# **5G Toolbox™** User's Guide

# MATLAB®

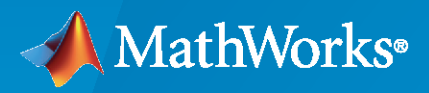

 $^{\circledR}$ 

**R**2021**b**

### **How to Contact MathWorks**

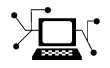

Latest news: [www.mathworks.com](https://www.mathworks.com)

Sales and services: [www.mathworks.com/sales\\_and\\_services](https://www.mathworks.com/sales_and_services)

User community: [www.mathworks.com/matlabcentral](https://www.mathworks.com/matlabcentral)

Technical support: [www.mathworks.com/support/contact\\_us](https://www.mathworks.com/support/contact_us)

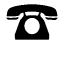

 $\sum$ 

Phone: 508-647-7000

The MathWorks, Inc. 1 Apple Hill Drive Natick, MA 01760-2098

*5G Toolbox™ User's Guide*

© COPYRIGHT 2018–2021 by The MathWorks, Inc.

The software described in this document is furnished under a license agreement. The software may be used or copied only under the terms of the license agreement. No part of this manual may be photocopied or reproduced in any form without prior written consent from The MathWorks, Inc.

FEDERAL ACQUISITION: This provision applies to all acquisitions of the Program and Documentation by, for, or through the federal government of the United States. By accepting delivery of the Program or Documentation, the government hereby agrees that this software or documentation qualifies as commercial computer software or commercial computer software documentation as such terms are used or defined in FAR 12.212, DFARS Part 227.72, and DFARS 252.227-7014. Accordingly, the terms and conditions of this Agreement and only those rights specified in this Agreement, shall pertain to and govern the use, modification, reproduction, release, performance, display, and disclosure of the Program and Documentation by the federal government (or other entity acquiring for or through the federal government) and shall supersede any conflicting contractual terms or conditions. If this License fails to meet the government's needs or is inconsistent in any respect with federal procurement law, the government agrees to return the Program and Documentation, unused, to The MathWorks, Inc.

#### **Trademarks**

MATLAB and Simulink are registered trademarks of The MathWorks, Inc. See [www.mathworks.com/trademarks](https://www.mathworks.com/trademarks) for a list of additional trademarks. Other product or brand names may be trademarks or registered trademarks of their respective holders.

#### **Patents**

MathWorks products are protected by one or more U.S. patents. Please see [www.mathworks.com/patents](https://www.mathworks.com/patents) for more information.

#### **Revision History**

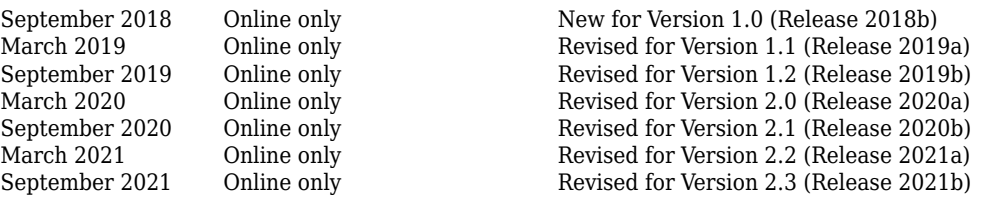

# **Contents**

# **[Downlink Channels](#page-6-0)**

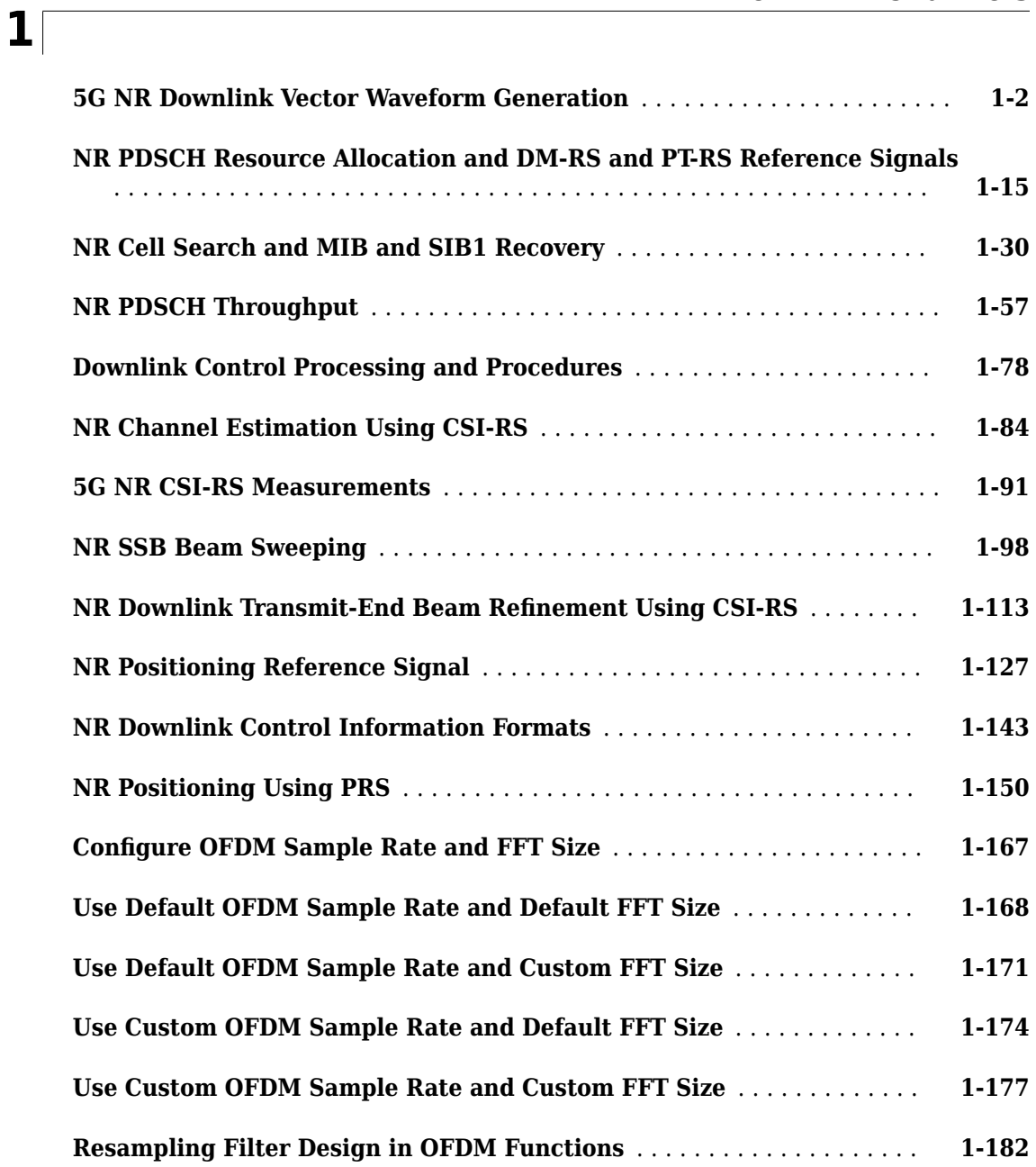

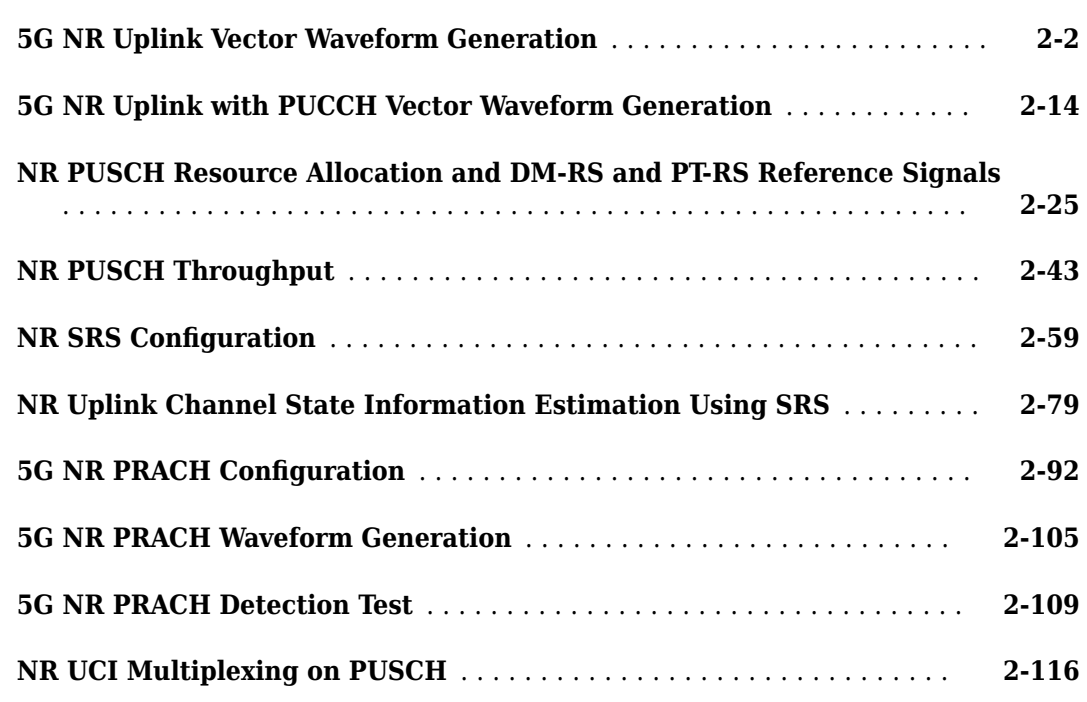

## **[Signal Reception](#page-322-0)**

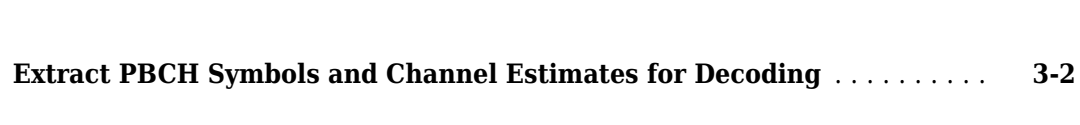

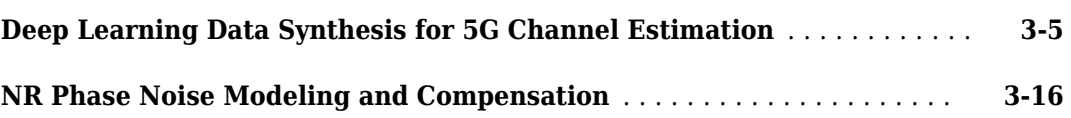

### **[End-To-End Simulation](#page-348-0)**

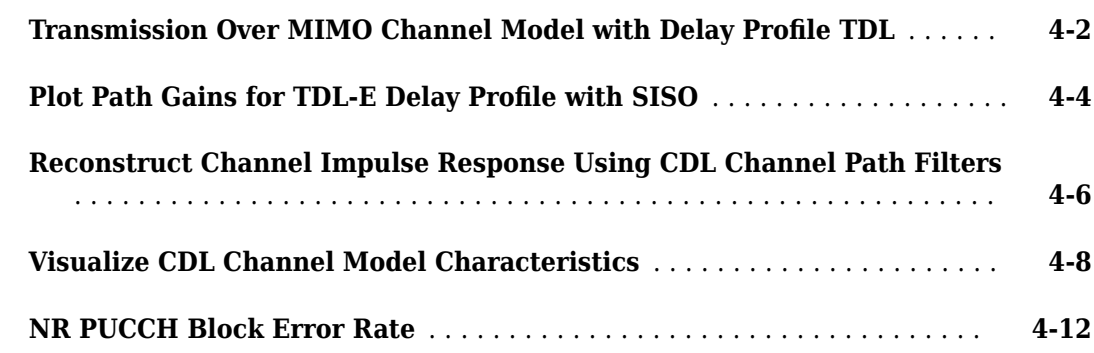

# **[4](#page-348-0)**

**[3](#page-322-0)**

**[2](#page-192-0)**

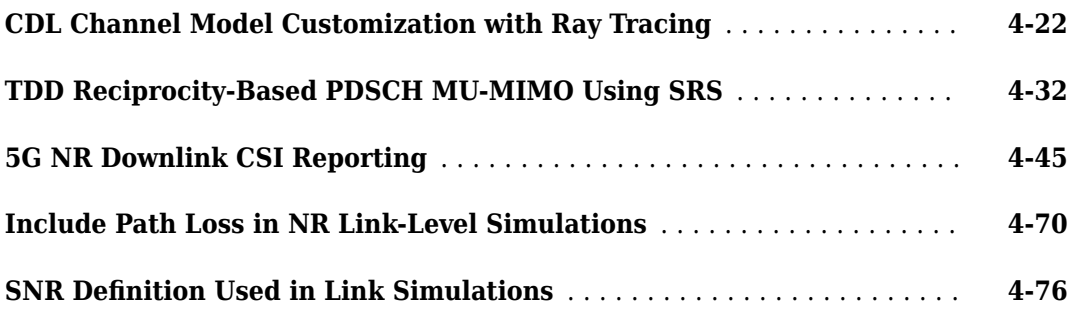

# **[System-Level Simulation](#page-428-0)**

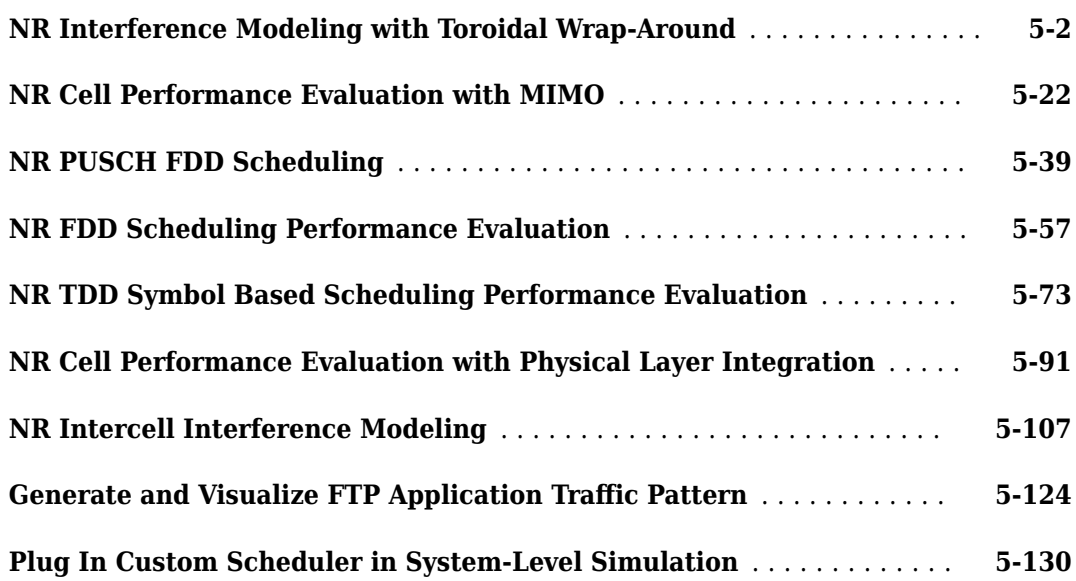

## **[Test and Measurement](#page-568-0)**

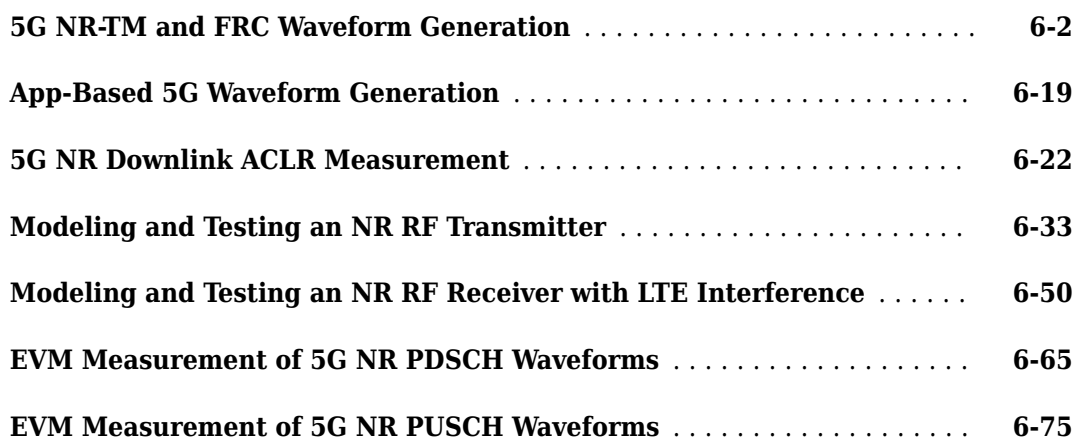

**[5](#page-428-0)**

**[6](#page-568-0)**

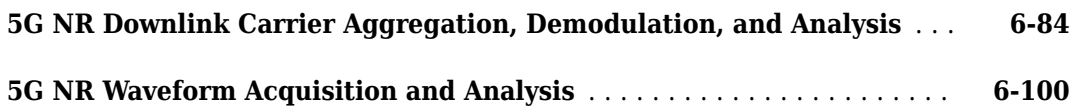

#### **[Code Generation and Deployment](#page-680-0)**

#### **[What is C Code Generation from MATLAB?](#page-681-0)** ........................ **[7-2](#page-681-0)** [Using MATLAB Coder](#page-681-0) ........................................ **[7-2](#page-681-0)** [C/C++ Compiler Setup](#page-681-0) ....................................... **[7-2](#page-681-0)** [Functions and System Objects That Support Code Generation](#page-682-0) .........

**[7](#page-680-0)**

# <span id="page-6-0"></span>**Downlink Channels**

## <span id="page-7-0"></span>**5G NR Downlink Vector Waveform Generation**

This example shows how to configure and generate a 5G NR downlink vector waveform for a baseband component carrier by using the nrWaveformGenerator function.

#### **Introduction**

This example shows how to parameterize and generate a 5G new radio (NR) downlink waveform by using the nrWaveformGenerator function. The generated waveform contains these channels and signals.

- PDSCH and its associated DM-RS and PT-RS
- PDCCH and its associated DM-RS
- PBCH and its associated DM-RS
- PSS and SSS
- CSI-RS

This example demonstrates how to parameterize and generate a baseband component carrier waveform characterized by multiple subcarrier spacing (SCS) carriers and bandwidth parts (BWP). You can generate multiple instances of the physical downlink shared channel (PDSCH), the physical downlink control channel (PDCCH), and the channel state information reference signal (CSI-RS) over the different BWPs. You can configure sets of control resource sets (CORESETs) and search space monitoring opportunities for mapping the PDCCHs. This example does not apply precoding to the physical channels and signals.

#### **Waveform and Carrier Configuration**

Use the nrDLCarrierConfig object to parameterize the baseband waveform generation. This object contains a set of additional objects associated with the waveform channels and signals and enables you to set these downlink carrier configuration parameters.

- Label for this DL carrier configuration
- SCS carrier bandwidth in resource blocks
- Carrier cell ID
- Length of the generated waveform in subframes
- Windowing
- Sample rate of the OFDM-modulated waveform
- Carrier frequency for symbol phase compensation

You can control SCS carrier bandwidths and guardbands using the NStartGrid and NSizeGrid properties of the nrSCSCarrierConfig object.

```
waveconfig = nrDLCarrierConfig; % Create a downlink carrier configuration object
waveconfig.Label = 'DL carrier 1'; % Label for this downlink waveform configuration
waveconfig.NCellID = 0; \% Cell identity
waveconfig.ChannelBandwidth = 40; % Channel bandwidth (MHz)
waveconfig.FrequencyRange = 'FRI'; % 'FRI' or 'FR2'<br>waveconfig.NumSubframes = 10; % Number of 1 ms
waveconfig.NumSubframes = 10; \% Number of 1 ms subframes in generated waveform (1, 2, 4, 8 s)<br>waveconfig.Windowing Percent = 0; \% Percentage of windowing relative to FFT length
                                         % Percentage of windowing relative to FFT length
waveconfig.SampleRate = []; % Sample rate of the OFDM modulated waveform
waveconfig.CarrierFrequency = 0; % Carrier frequency in Hz. This property is used for symbol phase
```

```
 % compensation before OFDM modulation
% Define a set of SCS specific carriers, using the maximum sizes for a
% 40 MHz NR channel. See TS 38.101-1 for more information on defined
% bandwidths and guardband requirements
scscarriers = {nrSCSCarrierConfig,nrSCSCarrierConfig};
scscarriers{1}.SubcarrierSpacing = 15;
scscarriers{1}.NSizeGrid = 216;
scscarriers{1}.NStartGrid = 0;scscarriers{2}.SubcarrierSpacing = 30;
scscarriers{2}.NSizeGrid = 106;
scscarriers{2}.NStartGrid = 1;
```
#### **SS Burst**

In this section you can set the parameters for the signal synchronization (SS) burst. The numerology of the SS burst can be different from other parts of the waveform. This is specified via the block pattern parameter, as specified in TS 38.213 Section 4.1. A bitmap specifies the blocks to transmit in a 5 ms half-frame burst. You can also set the periodicity in milliseconds and the power of the burst. For a full list of configurable SS burst properties, see nrWavegenSSBurstConfig.

```
% SS burst configuration
ssburst = nrWavegenSSBurstConfig;
ssburst.Enable = 1; \frac{1}{2} & Enable SS Burst
ssburst.Power = 0; \frac{1}{2} \frac{1}{2} \frac{1}{2} \frac{1}{2} \frac{1}{2} \frac{1}{2} \frac{1}{2} \frac{1}{2} \frac{1}{2} \frac{1}{2} \frac{1}{2} \frac{1}{2} \frac{1}{2} \frac{1}{2} \frac{1}{2} \frac{1}{2} \frac{1}{2} \frac{1}{2} \frac{1}{2} \frac{1}{2} \fracssburst.BlockPattern = 'Case B'; % Case B (30kHz) subcarrier spacing
ssburst.TransmittedBlocks = [1\ 1\ 1\ 1]; % Bitmap indicating blocks transmitted in a 5ms half-fram
ssburst.Period = 20; % SS burst set periodicity in ms (5, 10, 20, 40, 80, 160)
ssburst.NCRBSSB = [];          % Frequency offset of SS burst (CRB), use [] for the wave
```
#### **BWPs**

A BWP is formed by a set of contiguous resources sharing a numerology on a given SCS carrier. You can define multiple BWPs using a cell array. Each element in the cell array of nrWavegenBWPConfig objects defines a BWP. For each BWP, you can specify the SCS, the cyclic prefix (CP) length, and the bandwidth. The SubcarrierSpacing property links the BWP to one of the SCS specific carriers defined earlier. The NStartBWP property controls the location of the BWP in the carrier, relative to point A. NStartBWP is expressed in common resource blocks (CRB) in terms of the BWP numerology. Different BWPs can overlap with each other.

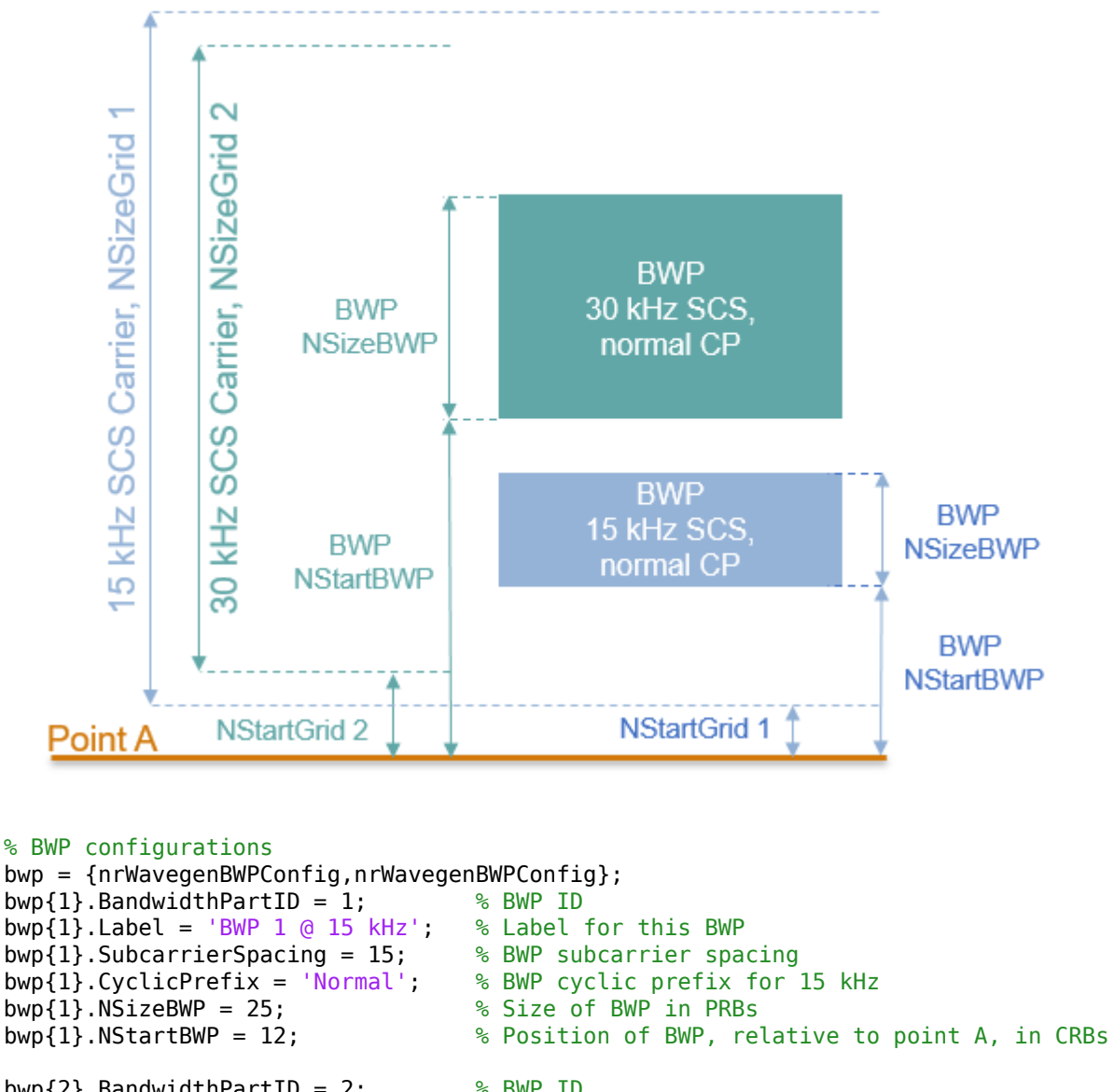

```
bwp{2}.BandwidthPartID = 2; \% BWP ID
bwp{2}. Label = 'BWP 2 \textcircled{a} 30 kHz': \textcircled{b} Label for this BWP
bwp{2}.SubcarrierSpacing = 30; \frac{1}{2} & BWP subcarrier spacing
bwp{2}.CyclicPrefix = 'Normal'; % BWP cyclic prefix for 30 kHz<br>bwp{2}.NSizeBWP = 50; % Size of BWP in PRBs
bwp{2}.NSizeBWP = 50;
bwp{2}.NStartBWP = 51; % Position of BWP, relative to point A, in CRBs
```
#### **CORESET and Search Space Configuration**

Specify the CORESET and the PDCCH search space configuration. The CORESET and search spaces specify the possible locations (in time and frequency) of the control channel transmissions for a given numerology. Each element in the cell array of nrCORESETConfig objects defines a CORESET and each element in the cell array of nrSearchSpaceConfig objects defines a search space.

Set these parameters for each CORESET and search space.

- The OFDM symbols which specify the first symbol of each CORESET monitoring opportunity in a slot.
- The duration of the block of allocated slots within a period.
- Periodicity of the allocation pattern.
- The CORESET duration in symbols, either 1, 2 or 3.
- A bitmap defining the allocated physical resource blocks (PRB) of the CORESET. The CORESET frequency allocation is defined in blocks of 6 PRBs, aligned in CRB numbering, relative to point A. Each bit in the bitmap selects all 6 PRBs in the CRB aligned block that contains it.
- CCE-to-REG mapping which can be 'interleaved' or 'noninterleaved'.
- Resource element group (REG) bundle size (L), either (2,6) or (3,6), based on CORESET duration.
- Interleaver size, either 2, 3, or 6.
- Shift index, a scalar value in the range 0...274.

The figure below shows the meaning of some of the CORESET parameters.

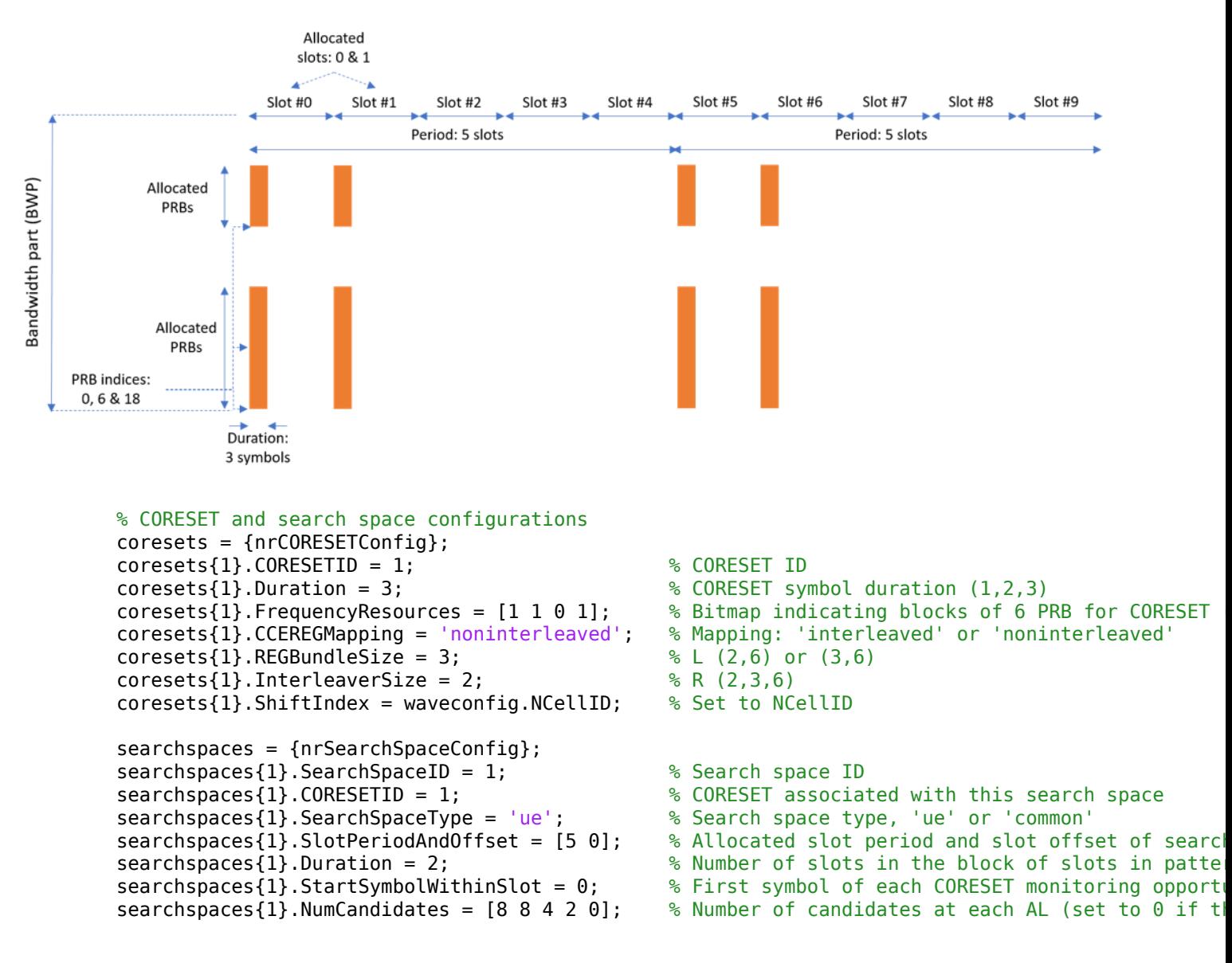

#### **PDCCH Instances Configuration**

Specify the the set of PDCCH transmission instances in the waveform by using a cell array. Each element in the cell array of nrWavegenPDCCHConfig objects defines a sequence of PDCCH instances.

Set these parameters for each PDCCH sequence.

- Enable or disable this PDCCH sequence.
- Specify a label for this PDCCH sequence.
- Specify the BWP carrying the PDCCH. The PDCCH uses the SCS specified for this BWP.
- Power scaling in dB.
- Enable or disable downlink control information (DCI) channel coding.
- Allocated search spaces within the CORESET monitoring occasion sequence.
- Search space (and CORESET) that carries the PDCCH instances.
- Period of the allocation in slots. Empty period indicates no repetition of the slot pattern.
- The aggregation level (AL) of the PDCCH (number of control channel elements (CCEs)).
- The allocated candidate which specifies the CCE used for the transmission of the PDCCH.
- RNTI.
- Scrambling NID for this PDCCH and its associated DM-RS.
- DM-RS power boosting in dB.
- DCI message payload size.
- DCI message data source. You can use an array of bits or one of these standard PN sequences: 'PN9-ITU', 'PN9', 'PN11', 'PN15', 'PN23'. You can specify the seed for the generator as a cell array in the form {'PN9', seed}. If you do not specify a seed, the generator is initialized with all ones.

```
pdcch = {nrWavegenPDCCHConfig};
pdcch{1}.Enable = 1 ; % Enable PDCCH sequence
pdcch{1}.Label = 'UE 1 - PDCCH @ 15 kHz'; % Label for this PDCCH sequence
pdcch{1}.BandwidthPartID = 1; % Bandwidth part of PDCCH transmission
pdcch{1}.Power = 1.1; % Power scaling in dB
pdcch{1}.Coding = 1;<br>
pdcch{1}.SearchSpaceID = 1; % Search space<br>
% Search space
pdcch{1}. Search Space ID = 1;
pdcch{1}.SlotAllocation = 0; % Allocated slots indices for PDCCH sequence
pdcch{1}.Period = 5; % Allocation period in slots
pdcch{1}.AggregationLevel = 8; % Aggregation level (1,2,4,8,16 CCEs)
pdcch{1}.etitou = 5,<br>pdcch{1}.AggregationLevel = 8; % Aggregation level (1,2,4,8,16 CCEs)<br>pdcch{1}.RNTI = 11; % RNTI % RNTI % RNTI % RNTI
pdcch{1}.RNTI = 11;pdcch{1}.DMRSScramblingID = 1; <br>ndcch{1}.DMRSScramblingID = 1; % PDCCH and DM-RS scrambling NID
pdcch{1}.DMRSPower = \theta;<br>pdcch{1}.DataBlockSize = 20; <br>% DCI payload size
pdcch{1}.DataBlockSize = 20;pdcch{1}.DataSource = 'PN9'; % DCI data source
```
#### **PDSCH Instances Configuration**

Specify the set of PDSCH transmission instances in the waveform by using a cell array. Each element in the cell array of nrWavegenPDSCHConfig objects defines a sequence of PDSCH instances. This example defines two PDSCH sequences that model two user equipment (UE) transmissions.

#### **General Parameters**

Set these parameters for each PDSCH sequence.

- Enable or disable this PDSCH sequence.
- Specify a label for this PDSCH sequence.
- Specify the BWP carrying the PDSCH. The PDSCH uses the SCS specified for this BWP.
- Power scaling in dB.
- Enable or disable the DL-SCH transport channel coding.
- Transport block data source. You can use an array of bits or one of these standard PN sequences: 'PN9-ITU', 'PN9', 'PN11', 'PN15', 'PN23'. You can specify the seed for the generator as a cell array in the form {'PN9', seed}. If you do not specify a seed, the generator is initialized with all ones.
- Target code rate used to calculate the transport block sizes.
- Overhead parameter.
- Symbol modulation.
- Number of layers.
- Redundancy version (RV) sequence.
- Enable or disable the interleaving of the virtual to physical resource block mapping.
- Bundle size for the interleaved map, specified by the higher layer parameter vrb-ToPRB-Interleaver.

```
pdsch = {nrWavegenPDSCHConfig}; % Create a PDSCH configuration object for the first UE
pdsch{1}.Enable = 1; % Enable PDSCH sequence
pdsch{1}.Label = 'UE 1 - PDSCH @ 15 kHz'; % Label for this PDSCH sequence<br>pdsch{1}.BandwidthPartID = 1; % Bandwidth part of PDSCH transmission
pdsch{1}.Bandwidth Part ID = 1;
pdsch{1}.Power = 0;<br>
pdsch{1}.Coding = 1;<br>
% Enable the DL-SCH transformation of the SCH transformation of the SCH transformation of the MC-SCH transformation of the MC-SCH transformation of the MC-SCH transformation of th
                                                 % Enable the DL-SCH transport channel coding
pdsch{1}.DataSource = 'PN9';<br>pdsch{1}.TargetCodeRate = 0.4785; % Code rate used to ca
                                                 % Code rate used to calculate transport block sizes
pdsch{1}.XOverhead = 0; % Rate matching overhead
pdsch{1}.Modulation = 'QPSK'; % 'QPSK', '16QAM', '64QAM', '256QAM'
pdsch{1}.NumLayers = 2; % Number of PDSCH layers
pdsch{1}.RVSequence = [0 2 3 1]; \% RV sequence to be applied cyclically across the PDSC
pdsch{1}.RVSequence = [0 2 3 1];<br>pdsch{1}.VRBToPRBInterleaving = 0; <br>% Disable interleaved resource mapping
pdsch{1}.VRBBundleSize = 2; % vrb-ToPRB-Interleaver parameter
```
#### **Allocation**

This figure shows the parameters of the PDSCH allocation.

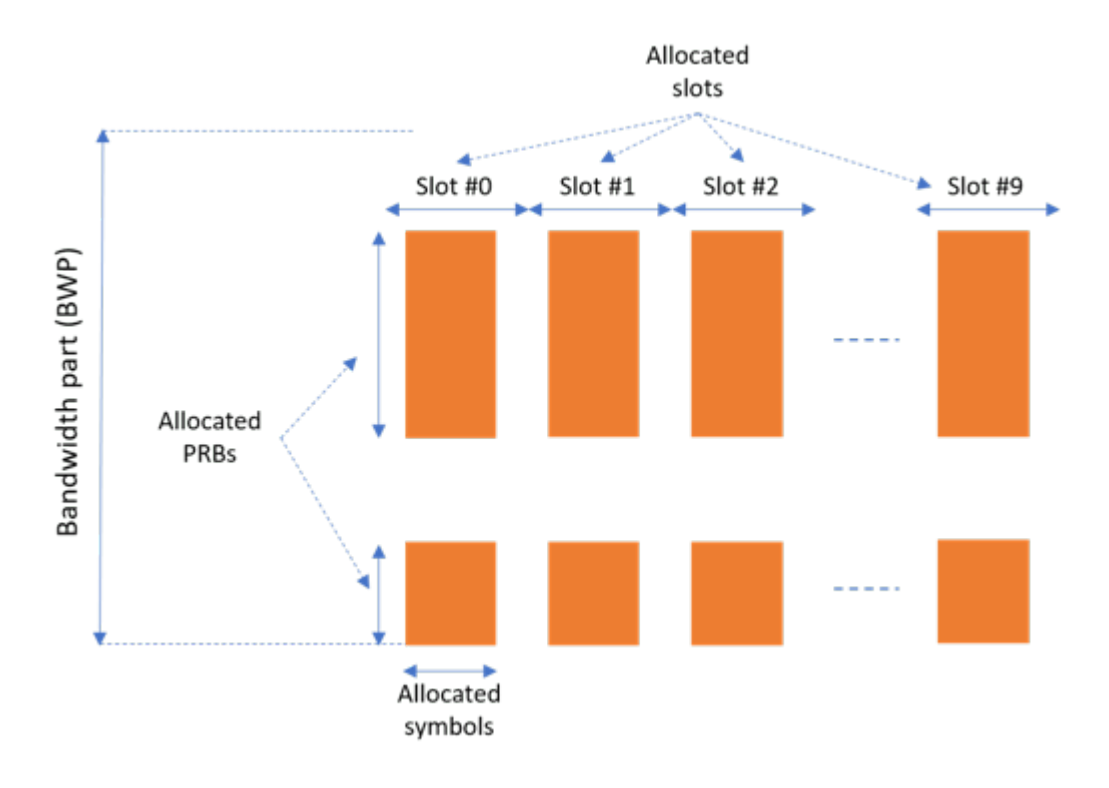

You can set these parameters to control the PDSCH allocation. These parameters are relative to the BWP. The specified PDSCH allocation will avoid the locations used for the SS burst.

- Symbols in a slot allocated to each PDSCH instance.
- Slots in a frame used for the sequence of PDSCH.
- Period of the allocation in slots. Empty period indicates no repetition of the slot pattern.
- The allocated PRBs relative to the BWP.
- RNTI. This value is used to link the PDSCH to an instance of the PDCCH.
- NID for scrambling the PDSCH bits.

```
pdsch{1}.SymbolAllocation = [2 9]; % First symbol and length
pdsch{1}.SlotAllocation = 0:9; <br>pdsch{1}.Period = 15; <br>% Allocation period in slots
                                    % Allocation period in slots<br>% PRB allocation
pdsch{1}.PRBSet = [0:5, 10:20];pdsch{1}.RNTI = 11; % RNTI for the first UE
pdsch{1}.NID = 1; % Scrambling for data part
```
CORESETs and sets of PRB can be specified for rate matching around, if required

- The PDSCH can be rate matched around one or more CORESETs.
- The PDSCH can be rate matched around other resource allocations.

```
pdsch{1}.ReservedCORESET = 1; % Rate matching pattern, defined by CORESET IDs
pdsch{1}.ReservedPRB{1}.PRBSet = []; % Rate matching pattern, defined by set of PRB (RRC 'bitmaps')
pdsch{1}.ReservedPRB{1}.SymbolSet = [];
pdsch{1}.ReservedPRB{1}.Period = [];
```
#### **PDSCH DM-RS Configuration**

Set the DM-RS parameters.

```
% Antenna port and DM-RS configuration (TS 38.211 section 7.4.1.1)
pdsch{1}.MappingType = 'A'; % PDSCH mapping type ('A'(slot-wise),'B'(non slot-wise))
pdsch{1}.DMRSPower = 0; % Additional power boosting in dB
pdsch{1}.DMRS.DMRSConfigurationType = 2; % DM-RS configuration type (1,2)
pdsch{1}.DMRS.NumCDMGroupsWithoutData = 1; % Number of DM-RS CDM groups without data. The value
pdsch{1}.DMRS.DMRSPortSet = []; \% DM-RS antenna ports used ([] gives port numbers 0:Num
pdsch{1}.DMRS.DMRSTypeAPosition = 2; % Mapping type A only. First DM-RS symbol position (2,3)
pdsch{1}.DMRS.DMRSLength = 1; \% Number of front-loaded DM-RS symbols (1(single symbol)
pdsch{1}.DMRS.DMRSAdditionalPosition = 0; % Additional DM-RS symbol positions (max range 0...3)
pdsch{1}.DMRS.NIDNSCID = 1; % Scrambling identity (0...65535)
pdsch{1}.DMRS.NSCID = 0; % Scrambling initialization (0,1)
```
#### **PDSCH PT-RS Configuration**

Set the PT-RS parameters.

```
% PT-RS configuration (TS 38.211 section 7.4.1.2)<br>pdsch{1}.EnablePTRS = 0; % Enable or
                                             % Enable or disable the PT-RS (1 or 0)
pdsch{1}.PTRSPower = 0; % Additional PT-RS power boosting in dB
pdsch{1}. PTRS. TimeDensity = 1; \% Time density (L PT-RS) of PT-RS (1,2,4)
pdsch{1}.PTRS.FrequencyDensity = 2; % Frequency density (K PT-RS) of PT-RS (2,4)
pdsch{1}.PTRS.REOffset = '00'; <br>
\% PT-RS resource element offset ('00','01','10','11')<br>
pdsch{1}.PTRS.PTRSPortSet = 0; \% PT-RS antenna ports must be a subset of DM-RS ports
                                           % PT-RS antenna ports must be a subset of DM-RS ports
```
When PT-RS is enabled, the DM-RS ports must be in the range from 0 to 3 for DM-RS configuration type 1, and in the range from 0 to 5 for DM-RS configuration type 2. Nominally, the antenna port of PT-RS is the lowest DM-RS port number.

#### **Specifying Multiple PDSCH Instances**

Specify the second PDSCH sequence for the second BWP.

```
pdsch{2} = pdsch{1}; % Create a PDSCH configuration object for the second UE
pdsch{2}. Enable = 1;
pdsch{2}.Label = 'UE 2 - PDSCH @ 30 kHz';
pdsch{2}.BandwidthPartID = 2; % PDSCH mapped to the second BWP
pdsch{2}.RNTI = 12; % RNTI for the second UE
pdsch{2}.SymbolAllocation = [0 12];
pdsch{2}.SlotAllocation = [2:4, 6:20];pdsch{2}.PRBSet = [25:30, 35:38]; % PRB allocation, relative to BWP
```
#### **CSI-RS Instances Configuration**

This section configures CSI-RS in the waveform. Each element in the cell array of nrWavegenCSIRSConfig objects defines a set of CSI-RS resources associated with a BWP. Define two disabled sets of CSI-RS resources.

#### **General Parameters**

Set these parameters for a set of CSI-RS resources.

- Enable or disable this set of CSI-RS resources.
- Specify a label for this set of CSI-RS resources.
- Specify the BWP carrying this set of CSI-RS resources. The CSI-RS resource(s) configuration uses the SCS specified for this BWP.
- Specify the power scaling in dB. Providing a scalar defines the power scaling for a single CSI-RS resource or all configured CSI-RS resources. Providing a vector defines a separate power level for each of the CSI-RS resources.

```
csirs = {nrWavegenCSIRSConfig};
csirs{1}. Enable = 0;
csirs{1}.Label = 'CSI-RS @ 15 kHz':csirs{1}.BandwidthPartID = 1;
csirs{1}. Power = 3; % Power scaling in dB
```
#### **CSI-RS Configuration**

You can configure these parameters for one or more zero-power (ZP) or non-zero-power (NZP) CSI-RS resource configurations.

- Type of CSI-RS resource(s) ('nzp','zp').
- Row number corresponds to CSI-RS resource(s) as defined in TS 38.211 Table 7.4.1.5.3-1 (1...18).
- Frequency density of CSI-RS resource(s). It can be 'one', 'three', 'dot5even', or 'dot5odd'.
- Subcarrier locations of CSI-RS resource(s) within a resource block (RB)
- Number of RBs allocated to CSI-RS resource(s)  $(1...275)$ .
- Starting RB index of CSI-RS resource(s) allocation relative to the carrier resource grid (0...274).
- OFDM symbol locations of CSI-RS resource(s) within a slot.
- The period and offset of slots (0-based) of CSI-RS resource(s). This parameter can be a vector or a cell array of vectors. In the latter case, each cell corresponds to an individual CSI-RS resource. In case of a vector, the same set of slots is used for all CSI-RS resources.
- Scrambling identity corresponds to CSI-RS resource(s) for pseudo-random sequence generation (0...1023).

```
csirs\{1\}.CSIRSType = \{\text{'}nzp', \text{'}zp'\};csirs{1}.RowNumber = [3 5];
csirs{1}.Density = {'one', 'one'};csirs{1}. SubcarrierLocations = {64};
csirs{1}.NumRB = 25;
csirs{1}.RB0ffset = 12;csirs{1}.SymbolLocations = {13 9};csirs{1}.CSIRSPeriod = { [5 0], [5 0]};csirs{1}.NID = 5;
```
#### **Specifying Multiple CSI-RS Instances**

Specify the second set of CSI-RS resources for the second BWP.

```
csirs{2} = nrWavegenCSIRSConfig;
\text{csirs}\{2\}. Enable = \theta;
csirs{2}.Label = 'CSI-RS @ 30 kHz';
csirs{2}.BandwidthPartID = 2;
csirs{2}. Power = 3; % Power scaling in dB
csirs{2}.CSIRSType = {'nzp', 'nzp'};csirs{2}.RowNumber = [1 1];csirs{2}.Density = {'three','three'};
```

```
csirs{2}.SubcarrierLocations = {0 0};
csirs{2}.NumRB = 50;
csirs{2}.RBOffset = 50;
csirs{2}.SymbolLocations = {6 10};csirs{2}.CSIRSPeriod = {10 1}, [10 1];
csirs{2}.NID = 0;
```
#### **Waveform Generation**

Assign all the channel and signal parameters into the main carrier configuration object nrDLCarrierConfig, then generates and plot the waveform.

```
waveconfig.SSBurst = ssburst;
waveconfig.SCSCarriers = scscarriers;
waveconfig.BandwidthParts = bwp;
waveconfig.CORESET = coresets;
waveconfig.SearchSpaces = searchspaces;
waveconfig.PDCCH = pdcch;
waveconfig.PDSCH = pdsch;
waveconfig.CSIRS = csirs;
```

```
% Generate complex baseband waveform
[waveform,info] = nrWaveformGenerator(waveconfig);
```
Plot the magnitude of the baseband waveform for the set of antenna ports defined.

```
figure;
plot(abs(waveform));
title('Magnitude of 5G Downlink Baseband Waveform');
xlabel('Sample Index');
ylabel('Magnitude');
```
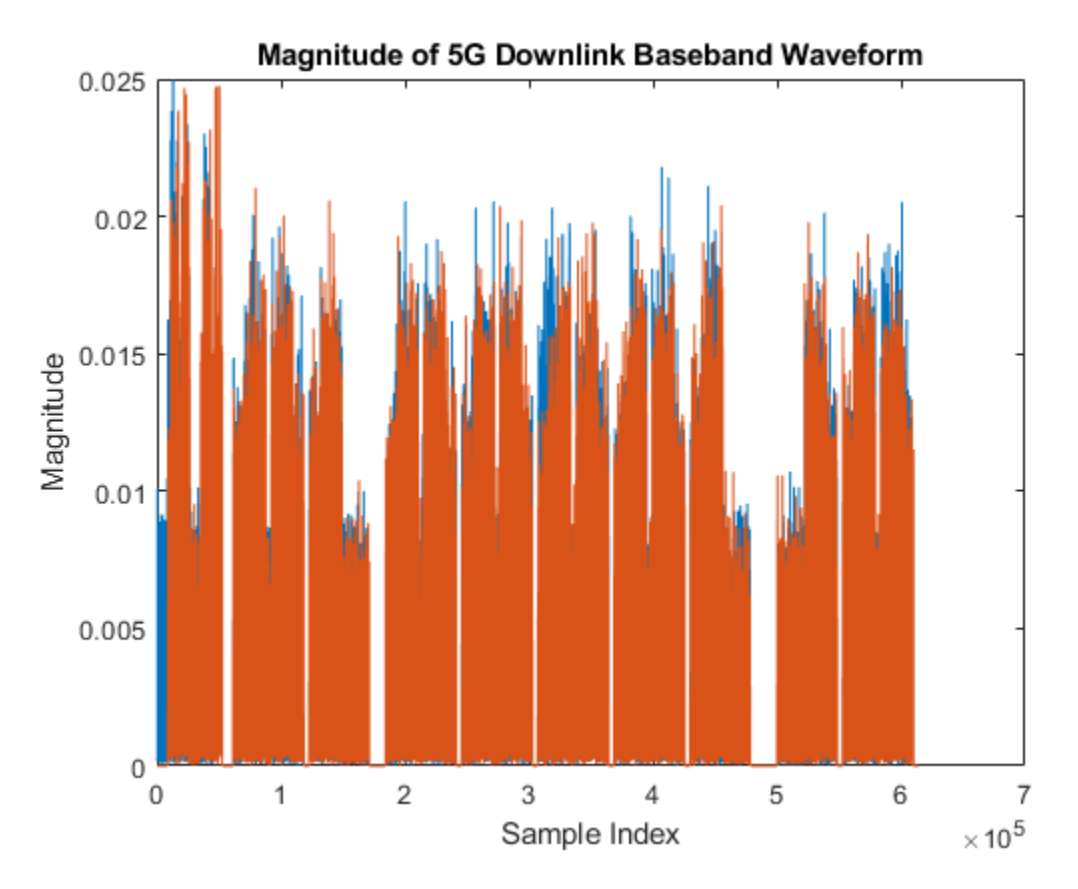

Plot the spectogram of the waveform for the first antenna port.

```
samplerate = info.ResourceGrids(1).Info.SampleRate;
nfft = info.ResourceGrids(1).Info.Nfft;
figure;
spectrogram(waveform(:,1),ones(nfft,1),0,nfft,'centered',samplerate,'yaxis','MinThreshold',-130)
title('Spectrogram of 5G Downlink Baseband Waveform');
```
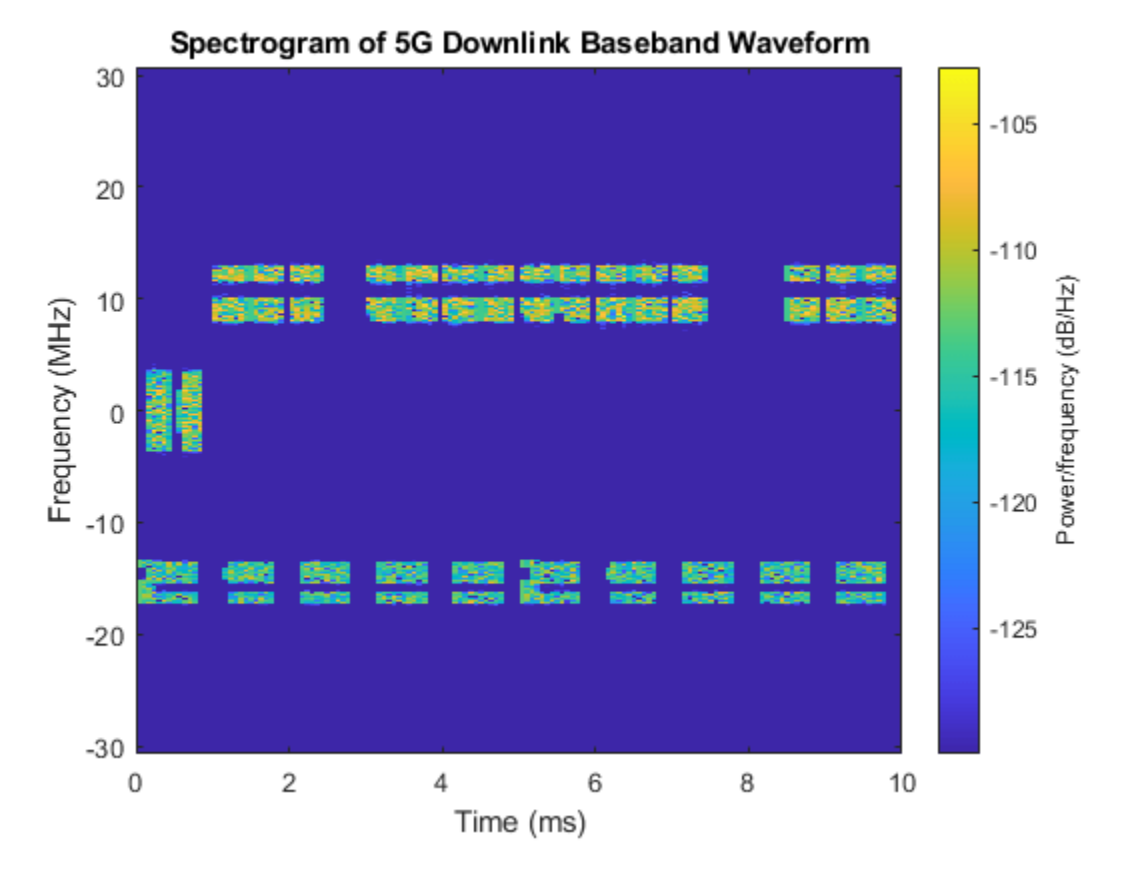

The waveform generator function returns the time-domain waveform and a structure info. The info structure contains the underlying resource element grid and a breakdown of the resources that all the PDSCH and PDCCH instances use in the waveform.

The ResourceGrids field is a structure array, which contains these fields.

- The resource grid corresponding to each BWP.
- The resource grid of the overall bandwidth containing the channels and signals in each BWP.
- An info structure with information corresponding to each BWP. For example, display the information of the first BWP.

```
disp('Modulation information associated with BWP 1:')
disp(info.ResourceGrids(1).Info)
Modulation information associated with BWP 1:
                    Nfft: 4096
              SampleRate: 61440000
     CyclicPrefixLengths: [320 288 288 288 288 288 288 320 288 288 288 ... ]
           SymbolLengths: [4416 4384 4384 4384 4384 4384 4384 4416 4384 ... ]
              Windowing: 0
            SymbolPhases: [0 0 0 0 0 0 0 0 0 0 0 0 0 0]
          SymbolsPerSlot: 14
        SlotsPerSubframe: 1
           SlotsPerFrame: 10
                      k0: 0
```
The generated resource grid is a 3-D matrix. The different planes in the grid represent the antenna ports in increasing port number order.

#### **See Also**

#### **Functions**

nrWaveformGenerator

#### **Objects**

```
nrWavegenBWPConfig | nrSCSCarrierConfig | nrULCarrierConfig | nrWavegenPDSCHConfig
| nrWavegenSSBurstConfig | nrSearchSpaceConfig | nrWavegenPDCCHConfig |
nrCORESETConfig | nrWavegenCSIRSConfig
```
#### **More About**

• ["5G NR Uplink Vector Waveform Generation" on page 2-2](#page-193-0)

# <span id="page-20-0"></span>**NR PDSCH Resource Allocation and DM-RS and PT-RS Reference Signals**

This example shows the time-frequency aspects of the new radio (NR) physical downlink shared channel (PDSCH), the associated demodulation reference signal (DM-RS), and phase tracking reference signal (PT-RS). The example shows how PDSCH resource allocation affects the timefrequency structure of DM-RS and PT-RS.

#### **Introduction**

In 5G NR, PDSCH is the physical downlink channel that carries user data. DM-RS and PT-RS are the reference signals associated with PDSCH. These signals are generated within the PDSCH allocation, as defined in TS 38.211 Sections 7.4.1.1 and 7.4.1.2 [1] on page 1-0 . DM-RS is used for channel estimation as part of coherent demodulation of PDSCH. To compensate for the common phase error (CPE), 3GPP 5G NR introduced PT-RS. Phase noise produced in local oscillators introduces a significant degradation at mmWave frequencies. It produces CPE and inter-carrier interference (ICI). CPE leads to an identical rotation of a received symbol in each subcarrier. ICI leads to loss of orthogonality between the subcarriers. PT-RS is used mainly to estimate and minimize the effect of CPE on system performance.

The 5G Toolbox™ provides the functions for physical (PHY) layer modeling with varying levels of granularity. The levels of granularity range from PHY channel level functions that perform the transport and physical channel processing to individual channel processing stage functions performing cyclic redundancy check (CRC) coding, code block segmentation, low density parity check (LDPC) channel coding, and so on. The toolbox offers the reference signals functionality associated with the PDSCH as functions nrPDSCHDMRS, nrPDSCHDMRSIndices, nrPDSCHPTRS, and nrPDSCHPTRSIndices.

#### **PDSCH**

PDSCH is the physical channel that carries the user data. The resources allocated for PDSCH are within the bandwidth part (BWP) of the carrier, as defined in TS 38.214 Section 5.1.2 [2] on page 1- 0 . The resources in the time domain for PDSCH transmission are scheduled by downlink control information (DCI) in the field *Time domain resource assignment.* This field indicates the slot offset *K*0, starting symbol **S**, the allocation length **L**, and the mapping type of PDSCH. The valid combinations of **S** and **L** are shown in Table 1. For mapping type A, value of *S* is 3 only when the DM-RS type A position is set to 3.

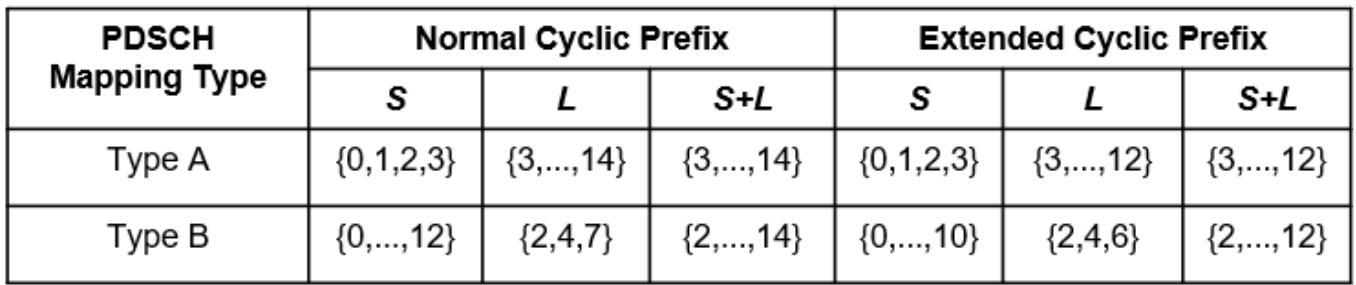

Table 1: Valid S and L Combinations

The resources in the frequency domain for PDSCH transmission are scheduled by a DCI in the field *Frequency domain resource assignment*. This field indicates whether the resource allocation of

resource blocks (RBs) is contiguous or noncontiguous, based on the allocation type. The RBs allocated are within the BWP.

The 5G Toolbox™ provides the nrCarrierConfig and nrPDSCHConfig objects to set the parameters related to the PDSCH within the BWP.

```
% Setup the carrier with 15 kHz subcarrier spacing and 10 MHz bandwidth 
carrier = nrCarrierConfig;
carrier.SubcarrierSpacing = 15;
carrier.CyclicPrefix = 'normal';
carrier.NSizeGrid = 52;
carrier.NStartGrid = 0;
% Configure the physical downlink shared channel parameters
pdsch = nrPDSCHConfig;
pdsch.NSizeBWP = []; % Empty implies that the value is equal to NSizeGrid
pdsch.NStartBWP = []; % Empty implies that the value is equal to NStartGrid
pdsch.PRBSet = 0:51; % Allocate the complete carrier
pdsch.SymbolAllocation = [0 14]; % Symbol allocation [S L]
pdsch.MappingType = 'A'; % PDSCH mapping type ('A' or 'B')
```
#### **DM-RS**

DM-RS is used to estimate the radio channel. The signal is present only in the RBs allocated for the PDSCH. The DM-RS structure is designed to support different deployment scenarios and use cases. A front-loaded design supports low-latency transmissions, twelve orthogonal antenna ports for MIMO transmissions, and up to four reference signal transmission instances in a slot to support high-speed scenarios. The front-loaded reference signals indicate that the signal occurs early in the transmission. The DM-RS is present in each RB allocated for PDSCH.

#### **Parameters That Control Time Domain Resources**

The parameters that control DM-RS OFDM symbol locations are:

- PDSCH symbol allocation
- Mapping type
- DM-RS type A position
- DM-RS length
- DM-RS additional position

The symbol allocation of PDSCH indicates the OFDM symbol locations used by the PDSCH transmission in a slot. DM-RS symbol locations lie within the PDSCH symbol allocation. The positions of DM-RS OFDM symbols depend on the mapping type. The mapping type of PDSCH is either slotwise (type A) or non-slot-wise (type B). The positions of any additional DM-RS symbols are defined by a set of tables, as specified in TS 38.211 Section 7.4.1.1.2 [1] on page 1-0 . For the purpose of indexing the tables, the specification defines the term  $l_d$  indicating the duration of OFDM symbols to be accounted for, depending on the mapping type.

For mapping type A, the DM-RS OFDM symbol locations are defined relative to the first OFDM symbol of the slot (symbol #0). The location of first DM-RS OFDM symbol  $(l_0)$  is provided by the DM-RS type A position, which is either 2 or 3. For any additional DM-RS, the duration of OFDM symbols  $(l<sub>d</sub>)$  is the number of OFDM symbols between the first OFDM symbol of the slot (symbol #0) and the last OFDM symbol of the allocated PDSCH resources. Note that  $l_d$  may differ from the number of

OFDM symbols allocated for PDSCH, when the first OFDM symbol of PDSCH is other than symbol #0.

For mapping type B, the DM-RS OFDM symbol locations are defined relative to the first OFDM symbol of allocated PDSCH resources. The location of first DM-RS OFDM symbol  $(l_0)$  is always 0, meaning that the first DM-RS OFDM symbol location is the first OFDM symbol location of the allocated PDSCH resources. For any additional DM-RS, the duration of OFDM symbols (*ld*) is the duration of the allocated PDSCH resources.

Figure 1 illustrates the DM-RS symbol locations depending on the mapping type for an RB within a slot, having single-symbol DM-RS. The figure shows a configuration with PDSCH occupying the OFDM symbols from 1 to 10 (0-based) with  $l_d$  equal to 11 for mapping type A, and from 3 to 9 (0based) with  $l_d$  equal to 7 for mapping type B respectively.

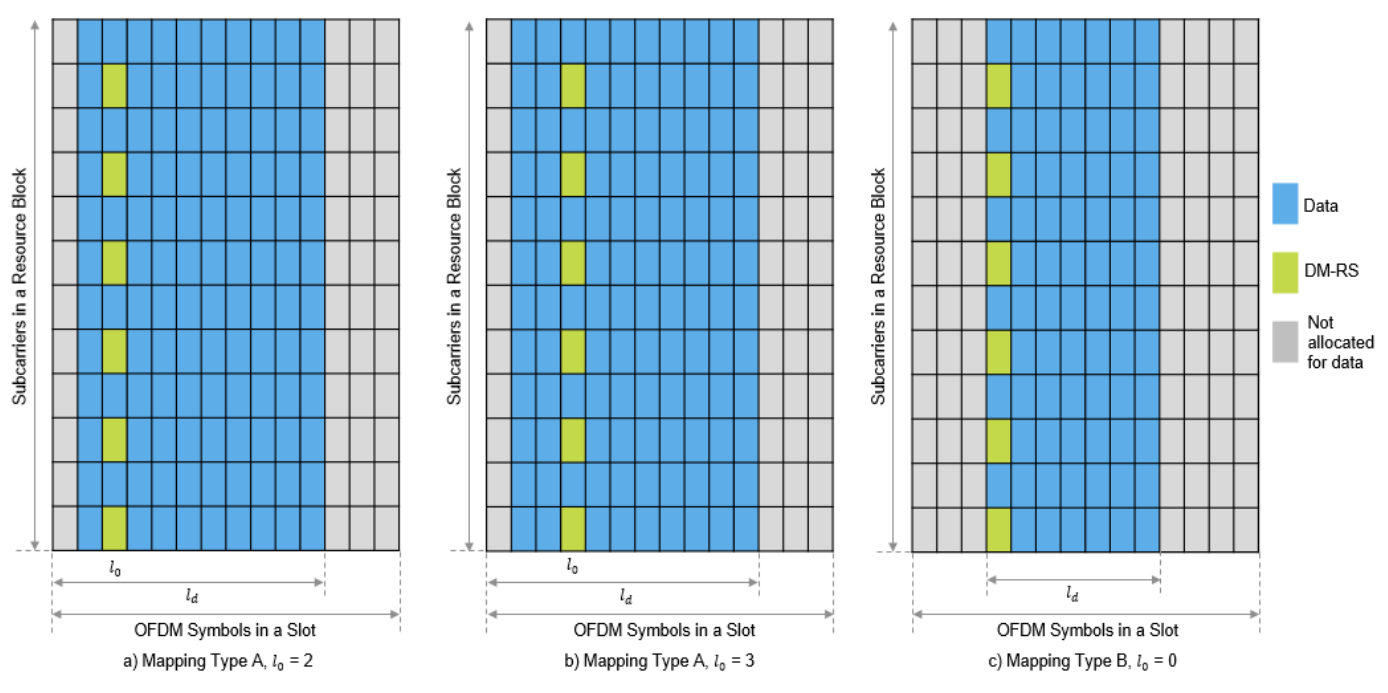

Figure 1: DM-RS Symbol Locations Based on Mapping Type

The maximum number of DM-RS OFDM symbols used by a UE is configured by RRC signaling (*dmrs-AdditionalPosition* and *maxLength*). The *maxLength* RRC parameter configures the length of DM-RS symbol, single symbol DM-RS or double symbol DM-RS. For double-symbol DM-RS, the actual selection is signaled in the DCI format 1\_1 message. Figure 2 illustrates the single-symbol and double-symbol DM-RS locations.

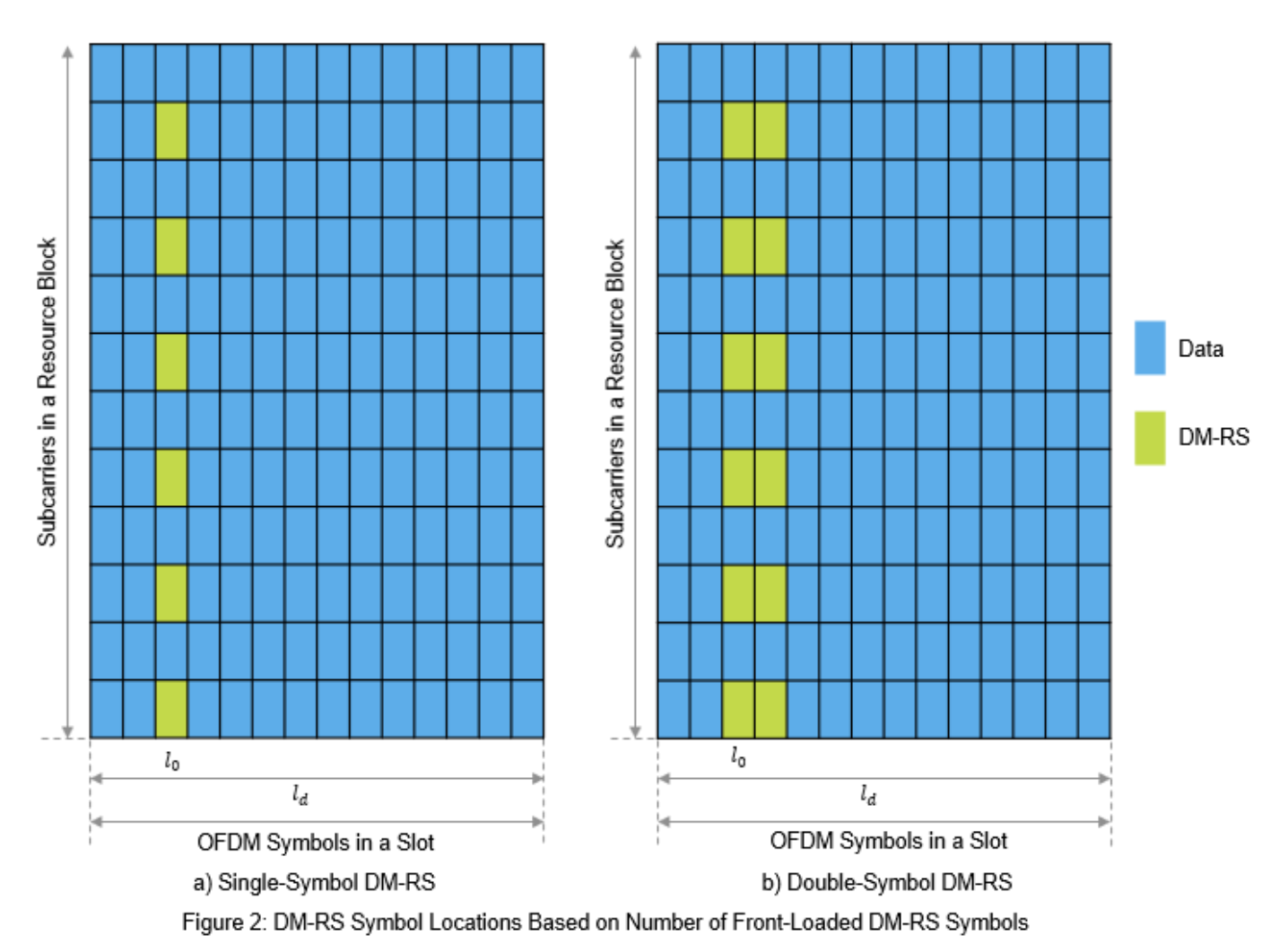

The higher-layer parameter *dmrs-AdditionalPosition* defines the maximum number of additional

single- or double-symbol DM-RS transmitted. The number of additional positions is in the range of 0 to 3 and depends on the mapping type, DM-RS length, and PDSCH symbol allocation. The DM-RS symbol locations are given by TS 38.211 Tables 7.4.1.1.2-3, and 7.4.1.1.2-4. Figure 3 illustrates the DM-RS additional positions in combination with single-symbol and double-symbol DM-RS.

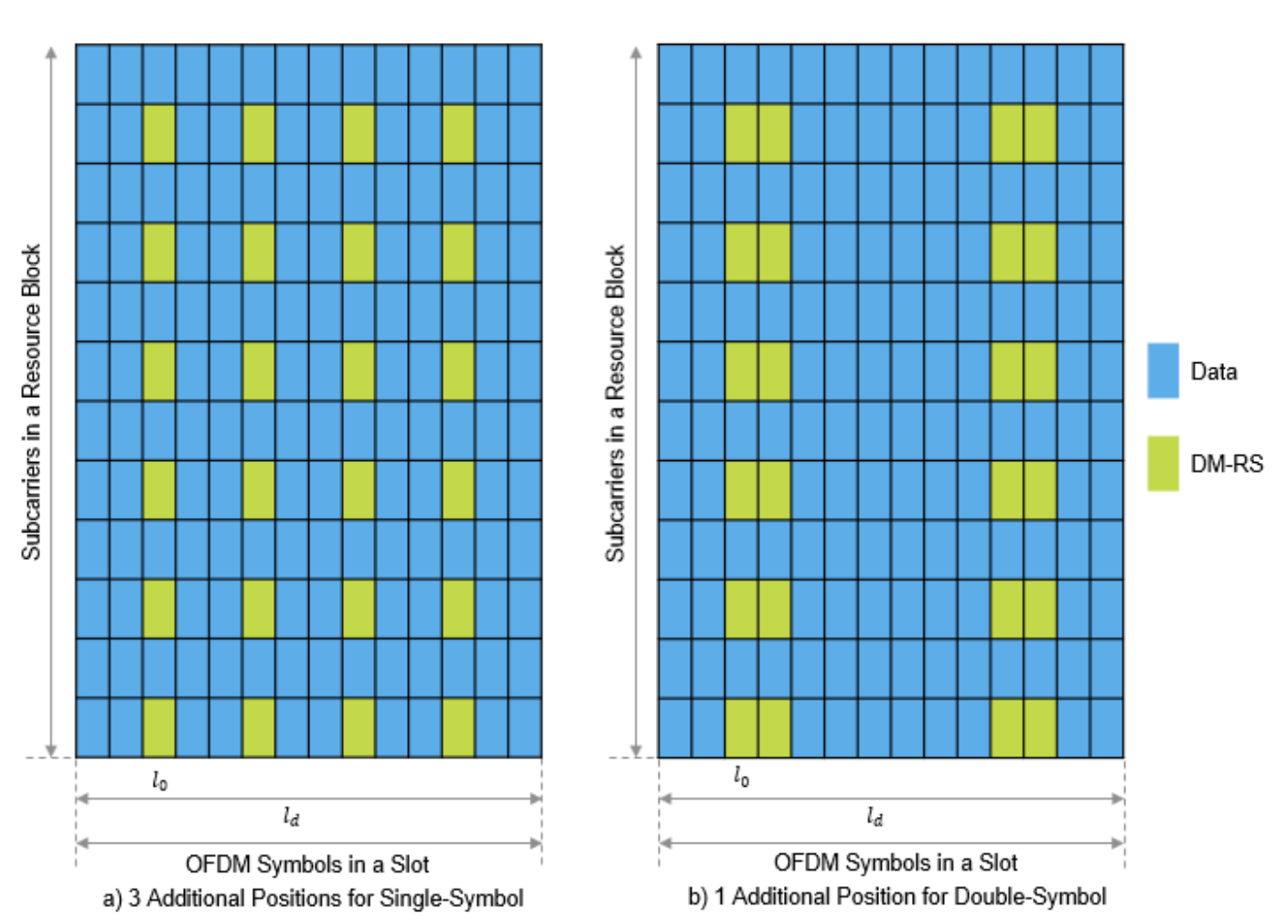

Figure 3: DM-RS Symbol Locations Based on Number of Additional DM-RS Positions

```
% Set the parameters that control the time resources of DM-RS
pdsch.DMRS.DMRSTypeAPosition = 2; % 2 or 3<br>pdsch.DMRS.DMRSLength = 1; % 1 or 2
pdsch.DMRS.DMRSLength = 1;pdsch.DMRS.DMRSAdditionalPosition = 1; % 0...3
```
#### **Parameters That Control Frequency Domain Resources**

The parameters that control the subcarrier locations of DM-RS are:

- DM-RS configuration type
- DM-RS antenna ports

The configuration type indicates the frequency density of DM-RS and is signaled by RRC message *dmrs-Type*. Configuration type 1 defines six subcarriers per physical resource block (PRB) per antenna port, comprising alternate subcarriers. Configuration type 2 defines four subcarriers per PRB per antenna port, consisting of two groups of two consecutive subcarriers. Figure 4 indicates the DM-RS subcarrier locations based on configuration type.

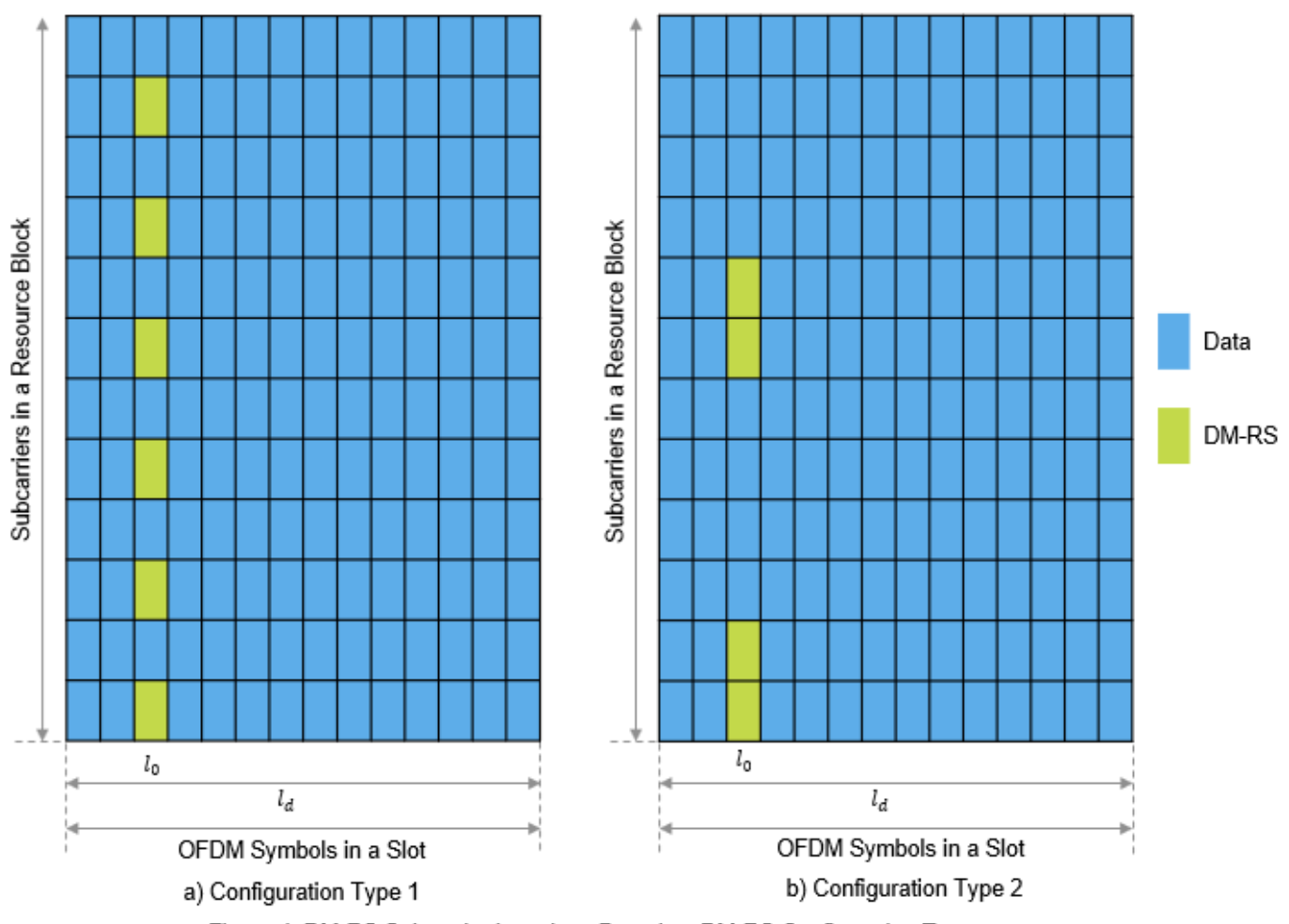

Figure 4: DM-RS Subcarrier Locations Based on DM-RS Configuration Type

Different delta shifts are applied to the sets of subcarriers used, depending on the associated antenna port or code division multiplexing (CDM) group. For configuration type 1, there are two possible CDM groups/shifts across eight possible antenna ports  $(p=0...7)$ . Figure 5 illustrates the different shifts associated for DM-RS subcarrier locations with the DM-RS configuration type set to 1. Notice that the resource elements (REs) corresponding to the DM-RS subcarrier locations of lower CDM group (i.e. antenna port 0) are blocked for data transmission in the antenna ports of higher CDM group (i.e. antenna port 2).

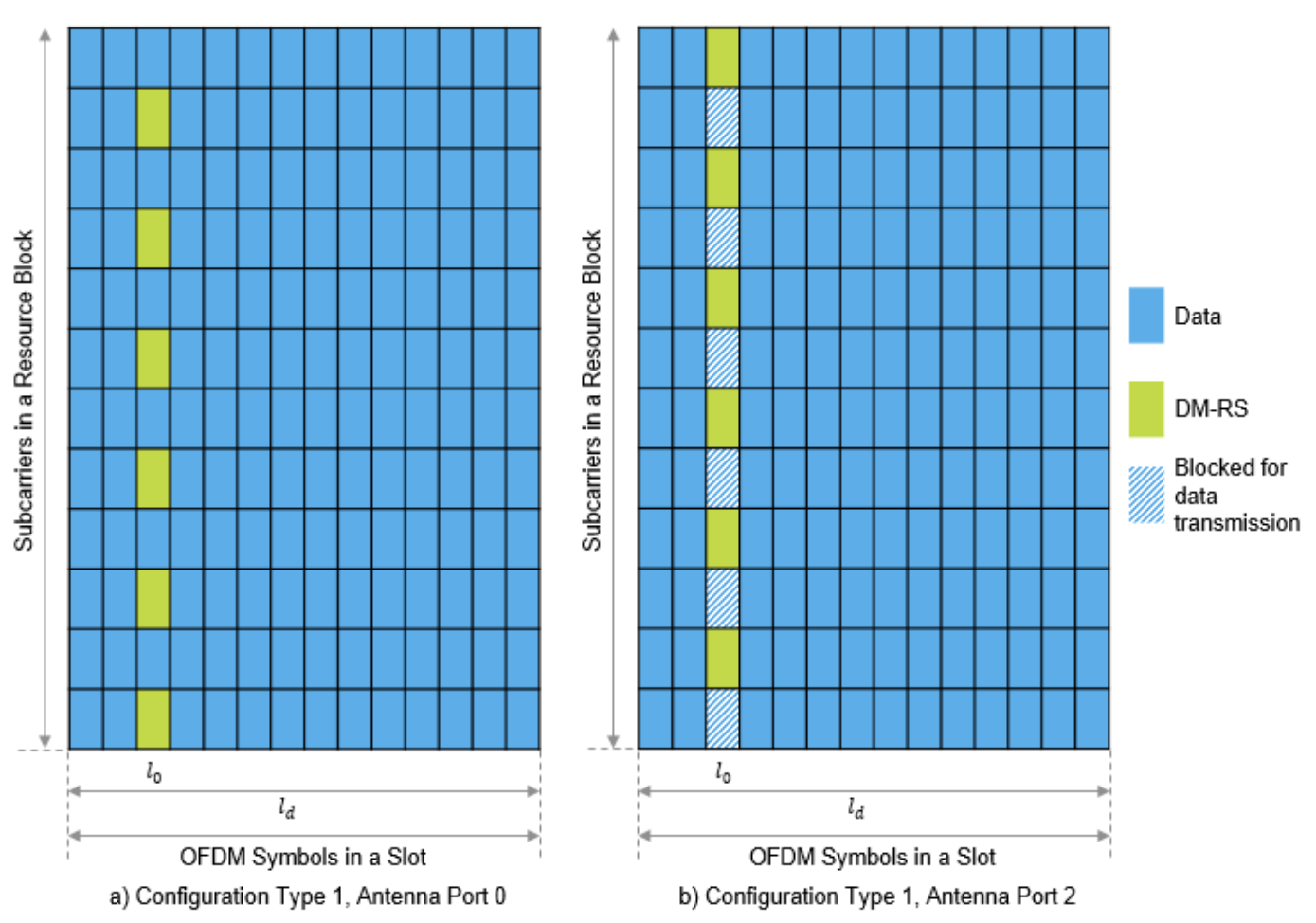

Figure 5: DM-RS Subcarrier Locations Based on DM-RS Antenna Ports for Configuration Type 1

For configuration type 2, there are three possible CDM groups/shifts across twelve antenna ports  $(p=0...11)$ . Figure 6 illustrates the different shifts associated with DM-RS subcarrier locations in DM-RS configuration type 2. For full configuration details, see TS 38.211 Section 7.4.1.1. Notice that the REs corresponding to the DM-RS subcarrier locations of lower CDM groups are blocked for data transmission in the antenna ports of higher CDM groups.

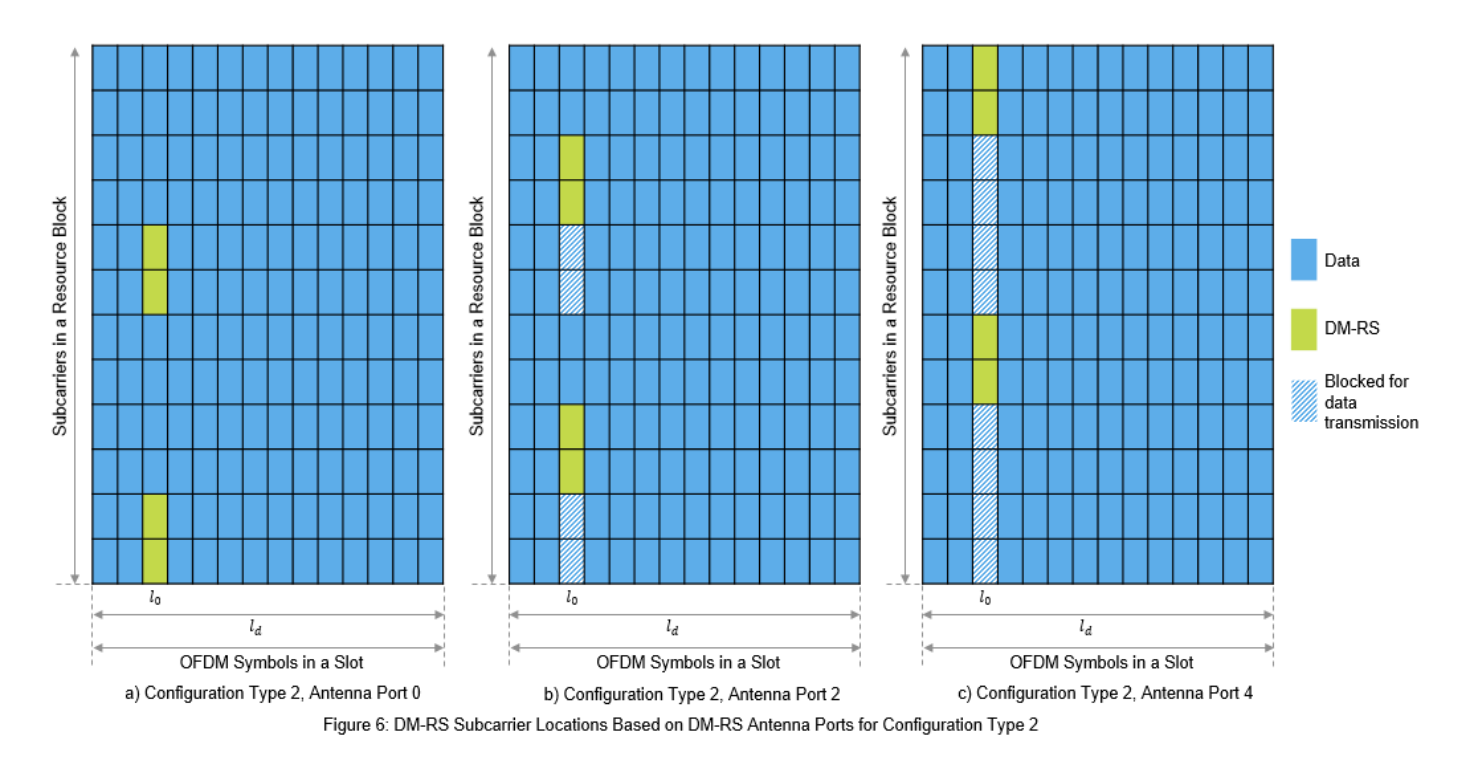

% Set the parameters that control the frequency resources of DM-RS pdsch.DMRS.DMRSConfigurationType =  $1;$  % 1 or 2 pdsch.DMRS.DMRSPortSet = 0;

% Set the parameter that controls the number of REs available for data % transmission in a DM-RS carrying OFDM symbol. This value is nominally % greater than the maximum configured CDM group number. pdsch.DMRS.NumCDMGroupsWithoutData = 1;  $%$  1 corresponds to CDM group number 0

% The read-only properties DeltaShifts and DMRSSubcarrierLocations of DMRS % property of pdsch object provides the values of delta shift(s) and DM-RS % subcarrier locations in an RB for each antenna port configured. pdsch.DMRS.DeltaShifts

ans  $= 0$ 

pdsch.DMRS.DMRSSubcarrierLocations

ans = *6×1*  $\Theta$  2 4 6 8 10

#### **Sequence Generation**

The pseudorandom sequence used for DM-RS is  $2^{31}$  – 1 length gold sequence. The sequence is generated across all the common resource blocks (CRBs) and is transmitted only in the RBs allocated for data because it is not required to estimate the channel outside the frequency region in which data is not transmitted. Generating the reference signal sequence across all the CRBs ensures that the same underlying pseudorandom sequence is used for multiple UEs on overlapping time-frequency resources in the case of a multi-user MIMO. The parameters that control the sequence generation are:

- DM-RS scrambling identity  $(N_{\rm ID}^{\rm nSCID})$
- DM-RS scrambling initialization  $(n<sub>SCID</sub>)$
- Number of OFDM symbols in a slot
- Slot number in a radio frame
- DM-RS symbol locations
- PRBs allocation

The CyclicPrefix property of the carrier object controls the number of OFDM symbols in a slot. The NSlot property of the carrier object controls the slot number.

```
% Set the parameters that only control the DM-RS sequence generation
pdsch.DMRS.NIDNSCID = 1; % Use empty to set it to NCellID of the carrier
pdsch.DMRS.NSCID = 0; % 0 or 1
```

```
% Generate DM-RS symbols
pdsch.NumLayers = numel(pdsch.DMRS.DMRSPortSet);
dmrsSymbols = nrPDSCHDMRS(carrier,pdsch);
```

```
% Plot the constellation
scatterplot(dmrsSymbols)
title('DM-RS Constellation')
xlabel('Real')
ylabel('Imaginary')
```
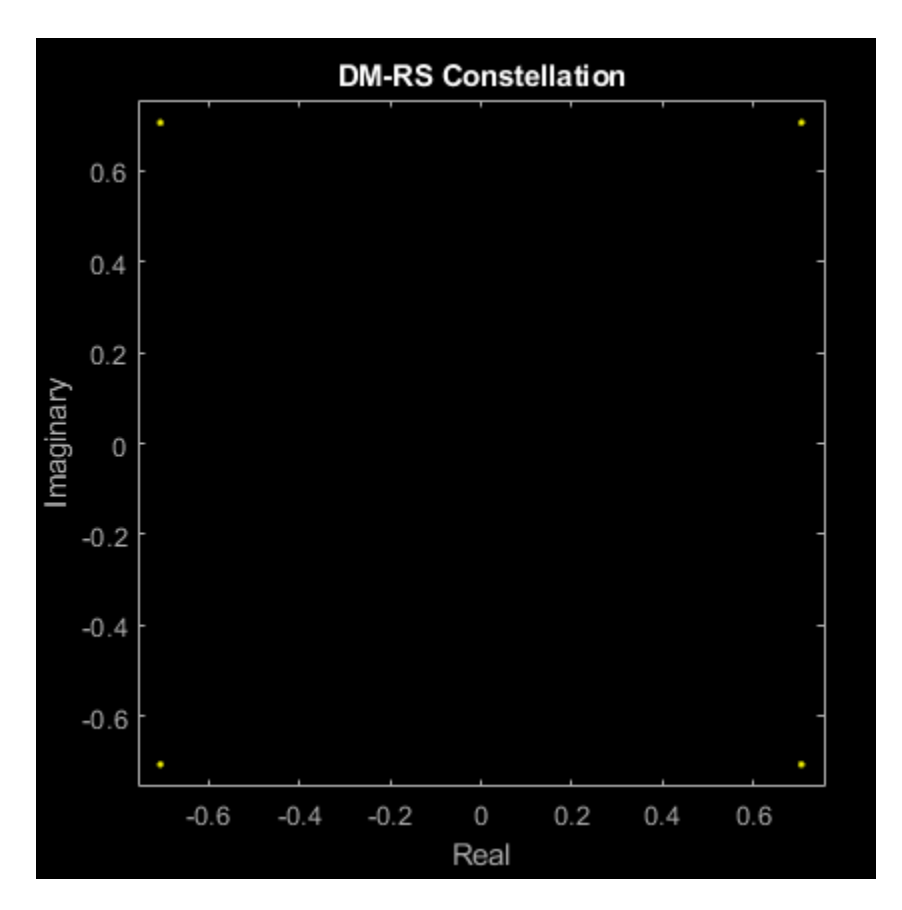

```
% The read-only properties TimeWeights and FrequencyWeights of DMRS
% property of pdsch object provides the values of time and frequency
% weights applied to the DM-RS symbols.
pdsch.DMRS.TimeWeights
```
ans = *2×1* 1 1

pdsch.DMRS.FrequencyWeights

```
ans = 2×1
      1
      1
% Generate DM-RS indices
dmrsIndices = nrPDSCHDMRSIndices(carrier,pdsch);
% Map the DM-RS symbols to the grid with the help of DM-RS indices
grid = zeros([12*carrier.NSizeGrid carrier.SymbolsPerSlot pdsch.NumLayers]);
grid(dmrsIndices) = dmrsSymbols;
figure
imagesc(abs(grid(:,:,1)));
axis xy;
```

```
xlabel('OFDM Symbols');
ylabel('Subcarriers');
title('DM-RS Time-Frequency Locations');
```
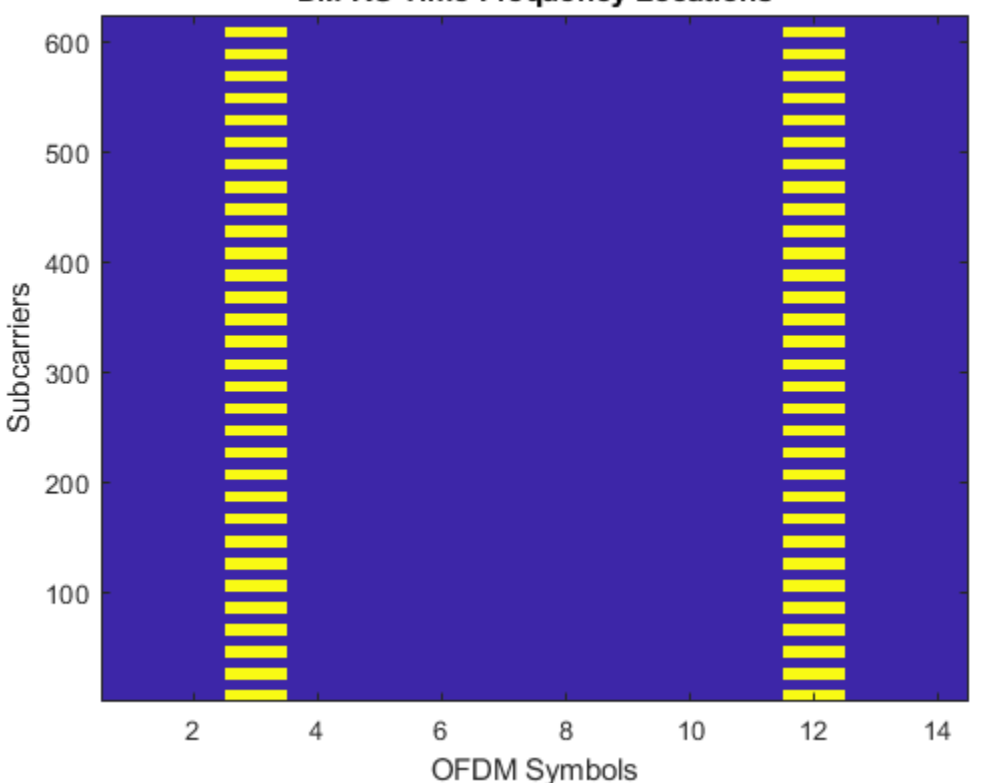

#### **DM-RS Time-Frequency Locations**

#### **PT-RS**

PT-RS is the phase tracking reference signal. PT-RS is used mainly to estimate and minimize the effect of CPE on system performance. Due to the phase noise properties, PT-RS signal has a low density in the frequency domain and a high density in the time domain. PT-RS always occurs in combination with DM-RS and only when the network has configured PT-RS to be present.

#### **Parameters That Control Time Domain Resources**

PT-RS is configured through the higher layer parameter *DMRS-DownlinkConfig* for downlink. The parameters that control the time resources of PT-RS are:

- DM-RS symbol locations
- Time density of PT-RS ( $L_{PT-RS}$ )

*L*<sub>PT − RS</sub> depends on the scheduled modulation and coding scheme. Value of *L*<sub>PT − RS</sub> must be from the set {1, 2, 4}. For the parameters that control DM-RS symbol locations, refer to Parameters that Control DM-RS Time Resources on page 1-0 .

The PT-RS symbol locations in a slot start from the first OFDM symbol in the shared channel allocation and hop every *L*PT <sup>−</sup> RS symbols, if no DM-RS symbol is present in this interval. In the case where a DM-RS symbol or symbols are present in between or at the hop interval, the hop starts from

the last DM-RS symbol location to provide the next PT-RS symbol. Figure 7 shows the PT-RS symbol locations in an RB for single slot with time-density set to 4 and DM-RS symbol locations set to 2 and 11 (0-based).

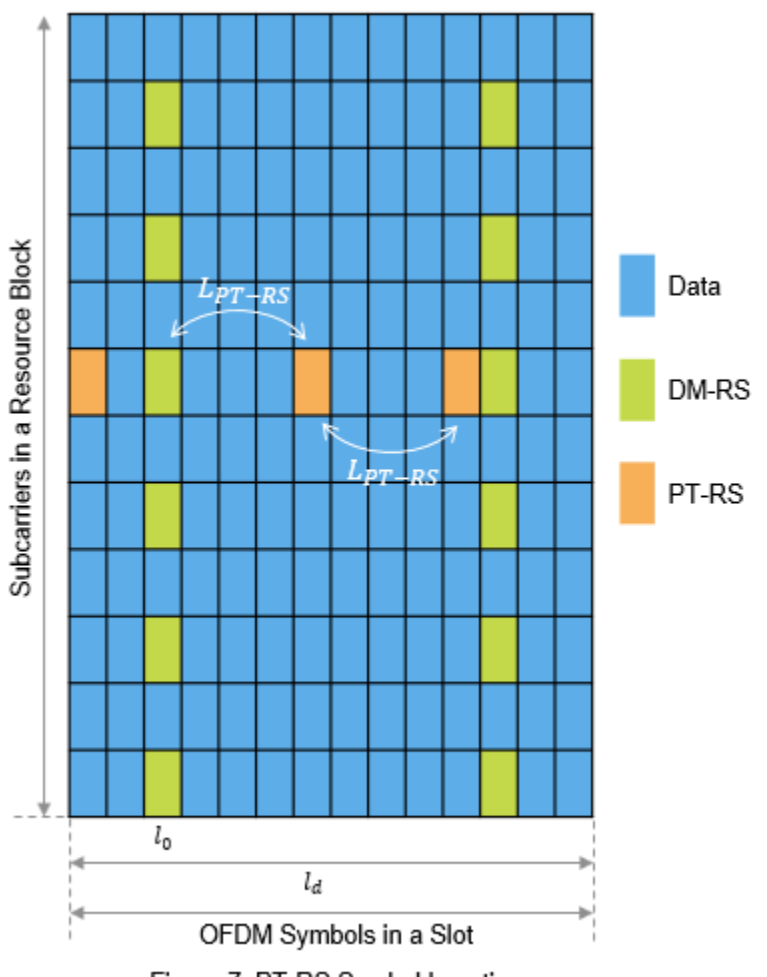

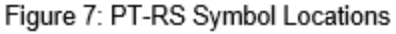

```
% Set the EnablePTRS property in pdsch to 1
pdsch.EnablePTRS = 1;
```
% Set the parameters that control the time resources of PT-RS pdsch.PTRS.TimeDensity = 4;

#### **Parameters That Control Frequency Domain Resources**

PT-RS occupies only one subcarrier in an RB for one OFDM symbol. The parameters that control the frequency resources of PT-RS are:

- PRB allocation
- DM-RS configuration type
- Frequency density of PT-RS (*K*PT <sup>−</sup> RS)
- Radio network temporary identifier ( $n_{\text{RNTI}}$ )
- Resource element offset
- PT-RS antenna port

*K*<sub>PT – RS</sub> depends on the scheduled bandwidth. The value of *K*<sub>PT – RS</sub> is either 2 or 4, which indicates whether PT-RS is present in every two RBs or every four RBs.

The starting RB at which PT-RS is present ( $k_{\rm ref}^{\rm RB}$ ), depends on  $K_{\rm PT}-_{\rm RS},$   $n_{\rm RNTI}$ , and the number of RBs ( $N_{\rm RB}$ ) allocated for PDSCH. For the purpose of mapping PT-RS, all the RBs of PDSCH are numbered in

increasing order from 0 to  $N_{\text{RB}}$  – 1. The subcarrier location of PT-RS ( $k_{\text{ref}}^{\text{RE}}$ ) within a resource block depends on the DM-RS configuration type, resource element (RE) offset, and PT-RS antenna port. The PT-RS antenna port must be a subset of DM-RS antenna ports. The PT-RS subcarrier location always aligns with one of the DM-RS subcarrier locations in an RB.

PT-RS in an RB occupies the same subcarrier locations in all the OFDM symbols where PT-RS is present.

```
% Set the parameters that affect the PT-RS subcarrier locations
pdsch.RNTI = 1;pdsch.PTRS.FrequencyDensity = 2; % 2 or 4
pdsch.PTRS.REOffset = '10'; % '00', '01', '10', '11'
pdsch.PTRS.PTRSPortSet = min(pdsch.DMRS.DMRSPortSet);
```

```
% Set the other parameters that control PT-RS subcarrier locations
pdsch.DMRS.DMRSConfigurationType = 1;
pdsch.DMRS.DMRSPortSet = 0;
```
#### **Sequence Generation**

The sequence used to generate PT-RS is the same pseudorandom sequence used for DM-RS sequence generation. The values of the PT-RS sequence depend on the position of the first DM-RS symbol. For more details, refer to DM-RS sequence generation on page 1-0 .

```
% Set the parameters that control the PT-RS sequence generation
pdsch.DMRS.NIDNSCID = 1; % Use empty to set it to NCellID of the carrier
pdsch.DMRS.NSCID = 0; % 0 or 1
```

```
% Generate PT-RS symbols
carrier.NSizeGrid = 4;
pdsch.PRBSet = 0:carrier.NSizeGrid-1;
pdsch.NumLayers = numel(pdsch.DMRS.DMRSPortSet);
ptrsSymbols = nrPDSCHPTRS(carrier,pdsch);
```

```
% Generate PT-RS indices
ptrsIndices = nrPDSCHPTRSIndices(carrier,pdsch);
```
Get DM-RS symbols, RE indices of PDSCH, and DM-RS.

```
% PDSCH indices, DM-RS symbols and indices
[pdschIndices, pdschInfo] = nrPDSCHIndices(carrier,pdsch);
dmrsIndices = nrPDSCHDMRSIndices(carrier,pdsch);
dmrsSymbols = nrPDSCHDMRS(carrier,pdsch);
```
Map PDSCH, DM-RS, and PT-RS RE indices to the grid with scaled values to visualize the respective locations on the grid.

```
chplevel = struct;chplevel.PDSCH = 0.4;
```

```
chpLevel.DMRS = 1;
chpLevel.PTRS = 1.4;
nSlotSymb = carrier.SymbolsPerSlot;
grid = complex(zeros(carrier.NSizeGrid*12,nSlotSymb,pdsch.NumLayers));
grid(pdschIndices) = chpLevel.PDSCH;
grid(dmrsIndices) = chpLevel.DMRS*dmrsSymbols;
grid(ptrsIndices) = chpLevel.PTRS*ptrsSymbols;
map = parula(64);
cscaling = 40;
im = image(cscaling*abs(grid(:,:,1)));colormap(im.Parent,map);
% Add legend to the image
chpval = struct2cell(chpLevel);clevels = cscaling*[chpval{:}];
N = length(clevels);
L = line(ones(N),ones(N), 'LineWidth', 8); % Generate lines% Index the color map and associated the selected colors with the lines
set(L,{'color'},mat2cell(map( min(1+clevels,length(map) ),:),ones(1,N),3)); % Set the colors according to map
% Create legend 
fnames = {'PDSCH','DM-RS','PT-RS'};
legend(fnames{:});
axis xy
title('Carrier Grid Containing PDSCH, DM-RS and PT-RS')
xlabel('OFDM Symbols')
ylabel('Subcarriers')
```
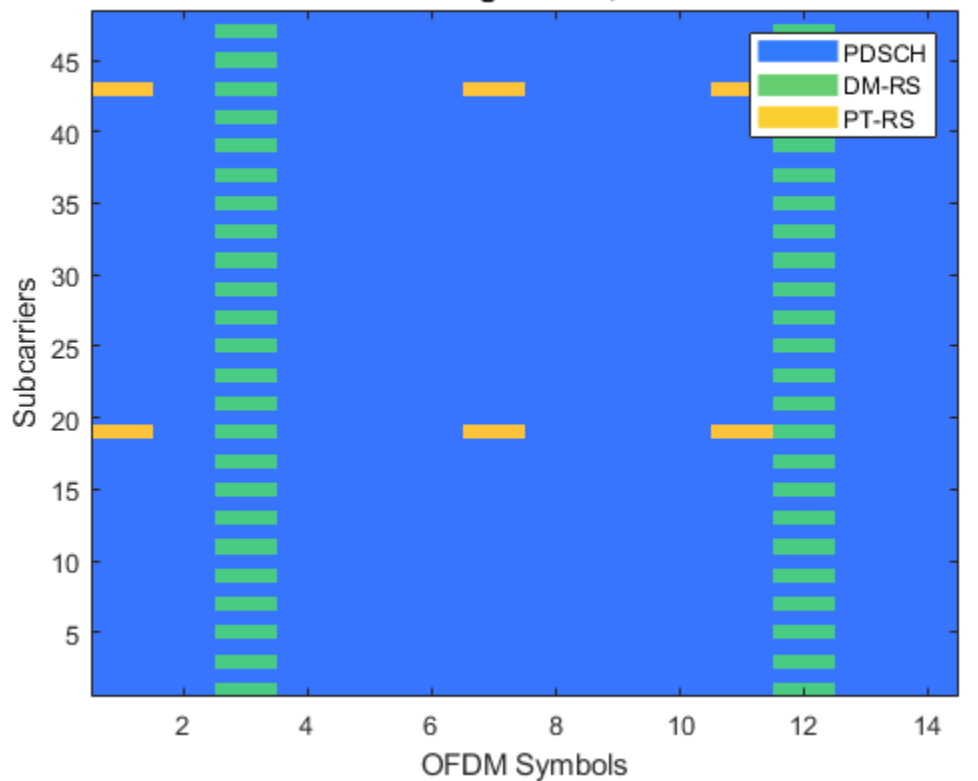

#### Carrier Grid Containing PDSCH, DM-RS and PT-RS

In the preceding figure, PT-RS is located at the start of the OFDM symbol in the PDSCH allocation. The symbols are present at every  $L_{PT - RS}$  hop interval from each other or from DM-RS symbols. PT-RS symbols in the frequency domain are located at subcarrier 19 (first RB) and at subcarrier 43 (third RB) of each OFDM symbol where PT-RS is present. The difference in consecutive subcarrier locations of PT-RS is 24, which is the number of subcarriers in an RB (12) times the frequency density of PT-RS (2).

#### **Further Exploration**

You can try changing the parameters that affect the time and frequency resources of reference signals and observe the variations in the RE positions for the respective signals.

Try performing channel estimation and phase tracking by using the reference signals. Compute the throughput by following the steps outlined in ["NR PDSCH Throughput" on page 1-57](#page-62-0).

This example shows how to generate the DM-RS and PT-RS sequences, and how to map the sequences to the OFDM carrier resource grid. It highlights the properties that control the timefrequency structure of reference signals.

#### **References**

- **1** 3GPP TS 38.211. "NR; Physical channels and modulation" *3rd Generation Partnership Project;* **Technical Specification Group Radio Access Network.**
- **2** 3GPP TS 38.214. "NR; Physical layer procedures for data" *3rd Generation Partnership Project; Technical Specification Group Radio Access Network.*
- **3** 3GPP TS 38.212. "NR; Multiplexing and channel coding" *3rd Generation Partnership Project;* **Technical Specification Group Radio Access Network.**

#### **See Also**

#### **Functions**

nrPDSCHIndices | nrPDSCHDMRSIndices | nrPDSCHDMRS | nrPDSCHPTRSIndices | nrPDSCHPTRS

#### **Objects**

nrCarrierConfig | nrPDSCHConfig

#### **Related Examples**

• ["NR PUSCH Resource Allocation and DM-RS and PT-RS Reference Signals" on page 2-25](#page-216-0)

# <span id="page-35-0"></span>**NR Cell Search and MIB and SIB1 Recovery**

This example demonstrates how to use 5G Toolbox™ to synchronize, demodulate, and decode a live gNodeB signal. The example decodes the master information block (MIB) and the first of the system information blocks (SIB1). Decoding MIB and SIB1 requires a comprehensive receiver, capable of demodulating and decoding the majority of the downlink channels and signals.

#### **Introduction**

Before user equipment (UE) can communicate with the network, it must perform cell search and selection procedures and obtain initial system information. The first steps in that process are acquiring frame synchronization, finding out the cell identity and decoding the MIB and SIB1. This example shows how to perform these steps by using 5G Toolbox.

You can use this example with a captured waveform of I/Q samples or generate a local waveform containing a synchronization signal (SS) burst and SIB1 using nrWaveformGenerator. For locally generated waveforms, the example performs these steps:

- *Waveform generation*: Configure and generate a synchronization signal burst carrying the MIB, CORESET 0, PDCCH and PDSCH carrying SIB1 by using the downlink waveform generator from 5G Toolbox. The transmitter can enhance the SNR of one SS block, but it does not perform beamforming. For more information on SSB beamforming, see ["NR SSB Beam Sweeping" on page](#page-103-0) [1-98](#page-103-0).
- *AWGN*: Apply additive white Gaussian noise (AWGN) to the waveform.
- *Receiver*: Apply various synchronization and demodulation processes to the received waveform to establish the system frame number, cell identity and SSB, and decode the MIB. These provide the information required for blind decoding of downlink control information (DCI) in a PDCCH. The receiver uses DCI to configure the PDSCH demodulator, decode DL-SCH and finally recover the SIB1.

These figures show the processing steps inside the receiver.

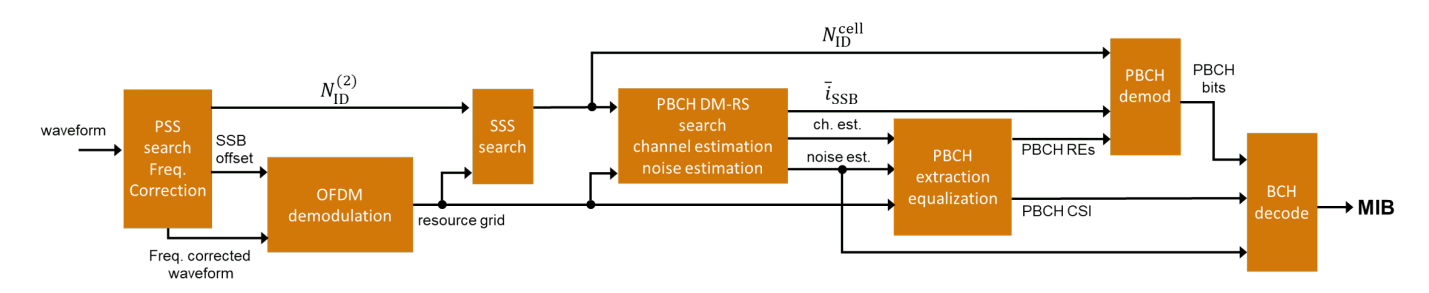
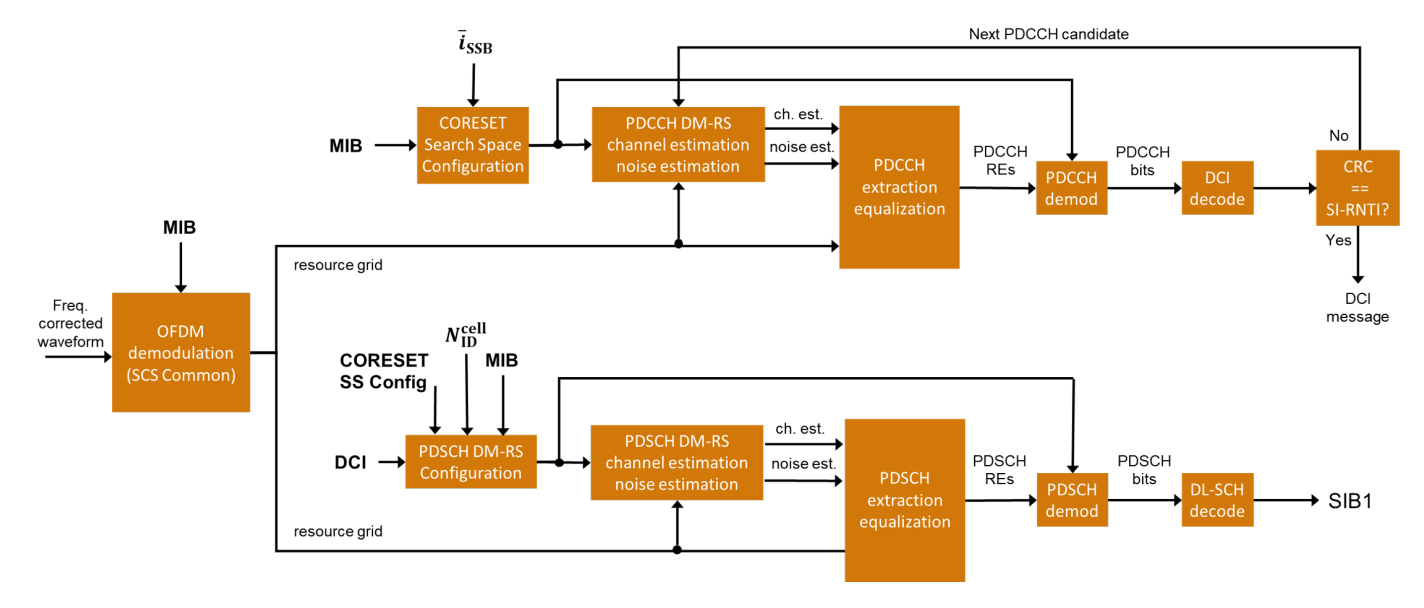

## **Receiver Configuration**

To synchronize and demodulate the received waveform, this information is needed:

- The waveform sample rate to demodulate the received waveform.
- The carrier center frequency to apply symbol phase compensation to the received waveform.
- The minimum channel bandwidth to determine CORESET 0 frequency resources. TS 38.101-1 Table 5.3.5-1 [ 1 ] describes the channel bandwidths for each NR band.
- The SS block pattern (Case A...E) to determine the subcarrier spacing of the SS/PBCH blocks. UE searches for SS block patterns based on the NR operating band. For more information, see TS 38.104 Tables 5.4.3.3-1 and 5.4.3.3-2 [ 2 ].
- The number of SS/PBCH blocks in a burst  $(L_{max})$  to calculate parameters of the PBCH DM-RS sequences and PBCH descrambling. These parameters depend on the SS/PBCH block index as described in TS 38.211 Sections 7.3.3.1 and 7.4.1.4.1 [ 3 ]. TS 38.213 Section 4.1 [ 5 ] describes the set of SS/PBCH blocks in a burst in each case. UE knows the value of  $L_{max}$  based on the SS block pattern and the NR operating band.

loadFromFile =  $0;$  % Set to 1 to load a captured waveform

```
if loadFromFile
     % Load captured waveform
     rx = load('capturedWaveformSIB1.mat');
     rxWaveform = rx.waveform;
    % Configure receiver sample rate (samples/second)
     rxSampleRate = rx.sampleRate;
    % Symbol phase compensation frequency. Specify the carrier center
    % frequency or set to 0 to disable symbol phase compensation
    fPhaseComp = rx.fPhaseComp; % Carrier center frequency (Hz)
    % Set the minimum channel bandwidth for the NR band required to
    % configure CORESET 0 in FR1 (See TS 38.101-1 Table 5.3.5-1)
   minChannelBW = rx.minChannelBW; % 5, 10, 40 MHz
```

```
 % Configure necessary burst parameters at the receiver. The SSB pattern
     % can be 'Case A','Case B','Case C' for FR1 or 'Case D','Case E' for
     % FR2. The maximum number of blocks L_max can be 4 or 8 for FR1 and 64
     % for FR2.
     refBurst.BlockPattern = rx.ssbBlockPattern;
     refBurst.L_max = rx.L_max;
else
     % Generate waveform containing SS burst and SIB1
     % Configure the cell identity
    config = struct(); config.NCellID = 102;
     % Configure an SS burst
    config.BlockPattern = 'Case B'; \% FR1: 'Case A','Case B','Case C'. FR2: 'Case D','Case C'. Case D','Case C'. FR2: 'Case D','Case C'. FR2: 'Case D','Case C'. FR2: 'Case D','Case C'. FR2: 'Case D','Case C'. FR2: 'Case D'
    config.TransmittedBlocks = ones(1,8);config.SubcarrierSpacingCommon = 15; % SIB1 subcarrier spacing in kHz (15 or 30 for FR1. 6)
    config.EnableSIB1 = 1; % Set to 0 to disable SIB1
     % Set the minimum channel bandwidth for the NR band required to
     % configure CORESET0 in FR1 (See TS 38.101-1 Table 5.3.5-1)
    config.MinChannelBW = 5; % 5, 10, 40 MHz
     % Configure and generate a waveform containing an SS burst and SIB1
     wavegenConfig = hSIB1WaveformConfiguration(config);
     [txWaveform,waveInfo] = nrWaveformGenerator(wavegenConfig);
     txOfdmInfo = waveInfo.ResourceGrids(1).Info;
     % Introduce a beamforming gain by boosting the SNR of one SSB and
     % associated SIB1 PDCCH and PDSCH
    ssbIdx = 0; % Index of the SSB to boost (0-based)
    boost = 6; % SNR boost in dB
     txWaveform = hSIB1Boost(txWaveform,wavegenConfig,waveInfo,ssbIdx,boost);
     % Add white Gaussian noise to the waveform
     rng('default'); % Reset the random number generator
    SNRdB = 20; % SNR for AWGN
     rxWaveform = awgn(txWaveform,SNRdB-boost,-10*log10(double(txOfdmInfo.Nfft)));
     % Configure receiver
     % Sample rate
     rxSampleRate = txOfdmInfo.SampleRate;
     % Symbol phase compensation frequency (Hz). The function
     % nrWaveformGenerator does not apply symbol phase compensation to the
     % generated waveform.
    fPhaseComp = 0; % Carrier center frequency (Hz)
     % Minimum channel bandwidth (MHz)
     minChannelBW = config.MinChannelBW;
     % Configure necessary burst parameters at the receiver
     refBurst.BlockPattern = config.BlockPattern;
    refBurst.L max = numel(config.TransmittedBlocks);
end
% Get OFDM information from configured burst and receiver parameters
nrbSSB = 20;
```

```
scsSSB = hSSBurstSubcarrierSpacing(refBurst.BlockPattern);
rxOfdmInfo = nrOFDMInfo(nrbSSB,scsSSB,'SampleRate',rxSampleRate);
% Display spectrogram of received waveform
figure;
nfft = rxOfdmInfo.Nfft;
spectrogram(rxWaveform(:,1),ones(nfft,1),0,nfft,'centered',rxSampleRate,'yaxis','MinThreshold',-130);
title('Spectrogram of the Received Waveform')
```
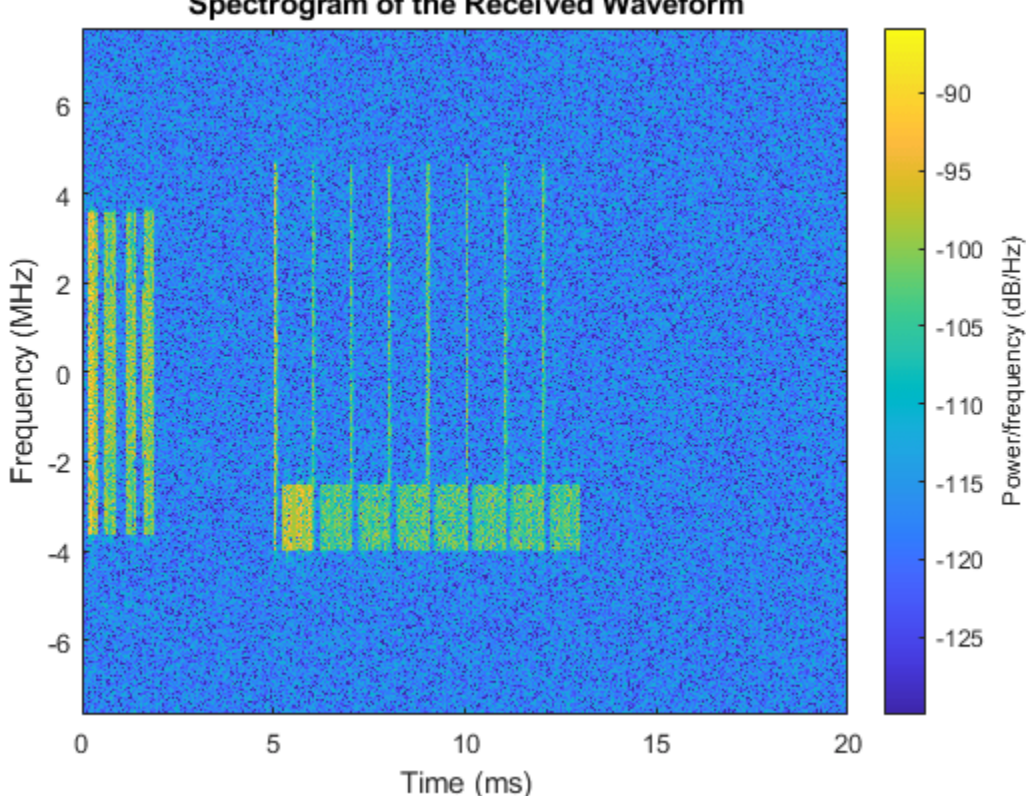

# Spectrogram of the Received Waveform

## **PSS Search and Frequency Offset Correction**

The receiver performs PSS search and coarse frequency offset estimation following these steps:

- Frequency shift the received waveform with a candidate frequency offset. Candidate offsets are spaced half subcarrier apart. Use searchBW to control the frequency offset search bandwidth.
- Correlate the frequency-shifted received waveform with each of the three possible PSS sequences (NID2) and extract the strongest correlation peak. The reference PSS sequences are centered in frequency. Therefore, the strongest correlation peak provides a measure of coarse frequency offset with respect to the center frequency of the carrier. The peak also indicates which of the three PSS (NID2) has been detected in the received waveform and the time instant of the best channel conditions.
- Estimate frequency offsets below half subcarrier by correlating the cyclic prefix of each OFDM symbol in the SSB with the corresponding useful parts of the OFDM symbols. The phase of this correlation is proportional to the frequency offset in the waveform.

```
disp(' -- Frequency correction and timing estimation --')
```

```
% Specify the frequency offset search bandwidth in kHz
searchBW = 6*scSSSB;[rxWaveform,freqOffset,NID2] = hSSBurstFrequencyCorrect(rxWaveform,refBurst.BlockPattern,rxSample
disp([' Frequency offset: ' num2str(freqOffset,'%.0f') ' Hz'])
```

```
 -- Frequency correction and timing estimation --
 Frequency offset: 65 Hz
```
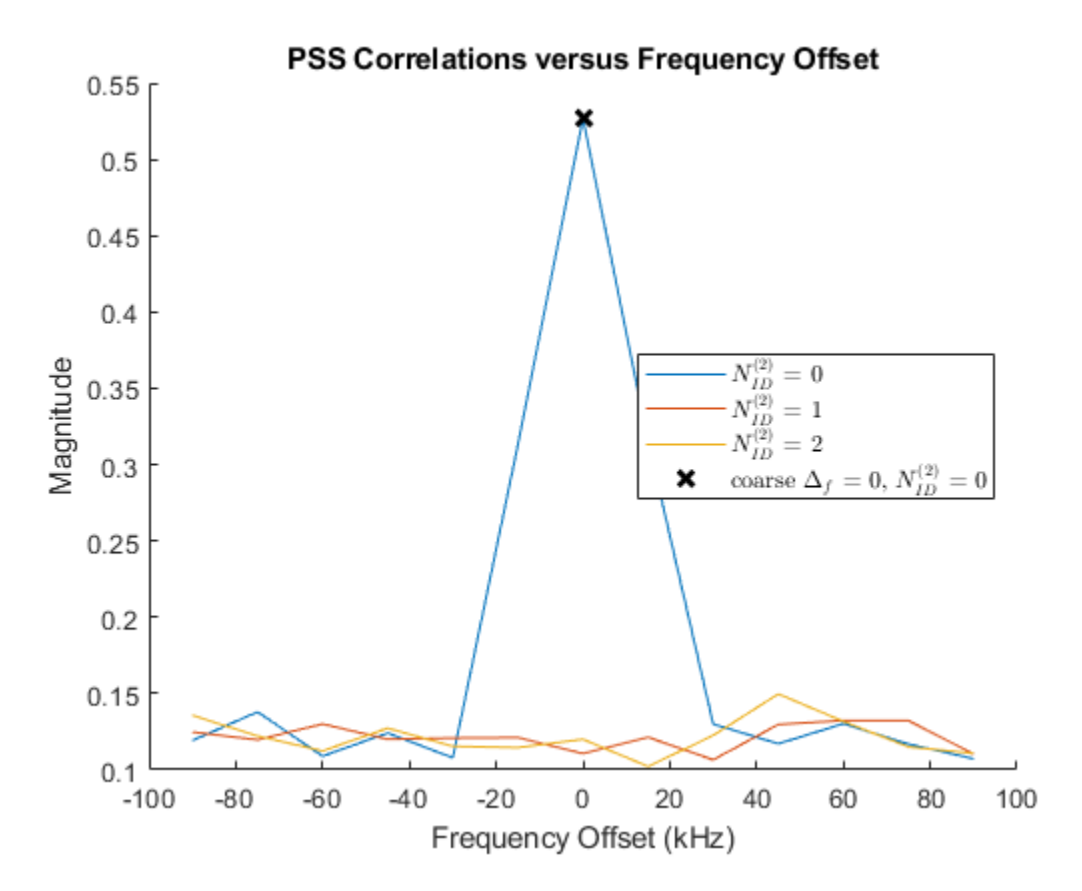

## **Time Synchronization and OFDM Demodulation**

The receiver estimates the timing offset to the strongest SS block by using the reference PSS sequence detected in the frequency search process. After frequency offset correction, the receiver can assume that the center frequencies of the reference PSS and received waveform are aligned. Finally, the receiver OFDM demodulates the synchronized waveform and extracts the SS block.

```
% Create a reference grid for timing estimation using detected PSS. The PSS
% is placed in the second OFDM symbol of the reference grid to avoid the
% special CP length of the first OFDM symbol.
refGrid = zeros([nrbSSB*12 2]);refGrid(nrPSSIndices,2) = nrPSS(NID2); % Second OFDM symbol for correct CP length
% Timing estimation. This is the timing offset to the OFDM symbol prior to
% the detected SSB due to the content of the reference grid
nSlot = 0;timingOffset = nrTimingEstimate(rxWaveform,nrbSSB,scsSSB,nSlot,refGrid,'SampleRate',rxSampleRate
```

```
% Synchronization, OFDM demodulation, and extraction of strongest SS block
rxGrid = nrOFDMDemodulate(rxWaveform(1+timingOffset:end,:),nrbSSB,scsSSB,nSlot,'SampleRate',rxSam
rxGrid = rxGrid(:,2:5,:);% Display the timing offset in samples. As the symbol lengths are measured
% in FFT samples, scale the symbol lengths to account for the receiver
% sample rate.
srRatio = rxSampleRate/(scsSSB*1e3*rxOfdmInfo.Nfft);
firstSymbolLength = rxOfdmInfo.SymbolLengths(1)*srRatio;
str = sprintf(' Time offset to synchronization block: \%.0f samples (\%..0ff ms) \n',floor(log10)
fprintf(str,timingOffset+firstSymbolLength,(timingOffset+firstSymbolLength)/rxSampleRate*1e3);
```
Time offset to synchronization block: 2200 samples (0.1432 ms)

#### **SSS Search**

The receiver extracts the resource elements associated to the SSS from the received grid and correlates them with each possible SSS sequence generated locally. The indices of the strongest PSS and SSS sequences combined give the physical layer cell identity, which is required for PBCH DM-RS and PBCH processing.

```
% Extract the received SSS symbols from the SS/PBCH block
sssIndices = nrSSSIndices;
sssRx = nrExtractResources(sssIndices,rxGrid);
% Correlate received SSS symbols with each possible SSS sequence
sssEst = zeros(1,336);
for NID1 = 0:335
    ncellid = (3*NID1) + NID2; sssRef = nrSSS(ncellid);
    sssEst(NID1+1) = sum(abs(mean(sssRx .* conj(sssRef),1)).^2);
end
% Plot SSS correlations
figure;
stem(0:335,sssEst,'o');
title('SSS Correlations (Frequency Domain)');
xlabel('$N {ID}^{(1)}}$','Interpreter','latex');
ylabel('Magnitude');
axis([-1 336 0 max(sssEst)*1.1]);
% Determine NID1 by finding the strongest correlation
NID1 = find(sssEst==max(sssEst)) - 1;% Plot selected NID1
hold on;
plot(NID1,max(sssEst),'kx','LineWidth',2,'MarkerSize',8);
legend(["correlations" "$N_{ID}^{(1)}$ = " + num2str(NID1)],'Interpreter','latex');
% Form overall cell identity from estimated NID1 and NID2
ncellid = (3*NID1) + NID2;disp([' Cell identity: ' num2str(ncellid)])
 Cell identity: 102
```
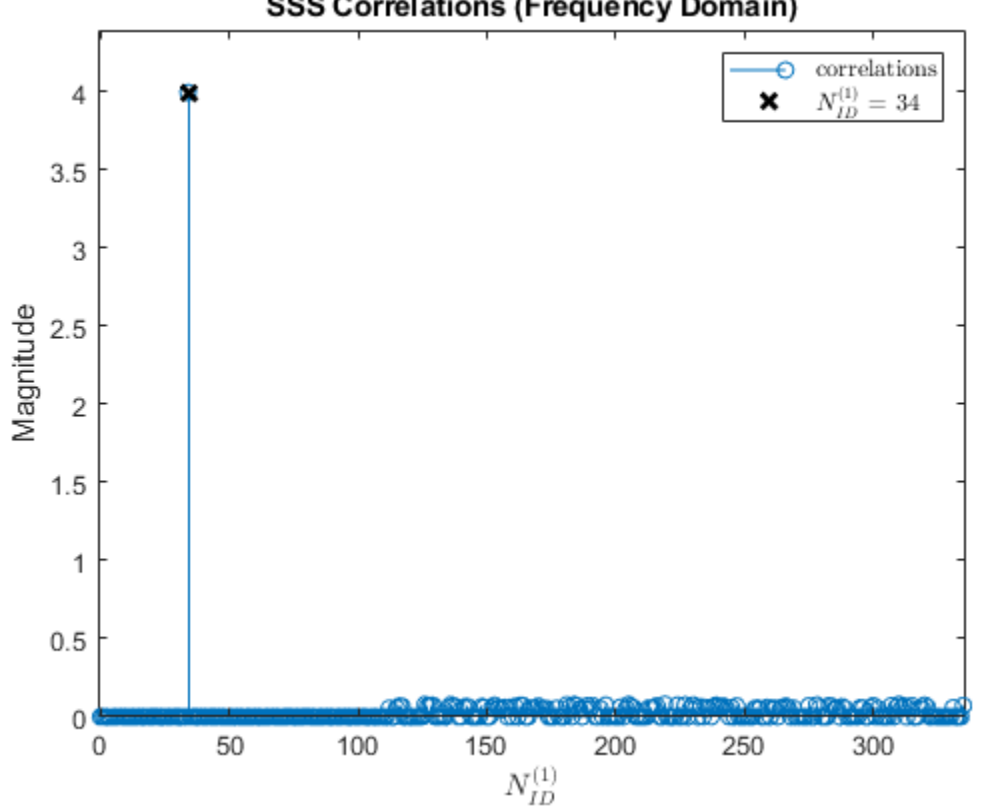

# **SSS Correlations (Frequency Domain)**

## **PBCH DM-RS search**

In a process similar to SSS search, the receiver constructs each possible PBCH DM-RS sequence and performs channel and noise estimation. The index of the PBCH DM-RS with the best SNR determines the LSBs of the SS/PBCH block index required for PBCH scrambling initialization.

```
% Calculate PBCH DM-RS indices
dmrsIndices = nrPBCHDMRSIndices(ncellid);
% Perform channel estimation using DM-RS symbols for each possible DM-RS
% sequence and estimate the SNR
dmrsEst = zeros(1,8);for ibar_SSB = 0:7refGrid = zeros([240 4]); refGrid(dmrsIndices) = nrPBCHDMRS(ncellid,ibar_SSB);
     [hest,nest] = nrChannelEstimate(rxGrid,refGrid,'AveragingWindow',[0 1]);
    dmrsEst(ibar SSB+1) = 10*log10(mean(abs(hest(:).^2)) / nest);
end
% Plot PBCH DM-RS SNRs
figure;
stem(0:7,dmrsEst,'o');
title('PBCH DM-RS SNR Estimates');
xlabel('$\overline{i}_{SSB}$','Interpreter','latex');
xticks(0:7);
```

```
ylabel('Estimated SNR (dB)');
axis([-1 8 min(dmrsEst)-1 max(dmrsEst)+1]);
% Record ibar SSB for the highest SNR
ibar SSB = find(dmrsEst==max(dmrsEst)) - 1;
% Plot selected ibar_SSB
```

```
hold on;
plot(ibar SSB,max(dmrsEst),'kx','LineWidth',2,'MarkerSize',8);
legend(["SNRs" "$\overline{i}_{SSB}$ = " + num2str(ibar_SSB)],'Interpreter','latex');
```
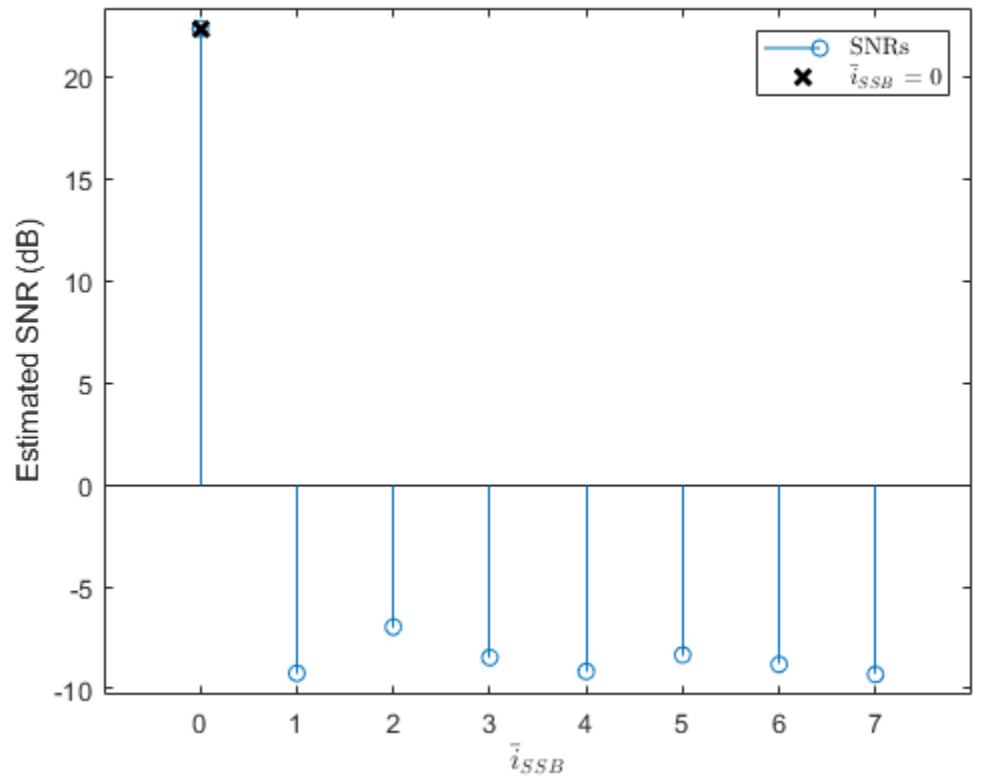

## **PBCH DM-RS SNR Estimates**

## **Channel Estimation using PBCH DM-RS and SSS**

The receiver estimates the channel for the entire SS/PBCH block using the SSS and PBCH DM-RS detected in previous steps. An estimate of the additive noise on the PBCH DM-RS / SSS is also performed.

```
refGrid = zeros([nrbSSB*12 4]);refGrid(dmrsIndices) = nrPBCHDMRS(ncellid,ibar_SSB);
refGrid(sssIndices) = nrSSS(ncellid);
[hest,nest,hestInfo] = nrChannelEstimate(rxGrid,refGrid,'AveragingWindow',[0 1]);
```
# **PBCH Demodulation**

The receiver uses the cell identity to determine and extract the resource elements associated with the PBCH from the received grid. In addition, the receiver uses the channel and noise estimates to perform MMSE equalization. The equalized PBCH symbols are then demodulated and descrambled to give bit estimates for the coded BCH block.

```
disp(' -- PBCH demodulation and BCH decoding -- ')
% Extract the received PBCH symbols from the SS/PBCH block
[pbchIndices,pbchIndicesInfo] = nrPBCHIndices(ncellid);
pbchRx = nrExtractResources(pbchIndices,rxGrid);
% Configure 'v' for PBCH scrambling according to TS 38.211 Section 7.3.3.1
% 'v' is also the 2 LSBs of the SS/PBCH block index for L_max=4, or the 3
% LSBs for L_max=8 or 64.
if refBurst.L max == 4v = mod(ibar SSB, 4);else
    v = ibar_SSB;end
ssbIndex = v;
% PBCH equalization and CSI calculation
pbchHest = nrExtractResources(pbchIndices,hest);
[pbchEq,csi] = nrEqualizeMMSE(pbchRx,pbchHest,nest);
Qm = pbchIndicesInfo.G / pbchIndicesInfo.Gd;
csi = repmat(csi.', Qm, 1);
csi = reshape(csi, [], 1);% Plot received PBCH constellation after equalization
figure;
plot(pbchEq,'o');
xlabel('In-Phase'); ylabel('Quadrature')
title('Equalized PBCH Constellation');
m = max(abs([real(pboheq(:)); imag(pboheq(:))]) * 1.1;axis([ -m m -m m]);% PBCH demodulation
pbchBits = nrPBCHDecode(pbchEq,ncellid,v,nest);
% Calculate RMS PBCH EVM
pbchRef = nrPBCH(pbchBits<0,ncellid,v);
evm = comm.EVM;pbchEVMrms = evm(pbchRef,pbchEq);
% Display calculated EVM
disp([' PBCH RMS EVM: ' num2str(pbchEVMrms,'%0.3f') '%']);
  -- PBCH demodulation and BCH decoding -- 
 PBCH RMS EVM: 8.687%
```
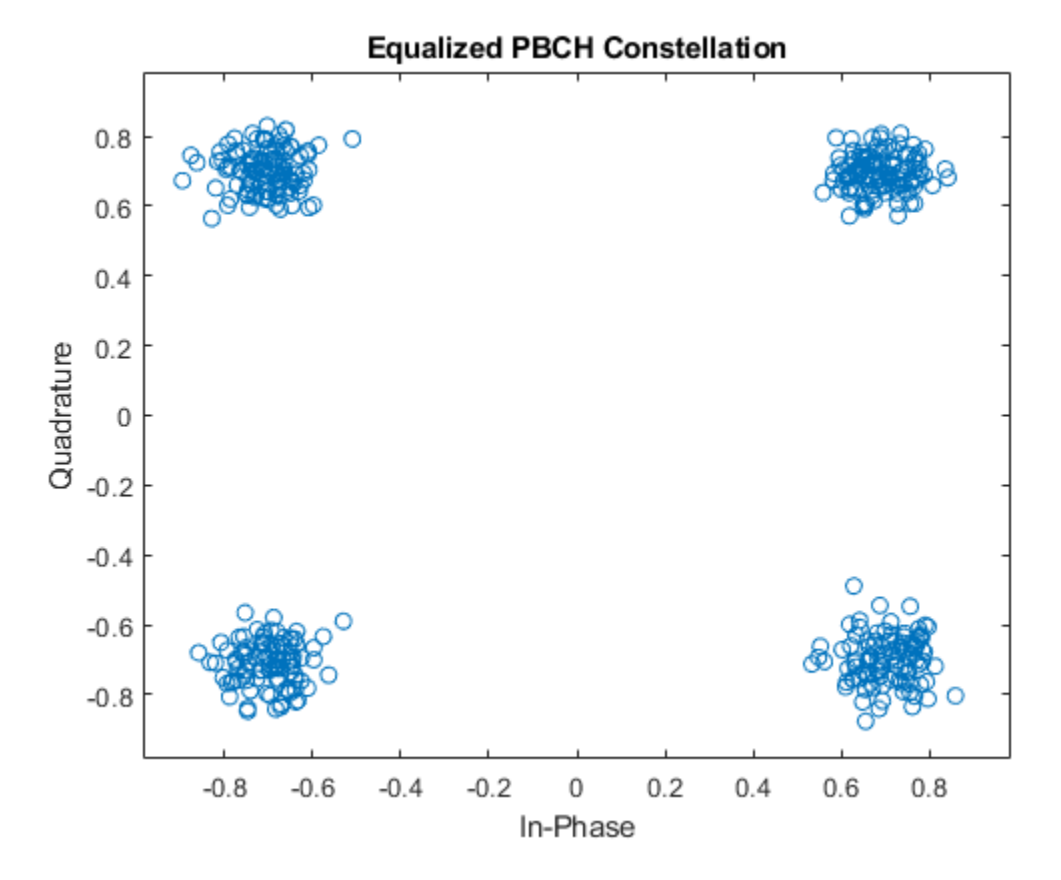

## **BCH Decoding**

The receiver weights BCH bit estimates with channel state information (CSI) from the MMSE equalizer and decodes the BCH. BCH decoding consists of rate recovery, polar decoding, CRC decoding, descrambling, and separating the 24 BCH transport block bits from the 8 additional timingrelated payload bits.

```
% Apply CSI
pbchBits = pbchBits .* csi;% Perform BCH decoding including rate recovery, polar decoding, and CRC
% decoding. PBCH descrambling and separation of the BCH transport block
% bits 'trblk' from 8 additional payload bits A...A+7 is also performed:
% A ... A+3: 4 LSBs of system frame number
% A+4: half frame number
% A+5 ... A+7: for L_max=64, 3 MSBs of the SS/PBCH block index
% for L_max=4 or 8, A+5 is the MSB of subcarrier offset k_SSB
polarListLength = 8;
[-,crcBCH,trblk,sfn4lsb,nHalfFrame,msbidxoffset] = ...nrBCHDecode(pbchBits,polarListLength,refBurst.L_max,ncellid);
% Display the BCH CRC
disp([' BCH CRC: ' num2str(crcBCH)]);
% Stop processing MIB and SIB1 if BCH was received with errors
if crcBCH
    disp(' BCH CRC is not zero.');
```

```
 return
end
% Use 'msbidxoffset' value to set bits of 'k_SSB' or 'ssbIndex', depending
% on the number of SS/PBCH blocks in the burst
if (refBurst.L_max==64)
    ssbIndex = ssbIndex + (bit2int(msbidxoffset,3) * 8);
    k SSB = 0;
else
    k SSB = msbidxoffset * 16;
end
% Displaying the SSB index
disp([' SSB index: ' num2str(ssbIndex)]);
 BCH CRC: 0
 SSB index: 0
```
# **MIB and BCH Parsing**

The example parses the 24 decoded BCH transport block bits into a MIB message and creates the initialSystemInfo structure with initial system information. This process includes reconstituting the 10-bit system frame number (SFN) NFrame from the 6 MSBs in the MIB and the 4 LSBs in the PBCH payload bits. It also includes incorporating the MSB of the subcarrier offset k SSB from the PBCH payload bits in the case of L\_max=4 or 8 SS/PBCH blocks per burst.

```
% Parse the last 23 decoded BCH transport block bits into a MIB message.
% The BCH transport block 'trblk' is the RRC message BCCH-BCH-Message,
% consisting of a leading 0 bit and 23 bits corresponding to the MIB. The
% leading bit signals the message type transmitted (MIB or empty sequence).
mib = fromBits(MIB, trblk(2:end)); % Do not parse leading bit
% Create set of subcarrier spacings signaled by the 7th bit of the decoded
% MIB, the set is different for FR1 (L max=4 or 8) and FR2 (L max=64)
if (refBurst.L_max==64)
     commonSCSs = [60 120];
else
     commonSCSs = [15 30];
end
initialSystemInfo = struct();
initialSystemInfo.NFrame = mib.systemFrameNumber*2^4 + bit2int(sfn4lsb,4);
initialSystemInfo.SubcarrierSpacingCommon = commonSCSs(mib.subCarrierSpacingCommon + 1);
initialSystemInfo.k_SSB = k_SSB + mib.ssb_SubcarrierOffset;
initialSystemInfo.DMRSTypeAPosition = 2 + mib.dmrs_TypeA_Position;
initialSystemInfo.PDCCHConfigSIB1 = info(mib.pdcch ConfigSIB1);
initialSystemInfo.CellBarred = mib.cellBarred;
initialSystemInfo.IntraFreqReselection = mib.intraFreqReselection;
% Display the MIB structure
disp(' BCH/MIB Content:')
disp(initialSystemInfo);
% Check if a CORESET for Type0-PDCCH common search space (CSS) is present,
% according to TS 38.213 Section 4.1
if ~isCORESET0Present(refBurst.BlockPattern,initialSystemInfo.k SSB)
    fprintf('CORESET 0 is not present (k SSB > k SSB max).\n\cdot);
```

```
 return
end
  BCH/MIB Content:
                       NFrame: 0
     SubcarrierSpacingCommon: 15
                        k_SSB: 0
           DMRSTypeAPosition: 3
              PDCCHConfigSIB1: [1x1 struct]
                   CellBarred: 0
        IntraFreqReselection: 0
```
## **OFDM Demodulation on Full Bandwidth**

Once the MIB is recovered, the receiver uses common subcarrier spacing and a bandwidth supporting CORESET 0 to OFDM demodulate the frame containing the detected SS block. The receiver determines the CORESET 0 frequency resources in common numerology through an offset from the location of the SSB detected and a bandwidth specified in TS 38.213 Section 13 Tables 13-1 through 13-10 [ 5 ]. The frequency correction process aligned the center of the OFDM resource grid with the center frequency of the SS burst. However, these centers are not necessarily aligned with the center frequency of CORESET 0. This figure shows the relationship between the SSB, CORESET 0 frequency resources and associated PDCCH monitoring occasions.

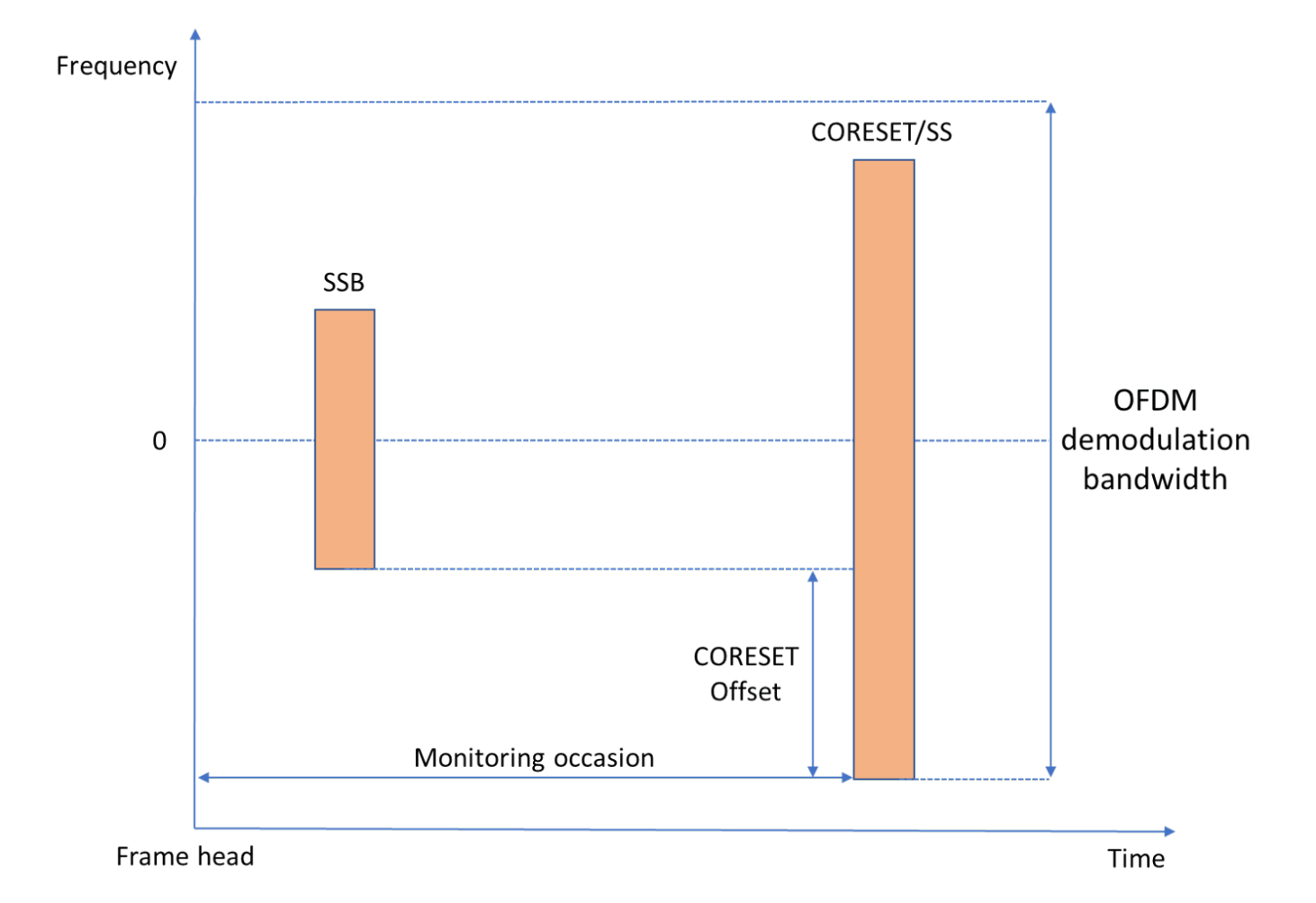

Unlike the SS burst, control and data channels must be aligned in frequency with their common resource block (CRB) raster. The value of KSSB indicates the frequency offset of the SSB from that CRB raster. As the frequency correction process centered the SSB in frequency, apply a frequency shift determined by k SSB to align data and control channels with their CRB before OFDM demodulation

```
if (refBurst.L_max==64)
     scsKSSB = initialSystemInfo.SubcarrierSpacingCommon;
else
    scSKSSB = 15;
end
k SSB = initialSystemInfo.k SSB;
kFreqShift = k SSB*scsKSSB*1e3;
rxWaveform = rxWaveform.*exp(1i*2*pi*kFreqShift*(0:length(rxWaveform)-1)'/rxSampleRate);
% Adjust timing offset to the frame origin
frameOffset = hTimingOffsetToFrame(refBurst,timingOffset,ssbIndex,rxSampleRate);
% If the frame offset is negative, the frame of interest is incomplete. Add
% leading zeros to the waveform to align the wavefom to the frame
if frameOffset < 0 rxWaveform = [zeros(-frameOffset,size(rxWaveform,2));rxWaveform];
```

```
else
     rxWaveform = rxWaveform(1+frameOffset:end,:);
end
% Determine the OFDM demodulation bandwidth using CORESET 0 bandwidth
cset0Idx = initialSystemInfo.PDCCHConfigSIB1.controlResourceSetZero;
scsCommon = initialSystemInfo.SubcarrierSpacingCommon;
scsPair = [scsSSB scsCommon];
[csetNRB,~,csetFreqOffset] = hCORESET0Resources(cset0Idx,scsPair,minChannelBW,k SSB);
% Minimum bandwidth in RB that includes CORESET 0 in received waveform.<br>c0 = csetFreq0ffset+10*scsSSB/scsCommon; % CORESET frequency offset f
                                             % CORESET frequency offset from carrier center
nrb = 2*max(c0, csetNRB-c0); % Minimum number of RB to cover CORESET 0
if rxSampleRate < nrb*12*scsCommon*1e3
     disp(['SIB1 recovery cannot continue. CORESET 0 resources are beyond '...
            'the frequency limits of the received waveform for the sampling rate configured.']);
     return;
end
% OFDM demodulate received waveform with common subcarrier spacing
nSlot = 0;rxGrid = nrOFDMDemodulate(rxWaveform, nrb, scsCommon, nSlot,...
                           'SampleRate',rxSampleRate,'CarrierFrequency',fPhaseComp);
% Display OFDM resource grid and highlight strongest SS block
figure;
imagesc(abs(rxGrid(:,:,1))); axis xy
xlabel('OFDM symbol'); ylabel('Subcarrier');
numFrames = floor(length(rxWaveform)/rxSampleRate/10e-3);
sfns = sprintf('(%d...%d)',initialSystemInfo.NFrame, initialSystemInfo.NFrame+numFrames-1);
title(['Received Resource Grid. System Frame Number: ' sfns]);
```

```
highlightSSBlock(refBurst,ssbIndex,nrb,scsPair,kFreqShift)
```
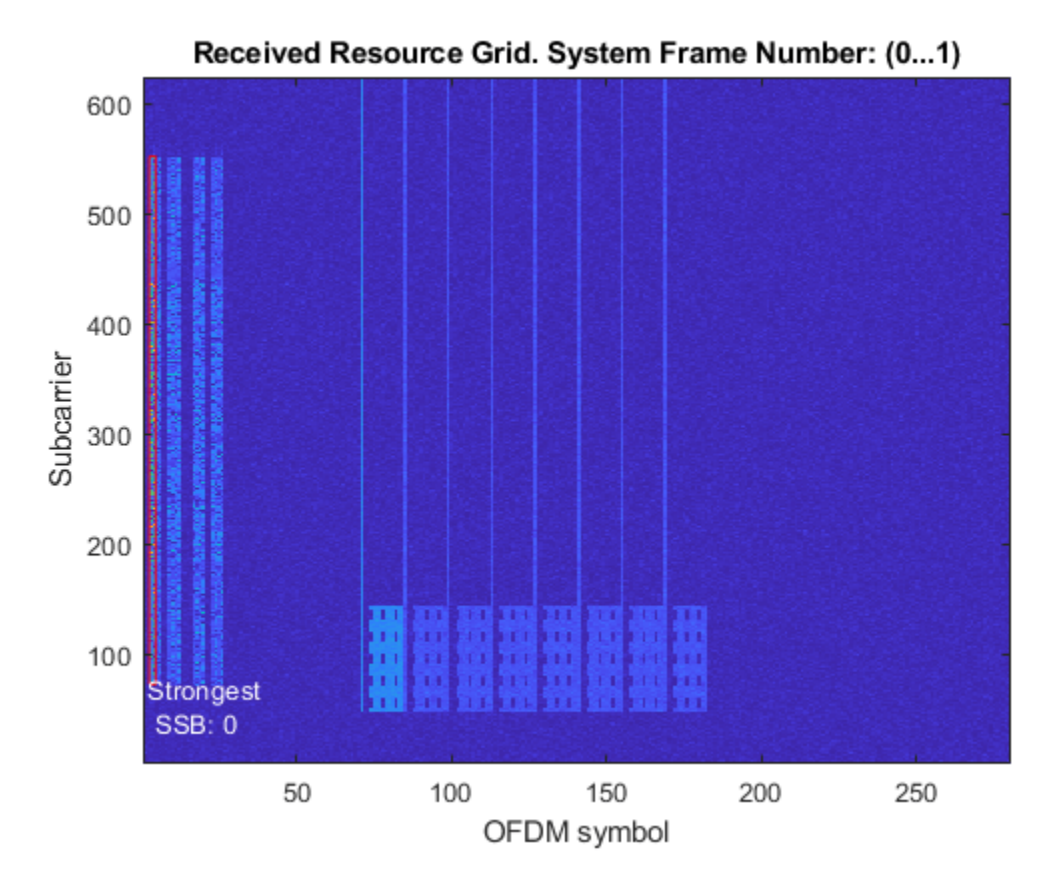

# **Demodulation of PDCCH and Downlink Control Information Decoding**

To blindly search for system information DCI messages in CORESET/SS, the receiver performs these steps:

- Determination of PDCCH monitoring occasions and extraction of the OFDM resource grid containing control information.
- Configuration of CORESET 0, Search spaces and PDCCH.
- Blind search for Format 1\_0 DCI messages.

The receiver determines the PDCCH monitoring occasions through a slot and OFDM symbol offset from the location of the SS block detected, as described in TS 38.213 Tables 13-11 and 13-12 [ 5 ] .

```
[csetNRB,csetDuration,csetOffset,csetPattern] = hCORESET0Resources(cset0Idx,scsPair,minChannelBW
ssIdx = initialSystemInfo.PDCCHConfigSIB1.searchSpaceZero;
[ssSlot,ssFirstSym,isOccasion] = hPDCCH0MonitoringOccasions(ssIdx,ssbIndex,scsPair,csetPattern,c
% PDCCH monitoring occasions associated to different SS blocks can be in
% different frames. If there are no monitoring occasions in this frame,
% there must be one in the next one.
slotsPerFrame = 10*scCommon/15;if ~isOccasion
    [ssSlot,ssFirstSym,isOccasion] = hPDCCH0MonitoringOccasions(ssIdx,ssbIndex,scsPair,csetPatte
     ssSlot = ssSlot+slotsPerFrame;
end
```

```
% For FR1, UE monitors PDCCH in the Type0-PDCCH CSS over two consecutive
% slots for CORESET pattern 1
if csetPattern == 1
     monSlotsPerPeriod = 2;
else
     monSlotsPerPeriod = 1;
end
% Calculate 1-based subscripts of the subcarriers and OFDM symbols for the
% slots containing the PDCCH0 associated to the detected SS block in this
% and subsequent 2-frame blocks
csetSubcarriers = 12*(nrb-20*scsSSB/scsCommon)/2 - csetOffset*12 + (1:csetNRB*12);
numRxSym = size(rxGrid,2);
symbolsPerSlot = 14;
numRxSlots = ceil(numRxSym/symbolsPerSlot);
monSlots = ssSlot + (0:\text{monSlotsPerPeriod-1})' + (0:2*\text{slotsPerFrame:}(\text{numRxSlots-ssSlot-1}));monStots = monStots;
monSymbols = monSlots*symbolsPerSlot + (1:symbolsPerSlot)';
monSymbols = monSymbols(:)';
% Remove monitoring symbols exceeding waveform limits
monSymbols(monSymbols > numRxSym) = [];
% Check if search space is beyond end of waveform
if isempty(monSymbols)
     disp('Search space slot is beyond end of waveform.');
     return;
end
% Extract slots containing strongest PDCCH from the received grid
rxMonSlotGrid = rxGrid(csetSubcarriers,monSymbols,:);
```
Configure CORESET, search space, and other PDCCH parameters. CORESET resources and search spaces are configured according to TS 38.213 Section 13 Tables 13-1 through 13-15 [ 5 ]. CCE-to-REG interleaved mapping parameters (REGBundleSize  $= 6$ , InterleaverSize  $= 2$ , and ShiftIndex  $=$  NCellID) are described in TS 38.211 Section 7.3.2.2 [ 3 ]. For CORESET 0, the BWP is the size of the CORESET as described in TS 38.212 Section 7.3.1.0 [4]. The PDCCH scrambling parameters are nRNTI =  $0$ and  $nID = NCellID$  as described in TS 38.211 Section 7.3.2.3 [ 3 ].

pdcch = hPDCCH0Configuration(ssbIndex,initialSystemInfo,scsPair,ncellid,minChannelBW);

```
% Configure the carrier to span the BWP (CORESET 0)
c0Carrier = nrCarrierConfig;
c0Carrier.SubcarrierSpacing = initialSystemInfo.SubcarrierSpacingCommon;
c0Carrier.NStartGrid = pdcch.NStartBWP;
c0Carrier.NSizeGrid = pdcch.NSizeBWP;
c0Carrier.NSlot = pdcch.SearchSpace.SlotPeriodAndOffset(2);
c0Carrier.NFrame = initialSystemInfo.NFrame;
c0Carrier.NCellID = ncellid;
```
Search for DCI messages. UE decodes the received PDCCH symbols blindly by monitoring all PDCCH candidates for every aggregation level using the SI-RNTI to identify the right candidate (or instance).

```
% Specify DCI message with Format 1_0 scrambled with SI-RNTI (TS 38.212
% Section 7.3.1.2.1)
dci = DCIFormat1_0_SIRNTI(pdcch.NSizeBWP);
```
disp(' -- Downlink control information message search in PDCCH -- ');

```
siRNTI = 65535; % TS 38.321 Table 7.1-1
dciCRC = true;
mSlot = 0;% Loop over all monitoring slots
while (mSlot < length(monSlots)) && dciCRC \sim= 0c0Carrier.NSlot = monSlots(mSlot+1); if monSlotsPerPeriod==2
         if mod(mSlot,2)
             pdcch.SearchSpace.SlotPeriodAndOffset(2) = monSlots(2);
         else
             pdcch.SearchSpace.SlotPeriodAndOffset(2) = monSlots(1);
         end
    end
    % Get PDCCH candidates according to TS 38.213 Section 10.1
    [pdcchInd,pdcchDmrsSym,pdcchDmrsInd] = nrPDCCHSpace(c0Carrier,pdcch);
     rxSlotGrid = rxMonSlotGrid(:,(1:symbolsPerSlot) + symbolsPerSlot*mSlot,:);
    rxSlotGrid = rxSlotGrid/max(abs(rxSlotGrid(:))); % Normalization of received RE magnitude
    % Loop over all supported aggregation levels
   aLev = 1;
   while (aLev \leq 5) && dciCRC \sim = 0
         % Loop over all candidates at each aggregation level in SS
        cIdx = 1;numCandidatesAL = pdcch.SearchSpace.NumCandidates(aLev);
        while (cIdx \leq numCandidatesAL) && dciCRC \sim = 0
             % Channel estimation using PDCCH DM-RS
            [hest,nVar,pdcchHestInfo] = nrChannelEstimate(rxSlotGrid,pdcchDmrsInd{aLev}(:,cIdx),
             % Equalization and demodulation of PDCCH symbols
            [pdcchRxSym,pdcchHest] = nrExtractResources(pdcchInd{aLev}(:,cIdx),rxSlotGrid,hest);
             pdcchEqSym = nrEqualizeMMSE(pdcchRxSym,pdcchHest,nVar);
             dcicw = nrPDCCHDecode(pdcchEqSym,pdcch.DMRSScramblingID,pdcch.RNTI,nVar);
             % DCI message decoding
            polarListLength = 8;[dcibits,dciCRC] = nrDCIDecode(dcicw,dci.Width,polarListLength,siRNTI);
            if dciCRC == 0disp([ Decoded PDCCH candidate # num2str(cIdx) ' at aggregation level ' num2st
             end
            cIdx = cIdx + 1; end
        aLev = aLev+1;
    end
   mSlot = mSlot+1;end
cIdx = cIdx-1;aLev = aLev-1;
mSlot = mSlot-1;monSymbols = monSymbols(mSlot*symbolsPerSlot + (1:symbolsPerSlot));
% Calculate RMS PDCCH EVM
pdcchRef = nrPDCCH(double(dcicw<0),pdcch.DMRSScramblingID,pdcch.RNTI);
evm = comm.EVM:pdcchEVMrms = evm(pdcchRef,pdcchEqSym);
```

```
% Display calculated EVM
disp([' PDCCH RMS EVM: ' num2str(pdcchEVMrms,'%0.3f') '%']);
disp([' PDCCH CRC: ' num2str(dciCRC)]);
% Highlight CORESET 0/SS corresponding to strongest SSB
bounding box = @(y,x,h,w) rectangle('Position',[x+0.5 y-0.5 w h],'EdgeColor','r');
bounding box(csetSubcarriers(1),monSymbols(1)+ssFirstSym-1,csetNRB*12,csetDuration);
str = sprintf('CORESET 0/SS');
text(monSymbols(1)+ssFirstSym-7,csetSubcarriers(1)-20,0,str,'FontSize',10,'Color','w')
if dciCRC
     disp(' DCI decoding failed.');
     return
end
% Plot received PDCCH constellation after equalization
figure;
plot(pdcchEqSym,'o');
xlabel('In-Phase'); ylabel('Quadrature')
title('Equalized PDCCH Constellation');
m = max(abs([real(pdcchEqSym(:)); imag(pdcchEqSym(:))]) * 1.1;axis([-m m -m m]);
% Display the OFDM grid of the slot containing strongest PDCCH
figure:
imagesc(abs(rxSlotGrid(:,:,1))); axis xy
xlabel('OFDM symbol');
ylabel('subcarrier');
title('Slot Containing Strongest PDCCH');
% Highlight PDCCH in resource grid
subsPdcch = nrPDCCHSpace(c0Carrier,pdcch,'IndexStyle','Subs');
subsPdcch = double(subsPdcch{aLev}(:,:,cIdx));
x = min(subsPdcch(:,2)) - 1; X = max(subsPdcch(:,2)) - x;y = min(subsPdcch(:,1)); Y = max(subsPdcch(:,1)) - y + 1;bounding_box(y,x,Y,X);
str = sprintf(' PDCCH \n Aggregation Level: %d\n Candidate: %d', 2.^(aLev-1), cIdx-1);
text(x+X+1,y+Y/2,0,str,'FontSize',10,'Color','w')
  -- Downlink control information message search in PDCCH --
```

```
 Decoded PDCCH candidate #1 at aggregation level 8
 PDCCH RMS EVM: 10.759%
 PDCCH CRC: 0
```
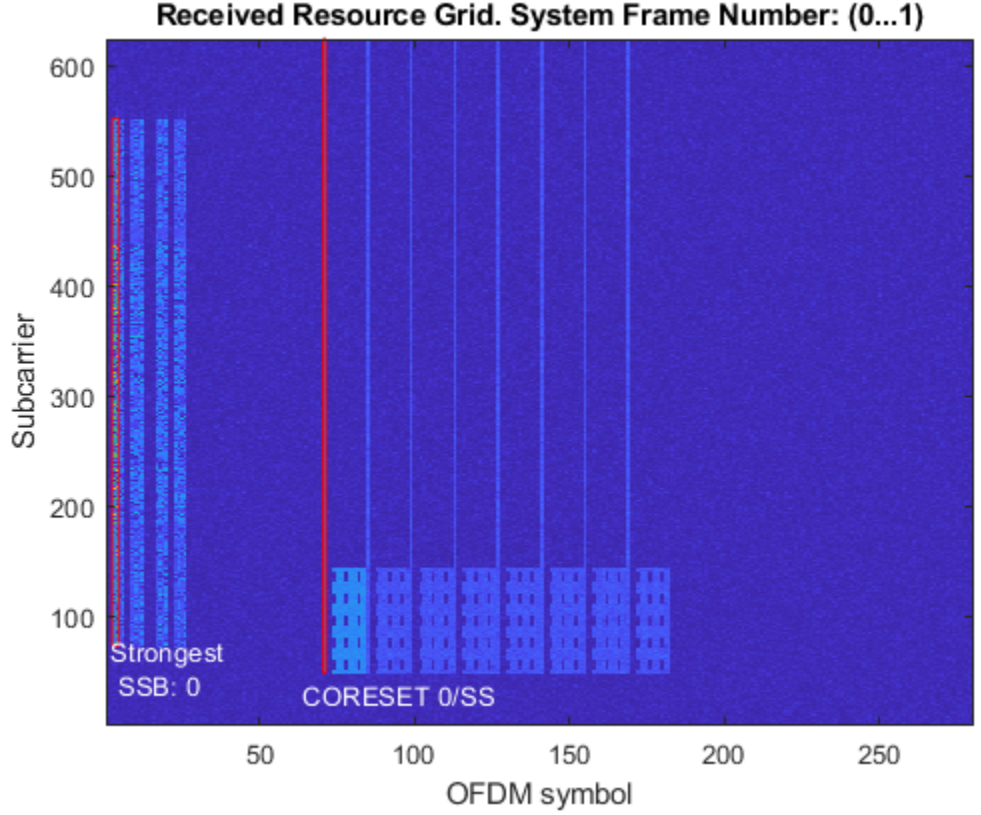

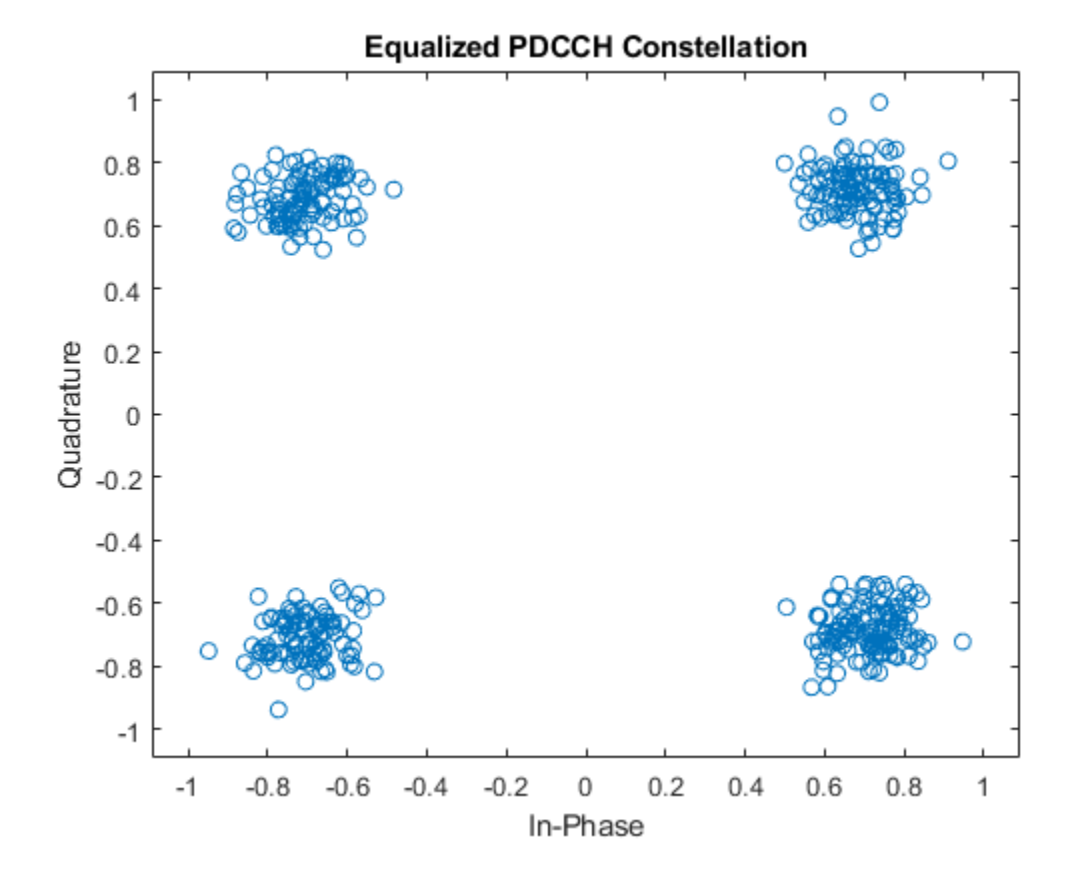

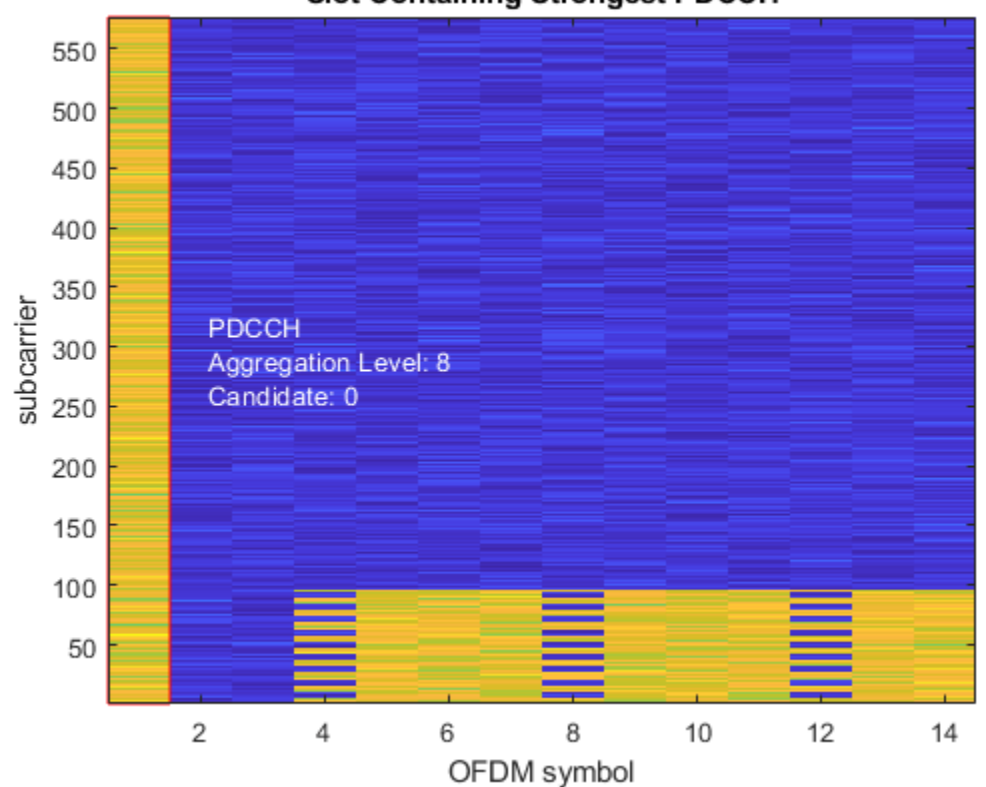

# **Slot Containing Strongest PDCCH**

# **Demodulation of PDSCH, Decoding of DL-SCH and SIB1 Extraction**

To recover the first system information block, the receiver performs these steps:

- Determination of PDSCH configuration using cell ID, BCH information, and DCI
- Channel estimation, equalization and demodulation of PDSCH symbols
- Decoding of DL-SCH and SIB1 extraction

```
disp(' -- PDSCH demodulation and DL-SCH decoding -- ')
% Build DCI message structure
dci = fromBits(dci,dcibits);
% Get PDSCH configuration from cell ID, BCH information, and DCI
[pdsch,K_0] = hSIB1PDSCHConfiguration(dci,pdcch.NSizeBWP,initialSystemInfo.DMRSTypeAPosition,cset
% For CORESET pattern 2, the gNodeB can allocate PDSCH in the next slot,
% which is indicated by the slot offset K_0 signaled by DCI. For more
% information, see TS 38.214 Table 5.1.2.\overline{1}.1-4.c0Carrier.NSlot = c0Carrier.NSlot+K_0;
symbolOffset = symbolsPerSlot*(mSlot+K_0);
monSymbols = monSymbols+symbolOffset;
rxSlotGrid = rxGrid(csetSubcarriers,monSymbols,:);
rxSlotGrid = rxSlotGrid/max(abs(rxSlotGrid(:))); % Normalization of received RE magnitude
if K_0 > 0 % Display the OFDM grid of the slot containing associated PDSCH
     figure;
```

```
 imagesc(abs(rxSlotGrid(:,:,1))); axis xy
    xlabel('OFDM symbol');
    ylabel('subcarrier');
    title('Slot Containing PDSCH (Slot Offset K 0 = 1)');
end
% PDSCH channel estimation and equalization using PDSCH DM-RS
pdschDmrsIndices = nrPDSCHDMRSIndices(c0Carrier,pdsch);
pdschDmrsSymbols = nrPDSCHDMRS(c0Carrier,pdsch);
```
-- PDSCH demodulation and DL-SCH decoding --

To compensate for the negative effects of a carrier frequency mismatch in symbol phase compensation and channel estimation, the receiver OFDM demodulates the waveform with a set of carrier frequencies over a search bandwidth around fPhaseComp. The search finishes when DL-SCH decoding succeeds or the last frequency has been reached. The minimum search bandwidths that produce equal symbol phase compensation are 1920, 3840, 7680, and 15360 kHz for common subcarrier spacings 15, 30, 60, and 120 kHz, respectively. Increase the search bandwidth up to these values when SIB1 decoding fails and the equalized PDSCH symbols result in a heavily distorted and rotated constellation.

```
mu = \log2(scsCommon/15);
bw = 2^m u * 100; % Search bandwidth (kHz)
freqStep = 2^mu; % Frequency step (kHz)
freqSearch = -bw/2:freqStep:bw/2-freqStep;
[~,fSearchIdx] = sort(abs(freqSearch)); % Sort frequencies from center
freqSearch = freqSearch(fSearchIdx);
for fpc = fPhaseComp - kFreqShift + 1e3*freqSearch % OFDM demodulate received waveform
    nSlot = 0; rxGrid = nrOFDMDemodulate(rxWaveform, nrb, scsCommon, nSlot,...
                                  'SampleRate',rxSampleRate,'CarrierFrequency',fpc);
    % Extract monitoring slot from the received grid
     rxSlotGrid = rxGrid(csetSubcarriers,monSymbols,:);
     rxSlotGrid = rxSlotGrid/max(abs(rxSlotGrid(:))); % Normalization of received RE magnitude
     % Channel estimation and equalization of PDSCH symbols
     [hest,nVar,pdschHestInfo] = nrChannelEstimate(rxSlotGrid,pdschDmrsIndices,pdschDmrsSymbols);
     [pdschIndices,pdschIndicesInfo] = nrPDSCHIndices(c0Carrier,pdsch);
     [pdschRxSym,pdschHest] = nrExtractResources(pdschIndices,rxSlotGrid,hest);
    pdschEqSym = nrEqualizeMMSE(pdschRxSym,pdschHest,nVar);
     % PDSCH demodulation
    cw = nrPDSCHDecode(c0Carrier,pdsch,pdschEqSym,nVar);
    % Create and configure DL-SCH decoder with target code rate and
    % transport block size
     decodeDLSCH = nrDLSCHDecoder;
   Xoh PDSCH = 0; % TS 38.214 Section 5.1.3.2
     tcr = hMCS(dci.ModulationCoding);
    NREPerPRB = pdschIndicesInfo.NREPerPRB;
    tbsLength = nrTBS(pdsch.Modulation,pdsch.NumLayers,length(pdsch.PRBSet),NREPerPRB,tcr,Xoh_PD
     decodeDLSCH.TransportBlockLength = tbsLength;
     decodeDLSCH.TargetCodeRate = tcr;
```

```
 % Decode DL-SCH
     [sib1bits,sib1CRC] = decodeDLSCH(cw,pdsch.Modulation,pdsch.NumLayers,dci.RedundancyVersion);
   if sib1C = 0 break;
    end
end
% Highlight PDSCH in resource grid
subsPdsch = double(nrPDSCHIndices(c0Carrier,pdsch,'IndexStyle','subscript'));
x = min(subsPdsch(:,2)) - 1; X = max(subsPdsch(:,2)) - x;y = min(subsPdsch(:,1)); Y = max(subsPdsch(:,1)) - y + 1;bounding box(y,x,Y,X);
str = sprintf('PDSCH (SIB1) \n Modulation: %s\n Code rate: %.2f',pdsch.Modulation,tcr);
text(x+4,y+Y+60,0, str,'FontSize',10,'Color','w')
% Plot received PDSCH constellation after equalization
figure;
plot(pdschEqSym,'o');
xlabel('In-Phase'); ylabel('Quadrature')
title('Equalized PDSCH Constellation');
m = max(abs([real(pdschEqSym(:)); imag(pdschEqSym(:))]) * 1.1;axis([-m m -m m]);
% Calculate RMS PDSCH EVM, including normalization of PDSCH symbols for any
% offset between DM-RS and PDSCH power
pdschRef = nrPDSCH(c0Carrier,pdsch,double(cw{1}<0));
evm = comm.EVM;
pdschEVMrms = evm(pdschRef,pdschEqSym/sqrt(var(pdschEqSym)));
% Display PDSCH EVM and DL-SCH CRC
disp([' PDSCH RMS EVM: ' num2str(pdschEVMrms,'%0.3f') '%']);
disp([' PDSCH CRC: ' num2str(sib1CRC)]);
if sib1C = 0 disp(' SIB1 decoding succeeded.');
else
    disp(' SIB1 decoding failed.');
end
 PDSCH RMS EVM: 10.835%
 PDSCH CRC: 0
 SIB1 decoding succeeded.
```
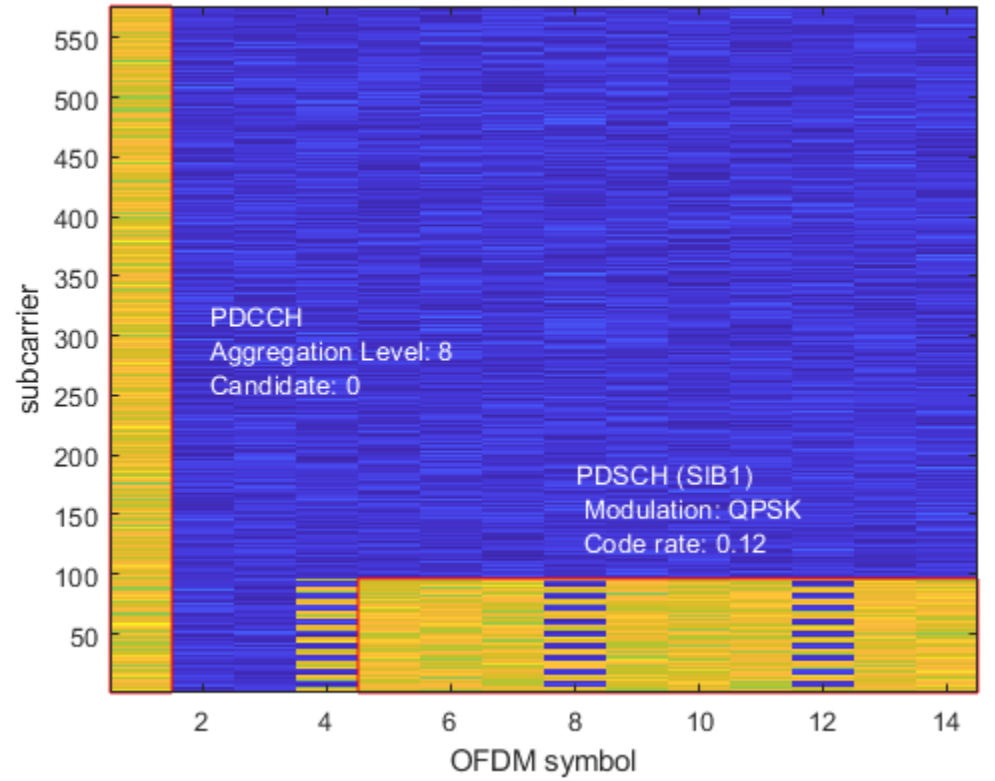

# Slot Containing Strongest PDCCH

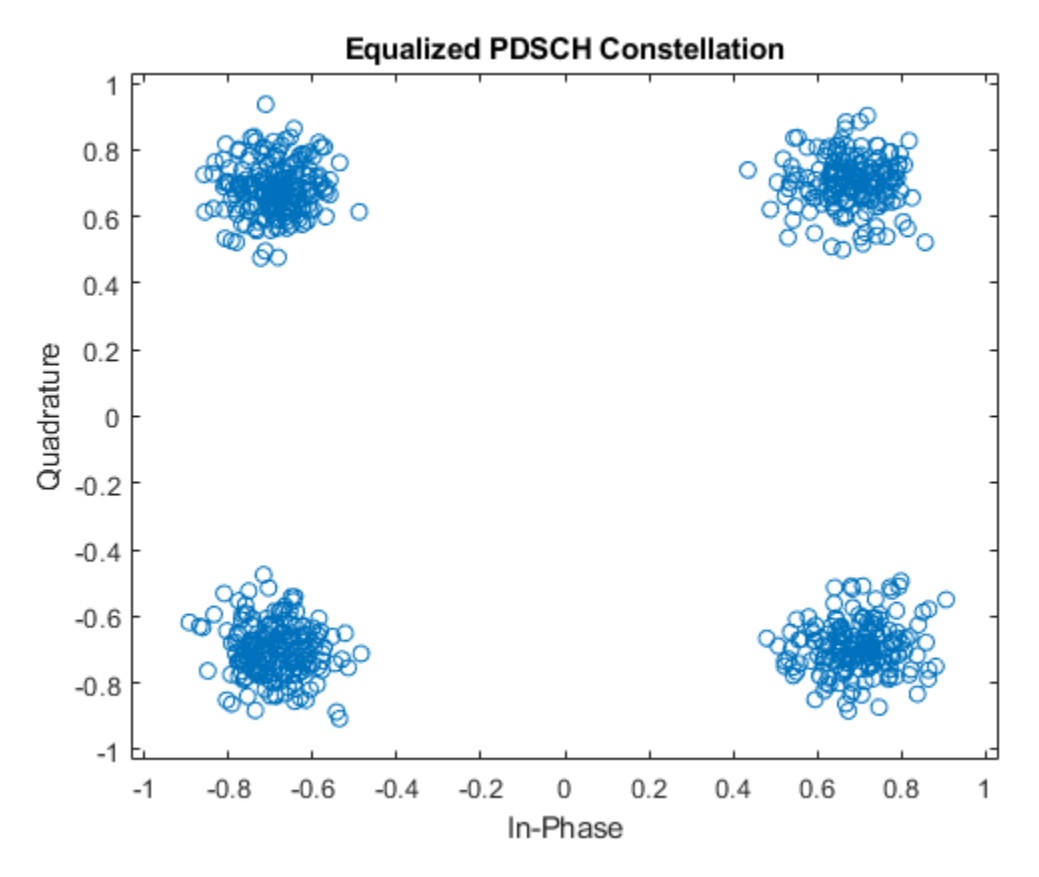

# **Appendix**

This example uses these helper functions:

- hCORESET0Resources.m
- hMCS.m
- hPDCCH0Configuration.m
- hPDCCH0MonitoringOccasions.m
- hSIB1PDSCHConfiguration.m
- hPDSCHTimeAllocationTables.m
- hSIB1WaveformConfiguration.m
- hSIB1Boost.m
- hSSBurstFrequencyCorrect.m
- hSSBurstStartSymbols.m
- hSSBurstSubcarrierSpacing.m

# **References**

- **1** 3GPP TS 38.101-1. "NR; User Equipment (UE) radio transmission and reception; Part 1: Range 1 Standalone" 3rd Generation Partnership Project; Technical Specification Group Radio Access *Network*.
- **2** 3GPP TS 38.104. "NR; Base Station (BS) radio transmission and reception." *3rd Generation Partnership Project; Technical Specification Group Radio Access Network.*
- **3** 3GPP TS 38.211. "NR; Physical channels and modulation." *3rd Generation Partnership Project;* **Technical Specification Group Radio Access Network.**
- **4** 3GPP TS 38.212. "NR; Multiplexing and channel coding." *3rd Generation Partnership Project;* **Technical Specification Group Radio Access Network.**
- **5** 3GPP TS 38.213. "NR; Physical layer procedures for control." *3rd Generation Partnership Project; Technical Specification Group Radio Access Network.*
- **6** 3GPP TS 38.214. "NR; Physical layer procedures for data." *3rd Generation Partnership Project; Technical Specification Group Radio Access Network.*
- **7** 3GPP TS 38.321. "NR; Medium Access Control (MAC) protocol specification. *3rd Generation Partnership Project; Technical Specification Group Radio Access Network.*

#### **Local functions**

```
function present = isCORESETOPresent(ssbBlockPattern, kSSB)
```

```
 switch ssbBlockPattern
     case {'Case A','Case B','Case C'} % FR1
        kssb max = 23;
     case {'Case D','Case E'} % FR2
        kssb_max = 11; end
if (kSSB \leq kssb max)
    present = true; else
     present = false;
 end
```
#### end

```
function timingOffset = hTimingOffsetToFrame(burst,offset,ssbIdx,rxSampleRate)
```

```
 % As the symbol lengths are measured in FFT samples, scale the symbol
 % lengths to account for the receiver sample rate. Non-integer delays
 % are approximated at the end of the process.
 scs = hSSBurstSubcarrierSpacing(burst.BlockPattern);
 ofdmInfo = nrOFDMInfo(1,scs,'SampleRate',rxSampleRate); % smallest FFT size for SCS-SR
 srRatio = rxSampleRate/(scs*1e3*ofdmInfo.Nfft);
 symbolLengths = ofdmInfo.SymbolLengths*srRatio;
```

```
 % Adjust timing offset to the start of the SS block. This step removes
 % the extra offset introduced in the reference grid during PSS search,
 % which contained the PSS in the second OFDM symbol.
offset = offset + symbolLengths(1);
```

```
 % Timing offset is adjusted so that the received grid starts at the
 % frame head i.e. adjust the timing offset for the difference between
 % the first symbol of the strongest SSB, and the start of the frame
burstStartSymbols = hSSBurstStartSymbols(burst.BlockPattern,burst.L_max); % Start symbols in
 ssbFirstSym = burstStartSymbols(ssbIdx+1); % 0-based
```

```
 % Adjust for whole subframes
symbolsPerSubframe = length(symbolLengths);
 subframeOffset = floor(ssbFirstSym/symbolsPerSubframe);
samplesPerSubframe = sum(symbolLengths);
 timingOffset = offset - (subframeOffset*samplesPerSubframe);
```

```
 % Adjust for remaining OFDM symbols and round offset if not integer
 symbolOffset = mod(ssbFirstSym,symbolsPerSubframe);
 timingOffset = round(timingOffset - sum(symbolLengths(1:symbolOffset)));
```
end

function highlightSSBlock(refBurst,ssbIndex,commonNRB,scs,kFreqShift)

```
scSSB = scs(1);scsCommon = scs(2):
 % Determine frequency origin of the SSB in common numerology
bounding_box = @(y,x,h,w) rectangle('Position',[x+0.5 y-0.5 w h],'EdgeColor','r');
 scsRatio = scsSSB/scsCommon;
 ssbFreqOrig = 12*(commonNRB-20*scsRatio)/2+1+kFreqShift/(scsCommon*1e3);
 % Determine time origin of the SSB in common numerology
ssbStartSymbols = hSSBurstStartSymbols(refBurst.BlockPattern,refBurst.L_max);
 ssbHeadSymbol = ssbStartSymbols(ssbIndex+1)/scsRatio;
 ssbTailSymbol = floor((ssbStartSymbols(ssbIndex+1)+4)/scsRatio)-1;
 bounding_box(ssbFreqOrig,ssbHeadSymbol,240*scsRatio,ssbTailSymbol-ssbHeadSymbol+1);
```

```
 str = sprintf('Strongest \n SSB: %d',ssbIndex);
 text(ssbHeadSymbol,ssbFreqOrig-20,0, str,'FontSize',10,'Color','w')
```
end

# **See Also**

# **More About**

- "Synchronization Signal Blocks and Bursts"
- • ["NR SSB Beam Sweeping" on page 1-98](#page-103-0)
- • ["NR Downlink Transmit-End Beam Refinement Using CSI-RS" on page 1-113](#page-118-0)

# **NR PDSCH Throughput**

This reference simulation shows how to measure the physical downlink shared channel (PDSCH) throughput of a 5G New Radio (NR) link, as defined by the 3GPP NR standard. The example implements the PDSCH and downlink shared channel (DL-SCH). The transmitter model includes PDSCH demodulation reference signals (DM-RS), PDSCH phase tracking reference signals (PT-RS), and synchronization signal (SS) bursts. The example supports both clustered delay line (CDL) and tapped delay line (TDL) propagation channels. You can perform perfect or practical synchronization and channel estimation. To reduce the total simulation time, you can execute the SNR points in the SNR loop in parallel by using the Parallel Computing Toolbox™.

# **Introduction**

This example measures the PDSCH throughput of a 5G link, as defined by the 3GPP NR standard  $[1]$ ,  $[2]$ ,  $[3]$ ,  $[4]$ .

The example models these 5G NR features:

- DL-SCH transport channel coding
- Multiple codewords, dependent on the number of layers
- PDSCH, PDSCH DM-RS, and PDSCH PT-RS generation
- SS burst generation (PSS/SSS/PBCH/PBCH DM-RS)
- Variable subcarrier spacing and frame numerologies  $(2^n n * 15$  kHz)
- Normal and extended cyclic prefix
- TDL and CDL propagation channel models

Other features of the simulation are:

- PDSCH subband precoding using SVD
- CP-OFDM modulation
- Slot wise and non slot wise PDSCH and DM-RS mapping
- SS burst generation (cases A-E, SS/PBCH block bitmap control)
- Perfect or practical synchronization and channel estimation
- HARQ operation with 16 processes
- The example uses a single bandwidth part across the whole carrier

The figure shows the implemented processing chain. For clarity, the DM-RS, PT-RS, and SS burst generation are omitted.

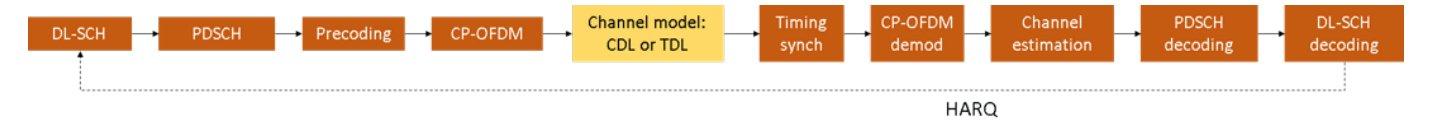

For a more detailed explanation of the steps implemented in this example, see "Model 5G NR Communication Links" and "DL-SCH and PDSCH Transmit and Receive Processing Chain".

This example supports both wideband and subband precoding. The precoding matrix is determined using SVD by averaging the channel estimate across all PDSCH PRBs in the allocation (wideband case) or in the subband. There is no beamforming on any SS/PBCH blocks in the SS burst.

To reduce the total simulation time, you can use the Parallel Computing Toolbox to execute the SNR points of the SNR loop in parallel.

## **Simulation Length and SNR Points**

Set the length of the simulation in terms of the number of 10ms frames. A large number of NFrames should be used to produce meaningful throughput results. Set the SNR points to simulate. The SNR for each layer is defined per RE, and it includes the effect of signal and noise across all antennas. For an explanation of the SNR definition that this example uses, see ["SNR Definition Used in Link](#page-423-0) [Simulations" on page 4-76.](#page-423-0)

```
sim Parameters = struct(); \frac{1}{8} Clear sim Parameters variable to contain all key simulation parameters. NFrames = 2; \frac{1}{8} Number of 10 ms frames
simParameters.NFrames = 2;
simParameters.SNRIn = [-5 \ 0 \ 5]; % SNR range (dB)
```
## **Channel Estimator Configuration**

The logical variable PerfectChannelEstimator controls channel estimation and synchronization behavior. When set to true, perfect channel estimation and synchronization is used. Otherwise, practical channel estimation and synchronization is used, based on the values of the received PDSCH DM-RS.

simParameters.PerfectChannelEstimator = true;

## **Simulation Diagnostics**

The variable DisplaySimulationInformation controls the display of simulation information such as the HARQ process ID used for each subframe. In case of CRC error, the value of the index to the RV sequence is also displayed.

simParameters.DisplaySimulationInformation = true;

```
% The |DisplayDiagnostics| flag enables the plotting of the EVM per layer.
% This plot monitors the quality of the received signal after equalization.
% The EVM per layer figure shows:
%
% * The EVM per layer per slot, which shows the EVM evolving with time.
% * The EVM per layer per resource block, which shows the EVM in frequency.
%
% This figure evolves with the simulation and is updated with each slot.
% Typically, low SNR or channel fades can result in decreased signal
% quality (high EVM). The channel affects each layer differently,
% therefore, the EVM values may differ across layers.
%
% In some cases, some layers can have a much higher EVM than others. These
% low-quality layers can result in CRC errors. This behavior may be caused
% by low SNR or by using too many layers for the channel conditions. You
% can avoid this situation by a combination of higher SNR, lower number
% of layers, higher number of antennas, and more robust transmission
% (lower modulation scheme and target code rate).
```

```
simParameters.DisplayDiagnostics = false;
```
## **Carrier and PDSCH Configuration**

Set the key parameters of the simulation. These include:

- The bandwidth in resource blocks (12 subcarriers per resource block).
- Subcarrier spacing: 15, 30, 60, 120 (kHz)
- Cyclic prefix length: normal or extended
- Cell ID
- Number of transmit and receive antennas

A substructure containing the DL-SCH and PDSCH parameters is also specified. This includes:

- Target code rate
- Allocated resource blocks (PRBSet)
- Modulation scheme: 'QPSK', '16QAM', '64QAM', '256QAM'
- Number of layers
- PDSCH mapping type
- DM-RS configuration parameters
- PT-RS configuration parameters

Other simulation wide parameters are:

- Propagation channel model delay profile (TDL or CDL)
- SS burst configuration parameters. Note that the SS burst generation can be disabled by setting the SSBTransmitted field to [0 0 0 0].

```
% Set waveform type and PDSCH numerology (SCS and CP type)
simParameters.Carrier = nrCarrierConfig; % Carrier resource grid configuration
simParameters.Carrier.NSizeGrid = 51; <br>
% Bandwidth in number of resource blocks (51 RB
simParameters.Carrier.SubcarrierSpacing = 30; % 15, 30, 60, 120 (kHz)
simParameters.Carrier.CyclicPrefix = 'Normal'; % 'Normal' or 'Extended' (Extended CP is relevan
simParameters.Carrier.NCellID = 1; % Cell identity
% SS burst configuration
% The burst can be disabled by setting the SSBTransmitted field to all zeros
simParameters.SSBurst = struct();
simParameters.SSBurst.BlockPattern = 'Case B'; % 30 kHz subcarrier spacing
simParameters.SSBurst.SSBTransmitted = [0\ 1\ 0\ 1]; % Bitmap indicating blocks transmitted in the burst
simParameters. SSBurst.SSBPeriodicity = 20; % SS burst set periodicity in ms (5, 10, 20, 40
% PDSCH/DL-SCH parameters
simParameters.PDSCH = nrPDSCHConfig: \frac{1}{8} This PDSCH definition is the basis for all PDSCH trans
simParameters.PDSCHExtension = struct(); % This structure is to hold additional simulation parameters
% Define PDSCH time-frequency resource allocation per slot to be full grid (single full grid BWP)
simParameters.PDSCH.PRBSet = 0:simParameters.Carrier.NSizeGrid-1; \% PDSCH PRB allocation was
simParameters.PDSCH.SymbolAllocation = [0,simParameters.Carrier.SymbolsPerSlot]; % Starting sym
simParameters.PDSCH.MappingType = 'A'; % PDSCH mapping type ('A'(slot-wise),'B'(non slot-wise
% Scrambling identifiers
simParameters.PDSCH.NID = simParameters.Carrier.NCellID;
simParameters.PDSCH.RNTI = 1;
% PDSCH resource block mapping (TS 38.211 Section 7.3.1.6)
simParameters.PDSCH.VRBToPRBInterleaving = 0; % Disable interleaved resource mapping
simParameters.PDSCH.VRBBundleSize = 4;
```

```
% Define the number of transmission layers to be used
simParameters.PDSCH.NumLayers = 2; % Number of PDSCH transmission layers
% Define codeword modulation and target coding rate
% The number of codewords is directly dependent on the number of layers so ensure that
% layers are set first before getting the codeword number
if simParameters.PDSCH.NumCodewords > 1 \% Multicodeword transmission
    simParameters.PDSCH.Modulation = {116QAM' , 116QAM'}; \text{W} % 'QPSK', '16QAM', '64QAM',
    simParameters.PDSCHExtension.TargetCodeRate = [490 490]/1024; % Code rate used to calculate
else
    simParameters.PDSCH.Modulation = '16QAM'; \% 'QPSK', '16QAM', '64QAM',
    simParameters.PDSCHExtension.TargetCodeRate = 490/1024; block code rate used to calculate
end
% DM-RS and antenna port configuration (TS 38.211 Section 7.4.1.1)
simParameters.PDSCH.DMRS.DMRSPortSet = 0:simParameters.PDSCH.NumLayers-1; % DM-RS ports to use for
simParameters.PDSCH.DMRS.DMRSTypeAPosition = 2; <br>
% Mapping type A only. First DM-RS symbol position (2,3)
sim P arameters.PDSCH.DMRS.DMRSLength = 1; \% Number of front-loaded DM-RS symbols (1(s.
simParameters.PDSCH.DMRS.DMRSAdditionalPosition = 2; % Additional DM-RS symbols possible positions (max real)simParameters.PDSCH.DMRS.DMRSConfigurationType = 2; % DM-RS configuration type (1,2)
sim Parameters. PDSCH.DMRS. NumCDMGroupsWithoutData = 1;% Number of CDM groups without data
simParameters.PDSCH.DMRS.NIDNSCID = 1; % Scrambling identity (0...65535)
simParameters.PDSCH.DMRS.NSCID = 0; % Scrambling initialization (0,1)
% PT-RS configuration (TS 38.211 Section 7.4.1.2)
simParameters.PDSCH.EnablePTRS = 0; % Enable or disable PT-RS (1 or 0)
simParameters.PDSCH.PTRS.TimeDensity = 1; % PT-RS time density (L_PT-RS) (1, 2, 4)
simParameters.PDSCH.PTRS.FrequencyDensity = 2; <br> % PT-RS frequency density (K_PT-RS) (2 or 4)
simParameters.PDSCH.PTRS.REOffset = '00'; \% PT-RS resource element offset ('00', '01'
simParameters.PDSCH.PTRS.PTRSPortSet = []; <br>
Series antenna port, subset of DM-RS port number
% Reserved PRB patterns, if required (for CORESETs, forward compatibility etc)
simParameters.PDSCH.ReservedPRB{1}.SymbolSet = []; % Reserved PDSCH symbols
simParameters.PDSCH.ReservedPRB{1}.PRBSet = []; % Reserved PDSCH PRBs
simParameters.PDSCH.ReservedPRB{1}.Period = []; % Periodicity of reserved resources
% Additional simulation and DL-SCH related parameters
\sim% PDSCH PRB bundling (TS 38.214 Section 5.1.2.3)
simParameters.PDSCHExtension.PRGBundleSize = []; % 2, 4, or [] to signify "wideband"
%
% HARQ process and rate matching/TBS parameters
simParameters.PDSCHExtension.XOverhead = 6*simParameters.PDSCH.EnablePTRS; % Set PDSCH rate match
sim Parameters.PDSCHExtension.NHARQProcesses = 16; \% Number of parallel HARQ processes to use
simParameters.PDSCHExtension.EnableHARQ = true; \frac{1}{8} Enable retransmissions for each process,
% LDPC decoder parameters
% Available algorithms: 'Belief propagation', 'Layered belief propagation', 'Normalized min-sum'
simParameters.PDSCHExtension.LDPCDecodingAlgorithm = 'Normalized min-sum';
simParameters.PDSCHExtension.MaximumLDPCIterationCount = 6;
% Define the overall transmission antenna geometry at end-points
% If using a CDL propagation channel then the integer number of antenna elements is
% turned into an antenna panel configured when the channel model object is created
simParameters.NTxAnts = 8;<br>if simParameters.PDSCH.NumCodewords > 1 % Multi-codeword transmission
if simParameters.PDSCH.NumCodewords > 1sim Parameters.NRxAnts = 8; \frac{1}{2} \frac{1}{2} \frac{1}{2} Mumber of UE receive antennas (even number > \frac{1}{2}else
```

```
simParameters.NRxAnts = 2; \frac{1}{2} % Number of UE receive antennas (1 or even num
end
% Define the general CDL/TDL propagation channel parameters
simParameters.DelayProfile = 'CDL-C'; % Use CDL-C model (Urban macrocell model)
simParameters.DelaySpread = 300e-9;
simParameters.MaximumDopplerShift = 5;% Cross-check the PDSCH layering against the channel geometry
```
validateNumLayers(simParameters);

The simulation relies on various pieces of information about the baseband waveform, such as sample rate.

```
waveformInfo = nPDMInfo(simParameters.Carrier); % Get information about the baseband waveform
```
#### **Propagation Channel Model Construction**

Create the channel model object for the simulation. Both CDL and TDL channel models are supported  $[5]$ .

```
% Constructed the CDL or TDL channel model object
if contains(simParameters.DelayProfile,'CDL','IgnoreCase',true)
     channel = nrCDLChannel; % CDL channel object
    % Turn the overall number of antennas into a specific antenna panel
    % array geometry. The number of antennas configured is updated when
    % nTxAnts is not one of (1,2,4,8,16,32,64,128,256,512,1024) or nRxAnts
    % is not 1 or even.
     [channel.TransmitAntennaArray.Size,channel.ReceiveAntennaArray.Size] = ...
        hArrayGeometry(simParameters.NTxAnts,simParameters.NRxAnts);
    nTxAnts = prod(channel.TransmitAntennaArray.Size);
     nRxAnts = prod(channel.ReceiveAntennaArray.Size);
     simParameters.NTxAnts = nTxAnts;
     simParameters.NRxAnts = nRxAnts;
else
     channel = nrTDLChannel; % TDL channel object
     % Set the channel geometry
    channel.NumTransmitAntennas = simParameters.NTxAnts;
     channel.NumReceiveAntennas = simParameters.NRxAnts;
end
% Assign simulation channel parameters and waveform sample rate to the object
channel.DelayProfile = simParameters.DelayProfile;
channel.DelaySpread = simParameters.DelaySpread;
channel.MaximumDopplerShift = simParameters.MaximumDopplerShift;
```
channel.SampleRate = waveformInfo.SampleRate;

Get the maximum number of delayed samples by a channel multipath component. This is calculated from the channel path with the largest delay and the implementation delay of the channel filter. This is required later to flush the channel filter to obtain the received signal.

```
chInfo = info(channel);maxChDelay = ceil(max(chInfo.PathDelays*channel.SampleRate)) + chInfo.ChannelFilterDelay;
```
# **Reserve PDSCH Resources Corresponding to SS burst**

This section shows how to reserve resources for the transmission of the SS burst.

```
% Get information about the SS burst configuration
% Some dependent parameter assignments are required first
simParameters.SSBurst.NCellID = simParameters.Carrier.NCellID;
simParameters.SSBurst.SampleRate = waveformInfo.SampleRate;
ssbInfo = hSSBurstInfo(simParameters.SSBurst);
% Map the occupied subcarriers and transmitted symbols of the SS burst
% (defined in the SS burst numerology) to PDSCH PRBs and symbols in the
% PDSCH BWP/carrier numerology
[mappedPRB,mappedSymbols] = mapNumerology(ssbInfo.OccupiedSubcarriers,ssbInfo.OccupiedSymbols,ssl
% Configure the PDSCH to reserve these resources so that the PDSCH
% transmission does not overlap the SS burst
reservation = nrPDSCHReservedConfig;
reservation.SymbolSet = mappedSymbols;
reservation.PRBSet = mappedPRB;
reservation.Period = simParameters.SSBurst.SSBPeriodicity * (simParameters.Carrier.SubcarrierSpacing
simParameters.PDSCH.ReservedPRB{end+1} = reservation;
```
# **Processing Loop**

To determine the throughput at each SNR point, analyze the PDSCH data per transmission instance using the following steps:

- *Update current HARQ process.* Check the transmission status for the given HARQ process to determine whether a retransmission is required. If that is not the case then generate new data.
- *Resource grid generation.* Perform channel coding by calling the nrDLSCH System object. The object operates on the input transport block and keeps an internal copy of the transport block in case a retransmission is required. Modulate the coded bits on the PDSCH by using the nrPDSCH function. Then apply precoding to the resulting signal.
- *Waveform generation.* OFDM modulate the generated grid.
- *Noisy channel modeling.* Pass the waveform through a CDL or TDL fading channel. Add AWGN. For an explanation of the SNR definition that this example uses, see ["SNR Definition Used in Link](#page-423-0) [Simulations" on page 4-76.](#page-423-0)
- *Perform synchronization and OFDM demodulation.* For perfect synchronization, reconstruct the channel impulse response to synchronize the received waveform. For practical synchronization, correlate the received waveform with the PDSCH DM-RS. Then OFDM demodulate the synchronized signal.
- *Perform channel estimation.* For perfect channel estimation, reconstruct the channel impulse response and perform OFDM demodulation. For practical channel estimation, use the PDSCH DM-RS.
- *Perform equalization and CPE compensation.* MMSE equalize the estimated channel. Estimate the common phase error (CPE) by using the PT-RS symbols, then correct the error in each OFDM symbol within the range of reference PT-RS OFDM symbols.
- *Precoding matrix calculation.* Generate the precoding matrix W for the next transmission by using singular value decomposition (SVD).
- *Decode the PDSCH.* To obtain an estimate of the received codewords, demodulate and descramble the recovered PDSCH symbols for all transmit and receive antenna pairs, along with a noise estimate, by using the nrPDSCHDecode function.

• *Decode the downlink shared channel (DL-SCH) and update HARQ process with the block CRC error.* Pass the vector of decoded soft bits to the nrDLSCHDecoder System object. The object decodes the codeword and returns the block CRC error used to determine the throughput of the system.

```
% Array to store the maximum throughput for all SNR points
maxThroughput = zeros(length(simParameters.SNRIn),1);
% Array to store the simulation throughput for all SNR points
simThroughput = zeros(length(simParameters.SNRIn),1);
% Set up redundancy version (RV) sequence for all HARQ processes
if simParameters.PDSCHExtension.EnableHARQ
     % In the final report of RAN WG1 meeting #91 (R1-1719301), it was
    % observed in R1-1717405 that if performance is the priority, [0 2 3 1]
    % should be used. If self-decodability is the priority, it should be
     % taken into account that the upper limit of the code rate at which
    % each RV is self-decodable is in the following order: 0>3>2>1
    rvSeq = [0 2 3 1];else
     % HARQ disabled - single transmission with RV=0, no retransmissions
    rvseq = 0;end
% Create DL-SCH encoder system object to perform transport channel encoding
encodeDLSCH = nrDLSCH;
encodeDLSCH.MultipleHARQProcesses = true;
encodeDLSCH.TargetCodeRate = simParameters.PDSCHExtension.TargetCodeRate;
% Create DL-SCH decoder system object to perform transport channel decoding
% Use layered belief propagation for LDPC decoding, with half the number of
% iterations as compared to the default for belief propagation decoding
decodeDLSCH = nrDLSCHDecoder;
decodeDLSCH.MultipleHARQProcesses = true;
decodeDLSCH.TargetCodeRate = simParameters.PDSCHExtension.TargetCodeRate;
decodeDLSCH.LDPCDecodingAlgorithm = simParameters.PDSCHExtension.LDPCDecodingAlgorithm;
decodeDLSCH.MaximumLDPCIterationCount = simParameters.PDSCHExtension.MaximumLDPCIterationCount;
for snrIdx = 1:numel(simParameters.SNRIn) % comment out for parallel computing
% parfor snrIdx = 1:numel(simParameters.SNRIn) % uncomment for parallel computing
% To reduce the total simulation time, you can execute this loop in
% parallel by using the Parallel Computing Toolbox. Comment out the 'for'
% statement and uncomment the 'parfor' statement. If the Parallel Computing
% Toolbox is not installed, 'parfor' defaults to normal 'for' statement.
% Because parfor-loop iterations are executed in parallel in a
% nondeterministic order, the simulation information displayed for each SNR
% point can be intertwined. To switch off simulation information display,
% set the 'displaySimulationInformation' variable above to false
    % Reset the random number generator so that each SNR point will
    % experience the same noise realization
     rng('default');
    % Take full copies of the simulation-level parameter structures so that they are not
     % PCT broadcast variables when using parfor
    simLocal = simParameters;
   waveinfoLocal = waveformInfo:
```

```
 % Take copies of channel-level parameters to simplify subsequent parameter referencing
 carrier = simLocal.Carrier;
 pdsch = simLocal.PDSCH;
 pdschextra = simLocal.PDSCHExtension;
 ssburst = simLocal.SSBurst;
decodeDLSCHLocal = decodeDLSCH; % Copy of the decoder handle to help PCT classification of \theta decodeDLSCHLocal.reset(); % Reset decoder at the start of each SNR point
pathFilterS = []:
 ssbWaveform = [];
 % Prepare simulation for new SNR point
SNRdB = simLocal.SNRIn(snrIdx);
fprintf('\nSimulating transmission scheme 1 (%dx%d) and SCS=%dkHz with %s channel at %gdB SN
     simLocal.NTxAnts,simLocal.NRxAnts,carrier.SubcarrierSpacing, ...
    simLocal.DelayProfile,SNRdB,simLocal.NFrames);
 % Specify the fixed order in which we cycle through the HARQ process IDs
 harqSequence = 0:pdschextra.NHARQProcesses-1;
 % Initialize the state of all HARQ processes
harqEntity = HARQEntity(harqSequence,rvSeq,pdsch.NumCodewords);
 % Reset the channel so that each SNR point will experience the same
 % channel realization
 reset(channel);
 % Total number of slots in the simulation period
 NSlots = simLocal.NFrames * carrier.SlotsPerFrame;
 % Index to the start of the current set of SS burst samples to be
 % transmitted
 ssbSampleIndex = 1;
 % Obtain a precoding matrix (wtx) to be used in the transmission of the
 % first transport block
 estChannelGrid = getInitialChannelEstimate(carrier,simLocal.NTxAnts,channel);
newWtx = getPrecodingMatrix(carrier,pdsch,estChannelGrid,pdschextra.PRGBundleSize);
 % Timing offset, updated in every slot for perfect synchronization and
 % when the correlation is strong for practical synchronization
offset = 0:
 % Loop over the entire waveform length
for nslot = 0:NSlots-1 % Update the carrier slot numbers for new slot
     carrier.NSlot = nslot;
     % Generate a new SS burst when necessary
     if (ssbSampleIndex==1)
         nSubframe = carrier.NSlot / carrier.SlotsPerSubframe;
        ssburst.NFrame = floor(nSubframe / 10);
        ssburst.NHalfFrame = mod(nSubframe / 5,2); [ssbWaveform,~,ssbInfo] = hSSBurst(ssburst);
     end
     % Calculate the transport block sizes for the transmission in the slot
    [pdschIndices,pdschIndicesInfo] = nrPDSCHIndices(carrier,pdsch);
```

```
trBlkSizes = nrTBS(pdsch.Modulation,pdsch.NumLayers,numel(pdsch.PRBSet),pdschIndicesInfo
 % HARQ processing
 for cwIdx = 1:pdsch.NumCodewords
    % If new data for current process and codeword then create a new DL-SCH transport blo
     if harqEntity.NewData(cwIdx)
        trBlk = randi([0 1], trBlkSizes(cwIdx), 1); setTransportBlock(encodeDLSCH,trBlk,cwIdx-1,harqEntity.HARQProcessID);
        % If new data because of previous RV sequence time out then flush decoder soft b
        if hargEntity.SequenceTimeout(cwIdx)
             resetSoftBuffer(decodeDLSCHLocal,cwIdx-1,harqEntity.HARQProcessID);
         end
     end
 end
 % Encode the DL-SCH transport blocks
 codedTrBlocks = encodeDLSCH(pdsch.Modulation,pdsch.NumLayers, ...
     pdschIndicesInfo.G,harqEntity.RedundancyVersion,harqEntity.HARQProcessID);
 % Get precoding matrix (wtx) calculated in previous slot
wtx = newWtx; % Create resource grid for a slot
 pdschGrid = nrResourceGrid(carrier,simLocal.NTxAnts);
 % PDSCH modulation and precoding
 pdschSymbols = nrPDSCH(carrier,pdsch,codedTrBlocks);
[pdschAntSymbols,pdschAntIndices] = hPRGPrecode(size(pdschGrid),carrier.NStartGrid,pdsch
 % PDSCH mapping in grid associated with PDSCH transmission period
 pdschGrid(pdschAntIndices) = pdschAntSymbols;
 % PDSCH DM-RS precoding and mapping
 dmrsSymbols = nrPDSCHDMRS(carrier,pdsch);
 dmrsIndices = nrPDSCHDMRSIndices(carrier,pdsch);
[dmrsAntSymbols,dmrsAntIndices] = hPRGPrecode(size(pdschGrid),carrier.NStartGrid,dmrsSym
 pdschGrid(dmrsAntIndices) = dmrsAntSymbols;
 % PDSCH PT-RS precoding and mapping
 ptrsSymbols = nrPDSCHPTRS(carrier,pdsch);
 ptrsIndices = nrPDSCHPTRSIndices(carrier,pdsch);
[ptrsAntSymbols,ptrsAntIndices] = hPRGPrecode(size(pdschGrid),carrier.NStartGrid,ptrsSym
 pdschGrid(ptrsAntIndices) = ptrsAntSymbols;
 % OFDM modulation
 txWaveform = nrOFDMModulate(carrier,pdschGrid);
 % Add the appropriate portion of SS burst waveform to the
 % transmitted waveform
Nt = size(txWaveform, 1); txWaveform = txWaveform + ssbWaveform(ssbSampleIndex + (0:Nt-1),:);
 ssbSampleIndex = mod(ssbSampleIndex + Nt,size(ssbWaveform,1));
 % Pass data through channel model. Append zeros at the end of the
 % transmitted waveform to flush channel content. These zeros take
 % into account any delay introduced in the channel. This is a mix
 % of multipath delay and implementation delay. This value may
 % change depending on the sampling rate, delay profile and delay
```

```
 % spread
 txWaveform = [txWaveform; zeros(maxChDelay,size(txWaveform,2))]; %#ok<AGROW>
 [rxWaveform,pathGains,sampleTimes] = channel(txWaveform);
 % Add AWGN to the received time domain waveform
 % Normalize noise power by the IFFT size used in OFDM modulation,
 % as the OFDM modulator applies this normalization to the
 % transmitted waveform. Also normalize by the number of receive
 % antennas, as the channel model applies this normalization to the
 % received waveform, by default
SNR = 10^{\circ} (SNRdB/10);
 N0 = 1/sqrt(2.0*simLocal.NRxAnts*double(waveinfoLocal.Nfft)*SNR);
noise = N0*complex(randn(size(rxWaveform)),randn(size(rxWaveform)));
 rxWaveform = rxWaveform + noise;
 if (simLocal.PerfectChannelEstimator)
     % Perfect synchronization. Use information provided by the
     % channel to find the strongest multipath component
     pathFilters = getPathFilters(channel);
    [offset,mag] = nrPerfectTimingEstimate(pathGains,pathFilters);
 else
     % Practical synchronization. Correlate the received waveform
     % with the PDSCH DM-RS to give timing offset estimate 't' and
     % correlation magnitude 'mag'. The function
     % hSkipWeakTimingOffset is used to update the receiver timing
     % offset. If the correlation peak in 'mag' is weak, the current
     % timing estimate 't' is ignored and the previous estimate
     % 'offset' is used
    [t,mag] = nrTimingEstimate(carrier, rxWaveform, dmrsIndices, dmrsSymbols);
     offset = hSkipWeakTimingOffset(offset,t,mag);
     % Display a warning if the estimated timing offset exceeds the
     % maximum channel delay
     if offset > maxChDelay
        warning(['Estimated timing offset (%d) is greater than the maximum channel delay
              This will result in a decoding failure. This may be caused by low SNR,' ..
            ' or not enough DM-RS symbols to synchronize successfully.'], offset, maxChDela
     end
 end
 rxWaveform = rxWaveform(1+offset:end,:);
 % Perform OFDM demodulation on the received data to recreate the
 % resource grid, including padding in the event that practical
 % synchronization results in an incomplete slot being demodulated
 rxGrid = nrOFDMDemodulate(carrier,rxWaveform);
[K,L,R] = size(rxGrid); if (L < carrier.SymbolsPerSlot)
     rxGrid = cat(2,rxGrid,zeros(K,carrier.SymbolsPerSlot-L,R));
 end
 if (simLocal.PerfectChannelEstimator)
     % Perfect channel estimation, using the value of the path gains
     % provided by the channel. This channel estimate does not
     % include the effect of transmitter precoding
    estChannelGrid = nrPerfectChannelEstimate(carrier,pathGains,pathFilters,offset,sample
     % Get perfect noise estimate (from the noise realization)
     noiseGrid = nrOFDMDemodulate(carrier,noise(1+offset:end ,:));
    noiseEst = var(noiseGrid(:));
```
**1-67**

```
 % Get precoding matrix for next slot
     newWtx = getPrecodingMatrix(carrier,pdsch,estChannelGrid,pdschextra.PRGBundleSize);
     % Get PDSCH resource elements from the received grid and
     % channel estimate
    [pdschRx,pdschHest,~,pdschHestIndices] = nrExtractResources(pdschIndices,rxGrid,estCl
     % Apply precoding to channel estimate
    pdschHest = hPRGPrecode(size(estChannelGrid),carrier.NStartGrid,pdschHest,pdschHestIn
 else
     % Practical channel estimation between the received grid and
     % each transmission layer, using the PDSCH DM-RS for each
     % layer. This channel estimate includes the effect of
     % transmitter precoding
    [estChannelGrid,noiseEst] = nrChannelEstimate(carrier,rxGrid,dmrsIndices,dmrsSymbols
     % Get PDSCH resource elements from the received grid and
     % channel estimate
    [pdschRx,pdschHest] = nrExtractResources(pdschIndices,rxGrid,estChannelGrid);
     % Remove precoding from estChannelGrid prior to precoding
     % matrix calculation
     estChannelGridPorts = precodeChannelEstimate(carrier,estChannelGrid,conj(wtx));
     % Get precoding matrix for next slot
    newWtx = getPrecodingMatrix(carrier,pdsch,estChannelGridPorts,pdschextra.PRGBundleSi
 end
 % Equalization
[pdschEq,csi] = nrEqualizeMMSE(pdschRx,pdschHest,noiseEst);
 % Common phase error (CPE) compensation
 if ~isempty(ptrsIndices)
     % Initialize temporary grid to store equalized symbols
     tempGrid = nrResourceGrid(carrier,pdsch.NumLayers);
     % Extract PT-RS symbols from received grid and estimated
     % channel grid
    [ptrsRx,ptrsHest,-,-,ptrshestIndices,ptrsLayerIndices] = nrExtractResources(ptrsIndi- if (simLocal.PerfectChannelEstimator)
         % Apply precoding to channel estimate
        ptrsHest = hPRGPrecode(size(estChannelGrid),carrier.NStartGrid,ptrsHest,ptrsHest
     end
     % Equalize PT-RS symbols and map them to tempGrid
     ptrsEq = nrEqualizeMMSE(ptrsRx,ptrsHest,noiseEst);
     tempGrid(ptrsLayerIndices) = ptrsEq;
     % Estimate the residual channel at the PT-RS locations in
     % tempGrid
     cpe = nrChannelEstimate(tempGrid,ptrsIndices,ptrsSymbols);
    % Sum estimates across subcarriers, receive antennas, and
    % layers. Then, get the CPE by taking the angle of the
     % resultant sum
    cpe = angle(sum(cpe, [1 3 4]));
```

```
 % Map the equalized PDSCH symbols to tempGrid
         tempGrid(pdschIndices) = pdschEq;
         % Correct CPE in each OFDM symbol within the range of reference
         % PT-RS OFDM symbols
         symLoc = pdschIndicesInfo.PTRSSymbolSet(1)+1:pdschIndicesInfo.PTRSSymbolSet(end)+1;
         tempGrid(:,symLoc,:) = tempGrid(:,symLoc,:).*exp(-1i*cpe(symLoc));
         % Extract PDSCH symbols
         pdschEq = tempGrid(pdschIndices);
     end
     % Decode PDSCH physical channel
    [dlschLLRs,rxSymbols] = nrPDSCHDecode(carrier,pdsch,pdschEq,noiseEst);
     % Display EVM per layer, per slot and per RB
     if (simLocal.DisplayDiagnostics)
         plotLayerEVM(NSlots,nslot,pdsch,size(pdschGrid),pdschIndices,pdschSymbols,pdschEq);
     end
     % Scale LLRs by CSI
     csi = nrLayerDemap(csi); % CSI layer demapping
     for cwIdx = 1:pdsch.NumCodewords
         Qm = length(dlschLLRs{cwIdx})/length(rxSymbols{cwIdx}); % bits per symbol
        \text{csi}\{\text{cwIdx}\} = repmat(csi\{\text{cwIdx}\}.',Qm,1); \% expand by each bit per symbol
        dlschLLRs{cwIdx} = dlschLLRs{cwIdx} .* csi{cwIdx}(:); % scale by CSI
     end
     % Decode the DL-SCH transport channel
     decodeDLSCHLocal.TransportBlockLength = trBlkSizes;
    [decbits,blkerr] = decodeDLSCHLocal(dlschLLRs,pdsch.Modulation,pdsch.NumLayers,harqEntity
     % Store values to calculate throughput
     simThroughput(snrIdx) = simThroughput(snrIdx) + sum(~blkerr .* trBlkSizes);
     maxThroughput(snrIdx) = maxThroughput(snrIdx) + sum(trBlkSizes);
     % Update current process with CRC error and advance to next process
     procstatus = updateAndAdvance(harqEntity,blkerr,trBlkSizes,pdschIndicesInfo.G);
     if (simLocal.DisplaySimulationInformation)
        fprintf('\n(%3.2f%%) NSlot=%d, %s',100*(nslot+1)/NSlots,nslot,procstatus);
     end
  end
 % Display the results dynamically in the command window
 if (simLocal.DisplaySimulationInformation)
    fprintf('\n\langle n');
 end
fprintf('\nThroughput(Mbps) for %d frame(s) = %.4f\n',simLocal.NFrames,1e-6*simThroughput(sn
fprintf('Throughput(%%) for %d frame(s) = %.4f\n',simLocal.NFrames,simThroughput(snrIdx)*100
```
#### end

Simulating transmission scheme  $1$  (8x2) and SCS=30kHz with CDL-C channel at -5dB SNR for 2 10ms f (2.50%) NSlot=0, HARQ Proc 0: CW0: Initial transmission failed (RV=0,CR=0.537116).

(5.00%) NSlot=1, HARQ Proc 1: CW0: Initial transmission failed (RV=0,CR=0.537116). (7.50%) NSlot=2, HARQ Proc 2: CW0: Initial transmission failed (RV=0,CR=0.474736). (10.00%) NSlot=3, HARQ Proc 3: CW0: Initial transmission failed (RV=0,CR=0.474736). (12.50%) NSlot=4, HARQ Proc 4: CW0: Initial transmission failed (RV=0,CR=0.474736). (15.00%) NSlot=5, HARQ Proc 5: CW0: Initial transmission failed (RV=0,CR=0.474736). (17.50%) NSlot=6, HARQ Proc 6: CW0: Initial transmission failed (RV=0,CR=0.474736). (20.00%) NSlot=7, HARQ Proc 7: CW0: Initial transmission failed (RV=0,CR=0.474736). (22.50%) NSlot=8, HARQ Proc 8: CW0: Initial transmission failed (RV=0,CR=0.474736). (25.00%) NSlot=9, HARQ Proc 9: CW0: Initial transmission failed (RV=0,CR=0.474736). (27.50%) NSlot=10, HARQ Proc 10: CW0: Initial transmission failed (RV=0,CR=0.474736). (30.00%) NSlot=11, HARQ Proc 11: CW0: Initial transmission failed (RV=0,CR=0.474736). (32.50%) NSlot=12, HARQ Proc 12: CW0: Initial transmission failed (RV=0,CR=0.474736). (35.00%) NSlot=13, HARQ Proc 13: CW0: Initial transmission failed (RV=0,CR=0.474736). (37.50%) NSlot=14, HARQ Proc 14: CW0: Initial transmission failed (RV=0,CR=0.474736). (40.00%) NSlot=15, HARQ Proc 15: CW0: Initial transmission failed (RV=0,CR=0.474736). (42.50%) NSlot=16, HARQ Proc 0: CW0: Retransmission #1 passed (RV=2,CR=0.474736). (45.00%) NSlot=17, HARQ Proc 1: CW0: Retransmission #1 passed (RV=2,CR=0.474736). (47.50%) NSlot=18, HARQ Proc 2: CW0: Retransmission #1 passed (RV=2,CR=0.474736). (50.00%) NSlot=19, HARQ Proc 3: CW0: Retransmission #1 passed (RV=2,CR=0.474736). (52.50%) NSlot=20, HARQ Proc 4: CW0: Retransmission #1 passed (RV=2,CR=0.474736). (55.00%) NSlot=21, HARQ Proc 5: CW0: Retransmission #1 passed (RV=2,CR=0.474736). (57.50%) NSlot=22, HARQ Proc 6: CW0: Retransmission #1 passed (RV=2,CR=0.474736). (60.00%) NSlot=23, HARQ Proc 7: CW0: Retransmission #1 passed (RV=2,CR=0.474736). (62.50%) NSlot=24, HARQ Proc 8: CW0: Retransmission #1 passed (RV=2,CR=0.474736). (65.00%) NSlot=25, HARQ Proc 9: CW0: Retransmission #1 passed (RV=2,CR=0.474736). (67.50%) NSlot=26, HARQ Proc 10: CW0: Retransmission #1 passed (RV=2,CR=0.474736). (70.00%) NSlot=27, HARQ Proc 11: CW0: Retransmission #1 passed (RV=2,CR=0.474736). (72.50%) NSlot=28, HARQ Proc 12: CW0: Retransmission #1 passed (RV=2,CR=0.474736). (75.00%) NSlot=29, HARQ Proc 13: CW0: Retransmission #1 passed (RV=2,CR=0.474736). (77.50%) NSlot=30, HARQ Proc 14: CW0: Retransmission #1 passed (RV=2,CR=0.474736). (80.00%) NSlot=31, HARQ Proc 15: CW0: Retransmission #1 passed (RV=2,CR=0.474736). (82.50%) NSlot=32, HARQ Proc 0: CW0: Initial transmission failed (RV=0,CR=0.474736). (85.00%) NSlot=33, HARQ Proc 1: CW0: Initial transmission failed (RV=0,CR=0.474736). (87.50%) NSlot=34, HARQ Proc 2: CW0: Initial transmission failed (RV=0,CR=0.474736). (90.00%) NSlot=35, HARQ Proc 3: CW0: Initial transmission failed (RV=0,CR=0.474736). (92.50%) NSlot=36, HARQ Proc 4: CW0: Initial transmission failed (RV=0,CR=0.474736). (95.00%) NSlot=37, HARQ Proc 5: CW0: Initial transmission failed (RV=0,CR=0.474736). (97.50%) NSlot=38, HARQ Proc 6: CW0: Initial transmission failed (RV=0,CR=0.474736). (100.00%) NSlot=39, HARQ Proc 7: CW0: Initial transmission failed (RV=0,CR=0.474736).

Throughput(Mbps) for 2 frame(s) =  $24.1728$ Throughput(%) for 2 frame(s) =  $40.0000$ 

Simulating transmission scheme 1 (8x2) and SCS=30kHz with CDL-C channel at 0dB SNR for 2 10ms frame

(2.50%) NSlot=0, HARQ Proc 0: CW0: Initial transmission passed (RV=0,CR=0.537116). (5.00%) NSlot=1, HARQ Proc 1: CW0: Initial transmission passed (RV=0,CR=0.537116). (7.50%) NSlot=2, HARQ Proc 2: CW0: Initial transmission passed (RV=0,CR=0.474736). (10.00%) NSlot=3, HARQ Proc 3: CW0: Initial transmission passed (RV=0,CR=0.474736). (12.50%) NSlot=4, HARQ Proc 4: CW0: Initial transmission passed (RV=0,CR=0.474736). (15.00%) NSlot=5, HARQ Proc 5: CW0: Initial transmission passed (RV=0,CR=0.474736). (17.50%) NSlot=6, HARQ Proc 6: CW0: Initial transmission passed (RV=0,CR=0.474736). (20.00%) NSlot=7, HARQ Proc 7: CW0: Initial transmission passed (RV=0,CR=0.474736). (22.50%) NSlot=8, HARQ Proc 8: CW0: Initial transmission passed (RV=0,CR=0.474736). (25.00%) NSlot=9, HARQ Proc 9: CW0: Initial transmission passed (RV=0,CR=0.474736). (27.50%) NSlot=10, HARQ Proc 10: CW0: Initial transmission passed (RV=0,CR=0.474736). (30.00%) NSlot=11, HARQ Proc 11: CW0: Initial transmission passed (RV=0,CR=0.474736). (32.50%) NSlot=12, HARQ Proc 12: CW0: Initial transmission passed (RV=0,CR=0.474736).

(35.00%) NSlot=13, HARQ Proc 13: CW0: Initial transmission passed (RV=0,CR=0.474736). (37.50%) NSlot=14, HARQ Proc 14: CW0: Initial transmission passed (RV=0,CR=0.474736). (40.00%) NSlot=15, HARQ Proc 15: CW0: Initial transmission passed (RV=0,CR=0.474736). (42.50%) NSlot=16, HARQ Proc 0: CW0: Initial transmission passed (RV=0,CR=0.474736). (45.00%) NSlot=17, HARQ Proc 1: CW0: Initial transmission passed (RV=0,CR=0.474736). (47.50%) NSlot=18, HARQ Proc 2: CW0: Initial transmission passed (RV=0,CR=0.474736). (50.00%) NSlot=19, HARQ Proc 3: CW0: Initial transmission passed (RV=0,CR=0.474736). (52.50%) NSlot=20, HARQ Proc 4: CW0: Initial transmission passed (RV=0,CR=0.474736). (55.00%) NSlot=21, HARQ Proc 5: CW0: Initial transmission passed (RV=0,CR=0.474736). (57.50%) NSlot=22, HARQ Proc 6: CW0: Initial transmission passed (RV=0,CR=0.474736). (60.00%) NSlot=23, HARQ Proc 7: CW0: Initial transmission passed (RV=0,CR=0.474736). (62.50%) NSlot=24, HARQ Proc 8: CW0: Initial transmission passed (RV=0,CR=0.474736). (65.00%) NSlot=25, HARQ Proc 9: CW0: Initial transmission passed (RV=0,CR=0.474736). (67.50%) NSlot=26, HARQ Proc 10: CW0: Initial transmission passed (RV=0,CR=0.474736). (70.00%) NSlot=27, HARQ Proc 11: CW0: Initial transmission passed (RV=0,CR=0.474736). (72.50%) NSlot=28, HARQ Proc 12: CW0: Initial transmission passed (RV=0,CR=0.474736). (75.00%) NSlot=29, HARQ Proc 13: CW0: Initial transmission passed (RV=0,CR=0.474736). (77.50%) NSlot=30, HARQ Proc 14: CW0: Initial transmission passed (RV=0,CR=0.474736). (80.00%) NSlot=31, HARQ Proc 15: CW0: Initial transmission passed (RV=0,CR=0.474736). (82.50%) NSlot=32, HARQ Proc 0: CW0: Initial transmission passed (RV=0,CR=0.474736). (85.00%) NSlot=33, HARQ Proc 1: CW0: Initial transmission passed (RV=0,CR=0.474736). (87.50%) NSlot=34, HARQ Proc 2: CW0: Initial transmission passed (RV=0,CR=0.474736). (90.00%) NSlot=35, HARQ Proc 3: CW0: Initial transmission passed (RV=0,CR=0.474736). (92.50%) NSlot=36, HARQ Proc 4: CW0: Initial transmission passed (RV=0,CR=0.474736). (95.00%) NSlot=37, HARQ Proc 5: CW0: Initial transmission passed (RV=0,CR=0.474736). (97.50%) NSlot=38, HARQ Proc 6: CW0: Initial transmission passed (RV=0,CR=0.474736). (100.00%) NSlot=39, HARQ Proc 7: CW0: Initial transmission passed (RV=0,CR=0.474736).

Throughput(Mbps) for 2 frame(s) =  $60.4320$ Throughput(%) for  $2$  frame(s) =  $100.0000$ 

Simulating transmission scheme 1 (8x2) and SCS=30kHz with CDL-C channel at 5dB SNR for 2 10ms frame

```
(2.50%) NSlot=0, HARQ Proc 0: CW0: Initial transmission passed (RV=0,CR=0.537116).
(5.00%) NSlot=1, HARQ Proc 1: CW0: Initial transmission passed (RV=0,CR=0.537116).
(7.50%) NSlot=2, HARQ Proc 2: CW0: Initial transmission passed (RV=0,CR=0.474736).
(10.00%) NSlot=3, HARQ Proc 3: CW0: Initial transmission passed (RV=0,CR=0.474736).
(12.50%) NSlot=4, HARQ Proc 4: CW0: Initial transmission passed (RV=0,CR=0.474736).
(15.00%) NSlot=5, HARQ Proc 5: CW0: Initial transmission passed (RV=0,CR=0.474736).
(17.50%) NSlot=6, HARQ Proc 6: CW0: Initial transmission passed (RV=0, CR=0.474736).
(20.00%) NSlot=7, HARQ Proc 7: CW0: Initial transmission passed (RV=0,CR=0.474736).
(22.50%) NSlot=8, HARQ Proc 8: CW0: Initial transmission passed (RV=0,CR=0.474736).
(25.00%) NSlot=9, HARO Proc 9: CW0: Initial transmission passed (RV=0.CR=0.474736).
(27.50%) NSlot=10, HARQ Proc 10: CW0: Initial transmission passed (RV=0,CR=0.474736).
(30.00%) NSlot=11, HARQ Proc 11: CW0: Initial transmission passed (RV=0,CR=0.474736).
(32.50%) NSlot=12, HARQ Proc 12: CW0: Initial transmission passed (RV=0,CR=0.474736).
(35.00%) NSlot=13, HARQ Proc 13: CW0: Initial transmission passed (RV=0,CR=0.474736).
(37.50%) NSlot=14, HARQ Proc 14: CW0: Initial transmission passed (RV=0,CR=0.474736).
(40.00%) NSlot=15, HARQ Proc 15: CW0: Initial transmission passed (RV=0,CR=0.474736).
(42.50%) NSlot=16, HARQ Proc 0: CW0: Initial transmission passed (RV=0,CR=0.474736).
(45.00%) NSlot=17, HARQ Proc 1: CW0: Initial transmission passed (RV=0,CR=0.474736).
(47.50%) NSlot=18, HARQ Proc 2: CW0: Initial transmission passed (RV=0,CR=0.474736).
(50.00%) NSlot=19, HARQ Proc 3: CW0: Initial transmission passed (RV=0,CR=0.474736).
(52.50%) NSlot=20, HARQ Proc 4: CW0: Initial transmission passed (RV=0,CR=0.474736).
(55.00%) NSlot=21, HARQ Proc 5: CW0: Initial transmission passed (RV=0,CR=0.474736).
(57.50%) NSlot=22, HARQ Proc 6: CW0: Initial transmission passed (RV=0,CR=0.474736).
(60.00%) NSlot=23, HARQ Proc 7: CW0: Initial transmission passed (RV=0,CR=0.474736).
(62.50%) NSlot=24, HARQ Proc 8: CW0: Initial transmission passed (RV=0,CR=0.474736).
```

```
(65.00%) NSlot=25, HARQ Proc 9: CW0: Initial transmission passed (RV=0,CR=0.474736).
(67.50%) NSlot=26, HARQ Proc 10: CW0: Initial transmission passed (RV=0,CR=0.474736).
(70.00%) NSlot=27, HARQ Proc 11: CW0: Initial transmission passed (RV=0,CR=0.474736).
(72.50%) NSlot=28, HARQ Proc 12: CW0: Initial transmission passed (RV=0,CR=0.474736).
(75.00%) NSlot=29, HARQ Proc 13: CW0: Initial transmission passed (RV=0,CR=0.474736).
(77.50%) NSlot=30, HARQ Proc 14: CW0: Initial transmission passed (RV=0,CR=0.474736).
(80.00%) NSlot=31, HARQ Proc 15: CW0: Initial transmission passed (RV=0,CR=0.474736).
(82.50%) NSlot=32, HARQ Proc 0: CW0: Initial transmission passed (RV=0,CR=0.474736).
(85.00%) NSlot=33, HARQ Proc 1: CW0: Initial transmission passed (RV=0,CR=0.474736).
(87.50%) NSlot=34, HARQ Proc 2: CW0: Initial transmission passed (RV=0,CR=0.474736).
(90.00%) NSlot=35, HARQ Proc 3: CW0: Initial transmission passed (RV=0, CR=0.474736).
(92.50%) NSlot=36, HARQ Proc 4: CW0: Initial transmission passed (RV=0,CR=0.474736).
(95.00%) NSlot=37, HARQ Proc 5: CW0: Initial transmission passed (RV=0,CR=0.474736).
(97.50%) NSlot=38, HARQ Proc 6: CW0: Initial transmission passed (RV=0,CR=0.474736).
(100.00%) NSlot=39, HARQ Proc 7: CW0: Initial transmission passed (RV=0,CR=0.474736).
```

```
Throughput(Mbps) for 2 frame(s) = 60.4320Throughput(%) for 2 frame(s) = 100.0000
```
### **Results**

Display the measured throughput. This is calculated as the percentage of the maximum possible throughput of the link given the available resources for data transmission.

```
figure;
plot(simParameters.SNRIn,simThroughput*100./maxThroughput,'o-.')
xlabel('SNR (dB)'); ylabel('Throughput (%)'); grid on;
title(sprintf('%s (%dx%d) / NRB=%d / SCS=%dkHz', ...
              simParameters.DelayProfile,simParameters.NTxAnts,simParameters.NRxAnts, ...
               simParameters.Carrier.NSizeGrid,simParameters.Carrier.SubcarrierSpacing));
% Bundle key parameters and results into a combined structure for recording
simResults.simParameters = simParameters;
simResults.simThroughput = simThroughput;
```

```
simResults.maxThroughput = maxThroughput;
```
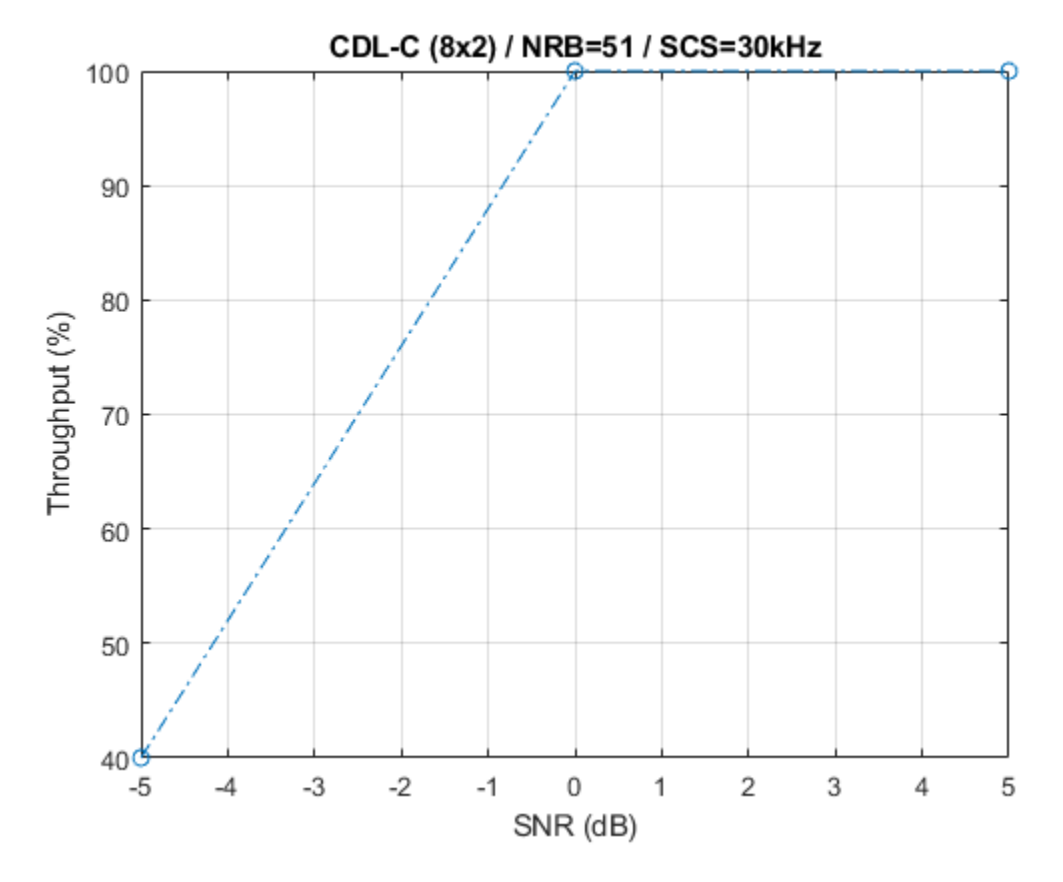

The figure below shows throughput results obtained simulating 10000 subframes (NF rames = 1000,  $SNRIn = -18:2:16$ .

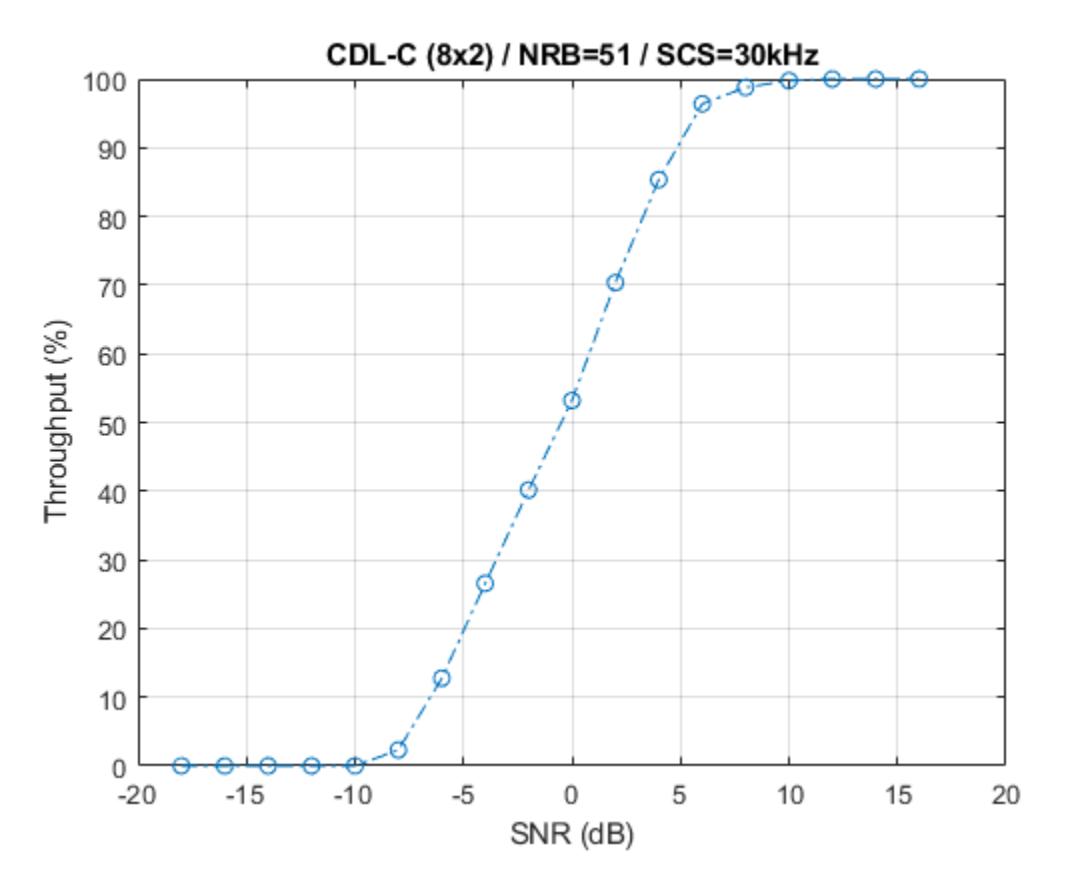

### **Selected Bibliography**

- **1** 3GPP TS 38.211. "NR; Physical channels and modulation." 3rd Generation Partnership Project; Technical Specification Group Radio Access Network.
- **2** 3GPP TS 38.212. "NR; Multiplexing and channel coding." 3rd Generation Partnership Project; Technical Specification Group Radio Access Network.
- **3** 3GPP TS 38.213. "NR; Physical layer procedures for control." 3rd Generation Partnership Project; Technical Specification Group Radio Access Network.
- **4** 3GPP TS 38.214. "NR; Physical layer procedures for data." 3rd Generation Partnership Project; Technical Specification Group Radio Access Network.
- **5** 3GPP TR 38.901. "Study on channel model for frequencies from 0.5 to 100 GHz." 3rd Generation Partnership Project; Technical Specification Group Radio Access Network.

### **Local Functions**

```
function validateNumLayers(simParameters)
% Validate the number of layers, relative to the antenna geometry
    numlayers = simParameters.PDSCH.NumLayers;
    ntxants = simParameters.NTxAnts;
    nrxants = simParameters.NRxAnts;
    antennaDescription = sprintf('min(NTxAnts,NRxAnts) = min(%d,%d) = %d',ntxants,nrxants,min(nt;
    if numlayers > min(ntxants,nrxants)
        error('The number of layers (%d) must satisfy NumLayers <= %s', ...
             numlayers,antennaDescription);
```

```
 end
     % Display a warning if the maximum possible rank of the channel equals
     % the number of layers
    if (numlayers > 2) && (numlayers == min(ntxants,nrxants))
        warning(['The maximum possible rank of the channel, given by %s, is equal to NumLayers ('
             ' This may result in a decoding failure under some channel conditions.' ...
             ' Try decreasing the number of layers or increasing the channel rank' ...
            ' (use more transmit or receive antennas).'],antennaDescription,numlayers); %#ok<SPW
     end
end
function estChannelGrid = getInitialChannelEstimate(carrier,nTxAnts,propchannel)
% Obtain channel estimate before first transmission. This can be used to
% obtain a precoding matrix for the first slot.
     ofdmInfo = nrOFDMInfo(carrier);
    chInfo = info(propchannel);
     maxChDelay = ceil(max(chInfo.PathDelays*propchannel.SampleRate)) + chInfo.ChannelFilterDelay;
     % Temporary waveform (only needed for the sizes)
    tmpWaveform = zeros((ofdmInfo.SampleRate/1000/carrier.SlotsPerSubframe)+maxChDelay,nTxAnts);
     % Filter through channel
     [~,pathGains,sampleTimes] = propchannel(tmpWaveform);
     % Perfect timing synch
     pathFilters = getPathFilters(propchannel);
     offset = nrPerfectTimingEstimate(pathGains,pathFilters);
     % Perfect channel estimate
     estChannelGrid = nrPerfectChannelEstimate(carrier,pathGains,pathFilters,offset,sampleTimes);
end
function wtx = getPrecodingMatrix(carrier,pdsch,hestGrid,prgbundlesize)
% Calculate precoding matrices for all PRGs in the carrier that overlap
% with the PDSCH allocation
     % Maximum CRB addressed by carrier grid
     maxCRB = carrier.NStartGrid + carrier.NSizeGrid - 1;
     % PRG size
     if nargin==4 && ~isempty(prgbundlesize)
        Pd BWP = prgbundlesize;
     else
        Pd BWP = maxCRB + 1;
     end
     % PRG numbers (1-based) for each RB in the carrier grid
    NPRG = \text{ceil}((\text{maxCRB} + 1) / \text{Pd}_BWP);
    prgset = repmat((1:NPRG),PdBWP,1); prgset = prgset(carrier.NStartGrid + (1:carrier.NSizeGrid).');
    [-,-,R,P] = size(hestGrid); wtx = zeros([pdsch.NumLayers P NPRG]);
```

```
for i = 1:NPRG % Subcarrier indices within current PRG and within the PDSCH
         % allocation
        thisPRG = find(prgset==i) - 1; thisPRG = intersect(thisPRG,pdsch.PRBSet(:) + carrier.NStartGrid,'rows');
         prgSc = (1:12)' + 12*thisPRG';
        prqSc = prqSc(:); if (~isempty(prgSc))
             % Average channel estimate in PRG
            estAllocGrid = hestGrid(prgSc, :, :, : , :Hest = permute(mean(reshape(estAllocGrid, [], R, P)), [2 3 1]);
             % SVD decomposition
            [-, \sim, V] = \text{svd}(\text{Hest});
            wtx(:,:,i) = V(:,1:pdsch.NumLayers). end
     end
    wtx = wtx / sqrt(pdsch.NumLayers); % Normalize by NumLayersend
function estChannelGrid = precodeChannelEstimate(carrier,estChannelGrid,W)
% Apply precoding matrix W to the last dimension of the channel estimate
    [K,L,R,P] = size(estChannelGrid); estChannelGrid = reshape(estChannelGrid,[K*L R P]);
    estChannelGrid = hPRGPrecode([K L R P],carrier.NStartGrid,estChannelGrid,reshape(1:numel(est
     estChannelGrid = reshape(estChannelGrid,K,L,R,[]);
end
function [mappedPRB,mappedSymbols] = mapNumerology(subcarriers,symbols,nrbs,nrbt,fs,ft)
% Map the SSBurst numerology to PDSCH numerology. The outputs are:
% - mappedPRB: 0-based PRB indices for carrier resource grid (arranged in a column)
% - mappedSymbols: 0-based OFDM symbol indices in a slot for carrier resource grid (arranged in
% The input parameters are:
% - subcarriers: 1-based row subscripts for SSB resource grid (arranged in a column)
% - symbols: 1-based column subscripts for SSB resource grid (arranged in an N-by-4 matrix, 4 \mu% SSB resource grid is sized using ssbInfo.NRB, normal CP, spanning 5 subframes
% - nrbs: source (SSB) NRB
% - nrbt: target (carrier) NRB
% - fs: source (SSB) SCS<br>% - ft: target (carrier)
   - ft: target (carrier) SCS
    mappedPRB = unique(fix((subcarriers-(nrbs*6) - 1)*fs/(ft*12) + nrbt/2),'stable');
     symbols = symbols.';
    symbols = symbols(:). ' - 1;if (ft < fs)
         % If ft/fs < 1, reduction
        mappedSymbols = unique(fix(symbols*ft/fs), 'stable');
```

```
 else
     % Else, repetition by ft/fs
    mappedSymbols = reshape((0:(ft/fs-1))' + symbols(:)'*ft/fs,1,[]); end
```
#### end

```
function plotLayerEVM(NSlots,nslot,pdsch,siz,pdschIndices,pdschSymbols,pdschEq)
% Plot EVM information
```

```
 persistent slotEVM;
 persistent rbEVM
 persistent evmPerSlot;
 if (nslot==0)
     slotEVM = comm.EVM;
    rbEVM = comm.EVM; evmPerSlot = NaN(NSlots,pdsch.NumLayers);
     figure;
 end
 evmPerSlot(nslot+1,:) = slotEVM(pdschSymbols,pdschEq);
subplot(2,1,1); plot(0:(NSlots-1),evmPerSlot,'o-');
 xlabel('Slot number');
 ylabel('EVM (%)');
 legend("layer " + (1:pdsch.NumLayers),'Location','EastOutside');
 title('EVM per layer per slot');
 subplot(2,1,2);
[k,-,p] = ind2sub(siz,pdschIndices);rbsubs = floor((k-1) / 12);
NRB = \text{size}(1) / 12; evmPerRB = NaN(NRB,pdsch.NumLayers);
for nu = 1: pdsch. NumLayers
     for rb = unique(rbsubs).'
        this = (rbsubs==rb \& p==nu);
         evmPerRB(rb+1,nu) = rbEVM(pdschSymbols(this),pdschEq(this));
     end
 end
 plot(0:(NRB-1),evmPerRB,'x-');
 xlabel('Resource block');
 ylabel('EVM (%)');
 legend("layer " + (1:pdsch.NumLayers),'Location','EastOutside');
 title(['EVM per layer per resource block, slot #' num2str(nslot)]);
 drawnow;
```
### end

### **See Also**

### **Objects**

nrTDLChannel | nrCDLChannel

### **Functions**

parfor | nrPDSCH | nrPDSCHDecode | nrDLSCHInfo

## **More About**

• ["SNR Definition Used in Link Simulations" on page 4-76](#page-423-0)

# **Downlink Control Processing and Procedures**

This example describes the blind search decoding of the physical downlink control channel (PDCCH) for 5G New Radio communications system. Building on the tutorial "Modeling Downlink Control Information", this example introduces the concepts of control resource set (CORESET) and search spaces, their generic specification and shows how a PDCCH instance is mapped to one of several candidates within a search space. To recover the transmitted control information at the receiver, the example performs a blind search over the set of candidates.

### **System Parameters**

Set system parameters corresponding to the carrier, CORESET, search space set, and PDCCH instance respectively.

```
rng(111); % Set RNG state for repeatability
% Carrier configuration
carrier = nrCarrierConfig;
carrier.NCellID = 2; % Cell identity
carrier.SubcarrierSpacing = 30; % Carrier/BWP Subcarrier spacing
carrier.CyclicPrefix = 'normal'; % Cyclic prefix
\text{carrier.NSlot} = 0; % Slot counter
\text{carrier.}NFrame = 0; \text{S} Frame counter
carrier.NStartGrid = 10;<br>
% Carrier offset
carrier.NSizeGrid = 48; % Size of carrier in RB
% CORESET configuration
coreset = nrCORESETConfig;
\text{coreset.CORESETID} = 1; \text{\textdegree{}} CORESET ID (0, ., 11)coreset.FrequencyResources = ones(1,4); % 6 RB sized
coreset.Duration = 1; % CORESET symbol duration (1,2,3)
coreset.CCEREGMapping = 'interleaved'; % CORESET Mapping
coreset.REGBundleSize = 2; \& L (2,6) or (3,6)
coreset.InterleaverSize = 2; \% R (2,3,6)coreset.ShiftIndex = carrier.NCellID; % default to NCellID
% Search space configuration
ss = nrSearchSpaceConfig;
ss.CORESETID = 1; % Associated CORESET ID (0...11)
ss.SearchSpaceType = 'ue'; % 'ue', 'common'
ss.StartSymbolWithinSlot = 0:
ss.StartSymbolWithinSlot = 0;<br>
ss.SlotPeriodAndOffset = [1 0];<br>
\% Search space period and offset<br>
ss.Duration = 1;<br>
\% Search space duration in slots
                                     % Search space duration in slots
ss.NumCandidates = [4 \ 2 \ 1 \ 0 \ 0]; % For (1,2,4,8,16) levels respectively
% PDCCH configuration
pdcch = nrPDCCHConfig;
pdcch.NStartBWP = 10; % BWP offset wrt CRB 0
pdcch.NSizeBWP = 48; % Size of BWP in resource blocks
pdcch.CORESET = coreset; % Associated CORESET
pdcch.SearchSpace = ss; % Associated SearchSpace
pdcch.RNTI = 1;<br>
pdcch.DMRSScramblingID = [];<br>
pdcch.AggregationLevel = 4;<br>
\% Number<br>
\% Number<br>
\% Number
pdcch.DMRSScramblingID = []; % Use carrier.NCellID instead
pdcch.AggregationLevel = 4; % Number of CCEs in PDCCH (1,2,4,8,16)
pdcch.AllocatedCandidate = 1;
```
This example assumes single slot processing, using a single bandwidth part with a single PDCCH transmission for an associated CORESET and search space set.

For more information on waveform generation with multiple physical channels, see the ["5G NR](#page-7-0) [Downlink Vector Waveform Generation" on page 1-2](#page-7-0) example.

### **PDCCH Bit Capacity**

The bit capacity for a PDCCH instance is determined based on the number of control-channel elements (CCE) configured for the PDCCH. A CCE consists of six resource-element groups (REGs) where a REG equals one resource block (RB) during one OFDM symbol.

```
% Number of bits for PDCCH resources and actual indices
[ind,dmrs,dmrsInd] = nrPDCCHResources(carrier,pdcch);
E = 2*numel(ind);
```
### **DCI Encoding**

The nrDCIEncode function encodes the DCI message bits based on a downlink format. DCI encoding includes the stages of CRC attachment, polar encoding and rate matching the codeword to the PDCCH bit capacity E.

```
K = 64; \text{W} = 64 Mumber of DCI message bits
dciBits = randi([0 1], K, 1, 'int8');
```
dciCW = nrDCIEncode(dciBits,pdcch.RNTI,E);

### **PDCCH Symbol Generation and Mapping**

The nrPDCCH function maps the encoded DCI bits onto the physical downlink control channel (PDCCH). The function returns the scrambled, QPSK-modulated symbols. The scrambling accounts for the user-specific parameters.

```
if isempty(pdcch.DMRSScramblingID)
     nID = carrier.NCellID;
else
     nID = pdcch.DMRSScramblingID;
end
sym = nrPDCCH(dciCW,nID,pdcch.RNTI);
```
The PDCCH symbols are then mapped to the resource elements corresponding to the allocated candidate within an OFDM grid. The resource grid also contains PDSCH and PBCH symbols, and other reference signal elements. For simplicity, this example only additionally maps the PDCCH DM-RS symbols to the grid.

```
carrierGrid = nrResourceGrid(carrier);
carrierGrid(ind) = sym; % PDCCH symbols
carrierGrid(dmrsInd) = dmrs; % PDCCH DM-RS
```
For a resource grid spanning the whole bandwidth part and a single slot, this figure shows some of the CORESET, search space set and PDCCH instance parameters for the selected example configuration.

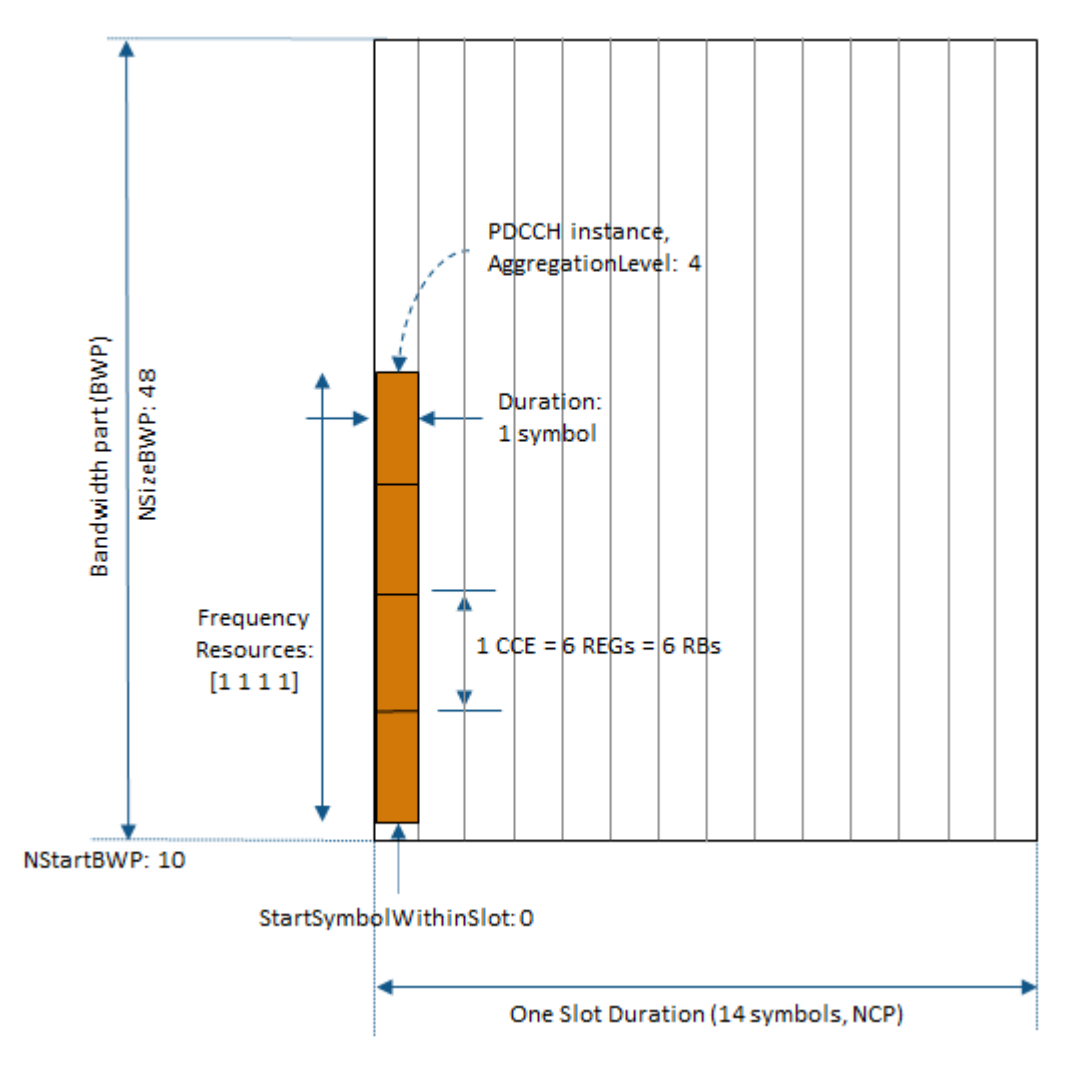

### **OFDM Modulation**

OFDM modulate the carrier grid. Specify no windowing for the slot-based processing.

```
[wave,winfo] = nrOFDMModulate(carrier,carrierGrid,'Windowing',0);
```
### **Fading Channel**

Transmit the generated waveform over a TDL fading channel with delay profile A and a delay spread of 30 ns.

```
channel = nrTDLChannel;
channel.DelayProfile = 'TDL-A';
channel.DelaySpread = 30e-9;
channel.NumTransmitAntennas = 1;
channel.NumReceiveAntennas = 1;
channel.SampleRate = winfo.SampleRate;
chInfo = info(channel);
maxChDelay = ceil(max(chInfo.PathDelays*channel.SampleRate)) + ...
              chInfo.ChannelFilterDelay;
```
txWave = [wave; zeros(maxChDelay, size(wave,2))]; rxWave = channel(txWave);

### **Noise Addition**

Add white Gaussian noise with the specified level to the received signal, taking into account the coding rate, QPSK modulation, and sampling rate.

```
EbNo = 6; \frac{1}{2} in dB
bps = 2; % bits per symbol, 2 for QPSK
EsNo = EbNo + 10 * log10(bps);snrdB = Esho + 10 * log10(K/E);noiseVar = 10.^(-snrdB/10); % assumes unit signal power
N0 = sqrt(noiseVar)/sqrt(2 * winfo.Mfft);
noise = N0 * complex(randn(size(rxWave)),randn(size(rxWave)));
rxWaveN = rxWave + noise;
```
### **Blind PDCCH and DCI Decoding**

The UE does not have information about the detailed control channel structure. Therefore, the UE decodes the received PDCCH symbols blindly by monitoring a set of PDCCH candidates for each slot using the UE's RNTI to identify the right candidate (or instance).

Monitoring a candidate implies attempting to decode a set of resource elements corresponding to the candidate by checking if the returned checksum is zero for the known RNTI (UE). Use the nrPDCCHSpace function to determine all candidates specified by the search space set in terms of the PDCCH resource element indices, corresponding DM-RS symbols and indices.

For each candidate, the front-end recovery includes

- timing offset estimation based on the DM-RS symbols using the function nrTimingEstimate,
- OFDM demodulation using the function nrOFDMDemodulate,
- channel estimation based on the DM-RS symbols using the function nrChannelEstimate, and
- MMSE equalization using the function nrEqualizeMMSE

to yield the equalized candidate PDCCH symbols.

The equalized symbols per candidate are demodulated with known user-specific parameters and channel noise variance using the nrPDCCHDecode function.

For an instance of the received PDCCH codeword, the nrDCIDecode function includes the stages of rate recovery, polar decoding, and CRC decoding. If the output mask value is zero, the PDCCH is decoded successfully and the UE can process the DCI message.

In this example, the receiver assumes knowledge of the DCI format and the DCI payload size K. In practice, even these would be searched for in an outer loop over all supported formats with respective bit lengths per format.

```
listLen = 8; % polar decoding list length
% Get all possible candidates
[allInd,allDMRS,allDMRSInd] = nrPDCCHSpace(carrier,pdcch);
% Loop over all supported aggregation levels
decoded = false;
```

```
for alIdx = 1:5 % Loop over all candidates at each aggregation level
    for cIdx = 1: pdcch. Search Space. Num Candidates (al Idx)
         % Get candidate
        cSymIdx = allInd{alIdx};,cIdx;
        cDMRS = \text{allowRS}\{\text{allow}\};\cDMRSInd = allDMRSInd{alIdx}(;,cIdx;
         % Timing estimate
         offset = nrTimingEstimate(carrier,rxWaveN,cDMRSInd,cDMRS);
         if offset > maxChDelay
            offset = 0:
         end
         rxWaveS = rxWaveN(1+offset:end,:);
         % OFDM demodulate the carrier
         rxCarrGrid = nrOFDMDemodulate(carrier,rxWaveS);
         % Channel estimate
        [hest,nVar] = nrChannelEstimate(carrier,rxCarrGrid,cDMRSInd,cDMRS);
        [rxSym, pdcchBest] = nrExtractResources(cSymIdx, rxcarrGrid, hest); % Equalization
        [pdcchEq,csi] = nrEqualizeMMSE(rxSym,pdcchHest,nVar);
         % Demodulate
         rxCW = nrPDCCHDecode(pdcchEq,nID,pdcch.RNTI,nVar);
         % Apply CSI
        csiRep = repmat(csi.', 2, 1);scalarxCW = rxCW.*csiRep(:); % Decode
        [decDCIBits,errFlag] = nrDCIDecode(scalRxCW,K,listLen,pdcch.RNTI);
         if isequal(errFlag,0)
            disp(['Decoded candidate #' num2str(cIdx)
                  at aggregation level ' num2str(2^(alldx-1)) ...
                   ' in slot'])
            decoded = true; if isequal(decDCIBits,dciBits)
                 disp(' Recovered DCI bits with no errors');
             else
                 disp(' Recovered DCI bits with errors');
             end
             break;
         end
     end
     % Dont loop over other aggregation levels if RNTI matched
     if decoded
         break;
     end
end
Decoded candidate #1 at aggregation level 4 in slot
```
Recovered DCI bits with no errors

For the chosen system parameters, the decoded information matches the transmitted information bits.

The example searched over all candidates within a single search space set as specified by the ss configuration parameter. Search over multiple search space sets would require another external loop over all the sets defined.

### **Selected References**

- **1** 3GPP TS 38.211. "NR; Physical channels and modulation" 3rd Generation Partnership Project; Technical Specification Group Radio Access Network.
- **2** 3GPP TS 38.212. "NR; Multiplexing and channel coding" 3rd Generation Partnership Project; Technical Specification Group Radio Access Network.
- **3** 3GPP TS 38.213. "NR; Physical layer procedures for control" 3rd Generation Partnership Project; Technical Specification Group Radio Access Network.

## **See Also**

### **Functions**

nrDCIDecode | nrDCIEncode | nrPDCCHDecode | nrPDCCH | nrPDCCHSpace | nrPDCCHResources

# <span id="page-89-0"></span>**NR Channel Estimation Using CSI-RS**

This example shows how to generate channel state information reference signal (CSI-RS) symbols and indices for a given carrier and CSI-RS resource configuration, as defined in TS 38.211 Section 7.4.1.5. The example shows how to map the generated symbols to the carrier resource grid, performs channel estimation at the receiver side, and compares the estimated channel against the actual channel.

### **Introduction**

CSI-RS is a downlink-specific (DL) reference signal. The NR standard defines zero-power (ZP) and non-zero-power (NZP) CSI-RSs.

The user equipment (UE) processes utilize NZP-CSI-RSs:

- L1-Reference signal received power (RSRP) measurements for mobility and beam management
- DL CSI acquisition
- Interference measurement
- Time and frequency tracking

ZP-CSI-RS is used for DL CSI acquisition and interference measurement. It also masks certain resource elements (REs) to make them unavailable for PDSCH transmission. As the name ZP indicates, nothing is transmitted in those REs.

This example shows how to use CSI-RS to perform channel estimation which forms the basis of CSI acquisition.

### **Initialize Configuration Objects**

Create a carrier configuration object representing a 5 MHz carrier with subcarrier spacing of 15 kHz.

```
carrier = nrCarrierConfig;
carrier.NSizeGrid = 25;
carrier.SubcarrierSpacing = 15;
carrier.NSlot = 1;
carrier.NFrame = 0carrier = 
   nrCarrierConfig with properties:
               NCellID: 1
     SubcarrierSpacing: 15
          CyclicPrefix: 'normal'
             NSizeGrid: 25
            NStartGrid: 0
                 NSlot: 1
                NFrame: 0
    Read-only properties:
        SymbolsPerSlot: 14
      SlotsPerSubframe: 1
         SlotsPerFrame: 10
```
Create a CSI-RS configuration object representing two CSI-RS resources, NZP with row number 3 and ZP with row number 5.

```
csirs = nrCSIRSConfig;
csirs.CSIRSType = {\text{``nzp'','zp'}};
csirs.CSIRSPeriod = {[5 1], [5 1]};csirs.Density = \{ 'one', 'one' \};
csirs.RowNumber = <math>[3 5]</math>;csirs.SymbolLocations = {1,6};
csirs.SubcarrierLocations = \{6, 4\};
csirs.NumRB = 25
csirs = nrCSIRSConfig with properties:
                CSIRSType: {'nzp' 'zp'}
              CSIRSPeriod: {[5 1] [5 1]}
                RowNumber: [3 5]
                  Density: {'one' 'one'}
        SymbolLocations: {[1] [6]}
    SubcarrierLocations: {[6] [4]}
                    NumRB: 25
                 RBOffset: 0
                      NID: 0
    Read-only properties:
           NumCSIRSPorts: [2 4]
                  CDMType: {'FD-CDM2' 'FD-CDM2'}
```
Consider the power scaling of CSI-RS in dB.

```
powerCSIRS = 0;disp(['CSI-RS power scaling: ' num2str(powerCSIRS) ' dB']);
```
CSI-RS power scaling: 0 dB

### **Generate CSI-RS Symbols and Indices**

Generate CSI-RS symbols for the specified carrier and CSI-RS configuration parameters. Apply power scaling.

```
sym = nrCSIRS(carrier,csirs);
csirsSym = sym*db2mag(powerCSIRS);
```
The variable csirsSym is a column vector containing CSI-RS symbols.

Generate CSI-RS indices for the specified carrier and CSI-RS configuration parameters.

```
csirsInd = nrCSIRSIndices(carrier,csirs);
```
The variable csirsInd is also a column vector of same size as that of csirsSym.

When you configure both ZP and NZP resources, the generation of ZP signals takes priority over the generation of NZP signals.

### **Initialize Carrier Grid**

Initialize the carrier resource grid for one slot.

```
ports = max(csirs.NumCSIRSPorts); % Number of antenna ports
txGrid = nrResourceGrid(carrier,ports);
```
### **Map CSI-RS Symbols Onto Carrier Grid**

Perform resource element mapping.

txGrid(csirsInd) = csirsSym;

Plot the locations of the CSI-RS (both ZP and NZP) in the grid.

plotGrid(size(txGrid),csirsInd,csirsSym);

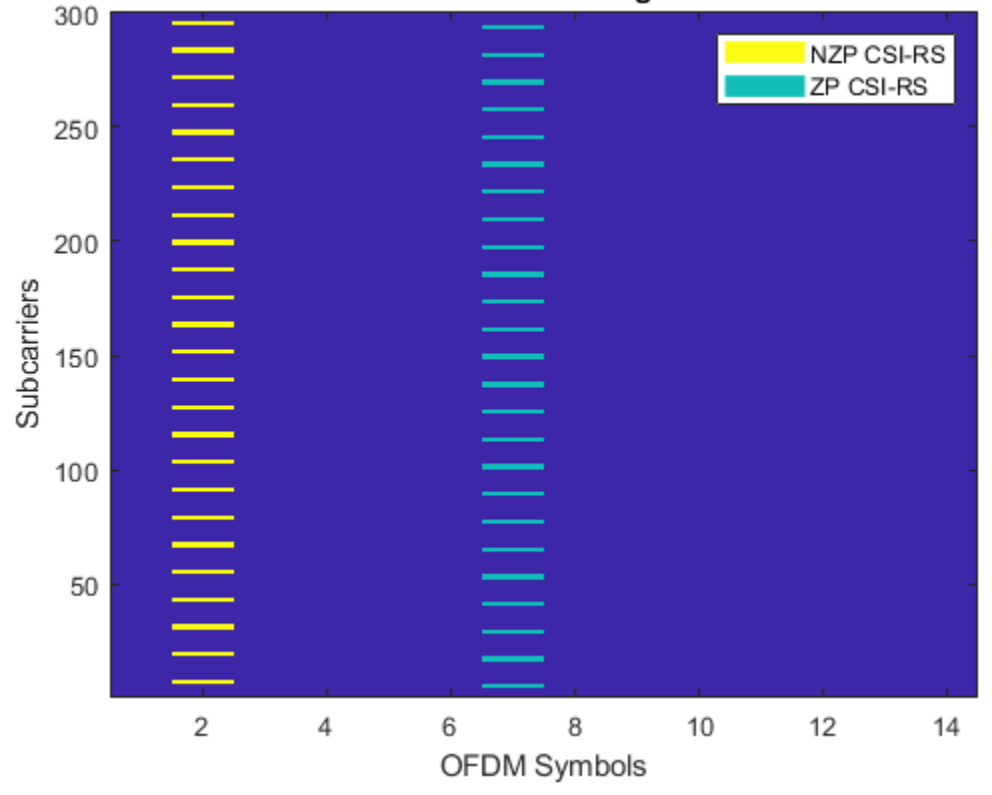

**Carrier Grid Containing CSI-RS** 

### **Perform OFDM Modulation**

Perform OFDM modulation to generate the time-domain waveform.

[txWaveform,ofdmInfo] = nrOFDMModulate(carrier,txGrid);

### **Pass Time-Domain Waveform Through Channel and Add AWGN Noise**

Configure the number of receiving antennas.

 $R = 4;$ 

Configure the channel.

```
channel = nrTDLChannel;
channel.NumTransmitAntennas = ports;
channel.NumReceiveAntennas = R;
channel.DelayProfile = 'TDL-C';
```

```
channel.MaximumDopplerShift = 10;
channel.DelaySpread = 1e-8
channel = 
   nrTDLChannel with properties:
                  DelayProfile: 'TDL-C'
                   DelaySpread: 1.0000e-08
           MaximumDopplerShift: 10
                     SampleRate: 30720000
               MIMOCorrelation: 'Low'
                  Polarization: 'Co-Polar'
         TransmissionDirection: 'Downlink'
           NumTransmitAntennas: 4
            NumReceiveAntennas: 4
            NormalizePathGains: true
                   InitialTime: 0
                   NumSinusoids: 48
                  RandomStream: 'mt19937ar with seed'
                           Seed: 73
       NormalizeChannelOutputs: true
              ChannelFiltering: true
     TransmitAndReceiveSwapped: false
```
Based on the configured channel, append zeros to the transmitted waveform to account for the channel delay.

```
chInfo = info(channel);maxChDelay = ceil(max(chInfo.PathDelays*channel.SampleRate)) + chInfo.ChannelFilterDelay;
txWaveform = [txWaveform; zeros(maxChDelay,size(txWaveform,2))];
```
Pass waveform through channel.

[rxWaveform,pathGains] = channel(txWaveform);

To produce the actual propagation channel H\_actual, perform perfect channel estimation.

```
pathFilters = getPathFilters(channel);
H_actual = nrPerfectChannelEstimate(carrier,pathGains,pathFilters);
```
Add AWGN noise to the waveform. For an explanation of the SNR definition that this example uses, see ["SNR Definition Used in Link Simulations" on page 4-76](#page-423-0).

```
SNRdB = 50: % in dB
SNR = 10^{\circ} (SNRdB/10); % Linear value
N0 = 1/sqrt(2.0*R*double(ofdmInfo.Nfft)*SNR); % Noise variance
rng(0);
noise = N0*complex(randn(size(rxWaveform)),randn(size(rxWaveform)));
rxWaveform = rxWaveform + noise
```
rxWaveform = *7690×4 complex*

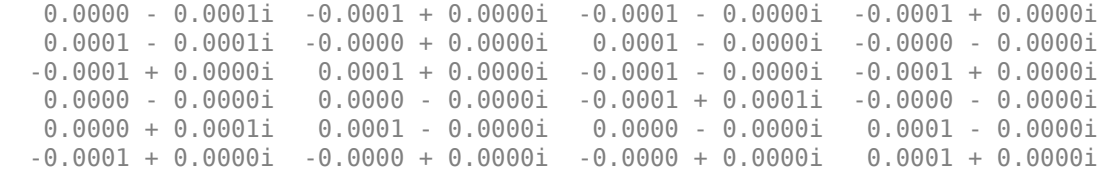

```
 -0.0000 - 0.0001i -0.0000 - 0.0001i -0.0001 - 0.0000i -0.0000 - 0.0000i
   0.0000 + 0.0001i -0.0001 - 0.0000i -0.0000 + 0.0000i -0.0000 - 0.0000i
  0.0002 - 0.0001i 0.0001 + 0.0001i 0.0001 + 0.0000i 0.0001 + 0.0000i 0.0001 + 0.0000i 0.0000 + 0.0000i 0.0000 - 0.0001i 0.0000 - 0.0001i
\sim 10^{11} m ^{-1}
```
Perform timing synchronization using NZP-CSI-RS. To estimate timing offset, use nrTimingEstimate and consider the NZP-CSI-RS as a reference.

```
% Disable ZP-CSI-RS resource, not going to be used for timing and channel
% estimation
csirs.CSIRSPeriod = \{ [5\ 1], 'off' \};
% Generate reference symbols and apply power scaling
refSym = db2mag(powerCSIRS)*nrCSIRS(carrier,csirs);
% Generate reference indices
refInd = nrCSIRSIndices(carrier,csirs);
offset = nrTimingEstimate(carrier, rxWaveform, refInd, refSym)
offset = 7rxWaveform = rxWaveform(1+offset:end,:);
```
OFDM demodulate the received time-domain waveform.

rxGrid = nrOFDMDemodulate(carrier,rxWaveform); % Of size K-by-L-by-R

### **Compare Estimated Channel Against Actual Channel**

Perform practical channel estimation using NZP-CSI-RS. Make sure the CSI-RS symbols csirsSym are of the same CDM type.

```
cdmLen = [2 1]; % Corresponds to CDMType = 'FD-CDM2'[H_est,nVar] = nrChannelEstimate(carrier,rxGrid,refInd,refSym,'CDMLengths',cdmLen);
estSNR = -10*log10(nVar);
disp(['estimated SNR = 'num2str(estSNR) ' dB'])
```
estimated SNR =  $27.4577$  dB

Plot the estimated channel and actual channel between first transmitting antenna and first receiving antenna.

figure;

```
% Plot the estimated channel
subplot(1,2,1)imagesc(abs(H_est(:,:,1,1)));
colorbar;
title('Estimated Channel')
axis xy;
xlabel('OFDM Symbols');
ylabel('Subcarriers');
% Plot the actual channel
subplot(1,2,2)
imagesc(abs(H_actual(:,:,1,1)));
colorbar;
title('Actual Channel')
axis xy;
```

```
xlabel('OFDM Symbols');
ylabel('Subcarriers');
```
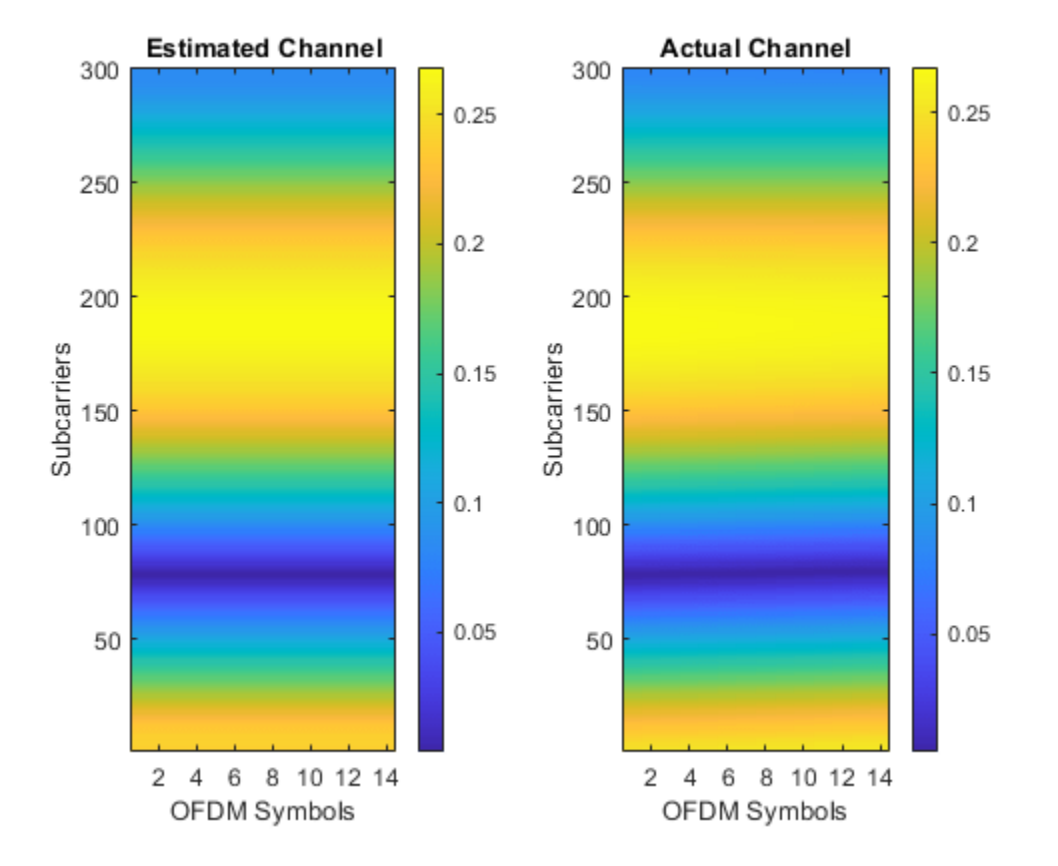

Calculate the channel estimation error.

```
H err = (H est - H actual(:,:,:,1:size(H_set,4)));
[\overline{\text{minErr}}, \overline{\text{maxErr}}] = \overline{\text{bounds}}(\text{abs}(\text{H} \text{err}), \text{'all'});disp([hbsolute value of the channel estimation error is in the range of ['humsstr(minErr) ], '
```
Absolute value of the channel estimation error is in the range of [4.9184e-06, 0.035047]

### **Local Functions**

```
function plotGrid(gridSize,csirsInd,csirsSym)
% plotGrid(GRIDSIZE,CSIRSIND,CSIRSSYM) plots the carrier grid of size GRIDSIZE<br>% by populating the grid with CSI-RS symbols using CSIRSIND and CSIRSSYM.
     by populating the grid with CSI-RS symbols using CSIRSIND and CSIRSSYM.
     figure()
    cmap = colormap(gcf);chpval = {20,2};
    chpscale = 0.25*length(map); % Scaling factor
     tempSym = csirsSym;
    tempSym(tempSym \sim= 0) = chpval{1}; % Replacing non-zero-power symbols
    tempSym(tempSym == 0) = chpval{2}; % Replacing zero-power symbols tempGrid = complex(zeros(gridSize));
     tempGrid(csirsInd) = tempSym;
```

```
 image(chpscale*tempGrid(:,:,1)); % Multiplied with scaling factor for better visualization
 axis xy;
 names = {'NZP CSI-RS','ZP CSI-RS'};
clevels = chpscale*[chpval{:}];
 N = length(clevels);
L = line(ones(N), ones(N), 'LineWidth', 8); % Generate lines
 % Index the color map and associate the selected colors with the lines
set(L, {'color'}),matZeell(<math>map( min(1+clevels, length(comp)) , :)</math>,ones(1,N),3)); % Set the colo % Create legend 
 legend(names{:});
 title('Carrier Grid Containing CSI-RS')
 xlabel('OFDM Symbols');
 ylabel('Subcarriers');
```
end

### **References**

[1] 3GPP TS 38.211. "NR; Physical channels and modulation." *3rd Generation Partnership Project;* **Technical Specification Group Radio Access Network.** 

### **See Also**

**Functions** nrCSIRS | nrCSIRSIndices

**Objects**

nrCSIRSConfig | nrCarrierConfig

### **More About**

• ["SNR Definition Used in Link Simulations" on page 4-76](#page-423-0)

# **5G NR CSI-RS Measurements**

This example shows the measurement procedure of CSI-RSRP, CSI-RSSI, and CSI-RSRQ for the test environment, as described in TS 38.133 Annex A.4.6.3.3, by using the channel state information reference signal from 5G Toolbox™.

### **Introduction**

In NR 5G, the three types of CSI-RS based reference signal measurements, as defined in TS 38.215 Sections 5.1.2 and 5.1.4, includes:

- **CSI-RSRP (CSI reference signal received power):** CSI-RSRP is defined as the linear average over the power contributions of the resource elements of the antenna ports, which carry CSI-RS configured for RSRP measurements. This measurement is performed across N number of resource blocks (measurement bandwidth). For this measurement, CSI-RS transmitted on antenna port(s) 3000 or 3000 and 3001 is used.
- **CSI-RSSI (CSI received signal strength indicator):** CSI-RSSI is defined as the linear average of the total received power observed only in the OFDM symbols, in which CSI-RS is present. This measurement is also performed across *N* number of resource blocks (measurement bandwidth). CSI-RSSI includes the power from sources, such as co-channel serving and non-serving cells, adjacent channel interference, and thermal noise. For this measurement, CSI-RS transmitted on antenna port 3000 is used.
- **CSI-RSRQ (CSI reference signal received quality):** CSI-RSRQ is defined as,  $N * \frac{\text{CSI\_RSRP}}{\text{CSI RSSI}}$ .

The purposes of these measurements include:

- Cell selection and reselection
- Mobility and handover management
- Beam management (beam adjustment and beam recovery)

This example configures only the CSI-RS from the test environment.

### **Initialize Configuration Objects**

### **Carrier configuration**

Create carrier configuration object occupying 10 MHz bandwidth with 15 kHz subcarrier spacing as per configuration 1 in TS 38.133 Table A.4.6.3.3.1-1.

```
carrier = nrCarrierConfig;
carrier.NSlot = 1;
carrier.NSizeGrid = 52;
```
### **CSI-RS configuration**

As per the test environment TS 38.133 Table A.4.6.3.3.2-1, user equipment (UE) is configured with one CSI-RS resource set (CSI-RS 1.2 FDD), consisting of 2 CSI-RS resources.

```
csirs = nrCSIRSConfig;
% CSI-RS resource \begin{array}{ccc} * & * & * & * \ * & * & * \ *csirs.CSIRSType
csirs.CSIRSPeriod = \{[10 1], [10 1]\};csirs.RowNumber = [1 \t1]; % Single port (3000) CSI-RS resources
```
 $csirs.Density = {'three', 'three'};$  $csirs.Symbollocations = {6, 10};$ csirs.SubcarrierLocations =  $\{0,$  0};<br>csirs.NumRB =  $[52, 52]$ csirs.NumRB  $= [52, 52]; % Measurement bandwidth in terms of number of resource$ 

### **Generate CSI-RS Symbols and Indices**

Generate CSI-RS symbols and indices for the specified carrier and CSI-RS configuration parameters with the output resource format as 'cell'. This output resource format provides a way to identify the outputs uniquely for each CSI-RS resource in a resource set. You can also apply different power levels to each CSI-RS resource.

```
ind = nrCSIRSIndices(carrier,csirs,'OutputResourceFormat','cell');
sym = nrCSIRS(carrier,csirs,'OutputResourceFormat','cell');
```
#### **Signal and Noise Power Setup**

Set up the signal and noise powers as described in TS 38.133 Table A.4.6.3.3.2-2. As per note 2 in TS 38.133 Table A.4.6.3.3.2-2, interference from other cells and noise from other sources is modeled as additive white Gaussian noise (AWGN) of appropriate power Noc.

```
SINRdB0 = 0; % For CSI-RS #0
SINRdB1 = 3; % For CSI-RS #1
NocdBm = -94.65:
NocdB = NocdBm - 30;
Noc = 10^{\circ} (NocdB/10):
```
Calculate the power scaling of CSI-RS resources by using SINR values.

```
% Power scaling of CSI-RS resource #0
SINR0 = 10^{\circ} (SINRdB0/10); % linear Es/Noc
Es0 = SINR0*Noc;
```

```
% Power scaling of CSI-RS resource #1
SINR1 = 10^{\circ} (SINRdB1/10); % linear Es/Noc
Es1 = SINR1*Noc;
```
#### **Initialize the Carrier Resource Grid and Map CSI-RS Symbols to the Grid**

Initialize the carrier resource grid for one slot.

```
ports = max(csirs.NumCSIRSPorts); % Number of antenna ports
txGrid = nrResourceGrid(carrier,ports);
```
Apply the power scaling values to the CSI-RS resources and map them onto the grid.

 $txGrid(int41) = sqrt(Es0)*sym{1};$  $txGrid(int42) = sqrt(Es1)*sym{2};$ 

```
% Plot the carrier grid for two CSI-RS resources
plotGrid(size(txGrid),ind)
```
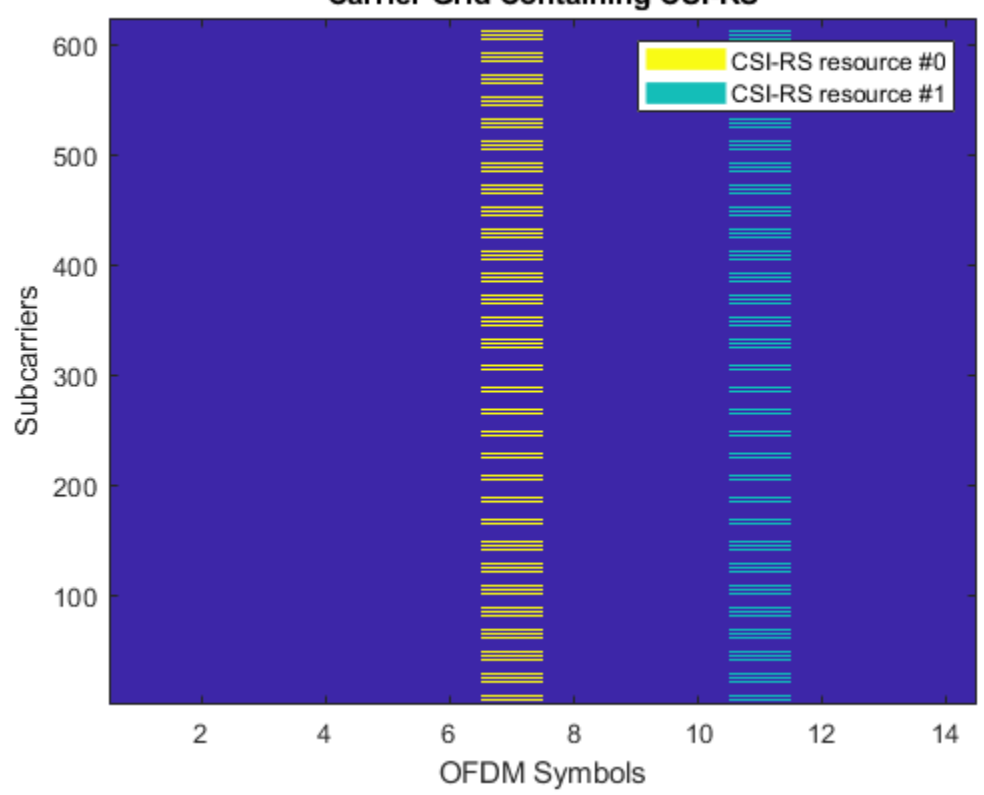

### **Carrier Grid Containing CSI-RS**

### **Perform OFDM modulation**

Perform OFDM modulation to generate the time-domain waveform.

```
[txWaveform,ofdmInfo] = nrOFDMModulate(carrier,txGrid);
```
### **Add AWGN to the Transmitted Waveform and Perform OFDM Demodulation**

Consider the propagation condition as AWGN, as specified in TS 38.133 Table A.4.6.3.3.2-1.

```
% Generate the noise
rng('default'); % Set RNG state for repeatability
N\Theta = sqrt(Noc/(2*double(ofdmInfo.Nfft)));
noise = N0*complex(randn(size(txWaveform)),randn(size(txWaveform)));
% Add AWGN to the transmitted waveform
```
rxWaveform = txWaveform + noise;

Perform OFDM demodulation on the received time-domain waveform to get the received resource element array.

rxGrid = nrOFDMDemodulate(carrier,rxWaveform);

#### **Perform CSI-RSRP, CSI-RSSI, and CSI-RSRQ Measurements**

Finally, perform the CSI-RSRP, CSI-RSSI, and CSI-RSRQ measurements on the CSI-RS resources present in the received grid, by using the helper file *hCSIRSMeasurements.*

#### meas = hCSIRSMeasurements(carrier,csirs,rxGrid)

```
meas = struct with fields:
     RSRPPerAntennaPerResource: [3.8372e-13 7.3692e-13]
     RSSIPerAntennaPerResource: [2.7403e-10 3.1752e-10]
     RSRQPerAntennaPerResource: [0.0728 0.1207]
                           RSRP: [3.8372e-13 7.3692e-13]
                          RSSI: [2.7403e-10 3.1752e-10]
                           RSRQ: [0.0728 0.1207]
                       RSRPdBm: [-94.1599 -91.3258]
                       RSSIdBm: [-65.6220 -64.9823]
                        RSRQdB: [-11.3779 -9.1834]
```
% Plot RSRPdBm, RSSIdBm and RSRQdB measurements for all CSI-RS resources hPlotCSIRSMeasurements(meas)

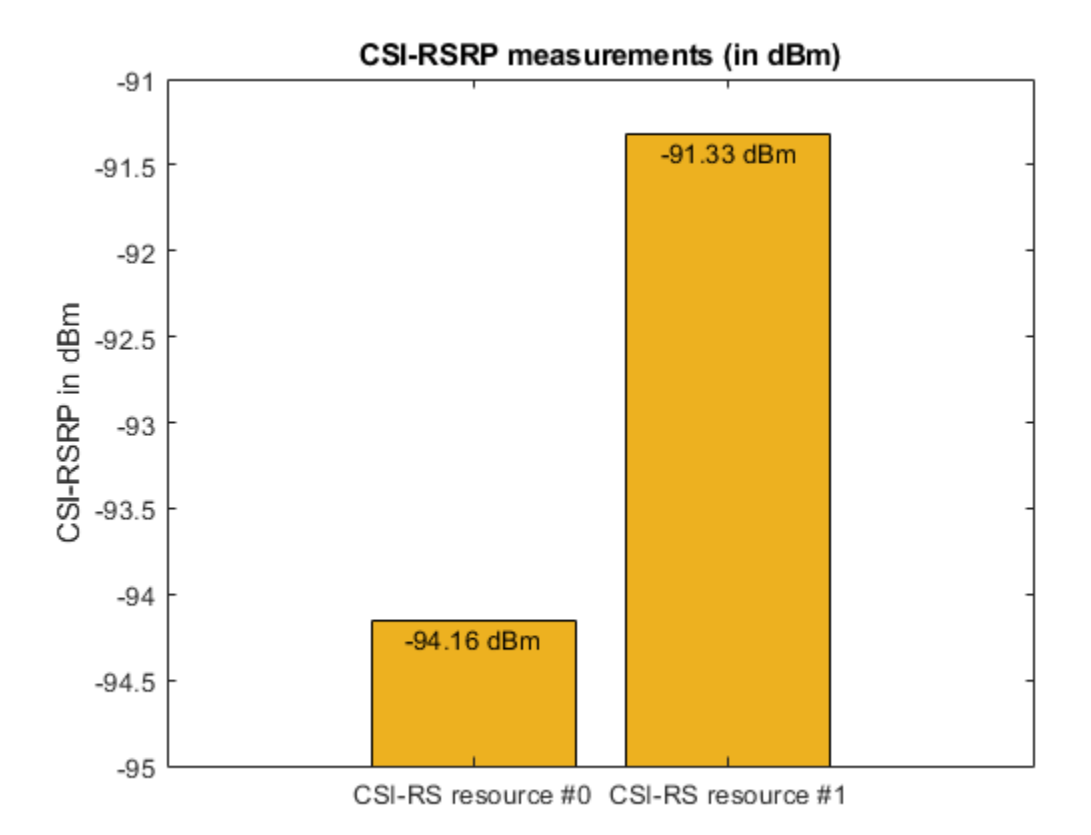

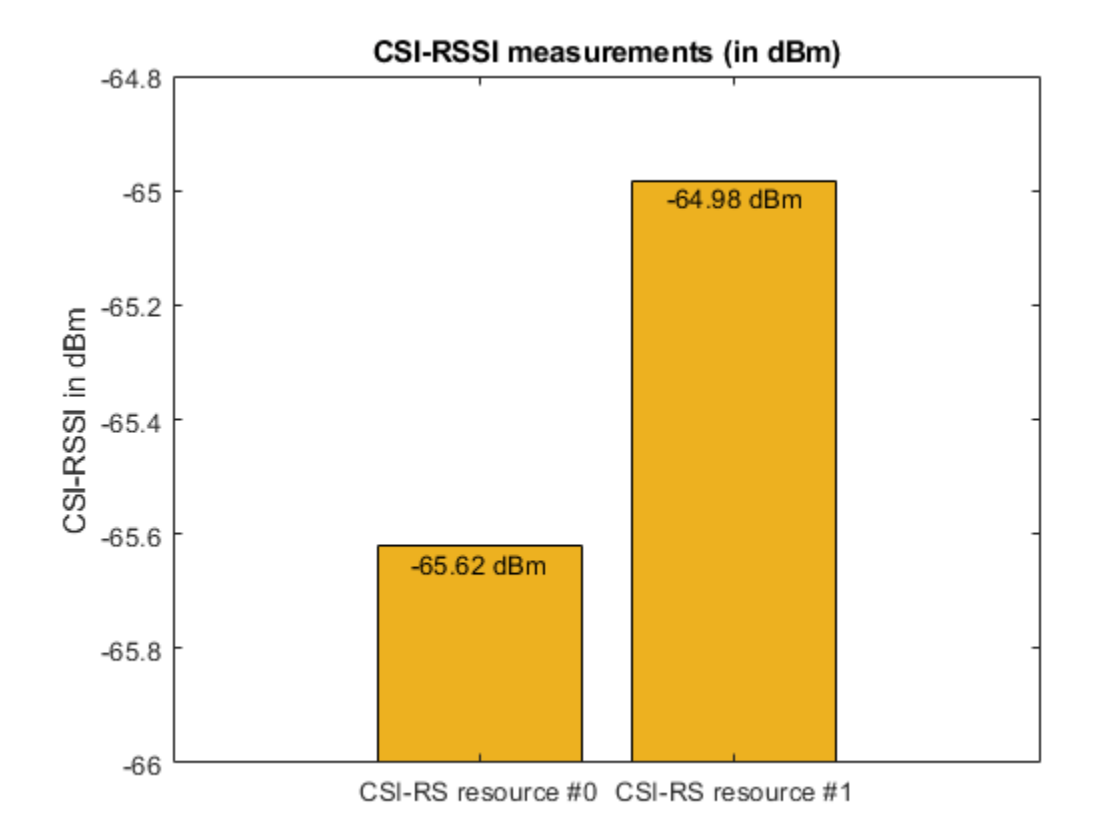

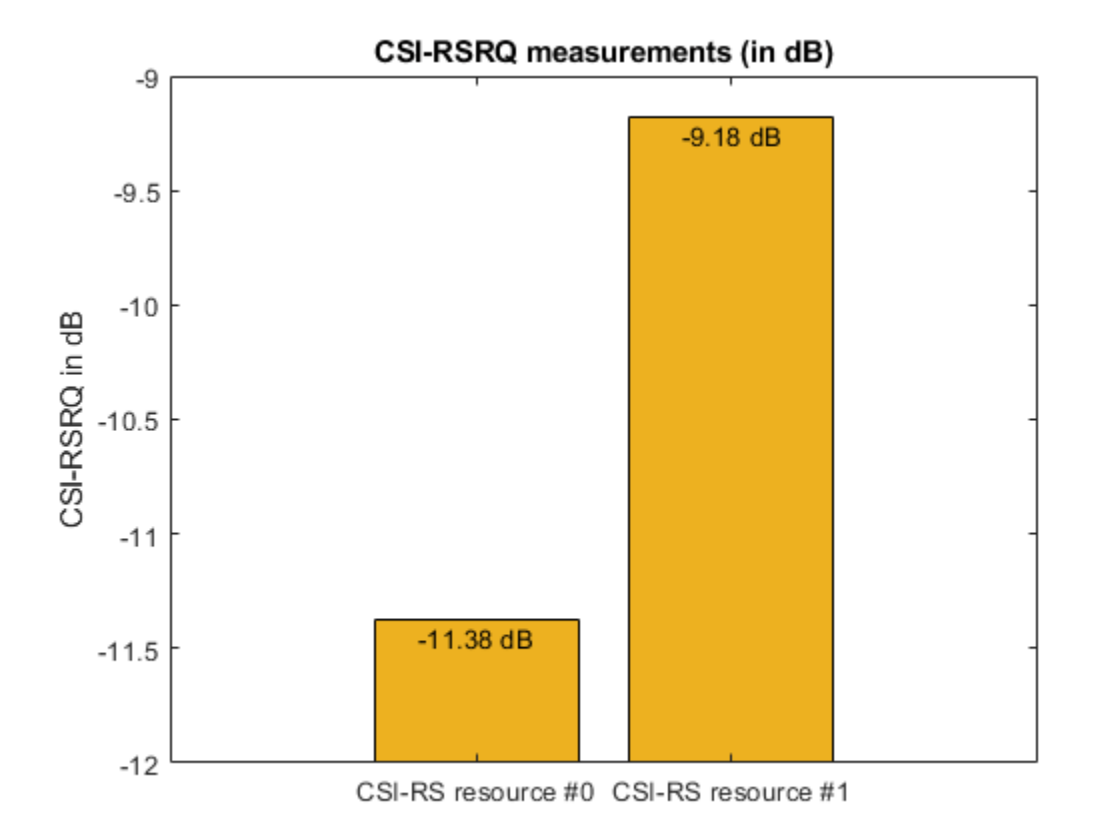

You can compare the measured CSI-RSRP values of two CSI-RS resources represented by the output field RSRPdBm to the standard specified values given in TS 38.133 Table A.4.6.3.3.2-2.

### **Local Functions**

```
function plotGrid(gridSize,csirsInd)
% plotGrid(GRIDSIZE,CSIRSIND) plots the carrier grid of size GRIDSIZE<br>% by populating the grid with CSI-RS symbols of multiple resources
     by populating the grid with CSI-RS symbols of multiple resources
% indicated by a cell array of CSI-RS indices CSIRSIND.
     figure()
    cmap = colormap(gcf); % Considering the following values for two CSI-RS resources and they need
     % to be updated based on the number of CSI-RS resources
    names = {'CSI-RS resource #0','CSI-RS resource #1'};
    chpval = {20,2};
    chpscale = 0.25*length(cmap); % Scaling factor tempGrid = zeros(gridSize);
    tempGrid(csisInd{1}) = chpval{1};tempGrid(csisInd{2}) = chpval{2};image(chpscale*tempGrid(:,:,1)); % Multiplied with scaling factor for better visualization
     axis xy;
    clevels = chpscale*[chpval[:)];
     N = length(clevels);
    L = line(ones(N), ones(N), 'LineWidth', 8); % Generate lines
```

```
 % Index the color map and associate the selected colors with the lines
   set(L,{'color'},mat2cell(cmap( min(1+clevels,length(cmap) ),:),ones(1,N),3)); % Set the colo
     % Create legend
    legend(names{:});
    title('Carrier Grid Containing CSI-RS')
 xlabel('OFDM Symbols');
 ylabel('Subcarriers');
end
```
### **References**

- [1] 3GPP TS 38.133. "NR; Requirements for support of radio resource management." *3rd Generation Partnership Project; Technical Specification Group Radio Access Network.*
- [2] 3GPP TS 38.215. "NR; Physical layer measurements." *3rd Generation Partnership Project;* **Technical Specification Group Radio Access Network.**

### **See Also**

### **Functions**

nrCSIRS | nrCSIRSIndices

### **Objects**

nrCSIRSConfig | nrCarrierConfig

### **Related Examples**

• ["NR Channel Estimation Using CSI-RS" on page 1-84](#page-89-0)

# **NR SSB Beam Sweeping**

This example shows how to employ beam sweeping at both the transmitter (gNB) and receiver (UE) ends of a 5G NR system. Using synchronization signal blocks (SSB), this example illustrates some of the beam management procedures used during initial access. To accomplish beam sweeping, the example uses several components from Phased Array System Toolbox™.

### **Introduction**

The support of millimeter wave (mmWave) frequencies requires directional links, which led to the specification of beam management procedures for initial access in NR. Beam management is a set of Layer 1 (physical) and Layer 2 (medium access control) procedures to acquire and maintain a set of beam pair links (a beam used at gNB paired with a beam used at UE). Beam management procedures are applied for both downlink and uplink transmission and reception  $\lceil 1 \rceil$ ,  $\lceil 2 \rceil$ . These procedures include:

- Beam sweeping
- Beam measurement
- Beam determination
- Beam reporting
- Beam recovery

This example focuses on initial access procedures for idle users when a connection is established between the user equipment (UE) and access network node (gNB). At the physical layer, using synchronization signal blocks (SSB) transmitted as a burst in the downlink direction (gNB to UE), the example highlights both transmit/receive point (TRP) beam sweeping and UE beam sweeping to establish a beam pair link. Amongst the multiple beam management procedures, TR 38.802 defines this dual-end sweep as procedure P-1 [ 1 ].

Once connected, the same beam pair link can be used for subsequent transmissions. If necessary, the beams are further refined using CSI-RS (for downlink) and SRS (for uplink). In case of beam failure, these pair links can be reestablished. For an example of beam pair refinement, see ["NR Downlink](#page-118-0) [Transmit-End Beam Refinement Using CSI-RS" on page 1-113.](#page-118-0)

This example generates an NR synchronization signal burst, beamforms each of the SSBs within the burst to sweep over both azimuth and elevation directions, transmits this beamformed signal over a spatial scattering channel, and processes this received signal over the multiple receive-end beams. The example measures the reference signal received power (RSRP) for each of the transmit-receive beam pairs (in a dual loop) and determines the beam pair link with the maximum RSRP. This beam pair link thus signifies the best beam-pair at transmit and receive ends for the simulated spatial scenario. This figure shows the main processing steps with the beam management ones highlighted in color.

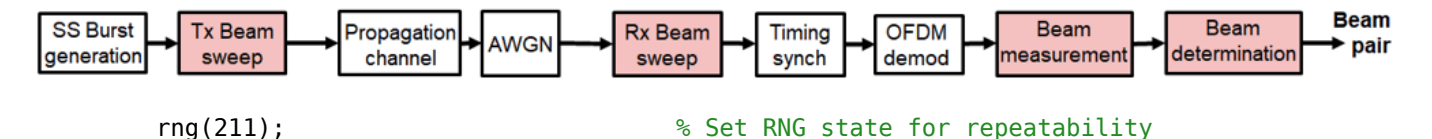

### **Simulation Parameters**

Define system parameters for the example. Modify these parameters to explore their impact on the system.

```
prm.NCellID = 1;<br>prm.FreqRange = 'FR1'; <br>% Frequen
                                 % Frequency range: 'FR1' or 'FR2'
\text{prm}. \text{CenterFreq} = 3.5e9; % Hz
prm.SSBlockPattern = 'Case B'; % Case A/B/C/D/E
prm.SSBTransmitted = [ones(1,8) zeros(1,0)]; % 4/8 or 64 in length
prm.TxArraySize = [8 8]; % Transmit array size, [rows cols]
prm.TxAZlim = [-60 60];<br>prm.TxELlim = [-90 0]; <br>% Transmit elevation sweep limits
                                 % Transmit elevation sweep limits
prm.RxArraySize = [2 2]; % Receive array size, [rows cols]
prm.RxAZlim = [-180 180]; % Receive azimuthal sweep limits
prm.RxELlim = [0 90]; % Receive elevation sweep limits
prm.ElevationSweep = false; % Enable/disable elevation sweep
\text{prm.SNRdB} = 30; % SNR, dB
prm.RSRPMode = 'SSSwDMRS'; % {'SSSwDMRS', 'SSSonly'}
```
The example uses these parameters:

- Cell ID for a single-cell scenario with a single BS and UE
- Frequency range, as a string to designate FR1 or FR2 operation
- Center frequency, in Hz, dependent on the frequency range
- Synchronization signal block pattern as one of Case A/B/C for FR1 and Case D/E for FR2. This also selects the subcarrier spacing.
- Transmitted SSBs in the pattern, as a binary vector of length 4 or 8 for FR1 and length 64 for FR2. The number of SSBs transmitted sets the number of beams at both transmit and receive ends.
- Transmit array size, as a two-element row vector specifying the number of antenna elements in the rows and columns of the transmit array, respectively. A uniform rectangular array (URA) is used when both values are greater than one.
- Transmit azimuthal sweep limits in degrees to specify the starting and ending azimuth angles for the sweep
- Transmit elevation sweep limits in degrees to specify the starting and ending elevation angles for the sweep
- Receive array size, as a two-element row vector specifying the number of antenna elements in the rows and columns of the receive array, respectively. A uniform rectangular array (URA) is used when both values are greater than one.
- Receive azimuthal sweep limits in degrees to specify the starting and ending azimuth angles for the sweep
- Receive elevation sweep limits in degrees to specify the starting and ending elevation angles for the sweep
- Enable or disable elevation sweep for both transmit and receive ends. Enable elevation sweep for FR2 and/or URAs
- Signal-to-noise ratio in dB
- Measurement mode for SSB to specify the use of only secondary synchronization signals ('SSSonly') or use of PBCH DM-RS along with secondary synchronization signals ('SSSwDMRS')

prm = validateParams(prm);

### **Synchronization Signal Burst Configuration**

Set up the synchronization signal burst parameters by using the specified system parameters. For initial access, set the SSB periodicity to 20 ms.

```
txBurst.BlockPattern = prm.SSBlockPattern;
txBurst.SSBTransmitted = prm.SSBTransmitted;
txBurst.NCellID = prm.NCellID;
txBurst.SSBPeriodicity = 20;
txBurst.NFrame = 0;
txBurst.Windowing = 0;txBurst.DisplayBurst = true;
% Assume same subcarrier spacing for carrier as the burst
carrier = nrCarrierConfig('NCellID',prm.NCellID,'NFrame',txBurst.NFrame);
carrier.SubcarrierSpacing = prm.SCS;
carrierInfo = nrOFDMInfo(carrier);
txBurst.SampleRate = carrierInfo.SampleRate;
```
Refer to the tutorial "Synchronization Signal Blocks and Bursts" for more details on synchronization signal blocks and bursts.

#### **Channel Configuration**

Configure a spatial scattering MIMO channel channel. This channel model applies free space path loss and, optionally, other atmospheric attenuations to the input. Specify the locations for the BS and UE as  $[x, y, z]$  coordinates in a Cartesian system. Depending on the array sizes specified, employ either uniform linear arrays (ULA) or uniform rectangular arrays (URA). Use isotropic antenna elements for the arrays.

```
c = physconst('LightSpeed'); % Propagation speed
lambda = c/prm.CenterFreq; % Wavelength
prm.posTx = [0;0;0]; % Transmit array position, [x;y;z], meters
prm.posRx = [100;50;0]; % Receive array position, [x;y;z], meters
toRxRange = rangeangle(prm.posTx,prm.posRx);
spLoss = fspl(toRxRange,lambda); % Free space path loss
% Transmit array
if prm.IsTxURA
    % Uniform rectangular array
   arrayTx = phased.URA(orm.TxArraySize.0.5*lambda). 'Element',phased.IsotropicAntennaElement('BackBaffled',true));
else
     % Uniform linear array
   arrayTx = phased.ULA(prm.NumTx, ...ElementSpacing', 0.5*lambda, ...
        'Element',phased.IsotropicAntennaElement('BackBaffled',true));
end
% Receive array
if prm.IsRxURA
     % Uniform rectangular array
   arrayR = phased.URA(prm.RxArraySize, 0.5*lambda, ... 'Element',phased.IsotropicAntennaElement);
else
     % Uniform linear array
```

```
arrayRx = phased.ULA(prm.NumRx, ... 'ElementSpacing',0.5*lambda, ...
           'Element',phased.IsotropicAntennaElement);
end
% Scatterer locations
prm.FixedScatMode = true;
if prm.FixedScatMode
      % Fixed single scatterer location
    prm.ScatPos = [50: 80: 0]:else
    % Generate scatterers at random positions<br>Nscat = 10: % Number of scatterers
                            % Number of scatterers
     azRange = -180:180:elRange = -90:90; randAzOrder = randperm(length(azRange));
      randElOrder = randperm(length(elRange));
      azAngInSph = azRange(randAzOrder(1:Nscat));
      elAngInSph = elRange(randElOrder(1:Nscat));
     r = 20; \frac{1}{2} \frac{1}{2} \frac{1}{2} \frac{1}{2} \frac{1}{2} \frac{1}{2} \frac{1}{2} \frac{1}{2} \frac{1}{2} \frac{1}{2} \frac{1}{2} \frac{1}{2} \frac{1}{2} \frac{1}{2} \frac{1}{2} \frac{1}{2} \frac{1}{2} \frac{1}{2} \frac{1}{2} \frac{1}{2} \frac{1}{2} \ [x,y,z] = sph2cart(deg2rad(azAngInSph),deg2rad(elAngInSph),r);
     prm.ScatPos = [x; y; z] + (prm.posTx + prm.posRx)/2;end
% Configure channel
channel = phased.ScatteringMIMOChannel;
channel.PropagationSpeed = c;
channel.CarrierFrequency = prm.CenterFreq;
channel.SampleRate = txBurst.SampleRate;
channel.SimulateDirectPath = false;
channel.ChannelResponseOutputPort = true;
channel.Polarization = 'None';
channel.TransmitArray = arrayTx;
channel.TransmitArrayPosition = prm.posTx;
channel.ReceiveArray = arrayRx;
channel.ReceiveArrayPosition = prm.posRx;
channel.ScattererSpecificationSource = 'Property';
```

```
channel.ScattererPosition = prm.ScatPos;
```

```
channel.ScattererCoefficient = ones(1,size(prm.ScatPos,2));
```

```
% Get maximum channel delay
```

```
[~,~,tau] = channel(complex(randn(txBurst.SampleRate*1e-3,prm.NumTx), ...
     randn(txBurst.SampleRate*1e-3,prm.NumTx)));
maxChDelay = ceil(max(tau)*txBurst.SampleRate);
```
### **Burst Generation**

Create the SS burst waveform [ 3 ] by calling the hSSBurst helper function. The generated waveform is not yet beamformed.

```
% Create and display burst information
txBurstInfo = hSSBurstInfo(txBurst);
disp(txBurstInfo);
```

```
% Generate burst waveform and grid
[burstWaveform,txBurstGrid] = hSSBurst(txBurst);
```
 SubcarrierSpacing: 30 NCRB\_SSB: -20 k\_SSB: 0 FrequencyOffsetSSB: 0 MIB: [24x1 double] L: 8 SSBIndex: [0 1 2 3 4 5 6 7] i\_SSB: [0 1 2 3 4 5 6 7] ibar\_SSB: [0 1 2 3 4 5 6 7] SampleRate: 30720000 Nfft: 1024 NRB: 72 CyclicPrefix: 'Normal' OccupiedSubcarriers: [240x1 double] OccupiedSymbols: [8x4 double] Windowing: 0

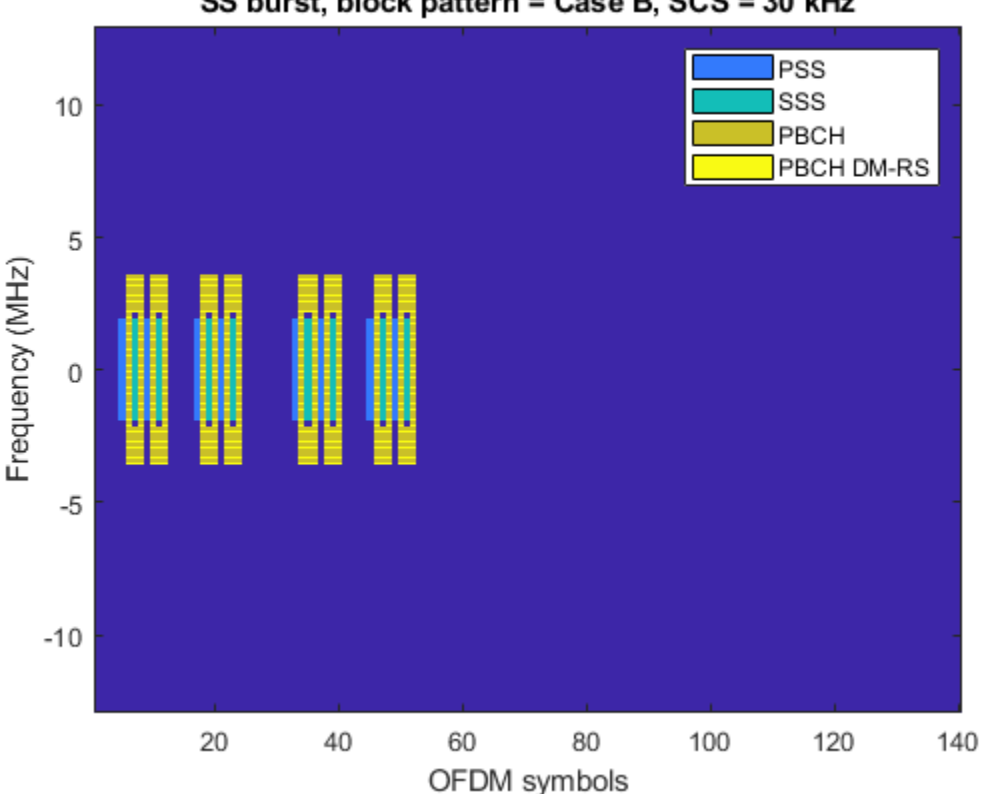

### SS burst, block pattern = Case B, SCS = 30 kHz

### **Transmit-End Beam Sweeping**

To achieve TRP beam sweeping, beamform each of the SS blocks in the generated burst using analog beamforming. Based on the number of SS blocks in the burst and the sweep ranges specified, determine both the azimuth and elevation directions for the different beams. Then beamform the individual blocks within the burst to each of these directions.

```
% Number of beams at both transmit and receive ends
numBeams = sum(txBurst.SSBTransmitted);
```
```
% Transmit beam angles in azimuth and elevation, equi-spaced
azBW = beamwidth(arrayTx,prm.CenterFreq,'Cut','Azimuth');
elBW = beamwidth(arrayTx,prm.CenterFreq,'Cut','Elevation');
txBeamAng = hGetBeamSweepAngles(numBeams,prm.TxAZlim,prm.TxELlim, ...
     azBW,elBW,prm.ElevationSweep);
% For evaluating transmit-side steering weights
SteerVecTx = phased.SteeringVector('SensorArray', arrayTx, ...
     'PropagationSpeed',c);
% Apply steering per OFDM symbol for each SSB
carrier.NSizeGrid = txBurstInfo.NRB;
ofdmInfo = nrOFDMInfo(carrier);
gridSymLengths = repmat(ofdmInfo.Symbollengths, 1, ... size(txBurstGrid,2)/length(ofdmInfo.SymbolLengths));
    repeat burst over numTx to prepare for steering
strTxWaveform = repmat(burstWaveform,1,prm.NumTx)./sqrt(prm.NumTx);
for ssb = 1:length(txBurstInfo.SSBIndex)
     % Extract SSB waveform from burst
    blockSymbols = txBurstInfo.OccupiedSymbols(ssb,:);
     startSSBInd = sum(gridSymLengths(1:blockSymbols(1)-1))+1;
     endSSBInd = sum(gridSymLengths(1:blockSymbols(4)));
     ssbWaveform = strTxWaveform(startSSBInd:endSSBInd,1);
     % Generate weights for steered direction
    wT = SteerVecTx(prm.CenterFreq,txBeamAng(:,ssb));
     % Apply weights per transmit element to SSB
     strTxWaveform(startSSBInd:endSSBInd,:) = ssbWaveform.*(wT');
```
end

The beamformed burst waveform is then transmitted over the spatially-aware scattering channel.

#### **Receive-End Beam Sweeping and Measurement**

For receive-end beam sweeping, the transmitted beamformed burst waveform is received successively over each receive beam. For N transmit beams and M receive beams in procedure P-1, each of the N beams is transmitted M times from gNB so that each transmit beam is received over the M receive beams.

The example assumes both N and M to be equal to the number of SSBs in the burst. For simplicity, the example generates only one burst, but to mimic the burst reception over the air M times, the receiver processes this single burst M times.

This figure shows a beam-based diagram for the sweeps at both gNB and UE for  $N = M = 4$ , in the azimuthal plane. The diagram shows the time taken for the dual sweep, where each interval at gNB corresponds to an SSB and each interval at the UE corresponds to the SS burst. For the depicted scenario, beams S3 and U2 are highlighted as the selected beam-pair link notionally. The example implements the dual-sweep over a time duration of N\*M time instants.

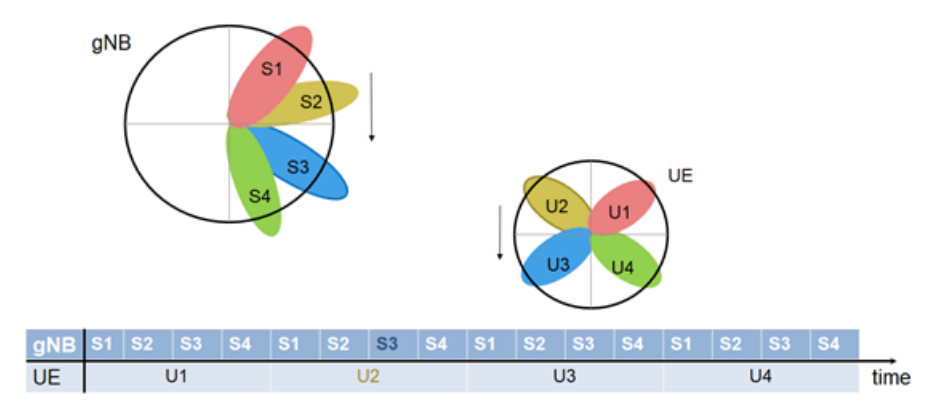

The receive processing of the transmitted burst includes

- Application of the spatially-aware fading channel
- Receive gain to compensate for the induced path loss and AWGN
- Receive-end beamforming
- Timing correction
- OFDM demodulation
- Extracting the known SSB grid
- Measuring the RSRP based on the specified measurement mode

The processing repeats these steps for each of the receive beams, then selects the best beam-pair based on the complete set of measurements made.

To highlight beam sweeping, the example assumes known SSB information at the receiver. For more details on recovery processing see ["NR Cell Search and MIB and SIB1 Recovery" on page 1-30](#page-35-0).

For the idle mode SS-RSRP measurement, use either only the secondary synchronization signals (SSS) or the physical broadcast channel (PBCH) demodulation reference signals (DM-RS) in addition to the SSS (Section 5.1.1. of [ 4 ]). Specify this by the RSRPMode parameter of the example. For FR2, the RSRP measurement is based on the combined signal from antenna elements, while the measurement is per antenna element for FR1.

```
% Receive beam angles in azimuth and elevation, equi-spaced
azBW = beamwidth(arrayRx,prm.CenterFreq,'Cut','Azimuth');
elBW = beamwidth(arrayRx,prm.CenterFreq,'Cut','Elevation');
rxBeamAng = hGetBeamSweepAngles(numBeams,prm.RxAZlim,prm.RxELlim, ...
    azBW,elBW,prm.ElevationSweep);
% For evaluating receive-side steering weights
SteerVecRx = phased.SteeringVector('SensorArray',arrayRx, ...
     'PropagationSpeed',c);
% AWGN level
SNR = 10^{\circ}(prm.SNRdB/20); \% Convert to linear gain
N0 = 1/(sqrt(2.0*prm.NumRx*double(ofdmInfo.Nfft))*SNR); % Noise Std. Dev.
% Receive gain in linear terms, to compensate for the path loss
rxGain = 10^(sploss/20);% Generate a reference grid for timing correction
```

```
% assumes an SSB in first slot
pssRef = nrPSS(carrier.NCellID);
pssInd = nrPSSIndices;
pbchdmrsRef = nrPBCHDMRS(carrier.NCellID,txBurstInfo.ibar SSB(1));
pbchDMRSInd = nrPBCHDMRSIndices(carrier.NCellID);
pssGrid = zeros([240 4]);pssGrid(pssInd) = pssRef;
pssGrid(pbchDMRSInd) = pbchdmrsRef;
refGrid = zeros([12*carrier.NSizeGrid ofdmInfo.SymbolsPerSlot]);
refGrid(txBurstInfo.OccupiedSubcarriers, ...
    txBurstInfo. OccupiedSymbols(1,:)) = psSGrid;% Loop over all receive beams
rsrp = zeros(numBeams,numBeams);
for rIdx = 1:numBeans % Fading channel, with path loss
     txWave = [strTxWaveform; zeros(maxChDelay,size(strTxWaveform,2))];
    fadWave = channel(txWave);
    % Receive gain, to compensate for the path loss
    fadWaveG = fadWave*rxGain;
     % Add WGN
   noise = N0*complex(randn(size(fadWaveG)),randn(size(fadWaveG)));
    rxWaveform = fadWaveG + noise; % Generate weights for steered direction
   wR = SteerVecRx(prm.GenterFreq,rxBeamAng(:,rIdx)); % Apply weights per receive element
     if strcmp(prm.FreqRange, 'FR1')
         strRxWaveform = rxWaveform.*(wR');
     else % for FR2, combine signal from antenna elements
         strRxWaveform = rxWaveform*conj(wR);
    end
    % Correct timing
    offset = nrTimingEstimate(carrier, ...
         strRxWaveform(1:ofdmInfo.SampleRate*1e-3,:),refGrid*wR(1)');
     if offset > maxChDelay
        offset = 0; end
     strRxWaveformS = strRxWaveform(1+offset:end,:);
    % OFDM Demodulate
     rxGrid = nrOFDMDemodulate(carrier,strRxWaveformS);
     % Loop over all SSBs in rxGrid (transmit end)
    for tldx = 1:numBeans % Get each SSB grid
         rxSSBGrid = rxGrid(txBurstInfo.OccupiedSubcarriers, ...
             txBurstInfo.OccupiedSymbols(tIdx,:),:);
         % Make measurements, store per receive, transmit beam
         rsrp(rIdx,tIdx) = measureSSB(rxSSBGrid,prm.RSRPMode,txBurst.NCellID);
     end
end
```
# **Beam Determination**

After the dual-end sweep and measurements are complete, determine the best beam-pair link based on the RSRP measurement.

```
[m,i] = max(rsrp,[],'all','linear'); % First occurrence is output
% i is column-down first (for receive), then across columns (for transmit)
rxBeamID, txBeamID] = ind2sub( [numBeams numBeams], i(1));% Display the selected beam pair
disp(['Selected Beam pair with RSRP: ' num2str(10*log10(rsrp(rxBeamID, ...
    txBeamID) +30) ' dBm', 13 ' Transmit #' num2str(txBeamID) ...
       ' (Azimuth: ' num2str(txBeamAng(1,txBeamID)) ', Elevation: ' ...
   num2str(txBeamAng(2,txBeamID)) ')' 13 ' Receive #' num2str(rxBeamID) ...
       ' (Azimuth: ' num2str(rxBeamAng(1,rxBeamID)) ', Elevation: ' ...
    num2str(rxBeamAng(2,rxBeamID)) ')' ]);
% Display final beam pair patterns
h = figure('Position',figposition([32 55 32 40]), 'MenuBar', 'none');h.Name = 'Selected Transmit Array Response Pattern';
wT = SteerVecTx(prm.CenterFreq,txBeamAng(:,txBeamID));
pattern(arrayTx,prm.CenterFreq,'PropagationSpeed',c,'Weights',wT);
h = figure('Position',figposition([32 55 32 40]), 'MenuBar', 'none');h.Name = 'Selected Receive Array Response Pattern';
wR = SteerVecRx(prm.CenterFreq,rxBeamAng(:,rxBeamID));
pattern(arrayRx,prm.CenterFreq,'PropagationSpeed',c,'Weights',wR);
% Plot MIMO scenario with tx, rx, scatterers, and determined beams. Beam
% patterns in this figure resemble the power patterns in linear scale.
prmScene = struct();
prmScene.TxArray = arrayTx;
prmScene.RxArray = arrayRx;
prmScene.TxArrayPos = prm.posTx;
prmScene.RxArrayPos = prm.posRx;
prmScene.ScatterersPos = prm.ScatPos;
prmScene.Lambda = lambda;
prmScene.ArrayScaling = 1; \frac{1}{2} % To enlarge antenna arrays in the plot
prmScene.MaxTxBeamLength = 45; % Maximum length of transmit beams in the plot
prmScene.MaxRxBeamLength = 25; % Maximum length of receive beam in the plot
hPlotSpatialMIMOScene(prmScene,wT,wR);
if ~prm.ElevationSweep
     view(2);
end
```
Selected Beam pair with RSRP: 45.1516 dBm Transmit #8 (Azimuth: 60, Elevation: 0) Receive #6 (Azimuth: 90, Elevation: 0)

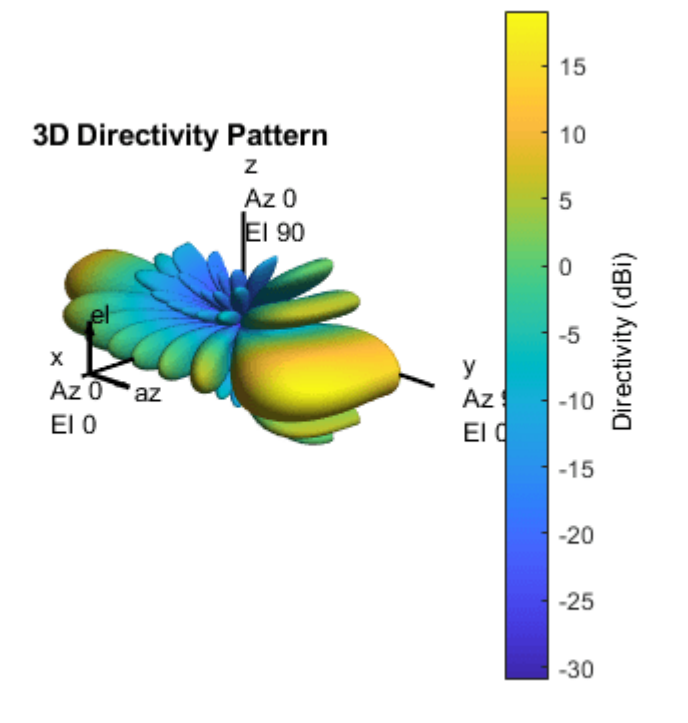

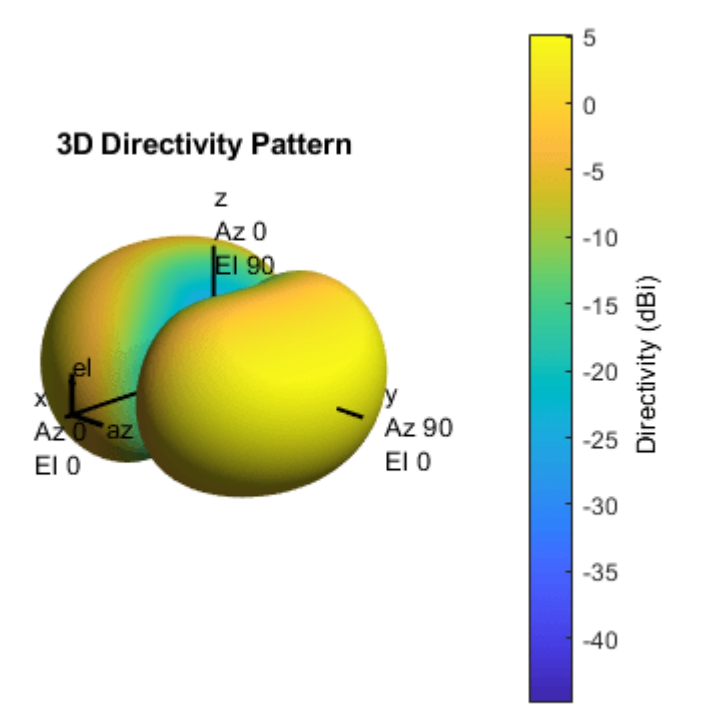

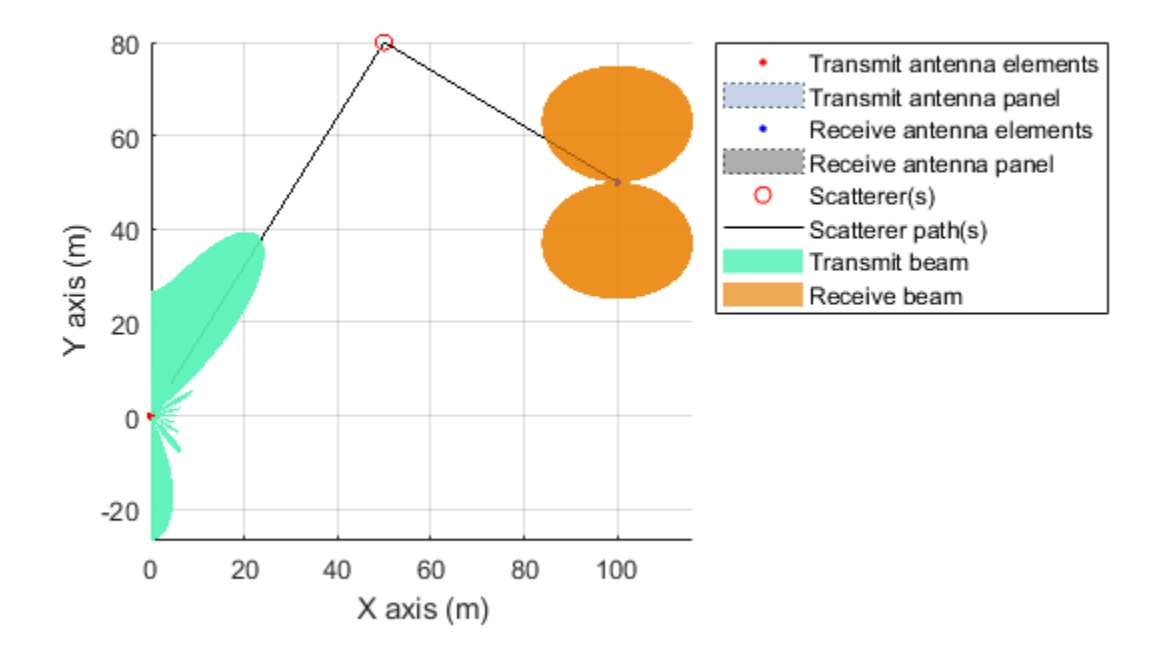

These plots highlight the transmit directivity pattern, receive directivity pattern, and the spatial scene, respectively. The results are dependent on the individual beam directions used for the sweeps. The spatial scene offers a combined view of the transmit and receive arrays and the respective determined beams, along with the scatterers.

#### **Summary and Further Exploration**

This example highlights the P-1 beam management procedure by using synchronization signal blocks for transmit-end and receive-end beam sweeping. By measuring the reference signal received power for SSBs, you can identify the best beam pair link for a selected spatial environment.

The example allows variation on frequency range, SSB block pattern, number of SSBs, transmit and receive array sizes, transmit and receive sweep ranges, and the measuring mode. To see the impact of parameters on the beam selection, experiment with different values. The receive processing is simplified to highlight the beamforming aspects for the example.

For an example of the P-2 procedures of transmit-end beam sweeping using CSI-RS signals for the downlink, see ["NR Downlink Transmit-End Beam Refinement Using CSI-RS" on page 1-113](#page-118-0). You can use these procedures for beam refinement and adjustment in the connected mode, once the initial beam pair links are established [ 5 ], [ 6 ].

#### **References**

**1** 3GPP TR 38.802. "Study on New Radio access technology physical layer aspects." *3rd Generation* **Partnership Project; Technical Specification Group Radio Access Network.** 

- **2** Giordani, M., M. Polese, A. Roy, D. Castor, and M. Zorzi. "A tutorial on beam management for 3GPP NR at mmWave frequencies." *IEEE Comm. Surveys & Tutorials*, vol. 21, No. 1, Q1 2019.
- **3** 3GPP TS 38.211. "NR; Physical channels and modulation." *3rd Generation Partnership Project;* **Technical Specification Group Radio Access Network.**
- **4** 3GPP TS 38.215. "NR; Physical layer measurements." *3rd Generation Partnership Project; Technical Specification Group Radio Access Network.*
- **5** Giordani, M., M. Polese, A. Roy, D. Castor, and M. Zorzi. "Standalone and non-standalone beam management for 3GPP NR at mmWaves." *IEEE Comm. Mag.*, April 2019, pp. 123-129.
- **6** Onggosanusi, E., S. Md. Rahman, et al. "Modular and high-resolution channel state information and beam management for 5G NR." *IEEE Comm. Mag.*, March 2018, pp. 48-55.

# **Local Functions**

```
function prm = validateParams(prm)
% Validate user specified parameters and return updated parameters
\frac{1}{6}% Only cross-dependent checks are made for parameter consistency.
     if strcmpi(prm.FreqRange,'FR1')
        if prm.CenterFreq > 7.125e9 || prm.CenterFreq < 410e6
            error(['Specified center frequency is outside the FR1 ', ...
                     'frequency range (410 MHz - 7.125 GHz).']);
         end
         if strcmpi(prm.SSBlockPattern,'Case D') || ...
            strcmpi(prm.SSBlockPattern,'Case E')
            error(['Invalid SSBlockPattern for selected FR1 frequency ' ...
                'range. SSBlockPattern must be one of ''Case A'' or ' ...
                 '''Case B'' or ''Case C'' for FR1.']);
         end
         if ~((length(prm.SSBTransmitted)==4) || ...
              (length(prm.SSBTransmitted)==8))
            error(['SSBTransmitted must be a vector of length 4 or 8', ...
                     'for FR1 frequency range.']);
         end
        if (prm.CenterFreq \leq 3e9) && (length(prm.SSBTransmitted)\sim=4)
             error(['SSBTransmitted must be a vector of length 4 for ' ...
                     'center frequency less than or equal to 3GHz.']);
         end
         if (prm.CenterFreq > 3e9) && (length(prm.SSBTransmitted)~=8)
            error(['SSBTransmitted must be a vector of length 8 for ', ...
                    'center frequency greater than 3GHz and less than ', ...
                    'or equal to 7.125GHz.']);
         end
     else % 'FR2'
        if prm.CenterFreq > 52.6e9 || prm.CenterFreq < 24.25e9error(['Specified center frequency is outside the FR2 ', ...
                     'frequency range (24.25 GHz - 52.6 GHz).']);
         end
         if ~(strcmpi(prm.SSBlockPattern,'Case D') || ...
                 strcmpi(prm.SSBlockPattern,'Case E'))
            error(['Invalid SSBlockPattern for selected FR2 frequency ' ...
                 'range. SSBlockPattern must be either ''Case D'' or ' ...
                 '''Case E'' for FR2.']);
         end
         if length(prm.SSBTransmitted)~=64
            error(['SSBTransmitted must be a vector of length 64 for ', ...
```

```
 'FR2 frequency range.']);
         end
    end
    prm.NumTx = prod(prm.TxArraySize);
    prm.NumRx = prod(prm.RxArraySize);
   if prm.NumTx==1 || prm.NumRx==1
         error(['Number of transmit or receive antenna elements must be', ...
                 ' greater than 1.']);
    end
    prm.IsTxURA = (prm.TxArraySize(1)>1) && (prm.TxArraySize(2)>1);
    prm.IsRxURA = (prm.RxArraySize(1)>1) && (prm.RxArraySize(2)>1);
    if ~( strcmpi(prm.RSRPMode,'SSSonly') || ...
           strcmpi(prm.RSRPMode,'SSSwDMRS') )
        error(['Invalid RSRP measuring mode. Specify either ', ...
                '''SSSonly'' or ''SSSwDMRS'' as the mode.']);
    end
    % Select SCS based on SSBlockPattern
    switch lower(prm.SSBlockPattern)
         case 'case a'
            scs = 15;
         case {'case b', 'case c'}
            scs = 30; case 'case d'
            scs = 120; case 'case e'
            scs = 240;
     end
   prm.SCS = scs;end
function rsrp = measureSSB(rxSSBGrid, mode, NCellID)
% Compute the reference signal received power (RSRP) based on SSS, and if
% selected, also PBCH DM-RS.
    sssInd = nrSSSIndices; % SSS indices
   numRx = size(rxSSBGrid,3);rsrpsSS = zeros(numRx, 1);for rxIdx = 1:numRx % Extract signals per rx element
         rxSSBGridperRx = rxSSBGrid(:,:,rxIdx);
         rxSSS = rxSSBGridperRx(sssInd);
         % Average power contributions over all REs for RS
         rsrpSSS(rxIdx) = mean(rxSSS.*conj(rxSSS));
    end
     if strcmpi(mode,'SSSwDMRS')
         pbchDMRSInd = nrPBCHDMRSIndices(NCellID); % PBCH DM-RS indices
        rsrpDMRS = zeros(numRx, 1);
        for rxIdx = 1:numRx % Extract signals per rx element
             rxSSBGridperRx = rxSSBGrid(:,:,rxIdx);
             rxPBCHDMRS = rxSSBGridperRx(pbchDMRSInd);
```

```
 % Average power contributions over all REs for RS
             rsrpDMRS(rxIdx) = mean(rxPBCHDMRS.*conj(rxPBCHDMRS));
         end
    end
     switch lower(mode)
         case 'sssonly' % Only SSS
            rsrp = max(rsrpSSS); % max over receive elements
         case 'ssswdmrs' % Both SSS and PBCH-DMRS, accounting for REs per RS
            rsrp = max((rsrpSSS*127+rsrpDMRS*144)/271); % max over receive elements
    end
end
```
# **See Also**

```
Objects
phased.ScatteringMIMOChannel | phased.SteeringVector
```
# **Related Examples**

- • ["NR Cell Search and MIB and SIB1 Recovery" on page 1-30](#page-35-0)
- • ["NR Downlink Transmit-End Beam Refinement Using CSI-RS" on page 1-113](#page-118-0)

# <span id="page-118-0"></span>**NR Downlink Transmit-End Beam Refinement Using CSI-RS**

This example demonstrates the downlink transmit-end beam refinement procedure using the channel state information reference signal (CSI-RS) from 5G Toolbox $\mathbb{R}^N$ . The example shows how to transmit multiple CSI-RS resources in different directions in a scattering environment and how to select the optimal transmit beam based on reference signal received power (RSRP) measurements.

### **Introduction**

In NR 5G, frequency range 2 (FR2) operates at millimeter wave (mmWave) frequencies (24.25 GHz to 52.6 GHz). As the frequency increases, the transmitted signal is prone to high path loss and penetration loss, which affects the link budget. To improve the gain and directionality of the transmission and reception of the signals at higher frequencies, beamforming is essential. Beam management is a set of Layer 1 (physical layer) and Layer 2 (medium access control) procedures to establish and retain an optimal beam pair (transmit beam and a corresponding receive beam) for good connectivity. TR 38.802 Section 6.1.6.1 [1 on page 1-0 ] defines beam management as three procedures:

**Procedure 1 (P-1):** This procedure focuses on the initial acquisition based on synchronization signal blocks (SSB). During the initial acquisition, beam sweeping takes place at both transmit and receive ends to select the best beam pair based on the RSRP measurements. In general, the selected beams are wide and may not be an optimal beam pair for the data transmission and reception. For more details on this procedure, see ["NR SSB Beam Sweeping" on page 1-98.](#page-103-0)

**Procedure 2 (P-2):** This procedure focuses on transmit-end beam refinement, where the beam sweeping happens at the transmit end by keeping the receive beam fixed. The procedure is based on non-zero-power CSI-RS (NZP-CSI-RS) for downlink transmit-end beam refinement and sounding reference signal (SRS) for uplink transmit-end beam refinement.

After the initial beam establishment, obtaining a unicast data transmission with high directivity and high gain requires a beam much finer than the SSB beam. Therefore, a set of reference signal resources are configured and transmitted in different directions by using finer beams within the angular range of the beam from the initial acquisition process. Then the user equipment (UE) or the access network node (gNB) measures all these beams by capturing the signals with a fixed receive beam. Finally, the best transmit beam is selected based on the RSRP measurements on all transmit beams.

**Procedure 3 (P-3):** This procedure focuses on receive-end beam adjustment, where the beam sweeping happens at the receive end given the current transmit beam. This process aims to find the best receive beam, which can be a neighbor beam or a refined beam. For this procedure, a set of reference signal resources (NZP-CSI-RS for downlink and SRS for uplink) are transmitted with the same transmit beam and the UE or gNB receives the signal using different beams from different directions covering an angular range. Finally, the best receive beam is selected based on the RSRP measurements on all receive beams.

This example focuses on downlink beam refinement at the transmitter. The example works for both frequency range 1 (FR1) and frequency range 2 (FR2) of NR 5G. This figure depicts the transmit-end beam refinement procedure, considering four NZP-CSI-RS resources transmitted in four different directions.

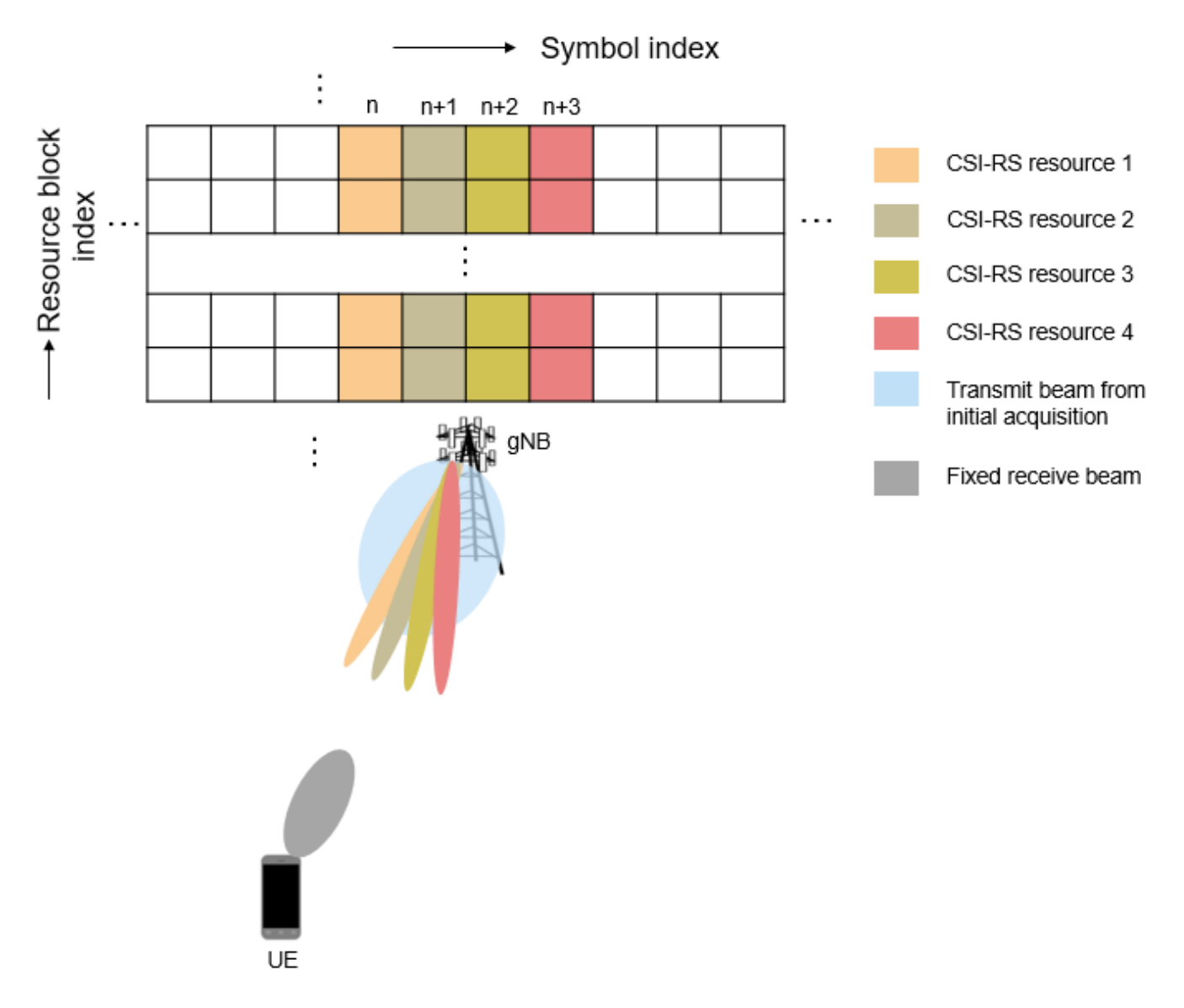

This figure shows the main processing steps of this example with the transmit-end beam refinement process-related steps in color.

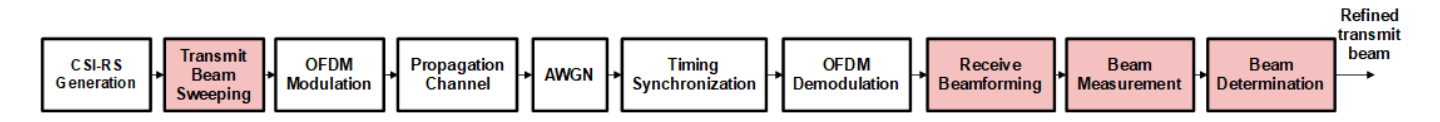

# **Generate CSI-RS Resources**

# **Configure Carrier**

Create a carrier configuration object representing a 50 MHz carrier with subcarrier spacing of 30 kHz.

```
carrier = nrCarrierConfig;
% Maximum transmission bandwidth configuration for 50 MHz carrier with 30 kHz subcarrier spacing
```

```
carrier.NSizeGrid = 133;
carrier.SubcarrierSpacing = 30;
carrier.NSlot = 0;carrier.NFrame = 0carrier = 
  nrCarrierConfig with properties:
               NCellID: 1
     SubcarrierSpacing: 30
          CyclicPrefix: 'normal'
             NSizeGrid: 133
            NStartGrid: 0
                 NSlot: 0
                NFrame: 0
    Read-only properties:
        SymbolsPerSlot: 14
      SlotsPerSubframe: 2
         SlotsPerFrame: 20
```
#### **Configure CSI-RS**

Create a CSI-RS configuration object representing an NZP-CSI-RS resource set with numNZPRes number of NZP-CSI-RS resources. For Layer 1 RSRP measurements, configure all the CSI-RS resources in a resource set with the same number of antenna ports (either single-port or dual-port), as specified in TS 38.215 Section 5.1.2 [2 on page 1-0 ] or TS 38.214 Section 5.1.6.1.2 [3 on page 1- 0 ]. This example works for single-port CSI-RS.

```
numNZPRes = 12;
csirs = nrCSIRSConfig;
csirs.CSIRSType = repmat({'nzp'}, 1, numNZPRes);
csirs.CSIRSPeriod = 'on';
csirs.Density = remat({'one'}], 1, numNZPRes);csirs.RowNumber = remat(2,1,numNZPRes);csirs.SymbolLocations = {0, 1, 2, 3, 4, 5, 6, 7, 8, 9, 10, 11};csirs.SubcarrierLocations = repmat({0}, 1, numNZPRes);csirs.NumRB = 25
csirs = nrCSIRSConfig with properties:
               CSIRSType: {1x12 cell}
             CSIRSPeriod: 'on'
               RowNumber: [2 2 2 2 2 2 2 2 2 2 2 2]
                 Density: {1x12 cell}
         SymbolLocations: {[0] [1] [2] [3] [4] [5] [6] [7] [8] [9] [10] [11]}
     SubcarrierLocations: {[0] [0] [0] [0] [0] [0] [0] [0] [0] [0] [0] [0]}
                   NumRB: 25
                RBOffset: 0
                     NID: 0
    Read-only properties:
          NumCSIRSPorts: [1 1 1 1 1 1 1 1 1 1 1 1 1
                 CDMType: {1x12 cell}
```

```
% Validate CSI-RS antenna ports
validateCSIRSPorts(csirs);
% Get the binary vector to represent the presence of each CSI-RS resource
% in a specified slot
csirsTransmitted = getActiveCSIRSRes(carrier,csirs);
```
Configure the power scaling of all NZP-CSI-RS resources in decibels (dB).

 $powerCSIRS = 0;$ 

#### **Generate CSI-RS Symbols and Indices**

Generate CSI-RS symbols and indices by using the carrier and csirs configuration objects. To distinguish each CSI-RS resource output separately, specify the OutputResourceFormat,'cell' name-value pair.

```
csirsSym = nrCSIRS(carrier,csirs,'OutputResourceFormat','cell')
```

```
csirsSym=1×12 cell array
  Columns 1 through 4
    {25x1 double} {25x1 double} {25x1 double} {25x1 double}
  Columns 5 through 8
    {25x1 double} {25x1 double} {25x1 double} {25x1 double}
  Columns 9 through 12
    {25x1 double} {25x1 double} {25x1 double} {25x1 double}
```
#### csirsInd = nrCSIRSIndices(carrier,csirs,'OutputResourceFormat','cell')

```
csirsInd=1×12 cell array
  Columns 1 through 4
    {25x1 uint32} {25x1 uint32} {25x1 uint32} {25x1 uint32}
  Columns 5 through 8
    {25x1 uint32} {25x1 uint32} {25x1 uint32} {25x1 uint32}
  Columns 9 through 12
    {25x1 uint32} {25x1 uint32} {25x1 uint32} {25x1 uint32}
```
### **Configure Antenna Arrays and Scatterers**

#### **Configure Transmit and Receive Antenna Arrays**

Configure the carrier frequency and the signal propagation speed.

```
% Set the carrier frequency
fc = 3.5e9;freqRange = validateFc(fc);
```

```
% Set the propagation speed
c = physconst('LightSpeed');
% Calculate wavelength
lambda = c/fc;
```
Configure the size of transmit and receive antenna arrays as a two-element vector, where the first element represents the number of rows and the second element represents the number of columns in the antenna array.

```
txArySize = [8 8];rxArySize = [2 2];
```
Calculate the total number of transmit and receive antenna elements.

```
nTx = prod(txArySize);
nRx = prod(rxArySize);
```
Configure the positions of transmit and receive antenna arrays. Then calculate the free space path loss based on the spatial separation between transmit and receive antenna array positions.

```
% Configure antenna array positions
txArrayPos = [0;0;0];rxArrayPos = [100; 50; 0];% Calculate the free space path loss
toRxRange = rangeangle(txArrayPos,rxArrayPos);
```
spLoss = fspl(toRxRange, lambda);

Configure the uniform linear array (ULA) or uniform rectangular array (URA) based on the sizes of antennas arrays.

```
% Initialize the flags to choose between URA and ULA
isTxRectArray = false;
isRxRectArray = false;
% Enable isTxRectArray if both the number of rows and columns of transmit
% antenna array are greater than one
if \simany(txArySize == 1)
     isTxRectArray = true;
end
% Enable isRxRectArray if both the number of rows and columns of receive
% antenna array are greater than one
if ~any(rxArySize == 1)
     isRxRectArray = true;
end
% Configure the transmit and receive antenna elements
txAntenna = phased.IsotropicAntennaElement('BackBaffled',true); % To avoid transmission beyond +
                                                                  % degrees from the broadside, ba
                                                                  % the back of the transmit anten
                                                                  % element by setting the BackBa
                                                                  % property to true
rxAntenna = phased.IsotropicAntennaElement('BackBaffled',false); % To receive the signal from 36
                                                                  % set the BackBaffled property
% Configure transmit antenna array
if isTxRectArray
```

```
 % Create a URA System object for signal transmission
```

```
txArray = phased.URA('Element',txAntenna,'Size',txArySize,'ElementSpacing',lambda/2);
else
     % Create a ULA System object for signal transmission
   txArray = phased.ULA('Element',txAntenna,'NumElements',nTx,'ElementSpacing',lambda/2);
end
% Configure receive antenna array
if isRxRectArray
    % Create a URA System object for signal reception
    rxArray = phased.URA('Element',rxAntenna,'Size',rxArySize,'ElementSpacing',lambda/2);
else
     % Create a ULA System object for signal reception
    rxArray = phased.ULA('Element',rxAntenna,'NumElements',nRx,'ElementSpacing',lambda/2);
end
```
# **Configure Scatterers**

```
fixedScatMode = true;
rng(42);
if fixedScatMode
     % Fixed single scatterer location
   numScat = 1;scatPos = [60:10:15]:else
     % Generate scatterers at random positions
     numScat = 10; %#ok<UNRCH> 
    azRange = -180:180; randAzOrder = randperm(length(azRange));
    elRange = -90:90;
     randElOrder = randperm(length(elRange));
     azAngInSph = deg2rad(azRange(randAzOrder(1:numScat)));
    elAngInSph = deg2rad(elRange(randElOrder(1:numScat)));
    r = 20; % Transform spherical coordinates to Cartesian coordinates
     [x,y,z] = sph2cart(azAngInSph,elAngInSph,r);
    scatPos = [x; y; z] + (txArrayPos + rxArrayPos)/2;end
```
# **Transmit Beamforming and OFDM Modulation**

# **Calculate the Steering Vectors**

Create the steering vector System object™ for transmit antenna array.

txArrayStv = phased.SteeringVector('SensorArray',txArray,'PropagationSpeed',c);

Calculate the angle of scatterer position with respect to the transmit antenna array.

```
[-, scatAng] = rangeangle(scatPos(:,1),txArrayPos); % Pointing towards the first scatterer position
```
Configure the azimuth and elevation beamwidths of SSB transmit beam from the initial acquisition process (P-1).

```
azTxBeamWidth = 30; % In degreeselTxBeamWidth = 30; % In degrees
```
Get the SSB transmit beam direction which is aligned (partially or fully) to the position of scatterer, by using the beamwidths in azimuth and elevation planes.

ssbTxAng = getInitialBeamDir(scatAng,azTxBeamWidth,elTxBeamWidth);

Calculate the beam directions (azimuth and elevation angle pairs) for all active CSI-RS resources within the angular range covered by the SSB transmit beam.

```
% Get the number of transmit beams based on the number of active CSI-RS resources in a slot
numBeams = sum(csirsTransmitted);
% Get the azimuthal sweep range based on the SSB transmit beam direction
% and its beamwidth in azimuth plane
azSweepRange = [ssbTxAng(1) - azTxBeamWidth/2 ssbTxAng(1) + azTxBeamWidth/2];
% Get the elevation sweep range based on the SSB transmit beam direction
% and its beamwidth in elevation plane
elSweepRange = [ssbTxAng(2) - elTxBeamWidth/2 ssbTxAng(2) + elTxBeamWidth/2];
% Get the azimuth and elevation angle pairs for all NZP-CSI-RS transmit beams
azBW = beamwidth(txArray,fc,'Cut','Azimuth');
elBW = beamwidth(txArray,fc,'Cut','Elevation');
```
csirsBeamAng = hGetBeamSweepAngles(numBeams,azSweepRange,elSweepRange,azBW,elBW);

Calculate the steering vectors for all active CSI-RS resources.

```
wT = zeros(nTx, numBeans);
for beamIdx = 1: numBeams
     tempW = txArrayStv(fc,csirsBeamAng(:,beamIdx));
    wT(:, beamIdx) = tempW;
end
```
#### **Apply Digital Beamforming**

Loop over all NZP-CSI-RS resources and apply the digital beamforming to all the active ones. Digital beamforming is considered to offer frequency selective beamforming within the same OFDM symbol.

```
% Number of CSI-RS antenna ports
ports = csirs.NumCSIRSPorts(1);% Initialize the beamformed grid
bfGrid = nrResourceGrid(carrier,nTx);
% Get the active NZP-CSI-RS resource indices
activeRes = find(logical(csisTransmitted));for resIdx = 1:numNZPRes % Initialize the carrier resource grid for one slot and map NZP-CSI-RS symbols onto
    % the grid
     txSlotGrid = nrResourceGrid(carrier,ports);
     txSlotGrid(csirsInd{resIdx}) = db2mag(powerCSIRS)*csirsSym{resIdx};
     reshapedSymb = reshape(txSlotGrid,[],ports);
     % Get the transmit beam index
   beamIdx = find(activeRes == resIdx); % Apply the digital beamforming
     if ~isempty(beamIdx)
        bfSymb = reshapedSymb * wT(:,beamIdx)';
         bfGrid = bfGrid + reshape(bfSymb,size(bfGrid));
     end
end
```
#### **Perform OFDM Modulation**

Generate the time-domain waveform by performing the OFDM modulation.

```
% Perform OFDM modulation
[tbfWaveform,ofdmInfo] = nrOFDMModulate(carrier,bfGrid);
% Normalize the beamformed time-domain waveform over the number of transmit
% antennas
tbfWaveform = tbfWaveform/sqrt(nTx);
```
#### **Scattering MIMO Channel and AWGN**

#### **Configure the Channel**

Configure the scattering-based MIMO propagation channel by using the System object phased.ScatteringMIMOChannel (Phased Array System Toolbox). This channel model applies time delay, gain, Doppler shift, phase change, free space path loss, and optionally, other atmospheric attenuations to the input.

```
chan = phased.ScatteringMIMOChannel;
chan.PropagationSpeed = c;chan.CarrierFrequency = fc;
chan.Polarization = 'none';
chan.SpecifyAtmosphere = false;
chan.SampleRate = ofdmInfo.SampleRate;
chan.SimulateDirectPath = false;
chan.ChannelResponseOutputPort = true;
```

```
% Configure transmit array parameters
chan.TransmitArray = txArray;
chan.TransmitArrayMotionSource = 'property';
chan.TransmitArrayPosition = txArrayPos;
```

```
% Configure receive array parameters
chan.ReceiveArray = rxArray;
chan.ReceiveArrayMotionSource = 'property';
chan.ReceiveArrayPosition = rxArrayPos;
```

```
% Configure scatterers
chan.ScattererSpecificationSource = 'property';
chan.ScattererPosition = scatPos;
chan.ScattererCoefficient = ones(1,numScat);
```

```
% Get the maximum channel delay by transmitting random signal
[\sim, \sim, \text{tau}] = \text{chan}(complex(randn(chan.SampleRate*1e-3, nTx)), ... randn(chan.SampleRate*1e-3,nTx)));
maxChDelay = ceil(max(tau)*chan.SampleRate);
```
#### **Send the Waveform through the Channel**

Append zeros at the end of the transmitted waveform to flush the channel content and then pass the time-domain waveform through the scattering MIMO channel. These zeros take into account any delay introduced in the channel.

```
% Append zeros to the transmit waveform to account for channel delay
tbfWaveform = [tbfWaveform; zeros(maxChDelay,nTx)];
```

```
% Pass the waveform through the channel
fadWave = chan(tbfWaveform);
```
#### **Apply AWGN**

Configure and apply the receive gain to the faded waveform, to compensate for the path loss. Then apply AWGN to the resultant waveform. For an explanation of the SNR definition that this example uses, see ["SNR Definition Used in Link Simulations" on page 4-76.](#page-423-0)

```
% Configure the receive gain
rxGain = 10.^(sptoss)/20); % Gain in linear scale% Apply the gain
fadWaveG = fadWave*rxGain;
% Configure the SNR in dB
SNRdB = 20;
SNR = 10^{\circ} (SNRdB/10); % SNR in linear scale
% Calculate the standard deviation for AWGN
N0 = 1/sqrt(2.0*nRx*double(ofdmInfo.Nfft)*SNR);
% Generate AWGN
```

```
noise = N0*complex(randn(size(fadWaveG)),randn(size(fadWaveG)));
% Apply AWGN to the waveform
rxWaveform = fadWaveG + noise;
```
#### **Timing Synchronization**

Perform the timing synchronization by cross correlating the received reference symbols with a local copy of NZP-CSI-RS symbols.

```
% Generate reference symbols and indices
refSym = nrCSIRS(carrier,csirs);
refInd = nrCSIRSIndices(carrier,csirs);
% Estimate timing offset
offset = nrTimingEstimate(carrier, rxWaveform, refInd, refSym);
if offset > maxChDelay
   offset = 0;end
% Correct timing offset
syncTdWaveform = rxWaveform(1+offset:end,:);
```
#### **OFDM Demodulation and Receive Beamforming**

#### **OFDM Demodulation**

OFDM demodulate the synchronized time-domain waveform.

rxGrid = nrOFDMDemodulate(carrier,syncTdWaveform);

#### **Calculate Steering Vector**

Create the steering vector System object for the receive antenna array.

rxArrayStv = phased.SteeringVector('SensorArray', rxArray, 'PropagationSpeed', c);

Calculate the angle of scatterer position with respect to the receive antenna array. Assuming this as receive beam direction from the initial acquisition process using SSB.

```
[~, scatRxAng] = rangeangle(scatPos(:,1),rxArrayPos); % Pointing towards the first scatterer posi
```
Configure the azimuth and elevation beamwidths of receive beam from the initial acquisition process (P-1).

```
azRxBeamWidth = 30: % In degrees
elRxBeamWidth = 30; % In degrees
```
Get the initial receive beam direction which is aligned (partially or fully) to the position of scatterer, by using the beamwidths in azimuth and elevation planes from P-1.

rxAng = getInitialBeamDir(scatRxAng,azRxBeamWidth,elRxBeamWidth);

Calculate the steering vector for the angle of reception.

wR = rxArrayStv(fc,rxAng);

#### **Apply Receive Beamforming**

To perform digital beamforming at the receiver side, apply the steering weights to rxGrid, with the assumption that there is no other signal present in rxGrid (single UE scenario). Combine the signals from all receive antenna elements in case of FR2, as specified in TS 38.215 Section 5.1.2 [2 on page 1-0 ].

```
temp = rxGrid;
if strcmpi(freqRange,'FR1')
     % Beamforming without combining
    rbfGrid = reshape(reshape(temp, [],nRx).*wR',size(temp,1),size(temp,2), []);else % 'FR2'
     % Beamforming with combining
    rbfGrid = reshape(reshape(temp, [], nRx)*conj(wR), size(temp, 1), size(temp, 2), []);end
```
#### **Plot the Scattering MIMO Scenario**

Configure the MIMO scene parameters.

```
sceneParams.TxArray = txArray;
sceneParams.RxArray = rxArray;
sceneParams.TxArrayPos = txArrayPos;
sceneParams.RxArrayPos = rxArrayPos;
sceneParams.ScatterersPos = scatPos;
sceneParams.Lambda = lambda;
sceneParams.ArrayScaling = 100; \% To enlarge antenna arrays in the plot
sceneParams.MaxTxBeamLength = 45; % Maximum length of transmit beams in the plot
sceneParams.MaxRxBeamLength = 25; % Maximum length of receive beam in the plot
```
Plot the scattering MIMO scenario (including transmit and receive antenna arrays, scatterer positions and their paths, and all the transmit and receive antenna array beam patterns) by using the helper function hPlotSpatialMIMOScene. Beam patterns in this figure resemble the power patterns in linear scale.

```
hPlotSpatialMIMOScene(sceneParams,wT,wR);
axis tight:
view([74 29]);
```
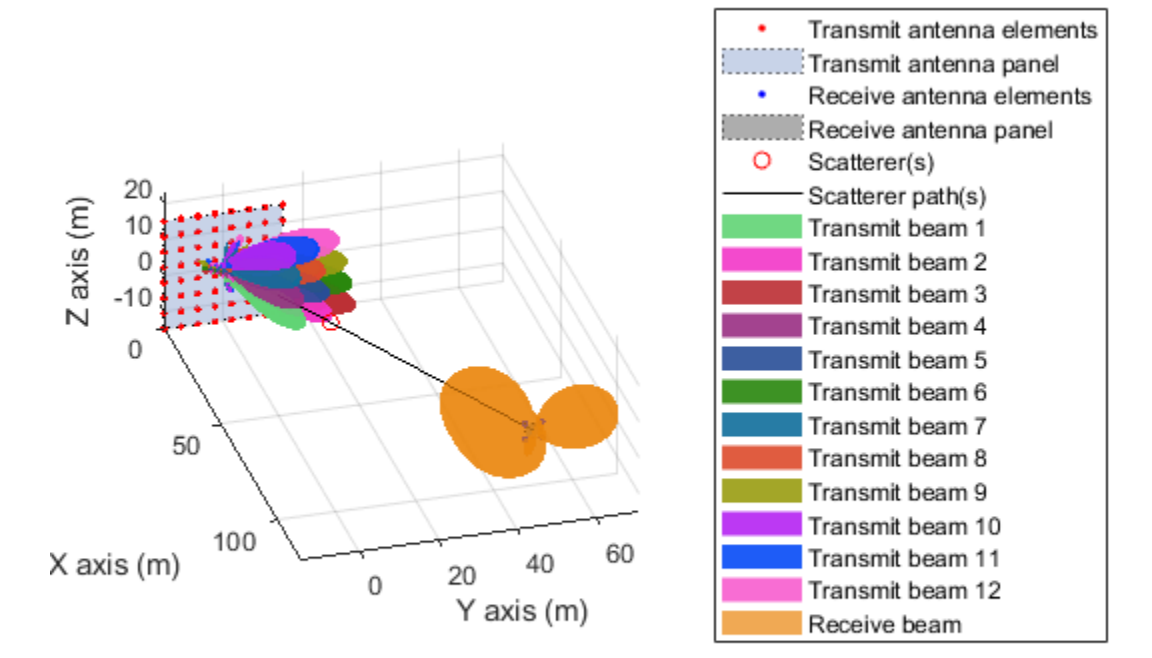

#### **Beam Determination**

After the OFDM demodulation, the UE measures the RSRP for all the CSI-RS resources transmitted in different beams, given the current receive beam. Perform these measurements by using the helper function hCSIRSMeasurements.

```
% Perform RSRP measurements
meas = hCSIRSMeasurements(carrier,csirs,rbfGrid);
% Display the measurement quantities for all CSI-RS resources in dBm
RSRPdBm = meas.RSRPdBm;
disp(['RSRP measurements of all CSI-RS resources (in dBm):' 13 num2str(RSRPdBm)]);
RSRP measurements of all CSI-RS resources (in dBm):
42.3147 33.237 29.1999 45.1102 37.0922 31.4861 39.9414 33.5053 24.5859 17.5821 12.9908 -1.9296
```
Identify the maximum RSRP value from the measurements and find the best corresponding beam.

```
% Get the transmit beam index with maximum RSRP value
[~,maxRSRPIdx] = max(RSRPdBm(logical(csirsTransmitted)));
```

```
% Get the CSI-RS resource index with maximum RSRP value
[-, \text{maxRSRPResIdx}] = \text{max}(RSRPdBm);
```
Calculate the beamwidth which corresponds to the refined transmit beam.

```
% Get the steering weights corresponding to refined transmit beam
if numBeams == 0
```

```
 disp('Refinement has not happened, as NZP-CSI-RS is not transmitted')
else
    refBeamUs = wT(:,maxRSRPIdx);csirsAzBeamWidth = beamwidth(txArray,fc,'PropagationSpeed',c,'Weights',refBeamWts,'CutAngle'
    csirsElBeamWidth = beamwidth(txArray,fc,'PropagationSpeed',c,'Weights',refBeamWts,'Cut','Elevation',<br>disp(['From initial beam acquisition:' 13 ' Beamwidth of initial SSB beam in azimuth plan
                                                      Beamwidth of initial SSB beam in azimuth plane
         num2str(azTxBeamWidth) ' degrees' 13 ...
              Beamwidth of initial SSB beam in elevation plane is: '...
 num2str(elTxBeamWidth) ' degrees' 13 13 ...
 'With transmit-end beam refinement:' 13 ' Refined transmit beam ('...
         num2str(maxRSRPIdx) ') corresponds to CSI-RS resource '...
         num2str(maxRSRPResIdx) ' is selected in the direction ['...
         num2str(csirsBeamAng(1,maxRSRPIdx)) ';' num2str(csirsBeamAng(2,maxRSRPIdx))...
         ']' 13 ' Beamwidth of refined transmit beam in azimuth plane is: '...
         num2str(csirsAzBeamWidth) ' degrees' 13 ...
             Beamwidth of refined transmit beam in elevation plane is: '...
         num2str(csirsElBeamWidth) ' degrees']);
end
From initial beam acquisition:
     Beamwidth of initial SSB beam in azimuth plane is: 30 degrees
     Beamwidth of initial SSB beam in elevation plane is: 30 degrees
With transmit-end beam refinement:
    Refined transmit beam (4) corresponds to CSI-RS resource 4 is selected in the direction [10;1] Beamwidth of refined transmit beam in azimuth plane is: 13.46 degrees
     Beamwidth of refined transmit beam in elevation plane is: 13.24 degrees
```
#### **Summary and Further Exploration**

This example highlights the beam refinement procedure (P-2) using NZP-CSI-RS. The procedure identifies a transmit beam that is finer than the beam from the initial acquisition.

You can configure multiple CSI-RS resources, transmit and receive antenna array configurations, and multiple scatterers to see the variations in the selection of the refined beam. You can also configure the azimuth and elevation angle pairs for the signal transmission and reception.

#### **References**

- **1** 3GPP TR 38.802. "Study on New Radio access technology physical layer aspects." *3rd Generation Partnership Project; Technical Specification Group Radio Access Network.*
- **2** 3GPP TS 38.215. "NR; Physical layer measurements." *3rd Generation Partnership Project;* **Technical Specification Group Radio Access Network.**
- **3** 3GPP TS 38.214. "NR; Physical layer procedures for data." *3rd Generation Partnership Project;* **Technical Specification Group Radio Access Network.**

#### **Local Functions**

```
function validateCSIRSPorts(csirs)
% validateCSIRSPorts validates the CSI-RS antenna ports, given the
% CSI-RS configuration object CSIRS.
     numPorts = csirs.NumCSIRSPorts;
    if any(numPorts > 1)
        error('nr5g:PortsGreaterThan1','CSI-RS resources must be configured for single-port for I
     end
end
```

```
function csirsTransmitted = getActiveCSIRSRes(carrier,csirs)
% getActiveCSIRSRes returns a binary vector indicating the presence of<br>% all CSI-RS resources in a specified slot, given the carrier
% all CSI-RS resources in a specified slot, given the carrier<br>% configuration obiect CARRIER and CSI-RS configuration object
    configuration object CARRIER and CSI-RS configuration object CSIRS.
     % Extract the following properties of carrier
     NSlotA = carrier.NSlot; % Absolute slot number
     NFrameA = carrier.NFrame; % Absolute frame number
     SlotsPerFrame = carrier.SlotsPerFrame; % Number of slots per frame
     % Calculate the appropriate frame number (0...1023) based on the
     % absolute slot number
     NFrameR = mod(NFrameA + fix(NSlotA/SlotsPerFrame),1024);
     % Relative slot number (0...slotsPerFrame-1)
     NSlotR = mod(NSlotA,SlotsPerFrame);
     % Loop over the number of CSI-RS resources
     numCSIRSRes = numel(csirs.CSIRSType);
     csirsTransmitted = zeros(1,numCSIRSRes);
    csirs struct = validateConfig(csirs);
    for resIdx = 1:numCSIRSRes % Extract the CSI-RS slot periodicity and offset
         if isnumeric(csirs_struct.CSIRSPeriod{resIdx})
             Tcsi-rs = csirs_struct.CSIRSPeriod{resIdx}(1);Toffset = csirs_struct.CSIRSPeriod{resIdx}(2);
         else
              if strcmpi(csirs_struct.CSIRSPeriod{resIdx},'on')
                 Tcsi rs = 1;
              else
                 Tcsi rs = 0;
              end
             Toffset = 0;
         end
         % Check for the presence of CSI-RS, based on slot periodicity and offset
        if (Tcsi rs \sim= 0) && (mod(SlotsPerFrame*NFrameR + NSlotR - Toffset, Tcsi rs) == 0)
             csisTransmitted(resIdx) = 1; end
     end
end
function freqRange = validateFc(fc)
% validateFc validates the carrier frequency FC and returns the frequency
% range as either 'FR1' or 'FR2'.
     if fc >= 410e6 && fc <= 7.125e9
        freqRange = 'FR1';
     elseif fc >= 24.25e9 && fc <= 52.6e9
         freqRange = 'FR2';
     else
         error('nr5g:invalidFreq',['Selected carrier frequency is outside '...
              'FR1 (410 MHz to 7.125 GHz) and FR2 (24.25 GHz to 52.6 GHz).']);
     end
end
function beamDir = getInitialBeamDir(scatAng, azBeamWidth, elBeamWidth)
% getInitialBeamDir returns the initial beam direction BEAMDIR, given the
```

```
% angle of scatterer position with respect to transmit or receive antenna
% array SCATANG, beamwidth of transmit or receive beam in azimuth plane
% AZBEAMWIDTH, and beamwidth of transmit or receive beam in elevation
% plane ELBEAMWIDTH.
    % Azimuth angle boundaries of all transmit/receive beams
   azSSBSweep = -180:azBeamWidth:180; % Elevation angle boundaries of all transmit/receive beams
    elSSBSweep = -90:elBeamWidth:90;
    % Get the azimuth angle of transmit/receive beam
   azIdx1 = find(azSSBSweep \leq scatAng(1), 1, 'last');
   azIdx2 = find(azSSBSweep \geq scatAng(1), 1, 'first');azAng = (azSSBSweep(azIdx1) + azSSBSweep(azIdx2))/2; % Get the elevation angle of transmit/receive beam
   elIdx1 = find(elSSBSweep <= scatAng(2), 1, 'last');
    elIdx2 = find(elSSBSweep >= scatAng(2),1,'first');
    elAng = (elSSBSweep(elIdx1) + elSSBSweep(elIdx2))/2;
    % Form the azimuth and elevation angle pair (in the form of [az;el])
     % for transmit/receive beam
    beamDir = [azAng;elAng];
end
```
# **See Also**

**Objects** nrCSIRSConfig | nrCarrierConfig

# **Related Examples**

- • ["NR Cell Search and MIB and SIB1 Recovery" on page 1-30](#page-35-0)
- • ["NR SSB Beam Sweeping" on page 1-98](#page-103-0)
- • ["SNR Definition Used in Link Simulations" on page 4-76](#page-423-0)

# **NR Positioning Reference Signal**

This example shows how to configure the time-frequency aspects of the new radio (NR) positioning reference signal (PRS). The example shows how different PRS resource set configurations affect the time-frequency structure of the PRS using 5G Toolbox™ features.

# **Introduction**

According to TR 22.872 [1 on page 1-0 ], these 5G use cases require finding the accurate and realtime location of nodes in the wireless network:

- Location-based services, such as accurate positioning for shared bikes and location-based advertising
- Industry-related use cases, such as waste management and collection
- eHealth-related use cases, such as medical equipment location in hospitals and patient location outside of hospitals
- Emergency-related and mission-critical-related use cases
- Road-related use cases, such as road-user charging
- Rail- and maritime-related use cases, such as asset and freight tracking
- Aerial-related use cases, such as unmanned aerial vehicle missions and operations

To find the position of a node, downlink reference signals are used at the user equipment (UE) side. The existing downlink reference signals, like the channel state information reference signal and the synchronization signals, are not used for the position estimation due to these limitations:

- These reference signals are not capable of detecting a sufficient number of neighbor access network nodes (gNBs) because of the interference from the adjacent cells when the signals from multiple cells collide in both the time-domain and frequency-domain. Due to this interference, signals from nearby cells shadow the weak signals from far away cells, causing difficulty for the UE to detect far away cells or gNBs. This difficulty results in a loss in hearability.
- These reference signals also have weak correlation properties due to low resource element (RE) density and their RE pattern might not spread across all of the subcarriers in the frequencydomain.

To overcome these limitations, the 3GPP introduced a new reference signal called the PRS in Release 16 of 5G specification, with a high RE density and with the correlation properties better than that of existing reference signals due to the diagonal or staggered PRS RE pattern. Hearability of the PRS is achieved with a concept called muting. With PRS muting, multiple cells transmit the PRS in a coordinated manner by muting the relevant PRS transmission occasions to avoid the interference from adjacent cells. This example demonstrates the time-frequency aspects of the PRS and shows how to configure PRS muting.

As per the 3GPP standard, you can configure a UE with one or more downlink PRS positioning frequency layer configurations. A PRS positioning frequency layer is defined as a collection of PRS resource sets with each PRS resource set defining a collection of PRS resources. All of the PRS resource sets defined in the PRS positioning frequency layer are configured with these common parameters:

• **Subcarrier Spacing:** Subcarrier spacing for all PRS resource sets in a PRS positioning frequency layer, specified as 15, 30, 60, or 120. Use the SubcarrierSpacing property of the nrCarrierConfig to set the subcarrier spacing of a PRS resource set.

- Cyclic Prefix: Cyclic prefix for all PRS resource sets in a PRS positioning frequency layer, specified as 'normal' or 'extended'. Use the CyclicPrefix property of the nrCarrierConfig object to set the cyclic prefix of a PRS resource set.
- **PRS Point A:** Absolute frequency of reference resource block or common resource block. The lowest subcarrier of this reference resource block is known as PRS Point A. The 5G specification defines the PRS frequency resource allocation relative to PRS point A. The example shows how to configure the start of PRS frequency-domain allocation using 5G Toolbox™ features and its relation with the standard notion.

The 5G Toolbox™ offers the PRS symbols and indices generation with a configuration object nrPRSConfig and functions nrPRS and nrPRSIndices. The nrPRSConfig object bundles all of the parameters related to a PRS resource set.

# **PRS Slot Configuration**

These properties of the nrPRSConfig object control the PRS slot configuration.

- PRSResourceSetPeriod: Slot periodicity and offset (0-based) of a PRS resource set
- PRSResourceOffset: Slot offset (0-based) of each PRS resource defined relative to the slot offset of the PRS resource set
- PRSResourceRepetition: Repetition factor of all PRS resources in a PRS resource set
- PRSResourceTimeGap: Slot offset between two consecutive repetition indices of all PRS resources in a PRS resource set

The Figure 1 illustrates the case of a PRS resource set with 2 PRS resources. The PRS resource set period is 10 slots and the PRS resource set offset is 3 slots (0-based). The first PRS resource offset is 1 slot (0-based) and the second PRS resource offset is 4 slots (0-based). The PRS resource repetition factor is 2 (which means each PRS resource is repeated twice in all PRS resource set instances), and the PRS resource time gap is 2 (which means an offset of 2 slots).

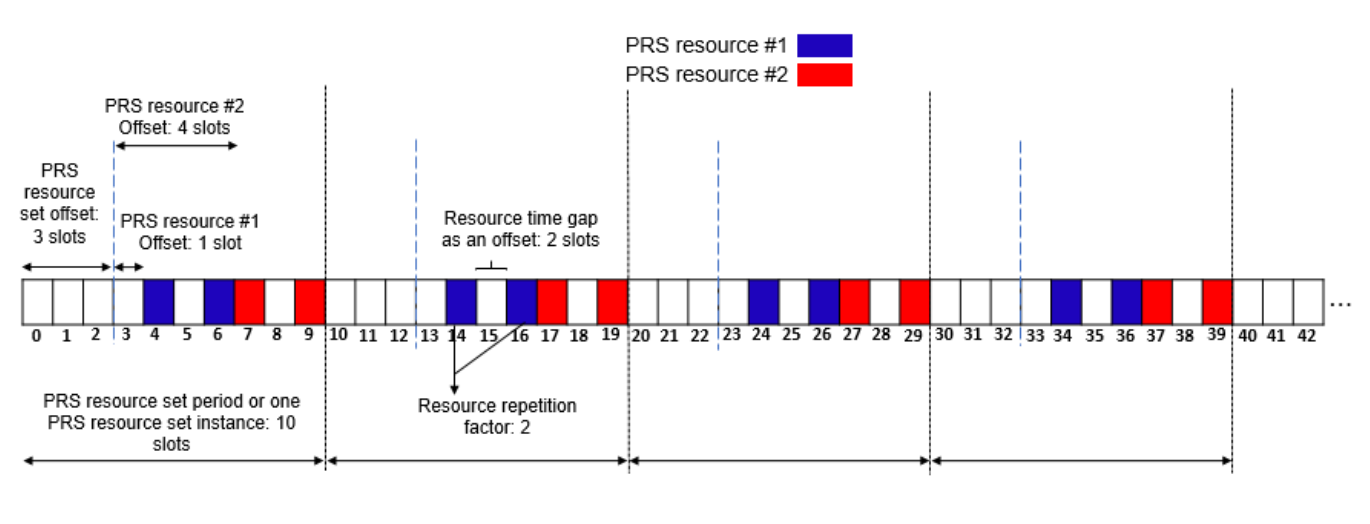

**Slots** 

Figure 1: PRS Slot Configuration

Configure the PRS slot configuration parameters and plot the carrier grid in a slot level to highlight the slots in which PRS resources are present.

```
% Set carrier parameters
carrier = nrCarrierConfig;
carrier.SubcarrierSpacing = 15;
carrier.CyclicPrefix = 'Normal';
% Set parameters related to PRS slot configuration
prs = nrPRSConfig;
prs.PRSResourceSetPeriod = [10 3];
prs.PRSResourceOffset = [1 4];
prs.PRSResourceRepetition = 2;
prs.PRSResourceTimeGap = 2;
numSlots = 43; The state of the state of the state of the state 13 slots to compare the plot with Figure 1.1 and Figure 1.1 and Taggree 1.1 and Taggree 1.1 and Taggree 1.1 and Taggree 1.1 and Taggree 1.1 and Taggree 1.1 an
plotTitle = 'PRS Slot Configuration';
plotGrid(carrier,prs,numSlots,'SlotFill',plotTitle); % Slot numbers on the x-axis of the MATLAB
```
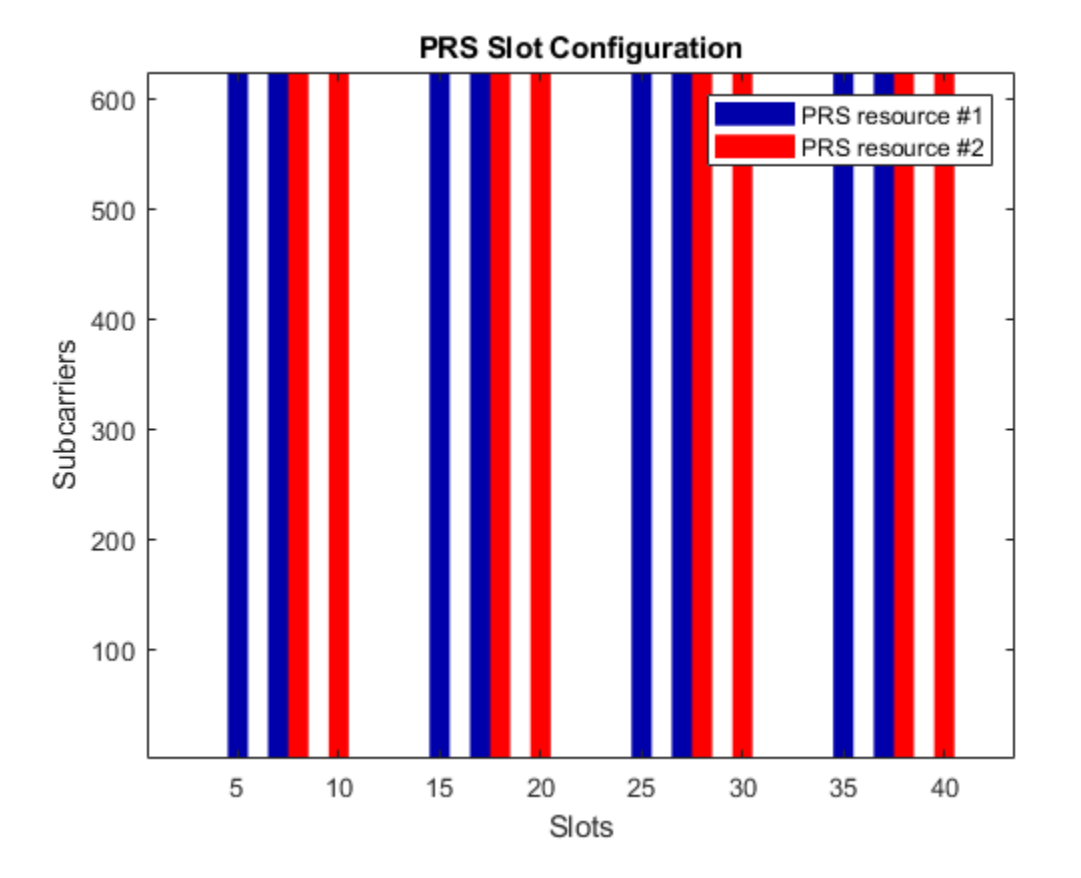

#### **PRS Muting Configuration**

You can mute a PRS resource in two ways:

- Mute the PRS resource set instances using the properties MutingPattern1 and MutingBitRepetition of the nrPRSConfig object
- Mute the PRS resource repetition indices using the property MutingPattern2 of the nrPRSConfig object

MutingPattern1: A binary vector that controls the muting of PRS resource set instances. Each element in the binary vector controls the muting of all PRS resources in a PRS resource set instance (one instance corresponds to one period of the PRS resource set). The first element in the binary

vector corresponds to the first PRS resource set instance, the second element corresponds to the second PRS resource set instance, and so on.

- A binary value of 1 indicates that all PRS resources in a PRS resource set instance are transmitted.
- A binary value of 0 indicates that all PRS resources in a PRS resource set instance are muted.

The Figure 2 illustrates the case of muting bit pattern option-1 as [1 0] in addition to the previous PRS slot configuration which is shown in Figure 1. In this case, the effective muting bit pattern option-1 at PRS resource set instance level is [1 0 1 0 1 0 ...], which is the repeated pattern of MutingPattern1.

Solid fill in the figure represents the PRS resource set instances that are transmitted, and pattern fill in the figure represents the PRS resource set instances that are muted or not transmitted.

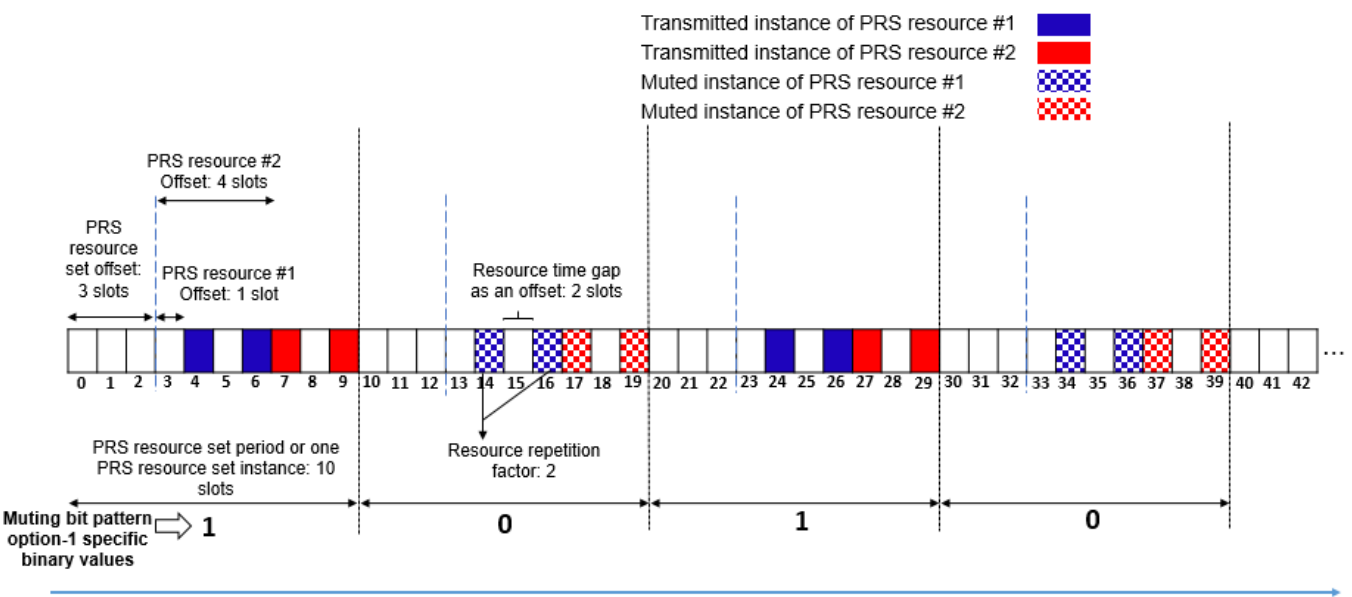

**Slots** 

Figure 2: Muting Bit Pattern Option-1 Configuration

MutingBitRepetition: Number of consecutive PRS resource set instances (say *N*) corresponding to a single element of the MutingPattern1 binary vector. The first element in the MutingPattern1 binary vector corresponds to *N* consecutive instances of a PRS resource set, the second element corresponds to the next *N* consecutive instances of a PRS resource set, and so on.

The Figure 3 illustrates the case of muting pattern option-1 as [1 0] and muting bit repetition factor as 2 in addition to the previous PRS slot configuration which is shown in Figure 1. With these parameters, the effective muting bit pattern at PRS resource set instance level is [1 1 0 0 1 1 0 0 ...].

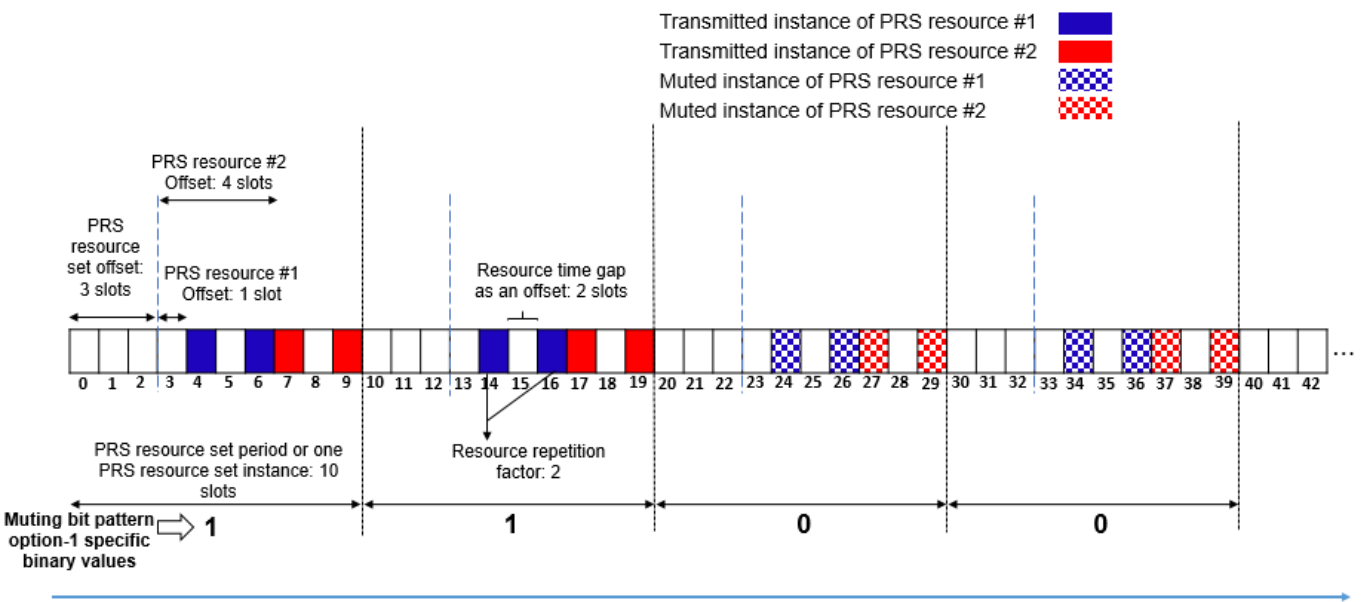

**Slots** 

Figure 3: Muting Bit Pattern Option-1 with Muting Bit Repetition Factor Configuration

MutingPattern2: A binary vector that controls the muting of PRS resource repetition indices in all active PRS resource set instances. The first element in the binary vector corresponds to the first repetition index of a PRS resource, the second element corresponds to the second repetition index of a PRS resource, and so on. The length of the binary vector is equal to the value of the PRSResourceRepetition property and the same binary vector is applicable to all PRS resources in a PRS resource set.

The Figure 4 illustrates the case of muting bit pattern option-2 as [0 1] in addition to the previous PRS slot configuration which is shown in Figure 1. In this case, the effective muting bit pattern option-2 at PRS resource repetition index level is [0 1 0 1 0 1 ...], which is the repeated pattern of MutingPattern2.

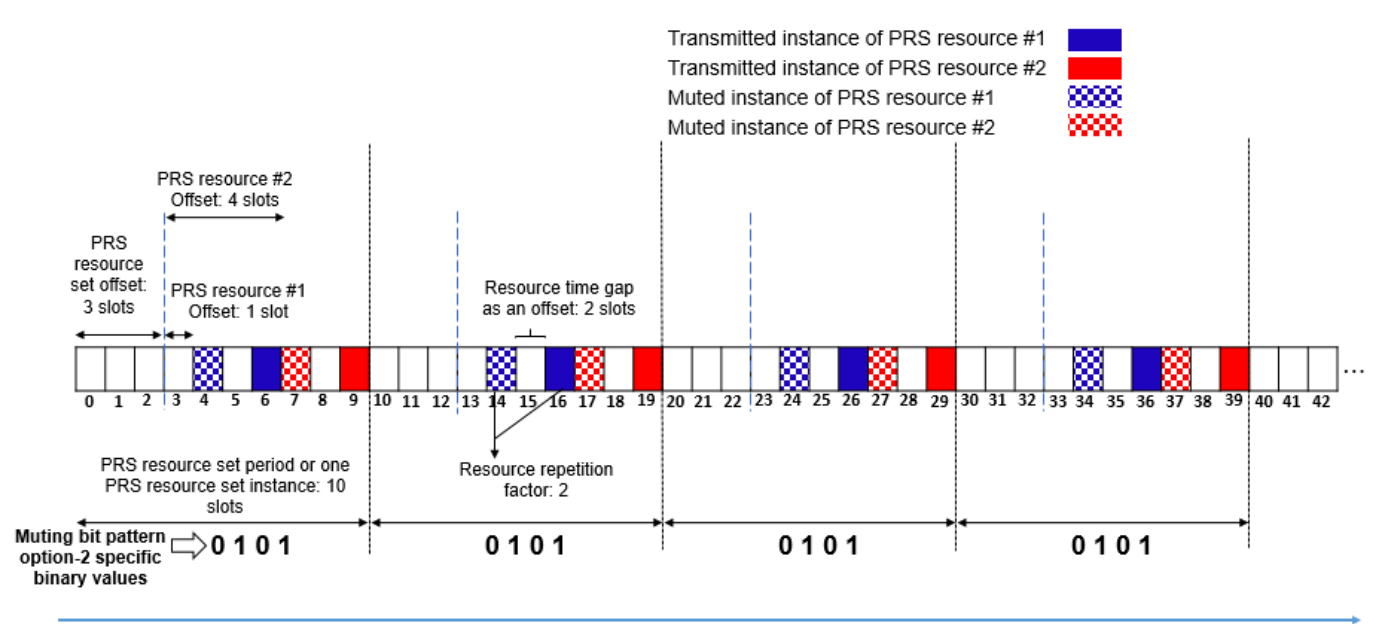

**Slots** 

Figure 4: Muting Bit Pattern Option-2 Configuration

When you configure both the MutingPattern1 and MutingPattern2 properties, the effective muting bit pattern is equal to the bit-wise AND of muting bit pattern option-1 and muting bit pattern option-2.

The Figure 5 illustrates the case of muting bit pattern option-1 as [1 0], muting bit repetition factor as 2, and muting bit pattern option-2 as [0 1] in addition to the previous PRS slot configuration which is shown in Figure 1. With these parameters, the effective muting bit pattern option-1 at PRS resource set instance level is [1 1 0 0 1 1 ...] and the effective muting bit pattern option-2 at PRS resource repetition index level is [0 1 0 1 0 1 ...].

For the specified configuration, as the number of PRS resources is 2 and the PRS resource repetition factor is 2, one PRS resource set instance contains four resource instances. And below are the muting bit pattern option-1 and the muting bit pattern option-2 at PRS resource repetition index level:

Muting bit pattern option-1 at PRS resource repetition index level, *binaryVec1* = [1 1 1 1 1 1 1 1 0 0 0 0 0 0 0 0 1 1 1 1 1 1 1 1 ...].

Muting bit pattern option-2 at PRS resource repetition index level, *binaryVec2* = [0 1 0 1 0 1 0 1 0 1 0 1 0 1 0 1 0 1 0 1 0 1 0 1 ...].

Effective muting bit pattern at PRS resource repetition index level is the bit-wise AND of *binaryVec1* and *binaryVec2*, which is equal to [0 1 0 1 0 1 0 1 0 0 0 0 0 0 0 0 0 1 0 1 0 1 0 1 ...]. You can observe this pattern in the Figure 5.

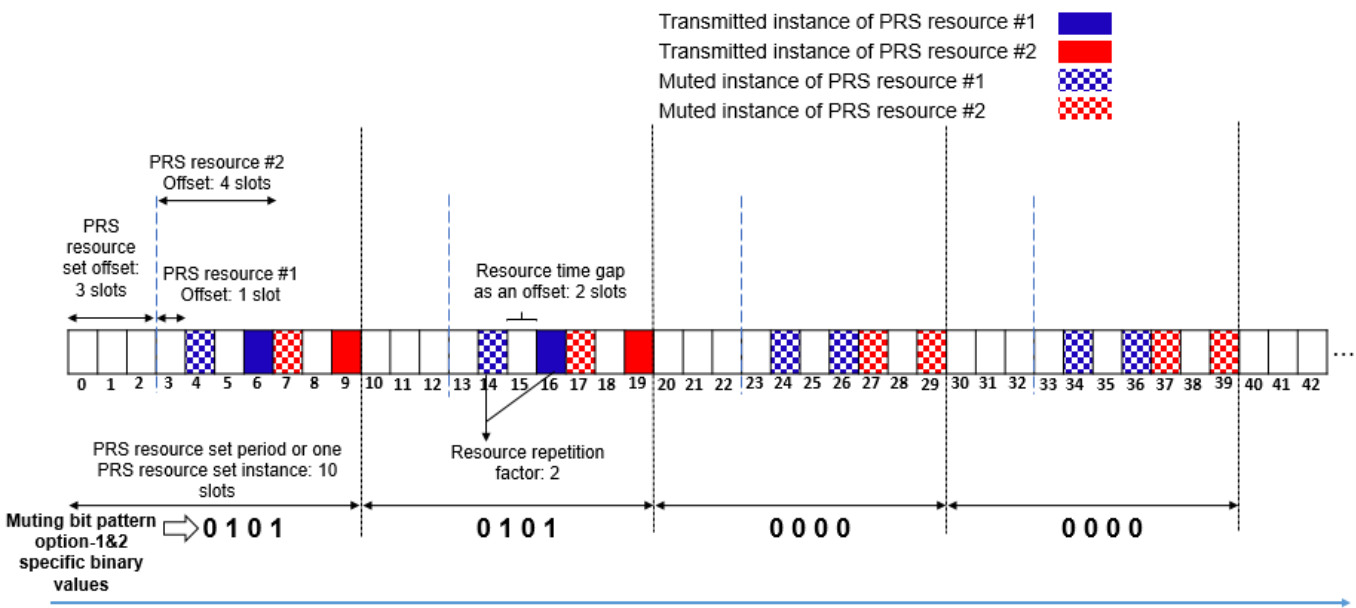

**Slots** 

Figure 5: Muting Bit Pattern Option-1 and Option-2 Configuration

Configure the PRS muting patterns in addition to the previous PRS slot configuration in prs. MATLAB code generates the PRS resources as empty for the slots that are muted. This example highlights the muted slots with light shade in the generated plots for the easy comparison with the Figures 2 to 5.

```
prs.MutingPattern1 = [1 0]; \% Use [] to disable the muting bit pattern option-1 \% Use [] to disable the muting bit pattern
prs.MutingBitRepetition = 2;
prs.MutingPattern2 = [0 1]; \% Use [] to disable the muting bit pattern option-
plotTitle = 'PRS Slot and Muting Configurations';
plotGrid(carrier,prs,numSlots,'SlotFill',plotTitle); % Slot numbers on the x-axis of the MATLAB plot are 1-based
```
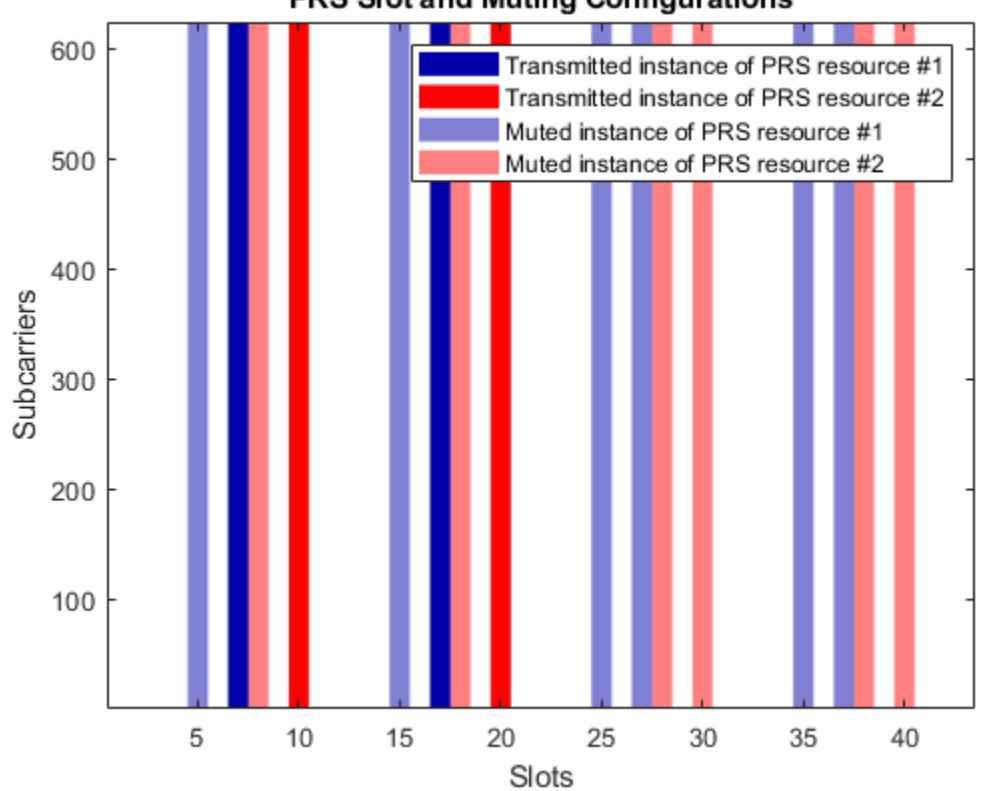

# PRS Slot and Muting Configurations

# **PRS Time-Domain and Frequency-Domain Allocation**

These properties of the nrPRSConfig object control the time-domain allocation of a PRS resource.

- NumPRSSymbols (L<sub>PRS</sub>): Number of consecutive OFDM symbols in a slot that are allocated for each PRS resource in a PRS resource set.
- SymbolStart (*l*<sub>start</sub>): Starting OFDM symbol (0-based) of each PRS resource in a PRS resource set. This property is defined relative to the first OFDM symbol of the slot (symbol #0).

The OFDM symbols allocated for a PRS resource are defined as  $l = l_{\text{start}}^{\text{PRS}}$ ,  $l_{\text{start}}^{\text{PRS}} + 1$ , ...,  $l_{\text{start}}^{\text{PRS}} + L_{\text{PRS}} - 1$ .

The Figure 6 illustrates the case, where the number of OFDM symbols allocated for a PRS resource is 6 and the starting OFDM symbol of PRS resource allocation is 3 (0-based).

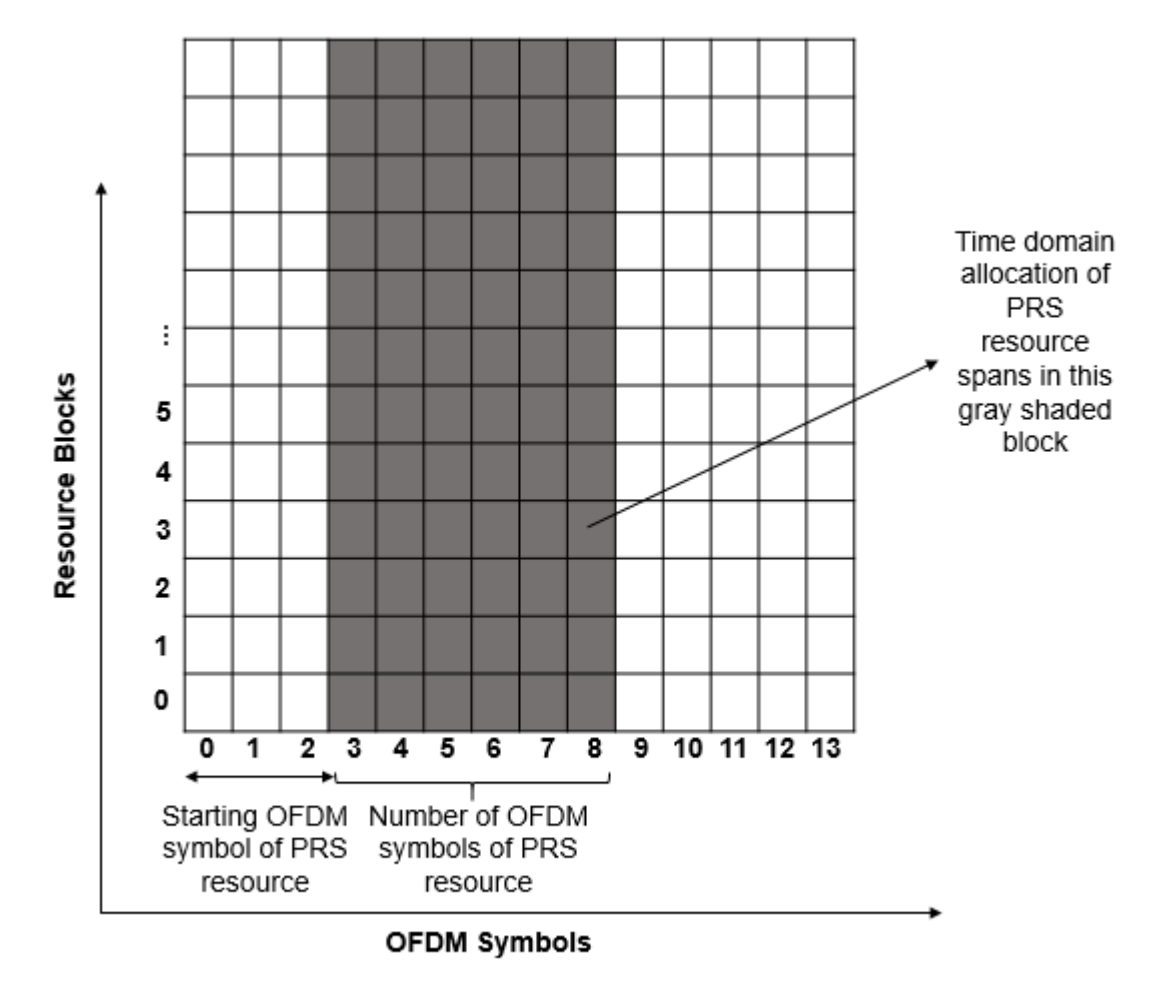

Figure 6: PRS OFDM Symbols Allocation

These properties of the nrPRSConfig object control the frequency-domain allocation of a PRS resource at RB level granularity.

- NumRB: Number of physical resource blocks (PRBs) allocated for all PRS resources in a PRS resource set.
- RBOffset: Starting PRB index (0-based) of all PRS resources in a PRS resource set. This property is defined relative to the carrier resource grid, but the specification defines this offset relative to common resource block 0 (CRB 0) (the Figure 7 highlights these notations).

The Figure 7 illustrates the frequency-domain allocation of a PRS resource and the carrier.

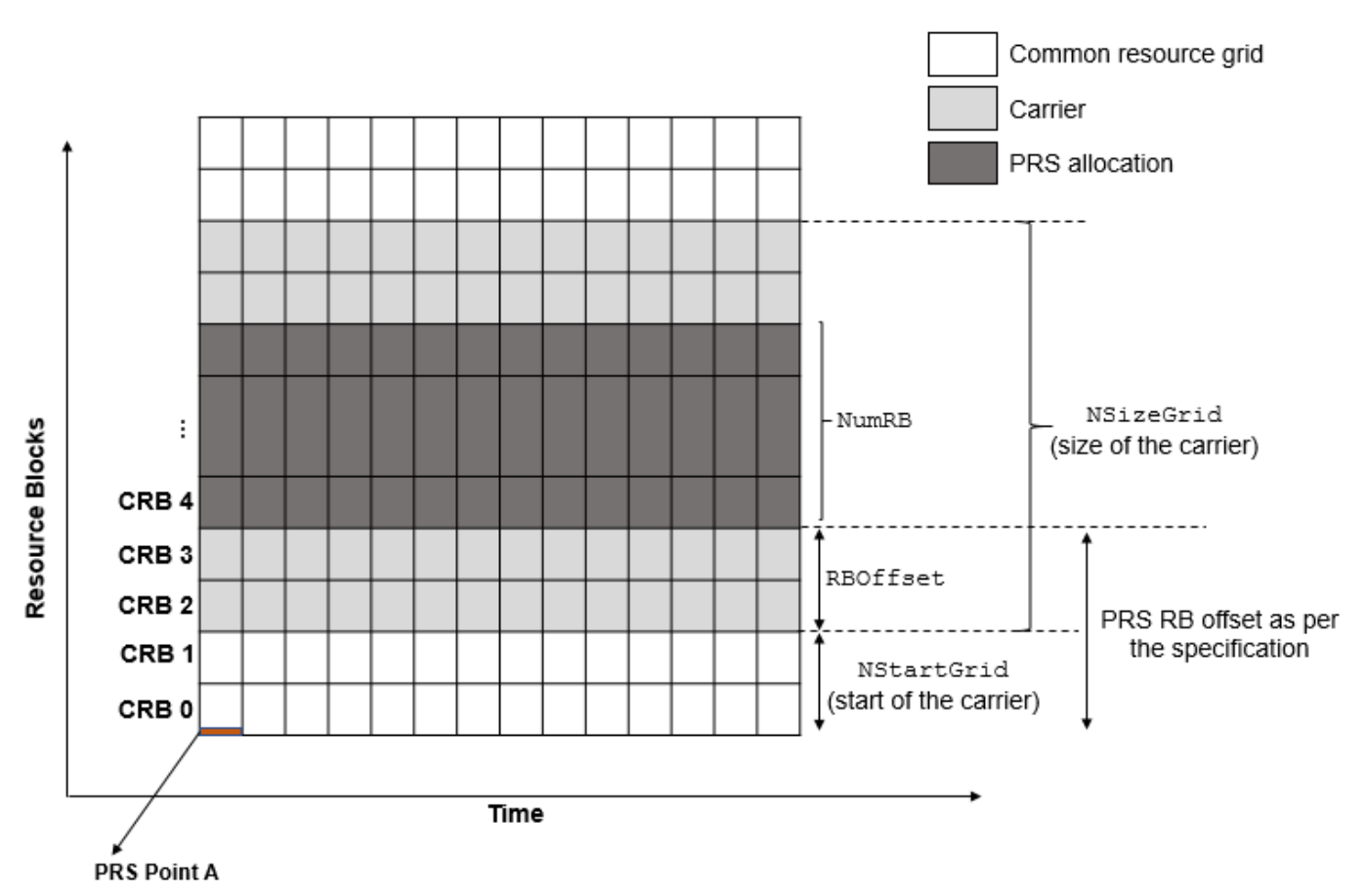

Figure 7: PRS Resource Blocks Allocation

These properties of the nrPRSConfig object control the frequency-domain allocation of a PRS resource at RE level granularity.

- CombSize ( $K_{\text{comb}}^{\text{PRS}}$ ): RE density of all PRS resources in a PRS resource set. For example, if you configure the value as  $i \in \{2, 4, 6, 12\}$ , every *i*th RE in the PRB is allocated for the PRS.
- REOffset ( $k_{\text{offset}}^{\text{PRS}}$ ): Starting RE offset (0-based) in the first OFDM symbol of each PRS resource in a PRS resource set. The relative RE offsets of the next or the following PRS OFDM symbols are defined relative to this REOffset value, as shown in the table in the Figure 8.

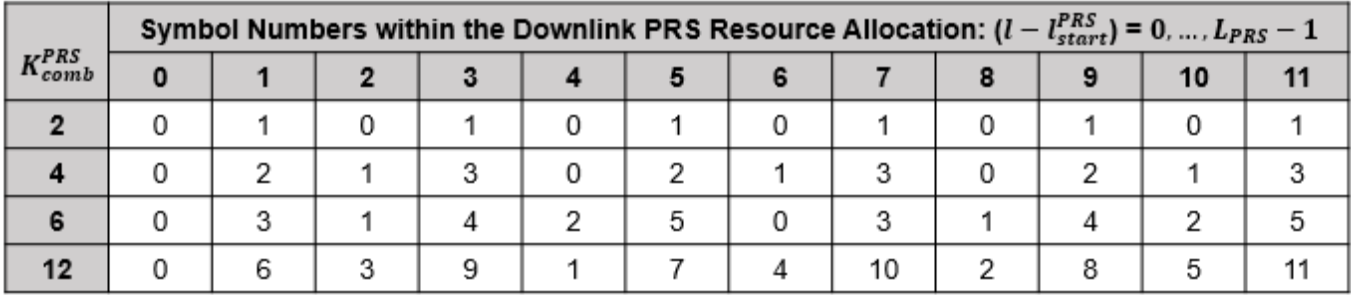

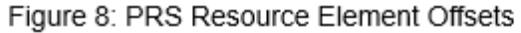

Consider the number of OFDM symbols allocated for a PRS resource as 6, the starting OFDM symbol of PRS resource allocation as 3 (0-based), the PRS comb size as 4, and the RE offset in the first OFDM symbol as 2 (0-based). For PRS comb size 4, the relative RE offsets of the following PRS OFDM symbols are calculated based on row 2 from the table in the Figure 8.

For the specified configuration, the OFDM symbol numbers within the PRS resource allocation are *l* − *l*<sub>start</sub> = 0, ..., 5 (0-based).

From the table in the Figure 8, the relative RE offsets (*k*′) in the PRS OFDM symbols are [0 2 1 3 0 2]. The arrows in the Figure 9 highlight these relative offsets. The figure shows a single PRB in one slot to highlight the RE level pattern.

Effective RE offsets (the second term of the *k* calculation, as defined in TS 38.211 Section 7.4.1.7.3 [2 on page 1-0 ]) in the PRS OFDM symbols are

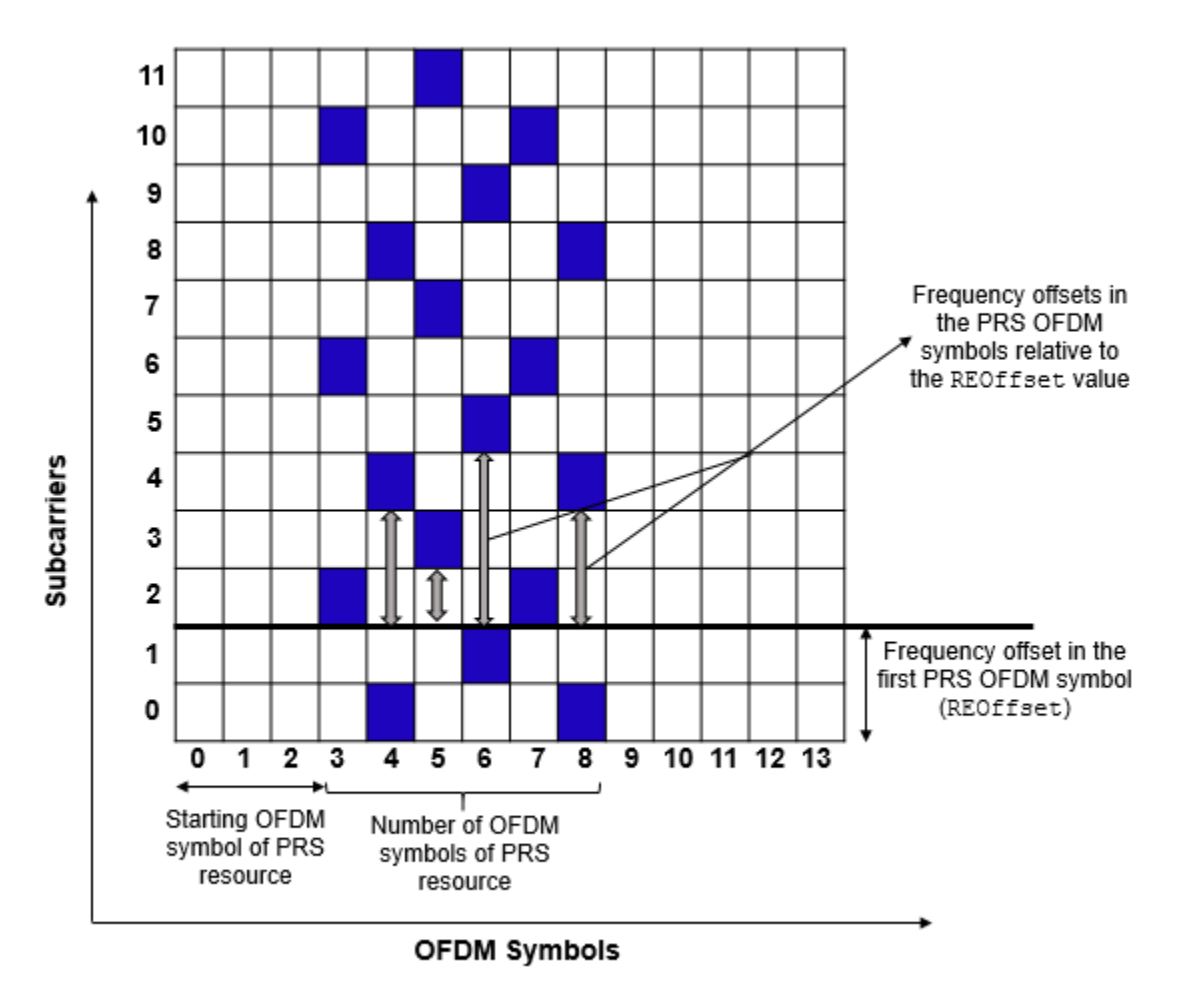

 $\text{mod}\left(k_{\text{offset}}^{\text{PRS}} + k', K_{\text{comb}}^{\text{PRS}} \right) = \text{mod}([2\ 4\ 3\ 5\ 2\ 4], 4) = [2\ 0\ 3\ 1\ 2\ 0]$  (0-based).

Figure 9: PRS Resource Elements Allocation

Configure the RE and symbol level allocation of the PRS. To observe the frequency-domain pattern at the RE level, this code uses a single PRB in one slot.

```
carrier.NSizeGrid = 1;
prs = nrPRSConfig;
prs.NumPRSSymbols = 6;
prs.SymbolStart = 3;
prs.NumRB = 1;prs.RB0ffset = 0;prs.GombSize = 4;prs.REOffset = 2;numSlots = 1; \frac{1}{100} and \frac{1}{100} and \frac{1}{100} are MatlAs position in the MATLAB pattern in the MATLAB pattern in the MATLAB pattern in the MATLAB pattern in the MATLAB pattern in the MATLAB pattern in the MATLA
plotTitle = 'PRS Resource Elements Configuration';
plotGrid(carrier,prs,numSlots,'REFill',plotTitle); % OFDM symbol and subcarrier numbers in the M
grid on;
grid minor;
```
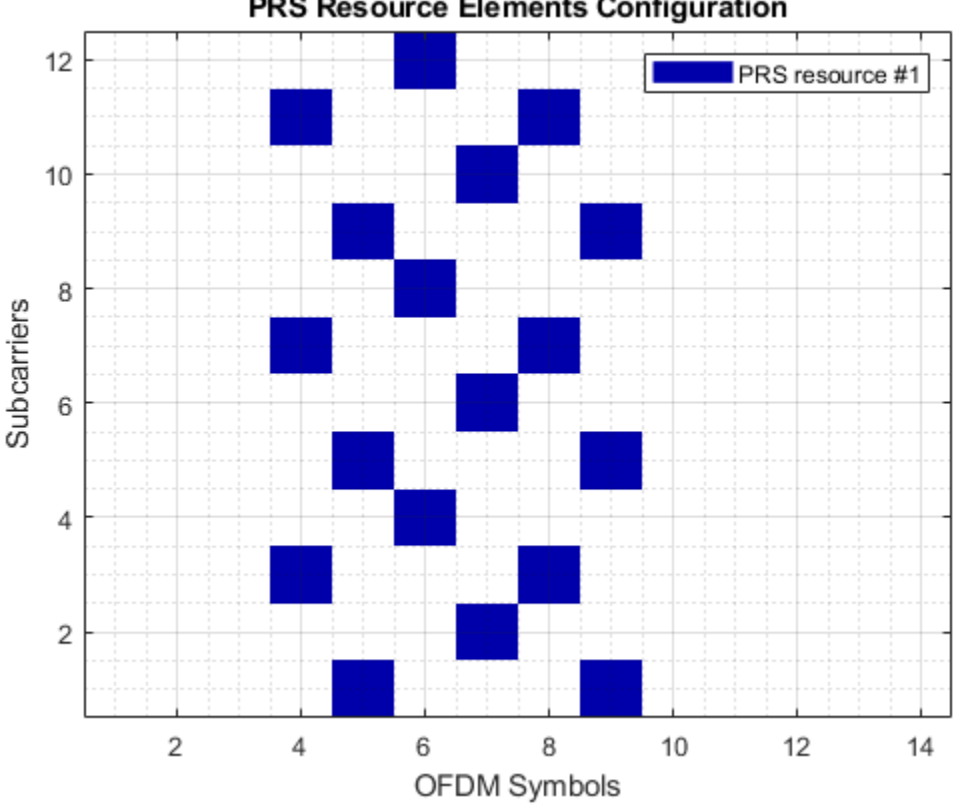

# PRS Resource Elements Configuration

#### **PRS Sequence Identity**

The NPRSID property of the nrPRSConfig object is used in the initialization of a pseudo-random binary sequence to generate the PRS symbols, as defined in TS 38.211 Section 7.4.1.7.2 [2 on page 1-  $0$  ].

# **Summary and Further Exploration**

The example shows how to configure the time-frequency aspects of the PRS and how different PRS resource set configurations affect the time-frequency structure of the PRS.

Configure multiple PRS resources with different time and frequency allocation aspects and slot configuration aspects, and then observe the variations in the slot allocation and RE positions. Try
different muting configurations (different combinations of muting bit pattern option-1 and option-2), and then see the variations in the grid.

#### **References**

- **1** 3GPP TR 22.872. "Study on positioning use cases." *3rd Generation Partnership Project; Technical* **Specification Group Services And System Aspects.**
- **2** 3GPP TS 38.211. "NR; Physical channels and modulation (Release 16)." *3rd Generation Partnership Project; Technical Specification Group Radio Access Network.*

#### **Local functions**

This example uses these local functions to plot the time-frequency aspects of all PRS resources configured in a PRS resource set.

```
function plotGrid(carrier,prs,numSlots,flag,imTitle)
% plotGrid(CARRIER,PRS,NUMSLOTS,FLAG,IMTITLE) plots the carrier grid by<br>% considering these inputs:
    considering these inputs:
%
% CARRIER - Carrier specific configuration object
% PRS - Positioning reference signal configuration object
% NUMSLOTS - Number of slots over which the function plots the
% carrier grid
% FLAG - Flag to consider the plot style, specified as<br>% SlotFill' or 'REFill'. The 'SlotFill' option
% 'SlotFill' or 'REFill'. The 'SlotFill' option highlights the<br>% slots in which the PRS is present. The 'REFill' option
% slots in which the PRS is present. The 'REFill' option<br>% highlights the REs in which the PRS is present.
                highlights the REs in which the PRS is present.
% IMTITLE - Title for the plot
    [transmittedSlots,mutedSlots] = getTransmittedAndMutedSlots(carrier,prs,numSlots); % 0f size
     numRes = size(transmittedSlots,2);
     rng(37); % Set RNG state for repeatability
    tempColors = reshape(rand((numRes-2)*3,1), [1,3);map = [1 \ 1 \ 1; \ldots % White color
            0 0 0.6667;... % Blue color
            1 0 0;... % Red color
            tempColors];
    resScalings = 1:numRes+1; % 1 for white color, 2 for blue color, and 3 for red color, and so
     prsREGrid = zeros(carrier.NSizeGrid*12,carrier.SymbolsPerSlot*numSlots);
    prsSlotGrid = resScalings(1)*ones(carrier.NSizeGrid*12,numSlots); \% For white
    figure();
     % Plot PRS slot grid
     image(abs(prsSlotGrid));
     % Apply colormap to image
     colormap(map);
    for slotIdx = 0:\text{numSlots-1} if strcmpi(flag,'REFill')
              carrier.NSlot = slotIdx;
              ind = nrPRSIndices(carrier,prs,'OutputResourceFormat','cell');
              sym = nrPRS(carrier,prs,'OutputResourceFormat','cell');
              slotGrid = nrResourceGrid(carrier);
             for resIdx = 1:numel(int) slotGrid(ind{resIdx}) = resScalings(resIdx+1)*abs(sym{resIdx});
              end
```

```
 prsREGrid(:,(1:carrier.SymbolsPerSlot)+carrier.SymbolsPerSlot*slotIdx) = slotGrid;
         % Replace all zero values of carrier grid with proper scaling
         % for white background
        prsREGrid(prsREGrid == 0) = resScalings(1); % Plot carrier grid
         image(abs(prsREGrid));
         axis xy;
         % Apply colormap to image
         colormap(map);
         % Add labels to x-axis and y-axis
         xlabel('OFDM Symbols');
         ylabel('Subcarriers');
         % Generate lines
        L = line(ones(numRes),ones(numRes), 'LineWidth', 8); % Index color map and associate selected colors with lines
         set(L,{'color'},mat2cell(map(resScalings(2:end),:),ones(1,numRes),3));
         % Create legend
        leqegendNames = cell(1, numRes);
        for resIdx = 1:numRes legendNames{resIdx} = ['PRS resource #' num2str(resIdx)];
         end
         legend(legendNames{:});
     else % 'SlotFill'
         axis xy;
         hold on;
        for resIdx = 1:numResismuted = mutedSlots(slotIdx+1,resIdx); isTransmitted = transmittedSlots(slotIdx+1,resIdx);
            temp = [slotIdx+1 slotIdx+1];color = map(resIdx+1,:); if isTransmitted
                 hT(resIdx) = patch([temp(1)-0.5 temp(1)-0.5 temp(end)+0.5 temp(end)+0.5],[1 6
                      color,'LineStyle','none'); %#ok<AGROW>
             end
             if ismuted
                 hM(resIdx) = patch([temp(1)-0.5 temp(1)-0.5 temp(end)+0.5 temp(end)+0.5],[1 6]
                      color,'LineStyle','none','FaceAlpha',0.5); %#ok<AGROW>
             end
         end
     end
 end
 % Add title to image
 title(imTitle);
 if strcmpi(flag,'SlotFill')
     % Add labels to x-axis and y-axis
     xlabel('Slots');
     ylabel('Subcarriers');
     % Create legend
    legendNames = cell(1, numRes); legendNamesTxRes = cell(1,numRes);
    legendNamesMutedRes = cell(1, numRes);
```

```
for resIdx = 1:numReslegendNames{resIdx} = ['PRS \ resource #' num2str(resIdx) ;
             legendNamesTxRes{resIdx} = ['Transmitted instance of PRS resource #' num2str(resIdx)];
            legendNamesMutedRes{resIdx} = ['Muted instance of PRS resource #' num2str(resIdx)];
         end
        if sum(mutedSlots(:)) > 0 legend([hT hM],[legendNamesTxRes legendNamesMutedRes]);
         else
             legend(hT,legendNames);
         end
     end
end
function [transmittedSlots,mutedSlots] = getTransmittedAndMutedSlots(carrier,prs,numSlots)
% [TRANSMITTEDSLOTS,MUTEDSLOTS] = getTransmittedAndMutedSlots(CARRIER,PRS,NUMSLOTS)
    returns logical arrays to give information about transmitted slots
% TRANSMITTEDSLOTS and muted slots MUTEDSLOTS for all PRS resources by
% considering these inputs:
%
% CARRIER - Carrier specific configuration object
% PRS - Positioning reference signal configuration object
% NUMSLOTS - Number of slots for which the output is returned
     % Take copy of input PRS configuration to retain input muting
     % configuration unchanged for further processing
   prs1 = prs; % Extract PRS configuration without considering muting aspects
    prs1.MutingPattern1 = [];
     prs1.MutingBitRepetition = 2;
     prs1.MutingPattern2 = [];
     numResOffVal = numel(prs1.PRSResourceOffset);
     numSymStartVal = numel(prs1.SymbolStart);
     numPRSSymVal = numel(prs1.NumPRSSymbols);
     numREOffVal = numel(prs1.REOffset);
     numNPRSIDVal = numel(prs1.NPRSID);
     % Calculate the number of PRS resources configured in a PRS
     % resource set
     numRes = max([numResOffVal, numSymStartVal, numPRSSymVal, ...
         numREOffVal, numNPRSIDVal]);
     PRSPresenceWithOutMuting = zeros(numSlots,numRes);
    for slotIdx = 0: numSlots-1
         carrier.NSlot = slotIdx;
         [~,PRSPresence] = nr5g.internal.validateAndSchedulePRS(carrier,prs1);
         PRSPresenceWithOutMuting(slotIdx+1,:) = PRSPresence;
     end
    % Consider PRS configuration with muting aspects
     prs1.MutingPattern1 = prs.MutingPattern1;
     prs1.MutingBitRepetition = prs.MutingBitRepetition;
     prs1.MutingPattern2 = prs.MutingPattern2;
     PRSPresenceWithMuting = zeros(numSlots,numRes);
    for slotIdx = 0:\text{numSlots-1} carrier.NSlot = slotIdx;
         [~,PRSPresence] = nr5g.internal.validateAndSchedulePRS(carrier,prs1);
         PRSPresenceWithMuting(slotIdx+1,:) = PRSPresence;
     end
```

```
 % Identify transmitted and muted slots based on PRS scheduling
transmittedSlots = PRSPresenceWithMuting;                 % Of size numSlots-
mutedSlots = PRSPresenceWithOutMuting ~= PRSPresenceWithMuting;      % Of size numSlots-
end
```
**See Also**

# **Objects**

nrPRSConfig | nrCarrierConfig

**Functions** nrPRS | nrPRSIndices

# **NR Downlink Control Information Formats**

This example introduces the NR downlink control information (DCI) formats and their definitions, and shows how to use MATLAB® classes to represent DCI formats and encode and decode DCI information bit payloads.

## **Introduction**

NR and LTE use downlink control information (DCI) to send dynamic physical layer control messages from the network to each UE. This information can be system-wide or user-equipment-specific (UEspecific), and contains aspects of uplink and downlink data scheduling, HARQ management, power control, and other signalling. The sidelink uses sidelink control information (SCI) to carry PHY control messages between UEs via a similar mechanism.

NR defines a number of different DCI formats, each serving a different usage, for example, scheduling of PUSCH or PDSCH. Each format specifies an ordered set of bit fields, where each field conveys distinct transmission information, such the frequency resource assignment, time resource assignment, redundancy version, and modulation and coding. The number of bits associated with a field may be fixed, or be dependent on other protocol state, for example, the active BWP size. All the fields map, in order of the format definition, onto a set of information bits, which are then encoded and carried on the physical downlink control channel (PDCCH). The mapping is such that the most significant bit of each field is mapped to the lowest-order information bit for that field. For NR DCI, both padding of zero bits and truncation may be applied to align the payload sizes according to different DCI formats. This size alignment simplifies the blind decoding process and reduces the number of unique payload sizes that have to be searched for.

The fields defined in a format may also depend on the type of RNTI associated with the control information, for example, system information, paging, power control, and user scheduling. This RNTI value scrambles the CRC attached to the information bit payload sent on the PDCCH.

The DCI formats supported by NR Release 16 are:

## **DCI Format Usage**

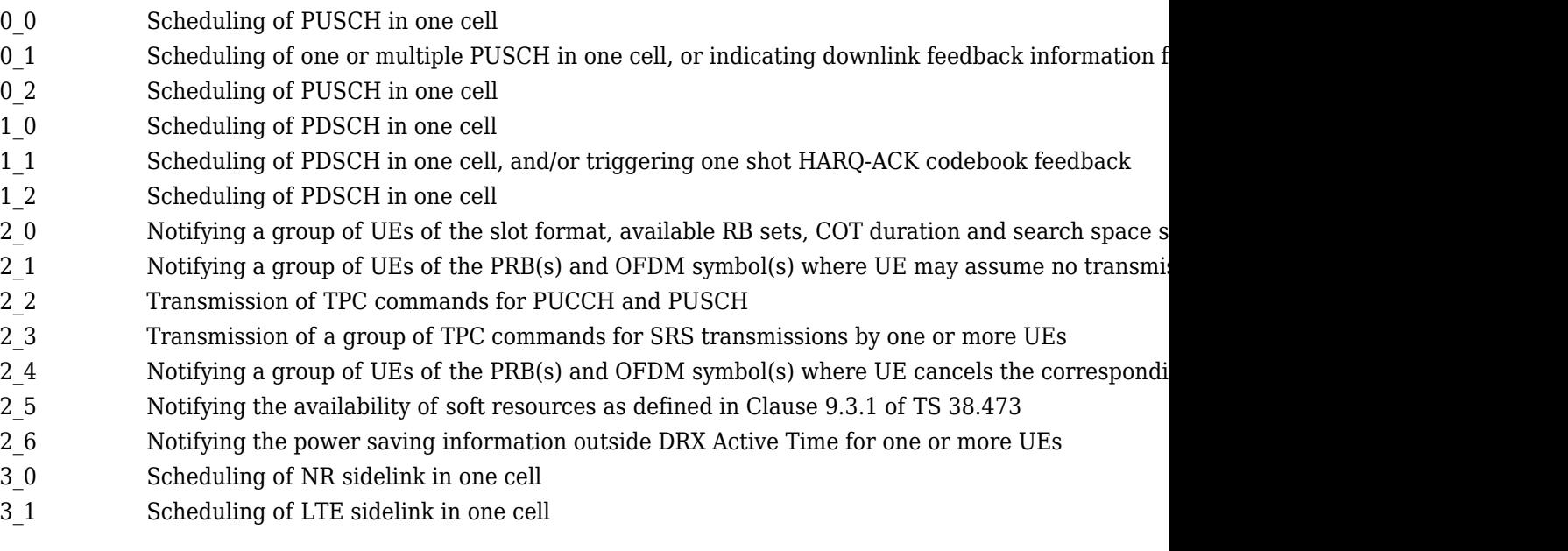

### **Representing DCI formats with MATLAB classes**

MATLAB classes can be used to model DCI formats and fields, where a separate class definition represents each format, and the fields of each format are ordered properties of the class.

In this example, the MATLAB class BitField represents a single DCI field. Each field object has properties to store the field value, current bit size, and a set of possible sizes, which may depend on the protocol state. This class also defines methods to map the field value to and from information bits.

The MATLAB class MessageFormat provides a base class from which to derive specific format classes. Each derived format class defines a set of properties of type BitField for all DCI fields, in the order that they appear for that format. The MessageFormat base class also defines methods to map all derived class DCI fields to and from information bits. Additionally, the MessageFormat class overloads the display, property assignment, and reference functionality to provide easy, direct access to the field values. This class supports optional zero-padding for width alignment, but does not support automatic alignment truncation.

## **DCI Format 1\_0 with CRC Scrambled by SI-RNTI**

NR DCI formats often have a large number of fields whose sizes depend on the semi-static UE RRC protocol state. This example uses DCI format 1\_0 scrambled by SI-RNTI due to its simple field sequence.

This table describes the ordered fields and bitwidths associated with DCI format 1\_0 when the CRC is scrambled by SI-RNTI.

## **DCI Format 1\_0 field (SI‐RNTI) Size**

Frequency domain resource assignment  $\lceil log_2(N_{RB}^{DL,BWP}(N_{RB}^{DL,BWP}+1)/2)\rceil$  bits, where  $N_{RB}^{DL,BWP}$  is the size of C

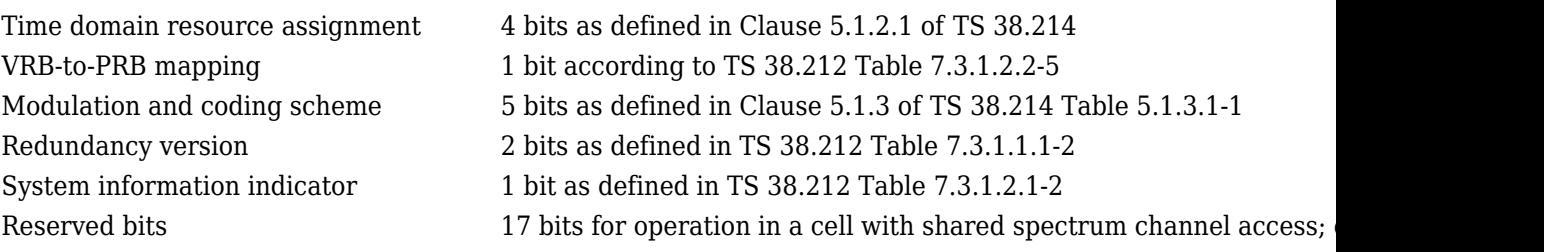

Define a DCIFormat1\_0\_SIRNTI class for the format by deriving from MessageFormat and specifying a BitField property for each format field. In this format, the first and last fields have bitwidths that depend on protocol state parameters (CORESET 0 size and whether the cell has shared spectrum access) and therefore the field widths are set in the class constructor. This ensures that the bitwidths are sized correctly before using DCIFormat1\_0\_SIRNTI.

```
% DCI format 1_0 with CRC scrambled by SI-RNTI
classdef DCIFormat1_0_SIRNTI < MessageFormat
```
properties

```
FrequencyDomainResources = BitField(); % Field size depends on CORESET 0 size provide
TimeDomainResources = BitField(4); % 4 bits
VRBToPRBMapping = BitField(1); % 1 bit
 ModulationCoding = BitField(5); % 5 bit MCS
RedundancyVersion = BitField(2);<br>Content of the BitField(2);<br>RedundancyVersion = BitField(2);
SystemInformationIndicator = BitField(1); % 1 bit
ReservedBits = BitField(15); \frac{1}{2} 8 15 bits reserved (17 bits if Release 16 share
```

```
 end
    methods
       function obj = DCIFormat1_0_SIRNTI(NDLRB, sharedspectrum)
        % Class constructor
 ...
        end
    end
```
#### end

#### **DCI Format 1\_0 with CRC Scrambled by SI-RNTI**

Use DCIFormat1 0 SIRNTI objects to map field values to information bit payloads for this format, and to parse information bits back into field values.

```
% Create DCI format 1_0 object for SI-RNTI and the given cell configuration parameters
CORESET0NRB = 24;
Rel16SharedSpectrum = 0;dciformat1_0 = DCIFormat1_0_SIRNTI(CORESET0NRB,Rel16SharedSpectrum);
% The display customization prints the BitField property values directly
% along with the format padding and alignment related properties
display(dciformat1_0)
dciformat1 0 = DCIFormat1_0_SIRNTI with field values:
       FrequencyDomainResources: 0
            TimeDomainResources: 0
                VRBToPRBMapping: 0
              ModulationCoding: 0
              RedundancyVersion: 0
     SystemInformationIndicator: 0
                   ReservedBits: 0
    Writeable properties:
                   AlignedWidth: []
    Read-only properties:
                          Width: 37
% Use the info function to get the individual field sizes
info(dciformat1_0,'fieldsizes')
```

```
ans = struct with fields:
```
- FrequencyDomainResources: 9
	- TimeDomainResources: 4
		- VRBToPRBMapping: 1
		- ModulationCoding: 5
		- RedundancyVersion: 2
- SystemInformationIndicator: 1
	- ReservedBits: 15

```
% Get the non-padded bitwidth for this format and configuration
\frac{6}{6}% Without any further alignment padding, the number of information bits 
% is given by the Width property
dciformat1_0.Width
ans = 37% Set the aligned width if the information bit payload should
% be padded to a specific size 
dciformat10.AlignedWidth = 40dciformat1 0 =DCIFormat1 0 SIRNTI with field values:
       FrequencyDomainResources: 0
            TimeDomainResources: 0
                VRBToPRBMapping: 0
               ModulationCoding: 0
              RedundancyVersion: 0
     SystemInformationIndicator: 0
                   ReservedBits: 0
    Writeable properties:
                    AlignedWidth: 40
    Read-only properties:
                           Width: 40
                    PaddingWidth: 3
% Create a DCI message for transmission on PDCCH
txdci = dciformat1\theta;
% Set the DCI field values
\frac{1}{2}% The assignment customization allows the BitField property values to be set directly 
txdci.FrequencyDomainResources = 10;
txdci.TimeDomainResources = 3;
txdci.ModulationCoding = 3;
txdci.RedundancyVersion = 3;
display(txdci);
txdci = 
  DCIFormat1 0 SIRNTI with field values:
       FrequencyDomainResources: 10
            TimeDomainResources: 3
                VRBToPRBMapping: 0
               ModulationCoding: 3
              RedundancyVersion: 3
     SystemInformationIndicator: 0
                   ReservedBits: 0
    Writeable properties:
                    AlignedWidth: 40
    Read-only properties:
                           Width: 40
```

```
 PaddingWidth: 3
% Map the DCI format fields into information payload bits
dciinfobits = tobits(txdci)dciinfobits = 40x1 int8 column vector
   \overline{()}\odot\Theta\Theta\Theta 1
   \Theta 1
   \overline{()}\Theta\sim 10^{11} m ^{-1}% Map DCI format fields from information bits
rxdci = fromBits(dciformat1_0,dciinfobits)
rxdci = 
   DCIFormat1_0_SIRNTI with field values:
       FrequencyDomainResources: 10
             TimeDomainResources: 3
                 VRBToPRBMapping: 0
                ModulationCoding: 3
               RedundancyVersion: 3
     SystemInformationIndicator: 0
                     ReservedBits: 0
    Writeable properties:
                     AlignedWidth: 40
    Read-only properties:
                             Width: 40
                     PaddingWidth: 3
isequal(txdci,rxdci)
ans = logical
    1
% Encode the DCI information bits and send on PDCCH
ncellid = 1; \% NCellID
si_rnti = hex2dec('FFFF'); % SI-RNTI for PDCCH in a UE-specific search space
K = dciformat1_0.Width; K = 2*288;<br>E = 2*288; \begin{array}{c} 8 \text{ Number of bits for PDCCH of} \end{array}% Number of bits for PDCCH candidate
% Encode DCI
dciCW = nrDCIEncode(dciinfobits,si_rnti,E);
% Create PDCCH QPSK symbols
```

```
sym = nrPDCCH(dciCW,ncellid,0);
% Add noise to PDCCH symbols<br>EbNo = 3;
                               % EbNo in dB
bps = 2; % Bits per symbol, 2 for QPSK
ESNo = EbNo + 10 * log10(bps);snrdB = Esho + 10 * log10(K/E);rxSym = awgn(sym,snrdB,'measured');
% Recover softbits from PDCCH symbols
noiseVar = 10.^(-snrdB/10); % Assumes unit signal power
rxCW = nrPDCCHDecode(rxSym,ncellid,0,noiseVar);
% Decode DCI information bits
listLen = 8; % Polar decoding list length
decDCIBits = nrDCIDecode(rxCW,K,listLen,si_rnti);
% Map DCI format field from info bits
rxdci = fromBits(dciformat1 0, decDCIBits)rxdci = 
  DCIFormat1_0_SIRNTI with field values:
       FrequencyDomainResources: 10
           TimeDomainResources: 3
               VRBToPRBMapping: 0
              ModulationCoding: 3
              RedundancyVersion: 3
     SystemInformationIndicator: 0
                  ReservedBits: 0
    Writeable properties:
                  AlignedWidth: 40
    Read-only properties:
                         Width: 40
                  PaddingWidth: 3
isequal(rxdci,txdci)
```
ans = *logical* 1

For more information about the NR downlink control channel, see "Modeling Downlink Control Information" and ["Downlink Control Processing and Procedures" on page 1-78](#page-83-0). For more information about applying MATLAB classes, see "Representing Structured Data with Classes".

## **References**

**1** 3GPP TS 38.212. "NR; Multiplexing and channel coding (Release 16)." *3rd Generation Partnership Project; Technical Specification Group Radio Access Network.* 

## **See Also**

## **Related Examples**

• ["Downlink Control Processing and Procedures" on page 1-78](#page-83-0)

# **NR Positioning Using PRS**

This example shows how to calculate the position of user equipment (UE) within a network of gNodeBs (gNBs) by using an NR positioning reference signal (PRS). The example uses the observed time difference of arrival (OTDOA) positioning approach to estimate the UE position in 2-D, relative to (0,0).

## **Introduction**

The OTDOA positioning approach is one of the downlink-based UE positioning techniques. This technique uses the reference signal timing difference (RSTD) or time difference of arrival (TDOA) measurements to perform multilateration or trilateration by using the theory of hyperbolas. The RSTD is the relative timing difference between the neighboring gNB and the reference gNB (which might be the serving cell), as defined in TS 38.215 Section 5.1.29 [1 on page 1-0 ]. For the OTDOA technique, the PRS is transmitted by a set of neighboring gNBs along with the serving gNB. In this case, one gNB acts as a reference cell for the RSTD measurements. To avoid a synchronization error in RSTD measurements, all of the gNBs transmit the PRS at the same time (which means synchronized transmission from all gNBs). The time of arrival (TOA) of the PRS signals from different gNBs are estimated at the UE side. RSTD values are computed for a set of neighboring gNB and reference gNB pairs. An RSTD value between neighboring gNB*<sup>j</sup>* and reference gNB*<sup>i</sup>* is defined as,  $\text{RSTD}_{j, i} = \text{TOA}_j - \text{TOA}_i.$ 

Each RSTD value that is obtained for a pair of gNBs corresponds to a hyperbola equation on which the UE is assumed to be located, with foci located at these gNBs. A set of hyperbola equations are deduced from a set of RSTD values, and the equations are solved to estimate the UE position. This process is called *multilateration*. The multilateration process involving one reference gNB and two neighboring gNBs is called *trilateration* (that is, the case of minimum requirement for UE positioning in 2-D).

This figure shows the positioning scenario with one reference gNB (which is the serving gNB in this case) and two neighboring gNBs. The PRS signals that are transmitted by all of the gNBs are received at the UE side at different timing instances (TOA $_0$ , TOA $_1$ , and TOA $_2$ ) based on the geographic distance between the UE and gNBs. From this network of three gNBs, two RSTD values are obtained from the TOA values. Each RSTD value corresponds to a hyperbola equation, on which the UE is assumed to be located. You can solve these two hyperbola equations to get UE position in 2- D.

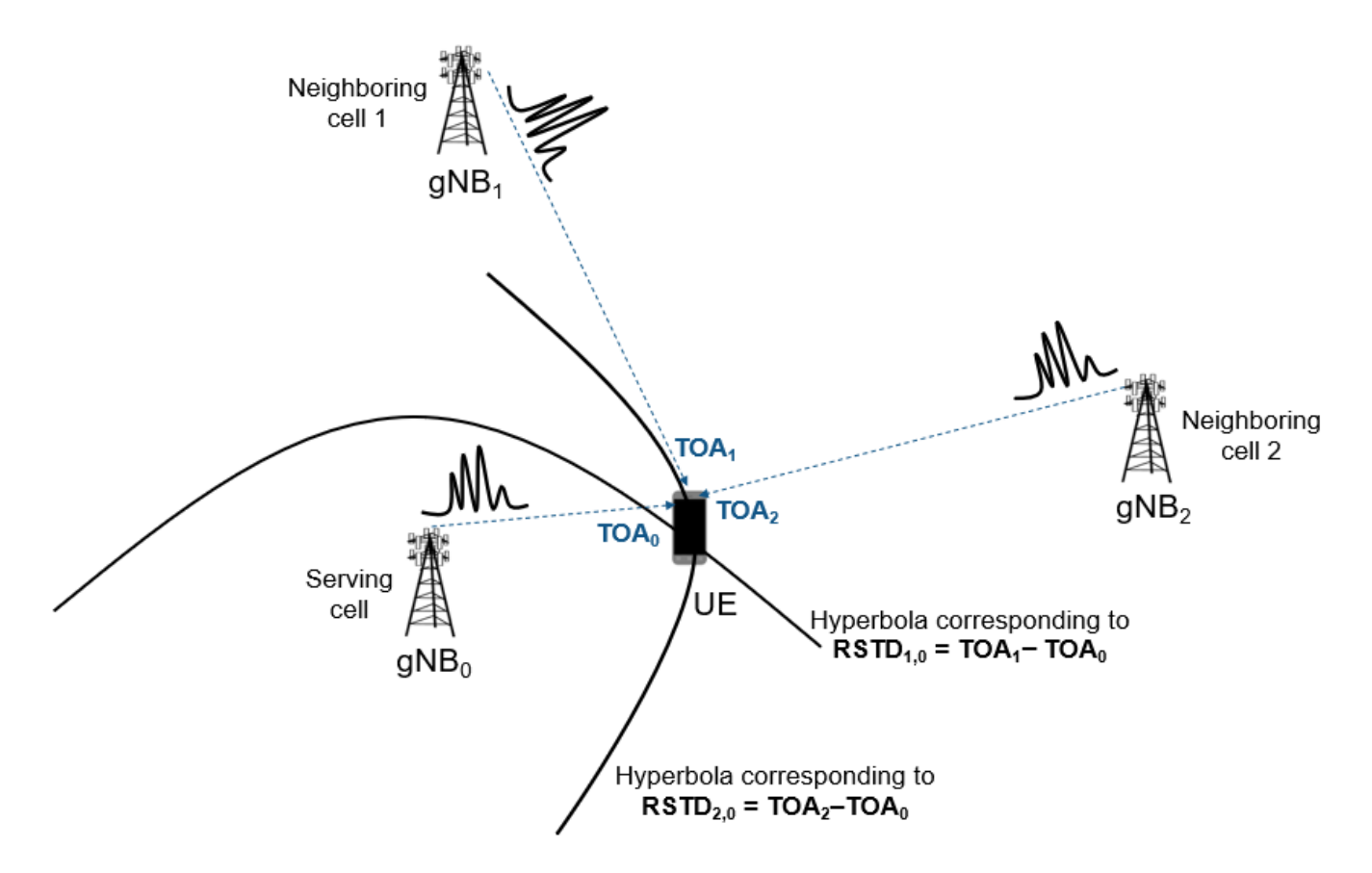

This example shows how to create several gNB transmissions combined with different delays and received powers to model the reception of the waveforms from all of the gNBs by one UE. The UE performs correlation with the PRS to establish the delay from each gNB and subsequently the delay difference between the neighboring gNBs and reference gNB. These delay differences (RSTD values) are used to compute the hyperbolas of constant delay difference and are plotted relative to known gNB positions. The intersection of these hyperbolas is computed to estimate the position of the UE. This example focuses on the 2-D positioning estimate of a UE by assuming that all gNBs are synchronized. This example gives a better estimate for UE position when the UE is located near the center of gNBs network. This example assumes that all gNBs are operated at the same carrier frequency (which corresponds to a single positioning frequency layer). This example also assumes that all of the carriers have the same subcarrier spacing, cyclic prefix, and frequency allocation within the common resource grid.

#### **Simulation Parameters**

Specify the number of frames and the carrier frequency.

```
nFrames = 1; % Number of 10 ms frames
fc = 3e9; % Carrier frequency (Hz)
```
Specify UE and gNB positions.

```
% Configure UE position in xy-coordinate plane
UEPos = [500 -20]; % in meters
```

```
% Configure number of gNBs and locate them at random positions in
% xy-coordinate plane
```

```
numqNBs = 5;rng('default'); % Set RNG state for repeatability
gNBPos = getgNBPositions(numgNBs); % In meters
% Plot UE and gNB positions
plotgNBAndUEPositions(gNBPos,UEPos,1:numgNBs);
     6000
                                                                    gNB1
                                                                   gNB<sub>2</sub>
                                                                   gNB3
     4000
                                                                    gNB4
                                                                    gNB5
     2000
                                                                    UE
 Y Position (meters)
        0
     -2000-4000-6000-8000-6000-4000-20000
                                         2000
                                                4000
                                                       6000
                                                             8000 10000
                                 X Position (meters)
```
## **Configuration Objects**

## **Carrier Configuration**

Configure the carriers for all of the gNBs with different physical layer cell identities.

```
cellIds = randperm(1008,numgNBs) - 1;
```

```
% Configure carrier properties
carrier = repmat(nrCarrierConfig,1,numgNBs);
for gNBIdx = 1:numgNBs carrier(gNBIdx).NCellID = cellIds(gNBIdx);
end
validateCarriers(carrier);
```
## **PRS Configuration**

Configure PRS parameters for all of the gNBs. Configure the PRS for different gNBs such that no overlap exists to avoid the problem of hearability. For more information on how to configure PRS, see ["NR Positioning Reference Signal" on page 1-127](#page-132-0). This example considers different slot offsets for the PRS from different gNBs to avoid the overlap among PRS signals. This overlapping can be avoided in

multiple ways by configuring the time-frequency aspects of PRS signals in an appropriate way (like choosing the nonoverlapped symbol allocation or frequency allocation, or by using muting pattern configuration parameters).

```
% Slot offsets of different PRS signals
prsSlotOffests = 0:2:(2*numgNBs - 1);prsIDS = random(4096, numgNBs) - 1;% Configure PRS properties
prs = nrPRSConfig;
prs.PRSResourceSetPeriod = [10 0];
prs.PRSResourceOffset = 0;
prs.PRSResourceRepetition = 1;
prs.PRSResourceTimeGap = 1;
prs.MutingPattern1 = [];
prs.MutingPattern2 = [];
prs.NumRB = 52;prs.RB0ffset = 0;prs.CombSize = 12;
prs.NumPRSSymbols = 12;
prs.SymbolStart = 0;prs = repmat(prs,1,numgNBs);
for qNBIdx = 1:numqNBs prs(gNBIdx).PRSResourceOffset = prsSlotOffsets(gNBIdx);
    prs(qNBIdx).NPRSID = prsIDS(qNBIdx);
```

```
end
```
#### **PDSCH Configuration**

Configure the physical downlink shared channel (PDSCH) parameters for all of the gNBs for the data transmission. This example assumes that the data is transmitted from all of the gNBs that have a single transmission layer.

```
pdsch = nrPDSCHConfig;
pdsch.PRBSet = 0:51;pdsch.SymbolAllocation = [0 14];
pdsch.DMRS.NumCDMGroupsWithoutData = 1;
pdsch = repmat(pdsch,1,numgNBs);
validateNumLayers(pdsch);
```
#### **Path Loss Configuration**

Create a path loss configuration object for the 'Uma' scenario.

```
plCfg = nrPathLossConfig;
plCfg.Scenario = 'Uma';<br>plCfg.BuildingHeight = 5;
                               % In meters. It is required for 'RMa' scenario
plCfg.StreetWidth = 5; % In meters. It is required for 'RMa' scenario
plCfg.EnvironmentHeight = 2; % In meters. It is required for 'UMa' and 'UMi' scenarios
```
Specify the flag to configure the existence of the line of sight (LOS) path between each gNB and UE pair.

```
los = [true true false true false];
if numel(los) \sim = numgNBs
    error('nr5g:InvalidLOSLength',['Length of line of sight flag (' num2str(numel(los)) ...
        ') must be equal to the number of configured gNBs (' num2str(numgNBs) ').']);
end
```
#### **Generate PRS and PDSCH Resources**

Generate PRS and PDSCH resources corresponding to all of the gNBs. To improve the hearability of PRS signals, transmit PDSCH resources in the slots in which the PRS is not transmitted by any of the gNBs. This example generates PRS and PDSCH resources with unit power (0 dB).

```
totSlots = nFrames*carrier(1).SlotsPerFrame;
prsGrid = cell(1, numgNBs);dataGrid = cell(1, numgNBs);for slotIdx = 0:totSlots-1
    [carrier(:).NSlot] = deal(slotIdx);[prsSym, prsInd] = deal(cell(1,numgNBs));for qNBIdx = 1:numqNBs % Create an empty resource grid spanning one slot in time domain
         slotGrid = nrResourceGrid(carrier(gNBIdx),1);
         % Generate PRS symbols and indices
        prsSym{qNBldx} = nrPRS(carrier(qNBldx),prs(qNBldx)); prsInd{gNBIdx} = nrPRSIndices(carrier(gNBIdx),prs(gNBIdx));
         % Map PRS resources to slot grid
         slotGrid(prsInd{gNBIdx}) = prsSym{gNBIdx};
         prsGrid{gNBIdx} = [prsGrid{gNBIdx} slotGrid];
     end
     % Transmit data in slots in which the PRS is not transmitted by any of
    % the gNBs (to control the hearability problem)
    for gNBIdx = 1:numgNBsdataSlotGrid = nrResourceGrid(carrier(qNBIdx),1);
         if all(cellfun(@isempty,prsInd))
             % Generate PDSCH indices
            [pdschInd,pdschInfo] = nrPDSCHIndices(carrier(gNBIdx),pdsch(gNBIdx));
             % Generate random data bits for transmission
            data = rand([0 1], pdschInfo.G,1); % Generate PDSCH symbols
             pdschSym = nrPDSCH(carrier(gNBIdx),pdsch(gNBIdx),data);
             % Generate demodulation reference signal (DM-RS) indices and symbols
             dmrsInd = nrPDSCHDMRSIndices(carrier(gNBIdx),pdsch(gNBIdx));
             dmrsSym = nrPDSCHDMRS(carrier(gNBIdx),pdsch(gNBIdx));
             % Map PDSCH and its associated DM-RS to slot grid
             dataSlotGrid(pdschInd) = pdschSym;
             dataSlotGrid(dmrsInd) = dmrsSym;
         end
         dataGrid{gNBIdx} = [dataGrid{gNBIdx} dataSlotGrid];
     end
end
% Plot carrier grid
plotGrid(prsGrid,dataGrid);
```
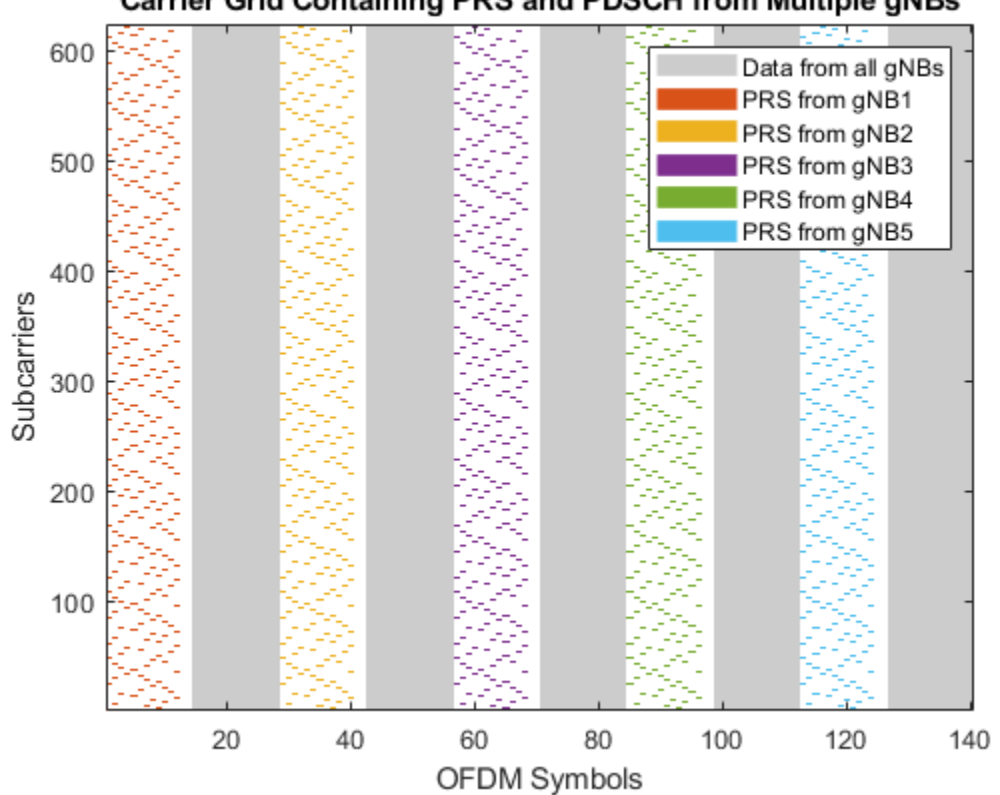

## Carrier Grid Containing PRS and PDSCH from Multiple gNBs

#### **Perform OFDM Modulation**

Perform orthogonal frequency-division multiplexing (OFDM) modulation of the signals at each gNB.

```
% Perform OFDM modulation of PRS and data signal at each gNB
txWaveform = cell(1, numgNBs);for waveIdx = 1: numgNBs
    carrier(waveIdx).NSlot = 0;
     txWaveform{waveIdx} = nrOFDMModulate(carrier(waveIdx),prsGrid{waveIdx} + dataGrid{waveIdx});
end
```

```
% Compute OFDM information using first carrier, assuming all carriers are
% at same sampling rate
ofdmInfo = nrOFDMInfo(carrier(1));
```
#### **Add Signal Delays and Apply Path Loss**

Calculate the time delays from each gNB to UE by using the known gNB and UE positions. This calculation uses the distance between the UE and gNB, radius, and the speed of propagation (speed of light). Calculate the sample delay by using the sampling rate, info.SampleRate, and store it in sampleDelay. This example only applies the integer sample delay by rounding the actual delays to their nearest integers. The example uses these variables to model the environment between gNBs and the UE. The information about these variables is not provided to the UE.

```
speedOfLight = physconst('LightSpeed'); % Speed of light in m/s
sampleDelay = zeros(1,numgNBs);
radius = cell(1, numgNBs);
```

```
for qNBIdx = 1:numqNBsradius{gNBIdx} = sqrt((gNBPos{gNBIdx}(1) - UEPos(1))^2 + (gNBPos{gNBIdx}(2) - UEPos(2))^2);
   delay = radius{gNBIdx}/speedOfLight; % Delay in seconds
   sampleDelay(gNBIdx) = round(delay*ofdmInfo.SampleRate); % Delay in samples
end
```
Model the received signal at the UE by delaying each gNB transmission according to the values in sampleDelay and by attenuating the received signal from each gNB. Ensure that all of the waveforms are of the same length by padding the received waveform from each gNB with relevant number of zeros.

```
rxWaveform = zeros(length(txWaveform{1}) + max(sampleDelay),1);
rx = \text{cell}(1, \text{numgNBs});
for gNBIdx = 1:numgNBs % Calculate path loss for each gNB and UE pair
     PLdB = nrPathLoss(plCfg,fc,los(gNBIdx),[gNBPos{gNBIdx}(:);0],[UEPos(:);0]);
 if PLdB < 0 || isnan(PLdB) || isinf(PLdB)
 error('nr5g:invalidPL',"Computed path loss (" + num2str(PLdB) + ...
              ") is invalid. Try changing the UE or gNB positions, or path loss configuration.");
     end
    PL = 10^(PLdB/10);
     % Add delay, pad, and attenuate
    rx{qNBIdx} = [zeros(sampleDelay(qNBIdx),1); txWaveform{qNBIdx}; ... zeros(max(sampleDelay)-sampleDelay(gNBIdx),1)]/sqrt(PL);
     % Sum waveforms from all gNBs
    r x W a v e f o r m = r x W a v e f o r m + r x { q N B I d x };
end
```
## **TOA Estimation**

Configure the number of cells or gNBs to be detected for the multilateration process. This example does not consider the transmission of primary and secondary synchronization signals for the purpose of cell search. Instead, the UE performs the correlation on the incoming signal with reference PRS generated for each gNB, and cellsToBeDetected number of best cells are selected based on correlation outcome. Compute TOAs of the signals from each gNB by using nrTimingEstimate function. To estimate the position of UE, compute RSTD values by using the absolute TOAs corresponding to the best cells.

```
cellsToBeDetected = min(3, numqNBs);if cellsToBeDetected < 3 || cellsToBeDetected > numgNBs
    error('nr5g:InvalidNumDetgNBs', ['The number of detected gNBs (' num2str(cellsToBeDetected).
        ') must be greater than or equal to 3 and less than or equal to the total number of gNBs
end
corr = cell(1, numgNBs);delayEst = zeros(1, numgNBs);maxCorr = zeros(1, numgNBs);for qNBIdx = 1:numqNBs[~,mag] = nrTimingEstimate(carrier(gNBIdx),rxWaveform,prsGrid{gNBIdx});
    % Extract correlation data samples spanning about 1/14 ms for normal
    % cyclic prefix and about 1/12 ms for extended cyclic prefix (this
     % truncation is to ignore noisy side lobe peaks in correlation outcome)
    corr(gNBIdx = mag(1:(ofdmInfo.Nfft*carrier(1).SubcarrierSpacing/15));
     % Delay estimate is at point of maximum correlation
    maxCorr(gNBIdx) = max(corr{gNBIdx});
    delayEst(gNBIdx) = find(corr{gNBIdx} == maxCorr(gNBIdx),1)-1;
```

```
end
```

```
% Get detected gNB numbers based on correlation outcome
[\sim, \text{detectedgNBS}] = \text{sort}(\text{maxCorr}, \text{ 'descend'});detectedgNBs = detectedgNBs(1:cellsToBeDetected);
```

```
% Plot PRS correlation results
plotPRSCorr(carrier,corr,ofdmInfo.SampleRate);
```
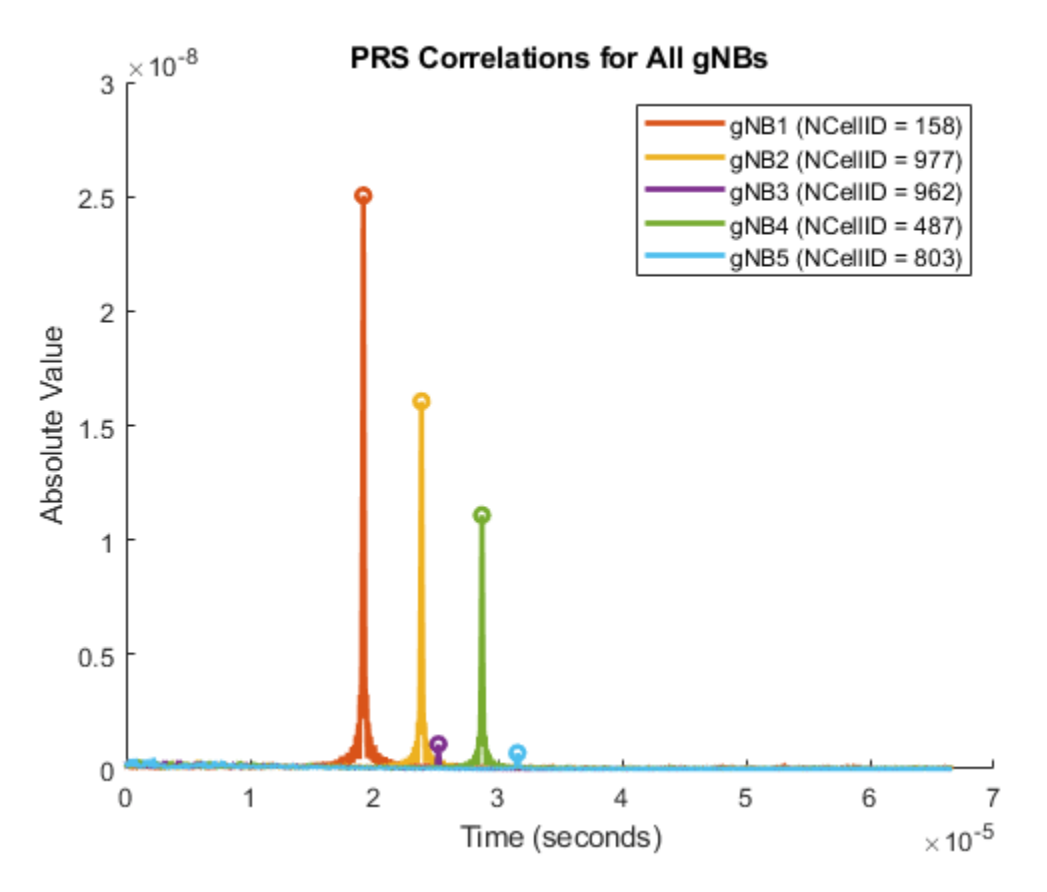

## **UE Position Estimation Using OTDOA Technique**

Calculate TDOA or RSTD values for all pairs of gNBs using the estimated TOA values by using the getRSTDValues function. Each RSTD value corresponding to a pair of gNBs can result from the UE being located at any position on a hyperbola with foci located at these gNBs.

```
% Compute RSTD values for multilateration or trilateration
rstdVals = getRSTDValues(delayEst,ofdmInfo.SampleRate);
```
Consider RSTD values corresponding to the detected gNBs for the estimation of the UE position. This example assumes the first detected gNB as the reference gNB and the others as neighboring gNBs. Calculate a set of hyperbola equations by using RSTD values corresponding to the pairs of reference gNB and neighboring gNBs. Plot the hyperbola equations, where the intersection of these curves represents the UE position. If you want to know which gNBs correspond to a hyperbola curve, you can know that information from the data tip in the figure.

```
% Plot gNB and UE positions
txCellIDs = [carrier(:).NCellID];
```

```
cellIdx = 1;
curveX = \{\};
curveY = \{\};
for jj = detectedgNBs(1) % Assuming first detected gNB as reference gNB
    for ii = detectedgNBs(2:end) rstd = rstdVals(ii,jj)*speedOfLight; % Delay distance
         % Establish gNBs for which delay distance is applicable by
         % examining detected cell identities
        txi = find(txCellIDs == carrier(ii).NCellID);txj = find(txCellIDS == carrier(jj).NCellID); if (~isempty(txi) && ~isempty(txj))
              % Get x- and y- coordinates of hyperbola curve and store them
             [x,y] = getRSTDCurve(gNBPos\{txi\},gNBPos\{txj\},rstd);if isreal(x) \&\& isreal(y)
                 curveX{1,cellIdx} = x; % \# ok < *SAGROW >curveY{1,cellId} = y; % Get the gNB numbers corresponding to the current hyperbola
                  % curve
                  gNBNums{cellIdx} = [jj ii];
                 cellIdx = cellIdx + 1; else
                 warning("Due to the error in timing estimations, "+ \ldots"hyperbola curve cannot be deduced for the combination of gNB" + jj + " and \alpha end
         end
     end
end
numHyperbolaCurves = numel(curveX);
if numHyperbolaCurves < 2
    error('nr5g:InsufficientCurves',"The number of hyperbola curves ("+numHyperbolaCurves+") is not sufficient for the estimation of the estimation in 20-D. Trip in 20-D. Trip in 20-D. Trip more number of the more number of th
end
% Estimate UE position from hyperbola curves using
% |getEstimatedUEPosition|. This function computes the point of
% intersections of all hyperbola curves and does the average of those
% points to get the UE position.
estimatedPos = getEstimatedUEPosition(curveX,curveY);
% Compute positioning estimation error
EstimationErr = norm(UEPos-estimatedPos); % in meters
disp(['Estimated UE Position : [' num2str(estimatedPos(1)) ' ' num2str(estimatedPos(2)) ']
       'UE Position Estimation Error: ' num2str(EstimationErr) ' meters']);
Estimated UE Position : [501.0183 -24.2848]
UE Position Estimation Error: 4.4041 meters
% Plot UE, gNB positions, and hyperbola curves
gNBSToPlot = unique([gNBNums{:}], 'stable');
plotPositionsAndHyperbolaCurves(gNBPos,UEPos,gNBsToPlot,curveX,curveY,gNBNums,estimatedPos);
```
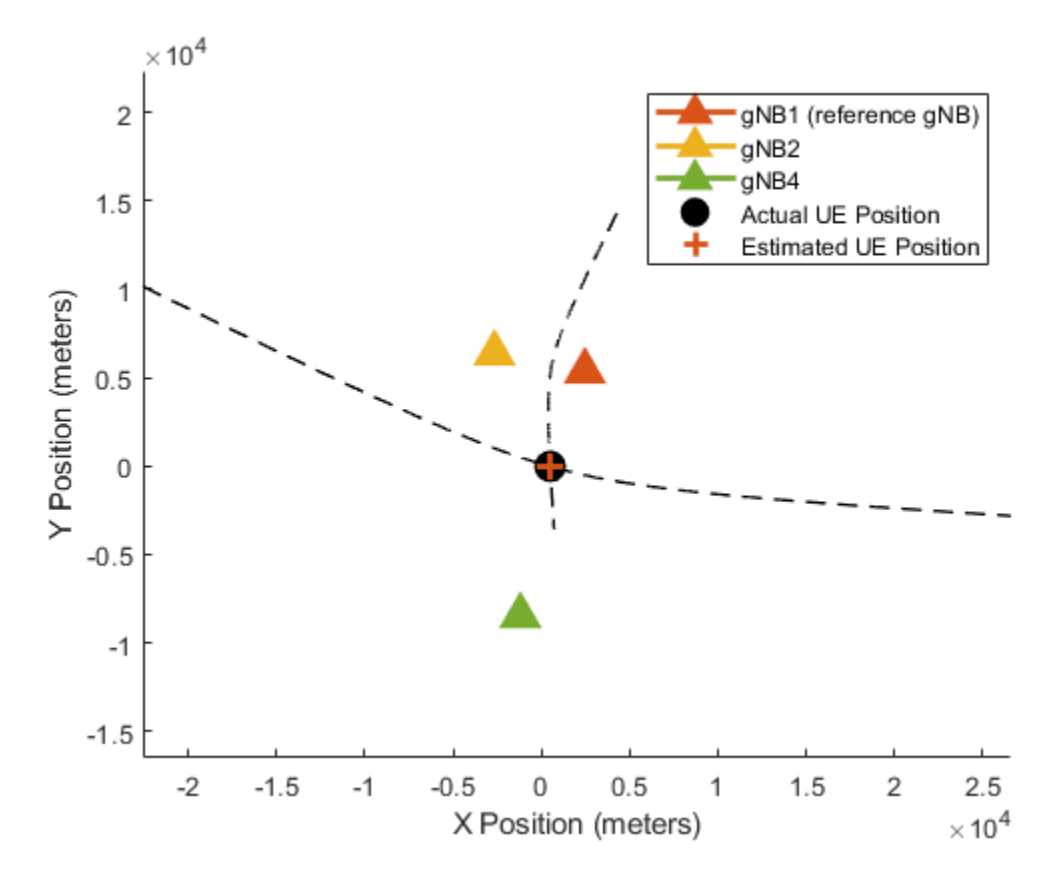

#### **Summary and Further Exploration**

This example shows OTDOA-based UE positioning estimation in 2-D.

You can vary the number of gNBs, locate the UE and gNBs at different positions.

You can also vary the time-frequency allocation parameters of PRS signals, vary the LOS configuration of each gNB, and see the variations in the estimated UE position.

#### **References**

**1** 3GPP TS 38.215. "NR; Physical layer measurements (Release 16)." *3rd Generation Partnership Project; Technical Specification Group Radio Access Network.* 

#### **Local Functions**

This example uses these local functions to calculate gNB positions, validate carrier properties and the number of layers, estimate RSTD values, compute the UE position, and plot UE and gNB positions along with the generated hyperbolas.

```
function gNBPos = getgNBPositions(numgNBs)
% GNBPOS = getgNBPositions(NUMGNBS) returns a cell array of random<br>% positions for gNBs, given the number of gNBs NUMGNBS.
    positions for gNBs, given the number of gNBs NUMGNBS.
    qNBPos = cell(1, numqNBs);for gNBIdx = 1:numgNBs % Position gNB randomly within gNBNum*2*pi/numgNBs radian sector
```

```
phi = gNBIdx*2*pi/numgNBs + rand(1,1)*2*pi/(2*numgNBs) - 2*pi/(2*numgNBs);
         % Position gNB randomly between 4000 + (gNBNum*5000/numgNBs) and 5000 +
         % (gNBNum*5000/numgNBs) from UE
        r = randi([0,1000],1,1) + 4000 + (gNBIdx*5000/numgNBs); % Convert polar coordinates to Cartesian coordinates
        [x,y] = \text{pol2cart}(\text{phi}, r);
        gNBPos{gNBIdx} = [x,y]; end
end
function plotgNBAndUEPositions(gNBPos, UEPos, gNBNums)
% plotgNBAndUEPositions(GNBPOS,UEPOS,GNBNUMS) plots gNB and UE positions.
     numgNBs = numel(gNBNums);
     colors = getColors(numel(gNBPos));
     figure;
     hold on;
    legendstr = cell(1, numgNBs); % Plot position of each gNB
    for gNBIdx = 1:numgNBsplot(gNBPos{gNBNums(gNBIdx)}(1),gNBPos{gNBNums(gNBIdx)}(2), ...
             Color',colors(gNBNums(gNBIdx),:),'Marker','^'
             'MarkerSize',11,'LineWidth',2,'MarkerFaceColor',colors(gNBNums(gNBIdx),:));
         legendstr{gNBIdx} = sprintf('gNB%d',gNBIdx);
     end
     % Plot UE position
     plot(UEPos(1),UEPos(2),'ko','MarkerSize',10,'LineWidth',2,'MarkerFaceColor','k');
     axis equal;
     legend([legendstr 'UE']);
     xlabel('X Position (meters)');
     ylabel('Y Position (meters)');
end
function validateCarriers(carrier)
% validateCarriers(CARRIER) validates the carrier properties of all
% gNBs.
     % Validate physical layer cell identities
     cellIDs = [carrier(:).NCellID];
    if numel(cellIDs) \sim= numel(unique(cellIDs))
        error('nr5g:invalidNCellID','Physical layer cell identities of all of the carriers must b
     end
     % Validate subcarrier spacings
     scsVals = [carrier(:).SubcarrierSpacing];
     if ~isscalar(unique(scsVals))
        error('nr5g:invalidSCS','Subcarrier spacing values of all of the carriers must be same.'
     end
     % Validate cyclic prefix lengths
     cpVals = {carrier(:).CyclicPrefix};
```

```
 if ~all(strcmpi(cpVals{1},cpVals))
         error('nr5g:invalidCP','Cyclic prefix lengths of all of the carriers must be same.');
     end
    % Validate NSizeGrid values
    nSizeGridVals = [carrier(:).NSizeGrid];
     if ~isscalar(unique(nSizeGridVals))
        error('nr5g:invalidNSizeGrid','NSizeGrid of all of the carriers must be same.');
     end
    % Validate NStartGrid values
    nStartGridVals = [carrier(:).NStartGrid];
     if ~isscalar(unique(nStartGridVals))
         error('nr5g:invalidNStartGrid','NStartGrid of all of the carriers must be same.');
    end
end
function validateNumLayers(pdsch)
% validateNumLayers(PDSCH) validates the number of transmission layers,
% given the array of physical downlink shared channel configuration
% objects PDSCH.
numLayers = [pdsch(:).NumLayers];
if ~all(numLayers == 1)
   error('nr5g:invalidNLayers', ['The number of transmission layers ' ...
         'configured for the data transmission must be 1.']);
end
end
function plotPRSCorr(carrier,corr,sr)
% plotPRSCorr(CARRIER,CORR,SR) plots PRS-based correlation for each gNB
% CORR, given the array of carrier-specific configuration objects CARRIER
% and the sampling rate SR.
   numqNBs = numel(corr); colors = getColors(numgNBs);
    figure;
    hold on;
    % Plot correlation for each gNodeB
   t = (0:length(corr{1}) - 1)/sr;leqents = cell(1,2*numaNBs);
    for qNBLdx = 1:numqNBs plot(t,abs(corr{gNBIdx}), ...
              'Color',colors(gNBIdx,:),'LineWidth',2);
        legendstr{gNBIdx} = sprint{('gNB%d (NCellID = %d)', ...} gNBIdx,carrier(gNBIdx).NCellID);
    end
    % Plot correlation peaks
    for gNBIdx = 1:numgNBsc = abs(corr{qNBIdx});
        j = \text{find}(c == max(c), 1); plot(t(j),c(j),'Marker','o','MarkerSize',5, ...
              'Color',colors(gNBIdx,:),'LineWidth',2);
         legendstr{numgNBs+gNBIdx} = '';
```

```
 end
```

```
 legend(legendstr);
      xlabel('Time (seconds)');
      ylabel('Absolute Value');
      title('PRS Correlations for All gNBs');
end
function rstd = getRSTDValues(toa,sr)
% RSTD = getRSTDValues(TOA,SR) computes RSTD values, given the time of
% arrivals TOA and the sampling rate SR.
      % Compute number of samples delay between arrivals from different gNBs
     rstd = zeros(length(toa));
     for jj = 1: length(toa)
          for ii = 1: length(toa)
               rstd(i_i,ji) = toa(i) - toa(ij); end
      end
      % Get RSTD values in time
     rstd = rstd./sr;end
function [x,y] = getRSTDCurve(gNBI,gNB2,rstd)% [X,Y] = getRSTDCurve(GNB1,GNB2,RSTD) returns the x- and y-coordinates<br>% of a hvnerbola equation corresponding to an RSTD value, given the pair
    of a hyperbola equation corresponding to an RSTD value, given the pair
% of gNB positions gNB1 and gNB2.
      % Calculate vector between two gNBs
     delta = qNB1 - qNB2; % Express distance vector in polar form
     [phi, r] = cart2pol(detta(1), delta(2));rd = (r+rstd)/2;
      % Compute the hyperbola parameters
     a = (r/2)-rd; % Vertex
     c = r/2; \frac{1}{2} \frac{1}{2} \frac{1}{2} \frac{1}{2} \frac{1}{2} \frac{1}{2} \frac{1}{2} \frac{1}{2} \frac{1}{2} \frac{1}{2} \frac{1}{2} \frac{1}{2} \frac{1}{2} \frac{1}{2} \frac{1}{2} \frac{1}{2} \frac{1}{2} \frac{1}{2} \frac{1}{2} \frac{1}{2} \frac{1}{2} \b = sqrt(c^2-a^2); % Co-vertex
     hk = (qNB1 + qNB2)/2;
     mu = -2:1e-3:2; % Get x- and y- coordinates of hyperbola equation
     x = (a * cosh(mu) * cos(\phihi) - b * sinh(mu) * sin(\phihi)) + hk(1);y = (a * cosh(mu) * sin(\phihi) + b * sinh(mu) * cos(\phihi)) + hk(2);end
function plotPositionsAndHyperbolaCurves(gNBPos,UEPos,detgNBNums,curveX,curveY,gNBNums,estPos)
% plotPositionsAndHyperbolaCurves(GNBPOS,UEPOS,DETGNBNUMS,CURVEX,CURVEY,GNBNUMS,ESTPOS)<br>% plots qNB, UE positions, and hyperbola curves by considering these
     plots gNB, UE positions, and hyperbola curves by considering these
% inputs:
% GNBPOS - Positions of gNBs
% UEPOS - Position of UE
% DETGNBNUMS - Detected gNB numbers
% CURVEX - Cell array having the x-coordinates of hyperbola curves
```

```
% CURVEY - Cell array having the y-coordinates of hyperbola curves
```

```
% GNBNUMS - Cell array of gNB numbers corresponding to all hyperbolas
```

```
% ESTPOS - Estimated UE position
     plotgNBAndUEPositions(gNBPos,UEPos,detgNBNums);
    for curveIdx = 1: numel(curveX)
        curves(curveIdx) = plot(curveX{1, curveIdx}, curveY{1, curveY}, '--','LineWidth',1,'Color','k');
     end
     % Add estimated UE position to figure
    plot(estPos(1),estPos(2),'+','MarkerSize',10, ...
         'MarkerFaceColor','#D95319','MarkerEdgeColor','#D95319','LineWidth',2);
     % Add legend
   gNBLegends = cellstr(repmat("gNB",1,numel(detgNBNums)) + ... detgNBNums + [" (reference gNB)" repmat("",1,numel(detgNBNums)-1)]);
    legend([gNBLegends {'Actual UE Position'} repmat({''},1,numel(curveX)) {'Estimated UE Position'}
    for curveIdx = 1: numel(curves)
         % Create a data tip and add a row to the data tip to display
         % gNBs information for each hyperbola curve
        dt = datatip(curve(curveIdx));row = dataTipTextRow("Hyperbola of qNB'' + qNBNums{curveIdx}(1) + ..." and gNB'' + gNBNums{curveIdx}(2), ");
        curves(curveIdx).DataTipTemplate.DataTipRows = [row; curves(curveIdx).DataTipTemplate.Da
         % Delete the data tip that is added above
         delete(dt);
     end
end
function colors = getColors(numgNBs)
% COLORS = getColors(NUMGNBS) returns the RGB triplets COLORS for the
% plotting purpose, given the number of gNBs NUMGNBS.
     % Form RGB triplets
    if numgNBs \leq 10
        \text{colors} = [0.8500, 0.3250, 0.0980; 0.9290, 0.6940, 0.1250; 0.4940, 0.1840, 0.5560; ...] 0.4660, 0.6740, 0.1880; 0.3010, 0.7450, 0.9330; 0.6350, 0.0780, 0.1840; ...
                   0.9290, 0.9, 0.3; 0.9290, 0.5, 0.9; 0.6660, 0.3740, 0.2880;0, 0.4470, 0.7410];
    else
         % Generate 30 more extra RGB triplets than required. It is to skip
         % the gray and white shades as these shades are reserved for the
         % data and no transmissions in carrier grid plot in this example.
         % With this, you can get unique colors for up to 1000 gNBs.
         colors = colorcube(numgNBs+30);
        colors = colors(1:numqNBs, :); end
end
function plotGrid(prsGrid,dataGrid)
% plotGrid(PRSGRID,DATAGRID) plots the carrier grid from all gNBs.
     numgNBs = numel(prsGrid);
     figure()
    mymap = [1 \ 1 \ 1; \ldots % White color for background
              0.8 0.8 0.8; ... % Gray color for PDSCH data from all gNBs
              getColors(numgNBs)];
    chpval = 3:numgNBs+2;
```

```
gridWithPRS = zeros(size(prsGrid{1});
   gridWithData = zeros(size(dataGrid{1});
   names = cell(1, numqNBs);for gNBIdx = 1:numgNBs gridWithPRS = gridWithPRS + abs(prsGrid{gNBIdx})*chpval(gNBIdx);
        gridWithData = gridWithData + abs(dataGrid{gNBIdx}};names{gNBIdx} = ['PRS from gNB' num2str(gNBIdx)]; end
   names = [{'Data from all qNBs'} names];
    % Replace all zero values of gridWithPRS with proper scaling (value of 1)
    % for white background
   gridWithPRS(gridWithPRS == 0) = 1;gridWithData(gridWithData \sim=0) = 1; % Plot grid
     image(gridWithPRS+gridWithData); % In the resultant grid, 1 represents
                                      % the white background, 2 (constitute
                                     % of 1s from gridWithPRS and
                                     % gridWithData) represents PDSCH, and
                                     % so on
    % Apply colormap
    colormap(mymap);
    axis xy;
    % Generate lines
    L = line(ones(numgNBs+1),ones(numgNBs+1),'LineWidth',8);
    % Index colormap and associate selected colors with lines
    set(L,{'color'},mat2cell(mymap(2:numgNBs+2,:),ones(1,numgNBs+1),3)); % Set the colors
    % Create legend
    legend(names{:});
    % Add title
    title('Carrier Grid Containing PRS and PDSCH from Multiple gNBs');
    % Add labels to x-axis and y-axis
    xlabel('OFDM Symbols');
    ylabel('Subcarriers');
end
function estPos = getEstimatedUEPosition(xCell,yCell)
% ESTPOS = getEstimatedUEPosition(XCELL,YCELL) returns the x- and y-
% coordinates of the UE position, given the hyperbolas XCELL and YCELL.
    % Steps involved in this computation:
    % 1. Find closest points between hyperbolic surfaces
    % 2. Linearize surfaces around the points closest to intersection to
    % interpolate actual intersection location
    numCurves = numel(xCell);
    % Make all vectors have equal length
    maxLen = max(cellfun(@length,xCell));
     for curveIdx = 1:numCurves
         xCell{curveIdx} = [xCell{curveIdx} inf(1,maxLen-length(xCell{curveIdx}))];
         yCell{curveIdx} = [yCell{curveIdx} inf(1,maxLen-length(yCell{curveIdx}))];
    end
   tempIdx = 1;for idx1 = 1:numCurves-1
```

```
for idx2 = (idx1+1): numCurves
            [firstCurve,secondCurve] = findMinDistanceElements(xCell{idx1},yCell{idx1},xCell{idx
            for idx3 = 1:numel(firstCurve)[x1a, y1a, x1b, y1b] = deal(firstCurve\{idx3\}(1,1), firstCurve\{idx3\}(1,2), ... firstCurve{idx3}(2,1),firstCurve{idx3}(2,2));
                 [x2a,y2a,x2b,y2b] = deal(secondCurvefdx3}(1,1), secondCurve(idx3)(1,2), ...
                                           secondCurve{idx3}(2,1),secondCurve{idx3}(2,2));
                a1 = (y1b-y1a)/(x1b-x1a);
                b1 = y1a - a1*x1a;a2 = (y2b - y2a) / (x2b - x2a);
                b2 = y2a - a2*x2a;xC(tempIdx) = (b2-b1)/(a1-a2);yC(tempIdx) = a1*xC(tempIdx) + b1;tempIdx = tempIdx+1; end
         end
     end
    estPos = [mean(xC) mean(yC)];
end
function [firstCurvePoints,secondCurvePoints] = findMinDistanceElements(xA,yA,xB,yB)
% [FIRSTCURVEPOINTS,SECONDCURVEPOINTS] = findMinDistanceElements(XA,YA,XB,YB)
% returns the closest points between the given hyperbolic surfaces.
    distAB1 = zeros(numel(xA),numel(xB));for idx1 = 1:numel(xA)distAB1(idx1,:) = sqrt((xB-xA(idx1)).^2 + (yB-yA(idx1)).^2);
     end
    [-, rows] = min(distAB1, [], 'omitnan');
    [\sim, \text{col}] = min(min(distAB1,[], 'omitnan'));
     % Extract the indices of the points on two curves which are up to 5
     % meters apart. This is to identify the multiple intersections between
     % two hyperbola curves.
    [allRows, allCols] = find(distAB1 \leq distAB1 (rows(col), col) + 5);diffVec = abs(alRows - allRows(1));index = find(diffVec > (min(diffVec) + max(diffVec))/2,1);allRows = [allRows(1);allows(index)];
    allCols = [allCols(1);allCols(inted)];
    for idx = 1: numel(allRows)
        firstCurvelndices = allRows(idx);secondCurveIndices = allCols(idx);x1a = xA(firstCurvelindices);
         y1a = yA(firstCurveIndices);
        x2a = xB(\text{secondCurveIndices});
         y2a = yB(secondCurveIndices);
         % Use subsequent points to create line for linearization
        if firstCurveIndices == numel(rows)
             x1b = xA(firstCurveIndices-1);
             y1b = yA(firstCurveIndices-1);
         else
            x1b = xA(firstCurvelndices+1); y1b = yA(firstCurveIndices+1);
         end
```

```
 if secondCurveIndices == numel(rows)
            x2b = xB(secondCurveIndices-1);
             y2b = yB(secondCurveIndices-1);
         else
            x2b = xB(secondCurveIndices+1);
             y2b = yB(secondCurveIndices+1);
         end
         firstCurvePoints{idx} = [x1a y1a;x1b y1b]; %#ok<*AGROW> 
        secondCurvePoints{idx} = [x2a y2a; x2b y2b]; end
end
```
## **See Also**

**Objects** nrPRSConfig | nrCarrierConfig

**Functions** nrPRS | nrPRSIndices

## **Related Examples**

• ["NR Positioning Reference Signal" on page 1-127](#page-132-0)

# <span id="page-172-0"></span>**Configure OFDM Sample Rate and FFT Size**

5G NR downlink and uplink transmissions use orthogonal frequency-division multiplexing (OFDM) modulation. You can perform OFDM modulation and OFDM demodulation by calling the nrOFDMModulate and nrOFDMDemodulate functions, respectively. You can also obtain dimensional information about the modulation by calling the nrOFDMInfo function.

These functions enable you to specify the OFDM sample rate and FFT size by using the SampleRate and Nfft name-value input arguments. When the specified sample rate and the nominal sample rate, corresponding to the FFT size, do not match, the OFDM functions resample the waveform. To learn more about the internal resampling filter, see ["Resampling Filter Design in OFDM Functions" on page](#page-187-0) [1-182.](#page-187-0) To learn more about how the values you specify for the OFDM sample rate and FFT size influence the output of the nrOFDMInfo function, see Get OFDM Information on page 1-0 .

If you do not specify the SampleRate and Nfft inputs, the functions set default values for these inputs.

To learn more about the various OFDM sample rate and FFT configuration options and their effect on the bandwidth occupancy, see these examples.

- The ["Use Default OFDM Sample Rate and Default FFT Size" on page 1-168](#page-173-0) example plots the bandwidths occupancy for the default values.
- The ["Use Default OFDM Sample Rate and Custom FFT Size" on page 1-171](#page-176-0) example plots the bandwidths occupancy for the default sample rate with FFT size selected for maximum occupancy of 90%.
- The ["Use Custom OFDM Sample Rate and Default FFT Size" on page 1-174](#page-179-0) example plots the FTT occupancy for a custom sample rate with bandwidth occupancy of 75%.
- The ["Use Custom OFDM Sample Rate and Custom FFT Size" on page 1-177](#page-182-0) example plots the FTT occupancy for a custom sample rate with bandwidth occupancy of 90%.

## **See Also**

**Functions** nrOFDMModulate | nrOFDMDemodulate | nrOFDMInfo

# <span id="page-173-0"></span>**Use Default OFDM Sample Rate and Default FFT Size**

This example explains how the OFDM functions (nrOFDMModulate, nrOFDMInfo, and nrOFDMDemodulate) set the default value for the sample rate input, SampleRate, and the default value for the fast Fourier transform (FFT) size input, Nfft, when you call an OFDM function and these conditions apply.

- You do not specify a value for the SampleRate input or you specify 'SampleRate',[].
- You do not specify a value for the Nfft input or you specify 'Nfft',[].

## **Default OFDM Sample Rate**

The default value set for the SampleRate input is equal to:

• Nfft \* carrier.SubcarrierSpacing \* 1000.

## **Default FFT Size**

The default value set for the Nfft input satisfies these conditions.

- Nfft is an integer value greater than 127 (to ensure integer-valued cyclic prefix lengths)
- Nfft is an integer power of 2.
- Nfft results in a maximum occupancy of 85%. The actual occupancy is equal to carrier. NSizeGrid  $*$  12 / Nfft, where carrier is the input argument of the function call, specifying the carrier configuration.

## **Plot Bandwidth Occupancy**

Create a carrier configuration object.

carrier = nrCarrierConfig;

Calculate the actual occupancy equal to carrier.NSizeGrid \* 12 / Nfft for all NSizeGrid values.

```
nSizeGrids = 1:275;defaultOccupancy = zeros(1, 275);for nSizeGrid = nSizeGrids 
     carrier.NSizeGrid = nSizeGrid;
     ofdmInfo = nrOFDMInfo(carrier); 
     defaultOccupancy(nSizeGrid) = carrier.NSizeGrid * 12 / ofdmInfo.Nfft; 
end
```
Plot actual occupancy.

```
figure;
plot(nSizeGrids,defaultOccupancy,'x');
hold on;
```
Highlight the occupancy for typical NSizeGrid values of 52, 106, 160, and 216.

```
typicalNSizeGrids = [52 106 160 216];
plot(typicalNSizeGrids,defaultOccupancy(typicalNSizeGrids),'ro','MarkerFaceColor','r');
title('Bandwidth Occupancy for Default SampleRate and Default Nfft');
axis([1 275 0 1]);
xlabel('NSizeGrid');
```

```
xticks([1 typicalNSizeGrids 275]);
ylabel('Bandwidth Occupancy (NSizeGrid * 12 / Nfft)');
```
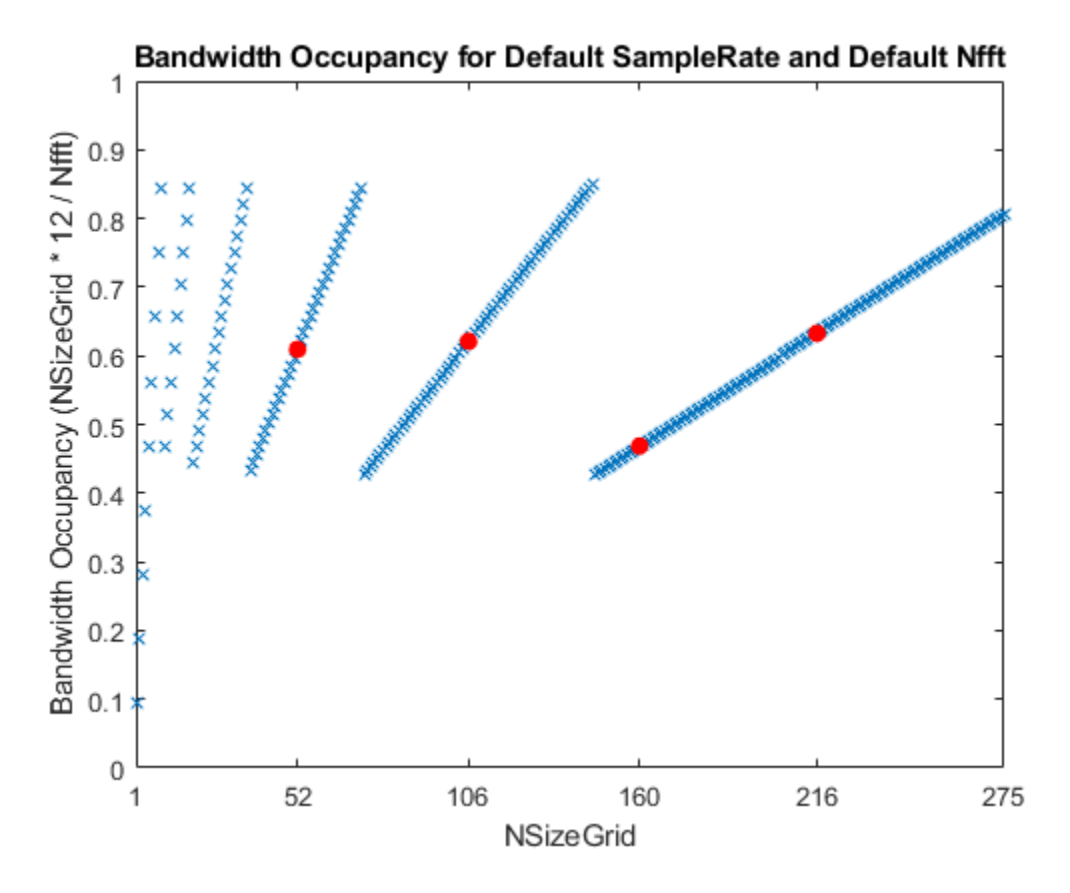

Ignore the smallest NSizeGrid values.

 $defaultOccupancy(1:5) =  $NaN$ ;$ 

Find the minimum occupancy and the corresponding NSizeGrid value.

[occupancyMin,nSizeGridMin] = min(defaultOccupancy)

 $occupancyMin = 0.4277$ 

nSizeGridMin = 73

Find the maximum occupancy and the corresponding NSizeGrid value.

[occupancyMax,nSizeGridMax] = max(defaultOccupancy)

occupancyMax =  $0.8496$ 

nSizeGridMax = 145

## **See Also**

```
Functions
nrOFDMModulate | nrOFDMDemodulate | nrOFDMInfo
```
## **More About**

• ["Configure OFDM Sample Rate and FFT Size" on page 1-167](#page-172-0)

# <span id="page-176-0"></span>**Use Default OFDM Sample Rate and Custom FFT Size**

This example explains how the OFDM functions (nrOFDMModulate, nrOFDMInfo, and nrOFDMDemodulate) set the default value for the sample rate input, SampleRate, when you call an OFDM function and these conditions apply.

- You do not specify a value for the SampleRate input or you specify 'SampleRate',[].
- You specify a custom value for the fast Fourier transform (FFT) size input, Nfft.

#### **Default OFDM Sample Rate**

The default value set for the SampleRate input is equal to:

• Nfft \* carrier.SubcarrierSpacing \* 1000.

## **Custom FFT Size**

The value that you set for the Nfft input must satisfy these conditions.

- Nfft is an integer value resulting in integer-valued cyclic prefix lengths.
- Nfft is an integer power of 2.
- Nfft results in a maximum occupancy of 100%. The actual occupancy is equal to carrier. NSizeGrid  $*$  12 / Nfft, where carrier is the input argument of the function call, specifying the carrier configuration.

#### **Plot Bandwidth Occupancy**

Create a carrier configuration object.

carrier = nrCarrierConfig;

Set the Nfft for each NSizeGrid value to give an occupancy of at most 90%.

```
nSizeGrids = 1:275;userNfftOccupancy = zeros(1,275);
sampleRate = zeros(1,275);for nSizeGrid = nSizeGrids 
     carrier.NSizeGrid = nSizeGrid;
    nfft = 128 *ceil(carrier.NSizeGrid * 12 / 0.9 / 128); ofdmInfo = nrOFDMInfo(carrier,'Nfft',nfft);
     userNfftOccupancy(nSizeGrid) = carrier.NSizeGrid * 12 / ofdmInfo.Nfft;
     sampleRate(nSizeGrid) = ofdmInfo.SampleRate / 1e6; 
end
```
Plot the resulting occupancy.

```
figure;
plot(nSizeGrids,userNfftOccupancy,'x');
title({'Bandwidth Occupancy for Default SampleRate' 'with Nfft Selected for Maximum Occupancy of
axis([1 275 0 1]);
xlabel('NSizeGrid');
xticks([1 52 106 160 216 275]);
ylabel('Bandwidth Occupancy (NSizeGrid * 12 / Nfft)');
```
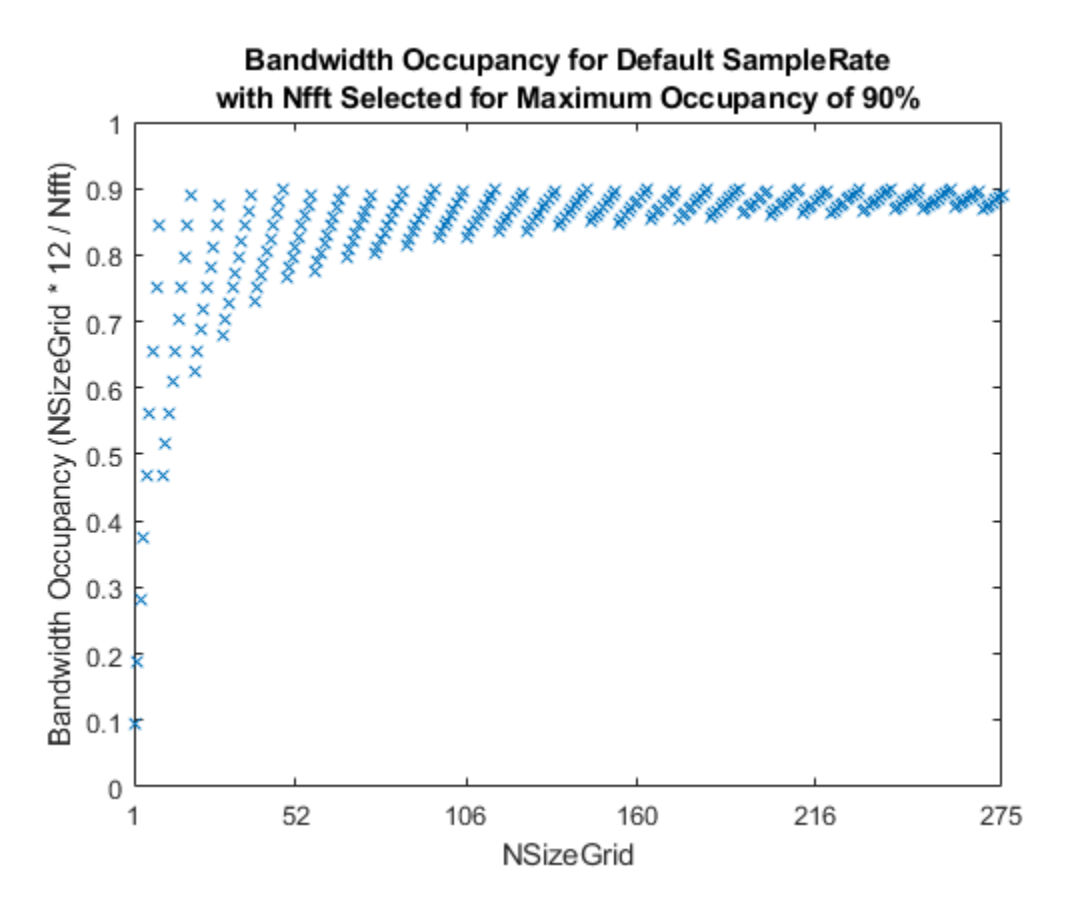

Plot the resulting sample rate.

```
figure;
plot(nSizeGrids,sampleRate,'x');
title({'Default SampleRate' 'with Nfft Selected for Maximum Occupancy of 90%'});
axis([1 275 0 max(sampleRate)]);
xlabel('NSizeGrid');
xticks([1 52 106 160 216 275]);
ylabel('Sample Rate (Ms/s)');
```
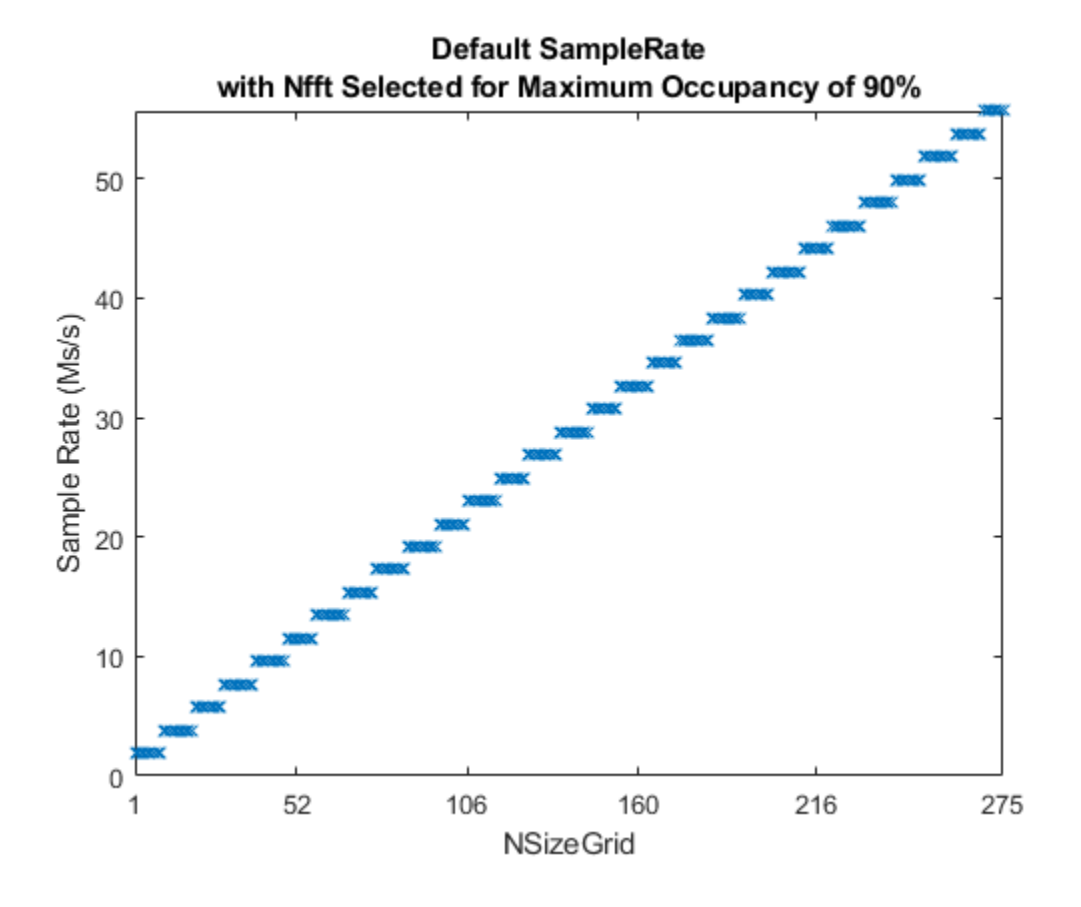

## **See Also**

## **Functions** nrOFDMModulate | nrOFDMDemodulate | nrOFDMInfo

## **More About**

• ["Configure OFDM Sample Rate and FFT Size" on page 1-167](#page-172-0)

# <span id="page-179-0"></span>**Use Custom OFDM Sample Rate and Default FFT Size**

This example explains how the OFDM functions (nrOFDMModulate, nrOFDMInfo, and nrOFDMDemodulate) set the default value for the fast Fourier transform (FFT) size input, Nfft, when you call an OFDM function and these conditions apply.

- You specify a custom value for the sample rate input, SampleRate.
- You do not specify a value for the Nfft input or you specify 'Nfft',[].

## **Custom OFDM Sample Rate**

The value that you set for the SampleRate input determines the sample rate of the waveform.

The nominal sample rate corresponding to the FFT size used in the OFDM modulation, *FFTSR*, is equal to Nfft  $*$  carrier. Subcarrier Spacing  $*$  1000, where carrier is the input argument of the function call, specifying the carrier configuration.

Because the resampling of the OFDM-modulated waveform is by a factor of SampleRate/*FFTSR*, the resampling is costly if SampleRate and *FFTSR* do not have large common factors.

## **Default FFT Size**

The default value set for the Nfft input satisfies these conditions.

- Nfft is a multiple of 128, that is, Nfft = 128  $*$  *Y* (to ensure integer-valued cyclic prefix lengths).
- The lower bound of *Y* is equal to ceil ((carrier.NSizeGrid \* 12 / 0.85) / 128), that is, the lower bound depends of the maximum FFT occupancy of 85%.
- The upper bound of *Y* is equal to ceil((2  $*$  SampleRate / (carrier.SubcarrierSpacing \* 1000)) / 128), that is, the upper bound depends on the sample rate you specify.
- *Y* maximizes the common factors of the nominal and specified sample rates, that is, gcd(*FFTSR*,SampleRate).

## **Plot Bandwidth Occupancy**

Create a carrier configuration object.

carrier = nrCarrierConfig;

Set the SampleRate for each NSizeGrid value to give an occupancy of exactly 75%.

```
nSizeGrids = 1:275;userSampleRateDefinition 1 = zeros(1, 275);ft0ccupancy = zeros(1,275);for nSizeGrid = 1:275 carrier.NSizeGrid = nSizeGrid;
     % Transmission bandwidth of OFDM waveform
     txBW = carrier.NSizeGrid * 12 * carrier.SubcarrierSpacing * 1000;
    sr = t \times BW / 0.75; ofdmInfo = nrOFDMInfo(carrier,'SampleRate',sr);
     userSampleRateDefaultNfft(nSizeGrid) = ofdmInfo.Nfft;
     fftOccupancy(nSizeGrid) = carrier.NSizeGrid * 12 / ofdmInfo.Nfft;
```
end

Plot the resulting Nfft values.
```
figure;
plot(nSizeGrids,userSampleRateDefaultNfft,'x');
title({'Nfft for Custom SampleRate' 'with Bandwidth Occupancy of 75%'});
axis([1 275 min(userSampleRateDefaultNfft) max(userSampleRateDefaultNfft)]);
xlabel('NSizeGrid');
xticks([1 52 106 160 216 275]);
ylabel('Nfft');
yticks([min(userSampleRateDefaultNfft) 1024:1024:8192 max(userSampleRateDefaultNfft)]);
```
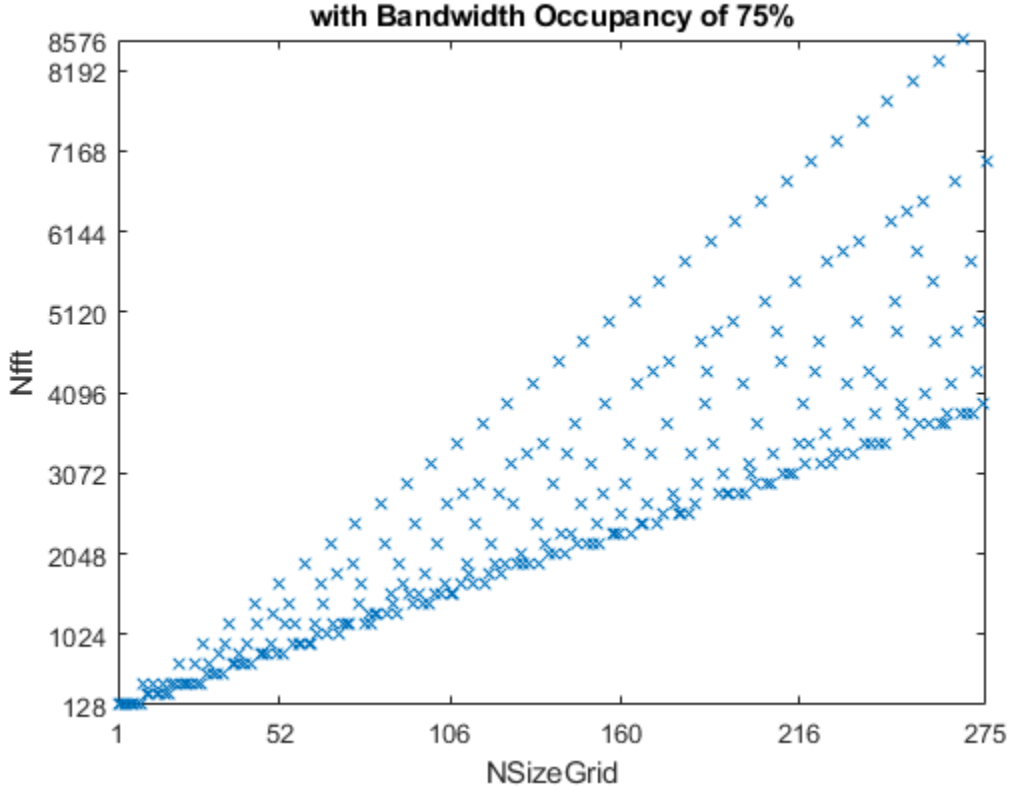

## Nfft for Custom SampleRate

Plot the resulting FFT occupancy.

```
figure;
plot(nSizeGrids,fftOccupancy,'x');
title({'FFT Occupancy for Custom SampleRate' 'with Bandwidth Occupancy of 75%'});
axis([1 275 0 1]);
xlabel('NSizeGrid');
xticks([1 52 106 160 216 275]);
ylabel('FFT Occupancy');
```
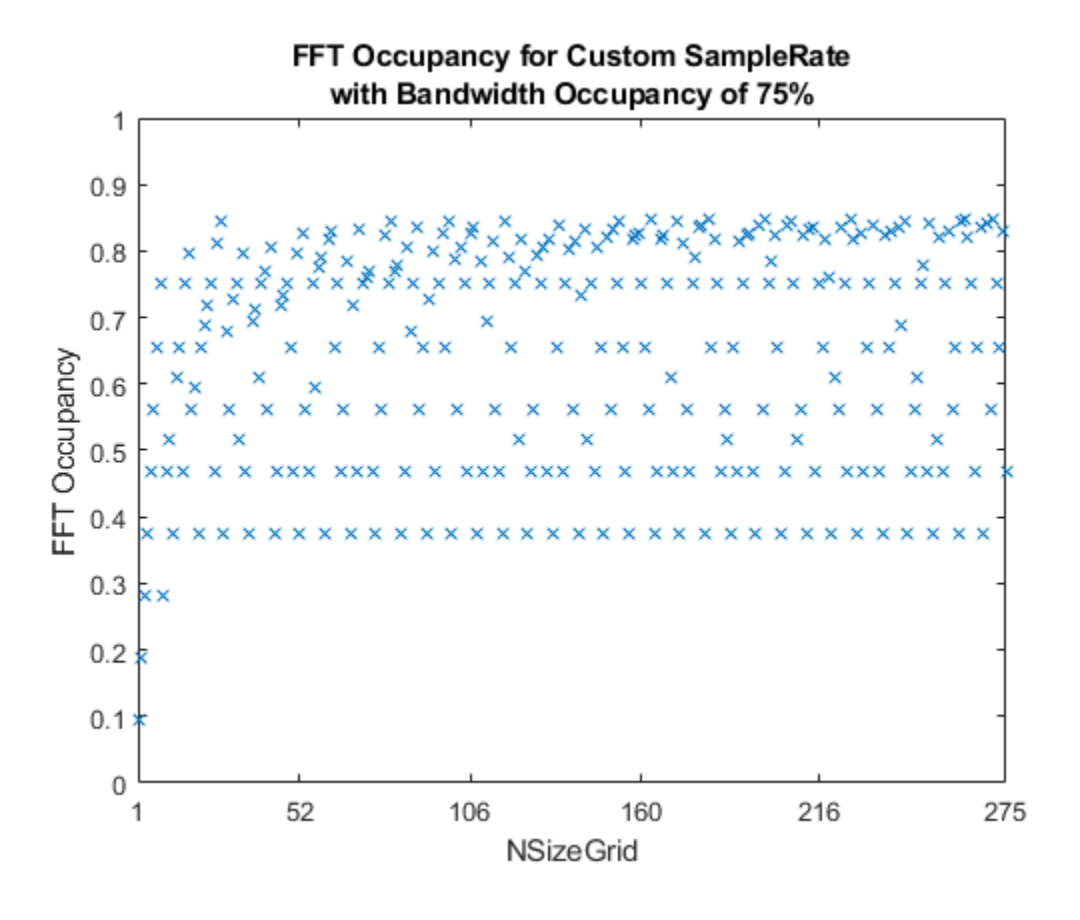

### **See Also**

#### **Functions** nrOFDMModulate | nrOFDMDemodulate | nrOFDMInfo

### **More About**

- • ["Resampling Filter Design in OFDM Functions" on page 1-182](#page-187-0)
- ["Configure OFDM Sample Rate and FFT Size" on page 1-167](#page-172-0)

### **Use Custom OFDM Sample Rate and Custom FFT Size**

This example explains how to set custom values for the sample rate input, SampleRate, and the fast Fourier transform (FFT) size input, Nfft, when you call an OFDM function (nrOFDMModulate, nrOFDMInfo, and nrOFDMDemodulate).

#### **Custom OFDM Sample Rate**

The value that you set for the SampleRate input determines the sample rate of the waveform.

The nominal sample rate corresponding to the FFT size used in the OFDM modulation, *FFTSR*, is equal to Nfft  $*$  carrier. Subcarrier Spacing  $*$  1000, where carrier is the input argument of the function call, specifying the carrier configuration.

Because the resampling of the OFDM-modulated waveform is by a factor of SampleRate/*FFTSR*, the resampling is costly if SampleRate and *FFTSR* do not have large common factors.

#### **Custom FFT Size**

The value that you set for the Nfft input must satisfy these conditions.

- Nfft is an integer value resulting in integer-valued cyclic prefix lengths.
- Nfft is an integer power of 2.
- Nfft results in a maximum occupancy of 100%. The actual occupancy is equal to carrier.NSizeGrid \* 12 / Nfft.

You can only achieve a bandwidth occupancy of exactly 100% when these conditions apply.

- The FFT and the carrier grid have the same size, that is,  $Nfft = carrier.NSizeGrid * 12$ .
- Resampling is not needed, that is, SampleRate =  $N$ fft  $*$  carrier. SubcarrierSpacing  $*$ 1000.

#### **Plot Bandwidth Occupancy**

Create a carrier configuration object.

```
carrier = nrCarrierConfig;
```
Set the SampleRate for each NSizeGrid such that the bandwidth occupancy (txBW / SampleRate) is 90%. Set Nfft to a power of 2.

```
nSizeGrids = 1:275;userSampleRateUserNfft = zeros(1,275);
ft0ccupancy = zeros(1,275);for nSizeGrid = 1:275 carrier.NSizeGrid = nSizeGrid;
     % Transmission bandwidth of OFDM waveform
     txBW = carrier.NSizeGrid * 12 * carrier.SubcarrierSpacing * 1000;
    sr = txBW / 0.9;nfft = max(128, 2^{\circ}ceil(\log 2(\text{carrier.NSizeGrid} * 12)));
     ofdmInfo = nrOFDMInfo(carrier,'SampleRate',sr,'Nfft',nfft);
     userSampleRateUserNfft(nSizeGrid) = ofdmInfo.Nfft;
     fftOccupancy(nSizeGrid) = carrier.NSizeGrid * 12 / ofdmInfo.Nfft; 
end
```
Plot the resulting FFT size.

```
figure;
plot(nSizeGrids,userSampleRateUserNfft,'x');
title({'Nfft Selected with Power of 2 Size' 'with Bandwidth Occupancy of 90%'});
axis([1 275 min(userSampleRateUserNfft) max(userSampleRateUserNfft)]);
xlabel('NSizeGrid');
xticks([1 52 106 160 216 275]);
ylabel('Nfft');
yticks(2.^(7:12));
```
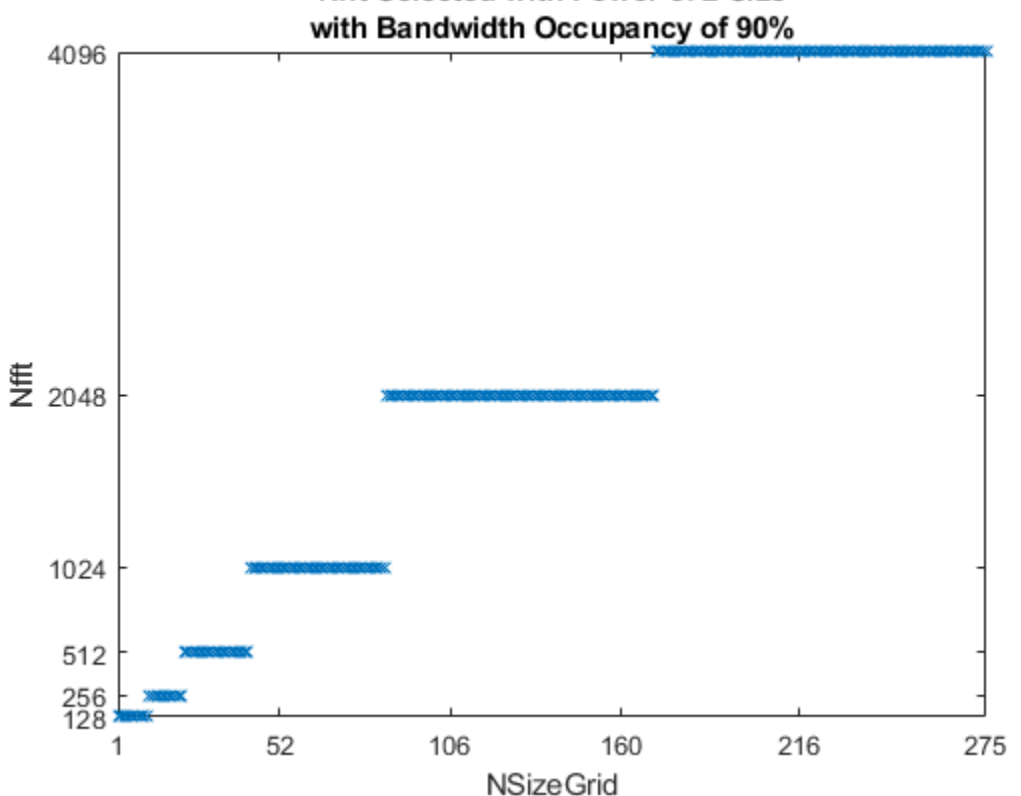

Nfft Selected with Power of 2 Size

Plot the resulting FFT occupancy.

```
figure;
plot(nSizeGrids,fftOccupancy,'x');
title({'FFT Occupancy' 'with Bandwidth Occupancy of 90%'});
axis([1 275 0 1]);
xlabel('NSizeGrid');
xticks([1 52 106 160 216 275]);
ylabel('FFT Occupancy');
```
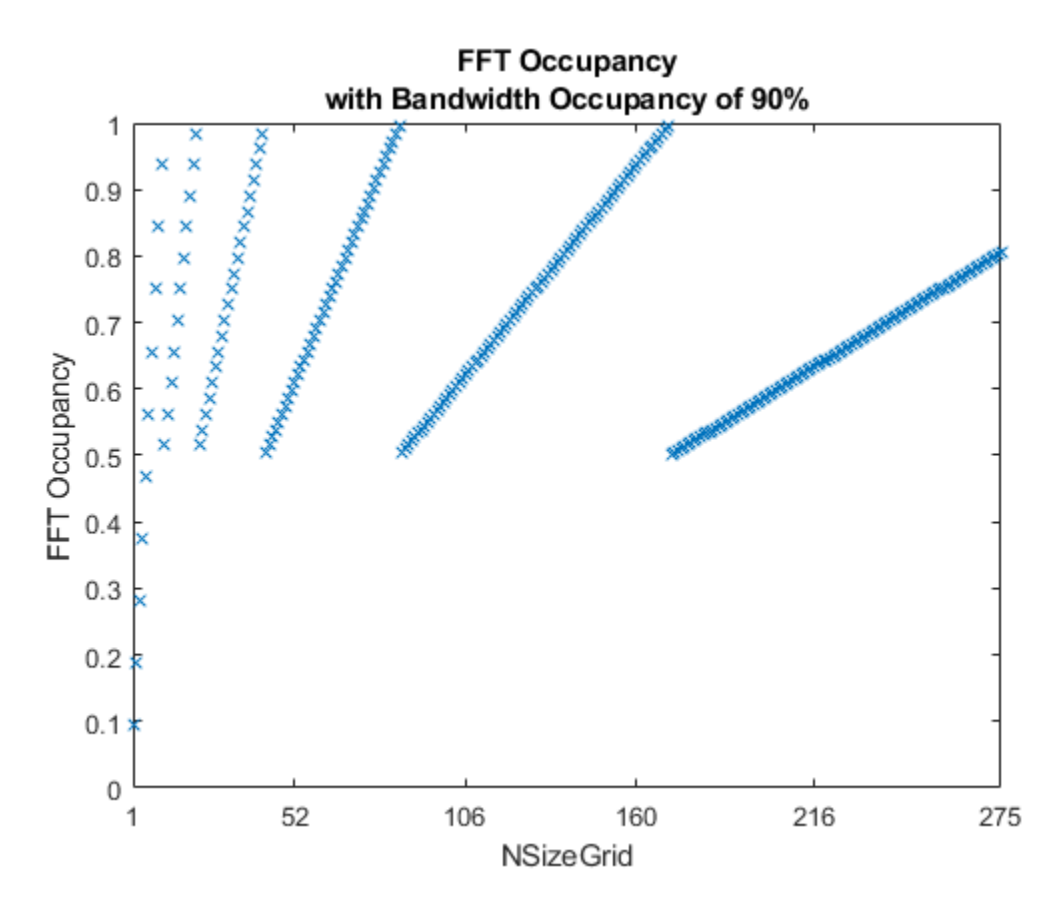

#### **Get OFDM Information**

Update the carrier to 25 resource blocks (RBs).

SlotsPerFrame: 10

```
carrier.NSizeGrid = 25;
Get OFDM information.
ofdmInfo = nrOFDMInfo(carrier)
ofdmInfo = struct with fields:
                    Nfft: 512
              SampleRate: 7680000
     CyclicPrefixLengths: [40 36 36 36 36 36 36 40 36 36 36 36 36 36]
          SymbolLengths: [552 548 548 548 548 548 548 552 548 548 548 ... ]
               Windowing: 18
            SymbolPhases: [0 0 0 0 0 0 0 0 0 0 0 0 0 0]
          SymbolsPerSlot: 14
        SlotsPerSubframe: 1
```
The CyclicPrefixLengths and SymbolLengths fields in the output structure return the cyclic prefix lengths and total OFDM symbol lengths for each OFDM symbol in a subframe. The total OFDM symbol length is composed of the cyclic prefix and the nominal OFDM symbol length equal to the FFT size.

ofdmInfo.SymbolLengths - ofdmInfo.CyclicPrefixLengths

ans = *1×14* 512 512 512 512 512 512 512 512 512 512 512 512 512 512

Because OFDM symbol construction is performed using an IFFT of size that you specify in the Nfft input, the CyclicPrefixLengths and SymbolLengths fields return values in terms of this Nfft value. The specified Nfft is also returned in the Nfft field of the output.

```
nfft = 640;ofdmInfo = nrOFDMInfo(carrier,'Nfft',nfft)
ofdmInfo = struct with fields:
                    Nfft: 640
              SampleRate: 9600000
     CyclicPrefixLengths: [50 45 45 45 45 45 45 50 45 45 45 45 45 45]
           SymbolLengths: [690 685 685 685 685 685 685 690 685 685 685 ... ]
               Windowing: 22
            SymbolPhases: [0 0 0 0 0 0 0 0 0 0 0 0 0 0]
          SymbolsPerSlot: 14
        SlotsPerSubframe: 1
           SlotsPerFrame: 10
ofdmInfo.SymbolLengths - ofdmInfo.CyclicPrefixLengths
```
ans = *1×14*

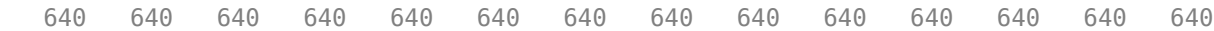

For the default sample rate, the number of time-domain samples of each OFDM symbol matches the values of SymbolLengths field. If you specify the SampleRate input, the specified value is returned in the SampleRate field of the output. However, the CyclicPrefixLengths and SymbolLengths fields are expressed in terms of the IFFT size used during OFDM symbol construction, therefore, these values do not change in the output. The waveform is resampled to the sample rate that you specify after OFDM symbol construction. Depending on the sample rate, the length of the cyclic prefixes and nominal OFDM symbols in the corresponding OFDM waveform may not be an integer number of samples.

```
sr = 1.35 * nfft * carrier.SubcarrierSpacing * 1e3;ofdmInfo = nrOFDMInfo(carrier,'Nfft',640,'SampleRate',sr)
```

```
ofdmInfo = struct with fields:
                    Nfft: 640
              SampleRate: 12960000
     CyclicPrefixLengths: [50 45 45 45 45 45 45 50 45 45 45 45 45 45]
           SymbolLengths: [690 685 685 685 685 685 685 690 685 685 685 ... ]
               Windowing: 22
            SymbolPhases: [0 0 0 0 0 0 0 0 0 0 0 0 0 0]
          SymbolsPerSlot: 14
        SlotsPerSubframe: 1
           SlotsPerFrame: 10
```

```
ratio = ofdmInfo.SampleRate / (ofdmInfo.Nfft * carrier.SubcarrierSpacing * 1e3)
```
 $ratio = 1.3500$ 

#### disp(num2str(ofdmInfo.SymbolLengths\*ratio,'%0.3f '));

931.500 924.750 924.750 924.750 924.750 924.750 924.750 931.500 924.750 924.750 924.750 924.750 924.750 924.750

### **See Also**

#### **Functions**

nrOFDMModulate | nrOFDMDemodulate | nrOFDMInfo

### **More About**

- • ["Resampling Filter Design in OFDM Functions" on page 1-182](#page-187-0)
- ["Configure OFDM Sample Rate and FFT Size" on page 1-167](#page-172-0)

### <span id="page-187-0"></span>**Resampling Filter Design in OFDM Functions**

This example describes the internal resampling filter design of the OFDM functions nrOFDMModulate, nrOFDMInfo, and nrOFDMDemodulate. These functions enable you to specify the OFDM sample rate and FFT size by using the SampleRate and Nfft name-value input arguments. When the specified sample rate and the nominal sample rate, corresponding to the FFT size, do not match, the OFDM functions resample the waveform using an internal multirate FIR filter.

#### **OFDM Sample Rate and Nominal Sample Rate**

The value that you set for the SampleRate input determines the sample rate of the waveform.

The nominal sample rate corresponding to the FFT size used in the OFDM modulation, *FFTSR*, is equal to Nfft  $*$  carrier. SubcarrierSpacing  $*$  1000, where carrier is the input argument of the function call, specifying the carrier configuration.

When the specified sample rate and the nominal sample rate do not match, the OFDM functions resample the waveform using an internal resampling filter. Setting the sample rate to the nominal sample rate does not result in resampling during OFDM modulation.

#### **OFDM Modulation without Resampling**

Create a carrier configuration object with 25 resource blocks.

```
carrier = nrCarrierConfig;
carrier.NSizeGrid = 25;
```
Get OFDM information.

```
ofdmInfo = nrOFDMInfo(carrier);
```
Display nominal sample rate and the sample rate returned in the OFDM information.

```
ofdmInfo.Nfft * carrier.SubcarrierSpacing * 1000
```
 $ans = 7680000$ 

ofdmInfo.SampleRate

 $ans = 7680000$ 

Verify that specifying a sample rate of 7.68e6 does not result in resampling during OFDM modulation.

```
grid = nrResourceGrid(carrier);
grid(:) = nrSymbolModulate(range(1),numel(qrid)*2,1), 'QPSK');waveform1 = nr0FDMModule(carrier,grid);waveform2 = nrOFDMModulate(carrier,grid,'SampleRate',7.68e6);
isequal(waveform1,waveform2)
ans = logical
    1
```
#### **Filter Design**

The resampling filter is a function of these two ratios.

- The ratio of the transmission bandwidth  $(TX_{BW})$  to the nominal sample rate:  $TX_{BW}$  /  $FFT_{SR}$ , where *TXBW* is equal to carrier.NSizeGrid \* 12 \* carrier.SubcarrierSpacing \* 1000.
- The ratio of the nominal sample rate to the specified sample rate: *FFTSR* / SampleRate.

The OFDM functions call the designMultirateFIR function with these input arguments to design the resampling filter.

- Interpolation factor, L, equal to SampleRate/g, where g = gcd(*FFTSR*,SampleRate). Because the resampling of the OFDM-modulated waveform is by a factor of SampleRate/*FFTSR*, the resampling is costly if SampleRate and *FFTSR* do not have large common factors.
- Decimation factor, M, equal to *FFTSR*/g.
- Transition width, TW, such that the transition band starts at  $\pm T X_{BW}$  / 2 (that is, the transition band starts at the edge of the occupied bandwidth).
- Stopband attenuation, Astop, equal to 70 dB.

If SampleRate > *FFTSR*, then:

- L > M and the transition band stops at ±*FFTSR* / 2 (corresponding to a normalized frequency of  $1/L$ ).
- The filter acts as an anti-imaging filter after upsampling by L.

If SampleRate < *FFTSR*, then:

- $M > L$  and the transition band stops at  $\pm$  SampleRate/2 (corresponding to a normalized frequency of 1/M).
- The filter acts as an anti-aliasing filter before downsampling by M.

#### **OFDM Modulation with Resampling**

Create a carrier configuration object with 25 resource blocks.

```
carrier = nrCarrierConfig;
carrier.NSizeGrid = 25;
```
Compute the transmission bandwidth.

```
txBW = carrier.NSizeGrid * 12 * carrier.SubcarrierSpacing * 1000
```
 $txBW = 4500000$ 

Specify a custom sample rate. Obtain the corresponding OFDM information and calculate the nominal sample rate for the default FFT size.

```
SampleRate = 6e6;
ofdmInfo = nrOFDMInfo(carrier,'SampleRate',SampleRate);
Nfft = ofdmInfo.Nfft
Nfft = 640fftSR = Nfft * carrier.SubcarrierSpacing * 1000
ftSSR = 9600000
```
Calculate g, L, and M.

```
g = gcd(fftSR,SampleRate)
g = 1200000L = SampleRate / g
L = 5M = fftSR / qM = 8
```
Plot the spectrum of the OFDM waveform before resampling by setting the sample rate to the nominal sample rate.

```
figure;
hold on;
[f,S] = measureSpectrum(carrier,Nfft,fftSR,1);
plot(f,S,'LineWidth',2);
```
Plot the spectrum of the OFDM waveform after upsampling by L, before applying the filter.

```
[fL,S] = measureSpectrum(carrier,Nfft,fftSR,L);
hL = plot(fL, S, ';");
```
Plot the spectrum of the OFDM waveform after applying the filter.

```
[f, S] = measurespectrum(carrier, Nfft, fftSR*L, 1);plot(f,S);
```
Plot the spectrum of the final OFDM waveform after downsampling.

```
[f, S] = measureSpectrum(carrier, Nfft, SampleRate, 1);plot(f,S,'Color',hL.Color,'LineWidth',2);
hL.Color = [0.5 0.5 0.5];
```
Overlay the filter design specification.

```
fStop = fftSR / 2 * L / max([L M]);
aStop = -70.0;spec = [fL(1) aStop; -fStop aStop; -txBW/2 0; txBW/2 0; fStop aStop; fL(end) aStop];
plot(spec(:,1),spec(:,2),'k--');
legend('Nominal SR','Upsampled','Filtered','Desired SR','Filter specification','Location','north');
xlabel('Frequency');
ylabel(['Power Spectral Density (dBw/' num2str(carrier.SubcarrierSpacing) 'kHz)']);
axis([0 fftSR -120 10]);
```
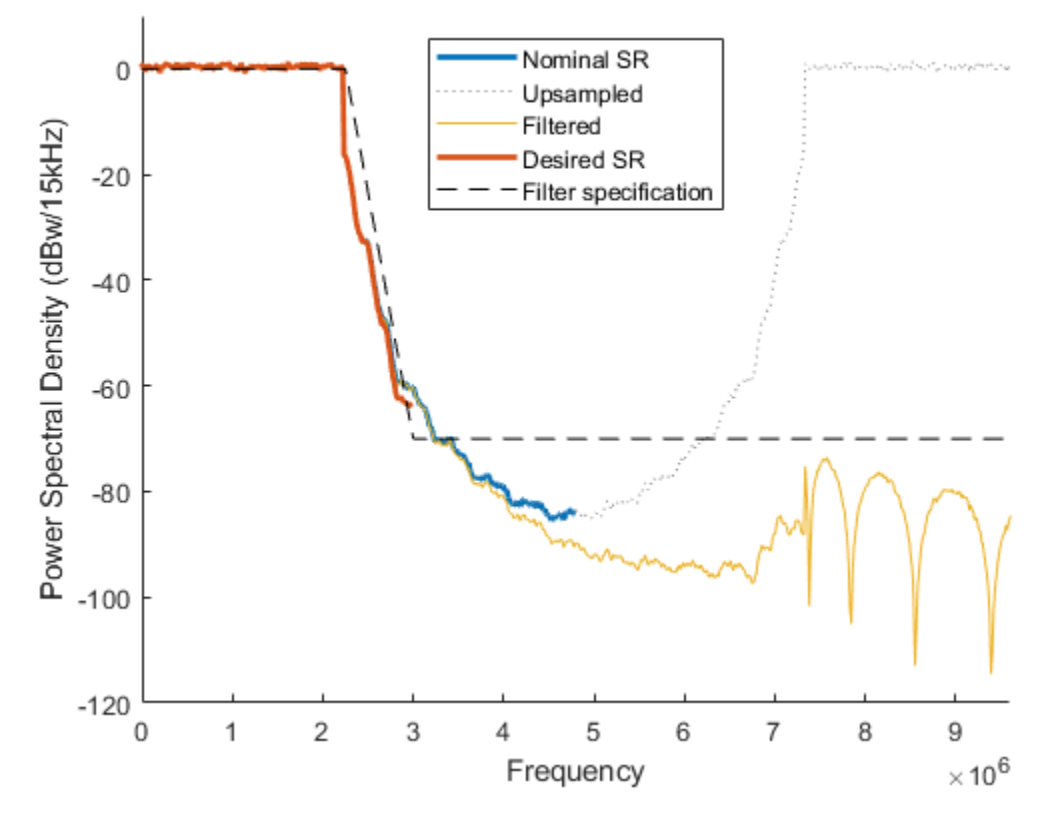

#### **Local Function**

```
function [f,S] = measureSpectrum(carrier,Nfft,SampleRate,L)
```

```
 % Subcarrier spacing in Hz
 SCS = carrier.SubcarrierSpacing * 1e3;
 % Set up spectrum estimator
 spectrumEstimator = dsp.SpectrumEstimator;
 spectrumEstimator.SampleRate = SampleRate;
 spectrumEstimator.AveragingMethod = 'Exponential';
 spectrumEstimator.ForgettingFactor = 0.99;
 spectrumEstimator.FrequencyRange = 'centered';
spectrumEstimator.PowerUnits = 'dBW';
 spectrumEstimator.SpectrumType = 'Power density';
 spectrumEstimator.FFTLengthSource = 'Property';
 spectrumEstimator.FFTLength = floor(SampleRate * L / SCS);
 % For 100 slots
 rs = RandStream('mt19937ar','Seed',1); 
for nSlot = 0:99 % Create a slot grid filled with QPSK symbols and OFDM modulate
     grid = nrResourceGrid(carrier);
    grid(:) = nrSymbolModule(rs.random([0 1],numel(grid)*2,1), 'QPSK');waveform = nrOFDMModulate(carrier,grid,'Nfft',Nfft,'SampleRate',SampleRate);
    waveform = waveform * Nfft;
```

```
 % Apply interpolation if required
    if (L>1)T = size(waveform, 1);waveform = reshape([waveform.'; zeros(L-1,T)],[],1) * sqrt(L);
     end
     % Measure the spectrum
    S = spectrumEstimator(waveform);
 end
 % Create frequency axis
 N = spectrumEstimator.FFTLength;
f = (-N/2:(N/2 - 1)) * SCS; % Translate from dBw/Hz to dBW/SCS
S = S + 10*log10(SCS);
```
end

### **See Also**

**Functions** nrOFDMModulate | nrOFDMDemodulate | nrOFDMInfo

### **More About**

• ["Configure OFDM Sample Rate and FFT Size" on page 1-167](#page-172-0)

# **Uplink Channels**

### <span id="page-193-0"></span>**5G NR Uplink Vector Waveform Generation**

This example shows how to configure and generate a 5G NR uplink vector waveform with physical uplink shared channel (PUSCH) and sounding reference signal (SRS) for a baseband component carrier by using the nrWaveformGenerator function.

#### **Introduction**

This example shows how to parameterize and generate a 5G new radio (NR) uplink waveform by using the nrWaveformGenerator function. The generated waveform contains these channels and signals.

- PUSCH and its associated demodulation reference signal (DM-RS) and phase-tracking reference signal (PT-RS)
- SRS

The baseband component carrier waveform in this example is characterized by multiple subcarrier spacing (SCS) carriers and bandwidth parts (BWP), and multiple sequences of PUSCH and SRS transmission instances over the different BWPs. The example also shows how to parameterize and generate uplink control information (UCI) on PUSCH with CG-UCI and SRS for positioning.

For an example on how to generate a 5G uplink waveform with physical uplink control channel (PUCCH), see ["5G NR Uplink with PUCCH Vector Waveform Generation" on page 2-14](#page-205-0).

#### **Waveform and Carrier Configuration**

Use the nrULCarrierConfig object to parameterize the baseband waveform generation. This object contains a set of additional objects associated with the waveform channels and signals and enables you to set these uplink carrier configuration parameters.

- Label for this UL carrier configuration
- SCS carrier bandwidth in resource blocks
- Carrier cell ID
- Length of the generated waveform in subframes
- Windowing
- Sample rate of the OFDM-modulated waveform
- Carrier frequency for symbol phase compensation

You can control SCS carrier bandwidths and guardbands using the NStartGrid and NSizeGrid properties of the nrSCSCarrierConfig object.

```
waveconfig = nrULCarrierConfig; % Create an uplink carrier configuration object
waveconfig.Label = 'UL carrier 1'; % Label for this uplink waveform configuration<br>waveconfig.NCellID = 0; % Cell identity
waveconfig.NCellID = \theta;
waveconfig.ChannelBandwidth = 40; % Channel bandwidth (MHz)
waveconfig.FrequencyRange = 'FR1'; % 'FR1' or 'FR2'
waveconfig.NumSubframes = 10; \, % Number of 1 ms subframes in generated waveform (1, 2, 4, 8 \,waveconfig.WindowingPercent = 0; \frac{1}{8} Percentage of windowing relative to FFT length waveconfig.SampleRate = []; \frac{1}{8} Sample rate of the OFDM-modulated waveform
waveconfig.SampleRate = []; <br>waveconfig.CarrierFrequency = 0; % Carrier frequency in Hz. This property is u
                                            % Carrier frequency in Hz. This property is used for symbol phase
                                             % compensation before OFDM modulation
```
% Define a set of SCS-specific carriers, using the maximum sizes for a

```
% 40 MHz NR channel. See TS 38.101-1 for more information on defined
% bandwidths and guardband requirements.
scscarriers = {nrSCSCarrierConfig,nrSCSCarrierConfig};
scscarriers\{1\}. SubcarrierSpacing = 15;
scscarriers{1}.NSizeGrid = 216;
scscarriers{1}.NStartGrid = 0;
scscarriers{2}.SubcarrierSpacing = 30;
scscarriers{2}.NSizeGrid = 106;
scscarriers{2}.NStartGrid = 1;
```
#### **BWPs**

A BWP is formed by a set of contiguous resources sharing a numerology on a given SCS carrier. You can define multiple BWPs using a cell array. Each element in the cell array of nrWavegenBWPConfig objects defines a BWP. For each BWP, you can specify the SCS, the cyclic prefix (CP) length, and the bandwidth. The SubcarrierSpacing property links the BWP to one of the SCS specific carriers defined earlier. The NStartBWP property controls the location of the BWP in the carrier, relative to point A. NStartBWP is expressed in common resource blocks (CRB) in terms of the BWP numerology. Different BWPs can overlap with each other.

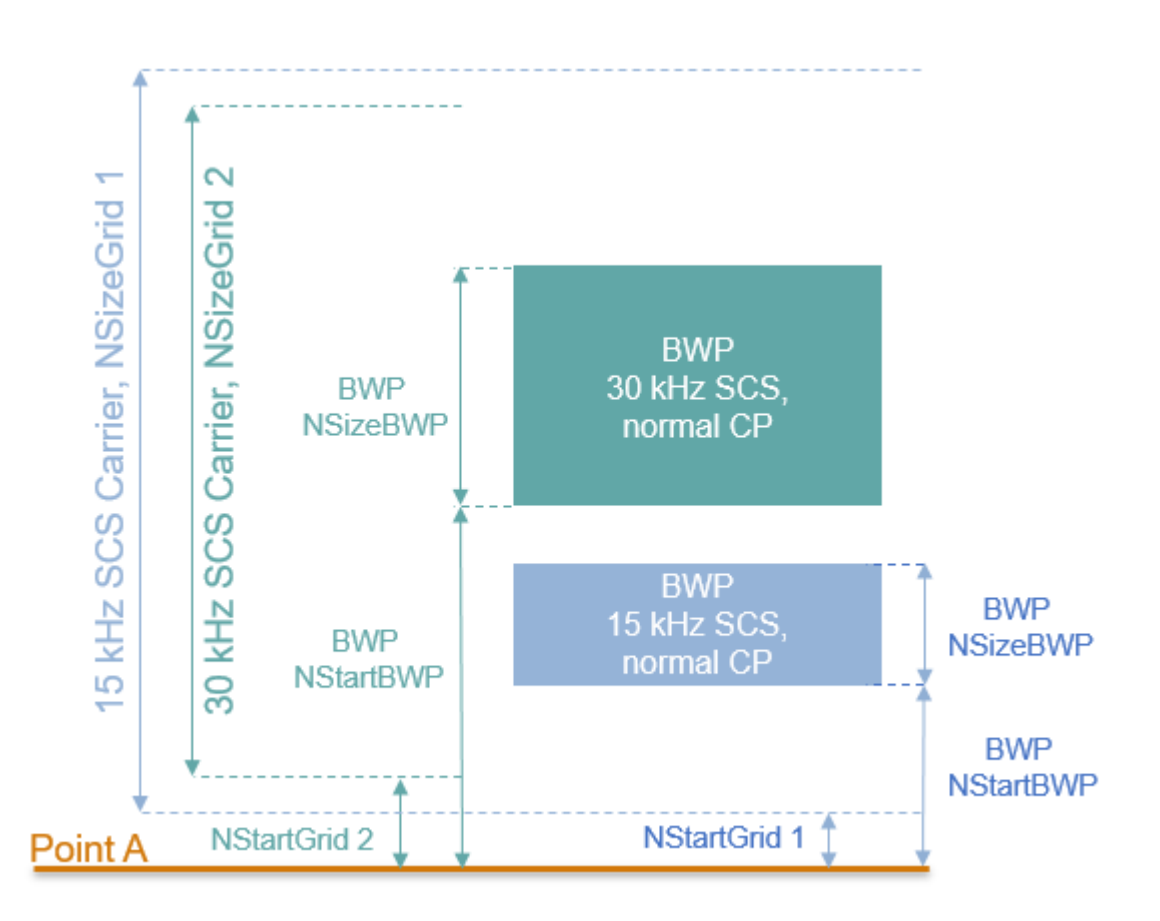

#### % BWP configurations bwp = {nrWavegenBWPConfig,nrWavegenBWPConfig}; bwp{1}.BandwidthPartID = 1; % BWP ID bwp $\{1\}$ .Label = 'BWP 1  $\emptyset$  15 kHz'; % Label for this BWP

```
bwp{1}.SubcarrierSpacing = 15; \% BWP subcarrier spacing
bwp{1}.CyclicPrefix = 'Normal'; % BWP cyclic prefix for 15 kHz
bwp{1}.NSizeBWP = 25; % Size of BWP in PRBs
bwp{1}.NStartBWP = 10; % Position of BWP, relative to point A, in CRBs
bwp{2}.BandwidthPartID = 2; \% BWP ID
bwp\{2\}.Label = 'BWP 2 \odot 30 kHz'; \% Label for this BWP
bwp{2}. SubcarrierSpacing = 30; \% BWP subcarrier spacing
bwp{2}.CyclicPrefix = 'Normal'; % BWP cyclic prefix for 30 kHz
bwp{2}.NSizeBWP = 51; \frac{1}{2} Size of BWP in PRBs
bwp{2}.NStartBWP = 40; % Position of BWP, relative to point A, in CRBs
```
#### **PUSCH Instances Configuration**

Specify the set of PUSCH transmission instances in the waveform by using a cell array. Each element in the cell array of nrWavegenPUSCHConfig objects defines a sequence of PUSCH transmission instances. This example defines two PUSCH sequences that model two user equipment (UE) transmissions.

#### **General Parameters**

Set these parameters for each PUSCH sequence.

- Enable or disable this PUSCH sequence.
- Specify a label for this PUSCH sequence.
- Specify the BWP carrying the PUSCH. The PUSCH uses the SCS specified for this BWP.
- Power scaling in dB.
- Enable or disable the UL-SCH transport channel coding.
- RNTI.
- NID for scrambling the PUSCH bits.
- Transform precoding. When transform precoding is true, the transform precoding is enabled and the resultant waveform is DFT-s-OFDM. When transform precoding is false, the resultant waveform is CP-OFDM.
- Target code rate used to calculate the transport block sizes.
- Overhead parameter.
- Transmission scheme. When the transmission scheme is 'codebook', the MIMO precoding is enabled and a precoding matrix is selected based on the number of layers, number of antenna ports and the transmitted precoding matrix indicator. When the transmission is set to 'nonCodebook', an identity matrix is used, leading to no MIMO precoding.
- Symbol modulation.
- Number of layers. The number of layers is restricted to a maximum of 4 in uplink as there is only one code word transmission. Nominally, the number of layers is set to 1 when transform precoding is enabled. This value is ignored, when the DMRS.PortSet property is specified.
- Number of antenna ports. It is used when codebook transmission is enabled. The number of antenna ports must be greater than or equal to number of DM-RS ports configured.
- Transmitted precoding matrix indicator.
- Redundancy version (RV) sequence.
- Frequency hopping.
- Resource block offset for second hop.
- Transport block data source. You can use an array of bits or one of these standard PN sequences: 'PN9-ITU', 'PN9', 'PN11', 'PN15', 'PN23'. You can specify the seed for the generator as a cell array in the form {'PN9', seed}. If you do not specify a seed, the generator is initialized with all ones.

```
pusch = {nrWavegenPUSCHConfig}; % Create a PUSCH configuration object for the first UE
pusch{1}.Enable = 1; % Enable PUSCH sequence
pusch{1}.Label = 'UE 1 - PUSCH @ 15 kHz'; % Label for this PUSCH sequence
pusch{1}.BandwidthPartID = 1; \frac{1}{8} BWP of PUSCH transmission<br>pusch{1}.Power = 0; \frac{1}{8} Power scaling in dB
push{1}.Power = 0:pusch{1}.Coding = 1; % Enable the UL-SCH transport channel coding
pusch{1}.NID = 1;<br>
pusch{1}.RNTI = 11; $ RNTI for the first UE
                                      % RNTI for the first UE
pusch{1}.TransformPrecoding = false; % Transform precoding
pusch{1}.TargetCodeRate = 0.47; % Code rate used to calculate transport block sizes
pusch{1}.XOverhead = 0; % Rate matching overhead
% Transmission settings
pusch{1}.TransmissionScheme = 'codebook'; % 'codebook','nonCodebook'
pusch{1}.Modulation = 'QPSK'; % 'pi/2-BPSK','QPSK','16QAM','64QAM','256QAM'
pusch{1}.NumLayers = 2; % Number of PUSCH layers
pusch{1}.NumAntennaPorts = 4; % Number of antenna ports
pusch{1}.TPMI = 0; % Transmitted precoding matrix indicator (0...27)
pusch{1}.RVSequence = [0 2 3 1]; % RV sequence to be applied cyclically across the PUSCIpusch{1}.FrequencyHopping = 'interSlot'; % Frequency hopping configuration
pusch{1}.SecondHopStartPRB = 10; % Resource block offset for second hop
% Data source
pusch{1}.DataSource = 'PN9'; % Channel data source
```
#### **Allocation**

This figure shows the parameters of the PUSCH allocation.

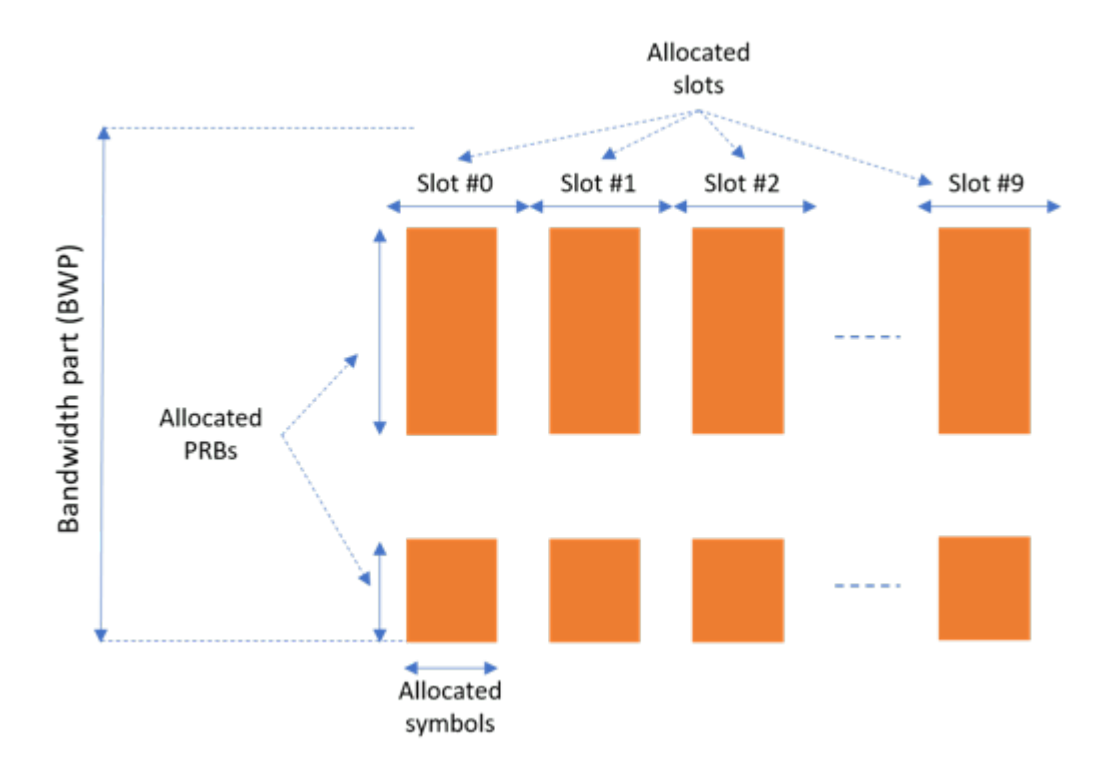

You can set these parameters to control the PUSCH allocation. These parameters are relative to the BWP.

- PUSCH mapping type.
- Symbols in a slot allocated to each PUSCH instance. For PUSCH mapping type 'A', the start symbol within a slot must be zero and the length can be from 4 to 14 (for normal CP) and up to 12 (for extended CP). For PUSCH mapping type 'B', the start symbol can be from any symbol in the slot
- Slots in a frame used for the sequence of PUSCH.
- Period of the allocation in slots. Empty period indicates no repetition of the slot pattern.
- The allocated PRBs relative to the BWP.

```
pusch{1}.MappingType = 'A'; % PUSCH mapping type ('A'(slot-wise),'B'(non slot-wise))
pusch{1}.SymbolAllocation = [0 \ 14]; % First symbol and length
pusch{1}.SlotAllocation = [0 1]; % Allocated slots indices for PUSCH sequence
pusch{1}.Period = 5;<br>
pusch{1}.PRBSet = 0:10:<br>
% PRB allocation
pusch{1}.PRBSet = 0:10;
```
#### **PUSCH DM-RS Configuration**

Set the DM-RS parameters.

```
% Antenna port and DM-RS configuration (TS 38.211 section 6.4.1.1)
pusch{1}.DMRSPower = 0; % Additional power boosting in dB
pusch{1}.DMRS.DMRSConfigurationType = 1; % DM-RS configuration type (1,2)
pusch{1}.DMRS.NumCDMGrowgSWithoutData = 2; % Number of DM-RS CDM groups without data. The value of the data is given by:\n<math>\begin{bmatrix}\n a &amp; b \\
 c &amp; d\n \end{bmatrix}</math>pusch{1}.DMRS.DMRSPortSet = [0 2]; <br>% DM-RS antenna ports used ([] gives port numbers 0:Nu
pusch{1}.DMRS.DMRSTypeAPosition = 2; <br>% Mapping type A only. First DM-RS symbol position (2,3)
```

```
pusch{1}.DMRS.DMRSLength = 1; % Number of front-loaded DM-RS symbols (1(single symbol),2(double symbol))
pusch{1}.DMRS.DMRSAdditionalPosition = 2; % Additional DM-RS symbol positions (max range 0...3)
pusch{1}.DMRS.NIDNSCID = 1; % Scrambling identity for CP-OFDM (0...65535). Use empty cell in the use of the second identity for CP-OFDM (0...65535).
pusch{1}.DMRS.NSCID = 0; % Scrambling initialization for CP-OFDM (0,1)
pusch{1}.DMRS.NRSID = 0; \% Scrambling identity for DFT-s-OFDM DM-RS (0...1007)
pusch{1}.DMRS.GroupHopping = true; % Group hopping configuration. This property is used only when the transform precoding is enabled in the transform preconding is enabled in the transform preconding is enabled in the transform precoding i
pusch{1}.DMRS.SequenceHopping = false; b % Sequence hopping configuration. This property is use
```
The GroupHopping property is used in DM-RS sequence generation when transform precoding is enabled. You can set GroupHopping to:

- 'enable' to indicate the presence of group hopping. It is configured by higher-layer parameter *sequenceGroupHopping*.
- 'disable' to indicate the presence of sequence hopping. It is configured by higher-layer parameter *sequenceHopping*.
- 'neither' to indicate both group hopping and sequence hopping are not present.

The number of DM-RS CDM groups without data depends on the configuration type. The maximum number of DM-RS CDM groups can be 2 for DM-RS configuration type 1 and it can be 3 for DM-RS configuration type 2.

#### **PUSCH PT-RS Configuration**

Set the PT-RS parameters.

```
% PT-RS configuration (TS 38.211 section 6.4.1.2)
pusch{1}.EnablePTRS = 0; % Enable or disable the PT-RS (1 or 0)
pusch{1}.PTRSPower = 0; % Additional PT-RS power boosting in dB for CP-OFDM
pusch\{1\}.PTRS.TimeDensity = 1; \% Time density (L_PT-RS) of PT-RS (1,2,4)
pusch{1}.PTRS.FrequencyDensity = 2; % Frequency density (K_PT-RS) of PT-RS for CP-OFDM (2,4)
pusch{1}.PTRS.NumPTRSSamples = 2; % Number of PT-RS samples (NGroupSamp) for DFT-s-OFDM (2,4)
pusch{1}.PTRS.NumPTRSGroups = 2; % Number of PT-RS groups (NPTRSGroup) for DFT-s-OFDM (2,4,8)<br>pusch{1}.PTRS.REOffset = '00'; % PT-RS resource element offset for CP-OFDM ('00','01','10',
pusch{1}.PTRS.REOffset = '00'; % PT-RS resource element offset for CP-OFDM ('00','01','10',<br>pusch{1}.PTRS.PTRS.PTKSPortSet = 0; % PT-RS antenna ports must be a subset of DM-RS ports for CP
                                         % PT-RS antenna ports must be a subset of DM-RS ports for CP
pusch{1}.PTRS.NID = 0; % PT-RS scrambling identity for DFT-s-OFDM (0...1007)
```
When PT-RS is enabled for CP-OFDM, the DM-RS ports must be in the range from 0 to 3 for DM-RS configuration type 1, and in the range from 0 to 5 for DM-RS configuration type 2. When PT-RS is enabled for DFT-s-OFDM and the number of PT-RS groups is set to 8, the number of PT-RS samples must be set to 4.

#### **UCI on PUSCH**

You can set these parameters to configure the transmission of UCI on PUSCH.

- Enable or disable the transmission of HARQ-ACK, CSI part 1, CSI part2, and CG-UCI
- Number of HARQ-ACK, CSI part 1, CSI part 2, and CG-UCI bits.
- BetaOffsetACK, BetaOffsetCSI1, BetaOffsetCSI2, and BetaOffsetCGUCI can be set from the tables 9.3-1 and 9.3-2 of TS 38.213.
- Data source for HARQ-ACK, CSI part 1, CSI part 2, and CG-UCI. You can use an array of bits or one of these standard PN sequences: 'PN9-ITU', 'PN9', 'PN11', 'PN15', 'PN23'. You can specify the seed for the generator as a cell array in the form {'PN9', seed}. If you do not specify a seed, the generator is initialized with all ones.
- Enable UL-SCH transmission with UCI.
- UCIScaling is provided by higher layer parameter *scaling*, as per TS 38.212, Section 6.3.2.4.

```
pusch{1}.EnableACK = true; % Enable or disable HARQ-ACK
pusch{1}.NumACKBits = 5; % Number of HARQ-ACK bits
pusch{1}.BetaOffsetACK = 1; % Power factor of HARQ-ACK
pusch{1}.DataSourceACK = 'PN9'; % HARQ-ACK data source
pusch{1}.EnableCSI1 = true; % Enable or disable CSI part 1
pusch{1}.NumCSI1Bits = 10; % Number of CSI part 1 bits
pusch{1}.BetaOffsetCSI1 = 2; % Power factor of CSI part 1
pusch{1}.DataSourceCSI1 = 'PN9'; % CSI part 1 data source
pusch{1}.EnableCSI2 = true; % Enable or disable CSI part 2
pusch{1}.NumCSI2Bits = 10; % Number of CSI part 2 bits
pusch{1}.BetaOffsetCSI2 = 2; % Power factor of CSI part 2
pusch{1}.DataSourceCSI2 = 'PN9'; % CSI part 2 data source
pusch{1}.EnableCGUCI = false; % Enable or disable CG-UCI
pusch{1}.NumCGUCIBits = 10; % Number of CG-UCI bits
pusch{1}.BetaOffsetCGUCI = 2; % Power factor of CG-UCI
pusch{1}.DataSourceCGUCI = 'PN9'; % CG-UCI data source
pusch{1}.EnableULSCH = true; b % Enable or disable UL-SCH when there is UCI transmission on P
pusch{1}.UCIScaling = 1; % Scaling factor (0.5, 0.65, 0.8, 1)
```
When both HARQ-ACK and CG-UCI are enabled, Section 6.3.2.1.4 of TS 38.212 specifies the UCI bit sequence as the union of the CG-UCI bits and the HARQ-ACK bits. Therefore, the processing of UCI on PUSCH considers any active CG-UCI source as an extension to HARQ-ACK and only the value of BetaOffsetACK is used in this case.

#### **Specifying Multiple PUSCH Sequences**

Specify the second PUSCH sequence for the second BWP.

```
pusch{2} = pusch{1}; % Create a PUSCH configuration object for the second UE
push{2}. Enable = 1;
pusch{2}.Label = 'UE 2 - PUSCH @ 30 kHz';
pusch{2}.BandwidthPartID = 2; % PUSCH mapped to the second BWP
pusch{2}.RNTI = 12; % RNTI for the second UE
pusch{2}.SymbolAllocation = [0 12];
pusch{2}.SlotAllocation = [5 6 7 8];
pusch{2}.PRBSet = 5:10; % PRB allocation, relative to BWP
pusch{2}.Period = 10;
pusch{2}.TransformPrecoding = 1;
pusch{2}.FrequencyHopping = 'interSlot';
pusch{2}.NumLayers = 1;
pusch{2}.RNTI = 1;pusch{2}.DMRS.GroupHopping = false;
pusch{2}.DMRS.DMRSPortSet = 1;
```
#### **SRS Instances Configuration**

Specify SRS in the waveform. Each element in the cell array of nrWavegenSRSConfig objects defines a sequence of SRS instances associated with a BWP. Define two disabled SRS sequences.

#### **General Parameters**

Set these parameters for each SRS sequence.

- Enable or disable this SRS sequence.
- Specify a label for this SRS sequence.
- Specify the BWP carrying this SRS sequence. The SRS sequence configuration uses the SCS specified for this BWP.
- Specify the power scaling in dB.

```
srs = {nrWavegenSRSConfig};
srs{1}. Enable = 0;
srs{1}.Label = 'SRS @ 15 kHz';
srs{1}.BandwidthPartID = 1;
srs{1}. Power = 3; % Power scaling in dB
```
#### **SRS Configuration**

You can configure these parameters for each SRS sequence.

- Number of SRS antenna ports.
- Symbols in a slot allocated to each SRS sequence.
- Slots within a period used for SRS transmission.
- Period of the allocation in slots. Empty period indicates no repetition of the slot pattern.
- Starting position of the SRS sequence in the BWP in RBs.
- Additional frequency offset from the starting position in 4-PRB blocks.
- Bandwidth and frequency hopping configuration. The occupied bandwidth depends on the properties CSRS, BSRS, and BHop. Set BHop < BSRS to enable frequency hopping.
- Transmission comb to specify the SRS frequency density in subcarriers.
- Offset of the transmission comb in subcarriers.
- Cyclic shift rotating the low-PAPR base sequence. The maximum number of cyclic shifts, 8 or 12, depends on the transmission comb number, 2 or 4. For 4 SRS antenna ports, the subcarrier set allocated to the SRS in the first and third antenna ports depends on the cyclic shift.
- Number of repeated SRS symbols within a slot. It disables frequency hopping in blocks of Repetition symbols. Set Repetition = 1 for no repetition.
- Group or sequence hopping. It can be 'neither', 'groupHopping' or 'sequenceHopping'.
- Scrambling identity. It initializes the pseudo-random binary sequence when group or sequence hopping are enabled.

```
srs{1}.NumSRSPorts = 1; % Number of SRS ports (1,2,4)srs\{1\}. NumSRSSymbols = 4; \% Number of SRS symbols in a slot (1,2,4)srs{1}.SymbolStart = 10; % Time-domain position of the SRS in the slot. (8...13) for no
srs{1}.SlotAllocation = 2; % Allocated slots indices
srs{1}.Period = 5; <br>srs{1}.FrequencyStart = 0; <br>% Frequency position of the !
                                  % Frequency position of the SRS in BWP in RBs
srs{1}.NRRC = 0; \text{R} % Additional offset from FreqStart specified in blocks of 4 P
\textsf{ssrsl1}\textsf{C}.CSRS = 13; \text{S} andwidth configuration <code>C_SRS</code> (0...63). It controls the allocated bandwidth to the SRS (0...63). It controls the allocated bandwidth to the SRS (0...63).
srs{1}.BSRS = 2;              % Bandwidth configuration B_SRS (0...3). It controls the allo
srs{1}.BHop = 1; \frac{1}{5} Frequency hopping configuration (0...3). Set BHop < BSRS to
srs{1}.KTC = 2; % Comb number (2,4). It indicates the allocation of the SRS
srs{1}.KBarTC = 0; % Subcarrier offset of the SRS sequence (0...KTC-1)
\mathsf{ssr}srs\{1\}.Cyclic\mathsf{Shift} = 0; \$ Cyclic shift number (0...NCSmax-1). NCSmax = 8 for KTC = 2.
srs{1}.Repetition = 1; \% Repetition factor (1,2,4). It indicates the number of equal
srs{1}.GroupSeqHopping = 'neither'; % Group or sequence hopping ('neither', 'groupHopping', 'seq
```
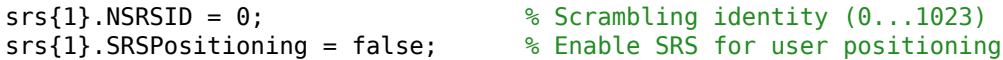

#### **Specifying Multiple SRS Sequences**

Specify the second SRS sequence for the second BWP.

```
srs{2} = srs{1};srs{2}. Enable = 0;
srs{2}.Label = 'SRS @ 30 kHz';
srs{2}.BandwidthPartID = 2;
srs{2}.NumSRSSymbols = 2;
srs{2}.SymbolStart = 12;
srs{2}.SlotAllocation = [5 6 7 8];srs{2}.Period = 10;
srs{2}.BSRS = 0;srs{2}.BHop = 0;
```
#### **Waveform Generation**

Assign all the channel and signal parameters to the main carrier configuration object nrULCarrierConfig, then generate and plot the waveform.

```
waveconfig.SCSCarriers = scscarriers;
waveconfig.BandwidthParts = bw;
waveconfig.PUSCH = pusch;
waveconfig.SRS = srs;
```

```
% Generate complex baseband waveform
[waveform,info] = nrWaveformGenerator(waveconfig);
```
Plot the magnitude of the baseband waveform for the set of antenna ports defined.

```
figure;
plot(abs(waveform));
title('Magnitude of 5G Uplink Baseband Waveform');
xlabel('Sample Index');
ylabel('Magnitude');
```
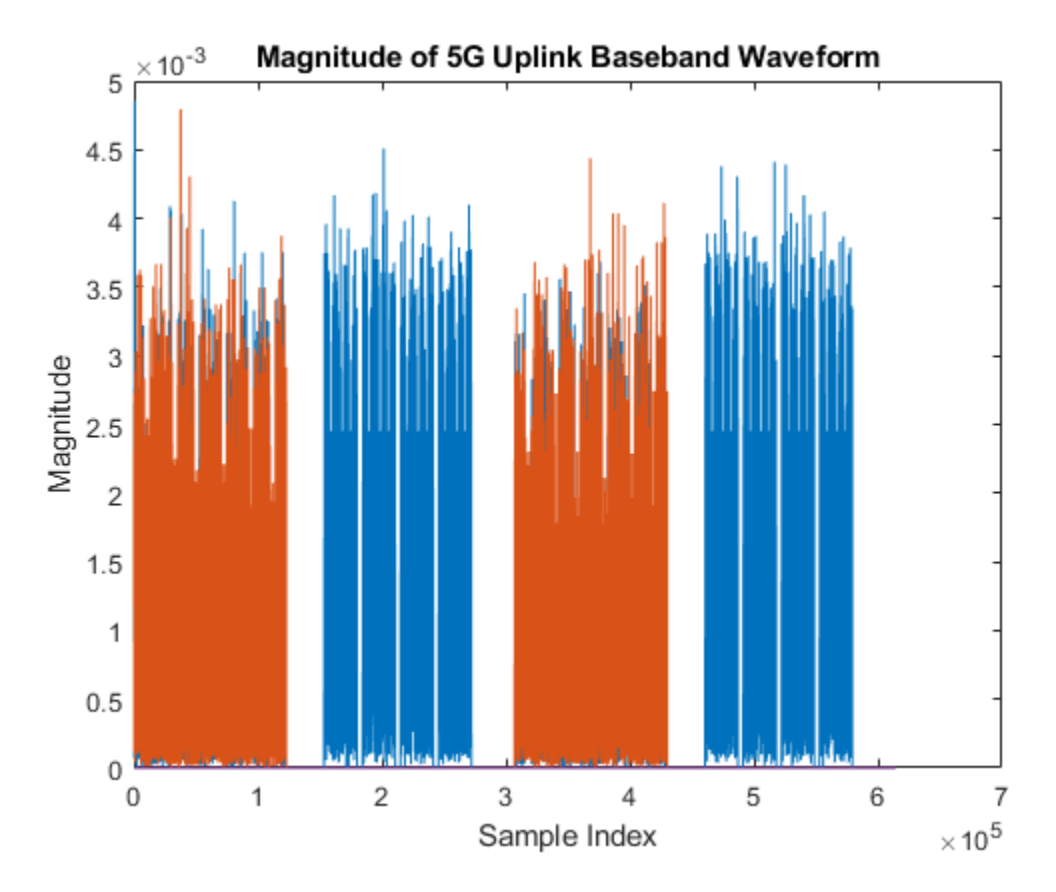

Plot the spectogram of the waveform for the first antenna port.

```
samplerate = info.ResourceGrids(1).Info.SampleRate;
nfft = info.ResourceGrids(1).Info.Nfft;
figure;
spectrogram(waveform(:,1),ones(nfft,1),0,nfft,'centered',samplerate,'yaxis','MinThreshold',-130)
title('Spectrogram of 5G Uplink Baseband Waveform');
```
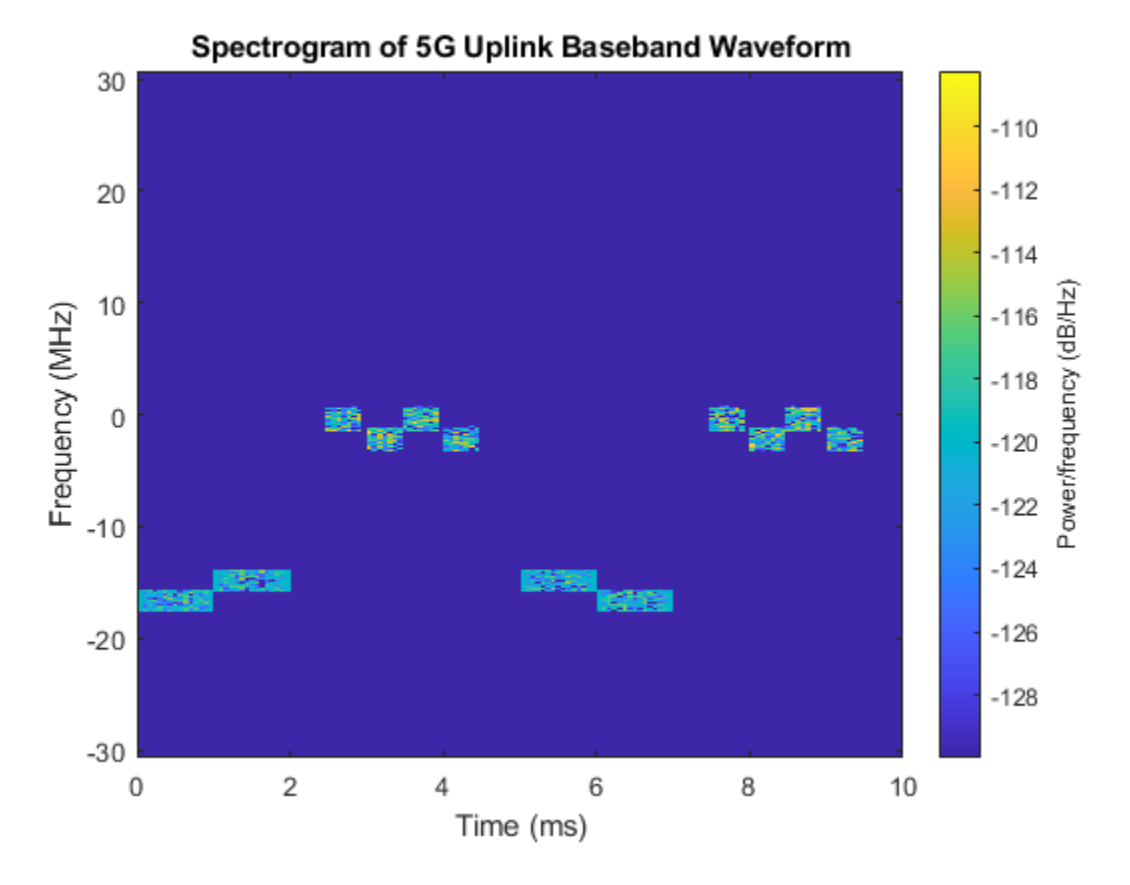

The waveform generator function returns the time-domain waveform and a structure info. The info structure contains the underlying resource element grid and a breakdown of the resources that all the PUSCH and SRS instances use in the waveform.

The ResourceGrids field is a structure array, which contains these fields.

- The resource grid corresponding to each BWP.
- The resource grid of the overall bandwidth containing the channels and signals in each BWP.
- An info structure with information corresponding to each BWP. For example, display the information of the first BWP.

```
disp('Modulation information associated with BWP 1:')
disp(info.ResourceGrids(1).Info)
Modulation information associated with BWP 1:
                    Nfft: 4096
              SampleRate: 61440000
     CyclicPrefixLengths: [320 288 288 288 288 288 288 320 288 288 288 ... ]
           SymbolLengths: [4416 4384 4384 4384 4384 4384 4384 4416 4384 ... ]
              Windowing: 0
            SymbolPhases: [0 0 0 0 0 0 0 0 0 0 0 0 0 0]
          SymbolsPerSlot: 14
        SlotsPerSubframe: 1
           SlotsPerFrame: 10
                      k0: 0
```
The generated resource grid is a 3-D matrix. The different planes in the grid represent the antenna ports in increasing port number order.

### **See Also**

### **Functions**

nrWaveformGenerator

#### **Objects**

nrWavegenBWPConfig | nrSCSCarrierConfig | nrULCarrierConfig | nrWavegenPUSCHConfig

### **More About**

- • ["5G NR Downlink Vector Waveform Generation" on page 1-2](#page-7-0)
- • ["5G NR Uplink with PUCCH Vector Waveform Generation" on page 2-14](#page-205-0)

### <span id="page-205-0"></span>**5G NR Uplink with PUCCH Vector Waveform Generation**

This example shows how to configure and generate a 5G NR uplink vector waveform with physical uplink control channel (PUCCH) for a baseband component carrier by using the nrWaveformGenerator function.

#### **Introduction**

This example shows how to parameterize and generate a 5G new radio (NR) waveform for multiple user equipment (UE) transmissions of uplink control by using the nrWaveformGenerator function. The baseband component carrier waveform in this example is characterized by multiple subcarrier spacing (SCS) carriers and bandwidth parts (BWP), and multiple sequences of PUCCH transmission instances and their demodulation reference signals (DM-RS) over the different BWPs. Each sequence of PUCCH models a separate UE transmission. For an example on how to generate a 5G uplink waveform with physical uplink shared channel (PUSCH) and sounding reference signal (SRS), including Release 16 CG-UCI and SRS for positioning, see ["5G NR Uplink Vector Waveform](#page-193-0) [Generation" on page 2-2](#page-193-0).

The example configures multiple sequences of PUCCH for several formats. This figure shows the characteristics of each PUCCH format, as defined in TS 38.211 Section 6.3.2.

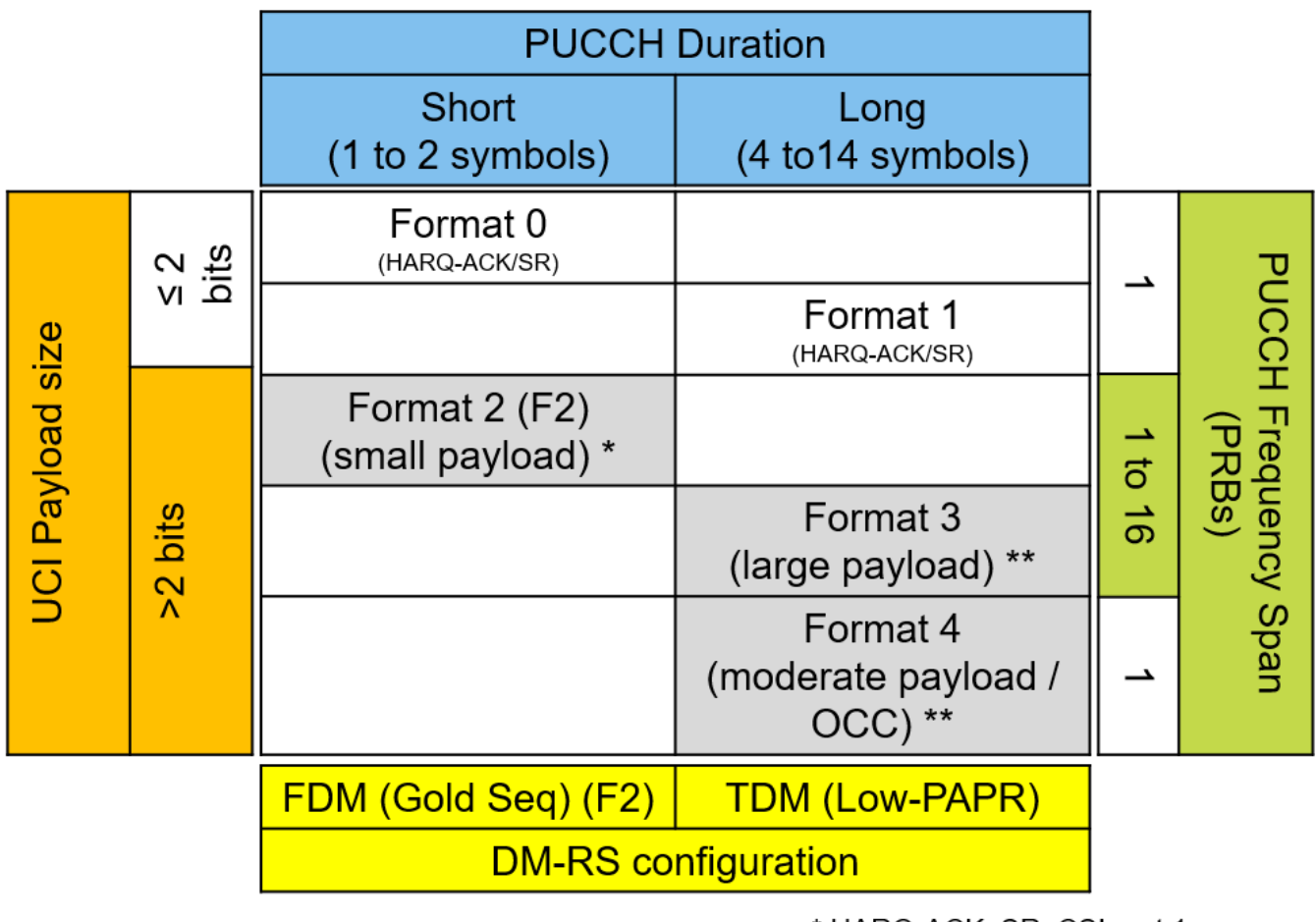

\* HARQ-ACK, SR, CSI part 1

\*\* HARQ-ACK, SR, CSI part 1 & 2

### **Waveform and Carrier Configuration**

Use the nrULCarrierConfig object to parameterize baseband waveform generation. This object contains a set of additional objects associated with the waveform channels and signals and enables you to set these uplink carrier configuration parameters.

- Label for this UL carrier configuration
- SCS carrier bandwidth in resource blocks
- Carrier cell ID
- Length of the generated waveform in subframes
- Windowing
- Sample rate of the OFDM-modulated waveform
- Carrier frequency for symbol phase compensation

You can control SCS carrier bandwidths and guardbands using the NStartGrid and NSizeGrid properties of the nrSCSCarrierConfig object.

```
waveconfig = nrULCarrierConfig; % Create an uplink carrier configuration object
waveconfig.Label = 'UL carrier 1'; % Label for this uplink waveform configuration
```

```
waveconfig.NCellID = 0; \% Cell identity
waveconfig.ChannelBandwidth = 40; % Channel bandwidth (MHz)
waveconfig.FrequencyRange = 'FRI'; % 'FRI' or 'FR2'waveconfig.NumSubframes = 10; % Number of 1 ms subframes in generated waveform (1, 2, 4, 8 s)
waveconfig.WindowingPercent = 0; % Percentage of windowing relative to FFT length
waveconfig.SampleRate = []; % Sample rate of the OFDM-modulated waveform
waveconfig.CarrierFrequency = 0; % Carrier frequency in Hz. This property is used for symbol phase
                                   % compensation before OFDM modulation
% Define a set of SCS specific carriers, using the maximum sizes for a
% 40 MHz NR channel. See TS 38.101-1 for more information on defined
% bandwidths and guardband requirements.
scscarriers = {nrSCSCarrierConfig,nrSCSCarrierConfig};
scscarriers{1}.SubcarrierSpacing = 15;
scscarriers{1}.NSizeGrid = 216;
scscarriers{1}.NStartGrid = 0;scscarriers{2}.SubcarrierSpacing = 30;
scscarriers{2}.NSizeGrid = 106;
scscarriers{2}.NStartGrid = 1;
```
#### **BWPs**

A BWP is formed by a set of contiguous resources sharing a numerology on a given SCS carrier. You can define multiple BWPs using a cell array. Each element in the cell array of nrWavegenBWPConfig objects defines a BWP. For each BWP, you can specify the SCS, the cyclic prefix (CP) length, and the bandwidth. The SubcarrierSpacing property links the BWP to one of the SCS-specific carriers defined earlier. The NStartBWP property controls the location of the BWP in the carrier, relative to point A. NStartBWP is expressed in common resource blocks (CRB) in terms of the BWP numerology. Different BWPs can overlap with each other.

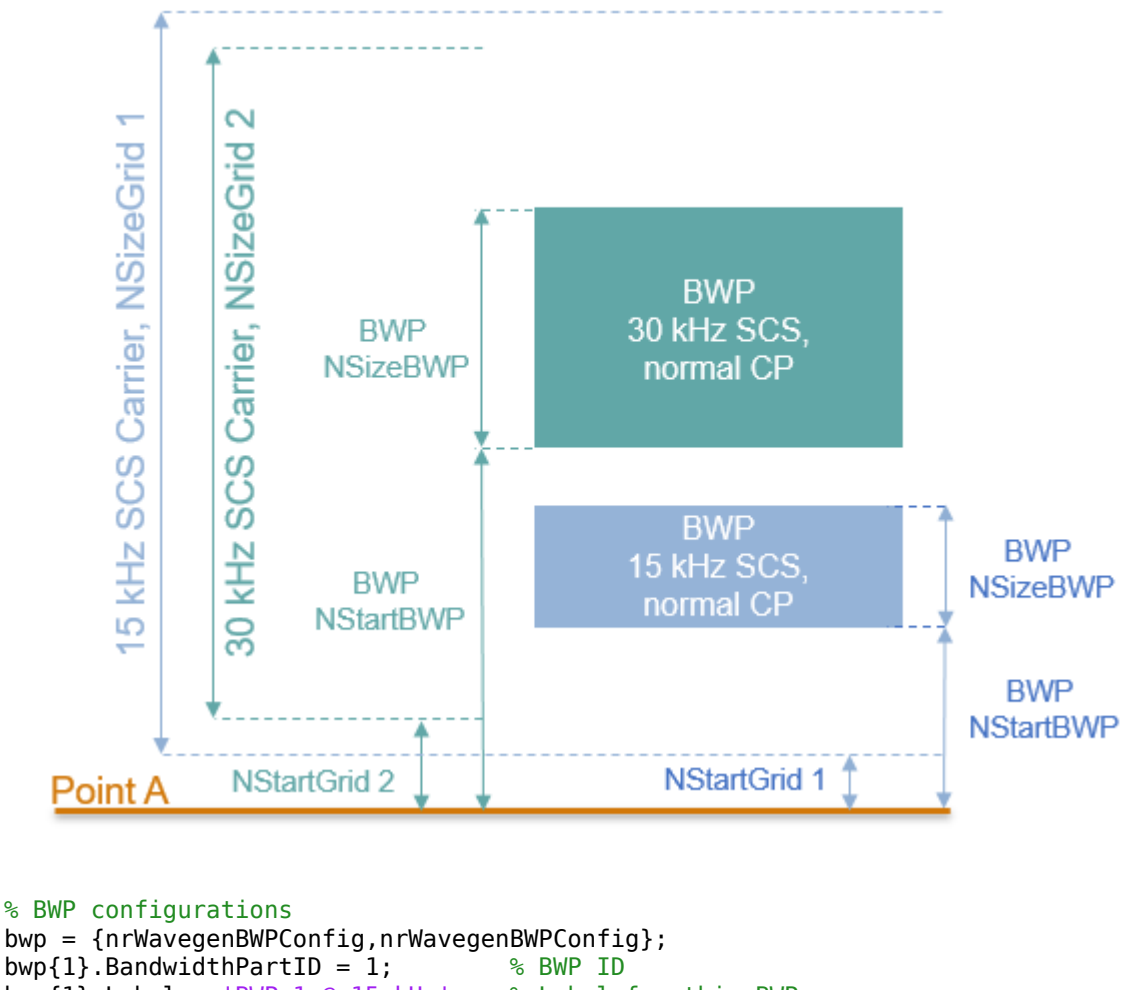

```
bwp{1}.BandwidthPartID = 1; % BWP ID
bwp\{1\}.Label = 'BWP 1 \emptyset 15 kHz'; \% Label for this BWP
bwp{1}. SubcarrierSpacing = 15; \% BWP subcarrier spacing
bwp{1}.CyclicPrefix = 'Normal'; % BWP cyclic prefix for 15 kHz
bwp{1}.NSizeBWP = 25; % Size of BWP in PRBs
bwp{1}.NStartBWP = 10; % Position of BWP, relative to point A, in CRBs
bwp{2}.BandwidthPartID = 2; % BWP ID
bwp{2}. Label = 'BWP 2 @ 30 kHz'; % Label for this BWP
bwp{2}.SubcarrierSpacing = 30; % BWP subcarrier spacing<br>bwp{2}.CyclicPrefix = 'Normal'; % BWP cyclic prefix for 3
                                   % BWP cyclic prefix for 30 kHz
bwp{2}.NSizeBWP = 51; % Size of BWP in PRBs
bwp{2}.NStartBWP = 40; % Position of BWP, relative to point A, in CRBs
```
### **PUCCH Instances Configuration**

There are five different formats of PUCCH, each one for different control purposes. Use these formatspecific configuration objects to define a sequence of PUCCH instances.

- nrWavegenPUCCH0Config
- nrWavegenPUCCH1Config
- nrWavegenPUCCH2Config
- nrWavegenPUCCH3Config
- nrWavegenPUCCH4Config

This section specifies the set of PUCCH transmission instances in the waveform by using a cell array. Each element in the cell array defines a sequence of PUCCH transmission instances and must be one of the objects listed above. This example defines three PUCCH sequences that model three UE transmissions: a PUCCH format 3, a PUCCH format 2, and a PUCCH format 0. Some of the properties assigned in this section only apply to certain PUCCH formats. For a list of all properties for a specific format, see the documentation of the PUCCH configuration object for that format.

#### **General Parameters**

Set these parameters, common to all formats, for each PUCCH sequence.

- Enable or disable this PUCCH sequence
- Specify a label for this PUCCH sequence
- Specify the BWP carrying the PUCCH. The PUCCH uses the SCS specified for this BWP
- Power scaling in dB

```
pucch = {nrWavegenPUCCH3Config}; \degree % Create a PUCCH format 3 configuration objections
pucch{1}.Enable = 1; % Enable PUCCH sequence
pucch{1}.Label = 'UE 1 - PUCCH Format 3 @ 15 kHz'; % Label for this PUCCH sequence
pucch{1}.BandwidthPartID = 1; \frac{1}{2} % BWP of PUCCH transmission
pucch{1}.Power = 0; \frac{1}{2} Power scaling in dB
```
Set these format-specific parameters for each PUCCH sequence.

- Modulation scheme.
- Frequency hopping configuration.
- Resource block offset for second hop.
- Group hopping configuration.
- PUCCH hopping identity. The value is used in sequence generation for format 0, both sequence and DM-RS generation for format 1, and only for DM-RS generation for formats 3 and 4.
- RNTI.
- NID for scrambling the uplink control information (UCI) bits.

```
pucch{1}.Modulation = 'QPSK'; % 'pi/2-BPSK','QPSK'
pucch{1}.FrequencyHopping = 'intraSlot'; % Frequency hopping configuration
pucch{1}.SecondHopStartPRB = 10;<br>pucch{1}.SecondHopStartPRB = 10;<br>experience in the Resource block offset for second hop<br>pucch{1}.GroupHopping = 'enable';<br>experience of Group hopping configuration
pucch{1}.GroupHopping = 'enable';pucch{1}.HoppingID = 1; % Hopping identity
pucch{1}.RNTI = 11; % RNTI for the first UE
pucch{1}.NID = 0; % Scrambling identity
```
#### **Allocation**

This figure shows the parameters used in the PUCCH allocation.

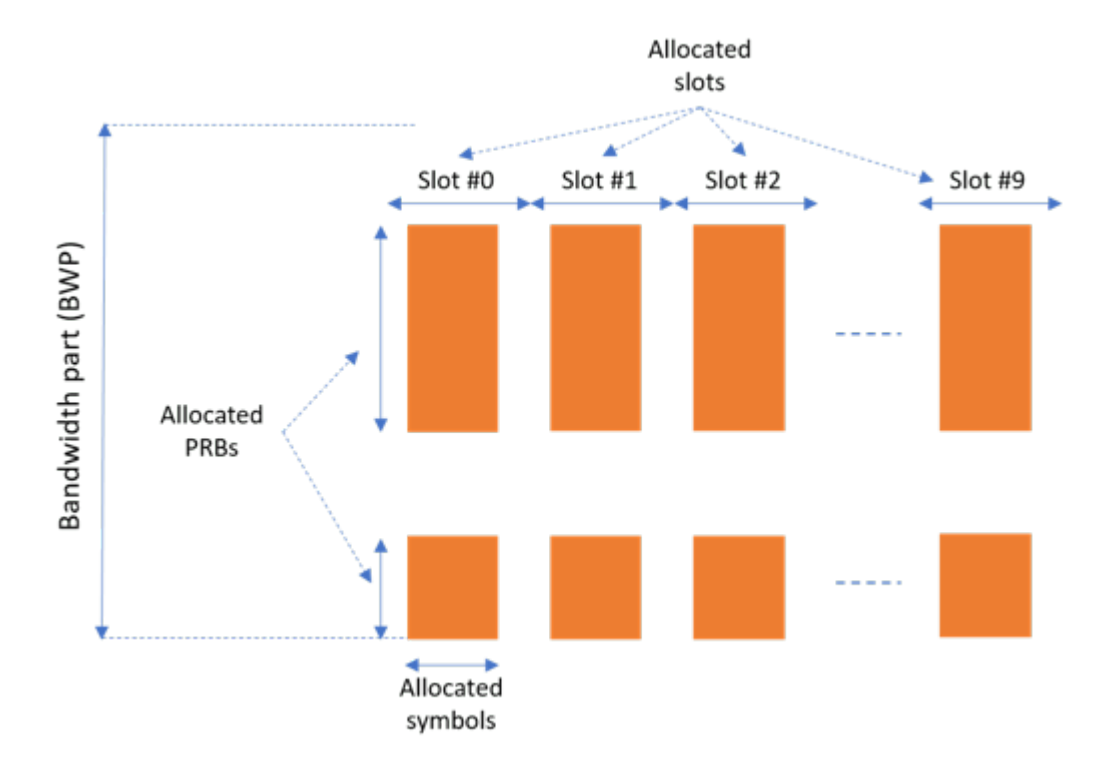

You can set these parameters to control the PUCCH allocation. These parameters are relative to the BWP.

- Symbols in a slot allocated to each PUCCH instance. For PUCCH formats 0 and 2, you can only allocate 1 or 2 symbols. For PUCCH formats 1, 3, and 4, you must allocate at least 4 symbols in a slot.
- Slots in a frame used for the sequence of PUCCH.
- Period of the allocation in slots. Empty period indicates no repetition of the slot pattern.
- The allocated PRBs relative to the BWP. For formats 0, 1, and 4, you can only allocate a single PRB.

```
pucch{1}. SymbolAllocation = [3 11]; % First symbol and length
pucch{1}.SlotAllocation = [3 4]; % Allocated slots indices for PUCCH sequence
pucch{1}.Period = 6; % Allocation period in slots
pucch{1}.PRBSet = 0:9; % PRB allocation
```
#### **PUCCH DM-RS Configuration**

You can set these parameters to control the PUCCH DM-RS for each PUCCH sequence.

- Presence of additional DM-RS
- Additional power boosting for DM-RS

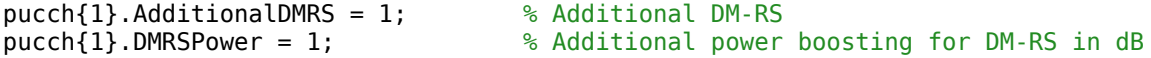

#### **UCI Payload Configuration**

Set these parameters for the UCI payload configuration.

- Enable or disable the UCI coding.
- Target code rate used to calculate the transport block sizes when both UCI part 1 and UCI part 2 are present.
- Number of UCI (HARQ-ACK, SR, and CSI part 1) bits.
- Number of UCI part 2 (CSI part 2) bits.
- Data source for UCI and UCI part 2. You can use an array of bits or one of these standard PN sequences: 'PN9-ITU', 'PN9', 'PN11', 'PN15', 'PN23'. You can specify the seed for the generator as a cell array in the form {'PN9', seed}. If you do not specify a seed, the generator is initialized with all ones.

```
pucch{1}. Coding = 1;
pucch{1}.TargetCodeRate = 0.15;
pucch{1}.NumUCIBits = 20;
pucch{1}.NumUCI2Bits = 10;pucch{1}.DataSourceUCI = 'PN9';
pucch{1}.DataSourceUCI2 = 'PN9';
```
#### **Specifying Multiple PUCCH Instances**

Specify two additional PUCCH sequences for the second BWP. The first one is a PUCCH format 2 that is allocated in the lower end of the second BWP, with no hopping and no repetition. The second sequence is a PUCCH format 0 that is allocated in the top half part of the second BWP and characterized by interslot hopping, 2 UCI bits containing HARQ-ACK, and one scheduling resource (SR) bit.

```
pucch{2} = nrWavegenPUCCH2Config; \% Create a PUCCH format 2 configuration object
pucch{2}.Label = 'UE 2 - PUCCH Format 2 @ 30 kHz'; % Label for this PUCCH sequence
pucch{2}.BandwidthPartID = 2; \frac{1}{2} & PUCCH mapped to 2nd BWP
pucch{2}.SymbolAllocation = [10 2]; % Symbol allocation
pucch{2}.SlotAllocation = 0:2; % Slot allocation
pucch{2}.Period = []; \frac{1}{2} specify no repetitions of the slot pattern for the slot pattern for the slot pattern for the slot pattern for the slot pattern for the slot pattern for the slot pattern for the slot pattern 
pucch{2}.RNTI = 12; % RNTI for the second UE
pucch{2}.NID0 = 0; % DM-RS scrambling identity
pucch{3} = nrWavegenPUCCH0Config; \frac{1}{2} % Create a PUCCH format 0 configuration object
pucch{3}.Label = 'UE 3 - PUCCH Format 0 @ 30 kHz'; % Label for this PUCCH sequence
pucch{3}.BandwidthPartID = 2; % PUCCH mapped to 2nd BWP
pucch{3}.SymbolAllocation = [1 2]; % Symbol allocation
pucch{3}.PRBSet = 40; \text{RHS} = \text{RHS} allocation
pucch{3}.FrequencyHopping = 'interSlot'; % Frequency hopping
pucch{3}.SecondHopStartPRB = 30; % Resource block offset for second hop
pucch{3}.InitialCyclicShift = 3; % Initial cyclic shift
pucch{3}.NumUCIBits = 2; % Number of UCI bits containing HARQ-ACK
pucch{3}.DataSourceSR = 1; % SR data source
```
#### **PUSCH Instances Configuration**

Specify the set of PUSCH instances in the waveform by using a cell array. Each element in the cell array of nrWavegenPUSCHConfig objects defines a sequence of PUSCH instances. Disable the PUSCH sequence in the first BWP.

```
pusch = {nrWavegenPUSCHConfig};
push{1}. Enable = 0;
pusch{1}.Label = 'PUSCH @ 15 kHz';
pusch{1}.BandwidthPartID = 1;
```
#### **SRS Instances Configuration**

Specify SRS in the waveform. Each element in the cell array of nrWavegenSRSConfig objects defines a sequence of SRS instances associated with a BWP. Disable the SRS sequence in the first BWP.

srs = {nrWavegenSRSConfig};  $srs{1}.$ Enable =  $0;$  $srs\{1\}$ . Label = 'SRS @ 15 kHz'; srs{1}.BandwidthPartID = 1;

#### **Waveform Generation**

Assign all the channel and signal parameters to the main carrier configuration object nrULCarrierConfig, then generate and plot the waveform.

```
waveconfig.SCSCarriers = scscarriers;
waveconfig.BandwidthParts = bwp;
waveconfig.PUCCH = puck;waveconfig.PUSCH = pusch;
waveconfig.SRS = srs;
```

```
% Generate complex baseband waveform
[waveform,info] = nrWaveformGenerator(waveconfig);
```
Plot the magnitude of the baseband waveform.

```
figure;
plot(abs(waveform));
title('Magnitude of 5G Uplink Baseband Waveform');
xlabel('Sample Index');
ylabel('Magnitude');
```
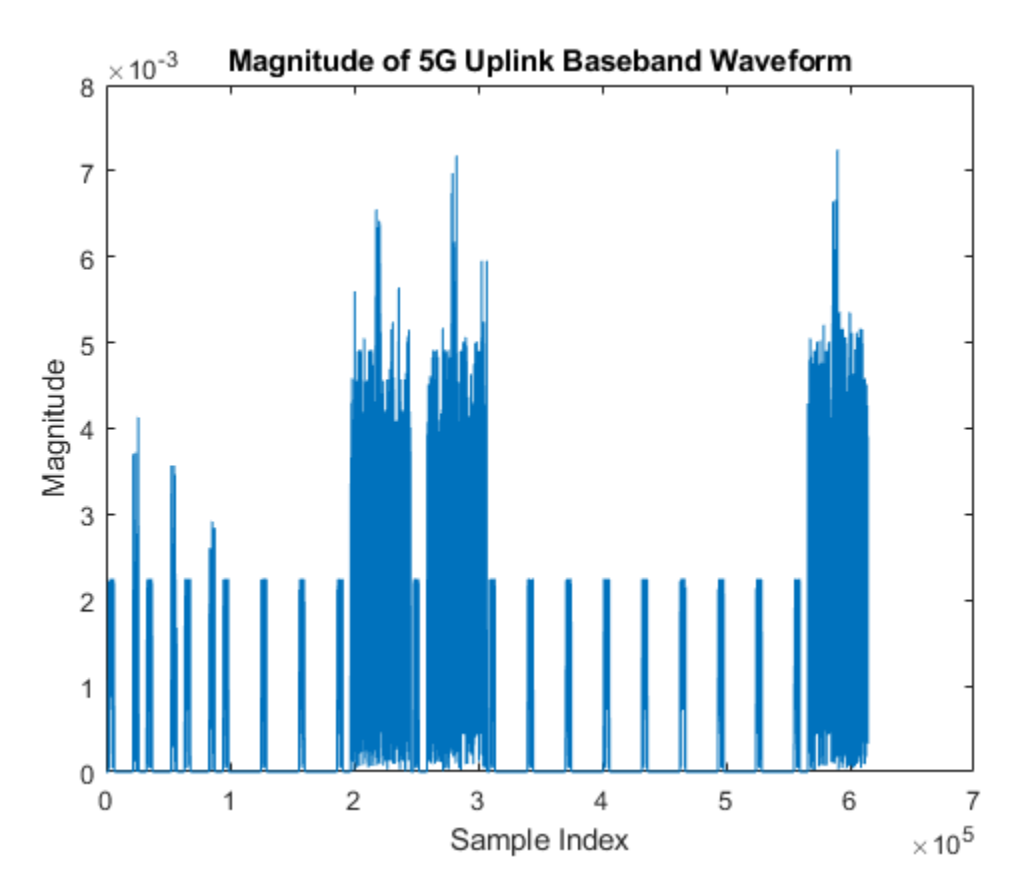

Plot the spectogram of the baseband waveform. The plot shows the resource allocation of the three PUCCH sequences.

- PUCCH format 3, in the first BWP, is in the lower part of the spectrogram. The plot shows intraslot frequency hopping of this PUCCH.
- PUCCH format 2, in the second BWP, is around -10 MHz.
- PUCCH format 0, in the second BWP, is the central part of the spectrogram. The plot shows interslot frequency hopping of this PUCCH.

```
samplerate = info.ResourceGrids(1).Info.SampleRate;
nfft = info.ResourceGrids(1).Info.Nfft;
figure;
spectrogram(waveform(:,1),ones(nfft,1),0,nfft,'centered',samplerate,'yaxis','MinThreshold',-130);
title('Spectrogram of 5G Uplink Baseband Waveform');
```
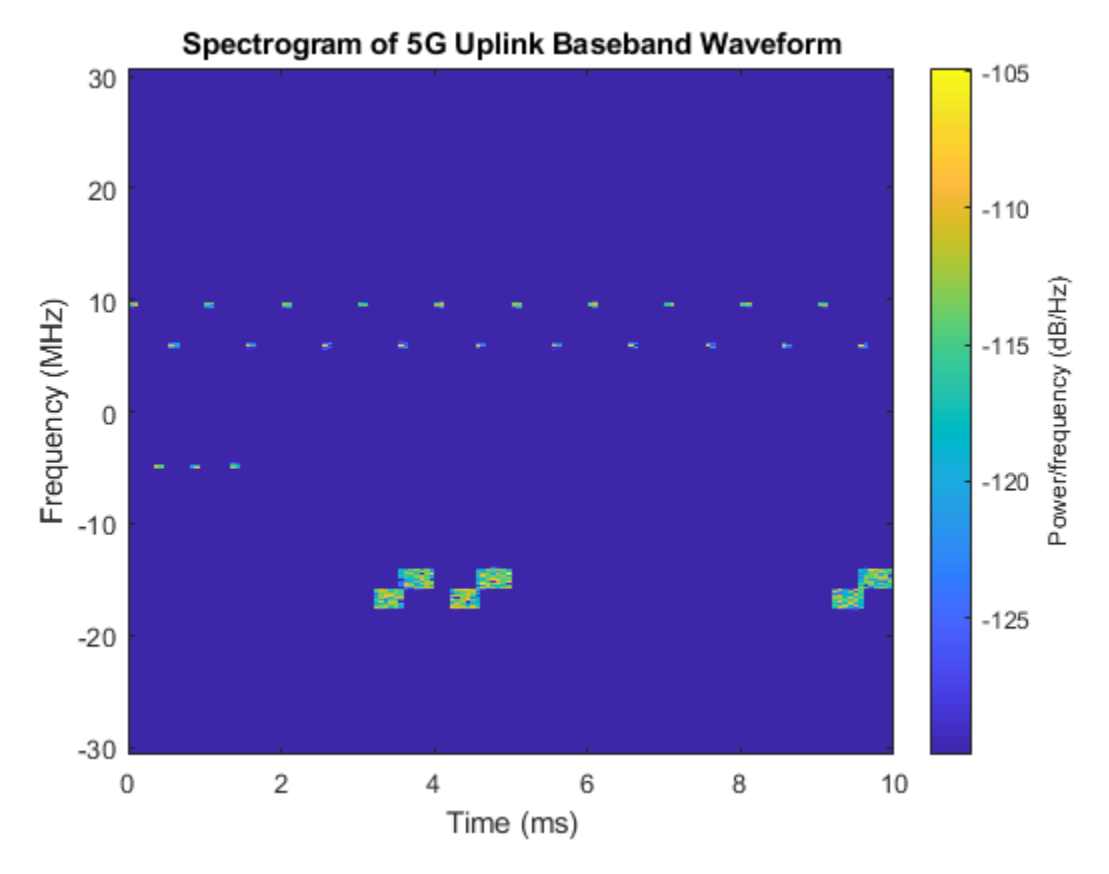

The waveform generator function returns the time-domain waveform and a structure info. The info structure contains the underlying resource element grid and a breakdown of the resources that all the PUCCH, PUSCH, and SRS instances use in the waveform.

For example, display the high-level information of the first PUCCH.

```
disp('Information associated with the first PUCCH:')
disp(info.WaveformResources.PUCCH(1))
Information associated with the first PUCCH:
           Name: 'UE 1 - PUCCH Format 3 @ 15 kHz'
```

```
 Format: 3
 CDMLengths: [1 1]
 Resources: [1x3 struct]
```
The ResourceGrids field is a structure array, which contains these fields.

- The resource grid corresponding to each BWP.
- The resource grid of the overall bandwidth containing the channels and signals in each BWP.
- An info structure with information corresponding to each BWP. For example, display the information for the first BWP.

```
disp('Modulation information associated with BWP 1:')
disp(info.ResourceGrids(1).Info)
```

```
Modulation information associated with BWP 1:
                    Nfft: 4096
```
 SampleRate: 61440000 CyclicPrefixLengths: [320 288 288 288 288 288 288 320 288 288 288 ... ] SymbolLengths: [4416 4384 4384 4384 4384 4384 4384 4416 4384 ... ] Windowing: 0 SymbolPhases: [0 0 0 0 0 0 0 0 0 0 0 0 0 0] SymbolsPerSlot: 14 SlotsPerSubframe: 1 SlotsPerFrame: 10 k0: 0

### **See Also**

#### **Functions**

nrPUSCH | nrPUCCH0 | nrPUCCH1 | nrPUCCH2 | nrPUCCH3 | nrPUCCH4 | nrULSCH

### **More About**

• ["5G NR Uplink Vector Waveform Generation" on page 2-2](#page-193-0)
# **NR PUSCH Resource Allocation and DM-RS and PT-RS Reference Signals**

This example shows the time-frequency aspects of the new radio (NR) physical uplink shared channel (PUSCH), the associated demodulation reference signal (DM-RS), and phase tracking reference signal (PT-RS). The example shows how PUSCH resource allocation affects the time-frequency structure of DM-RS and PT-RS.

# **Introduction**

In 5G NR, PUSCH is the physical uplink channel that carries user data. DM-RS and PT-RS are the reference signals associated with PUSCH. DM-RS is used for channel estimation as part of coherent demodulation of PUSCH. To compensate for the common phase error (CPE), 3GPP 5G NR introduced PT-RS. Phase noise produced in local oscillators introduces a significant degradation at mmWave frequencies. It produces CPE and inter-carrier interference (ICI). CPE leads to an identical rotation of a received symbol in each subcarrier. ICI leads to a loss of orthogonality between the subcarriers. PT-RS is used mainly to estimate and minimize the effect of CPE on system performance.

The time-frequency structure of reference signals depends on the type of waveform configured for PUSCH, as defined in TS 38.211 Sections  $6.4.1.1$  and  $6.4.1.2$  [1] on page 2-0 . When transform precoding is disabled, the waveform configured is cyclic-prefix-orthogonal frequency division multiplexing (CP-OFDM). When transform precoding is enabled, the waveform configured is discretefourier-transform-spread orthogonal frequency division multiplexing (DFT-s-OFDM).

The 5G Toolbox™ provides the functions for physical (PHY) layer modeling with varying levels of granularity. The levels of granularity range from PHY channel level functions that perform the transport and physical channel processing to individual channel processing stage functions performing cyclic redundancy check (CRC) coding, code block segmentation, low density parity check (LDPC) channel coding, and so on. The toolbox provides reference signals functionality associated with the PUSCH as functions nrPUSCHDMRS, nrPUSCHDMRSIndices, nrPUSCHPTRS, and nrPUSCHPTRSIndices.

# **PUSCH**

PUSCH is the physical channel that carries the user data. The resources allocated for PUSCH are within the bandwidth part (BWP) of the carrier, as defined in TS 38.214 Section 6.1.2 [2] on page 2-0 . The resources in time domain for PUSCH transmission are scheduled by downlink control information (DCI) in the field *Time domain resource assignment.* This field indicates the slot offset *K*0, starting symbol **S**, the allocation length **L**, and the mapping type of PUSCH. The valid combinations of **S** and **L** are shown in Table 1.

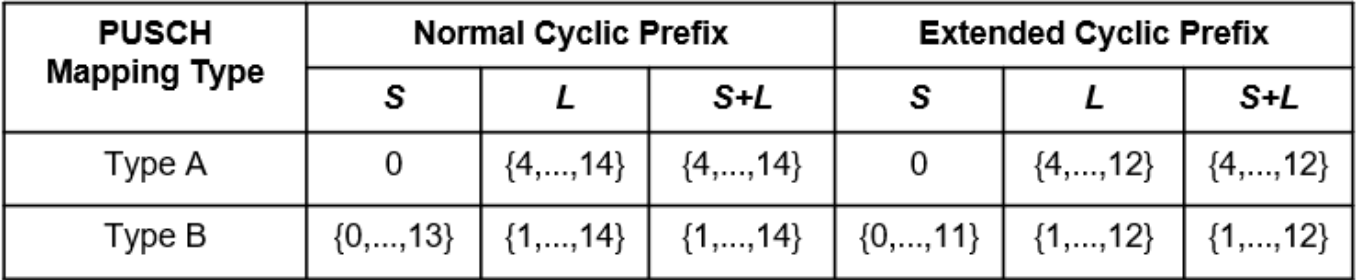

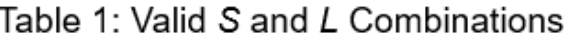

The resources in the frequency domain for PUSCH transmission are scheduled by a DCI in the field *Frequency domain resource assignment*. This field indicates whether the resource allocation of resource blocks (RBs) is contiguous or noncontiguous, based on the allocation type. The RBs allocated are within the BWP.

The 5G Toolbox™ provides the nrCarrierConfig and nrPUSCHConfig objects to set the parameters related to the PUSCH within the BWP.

```
% Setup the carrier with 15 kHz subcarrier spacing and 10 MHz bandwidth 
carrier = nrCarrierConfig;
carrier.SubcarrierSpacing = 15;
carrier.CyclicPrefix = 'normal';
carrier.NSizeGrid = 52;
carrier.NStartGrid = 0;
% Configure the physical uplink shared channel parameters
pusch = nrPUSCHConfig;<br>pusch.NSizeBWP = [];
                       % Empty implies that the value is equal to NSizeGrid
pusch.NStartBWP = []; % Empty implies that the value is equal to NStartGrid
pusch.PRBSet = 0:25; % Allocate half of the carrier bandwidth
pusch.SymbolAllocation = [0 14]; % Symbol allocation [S L]
pusch.MappingType = 'A'; % PUSCH mapping type ('A' or 'B')
pusch.TransmissionScheme = 'nonCodebook'; % ('codebook' or 'nonCodebook')
% The following parameters are applicable when TransmissionScheme is set
% to 'codebook'
pusch.NumAntennaPorts = 4;
pusch.TPMI = 0;
```
#### **DM-RS for CP-OFDM**

DM-RS is used to estimate the radio channel. DM-RS is present only in the RBs scheduled for PUSCH. The DM-RS structure is designed to support different deployment scenarios and use cases.

#### **Parameters That Control Time Resources**

The parameters that control the time resources of DM-RS are:

- PUSCH symbol allocation
- Mapping type
- Intra-slot frequency hopping
- DM-RS type A position
- DM-RS length
- DM-RS additional position

Symbol allocation of PUSCH indicates the OFDM symbol locations allocated for the PUSCH transmission in a slot. The mapping type indicates the first DM-RS OFDM symbol location and the duration of OFDM symbols (*ld*). For mapping type A, *ld* is the duration between the first OFDM symbol of the slot and the last OFDM symbol of the allocated PUSCH resources. For mapping type B, *ld* is the duration of the allocated PUSCH resources. When intra-slot frequency hopping is enabled, *ld* is the duration per hop. The DM-RS symbols are present in each hop when intra-slot frequency hopping is enabled. When intra-slot frequency hopping is enabled, DM-RS is single-symbol with the maximum number of additional positions either 0 or 1. The DM-RS symbol locations is given by TS 38.211 Tables 6.4.1.1.3-3, 6.4.1.1.3-4, and 6.4.1.1.3-6. Figure 1 shows the DM-RS symbol locations for PUSCH occupying 14 symbols with PUSCH mapping type A, intra-slot frequency hopping enabled,

and number of DM-RS additional positions as 1. The figure shows DM-RS is present in each hop. The locations of DM-RS symbols in each hop depends on the number of OFDM symbols allocated for PUSCH in each hop.

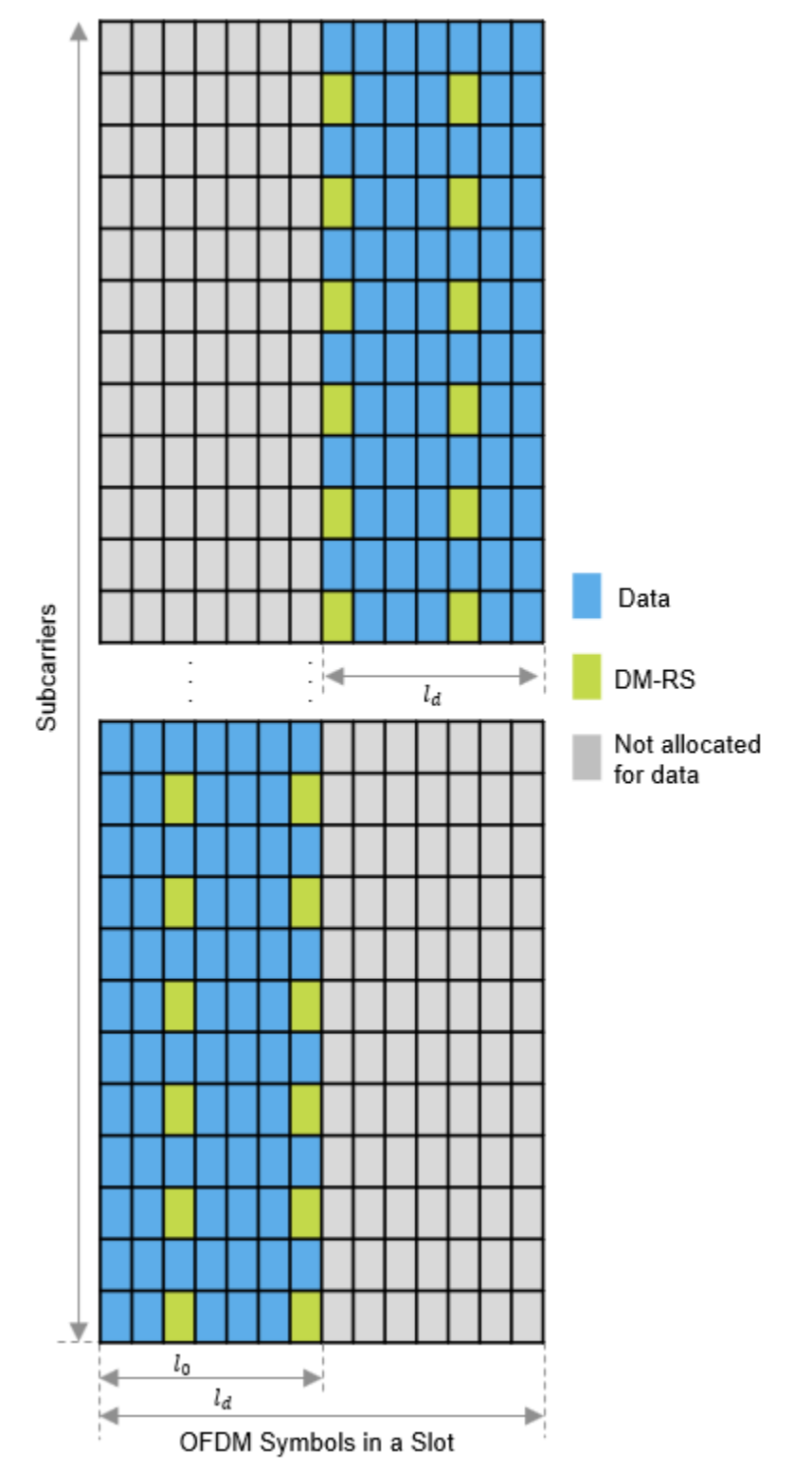

Figure 1: DM-RS Symbol Locations Based on Intra-Slot Frequency Hopping

For details on other DM-RS parameters, see ["NR PDSCH Resource Allocation and DM-RS and PT-RS](#page-20-0) [Reference Signals" on page 1-15.](#page-20-0)

```
% Assign intra-slot frequency hopping for PUSCH
pusch.FrequencyHopping = 'intraSlot'; % 'neither', 'intraSlot', 'interSlot'
pusch.SecondHopStartPRB = 26;
% Set the parameters that control the time resources of DM-RS
pusch.DMRS.DMRSTypeAPosition = 2; % 2 or 3
pusch.DMRS.DMRSLength = 1; % 1 or 2 (single-symbol or double-symbol)
pusch.DMRS.DMRSAdditionalPosition = 1; % 0...3 (Number of additional DM-RS positions)
```
#### **Parameters That Control Frequency Resources**

The parameters that control the frequency resources of DM-RS are:

- DM-RS configuration type
- DM-RS antenna ports

The configuration type indicates the frequency density of DM-RS and is signaled by the RRC message *dmrs-Type*. Configuration type 1 defines six subcarriers per physical resource block (PRB) per antenna port, comprising alternate subcarriers. Configuration type 2 defines four subcarriers per PRB per antenna port, consisting of two groups of two consecutive subcarriers. Different delta shifts are applied to the sets of subcarriers used, depending on the associated antenna port or code division multiplexing (CDM) group. For configuration type 1, there are two possible CDM groups/shifts across eight possible antenna ports ( $p=0...7$ ). For configuration type 2, there are three possible CDM groups/shifts across twelve antenna ports  $(p=0...11)$ . For more details, see ["NR PDSCH Resource](#page-20-0) [Allocation and DM-RS and PT-RS Reference Signals" on page 1-15.](#page-20-0)

In the case of codebook-based PUSCH processing, the union of DM-RS subcarrier locations present in each layer are projected to all the antenna ports.

```
% Set the parameters that control the frequency resources of DM-RS
pusch.DMRS.DMRSConfigurationType = 1; % 1 or 2
pusch.DMRS.DMRSPortSet = 0;
```

```
% The read-only properties DeltaShifts and DMRSSubcarrierLocations of DMRS
% property of pusch object provides the values of delta shift(s) and DM-RS
% subcarrier locations in an RB for each antenna port configured.
pusch.DMRS.DeltaShifts
```

```
ans = 0
```
pusch.DMRS.DMRSSubcarrierLocations

ans = *6×1*

10

#### **Sequence Generation**

The pseudorandom sequence used for DM-RS is  $2^{31}$  – 1 length gold sequence. The sequence is generated across all the common resource blocks (CRBs) and is transmitted only in the RBs allocated for data because the sequence is not required to estimate the channel outside the frequency region in which data is not transmitted. Generating the reference signal sequence across all the CRBs ensures that the same underlying pseudorandom sequence is used for multiple UEs on overlapping timefrequency resources in the case of a multi-user MIMO. The parameters that control the sequence generation are:

- DM-RS scrambling identity  $(N_{\rm ID}^{\rm nSCID})$
- DM-RS scrambling initialization  $(n<sub>SCID</sub>)$
- Number of OFDM symbols in a slot
- Slot number in a radio frame
- DM-RS symbol locations
- PRBs allocation

The CyclicPrefix property of the carrier object controls the number of OFDM symbols in a slot. The NSlot property of the carrier object controls the slot number.

In the case of codebook-based PUSCH processing, the sequence is multiplied with a precoder matrix, which depends on the number of layers, number of antenna ports, and the transmitted precoder matrix indicator (TPMI).

```
% Set the parameters that only control the DM-RS sequence generation
pusch.DMRS.NIDNSCID = 1; % Use empty to set it to NCellID of the carrier<br>pusch.DMRS.NSCID = 0; % 0 or 1
pusch.DMRS.NSCID = 0;
```

```
% Generate DM-RS symbols
pusch.NumLayers = numel(pusch.DMRS.DMRSPortSet);
dmrsSymbols = nrPUSCHDMRS(carrier,pusch);
```

```
% Plot the constellation
scatterplot(dmrsSymbols)
title('DM-RS Constellation')
xlabel('Real')
ylabel('Imaginary')
```
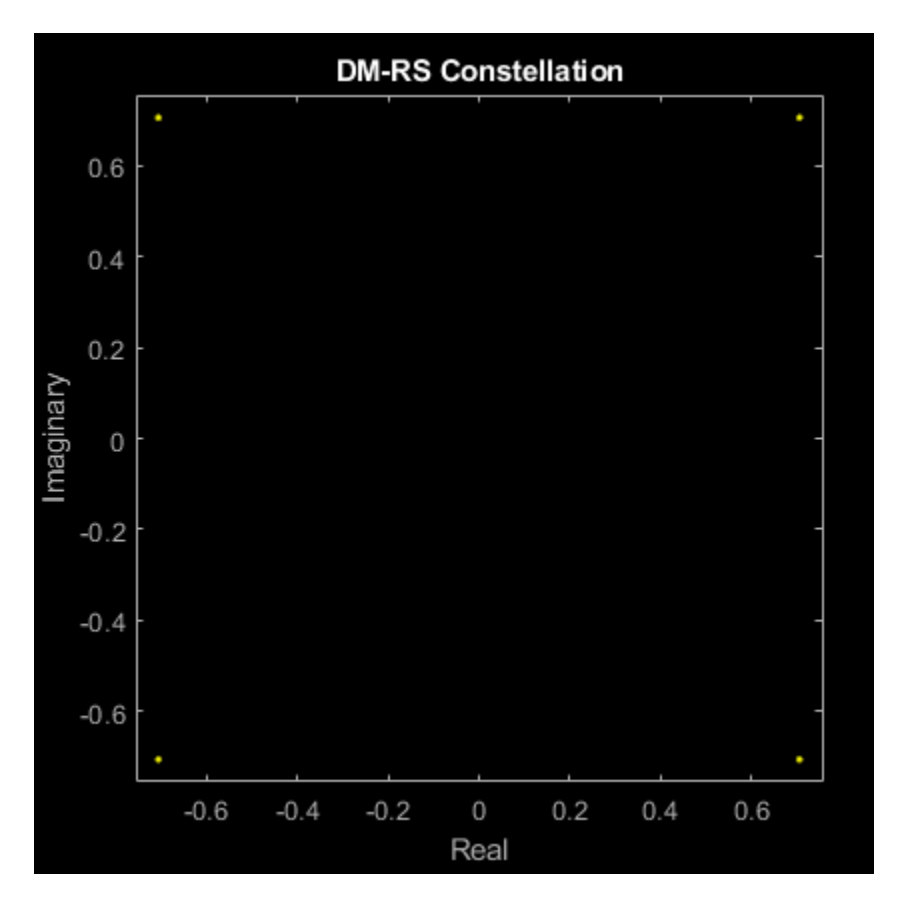

```
% The read-only properties TimeWeights and FrequencyWeights of DMRS
% property of pusch object provides the values of time and frequency
% weights applied to the DM-RS symbols.
pusch.DMRS.TimeWeights
```
ans = *2×1* 1 1

pusch.DMRS.FrequencyWeights

```
ans = 2×1
      1
      1
% Generate DM-RS indices
dmrsIndices = nrPUSCHDMRSIndices(carrier,pusch);
% Map the DM-RS symbols to the grid with the help of DM-RS indices
if strcmpi(pusch.TransmissionScheme,'codebook')
     nports = pusch.NumAntennaPorts;
else
     nports = pusch.NumLayers;
end
```

```
grid = zeros([12*carrier.NSizeGrid carrier.SymbolsPerSlot nports]);
grid(dmrsIndices) = dmrsSymbols;
figure
imagesc(abs(grid(:,:,1)));
axis xy;
xlabel('OFDM Symbols');
ylabel('Subcarriers');
title('DM-RS Time-Frequency Locations');
```
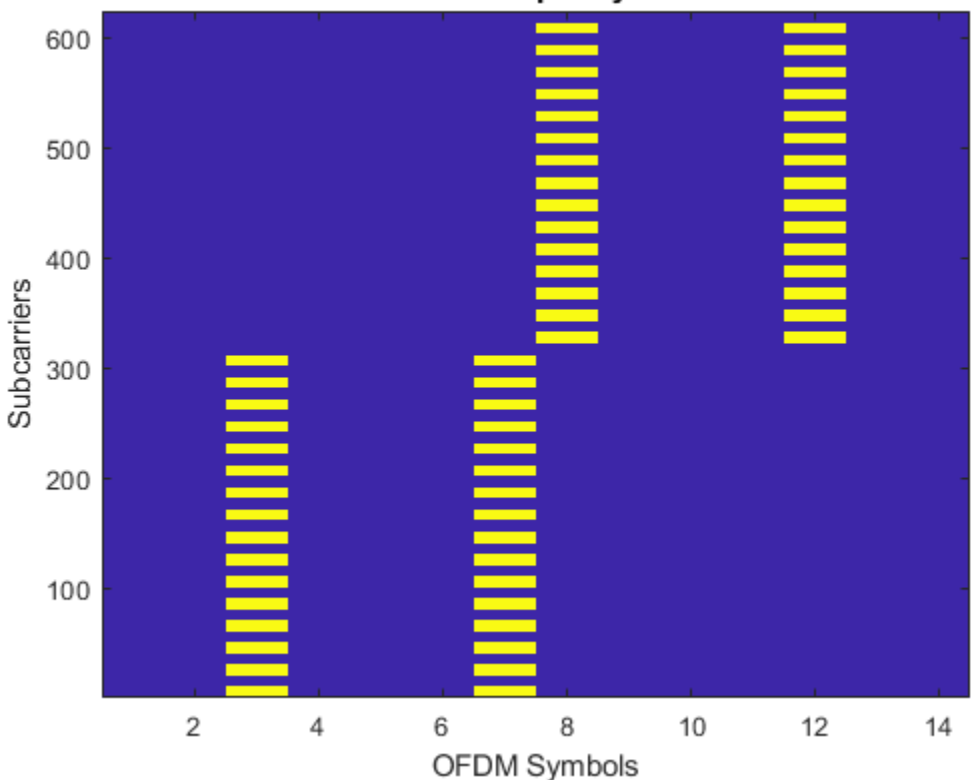

# **DM-RS Time-Frequency Locations**

#### **PT-RS for CP-OFDM**

PT-RS is the phase tracking reference signal. PT-RS is used mainly to estimate and minimize the effect of CPE on system performance. Due to the phase noise properties, the PT-RS signal has low density in the frequency domain and high density in the time domain. PT-RS always occurs in combination with DM-RS and only when the network has configured PT-RS to be present.

#### **Parameters That Control Time Resources**

PT-RS is configured through the higher layer parameter *DMRS-UplinkConfig* for uplink. The parameters that control the time resources of PT-RS are:

- DM-RS symbol locations
- Time density of PT-RS ( $L_{PT-RS}$ )

*L*<sub>PT − RS</sub> depends on the scheduled modulation and coding scheme. The value must be one of {1, 2, 4}. For the parameters that control DM-RS symbol locations, refer to Parameters that Control DM-RS Time Resources (CP-OFDM) on page 2-0 .

```
% Set the EnablePTRS property in pusch to 1
pusch.EnablePTRS = 1;
% Set the parameters that control the time resources of PT-RS
pusch.PTRS.TimeDensity = 2;
```
#### **Parameters That Control Frequency Resources**

PT-RS occupies only one subcarrier in an RB for one OFDM symbol. The parameters that control the frequency resources of PT-RS are:

- PRB allocation
- DM-RS configuration type
- Frequency density of PT-RS ( $K_{PT-RS}$ )
- Radio network temporary identifier  $(n_{\text{RNTI}})$
- Resource element offset
- PT-RS antenna ports

 $K_{\text{PT}-\text{RS}}$  depends on the scheduled bandwidth. The value is either 2 or 4. The value indicates whether PT-RS is present in every two RBs or every four RBs.

For more details, see ["NR PDSCH Resource Allocation and DM-RS and PT-RS Reference Signals" on](#page-20-0) [page 1-15](#page-20-0).

```
% Set the parameters that control PT-RS subcarrier locations
pusch.RNTI = 1;pusch.DMRS.DMRSConfigurationType = 1;
pusch.DMRS.DMRSPortSet = 0;
% Set the PT-RS parameters
pusch.PTRS.FrequencyDensity = 2; % 2 or 4
pusch.PTRS.REOffset = '10'; % '00', '01', '10', '11'
pusch.PTRS.PTRSPortSet = min(pusch.DMRS.DMRSPortSet);
```
#### **Sequence Generation**

The sequence used for generating PT-RS is the same pseudorandom sequence used for the DM-RS sequence generation. In the absence of intra-slot frequency hopping, the values of PT-RS sequence depend on the first DM-RS symbol position. In the presence of intra-slot frequency hopping, the values of PT-RS sequence depend on first DM-RS symbol positions in each hop. For more details, refer the section DM-RS Sequence Generation (CP-OFDM) on page 2-0 .

In the case of codebook-based PUSCH processing, the sequence is multiplied with a precoder matrix, which depends on the number of layers, number of antenna ports, and the transmitted precoder matrix indicator (TPMI).

```
% Set the parameters that control the PT-RS sequence generation
pusch.DMRS.NIDNSCID = 1; % Use empty to set it to NCellID of the carrier
pusch.DMRS.NSCID = 0; % 0 or 1
```
Generate the resource element (RE) indices of PUSCH, DM-RS, and PT-RS. Also, generate DM-RS and PT-RS symbols.

```
% Control the resource elements available for data in DM-RS OFDM symbol
% locations
```
pusch.DMRS.NumCDMGroupsWithoutData = 1;

```
% PUSCH, DM-RS and PT-RS indices
pusch.NumLayers = numel(pusch.DMRS.DMRSPortSet);
[puschIndices, puschInfo] = nrPUSCHIndices(carrier,pusch);
dmrsIndices = nrPUSCHDMRSIndices(carrier, pusch);
ptrsIndices = nrPUSCHPTRSIndices(carrier,pusch);
```

```
% DM-RS and PT-RS symbols
dmrsSymbols = nrPUSCHDMRS(carrier,pusch);
ptrsSymbols = nrPUSCHPTRS(carrier,pusch);
```
Map PUSCH, DM-RS, and PT-RS RE indices to the grid with scaled values to visualize the respective locations on the grid.

```
chpLevel = struct;
chpLevel.PUSCH = 0.4;
chpLevel.DMRS = 1;
chpLevel.PTRS = 1.4;
gridCPOFDM = complex(zeros([carrier.NSizeGrid*12 carrier.SymbolsPerSlot nports]));
gridCPOFDM(puschIndices) = chpLevel.PUSCH;
dmrsFactor = chpLevel.DMRS*(1/(max(abs(dmrsSymbols))));
gridCPOFDM(dmrsIndices) = dmrsFactor*dmrsSymbols;
ptrsFactor = chpLevel.PTRS*(1/(max(abs(ptrsSymbols))));
gridCPOFDM(ptrsIndices) = ptrsFactor*ptrsSymbols;
plotGrid(gridCPOFDM,1,chpLevel)
```
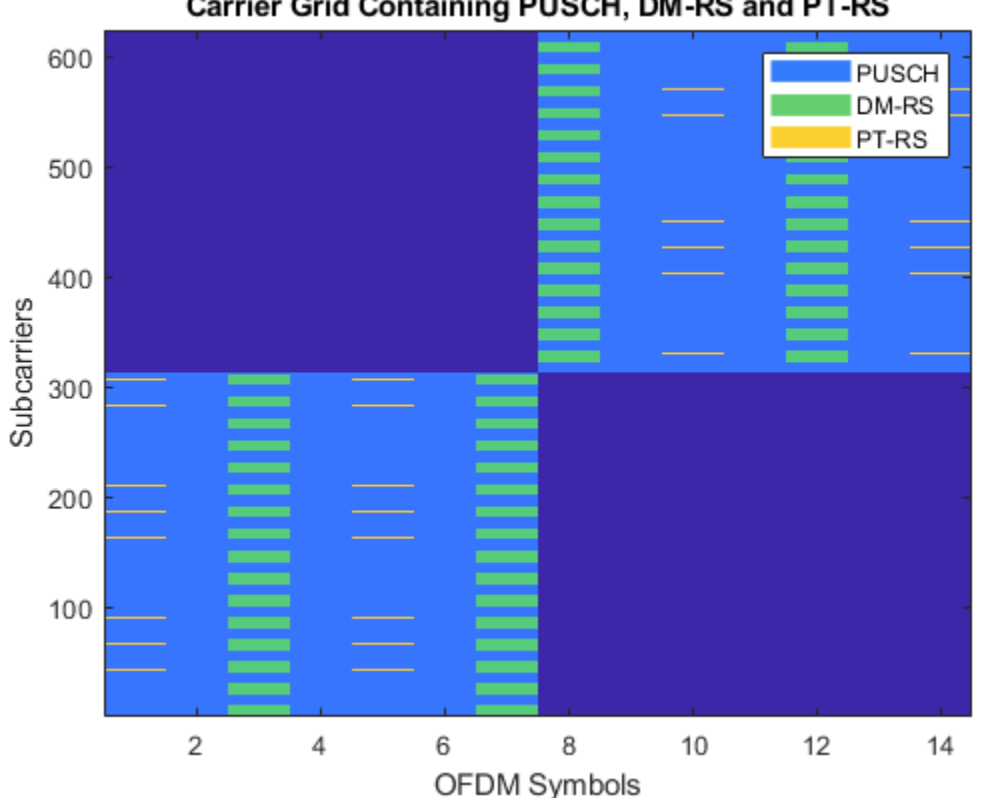

#### Carrier Grid Containing PUSCH, DM-RS and PT-RS

In the preceding figure, PT-RS is located from the start of the OFDM symbol in the physical uplink shared channel allocation. The symbols are present at every  $L_{PT-RS}$  hop interval from each other or from DM-RS symbols. The difference in consecutive subcarrier locations of PT-RS is 24, which is the number of subcarriers in an RB (12) times the frequency density of PT-RS (2).

# **DM-RS for DFT-s-OFDM**

DFT-s-OFDM supports only single layer transmission and is primarily used for low coverage scenarios. The time-frequency resources of DM-RS in DFT-s-OFDM are structured in a way to achieve low cubic metric and high power amplifier efficiency. The transmission of a reference signal frequency multiplexed with other uplink data transmissions highly impacts the power amplifier efficiency due to the increased cubic metric. The reference signals are time-multiplexed with uplink transmissions, thereby blocking all the resource elements for data transmission in the OFDM symbols carrying DM-RS.

#### **Parameters That Control Time Resources**

The parameters that control the time resources of DM-RS in DFT-s-OFDM are:

- PUSCH symbol allocation
- Mapping type
- Intra-slot frequency hopping
- DM-RS type A position
- DM-RS length
- DM-RS additional position

These parameters are the same parameters that control the time resources of DM-RS in CP-OFDM. For more details, refer to Parameters that Control DM-RS Time Resources (CP-OFDM) on page 2-0.

```
% Set the TransformPrecoding property in pusch to 1
pusch.TransformPrecoding = 1;% Parameters that control the time resources
pusch.DMRS.DMRSTypeAPosition = 2;
pusch.DMRS.DMRSLength = 1;
pusch.DMRS.DMRSAdditionalPosition = 0;
```
#### **Parameters That Control Frequency Resources**

The parameters that control the frequency resources of DM-RS in DFT-s-OFDM are:

- DM-RS configuration type
- DM-RS antenna port

These two parameters are the same as the parameters of CP-OFDM. The DM-RS configuration type is always set to 1. The DM-RS antenna port is nominally a scalar with value 0.

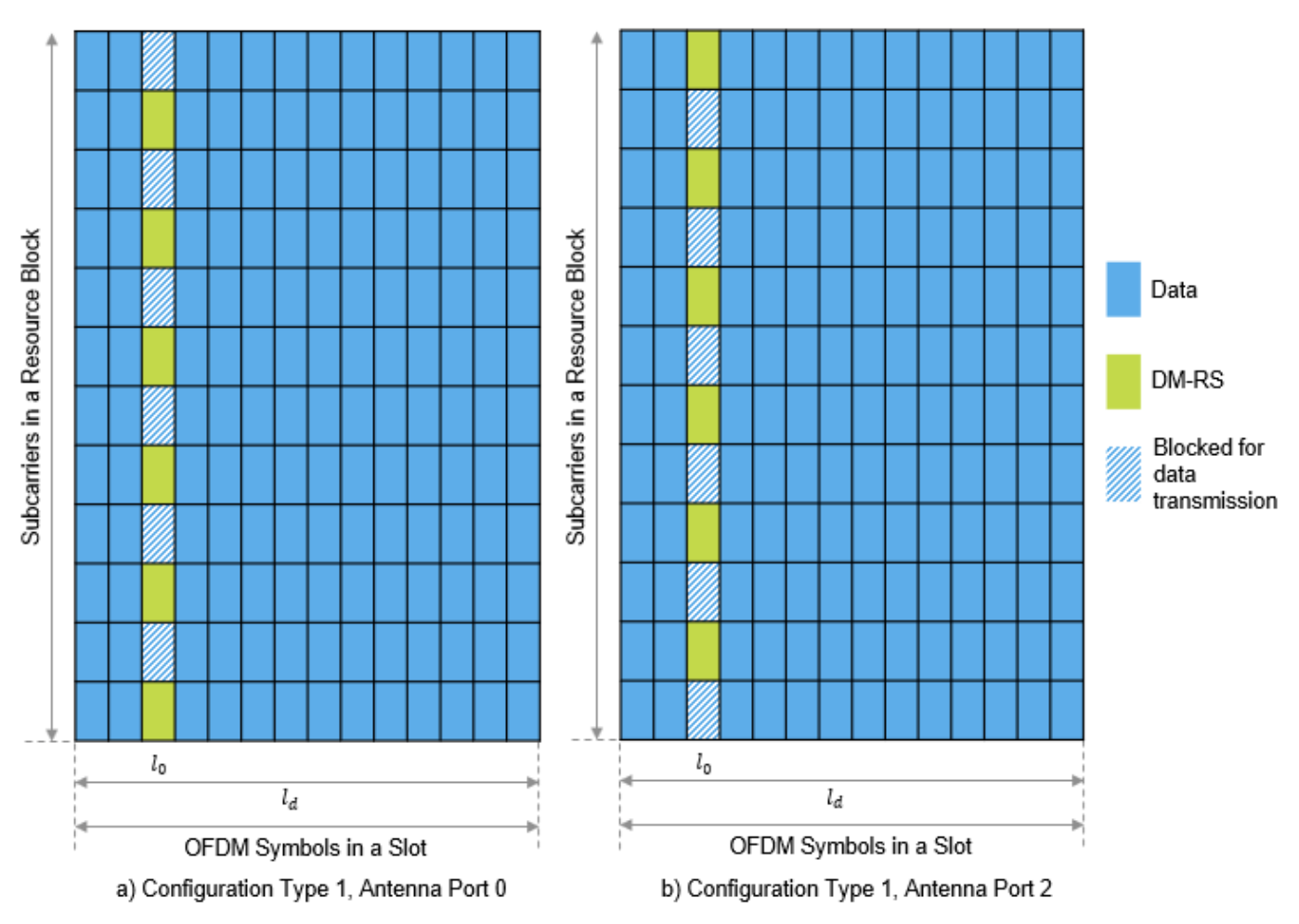

Figure 2: DM-RS Subcarrier Locations for DFT-s-OFDM

There is no need to support multi-user MIMO situations because DFT-s-OFDM is for coverage-limited scenarios. With no MIMO situations, the reference signal is generated only for the transmitted PRBs rather than CRBs as in OFDM. Due to the single layer and single configuration type allowed in DFT-s-OFDM, the number of subcarrier locations used for DM-RS in an RB is constant. Figure 2 illustrates the DM-RS subcarrier locations in DFT-s-OFDM for mapping type A with OFDM symbols allocated for PUSCH spanning over the complete slot.

```
% Set the DM-RS antenna port
pusch.DMRS.DMRSPortSet = 0;
```
# **Sequence Generation**

The DM-RS sequence is the ZadoffChu sequence in DFT-s-OFDM. The orthogonal sequences are generated with different cyclic shifts for a group number and sequence number. The parameters that control the sequence generation are:

- PRB allocation
- Group hopping
- Sequence hopping
- DM-RS scrambling identity (N<sub>ID</sub>)
- DM-RS symbol locations

```
% Parameters that control the sequence generation
pusch.DMRS.SequenceHopping = 0; % Sequence hopping (0 or 1)
pusch.DMRS.GroupHopping = 1; \frac{1}{2} 6 Group hopping (0 or 1)
pusch.DMRS.NRSID = 1; % Use empty to set it to NCellID of carrier
% Generate the DM-RS symbols and indices
pusch.NumLayers = numel(pusch.DMRS.DMRSPortSet);
dmrsSymbols = nrPUSCHDMRS(carrier,pusch);
dmrsIndices = nrPUSCHDMRSIndices(carrier,pusch);
dmrsFactor = chpLevel.DMRS*(1/(max(abs(dmrsSymbols))));
% Map DM-RS onto the grid
grid = complex(zeros([12*carrier.NSizeGrid carrier.SymbolsPerSlot nports]));
grid(dmrsIndices) = dmrsFactor*dmrsSymbols;
```

```
% Generate PUSCH indices and map onto the grid
puschIndices = nrPUSCHIndices(carrier,pusch);
grid(puschIndices) = chpLevel.PUSCH;
```

```
% Plot the grid
titleText = 'Carrier Grid Containing PUSCH and DM-RS';
plotGrid(grid,1,struct('PUSCH',chpLevel.PUSCH,'DMRS',chpLevel.DMRS),titleText,{'PUSCH','DM-RS'})
```
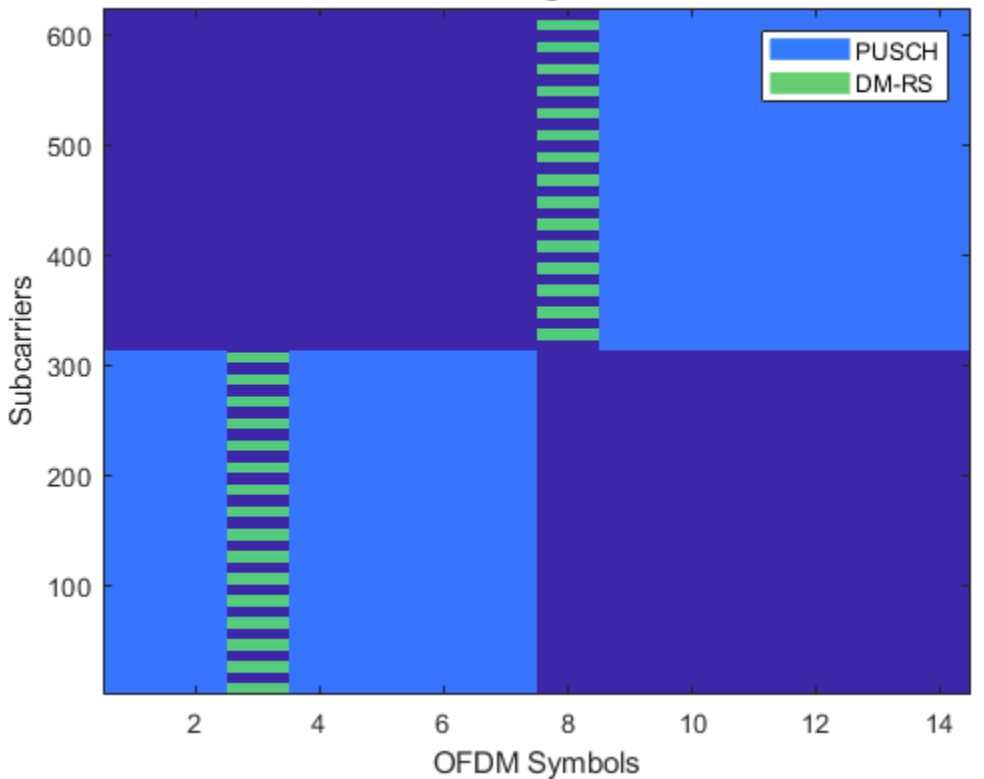

#### **Carrier Grid Containing PUSCH and DM-RS**

The subcarrier locations in the OFDM symbols occupying DM-RS are not allocated for PUSCH.

#### **PT-RS for DFT-s-OFDM**

PT-RS in DFT-s-OFDM is inserted with data in the transform precoding stage.

#### **Parameters That Control Time Resources**

The parameters that control the time resources of PT-RS in DFT-s-OFDM are same as the parameters that control the time resources of PT-RS in CP-OFDM. The value of  $L_{PT - RS}$  is either 1 or 2 in DFT-s-OFDM. For more details, refer to Parameters that Control PT-RS Time Resources (CP-OFDM) on page  $2-0$  .

```
% Generate a grid with shared channel allocation for an RB in a single slot
% with complete symbol allocation of 14 symbols for a single layer
% Set the carrier resource grid with one RB
carrier.NSizeGrid = 1;
% Configure PUSCH with DFT-s-OFDM and no frequency hopping
pusch.TransformPrecoding = 1;
pusch.FrequencyHopping = 'neither';
% Set the parameter that control PT-RS time resources
pusch.EnablePTRS = 1;
pusch.PTRS.TimeDensity = 2;
```
#### **Parameters That Control Frequency Resources**

The PT-RS pattern in the frequency domain is quite different from CP-OFDM. The PT-RS samples are inserted as chunks or groups (Ngroup − RS). Each group consists of a finite number of samples (N $_{\rm samp}^{\rm group}$ ) in the scheduled bandwidth for each OFDM symbol where PT-RS is present.

The parameters that control the frequency resources of PT-RS in DFT-s-OFDM are:

- PRB allocation
- $^{\bullet}$  Number of PT-RS samples in a group  $(N_{\rm samp}^{\rm group})$
- Number of PT-RS groups ( $N_{\text{group}}^{\text{PT-RS}}$ )

The valid combinations of PT-RS sample density ([ $N_{\rm samp}^{\rm group}N_{\rm group}^{\rm PT-RS}$ ]) are {[2 2], [2 4], [4 2], [4 4], [4 8]}. The number of PT-RS samples in an OFDM symbol is fixed in DFT-s-OFDM, based on the number of PT-RS samples in all the PT-RS groups. This number is different from CP-OFDM in which the number of PT-RS samples increase based on the number of RBs in PUSCH.

Figure 3 shows the subcarrier locations of PT-RS symbols for an RB with the number of PT-RS samples set to 2 and the number of PT-RS groups set to 2 for an OFDM symbol carrying PT-RS.

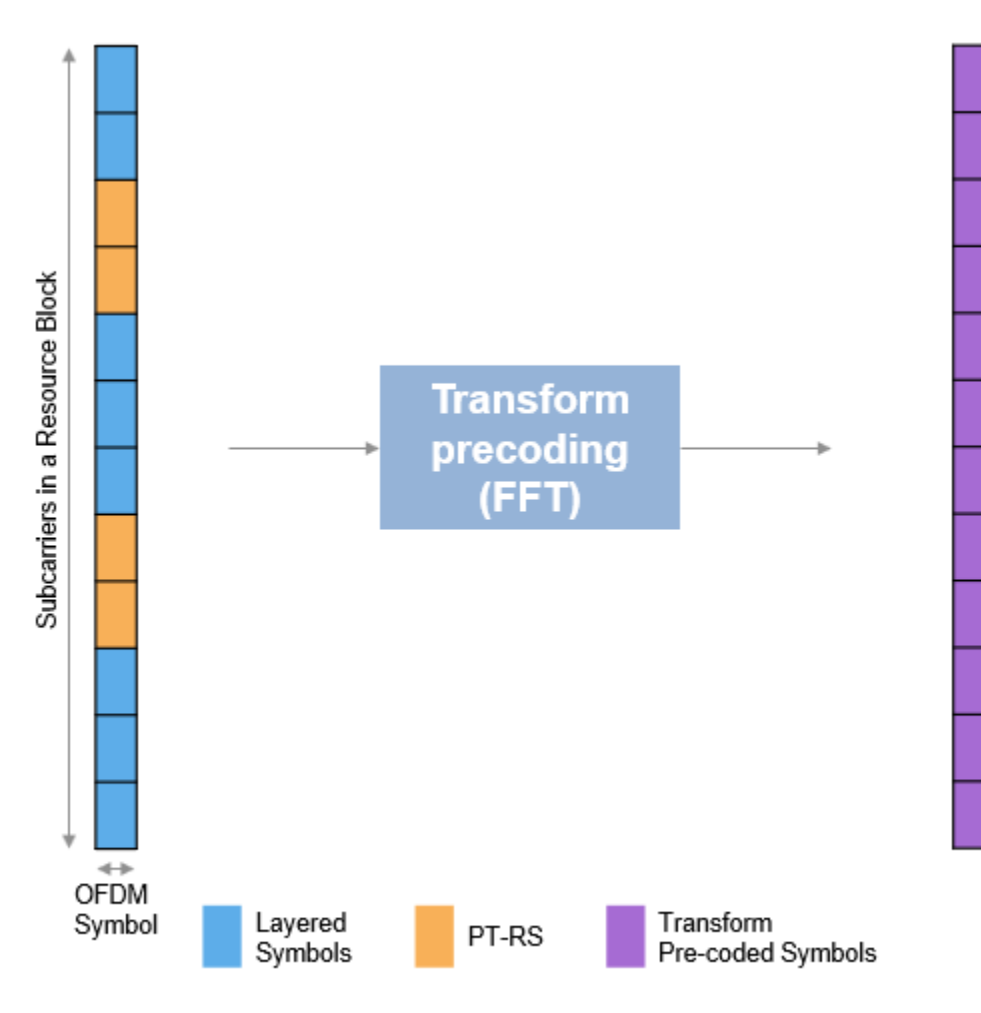

Figure 3: PT-RS Insertion in DFT-s-OFDM

PT-RS sample density [2 2] implies that there are two PT-RS groups in a scheduled bandwidth with two symbols each.

PT-RS is inserted with layered symbols at the input of transform precoding. After transform precoding, both layered symbols and PT-RS are treated as data. Therefore, the PT-RS is not visible in the grid directly.

```
% Set the parameters that control PT-RS frequency resources
pusch.PRBSet = 0:carrier.NSizeGrid-1;
pusch.PTRS.NumPTRSSamples = 2; % 2, 4
pusch.PTRS.NumPTRSGroups = 2; % 2, 4, 8
```
#### **Sequence Generation**

The PT-RS sequence in DFT-s-OFDM is a modified pi/2-BPSK sequence. The parameters that control the sequence generation are:

- Starting OFDM symbol of PUSCH allocation
- Number of OFDM symbols in a slot
- Slot number in a radio frame
- PT-RS scrambling identity  $(N_{\text{ID}})$
- PT-RS subcarrier locations

```
% Set the parameters that control PT-RS sequence generation
pusch.DMRS.NRSID = 1;
pusch.PTRS.NID = 10; % Use empty to set it to NRSID of DMRS configuration
```
Generate PUSCH and PT-RS RE indices.

```
% PUSCH, and PT-RS indices
[puschIndices, puschInfoDFTsOFDM] = nrPUSCHIndices(carrier,pusch);
ptrsIndices = nrPUSCHPTRSIndices(carrier,pusch);
```
Set PUSCH and PT-RS resource elements to constant values.

```
% Insert PT-RS along with the PUSCH data
GdPTRS = size(reshape(ptrsIndices, [], pusch.NumLayers), 1);
dataWithPTRS = chpLevel.PUSCH*ones(puschInfoDFTsOFDM.Gd+GdPTRS,1);
dataWithPTRS(ptrsIndices(:,1)) = chplevel.PTRS;
```
Plot PT-RS projections onto the grid.

```
gridDFTsOFDM = zeros(numel(pusch.PRBSet)*12, carrier.SymbolsPerSlot);
% Map the grid with data and reference signals
gridDFTsOFDM(:,puschInfoDFTsOFDM.DMRSSymbolSet+1) = chpLevel.DMRS;
gridDFTsOFDM(~(gridDFTsOFDM==chpLevel.DMRS)) = dataWithPTRS;
```

```
% Plot the projections of data, DM-RS and PT-RS on grid before transform
% precoding
fNames = {'PUSCH','DM-RS+Res','PT-RS'};
titleText = 'Projection of Data, DM-RS, and PT-RS before Transform Precoding';
plotGrid(gridDFTsOFDM,1,chpLevel,titleText,fNames)
```
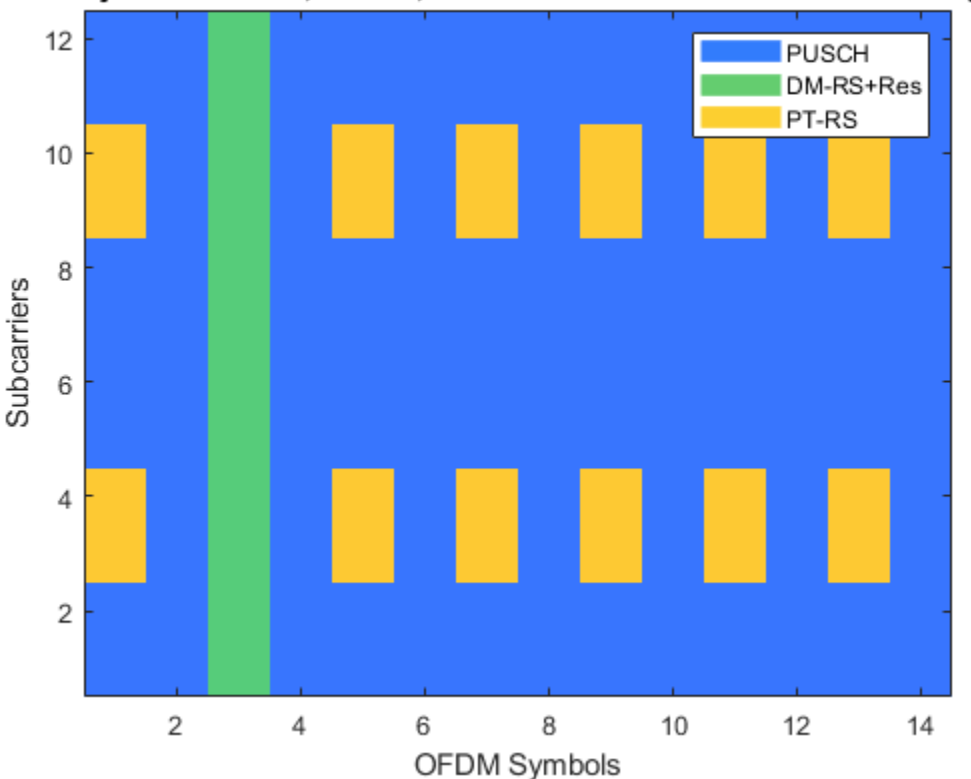

# Projection of Data, DM-RS, and PT-RS before Transform Precoding

# **Further Exploration**

You can try changing the parameters that affect the time and frequency resources of reference signals and observe the variations in the RE positions for the respective signals.

Try changing the number of antenna ports configured for DM-RS and PT-RS, then observe the variations of reference signals and data across the ports. For example, try to configure DM-RS for two antenna ports 0 and 2, configuration type 1, and PT-RS for antenna port 0. Generate the PUSCH indices, DM-RS signal (indices and symbols), and PT-RS signal (indices and symbols). Map them to a grid and visualize the grid for both the ports.

Try performing channel estimation and phase tracking using the PT-RS symbols and indices. Compute the throughput by following the steps outlined in ["NR PUSCH Throughput" on page 2-43](#page-234-0).

This example shows how to generate the DM-RS and PT-RS sequences and how to map the sequences to the OFDM carrier resource grid. It highlights the properties that control the time-frequency structure of reference signals for different waveforms. For example, the time-frequency pattern for reference signals in CP-OFDM and DFT-s-OFDM and the variation in the sequences generated for reference signals in different waveforms.

# **References**

- **1** 3GPP TS 38.211. "NR; Physical channels and modulation" *3rd Generation Partnership Project; Technical Specification Group Radio Access Network.*
- **2** 3GPP TS 38.214. "NR; Physical layer procedures for data" *3rd Generation Partnership Project;* **Technical Specification Group Radio Access Network.**

**3** 3GPP TS 38.212. "NR; Multiplexing and channel coding" *3rd Generation Partnership Project;* **Technical Specification Group Radio Access Network.** 

#### **Local Functions**

```
function plotGrid(grid,nLayer,chpLevel,titleText,names)
% plotGrid Display resource grid GRID of the layer number NLAYER with the
% legend containing physical channel and associated reference signals, at
% different power levels CHPLEVEL with title TITLETEXT. Legend is created
% using a cell array of character vectors NAMES.
     if nargin < 4
         titleText = 'Carrier Grid Containing PUSCH, DM-RS and PT-RS';
     end
     if nargin < 5
         names = {'PUSCH', 'DM-RS', 'PT-RS'};
     end
    map = parula(64);cscaling = 40;
    im = image(1:size(grid,2),1:size(grid,1),ccaling*abs(grid(:,:.nLayer)));
     colormap(im.Parent,map);
     % Add legend to the image
     chpval = struct2cell(chpLevel);
     clevels = cscaling*[chpval{:}];
    N = length(clevels);
    L = line(ones(N),ones(N), 'LineWidth', 8); % Generate lines % Index the color map and associated the selected colors with the lines
    set(L, {'color'}),matZell(map( min(1+clevels, length(map)) , : ), ones(1,N),3)); % Set the colors
     % Create legend
     legend(names{:});
     axis xy;
     ylabel('Subcarriers');
     xlabel('OFDM Symbols');
     title(titleText);
```

```
end
```
# **See Also**

#### **Functions**

```
nrPUSCHDMRS | nrPUSCHDMRSIndices | nrPUSCHPTRS | nrPUSCHPTRSIndices |
nrPUSCHIndices
```
#### **Objects**

nrPUSCHConfig | nrCarrierConfig

# **Related Examples**

• ["NR PDSCH Resource Allocation and DM-RS and PT-RS Reference Signals" on page 1-15](#page-20-0)

# <span id="page-234-0"></span>**NR PUSCH Throughput**

This reference simulation shows how to measure the physical uplink shared channel (PUSCH) throughput of a 5G New Radio (NR) link, as defined by the 3GPP NR standard. The example implements PUSCH and uplink transport channel (UL-SCH). The transmitter model includes PUSCH demodulation reference signals (DM-RS). The example supports both clustered delay line (CDL) and tapped delay line (TDL) propagation channels. You can perform perfect or practical synchronization and channel estimation. To reduce the total simulation time, you can execute the SNR points in the SNR loop in parallel by using the Parallel Computing Toolbox™.

# **Introduction**

This example measures the PUSCH throughput of a 5G link, as defined by the 3GPP NR standard  $[1]$ ,  $[2]$ ,  $[3]$ ,  $[4]$ .

The example models these 5G NR features:

- UL-SCH transport channel coding
- PUSCH and PUSCH DM-RS generation
- Variable subcarrier spacing and frame numerologies  $(2^n n * 15$  kHz)
- Normal and extended cyclic prefix
- TDL and CDL propagation channel models

Other features of the simulation are:

- Codebook and non-codebook based PUSCH transmission schemes
- Optional PUSCH transform precoding
- Slot wise and non slot wise PUSCH and DM-RS mapping
- Perfect or practical synchronization and channel estimation
- HARQ operation with 16 processes

The figure shows the implemented processing chain. For clarity, the DM-RS generation is omitted.

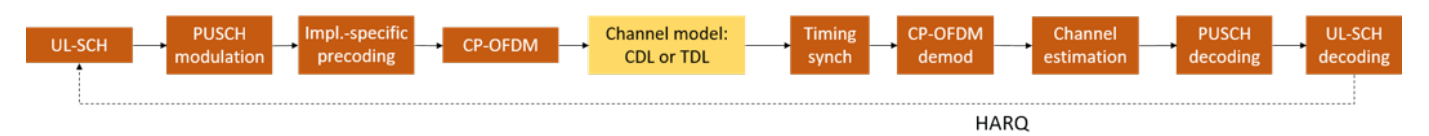

Note that this example does not include closed-loop adaptation of the MIMO precoding according to channel conditions. The PUSCH MIMO precoding used in the example is as follows:

- For codebook based transmission, the MIMO precoding matrix used inside the PUSCH modulation can be selected using the TPMI parameter.
- The implementation-specific MIMO precoding matrix (for non-codebook based transmission, or MIMO precoding between transmission antenna ports and antennas for codebook based transmission) is an identity matrix.

To reduce the total simulation time, you can use the Parallel Computing Toolbox to execute the SNR points of the SNR loop in parallel.

#### **Simulation Length and SNR Points**

Set the length of the simulation in terms of the number of 10ms frames. A large number of NFrames should be used to produce meaningful throughput results. Set the SNR points to simulate. The SNR is defined per RE and applies to each receive antenna. For an explanation of the SNR definition that this example uses, see ["SNR Definition Used in Link Simulations" on page 4-76.](#page-423-0)

```
simParameters = struct(); \ \ & Clear simParameters variable to contain all key simulation para
simParameters.NFrames = 2; \frac{10}{2} % Number of 10 ms frames
simParameters.SNRIn = [-5 0 5]; % SNR range (dB)
```
#### **Channel Estimator Configuration**

The logical variable PerfectChannelEstimator controls channel estimation and synchronization behavior. When set to true, perfect channel estimation and synchronization is used. Otherwise, practical channel estimation and synchronization is used, based on the values of the received PUSCH DM-RS.

simParameters.PerfectChannelEstimator = true;

#### **Simulation Diagnostics**

The variable DisplaySimulationInformation controls the display of simulation information such as the HARQ process ID used for each subframe. In case of CRC error, the value of the index to the RV sequence is also displayed.

simParameters.DisplaySimulationInformation = true;

```
% The |DisplayDiagnostics| flag enables the plotting of the EVM per layer.
% This plot monitors the quality of the received signal after equalization.
% The EVM per layer figure shows:
%
% * The EVM per layer per slot, which shows the EVM evolving with time.
% * The EVM per layer per resource block, which shows the EVM in frequency.
%
% This figure evolves with the simulation and is updated with each slot.
% Typically, low SNR or channel fades can result in decreased signal
% quality (high EVM). The channel affects each layer differently,
% therefore, the EVM values may differ across layers.
\sim% In some cases, some layers can have a much higher EVM than others. These
% low-quality layers can result in CRC errors. This behavior may be caused
% by low SNR or by using too many layers for the channel conditions. You
% can avoid this situation by a combination of higher SNR, lower number
% of layers, higher number of antennas, and more robust transmission
% (lower modulation scheme and target code rate).
```
simParameters.DisplayDiagnostics = false;

#### **Carrier and PUSCH Configuration**

Set the key parameters of the simulation. These include:

- The bandwidth in resource blocks (12 subcarriers per resource block)
- Subcarrier spacing: 15, 30, 60, 120 (kHz)
- Cyclic prefix length: normal or extended
- Cell ID
- Number of transmit and receive antennas

A substructure containing the UL-SCH and PUSCH parameters is also specified. This includes:

- Target code rate
- Allocated resource blocks (PRBSet)
- Modulation scheme: 'pi/2-BPSK', 'OPSK', '16OAM', '64OAM', '256OAM'
- Number of layers
- Transform precoding (enable/disable)
- PUSCH transmission scheme and MIMO precoding matrix indication (TPMI)
- Number of antenna ports
- PUSCH mapping type
- DM-RS configuration parameters

Other simulation wide parameters are:

• Propagation channel model delay profile (TDL or CDL)

Note that if transform precoding is enabled, the number of layers should be set to 1.

```
% Set waveform type and PUSCH numerology (SCS and CP type)
simParameters.Carrier = nrCarrierConfig; % Carrier resource grid configuration
simParameters.Carrier.NSizeGrid = 52; <br>
% Bandwidth in number of resource blocks (52 RBs
simParameters.Carrier.SubcarrierSpacing = 15; % 15, 30, 60, 120 (kHz)
simParameters.Carrier.CyclicPrefix = 'Normal'; % 'Normal' or 'Extended' (Extended CP is relevant
simParameters.Carrier.NCellID = 0; % Cell identity
% PUSCH/UL-SCH parameters
simParameters.PUSCH = nrPUSCHConfig; but a This PUSCH definition is the basis for all PUSCH transmissions in the B
simParameters.PUSCHExtension = struct(); % This structure is to hold additional simulation param
% Define PUSCH time-frequency resource allocation per slot to be full grid (single full grid BWP)
simParameters.PUSCH.PRBSet = 0:simParameters.Carrier.NSizeGrid-1; % PUSCH PRB allocation
simParameters.PUSCH.SymbolAllocation = [0,simParameters.Carrier.SymbolsPerSlot]; % PUSCH symbol a
simParameters.PUSCH.MappingType = 'A'; % PUSCH mapping type ('A'(slot-wise),'B'(non slot-wise))
% Scrambling identifiers
simParameters.PUSCH.NID = simParameters.Carrier.NCellID;
simParameters.PUSCH.RNTI = 1;
% Define the transform precoding enabling, layering and transmission scheme
simParameters.PUSCH.TransformPrecoding = false; % Enable/disable transform precoding
simParameters.PUSCH.NumLayers = 1; % Number of PUSCH transmission layers
simParameters.PUSCH.TransmissionScheme = 'nonCodebook'; % Transmission scheme ('nonCodebook', co
simParameters.PUSCH.NumAntennaPorts = 1; <br>simParameters.PUSCH.TPMI = 0; <br>% Precoding matrix indicator for codebook based
                                                % Precoding matrix indicator for codebook based
% Define codeword modulation
simParameters.PUSCH.Modulation = 'QPSK'; % 'pi/2-BPSK', 'QPSK', '16QAM', '64QAM', '256QAM'
% PUSCH DM-RS configuration
simParameters.PUSCH.DMRS.DMRSTypeAPosition = 2; <br>
% Mapping type A only. First DM-RS symbol
simParameters.PUSCH.DMRS.DMRSLength = 1; % Number of front-loaded DM-RS symbols (1(single symbol))
```

```
simParameters.PUSCH.DMRS.DMRSAdditionalPosition = 1; % Additional DM-RS symbol positions (max range 0.1.3)
simParameters.PUSCH.DMRS.DMRSConfigurationType = 1; % DM-RS configuration type (1,2)
simParameters.PUSCH.DMRS.NumCDMGroupsWithoutData = 2; % Number of CDM groups without data
simParameters.PUSCH.DMRS.NIDNSCID = 0; % Scrambling identity (0...65535)
simParameters.PUSCH.DMRS.NSCID = 0; % Scrambling initialization (0,1)
simParameters.PUSCH.DMRS.NRSID = 0; \% Scrambling ID for low-PAPR sequences (0.
simParameters.PUSCH.DMRS.GroupHopping = 0; % Group hopping (0,1)simParameters.PUSCH.DMRS.SequenceHopping = 0; % Sequence hopping (0,1)
% Additional simulation and UL-SCH related parameters
%
% Target code rate
simParameters.PUSCHExtension.TargetCodeRate = 193 / 1024; % Code rate used to calculate transport
%
% HARQ process and rate matching/TBS parameters
simParameters.PUSCHExtension.XOverhead = 0; <br> % Set PUSCH rate matching overhead = 0,
sim Parameters. PUSCHExtension. NHARQProcesses = 16; % Number of parallel HARQ processes to use
simParameters.PUSCHExtension.EnableHARQ = true; % Enable retransmissions for each process, using
% LDPC decoder parameters
% Available algorithms: 'Belief propagation', 'Layered belief propagation', 'Normalized min-sum'
simParameters.PUSCHExtension.LDPCDecodingAlgorithm = 'Normalized min-sum';
simParameters.PUSCHExtension.MaximumLDPCIterationCount = 6;
% Define the overall transmission antenna geometry at end-points
% If using a CDL propagation channel then the integer number of antenna elements is
% turned into an antenna panel configured when the channel model object is created
simParameters.NTxAnts = 1; % Number of transmit antennas
simParameters.NRxAnts = 2; % Number of receive antennas
% Define the general CDL/TDL propagation channel parameters
simParameters.DelayProfile = 'TDL-A'; % Use TDL-A model (Indoor hotspot model)
simParameters.DelaySpread = 30e-9;
simParameters.MaximumDopplerShift = 10;% Cross-check the PUSCH layering against the channel geometry
validateNumLayers(simParameters);
```
The simulation relies on various pieces of information about the baseband waveform, such as sample rate.

waveformInfo =  $n$ PDMInfo(simParameters.Carrier); % Get information about the baseband waveform

#### **Propagation Channel Model Construction**

Create the channel model object for the simulation. Both CDL and TDL channel models are supported [ 5 ].

```
% Constructed the CDL or TDL channel model object
if contains(simParameters.DelayProfile,'CDL','IgnoreCase',true)
     channel = nrCDLChannel; % CDL channel object
    % Turn the overall number of antennas into a specific antenna panel
    % array geometry. The number of antennas configured is updated when
    % nTxAnts is not one of (1,2,4,8,16,32,64,128,256,512,1024) or nRxAnts
    % is not 1 or even.
     [channel.TransmitAntennaArray.Size,channel.ReceiveAntennaArray.Size] = ...
```

```
hArrayGeometry(simParameters.NTxAnts,simParameters.NRxAnts,'uplink');
    nTxAnts = prod(channel.TransmitAntennaArray.Size);
    nRxAnts = prod(channel.ReceiveAntennaArray.Size);
    simParameters.NTxAnts = nTxAnts;
    simParameters.NRxAnts = nRxAnts;
    % Configure antenna elements
     channel.TransmitAntennaArray.Element = 'isotropic';
     channel.ReceiveAntennaArray.Element = '38.901';
else
     channel = nrTDLChannel; % TDL channel object
    % Set the channel geometry
     channel.NumTransmitAntennas = simParameters.NTxAnts;
     channel.NumReceiveAntennas = simParameters.NRxAnts;
end
% Assign simulation channel parameters and waveform sample rate to the object
channel.DelayProfile = simParameters.DelayProfile;
channel.DelaySpread = simParameters.DelaySpread;
channel.MaximumDopplerShift = simParameters.MaximumDopplerShift;
```
Get the maximum number of delayed samples by a channel multipath component. This is calculated from the channel path with the largest delay and the implementation delay of the channel filter. This is required later to flush the channel filter to obtain the received signal.

```
chInfo = info(channel):
maxChDelay = ceil(max(chInfo.PathDelays*channel.SampleRate)) + chInfo.ChannelFilterDelay;
```
#### **Processing Loop**

To determine the throughput at each SNR point, the PUSCH data is analyzed per transmission instance using the following steps:

- *Update current HARQ process.* Check the transmission status for the given HARQ process to determine whether a retransmission is required. If that is not the case then generate new data.
- *Generate resource grid.* Channel coding is performed by nrULSCH. It operates on the input transport block provided. Internally, it keeps a copy of the transport block in case a retransmission is required. The coded bits are modulated by nrPUSCH. Implementation-specific MIMO precoding is applied to the resulting signal. Note that if TxScheme='codebook', codebook based MIMO precoding will already have been applied inside nrPUSCH and the implementation-specific MIMO precoding is an additional stage of MIMO precoding.
- *Generate waveform.* The generated grid is then OFDM modulated.

channel.SampleRate = waveformInfo.SampleRate;

- *Model noisy channel.* The waveform is passed through a CDL or TDL fading channel. AWGN is added. The SNR for each layer is defined per RE and per receive antenna.
- *Perform synchronization and OFDM demodulation.* For perfect synchronization, the channel impulse response is reconstructed and used to synchronize the received waveform. For practical synchronization, the received waveform is correlated with the PUSCH DM-RS. The synchronized signal is then OFDM demodulated.
- *Perform channel estimation.* If perfect channel estimation is used, the channel impulse response is reconstructed and OFDM demodulated to provide a channel estimate. For practical channel estimation, the PUSCH DM-RS is used.
- *Extract PUSCH and perform equalization.* The resource elements corresponding to the PUSCH allocation are extracted from the received OFDM resource grid and the channel estimate using

nrExtractResources. The received PUSCH resource elements are then MMSE equalized using nrEqualizeMMSE.

- *Decode the PUSCH.* The equalized PUSCH symbols, along with a noise estimate, are demodulated and descrambled by nrPUSCHDecode to obtain an estimate of the received codewords.
- *Decode the Uplink Shared Channel (UL-SCH) and update HARQ process with the block CRC error.* The vector of decoded soft bits is passed to nrULSCHDecoder which decodes the codeword and returns the block CRC error used to determine the throughput of the system.

```
% Array to store the maximum throughput for all SNR points
maxThroughput = zeros(lenqth(simParameters.SNRIn), 1);% Array to store the simulation throughput for all SNR points
simThroughput = zeros(length(simParameters.SNRIn),1);
% Set up redundancy version (RV) sequence for all HARQ processes
if simParameters.PUSCHExtension.EnableHARQ
     % From PUSCH demodulation requirements in RAN WG4 meeting #88bis (R4-1814062)
    rvSeq = [0 2 3 1];else
     % HARQ disabled - single transmission with RV=0, no retransmissions
    rvseq = 0;end
% Create UL-SCH encoder System object to perform transport channel encoding
encodeULSCH = nrULSCH;
encodeULSCH.MultipleHARQProcesses = true;
encodeULSCH.TargetCodeRate = simParameters.PUSCHExtension.TargetCodeRate;
% Create UL-SCH decoder System object to perform transport channel decoding
% Use layered belief propagation for LDPC decoding, with half the number of
% iterations as compared to the default for belief propagation decoding
decodeULSCH = nrULSCHDecoder;
decodeULSCH.MultipleHARQProcesses = true;
decodeULSCH.TargetCodeRate = simParameters.PUSCHExtension.TargetCodeRate;
decodeULSCH.LDPCDecodingAlgorithm = simParameters.PUSCHExtension.LDPCDecodingAlgorithm;
decodeULSCH.MaximumLDPCIterationCount = simParameters.PUSCHExtension.MaximumLDPCIterationCount;
for snrIdx = 1:numel(simParameters.SNRIn) % comment out for parallel computing
% parfor snrIdx = 1:numel(simParameters.SNRIn) % uncomment for parallel computing
% To reduce the total simulation time, you can execute this loop in
% parallel by using the Parallel Computing Toolbox. Comment out the 'for'
% statement and uncomment the 'parfor' statement. If the Parallel Computing
% Toolbox is not installed, 'parfor' defaults to normal 'for' statement.
% Because parfor-loop iterations are executed in parallel in a
% nondeterministic order, the simulation information displayed for each SNR
% point can be intertwined. To switch off simulation information display,
% set the 'displaySimulationInformation' variable above to false
     % Reset the random number generator so that each SNR point will
     % experience the same noise realization
     rng('default');
     % Take full copies of the simulation-level parameter structures so that they are not
     % PCT broadcast variables when using parfor
    simLocal = simParameters;
    waveinfoLocal = waveformInfo;
```

```
 % Take copies of channel-level parameters to simplify subsequent parameter referencing
 carrier = simLocal.Carrier;
 pusch = simLocal.PUSCH;
 puschextra = simLocal.PUSCHExtension;
decodeULSCHLocal = decodeULSCH; % Copy of the decoder handle to help PCT classification of \theta decodeULSCHLocal.reset(); % Reset decoder at the start of each SNR point
pathFilters = [];
 % Create PUSCH object configured for the non-codebook transmission
 % scheme, used for receiver operations that are performed with respect
 % to the PUSCH layers
 puschNonCodebook = pusch;
 puschNonCodebook.TransmissionScheme = 'nonCodebook';
 % Prepare simulation for new SNR point
SNRdB = simLocal.SNRIn(snrIdx);fprintf('\nSimulating transmission scheme 1 (%dx%d) and SCS=%dkHz with %s channel at %gdB SN
     simLocal.NTxAnts,simLocal.NRxAnts,carrier.SubcarrierSpacing, ...
    simLocal.DelayProfile,SNRdB,simLocal.NFrames);
 % Specify the fixed order in which we cycle through the HARQ process IDs
 harqSequence = 0:puschextra.NHARQProcesses-1;
 % Initialize the state of all HARQ processes
harqEntity = HARQEntity(harqSequence,rvSeq);
 % Reset the channel so that each SNR point will experience the same
 % channel realization
 reset(channel);
 % Total number of slots in the simulation period
 NSlots = simLocal.NFrames * carrier.SlotsPerFrame;
 % Timing offset, updated in every slot for perfect synchronization and
 % when the correlation is strong for practical synchronization
offset = 0:
 % Loop over the entire waveform length
for nslot = 0:NSlots-1 % Update the carrier slot numbers for new slot
     carrier.NSlot = nslot;
     % Calculate the transport block size for the transmission in the slot
     [puschIndices,puschIndicesInfo] = nrPUSCHIndices(carrier,pusch);
     MRB = numel(pusch.PRBSet);
    trBlkSize = nrTBS(pusch.Modulation,pusch.NumLayers,MRB,puschIndicesInfo.NREPerPRB,pusche.
     % HARQ processing
     % If new data for current process then create a new UL-SCH transport block
     if harqEntity.NewData
        trBlk = randi([0 1], trBlkSize, 1);setTransportBlock(encodeULSCH,trBlk,harqEntity.HARQProcessID);
        % If new data because of previous RV sequence time out then flush decoder soft buffe
         if harqEntity.SequenceTimeout
             resetSoftBuffer(decodeULSCHLocal,harqEntity.HARQProcessID);
         end
     end
```

```
 % Encode the UL-SCH transport block
codedTrBlock = encodeULSCH(pusch.Modulation,pusch.NumLayers, ...
     puschIndicesInfo.G,harqEntity.RedundancyVersion,harqEntity.HARQProcessID);
 % Create resource grid for a slot
 puschGrid = nrResourceGrid(carrier,simLocal.NTxAnts);
 % PUSCH modulation, including codebook based MIMO precoding if TxScheme = 'codebook'
 puschSymbols = nrPUSCH(carrier,pusch,codedTrBlock);
 % Implementation-specific PUSCH MIMO precoding and mapping. This
 % MIMO precoding step is in addition to any codebook based
 % MIMO precoding done during PUSCH modulation above
 if (strcmpi(pusch.TransmissionScheme,'codebook'))
     % Codebook based MIMO precoding, F precodes between PUSCH
     % transmit antenna ports and transmit antennas
    F = eye(pusch.NumAntennaPorts,simLocal.NTxAnts); else
     % Non-codebook based MIMO precoding, F precodes between PUSCH
     % layers and transmit antennas
     F = eye(pusch.NumLayers,simLocal.NTxAnts);
 end
 [~,puschAntIndices] = nrExtractResources(puschIndices,puschGrid);
 puschGrid(puschAntIndices) = puschSymbols * F;
 % Implementation-specific PUSCH DM-RS MIMO precoding and mapping.
 % The first DM-RS creation includes codebook based MIMO precoding if applicable
 dmrsSymbols = nrPUSCHDMRS(carrier,pusch);
 dmrsIndices = nrPUSCHDMRSIndices(carrier,pusch);
for p = 1: size(dmrsSymbols, 2)
     [~,dmrsAntIndices] = nrExtractResources(dmrsIndices(:,p),puschGrid);
     puschGrid(dmrsAntIndices) = puschGrid(dmrsAntIndices) + dmrsSymbols(:,p) * F(p,:);
 end
 % OFDM modulation
 txWaveform = nrOFDMModulate(carrier,puschGrid);
 % Pass data through channel model. Append zeros at the end of the
 % transmitted waveform to flush channel content. These zeros take
 % into account any delay introduced in the channel. This is a mix
 % of multipath delay and implementation delay. This value may
 % change depending on the sampling rate, delay profile and delay
 % spread
 txWaveform = [txWaveform; zeros(maxChDelay,size(txWaveform,2))]; %#ok<AGROW>
 [rxWaveform,pathGains,sampleTimes] = channel(txWaveform);
 % Add AWGN to the received time domain waveform
 % Normalize noise power by the IFFT size used in OFDM modulation,
 % as the OFDM modulator applies this normalization to the
 % transmitted waveform. Also normalize by the number of receive
 % antennas, as the channel model applies this normalization to the
 % received waveform, by default
SNR = 10^{\circ} (SNRdB/10);
 N0 = 1/sqrt(2.0*simLocal.NRxAnts*double(waveinfoLocal.Nfft)*SNR);
 noise = N0*complex(randn(size(rxWaveform)),randn(size(rxWaveform)));
 rxWaveform = rxWaveform + noise;
```

```
 if (simLocal.PerfectChannelEstimator)
     % Perfect synchronization. Use information provided by the
     % channel to find the strongest multipath component
     pathFilters = getPathFilters(channel);
    [offset,mag] = nrPerfectTimingEstimate(pathGains,pathFilters);
 else
     % Practical synchronization. Correlate the received waveform
     % with the PUSCH DM-RS to give timing offset estimate 't' and
     % correlation magnitude 'mag'. The function
     % hSkipWeakTimingOffset is used to update the receiver timing
     % offset. If the correlation peak in 'mag' is weak, the current
     % timing estimate 't' is ignored and the previous estimate
     % 'offset' is used
    [t,mag] = nrTimingEstimate(carrier, rxWaveform, dmrsIndices, dmrsSymbols);
     offset = hSkipWeakTimingOffset(offset,t,mag);
     % Display a warning if the estimated timing offset exceeds the
     % maximum channel delay
     if offset > maxChDelay
        warning(['Estimated timing offset (%d) is greater than the maximum channel delay
             ' This will result in a decoding failure. This may be caused by low SNR,' ...
            ' or not enough DM-RS symbols to synchronize successfully.'], offset, maxChDela
     end
 end
 rxWaveform = rxWaveform(1+offset:end,:);
 % Perform OFDM demodulation on the received data to recreate the
 % resource grid, including padding in the event that practical
 % synchronization results in an incomplete slot being demodulated
 rxGrid = nrOFDMDemodulate(carrier,rxWaveform);
[K,L,R] = size(rxGrid); if (L < carrier.SymbolsPerSlot)
     rxGrid = cat(2,rxGrid,zeros(K,carrier.SymbolsPerSlot-L,R));
 end
 if (simLocal.PerfectChannelEstimator)
     % Perfect channel estimation, use the value of the path gains
     % provided by the channel
    estChannelGrid = nrPerfectChannelEstimate(carrier,pathGains,pathFilters,offset,sample
     % Get perfect noise estimate (from the noise realization)
     noiseGrid = nrOFDMDemodulate(carrier,noise(1+offset:end,:));
    noiseEst = var(noiseGrid(:)); % Apply MIMO deprecoding to estChannelGrid to give an estimate
     % per transmission layer
    K = size(estChannelGrid, 1);estChannelGrid = reshape(estChannelGrid,K*carrier.SymbolsPerSlot*simLocal.NRxAnts,sim
     estChannelGrid = estChannelGrid * F.';
     if (strcmpi(pusch.TransmissionScheme,'codebook'))
        W = nrPUSCHCodebook(pusch.NumLayers,pusch.NumAntennaPorts,pusch.TPMI,pusch.Trans
        estChannelGrid = estChannelGrid * W.';
     end
     estChannelGrid = reshape(estChannelGrid,K,carrier.SymbolsPerSlot,simLocal.NRxAnts,[]);
 else
     % Practical channel estimation between the received grid and
     % each transmission layer, using the PUSCH DM-RS for each layer
     % which are created by specifying the non-codebook transmission
     % scheme
```

```
 dmrsLayerSymbols = nrPUSCHDMRS(carrier,puschNonCodebook);
         dmrsLayerIndices = nrPUSCHDMRSIndices(carrier,puschNonCodebook);
        [estChannelGrid,noiseEst] = nrChannelEstimate(carrier,rxGrid,dmrsLayerIndices,dmrsLa
     end
     % Get PUSCH resource elements from the received grid
     [puschRx,puschHest] = nrExtractResources(puschIndices,rxGrid,estChannelGrid);
     % Equalization
    [puschEq,csi] = nrEqualizeMMSE(puschRx,puschHest,noiseEst);
     % Decode PUSCH physical channel
    [ulschLLRs,rxSymbols] = nrPUSCHDecode(carrier,puschNonCodebook,puschEq,noiseEst);
     % Display EVM per layer, per slot and per RB. Reference symbols for
     % each layer are created by specifying the non-codebook
     % transmission scheme
     if (simLocal.DisplayDiagnostics)
         refSymbols = nrPUSCH(carrier,puschNonCodebook,codedTrBlock);
        plotLayerEVM(NSlots,nslot,puschNonCodebook,size(puschGrid),puschIndices,refSymbols,pu
     end
     % Apply channel state information (CSI) produced by the equalizer,
     % including the effect of transform precoding if enabled
     if (pusch.TransformPrecoding)
        MSC = MRB * 12; csi = nrTransformDeprecode(csi,MRB) / sqrt(MSC);
        csi = repmat(csi((1:MSC:end).'), 1,MSC).';
         csi = reshape(csi,size(rxSymbols));
     end
     csi = nrLayerDemap(csi);
     Qm = length(ulschLLRs) / length(rxSymbols);
    csi = reshape(repmat(csi{1}.',Qm,1),[],1); ulschLLRs = ulschLLRs .* csi;
     % Decode the UL-SCH transport channel
     decodeULSCHLocal.TransportBlockLength = trBlkSize;
    [decbits,blkerr] = decodeULSCHLocal(ulschLLRs,pusch.Modulation,pusch.NumLayers,harqEntity
     % Store values to calculate throughput
    simThrought(snrIdx) = simThrought(snrIdx) + (~blkerr * trBlkSize); maxThroughput(snrIdx) = maxThroughput(snrIdx) + trBlkSize;
     % Update current process with CRC error and advance to next process
    procstatus = updateAndAdvance(harqEntity,blkerr,trBlkSize,puschIndicesInfo.G);
     if (simLocal.DisplaySimulationInformation)
         fprintf('\n(%3.2f%%) NSlot=%d, %s',100*(nslot+1)/NSlots,nslot,procstatus);
     end
 end
 % Display the results dynamically in the command window
 if (simLocal.DisplaySimulationInformation)
    fprintf('\n\langle n' \rangle;
 end
fprintf('\nThroughput(Mbps) for %d frame(s) = %.4f\n',simLocal.NFrames,1e-6*simThroughput(sn
fprintf('Throughput(%%) for %d frame(s) = %.4f\n',simLocal.NFrames,simThroughput(snrIdx)*100
```
end

Simulating transmission scheme  $1 (1x2)$  and SCS=15kHz with TDL-A channel at -5dB SNR for 2 10ms f (5.00%) NSlot=0, HARQ Proc 0: CW0: Initial transmission failed (RV=0,CR=0.190705). (10.00%) NSlot=1, HARQ Proc 1: CW0: Initial transmission failed (RV=0,CR=0.190705). (15.00%) NSlot=2, HARQ Proc 2: CW0: Initial transmission failed (RV=0,CR=0.190705). (20.00%) NSlot=3, HARQ Proc 3: CW0: Initial transmission failed (RV=0,CR=0.190705). (25.00%) NSlot=4, HARQ Proc 4: CW0: Initial transmission failed (RV=0,CR=0.190705). (30.00%) NSlot=5, HARQ Proc 5: CW0: Initial transmission failed (RV=0,CR=0.190705). (35.00%) NSlot=6, HARQ Proc 6: CW0: Initial transmission failed (RV=0,CR=0.190705). (40.00%) NSlot=7, HARQ Proc 7: CW0: Initial transmission failed (RV=0,CR=0.190705). (45.00%) NSlot=8, HARQ Proc 8: CW0: Initial transmission failed (RV=0,CR=0.190705). (50.00%) NSlot=9, HARQ Proc 9: CW0: Initial transmission failed (RV=0,CR=0.190705). (55.00%) NSlot=10, HARQ Proc 10: CW0: Initial transmission failed (RV=0,CR=0.190705). (60.00%) NSlot=11, HARQ Proc 11: CW0: Initial transmission failed (RV=0,CR=0.190705). (65.00%) NSlot=12, HARQ Proc 12: CW0: Initial transmission failed (RV=0,CR=0.190705). (70.00%) NSlot=13, HARQ Proc 13: CW0: Initial transmission failed (RV=0,CR=0.190705). (75.00%) NSlot=14, HARQ Proc 14: CW0: Initial transmission failed (RV=0,CR=0.190705). (80.00%) NSlot=15, HARQ Proc 15: CW0: Initial transmission failed (RV=0,CR=0.190705). (85.00%) NSlot=16, HARQ Proc 0: CW0: Retransmission #1 passed (RV=2,CR=0.190705). (90.00%) NSlot=17, HARQ Proc 1: CW0: Retransmission #1 passed (RV=2,CR=0.190705). (95.00%) NSlot=18, HARQ Proc 2: CW0: Retransmission #1 passed (RV=2,CR=0.190705). (100.00%) NSlot=19, HARQ Proc 3: CW0: Retransmission #1 passed (RV=2,CR=0.190705). Throughput(Mbps) for 2 frame(s) =  $0.5712$ Throughput(%) for  $2$  frame(s) =  $20.0000$ Simulating transmission scheme  $1 (1x2)$  and SCS=15kHz with TDL-A channel at 0dB SNR for 2 10ms frame (5.00%) NSlot=0, HARQ Proc 0: CW0: Initial transmission passed (RV=0,CR=0.190705). (10.00%) NSlot=1, HARQ Proc 1: CW0: Initial transmission passed (RV=0,CR=0.190705). (15.00%) NSlot=2, HARQ Proc 2: CW0: Initial transmission passed (RV=0,CR=0.190705). (20.00%) NSlot=3, HARQ Proc 3: CW0: Initial transmission passed (RV=0,CR=0.190705). (25.00%) NSlot=4, HARQ Proc 4: CW0: Initial transmission passed (RV=0,CR=0.190705). (30.00%) NSlot=5, HARQ Proc 5: CW0: Initial transmission passed (RV=0,CR=0.190705). (35.00%) NSlot=6, HARQ Proc 6: CW0: Initial transmission passed (RV=0,CR=0.190705). (40.00%) NSlot=7, HARQ Proc 7: CW0: Initial transmission passed (RV=0,CR=0.190705). (45.00%) NSlot=8, HARQ Proc 8: CW0: Initial transmission passed (RV=0,CR=0.190705). (50.00%) NSlot=9, HARQ Proc 9: CW0: Initial transmission passed (RV=0,CR=0.190705). (55.00%) NSlot=10, HARQ Proc 10: CW0: Initial transmission passed (RV=0,CR=0.190705). (60.00%) NSlot=11, HARQ Proc 11: CW0: Initial transmission passed (RV=0,CR=0.190705). (65.00%) NSlot=12, HARQ Proc 12: CW0: Initial transmission passed (RV=0,CR=0.190705). (70.00%) NSlot=13, HARQ Proc 13: CW0: Initial transmission passed (RV=0,CR=0.190705). (75.00%) NSlot=14, HARQ Proc 14: CW0: Initial transmission passed (RV=0,CR=0.190705). (80.00%) NSlot=15, HARQ Proc 15: CW0: Initial transmission passed (RV=0,CR=0.190705). (85.00%) NSlot=16, HARQ Proc 0: CW0: Initial transmission passed (RV=0,CR=0.190705). (90.00%) NSlot=17, HARQ Proc 1: CW0: Initial transmission passed (RV=0,CR=0.190705). (95.00%) NSlot=18, HARQ Proc 2: CW0: Initial transmission passed (RV=0,CR=0.190705). (100.00%) NSlot=19, HARQ Proc 3: CW0: Initial transmission passed (RV=0,CR=0.190705). Throughput(Mbps) for  $2$  frame(s) =  $2.8560$ Throughput(%) for  $2$  frame(s) =  $100.0000$ 

Simulating transmission scheme 1 (1x2) and SCS=15kHz with TDL-A channel at 5dB SNR for 2 10ms fra

```
(5.00%) NSlot=0, HARQ Proc 0: CW0: Initial transmission passed (RV=0,CR=0.190705).
(10.00%) NSlot=1, HARQ Proc 1: CW0: Initial transmission passed (RV=0,CR=0.190705).
(15.00%) NSlot=2, HARQ Proc 2: CW0: Initial transmission passed (RV=0,CR=0.190705).
(20.00%) NSlot=3, HARQ Proc 3: CW0: Initial transmission passed (RV=0,CR=0.190705).
(25.00%) NSlot=4, HARQ Proc 4: CW0: Initial transmission passed (RV=0,CR=0.190705).
(30.00%) NSlot=5, HARQ Proc 5: CW0: Initial transmission passed (RV=0,CR=0.190705).
(35.00%) NSlot=6, HARQ Proc 6: CW0: Initial transmission passed (RV=0,CR=0.190705).
(40.00%) NSlot=7, HARQ Proc 7: CW0: Initial transmission passed (RV=0,CR=0.190705).
(45.00%) NSlot=8, HARQ Proc 8: CW0: Initial transmission passed (RV=0,CR=0.190705).
(50.00%) NSlot=9, HARQ Proc 9: CW0: Initial transmission passed (RV=0,CR=0.190705).
(55.00%) NSlot=10, HARQ Proc 10: CW0: Initial transmission passed (RV=0,CR=0.190705).
(60.00%) NSlot=11, HARQ Proc 11: CW0: Initial transmission passed (RV=0,CR=0.190705).
(65.00%) NSlot=12, HARQ Proc 12: CW0: Initial transmission passed (RV=0,CR=0.190705).
(70.00%) NSlot=13, HARQ Proc 13: CW0: Initial transmission passed (RV=0,CR=0.190705).
(75.00%) NSlot=14, HARQ Proc 14: CW0: Initial transmission passed (RV=0,CR=0.190705).
(80.00%) NSlot=15, HARQ Proc 15: CW0: Initial transmission passed (RV=0,CR=0.190705).
(85.00%) NSlot=16, HARQ Proc 0: CW0: Initial transmission passed (RV=0,CR=0.190705).
(90.00%) NSlot=17, HARQ Proc 1: CW0: Initial transmission passed (RV=0,CR=0.190705).
(95.00%) NSlot=18, HARQ Proc 2: CW0: Initial transmission passed (RV=0,CR=0.190705).
(100.00%) NSlot=19, HARQ Proc 3: CW0: Initial transmission passed (RV=0,CR=0.190705).
```
Throughput(Mbps) for  $2$  frame(s) =  $2.8560$ Throughput(%) for  $2$  frame(s) =  $100.0000$ 

#### **Results**

Display the measured throughput. This is calculated as the percentage of the maximum possible throughput of the link given the available resources for data transmission.

```
figure;
plot(simParameters.SNRIn,simThroughput*100./maxThroughput,'o-.')
xlabel('SNR (dB)'); ylabel('Throughput (%)'); grid on;
if (simParameters.PUSCH.TransformPrecoding)
     ofdmType = 'DFT-s-OFDM';
else
     ofdmType = 'CP-OFDM';
end
title(sprintf('%s / NRB=%d / SCS=%dkHz / %s %d/1024 / %dx%d', ...
    ofdmType,simParameters.Carrier.NSizeGrid,simParameters.Carrier.SubcarrierSpacing, ...
    simParameters.PUSCH.Modulation, ...
    round(simParameters.PUSCHExtension.TargetCodeRate*1024),simParameters.NTxAnts,simParameters.I
% Bundle key parameters and results into a combined structure for recording
simResults.simParameters = simParameters;
simResults.simThroughput = simThroughput;
```

```
simResults.maxThroughput = maxThroughput;
```
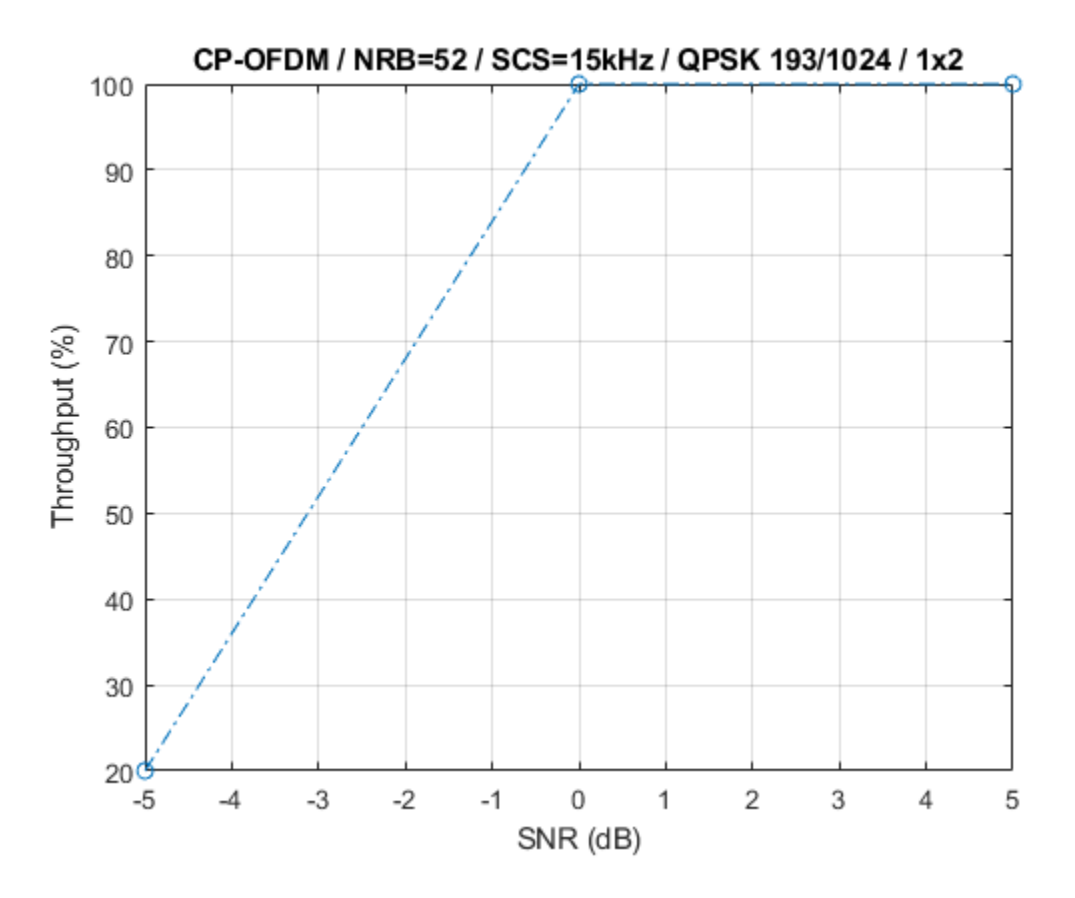

The figure below shows throughput results obtained simulating 10000 subframes (NF rames = 1000,  $SNRIn = -16:2:6$ .

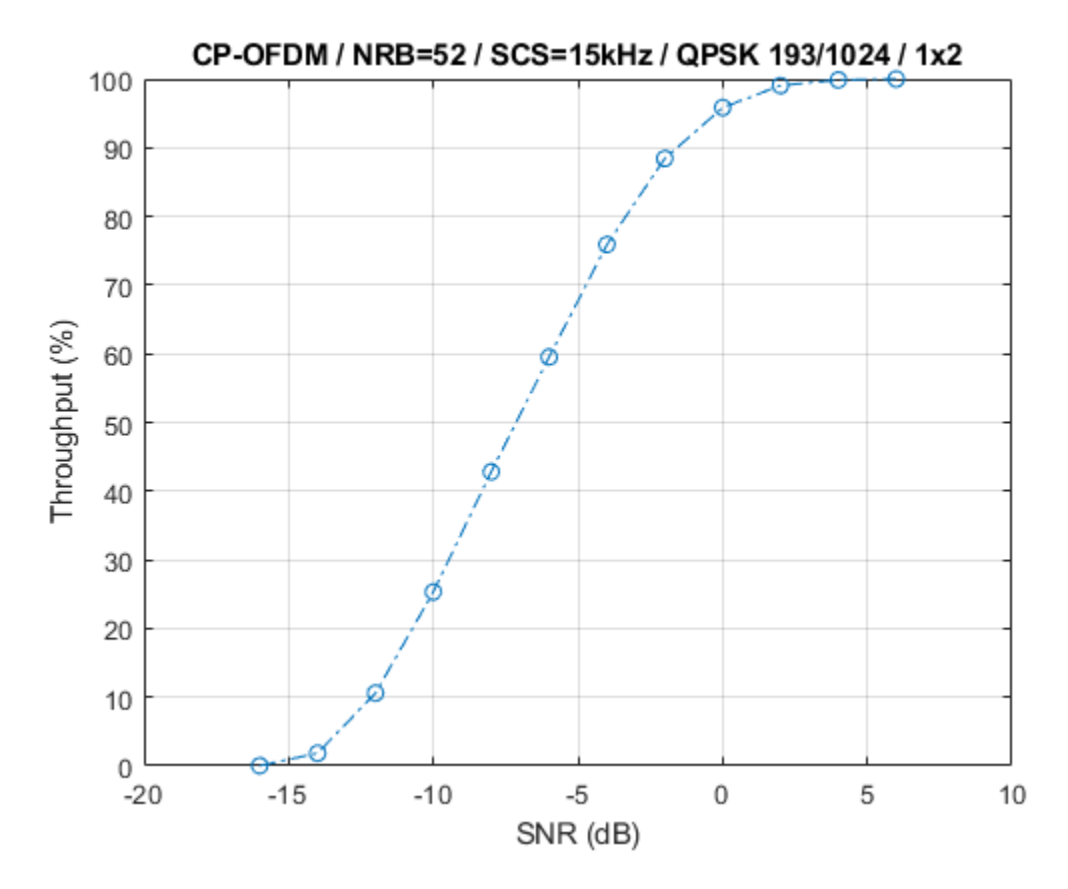

#### **Selected Bibliography**

- **1** 3GPP TS 38.211. "NR; Physical channels and modulation." 3rd Generation Partnership Project; Technical Specification Group Radio Access Network.
- **2** 3GPP TS 38.212. "NR; Multiplexing and channel coding." 3rd Generation Partnership Project; Technical Specification Group Radio Access Network.
- **3** 3GPP TS 38.213. "NR; Physical layer procedures for control." 3rd Generation Partnership Project; Technical Specification Group Radio Access Network.
- **4** 3GPP TS 38.214. "NR; Physical layer procedures for data." 3rd Generation Partnership Project; Technical Specification Group Radio Access Network.
- **5** 3GPP TR 38.901. "Study on channel model for frequencies from 0.5 to 100 GHz." 3rd Generation Partnership Project; Technical Specification Group Radio Access Network.

#### **Local Functions**

```
function validateNumLayers(simParameters)
% Validate the number of layers, relative to the antenna geometry
    numlayers = simParameters.PUSCH.NumLayers;
    ntxants = simParameters.NTxAnts;
    nrxants = simParameters.NRxAnts;
    antennaDescription = sprintf('min(NTxAnts,NRxAnts) = min(%d,%d) = %d',ntxants,nrxants,min(nt;
    if numlayers > min(ntxants, nrxants)
        error('The number of layers (%d) must satisfy NumLayers <= %s', ...
             numlayers,antennaDescription);
```

```
 end
 % Display a warning if the maximum possible rank of the channel equals
 % the number of layers
if (numlayers > 2) && (numlayers == min(ntxants, nrxants))
    warning(['The maximum possible rank of the channel, given by %s, is equal to NumLayers ('
         ' This may result in a decoding failure under some channel conditions.' ...
         ' Try decreasing the number of layers or increasing the channel rank' ...
        ' (use more transmit or receive antennas).'],antennaDescription,numlayers); %#ok<SPW
 end
```
end

```
function plotLayerEVM(NSlots,nslot,pusch,siz,puschIndices,puschSymbols,puschEq)
% Plot EVM information
```

```
 persistent slotEVM;
 persistent rbEVM
 persistent evmPerSlot;
 if (nslot==0)
     slotEVM = comm.EVM;
    rbEVM = comm.EVM:
     evmPerSlot = NaN(NSlots,pusch.NumLayers);
     figure;
 end
 evmPerSlot(nslot+1,:) = slotEVM(puschSymbols,puschEq);
subplot(2,1,1); plot(0:(NSlots-1),evmPerSlot,'o-');
 xlabel('Slot number');
 ylabel('EVM (%)');
 legend("layer " + (1:pusch.NumLayers),'Location','EastOutside');
 title('EVM per layer per slot');
 subplot(2,1,2);
[k,-,p] = ind2sub(siz, puschIndices);rbsubs = floor((k-1) / 12);NRB = \text{size}(1) / 12; evmPerRB = NaN(NRB,pusch.NumLayers);
 for nu = 1:pusch.NumLayers
     for rb = unique(rbsubs).'
        this = (rbsubs==rb \& p==nu);
         evmPerRB(rb+1,nu) = rbEVM(puschSymbols(this),puschEq(this));
     end
 end
 plot(0:(NRB-1),evmPerRB,'x-');
 xlabel('Resource block');
 ylabel('EVM (%)');
 legend("layer " + (1:pusch.NumLayers),'Location','EastOutside');
 title(['EVM per layer per resource block, slot #' num2str(nslot)]);
 drawnow;
```
end

# **See Also**

**Objects** nrULSCH | nrULSCHDecoder | nrTDLChannel | nrCDLChannel

# **Functions**

nrPUSCHDecode | nrPUSCH | nrULSCHInfo | parfor

# **More About**

• ["SNR Definition Used in Link Simulations" on page 4-76](#page-423-0)

# **NR SRS Configuration**

This example shows how to generate sounding reference signals (SRS), as defined in TS 38.211 Section 6.4.1.4 [1 on page 2-0 ], including SRS configuration, symbol and indices generation, OFDM resource grid mapping, and SRS waveform generation. The example demonstrates how to select the appropriate parameters to position the SRS in frequency and to setup:

- *Full-band transmissions*: Generate an SRS spanning all the available bandwidth.
- *Frequency-hopping transmissions*: Generate periodic and aperiodic SRS transmissions with different frequency-hopping patterns.
- *Multi-user transmissions*: Generate orthogonal SRS using time, frequency, and cyclic shifts.

#### **Introduction**

Sounding reference signals are uplink physical signals employed by user equipment (UE) for uplink channel sounding, including channel quality estimation and synchronization. Unlike demodulation reference signals (DM-RS), SRS are not associated to any physical uplink channels and they support uplink channel-dependent scheduling and link adaptation. SRS assist in:

- Codebook-based closed-loop spatial multiplexing.
- Control uplink transmit timing.
- Reciprocity-based downlink precoding in multi-user MIMO setups.
- Quasi co-location of physical channels and reference signals.

#### **Frequency Positioning**

This section shows how to configure the SRS position in frequency domain and determine the bandwidth allocated to the SRS.

Configure a 15 MHz bandwidth carrier with 15 kHz subcarrier spacing (SCS).

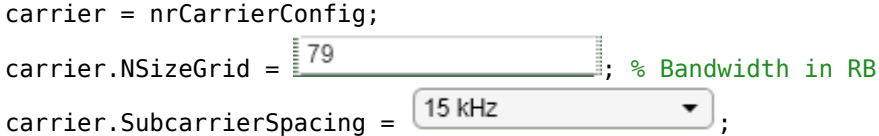

The bandwidth configuration parameters CSRS and BSRS control the bandwidth allocated to the SRS, which normally increases with CSRS and decreases with BSRS. Use these interactive controls to configure the SRS bandwidth.

```
srs = nrSRSConfig;
srs.CSRS = 10 \longrightarrow \rightarrow \rightarrow \rightarrow Bandwidth configuration C SRS (0...63)
srs.BSRS = 1 \longrightarrow \longrightarrow \longrightarrow \longrightarrow \longrightarrow \longrightarrow Bandwidth configuration B SRS (0...3)
```
To modify the frequency position of the SRS, change the values of FrequencyStart and NRRC. FrequencyStart specifies the frequency origin of the SRS in RBs with respect to the carrier origin when NRR $C = 0$ .

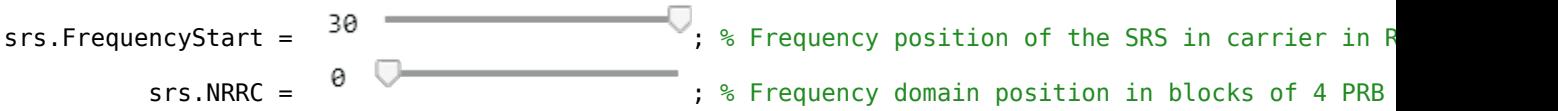

hSRSGrid(carrier,srs,1,true); % Create and display a single-slot resource grid containing SRS title(['Resource Grid Containing SRS. NRRC = ' num2str(srs.NRRC)]); hSRSAnnotations(carrier,srs);

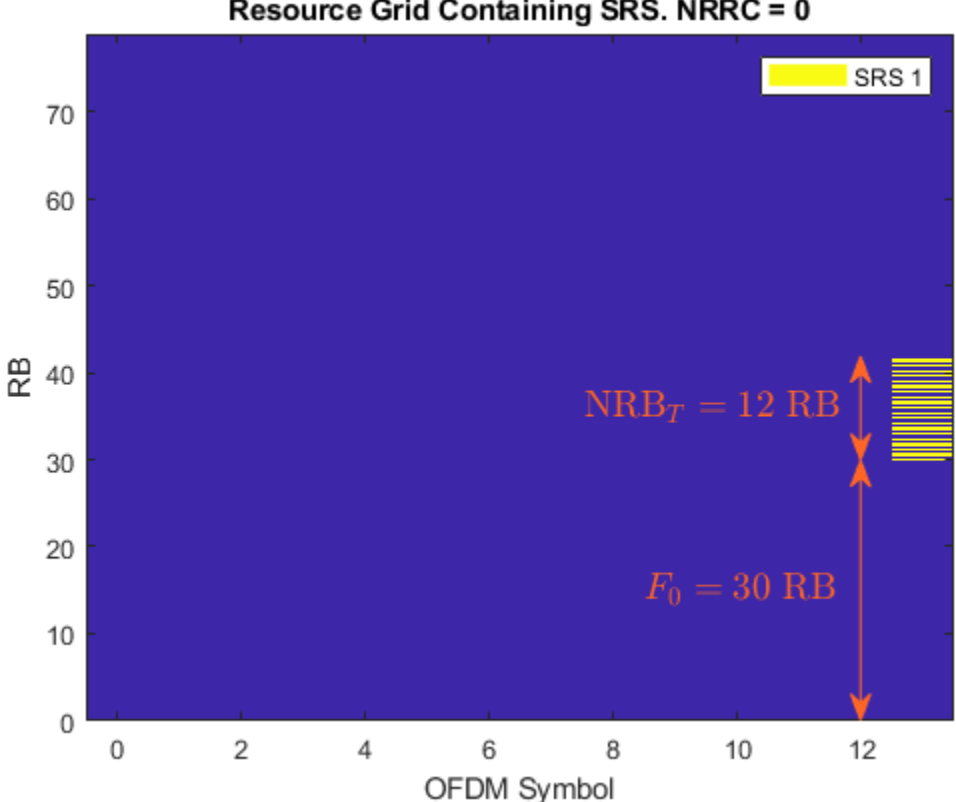

Resource Grid Containing SRS. NRRC = 0

This figure displays a single-slot OFDM resource grid containing an SRS. For CSRS = 10 and BSRS  $= 1$ , the frequency position of the SRS  $(F_0)$  shifts by NRB<sub>T</sub> when NRRC is in the range (3...5) and by 2NRB*T* when NRRC is in the range (6...8). The SRS returns to the initial position (FrequencyStart) when NRRC is 9. NRB $_T$  is the number of resource blocks (RBs) allocated to the SRS per transmission.

This figure illustrates the concepts introduced above for CSRS = 10 and BSRS = 1.
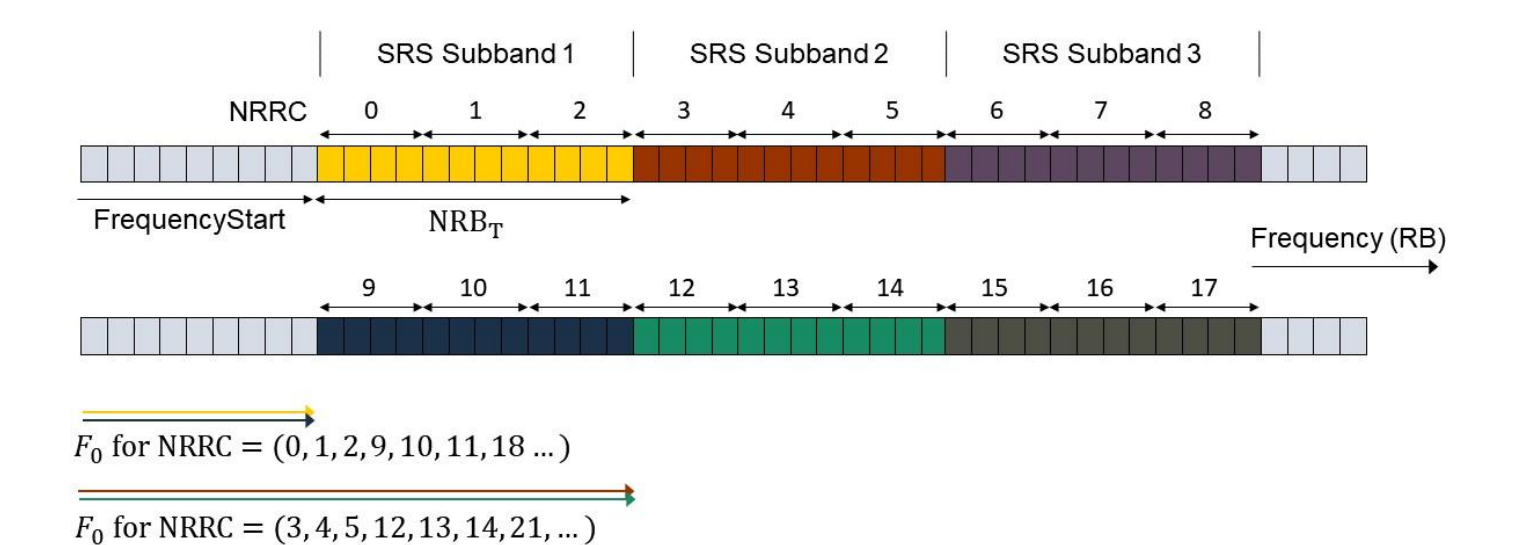

NRRC is an additional frequency offset specified as a number of 4 RBs and it corresponds to the higher layer parameter *freqDomainPosition* (see TS 38.331 Section 6.3.2 SRS-Config [2 on page 2- 0 ]). For values of NRRC between  $k \cdot (NRB_T/4)$  and  $(k + 1) \cdot (NRB_T/4) - 1$ , the frequency position of the SRS is shifted by  $k \cdot \text{NRB}_T$ , where k is an integer. TS 38.211 Section 6.4.1.4 refers to  $\text{NRB}_T$  as  $m_{\text{SRS}, b}$  with  $b = \text{BSRS}$ . For more information, see the NRBPerTransmission property of the nrSRSConfig configuration object.

This equation determines the origin of the SRS in frequency:

 $F_0$  = FrequencyStart +  $\mathrm{NRB}_{T} \cdot \mathrm{mod} /\sqrt{\frac{\mathrm{NRRC}}{\mathrm{NRR}_{T} \cdot \mathrm{NRR}_{T} }}$  $\frac{NIRC}{NRB_T}$ , NSB

NSB denotes the number of SRS subbands (frequency bands of size NRB*T*) where the SRS can be positioned through the parameter NRRC. To calculate NSB, you can use the SRS bandwidth configuration table (see TS 38.211 Table 6.4.1.4.3-1). You can also access this table through the BandwidthConfigurationTable property of the nrSRSConfig object.

#### csrs = srs.CSRS; disp(nrSRSConfig.BandwidthConfigurationTable(csrs+(0:2) + (csrs==0),:));

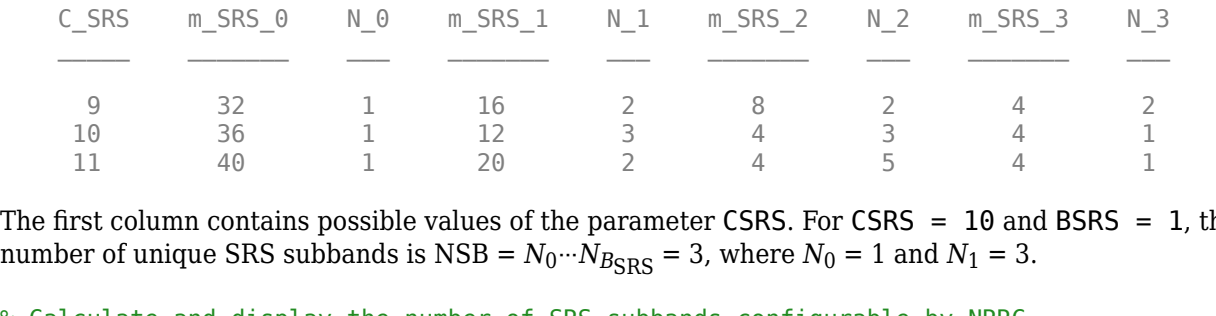

The first column contains possible values of the parameter <code>CSRS</code>. For <code>CSRS = 10</code> and <code>BSRS = 1</code>, the

% Calculate and display the number of SRS subbands configurable by NRRC NSBTable = hSRSNumberOfSubbandsOrHoppingPatterns(srs);

fprintf('Number of SRS subbands (NRRC < %d): %d', NSBTable\*srs.NRBPerTransmission/4,NSBTable); Number of SRS subbands (NRRC < 9): 3

```
% Calculate the frequency origin of the first SRS symbol
f0 = hSRSFrequencyOrigin(srs);
fprintf('The frequency origin of the SRS is F0 = %d RB.', f0);
The frequency origin of the SRS is F0 = 30 RB.
```
Confirm the frequency position of the SRS using the info output of nrSRSIndices

```
[-,info] = nrSRSIndices(carrier,srs);
display(info.PRBSet(1))
```
30

For a given value of CSRS, the frequency band where the SRS can be allocated using NRRC is FrequencyStart +  $(0...NSB \cdot NRB_T - 1)$ . For CSRS = 10, the SRS wraps around when  $NRRC = NSB \cdot NRB_T/4 = N_0 \cdot N_{B_{RRS}} \cdot m_{SRS, b}/4 = m_{SRS, 0}/4 = 9$ , which results into the same frequency position as that of NRRC  $= 0$ .

fprintf('The SRS frequency range is limited to the range (%d,%d) RB for the current value of CSR

The SRS frequency range is limited to the range (30,66) RB for the current value of CSRS (10).

When intra-slot frequency hopping is enabled, the calculation of FrequencyOrigin is only valid for the first SRS symbol in the slot. For frequency-hopping SRS, use the outputs info.PRBset or info.SubcarrierOffset of the nrSRSIndices function to determine the frequency position of subsequent symbols.

fprintf('The frequency origin of the SRS is  $F0 = %d$  RB.', info.PRBSet(1));

The frequency origin of the SRS is  $F0 = 30$  RB.

#### **Full-Bandwidth Configuration**

This section shows how to configure and generate a full-band SRS transmission by calculating the appropriate SRS bandwidth parameters for a carrier.

Configure a 10 MHz bandwidth carrier with 15 kHz SCS.

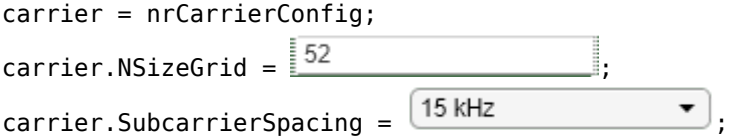

The bandwidth configuration parameters CSRS, BSRS, and BHop control the bandwidth allocated to the SRS. To configure a full-band SRS, set  $CSRS = 14$  and BSRS = 0.

srs = nrSRSConfig; srs.CSRS = ; % Bandwidth configuration C\_SRS (0...63) srs.BSRS = ; % Bandwidth configuration B\_SRS (0...3) hSRSGrid(carrier,srs, 1, true); % Create and display a single-slot resource grid containing SRS title(['Resource Grid with Full-Band SRS. CSRS = ' num2str(srs.CSRS)]); hSRSAnnotations(carrier,srs);

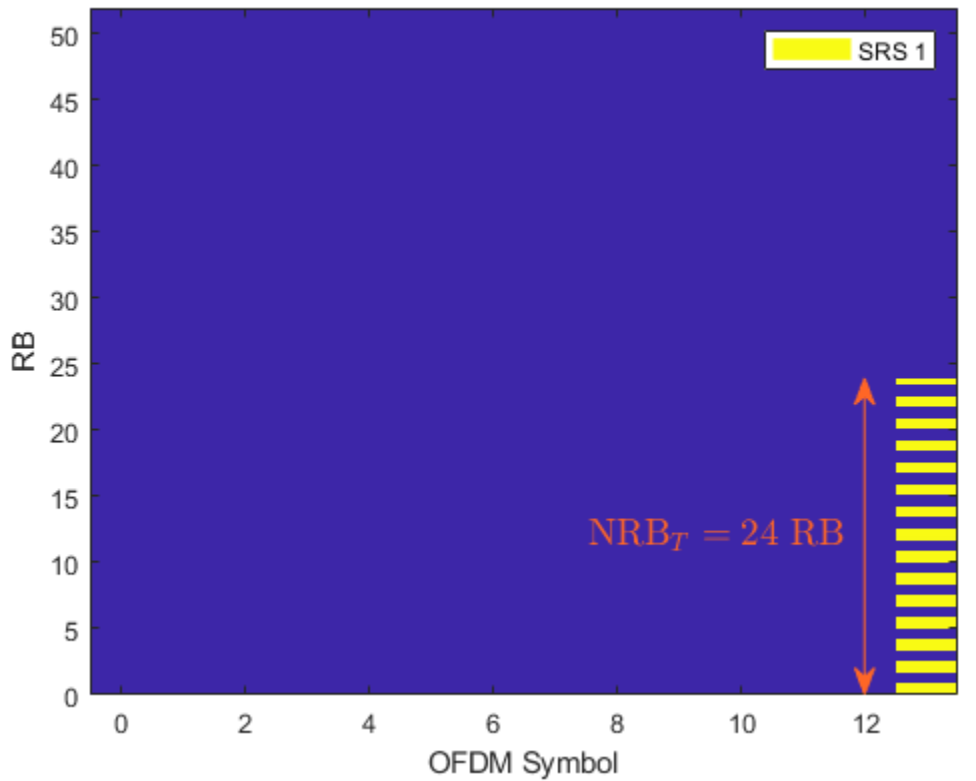

### Resource Grid with Full-Band SRS, CSRS = 13

For an SRS frequency allocation, you can find the appropriate values of CSRS, BSRS, and BHop in the SRS bandwidth configuration table (see TS 38.211 Table 6.4.1.4.3-1). Alternatively, nrSRSConfig.BandwidthConfigurationTable provides an easy way to access and display this table.

```
% To display relevant rows of the bandwidth configuration table, calculate the value of CSRS for
[csrs,bsrs] = hSRSBandwidthConfiguration(srs, carrier.NSizeGrid);
```
## % Display bandwidth configuration table

```
disp(nrSRSConfig.BandwidthConfigurationTable(csrs+(0:2) + 1*(\text{css} == 0),:));
```
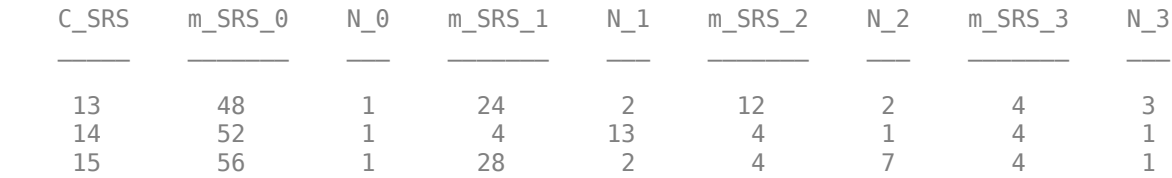

The columns labeled as  $m$  SRS b with  $b = 0...3$  contain the number of RBs allocated to the SRS for the parameter  $b = BSRS$  and non-hopping configurations. The row corresponding to  $C_SRS = 14$ contains a number of RBs  $m$  SRS  $\theta = 52$ , which is the closest value to the carrier bandwidth. Therefore, the parameters  $CSRS = 14$  and  $BSRS = 0$  configure a full-band SRS transmission for the current carrier configuration. This example uses the bandwidth configuration table to calculate the values of CSRS and BSRS that maximize the SRS bandwidth within the carrier.

fprintf('For a full-band SRS in a carrier bandwidth of %d RB, set CSRS = %d and BSRS = %d.', carr. For a full-band SRS in a carrier bandwidth of 52 RB, set CSRS = 14 and BSRS =  $0$ .

You can use the SRS read-only property NRBPerTransmission to confirm that the generated SRS fits into the carrier bandwidth.

fprintf('The SRS bandwidth (%d RB) is lower than or equal to the carrier bandwidth (%d RB).', srs

The SRS bandwidth (24 RB) is lower than or equal to the carrier bandwidth (52 RB).

#### **Frequency-Hopping Configuration**

You can configure intra-slot and inter-slot frequency hopping for multi-symbol and multi-slot SRS transmissions, respectively. The instantaneous bandwidth per OFDM symbol is constant across SRS OFDM symbols and is smaller than the bandwidth over which the SRS hops.

Configure a 15 MHz bandwidth carrier with 15 kHz SCS.

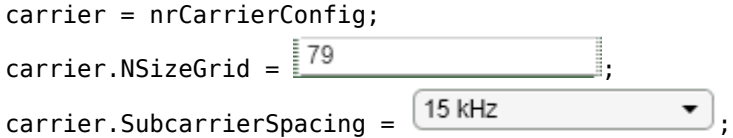

Create a four-symbol SRS located at the end of the slot. Select the repetition factor to indicate the number of equal consecutive SRS transmissions (OFDM symbols) in a slot. For frequency-hopping configurations, Repetition must be lower than the number of SRS symbols.

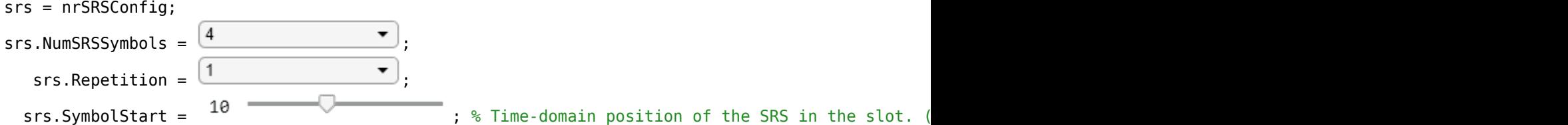

Downlink control information (DCI) can trigger aperiodic SRS transmissions using the higher layer parameter *resourceType* (see TS 38.331 Section 6.3.2 SRS-Config). As the frequency hopping pattern is reset for aperiodic SRS resource types at each slot, select periodic or semi-persistent SRS resource types to enable inter-slot frequency hopping or aperiodic to disable it. You can configure the slot-wise periodicity and offset of the SRS transmissions by using the property SRSPeriod. For aperiodic resource types, the parameter SRSPeriod controls the periodicity and offset of DCI signals triggering aperiodic SRS transmissions.

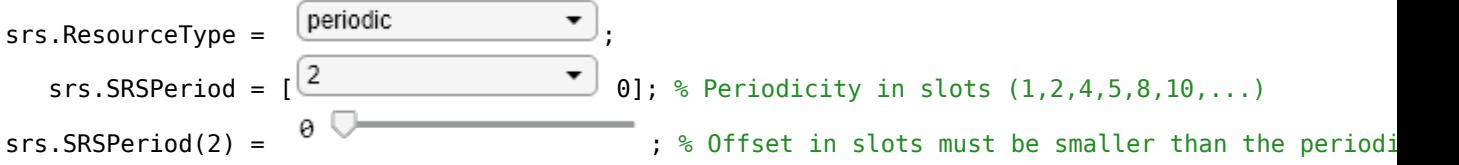

Use these interactive controls to select a hopping configuration and observe the changes to the OFDM resource grid.

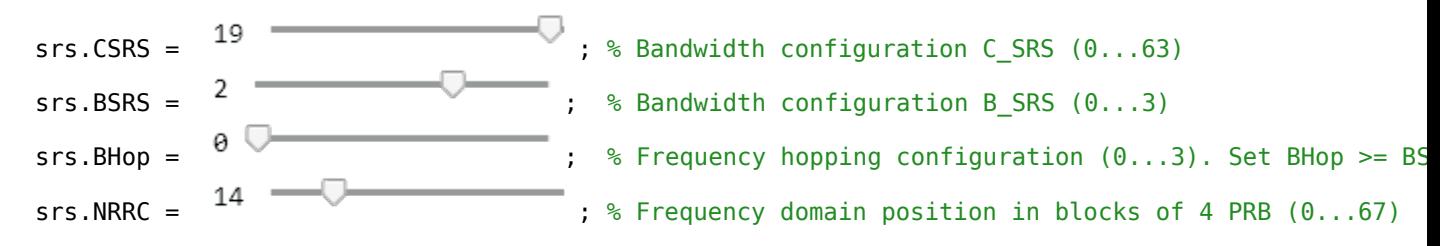

% Create and display a multi-slot resource grid containing SRS duration =  $2*$ srs.SRSPeriod(1);  $%$  Transmission length in slots hSRSGrid(carrier,srs, duration, true); title('Carrier Grid Containing Frequency-Hopping SRS')

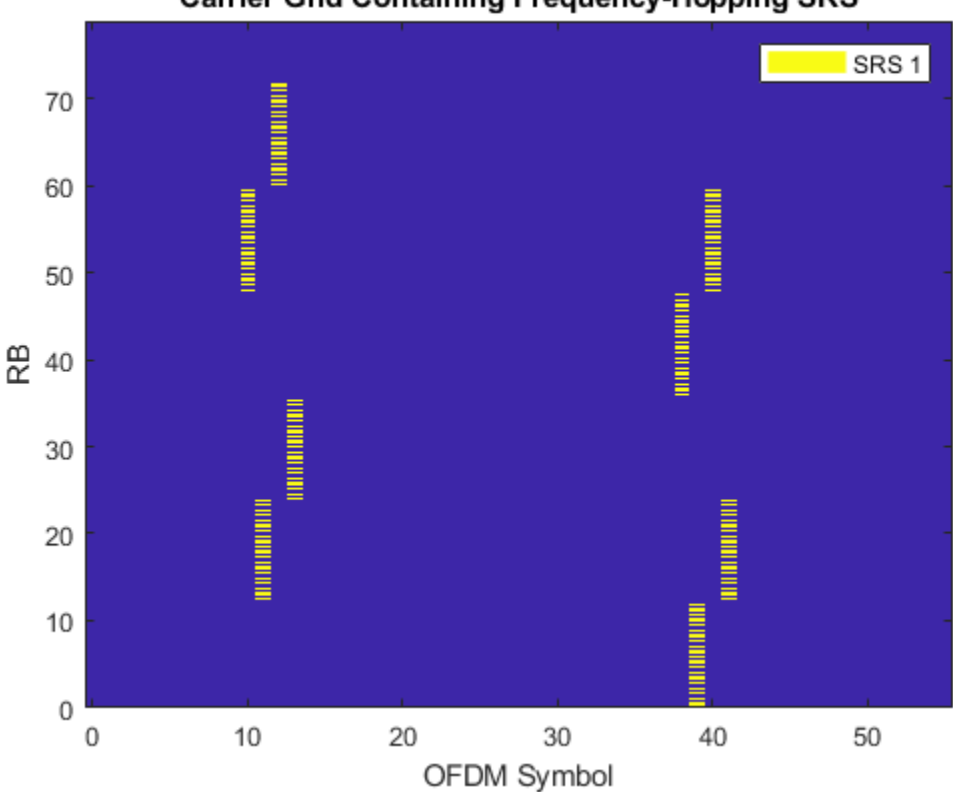

**Carrier Grid Containing Frequency-Hopping SRS** 

The bandwidth over which the SRS symbols hop increases with the value of CSRS and decreases with BHop (until BHop = BSRS disables hopping). Increasing BSRS reduces the allocated bandwidth per OFDM symbol (property NRBPerTransmission) and can reduce the intra-slot frequency hopping as well. To disable frequency hopping, set  $B \text{Hop} \geq B \text{SRS}$ . For non-hopping configurations, the roles of CSRS and BSRS are analogous, as the allocated bandwidth increases with CSRS and decreases with BSRS.

You can use the bandwidth configuration table (TS 38.211 Table 6.4.1.4.3-1) to calculate the number of different frequency-hopping patterns configurable by the SRS parameter NRRC as  $NFHP = N_{BHop + 1} \cdots N_{BSRS}$ . The frequency-hopping patterns repeat when NRRC > NFHP · NRB<sub>7</sub>/4.

N = hSRSNumberOfSubbandsOrHoppingPatterns(srs);

```
if srs.BHop < srs.BSRS \& srs(1).NRB > 16 % Number of unique frequency-hopping patterns
    fprintf('Number of unique frequency-hopping patterns (configurable by NRRC < %d): %d.',N*srs
```
else % Number of unique SRS subbands

fprintf('Number of unique SRS subbands (configurable by NRRC < %d): %d.',N\*srs.NRBPerTransm end

Number of unique frequency-hopping patterns (configurable by NRRC < 18): 6.

Set the bandwidth configurations parameters as  $CSRS = 20$ ,  $BSRS = 2$ , and  $BHop = 1$ . The condition BHop < BSRS does not guarantee frequency hopping. However, the opposite is true: BHop >= BSRS always disables frequency hopping. You can determine when an SRS bandwidth configuration (CSRS,BSRS,BHop) produces frequency hopping using the  $N_b$  parameter from the bandwidth configuration table and evaluating the condition NFHP =  $N_{\text{BHom}+1}$ <sup>*...N*<sub>Bcps</sub> > 1.</sup>

```
isFredHoppingConfiguration = hSRSNumberOfSubbandsOrthophagngPatterns(srs) > 1;disp(['Frequency hopping is' repmat(' not',1,~isFreqHoppingConfiguration) ' enabled.'])
```
Frequency hopping is enabled.

In frequency-hopping cases, the read-only property NRB specifies the bandwidth over which the SRS hops and NRBPerTransmission specifies the instantaneous bandwidth allocated per SRS OFDM symbol.

```
t = table([srs.NRB; srs.NRBPerTransmission],'RowNames', {'Freq-Hopping bandwidth','Instantaneous
disp(t)
```
 Freq-Hopping bandwidth 72 Instantaneous bandwidth 12

NRB

## **Multi-User Configurations**

This section explains how to configure multiple SRS transmissions suitable for multi-user setups. You can use time-domain, frequency-domain, and sequence-domain parameters to create sets of orthogonal (interference-free) SRS transmissions.

#### **Time-Domain Orthogonal SRS**

You can create time-domain orthogonal SRS transmissions in multiple ways, for example:

- Configure different slot periodicity and offset for different SRS by using the property SRSPeriod.
- Configure different symbol-wise time domain allocations for different SRS by using the property SymbolStart.

Configure a 10 MHz bandwidth carrier with 15 kHz SCS.

```
carrier = nrCarrierConfig;
carrier.NSizeGrid = <math>\frac{52}{52}</math>carrier.SubcarrierSpacing = \frac{15 kHz}{15}
```
Specify the slot periodicity and offset to create orthogonal SRS transmissions.

## **First SRS configuration:**

```
srs = nrSRSConfig;
srs(1).SRSPeriod = [1 0];
srs(1).SRSPeriod(1) = \frac{4}{s} \frac{1}{s} slot periodicity and offset
srs(1).SRSPeriod(2) = \overline{\phantom{a}} \overline{\phantom{a}} ; % Slot offset of first SRS
```
## **Second SRS configuration:**

 $srs(2) = srs(1)$ ; % Create a copy of the configured SRS  $srs(2)$ .SRSPeriod(1) =  $\boxed{2}$  , see Periodicity in slots  $srs(2)$ .SRSPeriod(2) =  $1$   $\overline{\phantom{a}}$  ; % Offset in slots

This figure displays an OFDM resource grid containing the configured SRS transmissions.

hSRSGrid(carrier,srs,srs(1).SRSPeriod(1)\*2, true); % Generate a multi-slot resource grid contain title('SRS with Different Slot Offsets (SRSPeriod)') ylim([0 srs(1).NRBPerTransmission]);

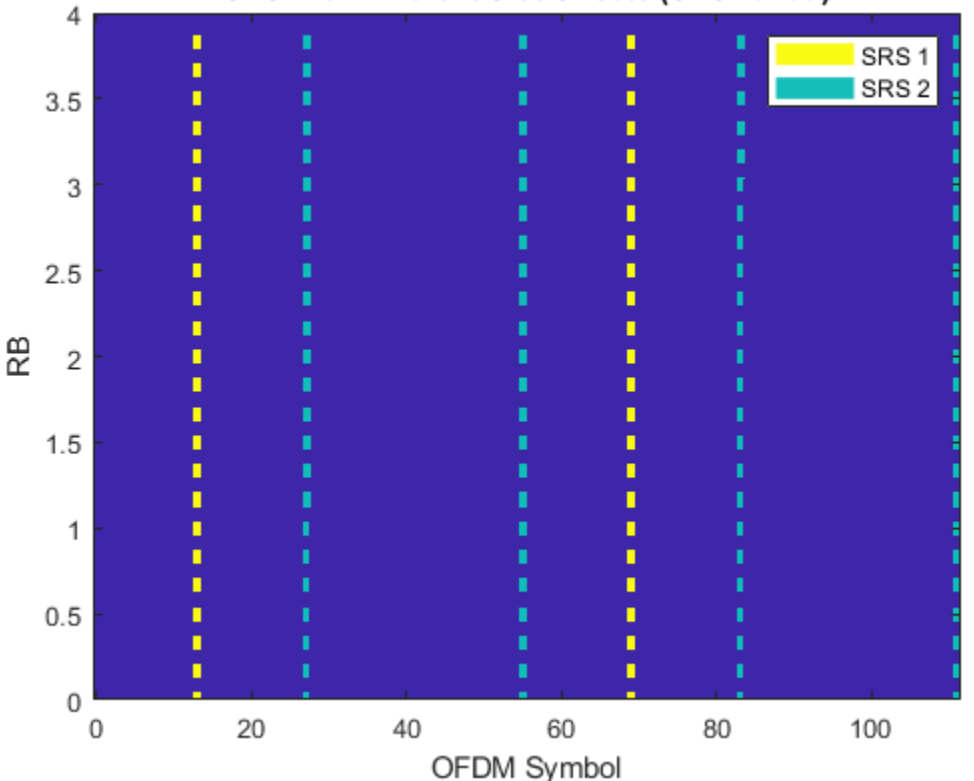

SRS with Different Slot Offsets (SRSPeriod)

Specify the number of SRS symbols and location in the slot to create orthogonal SRS transmissions.

#### **First SRS configuration:**

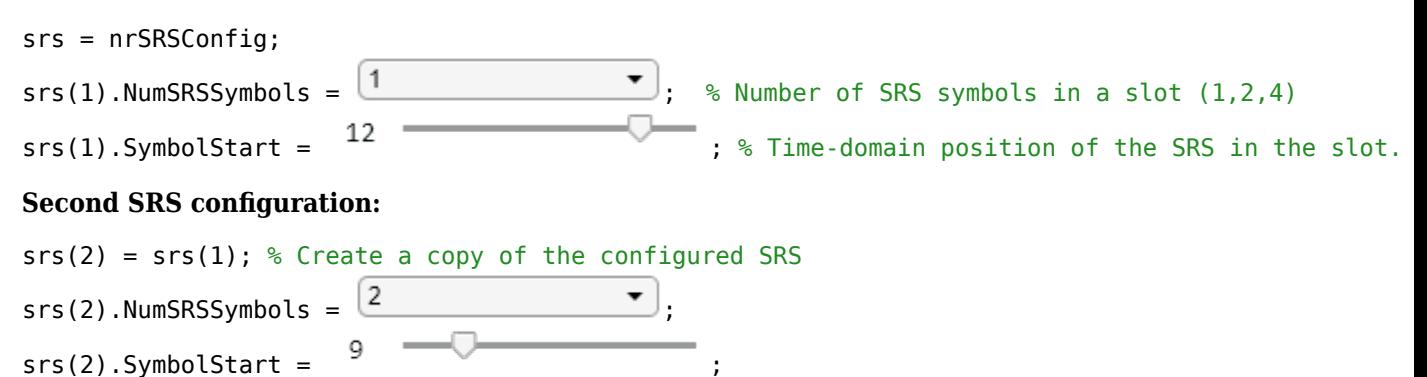

This figure displays the OFDM resource grid containing the SRS transmissions.

hSRSGrid(carrier,srs, 2, true); % Generate and display a 2-slot resource grid containing SRS title('SRS with Different Symbol Locations (SymbolStart)'); ylim([0 srs(1).NRBPerTransmission]);

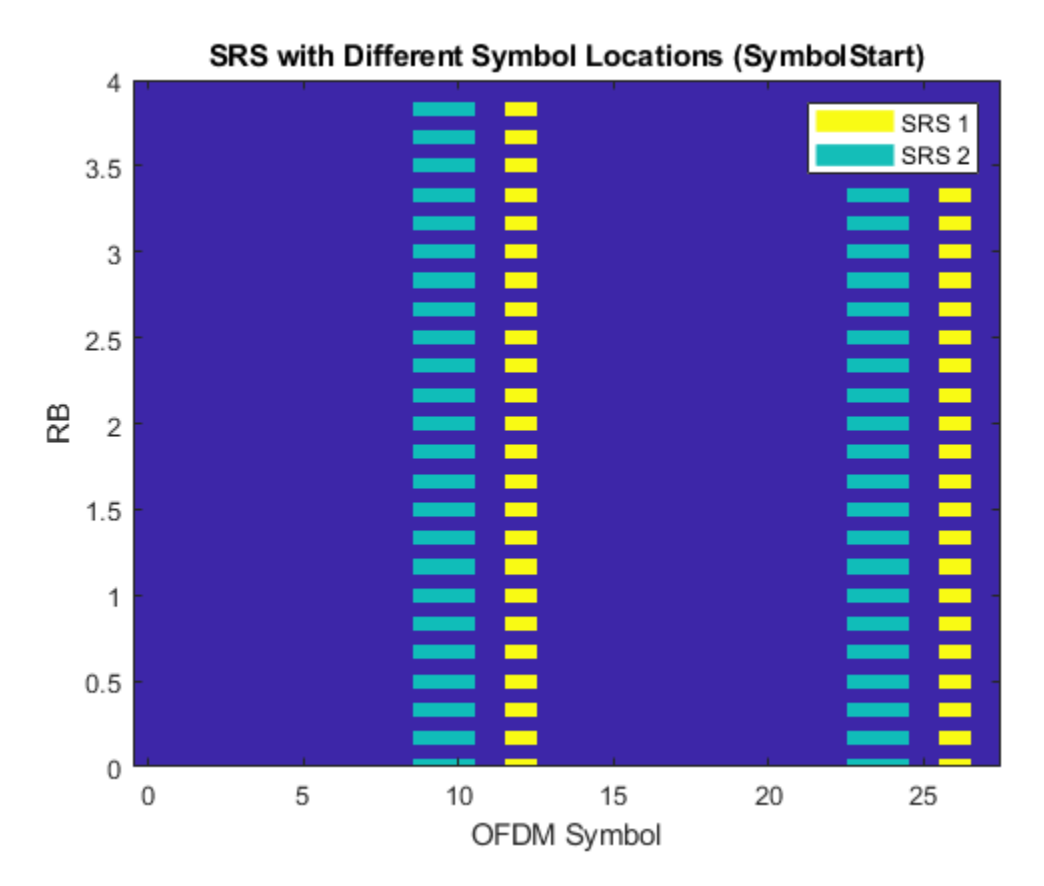

## **Frequency-Domain Orthogonal SRS**

You can create frequency-domain orthogonal SRS transmissions in multiple ways:

- Configure different comb offsets for different SRS by using the property KBarTC.
- Configure different frequency-hopping patterns using CSRS, BSRS, BHop and NRRC.

Configure a 10 MHz bandwidth carrier with 15 kHz SCS.

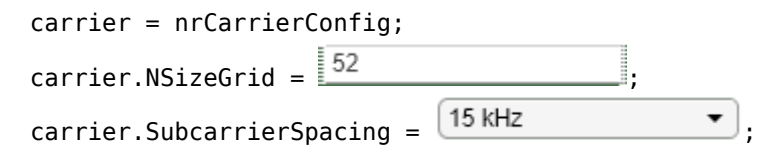

Specify the comb numbers and offsets to create orthogonal SRS transmissions.

## **First SRS configuration:**

srs = nrSRSConfig;  $srs(1)$ .KTC =  $\boxed{2}$  , % Comb number (2,4). It indicates the allocation of the S  $srs(1)$ .KBarTC =  $\begin{bmatrix} 1 & \bullet & \bullet \\ \bullet & \bullet & \bullet \end{bmatrix}$ ; % Comb offset (0...KTC-1)

## **Second SRS configuration:**

 $srs(2) = srs(1); % Create a copy of the configured SRS$  $srs(2)$ .KTC =  $\frac{4}{3}$  $srs(2)$ .KBarTC =  $\frac{0}{s}$ 

This figure displays the OFDM resource grid containing the SRS transmissions.

```
hSRSGrid(carrier,srs,2,true);
title('SRS with Different Comb Offsets (KBarTC)')
ylim([0 srs(1).NRBPerTransmission]);
```
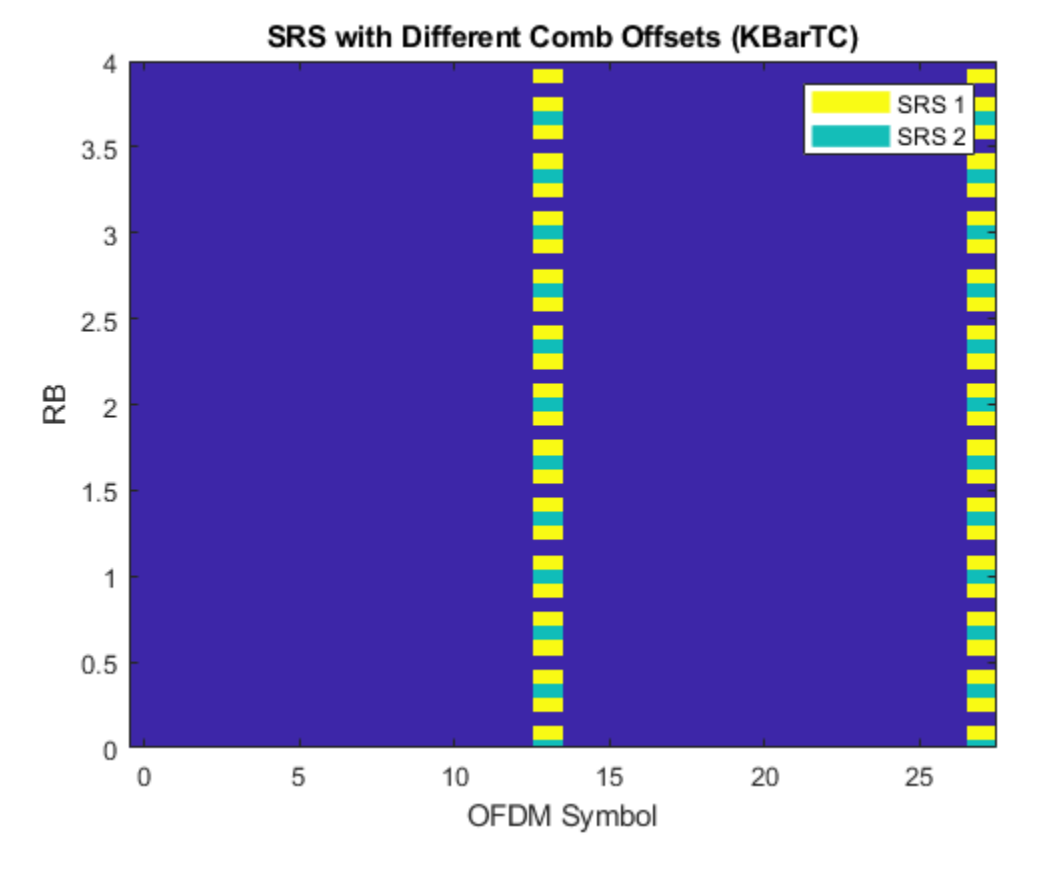

Create frequency-domain orthogonal SRS configurations using different frequency-hopping patterns.

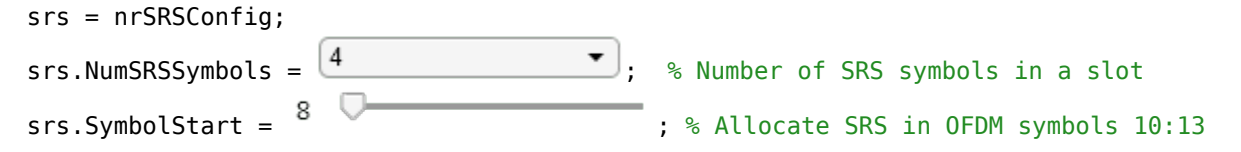

Select the desired bandwidth configuration parameters, resource type and repetition factor.

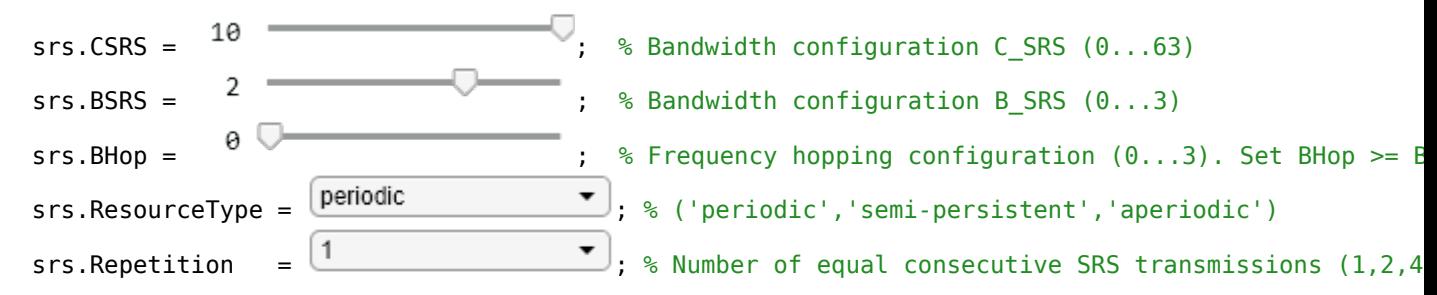

This example calculates the number of orthogonal SRS sequences that can be configured by NRRC and creates frequency non-overlapping SRS configurations. The figure displays the OFDM resource grid containing the SRS transmissions.

```
NRRC = num2cell(hNRRCSet(srs));
srs(2:length(NRRC)) = srs(1); % Create N-1 copies of the configured SRS[srs(:,).NRRC] = deal(NRRC(:,)); % Assign the appropriate NRRC to each SRS configuration
```
hSRSGrid(carrier, srs, 3, true); % Generate and display a 3-slot resource grid containing SRS title('SRS with Different Frequency-Hopping Patterns'); ylim([0 srs(1).NRBPerTransmission\*hSRSNumberOfSubbandsOrHoppingPatterns(srs(1))]);

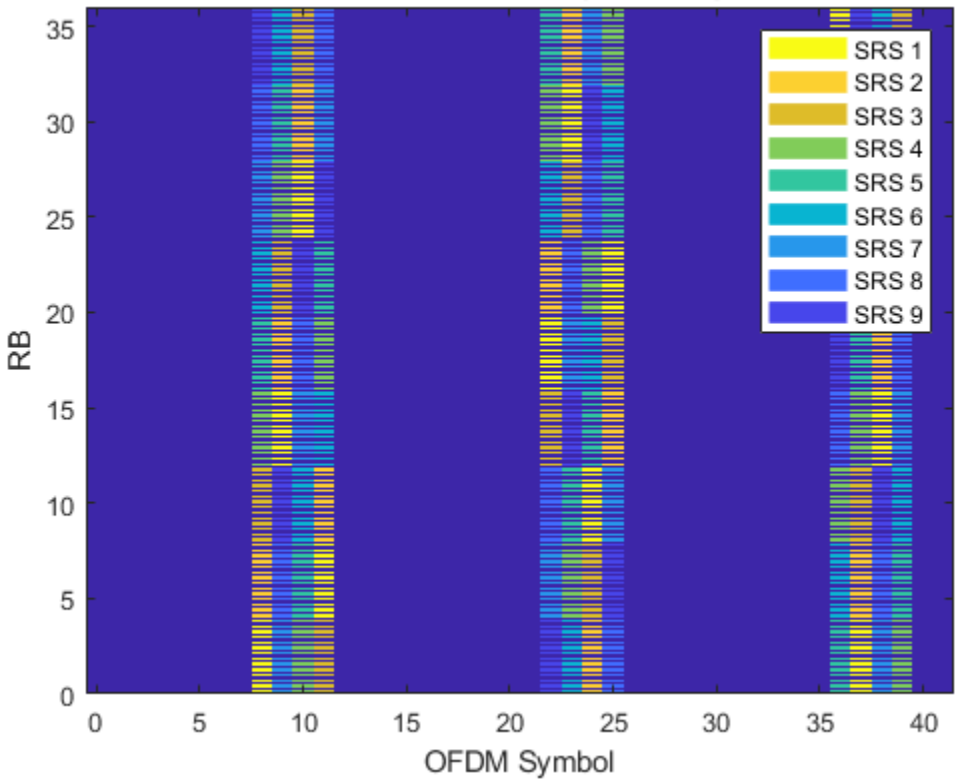

SRS with Different Frequency-Hopping Patterns

```
N = hSRSNumberOfSubbandsOrHoppingPatterns(srs(1));if srs(1).BHop < srs(1).BSRS % Frequency-hopping cases
    fprintf('Number of unique frequency-hopping patterns (configurable by NRRC < %d): %d.', N*sr
else
```
fprintf('Number of unique subbands (configurable by NRRC < %d): %d.', N\*srs(1).NRBPerTransm end

```
Number of unique frequency-hopping patterns (configurable by NRRC < 9): 9.
```
Note that the SRS transmissions are never overlapping regardless of the Repetition factor and ResourceType (aperiodic disables inter-slot frequency hopping). Disable frequency hopping by setting BHop >= BSRS and observe that the different SRS are still allocated to different subbands.

#### **Cyclic-Shift Orthogonal SRS**

This section generates multiple SRS allocated to the same time and frequency resources (OFDM symbols and subcarriers) but different time-domain cyclic shifts. Due to the properties of Zadoff-Chu sequences, this configuration produces orthogonal SRS. To demonstrate the orthogonality among the configured SRS, this section performs CP-OFDM modulation and calculates the cross-correlation of the time-domain waveforms.

```
% Configure a 10 MHz bandwidth carrier with 15 kHz SCS.
carrier = nrCarrierConfig;
carrier.NSizeGrid = 52;
carrier.SubcarrierSpacing = 15;
% Create a full-band SRS
srs = nrSRSConfig;
srs.CSRS = hSRSBandwidthConfiguration(srs,carrier.NSizeGrid);
% All SRS share the same physical resources, but they are configured with
% different cyclic shifts.
for i = 1:8srs(i) = srs(1);srs(i). CyclicShift = i-1;
end
% Create a resource grid containing SRS
numSlots = 1; % Number of slots to generate
for ich = length(srs):-1:1 slotGrid{ich} = hSRSGrid(carrier,srs(ich),numSlots);
end
% Get OFDM modulation related information
ofdmInfo = nrOFDMInfo(carrier);
% OFDM modulation
nsrs = length(srs); % Number of SRS waveforms
numSamples = numSlots*ofdmInfo.SampleRate/1000/carrier.SlotsPerSubframe;
txWaveform = zeros(numSamples,srs(1).NumSRSPorts,nsrs);
for i = 1:nsrs
     txWaveform(:,:,i) = nrOFDMModulate(carrier,slotGrid{i});
end
% Cross correlation of SRS waveforms generated with different cyclic shifts
txWaveform = reshape(txWaveform,[],nsrs*srs(1).NumSRSPorts);
C = txWaveform'*txWaveform;
srsCorr = C./diag(C);
```
This figure shows the time-domain cross-correlation of the SRS waveforms with different cyclic shifts.

```
imagesc(abs(srsCorr))
title('Correlation of SRS with Different CyclicShift')
xlabel('SRS configuration'); ylabel('SRS configuration');
colorbar
```
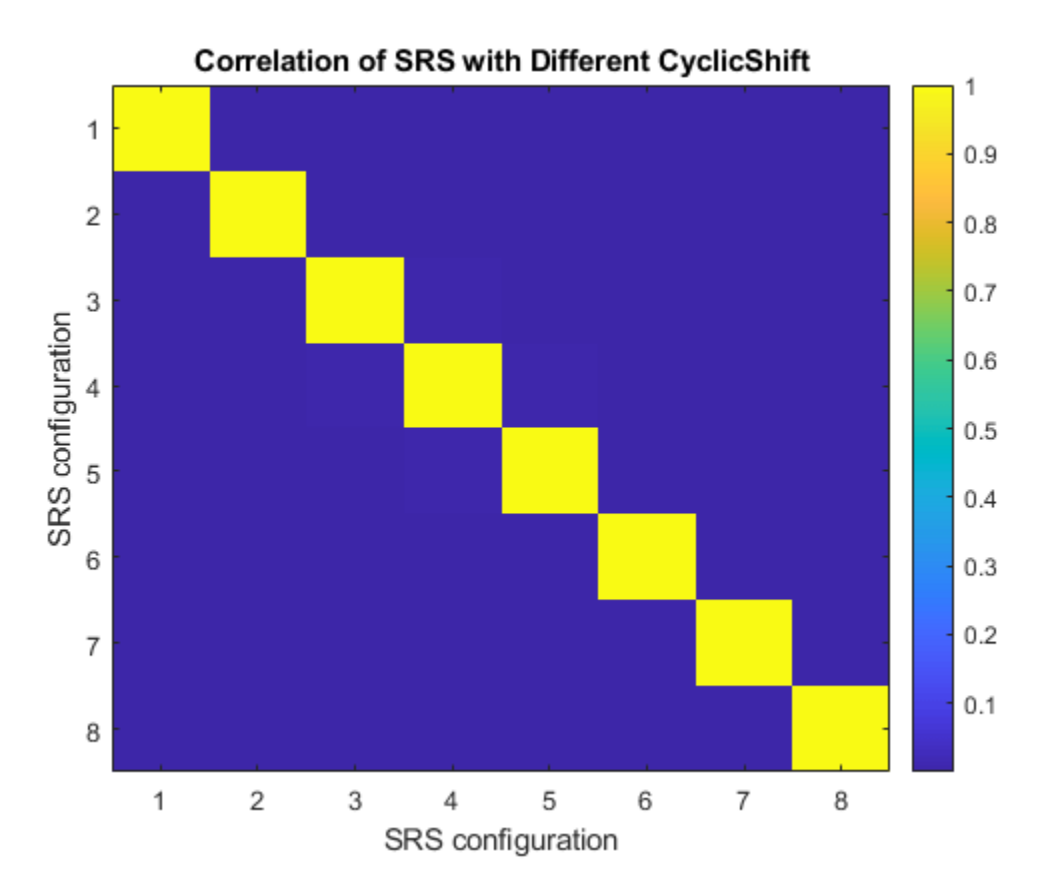

The low correlations among SRS waveforms generated using different time-domain cyclic shifts show their orthogonality.

```
disp('Absolute value of correlation matrix: '); disp(' '); disp(abs(srsCorr));
```
Absolute value of correlation matrix:

```
 Columns 1 through 7
```
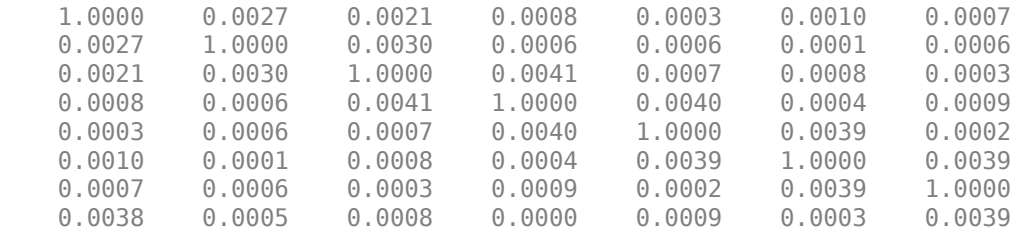

Column 8

 0.0038 0.0005

0.0008

 0.0000 0.0009 0.0003 0.0039 1.0000

## **Summary and Further Exploration**

This example describes how to generate and map SRS sequences into an OFDM carrier resource grid, and how to generate the corresponding waveform for multiple carrier and SRS configurations. The example highlights the relationship between SRS configuration parameters and their effects on both the resource grid and SRS waveform properties. For example:

- The bandwidth allocated to the SRS generally increases with CSRS and decreases with BSRS. For frequency-hopping configurations, the instantaneous bandwidth and hopping bandwidth decrease with BSRS and BHop, respectively.
- The frequency position of the SRS depends on the FrequencyStart and NRRC parameters. NRRC allows to select different SRS subbands and frequency-hopping patterns.
- BHop < BSRS generally produces frequency hopping, but it is not quaranteed. However, BHop >= BSRS is sufficient to disable frequency hopping.
- Inter-slot frequency hopping is active only for periodic and semi-persistent resource types.
- Time-, frequency-, and sequence-related parameters can be used to create orthogonal SRS transmissions.

The example also demonstrates how to extract useful information from both the SRS bandwidth configuration table and read-only properties, such as, the number of unique SRS subbands and frequency-hopping patterns configurable by NRRC.

The SRS sequence generation for multiport configurations employs the orthogonalization mechanism presented in Cyclic-Shift Orthogonal SRS on page 2-0 . To verify the orthogonality across multiple ports, configure a multi-port SRS, generate the symbols and indices, map the symbols into a resource grid, generate the SRS waveforms, and compute the cross-correlation between waveforms generated for different ports.

#### **References**

[1] 3GPP TS 38.211. "NR; Physical channels and modulation." *3rd Generation Partnership Project;* **Technical Specification Group Radio Access Network.** 

[2] 3GPP TS 38.331. "NR; Radio Resource Control (RRC) protocol specification." *3rd Generation Partnership Project; Technical Specification Group Radio Access Network.* 

## **Local functions**

This example uses these local functions:

```
function [csrs,bsrs] = hSRSBandwidthConfiguration(srs, NRB)
% [CSRS,BSRS] = hBandwidthConfiguration(SRS, NRB) returns the SRS
% bandwidth configuration parameters CSRS and BSRS required to transmit an
% SRS in a bandwidth specified by NRB. The function calculates CSRS and
% BSRS considering the SRS properties FrequencyStart and NRRC, so the
% available bandwidth NRB is reduced by the frequency origin of the SRS.
% For frequency hopping cases, the value of BSRS returned is equal to that
% of the BSRS property in the input SRS configuration object.
```

```
 f0 = hSRSFrequencyOrigin(srs);
   NRB = NRB - f0;if NRB < 4error('The available bandwidth is not sufficient to allocate an SRS transmission. Increa
    end
    % For frequency hopping configurations
   if srs.BHop >= srs.BSRS & nargout == 2 % No frequency hopping and BSRS is requested
        BSRS = 0:3:
    else
        BSRS = 0; end
    % Initialize gap between SRS frequency allocation and carrier bandwidth
   NRBGap = NRB; % Find the appropriate CSRS for each BSRS that minimizes the gap only
    % in non-hopping cases. For freq. hopping, find the value of CSRS only.
    for b = BSS % NRB allocated to the SRS for BSRS = b and all CSRS
         srsNRBb = srs.BandwidthConfigurationTable{:,2*(b+1)};
        mSRSbMax = max( srSNRBD( srSNRBD \leq NRB));
         % Calculate gap between SRS allocation and carrier bandwidth
        gap = NRB - mSRSbMax; if gap < NRBGap
             csrs = srs.BandwidthConfigurationTable{ srsNRBb == mSRSbMax ,1};
            bsrs = b;NRBGap = gap; end
    end
   \text{c}srs = \text{c}srs(1);
    if srs.BHop < bsrs
        bsrs = srs.BSRS;
     end
end
function out = hSRSNumberOfSubbandsOrHoppingPatterns(srs)
% N = hSRSNumberOfSubbandsOrHoppingPatterns(SRS) returns the number of
% unique SRS subbands or frequency-hopping patterns N configurable by the
% SRS property NRRC. An SRS subband is the frequency band allocated for SRS
% in a given OFDM symbol (See SRS property NRBPerTransmission). N is
% calculated using TS 38.211 Table 6.4.1.4.3-1 for the bandwidth
% configuration parameters CSRS, BSRS, and BHop specified in the SRS
% configuration object SRS.
     bwct = nrSRSConfig.BandwidthConfigurationTable{:,:};
     if srs.BHop < srs.BSRS % Number of unique frequency-hopping patterns
        b0 = srs.BHop+1; else % Number of unique SRS subbands
        b0 = 0:
     end
    out = prod(bwct(srs.CSRS+1, 2*(b0:srs.BSRS)+3));end
function [Grid,dispGrid] = hSRSGrid(carrier,srs,Duration,displayGrid,chplevels)
```

```
% [GRID,DISPGRID] = hSRSGrid(CARRIER,SRS,DURATION,DISPLAYGRID,CHPLEVELS)
% returns a multi-slot OFDM resource grid GRID containing a set of sounding
% reference signals in a carrier, as specified by the configuration objects
% CARRIER and SRS. This function also returns a scaled version of the grid
% used for display purposes. The optional input DURATION (Default 1)
% specifies the number of slots of the generated grid. The resource grid
% can be displayed using the optional input DISPLAYGRID (Default false).
% CHPLEVELS specifies the channel power levels for display purposes only
% and it must be of the same size as SRS.
    numSRS = lenath(srs):
     if nargin < 5
        chplevels = 1:-1/numSRS:1/numSRS;if nargin < 4
             displayGrid = false;
             if nargin < 3
                Duration = 1;
             end
         end
     end
    SymbolsPerSlot = carrier.SymbolsPerSlot;
     emptySlotGrid = nrResourceGrid(carrier,max([srs(:).NumSRSPorts])); % Initialize slot grid
     % Create the SRS symbols and indices and populate the grid with the SRS symbols
    Grid = repmat(emptySlotGrid,1,Duration);
     dispGrid = repmat(emptySlotGrid,1,Duration); % Frame-size grid for display
    for ns = 0:Duration-1
         slotGrid = emptySlotGrid;
         dispSlotGrid = emptySlotGrid; % Slot-size grid for display
        for ich = 1:numSRS srsIndices = nrSRSIndices(carrier,srs(ich));
             srsSymbols = nrSRS(carrier,srs(ich));
             slotGrid(srsIndices) = srsSymbols;
            dispSlotGrid(srsIndices) = chplevels(ich)*srsSymbols; % Scale the SRS for display on
         end
         OFDMSymIdx = ns*SymbolsPerSlot + (1:SymbolsPerSlot);
         Grid(:,OFDMSymIdx,:) = slotGrid;
        dispGrid(:,OFDMSymIdx,:) = dispSlotGrid;
         carrier.NSlot = carrier.NSlot+1;
    end
     if displayGrid
        plotGrid(dispGrid(:,:,1),chplevels,"SRS " + (1:numSRS)');
     end
end
function varargout = plotGrid(Grid,chplevels,leg)% plotGrid(GRID, CHPLEVEL,LEG) displays a resource grid GRID containing
% channels or signals at different power levels CHPLEVEL and create a
% legend for these using a cell array of character vector LEG
     if nargin < 3
        leg = \{'SRS'\};if nargin < 2chplevels = 1;
         end
    end
```

```
cmap = colormap(gcf);chpscale = length(cmap); % Scaling factor
   h = figure;image(0:size(Grid,2)-1,(0:size(Grid,1)-1)/12,chpscale*abs(Grid(:,:,1)); % Multiplied with s
     axis xy;
     title('Carrier Grid Containing SRS')
    xlabel('OFDM Symbol'); ylabel('RB');
    clevels = chpscale * chplevels(:);N = length(clevels);
   L = line(ones(N), ones(N), 'LineWidth', 8); % Generate lines
    % Index the color map and associate the selected colors with the lines
   set(L, {'color'}),matZeell(<math>map</math> (min(1+fix(clevels),length(<math>map</math>))),:),ones(1,N),3)); % Set the % Create legend
    legend(leg(:));
    if nargout > 0varargout = \{h\};
     end
end
function hSRSAnnotations(carrier,srs)
% hSRSAnnotations(carrier,srs) adds annotation to the current figure
% indicating the frequency origin of the SRS and the number of RB used per
% OFDM symbol for the configuration objects CARRIER and SRS.
     % Calculate the frequency origin of the first SRS symbol
     f0 = hSRSFrequencyOrigin(srs);
    hold on;
   hfig = gcf;
     set(hfig,'Units','Normalized');
   Sym0 = srs.SymbolStart-0.5; if isnumeric(srs.SRSPeriod)
         Sym0 = srs.SRSPeriod(2)*carrier.SymbolsPerSlot + srs.SymbolStart-0.5;
    end
   IP = get(qca, 'Position');
    % Y-coordinate in the current axes of the SRS freq position f0
   Yf0 = f0/carrier.NSizeGrid*IP(4)+IP(2);Xc = Sym0/((carrier.NSlot+1)*carrier.SymbolsPerSlot)*IP(3)+IP(1);% Add annotation to the figure including f0 in RB
    if f0/carrier.NSizeGrid > 0.08 % Only plot f0 when there is enough space in the y-axis
         % Create doublearrow for F0
        YMin = IP(2);
        annotation(hfig, 'doublearrow', Xc*[1 1], [YMin Yf0],...
             'Color',[1 0.4 0.15]);
         % Text for F0
        str = sprintf('$F_0 = %d $$R$', f0);
         Ystr = f0/carrier.NSizeGrid/2;
```

```
text(gca, (Xc-IP(1))/IP(3)-0.25, Ystr, str,... 'Color',[1 0.4 0.15],'FontSize',14, ...
             'Units','Normalized','Interpreter','latex');
     end
     % Create doublearrow from f0 and spanning the SRS bandwidth
     Yf1 = Yf0 + srs.NRBPerTransmission/carrier.NSizeGrid*IP(4);
    annotation(hfig, 'doublearrow', Xc*[1 1], [Yf0 Yf1],...
         'Color',[1 0.4 0.15]);
     % Text for NRBt
    str = sprint f('$$\text{NRB}T = %d $$ RB', srs.NRBPerTransformsision); Ystr = (f0 + 0.5*srs.NRBPerTransmission)/carrier.NSizeGrid;
    text(gca, (Xc-IP(1))/IP(3) - 0.32, Ystr, str, ... 'Color',[1 0.4 0.15],'FontSize',14, ...
         'Units','Normalized','Interpreter','latex');
end
function f0 = hSRSFrequencyOrigin(srs)
% Calculate the frequency origin of the first SRS symbol in a slot
     NSBTable = hSRSNumberOfSubbandsOrHoppingPatterns(srs);
     NRBt = srs.NRBPerTransmission;
     % Origin of the SRS in frequency in RB
    f0 = srs.FrequencyStart + NRBt*mod(floor(4*srs.NRRC/NRBt),NSBTable);
end
function [NRRC,NRB] = hNRRCSet(srs)
% Calculate the values of NRRC that generate a unique set of orthogonal SRS in frequency
     if srs.BHop < srs.BSRS % Frequency-hopping cases
        NRB = srs(1). NRB; % Hopping bandwidth
     else
         NRB = nrSRSConfig.BandwidthConfigurationTable{srs(1).CSRS+1,2}; 
     end
    % Number of frequency-hopping patterns or SRS subbands depending on the values of BSRS and BI
     N = hSRSNumberOfSubbandsOrHoppingPatterns(srs);
    NRRC = NRB/4*(0:N-1)/N;end
```
## **References**

[1] 3GPP TS 38.211. "NR; Physical channels and modulation." *3rd Generation Partnership Project;* **Technical Specification Group Radio Access Network.** 

## **See Also**

**Functions** nrSRS | nrSRSIndices

**Objects** nrSRSConfig

# **Related Examples**

• ["NR Uplink Channel State Information Estimation Using SRS" on page 2-79](#page-270-0)

# <span id="page-270-0"></span>**NR Uplink Channel State Information Estimation Using SRS**

This example shows how to use sounding reference signals (SRS) for synchronization, channel estimation, and uplink channel state information (CSI) estimation.

## **Introduction**

Sounding reference signals are uplink physical signals used by user equipment (UE) for uplink channel sounding, including synchronization and CSI estimation. CSI comprises channel quality indicator (CQI), rank indicator (RI), and precoder matrix indicator (PMI). This example demonstrates how to use SRS to select the appropriate PMI under frequency-selective time-varying noisy channels. Uplink codebook-based transmissions use PMIs, as defined in TS 38.211 Section 6.3.1.5 [ 1 ].

This example performs a simulation including:

- SRS configuration and transmission
- Perfect and practical synchronization and channel estimation
- Signal-to-noise ratio (SNR) estimation
- PMI selection
- PMI selection performance assessment

### **Simulation Length and SNR**

Set the length of the simulation in terms of the number of 10 ms frames. Set the SNR points to simulate. The SNR is defined per RE and applies to each receive antenna.

numFrames =  $1: % 10 ms frames$  $snr = 20$ ; % SNR in dB

## **UE and SRS Configuration**

Set the key parameters of the simulation. These include:

- The bandwidth in resource blocks (12 subcarriers per resource block)
- Subcarrier spacing: 15, 30, 60, 120, 240 (kHz)
- Cyclic prefix length: normal or extended
- Number of transmit and receive antennas: 1, 2 or 4.
- Number of layers. It must be lower than or equal to the number of transmit and receive antennas.

The SRS parameters specified include:

- Number of SRS antenna ports: 1,2,4
- Number of OFDM symbols allocated for SRS per slot: 1,2,4
- Starting OFDM symbol of the SRS transmission within a slot. It must be (8...13) for normal CP and (6...11) for extended CP.
- Starting position of the SRS in frequency specified in RBs
- Bandwidth and frequency hopping configuration CSRS, BSRS, and BHop. Set BHop  $\geq$  BSRS to disable frequency hopping.
- Transmission comb to specify the SRS frequency density in subcarriers: 2,4
- Number of repeated SRS symbols within a slot. It disables frequency hopping in blocks of Repetition symbols. Set Repetition  $= 1$  for no repetition.
- Periodicity and offset of the SRS in slots.
- Resource type can be 'periodic', 'semi-persistent', and 'aperiodic'. The frequency hopping pattern is reset for aperiodic SRS resource types in every slot.

```
% Create UE/carrier configuration
ue = nrCarrierConfig;
ue.NSizeGrid = 52; % Bandwidth in number of resource blocks (52RBs at 15kHz SCS for 10MHz BW)
ue.SubcarrierSpacing = 15; % 15, 30, 60, 120, 240 (kHz)
ue.CyclicPrefix = 'Normal'; % 'Normal' or 'Extended'
nTxAnts = 2; % Number of transmit antennas (1,2,4)nRxAnts = 2; % Number of receive antennas
nLayers = min(nTxAnts,nRxAnts);
% Configure a periodic multi-port SRS and enable frequency hopping
srs = nrSRSConfig;
srs.NumSRSSymbols = 4; % Number of OFDM symbols allocated per slot (1,2,4)
srs.SymbolStart = 8; % Starting OFDM symbol within a slot
srs.NumSRSPorts = nTxAnts; % Number of SRS antenna ports (1,2,4).<br>srs ErequencyStart = 0; % Erequency position of the SRS in BWP
srs.FrequencyStart = 0; % Frequency position of the SRS in BWP in RBs
srs.NRRC = 0; \frac{1}{2} % Additional offset from FreqStart specified in blocks of 4 PRBs
srs.CSRS = 14;          % Bandwidth configuration C_SRS (0...63). It controls the allocat
srs.BSRS = 0;          % Bandwidth configuration B_SRS (0...3). It controls the allocate
srs.BHop = 0; \% Frequency hopping configuration (0...3). Set BHop < BSRS to enable frequency hopping configuration (0...3). Set BHop < BSRS to enable
srs.KTC = 2; <br> 8 Comb number (2,4). Frequency density in subcarriers
srs. Repetition = 2; \frac{1}{2} % Repetition (1,2,4). It disables frequency hopping in blocks of
srs.SRSPeriod = [2 0]; <br> % Periodicity and offset in slots. SRSPeriod(2) must be < SRSPer.
srs.ResourceType = 'periodic'; % Resource type ('periodic', 'semi-persistent','aperiodic'). Use
```
#### **Synchronization, Channel Estimation and CSI Measurement Configuration**

This example performs synchronization and channel estimation in SRS candidate slots. Timing and channel estimates are updated only in slots containing SRS transmissions. In frequency-hopping SRS setups, channel estimates are only updated in those resource blocks containing SRS symbols. When there is no SRS transmission, timing and channel estimates from previous slots are held and used for CSI acquisition. Similarly, noise power estimates are updated only in SRS candidate slots.

The logical variable practicalSynchronization controls channel synchronization behavior. When set to true, the example performs practical synchronization based on the values of the received SRS. When set to false, the example performs perfect synchronization. Synchronization is performed only in slots where the SRS is transmitted to keep perfect and practical channel estimates synchronized.

practicalSynchronization = true;

This example estimates CSI by splitting the carrier bandwidth into a number of subbands. Specify the size of the frequency subbands in RB

csiSubbandSize =  $4$ ; % Number of RBs per subband

#### **Propagation Channel Model Configuration**

Create a TDL channel model object and specify its propagation characteristics. Select the channel delay spread and maximum Doppler shift to create a time-varying and frequency-selective channel within the simulation duration and carrier bandwidth.

```
channel = nrTDLChannel;
channel.DelayProfile = 'TDL-C';
channel.DelaySpread = 40e-9;
channel.MaximumDopplerShift = 30;
channel.NumTransmitAntennas = nTxAnts;
channel.NumReceiveAntennas = nRxAnts;
channel.Seed = 5;
```

```
% Set channel sample rate
ofdmInfo = nrOFDMInfo(ue);
channel.SampleRate = ofdmInfo.SampleRate;
```
Get the maximum number of delayed samples by a channel multipath component. This is calculated from the channel path with the largest delay and the implementation delay of the channel filter. This is required later to flush the channel filter to obtain the received signal.

```
chInfo = info(channel):
maxChDelay = ceil(max(chInfo.PathDelays*channel.SampleRate));
maxChDelay = maxChDelay + chInfo.ChannelFilterDelay;
```

```
% Reset random generator for reproducibility
rng('default');
```
## **Processing Loop**

Measure the CSI per slot. The CSI is obtained using the following steps:

- *Generate resource grid.* Use SRS symbols and indices to create a resource element (RE) grid.
- *Generate waveform.* The generated grid is then OFDM modulated.
- *Model noisy channel.* The waveform is passed through a TDL fading channel. AWGN is added. The SNR for each layer is defined per RE and per receive antenna.
- *Perform synchronization and OFDM demodulation.* For perfect synchronization, the channel impulse response is reconstructed and used to synchronize the received waveform. For practical synchronization, the received waveform is correlated with the SRS. The synchronized signal is then OFDM demodulated.
- *Perform channel estimation.* For perfect channel estimation, the channel impulse response is reconstructed and OFDM demodulated to provide a channel estimate. For practical channel estimation, the transmitted SRS is used.
- *PMI selection.* The SRS-based channel estimate is used to select the best PMI in each CSI estimation subband. The PMI selection criterion maximizes the average signal-to-interferenceplus-noise-ratio (SINR) after precoding.
- *PMI selection SINR loss.* The SINR loss is calculated by comparing the SINR after precoding with the estimated and ideal PMIs. Ideal PMIs are selected using perfect channel estimates.

```
% Number of slots to simulate
numSlots = numFrames*ue.SlotsPerFrame;
% Total number of subcarriers and symbols per slot
K = ue.NSizeGrid * 12;L = ue.SymbolsPerSlot;
% Initialize arrays storing channel estimates
allTxGrid = zeros([K L*numSlots nTxAnts]);
```

```
slotGridSize = [K L nRxAnts nTxAnts];
hEst = zeros(slotGridSize);
hestInterp = zeros(slotGridSize);
hEstUpdate = zeros(slotGridSize);
totalGridSize = [K L*numSlots nRxAnts nTxAnts];
allHest = zeros(totalGridSize);
allHestPerfect = zeros(totalGridSize);
allHestInterp = zeros(totalGridSize);
% Initialize noise power estimate
nvar = 0;
% Calculate the number of CSI subbands for the carrier
numCSISubbands = ceil(ue.NSizeGrid/csiSubbandSize);
% Initialize SINR per subband, slot, and PMI
maxPMI = hMaxPUSCHPrecodingMatrixIndicator(nLayers,nTxAnts);
sinrSubband = zeros([numCSISubbands numSlots maxPMI+1]);
% Initialize PMI matrix and SINR loss
pmi = NaN(numCSISubbands,numSlots);
pmiPerfect = pmi;
loss = zeros(size(pmi));% Initialize timing estimation offset
offset = chInfo.ChannelFilterDelay;
% Calculate SRS CDM lengths
cdmLengths = hSRSCDMLengths(srs);
% OFDM symbols used for CSI acquisition
csiSelectSymbols = srs.SymbolStart + (1:srs.NumSRSSymbols);
for nSlot = 0: numSlots-1 % Update slot counter
    ue.NSlot = nSlot;
     % Generate SRS and map to slot grid
     [srsIndices,srsIndInfo] = nrSRSIndices(ue,srs);
    srsSymbols = nrsRS(ue, srs); % Create a slot-wise resource grid empty grid and map SRS symbols
    txGrid = nrResourceGrid(ue,nTxAnts);
    txGrid(srsIndices) = srsSymbols;
     % Determine if the slot contains SRS
    isSRSSlot= ~isempty(srsSymbols);
    % OFDM Modulation
     [txWaveform,waveformInfo] = nrOFDMModulate(ue,txGrid);
   txWaveform = [txWaveform; zeros(maxChDelay, size(txWaveform,2))]; % required later to flush
    % Transmission through channel
     [rxWaveform,pathGains] = channel(txWaveform);
```

```
 % Add AWGN to the received time domain waveform
 % Normalize noise power to take account of sampling rate, which is
 % a function of the IFFT size used in OFDM modulation. The SNR
 % is defined per RE for each receive antenna (TS 38.101-4).
SNR = 10^(snr/20); % Calculate linear noise gain N0 = 1/(sqrt(2.0*nRxAnts*double(waveformInfo.Nfft))*SNR);
noise = N0*complex(randn(size(rxWaveform)),randn(size(rxWaveform)));
 rxWaveform = rxWaveform + noise;
 % Perform timing offset estimation
 pathFilters = getPathFilters(channel);
 % Timing estimation is only performed in the slots where the SRS is
 % transmitted to keep the perfect and practical channel estimation
 % synchronized.
 if isSRSSlot
     if practicalSynchronization
         % Practical synchronization. Correlate the received waveform
         % with the SRS to give timing offset estimate
         offset = nrTimingEstimate(ue,rxWaveform,srsIndices,srsSymbols);
     else
         offset = nrPerfectTimingEstimate(pathGains,pathFilters);
     end
 end
 % Perform OFDM demodulation
 rxGrid = nrOFDMDemodulate(ue,rxWaveform(1+offset:end,:));
 % Perform practical channel estimation
 % Update channel estimates only in the symbols and RBs containing SRS
 % in this slot and hold the estimates from the previous slot in other
 % locations. nvar is not updated when there is no SRS transmission. Use
 % a time-averaging window that covers all the SRS symbols transmitted.
 if isSRSSlot % this slot contains an SRS transmission
    [hEst,nvar] = nrChannelEstimate(ue,rxGrid,srsIndices,srsSymbols,'AveragingWindow',[0 7],
     % Use channel estimate from previous slot for OFDM symbols before the first SRS symbol
     hestInterp = repmat(hestInterp(:,end,:,:),1,ue.SymbolsPerSlot);
     % Update channel estimate in OFDM symbols and RB where the SRS is
     % present and hold all channel estimates until the end of the slot
     firstSymbol = srs.SymbolStart+1;
     lastSymbol = srs.SymbolStart + srs.NumSRSSymbols;
     hEstUpdate(:,firstSymbol:lastSymbol,:,:) = hEst(:,firstSymbol:lastSymbol,:,:);
    hEstUpdate(:,lastSymbol:L,:,:) = repmat(hEst(:,lastSymbol,:,:),1,ue.SymbolsPerSlot-lastS
    idxHEstUpdate = hEstUpdate \sim= 0; % Indices of updated channel estimates
     hestInterp(idxHEstUpdate) = hEstUpdate(idxHEstUpdate);
 else % Hold previous channel estimates if this slot does not contain SRS
     hestInterp = repmat(hestInterp(:,end,:,:),1,ue.SymbolsPerSlot);
 end
 % PMI Selection
 % Select the precoder matrix indicators for a number of layers using
 % the interpolated channel estimates in the OFDM symbols specified by
 % csiSelectSymbols. The PMIs are estimated per CSI subband
[pmi(:,nSlot+1),sinrSubband(:,nSlot+1,:),subbandIndices] = hPMISelect(nLayers, hestInterp(:,
```

```
 % PMI selection SINR loss
 % Calculate the performance loss as a ratio of the SINR after precoding
 % with PMIs selected using a practical channel estimate and the SINR
 % after precoding with PMIs selected using a perfect channel estimate.
 % Calculate perfect channel estimate for perfect PMI selection
hEstPerfect = nrPerfectChannelEstimate(ue,pathGains,pathFilters,offset);
 % Perfect noise estimate from noise realization
noiseGrid = nrOFDMDemodulate(ue,noise(1+offset:end,:));
nvarPerfect = var(noiseGrid(:));[loss(:,nSlot+1),pmPerfect(:,nSlot+1)] = hPMISelectronSINRLoss(pmi(:,nSlot+1), nLayer, hEr) % Save a copy of all transmitted OFDM grids and channel estimates for
 % display purposes
thisSlot = nSlot*L + (1:L); % Symbols of the current slot
allTxGrid(:,thisSlot,:) = txGrid;allBest(:,thisSlot,:,:) = hEst; allHestInterp(:,thisSlot,:,:) = hestInterp;
 allHestPerfect(:,thisSlot,:,:) = hEstPerfect;
```
## end

#### **Results**

This section displays these results for all configured frames:

- Transmitted OFDM grid containing SRS
- Perfect and practical channel estimates, and channel estimation error. The error is calculated as the absolute value of the difference between the perfect and practical channel estimates.
- Selected PMI using perfect and practical channel estimates, and the PMI absolute error.
- Average SINR per subband after precoding with best estimated PMI
- SINR performance loss

```
% Create x-axis and y-axis vectors
symbols = 0:(ue.NSlot+1)*ue.SymbolsPerSlot-1;
slots = 0:ue.NSlot;subcarriers = 1:ue.NSizeGrid*12;
resourceBlocks = 1:ue.NSizeGrid;
```
Display the transmitted OFDM grid containing SRS

```
figure
imagesc(symbols,subcarriers,abs(allTxGrid(:,:,1,1)));
xlabel('OFDM symbol'); ylabel('Subcarrier'); axis xy;
title('Transmitted SRS (port 1)');
```
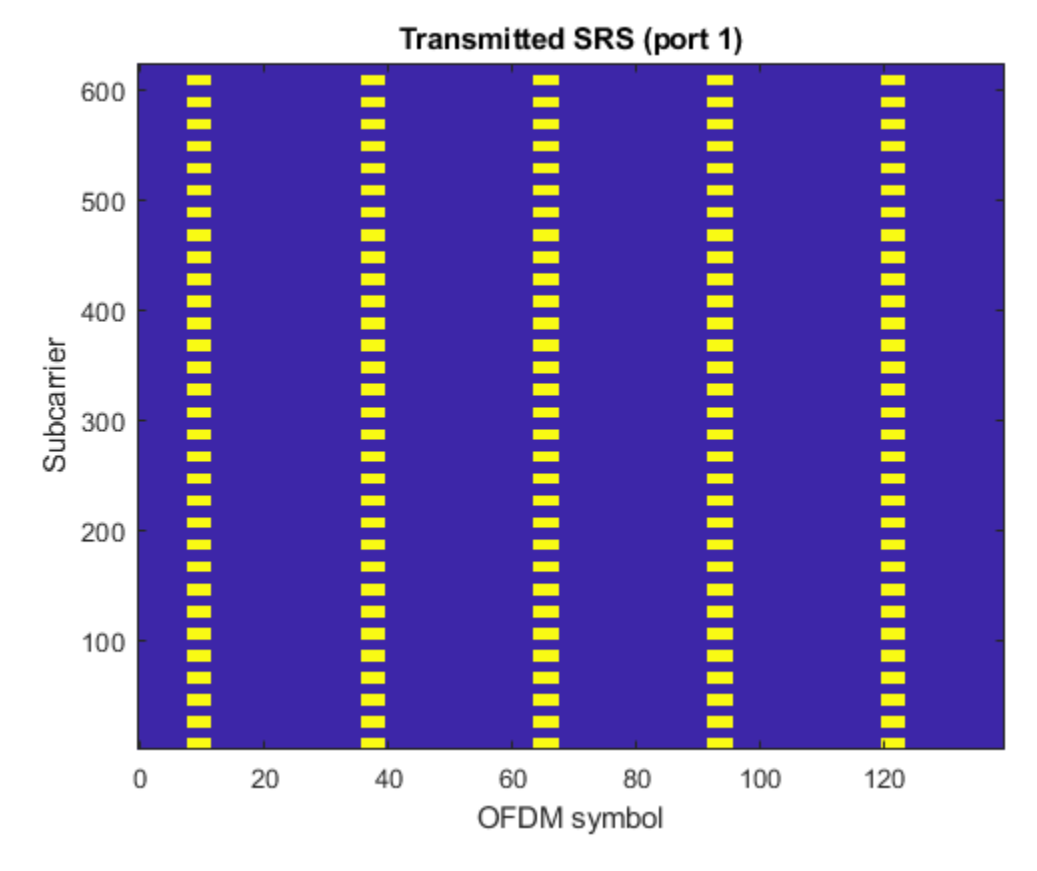

Display perfect and practical channel estimates, and channel estimation error per slot and RB. The channel estimation error is defined as the absolute value of the difference between the perfect and practical channel estimates.

```
% Remove first OFDM symbols not containing SRS to improve visualization of
% channel estimation error
hEstInterp = allHestInterp;
idx = 1:(srs.SRSPeriod(2)*ue.SymbolsPerSlot + srs.SymbolStart);
hEstInterp(:,idx,:,:) = NaN;
hEstInterp((srs.NRB*12+1):end,:,:,:) = NaN;
```
hChannelEstimationPlot(symbols,subcarriers,allHestPerfect,hEstInterp);

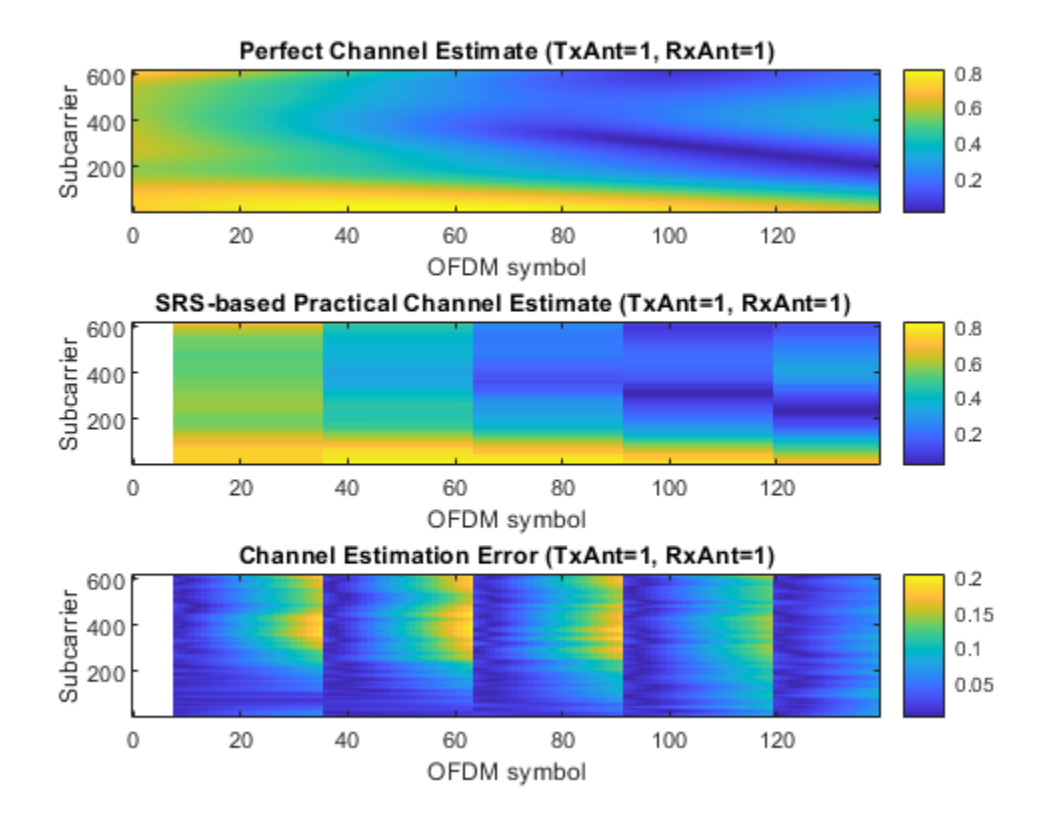

Display the selected PMI using perfect and practical channel estimates, and the PMI selection SINR loss per slot and RB. The SINR loss is defined as a ratio of the SINR after precoding with estimated and perfect PMIs. Estimated PMIs are obtained using a practical channel estimate and perfect PMIs are selected using a perfect channel estimate.

#### % First expand loss from subbands into RBs for display purposes

pmiRB = hExpandSubbandToRB(pmi, csiSubbandSize, ue.NSizeGrid); pmiPerfectRB = hExpandSubbandToRB(pmiPerfect, csiSubbandSize, ue.NSizeGrid); lossRB = hExpandSubbandToRB(loss, csiSubbandSize, ue.NSizeGrid);

hPMIPlot(slots,resourceBlocks,pmiRB,pmiPerfectRB,lossRB);

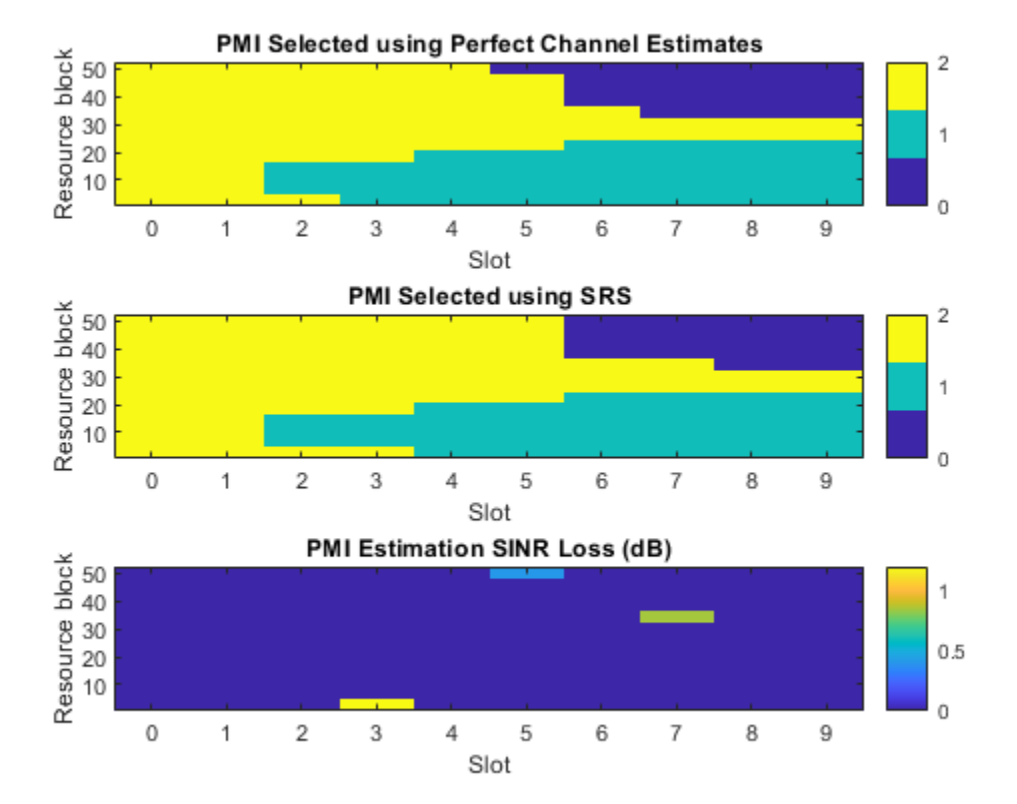

Next, compare the PMIs obtained using both perfect and practical channel estimates. This indicates the ratio of correct to total PMIs and the location in the resource grid where errors have occurred.

```
numLayers = min(size(allHestInterp, [3 4]));
if numLayers \sim= 1pmiErr = sum(abs(pmi - pmiPerfect) > 0, [1 2])./ sum(\sim isnan(pmi), [1 2]);TotPMIEst = sum(-isnan(pmi), [1 2]); fprintf('Number of estimated PMI: %d \n', TotPMIEst);
     fprintf(' Number of wrong PMI: %d \n', ceil(pmiErr*TotPMIEst));
    fprintf(' Relative error: %.1f (%%) \n', pmiErr*100);
else
    fprintf('For a single layer, PMI is always 0.\n\n\cdot);
end
Number of estimated PMI: 130 
    Number of wrong PMI: 3 
          Relative error: 2.3 (%)
```
Display the SINR per slot and RB obtained after precoding with the PMI that maximizes the SINR per subband.

hBestSINRPlot(slots,resourceBlocks,sinrSubband,pmi,csiSubbandSize);

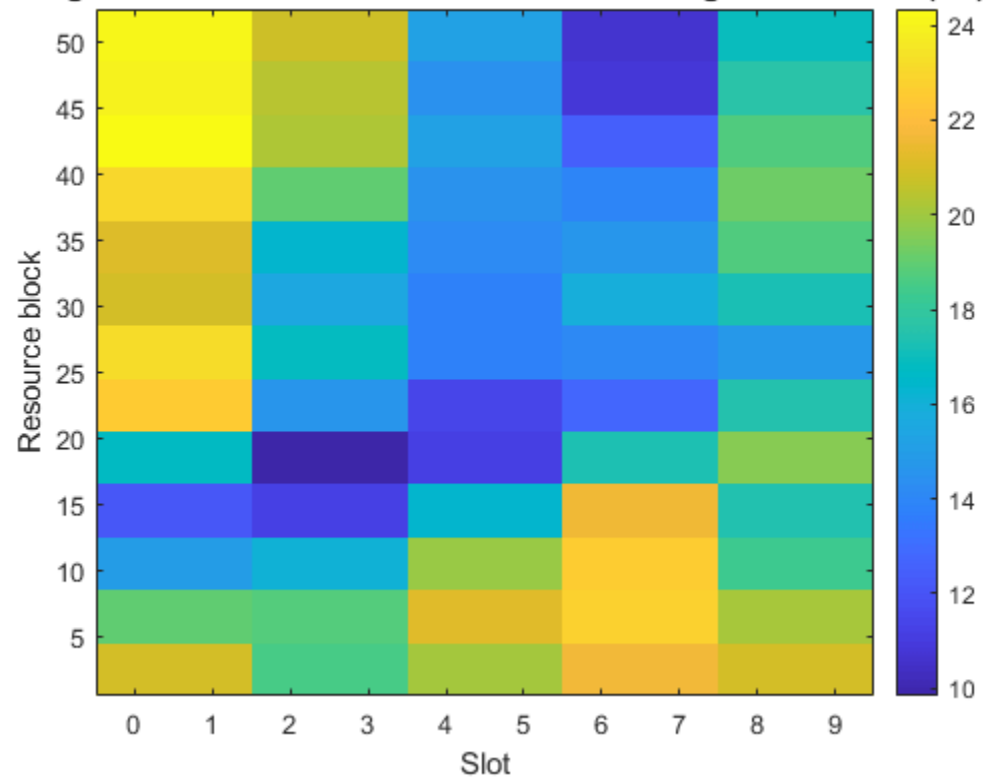

Average SINR Per Subband and Slot After Precoding with Best PMI (dB)

## **Summary and Further Exploration**

This example shows how to use SRS for synchronization, channel estimation and PMI selection commonly employed in codebook-based uplink transmission modes. The example also evaluates the channel estimation and PMI selection performance loss using the SINR after precoding.

You can investigate the performance of the channel estimation and PMI selection in more complex settings. Increase the SRS periodicity and observe how the channel estimates aging introduces a delay and worsens the SINR after precoding. In addition, you can investigate the performance under frequency hopping conditions by setting the SRS parameters BHop < BSRS. In this setup, channel estimates aging is not uniform in frequency.

## **Appendix**

This example uses the following helper functions:

- hMaxPUSCHPrecodingMatrixIndicator.m
- hPMISelect.m
- hPMISelectionSINRLoss.m
- hPrecodedSINR.m
- hSINRPerSubband.m
- hSRSCDMLengths.m

#### **References**

- **1** 3GPP TS 38.211. "NR; Physical channels and modulation" 3rd Generation Partnership Project; Technical Specification Group Radio Access Network.
- **2** 3GPP TS 38.101-4. "NR; User Equipment (UE) radio transmission and reception. Part 4: Performance requirements" 3rd Generation Partnership Project; Technical Specification Group Radio Access Network.

## **Local functions**

```
% Displays perfect and practical channel estimates and the channel
% estimation error for the first transmit and receive ports. The channel
% estimation error is defined as the absolute value of the difference
% between the perfect and practical channel estimates.
function hChannelEstimationPlot(symbols, subcarriers, allHestPerfect, allHestInterp)
     figure
     subplot(311)
    imagesc(symbols, subcarriers, abs(allHestPerfect(:,:,1,1)));
    axis xy; xlabel('OFDM symbol'); ylabel('Subcarrier');
     colorbar;
     title('Perfect Channel Estimate (TxAnt=1, RxAnt=1)');
     subplot(312)
    imagesc(symbols, subcarriers, abs(allHestInterp(:,:,1,1)), ...
             AlphaData',~isnan(allHestInterp(:,:,1,1)))
    axis xy; xlabel('OFDM symbol'); ylabel('Subcarrier');
     colorbar;
     title('SRS-based Practical Channel Estimate (TxAnt=1, RxAnt=1) ');
     % Display channel estimation error, defined as the difference between the
     % SRS-based and perfect channel estimates
     subplot(313)
     hestErr = abs(allHestInterp - allHestPerfect);
    imagesc(symbols, subcarriers, hestErr(:,:,1,1),...
             'AlphaData',~isnan(hestErr(:,:,1,1)));
    axis xy; xlabel('OFDM symbol'); ylabel('Subcarrier');
     colorbar;
    title('Channel Estimation Error (TxAnt=1, RxAnt=1)');
end
% Displays the PMI evolution and PMI estimation SINR loss over time and
% frequency. The SINR loss is defined as a ratio of the SINR after
% precoding with estimated and perfect PMIs. Estimated PMIs are
% obtained using a practical channel estimate and perfect PMIs are
% selected using a perfect channel estimate.
function hPMIPlot(slots,resourceBlocks,pmiRB,pmiPerfectRB,lossRB)
     figure
     subplot(311)
    imagesc(slots,resourceBlocks,pmiPerfectRB,'AlphaData',~isnan(pmiPerfectRB)); axis xy;
    c = \text{caxis};
    cm = colorma:
    colormap( cm(1:floor(size(cm,1)/(c(2)-(1))-1):end,:)); % Adjust colormap to PMI discrete
     colorbar
```

```
 subplot(312)
    imagesc(slots,resourceBlocks,pmiRB,'AlphaData',~isnan(pmiRB)); axis xy;
     colorbar,
    xlabel('Slot'); ylabel('Resource block'), title('PMI Selected using SRS')
     subplot(313)
    imagesc(slots,resourceBlocks,lossRB,'AlphaData',~isnan(lossRB));
     colormap(gca,cm)
    xlabel('Slot'); ylabel('Resource block'); axis xy; colorbar;
     title('PMI Estimation SINR Loss (dB)')
end
% Displays the SINR per resource block obtained after precoding with the
% PMI that maximizes the SINR per subband.
function hBestSINRPlot(slots,resourceBlocks,sinrSubband,pmi,csiBandSize)
    % Display SINR after precoding with best PMI
    bestSINRPerSubband = nan(size(sinrSubband,[1 2]));
    % Get SINR per subband and slot using best PMI
    [sb,nslot] = find(-isnan(pmi));for i = 1: length(sb)
        bestSINRPerSubband(sb(i),nslot(i)) = sinrSubband(sb(i),nslot(i),pmi(sb(i),nslot(i))+1);
    end
    % First expand SINR from subbands into RBs for display purposes
    bestSINRPerRB = hExpandSubbandToRB(bestSINRPerSubband, csiBandSize, length(resourceBlocks));
    figure
    sinrdb = 10 * log10(abs(bestSINRPerRB));imagesc(slots,resourceBlocks,sinrdb,'AlphaData',~isnan(sinrdb));
    axis xy; colorbar;
    xlabel('Slot');
    ylabel('Resource block')
    title('Average SINR Per Subband and Slot After Precoding with Best PMI (dB)')
end
% Expands a 2D matrix of values per subband in the first dimension into a
% matrix of values per resource block.
function rbValues = hExpandSubbandToRB(subbandValues, bandSize, NRB)
    lastBandSize = mod(NRB, bandSize); lastBandSize = lastBandSize + bandSize*(lastBandSize==0);
    rbValues = [kron(subbandValues(1:end-1,:),ones(bandSize,1));... subbandValues(end,:).*ones(lastBandSize,1)];
end
```
## **See Also**

#### **Functions** nrSRS | nrSRSIndices

**Objects**

nrSRSConfig

# **Related Examples**

• ["NR SRS Configuration" on page 2-59](#page-250-0)

# **5G NR PRACH Configuration**

This example shows how to configure the 5G New Radio (NR) physical random access channel (PRACH), as defined in TS 38.211 Sections 5.3.2 and 6.3.3 [ 1 on page 2-0 ]. You can learn about PRACH time resources, their relation to PRACH preambles, and learn how to generate PRACH preambles without the need to look up configuration tables. This example also shows how to map PRACH symbols to the resource grid, and how to generate a time-domain waveform for a single PRACH preamble.

## **Configure Carrier and PRACH**

## **Supported Combinations of Subcarrier Spacing**

Table 6.3.3.2-1 in TS 38.211 lists the supported combinations of subcarrier spacing for the PRACH and the physical uplink shared channel (PUSCH) during initial access. You can access this table directly from the PRACH configuration object.

### disp(nrPRACHConfig.Tables.SupportedSCSCombinations)

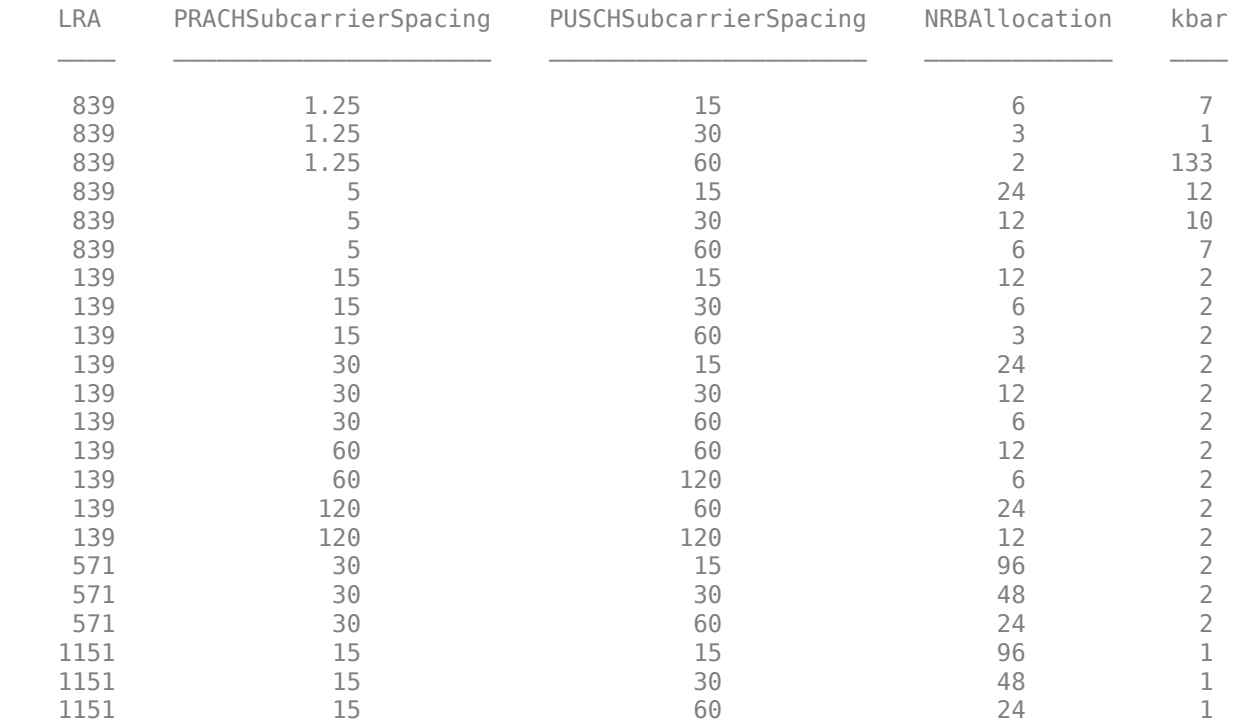

The system information block 1 (SIB1) contains the radio resource control (RRC) information element *BinkConfigCommonSIB* (TS 38.331 Section 6.3.2 [ 2 on page 2-0 ]) that defines the subcarrier spacing for the PUSCH. The user equipment (UE) needs this information to transmit the PRACH preamble during the random-access procedure.

## **Carrier Configuration**

Because the PUSCH is not defined at the PRACH preamble transmission, to configure the PUSCH subcarrier spacing and the frequency-domain dimensions of the resource grid, use the nrCarrierConfig object.

```
carrier = nrCarrierConfig;
carrier.SubcarrierSpacing = 15; % Subcarrier spacing in kHz (15, 30, 60, 120)
```
Because the PRACH preamble is modulated with respect to the carrier, changing the carrier subcarrier spacing leads to a different PRACH waveform. To see how a different carrier affects the generated waveform, check the Information associated with PRACH OFDM modulation output for several carriers in the Generate Waveform for Single PRACH Preamble on page 2-0 section, .

### **PRACH Configuration**

You can configure PRACH parameters by setting property values of the nrPRACHConfig object. According to TS 38.211, not all PRACH parameter combinations are valid. For more information on how the properties of nrPRACHConfig reflect these limitations, see nrPRACHConfig.

```
prach = nrPRACHConfig;
prach.FrequencyRange = 'FR1'; % Frequency range ('FR1', 'FR2')
prach.DuplexMode = 'FDD'; % Duplex mode ('FDD', 'TDD', 'SUL')
prach.ConfigurationIndex = 27; \frac{1}{2} % Configuration index (0...255). This value is automation
prach.SubcarrierSpacing = 15; % Subcarrier spacing in kHz (1.25, 5, 15, 30, 60, 120)
prach.SequenceIndex = 0; % Logical root sequence index (0...837)
prach.PreambleIndex = 0; % Scalar preamble index within the cell (0...63)
prach.RestrictedSet = 'UnrestrictedSet'; % Type of restricted set ('UnrestrictedSet', 'Restricted'<br>prach.ZeroCorrelationZone = 0; % Cyclic shift configuration index (0...15)% Cyclic shift configuration index (0...15)
prach.RBOffset = 0; entitled the Starting resource block index of the initial uplink bandwidth part (1...274) relative to carrier resource block index of the initial uplink bandwidth part (0...274)
prach.FrequencyStart = 0; % Frequency offset of lowest PRACH transmission occasion in frequency domain with respect to physical resource block 0 of the initial uplink BWP (0...274)
\mathsf{prach.FrequencyIndex} = 0; % Index of the PRACH transmission occasions in frequency
prach.TimeIndex = 0; example the Sundex of the PRACH transmission occasions in time domain (0.0.1)
% For formats B2 and B3, this value is automatically up<br>e Active PRACH slot number within a subframe or a 60 kH.
                                                % Active PRACH slot number within a subframe or a 60 kH.<br>% PRACH slot number
prach.NPRACHSlot = 0;
```
You can also modify the value of prach.LRA to use a value of the PRACH preamble sequence length introduced in Release 16 of the 3GPP specifications.

The ConfigurationIndex and TimeIndex properties depend on the PRACH format. The SubcarrierSpacing, ActivePRACHSlot, and NPRACHSlot properties determine whether the PRACH preamble is active. The next two sections discuss how to set these properties.

#### **How to Set ConfigurationIndex Based on Preferred Format**

Tables 6.3.3.2-2 to 6.3.3.2-4 in TS 38.211 define all possible PRACH configurations in the time domain. The combination of frequency range and duplex mode specifies which configuration table to use. Valid combinations are:

- FR1 and FDD (paired spectrum): Table 6.3.3.2-2
- FR1 and SUL (supplementary uplink): Table 6.3.3.2-2
- FR1 and TDD (unpaired spectrum): Table 6.3.3.2-3
- FR2 and TDD (unpaired spectrum): Table 6.3.3.2-4

For more information on how paired and unpaired spectrums relate to duplex mode, see the field *FDD-OrSUL* of the RRC information element *FrequencyInfoUL* in TS 38.331 Section 6.3.2.

You can access these configuration tables through the Tables property of the nrPRACHConfig object. For example:

```
nrPRACHConfig.Tables.ConfigurationsFR1PairedSUL % TS 38.211 Table 6.3.3.2-2
nrPRACHConfig.Tables.ConfigurationsFR1Unpaired % TS 38.211 Table 6.3.3.2-3
nrPRACHConfig.Tables.ConfigurationsFR2 % TS 38.211 Table 6.3.3.2-4
```
TS 38.211 defines 13 PRACH formats and categorizes them as long or short preambles. Long preambles have a sequence of length *LRA* = 839, whereas short preambles have a sequence of length  $L_{RA}$  = 139. The formats associated with long preambles are: 0, 1, 2, 3. The formats associated with short preambles are: A1, A2, A3, B1, B2, B3, B4, C0, C2, including mixed formats A1/B1, A2/B2, and A3/B3.

The configuration indices in Tables 6.3.3.2-2 to 6.3.3.2-4 define the time resources in which each preamble format can be transmitted. Each preamble format is associated with several configuration indices. You can choose a PRACH format without the need to look up the configuration tables by setting the value of ConfigurationIndex based on the preferred format. This value corresponds to the largest range of time resources in which you can transmit the preferred preamble format.

```
\text{format } = \frac{B2}{B2} , % PRACH preamble format ('0','1','2','3','A1','A2','A3','B1','B2
```
Select the configuration table based on FrequencyRange and DuplexMode.

```
if strcmpi(prach.FrequencyRange,'FR1')
     if strcmpi(prach.DuplexMode,'TDD') % TS 38.211 Table 6.3.3.2-3
         configTable = nrPRACHConfig.Tables.ConfigurationsFR1Unpaired;
     else % TS 38.211 Table 6.3.3.2-2
         configTable = nrPRACHConfig.Tables.ConfigurationsFR1PairedSUL;
     end
else % TS 38.211 Table 6.3.3.2-4
     configTable = nrPRACHConfig.Tables.ConfigurationsFR2;
end
```
Among all configurations corresponding to the same short preamble format in Table 6.3.3.2-2, the second to last configuration has the largest number of time resources for transmitting the PRACH preamble. In all the other cases, including mixed formats in Table 6.3.3.2-2, the last configuration has the largest number of time resources for transmitting the PRACH preamble. This example uses this information to set the value of the ConfigurationIndex property. If you select format B2 or B3, this example sets the maximum value of TimeIndex.

```
if strcmpi(prach.FrequencyRange,'FR1') && strcmpi(prach.DuplexMode,'FDD') && ...
         any(strcmpi(format,{'A1','A2','A3','B1','B4','C0','C2'}))
     prach.ConfigurationIndex = find(strcmpi(configTable.PreambleFormat,format),1,'last') - 2;
else
    if \simany(strcmpi(format,\{B2', B3'\}))
         prach.ConfigurationIndex = find(strcmpi(configTable.PreambleFormat,format),1,'last') - 1;
     else
         % Format B2 and B3 only appear in mixed formats, so select an
         % appropriate mixed format and set the maximum value of TimeIndex
         prach.ConfigurationIndex = find(endsWith(configTable.PreambleFormat,format),1,'last') - 1;
         prach.TimeIndex = prach.NumTimeOccasions - 1;
     end
end
```
#### **How to Select SubcarrierSpacing, ActivePRACHSlot, and NPRACHSlot to Generate Active PRACH Preamble**

Tables 6.3.3.2-2 to 6.3.3.2-4 in TS 38.211 describe which PRACH slot corresponds to an active PRACH preamble. The third and fourth columns of these tables represent the system frame numbers that correspond to an active PRACH preamble. Depending on the selected frequency range, FR1 or FR2, the fifth column represents the slot numbers for 15 kHz or 60 kHz subcarrier spacing, respectively, corresponding to an active PRACH preamble. If a PRACH preamble is not active in the current time resources, no time transmission can take place.

For example, the selected PRACH configuration is active in any system frame and subframe if PRACH subcarrier spacing is set to 15 kHz, as shown in Table 6.3.3.2-2.

disp(configTable(prach.ConfigurationIndex+1,:))

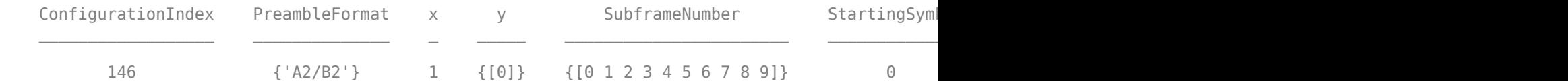

To verify that the PRACH preamble is active in the current slot, check the prachSymbols output of the nrPRACH function. This output is empty if the PRACH preamble is not active in the current slot. To generate an active PRACH preamble, loop through the values of the NPRACHSlot property until prachSymbols becomes nonempty.

The cases presented in this section show how to check whether the current PRACH short preamble is active. Both cases consider a PRACH short preamble format B2. If you change the format, the PRACH preamble may be active for values of the NPRACHSlot and ActivePRACHSlot properties different from those shown in this example.

#### **Case 1: Typical PRACH subcarrier spacing configuration**

Set up a PRACH preamble for the selected format with a typical subcarrier spacing configuration. This example considers a 15 kHz subcarrier spacing, which is the typical value for short preambles in FR1. If you change the value of the subcarrier spacing or the format, you may need to change the values of ActivePRACHSlot and NPRACHSlot to get an active PRACH slot.

```
% Store the user-defined configuration
subcarrierSpacing = prach.SubcarrierSpacing;
activePRACHSlot = prach.ActivePRACHSlot;
nPRACHSlot = prach.NPRACHSlot;
% Set values of SubcarrierSpacing, ActivePRACHSlot, and NPRACHSlot for this
% case
if any(strcmpi(format,{'0','1','2'}))
    prach.SubcarrierSpacing = 1.25;
elseif strcmpi(format,'3')
    prach.SubcarrierSpacing = 5;
else % Short preambles
     if strcmpi(prach.FrequencyRange,'FR1')
        prach.SubcarrierSpacing = 15; % Valid values are (15, 30)
     else % FR2
        prach.SubcarrierSpacing = 60; % Valid values are (60, 120)
     end
end
prach.ActivePRACHSlot = 0;prach.NPRACHSlot = 0;
```
According to Table 6.3.3.2-2 in TS 38.211, the UE can transmit PRACH in any slot.

```
prachSymbols = nrPRACH(carrier,prach);
active = -isempty(prachSymbols);disp(['active: ' num2str(active)])
```
active: 1

## **Case 2: Alternative PRACH subcarrier spacing configuration**

The PRACH subcarrier spacing is set to 30 kHz, whereas the carrier subcarrier spacing is set to the default value of 15 kHz. This means that each carrier slot contains two PRACH slots. This case does not consider PRACH long preambles and frequency range FR2 because they are not compatible with 30 kHz subcarrier spacing.

In the case of 30 kHz PRACH subcarrier spacing, only one of the two PRACH slots within a 15 kHz subcarrier spacing can be active. According to Table 6.3.3.2-2 in TS 38.211, either the first or the second PRACH slots can be active for PRACH preamble format B2. The value of prach.ActivePRACHSlot property defines which PRACH slot is active within the current carrier subframe. This property is the  $n_{slot}^{RA}$  parameter defined in TS 38.211 Section 5.3.2.

This case shows four combinations of the NPRACHSlot and ActivePRACHSlot property values and tests whether the PRACH preamble is active. This case displays the plot of the time-domain structure of the PRACH preamble for both combinations. The plot shows that the active PRACH preamble occupies the first half of the carrier slot when ActivePRACHSlot is 0 and occupies the second half of the carrier slot when ActivePRACHSlot is 1. For more details on this plot, see the Plot Time-Domain Structure of Selected PRACH Preamble on page 2-0 section.

```
if ~any(strcmpi(format,{'0','1','2','3'})) && strcmpi(prach.FrequencyRange,'FR1') % Short preamb
     % Set subcarrier spacing to 30 kHz for this case
    prach.SubcarrierSpacing = 30;
     % Define all combinations of NPRACHSlot and ActivePRACHSlot to check
    nPRACHSlotCase2 = [0, 1, 2]; activePRACHSlotCase2 = [0, 1];
    [NPRACHSlotCase2, ActivePRACHSlotCase2] = meshgrid(nPRACHSlotCase2,activePRACHSlotCase2);
    prachActivityTable = table(NPRACHSlotCase2(:),ActivePRACHSlotCase2(:),false*ones(numel(NPRAC
         'VariableNames',{'NPRACHSlot','ActivePRACHSlot','active'});
     % Loop over all combinations
    for i = 1:numel(NPRACHSlotCase2)
        prach.NPRACHSlot = NPRACHSlotCase2(i); prach.ActivePRACHSlot = ActivePRACHSlotCase2(i);
         prachSymbols = nrPRACH(carrier,prach);
        active = \simisempty(prachSymbols); % Check if the PRACH preamble is active in the current
         prachActivityTable.active(i) = active;
         if active && prach.NPRACHSlot < 2
             % Plot the time-domain structure of the PRACH preamble for
             % active PRACH preambles in the first two slots
             hPRACHPreamblePlot(carrier,prach);
         end
    end
else
     % Display a message for the filtered cases
     if any(strcmpi(format,{'0','1','2','3'}))
        disp(['PRACH long preamble format ' format ' is not compatible with 30 kHz subcarrier spacing.'
    else % FR2
         disp('Frequency range FR2 is not compatible with 30 kHz subcarrier spacing.')
```
end end

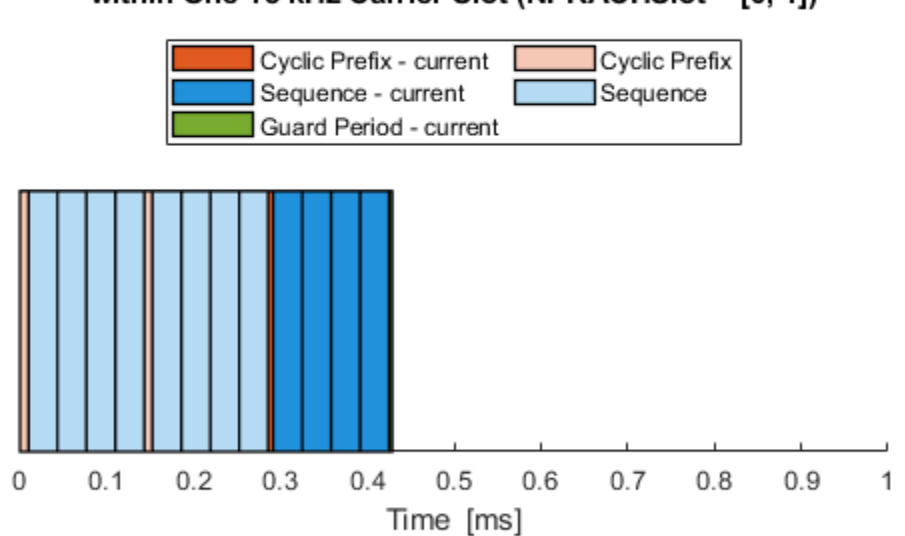

## Time-Domain Structure of PRACH Preamble Format A2/B2 within One 15 kHz Carrier Slot (NPRACHSlot = [0, 1])

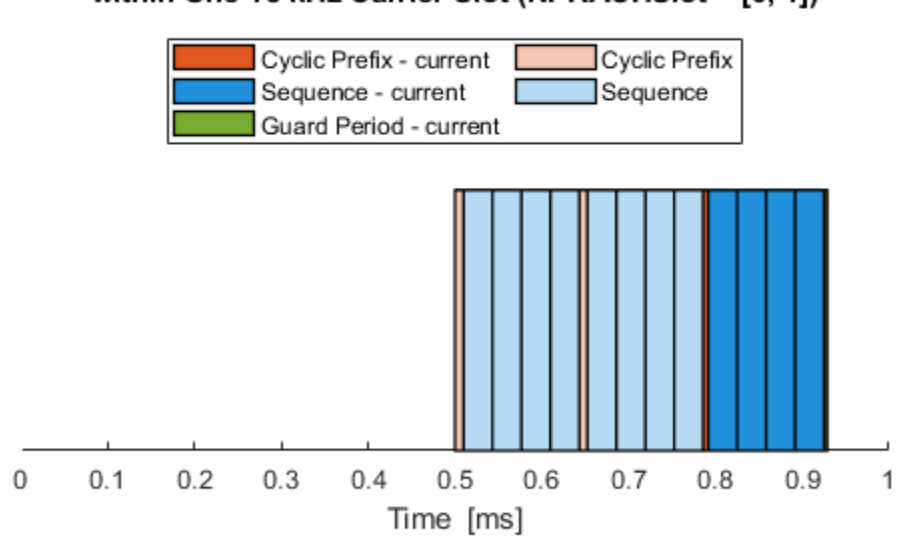

Time-Domain Structure of PRACH Preamble Format A2/B2 within One 15 kHz Carrier Slot (NPRACHSlot = [0, 1])

For short preamble formats with a 30 kHz subcarrier spacing, this table shows whether the PRACH preamble is active for each combination of the chosen values of the NPRACHSlot and ActivePRACHSlot properties.

```
if ~any(strcmpi(format,{'0','1','2','3'})) && strcmpi(prach.FrequencyRange,'FR1') % Short preamb
     disp(prachActivityTable)
```
end

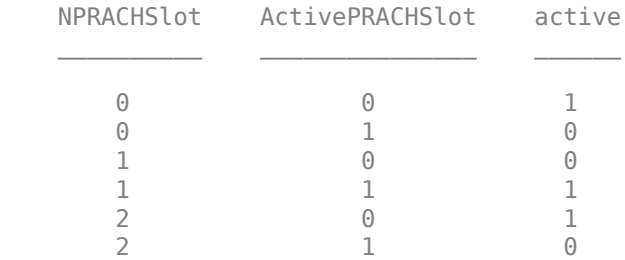

Set the PRACH configuration object back to the user-defined configuration

```
prach.SubcarrierSpacing = subcarrierSpacing;
prach.ActivePRACHSlot = activePRACHSlot;
prach.NPRACHSlot = nPRACHSlot;
```
#### **Inspect PRACH Configuration**

The PRACH configuration object also has read-only properties that provide additional information about the current configuration:

- Preamble format: Format
- Length of the Zadoff-Chu preamble sequence: LRA
- Maximum number of allowed PRACH time occasions: NumTimeOccasions
- Number of OFDM symbols in the PRACH slot grid corresponding to one transmission occasion: PRACHDuration
- Location of the first OFDM symbol of the current PRACH occasion: SymbolLocation

#### disp(prach)

nrPRACHConfig with properties:

```
 FrequencyRange: 'FR1'
              DuplexMode: 'FDD'
     ConfigurationIndex: 146
      SubcarrierSpacing: 15
                     LRA: 139
          SequenceIndex: 0
          PreambleIndex: 0
          RestrictedSet: 'UnrestrictedSet'
    ZeroCorrelationZone: 0
               RBOffset: 0
         FrequencyStart: 0
         FrequencyIndex: 0
               TimeIndex: 2
        ActivePRACHSlot: 0
             NPRACHSlot: 0
 Read-only properties:
                  Format: 'B2'
       NumTimeOccasions: 3
          PRACHDuration: 4
         SymbolLocation: 8
  SubframesPerPRACHSlot: 1
    PRACHSlotsPerPeriod: 10
 Constant properties:
                  Tables: [1x1 struct]
```
#### **Plot Time-Domain Structure of Selected PRACH Preamble**

This plot shows all the possible PRACH occasions (in the current carrier slot) in light colors and the current PRACH occasion (corresponding to the selected TimeIndex) in dark colors. This plot contains the cyclic prefix (CP), the PRACH active sequence periods, and a final guard period (GP) in red, blue, and green, respectively. If the PRACH preamble is not active in the current slot, the plot is empty. The plot shows time-related properties of the selected PRACH configuration and the PRACH position in the carrier slot. If the PRACH subcarrier spacing is smaller than the carrier subcarrier spacing, the plot shows the minimum number of carrier slots needed to transmit the PRACH preamble. The last PRACH occasion in time does not always correspond to the end of the carrier slot. The plot is empty for those time values in which no PRACH transmission is allowed for the current PRACH configuration.

```
hPRACHPreamblePlot(carrier,prach);
```
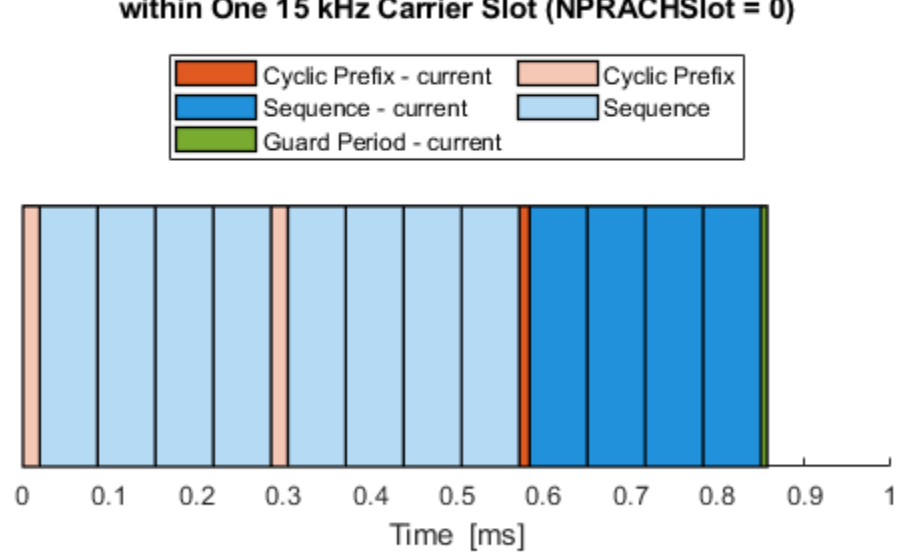

### Time-Domain Structure of PRACH Preamble Format A2/B2 within One 15 kHz Carrier Slot (NPRACHSlot = 0)

#### **Generate and Map PRACH Symbols to Resource Grid**

The PRACH resource grid shows the location of the PRACH preamble in both time and frequency domain. Using this resource grid, you can:

- Inspect the PRACH preamble visually in both time and frequency domain
- Generate the PRACH waveform, which is obtained by modulating the resource grid

The PRACH resource grid generation consists of these steps:

- **1** Generate an empty grid
- **2** Generate the symbols to be transmitted in the PRACH waveform
- **3** Generate the frequency indices and time indices in which the PRACH symbols are located
- **4** Map the PRACH symbols to the PRACH resource grid

Generate an empty PRACH resource grid.

```
prachGrid = nrPRACHGrid(carrier,prach);
size(prachGrid)
```
ans = *1×2* 624 14 Generate the PRACH symbols. The number of symbols depends on the PRACH configuration. The prachSymbols output is empty if the PRACH preamble is not active in the current slot.

prachSymbols = nrPRACH(carrier,prach);

Generate the PRACH indices. The value in each element of prachIndices is the linear index of the location of each element of prachSymbols in the PRACH resource grid.

prachIndices = nrPRACHIndices(carrier,prach);

Map the PRACH symbols to the PRACH resource grid using the indices. To represent *βPRACH* in TS 38.211 Section 6.3.3.2, the mapping applies a scaling factor of 1 to the PRACH symbols.

```
prachGrid(prachIndices) = 1 * prachSymbols;
```
The hPRACHResourceGridPlot helper function plots the PRACH resource grid to show the location of the active PRACH. The plot shows all the time occasions in which the PRACH can be transmitted. The plot shows all the possible PRACH occasions in the current carrier slot in light blue and the current PRACH occasion (corresponding to the selected TimeIndex) in dark blue. The plot is empty for OFDM symbols not used by any PRACH occasion for the current configuration. If the PRACH preamble is not active in the current slot, the plot is empty.

hPRACHResourceGridPlot(carrier,prach);

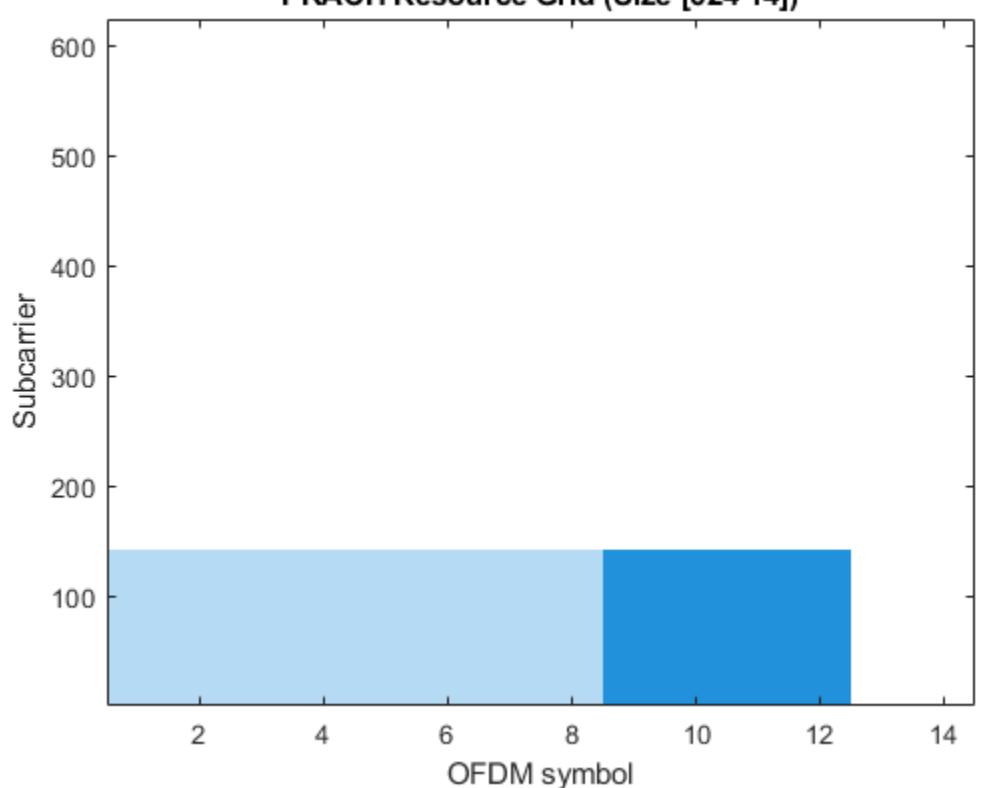

PRACH Resource Grid (Size [624 14])

The PRACH resource grid contains 14 OFDM symbols except for these cases:

• For long preamble format 0, each preamble has one active sequence period that spans one subframe. Therefore, the slot grid related to format 0 has one OFDM symbol.

- For long preamble format 1, each preamble has two active sequence periods that span two subframes. Therefore, the slot grid related to format 1 has two OFDM symbols.
- For long preamble format 2, each preamble has four active sequence periods that span four subframes. Therefore, the slot grid related to format 2 has four OFDM symbols.
- For long preamble format 3, each preamble has four active sequence periods that span one subframe. Therefore, the slot grid related to format 3 has four OFDM symbols.
- For short preamble format C0, each preamble has one active sequence period. However, because of the guard and the cyclic prefix, the preamble spans two OFDM symbols. Therefore, the slot grid related to format C0 has seven OFDM symbols.

You can retrieve the number of active sequence periods from the value of the PRACHDuration property of the PRACH configuration object.

#### **Generate Waveform for Single PRACH Preamble**

Generate a time-domain waveform for a single PRACH preamble by modulating the PRACH resource grid. To set the number of time-domain samples over which to apply windowing and overlapping of OFDM symbols, use windowing. This example uses the default value for windowing. For more details about windowing, see nrPRACHOFDMModulate.

#### windowing  $= []$ ; [prachWaveform,prachInfo] = nrPRACHOFDMModulate(carrier,prach,prachGrid,'Windowing',windowing);

The output prachWaveform is a column vector corresponding to the time-domain waveform. The output prachInfo is a structure that provides dimensional information related to the PRACH. This example displays this information by using the hPRACHInfoDisplay helper function. The function displays the information related to the number of samples corresponding to CP, PRACH active sequence period *TSEQ*, and GP for each OFDM symbol in a tabular format. The table lists all the OFDM symbols that fit in the resource grid. For short preamble formats, the values marked with  $*$ correspond to all possible PRACH occasions except the current one (marked light blue in the resource grid plot). For short preamble formats, the values within angle brackets represent OFDM symbols not used by any PRACH occasion for the current configuration (corresponding to an empty space in time in the resource grid plot).

Check the information related to the OFDM symbols against the PRACHDuration, SymbolLocation, and NumTimeOccasions properties. These properties show that:

- Each PRACH occasion lasts 4 OFDM symbols
- The current PRACH occasion starts at OFDM symbol 8
- 3 PRACH occasions are possible in time

hPRACHInfoDisplay(carrier,prach,windowing);

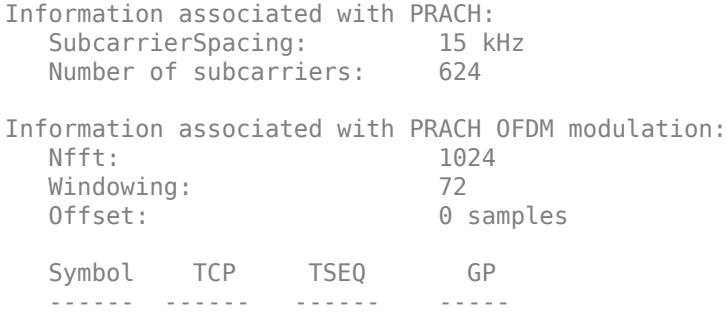

 $0^*$  296\* 1024\* 0\* 1\* 0\* 1024\* 0\*  $2^*$  0\* 1024\* 0\*<br> $3^*$  0\* 1024\* 0\*  $1024*$  0\*<br> $1024*$  0\*  $4*$  296\* 1024\* 0\*<br>5\* 0\* 1024\* 0\*  $0*$   $1024*$ <br> $0*$   $1024*$  $6*$   $6*$   $6*$   $1024*$   $6*$ <br>  $7*$   $6*$   $1024*$   $6*$  7\* 0\* 1024\* 0\* 8 180 1024 0 9 0 1024 0 10 0 1024 0 11 0 1024 108  $< 12 > < 0 > < 1024 > < 0 >$  $\langle 13 \rangle$  < 0>  $\langle 1024 \rangle$  < 0> \* : OFDM symbols for unused PRACH time occasions <#> : OFDM symbols not used by any PRACH time occasion for the current configuration Total samples: 15360 Sample rate: 15.360 MHz Duration: 1.000 ms Total number of subframes: 1

#### **Summary and Further Exploration**

This example shows how to configure the PRACH, set the configuration index based on the selected format, and determine whether a PRACH preamble is active in the current time resources. This example guides you through PRACH resource grid and time-domain waveform generation. Plotting the time-domain structure of the PRACH preamble displays all the available PRACH occasions for the selected configuration within one subframe. Plotting the resource grid displays all the available PRACH occasions for the selected configuration in both the time and frequency domain.

This example shows how to generate a waveform for a single PRACH preamble. For an example that generates a waveform for multiple PRACH preambles, see ["5G NR PRACH Waveform Generation" on](#page-296-0) [page 2-105.](#page-296-0)

#### **Appendix**

This example uses these helper functions:

- • [hPRACHInfoDisplay](matlab:edit hPRACHInfoDisplay)
- • [hPRACHPreamblePlot](matlab:edit hPRACHPreamblePlot)
- • [hPRACHResourceGridPlot](matlab:edit hPRACHResourceGridPlot)

#### **Selected Bibliography**

**1** 3GPP TS 38.211. "NR; Physical channels and modulation." *3rd Generation Partnership Project;* **Technical Specification Group Radio Access Network.** 

**2** 3GPP TS 38.331. "NR; Radio Resource Control (RRC); Protocol specification. *3rd Generation Partnership Project; Technical Specification Group Radio Access Network.* 

# **See Also**

**Functions** nrPRACH | nrPRACHIndices | nrPRACHGrid

**Objects** nrPRACHConfig

# **Related Examples**

- • ["5G NR PRACH Waveform Generation" on page 2-105](#page-296-0)
- • ["5G NR PRACH Detection Test" on page 2-109](#page-300-0)

# <span id="page-296-0"></span>**5G NR PRACH Waveform Generation**

This example implements a 5G NR PRACH waveform generator using 5G Toolbox™. The example shows how to parameterize and generate a 5G New Radio (NR) physical random access channel (PRACH) waveform, as defined in TS 38.211 [ 1 ]. The example demonstrates the parameterization and generation of one PRACH configuration in a single carrier, and displays the positions of the PRACH preambles in the resource grid. You can define the length of the waveform, in terms of subframes, and set the pattern of the active PRACH preambles in the generated waveform.

#### **Waveform and Carrier Configuration**

Configure one carrier and set the length of the generated waveform in terms of 1 ms subframes. Visualize the generated resource grid by setting the DisplayGrids field to 1.

Use the waveconfig structure to store configuration parameters needed for the PRACH waveform generation. The waveconfig structure contains these fields

- NumSubframes: Number of 1 ms subframes in generated waveform.
- DisplayGrids: If set to 1, the example displays the resource grid.
- Windowing: Number of time-domain samples over which to apply windowing and overlapping of OFDM symbols. For more information, see nrPRACHOFDMModulate.
- Carriers: Carrier-specific configuration object, as described in nrCarrierConfig.
- PRACH: Structure containing the PRACH-related configuration, as described in detail in the PRACH Configuration section.

```
waveconfig = [];
waveconfig.NumSubframes = 10: % Number of 1 ms subframes in generated waveform
waveconfig.DisplayGrids = 1; % Display the resource grid
waveconfig.Windowing = []; % Use the default windowing
% Define a carrier configuration object
carrier = nrCarrierConfig;
carrier.SubcarrierSpacing = 15;
carrier.NSizeGrid = 52;
% Store the carrier into the waveconfig structure
waveconfig.Carriers = carrier;
```
#### **PRACH Configuration**

Set the parameters for the PRACH, taking into account that the numerology of the PRACH can be different from that of the carrier. This example sets the PRACH configuration corresponding to a PRACH short preamble format B2 with 15 kHz subcarrier spacing.

You can also set additional PRACH parameters. For more information, see nrPRACHConfig.

Add the field PRACH to the waveconfig structure to store the PRACH configuration and related parameters. The field PRACH is a structure containing these fields

- Config: PRACH configuration object
- AllocatedPreambles: Index (0-based) of the allocated PRACH preambles to transmit. This field considers only the active PRACH preambles. Set this value to 'all' to include all the active PRACH preambles in the waveform.

Power: PRACH power scaling in dB. This parameter represents  $\beta_{PRACH}$  (in dB) in TS 38.211 Section 6.3.3.2.

```
% PRACH configuration
prach = nrPRACHConfig;
prach.FrequencyRange = 'FR1'; % Frequency range ('FR1', 'FR2')
prach.DuplexMode = 'FDD'; % Duplex mode ('FDD', 'TDD', 'SUL')
prach.ConfigurationIndex = 145; % Configuration index (0...255)
prach.SubcarrierSpacing = 15; % Subcarrier spacing (1.25, 5, 15, 30, 60, 120)
\text{prach.} FrequencyIndex = 0; \text{\textdegreeled{}}\ & Index of the PRACH transmission occasions in frequency domain
prach.TimeIndex = 2; <br>
prach.ActivePRACHSlot = 0; <br>
% Active PRACH slot number within a subframe or a 60 kHz slot (0
                                 % Active PRACH slot number within a subframe or a 60 kHz slot (0
% Store the PRACH configuration and additional parameters in the
% waveconfig structure
waveconfig.PRACH.Config = prach;
waveconfig.PRACH.AllocatedPreambles = 'all'; % Index of the allocated PRACH preambles
waveconfig.PRACH.Power = 0; \frac{1}{2} % PRACH power scaling in dB
```
#### **Waveform Generation**

Generate the PRACH complex baseband waveform by using the parameters stored in the waveconfig structure.

[waveform,gridset,winfo] = hNRPRACHWaveformGenerator(waveconfig);

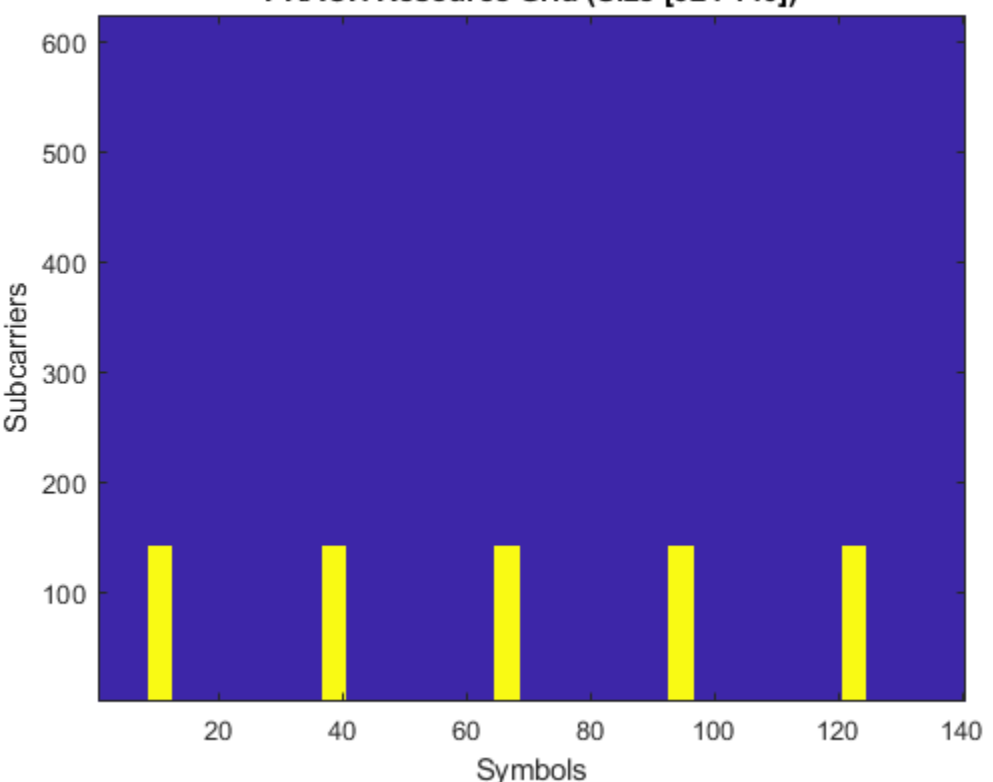

#### PRACH Resource Grid (Size [624 140])

When waveconfig.DisplayGrids is set to 1, the waveform generator also plots the PRACH resource grid, in PRACH numerology. For more information on the number of OFDM symbols in the resource grid, see 5G NR PRACH Configuration.

The waveform generator function returns the time domain waveform, and two structures: gridset and winfo.

The structure winfo contains these fields

- NPRACHSlot: PRACH slot numbers of each allocated PRACH preamble
- PRACHSymbols: PRACH symbols corresponding to each allocated PRACH slot
- PRACHSymbolsInfo: Additional information associated with PRACH symbols
- PRACHIndices: PRACH indices corresponding to each allocated PRACH slot
- PRACHIndicesInfo: Additional information associated with PRACH indices

The structure gridset contains these fields

- ResourceGrid: Resource grid corresponding to this carrier
- Info: Structure with information corresponding to the PRACH OFDM modulation. If the PRACH is configured for FR2 or the PRACH slot for the current configuration spans more than one subframe, some of the OFDM-related information may be different between PRACH slots. In this case, the info structure is an array of the same length as the number of PRACH slots in the waveform.

#### disp('Information associated with PRACH OFDM modulation for the first PRACH slot:') disp(gridset.Info(1))

```
Information associated with PRACH OFDM modulation for the first PRACH slot:
                    Nfft: 1024
              SampleRate: 15360000
     CyclicPrefixLengths: [188 0 0 0 188 0 0 0 180 0 0 0 0 0]
            GuardLengths: [0 0 0 108 0 0 0 108 0 0 0 108 0 144]
           SymbolLengths: [1212 1024 1024 1132 1212 1024 1024 1132 1204 ... ]
            OffsetLength: 0
               Windowing: 72
```
#### **Summary and Further Exploration**

This example shows how to generate a time-domain waveform for a single PRACH configuration on a single carrier. You can set the length of the generated waveform in terms of number of subframes. You can also set the pattern of PRACH preambles in the generated waveform. The example also shows the OFDM-related information for the PRACH.

To generate a waveform containing multiple PRACH configurations in the same carrier, run this example for several PRACH configurations and add the generated waveforms together.

For more information about the PRACH configuration and the PRACH resource grid, see ["5G NR](#page-283-0) [PRACH Configuration" on page 2-92.](#page-283-0)

#### **Appendix**

This example uses these helper functions:

• hNRPRACHWaveformGenerator.m

#### **Selected Bibliography**

**1** 3GPP TS 38.211. "NR; Physical channels and modulation." *3rd Generation Partnership Project;* **Technical Specification Group Radio Access Network.** 

## **See Also**

**Functions** nrPRACH | nrPRACHIndices | nrPRACHGrid

#### **Objects**

nrPRACHConfig

## **Related Examples**

- • ["5G NR PRACH Configuration" on page 2-92](#page-283-0)
- • ["5G NR PRACH Detection Test" on page 2-109](#page-300-0)

# <span id="page-300-0"></span>**5G NR PRACH Detection Test**

This example shows how to model the physical random access channel (PRACH) missed detection conformance test, as defined in TS 38.141-1 [ 1 ]. You can learn how to measure the probability of correct detection of the PRACH preamble in the presence of a preamble signal.

#### **Introduction**

The PRACH is an uplink transmission used by User Equipment (UE) to initiate synchronization with the gNodeB. TS 38.141-1 Section 8.4.1.5 defines the probability of PRACH detection to be greater than or equal to 99% at specific SNR values for a set of PRACH configurations and propagation conditions. There are several detection error cases:

- Detecting an incorrect preamble
- Not detecting a preamble
- Detecting the correct preamble but with the wrong timing estimation

TS 38.141-1 states that a correct detection is achieved when the estimation error of the timing offset of the strongest path is less than the time error tolerance given in Table 8.4.1.1-1. For channel propagation conditions TDLC300-100 and PRACH preamble format 0, the time error tolerance is 2.55 microseconds.

In this example, a PRACH waveform is configured and passed through an appropriate channel. At the receiver side, the example performs PRACH detection and calculates the PRACH detection probability. The example considers the parameters defined in TS 38.141-1 Table 8.4.1.5-1 and Table A.6-1. These are: normal mode (i.e., unrestricted set), 2 receive antennas, TDLC300-100 channel, normal cyclic prefix, burst format 0, SNR -6.0 dB. If you change the PRACH configuration to use one of the other PRACH preamble formats listed in Table A.6-1, you need to update the values of the time error tolerance and the SNR, according to TS 38.141-1 Table 8.4.1.1-1 and Tables 8.4.1.5-1 to 8.4.1.5-3, respectively.

#### **Simulation Configuration**

The example considers 10 subframes at a number of SNRs. You should use a large number of numSubframes to produce meaningful results. You can set SNRdB as an array of values or a scalar. For an explanation of the SNR definition that this example uses, see ["SNR Definition Used in Link](#page-423-0) [Simulations" on page 4-76.](#page-423-0) Table 8.4.1.5-1 in TS 38.141-1 specifies the frequency offset foffset that is modeled between transmitter and receiver.

```
numSubframes = 10; 4.1 million with the Number of 1 ms subframes to simulate at each SNR
SNRdB = [-21, -16, -11, -6, -1]; % SNR range in dB
foffset = 400.0; % Frequency offset in Hz
timeErrorTolerance = 2.55; % Time error tolerance in microseconds
```
#### **Carrier Configuration**

Use the nrCarrierConfig configuration object carrier to specify the carrier settings. The example considers a carrier characterized by a subcarrier spacing of 15 kHz and a bandwidth of 5 MHz. That is, the carrier spans 25 resource blocks, according to Table 5.3.2-1 in TS 38.104 [ 2 ].

```
carrier = nrCarrierConfig;
carrier.SubcarrierSpacing = 15;
carrier.NSizeGrid = 25;
```
#### **PRACH Configuration**

Table A.6-1 in TS 38.141-1 specifies the PRACH configurations to use for the PRACH detection conformance test.

Set the PRACH configuration by using the nrPRACHConfig configuration object prach, according to Table A.6-1 and Section 8.4.1.4.2 in TS 38.141-1.

```
% Set PRACH configuration
prach = nrPRACHConfig;
prach.FrequencyRange = 'FR1'; % Frequency range
prach.DuplexMode = 'FDD'; % Frequency Division Duplexing (FDD)
prach.ConfigurationIndex = 27; \frac{1}{2} % Configuration index for format 0
prach.SubcarrierSpacing = 1.25; % Subcarrier spacing
prach.SequenceIndex = 22; % Logical sequence index
prach.PreambleIndex = 32; % Preamble index
prach.RestrictedSet = 'UnrestrictedSet'; % Normal mode
prach.FrequencyStart = 0; % Frequency location
% Define the value of ZeroCorrelationZone using the NCS table stored in
% the nrPRACHConfig object
switch prach.Format
    case {'0','1','2'}
        ncsTable = nrPRACHConfig.Tables.NCSFormat012;
        ncsTableCol = (string(ncsTable.Properties.VariableNames) == prach.RestrictedSet);
    case '3'
        ncsTable = nrPRACHConfig.Tables.NCSFormat3;
       ncsTableCol = (string(ncsTable.Properties.VariableNames) == prach.RestrictedSet);
    otherwise
        ncsTable = nrPRACHConfig.Tables.NCSFormatABC;
       ncsTableCol = contains(string(ncsTable.Properties.VariableNames), num2str(prach.LRA));
end
NCS = 13:
zeroCorrelationZone = ncsTable.ZeroCorrelationZone(ncsTable{:,ncsTableCol}==NCS);
prach.ZeroCorrelationZone = zeroCorrelationZone; % Cyclic shift index
% Compute the OFDM-related information for this PRACH configuration
windowing = [];
```
ofdmInfo = nrPRACHOFDMInfo(carrier, prach, 'Windowing', windowing);

#### **Propagation Channel Configuration**

Use the nrTDLChannel object to configure the tapped delay line (TDL) propagation channel model channel as described in TS 38.141-1 Table 8.4.1.1-1.

```
channel = nrTDLChannel;
channel.DelayProfile = "TDL-C"; % Delay profile
channel.DelaySpread = 300e-9;<br>
channel.MaximumDopplerShift = 100.0;<br>
% Maximum Doppler shift in Hz
channel.MaximumDopplerShift = <math>100.0</math>;channel.SampleRate = ofdmInfo.SampleRate; % Input signal sample rate in Hz
channel.MIMOCorrelation = "Low"; % MIMO correlation
channel.TransmissionDirection = "Uplink"; % Uplink transmission
channel.NumTransmitAntennas = 1; \frac{1}{2} % Number of transmit antennas
channel.NumReceiveAntennas = 2;<br>
channel.NormalizePathGains = true;<br>
% Normalize delay profile power<br>
shared.NormalizePathGains = true;<br>
% Normalize delay profile power
channel.NormalizePathGains = true;
channel.Seed = 42; end = \frac{1}{2} and \frac{1}{2} are \frac{1}{2} and \frac{1}{2} are \frac{1}{2} are \frac{1}{2} are \frac{1}{2} are \frac{1}{2} are \frac{1}{2} are \frac{1}{2} are \frac{1}{2} are \frac{1}{2} are \frac{1}{2} are \frac{1}{2} are channel.NormalizeChannelOutputs = true; % Normalize for receive antennas
```
#### **Loop for SNR Values**

Use a loop to run the simulation for the set of SNR points given by the vector SNRdB. The SNR vector configured here is a range of SNR points including a point at -6.0 dB, the SNR at which the test requirement for PRACH detection rate (99%) is to be achieved for preamble format 0, as discussed in Table 8.4.1.5-1 in TS 38.141-1.

hNRPRACHWaveformGenerator generates an output signal normalized to the same transmit power as for an uplink data transmission within the 5G Toolbox™. Therefore, the same normalization must take place on the noise added to the PRACH. The noise added before OFDM demodulation will be amplified by the IFFT by a factor equal to the square root of the size of the IFFT ( $N_{FFT}$ ). To ensure that the power of the noise added is normalized after demodulation, and thus to achieve the desired SNR, the desired noise power is divided by  $N_{FFT}$ . In addition, as real and imaginary parts of the noise are created separately before being combined into complex additive white Gaussian noise, the noise amplitude is scaled by  $1/\sqrt{2}$  so the generated noise power is 1.

At each SNR test point, calculate the probability detection on a subframe by subframe basis using these steps:

- *PRACH Transmission:* Use hNRPRACHWaveformGenerator to generate a PRACH waveform. Send the PRACH preambles with the timing offsets defined in TS 38.141-1 Figure 8.4.1.4.2-2. Set a timing offset base value to 50% of the number of cyclic shifts for PRACH generation. This offset is increased for each preamble, adding a step value of 0.1 microseconds, until the end of the tested range, which is 0.9 microseconds for PRACH preamble format 0. This pattern then repeats.
- *Noisy Channel Modeling:* Pass the waveform through a TDL channel and add additive white Gaussian noise. Add additional samples to the end of the waveform to cover the range of delays expected from the channel modeling (a combination of implementation delay and channel delay spread). This implementation delay is then removed to ensure the implementation delay is interpreted as an actual timing offset in the preamble detector.
- Application of Frequency Offset: Apply the frequency offset to the received waveform as defined by the specification.
- *PRACH Detection:* Perform PRACH detection using hPRACHDetect for all cell preamble indices (0-63). Use the detected PRACH index and offset returned by hPRACHDetect to determine where a detection was successful according to the constraints discussed in the Introduction section.

```
% Initialize variables storing probability of detection at each SNR
pDetection = zeros(size(SNRdB));
```

```
% Get the maximum number of delayed samples by a channel multipath
% component. This is calculated from the channel path with the largest
% delay and the implementation delay of the channel filter. The example
% requires this to flush the channel filter to obtain the received signal.
channelInfo = info(charnel);maxChDelay = ceil(max(channelInfo.PathDelays*channel.SampleRate)) + channelInfo.ChannelFilterDelay
```

```
% Total number of PRACH slots in the simulation period
numPRACHSlots = floor(numSubframes / prach.SubframesPerPRACHSlot);
```

```
% Store the configuration parameters needed to generate the PRACH waveform
waveconfig.NumSubframes = prach.SubframesPerPRACHSlot;
waveconfig.Windowing = windowing;waveconfig.Carriers = carrier;
waveconfig.PRACH.Config = prach;
```

```
% The temporary variables 'prach_init', 'waveconfig_init', 'ofdmInfo_init',
% and 'channelInfo_init' are used to create the temporary variables
% 'prach', 'waveconfig', 'ofdmInfo', and 'channelInfo' within the SNR loop
% to create independent instances in case of parallel simulation
prach init = prach;waveconfig init = waveconfig;
ofdmInfo_init = ofdmInfo;
channelInfo init = channelInfo;
for snrIdx = 1:numel(SNRdB) % comment out for parallel computing
% parfor snrIdx = 1:numel(SNRdB) % uncomment for parallel computing
% To reduce the total simulation time, you can execute this loop in
% parallel by using the Parallel Computing Toolbox. Comment out the 'for'
% statement and uncomment the 'parfor' statement. If the Parallel Computing
% Toolbox(TM) is not installed, 'parfor' defaults to normal 'for' statement
     % Set the random number generator settings to default values
     rng('default');
     % Initialize variables for this SNR point, required for initialization
     % of variables when using the Parallel Computing Toolbox
     prach = prach_init;
    waveconfig = waveconfig init;
    ofdmInfo = ofdmInfo_inii; channelInfo = channelInfo_init;
     % Reset the channel so that each SNR point will experience the same
     % channel realization
     reset(channel);
     % Normalize noise power to take account of sampling rate, which is a
     % function of the IFFT size used in OFDM modulation. The SNR is defined
     % per resource element for each receive antenna.
    SNR = 10^{\circ} (SNRdB(snrIdx)/10);
    N0 = 1/sqrt(2.0 * channel. NumReceiveAntennas * double(ofdmInfo.Nfft)*SNR); % Detected preamble count
    detectedCount = 0;
     % Loop for each PRACH slot
     numActivePRACHSlots = 0;
     for nSlot = 0:numPRACHSlots-1
         prach.NPRACHSlot = nSlot;
         % Generate PRACH waveform for the current slot
         waveconfig.PRACH.Config.NPRACHSlot = nSlot;
        [waveform, ~, winfo] = hNRPRACHWave for mGenerator (waveconfig); % Skip this slot if the PRACH is inactive
         if (isempty(winfo.WaveformResources.PRACH))
             continue;
         end
         numActivePRACHSlots = numActivePRACHSlots + 1;
         % Set PRACH timing offset in microseconds as per TS 38.141-1 Figure
```

```
 % 8.4.1.4.2-2 and Figure 8.4.1.4.2-3
 if prach.LRA==839 % Long preamble, values as in Figure 8.4.1.4.2-2
    baseOffset = ((winfo.WaveformResources.PRACH.Resources.PRACHSymbolsInfo.NumCyclicShi
    timingOffset = baseOffset + mod(nSlot,10)/10; % (microseconds) else % Short preamble, values as in Figure 8.4.1.4.2-3
    baseOffset = 0; % (microseconds)timingOffset = baseOffset + mod(nSlot,9)/10; \frac{1}{6} (microseconds)
 end
 sampleDelay = fix(timingOffset / 1e6 * ofdmInfo.SampleRate);
 % Generate transmit waveform
 txwave = [zeros(sampleDelay,1); waveform(1:(end-sampleDelay))];
 % Pass data through channel model. Append zeros at the end of the
 % transmitted waveform to flush channel content. These zeros take
 % into account any delay introduced in the channel. This is a mix
 % of multipath delay and implementation delay. This value may
 % change depending on the sampling rate, delay profile and delay
 % spread
 rxwave = channel([txwave; zeros(maxChDelay, size(txwave,2))]);
 % Add noise
noise = N0*complex(randn(size(rxwave)), randn(size(rxwave)));
 rxwave = rxwave + noise;
 % Remove the implementation delay of the channel modeling
 rxwave = rxwave((channelInfo.ChannelFilterDelay + 1):end, :);
 % Apply frequency offset
t = ((0:size(rxwave, 1)-1)/channel.SampleRate). rxwave = rxwave .* repmat(exp(1i*2*pi*foffset*t), 1, size(rxwave, 2));
 % PRACH detection for all cell preamble indices
[detected, offsets] = hPRACHDetect(carrier, prach, rxwave, (0.63).');
 % Test for preamble detection
 if (length(detected)==1)
     % Test for correct preamble detection
     if (detected==prach.PreambleIndex)
         % Calculate timing estimation error
        trueOffset = timingOffset/le6; % (s) measuredOffset = offsets(1)/channel.SampleRate;
         timingerror = abs(measuredOffset-trueOffset);
         % Test for acceptable timing error
         if (timingerror<=timeErrorTolerance/1e6)
            detectedCount = detectedCount + 1; % detected 0; else
             disp('Timing error');
         end
     else
         disp('Detected incorrect preamble');
     end
 else
     disp('Detected multiple or zero preambles');
 end
```

```
 end % of nSlot loop
    % Compute final detection probability for this SNR
    pDetection(snrIdx) = detectedCount/numActivePRACHSlots;
end % of SNR loop
Detected multiple or zero preambles
Detected multiple or zero preambles
```
#### **Results**

At the end of the SNR loop, the example plots the calculated detection probabilities for each SNR value against the target probability.

hPRACHDetectionResults(SNRdB, numSubframes, pDetection);

Detected multiple or zero preambles

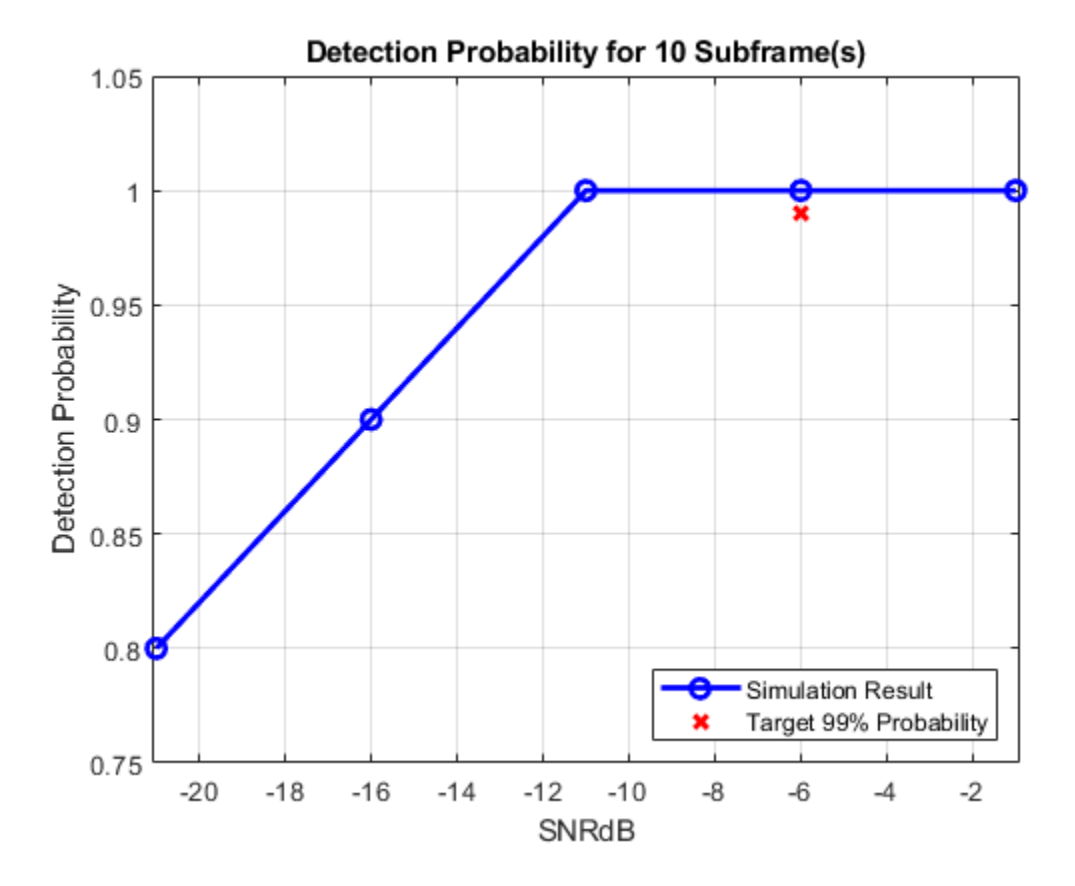

#### **Appendix**

This example uses these helper functions:

- hNRPRACHWaveformGenerator.m
- hPRACHDetect.m
- hPRACHDetectionResults.m

#### **References**

- **1** 3GPP TS 38.141-1. "NR; Base Station (BS) conformance testing. Part 1: Conducted conformance testing." 3rd Generation Partnership Project; Technical Specification Group Radio Access *Network*.
- **2** 3GPP TS 38.104. "NR; Base Station (BS) radio transmission and reception." *3rd Generation Partnership Project; Technical Specification Group Radio Access Network.*

# **See Also**

# **Functions**

nrPRACH | nrPRACHIndices | nrPRACHGrid

## **Objects**

nrPRACHConfig

## **Related Examples**

- • ["5G NR PRACH Configuration" on page 2-92](#page-283-0)
- • ["5G NR PRACH Waveform Generation" on page 2-105](#page-296-0)
- • ["SNR Definition Used in Link Simulations" on page 4-76](#page-423-0)

# **NR UCI Multiplexing on PUSCH**

This example shows the different processing steps involved in the data and control multiplexing to form a codeword associated with a physical uplink shared channel (PUSCH) using 5G Toolbox™ features.

#### **Introduction**

Uplink control information (UCI) messages consist of a hybrid automatic repeat request acknowledgment (HARQ-ACK), channel state information (CSI), and a scheduling request (SR). These UCI messages are encoded and transmitted through the physical uplink control channel (PUCCH) or are multiplexed on the PUSCH. The CSI reporting configuration can be aperiodic (using a PUSCH), periodic (using a PUCCH), or semi-persistent (using a PUCCH or DCI-activated PUSCH). A CSI report comprises of two parts. CSI part 1 has a fixed payload size and is used to identify the number of information bits in CSI part 2. CSI part 1 must be transmitted completely before the transmission of CSI part 2. The HARQ-ACK (if any) and CSI (if any) is encoded and multiplexed with or without encoded UL-SCH data, and then transmitted on a PUSCH.

#### **Data and Control Multiplexing**

The encoded data, encoded HARQ-ACK, encoded CSI part 1, and encoded CSI part 2 are multiplexed to form a codeword with the steps outlined in TS 38.212 Section 6.2.7 [1] on page 2-0

The UCI information is transmitted in only the OFDM symbols that are unused for demodulation reference signal (DM-RS) transmission. In any OFDM symbol used for UCI transmission for a UCI type, the mapping of that UCI type depends on the number of resource elements (REs) available for UCI transmission and the remaining REs required for that UCI type. If the number of remaining REs required for that UCI type in an OFDM symbol is greater than half of the available REs for the UCI transmission, the mapping of the UCI type is contiguous. Otherwise, the mapping is uniformly distributed across available REs in an OFDM symbol to achieve the diversity gain. The number of coded bits that are occupied in an RE for UCI or data transmission, is equal to the product of the modulation order and the number of layers.

The coded HARQ-ACK bits are placed from the OFDM symbol, after the first consecutive DM-RS OFDM symbols. The coded CSI part 1 or part 2 bits are placed at the starting OFDM symbol that is unused for DM-RS in the shared channel symbol allocation. The multiplexing operation depends on the number of HARQ-ACK bits. When the number of HARQ-ACK bits is less than or equal to 2, the coded HARQ-ACK bits are punctured. Otherwise, the coded HARQ-ACK bits are rate-matched.

Multiplexing involves these processing steps.

- Step 1: When the number of HARQ-ACK bits is less than or equal to 2, find the reserved HARQ-ACK locations.
- Step 2: When the number of HARQ-ACK bits is greater than 2, map the coded HARQ-ACK bits (if any).
- Step 3: Map the coded CSI part 1 and CSI part 2 bits (if any).
- Step 4: Map the coded UL-SCH bits (if any).
- Step 5: When the number of HARQ-ACK bits is less than or equal to 2, map the coded HARQ-ACK bits (if any).
- Step 6: Form the codeword.

This example shows steps 1 to 6 for two separate cases for the PUSCH, with one resource block occupying all of the OFDM symbols in a slot, a single layer, a pi/2-BPSK modulation scheme, and DM- RS symbols occupying OFDM symbols 2, 7, and 11 (0-based). The REs other than DM-RS REs in the DM-RS OFDM symbols are used for data transmission. For the first case, the number of HARQ-ACK bits is less than or equal to 2. For the second case, the number of HARQ-ACK bits is greater than 2. This figure shows the grid with only the DM-RS symbol locations. This grid is populated with the coded types UL-SCH, HARQ-ACK, CSI part 1, and CSI part 2, according to the multiplexing operation for each case. The transport block size is set to 24, and the target code rate is set to 314/1024. The number of payload bits of each CSI part is set to 10, and all of the associated beta factors are set to 1.

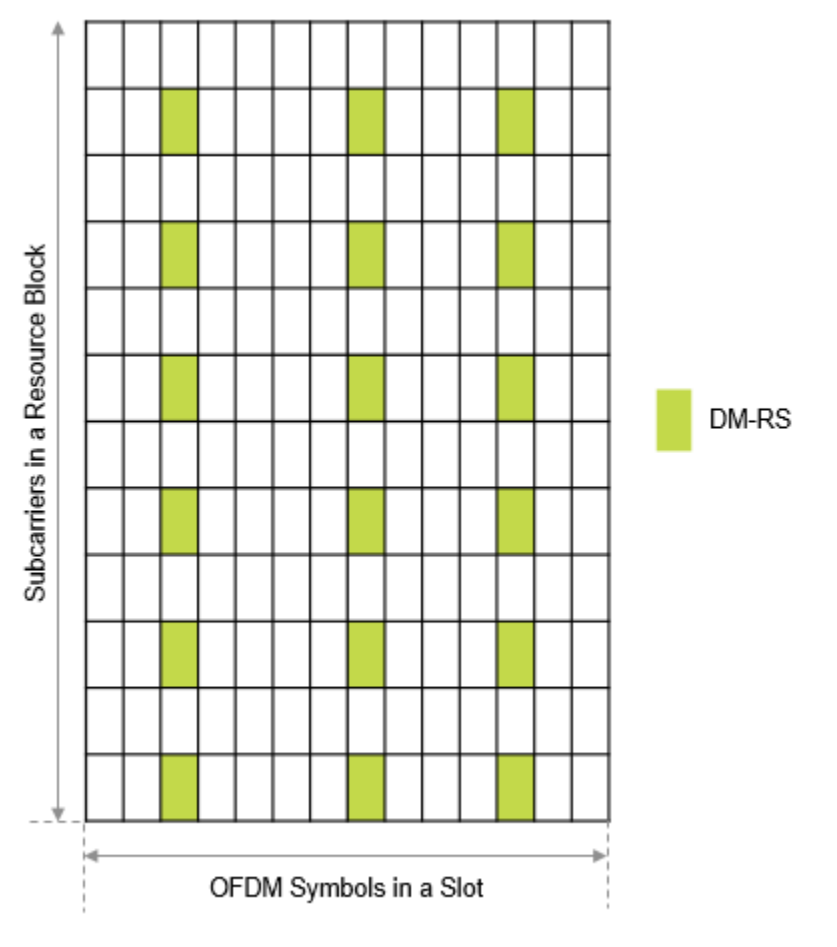

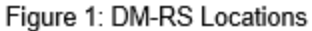

#### **Configure Carrier Resource Grid and PUSCH**

Configure an nrCarrierConfig object to create a 15 kHz carrier resource grid with one resource block. Configure an nrPUSCHConfig object to get the respective DM-RS locations as shown in the previous figure. Also, configure the UCI parameters (BetaOffsetACK, BetaOffsetCSI1, BetaOffsetCSI2, and UCIScaling). The property BetaOffsetACK determines the number of resources for multiplexing HARQ-ACK in a PUSCH. The properties BetaOffsetCSI1 and BetaOffsetCSI2 determine the number of resources for multiplexing CSI reports in a PUSCH. The property UCIScaling limits the number of REs assigned to the UCI on PUSCH.

```
% Set the carrier configuration
carrier = nrCarrierConfig;
carrier.SubcarrierSpacing = 15; % Subcarrier spacing in kHz (15, 30, 60, 120, 240)
```

```
carrier.CyclicPrefix = 'normal'; % Cyclic prefix ('normal' or 'extended')
carrier.NSizeGrid = 1; % Number of resource blocks in carrier resource grid (1...275)
% Set the PUSCH configuration
pusch = nrPUSCHConfig;
pusch.Modulation = 'pi/2-BPSK'; % Modulation scheme ('pi/2-BPSK', 'QPSK', '16QAM', '64QAM', or
pusch.NumLayers = 1; % Number of layers (1, 2, 3, or 4)
pusch.SymbolAllocation = [0 \t14]; % OFDM symbol allocation [5 \tL]pusch.PRBSet = 0; % Vector of PRB allocated with values in the range [0, 274]
pusch.MappingType = 'A'; \% Mapping type ('A' or 'B')
pusch.FrequencyHopping = 'neither'; % Frequency hopping configuration ('neither', 'interSlot', o
pusch.SecondHopStartPRB = 0; \frac{1}{8} Second hop start PRB in the range [0, 274], ensure the com
pusch.TransformPrecoding = 0; % Transform precoding (0 or 1)
% Set the UCI parameters
pusch.BetaOffsetACK = 1; % Beta offset for HARQ-ACK
pusch.BetaOffsetCSI1 = 1; \frac{1}{2} Beta offset for CSI part 1
pusch.BetaOffsetCSI2 = 1; % Beta offset for CSI part 2
pusch.UCIScaling = 1; % UCI scaling factor
% Set the DM-RS parameters
pusch.DMRS.DMRSConfigurationType = 1; \% DM-RS configuration type (1 or 2)
pusch.DMRS.DMRSTypeAPosition = 2; % DM-RS type A position (2 or 3)
pusch.DMRS.DMRSLength = 1; % DM-RS length (1 or 2)
pusch.DMRS.DMRSAdditionalPosition = 2; % Number of DM-RS additional positions (0, 1, 2, or 3)
pusch.DMRS.NumCDMGroupsWithoutData = 1; % Number of CDM groups without data (1, 2, or 3)
% Set the PT-RS parameters
pusch.EnablePTRS = 0; % Disable or Enable PT-RS (0 or 1)
pusch.PTRS.FrequencyDensity = 2; % PT-RS frequency density (2 or 4)
pusch.PTRS.TimeDensity = 1; % PT-RS time density (1, 2, or 4)
pusch.PTRS.REOffset = '00'; % PT-RS resource element offset ('00', '01', '10', or '11')
pusch.PTRS.NumPTRSSamples = 2; % Number of PT-RS samples (2 or 4)
pusch.PTRS.NumPTRSGroups = 2; % Number of PT-RS groups (2, 4, or 8)
% Set the target code rate, transport block size, payload lengths of CSI part 1 and CSI part 2
tcr = 314/1024; % Target code rate in the range (0, 1)tbs = 24; % Transport block size
ocsi1 = 10; % Number of CSI part 1 bits
ocsi2 = 10; % Number of CSI part 2 bits
```
#### **Case 1: Number of HARQ-ACK Bits Less Than or Equal to 2**

For illustration purposes, the number of HARQ-ACK bits is set to 1 in this example. To obtain the information about the number of coded bits of each type, use the nrULSCHInfo function. For the specified PUSCH configuration, target code rate, and payload values, the number of coded HARQ-ACK bits is 2, the number of coded CSI part 1 and CSI part 2 bits is 19 each, and the number of coded UL-SCH bits is 94.

**Step 1:** When the number of HARQ-ACK bits is less than or equal to 2, find the **reserved HARQ-ACK** locations and mark them on the grid.

The number of reserved HARQ-ACK locations is achieved by calculating the rate-matching length of the HARQ-ACK with number of HARQ-ACK bits set to 2. With the specified PUSCH configuration, target code rate, and transport block size, the number of reserved HARQ-ACK locations is 4. The HARQ-ACK is mapped to the REs in the OFDM symbol that is available after the first consecutive DM-RS OFDM symbols. This figure shows the locations of reserved HARQ-ACK.

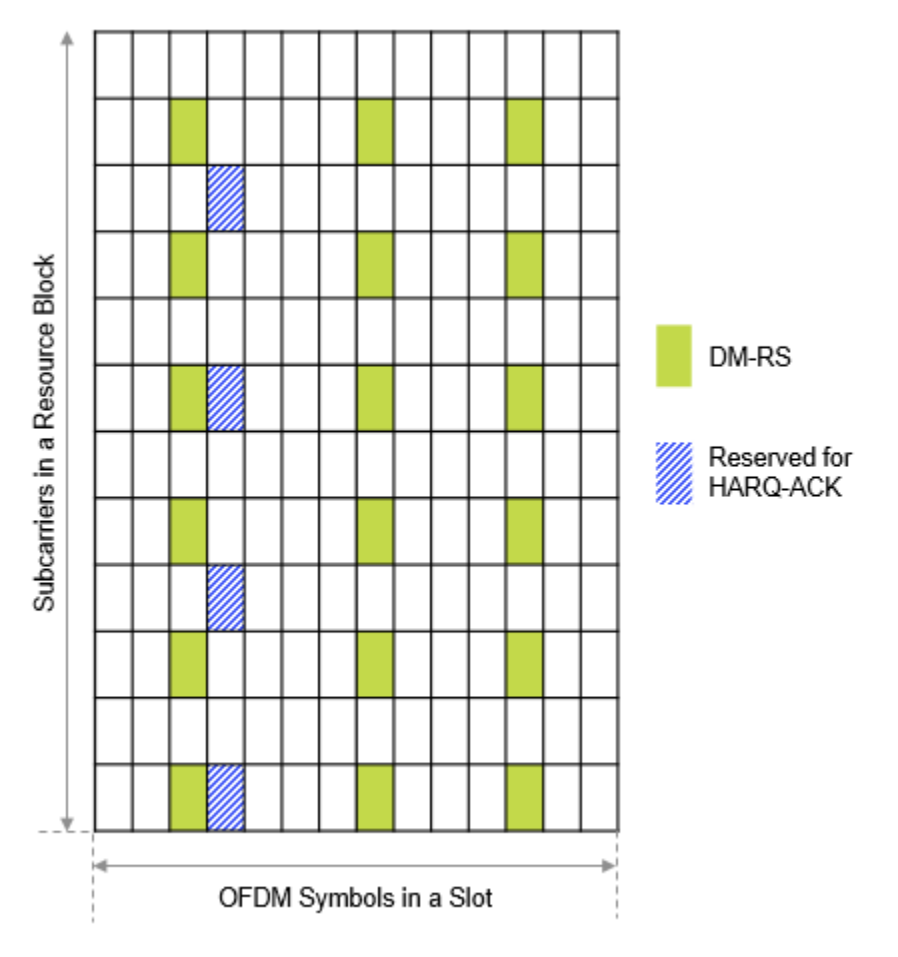

Figure 2: Reserved HARQ-ACK Locations

**Step 2:** When the number of HARQ-ACK bits is greater than 2, map the coded **HARQ-ACK** bits.

Because the number of HARQ-ACK bits is less than or equal to 2 in this case, skip this step.

#### **Step 3:** Map the coded **CSI part 1** and **CSI part 2** bits

The CSI mapping (CSI part 1 followed by CSI part 2) starts from the first non-DMRS OFDM symbol available in the PUSCH allocation. For the configured setup, the mapping starts from OFDM symbol 0 (0-based). The mapping locations are determined based on the number of REs available and the number of REs required for CSI part 1 transmission. CSI part 1 transmission required 19 REs. Because only 12 REs are available for transmission, every RE is occupied in this case for CSI part 1 in OFDM symbol 0. For the transmission of the remaining CSI part 1 symbols, the mapping goes to the next OFDM symbol not used for DM-RS (that is, OFDM symbol 1). In OFDM symbol 1, 12 REs are available, but CSI part 1 requires only 7 REs. Because the remaining REs required for CSI part 1 are more than half of the REs available for UCI transmission, CSI part 1 is mapped to contiguous REs. This figure shows this scenario.

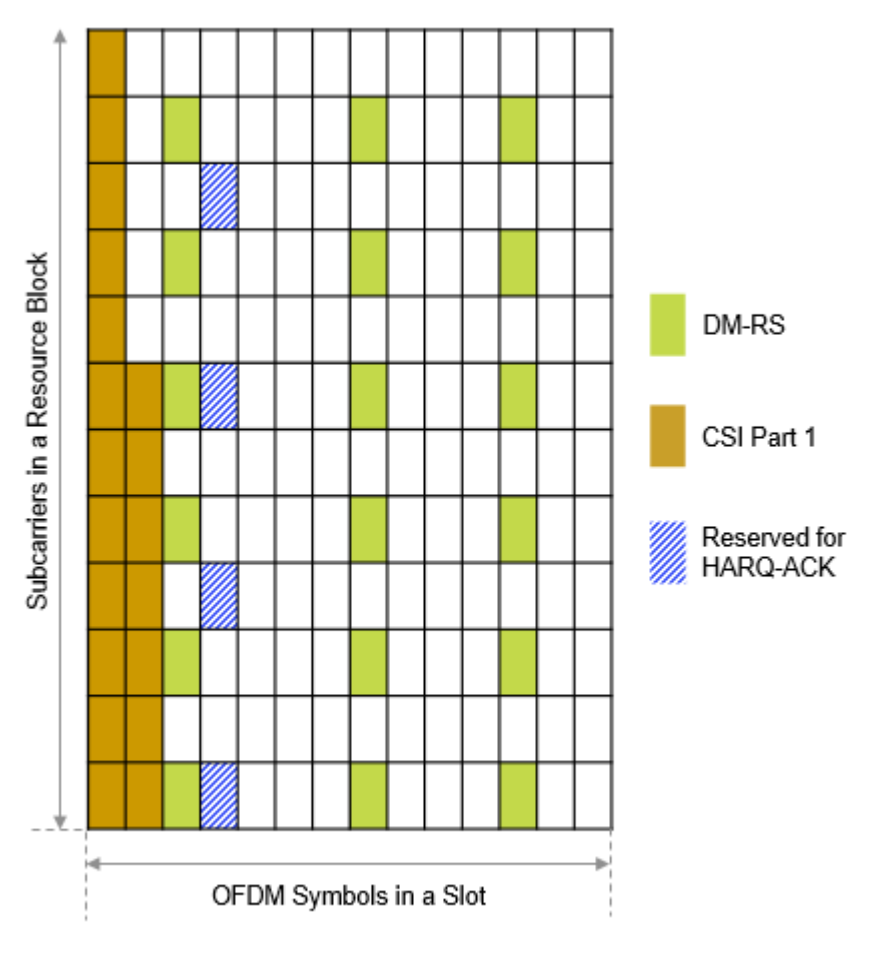

Figure 3: CSI Part 1 Locations

Once the coded CSI part 1 is completely mapped, the mapping of coded CSI part 2 starts. The mapping starts from the first non-DMRS OFDM symbol that is used for PUSCH transmission (that is, OFDM symbol 0). In OFDM symbol 0, no REs are available for UCI transmission, this OFDM symbol is skipped. As a result, mapping moves to the next OFDM symbol (that is, OFDM symbol 1). In OFDM symbol 1, 5 REs are available for UCI transmission, and 19 REs are required for CSI part 2 transmission. This scenario leads to mapping 5 REs with CSI part 2 and then continuing with the same mapping rule as in CSI part 1 for the next OFDM symbols other than DM-RS. Except the coded CSI part 1, the coded CSI part 2 and UL-SCH data can map to the reserved HARQ-ACK locations. This figure shows the mapping of CSI part 2. The reserved HARQ-ACK locations are covered by CSI part 2 in OFDM symbol 3. Also, in OFDM symbol 4, CSI part 2 is distributed because the number of REs required for the remaining CSI part 2 transmission is less than half of the REs available for the UCI transmission.

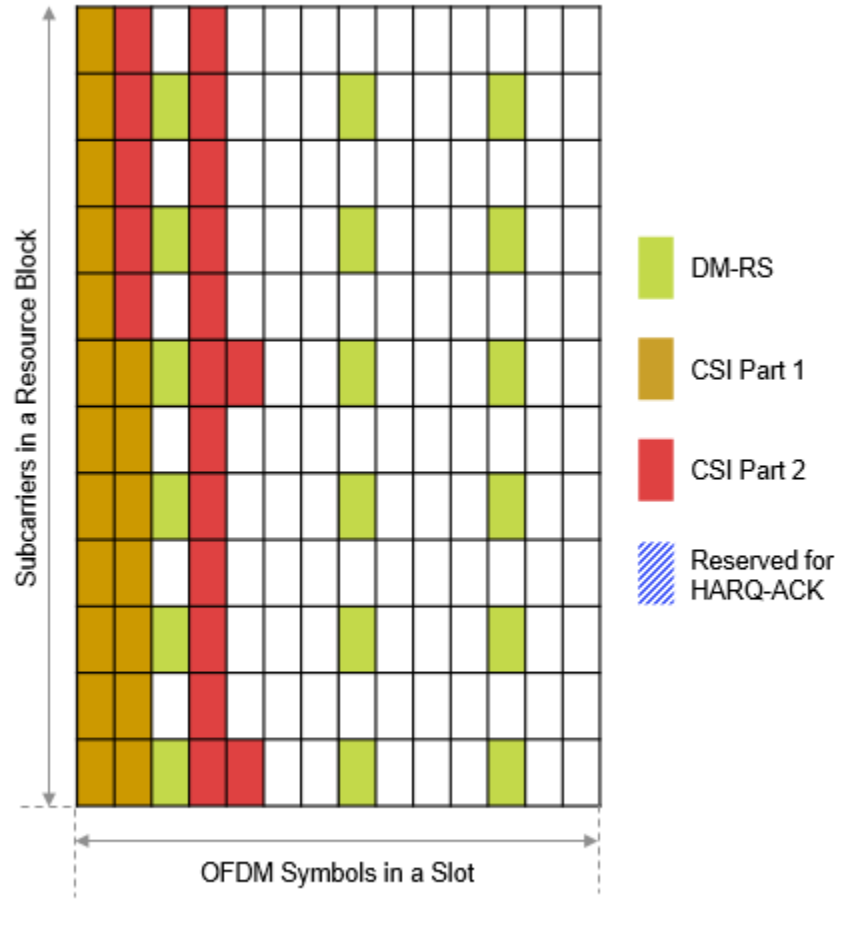

Figure 4: CSI Part 2 Locations

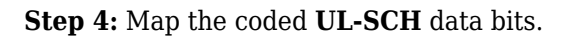

This figure shows how the UL-SCH data is mapped to the remaining locations in the grid.

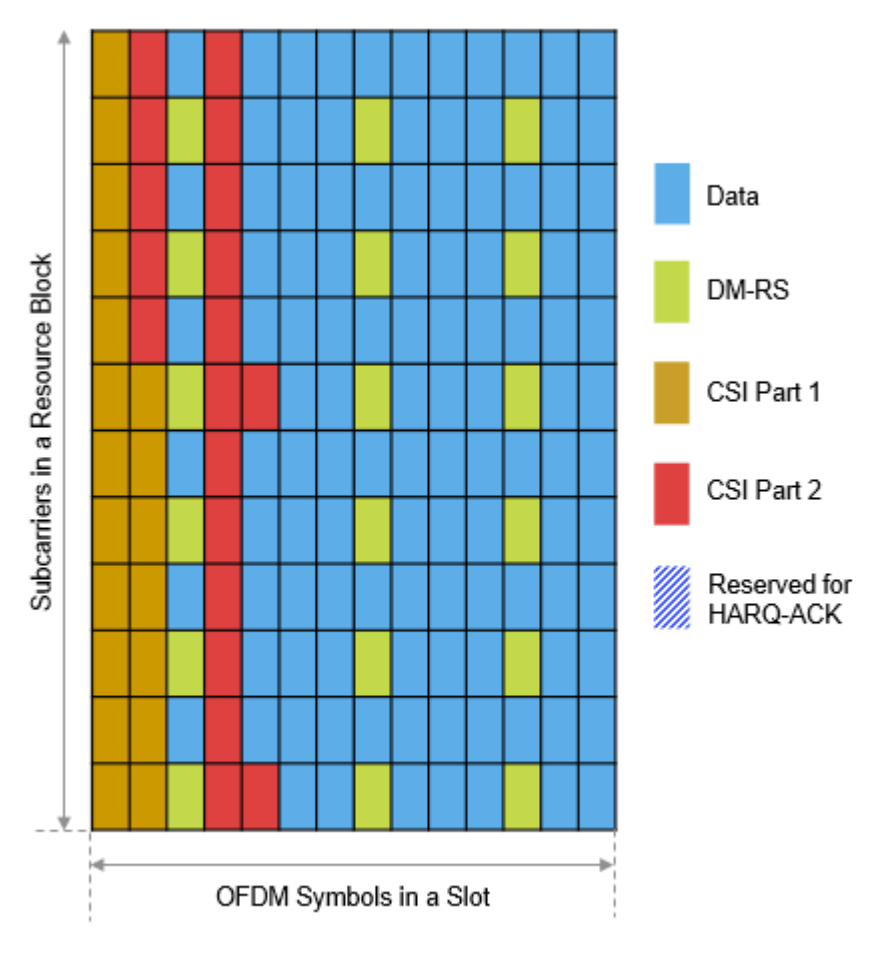

Figure 5: UL-SCH Data Locations

**Step 5:** When the number of HARQ-ACK bits is less than or equal to 2, map the coded **HARQ-ACK** bits.

The HARQ-ACK bits are mapped within the reserved HARQ-ACK locations in a distributed pattern. This figure indicates the HARQ-ACK mapping to the grid. The HARQ-ACK punctures the CSI part 2 that occupied the reserved HARQ-ACK locations.

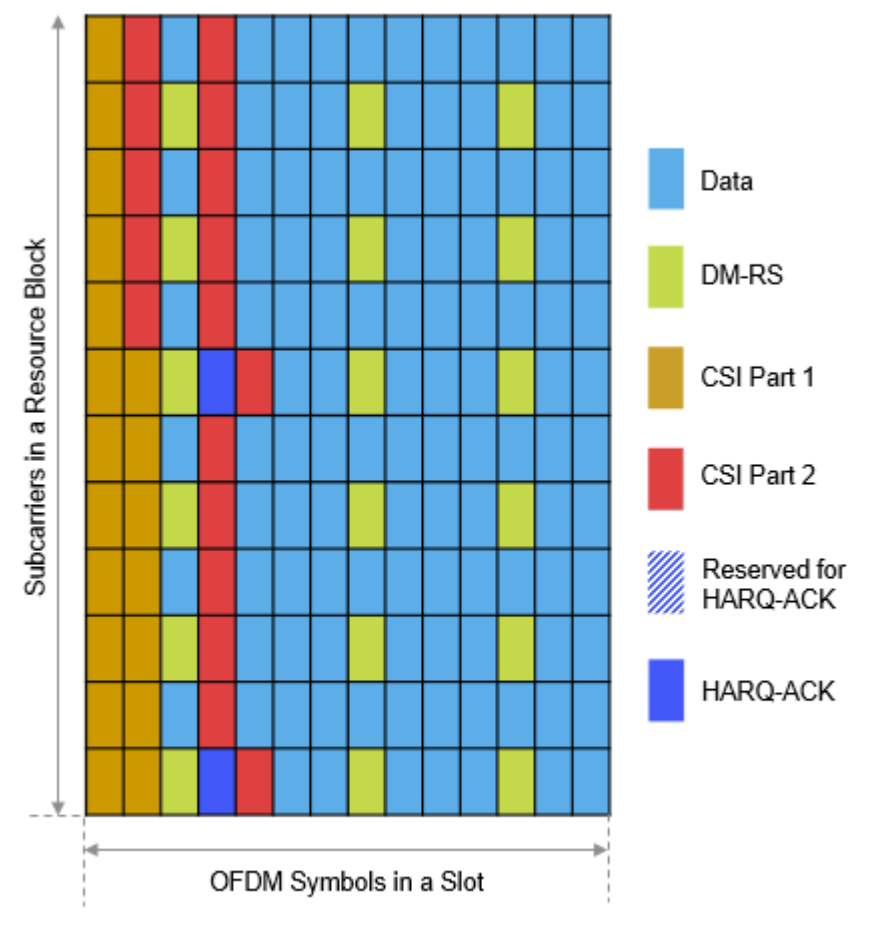

Figure 6: HARQ-ACK Locations

**Step 6:** Form the **codeword** by reading the bits frequency first and time next approach at each RE other than DM-RS REs.

Use the nrULSCHMultiplex function to get the codeword, performing the steps 1 to 6.

```
% Set the payload size of the HARQ-ACK to a value less than or equal to 2
\texttt{back} = 1; % Number of HARQ-ACK bits
% Get the UL-SCH coding information
info = nrULSCHInfo(pusch,tcr,tbs,oack,ocsi1,ocsi2);
% Set random coded UL-SCH, HARQ-ACK, CSI part 1, and CSI part 2 bits
\text{culsch} = \text{randi}([0 1], \text{info.GULSCH}, 1);\text{cack} = \text{randi}([0 1], \text{info.GACK}, 1);ccs11 = rand1([0 1], info.GCSI1,1);ccs12 = rand1([0 1], info.GCSI2, 1);% Get the codeword and locations of each type (data and UCI)
[cw,indInfo] = nrULSCHMultiplex(pusch,tcr,tbs,culsch,cack,ccsi1,ccsi2);
% Create and plot the output grid for the first layer with predefined symbol
```
#### % values for the different types createAndPlotGrid(carrier,pusch,cw,indInfo)

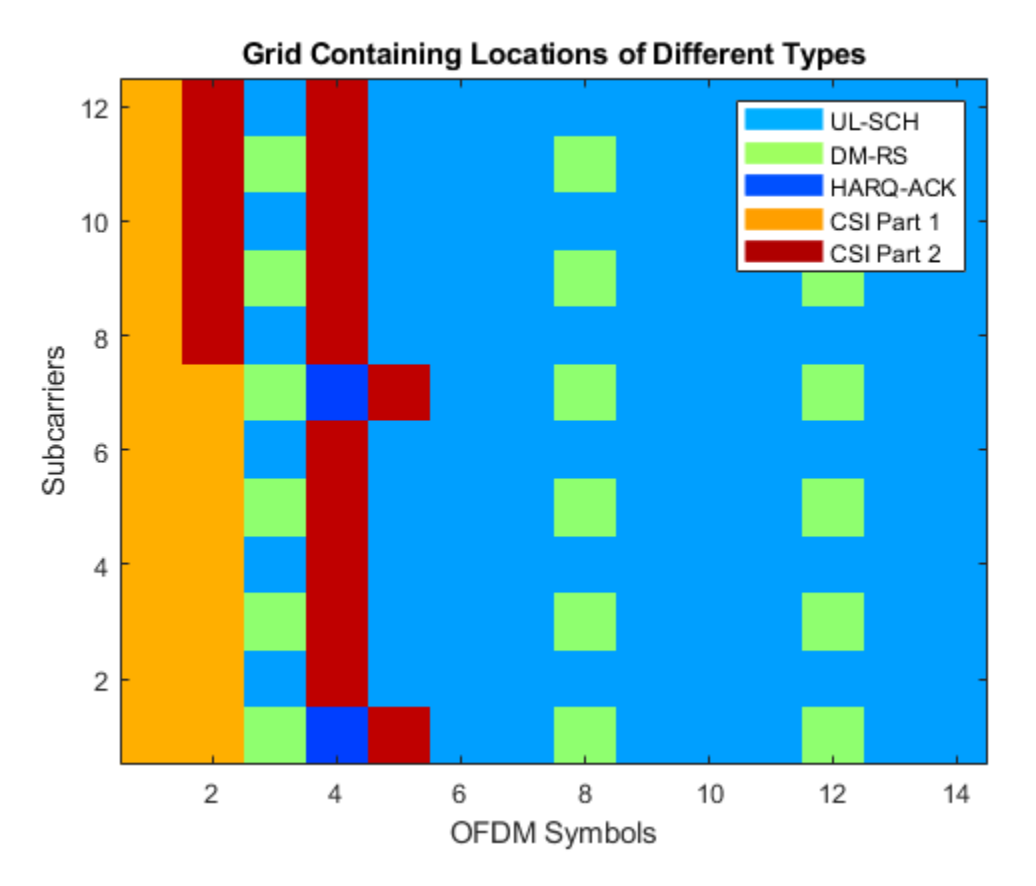

#### **Case 2: Number of HARQ-ACK Bits Greater Than 2**

For the same configuration setup mentioned in case 1, change the number of HARQ-ACK bits from 1 to 3. For this setup, the number of coded HARQ-ACK bits is 6, the number of coded CSI part 1 and part 2 bits is 19 each, and the number of coded UL-SCH bits is 106.

**Step 1:** When the number of HARQ-ACK bits is less than or equal to 2, find the **reserved HARQ-ACK** locations and mark them on the grid.

Because the number of HARQ-ACK bits is greater than 2 in this case, skip this step.

**Step 2:** Map the coded **HARQ-ACK** bits.

The HARQ-ACK is mapped to the REs in the OFDM symbol that is available after the first consecutive DM-RS OFDM symbols. The number of REs required for HARQ-ACK is 6. Because this value is not greater than half of the number of REs available for UCI transmission, the mapping of the HARQ-ACK is distributed as shown in this figure.

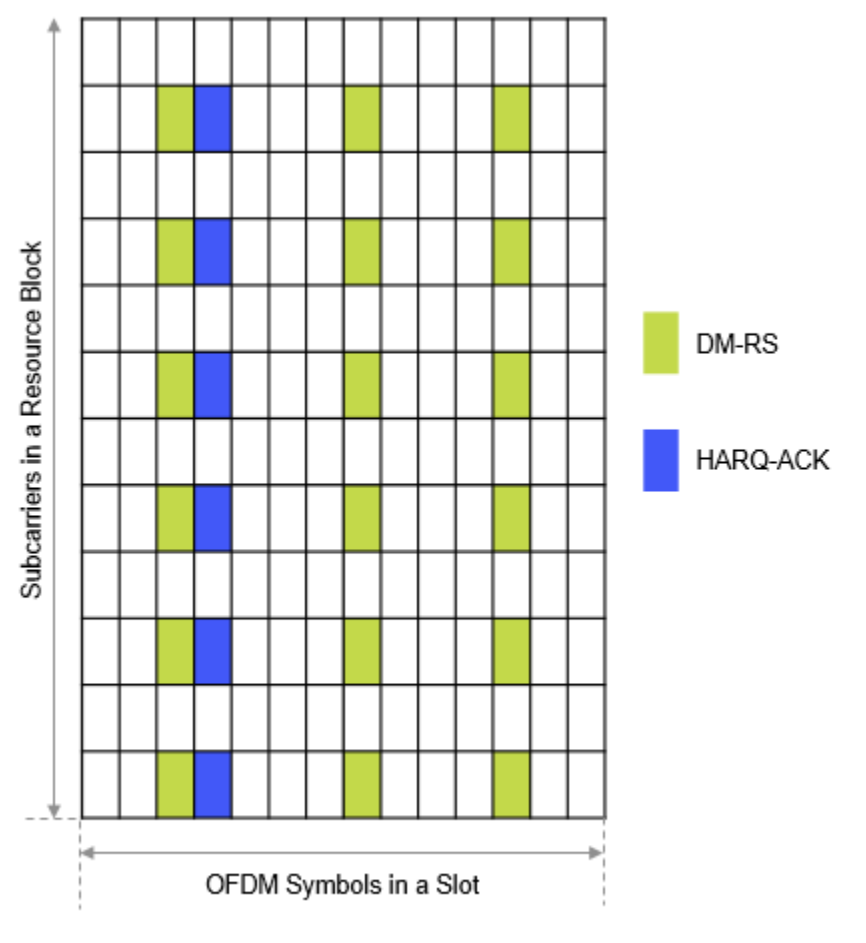

Figure 7: HARQ-ACK Locations

**Step 3:** Map the coded **CSI part 1** and coded **CSI part 2** bits similar to case 1.

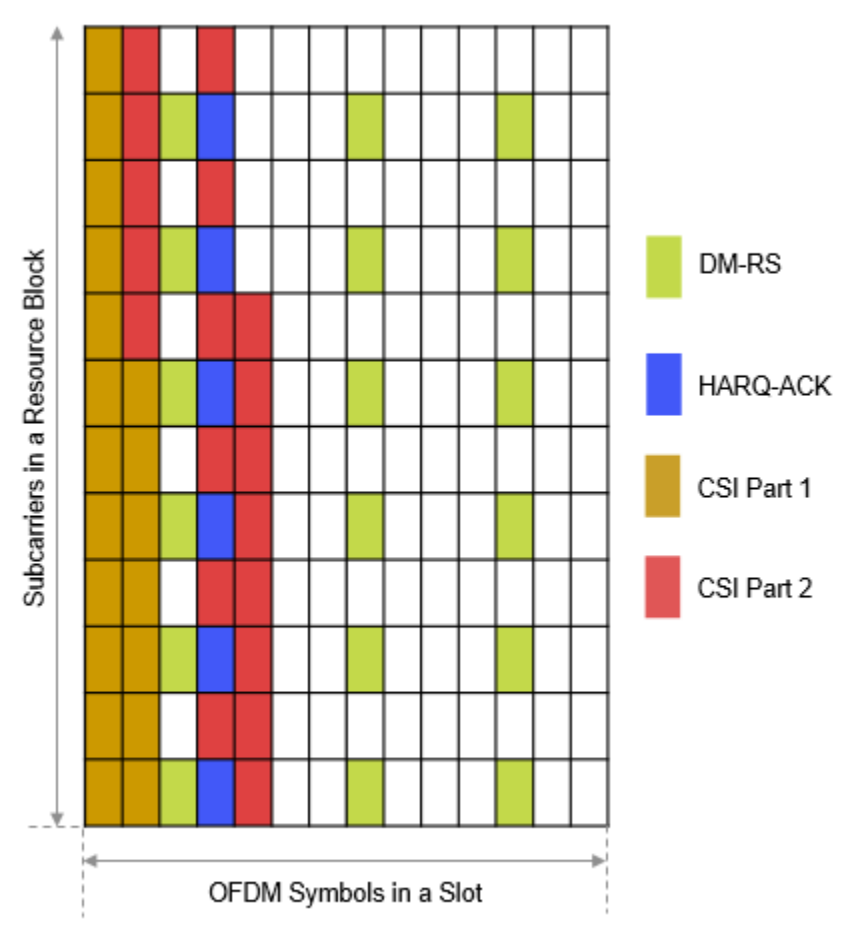

Figure 8: CSI Part 1 and CSI Part 2 Locations

**Step 4:** Map the coded **UL-SCH** data bits similar to case 1.

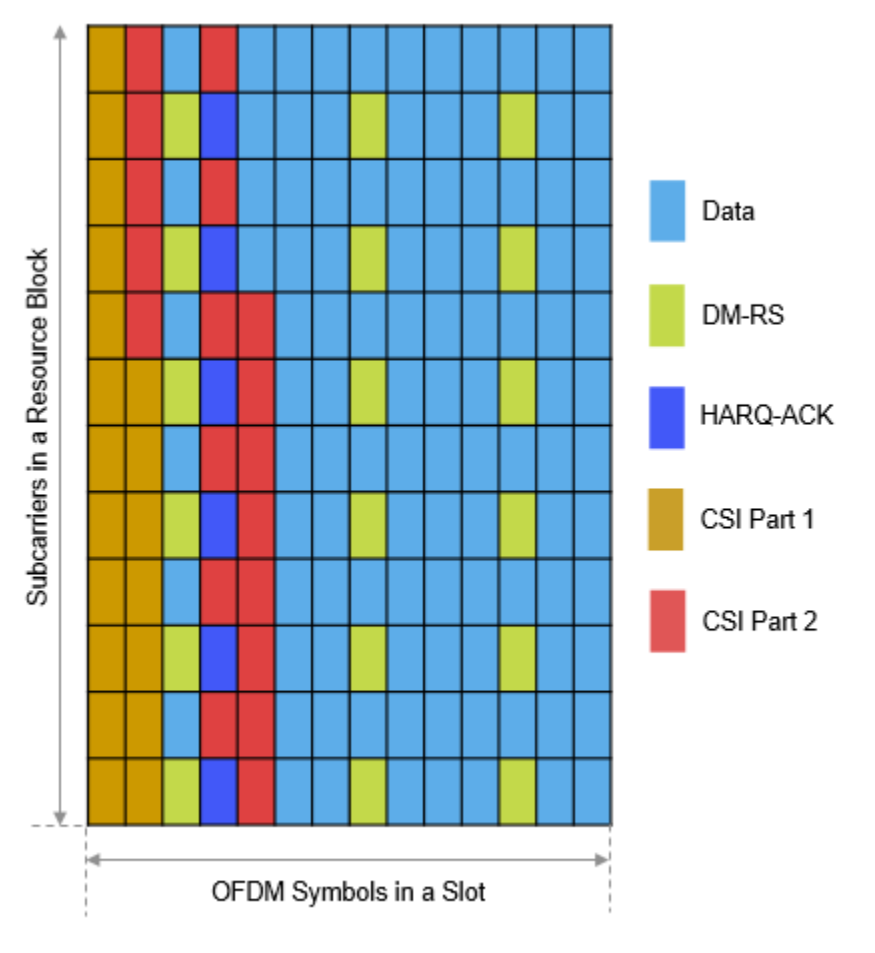

Figure 9: UL-SCH Locations

**Step 5:** When the number of HARQ-ACK bits is less than or equal to 2, map the coded **HARQ-ACK** bits.

Because the number of HARQ-ACK bits is greater than 2 in this case, skip this step.

```
Step 6: Form the codeword.
```

```
% Set the payload size of the HARQ-ACK bits to a value greater than 2
oack = 3; % Number of HARQ-ACK bits
% Get the UL-SCH coding information
info = nrULSCHInfo(pusch,tcr,tbs,oack,ocsi1,ocsi2);
% Set random coded UL-SCH, HARQ-ACK, CSI part 1, and CSI part 2 bits
\text{culsch} = \text{randi}([0 1], \text{info.GULSCH}, 1);\text{cack} = \text{randi}([0 1], \text{info.GACK}, 1);ccs11 = rand1([0 1], info.GCSI1,1);ccs12 = rand1([0 1], info.GCSI2, 1);% Get the codeword and locations of each type (data and UCI)
[cw,indInfo] = nrULSCHMultiplex(pusch,tcr,tbs,culsch,cack,ccsi1,ccsi2);
```
#### % Create and plot the output grid for the first layer with predefined symbol % values for the different types createAndPlotGrid(carrier,pusch,cw,indInfo)

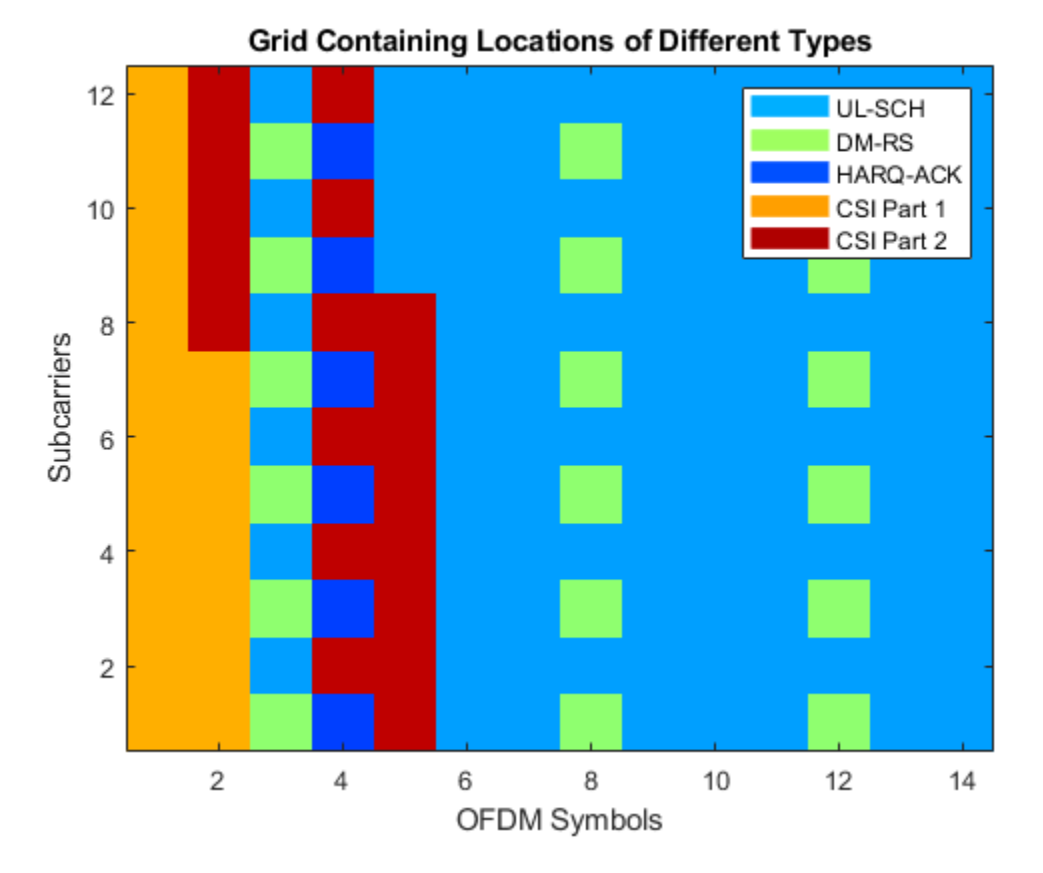

#### **Further Exploration**

Change the different parameters affecting the time or frequency allocation of the PUSCH and the number of payload bits of each UCI type to vary the RE positions of the UCI types.

Enable PT-RS to vary the bit capacities of the UCI types in the codeword.

Enable intra-slot frequency hopping to observe the mapping of different UCI types in each hop.

This example shows how to generate the bit capacities of respective UCI types and perform multiplexing to generate a codeword associated with a PUSCH. The example highlights the different steps involved in multiplexing when the number of HARQ-ACK bits is less than or equal to 2 and greater than 2.

#### **References**

**1** 3GPP TS 38.212. "NR; Multiplexing and channel coding (Release 15)." *3rd Generation* **Partnership Project; Technical Specification Group Radio Access Network.** 

#### **Local Function**

function createAndPlotGrid(carrier, pusch, cw, indInfo)

```
 % Initialize the grid
 qm = strcmpi(pusch.Modulation,{'pi/2-BPSK','QPSK','16QAM','64QAM','256QAM'})*[1 2 4 6 8]';
gridOFDM = complex(zeros([carrier.NSizeGrid*12 carrier.SymbolsPerSlot double(pusch.NumLayers)
 % Specify predefined values for each entity to get the desired visualization
 chpLevel = struct;
chplevel.PUSCH = 0.6;chplevel.DMRS = 1.1;chplevel.ACK = 0.4;chplevel.CSI1 = 1.5;
 chpLevel.CSI2 = 2;
 % Assign the codeword with predefined values
cw1 = zeros(size(cw)):
 cw1(indInfo.ULSCHIndices) = chpLevel.PUSCH;
 cw1(indInfo.ACKIndices) = chpLevel.ACK ;
 cw1(indInfo.CSI1Indices) = chpLevel.CSI1 ;
 cw1(indInfo.CSI2Indices) = chpLevel.CSI2 ;
 % Legend labels for the plot
 labelStr = {'UL-SCH','DM-RS','HARQ-ACK','CSI Part 1','CSI Part 2'};
 % Get the PUSCH and DM-RS indices
 puschIndices = nrPUSCHIndices(carrier,pusch);
 dmrsIndices = nrPUSCHDMRSIndices(carrier,pusch);
 % Get the PT-RS indices
 if pusch.EnablePTRS
     labelStr{end+1} = 'PT-RS';
     chpLevel.PTRS = 1.6;
     ptrsIndices = nrPUSCHPTRSIndices(carrier,pusch);
 end
 % Map the DM-RS, PT-RS, and PUSCH indices to the grid
 [~,puschExtInd] = nrExtractResources(puschIndices,gridOFDM);
 gridOFDM(dmrsIndices) = chpLevel.DMRS;
 if pusch.TransformPrecoding
     % DFT-s-OFDM
     titleStr = "Projections of Different Types Before Transform Precoding";
    cwlen = zeros(size(puschIndices,1),pusch.Numlayers*qm); if pusch.EnablePTRS
         cwLen(ptrsIndices) = chpLevel.PTRS;
     end
    cwLen(cwLen==0) = cw1; gridOFDM(reshape(puschExtInd',[],1)) = cwLen;
 else
     % CP-OFDM
     titleStr = "Grid Containing Locations of Different Types";
     if pusch.EnablePTRS
         gridOFDM(ptrsIndices) = chpLevel.PTRS;
     end
     gridOFDM(reshape(puschExtInd',[],1)) = cw1;
 end
 % Plot the grid
 figure
map = jet(64);cscaling = 30;
```

```
 im = image(1:size(gridOFDM,2),1:size(gridOFDM,1),cscaling*abs(gridOFDM(:,:,1)));
    colormap(im.Parent,map)
    % Add a legend to the image
    chpval = struct2cell(chpLevel);
   clevels = cscaling*[chpval[:]];
   N = length(clevels); L = line(ones(N),ones(N), 'LineWidth',8); % Generate lines
 % Index the color map and associate the selected colors with the lines
   set(L, {'color'}),matZeell(map(min(1+clevels,length(map)), :),ones(1,N),3)) % Set the colors ac % Create the legend
    legend(labelStr{:})
    axis xy
    ylabel('Subcarriers')
    xlabel('OFDM Symbols')
    title(titleStr)
```
end

# **See Also**

**Functions** nrULSCHInfo | nrULSCHMultiplex

#### **Objects**

nrCarrierConfig | nrPUSCHConfig

## **Related Examples**

• ["NR PUSCH Resource Allocation and DM-RS and PT-RS Reference Signals" on page 2-25](#page-216-0)

# **Signal Reception**

# **Extract PBCH Symbols and Channel Estimates for Decoding**

Extract physical broadcast channel (PBCH) symbols from a received grid and associated channel estimates in preparation for decoding a beamformed PBCH.

#### **PBCH Coding and Beamforming**

Create a random sequence of binary values corresponding to a BCH codeword. The length of the codeword is 864, as specified in TS 38.212 Section 7.1.5. Using the codeword, create symbols and indices for a PBCH transmission. Specify the physical layer cell identity number.

```
E = 864;cw = randi([0 1], E, 1);ncellid = 17;v = 0;pbchTxSym = nrPBCH(cw,ncellid,v);pbchInd = nrPBCHIndices(ncellid);
```
Use nrExtractResources to create indices for the two transmit antennas of a beamformed PBCH. Use these indices to map the beamformed PBCH into the transmitter resource array.

```
carrier = nrCarrierConfig('NSizeGrid',20);
P = 2:
txGrid = nrResourceGrid(carrier,P);
F = [1 1i];[-, bffnd] = nrExtractResources(pbchInd, txGrid);txGrid(bfInd) = pbchTxSym*F;
```
OFDM modulate the PBCH symbols mapped into the transmitter resource array.

txWaveform = nrOFDMModulate(carrier,txGrid);

#### **PBCH Transmission and Decoding**

Create and apply a channel matrix to the waveform. Receive the transmitted waveforms.

```
R = 3;H = dftntx(max([P R]));
H = H(1:P,1:R);
H = H/norm(H);rxWaveform = txWaveform*H;
```
Create channel estimates including beamforming.

```
 hEstGrid = repmat(permute(H.'*F.',[3 4 1 2]),[240 4]);
nEst = 0;
```
Demodulate the received waveform using orthogonal frequency division multiplexing (OFDM).

rxGrid = nrOFDMDemodulate(carrier, rxWaveform);

In preparation for PBCH decoding, extract symbols from the received grid and the channel estimate grid.

```
[pbchRxSym,pbchHestSym] = nrExtractResources(pbchInd,rxGrid,hEstGrid);
figure;
plot(pbchRxSym,'o:');
title('Received PBCH Constellation');
```
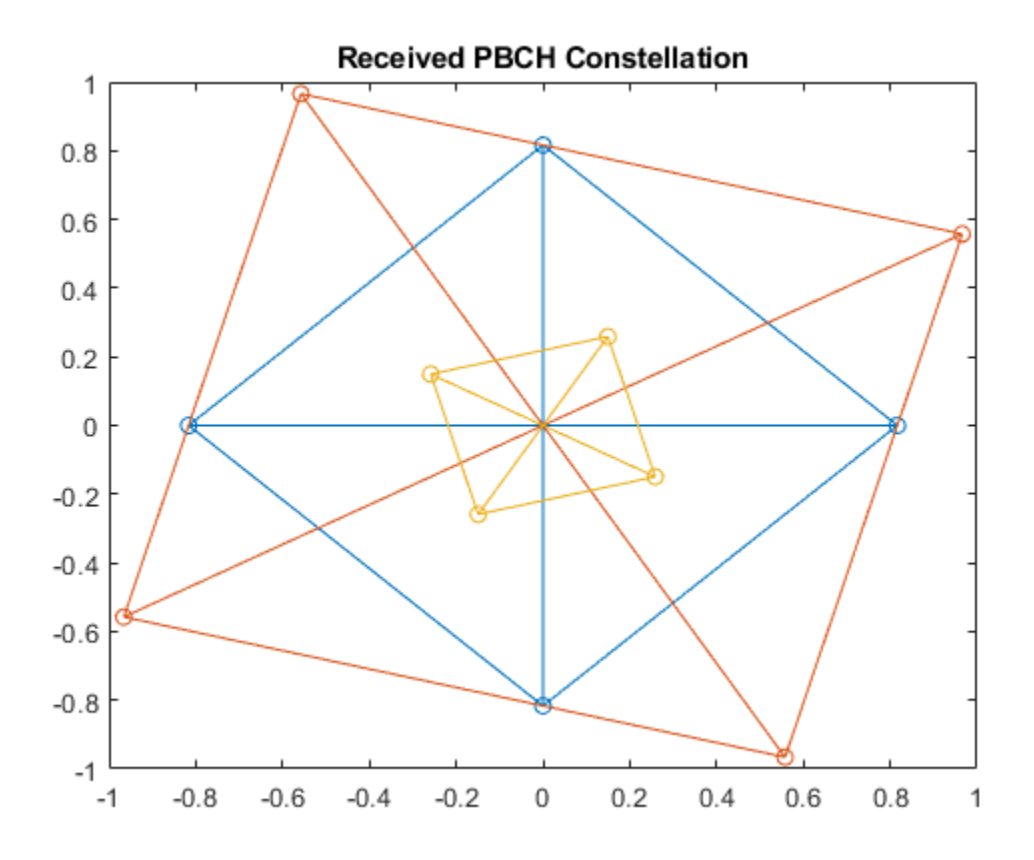

Equalize the symbols by performing MMSE equalization on the extracted resources. Plot the results.

```
pbchEqSym = nrEqualizeMMSE(pbchRxSym,pbchHestSym,nEst);
figure;
plot(pbchEqSym,'o:');
title('Equalized PBCH Constellation');
```
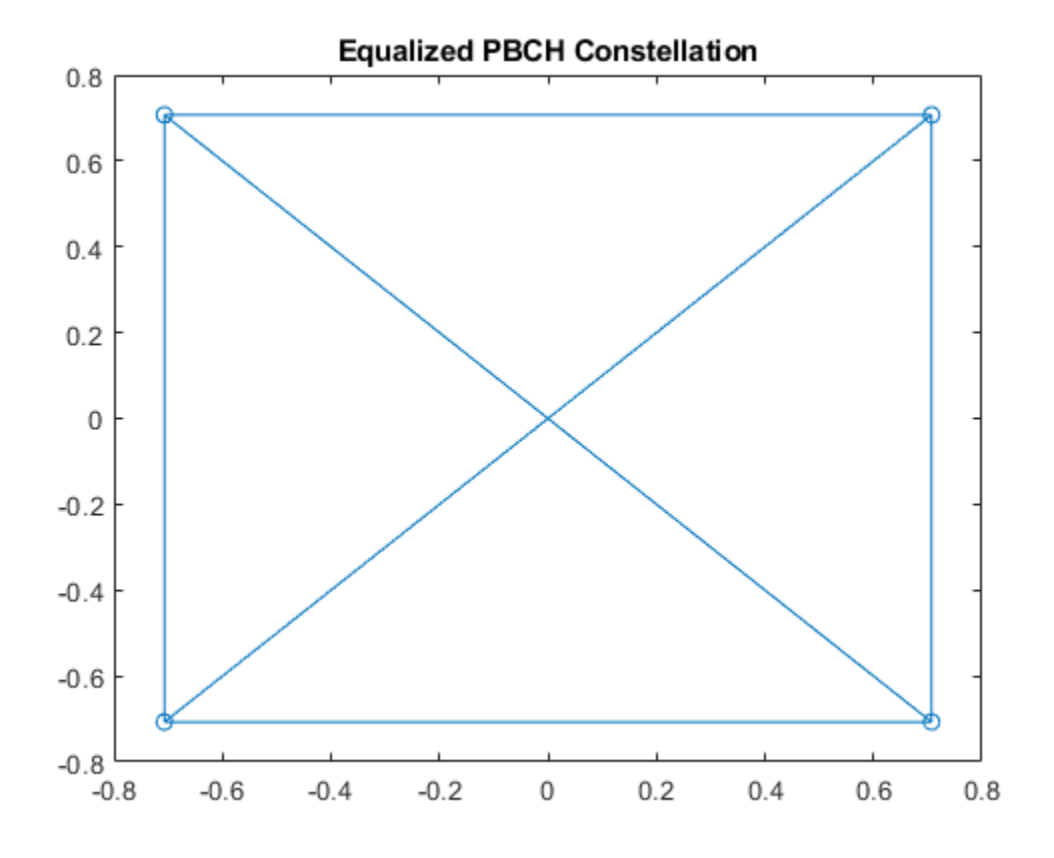

Retrieve soft bits by performing PBCH decoding on the equalized symbols.

```
pbchBits = nrPBCHDecode(pbchEqSym,ncellid,v)
```

```
pbchBits = 864×1
10^{10} \times -2.0000
    -2.0000
     2.0000
    -2.0000
    -2.0000
     2.0000
     2.0000
    -2.0000
    -2.0000
    -2.0000
        ⋮
```
### **See Also**

#### **Functions**

nrEqualizeMMSE | nrExtractResources

### **Deep Learning Data Synthesis for 5G Channel Estimation**

This example shows how to train a convolutional neural network (CNN) for channel estimation using Deep Learning Toolbox™ and data generated with 5G Toolbox™. Using the trained CNN, you perform channel estimation in single-input single-output (SISO) mode, utilizing the physical downlink shared channel (PDSCH) demodulation reference signal (DM-RS).

#### **Introduction**

The general approach to channel estimation is to insert known reference pilot symbols into the transmission and then interpolate the rest of the channel response by using these pilot symbols.

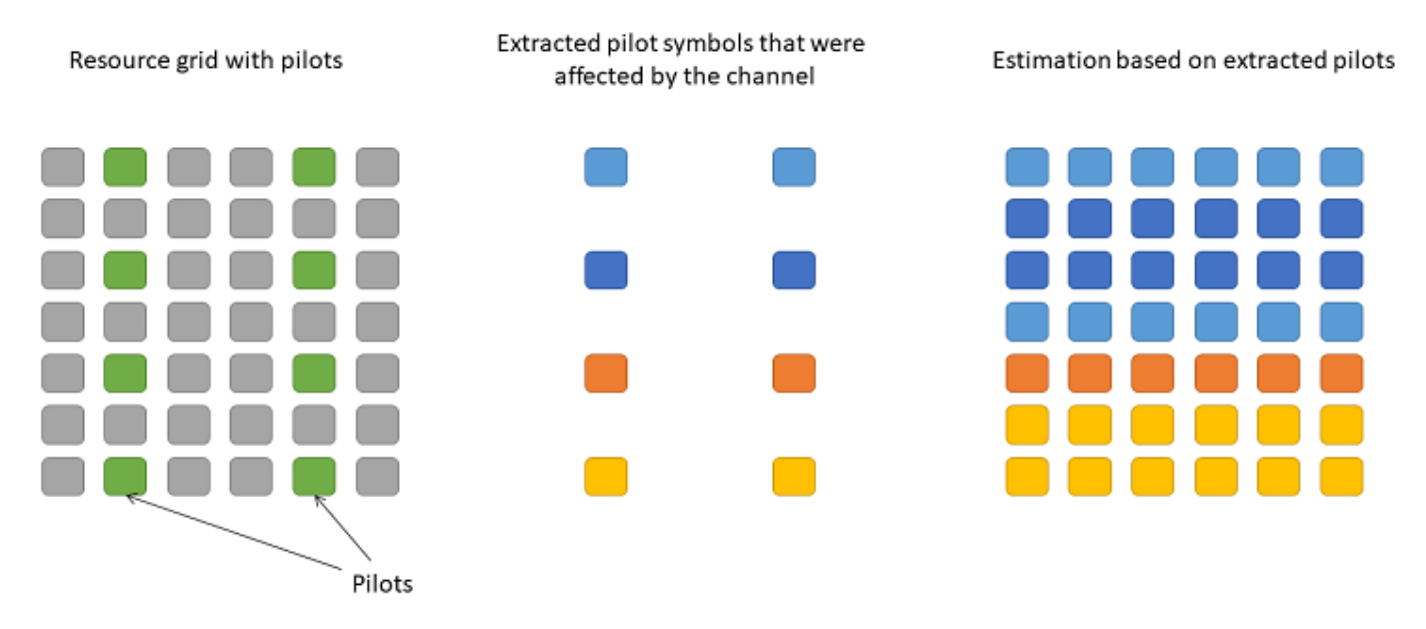

For an example showing how to use this channel estimation approach, see ["NR PDSCH Throughput"](#page-62-0) [on page 1-57](#page-62-0).

You can also use deep learning techniques to perform channel estimation. For example, by viewing the resource grid as a 2-D image, you can turn the problem of channel estimation into an image processing problem, similar to denoising or super-resolution, where CNNs are effective.

Using 5G Toolbox, you can customize and generate standard-compliant waveforms and channel models to use as training data. Using Deep Learning Toolbox, you can use this training data to train a channel estimation CNN. This example shows how to generate such training data and how to train a channel estimation CNN. The example also shows how to use the channel estimation CNN to process images that contain linearly interpolated received pilot symbols. The example concludes by visualizing the results of the neural network channel estimator in comparison to practical and perfect estimators.

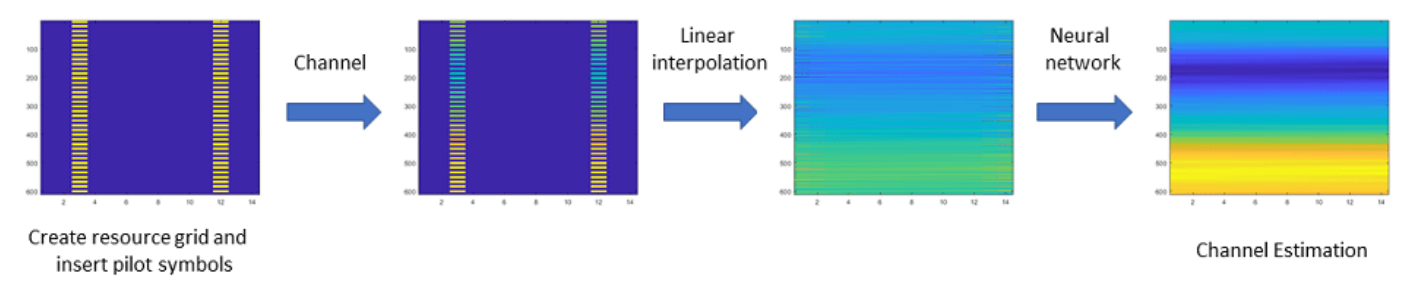

#### **Neural Network Training**

Neural network training consists of these steps:

- Data generation
- Splitting the generated data into training and validation sets
- Defining the CNN architecture
- Specifying the training options, optimizer, and learning rate
- Training the network

Due to the large number of signals and possible scenarios, training can take several minutes. By default, training is disabled, a pretrained model is used. You can enable training by setting trainModel to true.

trainModel = false;

If you have Parallel Computing Toolbox™ installed and a supported CUDA-enabled NVIDIA® GPU set up, the network training uses GPU acceleration by default. The trainNetwork (Deep Learning Toolbox) function allows you to override this default behaviour. For a list of supported GPUs, see "GPU Support by Release" (Parallel Computing Toolbox).

Data generation is set to produce 256 training examples or training data sets. This amount of data is sufficient to train a functional channel estimation network on a CPU in a reasonable time. For comparison, the pretrained model is based on 16,384 training examples.

Training data of the CNN model has a fixed size dimensionality, the network can only accept 612 by-14-by-1 grids, i.e. 612 subcarriers, 14 OFDM symbols and 1 antenna. Therefore, the model can only operate on a fixed bandwidth allocation, cyclic prefix length, and a single receive antenna.

The CNN treats the resource grids as 2-D images, hence each element of the grid must be a real number. In a channel estimation scenario, the resource grids have complex data. Therefore, the real and imaginary parts of these grids are input separately to the CNN. In this example, the training data is converted from a complex 612-by-14 matrix into a real-valued 612-by-14-by-2 matrix, where the third dimension denotes the real and imaginary components. Because you have to input the real and imaginary grids into the neural network separately when making predictions, the example converts the training data into 4-D arrays of the form 612-by-14-by-1-by-2N, where N is the number of training examples.

To ensure that the CNN does not overfit the training data, the training data is split into validation and training sets. The validation data is used for monitoring the performance of the trained neural network at regular intervals, as defined by valFrequency, approximately 5 per epoch. Stop training when the validation loss stops improving. In this instance, the validation data size is the same as the size of a single mini-batch due to the small size of the data set.

The returned channel estimation CNN is trained on various channel configurations based on different delay spreads, doppler shifts, and SNR ranges between 0 and 10 dB.

```
% Set the random seed for reproducibility (this has no effect if a GPU is
% used)
rng(42)
if trainModel
     % Generate the training data
     [trainData,trainLabels] = hGenerateTrainingData(256);
     % Set the number of examples per mini-batch
   batchSize = 32:
    % Split real and imaginary grids into 2 image sets, then concatenate
    trainData = cat(4, trainData(:, :, 1, :), trainData(:, :, 2, :));trainLabels = cat(4, trainLabels(:,:,1,:1,:), trainLabels(:,:,2,:)); % Split into training and validation sets
    valData = trainData(:, :, :, 1:batchSize);valLabels = trainLabels(:,:,:,1:batchSize);
     trainData = trainData(:,:,:,batchSize+1:end);
     trainLabels = trainLabels(:,:,:,batchSize+1:end);
     % Validate roughly 5 times every epoch
    valFrequency = round(size(trainData,4)/batchSize/5);
     % Define the CNN structure
    layers = [ ...
         imageInputLayer([612 14 1],'Normalization','none')
         convolution2dLayer(9,64,'Padding',4)
         reluLayer
         convolution2dLayer(5,64,'Padding',2,'NumChannels',64)
         reluLayer
         convolution2dLayer(5,64,'Padding',2,'NumChannels',64)
         reluLayer
         convolution2dLayer(5,32,'Padding',2,'NumChannels',64)
         reluLayer
         convolution2dLayer(5,1,'Padding',2,'NumChannels',32)
         regressionLayer
     ];
     % Set up a training policy
     options = trainingOptions('adam', ...
         'InitialLearnRate',3e-4, ...
         'MaxEpochs',5, ...
 'Shuffle','every-epoch', ...
 'Verbose',false, ...
         'Plots','training-progress', ...
        'MiniBatchSize', batchSize, ...
         'ValidationData',{valData, valLabels}, ...
 'ValidationFrequency',valFrequency, ...
 'ValidationPatience',5);
    % Train the network. The saved structure trainingInfo contains the
```

```
 % training progress for later inspection. This structure is useful for
 % comparing optimal convergence speeds of different optimization
```

```
 % methods.
    [channelEstimationCNN, trainingInfo] = trainNetwork(trainData, ... trainLabels,layers,options);
else
     % Load pretrained network if trainModel is set to false
     load('trainedChannelEstimationNetwork.mat')
end
```
Inspect the composition and individual layers of the model. The model has 5 convolutional layers. The input layer expects matrices of size 612-by-14, where 612 is the number of subcarriers and 14 is the number of OFDM symbols. Each element is a real number, since the real and imaginary parts of the complex grids are input separately.

channelEstimationCNN.Layers

 $ans =$ 

11x1 Layer array with layers:

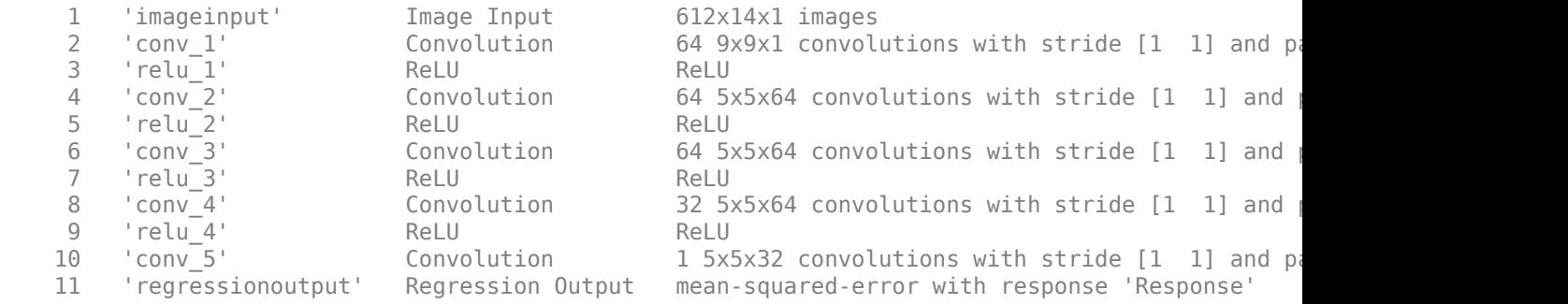

#### **Create Channel Model for Simulation**

Set the simulation noise level in dB. For an explanation of the SNR definition that this example uses, see ["SNR Definition Used in Link Simulations" on page 4-76](#page-423-0).

 $SNRdB = 10$ ;

Load the predefined simulation parameters, including the PDSCH parameters and DM-RS configuration.

```
simParameters = hDeepLearningChanEstSimParameters();
carrier = simParameters.Carrier;
pdsch = simParameters.PDSCH;
```
Create a TDL channel model and set channel parameters. To compare different channel responses of the estimators, you can change these parameters later.

```
channel = nrTDLChannel;
channel.Seed = 0;channel.DelayProfile = 'TDL-A';
channel.DelaySpread = 3e-7;
channel.MaximumDopplerShift = 50;
% This example supports only SISO configuration
channel.NumTransmitAntennas = 1;
```

```
channel.NumReceiveAntennas = 1;
waveformInfo = nrOFDMInfo(carrier);
channel.SampleRate = waveformInfo.SampleRate;
```
Get the maximum number of delayed samples by a channel multipath component. This number is calculated from the channel path with the largest delay and the implementation delay of the channel filter. This number is needed to flush the channel filter when obtaining the received signal.

```
chInfo = info(charnel);maxChDelay = ceil(max(chInfo.PathDelays*channel.SampleRate))+chInfo.ChannelFilterDelay;
```
#### **Simulate PDSCH DM-RS Transmission**

Simulate a PDSCH DM-RS transmission by performing these steps:

- Generate the resource grid
- Insert DM-RS symbols
- Perform OFDM modulation
- Send modulated waveform through the channel model
- Add white Gaussian noise
- Perform perfect timing synchronization
- Perform OFDM demodulation

The DM-RS symbols in the grid are used for channel estimation. This example does not transmit any data, therefore, the resource grid does not include any PDSCH symbols.

```
% Generate DM-RS indices and symbols
dmrsSymbols = nrPDSCHDMRS(carrier,pdsch);
dmrsIndices = nrPDSCHDMRSIndices(carrier,pdsch);
```

```
% Create resource grid
pdschGrid = nrResourceGrid(carrier);
```

```
% Map PDSCH DM-RS symbols to the grid
pdschGrid(dmrsIndices) = dmrsSymbols;
```

```
% OFDM-modulate associated resource elements
txWaveform = nrOFDMModulate(carrier,pdschGrid);
```
To flush the channel content, append zeros at the end of the transmitted waveform. These zeros take into account any delay introduced in the channel, such as multipath and implementation delay. The number of zeros depends on the sampling rate, delay profile, and delay spread.

txWaveform = [txWaveform; zeros(maxChDelay,size(txWaveform,2))];

Send data through the TDL channel model.

```
[rxWaveform,pathGains,sampleTimes] = channel(txWaveform);
```
Add additive white Gaussian noise (AWGN) to the received time-domain waveform. To take into account sampling rate, normalize the noise power. The SNR is defined per resource element (RE) for each receive antenna (3GPP TS 38.101-4). For an explanation of the SNR definition that this example uses, see ["SNR Definition Used in Link Simulations" on page 4-76.](#page-423-0)

```
SNR = 10^{\circ} (SNRdB/10); % Calculate linear SNR
N0 = 1/sqrt(2.0*simParameters.NRxAnts*double(waveformInfo.Nfft)*SNR);
noise = N0*complex(randn(size(rxWaveform)),randn(size(rxWaveform)));
rxWaveform = rxWaveform + noise;
```
Perform perfect synchronization. To find the strongest multipath component, use the information provided by the channel.

```
% Get path filters for perfect channel estimation
pathFilters = getPathFilters(channel);
[offset, ~] = nrPerfectTimingEstimate(pathGains, pathFilters);
```

```
rxWaveform = rxWaveform(1+offset:end, :);
```
OFDM-demodulate the received data to recreate the resource grid.

```
rxGrid = nrOFDMDemodulate(carrier,rxWaveform);
```

```
% Pad the grid with zeros in case an incomplete slot has been demodulated
[K,L,R] = size(rxGrid);if (L < carrier.SymbolsPerSlot)
     rxGrid = cat(2,rxGrid,zeros(K,carrier.SymbolsPerSlot-L,R));
end
```
#### **Compare and Visualize Various Channel Estimations**

You can perform and compare the results of perfect, practical, and neural network estimations of the same channel model.

To perform perfect channel estimation, use the nrPerfectChannelEstimate function using the value of the path gains provided by the channel.

```
estChannelGridPerfect = nrPerfectChannelEstimate(carrier, pathGains, ...
     pathFilters,offset,sampleTimes);
```
To perform practical channel estimation, use the nrChannelEstimate function.

```
[estChannelGrid, ~] = nrChannelEstimate(carrier, rxfrid, dmsIndices, ... dmrsSymbols,'CDMLengths',pdsch.DMRS.CDMLengths);
```
To perform channel estimation using the neural network, you must interpolate the received grid. Then split the interpolated image into its real and imaginary parts and input these images together into the neural network as a single batch. Use the predict (Deep Learning Toolbox) function to make predictions on the real and imaginary images. Finally, concatenate and transform the results back into complex data.

```
% Interpolate the received resource grid using pilot symbol locations
interpChannelGrid = hPreprocessInput(rxGrid,dmrsIndices,dmrsSymbols);
```

```
% Concatenate the real and imaginary grids along the batch dimension
nnInput = cat(4, real(interpChannelGrid), imag(interpChannelGrid));
```
% Use the neural network to estimate the channel estChannelGridNN = predict(channelEstimationCNN,nnInput);

```
% Convert results to complex
estChannelGridNN = complex(estChannelGridNN(:,:,:,1),estChannelGridNN(:,:,:,2));
```
Calculate the mean squared error (MSE) of each estimation method.

```
neural mse = mean(abs(estChannelGridPerfect(:) - estChannelGridNN(:)).^2);
interp mse = mean(abs(estChannelGridPerfect(:) - interpChannelGrid(:)).^2);
practical_mse = mean(abs(estChannelGridPerfect(:) - estChannelGrid(:)).^2);
```
Plot the individual channel estimations and the actual channel realization obtained from the channel filter taps. Both the practical estimator and the neural network estimator outperform linear interpolation.

```
plotChEstimates(interpChannelGrid,estChannelGrid,estChannelGridNN,estChannelGridPerfect,...
     interp_mse,practical_mse,neural_mse);
```
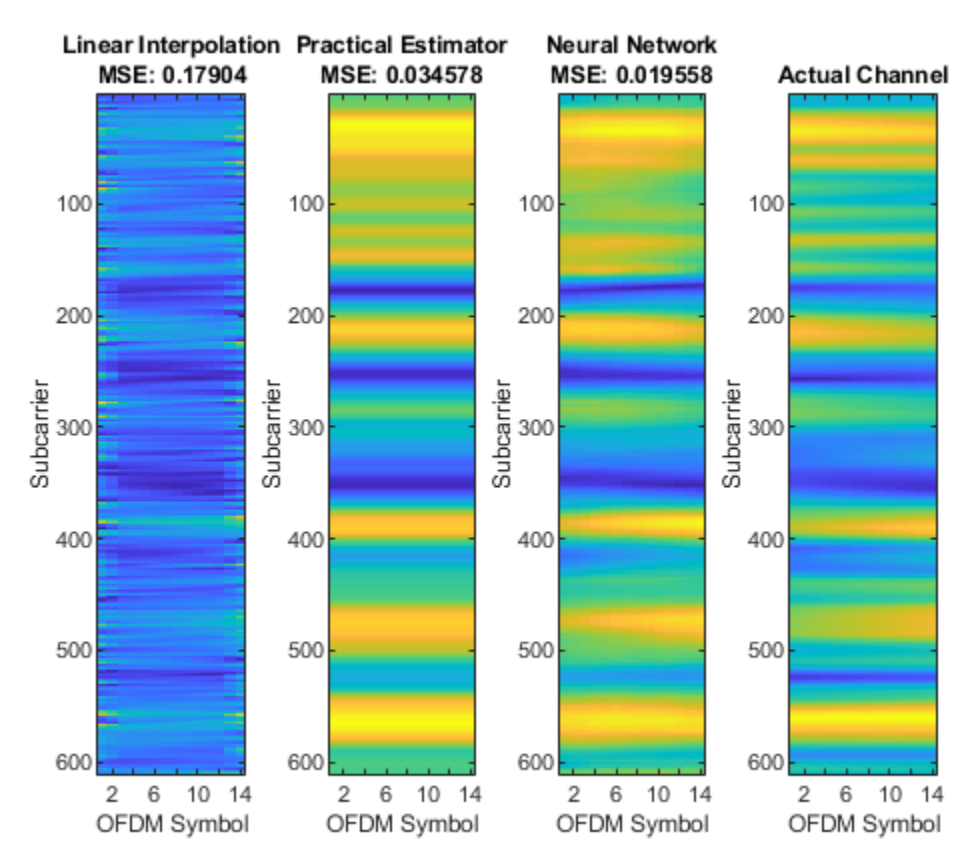

#### **References**

- **1** van de Beek, Jan–Jaap, Ove Edfors, Magnus Sandell, Sarah Kate Wilson, and Per Ola Borjesson. "On Channel Estimation in OFDM Systems." In 1995 IEEE 45th Vehicular Technology Conference. Countdown to the Wireless Twenty–First Century, 2:815–19, July 1995.
- **2** Ye, Hao, Geoffrey Ye Li, and Biing-Hwang Juang. "Power of Deep Learning for Channel Estimation and Signal Detection in OFDM Systems." IEEE Wireless Communications Letters 7, no. 1 (February 2018): 114–17.
- **3** Soltani, Mehran, Vahid Pourahmadi, Ali Mirzaei, and Hamid Sheikhzadeh. "Deep Learning–Based Channel Estimation." Preprint, submitted October 13, 2018.

#### **Local Functions**

```
function hest = hPreprocessInput(rxGrid,dmrsIndices,dmrsSymbols)
% Perform linear interpolation of the grid and input the result to the
% neural network This helper function extracts the DM-RS symbols from
% dmrsIndices locations in the received grid rxGrid and performs linear
% interpolation on the extracted pilots.
     % Obtain pilot symbol estimates
     dmrsRx = rxGrid(dmrsIndices);
     dmrsEsts = dmrsRx .* conj(dmrsSymbols);
     % Create empty grids to fill after linear interpolation
    [rxDMRSGrid, hest] = deal(zeros(size(rxfrid)));
     rxDMRSGrid(dmrsIndices) = dmrsSymbols;
     % Find the row and column coordinates for a given DMRS configuration
    [rows, coils] = find(rxDMRSGrid \sim= 0);dmrsSubs = [rows, cols, ones(size(cols))];[l hest,k hest] = meshgrid(1:size(hest,2),1:size(hest,1));
     % Perform linear interpolation
     f = scatteredInterpolant(dmrsSubs(:,2),dmrsSubs(:,1),dmrsEsts);
    hest = f(l_{best}, k_{best});
```
#### end

```
function [trainData,trainLabels] = hGenerateTrainingData(dataSize)
% Generate training data examples for channel estimation. Run dataSize
% number of iterations to create random channel configurations and pass an
% OFDM-modulated fixed resource grid with only the DM-RS symbols inserted.
% Perform perfect timing synchronization and OFDM demodulation, extracting
% the pilot symbols and performing linear interpolation at each iteration.
% Use perfect channel information to create the label data. The function
% returns 2 arrays - the training data and labels.
```

```
 fprintf('Starting data generation...\n')
 % List of possible channel profiles
 delayProfiles = {'TDL-A', 'TDL-B', 'TDL-C', 'TDL-D', 'TDL-E'};
 simParameters = hDeepLearningChanEstSimParameters();
 carrier = simParameters.Carrier;
 pdsch = simParameters.PDSCH;
 % Create the channel model object
 nTxAnts = simParameters.NTxAnts;
 nRxAnts = simParameters.NRxAnts;
 channel = nrTDLChannel; % TDL channel object
 channel.NumTransmitAntennas = nTxAnts;
 channel.NumReceiveAntennas = nRxAnts;
 % Use the value returned from <matlab:edit('nrOFDMInfo') nrOFDMInfo> to
 % set the channel model sample rate
 waveformInfo = nrOFDMInfo(carrier);
 channel.SampleRate = waveformInfo.SampleRate;
```

```
 % Get the maximum number of delayed samples by a channel multipath
 % component. This number is calculated from the channel path with the largest
 % delay and the implementation delay of the channel filter, and is required
 % to flush the channel filter to obtain the received signal.
chInfo = info(charnel); maxChDelay = ceil(max(chInfo.PathDelays*channel.SampleRate)) + chInfo.ChannelFilterDelay;
 % Return DM-RS indices and symbols
 dmrsSymbols = nrPDSCHDMRS(carrier,pdsch);
 dmrsIndices = nrPDSCHDMRSIndices(carrier,pdsch);
 % Create resource grid
 grid = nrResourceGrid(carrier,nTxAnts);
 % PDSCH DM-RS precoding and mapping
 [~,dmrsAntIndices] = nrExtractResources(dmrsIndices,grid);
 grid(dmrsAntIndices) = dmrsSymbols;
 % OFDM modulation of associated resource elements
txWaveform original = nroFDMModule(carrier,grid); % Acquire linear interpolator coordinates for neural net preprocessing
[rows,cols] = find(grid \sim= 0); dmrsSubs = [rows, cols, ones(size(cols))];
hest = zeros(size(grid));[1_hest,k_hest] = meshgrid(1:size(hest,2),1:size(hest,1)); % Preallocate memory for the training data and labels
 numExamples = dataSize;
[trainData, trainLabels] = deal(zeros([612 14 2 numExamples]));
 % Main loop for data generation, iterating over the number of examples
 % specified in the function call. Each iteration of the loop produces a
 % new channel realization with a random delay spread, doppler shift,
 % and delay profile. Every perturbed version of the transmitted
 % waveform with the DM-RS symbols is stored in trainData, and the
 % perfect channel realization in trainLabels.
for i = 1: numExamples
     % Release the channel to change nontunable properties
     channel.release
     % Pick a random seed to create different channel realizations
    channel.Seed = rand[(1001 2000]); % Pick a random delay profile, delay spread, and maximum doppler shift
     channel.DelayProfile = string(delayProfiles(randi([1 numel(delayProfiles)])));
    channel.DelaySpread = rand([1 300]) * 1e-9;channel.MaximumDopplerShift = randi([5 400]); % Send data through the channel model. Append zeros at the end of
     % the transmitted waveform to flush channel content. These zeros
     % take into account any delay introduced in the channel, such as
     % multipath delay and implementation delay. This value depends on
     % the sampling rate, delay profile, and delay spread
     txWaveform = [txWaveform_original; zeros(maxChDelay, size(txWaveform_original,2))];
     [rxWaveform,pathGains,sampleTimes] = channel(txWaveform);
     % Add additive white Gaussian noise (AWGN) to the received time-domain
```

```
 % waveform. To take into account sampling rate, normalize the noise power.
         % The SNR is defined per RE for each receive antenna (3GPP TS 38.101-4).
        SNRdB = randi([0 10]); % Random SNR values between 0 and 10 dB
        SNR = 10^(SNRdB/10); % Calculate linear SNR
         N0 = 1/sqrt(2.0*nRxAnts*double(waveformInfo.Nfft)*SNR);
        noise = N0*complex(randn(size(rxWaveform)),randn(size(rxWaveform)));
         rxWaveform = rxWaveform + noise;
         % Perfect synchronization. Use information provided by the channel
         % to find the strongest multipath component
         pathFilters = getPathFilters(channel); % Get path filters for perfect channel estimation
        [offset, \sim] = nrPerfectTimingEstimate(pathGains,pathFilters);
         rxWaveform = rxWaveform(1+offset:end, :);
         % Perform OFDM demodulation on the received data to recreate the
         % resource grid, including padding in case practical
         % synchronization results in an incomplete slot being demodulated
         rxGrid = nrOFDMDemodulate(carrier,rxWaveform);
        [K,L,R] = size(rxGrid); if (L < carrier.SymbolsPerSlot)
             rxGrid = cat(2,rxGrid,zeros(K,carrier.SymbolsPerSlot-L,R));
         end
         % Perfect channel estimation, using the value of the path gains
         % provided by the channel. This channel estimate does not
         % include the effect of transmitter precoding
        estChannelGridPerfect = nrPerfectChannelEstimate(carrier,pathGains, ...
             pathFilters,offset,sampleTimes);
         % Linear interpolation
        dmrsRx = rxGrid(dmrsIndices); dmrsEsts = dmrsRx .* conj(dmrsSymbols);
         f = scatteredInterpolant(dmrsSubs(:,2),dmrsSubs(:,1),dmrsEsts);
        hest = f(l_{\text{best}}, k_{\text{best}});
         % Split interpolated grid into real and imaginary components and
         % concatenate them along the third dimension, as well as for the
         % true channel response
        rx grid = cat(3, real(hest), imag(hest));est grid = cat(3, real(estChannelGridPerfect), ... imag(estChannelGridPerfect));
         % Add generated training example and label to the respective arrays
        trainData(:,:,:,i) = rx_grid;trainLabels(:,:,:,i) = est_grid; % Data generation tracker
        if mod(i, round(numExamples/25)) == 0fprintf('%3.2f%% complete\n',i/numExamples*100);
         end
     end
     fprintf('Data generation complete!\n')
function plotChEstimates(interpChannelGrid,estChannelGrid,estChannelGridNN,estChannelGridPerfect
                          interp_mse,practical_mse,neural_mse)
```

```
% Plot the different channel estimates and display the measured MSE
```
end

```
 figure
    subplot(1,4,1) imagesc(abs(interpChannelGrid));
     xlabel('OFDM Symbol');
 ylabel('Subcarrier');
 title({'Linear Interpolation', ['MSE: ', num2str(interp_mse)]});
    subplot(1,4,2) imagesc(abs(estChannelGrid));
     xlabel('OFDM Symbol');
     ylabel('Subcarrier');
     title({'Practical Estimator', ['MSE: ', num2str(practical_mse)]});
     subplot(1,4,3)
     imagesc(abs(estChannelGridNN));
     xlabel('OFDM Symbol');
     ylabel('Subcarrier');
     title({'Neural Network', ['MSE: ', num2str(neural_mse)]});
    subplot(1,4,4) imagesc(abs(estChannelGridPerfect));
     xlabel('OFDM Symbol');
     ylabel('Subcarrier');
     title({'Actual Channel'});
end
```
### **See Also**

#### **Functions**

nrPerfectChannelEstimate | nrChannelEstimate | predict | trainNetwork

### **More About**

• ["SNR Definition Used in Link Simulations" on page 4-76](#page-423-0)

# **NR Phase Noise Modeling and Compensation**

This example demonstrates the impact of phase noise in a 5G OFDM system and shows how to use phase tracking reference signal (PT-RS) in compensating the common phase error (CPE). The example measures error vector magnitude (EVM) and bit error rate (BER) with and without CPE compensation.

#### **Introduction**

In 5G NR, 3GPP introduces a new reference signal, named phase tracking reference signal (PT-RS), to deal with oscillator noise. The noise incurred in the oscillators results in phase modulation of the information signal, leading to significant changes in the frequency spectrum and timing properties of the information signal. This phenomenon related to oscillators is called phase noise. Phase noise produced in local oscillators introduces a significant degradation at millimeter wave (mmWave) frequencies, depending on the power spectral density of phase noise. Phase noise leads to CPE and intercarrier interference (ICI). CPE leads to an identical rotation of a received symbol in each subcarrier. ICI leads to a loss of orthogonality between the subcarriers. Due to the distributed structure of PT-RS in frequency domain, the example primarily uses PT-RS to estimate and minimize the effect of CPE on system performance. The example applies phase noise on the waveform consisting of physical downlink shared channel (PDSCH) and shows the change in EVM and BER without and with CPE compensation. This figure shows the processing chain implemented in this example.

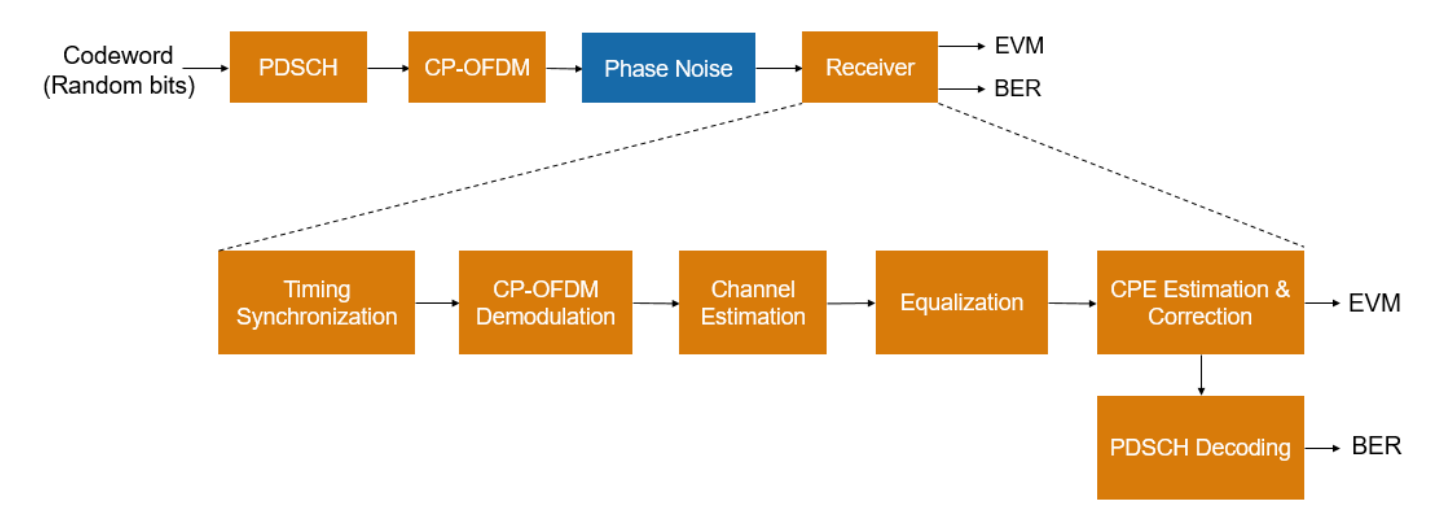

#### **Phase Noise Modeling**

The oscillator power spectral density models the phase noise. This example uses a multipole zero model to approximate the power spectral density of the oscillator. Use the PNModel field of the simParameters structure to select the phase noise model: 'A', 'B', or 'C'. Parameter sets 'A' and 'B' are obtained from practical oscillators operating at 30 GHz and 60 GHz, respectively, as described in TDoc R1-163984. The parameter set 'C' is obtained from the practical oscillator operating at 29.55 GHz, as described in TR 38.803 Section 6.1.10.

The example uses a carrier with a subcarrier spacing of 60 kHz for a transmission bandwidth of 50 MHz.

```
% Configure carrier
carrier = nrCarrierConfig;
```

```
carrier.SubcarrierSpacing = 60;
carrier.CyclicPrefix = 'normal';
carrier.NSizeGrid = 66;
% Set the operating frequency and choose the phase noise model
simParameters = [];
simParameters.Fc = 30e9; % Frequency in HzsimParameters.PNModel = 'A'; % 'A' (TDoc R1-163984 Set A), 'B' (TDoc R1-163984 Set B), 'C' (TR 3
% Get the sample rate
ofdmInfo = nrOFDMInfo(carrier);
sr = ofdmInfo.SampleRate;
% Phase noise level
foffsetLog = (4:0.1:log10(sr/2)); % Model offset from 1e4 Hz to sr/2 Hz foffset = 10.\text{^}foffsetLog; % Linear frequency offset
foffset = 10.^{\circ}foffsetLog;
pn PSD = hPhaseNoisePoleZeroModel(foffset,simParameters.Fc,simParameters.PNModel); % dBc/Hz
% Set phase noise level
pnoise = comm.PhaseNoise('FrequencyOffset',foffset,'Level',pn PSD,'SampleRate',sr);
pnoise.RandomStream = "mt19937ar with seed";
% Visualize spectrum mask of phase noise
figure 
semilogx(foffset,pn_PSD)
xlabel('Frequency offset (Hz)')
ylabel('dBc/Hz')
title('Phase noise magnitude response')
grid on
```
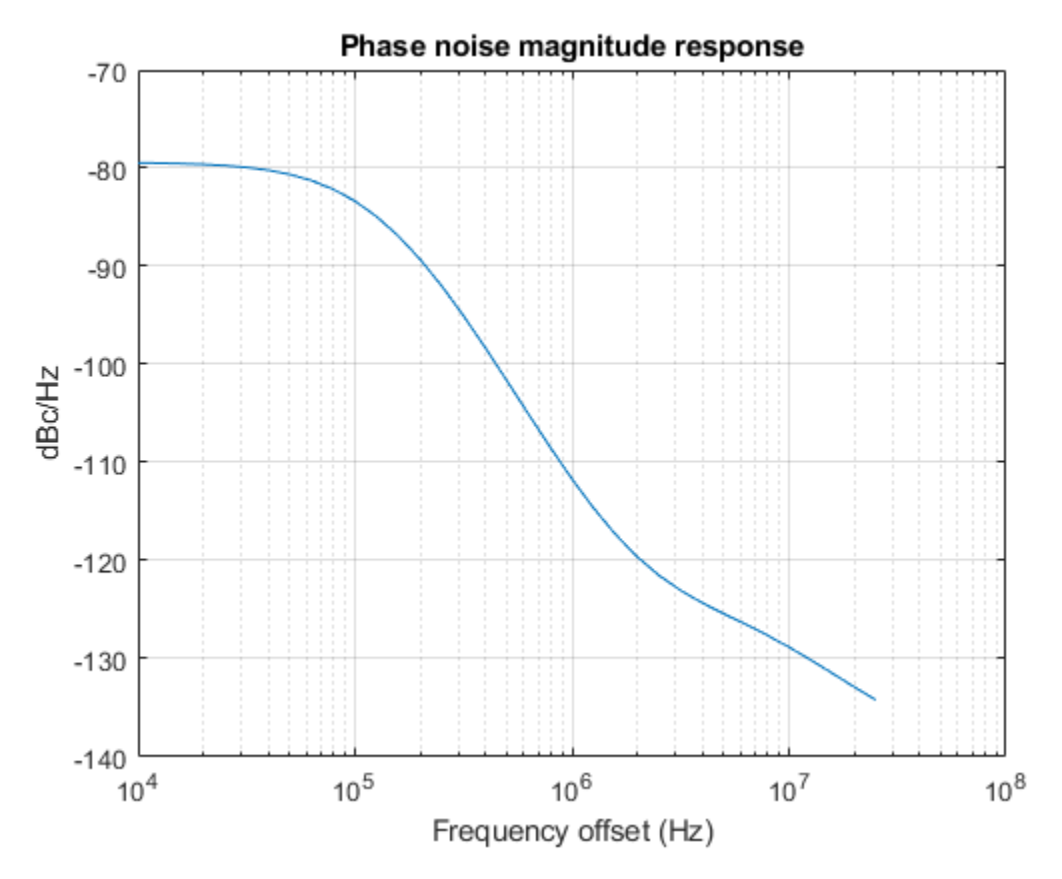

#### **Configure PDSCH**

The example configures PDSCH occupying the complete carrier with modulation scheme set to '64QAM' and number of layers set to 1. The example defaults to a single layer and a single codeword of random uncoded bits.

```
% Set PDSCH parameters
pdsch = nrPDSCHConfig;
pdsch.PRBSet = 0:carrier.NSizeGrid-1;
pdsch.SymbolAllocation = [0 14];
pdsch.Modulation = '64QAM';
pdsch.NumLayers = 1;
pdsch.MappingType = 'A';
pdsch.NID = 1;pdsch.RNTI = 2;
% Set DM-RS parameters
pdsch.DMRS.DMRSConfigurationType = 1;
pdsch.DMRS.DMRSTypeAPosition = 2;
pdsch.DMRS.DMRSAdditionalPosition = 0;
pdsch.DMRS.DMRSLength = 1;
pdsch.DMRS.DMRSPortSet = [];
pdsch.DMRS.NumCDMGroupsWithoutData = 1;
pdsch.DMRS.NIDNSCID = 1;
pdsch.DMRS.NSCID = 0;
```

```
% Set PT-RS parameters
```

```
pdsch.EnablePTRS = 1;
pdsch.PTRS.TimeDensity = 1;
pdsch.PTRS.FrequencyDensity = 2;
pdsch.PTRS.RE0ffset = '00';pdsch.PTRS.PTRSPortSet = [];
```
#### **Generate Waveform**

The waveform is generated for 2 frames and the field NumFrames of simParameters structure controls the number of frames of the waveform. The steps involved are:

- Generate random codeword with the bit capacity of PDSCH
- Get the PDSCH symbols for the random codeword and map them to grid
- Generate and map DM-RS symbols to grid
- Generate and map PT-RS symbols to grid
- Perform OFDM modulation for the complete grid of all frames

```
% Number of frames to generate the waveform
simParameters.NumFrames = 2;
% Get the number of slots in the waveform and number of symbols in a slot
numSlots = carrier.SlotsPerFrame*simParameters.NumFrames;
nSlotSymb = carrier.SymbolsPerSlot;
% Initialize the grid for specified number of frames
txGrid = zeros(carrier.NSizeGrid*12,nSlotSymb*numSlots,pdsch.NumLayers);
% Processing loop
txbits = [];
rng('default')
for slotIdx = 0:\text{numSlots - 1} % Set slot number
     carrier.NSlot = slotIdx;
     % Get PDSCH indices and structural information
    [pdschInd,pdschIndicesInfo] = nrPDSCHIndices(carrier,pdsch);
     % Generate random codeword(s)
     numCW = pdsch.NumCodewords; % Number of codewords
    data = cell(1, numCW);for i = 1: numCW
        data[i] = randi([0 1], pdschIndicesInfo.G(i), 1);txbits = [txbits; data[i]]; % \# ok < AGR0W> end
     % Get modulated symbols
     pdschSym = nrPDSCH(carrier,pdsch,data);
     % Get DM-RS symbols and indices
     dmrsSym = nrPDSCHDMRS(carrier,pdsch);
     dmrsInd = nrPDSCHDMRSIndices(carrier,pdsch);
     % Get PT-RS symbols and indices
     ptrsSym = nrPDSCHPTRS(carrier,pdsch);
     ptrsInd = nrPDSCHPTRSIndices(carrier,pdsch);
```

```
 % Resource element mapping to slot grid
     slotGrid = nrResourceGrid(carrier,pdsch.NumLayers);
    slotGrid(pdschInd) = pdschSym;
     slotGrid(dmrsInd) = dmrsSym;
     slotGrid(ptrsInd) = ptrsSym;
    % Generate txGrid for all frames by mapping slotGrid at respective
     % locations
     txGrid(:,slotIdx*nSlotSymb+1:(slotIdx+1)*(nSlotSymb),:) = slotGrid;
end
```

```
% Perform OFDM modulation
carrier.NSlot = 0; % Reset the slot number to 0 for OFDM modulation
txWaveform = nrOFDMModulate(carrier,txGrid);
```
#### **Apply Phase Noise**

Apply phase noise to the transmitted waveform. To clearly observe the impact of phase noise, the example does not apply any thermal noise or channel model in addition to phase noise. The example applies the same phase noise to all the layers.

rxWaveform = pnoise(txWaveform);

#### **Receiver**

Before returning the equalized PDSCH symbols and decoded bits, the receiver performs these steps:

- Timing synchronization
- OFDM demodulation
- Channel estimation
- Equalization
- CPE estimation and correction
- PDSCH decoding

For the CPE estimation and correction step, the receiver uses the logical field CompensateCPE of the simParameters structure. Because the example does not use a propagation channel, the steps of timing synchronization, channel estimation, and equalization are not strictly necessary. However, these steps help investigate the phase noise effects if you introduce a channel.

The example shows the equalized constellation symbols, EVM, and bit error rate, with and without CPE compensation.

#### **Case 1: Without CPE Compensation**

To disable the CPE compensation, set the field CompensateCPE of simParameters structure to 0.

```
simParameters.CompensateCPE = 0;
[eqSymbols, rxbits] = practicalReceiver(carrier, pdsch, simParameters, rxWaveform);
refSymbols = getConstellationPoints(pdsch);
% Display the constellation diagram
figure
plot(eqSymbols,'.')
hold on
plot(refSymbols,'+')
title('Equalized Symbols Constellation Without CPE Compensation')
```

```
grid on
xlabel('In-Phase')
ylabel('Quadrature')
```
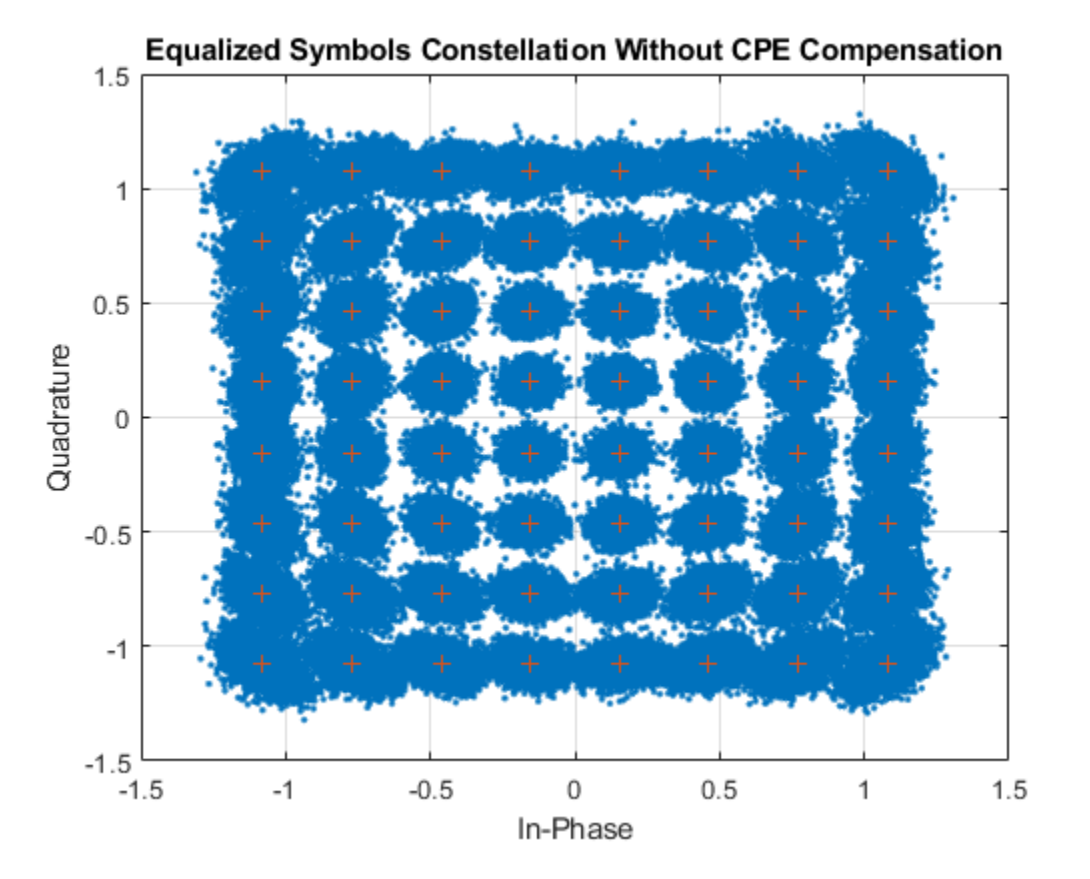

#### % Display RMS EVM

evm = comm.EVM('ReferenceSignalSource','Estimated from reference constellation','ReferenceConstellation','ReferenceConstellation','ReferenceConstellation',' fprintf('RMS EVM (in percent) for equalized symbols without CPE compensation: %f%% \n',evm(eqSym

RMS EVM (in percent) for equalized symbols without CPE compensation: 5.926056%

```
% Display bit error rate
errorRate = nnz(rxbits-txbits)/numel(txbits);
fprintf('Bit error rate without CPE compensation: %f \n',errorRate)
```
Bit error rate without CPE compensation: 0.000495

#### **Case 2: With CPE Compensation**

To enable the CPE compensation, set the field CompensateCPE of simParameters structure to 0. Use PT-RS to estimate the CPE at all the OFDM symbol locations in a slot. Correct the CPE in the OFDM symbol locations within the range of PT-RS OFDM symbols.

```
simParameters.CompensateCPE = 1;
[eqSymbolsCPE,rxbitsCPE] = practicalReceiver(carrier,pdsch,simParameters,rxWaveform);
% Display the constellation diagram
figure
plot(eqSymbolsCPE,'.')
hold on
```

```
plot(refSymbols,'+')
title('Equalized Symbols Constellation With CPE Compensation')
grid on
xlabel('In-Phase')
ylabel('Quadrature')
```
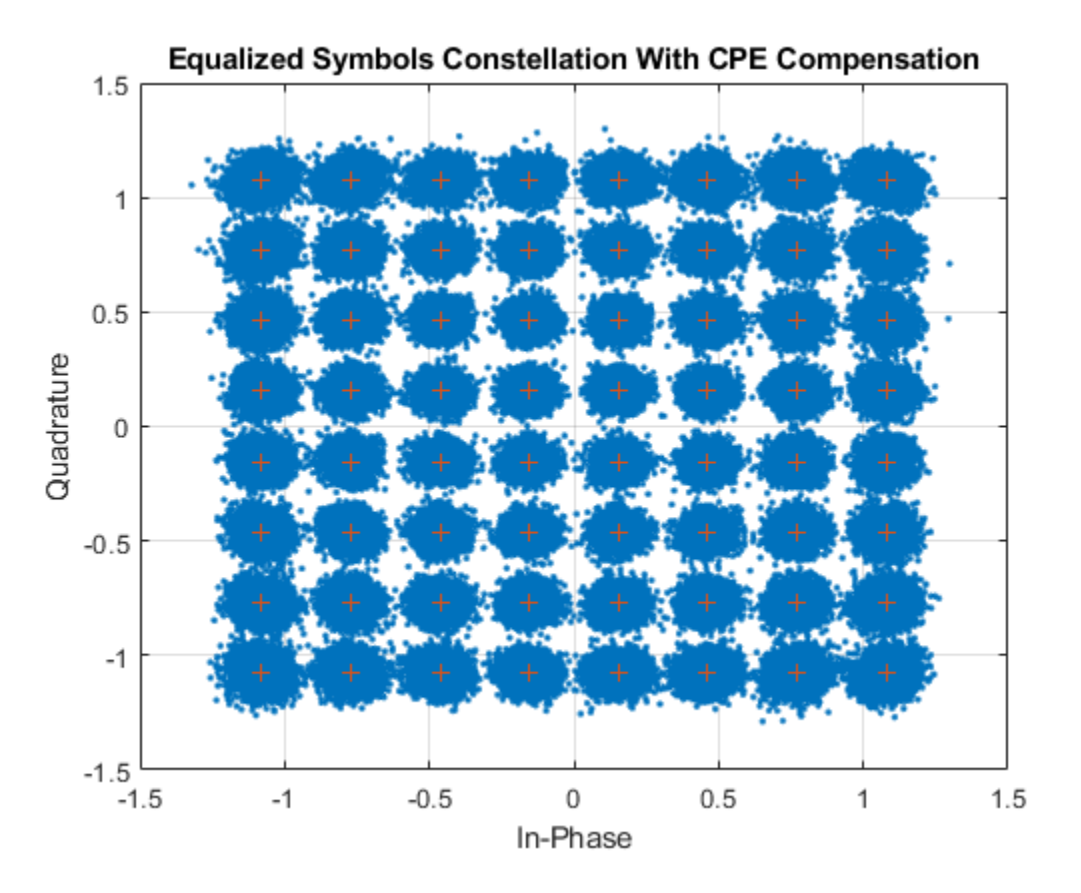

% Display RMS EVM fprintf('RMS EVM (in percent) for equalized symbols with CPE compensation: %f%% \n',evm(eqSymbol;

RMS EVM (in percent) for equalized symbols with CPE compensation: 4.794223%

```
% Display bit error rate
errorRateCPE = nnz(rxbitsCPE-txbits)/numel(txbits);
fprintf('Bit error rate with CPE compensation: %f \n',errorRateCPE)
```
Bit error rate with CPE compensation: 0.000066

#### **Further Exploration**

- To visualize the impact of phase noise, change the carrier frequency, subcarrier spacing, number of resource blocks, modulation scheme, and the number of frames.
- To see the effects of phase noise on the constellation, change the phase noise model.
- To analyze the effect of CPE compensation with different configurations, change the time and frequency density of PT-RS.
- Visualize the impacts of phase noise by including thermal noise and channel models.

#### **Summary**

This example demonstrates the impact of phase noise and shows how to estimate and correct CPE with PT-RS. The example also shows that CPE compensation reduces the EVM and improves bit error rate. The displayed constellation plot shows huge ICI in mmWave frequencies, indicating that ICI compensation needs to be performed in addition to CPE compensation.

#### **Local Functions**

```
function [eqSymbols,rxbits] = practicalReceiver(carrier,pdsch,params,rxWaveform)
% Returns equalized modulated symbols after performing the timing
% estimation, OFDM demodulation, channel estimation, MMSE equalization,
% CPE estimation and correction, and PDSCH decoding.
     % Get the current slot number, number of slots, number of symbols
     % per slot, and total number of symbols
    nSlot = carrier.NSlot;
     numSlots = carrier.SlotsPerFrame*params.NumFrames;
     nSlotSymb = carrier.SymbolsPerSlot;
     numTotalSymbols = numSlots*nSlotSymb;
     % Get reference grid with DM-RS symbols
    dmrsSymCell = cell(1, numSlots);dmrsIndCell = cell(1, numSlots); refGrid = zeros(carrier.NSizeGrid*12,numTotalSymbols,pdsch.NumLayers);
    for NSlot = 0:numSlots-1
         carrier.NSlot = NSlot;
         slotGrid = nrResourceGrid(carrier,pdsch.NumLayers);
         dmrsSymCell{NSlot+1} = nrPDSCHDMRS(carrier,pdsch);
         dmrsIndCell{NSlot+1} = nrPDSCHDMRSIndices(carrier,pdsch);
         slotGrid(dmrsIndCell{NSlot+1}) = dmrsSymCell{NSlot+1};
         refGrid(:,NSlot*nSlotSymb+1:(NSlot+1)*(nSlotSymb),:) = slotGrid;
     end
    % Perform timing estimation and correction
     carrier.NSlot = nSlot;
    offset = nrTimingEstimate(carrier,rxWaveform,refGrid);
    waveformSync = rxWaveform(1+offset:end,:);
    % Perform OFDM demodulation on the received data to recreate the
    % resource grid, including padding in the event that practical
    % synchronization results in an incomplete slots being demodulated
     rxGrid = nrOFDMDemodulate(carrier,waveformSync);
    [K,L,R] = size(rxGrid); if (L < numTotalSymbols)
        rxGrid = cat(2,rxGrid,zeros(K,numTotalSymbols-L,R)); end
     % Declare storage variables
    eqSymbols = []; % equalized symbols for constellation plot
    rxbits = [];
    for NSLot = 0: numSlots-1 % Extract grid for current slot
         currentGrid = rxGrid(:,NSlot*nSlotSymb+(1:nSlotSymb),:);
         % Get the PDSCH resources
         carrier.NSlot = NSlot;
```

```
 dmrsSymbols = dmrsSymCell{NSlot+1};
 dmrsIndices = dmrsIndCell{NSlot+1};
 ptrsSymbols = nrPDSCHPTRS(carrier,pdsch);
 ptrsIndices = nrPDSCHPTRSIndices(carrier,pdsch);
[pdschIndices,pdschIndicesInfo] = nrPDSCHIndices(carrier,pdsch);
 % Channel estimation
[estChannelGrid,noiseEst] = nrChannelEstimate(currentGrid,dmrsIndices,dmrsSymbols,"CDMLen % Get PDSCH resource elements from the received grid
[pdschRx,pdschHest] = nrExtractResources(pdschIndices,currentGrid,estChannelGrid);
 % Equalization
 pdschEq = nrEqualizeMMSE(pdschRx,pdschHest,noiseEst);
 % Common phase error (CPE) estimation and correction
 if params.CompensateCPE
     % Initialize temporary grid to store equalized symbols
     tempGrid = nrResourceGrid(carrier,pdsch.NumLayers);
     % Extract PT-RS symbols from received grid and estimated
     % channel grid
    [ptrsRx,ptrsHest,~,~,~,ptrsLayerIndices] = nrExtractResources(ptrsIndices,currentGrid
     % Equalize PT-RS symbols and map them to tempGrid
     ptrsEq = nrEqualizeMMSE(ptrsRx,ptrsHest,noiseEst);
     tempGrid(ptrsLayerIndices) = ptrsEq;
     % Estimate the residual channel at the PT-RS locations in
     % tempGrid
     cpe = nrChannelEstimate(tempGrid,ptrsIndices,ptrsSymbols);
     % Sum estimates across subcarriers, receive antennas, and
     % layers. Then, get the CPE by taking the angle of the
     % resultant sum
    cpe = angle(sum(cpe, [1 3 4]));
     % Map the equalized PDSCH symbols to tempGrid
     tempGrid(pdschIndices) = pdschEq;
     % Correct CPE in each OFDM symbol within the range of reference
     % PT-RS OFDM symbols
     if numel(pdschIndicesInfo.PTRSSymbolSet) > 0
        symLoc = pdschIndicesInfo.PTRSSymbolSet(1)+1:pdschIndicesInfo.PTRSSymbolSet(end)+
         tempGrid(:,symLoc,:) = tempGrid(:,symLoc,:).*exp(-1i*cpe(symLoc));
     end
     % Extract PDSCH symbols
     pdschEq = tempGrid(pdschIndices);
 end
 % Store the equalized symbols and output them for all the slots
 eqSymbols = [eqSymbols; pdschEq]; %#ok<AGROW>
 % Decode the PDSCH symbols and get the hard bits
eqbits = nrPDSCHDecode(carrier,pdsch,pdschEq);
for i = 1: numel(eqbits)
     rxbits = [rxbits; double(eqbits{i}<0)]; %#ok<AGROW>
```

```
 end
     end
end
function sym = getConstellationPoints(pdsch)
%getConstellationPoints Constellation points
    SYM = getConstellationPoints(PDSCH) returns the constellation points
% SYM based on modulation schemes provided in PDSCH configuration object.
    sym = [];
    modulation = string(pdsch.Modulation); % Convert modulation scheme to string type<br>ncw = pdsch.NumCodewords: % Number of codewords
    new = pdsch.NumCodewords;if ncw == 2 \& (numel(modulation) == 1)modulation(end+1) = modulation(1); end
     % Get the constellation points
    for cwlndex = 1:ncw qm = strcmpi(modulation(cwIndex),{'QPSK','16QAM','64QAM','256QAM'})*[2 4 6 8]';
        sym = [sym; nrSymbolModulate(reshape(de2bi(0:2^qm-1,qm,'left-msb')',[],1),modulation(cwIndex)
     end
```
end

### **See Also**

### **More About**

• ["EVM Measurement of 5G NR PDSCH Waveforms" on page 6-65](#page-632-0)

# **End-To-End Simulation**

# **Transmission Over MIMO Channel Model with Delay Profile TDL**

Display the waveform spectrum received through a tapped delay line (TDL) multi-input/multi-output (MIMO) channel model from TR 38.901 Section 7.7.2 using an nrTDLChannel System object.

Define the channel configuration structure using an nrTDLChannel System object. Use delay profile TDL-C from TR 38.901 Section 7.7.2, a delay spread of 300 ns, and UE velocity of 30 km/h:

```
v = 30.0; % UE velocity in km/h
fc = 4e9; % carrier frequency in Hz
c = physconst('lightspeed'); % speed of light in m/s
fd = (v*1000/3600)/c*fc; % UE max Doppler frequency in Hz
tdl = nrTDLChannel;
tdl.DelayProfile = 'TDL-C';
tdl.DelaySpread = 300e-9;tdl.MaximumDopplerShift = fd;
```
Create a random waveform of 1 subframe duration with 1 antenna.

```
SR = 30.72e6;
T = SR * 1e-3;tdl.SampleRate = SR;
tdlinfo = info(tdl);Nt = tdlinfo.NumTransmitAntennas;
```
 $txWaveform = complex(randn(T,Nt),randn(T,Nt));$ 

Transmit the input waveform through the channel.

rxWaveform = tdl(txWaveform);

Plot the received waveform spectrum.

```
analyzer = dsp.SpectrumAnalyzer('SampleRate',tdl.SampleRate,...
     'AveragingMethod','Exponential','ForgettingFactor',0.99 );
analyzer.Title = ['Received Signal Spectrum ' tdl.DelayProfile];
analyzer(rxWaveform);
```
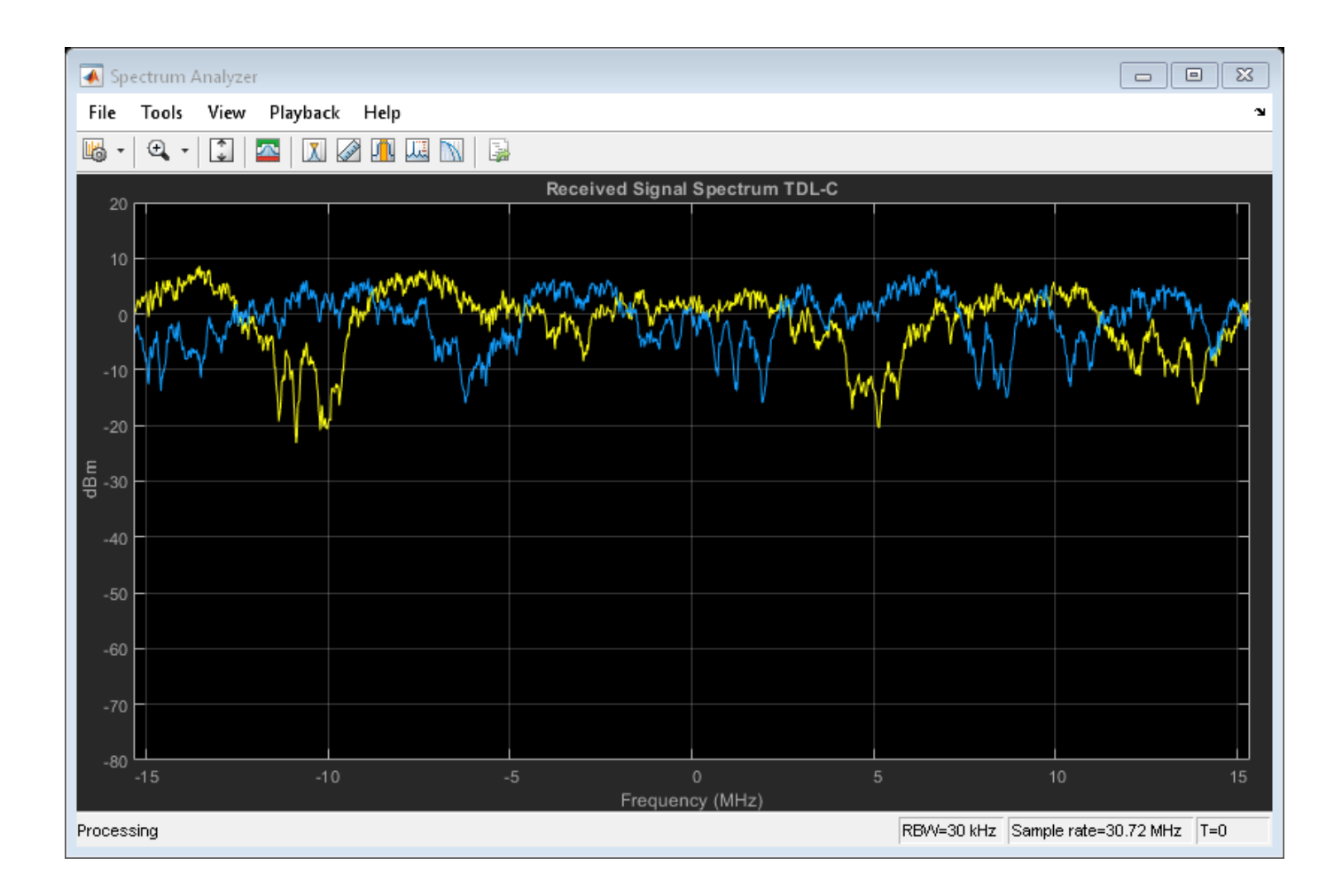

### **See Also**

**Objects** nrTDLChannel

# **Plot Path Gains for TDL-E Delay Profile with SISO**

Plot the path gains of a tapped delay line (TDL) single-input/single-output (SISO) channel using an nrTDLChannel System object.

Configure a channel with delay profile TDL-E from TR 38.901 Section 7.7.2. Set the maximum Doppler shift to 70 Hz and enable path gain output.

```
tdl = nrTDLChannel;
tdl.SampleRate = 500e3;
tdl.MaximumDopplerShift = 70;tdl.DelayProfile = 'TDL-E';
```
Configure the transmit and receive antenna arrays for SISO operation.

```
tdl.NumTransmitAntennas = 1;
tdl.NumReceiveAntennas = 1;
```
Create a dummy input signal. The length of the input determines the time samples of the generated path gain.

in = zeros(1000,tdl.NumTransmitAntennas);

To generate the path gains, call the channel on the input. Plot the results.

```
[-, pathGains] = tdl(in);
mesh(10*log10(abs(pathGains)));
view(26,17); xlabel('Channel Path');
ylabel('Sample (time)'); zlabel('Magnitude (dB)');
```
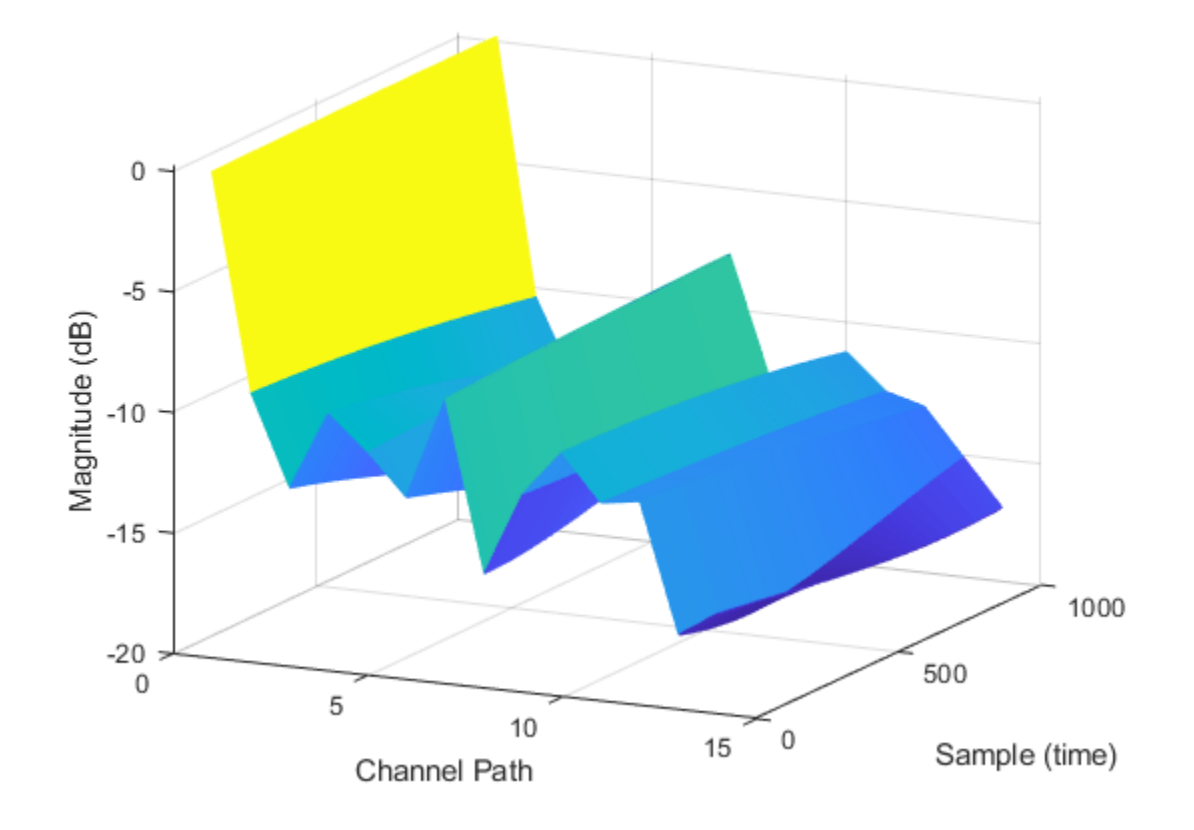

# **See Also**

**Objects** nrTDLChannel

# **Reconstruct Channel Impulse Response Using CDL Channel Path Filters**

Reconstruct the channel impulse response and perform timing offset estimation using path filters of a Clustered Delay Line (CDL) channel model with delay profile CDL-D from TR 38.901 Section 7.7.1.

Define the channel configuration structure using an nrCDLChannel System object. Use delay profile CDL-D, a delay spread of 10 ns, and UE velocity of 15 km/h:

```
v = 15.0; % UE velocity in km/h
fc = 4e9; \frac{1}{2} external to the carrier frequency in Hz
c = physconst('lightspeed'); % speed of light in m/s
fd = (v*1000/3600)/c*fc; % UE max Doppler frequency in Hz
cdl = nrCDLChannel;
cdl.DelayProfile = 'CDL-D';
cdl.DelaySpread = 10e-9;
cdl.CarrierFrequency = fc;
cdl.MaximumDopplerShift = fd;
```
Configure the transmit array as  $[M \ N \ P \ Mg] = [2 \ 2 \ 2 \ 1 \ 1]$ , representing 1 panel  $(Mg=1, Ng=1)$ with a 2-by-2 antenna array  $(M=2, N=2)$  and P=2 polarization angles. Configure the receive antenna array as  $[M \ N \ P \ Mg] = [1 \ 1 \ 2 \ 1 \ 1]$ , representing a single pair of cross-polarized co-located antennas.

```
cdl.TransmitAntennaArray.Size = [2 2 2 1 1];cdl.ReceiveAntennaArray.Size = [1 1 2 1 1];
```
Create a random waveform of 1 subframe duration with 8 antennas.

```
SR = 15.36e6;
T = SR * 1e-3;cdl.SampleRate = SR;
cdlinfo = info(cdl);Nt = cdlinfo.NumTransmitAntennas;
```
 $txWaveform = complex(randn(T,Nt),randn(T,Nt));$ 

Transmit the input waveform through the channel.

 $[xxWaveform, pathGains] = cd(txxWaveform);$ 

Obtain the path filters used in channel filtering.

 $path Filters = getPathFiles(cdl);$ 

Perform timing offset estimation using nrPerfectTimingEstimate.

[offset,mag] = nrPerfectTimingEstimate(pathGains,pathFilters);

Plot the magnitude of the channel impulse response.

```
[Nh,Nr] = size(maq);plot(0:(Nh-1),mag,'o:');
hold on;
plot([offset offset],[0 max(mag(:))*1.25],'k:','LineWidth',2);
axis([0 Nh-1 0 max(max(:))*1.25]);
```

```
legends = ||h||, antenna " + num2cell(1:Nr);
legend([legends "Timing offset estimate"]);
ylabel('|h|');
xlabel('Channel impulse response samples');
```
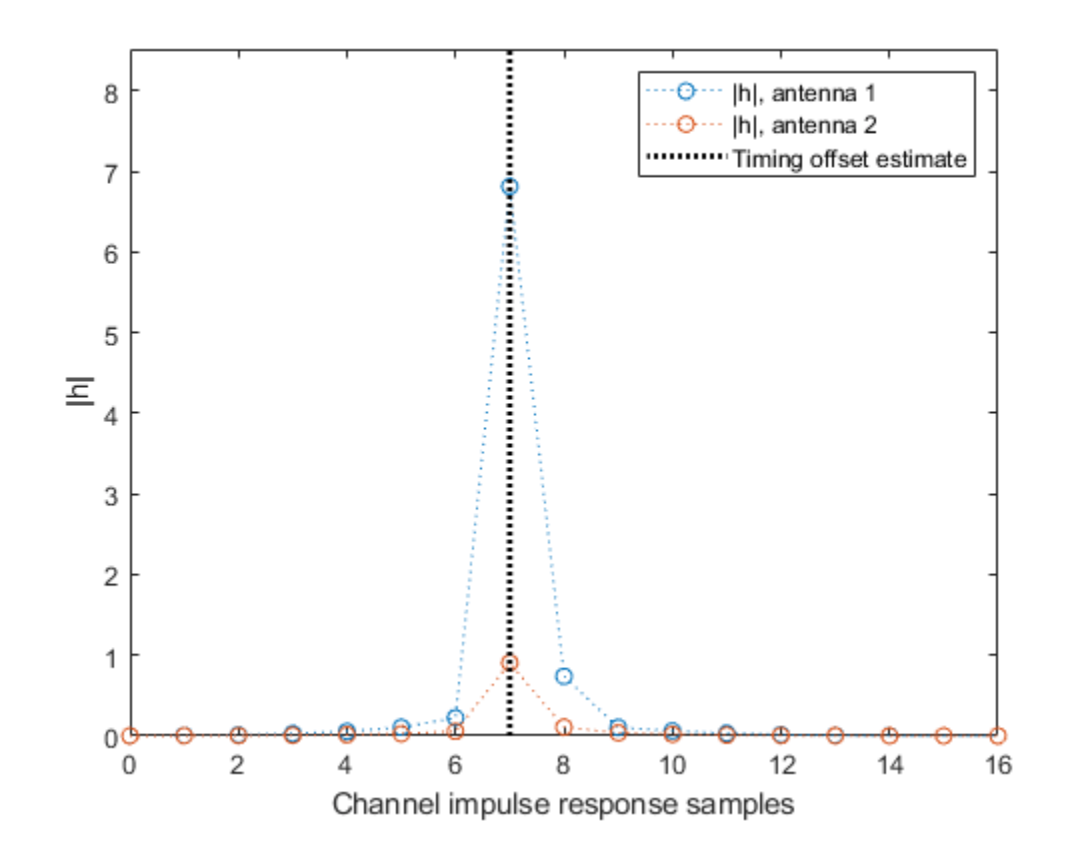

**See Also**

**Functions** nrPerfectTimingEstimate

# **Visualize CDL Channel Model Characteristics**

This example shows how to visualize CDL channel characteristics and explore channel information about the antenna element, element pattern, and cluster paths.

Define the channel configuration structure by using an nrCDLChannel System object. Specify the delay profile as CDL-D.

cdl = nrCDLChannel; cdl.DelayProfile = 'CDL-D';

Configure the transmit array size as a vector of the form  $[M\,N\,P\,M_{\rm g}\,N_{\rm g}]=[4\,3\,2\,1\,2]$ , which specifies delay profile as CDL-D.<br>
cdl = nrCDLChannel;<br>
cdl.DelayProfile = 'CDL-D';<br>
Configure the transmit array size as a vector of the form  $[M N P M_g N_g] = [4 3 2 1 2]$ , which specifies<br>
two rectangular panels ( $M_g = 1$ and  $N_g = 2$ ) of cdl = nrCDLChannel;<br>cdl.DelayProfile = 'CDL-D';<br>Configure the transmit array size as a vector of the form  $[M N P M_g N_g] = [4$ <br>two rectangular panels ( $M_g = 1$ and  $N_g = 2$ ) of a 4-by-3 antenna array ( $M =$ <br>polarizations ( $P = 2$ ). T  $M \times N \times P \times M_{\rm g} \times N_{\rm g} = 48.$ 

 $txSize = [4 3 2 1 2];$ cdl.TransmitAntennaArray.Size = txSize;

Configure the vertical and horizontal element spacing and the vertical and horizontal panel spacing, in wavelength, as a vector of the form  $[\lambda_v \lambda_h \, dg_v \, dg_h]$ . Because panel spacing is measured from the center of the panels, to avoid panel overlapping, set  $dq<sub>h</sub>$  to a value greater than 1 wavelength. To ensure uniform antenna element spacing across vertically and horizontally separated panels, configure panel spacings as  $dg_v = \lambda_v \times M$  and  $dg_h = \lambda_h \times N$ , respectively.

```
lambda v = 0.5;
lambda_h = 0.5;dg v = lambda v*txSize(1); % lambda v * M
dg_h = lambda_h*txSize(2); % lambda_h * N
cdl.TransmittAntennaArray.ElementSpacing = [lambda_v lamada_h dag_v dg_h];
```
Configure the mechanical orientation of the array as  $\left[\alpha\,\beta\,\gamma\right]^T = \left[\,0\,15\,0\right]^T$ , which specifies 0 degrees bearing, 15 degrees downtilt, and 0 degrees slant.

```
cdl.TransmitArrayOrientation = [0 15 0]';
```
For an overview of all other transmit antenna array properties, see the "TransmitAntennaArray" property of the nrCDLChannel System object.

Display the channel characteristics at the transmitter end.

figTx = displayChannel(cdl,'LinkEnd','Tx');

The generated figure supports customized data tips. Add data tips in the current figure by enabling the data cursor mode.

datacursormode on;

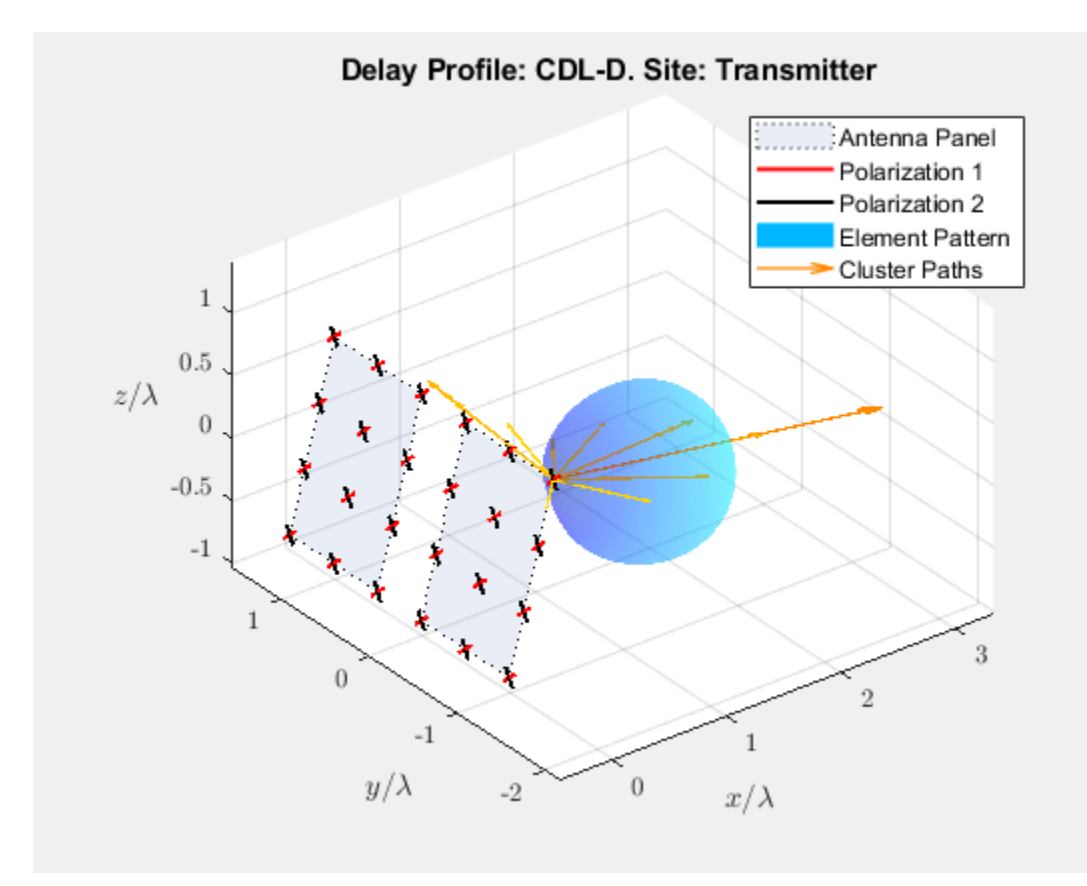

#### With data cursor mode enabled, explore channel characteristics by adding data tips. To create a data tip, click a data point. To create multiple data tips, press the **Shift** key while clicking the data points.

For example, this figure shows data tips added to the antenna element, element pattern, and cluster paths at the transmitter end.

- Antenna element data tips include information about the position, polarization angle, and element number of each antenna element. The element numbers indicate the order in which the channel model maps input signals column-wise to antenna elements. For more details, see the TransmitAntennaArray.size property of the nrCDLChannel System object.
- Element pattern data tips include the directivity corresponding to any azimuth and zenith angles.
- Cluster path data tips include the average path gain and azimuth and zenith angles of the cluster path.

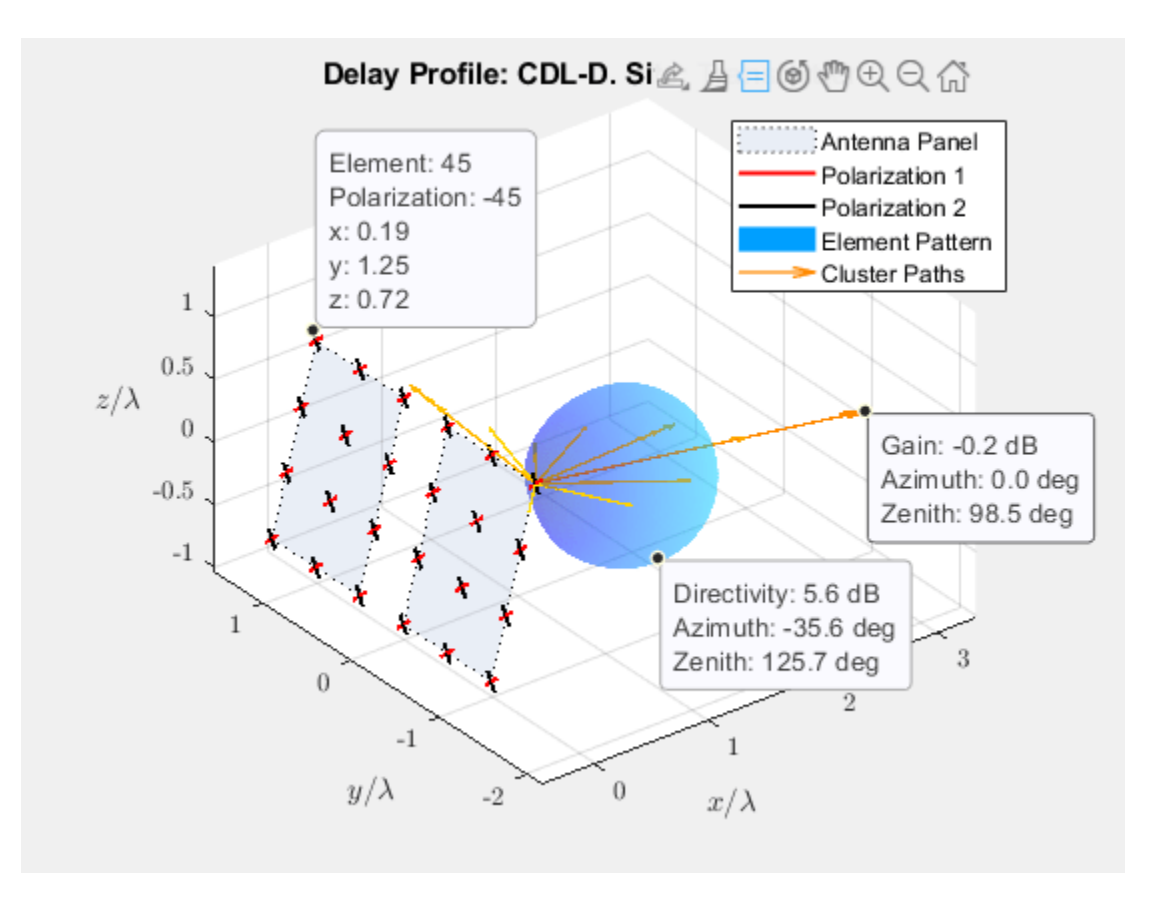

Visualize and explore channel characteristics at the receiver end. To customize the receive antenna array, use the "ReceiveAntennaArray" property of the nrCDLChannel System object. Then, display the channel characteristics at the receiver end by calling the displayChannel function with the 'LinkEnd','Rx' name-value pair argument.

figRx = displayChannel(cdl,'LinkEnd','Rx');

Explore channel information about the antenna element, element pattern, and cluster paths at the receiver end by enabling data cursor mode for the current figure.

datacursormode on;

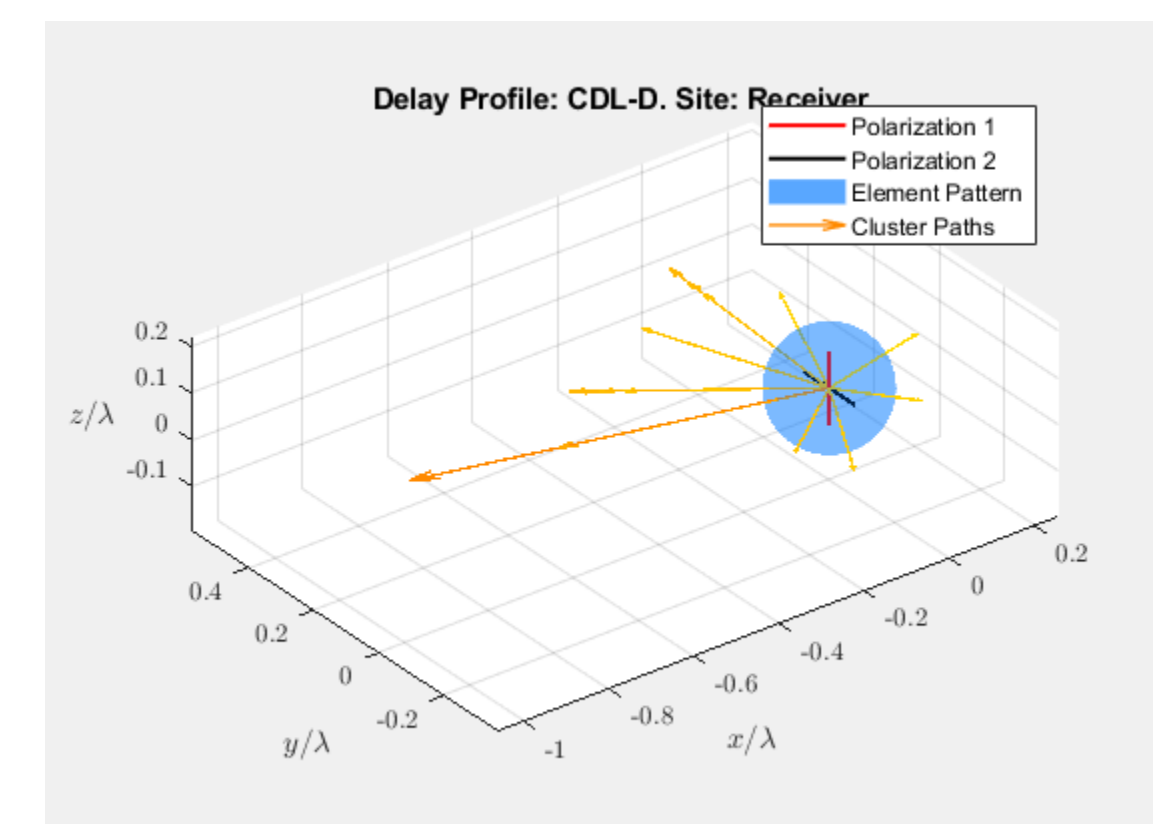

### **See Also**

#### **Functions** info | displayChannel

### **Objects**

nrCDLChannel

### **More About**

• "Interactively Explore Plotted Data"

# **NR PUCCH Block Error Rate**

This example shows how to measure the block error rate (BLER) of uplink control information (UCI) transmitted on the physical uplink control channel (PUCCH) in a 5G NR link using 5G Toolbox™ features.

#### **Introduction**

This example measures the BLER of UCI transmitted on PUCCH format 3 of a 5G link.

The UCI BLER is defined as the probability of incorrectly decoding the UCI when the UCI is transmitted.

 $BLER_{UCI} = \frac{\#(\text{false UCI})}{\#(\text{IICI})}$ *#* UCI

- # (false UCI) is the number of instances when transmitted UCI is incorrectly decoded.
- #(UCI) is the number of instances when UCI is transmitted.

These 5G NR features are modeled in this example.

- UCI encoding and decoding
- PUCCH and associated demodulation reference signal (DM-RS)
- OFDM modulation and demodulation
- Tapped delay line (TDL) propagation channel

Other features of the simulation in this example are:

- Perfect or practical synchronization and channel estimation
- Equalization

To reduce the total simulation time, you can use Parallel Computing Toolbox™ features to execute the signal to noise ratio (SNR) points of the SNR loop in parallel.

#### **Simulation Length and SNR Points**

Set the length of the simulation in terms of the number of 10 ms frames. A large number for NFrames must be used to produce meaningful throughput results. Set the SNR points to simulate. The SNR is defined per resource element (RE) and applies to each receive antenna. For an explanation of the SNR definition that this example uses, see ["SNR Definition Used in Link Simulations" on page 4-76.](#page-423-0)

```
simParameters = struct; % Create simParameters structure
simParameters.NFrames = 5; % Number of 10 ms frames
simParameters.SNRIn = -14:2:-4; % SNR range (dB)
```
Set the displaySimulationInformation variable to true to display the information of BLER simulation at each SNR point.

displaySimulationInformation =  $\frac{true}{true}$ ;

#### **Carrier and PUCCH Configuration**

Set carrier with these properties:
- Physical layer cell identity
- Subcarrier spacing (SCS) in kHz
- Cyclic prefix
- Bandwidth in resource blocks (RBs). Each RB contains 12 subcarriers
- Starting RB of the carrier with respect to the common resource block 0 (CRB 0)

Set PUCCH format 3 configuration with these properties:

- Allocated set of RBs
- Symbol allocation ([S L])
- Modulation scheme
- Frequency hopping configuration
- Second hop starting RB
- Group hopping configuration
- Scrambling identities
- Additional DM-RS configuration

Set these additional simulation-wide parameters:

- Number of transmit antennas
- Number of receive antennas

```
% Set carrier resource grid properties (15 kHz SCS and 10 MHz bandwidth)
carrier = nrCarrierConfig;
```
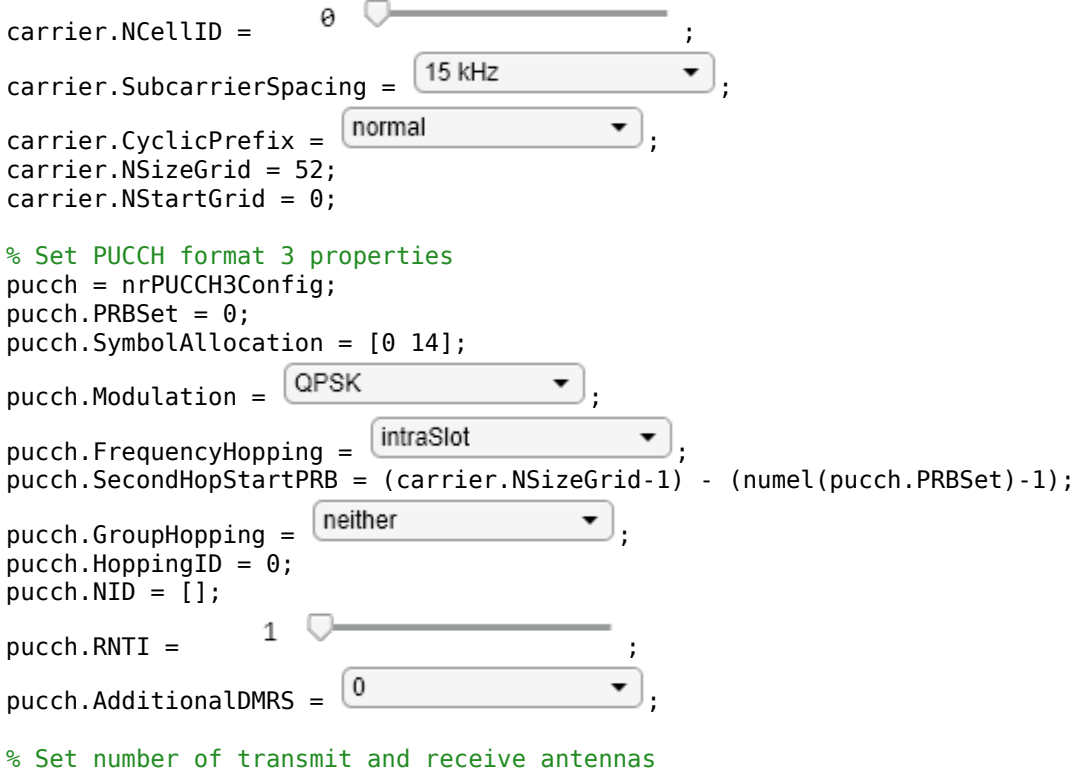

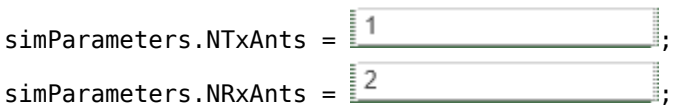

### **UCI Configuration**

The field NumUCIBits indicates the number of random UCI bits used for generation of the UCI payload. The number of UCI bits must be in the range from 3 to 1706.

 $sim$  Parameters.NumUCIBits =  $16$   $\sqrt{25}$  ; % Number of UCI bits

### **Channel Estimator Configuration**

The logical variable perfectChannelEstimator controls the channel estimation and synchronization behavior. When you set the value to true, the perfect channel estimation and synchronization is used. Otherwise, practical channel estimation and synchronization is used, based on the values of the received PUCCH DM-RS.

 $perfectChannelEstimator = \n\begin{bmatrix}\n\text{true} & \rightarrow & \text{true}\n\end{bmatrix}$ 

### **Propagation Channel Model Configuration**

Create the TDL channel model with the configuration of 'TDLC300-100 Low', specified in Annex G, Table G.2.1.1-4 of TS 38.104.

```
% Set up TDL channel
channel = nrTDLChannel;channel.DelayProfile = 'TDLC300';
channel.MaximumDopplerShift = 100; % in Hz
channel.MIMOCorrelation = 'low';
channel.TransmissionDirection = 'Uplink';
channel.NumTransmitAntennas = simParameters.NTxAnts;
channel.NumReceiveAntennas = simParameters.NRxAnts;
```
Set the sampling rate for the channel model by using the value returned from the nrOFDMInfo function.

```
waveformInfo = nrOFDMInfo(carrier);
channel.SampleRate = waveformInfo.SampleRate;
```
Calculate the maximum number of delayed samples from the channel path with the largest delay and the implementation delay of the channel filter. This maximum delay is required later to flush the channel filter to obtain the received signal.

```
chInfo = info(charnel);maxChDelay = ceil(max(chInfo.PathDelays*channel.SampleRate));
maxChDelay = maxChDelay + chInfo.ChannelFilterDelay;
```
#### **Processing Loop and Results**

To determine the BLER of UCI at each SNR point, the UCI transmitted on the PUCCH is analyzed per transmission instance using these steps.

**1 Generate the resource grid:** The nrUCIEncode function encodes the UCI. The nrPUCCH function modulates the encoded UCI. An implementation-specific multiple-input-multiple-output

(MIMO) precoding is applied to the modulated symbols. These modulated symbols along with reference signal are mapped to the resource grid.

- **2 Generate the waveform:** The nrOFDMModulate function OFDM-modulates the generated grid to get the time domain waveform.
- **3 Model and apply a noisy channel:** The generated waveform is passed through a TDL fading channel to get the faded waveform. Then, additive white Gaussian noise (AWGN) is added to the faded waveform. The SNR for each layer is defined per RE and per receive antenna. For an explanation of the SNR definition that this example uses, see ["SNR Definition Used in Link](#page-423-0) [Simulations" on page 4-76.](#page-423-0)
- **4 Perform synchronization and OFDM demodulation:** For perfect synchronization, the path gains and path filters of the channel are used. For practical synchronization, the received waveform is correlated with the PUCCH DM-RS. The nrOFDMDemodulate function then OFDMdemodulates the synchronized signal.
- **5 Perform channel estimation:** For perfect channel estimation, the path gains, path filters, and the sample times of channel snapshots are used. For practical channel estimation, the PUCCH DM-RS is used.
- **6 Extract the PUCCH and perform equalization:** The nrExtractResources function extracts the REs corresponding to the PUCCH allocation from the received OFDM resource grid and the estimated channel grid. The nrEqualizeMMSE function then equalizes the received PUCCH REs.
- **7 Decode the PUCCH:** The equalized PUCCH symbols, along with a noise estimate, are demodulated and descrambled to obtain an estimate of the received codeword.
- **8 Decode the UCI:** The decoded codeword is passed through the nrUCIDecode function, and the number of instances of incorrect UCI decoding is recorded.

```
% Specify array to store output(s) for all SNR points
blerUCI = zeros(length(simParameters.SNRIn),1);
```
% Assign temporary variables for parallel simulation

```
nTxAnts = simParameters.NTxAnts;
nRxAnts = simParameters.NRxAnts;
snrIn = simParameters.SNRIn;
nFrames = simParameters.NFrames;
ouci = simParameters.NumUCIBits;
nFFT = waveformInfo.Nfft;
symbolsPerSlot = carrier.SymbolsPerSlot;
slotsPerFrame = carrier.SlotsPerFrame;
% Validate number of frames
validateattributes(nFrames,{'double'},{'scalar','positive','integer'},'','simParameters.NFrames'
% Validate SNR range
validateattributes(snrIn,{'double'},{'real','vector','finite'},'','simParameters.SNRIn')
% Validate PUCCH configuration
```

```
classPUCCH = validatestring(class(pucch),{'nrPUCCH2Config','nrPUCCH3Config','nrPUCCH4Config'},''
formatPUCCH = classPUCCH(8);
```

```
% The temporary variables carrier_init and pucch_init are used to
% create the temporary variables carrier and pucch in the SNR loop
% to create independent instances in case of parallel simulation.
carrier_init = carrier;
pucch\_init = pucch;
```

```
for snrIdx = 1:numel(snrIn) % Comment out for parallel computing
% parfor snrIdx = 1:numel(snrIn) % Uncomment for parallel computing
    % To reduce the total simulation time, you can execute this loop in
    % parallel by using Parallel Computing Toolbox features. Comment out the
    % for-loop statement and uncomment the parfor-loop statement. If
    % Parallel Computing Toolbox is not installed, parfor-loop defaults to
    % a for-loop statement. Because the parfor-loop iterations are executed
    % in parallel in a nondeterministic order, the simulation information
    % displayed for each SNR point can be intertwined. To switch off the
    % simulation information display, set the displaySimulationInformation
    % variable (defined earlier in this example) to false.
    % Reset the random number generator and channel so that each SNR point
    % experiences the same noise and channel realizations.
     rng('default')
     reset(channel)
    % Initialize variables for this SNR point (required when using
    % Parallel Computing Toolbox)
   carrier = carrier init;
   pucch = pucch init;
   path Filters = [];
    % Get operating SNR value
   SNRdB = snrIn(snrIdx); % Get total number of slots in the simulation period
    NSlots = nFrames*slotsPerFrame;
    % Set timing offset, which is updated in every slot for perfect
    % synchronization and when correlation is strong for practical
    % synchronization
   offset = 0:
    % Set variable to store block errors for each SNR point with 0
   ucierr = 0;
    for nslot = 0:NSlots-1 % Update carrier slot number to account for new slot transmission
         carrier.NSlot = nslot;
         % Get PUCCH resources
         [pucchIndices,pucchIndicesInfo] = nrPUCCHIndices(carrier,pucch);
         dmrsIndices = nrPUCCHDMRSIndices(carrier,pucch);
        dmrsSymbols = nrPUCCHDMRS(carrier, pucch);
         % Create random UCI bits
        uci = randi([0 1],ouci,1); % Perform UCI encoding
         codedUCI = nrUCIEncode(uci,pucchIndicesInfo.G);
         % Perform PUCCH modulation
         pucchSymbols = nrPUCCH(carrier,pucch,codedUCI);
         % Create resource grid associated with PUCCH transmission antennas
         pucchGrid = nrResourceGrid(carrier,nTxAnts);
```

```
 % Perform implementation-specific PUCCH MIMO precoding and mapping
F = eye(1, nTxAnts);[\sim, pucchAntIndices] = nrExtractResources(pucchIndices, pucchGrid);
 pucchGrid(pucchAntIndices) = pucchSymbols*F;
 % Perform implementation-specific PUCCH DM-RS MIMO precoding and mapping
 [~,dmrsAntIndices] = nrExtractResources(dmrsIndices,pucchGrid);
 pucchGrid(dmrsAntIndices) = dmrsSymbols*F;
 % Perform OFDM modulation
 txWaveform = nrOFDMModulate(carrier,pucchGrid);
 % Pass data through the channel model. Append zeros at the end of
 % the transmitted waveform to flush the channel content. These
 % zeros take into account any delay introduced in the channel. This
 % delay is a combination of the multipath delay and implementation
 % delay. This value can change depending on the sampling rate,
 % delay profile, and delay spread.
 txWaveformChDelay = [txWaveform; zeros(maxChDelay,size(txWaveform,2))];
[rxWaveform,pathGains,sampleTimes] = channel(txWaveformChDelay);
 % Add AWGN to the received time domain waveform. Normalize the
 % noise power by the size of the inverse fast Fourier transform
 % (IFFT) used in OFDM modulation, because the OFDM modulator
 % applies this normalization to the transmitted waveform. Also,
 % normalize the noise power by the number of receive antennas,
 % because the default behavior of the channel model is to apply
 % this normalization to the received waveform.
SNR = 10^{\circ} (SNRdB/20);
N0 = 1/(sqrt(2.0*nRxAnts*nFFT)*SNR);noise = N0*complex(randn(size(rxWaveform)),randn(size(rxWaveform)));
 rxWaveform = rxWaveform + noise;
 % Perform synchronization
if perfectChannelEstimator == 1 % For perfect synchronization, use the information provided by
     % the channel to find the strongest multipath component.
     pathFilters = getPathFilters(channel);
    [offset,mag] = nrPerfectTimingEstimate(pathGains,pathFilters);
 else
     % For practical synchronization, correlate the received
     % waveform with the PUCCH DM-RS to give timing offset estimate
     % t and correlation magnitude mag. The function hSkipWeakTimingOffset
     % is used to update the receiver timing offset. If the correlation
     % peak in mag is weak, the current timing estimate t is ignored
     % and the previous estimate offset is used.
     [t,mag] = nrTimingEstimate(carrier,rxWaveform,dmrsIndices,dmrsSymbols);
     offset = hSkipWeakTimingOffset(offset,t,mag);
 end
 rxWaveform = rxWaveform(1+offset:end,:);
 % Perform OFDM demodulation on the received data to recreate the
 % resource grid. Include zero padding in the event that practical
 % synchronization results in an incomplete slot being demodulated.
 rxGrid = nrOFDMDemodulate(carrier,rxWaveform);
[K,L,R] = size(rxGrid); if (L < symbolsPerSlot)
     rxGrid = cat(2,rxGrid,zeros(K,symbolsPerSlot-L,R));
```

```
 end
         % Perform channel estimation
         if perfectChannelEstimator == 1
             % For perfect channel estimation, use the value of the path
             % gains provided by the channel.
            estChannelGrid = nrPerfectChannelEstimate(carrier,pathGains,pathFilters,offset,sample
             % Get the perfect noise estimate (from the noise realization).
             noiseGrid = nrOFDMDemodulate(carrier,noise(1+offset:end,:));
            noiseEst = var(noiseGrid(:)); % Apply MIMO deprecoding to estChannelGrid to give an
             % estimate per transmission layer.
            K = size(estChannelGrid, 1);estChannelGrid = reshape(estChannelGrid,K*symbolsPerSlot*nRxAnts,nTxAnts);
             estChannelGrid = estChannelGrid*F.';
             estChannelGrid = reshape(estChannelGrid,K,symbolsPerSlot,nRxAnts,[]);
         else
             % For practical channel estimation, use PUCCH DM-RS.
            [estChannelGrid,noiseEst] = nrChannelEstimate(carrier,rxGrid,dmrsIndices,dmrsSymbols
         end
         % Get PUCCH REs from received grid and estimated channel grid
         [pucchRx,pucchHest] = nrExtractResources(pucchIndices,rxGrid,estChannelGrid);
         % Perform equalization
        [pucchEq,csi] = nrEqualizeMMSE(pucchRx,pucchHest,noiseEst);
         % Decode PUCCH symbols
        [uciLLRs,rxSymbols] = nrPUCCHDecode(carrier,pucch,ouci,pucchEq,noiseEst);
         % Decode UCI
         decucibits = nrUCIDecode(uciLLRs{1},ouci);
         % Store values to calculate BLER
        ucierr = ucierr + (\sim isequal(decucibits,uci));
    end
    % Calculate UCI BLER for each SNR point
    blerUCI(snrIdx) = ucierr/NSlots;
     % Display results dynamically
    if displaySimulationInformation == 1fprintf(['UCI BLER of PUCCH format ' formatPUCCH ' for ' num2str(nFrames) ' frame(s) at !
     end
end
UCI BLER of PUCCH format 3 for 5 frame(s) at SNR -14 dB: 0.74
UCI BLER of PUCCH format 3 for 5 frame(s) at SNR -12 dB: 0.44
UCI BLER of PUCCH format 3 for 5 frame(s) at SNR -10 dB: 0.28
UCI BLER of PUCCH format 3 for 5 frame(s) at SNR -8 dB: 0.1
UCI BLER of PUCCH format 3 for 5 frame(s) at SNR -6 dB: 0.06
UCI BLER of PUCCH format 3 for 5 frame(s) at SNR -4 dB: 0.02
```

```
% Plot results
figure
```
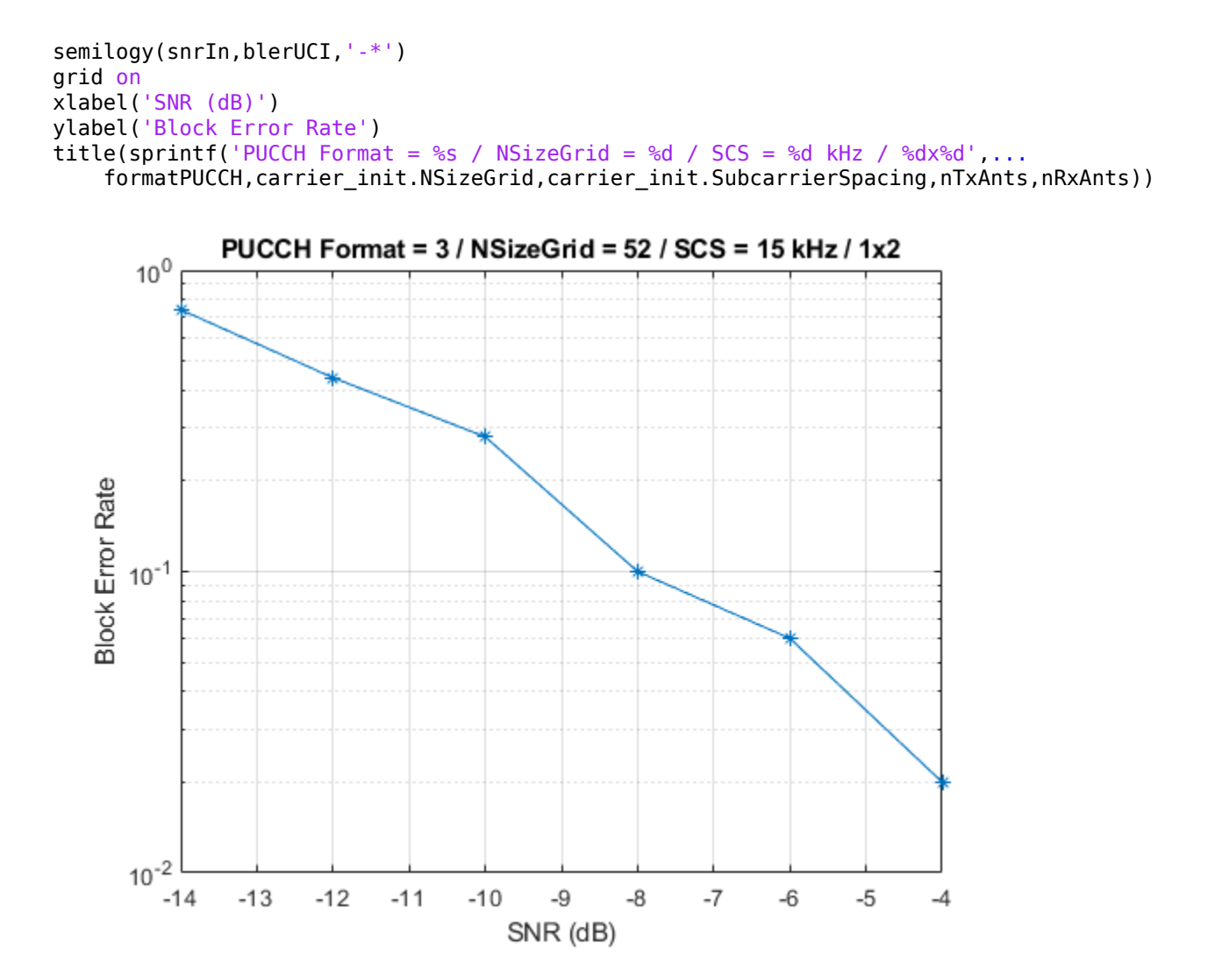

This next figure shows the BLER results obtained by simulating 1500 frames (NF rames = 1500, SNRIn = -15:3:3) for a carrier with 30 kHz SCS occupying a 20 MHz transmission bandwidth. The simulation setup includes the default PUCCH format 3 configuration placed in the example with the number of UCI bits set to 16 and the perfectChannelEstimator variable set to false.

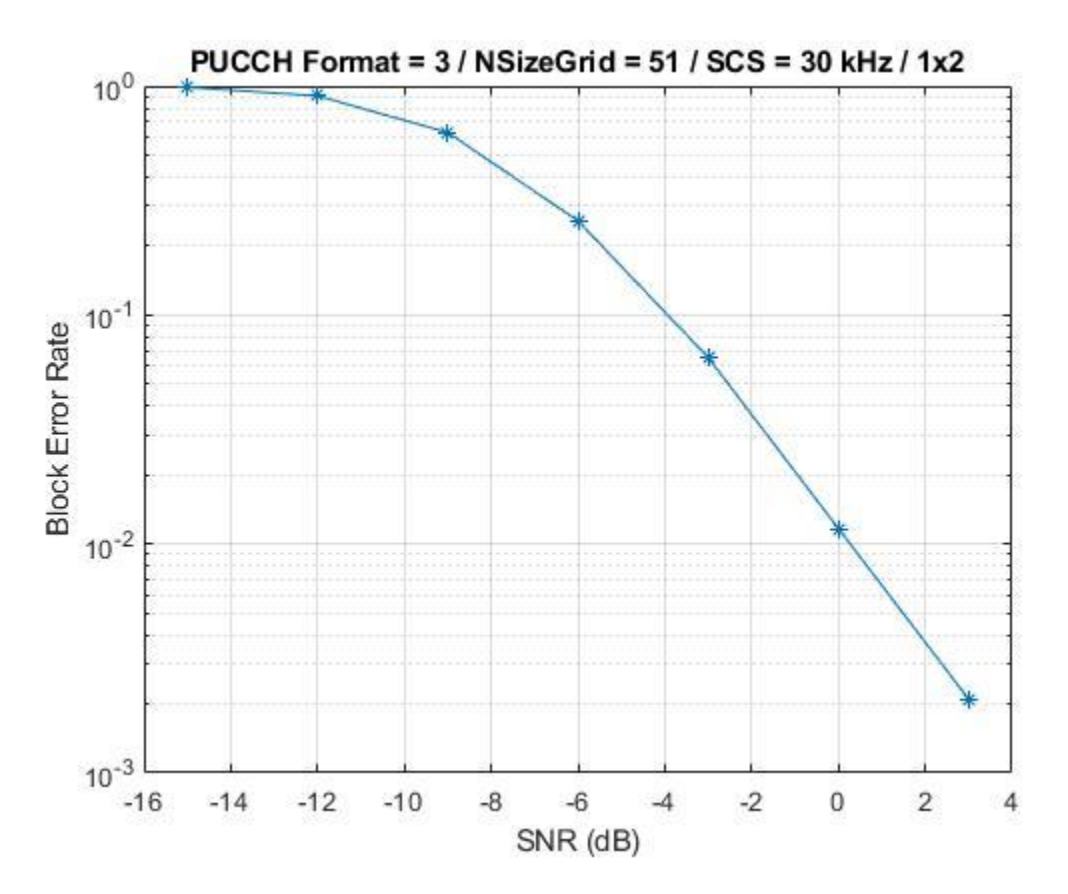

# **Further Exploration**

- To analyze the UCI BLER at each SNR point, toggle the value of perfectChannelEstimator variable and change the range of SNR values.
- To check the BLER performance of different scenarios, change the carrier numerology, the number of transmit and receive antennas, and the channel model.
- To observe the BLER performance of PUCCH formats 2 and 4, use the nrPUCCH2Config object and the nrPUCCH4Config object, respectively, for the pucch variable in section Carrier and PUCCH Configuration on page 4-0 .

#### **Summary**

The example demonstrates how to measure the UCI BLER when UCI is transmitted on PUCCH format 3. The example also displays and plots the BLER as a function of SNR.

#### **Appendix**

The example uses this helper file.

 $\cdot$  hSkipWeakTimingOffset

#### **References**

**1** 3GPP TS 38.211. "NR; Physical channels and modulation (Release 15)." *3rd Generation* Partnership Project; Technical Specification Group Radio Access Network.

- **2** 3GPP TS 38.212. "NR; Multiplexing and channel coding (Release 15)." *3rd Generation Partnership Project; Technical Specification Group Radio Access Network.*
- **3** 3GPP TS 38.104. "NR; Base Station (BS) radio transmission and reception (Release 15)." *3rd Generation Partnership Project; Technical Specification Group Radio Access Network.*

# **See Also**

**Functions**

nrUCIDecode | nrUCIEncode | nrOFDMModulate | nrOFDMDemodulate

### **Objects**

nrTDLChannel | nrCarrierConfig

# **More About**

• ["SNR Definition Used in Link Simulations" on page 4-76](#page-423-0)

# <span id="page-369-0"></span>**CDL Channel Model Customization with Ray Tracing**

This example shows how to customize the CDL channel model parameters by using the output of a ray tracing analysis. The example shows how to:

- Specify the location of a transmitter and a receiver in a 3D environment.
- Use ray tracing to calculate the geometric aspects of the channel: number of rays, angles, delays and attenuations.
- Configure the CDL channel model with the result of ray tracing analysis.
- Specify the channel antenna arrays using Phased Array System Toolbox™.
- Visualize the transmit and receive array radiation patterns based on singular value decomposition of a perfect channel estimate.

#### **Base Station and UE Configuration**

The example assumes that both the base station and the UE use rectangular arrays. The array orientations are specified as a pair of values representing azimuth and elevation. Both angles are in degrees.

```
fc = 6e9; % carrier frequency (Hz)
bsPosition = [22.287495, 114.140706]; % lat, lon
bsAntSize = [8 8];<br>bsArrayOrientation = [-30 0].'; % azimuth (0 deg is East, 90 deg is North) and elevation (
                                   % azimuth (0 deg is East, 90 deg is North) and elevation (
uePosition = [22.287323,114.140859]; % lat, lon
ueAntSize = [2 2]; % number of rows and columns in rectangular array (UE).
ueArrayOrientation = [180 45].'; \% azimuth (0 deg is East, 90 deg is North) and elevation (
reflectionsOrder = 1; $ number of reflections for ray tracing analysis (0 for LOS)
```
% Bandwidth configuration, required to set the channel sampling rate and for perfect channel est SCS = 15; % subcarrier spacing NRB = 52; % number of resource blocks, 10 MHz bandwidth

#### **Import and Visualize 3-D Environment with Buildings for Ray Tracing**

Launch Site Viewer with buildings in Hong Kong. For more information about the osm file, see [1] on page 4-0 .

```
if exist('viewer','var') && isvalid(viewer) % viewer handle exists and viewer window is open
     viewer.clearMap();
else
     viewer = siteviewer("Basemap","openstreetmap","Buildings","hongkong.osm"); 
end
```
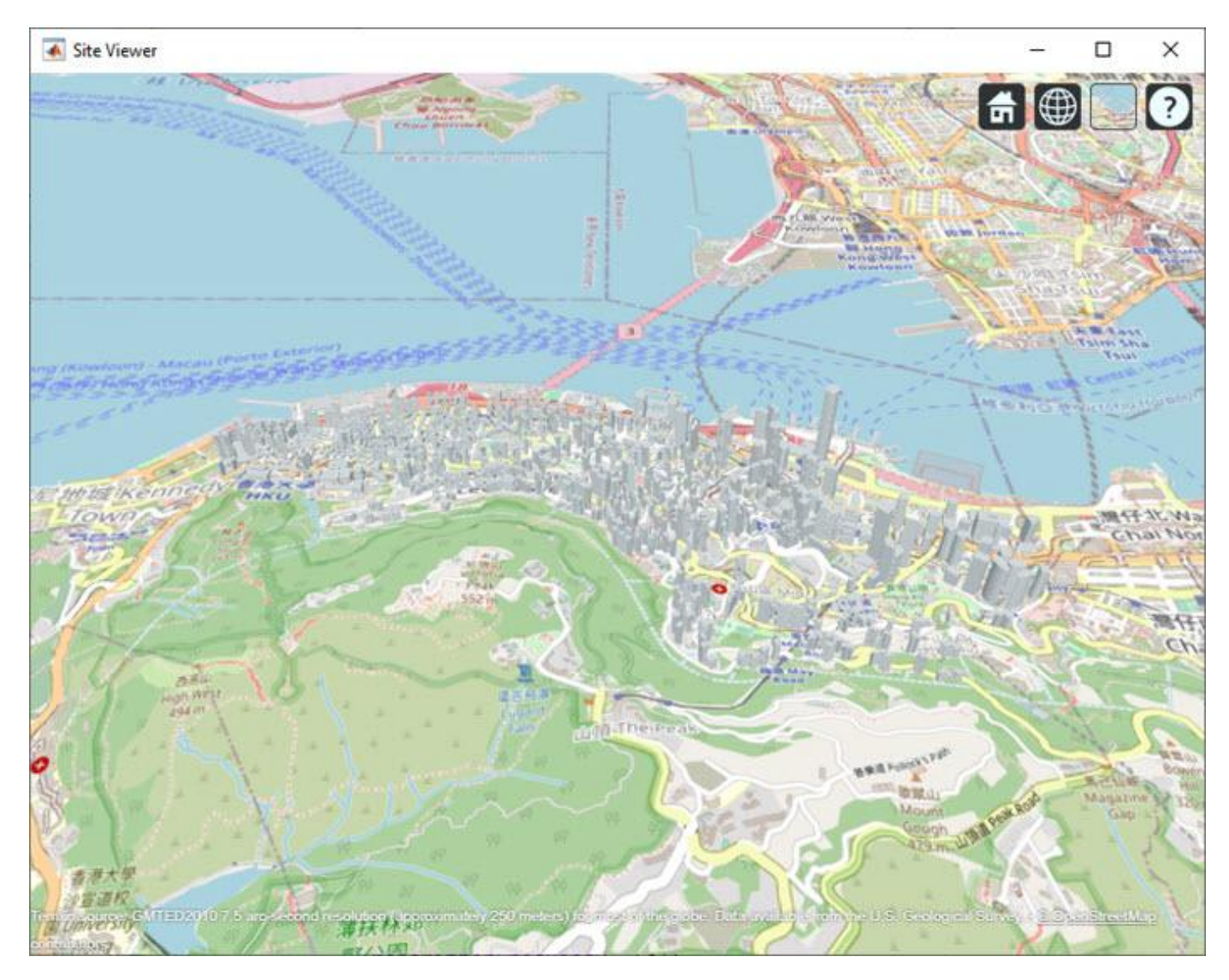

# **Create Base Station and UE**

Locate the base station and the UE on the map.

```
bsSite = txsite("Name","Base station", ...
     "Latitude",bsPosition(1),"Longitude",bsPosition(2),...
 "AntennaAngle",bsArrayOrientation(1:2),...
 "AntennaHeight",4,... % in m
 "TransmitterFrequency",fc);
ueSite = rxsite("Name","UE", ...
 "Latitude",uePosition(1),"Longitude",uePosition(2),...
 "AntennaHeight",1,... % in m
 "AntennaAngle",ueArrayOrientation(1:2));
```
Visualize the location of the base station and the UE. The base station is on top of a building.

```
bsSite.show();
ueSite.show();
```
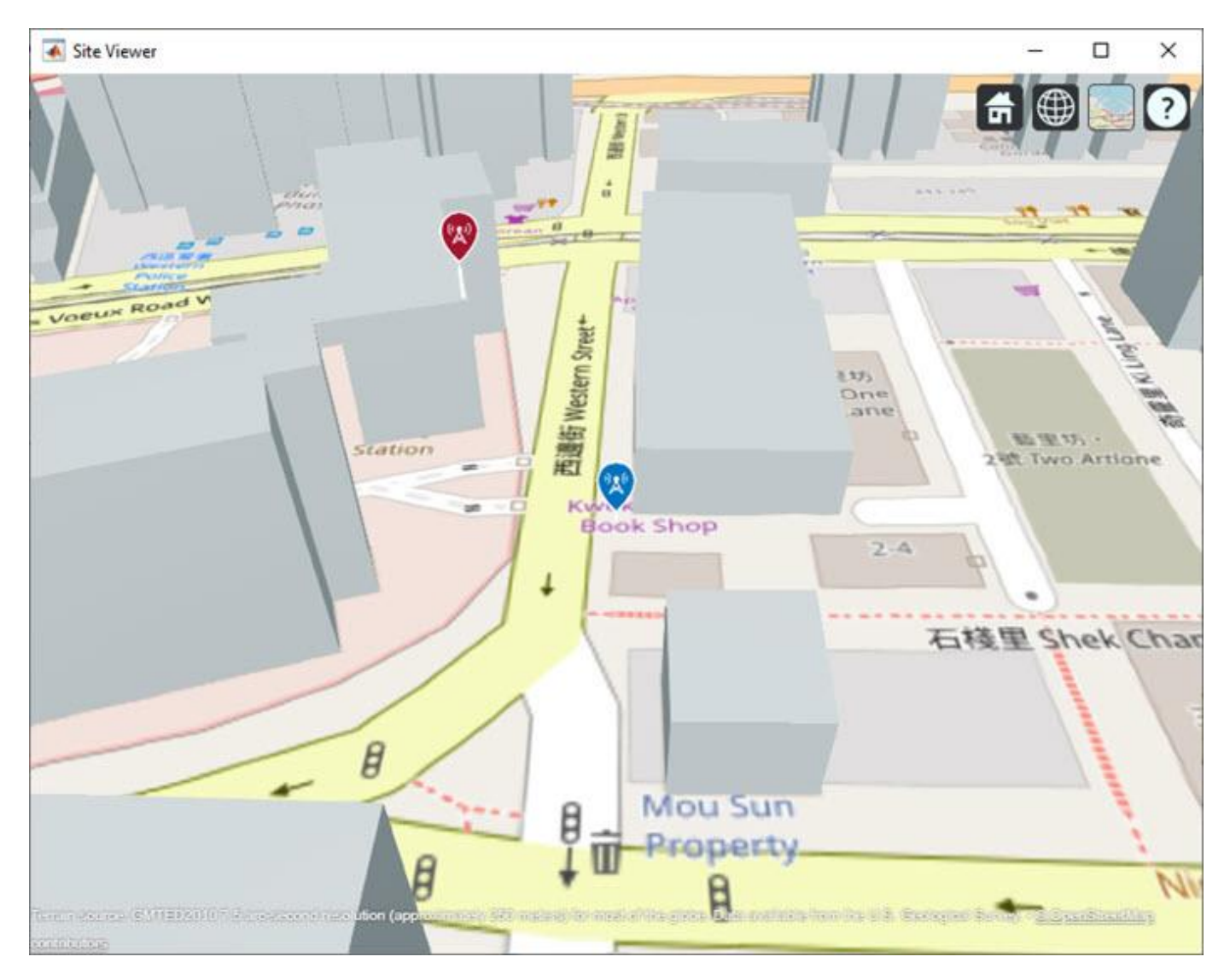

#### **Ray Tracing Analysis**

Perform ray tracing analysis using the shooting and bouncing rays (SBR) method. The SBR method includes effects from surface reflections and diffractions but does not include effects from refraction or scattering.

pm = propagationModel("raytracing","Method","sbr","MaxNumReflections",reflectionsOrder); rays = raytrace(bsSite,ueSite,pm,"Type","pathloss");

Display the rays in Site Viewer.

plot(rays{1})

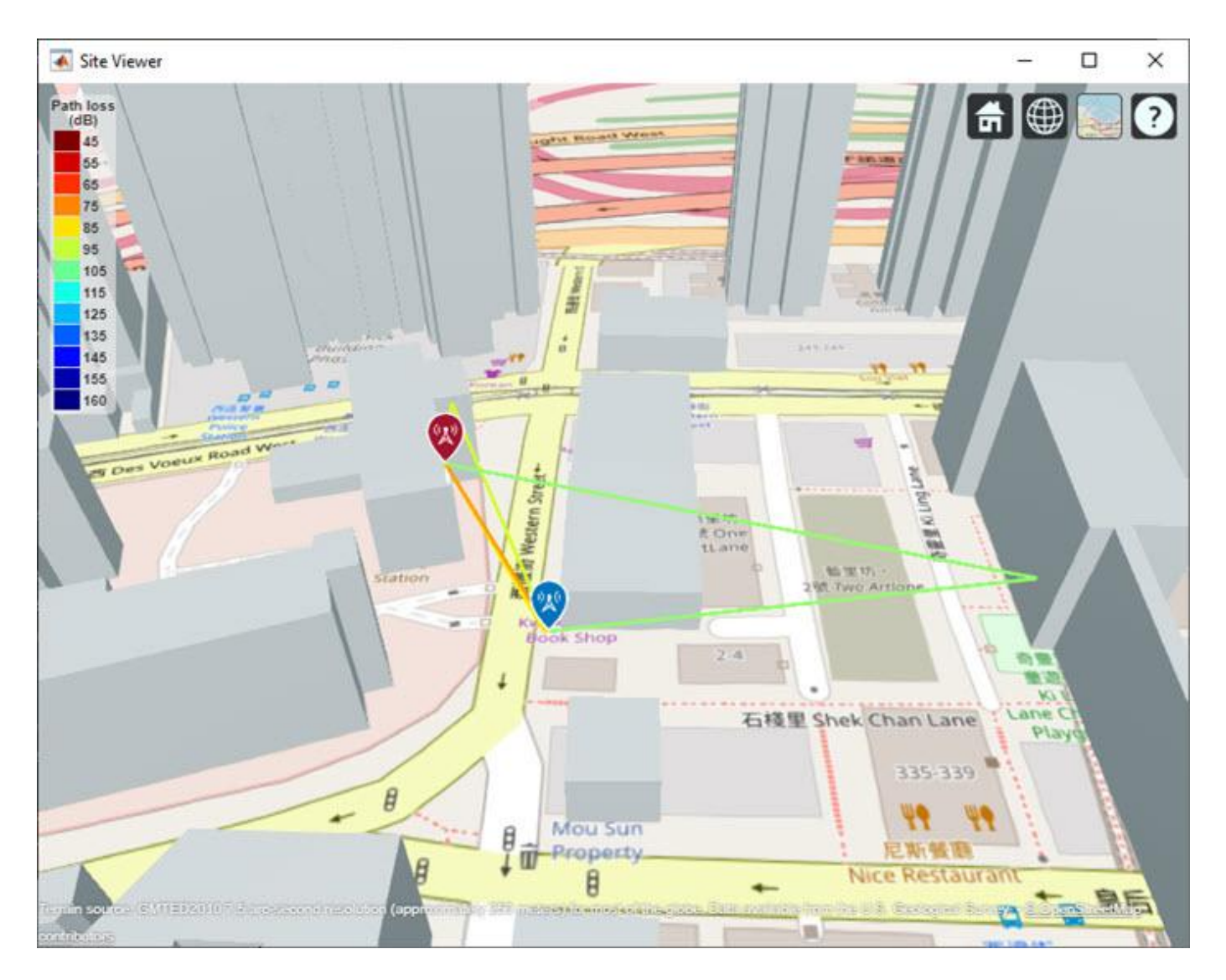

From the obtained rays, get the times of arrival, the average path gains, and the angles of departure and arrival. For simplicity, normalize the propagation delay so that the first path occurs at time 0 sec, corresponding to no delay. Use the path loss to obtain the average path gains.

```
pathToAs = [rays{1}.PropagationDelay]-min([rays{1}.PropagationDelay]); % Time of arrival of each
avgPathGains = -[rays{1}.PathLoss]; \frac{1}{2} each ray of each ray of each ray of each ray of each ray of each ray of each ray of each ray of each ray of each ray of each ray of each ray of each ray of each ray of each ray
pathAoDs = [rays{1}.AngleOfDeparture]; end to the set of each ray
pathAoAs = [rays{1}.AngleOfArrival]; example to the set of each ray
isLOS = any([rays{1}.LineOfSight]); % Line of sight flag
```
# **Set Up CDL Channel Model**

Configure the CDL channel model with the information generated by the ray tracing analysis. Set the DelayProfile property to 'Custom' to specify the path delays, the average path gains and the angles of arrival and departure (both in azimuth and zenith).

When configuring the channel model, take into account that:

- The ray tracer finds individual rays between the base station and the UE, while the CDL channel models clusters of rays whose properties are determined by the cluster average path gain (AveragePathGains), average angles of arrival and departure (AnglesAoA, AnglesZoA, AnglesAoD, and AnglesZoD), and the spread of the rays in the cluster (AngleSpreads). The information retrieved from the ray tracing analysis for individual rays configures the cluster average values of the CDL channel.
- The ray tracer performs a static analysis, while the CDL channel models UE movement. Therefore, the CDL channel introduces small-scale fading.
- The path gains obtained from ray tracing are considered as average path gains. Therefore, because of fading, instantaneous channel path gains will differ from the average values, but over long simulations their mean value will match the specified average path gains when using isotropic antennas.
- The CDL channel uses zenith angles, while the ray tracing analysis returns elevation angles, therefore you must convert between the two.
- If any of the calculated rays is a line of sight (LOS) ray (no reflection), set the HasLOSCluster CDL channel property to true. For LOS cases, the CDL model splits the first path into two components, one being LOS and the other having a Rayleigh fading characteristic. This results in a combined Ricean fading characteristic. Therefore, in LOS cases, when you specify *N* rays, the CDL channel models *N*+1 paths internally.

```
channel = nrCDLChannel;
channel.DelayProfile = 'Custom';
channel.PathDelays = pathToAs;
channel.AveragePathGains = avgPathGains;
channel.AnglesAoD = pathAoDs(1,:); % azimuth of departure
channel.AnglesZoD = 90-pathAoDs(2,:); % channel uses zenith angle, rays use elevation
channel.AnglesAoA = pathAoAs(1,:); % azimuth of arrival<br>channel.AnglesZoA = 90-pathAoAs(2,:); % channel uses zenitl
                                            % channel uses zenith angle, rays use elevation
channel.HasLOSCluster = isLOS;
channel.CarrierFrequency = fc;
channel.NormalizeChannelOutputs = false; % do not normalize by the number of receive antennas, the receive %channel.NormalizePathGains = false; % set to false to retain the path gains
```
Specify the channel antenna arrays by using Phased Array System Toolbox array objects. The array orientation properties of the CDL channel model use azimuth and downtilt while the ueArrayOrientation and bsArrayOrientation objects use azimuth and elevation. Therefore, convert the elevation to downtilt by changing the sign.

```
c = physconst('LightSpeed');
lambda = c/fc;
% UE array (single panel)
ueArray = phased.NRRectangularPanelArray('Size',[ueAntSize(1:2) 1 1],'Spacing', [0.5*lambda*[1 1
ueArray.ElementSet = {phased.IsotropicAntennaElement}; % isotropic antenna element
channel.ReceiveAntennaArray = ueArray;
channel.ReceiveArrayOrientation = [ueArrayOrientation(1); (-1)*ueArrayOrientation(2); 0]; % the% Base station array (single panel)
bsArray = phased.NRRectangularPanelArray('Size',[bsAntSize(1:2) 1 1],'Spacing', [0.5*lambda*[1 1
bsArray.ElementSet = {phased.NRAntennaElement('PolarizationAngle',-45) phased.NRAntennaElement('
channel.TransmitAntennaArray = bsArray;
channel.TransmitArrayOrientation = [bsArrayOrientation(1); (-1)*bsArrayOrientation(2); 0]; % the converts election to downtiltural to downtiltural to downtiltural to downtiltural to downtiltural to downtiltural to downtil
```
#### **Set Channel Sampling Rate**

The signal going through the channel determines the channel sampling rate. Consider a signal with subcarrier spacing of 15 kHz and 52 resource blocks (RBs), equivalent to a bandwidth of 10 MHz. To obtain the sampling rate, call the nrOFDMInfo function.

```
ofdmInfo = nrOFDMInfo(NRB,SCS);
```
channel.SampleRate = ofdmInfo.SampleRate;

#### **Channel Estimation**

For simplicity, this example assumes perfect channel estimation. Setting the ChannelFiltering property to false allows you to get the channel path gains without sending a signal through the channel.

channel.ChannelFiltering = false;  $[pathGains, sampleTimes] = channel()$ ;

Plot the path gains returned by the channel. Compare the results with the specified average path gains obtained from the ray attenuation values.

- For LOS cases, because the first two paths correspond to the first ray, the first two paths must be added together.
- The CDL channel model is a statistical channel model and considers UE motion. Therefore, the returned path gains are the instantaneous gains. The path gains from the ray tracing analysis are interpreted as average path gains by the channel model.
- The instantaneous path gains returned by the channel model include the gain of the antenna element in the direction of each ray. The custom path gains obtained from the ray tracing analysis do not include the antenna element gain. Therefore, in the mean, the channel path gains match the average gains only for isotropic antenna elements.

```
pg=permute(pathGains,[2 1 3 4]); % first dimension is the number of paths
if isLOS
     % in LOS cases sum the first to paths, they correspond to the LOS ray
   pg = [sum(pg(1:2,:,:,:))); pg(3:end,:,:,:)];
end
pq = abs(pq) \cdot ^2;plot(pow2db(pg(:,1,1,1)), 'o-.');hold on
plot(avgPathGains,'x-.');hold off
legend("Instantaneous (1^{st} tx - 1^{st} rx antenna)","Average (from ray tracing)")
xlabel("Path number"); ylabel("Gain (dB)")
title('Path gains')
```
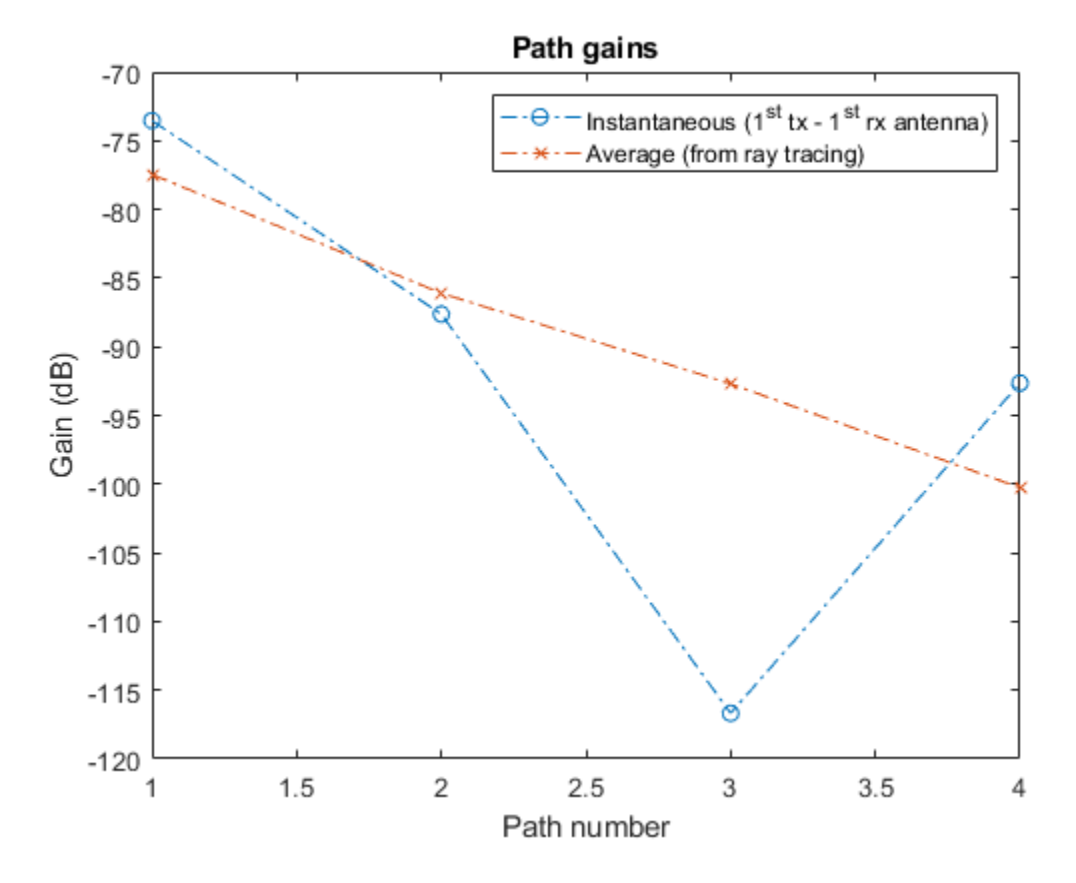

Obtain a perfect channel estimate for slot 0.

```
path Filters = getPathFilterS(channel);nSlot = 0;[offset, ~] = nPerfectTimingEstimate(pathGains, pathFilters);
hest = nrPerfectChannelEstimate(pathGains,pathFilters,NRB,SCS,nSlot,offset,sampleTimes);
```
Plot the channel response in time and frequency between the first transmit and the first receive antenna. This plot shows how the channel behaves in time and frequency. For low Doppler shifts, the channel doesn't change much during the observation period of one slot.

```
surf(pow2db(abs(hest(:,:,1,1)).^2));
shading('flat');
xlabel('OFDM Symbols');ylabel('Subcarriers');zlabel('Magnitude Squared (dB)');
title('Channel Magnitude Response (1^{st} tx - 1^{st} rx antenna)');
```
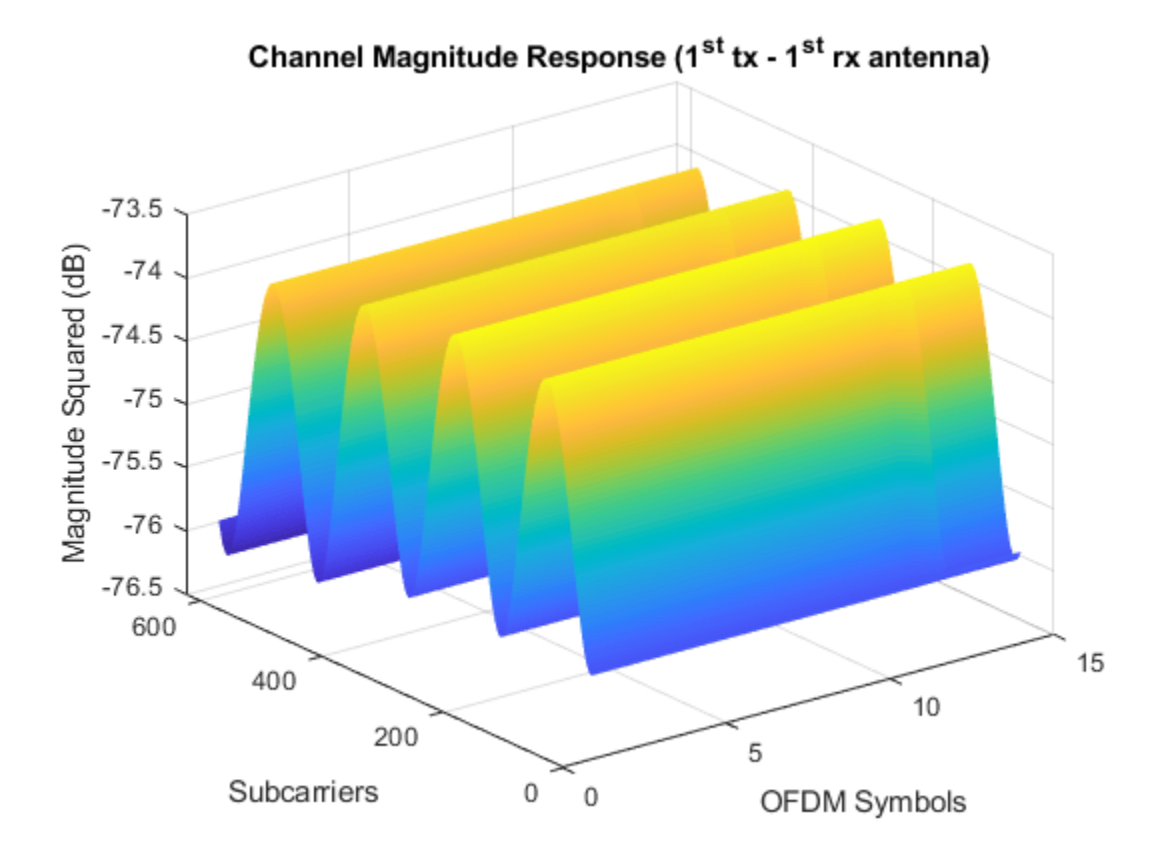

#### **Get Beamforming Weights**

Calculate the beamforming weights using singular value decomposition (SVD). Assume 1 layer. The getBeamformingWeights function averages the channel conditions over a number of resource blocks, starting at an offset from the edge of the band (first subcarrier), enabling subband beamforming.

```
nlayers = 1;scOffset = 0; % no offsetnoRBs = 1; % average channel conditions over 1 RB to calculate beamforming weights
[wbs,wue,~] = getBeamformingWeights(hest,nLayers,scOffset,noRBs);
```
#### **Plot Radiation Patterns**

Plot the radiation patterns obtained for the UE and the base station.

```
% Plot UE radiation pattern
ueSite.Antenna = clone(channel.ReceiveAntennaArray); % need a clone, otherwise setting the Taper
ueSite.Antenna.Taper = wue;
pattern(ueSite,fc,"Size",4);
% Plot BS radiation pattern
bsSite.Antenna = clone(channel.TransmitAntennaArray); % need a clone, otherwise setting the Tape
bsSite.Antenna.Taper = wbs;
pattern(bsSite,fc,"Size",5);
```
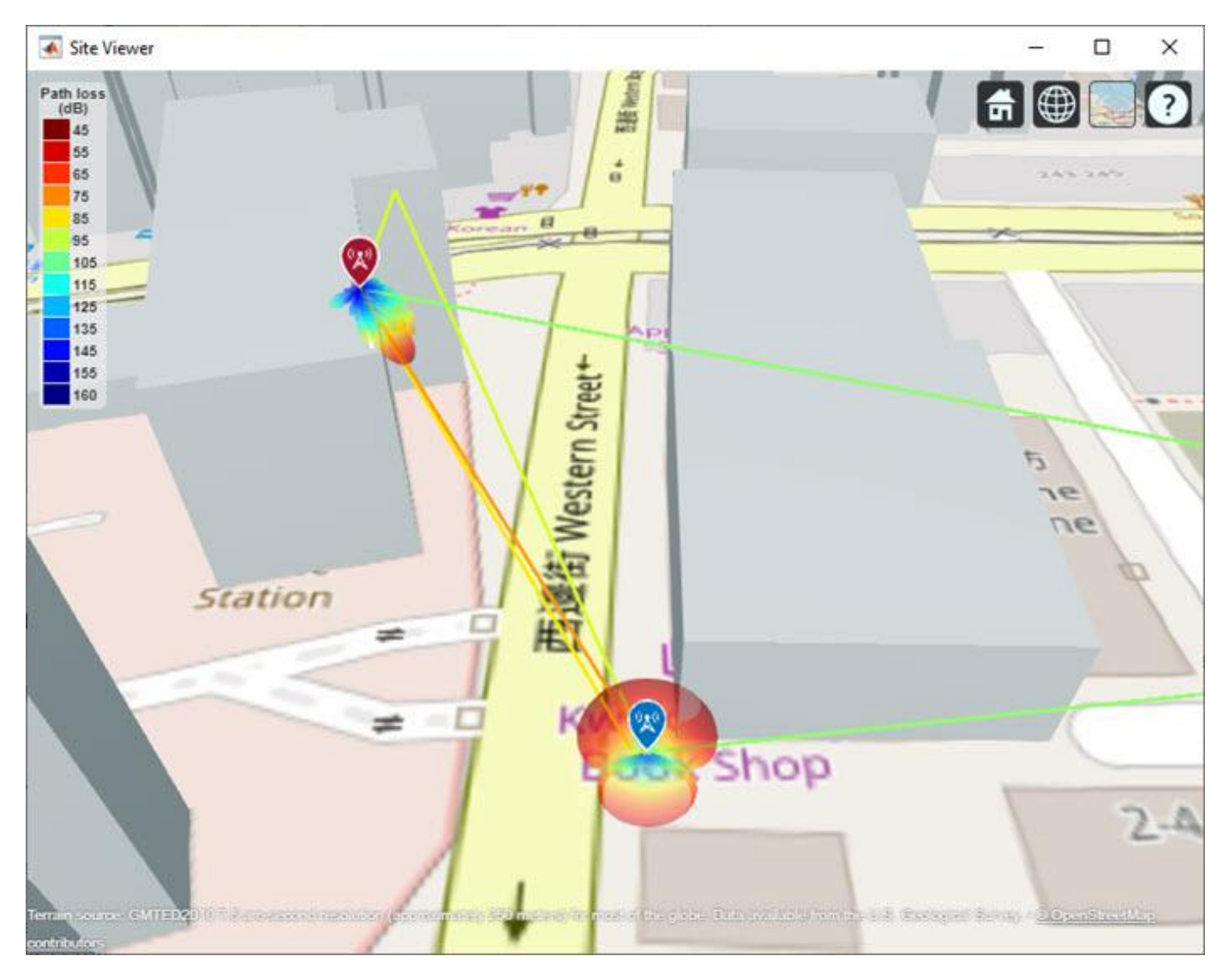

#### **References**

[1] The osm file is downloaded from [https://www.openstreetmap.org](https://www.openstreetmap.org/), which provides access to crowdsourced map data all over the world. The data is licensed under the Open Data Commons Open Database License (ODbL), [https://opendatacommons.org/licenses/odbl/.](https://opendatacommons.org/licenses/odbl)

#### **Local Functions**

```
function [wtx,wrx,D] = getBeamformingWeights(hEst,nLayers,scOffset,noRBs)
% Get beamforming weights given a channel matrix hEst and the number of
% layers nLayers. One set of weights is provided for the whole bandwidth.
% The beamforming weights are calculated using singular value (SVD)
% decomposition.
%
% Only part of the channel estimate is used to get the weights, this is
% indicated by an offset SCOFFSET (offset from the first subcarrier) and a
% width in RBs (NORBS).
```

```
% Average channel estimate
```

```
[-,-,R,P] = size(hEst);%H = permute(mean(reshape(hEst,[],R,P)),[2 3 1]);
scNo = scOffset+1;
hEst = hEst(scNo:scNo+(12*noRBs-1),:,:,:);H = permute(mean(reshape(hEst, [], R, P)), [2 3 1]);% SVD decomposition
[U,D,V] = svd(H);wtx = V(:,1:nLayers).';
```

```
wrx = U(:,1:nLayers)';
end
```
# **See Also**

```
Functions
```
nrPerfectChannelEstimate | nrOFDMInfo

# **Objects**

nrCDLChannel | phased.URA

# **TDD Reciprocity-Based PDSCH MU-MIMO Using SRS**

This example implements downlink multiuser multiple-input multiple-output (MU-MIMO) by exploiting channel reciprocity in a time division duplex (TDD) scenario. The example shows how to determine beamforming weights for physical downlink shared channel (PDSCH) transmission by using channel estimates based on uplink sounding reference signals (SRS) transmitted for each user, and how to schedule PDSCHs for multiple users in the same time and frequency resources.

#### **Introduction**

TDD systems use the same frequency band for uplink (UL) and downlink (DL) transmissions. The radio channel is reciprocal because it has the same characteristics in both UL and DL directions. Exploiting this reciprocity, you can use a UL transmission to obtain a channel estimate and then use this channel estimate to calculate parameters, including beamforming, for a DL transmission. This method is known as reciprocity-based beamforming.

This example implements downlink MU-MIMO by calculating a channel estimate for multiple users based on their SRS transmissions. Assuming reciprocity, the example then uses these channel estimates to select a set of users to be scheduled for PDSCH transmission and calculated DL beamforming weights for PDSCH transmissions to those users. When the base station has a sufficient number of antennas, it is possible to beamform PDSCH transmissions for a set of users in the same time and frequency resources such that the users suffer little interference from each other.

This example schedules SRS transmissions for all UEs in the UL part of the special slot, and schedules PDSCH transmissions for UEs chosen by the user selection algorithm in DL slots and the DL part of special slots.

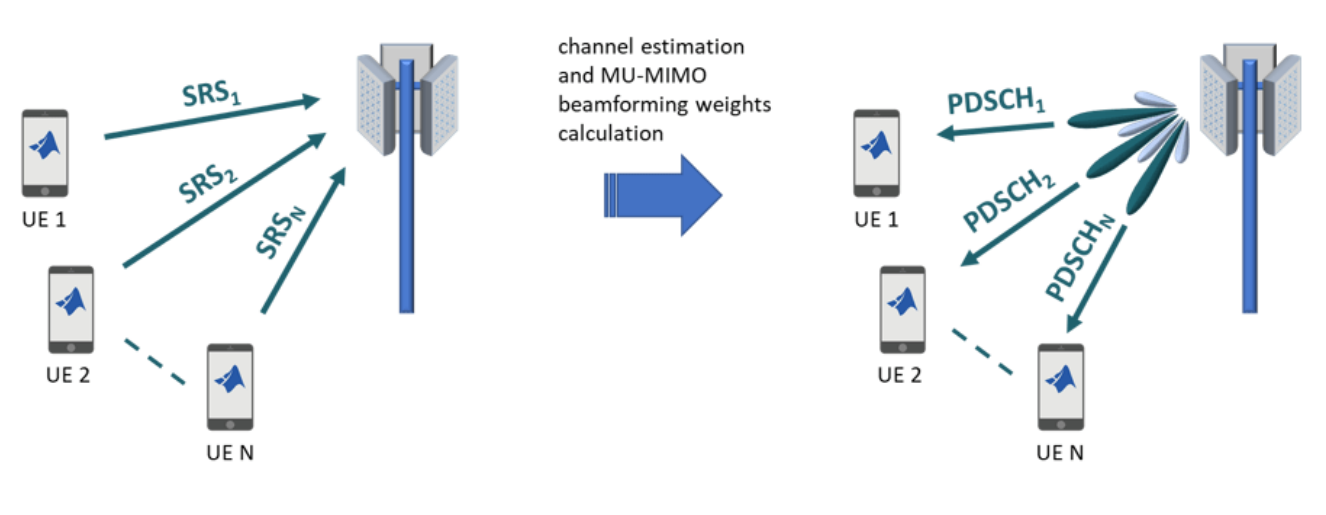

Special (S) or uplink (U) TDD slots

Downlink (D) and special (S) TDD slots

The example offers a choice of MU-MIMO precoding algorithms and allows the number of layers scheduled in the same time and frequency resources to be configured. Finally, the example measures the capacity of the overall cell relative to a single-layer user, showing that the capacity is higher than could be achieved by scheduling a single user.

#### **Simulation Assumptions**

The example uses these assumptions.

- The SRS configuration allows for up to 16 UEs to be scheduled.
- The number of layers assigned to a given UE is random (either 1, 2, or 4) and is fixed for the duration of the simulation.
- The number of SRS antenna ports is equal to the number of layers assigned.
- The number of SRS antenna ports is equal to the number of physical antennas, that is, no spatial filtering of SRS ports onto a larger set of physical antennas.
- The number of UE transmit antennas is equal to the number of SRS antenna ports, that is, full channel sounding is used.
- The precoding resource block group (PRG) bundle size is the same for all UEs.
- PDSCH is not scheduled in the downlink slots of the first frame occurring prior to the first special slot, because no channel estimate is yet available.
- Demodulaton reference signal (DM-RS) configuration type is type 1 and DM-RS length is 2, that is, 8 orthogonal DM-RS ports can be scheduled. For scheduling more users, the example employs non-orthogonal DM-RSs by changing the scrambling identity.
- HARO is not supported.
- All UEs are synchronized to within the cyclic prefix length by means of the initial acquisiton and transmission timing adjustment procedures, see TS 38.213 Sections 8 and 4.2 [1 on page 4-0 ] for more information. A timing offset within the cyclic prefix length manifests as a phase shift in the frequency domain and is compensated by the channel estimation and equalizaton.

#### **Simulation Parameters**

Specify the number of UEs, the number of frames to simulate, and the SNR for the downlink and the uplink, assuming that the SNR is the same for all users. For an explanation of the SNR definition that this example uses, see ["SNR Definition Used in Link Simulations" on page 4-76](#page-423-0).

```
numUEs = 12; % Total number of UEs served by the base station
numFrames = 1; \frac{1}{100} % Total number of frames to simulate
SNRdBDL = 25; % Downlink SNR in dB
SNRdBUL = 20; % Uplink SNR in dB
```
#### **Base Station Configuration**

#### **Carrier Configuration**

Set the carrier parameters, specifying 51 resource blocks at 30 kHz subcarrier spacing, which corresponds to a channel bandwidth of 20 MHz.

carrier = nrCarrierConfig; carrier.NSizeGrid = 51; carrier.SubcarrierSpacing = 30;

#### **TDD Configuration**

The example considers a TDD configuration consisting of a number of downlink slots (D), followed by a special slot (S), followed by a number of uplink slots (U). The special slot represents a switchpoint from downlink to uplink transmission and therefore contains downlink symbols, followed by empty guard symbols, followed by uplink symbols. The number of dowlink or uplink symbols in the special

slot can be zero. This example schedules SRS transmissions in the uplink part of the special slot, and schedules PDSCH transmissions in downlink slots and in the downlink part of special slots.

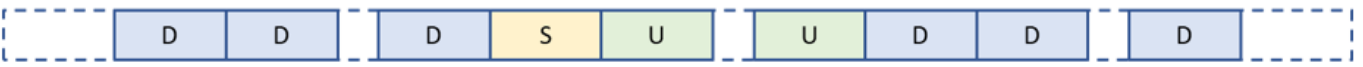

Represent the TDD slot pattern by an array of strings specifying the slot type.

```
tddPattern = ["D" "D" "D" "D" "D" "D" "D" "S" "U" "U"];
```

```
disp("Cyclic slot pattern:")
```

```
Cyclic slot pattern:
```

```
disp("Slot " + string((0:length(tddPattern)-1)') + ": " + tddPattern(:))
```
 "Slot 0: D" "Slot 1: D" "Slot 2: D" "Slot 3: D" "Slot 4: D" "Slot 5: D" "Slot 6: D" "Slot 7: S" "Slot 8: U" "Slot 9: U"

Represent the special slot configuration by a three-element vector specifying the number of downlink symbols, guard symbols, and uplink symbols in the special slot.

 $specialSlot = [6 4 4];$ 

The total number of symbols in the special slot configuration must match the number of symbols in a slot given by carrier.SymbolsPerSlot.

```
if(sum(specialSlot)~=carrier.SymbolsPerSlot)
   error(['specialSlot must contain ' num2str(carrier.SymbolsPerSlot) ' symbols.']);
end
```
#### **Antenna Array Size**

Specify the antenna array size for the base station (BS). Assume a rectangular array. The antenna array size is a vector [M N P], where M is the number of rows, N is the number of columns and P is the number of polarizations in the antenna array.

bsAntSize = [2 8 2];

#### **UE Configuration**

#### **Number of Layers and Antenna Array Sizes**

Randomly select the number of layers per UE (1, 2, or 4).

```
% Reset random generator for reproducibility
rng('default');
```
% Number of layers for each UE  $numLayers = pow2(randi([0 2], [1 numUES]))$  numLayers = *1×12* 4 4 1 4 2 1 1 2 4 4 1 4

The number of layers determines the antenna array size for each UE according to this table.

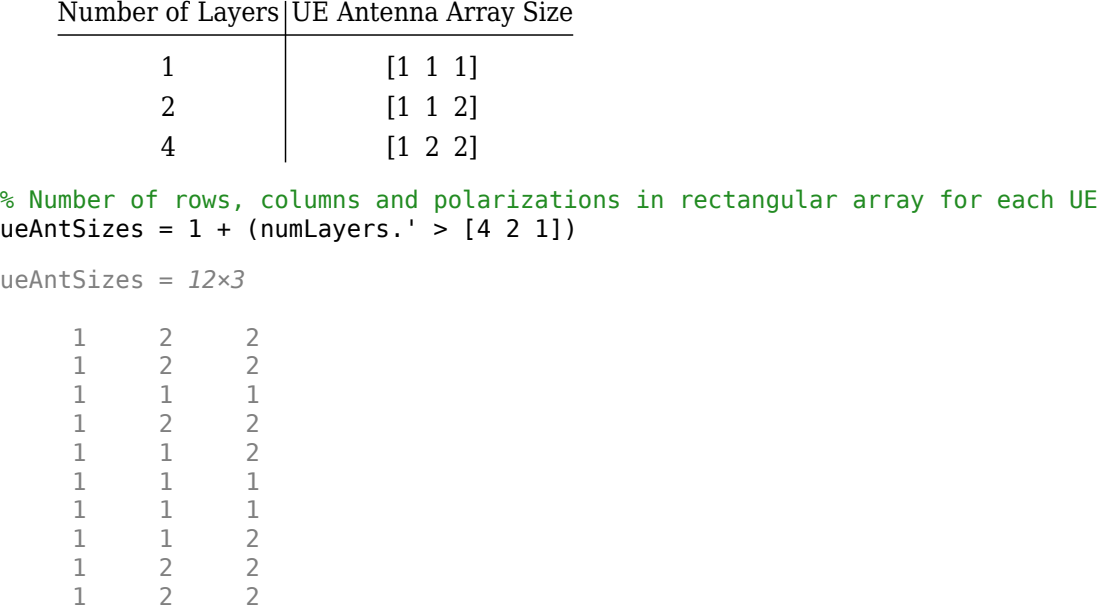

#### **SRS Configuration**

⋮

Configure the SRS parameters for each UE. The SRSs for all UEs are configured to be transmitted in a special slot, or in an uplink slot if there is no special slot (or if it contains no uplink symbols). The example performs time-division multiplexing (TDM) of SRSs by using different OFDM symbol numbers and frequency-division multiplexing (FDM) by using different comb offsets. For each UE, the number of SRS ports is configured to be equal to the number of layers for that UE.

SRSs = hMultiUserSRS(tddPattern, specialSlot, carrier, numLayers);

For more information on SRS parameterization, see the ["NR SRS Configuration" on page 2-59](#page-250-0) example.

#### **PDSCH and DL-SCH Configuration**

Configure the PDSCH and DL-SCH parameters for each UE with these parameters.

- Rate 3/4 coding and 64-point quadrature amplitude modulation (64-QAM)
- DM-RS configuration type 1 and DM-RS length 2, which provides 8 orthogonal DM-RS ports, see TS 38.211 Table 7.4.1.1.2-1 [5 on page 4-0 ]
- PRG bundle size of 2, see TS 38.214 Section 5.1.2.3 [6 on page 4-0 ]

Configure the appropriate number of layers for each UE and set the RNTI equal to the UE number  $(1 \ldots$ numUEs).

PDSCHs = hMultiUserPDSCH(numLayers);

You can configure further PDSCH parameters for each transmission during the user selection process by using the hMultiUserSelection function.

For more information on PDSCH parameterization, see the ["NR PDSCH Resource Allocation and DM-](#page-20-0)[RS and PT-RS Reference Signals" on page 1-15](#page-20-0) example.

#### **Algorithmic Parameters**

#### **MU-MIMO Precoding Method**

The example supports these precoding methods.

- 'BD': Block Diagonalization
- 'ZF': Zero Forcing
- 'RZF': Regularized Zero Forcing

The precoding method is used to determine the beamforming weights for each PDSCH during user selection. For more information on the Block Diagonalization method, see the blkdiagbfweights function and [2 on page 4-0 ]. For more information on the zero-forcing and regularized zero-forcing methods, see [3 on page 4-0 ].

```
algParameters = struct;
algParameters.PrecodingMethod = 'RZF';
```
Configure the number of layers that the user selection algorithm schedules in each PRG in each slot. This is the total number of layers scheduled across all users in any given PRG in this slot.

algParameters.ScheduledLayers = 8;

#### **Channel Estimator Configuration**

The logical variable PerfectChannelEstimator controls channel estimation behavior. When you set this variable to true, the example uses perfect channel estimation for SRS and PDSCH reception. Otherwise, the example uses practical channel estimation based on the values of the received SRS and PDSCH DM-RS.

algParameters.PerfectChannelEstimator = false;

#### **CDL Channel Models**

Configure a propagation channel model for each UE. The hMultiUserChannels function uses the nrCDLChannel object to configure clustered delay line (CDL) channels. Use this function to create an initial channel object with CDL-A delay profile, 100 ns delay spread, and 5 Hz Doppler shift. The function then configures different channels for each UE by modifying the initial object to:

- Randomly select an azmiuth and zenith angle and offset the angles of departure for each cluster by these angles, which simulates the effect of different UEs being in different locations in the environment around the base station.
- Configure the UE antenna array according to the antenna array size chosen in Number of Layers and Antenna Array Sizes on page 4-0 .
- Set a different value of the Seed property. This ensures that the channel for each UE has independent fast fading.

delayProfile = 'CDL-A';  $delaySpread = 100e-9;$ 

 $maximumDopplerShift = 5$ : channels = hMultiUserChannels(delayProfile,delaySpread,maximumDopplerShift,bsAntSize,ueAntSizes)

To visualize the configuration of a CDL channel, see the ["Visualize CDL Channel Model](#page-355-0) [Characteristics" on page 4-8](#page-355-0) example. To create CDL channel model parameters by using the output of a ray tracing analysis, see the ["CDL Channel Model Customization with Ray Tracing" on page 4-22](#page-369-0) example.

#### **MU-MIMO Throughput Simulation Using Reciprocity-Based Beamforming**

This diagram shows the structure of the throughput simulation.

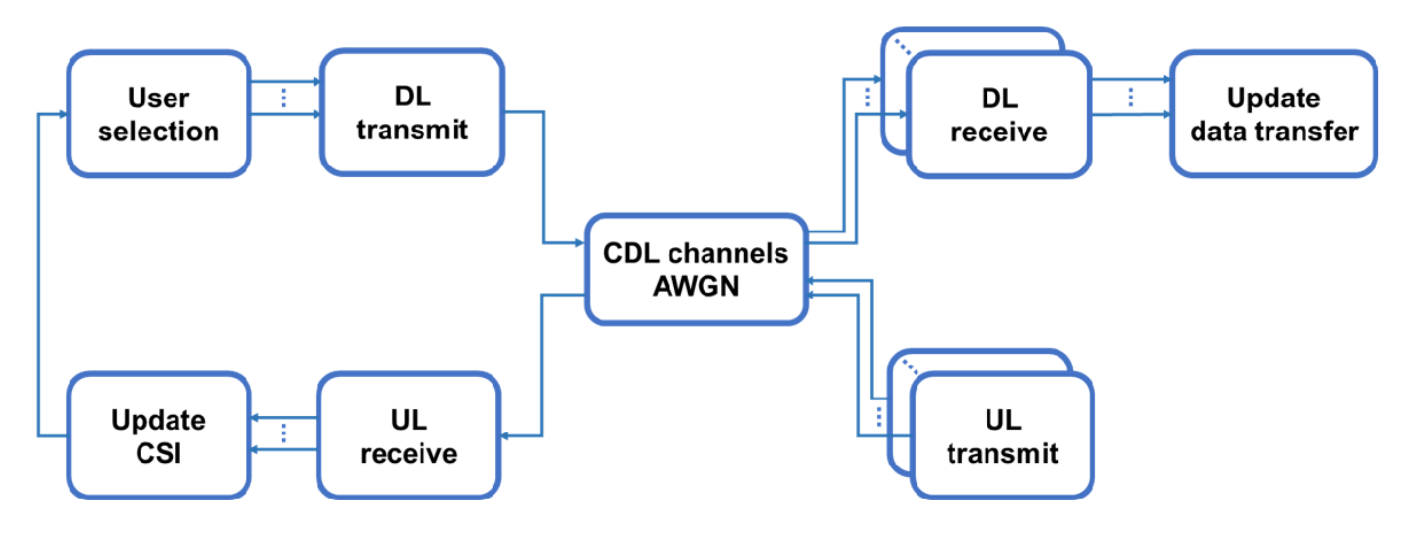

For slots scheduled for SRS:

- **UL transmit:** Generate the SRS waveform for each UE.
- **CDL channels, AWGN:** For each UE, send the waveform through the channel, combine the channel outputs at the base station, and add noise.
- **UL receive:** For each UE, perform SRS-based channel and noise estimation. For more information, see the ["NR Uplink Channel State Information Estimation Using SRS" on page 2-79](#page-270-0) example.
- **Update CSI:** Record the channel and noise estimates for use in subsequent slots.

For slots scheduled for PDSCH:

- **User selection:** Considering the most recent CSI for all UEs, determine which UEs to schedule for PDSCH and configure PDSCH parameters (allocated RBs, beamforming, DM-RS ports, scrambling identity).
- **DL transmit:** For each UE, perform DL-SCH encoding of data and generate and beamform the PDSCH. Sum the beamformed PDSCHs to form the transmitted signal.
- **CDL channels, AWGN:** Send the transmitted signal through the channel for each UE and add noise to create the received waveform for each UE.
- **DL receive:** For each UE, demodulate the received waveform, demodulate the PDSCH and decode the DL-SCH.
- **Update data transfer:** Record the transport block size (TBS) and cyclic redundancy check (CRC) for each UE, which the example uses to calculate final throughput results.

The diagnosticsOn flag controls the display of diagnostic information during the simulation. When set to true, the example displays this information:

- The current slot number and the type of the slot (D, S, or U)
- For slots containing SRS, a list of the UEs for which SRS is transmitted and received
- For slots containing PDSCH, a list of the UEs for which PDSCH is scheduled, the number of allocated resource blocks (NPRB), the EVM for each layer, and the CRC result from DL-SCH decoding

```
% Set up record of data transfer and CSI
dataState = setupDataTransfer(carrier,numFrames,numLayers);
csi = setupCSI(carrier,bsAntSize,ueAntSizes);
diagnosticsOn = true;
% For each slot
for nSlot = 0:(carrier.SlotsPerFrame*numFrames)-1
     % Update the slot number
     carrier.NSlot = nSlot;
     % Display slot number and type (if diagnostics are enabled)
     if (diagnosticsOn)
        disp("Slot " + string(carrier.NSlot) + ": " + tddPattern(mod(carrier.NSlot,numel(tddPatt
     end
    % Schedule UEs for data transmission
    [schedule,PDSCHs] = hMultiUserSelection(csi,tddPattern,specialSlot,carrier,PDSCHs,bsAntSize,
     % PDSCH transmissions for all UEs scheduled for data
    [txDL,txSymbols,singleLayerTBS] = hMultiDLTransmit(carrier,PDSCHs(schedule.PDSCH),bsAntSize)
    % SRS transmissions for all UEs scheduled for SRS
    [txUL,schedule.SRS] = hMultiULTransmit(carrier,SRSs);
     % Apply fading channels
    [channels,rxDL,rxUL] = hApplyMultiUserChannels(tddPattern,specialSlot,carrier,schedule,channels)
     % Apply AWGN
     rxDL = hApplyMultiUserAWGN(carrier,rxDL,SNRdBDL,CombineWaveforms=false);
     rxUL = hApplyMultiUserAWGN(carrier,rxUL,SNRdBUL,CombineWaveforms=true);
    % For all UEs scheduled for SRS, estimate CSI and record it
     [H,nVar] = hMultiULReceive(carrier,SRSs(schedule.SRS),rxUL,algParameters);
     csi = updateCSI(csi,carrier,schedule.SRS,H,nVar);
    % For all UEs scheduled for data, perform PDSCH reception and record the results
     [TBS,CRC,eqSymbols] = hMultiDLReceive(carrier,PDSCHs(schedule.PDSCH),rxDL,algParameters);
   dataState = updateDataTransfer(dataState,carrier,singleLayerTBS,schedule.PDSCH,TBS,CRC);
    % Display scheduled SRSs and PDSCHs, PDSCH EVM, and DL-SCH CRC (if diagnostics are enabled)
     if (diagnosticsOn)
         displayDiagnostics(schedule,PDSCHs,txSymbols,eqSymbols,CRC);
     end
```
end

#### **Throughput Results**

Display a summary table of the throughput results, which shows the block error rate (BLER) and total bit throughput for each user.

```
results = summarizeResults(dataState);
disp(results);
```
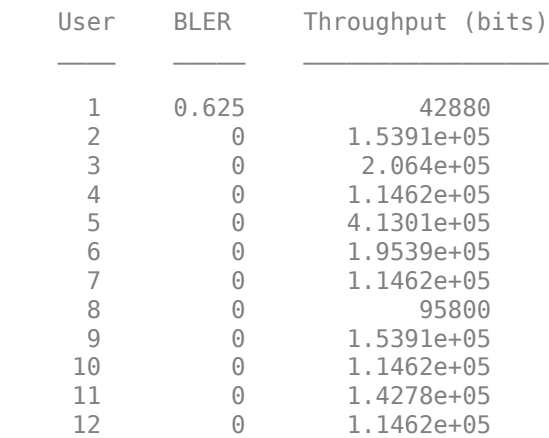

Display the total throughput across all users.

```
totalThroughput = sum(results.("Throughput (bits)"));
dataRate = totalThroughput / (numFrames * 0.01) / 1e6;
disp(['Total throughput across all users: ' num2str(dataRate,'%0.3f') ' Mbps']);
```
Total throughput across all users: 186.254 Mbps

Display the average BLER across all users.

```
disp(['Average BLER across all users: ' num2str(mean(results.BLER,'omitnan'),'%0.3f')]);
```
Average BLER across all users: 0.052

Display the capacity relative to a single-layer user allocated to the entire carrier bandwidth. The maximum possible capacity equals the number of scheduled layers, given by algParameters.ScheduledLayers.

```
singleLayerThrought = sum(dataState(1).SingleLayerTBS, 'omitnan');
capacity = totalThroughput / singleLayerThroughput;
disp(['Capacity relative to a single-layer user: ' num2str(capacity,'%0.2f') 'x']);
```
Capacity relative to a single-layer user: 7.75x

The capacity exceeds the number of layers configured for the UEs  $(4 \text{ maximum}, \sim 2.6 \text{ average})$ , showing that MU-MIMO scheduling and precoding can successfully increase the capacity of the cell compared to making single-user transmissions.

#### **References**

1. 3GPP TS 38.213. "NR; Physical layer procedures for control." *3rd Generation Partnership Project;* **Technical Specification Group Radio Access Network.** 

2. Spencer, Q.H., et al. "Zero-Forcing Methods for Downlink Spatial Multiplexing in Multiuser MIMO Channels." *IEEE Transactions on Signal Processing*, Vol. 52, No. 2, February 2004, pp. 461-471.

3. Peel, C.B., et al. "A Vector-Perturbation Technique for Near-Capacity Multiantenna Multiuser Communication—Part I: Channel Inversion and Regularization." *IEEE Transactions on Signal Processing*, Vol. 53, No. 1, February 2005, pp. 195-202.

4. 3GPP TS 38.101-4. "NR; User Equipment (UE) radio transmission and reception; Part 4: Performance requirements." 3rd Generation Partnership Project; Technical Specification Group Radio *Access Network*.

5. 3GPP TS 38.211. "NR; Physical channels and modulation." *3rd Generation Partnership Project;* **Technical Specification Group Radio Access Network.** 

6. 3GPP TS 38.214. "NR; Physical layer procedures for data." *3rd Generation Partnership Project;* **Technical Specification Group Radio Access Network.** 

#### **Local Functions**

```
function csi = setupCSI(carrier,bsAntSize,ueAntSizes)
% Set up record of CSI obtained via SRS
    NCRB = carrier.NSizeGrid + carrier.NStartGrid;
     numUEs = size(ueAntSizes,1);
    \varepsilonsi = repmat(struct('H',[],'nVar',[],'NSlot',[]),1,numUEs);
```

```
 P = prod(bsAntSize);
    for ue = 1:numUESR = prod(ueAntSizes(ue,:));\text{csi}(ue).H = NaN([NCRB 1 P R]);
         \text{csi}(ue) \text{.nVar} = \text{NaN}([\text{NCRB} \space 1 \space R]);
         csi(ue).NSlot = NaN([NCRB 1]);
     end
end
function dataState = setupDataTransfer(carrier,numFrames,numLayers)
% Set up record of PDSCH data transfer
     nSlots = carrier.SlotsPerFrame * numFrames;
    TBS = \text{NaN}(1, nSlots);
    CRC = \text{NaN}(1, \text{nSlots});
    tput = zeros(1, nSlots); numUEs = numel(numLayers);
    dataState = repmat(struct('TBS',TBS,'SingleLayerTBS',TBS,'CRC',CRC,'Throughput',tput),1,numU
end
function csi = updateCSI(csi,carrier,SRS,H,nVar)
% Update record of CSI obtained via SRS
    for ue = SRSH ue = H{ue==SRS};nVar_\text{ue} = nVar\{\text{ue} == \text{SRS}\};idx = find(all(-isnan(nVar_ue), 3));\text{csi(ue)}.\text{H}(idx,:,:,:) = \text{H}_\text{ue}(idx,:,:,:,:);
         \varepsiloncsi(ue).nVar(idx,:,:) = nVar_ue(idx,:,:);
          csi(ue).NSlot(idx) = carrier.NSlot;
     end
end
function dataState = updateDataTransfer(dataState,carrier,singleLayerTBS,PDSCH,TBS,CRC)
% Update record of PDSCH data transfer
     nSlot = carrier.NSlot;
     for ue = PDSCH
         TBS ue = TBS\{ue == PDSCH\};CRC_ue = CRC{ue == PDSCH}; dataState(ue).SingleLayerTBS(nSlot + 1) = singleLayerTBS;
         dataState(ue) .TBS(nSlot + 1) = TBS_ue; dataState(ue).CRC(nSlot + 1) = CRC_ue;
         dataState(ue).Throughput(nSlot + 1) = TBS_ue .* (1 - CRC_ue);
     end
```
end

```
function results = summarizeResults(dataState)
% Summarize simulation results
    numUEs = numel(dataState);
   BLER = zeros(numUES, 1);Throughput = zeros(numUES, 1);
    for ue = 1:numUES CRC = dataState(ue).CRC;
        CRC = CRC(-isnan(CRC));BLER(ue) = sum(CRC) / numel(CRC); Throughput(ue) = sum(dataState(ue).Throughput);
    end
   User = (1:numUES). results = table(User,BLER,Throughput);
     results.Properties.VariableNames{3} = 'Throughput (bits)';
end
function displayDiagnostics(schedule, PDSCHs, txSymbols, eqSymbols, CRC)
% Display diagnostic information
   dispfn = @(x,y)disp([sprintf('%5s: ',x) sprintf('%2d ',y)]);
     if (~isempty(schedule.PDSCH))
         numUEs = numel(schedule.PDSCH);
        maxLayers = 4; EVM = NaN(maxLayers,numUEs);
        NPRB = zeros(1, numUES);for i = 1: numUFs
            ue = schedule.PDSCH(i); pdsch = PDSCHs(ue).Config;
            NPRB(i) = numel(pdsch.PRBSet); evm = comm.EVM;
            EVM(1:pdsch.NumLayers,i) = evm(txSymbols{i},eqSynbols{i}; end
        dispfn('PDSCH',schedule.PDSCH);
         dispfn('NPRB',NPRB);
         evmlabel = ' EVM: ';
        for i = 1: max Layers
             if (i>1)
                evmlabel(:) = ' ' end
            if (-all(isnan(EVM(i,:))))disp([evmlabel strrep(sprintf('%2d ',round(EVM(i,:))),'NaN',' ')]);
             end
         end
```

```
 dispfn('CRC',[CRC{:}]);
 end
 if (~isempty(schedule.SRS))
     disp('SRS transmission');
 end
```
end

# **See Also**

```
Functions
nrPDSCHDMRS | nrPDSCHDMRSIndices
```

```
Objects
nrDLSCH | nrDLSCHDecoder | nrCarrierConfig
```
# **More About**

- • ["NR Uplink Channel State Information Estimation Using SRS" on page 2-79](#page-270-0)
- • ["NR SRS Configuration" on page 2-59](#page-250-0)
- • ["SNR Definition Used in Link Simulations" on page 4-76](#page-423-0)

# **5G NR Downlink CSI Reporting**

The example shows how to compute downlink channel state information (CSI) parameters such as the channel quality indicator (CQI), precoding matrix indicator (PMI) for multiple input multiple output (MIMO) scenarios, and rank indicator (RI), as defined in TS 38.214 Section 5.2.2, over a tapped delay line (TDL) channel. The example supports computation of the CSI parameters considering type 1 single panel or type 1 multipanel codebooks.

#### **Introduction**

CSI parameters are the quantities related to the state of a channel. The user equipment (UE) reports CSI parameters to the access network node (gNB) as a feedback. The CSI feedback includes several parameters, such as the CQI, the PMI with different codebook sets, and the rank indicator (RI). The UE uses channel state information reference signal (CSI-RS) to measure the CSI feedback. Upon receiving the CSI parameters, the gNB schedules downlink data transmissions (such as modulation scheme, code rate, number of transmission layers, and MIMO precoding) accordingly. The figure shows an overview of CSI-RS transmission, CSI computation and feedback, and the transmission of downlink data that is scheduled based on the CSI parameters.

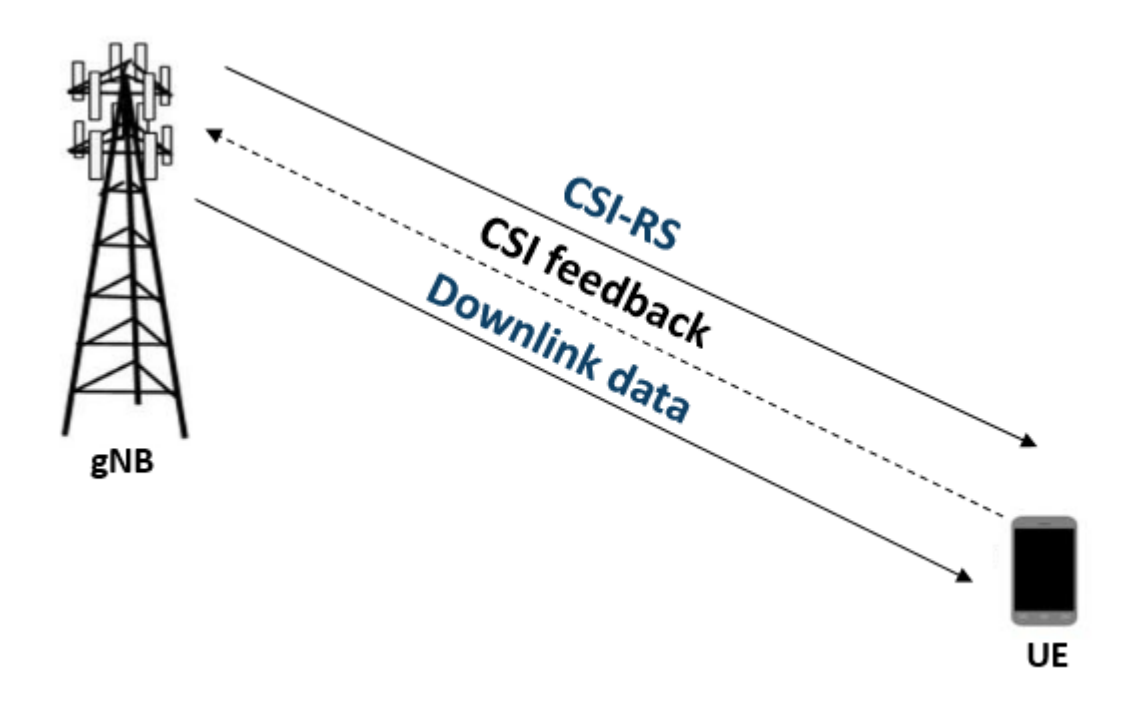

#### **RI Selection**

The RI defines the number of possible transmission layers for the downlink transmission under specific channel conditions. It is also termed as the maximum number of uncorrelated paths that can be used for the downlink transmission. Other CSI parameters like the PMI and CQI are computed based on the rank provided by the RI. For given channel conditions, hRISelect computes the signal to interference and noise ratio (SINR) along with the PMI for all possible valid number of transmission layers. The function reports the number of transmission layers with the maximum total SINR as rank.

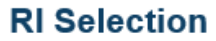

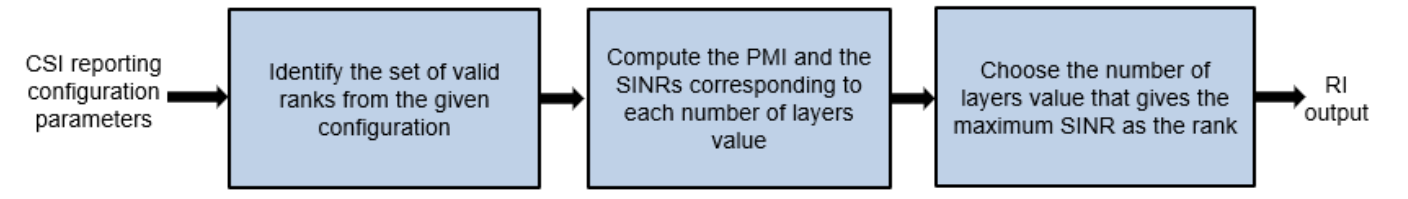

### **PMI Selection**

The PMI is a set of indices corresponding to a precoding matrix and gNB can apply this precoding matrix for the downlink data transmission. The hDLPMISelect selects a codebook from a set of possible codebooks, defined in TS 38.214 Tables 5.2.2.2.1-1 to 5.2.2.2.1-12 for type 1 single panel or TS 38.214 Tables 5.2.2.2.2-1 to 5.2.2.2.2-6 for type 1 multipanel, based on the codebook type, possible number of transmission layers for the downlink transmission and CSI reporting configuration parameters such as antenna panel dimensions and the codebook mode. Each codebook consists of a set of precoding matrices. For given channel conditions, the function computes SINR at the receiver side by considering all precoding matrices from the selected codebook. The function reports PMI as the set of indices (constituting the two indices set  $i_1, i_2$ , as defined in TS 38.214 Section 5.2.2.2.1 for type 1 single panel codebooks and TS 38.214 Section 5.2.2.2.2 for type 1 multipanel codebooks) corresponding to a precoding matrix, which gives the maximum SINR. The figure shows the procedure for PMI selection.

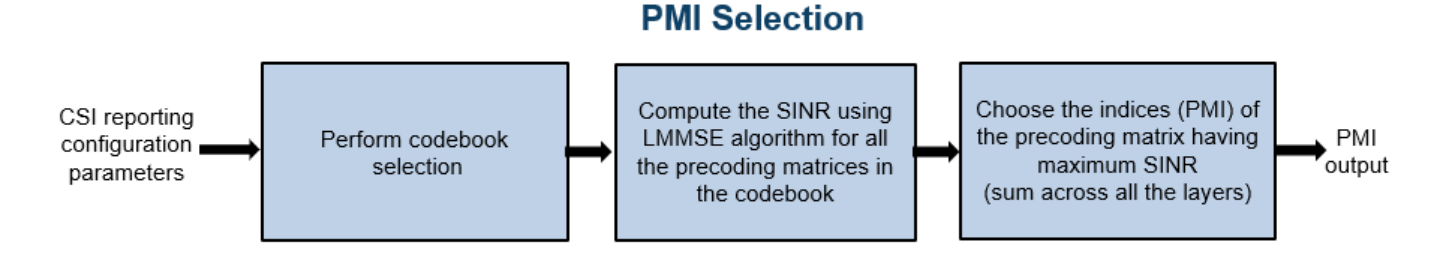

#### **CQI Selection**

The CQI is an indicator of channel quality. The CQI index is a scalar value from 0 to 15. It provides the information about the highest modulation scheme and the code rate (MCS) suitable for the downlink transmission to achieve the required block error rate (BLER) for given channel conditions.

The CSI-reference resource is a group of downlink frequency-domain and time-domain resources that are configured, as defined in TS 38.214 Section 5.2.2.5. The gNB transmits a single physical downlink shared channel (PDSCH) transport block occupying the resource blocks termed as CSI reference resource, with a combination of modulation scheme and target code rate that correspond to each CQI index. The UE selects the highest index as CQI, when the mentioned PDSCH transport block can be received with a transport block error probability not exceeding:

- 0.1 for *'cqi-Table'* as *'table1'* or *'table2'*
- 0.00001 for *'cqi-Table'* as *'table3'*

The *'cqi-Table'* is a higher layer parameter that corresponds to the CQI versus MCS table, and SINR lookup table is computed for this table. This example uses a 0.1 BLER (corresponding to a 90 percent throughput) and *'cqi-Table'* as *'table1'* (TS 38.214 Table 5.2.2.1-2). The relationship between the CQI indices, the modulation scheme, and the code rate (from which the transport block size is derived) is described in TS 38.214 Tables 5.2.2.1-2 to 5.2.2.1-4.

The hCQISelect function computes the CQI value by considering the SINR values that correspond to the reported PMI, using the precalculated lookup table of the CQI index versus  $\mathrm{SINR}_i$ , as a reference. The function maps the SINR values across all layers (corresponding to the reported PMI) to each codeword. For each codeword, the function compares the respective SINR with the  $\text{SINR}_i$  values from the table and then, selects the CQI value against the maximum SINR, which is less than the codeword SINR. The CQI value is set such that the BLER is less than or equal to 0.1 when operated at SINR*<sup>i</sup>* . If a CQI index of 1 does not satisfy the BLER condition, then the CQI index is set as 0. The figure shows the procedure for CQI selection.

# **COI Selection**

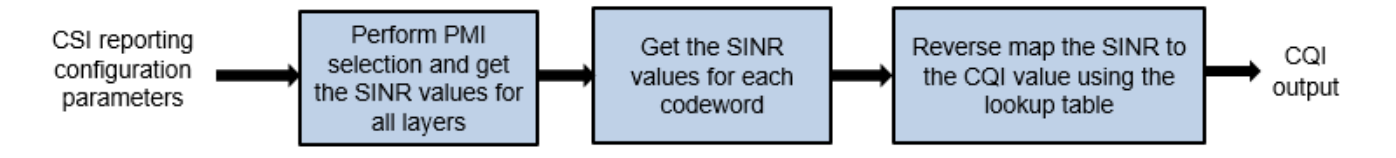

#### **CQI Versus SINR Table**

To create the lookup tables, update the NewRadioPDSCHThroughputExample to configure the CSI reference resource, as defined in TS 38.214 Section 5.2.2.5. Perform simulations for PDSCH throughput by considering the modulation scheme and code rate corresponding to each CQI, certain channel conditions and across a finite range of SINR values with zero interference. Map the SINR value observed at the receiver, where the target BLER is achieved, against each CQI index. The figure shows the procedure for CQI versus SINR table creation.

#### **CQI Versus SINR Table CQI Versus MCS Table** COL **MCS SINR Values According to CQI Index** Estimate the **Index BLER Condition** SINR at  $\mathbf{1}$  $MCS<sub>1</sub>$  $\mathbf{1}$  $SINR<sub>1</sub>$ the receiver Run the  $\overline{\mathbf{2}}$ and map it to  $MCS<sub>2</sub>$  $\overline{2}$  $SINR<sub>2</sub>$ throughput the CQI index if simulations for 3  $MCS<sub>3</sub>$  $\vdots$ 3  $SINR<sub>3</sub>$ the each CQI index  $\ddot{\phantom{a}}$  $\ddot{\phantom{a}}$ **BLER**  $\overline{a}$ for a range condition is met SINR values at the estimated 15  $MCS_{15}$ 15  $SINR_{15}$ SINR value

# **SINR Lookup Table Calculation**

#### **Outline of Example**

This example shows how to compute the CQI and PMI indices for a 4-by-4 MIMO scenario over a TDL channel with delay profile TDL-C, a delay spread of 300e-9 seconds, and a maximum Doppler shift of 50 Hz. It compares the time-domain and frequency-domain variations of CQI values against the timedomain and frequency-domain variations of SINR values for both practical and perfect channel estimation scenarios. The example also highlights the time-domain and frequency-domain variations of the PMI values for practical and perfect channel estimation scenarios corresponding to the reported rank.

#### **Simulation Length and SNR Point**

Set the length of the simulation in terms of the number of 10 ms frames. The SNR (SINR with zero interference) is defined per resource element (RE) and applies to each receive antenna. For an explanation of the SNR definition that this example uses, see ["SNR Definition Used in Link](#page-423-0) [Simulations" on page 4-76.](#page-423-0)

nFrames =  $5$ ; % Number of 10 ms frames  $SNRdB = 10$ ; % SNR in dB

#### **Carrier, Bandwidth Part, and CSI-RS Configuration**

Create a carrier configuration object representing a 10 MHz carrier with a subcarrier spacing of 15 kHz.

```
carrier = nrCarrierConfig;
carrier.SubcarrierSpacing = 15;
carrier.NSizeGrid = 52;
```
Configure the size of the bandwidth part (BWP) and the start of the BWP relative to common resource block 0 (CRB 0).

```
NStartBWP = 0;NSizeBWP = 52;
```
Create a CSI-RS configuration object representing a non-zero-power CSI-RS (NZP-CSI-RS) resource set with a set of NZP-CSI-RS resources. Make sure that the NZP-CSI-RS resources that are configured in this example have the same code division multiplexing (CDM) types and the same number of CSI-RS ports, as defined in TS 38.214 Section 5.2.2.3.1.

```
csirs = nrCSIRSConfig;
csirs.CSIRSType = {\text{``nzp'', 'nzp'', 'nzp''}};csirs.RowNumber = [4 \ 4 \ 4];csirs.NumRB = 52;csirs.RBOffset = 0;csirs.CSIRSPeriod = [4 0];
csirs.SymbolLocations = \{0, 0, 0\};
csirs.SubcarrierLocations = \{0, 4, 8\};
csirs.Density = {'one','one','one'};
```
#### **Other Simulation-wide Parameters**

Configure the number of transmit and receive antennas. The number of transmit antennas must be greater than or equal to the number of CSI-RS ports.

```
nTxAnts = 4;nRxAnts = 4;
```
Validate the CSI-RS configuration object.

validateCSIRSConfig(carrier,csirs,nTxAnts);

# **CSI Reporting Configuration**

Specify the parameters required for the CQI, PMI, and RI computation as a structure with fields

- NSizeBWP: Size of the BWP in terms of the number of physical resource blocks (PRBs)
- NStartBWP: Starting PRB index of the BWP relative to CRB 0
- CodebookType: The type of codebooks according to which the CSI parameters must be computed ('Type1SinglePanel', 'Type1MultiPanel')
- PanelDimensions: The antenna panel dimensions corresponding to the CodebookType field.

If CodebookType is configured as 'Type1SinglePanel', the panel dimensions are configured as [N1 N2] according to TS 38.214 Table 5.2.2.2.1-2, as shown in the figure

> $N2:$ Number of antenna elements in vertical direction

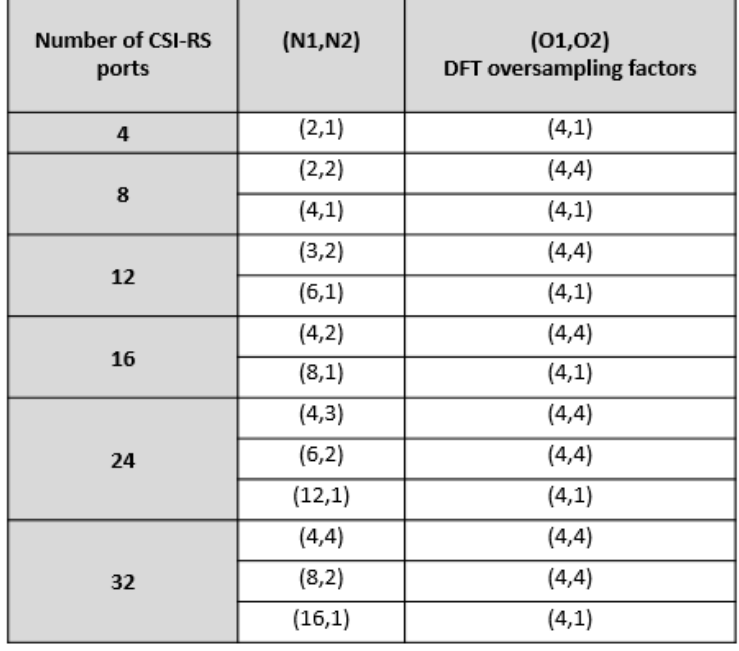

#### Supported configurations of (N1, N2)

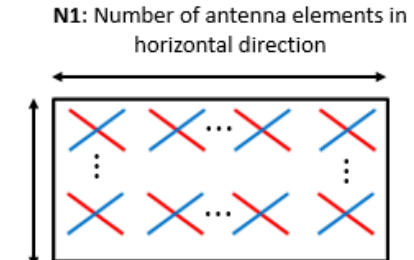

Note: Number of CSI-RS ports = 2\*N1\*N2

If CodebookType is configured as 'Type1MultiPanel', the panel dimensions are configured as [Ng N1 N2] according to TS 38.214 Table 5.2.2.2.2-1, as shown in the figure

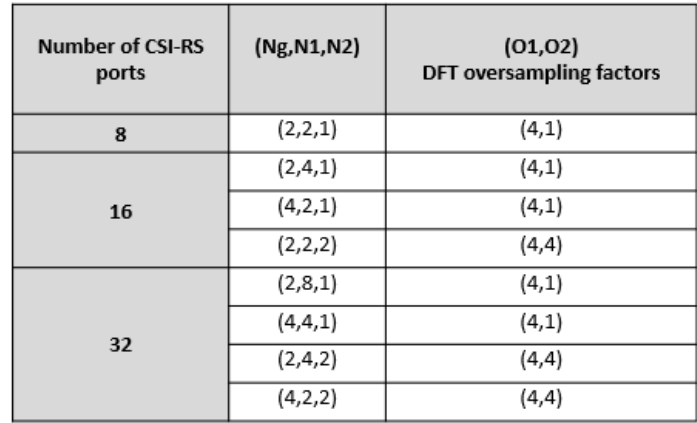

Supported configurations of (Ng, N1, N2)

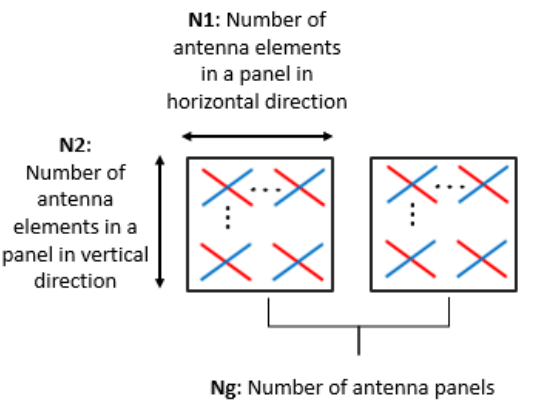

**Note:** Number of CSI-RS ports =  $2*Ng*N1*N2$ 

- CQIMode: The mode of CQI reporting ('Subband', 'Wideband')
- PMIMode: The mode of PMI reporting ('Subband', 'Wideband')
- SubbandSize: The size of the subband, as defined in TS 38.214 Table 5.2.1.4-2 (required only when CQIMode or PMIMode is 'Subband')
- PRGSize: The precoding resource block group (PRG) size for the CQI calculation (required only when the reporting must be done for the report quantity *'cri-RI-i1-CQI'* and CodebookType is configured as 'Type1SinglePanel', as defined in TS 38.214 Section 5.2.1.4.2)
- CodebookMode: The codebook mode according to which the codebooks are derived. When the CodebookType is configured as 'Type1SinglePanel', this field is required only when the number of transmission layers is 1 or 2 and the number of CSI-RS ports is greater than 2.
- CodebookSubsetRestriction: Restriction parameter pertaining to the codebook index set *i*1, that is,  $v_{lm}$  or  $\widetilde{v}_{lm}$  restriction parameter, as defined in TS 38.214 Section 5.2.2.2.1. This field denotes the set of  $i_1$  indices ( $[i_{11}, i_{12}]$ ) that are restricted from the consideration for the PMI computation.
- i2Restriction: Restriction parameter pertaining to the codebook index *i*<sub>2</sub>. This field denotes the set of *i*2 indices that are restricted from the consideration for the PMI computation (applicable only when CodebookType is configured as 'Type1SinglePanel').
- RIRestriction: Restriction parameter pertaining to the rank indicator, which implies the set of ranks that are restricted from usage for the RI computation.

```
% Configure CSI reporting configuration parameters
reportConfig.NStartBWP = NStartBWP;
reportConfig.NSizeBWP = NSizeBWP;
reportConfig.CodebookType = 'Type1SinglePanel';
reportConfig.PanelDimensions = [2 1];
reportConfig.CQIMode = 'Subband';
reportConfig.PMIMode = 'Subband';
reportConfig.SubbandSize = 4;reportConfig.PRGSize = [];
reportConfig.CodebookMode = 1;
reportConfig.CodebookSubsetRestriction = [];
reportConfig.i2Restriction = [];
reportConfig.RIRestriction = [];
```
#### **Propagation Channel Model Configuration**

Consider a TDL channel with delay profile TDL-C, a delay spread of 300e-9 seconds, and a maximum Doppler shift of 50 Hz.

```
% Create channel object
channel = nrTDLChannel;
channel.NumTransmitAntennas = nTxAnts;
channel.NumReceiveAntennas = nRxAnts;
channel.DelayProfile = 'TDL-C';
channel.MaximumDopplerShift = 50;
channel.DelaySpread = 300e-9;
```
Set the sampling rate for the channel model by using the value returned from the nrOFDMInfo function.

 $waveformInfo = nroFDMInfo(carrier)$ ; channel.SampleRate = waveformInfo.SampleRate;

Get the maximum number of delayed samples by a channel multipath component. The maximum number of delayed samples is calculated from the channel path with the largest delay and the implementation delay of the channel filter. The number of samples that correspond to the maximum channel delay is required later to flush the channel filter to obtain the received signal.

```
chInfo = info(channel);maxChDelay = ceil(max(chInfo.PathDelays*channel.SampleRate)) + chInfo.ChannelFilterDelay;
```
#### **Processing Loop**

For each slot, generate the CSI-RS, transmit through the channel, and then process at the receiver side to compute the CQI, PMI, and RI values. Follow the steps for the transmit to receive end processing for each slot.

- **1 Generate the resource grid:** Generate the slot grid that is populated with the CSI-RS and map the slot grid from CSI-RS ports to transmit antennas.
- **2 Generate the waveform:** Perform orthogonal frequency division multiplexing (OFDM) modulation on the generated grid by using the nrOFDMModulate function.
- **3 Model and apply a noisy channel:** Pass the waveform through a TDL-C fading channel, and then add the additive white Gaussian noise (AWGN). The SNR is defined per RE and applies to each receive antenna.
- **4 Perform timing synchronization and OFDM demodulation:** For practical synchronization, correlate the received waveform with the CSI-RS. For perfect synchronization, use the path gains and path filters of the channel are used. The synchronized signal is then OFDM demodulated with the nrOFDMDemodulate function.
- **5 Perform channel estimation:** For practical channel estimation, use the CSI-RS. For perfect channel estimation, use the path gains, the path filters, and the sample times of channel snapshots.
- **6 Compute CQI, PMI and RI values:** Compute CQI, PMI, and RI values using practical and perfect channel estimations.

% Calculate total number of slots totSlots = nFrames\*carrier.SlotsPerFrame;

% Initialize variables to store CQI, PMI, RI, and subband SINR values for

```
% practical and perfect channel estimation scenarios
cqiPracticalPerSlot = [];
subbandCQIPractical = [];
pmiPracticalPerSlot = struct('i1', [],'i2', []);SINRPerSubbandPerCWPractical = [];
cqiPerfectPerSlot = [];
subbandCQIPerfect = [];
pmiPerfectPerSlot = struct('i1', [],'i2', []);SINRPerSubbandPerCWPerfect = [];
riPracticalPerSlot = [];
riPerfectPerSlot = [];
% Get number of CSI-RS ports
csirsPorts = csirs.NumCSIRSPorts(1);
% Get CDM lengths corresponding to configured CSI-RS resources
cdmLengths = getCDMLengths(csirs);
% Initialize the practical timing offset as zero. It is updated in the
% slots when the correlation is strong for practical synchronization.
offsetPractical = 0;% Initialize a variable to store the slot numbers (0-based) where CSI-RS
% resources are present
activeSlots = [];
% Loop over all slots
for slotIdx = 0:totSlots - 1
     % Create carrier resource grid for one slot
     csirsSlotGrid = nrResourceGrid(carrier,csirsPorts);
     % Update slot number in carrier configuration object
     carrier.NSlot = slotIdx;
     % Generate CSI-RS indices and symbols
     csirsInd = nrCSIRSIndices(carrier,csirs);
     csirsSym = nrCSIRS(carrier,csirs);
     % Map CSI-RS to slot grid
     csirsSlotGrid(csirsInd) = csirsSym;
     % Map CSI-RS ports to transmit antennas
    wtx = eve(csisPorts.nTxAnts):
    txGrid = reshape(reshape(csirsSlotGrid,[],csirsPorts)*wtx,size(csirsSlotGrid,1),size(csirsSlotGrid,1),ntantslo
     % Perform OFDM modulation to generate time-domain waveform
     txWaveform = nrOFDMModulate(carrier,txGrid);
     % Append zeros at the end of the transmitted waveform to flush channel
     % content. These zeros take into account any delay introduced in the
     % channel. The channel delay is a mix of multipath delay and
     % implementation delay. This value may change depending on the sampling
     % rate, delay profile, and delay spread.
     txWaveform = [txWaveform; zeros(maxChDelay,size(txWaveform,2))]; %#ok<AGROW>
     % Transmit waveform through channel
    [rxWaveform,pathGains,sampleTimes] = channel(txWaveform);
```

```
 % Generate and add AWGN to received waveform
SNR = 10^{\circ}(SNRdB/20); \% Linear SNR value
N0 = 1/(sqrt(2.0*nRxAnts*double(waveformInfo.Nfft))*SNR); % Noise standard deviation
rng('default'); \% Set RNG state for repeating the state for repeated by \% Set RNG state for repeated by \%noise = N0*complex(randn(size(rxWaveform)),randn(size(rxWaveform)));
 rxWaveform = rxWaveform + noise;
 % Perform practical timing estimation. Correlate the received waveform
 % with the CSI-RS to obtain the timing offset estimate and the
 % correlation magnitude. Use the function hSkipWeakTimingOffset to
 % update the receiver timing offset. If the correlation peak is weak,
 % the current timing estimate is ignored and the previous offset is
 % used.
 [t,mag] = nrTimingEstimate(carrier,rxWaveform,csirsInd,csirsSym);
 offsetPractical = hSkipWeakTimingOffset(offsetPractical,t,mag);
 % Get path filters
 pathFilters = getPathFilters(channel);
 % Perform perfect timing estimation
 offsetPerfect = nrPerfectTimingEstimate(pathGains,pathFilters);
 % Perform time-domain offset correction for practical and
 % perfect timing estimation scenarios
 rxWaveformPractical = rxWaveform(1+offsetPractical:end,:);
 rxWaveformPerfect = rxWaveform(1+offsetPerfect:end,:);
 % Perform OFDM demodulation on previously synchronized waveforms
 rxGridPractical = nrOFDMDemodulate(carrier,rxWaveformPractical);
 rxGridPerfect = nrOFDMDemodulate(carrier,rxWaveformPerfect);
 % Append zeros in the event where the timing synchronization results in
 % an incomplete slot
 symbPerSlot = carrier.SymbolsPerSlot;
K = size(rxGridPractical, 1);
 LPractical = size(rxGridPractical,2);
 LPerfect = size(rxGridPerfect,2);
 if LPractical < symbPerSlot
     rxGridPractical = cat(2,rxGridPractical,zeros(K,symbPerSlot-LPractical,nRxAnts));
 end
 if LPerfect < symbPerSlot
     rxGridPerfect = cat(2,rxGridPerfect,zeros(K,symbPerSlot-LPerfect,nRxAnts));
 end
 rxGridPractical = rxGridPractical(:,1:symbPerSlot,:);
 rxGridPerfect = rxGridPerfect(:,1:symbPerSlot,:);
 % Consider only the NZP-CSI-RS symbols and indices for channel estimation
nzpCSIRSSym = csirssym(csisSym \sim= 0);nzpCSIRSInd = csirsInd(csirsSym \sim = 0); % Calculate practical channel estimate. Use a time-averaging window
 % that covers all of the transmitted CSI-RS symbols.
 [PracticalHest,nVarPractical] = nrChannelEstimate(carrier,rxGridPractical, ...
     nzpCSIRSInd,nzpCSIRSSym,'CDMLengths',cdmLengths,'AveragingWindow',[0 5]);
 % Perform perfect channel estimation
PerfectHest = nrPerfectChannelEstimate(carrier,pathGains,pathFilters,offsetPerfect,sampleTime
```

```
 % Get perfect noise estimate value from noise realization
```

```
noiseGrid = nrOFDMDemodulate(carrier,noise(1+offsetPerfect:end,:));
nVarPerfect = var(noiseGrid(:)); if ~isempty(nzpCSIRSInd)
     activeSlots = [activeSlots slotIdx]; %#ok<AGROW>
     % Calculate the RI value using practical channel estimate
    numLayersPractical = hRISelect(carrier,csirs,reportConfig,PracticalHest,nVarPractical);
     % Calculate CQI and PMI values using practical channel estimate
    [cqiPractical,pmiPractical,cqiInfoPractical] = hCQISelect(carrier,csirs, ...
         reportConfig,numLayersPractical,PracticalHest,nVarPractical);
     numCodeWordsPr = size(cqiPractical,2);
     numSBs = size(cqiPractical,1);
     % Store CQI, PMI, RI, and subband SINR values of each slot for the
     % practical channel estimation scenario. Because the number of
     % codewords can vary based on the rank, append NaNs to the
     % CQI-related variables to account for the second codeword
     % information in the slots where only one codeword is present.
     riPracticalPerSlot(1,slotIdx+1) = numLayersPractical; %#ok<SAGROW> 
    cqiPracticalPerSlot(:,:,slotIdx+1) = [cqiPractical NaN(numSBs,2-numCodeWordsPr)]; %H(S<sub>A</sub>) pmiPracticalPerSlot(slotIdx+1) = pmiPractical;
    subbandCQIPractical(:,:,slotIdx+1) = [cqiInfoPractical.SubbandCQI NaN(numSBs,2-numCodeWo
    SINRPerSubbandPerCWPractical(:,:,slotIdx+1) = [cqiInfoPractical.SINRPerSubbandPerCW NaN(num)
     % Calculate the RI value using perfect channel estimate
    numLayersPerfect = hRISelect(carrier,csirs,reportConfig,PerfectHest,nVarPerfect);
     % Calculate CQI and PMI values using perfect channel estimate
     [cqiPerfect,pmiPerfect,cqiInfoPerfect] = hCQISelect(carrier,csirs, ...
         reportConfig,numLayersPerfect,PerfectHest,nVarPerfect);
     numCodeWordsPe = size(cqiPerfect,2);
     % Store CQI, PMI, RI, and subband SINR values of each slot for the
     % perfect channel estimation scenario. Because the number of
     % codewords can vary based on the rank, append NaNs to the
     % CQI-related variables to account for the second codeword
     % information in the slots where only one codeword is present.
     riPerfectPerSlot(1,slotIdx+1) = numLayersPerfect; %#ok<SAGROW> 
    cqiPerfectPerSlot(:,:,slotIdx+1) = [cqiPerfect NaN(numSBs,2-numCodeWordsPe)]; %#ok<SAGROW
    subbandCQIPerfect(:,:,slotIdx+1) = [cqiInfoPerfect.SubbandCQI NaN(numSBs,2-numCodeWordsPe
     pmiPerfectPerSlot(slotIdx+1) = pmiPerfect;
    SINRPerSubbandPerCWPerfect(:,:,slotIdx+1) = [cqiInfoPerfect.SINRPerSubbandPerCW NaN(numS
 end
```
end

#### **Compare CQI, PMI, and RI Values Reported in Practical and Perfect Channel Estimation Scenarios**

#### **Plot CQI Indices**

Plot the wideband SINR values and wideband CQI values for each codeword for practical and perfect channel estimation scenarios. The plot highlights only the slots in which the CSI-RS is transmitted or in which the CQI is calculated. The figure shows how the SINR and the corresponding reported CQI vary across the slots due to channel fading.

plotWidebandCQIAndSINR(cqiPracticalPerSlot,cqiPerfectPerSlot,SINRPerSubbandPerCWPractical,SINRPe

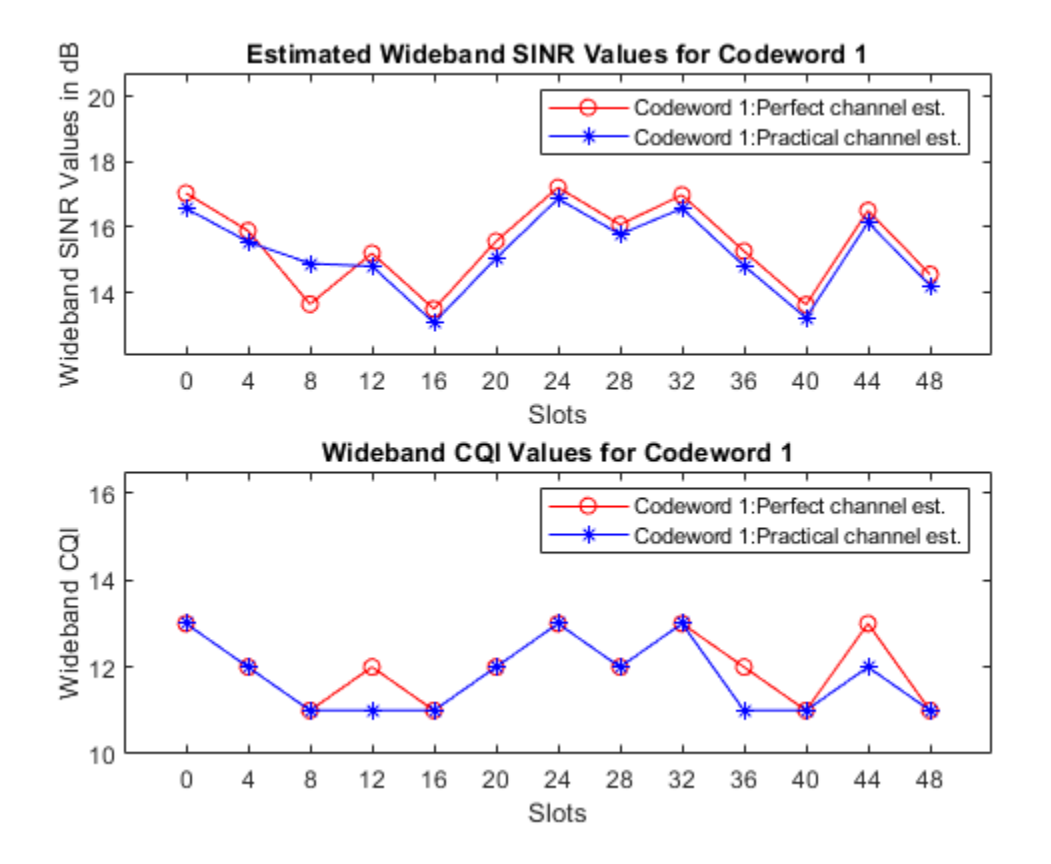

Plot the subband SINR values and subband CQI values for each codeword for both practical and perfect channel estimation scenarios. The plot highlights the variations of SINR and CQI values across the subbands for a specified slot number (0-based), if CQI is reported in that slot. Otherwise, no plot is generated because the CQI is not reported.

The plotSubbandCQIAndSINR function plots the CQI values across all subbands only when the CQIMode is configured as 'Subband'.

% Provide slot number for which subband CQI values and PMI i2 indices must be plotted slotNum =  $0;$  % Consider slot number as 0 (0-based) here, because CSI is % reported in that slot for the configured CSI-RS resource(s) plotSubbandCQIAndSINR(subbandCQIPractical,subbandCQIPerfect,SINRPerSubbandPerCWPractical,SINRPer

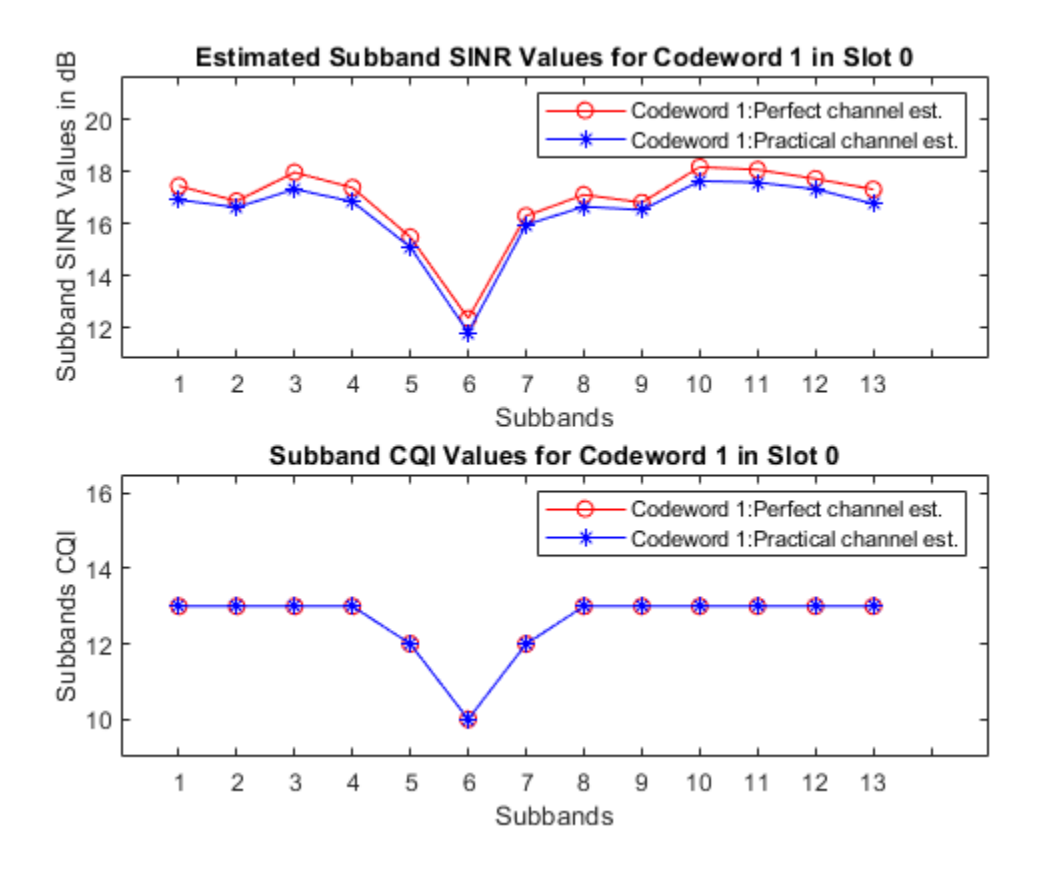

## **Plot PMI and RI Indices**

This section shows the plots that highlight the variations of PMI and RI indices due to channel fading conditions, for both practical channel estimation and perfect channel estimation scenarios. The plots show only the slots in which the CSI-RS is transmitted or in which PMI and RI are calculated.

## **When codebook type is type 1 single panel**

The PMI indices are  $(i_1: [i_{1,1}, i_{1,2}, i_{1,3}]$  and  $i_2$ ).

The first plot shows the rank and the corresponding PMI  $i_1$  indices variation across multiple slots.

The second plot highlights the variation in  $i_2$  indices across:

- The slots When the PMIMode is configured as 'Wideband'
- The subbands in the specified slot When the PMIMode is configured as 'Subband'

## **When codebook type is type 1 multipanel**

The PMI indices are  $(i_1: [i_{1,1}, i_{1,2}, i_{1,3}, i_{1,4,1}, i_{1,4,2}, i_{1,4,3}]$  and  $i_2: [i_{2,0}, i_{2,1}, i_{2,2}])$ .

The second plot highlights the variation in  $i_2$  indices across:<br>
• The slots - When the PMIMode is configured as 'Videband'<br>
• The subbands in the specified slot - When the PMIMode is configured as 'Subband'<br> **When code** variation across multiple slots. The slots - when the FPIPlote is comigured as **Witheodolary** of the subband  $\cdot$  The subbands in the specified slot - When the PMIMode is configured as 'Subband' When codebook type is type 1 multipanel<br>The PMI indices are

- The slots When the PMIMode is configured as 'Wideband'
- The subbands in the specified slot When the PMIMode is configured as 'Subband'

```
% Set the showPMIandRIPlots flag to true, if you want to see the plots for
% the PMI and RI 
showPMIandRIPlots = true;
if showPMIandRIPlots
```
plotPMIAndRI(pmiPracticalPerSlot,pmiPerfectPerSlot,riPracticalPerSlot,riPerfectPerSlot,active end

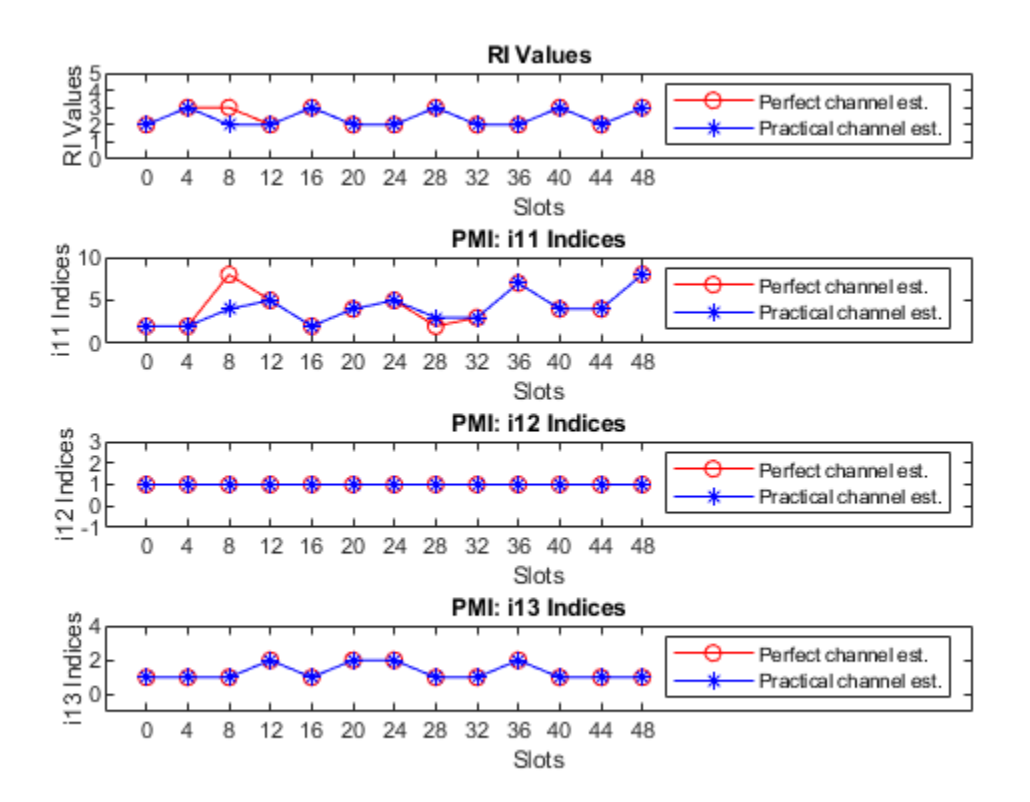

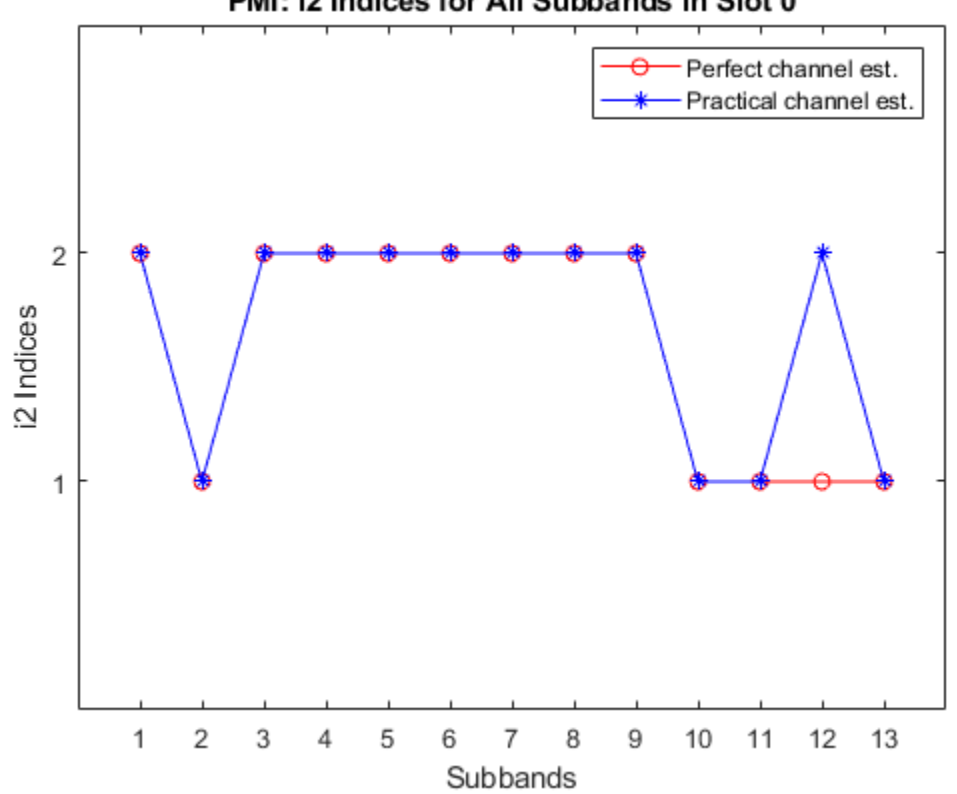

# PMI: i2 Indices for All Subbands in Slot 0

#### **Summary and Further Exploration**

The example shows how to compute downlink CSI parameters such as the CQI and PMI from type 1 single panel codebooks, and RI for a MIMO scenario with a TDL channel. The example also supports the computation of CSI parameters using type 1 multipanel codebooks.

You can modify carrier, channel, CSI-RS resource configurations, and CSI reporting configuration parameters (such as the codebook type, the mode of CQI and PMI reporting, and the subband size) and observe the variations in the computed CQI, PMI, and RI values across the time (slots) and frequency (subbands).

#### **References**

**1** 3GPP TS 38.214. "NR; Physical layer procedures for data." *3rd Generation Partnership Project; Technical Specification Group Radio Access Network.* 

#### **Local Functions**

The example uses these local functions to validate the CSI-RS configuration object, and to plot the computed CQI, PMI, and RI values

```
function validateCSIRSConfig(carrier,csirs,nTxAnts)
% validateCSIRSConfig(CARRIER,CSIRS,NTXANTS) validates the CSI-RS
% configuration, given the carrier specific configuration object CARRIER,
   CSI-RS configuration object CSIRS, and the number of transmit antennas
% NTXANTS.
```

```
 % Validate the number of CSI-RS ports
     if ~isscalar(unique(csirs.NumCSIRSPorts))
         error('nr5g:InvalidCSIRSPorts',...
            'All the CSI-RS resources must be configured to have the same number of CSI-RS ports
     end
     % Validate the CDM lengths
     if ~iscell(csirs.CDMType)
        cdmType = {csirs.CDMType}; else
         cdmType = csirs.CDMType;
     end
     if (~all(strcmpi(cdmType,cdmType{1})))
         error('nr5g:InvalidCSIRSCDMTypes',...
             'All the CSI-RS resources must be configured to have the same CDM lengths.');
     end
     if nTxAnts < csirs.NumCSIRSPorts(1)
         error('nr5g:InvalidNumTxAnts',['Number of transmit antennas (' num2str(nTxAnts)...
            ') must be greater than or equal to the number of CSI-RS ports (' num2str(csirs.NumC
     end
     % Check for the overlap between the CSI-RS indices
     csirsInd = nrCSIRSIndices(carrier,csirs,"OutputResourceFormat",'cell');
     numRes = numel(csirsInd);
    csirsIndAll = cell(1, numRes); ratioVal = csirs.NumCSIRSPorts(1)/prod(getCDMLengths(csirs));
    for resIdx = 1:numRes if ~isempty(csirsInd{resIdx})
             grid = nrResourceGrid(carrier,csirs.NumCSIRSPorts(1));
             [~,tempInd] = nrExtractResources(csirsInd{resIdx},grid);
            if numel(tempInd)/numel(csirsInd{resIdx}) ~= ratioVal
                 error('nr5g:OverlappedCSIRSREsSingleResource',['CSI-RS indices of resource '...
                    num2str(resIdx) ' must be unique. Try changing the symbol or subcarrier locations.
             end
            csirsIndAll{resIdx} = tempInd(:);for idx = 1:resIdx-1 overlappedInd = ismember(csirsIndAll{idx},csirsIndAll{resIdx});
                 if any(overlappedInd)
                    error('nr5g:OverlappedCSIRSREsMultipleResources', ['The resource elements of '
                         'configured CSI-RS resources must not overlap. Try changing the symbol o
                         'subcarrier locations of CSI-RS resource ' num2str(idx) ' and resource '
                 end
             end
         end
     end
end
function cdmLengths = getCDMLengths(csirs)
% CDMLENGTHS = getCDMLengths(CSIRS) returns the CDM lengths given the
% CSI-RS configuration object CSIRS.
     CDMType = csirs.CDMType;
     if ~iscell(csirs.CDMType)
        COMType = {csirs.CDMType}; end
     CDMTypeOpts = {'noCDM','fd-CDM2','CDM4','CDM8'};
     CDMLengthOpts = {[1 1],[2 1],[2 2],[2 4]};
     cdmLengths = CDMLengthOpts{strcmpi(CDMTypeOpts,CDMType{1})};
```
#### end

```
function plotWidebandCQIAndSINR(cqiPracticalPerSlot,cqiPerfectPerSlot,SINRPerSubbandPerCWPractic
% plotWidebandCQIAndSINR(CQIPRACTICALPERSLOT,CQIPERFECTPERSLOT,SINRPERSUBBANDPERCWPRACTICAL,SI
% plots the wideband SINR and wideband CQI values for each codeword<br>% across all specified active slots ACTIVESLOTS (0-based) (in which
    across all specified active slots ACTIVESLOTS (0-based) (in which the
% CQI is reported as other than NaN) for practical and perfect channel
% estimation cases.
     % Check if there are no slots in which CSI-RS is present
     if isempty(activeSlots)
         disp('No CQI data to plot, because there are no slots in which CSI-RS is present.');
         return;
     end
     % Get slot numbers (1-based) in which CQI is reported
     activeSlotNum = activeSlots + 1;
    if all(isnan(cqiPracticalPerSlot(1,2,activeSlotNum)))
        numCW = 1; else
        numCW = 2; end
    cqiPracticalPerCW = permute(cqiPracticalPerSlot(1, :, :), [1 3 2]); cqiPerfectPerCW = permute(cqiPerfectPerSlot(1,:,:),[1 3 2]);
    SINRPerCWPractical = permute(SINRPerSubbandPerCWPractical(1,:,:),[1 3 2]);
    SINRPerCWPerfect = permute(SINRPerSubbandPerCWPerfect(1,:,:),[1 3 2]);
     % Extract wideband CQI indices for slots where CSI-RS is present
     cqiPracticalPerCWActiveSlots = cqiPracticalPerCW(1,activeSlotNum,:);
     cqiPerfectPerCWActiveSlots = cqiPerfectPerCW(1,activeSlotNum,:);
    widebandSINRPractical = 10*log10(SINRPerCWPraction(1,activeSolotNum, :));widebandSINRPerfect = 10*log10(SINRPerCWPerfect(1,activeSlotNum,:)); xTickLables = num2cell(activeSlots(:));
     if isempty(reshape(cqiPracticalPerCWActiveSlots(:,:,1),1,[]))
         disp('No CQI data to plot, because all CQI values are NaNs.');
         return;
     end
     figure();
     subplot(211)
     plot(widebandSINRPerfect(:,:,1),'ro-')
     hold on;
     plot(widebandSINRPractical(:,:,1),'b*-')
    if numCW == 2 hold on;
         plot(widebandSINRPerfect(:,:,2),'rs:')
         hold on;
         plot(widebandSINRPractical(:,:,2),'bd:')
         title('Estimated Wideband SINR Values for Codeword 1&2');
         xlabel('Slots');
         ylabel('Wideband SINR Values in dB');
         xticks(1:size(cqiPracticalPerCWActiveSlots,2));
         xticklabels(xTickLables);
        [lowerBound,upperBound] = bounds([widebandSINRPractical(:);widebandSINRPerfect(:)],'omit
         ylim([lowerBound-1 upperBound+3.5]);
        legend({'Codeword 1:Perfect channel est.','Codeword 1:Practical channel est.','Codeword 2:
```

```
 else
         title('Estimated Wideband SINR Values for Codeword 1');
         xlabel('Slots');
         ylabel('Wideband SINR Values in dB');
         xticks(1:size(cqiPracticalPerCWActiveSlots,2));
         xticklabels(xTickLables);
        [lowerBound,upperBound] = bounds([widebandSINRPractical(:);widebandSINRPerfect(:)]);
         ylim([lowerBound-1 upperBound+3.5]);
         legend({'Codeword 1:Perfect channel est.','Codeword 1:Practical channel est.'});
     end
     subplot(212)
     plot(cqiPerfectPerCWActiveSlots(:,:,1),'r-o');
     hold on;
     plot(cqiPracticalPerCWActiveSlots(:,:,1),'b-*');
    if numCW == 2 hold on;
         plot(cqiPerfectPerCWActiveSlots(:,:,2),'r:s');
         hold on;
         plot(cqiPracticalPerCWActiveSlots(:,:,2),'b:d');
         xlabel('Slots');
         xticks(1:size(cqiPracticalPerCWActiveSlots,2));
         xticklabels(xTickLables);
         ylabel('Wideband CQI');
        [lowerBound,upperBound] = bounds([cqiPracticalPerCWActiveSlots(:);cqiPerfectPerCWActiveS
         ylim([lowerBound-1 upperBound+3.5]);
         title('Wideband CQI Values for Codeword 1&2');
        legend({'Codeword 1:Perfect channel est.','Codeword 1:Practical channel est.','Codeword 2:
     else
         xlabel('Slots');
         xticks(1:size(cqiPracticalPerCWActiveSlots,2));
         xticklabels(xTickLables);
         ylabel('Wideband CQI');
        [lowerBound,upperBound] = bounds([cqiPracticalPerCWActiveSlots(:,:,1)';cqiPerfectPerCWAc
         ylim([lowerBound-1 upperBound+3.5]);
         title('Wideband CQI Values for Codeword 1');
         legend({'Codeword 1:Perfect channel est.','Codeword 1:Practical channel est.'});
     end
end
function plotSubbandCQIAndSINR(subbandCQIPractical,subbandCQIPerfect,SINRPerCWPractical,SINRPerC
% plotSUBBANDCQIAndSINR(SUBBANDCQIPRACTICAL,SUBBANDCQIPERFECT,SINRPERCWPRACTICAL,SINRPERCWPERF
% plots the SINR and CQI values for each codeword across all of the
% subbands for practical and perfect channel estimation cases for the
% given slot NSLOT (0-based) among all specified active slots ACTIVESLOTS
% (0-based). The function does not plot the values if CQIMode is
% 'Wideband' or if the CQI and SINR values are all NaNs in the given
% NSLOT.
     % Check if there are no slots in which CSI-RS is present
     if isempty(activeSlots)
         disp('No CQI data to plot, because there are no slots in which CSI-RS is present.');
         return;
     end
     if all(isnan(subbandCQIPractical(:,2,activeSlots+1)))
        numCW = 1; else
```

```
numCW = 2:
 end
 numSubbands = size(subbandCQIPractical,1);
 if numSubbands > 1
     Mode = 'Subband';
 else
     Mode = 'Wideband';
 end
 % Plot subband CQI values
 if strcmpi(Mode,'subband')
     subbandCQIPerCWPractical = subbandCQIPractical(2:end,:,nslot+1);
    subbandCQIPerCWPerfect = subbandCQIPerfect(2:end,:,nslot+1);
    subbandSINRPerCWPractical = 10*log10(SINRPerCWPractical(2:end,:nslot+1)); subbandSINRPerCWPerfect = 10*log10(SINRPerCWPerfect(2:end,:,nslot+1));
     xTickLables = num2cell(1:size(subbandCQIPerfect,1)-1); % Excluding the value of wideband
    if \simany(nslot == activeSlots)
        disp(['For the specified slot (' num2str(nslot) '), CQI values are not reported. Please choose another slot number.
     else
         figure();
         subplot(211)
         plot(subbandSINRPerCWPerfect(:,1),'ro-')
         hold on;
         plot(subbandSINRPerCWPractical(:,1),'b*-')
        if numCW == 2 hold on;
             plot(subbandSINRPerCWPerfect(:,2),'rs:')
             hold on;
             plot(subbandSINRPerCWPractical(:,2),'bd:')
             title(['Estimated Subband SINR Values for Codeword 1&2 in Slot ' num2str(nslot)]);
             xlabel('Subbands');
             ylabel('Subband SINR Values in dB');
             xticks(1:numSubbands);
             xticklabels(xTickLables);
             xlim([0 numSubbands+1]);
             [lowerBound,upperBound] = bounds([subbandSINRPerCWPerfect(:);subbandSINRPerCWPra
             ylim([lowerBound-1 upperBound+3.5]);
            legend({'Codeword 1:Perfect channel est.','Codeword 1:Practical channel est.','Co
         else
             title(['Estimated Subband SINR Values for Codeword 1 in Slot ' num2str(nslot)]);
             xlabel('Subbands');
             ylabel('Subband SINR Values in dB');
             xticks(1:numSubbands);
             xticklabels(xTickLables);
             xlim([0 numSubbands+1]);
             [lowerBound,upperBound] = bounds([subbandSINRPerCWPerfect(:,1)); subbandSINRPerCW ylim([lowerBound-1 upperBound+3.5]);
              legend({'Codeword 1:Perfect channel est.','Codeword 1:Practical channel est.'});
         end
         subplot(212)
         plot(subbandCQIPerCWPerfect(:,1),'r-o');
         hold on;
         plot(subbandCQIPerCWPractical(:,1),'b-*');
        if numCW == 2 hold on;
             plot(subbandCQIPerCWPerfect(:,2),'r:s');
```

```
 hold on;
                 plot(subbandCQIPerCWPractical(:,2),'b:d');
                 title(['Subband CQI Values for Codeword 1&2 in Slot ' num2str(nslot)]);
                 xlabel('Subbands');
                 ylabel('Subbands CQI');
                 xticks(1:numSubbands);
                 xticklabels(xTickLables);
                 xlim([0 numSubbands+1]);
                [lowerBound,upperBound] = bounds([subbandCQIPerCWPerfect(:);subbandCQIPerCWPract
                 ylim([lowerBound-1 upperBound+3.5]);
                legend({'Codeword 1:Perfect channel est.','Codeword 1:Practical channel est.','Co
             else
                 title(['Subband CQI Values for Codeword 1 in Slot ' num2str(nslot)]);
                 xlabel('Subbands');
                 ylabel('Subbands CQI');
                 xticks(1:numSubbands);
                 xticklabels(xTickLables);
                 xlim([0 numSubbands+1]);
                [lowerBound,upperBound] = bounds([subbandQIPerCWPerfect(:,1);subbandCQIPerCWPerCat]) ylim([lowerBound-1 upperBound+3.5]);
                 legend({'Codeword 1:Perfect channel est.','Codeword 1:Practical channel est.'});
             end
         end
     end
end
function plotPMIAndRI(pmiPracticalPerSlot,pmiPerfectPerSlot,riPracticalPerSlot,riPerfectPerSlot,
% plotPMIAndRI(PMIPRACTICALPERSLOT, PMIPERFECTPERSLOT, RIPRACTICALPERSLOT, RIPERFECTPERSLOT, ACTIV
% plots the RI and PMI i1 indices across all specified active slots
% ACTIVESLOTS (0-based), for practical and perfect channel estimation
% scenarios. The function also plots the i2 indices of practical and
% perfect channel estimation scenarios across all specified active slots
% when the PMI mode is 'Wideband' or plots i2 indices across all of the
% subbands for the specified slot number NSLOT (0-based) when the PMI
% mode is 'Subband'.
    % Check if there are no slots in which CSI-RS is present
     if isempty(activeSlots)
        disp('No PMI and RI data to plot, because there are no slots in which CSI-RS is present.
         return;
    end
    % Get slot numbers (1-based) in which PMI is reported
    activeSlotNum = activeSlots+1;
     % Get number of active slots
    numActiveSlots = numel(activeSlotNum);
   numilIndices = numel(pmiPracticalPerSlot(activeSlotNum(1)).i1);
    if numilIndices == 6 codebookType = 'Type1MultiPanel';
     else
         codebookType = 'Type1SinglePanel';
    end
    % Extract wideband PMI indices (i1 values) for slots where CSI-RS is
     % present
```

```
 i1PerfectValsActiveSlots = reshape([pmiPerfectPerSlot(activeSlotNum).i1],numi1Indices,[])';
ilPracticalValsActiveSlots = reshape([pmiPracticalPerSlot(activeSlotNum).il],numilIndices,[]
 % Extract RI values for slots where CSI-RS is present
 RIPerfectValsActiveSlots = riPerfectPerSlot(activeSlotNum)';
 RIPracticalValsActiveSlots = riPracticalPerSlot(activeSlotNum)';
 if isempty(i1PerfectValsActiveSlots)
     disp('No PMI and RI data to plot, because all PMI and RI values are NaNs.');
     return;
 end
 figure;
subplot(4,1,1) plot(RIPerfectValsActiveSlots,'r-o');
 hold on;
 plot(RIPracticalValsActiveSlots,'b-*');
 xlabel('Slots')
 ylabel('RI Values');
 xticks(1:numActiveSlots);
xTickLables = num2cell(activeSlets(:)); xticklabels(xTickLables);
 [~,upperBound] = bounds([RIPerfectValsActiveSlots; RIPracticalValsActiveSlots]);
 xlim([0 numActiveSlots+8]);
 ylim([0 upperBound+2]);
 yticks(0:upperBound+2);
 title('RI Values')
 legend({'Perfect channel est.','Practical channel est.'});
 % Get i11 indices
i11PerfectVals = i1PerfectValsActiveSlots(:, 1); i11PracticalVals = i1PracticalValsActiveSlots(:,1);
 % Plot i11 values
subplot(4,1,2) plot(i11PerfectVals,'r-o');
 hold on;
 plot(i11PracticalVals,'b-*');
 xlabel('Slots')
 ylabel('i11 Indices');
 xticks(1:numActiveSlots);
 xticklabels(xTickLables);
[lowerBound,upperBound] = bounds([illPerfectVals; illPracticalVals]);
 xlim([0 numActiveSlots+8]);
 ylim([lowerBound-2 upperBound+2]);
 title('PMI: i11 Indices')
 legend({'Perfect channel est.','Practical channel est.'});
 % Get i12 indices
 i12PerfectVals = i1PerfectValsActiveSlots(:,2);
 i12PracticalVals = i1PracticalValsActiveSlots(:,2);
 % Plot i12 values
 subplot(4,1,3)
 plot(i12PerfectVals,'r-o');
 hold on;
 plot(i12PracticalVals,'b-*');
 xlabel('Slots')
```

```
 ylabel('i12 Indices');
 xticks(1:numActiveSlots);
 xticklabels(xTickLables);
[lowerBound,upperBound] = bounds([i12PerfectVals; i12PracticalVals]);
 xlim([0 numActiveSlots+8]);
 ylim([lowerBound-2 upperBound+2]);
 title('PMI: i12 Indices')
 legend({'Perfect channel est.','Practical channel est.'});
 % Get i13 indices
 i13PerfectVals = i1PerfectValsActiveSlots(:,3);
 i13PracticalVals = i1PracticalValsActiveSlots(:,3);
 % Plot i13 values
subplot(4,1,4) plot(i13PerfectVals,'r-o');
 hold on;
 plot(i13PracticalVals,'b-*');
 xlabel('Slots')
 ylabel('i13 Indices');
 xticks(1:numActiveSlots);
 xticklabels(xTickLables);
[lowerBound,upperBound] = bounds([i13PerfectVals; i13PracticalVals]);
 xlim([0 numActiveSlots+8]);
 ylim([lowerBound-2 upperBound+2]);
 title('PMI: i13 Indices')
 legend({'Perfect channel est.','Practical channel est.'});
 % Plot the i141, i142 and i143 indices in type 1 multipanel case
 if strcmpi(codebookType,'Type1MultiPanel')
     figure()
     % Get i141 indices
    i141PerfectVals = i1PerfectValsActiveSlots(:,4);
    i141PracticalVals = i1PracticalValsActiveSlots(:,4); % Plot i141 values
    subplot(3,1,1) plot(i141PerfectVals,'r-o');
     hold on;
     plot(i141PracticalVals,'b-*');
     xlabel('Slots')
     ylabel('i141 Indices');
     xticks(1:numActiveSlots);
     xticklabels(xTickLables);
     [lowerBound,upperBound] = bounds([i141PerfectVals; i141PracticalVals]);
     xlim([0 numActiveSlots+8]);
     ylim([lowerBound-2 upperBound+2]);
     title('PMI: i141 Indices')
     legend({'Perfect channel est.','Practical channel est.'});
     % Get i142 indices
    i142PerfectVals = i1PerfectValsActiveSlots(:,5);
     i142PracticalVals = i1PracticalValsActiveSlots(:,5);
     % Plot i142 values
     subplot(3,1,2)
     plot(i142PerfectVals,'r-o');
     hold on;
```

```
 plot(i142PracticalVals,'b-*');
     xlabel('Slots')
     ylabel('i142 Indices');
     xticks(1:numActiveSlots);
     xticklabels(xTickLables);
     [lowerBound,upperBound] = bounds([i142PerfectVals; i142PracticalVals]);
     xlim([0 numActiveSlots+8]);
     ylim([lowerBound-2 upperBound+2]);
     title('PMI: i142 Indices')
     legend({'Perfect channel est.','Practical channel est.'});
     % Get i143 indices
     i143PerfectVals = i1PerfectValsActiveSlots(:,6);
     i143PracticalVals = i1PracticalValsActiveSlots(:,6);
     % Plot i143 values
     subplot(3,1,3)
     plot(i143PerfectVals,'r-o');
     hold on;
     plot(i143PracticalVals,'b-*');
     xlabel('Slots')
     ylabel('i143 Indices');
     xticks(1:numActiveSlots);
     xticklabels(xTickLables);
     [lowerBound,upperBound] = bounds([i143PerfectVals; i143PracticalVals]);
     xlim([0 numActiveSlots+8]);
     ylim([lowerBound-2 upperBound+2]);
     title('PMI: i143 Indices')
     legend({'Perfect channel est.','Practical channel est.'});
 end
 numSubbands = size(pmiPracticalPerSlot(activeSlotNum(1)).i2,2);
 % Get the number of i2 indices according to codebook type
numi2Indices = 1;
 if strcmpi(codebookType,'Type1MultiPanel')
     numi2Indices = 3;
 end
 % Extract i2 values
i2PerfectVals = reshape([pmPerfectPerSlot(activeSolothum).i2], [numSubbands, numi2Indices, numAi2PracticalVals = reshape([pmPracticalPerSlot(activeSolothNum).i2], [numSubbands, numi2Indices, n if numSubbands > 1
     mode = 'Subband';
 else
     mode = 'Wideband';
 end
 % Plot i2 values
 if strcmpi(mode,'Wideband')
     figure;
     % In type 1 single panel case, there is only one i2 index. The
     % first column of i2PerfectVals and i2PracticalVals corresponds to
     % i2 index. In type 1 multipanel case, there i2 values are a set
     % of three indices i20, i21 and i22. The first column of in this
```

```
 % case i2PerfectVals and i2PracticalVals corresponds to i20 index.
 % Extract the respective index values
 i20PerfectVals = reshape(i2PerfectVals(:,1,:),[],numActiveSlots).';
i20PracticalVals = reshape(i2PracticalVals(:,1,:),[],numActiveSlots).';
 % Plot i2 values or i20 values respectively
 subplot(numi2Indices,1,1)
 plot(i20PerfectVals,'r-o');
 hold on;
 plot(i20PracticalVals,'b-*');
 if strcmpi(codebookType,'Type1SinglePanel')
     title('PMI: i2 Indices')
     xlabel('Slots')
     ylabel('i2 Indices');
 else
     title('PMI: i20 Indices')
     xlabel('Slots')
     ylabel('i20 Indices');
 end
 xticks(1:numActiveSlots);
 xticklabels(xTickLables);
[lowerBound,upperBound] = bounds([i20PerfectVals; i20PracticalVals]);
 xlim([0 numActiveSlots+8]);
 ylim([lowerBound-1 upperBound+1]);
 legend({'Perfect channel est.','Practical channel est.'});
 if strcmpi(codebookType,'Type1MultiPanel')
     % Get i21 values in each slot
     i21PerfectVals = reshape(i2PerfectVals(:,2,:),[],numActiveSlots).';
     i21PracticalVals = reshape(i2PracticalVals(:,2,:),[],numActiveSlots).';
     % Plot i21 values
     subplot(numi2Indices,1,2)
     plot(i21PerfectVals,'r-o');
     hold on;
     plot(i21PracticalVals,'b-*');
     title('PMI: i21 Indices')
     xlabel('Slots')
     ylabel('i21 Indices');
     xticks(1:numActiveSlots);
     xticklabels(xTickLables);
    [lowerBound,upperBound] = bounds([i21PerfectVals; i21PracticalVals]);
     xlim([0 numActiveSlots+8]);
     ylim([lowerBound-1 upperBound+1]);
     legend({'Perfect channel est.','Practical channel est.'});
     % Get i22 values in each slot
     i22PerfectVals = reshape(i2PerfectVals(:,3,:),[],numActiveSlots).';
     i22PracticalVals = reshape(i2PracticalVals(:,3,:),[],numActiveSlots).';
     % Plot i22 values
     subplot(numi2Indices,1,3)
     plot(i22PerfectVals,'r-o');
     hold on;
     plot(i22PracticalVals,'b-*');
     title('PMI: i22 Indices')
     xlabel('Slots')
     ylabel('i22 Indices');
```

```
 xticks(1:numActiveSlots);
         xticklabels(xTickLables);
         [lowerBound,upperBound] = bounds([i22PerfectVals; i22PracticalVals]);
         xlim([0 numActiveSlots+8]);
         ylim([lowerBound-1 upperBound+1]);
         legend({'Perfect channel est.','Practical channel est.'});
     end
 else
    if any (nslot == activeSlots) % In subband mode, plot the PMI i2 indices corresponding to the
         % specified slot number
         figure;
         % Plot i20 values
         subplot(numi2Indices,1,1)
         plot(pmiPerfectPerSlot(nslot+1).i2(1,:),'r-o');
         hold on;
        plot(pmiPracticalPerSlot(nslot+1).i2(1,:), 'b-*');
         if strcmpi(codebookType,'Type1SinglePanel')
             title(['PMI: i2 Indices for All Subbands in Slot ' num2str(nslot)]);
             xlabel('Subbands')
             ylabel('i2 Indices');
         else
             title(['PMI: i20 Indices for All Subbands in Slot ' num2str(nslot)]);
             xlabel('Subbands')
             ylabel('i20 Indices');
         end
         xticks(1:numSubbands);
         xticklabels(num2cell(1:numSubbands));
        [lowerBound,upperBound] = bounds([pmPerfectPerSlot(nslot+1).i2(1,:)) pmiPracticalPer
         yticks(lowerBound:upperBound);
         yticklabels(num2cell(lowerBound:upperBound));
         xlim([0 numSubbands+1])
         ylim([lowerBound-1 upperBound+1]);
         legend({'Perfect channel est.','Practical channel est.'});
         if strcmpi(codebookType,'Type1MultiPanel')
             % Plot i21 values
             subplot(numi2Indices,1,2)
             plot(pmiPerfectPerSlot(nslot+1).i2(2,:),'r-o');
             hold on;
             plot(pmiPracticalPerSlot(nslot+1).i2(2,:),'b-*');
             title(['PMI: i21 Indices for All Subbands in Slot ' num2str(nslot)]);
             xlabel('Subbands')
             ylabel('i21 Indices');
             xticks(1:numSubbands);
             xticklabels(num2cell(1:numSubbands));
            [lowerBound,upperBound] = bounds([pmiPerfectPerSlot(nslot+1).i2(2,:) pmiPractical
             yticks(lowerBound:upperBound);
             yticklabels(num2cell(lowerBound:upperBound));
             xlim([0 numSubbands+1])
             ylim([lowerBound-1 upperBound+1]);
             legend({'Perfect channel est.','Practical channel est.'});
             % Plot i22 values
             subplot(numi2Indices,1,3)
             plot(pmiPerfectPerSlot(nslot+1).i2(3,:),'r-o');
             hold on;
```

```
 plot(pmiPracticalPerSlot(nslot+1).i2(3,:),'b-*');
                 title(['PMI: i22 Indices for All Subbands in Slot ' num2str(nslot)]);
                 xlabel('Subbands')
                 ylabel('i22 Indices');
                 xticks(1:numSubbands);
                 xticklabels(num2cell(1:numSubbands));
                [lowerBound,upperBound] = bounds([pmiPerfectPerSlot(nslot+1).i2(3,:) pmiPractical
                 yticks(lowerBound:upperBound);
                 yticklabels(num2cell(lowerBound:upperBound));
                 xlim([0 numSubbands+1])
                 ylim([lowerBound-1 upperBound+1]);
                 legend({'Perfect channel est.','Practical channel est.'});
             end
         else
            disp(['For the specified slot (' num2str(nslot) '), PMI i2 indices are not reported.
         end
     end
end
```
# **See Also**

# **Functions**

```
nrCSIRS | nrCSIRSIndices | nrResourceGrid | nrOFDMModulate | nrOFDMDemodulate |
nrOFDMInfo
```
# **Objects**

```
nrCarrierConfig | nrCSIRSConfig | nrTDLChannel
```
# **Related Examples**

- • ["NR PDSCH Throughput" on page 1-57](#page-62-0)
- • ["SNR Definition Used in Link Simulations" on page 4-76](#page-423-0)

# **Include Path Loss in NR Link-Level Simulations**

This example shows how to include path loss, transmit power, and receive noise in 5G NR link-level simulations to study the impact of these parameters in the performance of a 5G link.

## **Introduction**

Link-level simulations measure block error rate and throughput across a range of average signal-tonoise ratio (SNR) values at the receive side. This example shows how to calculate the SNR from parameters such as the path loss, transmit power, and receiver input noise and noise figure. You can use this SNR in the ["NR PDSCH Throughput" on page 1-57](#page-62-0) and ["NR PUSCH Throughput" on page 2-](#page-234-0) [43](#page-234-0) examples to study the effect of those parameters in a 5G link. In this example, you can:

- **1** Configure a transmitter, receiver, carrier, and propagation channel.
- **2** Calculate the path loss and noise power.
- **3** Calculate the SNR at the receiver.
- **4** Verify the SNR calculation.

#### **Configure Transmitter, Receiver, and Carrier**

This section configures a carrier, transmitter, and receiver with these characteristics:

- The transmitter or base station (BS) model includes the average power delivered to all antennas and the antenna height. You can specify the average transmit power of a fully allocated resource grid, but this power does not include antenna element gains. Therefore, the actual average power transmitted scales with the resource grid allocation and antenna element gains, but this power does not scale with the number of transmit antennas.
- The receiver or user equipment (UE) model includes its noise figure and the antenna temperature and height. The noise figure models the receiver internal noise, and the antenna temperature models the input noise. This receiver specifies the noise per antenna element.
- You can specify the distance between the BS and UE as a vector to calculate the SNR values at the specified distances.

```
% Configure the carrier.
simParameters.Carrier = nrCarrierConfig;<br>simParameters.Carrier.NSizeGrid = 51;
                                                     % Bandwidth in number of resource blocks (51 RB
simParameters.Carrier.SubcarrierSpacing = 30; % 15, 30, 60, 120, 240 (kHz)
simParameters.Carrier.CyclicPrefix = 'Normal'; % 'Normal' or 'Extended' (Extended CP is relevant
% Configure the carrier frequency, transmitter (BS), receiver (UE), and
% distance between the BS and UE. Specify this distance as a vector for
% multiple SNR points.
simParameters.CarrierFrequency = 3.5e9; % Carrier frequency (Hz)
simParameters.TxHeight = 25; % Height of the BS antenna (m)
simParameters.TxPower = 40; % Power delivered to all antennas of the BS on a fully simParameters.RxHeight = 1.5; \% Height of UE antenna (m)
sim Parameters.RxHeight = 1.5;<br>simParameters.RxNoiseFigure = 6; <br>% Noise figure of the UE (dB)
simParameters.RxNoiseFigure = 6; % Noise figure of the UE (dB)
simParameters.RxAntTemperature = 290; % Antenna temperature of the UE (K)
simParameters.TxRxDistance = [5e2 9e2]; % Distance between the BS and UE (m)
```
## **Configure Propagation Channel**

The propagation channel model includes path loss and small-scale fading. The path loss depends on the distance between the BS and UE, the carrier frequency, and other parameters that are specific to

each scenario. The fading channels can be clustered delay line (CDL) or tapped delay line (TDL) channels. In this example, the fading channel configuration determines the line-of-sight (LOS) existence between the transmitter (BS) and receiver (UE), which is required for path loss calculation. Delay profiles A, B, and C configure non-LOS channels and delay profiles D and E configure LOS channels.

#### **Configure Path Loss**

Configure the scenario and other path loss parameters of the 5G path loss model as defined in TR 38.901 Section 7.4. Alternatively, specify the free-space path loss model. The path loss model determines the average attenuation of the transmitted signal.

```
simParameters.PathLossModel = '5G-NR'; % '5G-NR' or 'fspl'
simParameters.PathLoss = nrPathLossConfig;
simParameters.PathLoss.Scenario = 'UMa'; % Urban macrocell
sim Parameters.PathLoss.EnvironmentHeight = 1; % Average height of the environment in UMa/UMi
```
## **Configure Fading Channel and LOS**

Configure a CDL or TDL fading channel as defined in TR 38.901. The fading channel models shortterm variations of the channel response over time and frequency.

```
simParameters.DelayProfit = 'TDL-A'; % A, B, and C profiles are NLOS channels. D and E profiles
```

```
if contains(simParameters.DelayProfile,'CDL','IgnoreCase',true)
     channel = nrCDLChannel;
     channel.DelayProfile = simParameters.DelayProfile;
    chInfo = info(charnel);kFactor = chInfo.KFactorFirstCluster; % dBelse % TDL
     channel = nrTDLChannel;
     channel.DelayProfile = simParameters.DelayProfile;
    chInfo = info(channel);kFactor = chInfo.KFactorFirstTap; % dBend
% Determine LOS between Tx and Rx based on Rician factor K.
simParameters.LOS = kFactor>-Inf;
% Determine the sample rate and FFT size that are required for this carrier.
waveformInfo = nrOFDMInfo(simParameters.Carrier);
% Calculate the maximum delay of the fading channel.
```

```
channel.SampleRate = waveformInfo.SampleRate;
chInfo = info(channel);maxChDelay = ceil(max(chInfo.PathDelays*channel.SampleRate)) + chInfo.ChannelFilterDelay;
```
#### **Calculate Propagation Path Loss**

This section calculates the path loss between the transmitter (BS) and receiver (UE).

```
% Calculate the path loss.
if contains(simParameters.PathLossModel,'5G','IgnoreCase',true)
     txPosition = [0;0; simParameters.TxHeight];
     dtr = simParameters.TxRxDistance;
    rxPosition = [dtr; zeros(size(dtr)); simParameters.RxHeight*ones(size(dtr))];
   pathLoss = nrPathLoss(simParameters.PathLoss,simParameters.CarrierFrequency,simParameters.LOS
else % Free-space path loss
```

```
 lambda = physconst('LightSpeed')/simParameters.CarrierFrequency;
     pathLoss = fspl(simParameters.TxRxDistance,lambda);
end
```
## **Calculate Antenna and Receiver Noise**

This section calculates the equivalent noise temperature and amplitude per receive antenna element from the input noise temperature and receiver internal noise. The noise amplitude per receive antenna is

$$
N_0 = \sqrt{\frac{1}{2}k B T_{\rm e}}
$$

where  $k$  is the Boltzmann constant (1 . 3807  $\times$   $10^{-23}$  JK $^{-1}$ ).  $B$  is the bandwidth, which is equal the waveform sample rate. The equivalent noise temperature  $T<sub>e</sub>$  is

 $T_e = T_{\text{Ant}} + 290(NF - 1)$ ,

 $T_{\text{Ant}}$  is the input noise temperature and *NF* is the receiver noise figure in linear units.

```
kBoltz = physconst('Boltzmann');
NF = 10^(simParameters.RxNoiseFigure/10);
Teq = simParameters.RxAntTemperature + 290*(NF-1); % K
N0 = sqrt(kBoltz*waveformInfo.SampleRate*Teq/2.0);
```
#### **Calculate Signal-to-Noise Ratio (SNR)**

This section uses the configuration parameters to calculate the SNR per resource element (RE) resulting from the transmit power, receive noise, bandwidth, and path loss. The average receive signal per RE and the receive antenna and noise power per RE are

$$
S \equiv P_{\rm RE}^S = \frac{P_{\rm Tx}}{L} \times \frac{N_{\rm FFT}^2}{12N_{\rm grid}^{\rm size}}
$$
 and

 $N \equiv P_{\text{RE}}^N = 2N_0^2 N_{\text{FFT}}.$ 

 $P_{\text{Tx}}$  is the total transmitted power at the transmit antenna array input.  $N_{\text{FFT}}$  is the number of fast Fourier transform (FFT) points used for OFDM modulation.  $N^{\rm{size}}_{\rm{grid}}$  is the size of the OFDM grid in resource blocks. *L* is the path loss.  $\sqrt{2}N_0$  is root-mean-square (RMS) value of the noise per receive antenna. The average SNR per RE and receive antenna is

$$
\left(\frac{S}{N}\right)_{\text{dB}} = 10\log_{10}(P_{\text{Tx}}) - 10\log_{10}(L) + 10\log_{10}\left(\frac{N_{\text{FFT}}}{12N_{\text{grid}}^{\text{size}}}\right) - 10\log_{10}\left(2N_0^2\right).
$$

These are the SNR values you must use in the ["NR PDSCH Throughput" on page 1-57](#page-62-0) and ["NR](#page-234-0) [PUSCH Throughput" on page 2-43](#page-234-0) examples.

```
fftOccupancy = 12*simParameters.Carrier.NSizeGrid/waveformInfo.Nfft;
simParameters.SNRIn = (simParameters.TxPower-30) - pathLoss - 10*log10(fftOccupancy) - 10*log10(disp(simParameters.SNRIn)
```
5.4206 -4.5425

Create a table to display the SNR at each Tx-Rx distance

```
SNRInc = mat2cell(simParameters.SNRIn(:),length(pathLoss),1);
tSNRIn = table(simParameters.TxRxDistance(:),SNRInc{:},'VariableNames',{'Distance Tx-Rx (m)','SNR
disp(tSNRIn)
```
 Distance Tx-Rx (m) SNR (dB) \_\_\_\_\_\_\_\_\_\_\_\_\_\_\_\_\_\_ \_\_\_\_\_\_\_\_ 500 5.4206<br>900 - 4.5425  $-4.5425$ 

For more information on how 5G Toolbox™ link-level simulations define the signal-to-noise ratio (SNR), see ["SNR Definition Used in Link Simulations" on page 4-76.](#page-423-0)

#### **Appendix: Verify SNR Values**

This section helps you verify the SNR values obtained and review additional details of the relationship between the path loss, transmit power, and receive noise, and the resulting SNR. For that purpose, this section simulates the transmission of a CP-OFDM signal with the specified transmit power through the propagation channel, and measure the resulting SNR at the receiver. You do not need to implement this transmission in 5G Toolbox examples. Instead, you can use the SNR expression or values obtained in previous section of this example.

For the SNR measurement, the receiver has knowledge of the channel and noise. This SNR measurement uses independent channel realizations (block fading) to obtain meaningful results with the minimum number of transmission slots required.

Set the length of the simulation in terms of the number of 10ms frames.

```
NFrames = 20;
NSlots = NFrames*simParameters.Carrier.SlotsPerFrame;
nSNRPoints = length(pathLoss); % Number of SNR points
% Initialize measurements and create auxiliary variables.
nTxAnt = chInfo.NumTransmitAntennas;
nRxAnt = chInfo.NumReceiveAntennas;
[powSignalRE,powSignal,powNoiseRE,powNoise] = deal(zeros(nSNRPoints,nRxAnt,NSlots));
pgains = zeros(length(chInfo.PathDelays),nTxAnt,nRxAnt,nSNRPoints,NSlots);
scs = simParameters.Carrier.SubcarrierSpacing;
nSizeGrid = simParameters.Carrier.NSizeGrid;
nfft = waveformInfo.Nfft;
% Reset the random generator for reproducibility.
rng('default');
% Transmit a CP-OFDM waveform through the channel and measure the SNR for
% each distance between Tx and Rx (path loss values).
for pl = 1: length(pathLoss)
     carrier = simParameters.Carrier;
    for slot = 0:NSlots-1slotIdx = slot+1; carrier.NSlot = slot;
        % Change random seed to generate an independent realization of the
        % channel in every time slot (block fading).
        release(channel);
```

```
 channel.Seed = slot; 
     % Create the OFDM resource grid and allocate random QPSK symbols.
     txgrid = nrResourceGrid(carrier,nTxAnt);
     txgrid(:) = nrSymbolModulate(randi([0 1],numel(txgrid)*2,1),'QPSK');
     % Perform CP-OFDM modulation.
     txWaveform = nrOFDMModulate(txgrid,scs,slot);
     % Calculate the amplitude of the transmitted signal. The FFT and
     % resource grid size scaling normalize the signal power. The
     % transmitter distributes the power across all antennas equally,
     % simulating the effect of unit norm beamformer.
     signalAmp = db2mag(simParameters.TxPower-30)*sqrt(nfft^2/(nSizeGrid*12*nTxAnt));
     txWaveform = signalAmp*txWaveform;
     % Pad the signal with zeros to ensure that a full slot is available
     % to the receiver after synchronization.
     txWaveform = [txWaveform; zeros(maxChDelay, size(txWaveform,2))]; %#ok<AGROW>
     % Pass the signal through fading channel.
     [rxWaveform,pathGains,sampleTimes] = channel(txWaveform);
    pgains(:,:,:,p1,slotIdx) = pathGains(1,:,:,:); % Apply path loss to the signal.
     rxWaveform = rxWaveform*db2mag(-pathLoss(pl));
     % Generate AWGN.
    noise = N0*complex(randn(size(rxWaveform)),randn(size(rxWaveform)));
     % Perform perfect synchronization.
     pathFilters = getPathFilters(channel); % Path filters for perfect timing estimation
     offset = nrPerfectTimingEstimate(pathGains,pathFilters);
     rxWaveform = rxWaveform(1+offset:end,:);
    noise = noise(1+offset:end,:); % Perform CP-OFDM demodulation of the received signal and noise.
     ngrid = nrOFDMDemodulate(carrier,noise);
     rxgrid = nrOFDMDemodulate(carrier,rxWaveform);
     % Measure the RE and overall power of the received signal and noise.
    powSignalRE(pl,:,slotIdx) = rms(rxgrid, [1 2]).2/nfft^2;
     powSignal(pl,:,slotIdx) = powSignalRE(pl,:,slotIdx)*nSizeGrid*12;
    powNoiseRE(p1,:,slotIdx) = rms(ngrid, [1 2]).^2/nfft^2; powNoise(pl,:,slotIdx) = powNoiseRE(pl,:,slotIdx)*nfft;
 end
```

```
end
```
You can calculate the overall SNR and SNR per RE by using the obtained received signal and noise power. The difference between the overall SNR and SNR per RE is equal to the FFT spectrum occupancy ratio 12 $N^{\rm{size}}_{\rm{grid}}/N_{\rm{FFT}}$ , which results from the spreading of noise energy across all FFT bins, including those bins beyond the frequency span of the resource grid.

fprintf('The resource grid uses %.1f %% of the FFT size, introducing a %.1f dB SNR gain. $\ln$ ', fft

The resource grid uses 59.8 % of the FFT size, introducing a 2.2 dB SNR gain.

```
% Correct CDL/TDL average gain.
Gf = permute(mean(sum(rms(pgains,5).^2,1),2),[4 3 1 2]); % Correction factor
% Calculate overall SNR and SNR per RE.
SNRo = 10 * log10(mean(powSignal, 3)./mean(powNoise, 3)) - 10 * log10(Gf);
SNRre = 10*log10(mean(powSignalRE,3)./mean(powNoiseRE,3)) - 10*log10(Gf);
% Create a table to display the results.
SNRrec = mat2cell(SNRre, nSNRPoints, ones(nRxAnt, 1));
tSNRre = table(simParameters.TxRxDistance(:),SNRrec{:},'VariableNames',["Distance (m)", "SNR RxAnt)
disp(tSNRre)
   Distance (m) SNR RxAnt1 SNR RxAnt2
```
 500 5.4398 5.4816  $-4.5262 -4.4795$ 

In addition to small-scale fading, CDL and TDL channels model other aspects such as antenna polarization, antenna gain, antenna correlation, and normalization by the number of received antennas, that affect the average propagation loss. The correction factor Gf applied to the SNR compensates for this average propagation loss introduced by the CDL or TDL channel and matches the measurement with the SNR definition in 5G Toolbox link-level simulations.

# **See Also**

**Functions** nrPathLoss

## **Objects** nrPathLossConfig

# **More About**

• ["SNR Definition Used in Link Simulations" on page 4-76](#page-423-0)

# <span id="page-423-0"></span>**SNR Definition Used in Link Simulations**

This example shows how 5G Toolbox™ link-level simulations define the signal-to-noise ratio (SNR).

## **SNR Definition**

5G Toolbox™ link examples (["NR PDSCH Throughput" on page 1-57](#page-62-0) and ["NR PUSCH Throughput" on](#page-234-0) [page 2-43](#page-234-0)) introduce AWGN to the received signal in the time domain, after the fading channel and before OFDM demodulation.

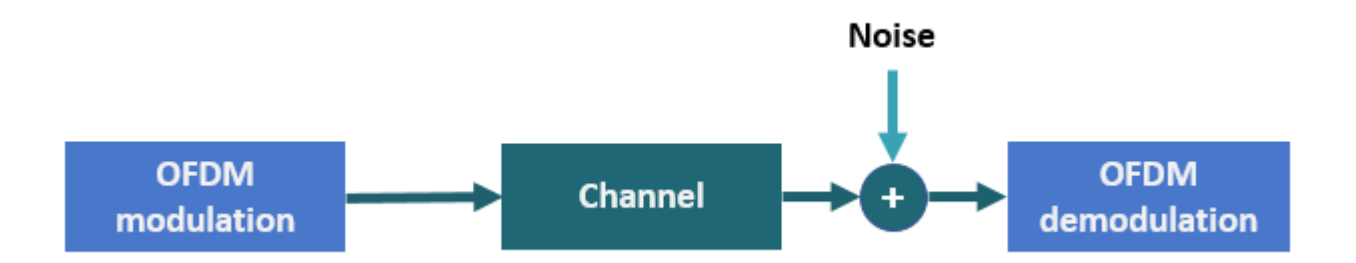

The examples define the SNR as the average SNR per resource element (RE) per receive antenna. REs are defined in the resource grid (that is, in the frequency domain). To achieve the desired SNR, the examples introduce an equivalent noise level in the time domain.

The SNR is defined as

$$
SNR = \frac{S_{\text{RE}}}{N_{\text{RE}}}.
$$

*S*RE and *N*RE are the average signal power per RE per receive antenna and the average noise power per RE per receive antenna, respectively. N<sub>RE</sub> models the AWGN that is added to the signal.

For a signal *x* with discrete Fourier transform (DFT) *X*, Parseval's theorem states

$$
\sum_{n=1}^{N_{\text{FFT}}} |x_n|^2 = \frac{1}{N_{\text{FFT}}} \sum_{k=1}^{N_{\text{FFT}}} |X_k|^2.
$$

 $N_{\text{FFT}}$  is the FFT length. Divide the equation by  $N_{\text{FFT}}$  to get the average signal power

$$
S = \frac{1}{N_{\text{FFT}}} \sum_{n=1}^{N_{\text{FFT}}} |x_n|^2 = \frac{1}{N_{\text{FFT}}^2} \sum_{k=1}^{N_{\text{FFT}}} |X_k|^2 = \frac{1}{N_{\text{FFT}}} X_{\text{RMS}}^2.
$$

In 5G, the signal of interest does not use all FFT bins (or REs) because of guard bands or zero padding. Additionally, the signal allocation can occupy only a part of the available grid. If the signal uses only  $K_S$  bins (or REs) of the FFT, the signal power is

$$
S = \frac{1}{N_{\text{FFT}}} \sum_{n=1}^{N_{\text{FFT}}} |x_n|^2 = \frac{1}{N_{\text{FFT}}^2} \sum_{k=1}^{K_S} |X_k|^2 = \frac{K_S}{N_{\text{FFT}}} X_{\text{RMS}}^2.
$$

*KS* is the number of nonzero power REs per OFDM symbol.

The signal power per RE is

$$
S_{\rm RE} = \frac{S}{K_S}.
$$

The noise power per RE is

$$
N_{\rm RE} = \frac{N}{N_{\rm FFT}}.
$$

Because the noise is added in the time domain, the noise occupies all bins, not just the allocated REs. Therefore, the noise power, *N*, is divided by  $N_{\text{FFT}}$  and not  $K_S$ .

Considering these definitions, the SNR becomes

$$
SNR = \frac{S_{RE}}{N_{RE}} = \frac{\frac{K_S}{K_S N_{FFT}} X_{RMS}^2}{\frac{N}{N_{FFT}}} = \frac{X_{RMS}^2}{N_{FFT}}.
$$

The 5G Toolbox link examples assume that  $X^2_{\rm RMS} = {1 \over 2} / N_{\rm Rx}$ , where  $N_{\rm Rx}$  is the number of receive antennas. This assumption means that the overall received power over all antennas is one.

$$
SNR = \frac{1/N_{\text{Rx}}}{N_{\text{FFT}}N} = \frac{1}{N_{\text{Rx}}N_{\text{FFT}}N}
$$

The noise power at the input of the OFDM demodulator is

$$
N = \frac{1}{N_{\text{Rx}}N_{\text{FFT}}SNR}.
$$

To generate noise with power *N*, scale the complex random samples by *N*0.

$$
N_0 = \sqrt{\frac{N}{2}} = \frac{1}{\sqrt{2N_{\text{Rx}}N_{\text{FFT}}SNR}}
$$

The factor of 2 in this equation accounts for the complex nature of the noise samples.

Most 5G Toolbox examples that model a link use this scaling factor. This scaling factor assumes that the root mean squared of the signal RE values is  $X_{\rm RMS}^2 = 1/N_{\rm Rx}$ . This assumption does not always apply when using a propagation channel.

The propagation channel introduces a number of effects, such as correlation, antenna polarization, and antenna element gain. These channel effects can impact the signal power at the receiver. These effects make estimating the SNR at the receiver and setting up a simulation to model a specific SNR difficult. To overcome this difficulty, the SNR definition in the link examples does not consider any of the channel effects. The SNR definition matches the SNR that is measured without a fading channel and when  $X_{\text{RMS}}^2 = 1/N_{\text{Rx}}$ .

When you use a propagation channel (nrTDLChannel or nrCDLChannel object), take into account these considerations.

- Setting the NormalizeChannelOutputs property of the channel objects to true normalizes the channel outputs by the number of receive antennas such that  $X_{\rm RMS}^2=1/N_{\rm Rx}$ , as assumed in the derivation.
- Setting the NormalizePathGains property of the channel objects to true sets the total power of the average path gains to 0 dB.
- The SNR definition does not consider any of the channel effects.

# **SNR Verification**

This section verifies the equation that is derived in the previous section. Because the introduced SNR definition does not take into account any of the channel effects, this verification does not include a propagation channel.

This figure shows the setup to measure the SNR per RE per antenna.

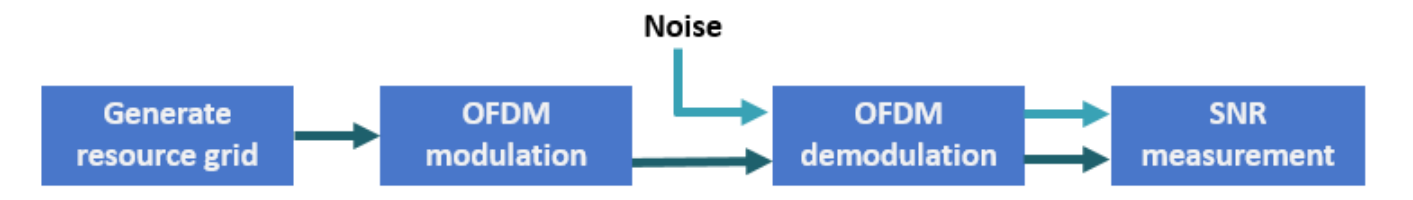

This setup implements these steps.

- Generate a resource grid with physical downlink shared channel (PDSCH) symbols.
- OFDM-modulate the grid.
- Generate AWGN.
- OFDM-demodulate the received signal and the noise separately.
- Measure the power of the signal and the noise per RE per antenna.
- Calculate and display the SNR.

Specify the desired SNR in dB.

```
SNRdB = 0;
rng("default") % Set default random number generator for repeatability
```
Set the number of transmit and receive antennas. Because no channel exists, assume that the number of transmit and receive antennas is the same.

```
nTxAnts = 2;
nRxAnts = nTxAnts;
Specify the carrier parameters.
carrier = nrCarrierConfig;
carrier.NSizeGrid = 52; % Grid size in resource blocks
carrier.SubcarrierSpacing = 15; % Subcarrier spacing
waveformInfo = nrOFDMInfo(carrier); % Waveform information
pdsch = nrPDSCHConfig;
```

```
pdsch.Modulation = "16QAM";
pdsch.PRBSet = 0:(carrier.NSizeGrid-1); % PDSCH allocation
```
Create a norm-one precoding vector that is normalized by the number of layers.

w = (1/sqrt(pdsch.NumLayers))\*ones(pdsch.NumLayers,nTxAnts);

To achieve the desired SNR, calculate the noise scaling factor:  $N_0 = \frac{1}{\sqrt{2N_\text{RX}N_\text{FFT}SNR}}.$ 

 $SNR = 10^{\circ} (SNRdB/10)$ : N0 = 1/sqrt(2.0\*nRxAnts\*double(waveformInfo.Nfft)\*SNR);

Generate precoded PDSCH symbols.

```
[pdschIndices,pdschInfo] = nrPDSCHIndices(carrier,pdsch);
pdschBits = randi([0 1], pdschInfo.G,1);pdschSymbols = nrPDSCH(carrier,pdsch,pdschBits);
pdschSymbolsPrecoded = pdschSymbols*w;
```
Create a resource grid and map the precoded PDSCH symbols to the resource grid.

```
pdschGrid = nrResourceGrid(carrier,nTxAnts);
[~,pdschAntIndices] = nrExtractResources(pdschIndices,pdschGrid);
pdschGrid(pdschAntIndices) = pdschSymbolsPrecoded;
```
OFDM-modulate.

```
txWaveform = nrOFDMModulate(carrier,pdschGrid);
```
Assume no channel exists. Because the SNR definition assumes that  $X^2_{\rm RMS}$  = 1/ $N_{\rm Rx}$ , normalize the received signal by the number of receive antennas.

```
rxWaveform = txWaveform/sqrt(nRxAnts);
```
Generate AWGN.

```
rxNoise = N0*complex(randn(size(rxWaveform)),randn(size(rxWaveform)));
```
OFDM-demodulate the noise and signal separately to measure the power of the received signal and noise independently. Extract the PDSCH symbols from the received grid.

```
% OFDM demodulation
rxSignalGrid = nrOFDMDemodulate(carrier,rxWaveform);
rxNoiseGrid = nrOFDMDemodulate(carrier,rxNoise);
```

```
% PDSCH symbols extraction
rxPDSCHSymbols = rxSignalGrid(pdschAntIndices);
```
Measure the received signal power per RE,  $S_{RE}$ , and the noise power per RE,  $N_{RE}$ .

$$
S_{\text{RE}} = \frac{S}{K_S} = \frac{K_S}{K_S N_{\text{FFT}}^2} X_{\text{RMS}}^2 = \frac{1}{N_{\text{FFT}}^2} X_{\text{RMS}}^2
$$

$$
N_{\text{RE}} = \frac{N}{N_{\text{FFT}}}
$$

Verify that the measured SNR values approximate the specified SNR parameter.

```
Sre = (1/waveformInfo.Nfft.^2)*rms(rxPDSCHSymbols).^2;
Nre = (1/waveformInfo.Nfft)*rms(rxNoise).^2;
for n=1:nRxAnts
   disp("Received signal power per RE antenna " + string(n) + " = " + string(pow2db(Sre(n))+30)
   disp("Received noise power per RE antenna " + string(n) + " = " + string(pow2db(Nre(n))+30)
   disp("SNR (antenna " + string(n) + ") = " + string(pow2db(Sre(n)/Nre(n))) + " dB");
end
Received signal power per RE antenna 1 = -33.186 dBm
Received noise power per RE antenna 1 = -33.2432 dBm
SNR (antenna 1) = 0.057195 dB
Received signal power per RE antenna 2 = -33.186 dBm
Received noise power per RE antenna 2 = -33.2371 dBm
SNR (antenna 2) = 0.051146 dB
```
# **See Also**

# **Related Examples**

- • ["NR PDSCH Throughput" on page 1-57](#page-62-0)
- • ["NR PUSCH Throughput" on page 2-43](#page-234-0)

# **System-Level Simulation**

# **NR Interference Modeling with Toroidal Wrap-Around**

This example models a 19-cell cluster with toroidal wrap-around as described in ITU-R M.2101-0. The wrap-around provides uniform interference at the cluster edge. All the cells in the cluster operate in the same frequency band with the serving gNB at the center of the cell. You can enable or disable the wrap-around to observe that with wrap-around, the performance metrics of an edge cell becomes similar to the center cell.

# **Introduction**

The example considers these operations within the gNB and user equipment (UE).

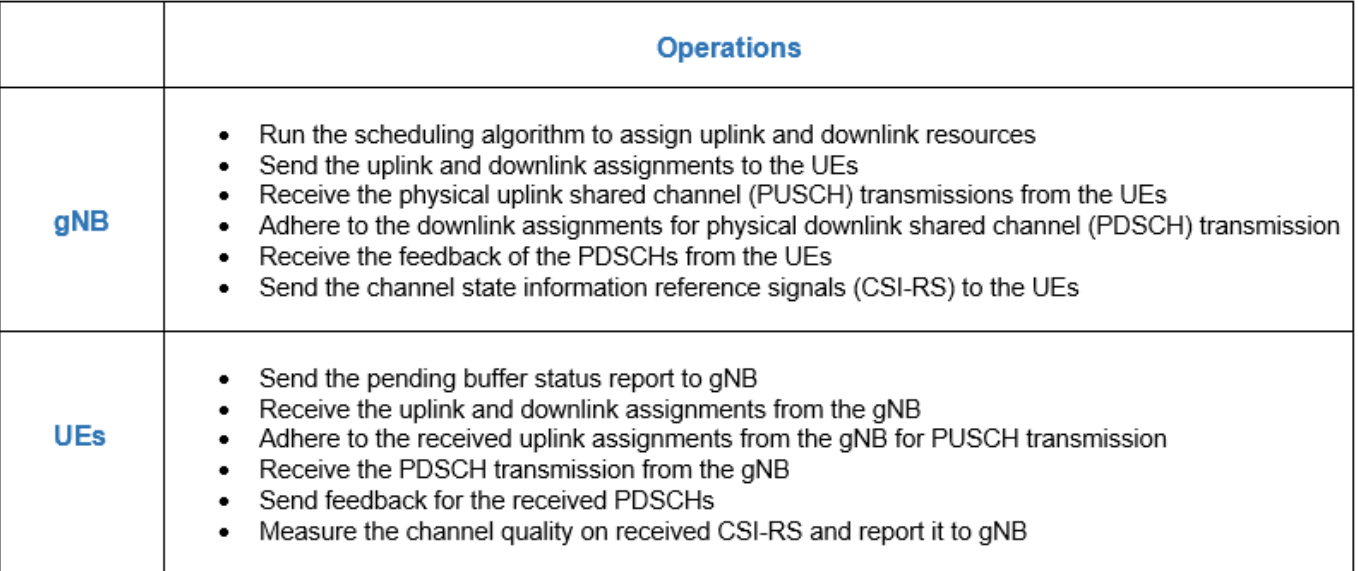

This example models:

- Co-channel intercell interference with wrap-around modeling for removing edge effects
- PUSCH demodulation reference signal (DM-RS) and PDSCH DM-RS
- DL channel quality measurement by UEs based on the CSI-RS received from gNB.
- Single-input single-output (SISO) configuration with omnidirectional antennas.
- Free space path loss (FSPL), and additive white Gaussian noise (AWGN).

The example assumes that control packets such as UL assignment, DL assignment, buffer status report (BSR), PDSCH feedback, and channel quality indicator (CQI) report, are sent out of band, that is, without the need of resources for transmission and assured error-free reception.

# **Toroidal Wrap-around Modeling**

To simulate the behavior of a cellular network without introducing edge effects, this example models an infinite cellular network by using toroidal wrap-around. This figure shows the network region of 19 cells. In the absence of wrap-around, cell 0 of the central cluster, shown in red, is uniformly surrounded and experiences interference from all sides. An edge cell like cell-15 experiences comparatively lesser interference. The wrap-around repeats the original cluster six times to uniformly surround the central cluster.

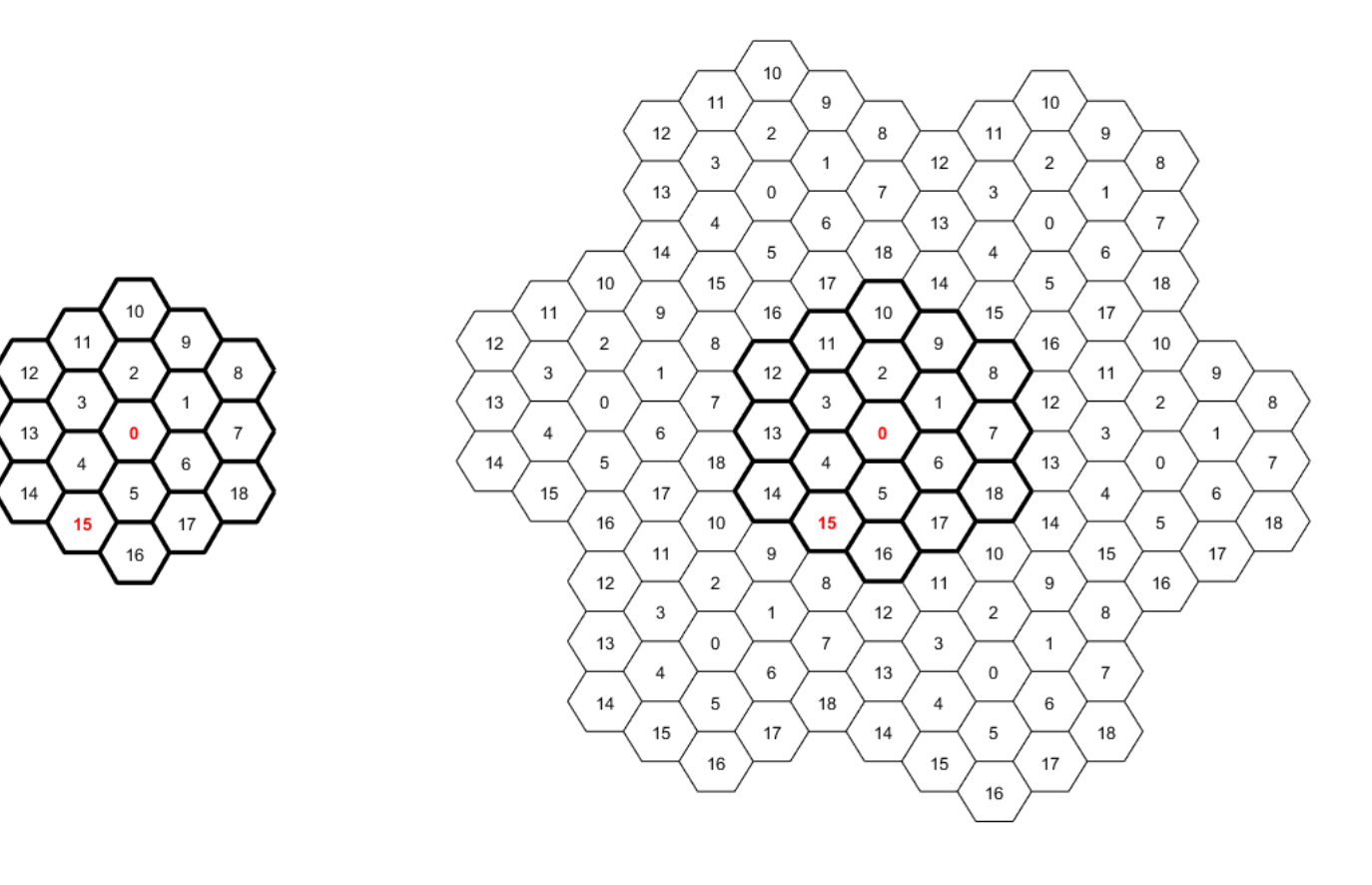

The entire network region relevant for simulations is a cluster of 19 cells (shown in bold).

#### **Without wrap-around**

#### **With wrap-around**

In the wrap-around model, the signal or interference from any UE to a cell is treated as if that UE is in the original cell cluster and the gNB in any of the seven clusters as specified in ITU-R M.2101-0. The distances used to compute the path loss from a transmitter node at (*a*, *b*) to a receiver node at  $(x, y)$  is the minimum of these seven distances.

- Distance between  $(x, y)$  and  $(a, b)$
- Distance between  $(x, y)$  and  $(a \sqrt{3}D, b 4D)$ , where *D* is the distance between two adjacent gNBs (inter-site distance)
- Distance between  $(x, y)$  and  $(a + \sqrt{3}D, b + 4D)$
- Distance between  $(x, y)$  and  $\left(a - \frac{\sqrt{3}}{2}\right)$  $\frac{\sqrt{3}}{2}D, b + \frac{7}{2}$  $\frac{1}{2}D$
- Distance between  $(x, y)$  and  $\left(a + \frac{3\sqrt{3}}{2}\right)$  $\frac{\sqrt{3}}{2}D, b - \frac{7}{2}$  $\frac{1}{2}D$
- Distance between  $(x, y)$  and  $\left(a - \frac{5\sqrt{3}}{2}\right)$  $\frac{\sqrt{3}}{2}D, b - \frac{1}{2}$  $\frac{1}{2}D$
- Distance between  $(x, y)$  and  $\left(a - \frac{5\sqrt{3}}{2}\right)$  $\frac{\sqrt{3}}{2}D, b - \frac{1}{2}$  $\frac{1}{2}D$

To calculate the modified distances between nodes due to the wrap-around, use the hNRNodeDistanceCalculator helper. If you disable wrap-around, then the distance between nodes is the normal Euclidean distance.

## **NR Protocol Stack**

A node (gNB or UE) consists of applications generating traffic, a radio link control (RLC) layer, a medium access control (MAC) layer, and a physical layer (PHY). The hNRGNB and hNRUE helper classes create gNB and UE nodes, respectively, containing RLC, MAC, and PHY layers. For more details on each layer, refer to the 'NR Protocol Stack' section in the ["NR Cell Performance Evaluation](#page-518-0) [with Physical Layer Integration" on page 5-91](#page-518-0) example.

#### **Scenario Configuration**

Configure simulation parameters in the simParameters structure.

```
rng('default'); % Reset the random number generator
simParameters = [1: % Clear the simParameters variablesimParameters.NumFramesSim = 3; % Simulation time, in number of 10 ms frames
simParameters.EnableWrapAround = true; % Enable wrap-around modeling
simParameters.SchedulingType = 0; % Slot-based scheduling
```
Specify the number of UEs in each cell, assuming that UEs have sequential radio network temporary identifiers (RNTIs) from 1 to simParameters.NumUEs. If you change the number of UEs, you must ensure that these simulation parameters are arrays of length equal to the value of simParameters.NumUEs: simParameters.UEDistance, ulAppDataRate, dlAppDataRate.

```
simParameters. NumUEs = 2: % Number of UEs in each cell
simParameters.UEDistance = [150; 250]; % Distance of UEs from gNB in meters
simParameters.InterSiteDistance = 1732; % Distance between adjacent gNBs in meters
```
Set the channel bandwidth to 5 MHz and the subcarrier spacing (SCS) to 15 kHz as defined in section 5.3.2 of 3GPP TS 38.104.

```
simParameters.NumRBs = 25;
simParameters.SCS = 15; % kHz
simParameters.DLCarrierFreq = 2.635e9; % Hz
simParameters.ULCarrierFreq = 2.515e9; % Hz
```
Assume that the UL and DL carriers have the same channel bandwidth, and specify the transmit power and antenna gain.

```
simParameters.DLBandwidth = 5e6; % Hz
simParameters.ULBandwidth = 5e6; % Hz
simParameters.UETxPower = 23; % Tx power for all the UEs in dBm
simParameters.GNBTxPower = 32; % Tx power for gNBs in dBm
simParameters.GNBRxGain = 8; % Receiver antenna gain at qNB in dBi
```
Specify the signal-to-interference-plus-noise ratio (SINR) to CQI mapping table for a block error rate (BLER) of 0.1.

 $simParameters.SINR90pc = [-5.46 -0.46 +0.54 +0.05 +11.54 +14.04 +15.54 +18.04 +...]$ 20.04 22.43 24.93 25.43 27.43 30.43 33.43];

Specify the scheduling strategy and the maximum limit on the RBs allotted for PUSCH and PDSCH. The transmission limit applies only to new PUSCH and PDSCH assignments, and not to the retransmissions.
```
simParameters.SchedulerStrategy = 'PF'; % Supported scheduling strategies: 'PF', 'RR', and 'Best
simParameters.RBAllocationLimitUL = 20; % For PUSCH
simParameters.RBAllocationLimitDL = 20; % For PDSCH
```
#### **Logging and visualization configuration**

Specify the ID of cell of interest as an integer between 1 and 18, inclusive. The example shows visualizations and metrics for this cell and the central cell, cell-0.

```
simParameters.CellOfInterest = 15; % Set a value from 1 to 18. Set the value to 0 to visualize \alphavalidateattributes(simParameters.CellOfInterest, {'numeric'}, {'integer', 'scalar', '>=', 0, '<=
```
The CQIVisualization and RBVisualization parameters control the display of the CQI visualization and the RB assignment visualization respectively. To enable the RB visualization plot, set the RBVisualization field to true.

```
simParameters.CQIVisualization = true;
simParameters.RBVisualization = false;
```
Set the enableTraces as true to log the traces. If the enableTraces is set to false, then CQIVisualization and RBVisualization are disabled automatically and traces are not logged in the simulation. To speed up the simulation, set the enableTraces to false.

enableTraces = true;

The example updates the metrics plots periodically. Set the number of updates during the simulation.

simParameters.NumMetricsSteps = 3;

Write the logs to MAT-files. The example uses these logs for post-simulation analysis and visualization.

```
parametersLogFile = 'simParameters'; % For logging the simulation parameters
simulationLogFile = 'simulationLogs'; % For logging the simulation traces
simulationMetricsFile = 'simulationMetrics'; % For logging the simulation metrics
```
#### **Application traffic configuration**

Set the periodic UL and DL application traffic pattern for UEs.

ulAppDataRate = [16e3; 16e3]; % UL application data rate in kilo bits per second (kbps) dlAppDataRate =  $[16e3; 16e3]; % DL application data rate in kbps$ 

### **Derived Parameters**

Compute the derived parameters based on the primary configuration parameters specified in the previous section, and set some example-specific constants.

```
simParameters.DuplexMode = 0; % Frequency-division duplexing (FDD)
numSitesPerCluster = 19; % Number of gNBs per cluster
```
Set the UE and gNB positions.

```
simParameters.GNBPositions = hMacrocellTopology(simParameters);
simParameters.UEPositions = cell(numSitesPerCluster, 1);
for idx = 1:numSitesPerCluster
    theta = rand(simParameters.NumUEs, 1)*(2*pi);
     % Set the UE position with respect to the gNB location
    simParameters.UEPositions{idx} = simParameters.GNBPositions(idx, :) + simParameters.UEDistan
```
#### end

```
simParameters.NCellIDList = 0:numSitesPerCluster-1; % List of physical cell IDs
```
Specify the CSI-RS resource configuration, assuming that all UEs measure channel quality on the same CSI-RS resource.

```
csirsConfig = cell(1, numSitesPerCluster);
for cellIdx = 1:numSitesPerCluster
     % Possible row numbers for single transmit antenna case are 1 and 2
    csirsConfig{cellIdx} = nrCSIRSConfig('NID', simParameters.NCellIDList(cellIdx), 'NumRB', sim
end
csiReportConfig = struct('SubbandSize', 8, 'CQIMode', 'Subband');
simParameters.CSIReportConfig = {csiReportConfig};
```
Calculate the slot duration for the selected SCS and the number of slots in a 10 ms frame.

```
slotDuration = 1/(simParameters.SCS/15); % In ms
numSlotsFrame = 10/slotDuration; % Number of slots in a 10 ms frame
numSlotsSim = simParameters.NumFramesSim*numSlotsFrame; % Number of slots in the simulation
```
Set the interval at which the example updates metrics visualization, number of slots. Because this example uses a time granularity of one slot, the MetricsStepSize field must be an integer.

```
simParameters.MetricsStepSize = ceil(numSlotsSim / simParameters.NumMetricsSteps);
if mod(numSlotsSim, simParameters.NumMetricsSteps) \sim= 0 % Update the NumMetricsSteps parameter if it does not exactly divide NumSlotsSim
     simParameters.NumMetricsSteps = floor(numSlotsSim / simParameters.MetricsStepSize);
end
```
Specify one logical channel in each UE, and set the logical channel configuration for all nodes (UEs and gNBs) in the example.

```
numLogicalChannels = 1;
sim Parameters.LCHConfig.LCID = 4; % Logical channel ID (logical channel ID of data radio bearers
```
Specify the RLC entity type in the range [0, 3]. The values 0, 1, 2, and 3 indicate RLC UM unidirectional DL entity, RLC UM unidirectional UL entity, RLC UM bidirectional entity, and RLC AM entity, respectively.

simParameters.RLCConfig.EntityType = 2;

Create RLC channel configuration structure.

```
rlcChannelConfigStruct.LCGID = 1; % Mapping between logical channel and logical channel group ID
rlcChannelConfigStruct.Priority = 1; % Priority of each logical channel
rlcChannelConfigStruct.PBR = 8; % Prioritized bitrate (PBR), in kilobytes per second, of each log
rlcChannelConfigStruct.BSD = 10; % Bucket size duration (BSD), in ms, of each logical channel
rlcChannelConfigStruct.EntityType = simParameters.RLCConfig.EntityType;
rlcChannelConfigStruct.LogicalChannelID = simParameters.LCHConfig.LCID;
```
Set the maximum RLC service data unit (SDU) length, in bytes, as specified in 3GPP TS 38.323, and the total number of nodes in the simulation.

```
maxRLCSDULength = 9000;
simParameters.MaxReceivers = numSitesPerCluster*(simParameters.NumUEs + 1); % Number of nodes
if \simisfield(simParameters, 'SchedulingType') || simParameters.SchedulingType == 0 % No scheduling
     tickGranularity = 14;
    simParameters.PUSCHMappingType = 'A';
```

```
simParameters.PDSCHMappingType = 'A';else % Symbol-based scheduling
     tickGranularity = 1;
    simParameters.PUSCHMappingType = 'B';simParameters.PDSCHMappingType = 'B';end
```
### **Multicell Setup**

Set up the 19-cell topology with each cell consisting of one gNB and one UE. For each cell, create the gNB and UE objects, initialize the channel quality information for UEs, and set up the logical channel at gNB and UEs. The hNRGNB and hNRUE helper classes create gNB and UE nodes respectively, containing the RLC, MAC, and PHY layers.

```
gNB = cell(numSitesPerCluster, 1);
UEs = cell(numSitesPerCluster, simParameters.NumUEs);
```
Create DL and UL packet distribution objects, and initialize a wrap-around distance calculator object.

```
% Create packet distribution object
packetDistributionObj = hNRPacketDistribution(simParameters);
distCalcFcn = hNRNodeDistanceCalculator(simParameters.InterSiteDistance); % Function handle to ca
cellParam = simParameters;
for siteIdx = 1:numSitesPerCluster
     cellParam.NCellID = simParameters.NCellIDList(siteIdx); % Cell ID
     cellParam.Position = simParameters.GNBPositions(siteIdx, :);
     cellParam.CSIRSConfig = csirsConfig(siteIdx);
     % Create scheduler
    switch(simParameters.SchedulerStrategy)
         case 'RR' % Round robin scheduler
             scheduler = hNRSchedulerRoundRobin(cellParam);
         case 'PF' % Proportional fair scheduler
             scheduler = hNRSchedulerProportionalFair(cellParam);
         case 'BestCQI' % Best CQI scheduler
             scheduler = hNRSchedulerBestCQI(cellParam);
    end
    % Create gNB
    gNB{siteIdx} = hNRGNB(cellParam);
    addScheduler(gNB{siteIdx}, scheduler); % Add scheduler to gNB
    gNB{siteIdx}.PhyEntity = hNRGNBPhy(cellParam); % Create PHY layer instance
     configurePhy(gNB{siteIdx}, cellParam); % Configure PHY layer
     if simParameters.EnableWrapAround
         % Register distance calculator at gNB for wrap-around distance computations
         gNB{siteIdx}.DistanceCalculatorFcn = distCalcFcn;
    end
     setPhyInterface(gNB{siteIdx}); % Set up the interface to PHY layer
     ueParam = cellParam;
    for ueIdx = 1:simParameters.NumUESueParam.Position = simParameters.UEPositions{siteIdx}(ueIdx, :); % Position of UE in (x, y) ueParam.CSIReportConfig = csiReportConfig;
 UEs{siteIdx, ueIdx} = hNRUE(ueParam, ueIdx);
 UEs{siteIdx, ueIdx}.PhyEntity = hNRUEPhy(ueParam, ueIdx); % Create PHY layer instance
         configurePhy(UEs{siteIdx, ueIdx}, ueParam); % Configure PHY layer
         if simParameters.EnableWrapAround
             % Register distance calculator at the UEs for wrap-around distance computations
             UEs{siteIdx, ueIdx}.DistanceCalculatorFcn = distCalcFcn;
```

```
 end
        setPhyInterface(UEs{siteIdx, ueIdx}); % Set up the interface to PHY
        % Set up logical channel at gNB for the UE
        configureLogicalChannel(gNB{siteIdx}, ueIdx, rlcChannelConfigStruct);
        % Set up logical channel at UE
        configureLogicalChannel(UEs{siteIdx, ueIdx}, ueIdx, rlcChannelConfigStruct);
        % Add data traffic pattern generators to gNB and UE nodes
        % Create an object for On-Off network traffic pattern and add it to the
        % specified UE. This object generates the uplink data traffic on the UE
 ulApp = networkTrafficOnOff('PacketSize', maxRLCSDULength, 'GeneratePacket', true, ...
'OnTime', simParameters.NumFramesSim/100, 'OffTime', 0, 'DataRate', ulAppDataRate(ue
        UEs{siteIdx, ueIdx}.addApplication(ueIdx, simParameters.LCHConfig.LCID, ulApp);
        % Create an object for On-Off network traffic pattern for the specified
        % UE and add it to the gNB. This object generates the downlink data
        % traffic on the gNB for the UE
        dlApp = networkTrafficOnOff('PacketSize', maxRLCSDULength, 'GeneratePacket', true, ...
            OnTime', simParameters.NumFramesSim/100, 'OffTime', 0, 'DataRate', dlAppDataRate(ue)
        gNB{siteIdx}.addApplication(ueIdx, simParameters.LCHConfig.LCID, dlApp);
    end
     % Setup the UL and DL packet distribution mechanism
   hNRSetUpPacketDistribution(cellParam, gNB{siteIdx}, UEs(siteIdx, :), packetDistributionObj);
end
```
Set up logging and visualization, specifying the central cell (cell 0) and the cell of interest.

```
cellsOfInterest = unique([0; simParameters.CellOfInterest]);
numCellsOfInterest = length(cellsOfInterest); % Number of cells that the example logs and visual
```
Visualize the network topology

```
hTopologyVisualizer(simParameters);
```
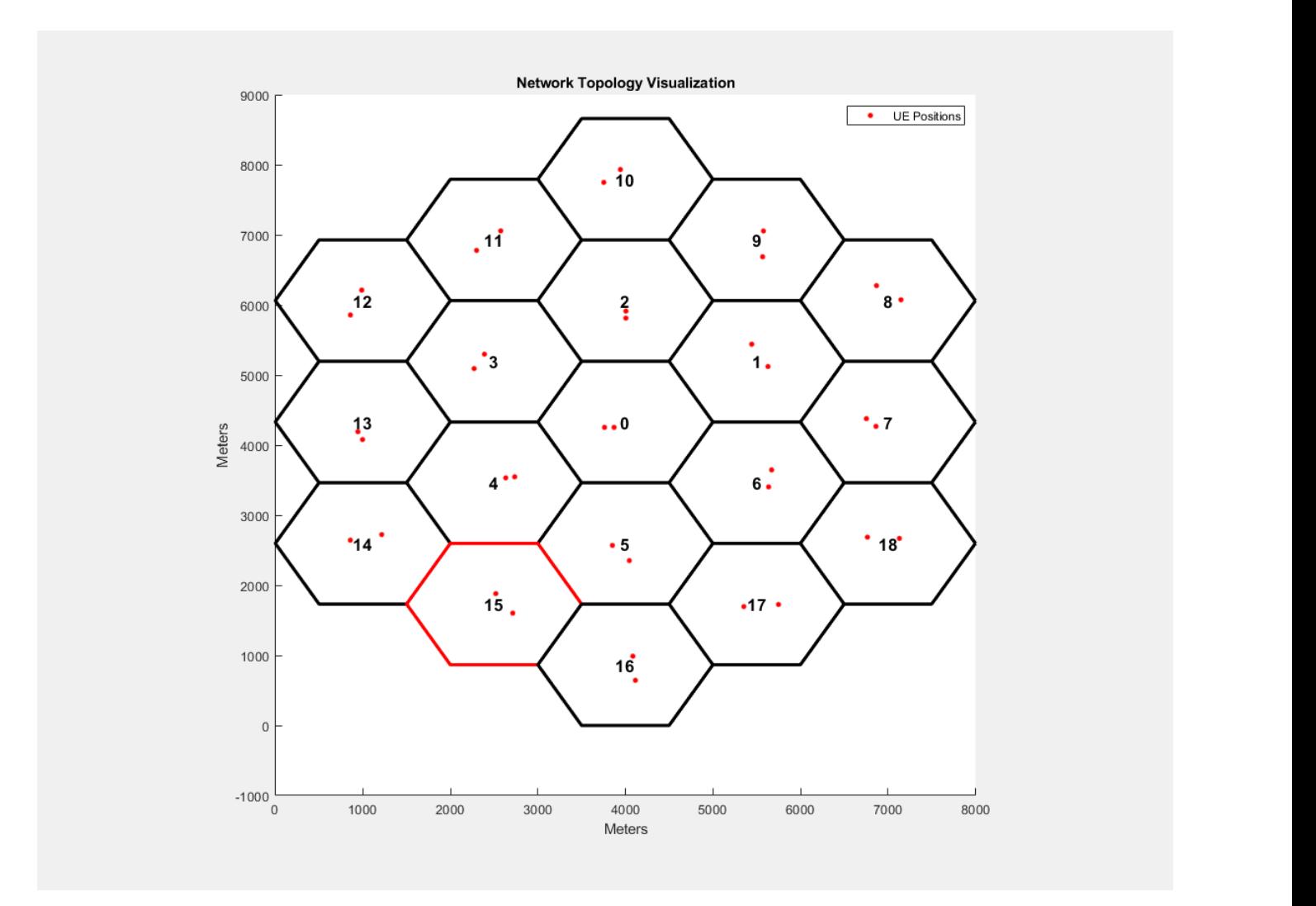

Log and visualize MAC and PHY metrics and traces.

```
simSchedulingLogger = cell(numCellsOfInterest, 1);
simPhyLogger = cell(numCellsOfInterest, 1);
metricsVisualizer = cell(numCellsOfInterest, 1);for siteIdx = 1:numCellsOfInterest
    simParameters.NCellID = cellsOfInterest(siteIdx);
     if enableTraces
         % Create an object for MAC scheduling traces logging
         simSchedulingLogger{siteIdx} = hNRSchedulingLogger(simParameters);
         % Create an object for PHY layer traces logging
         simPhyLogger{siteIdx} = hNRPhyLogger(simParameters);
         if simParameters.CQIVisualization || simParameters.RBVisualization
            gridVisualizer = hNRGridVisualizer(simParameters, 'CellOfInterest', simParameters.NC
         end
    end
    % Create visualization object for MAC and PHY metrics
```

```
nodes = struct('UEs', {UEs(simParameters.NCellID+1, :)}, 'GNB', gNB{simParameters.NCellID+1}
metricsVisualizer{siteIdx} = hNRMetricsVisualizer(simParameters, 'Nodes', nodes, 'CellOfInte
 'EnableSchedulerMetricsPlots', true, 'EnablePhyMetricsPlots', true);
```
#### end

### **Processing Loop**

Simulation is run slot by slot. For each cell, in each slot, these operations are executed:

- Run the MAC and PHY layers of gNB
- Run the MAC and PHY layers of UEs
- Log and visualize metrics for each layer
- Advance the timer for the nodes and send a trigger to application and RLC layers every millisecond. The application layer and RLC layer execute their scheduled operations based on a 1 ms timer trigger.

```
slotNum = 0;numSymbolsSim = numSlotsSim * 14; % Simulation time in units of symbol duration (assuming normal
% Run processing loop
for symbolNum = 1 : tickGranularity : numSymbolsSim
    if \mod(symbolNum - 1, 14) == 0
        slotNum = slotNum + 1; end
     % Because all the cells operate on the same SCS, slot durations do not vary
     for siteIdx = 1:numSitesPerCluster % For each site
         run(gNB{siteIdx});
         % Run MAC and PHY layers of UEs
        for ueIdx = 1:simParameters.NumUES run(UEs{siteIdx, ueIdx});
         end
         if enableTraces
            cellIdx = find((siteIdx - 1) == cellsOfInterest, 1); if ~isempty(cellIdx)
                 % MAC logging
                logCellSchedulingStats(simSchedulingLogger{cellIdx}, symbolNum, gNB{siteIdx}, UE;
                 % PHY logging
                logCellPhyStats(simPhyLogger{cellIdx}, symbolNum, gNB{siteIdx}, UEs(siteIdx, :))
             end
         end
     end
     for siteIdx = 1:numSitesPerCluster
         % Advance timer ticks for gNB and UEs by the number of symbols per slot
         advanceTimer(gNB{siteIdx}, tickGranularity);
        for uedx = 1:simParameters. NumUEs
             advanceTimer(UEs{siteIdx, ueIdx}, tickGranularity);
         end
     end
     % Visualization
     for idx = 1:numCellsOfInterest
         % Check slot boundary
        if symbolNum > 1 && ((simParameters.SchedulingType == 1 && mod(symbolNum, 14) == 0) || (s
```
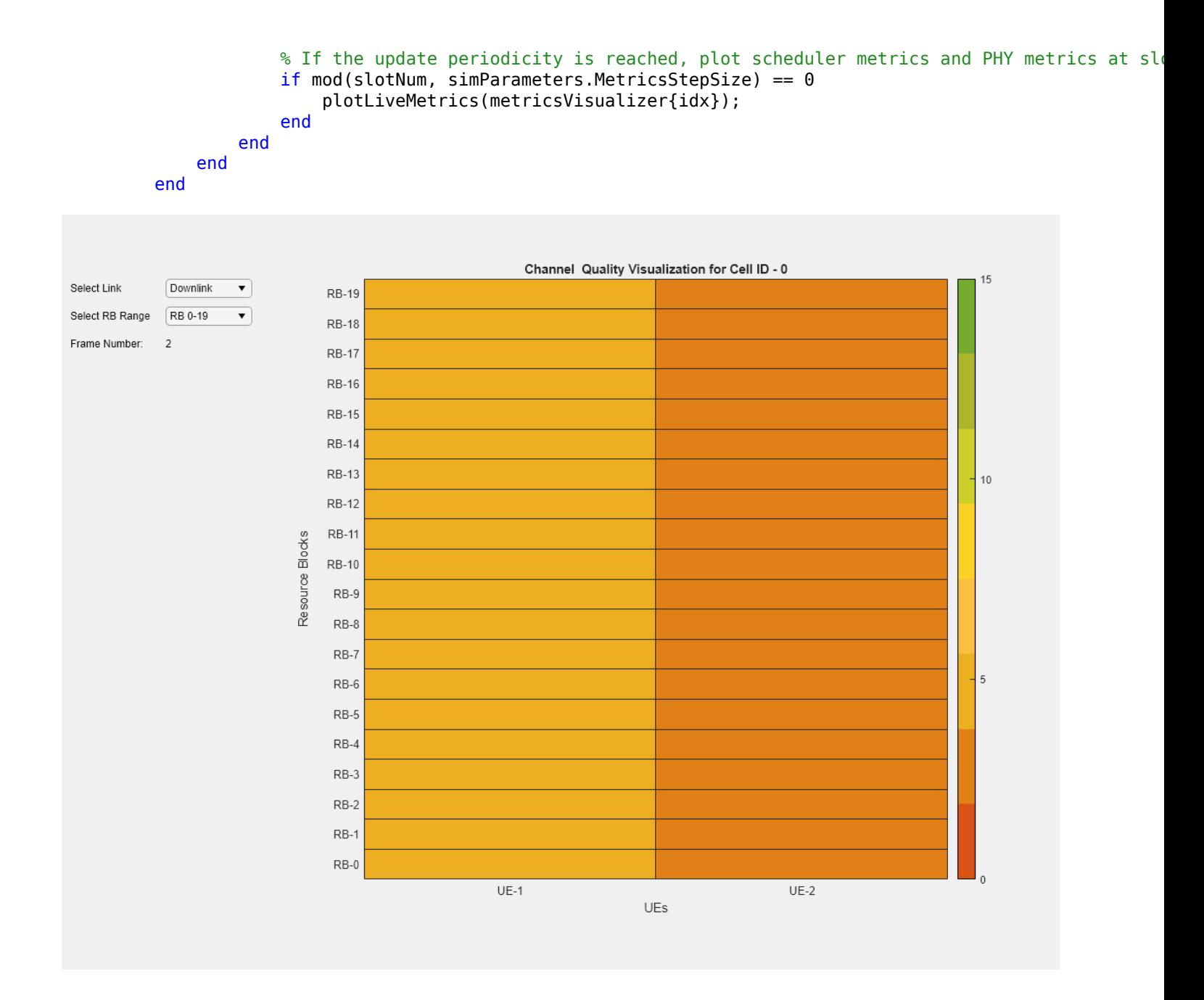

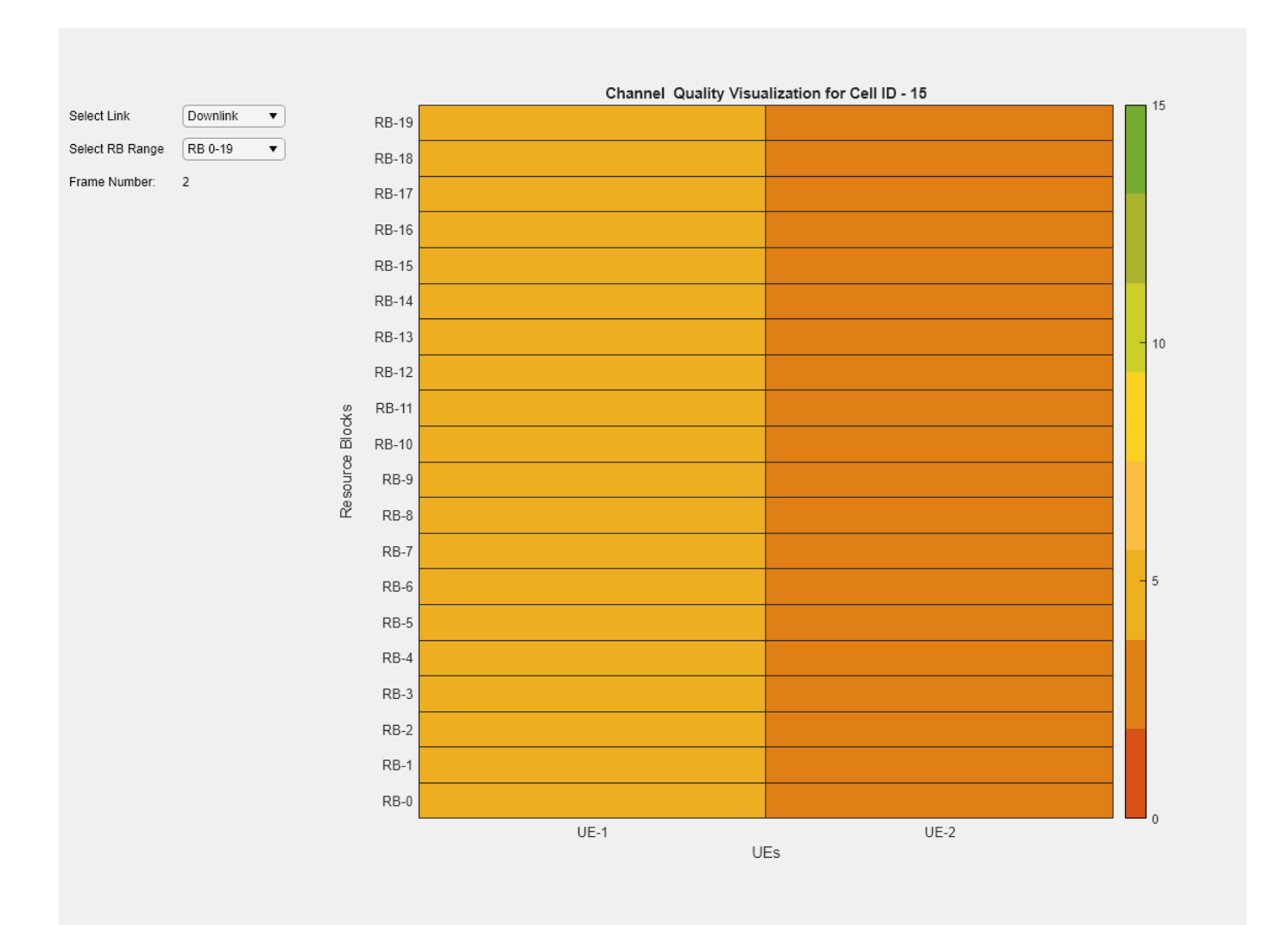

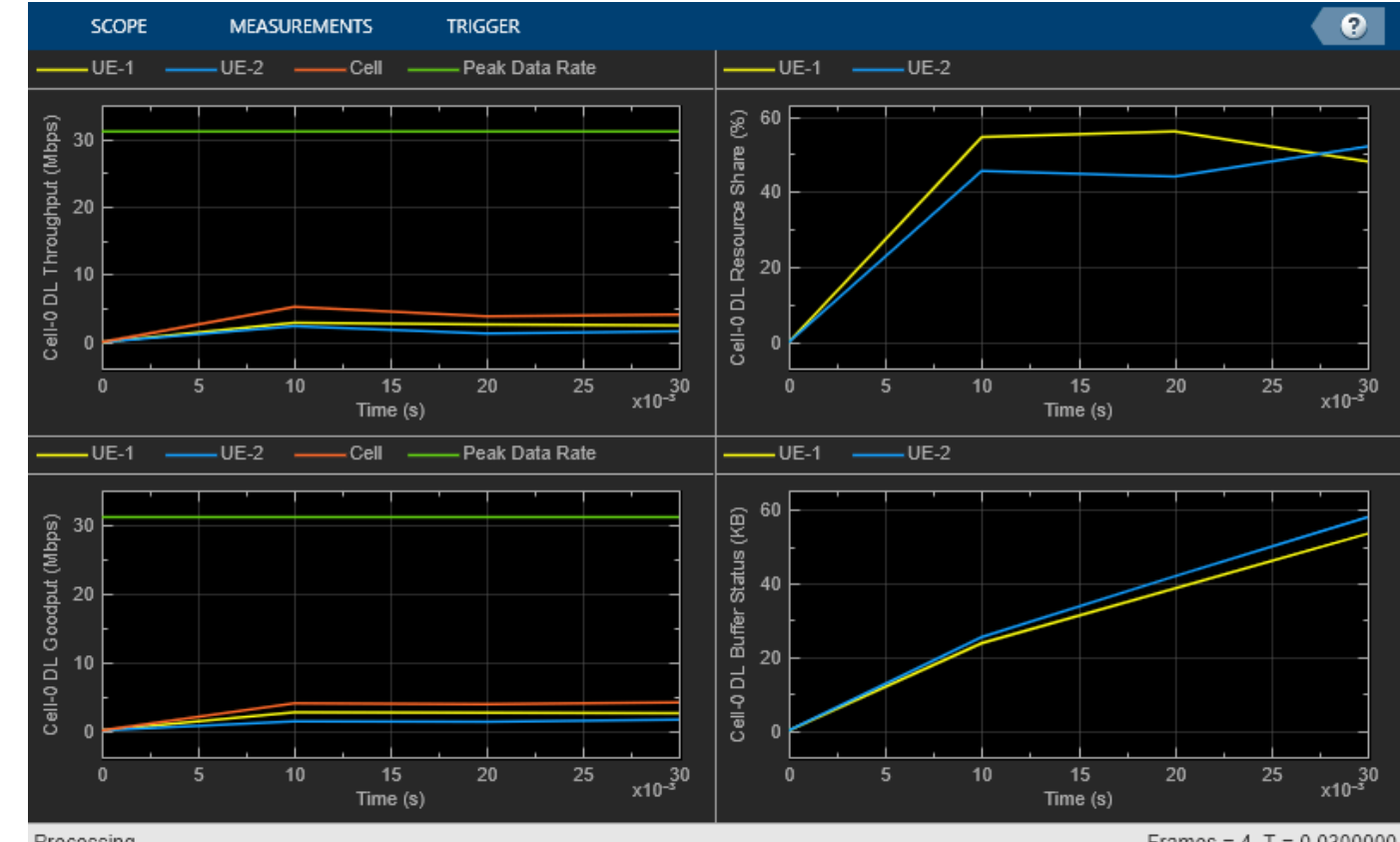

Processing

Frames =  $4$  T = 0.0300000

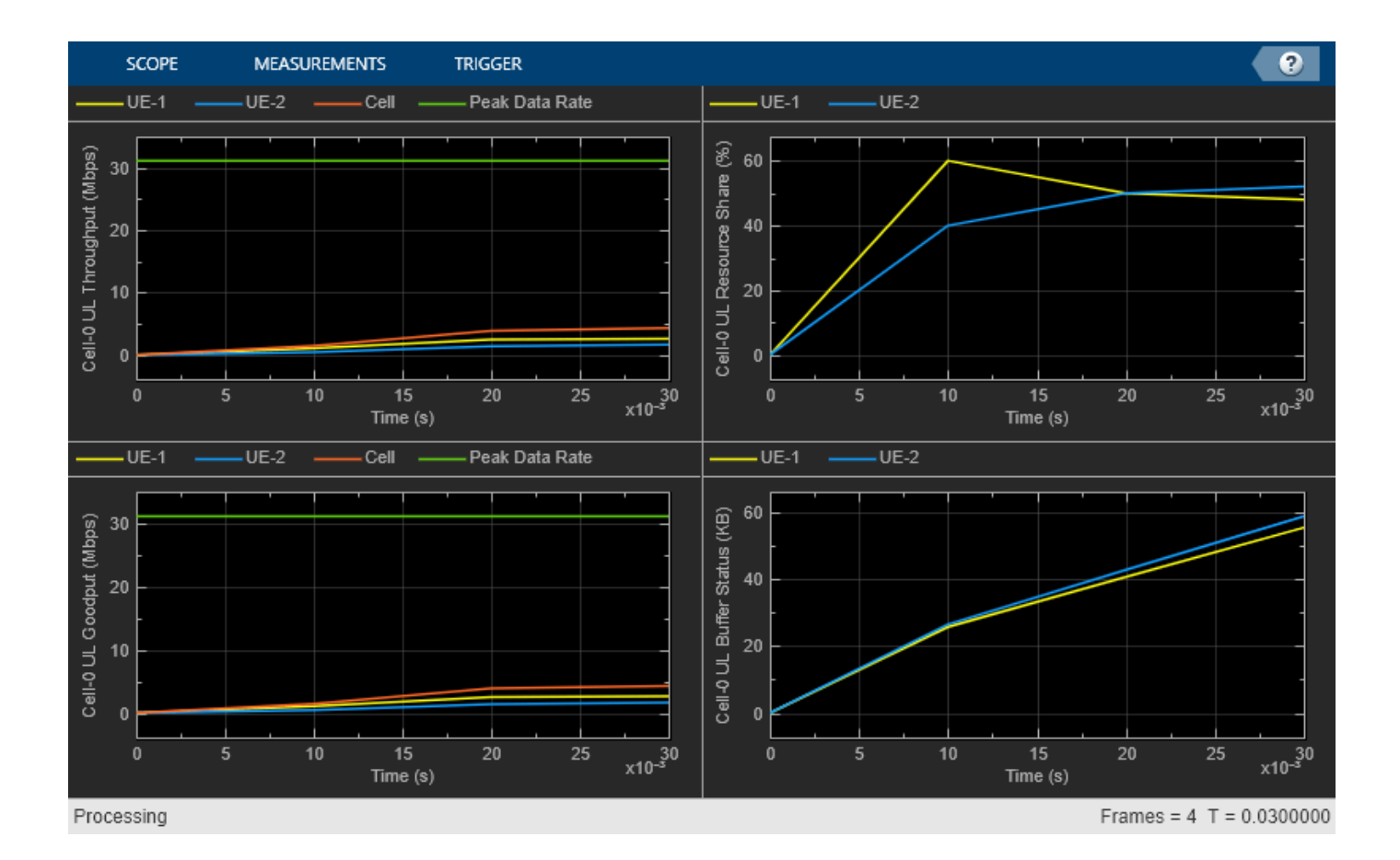

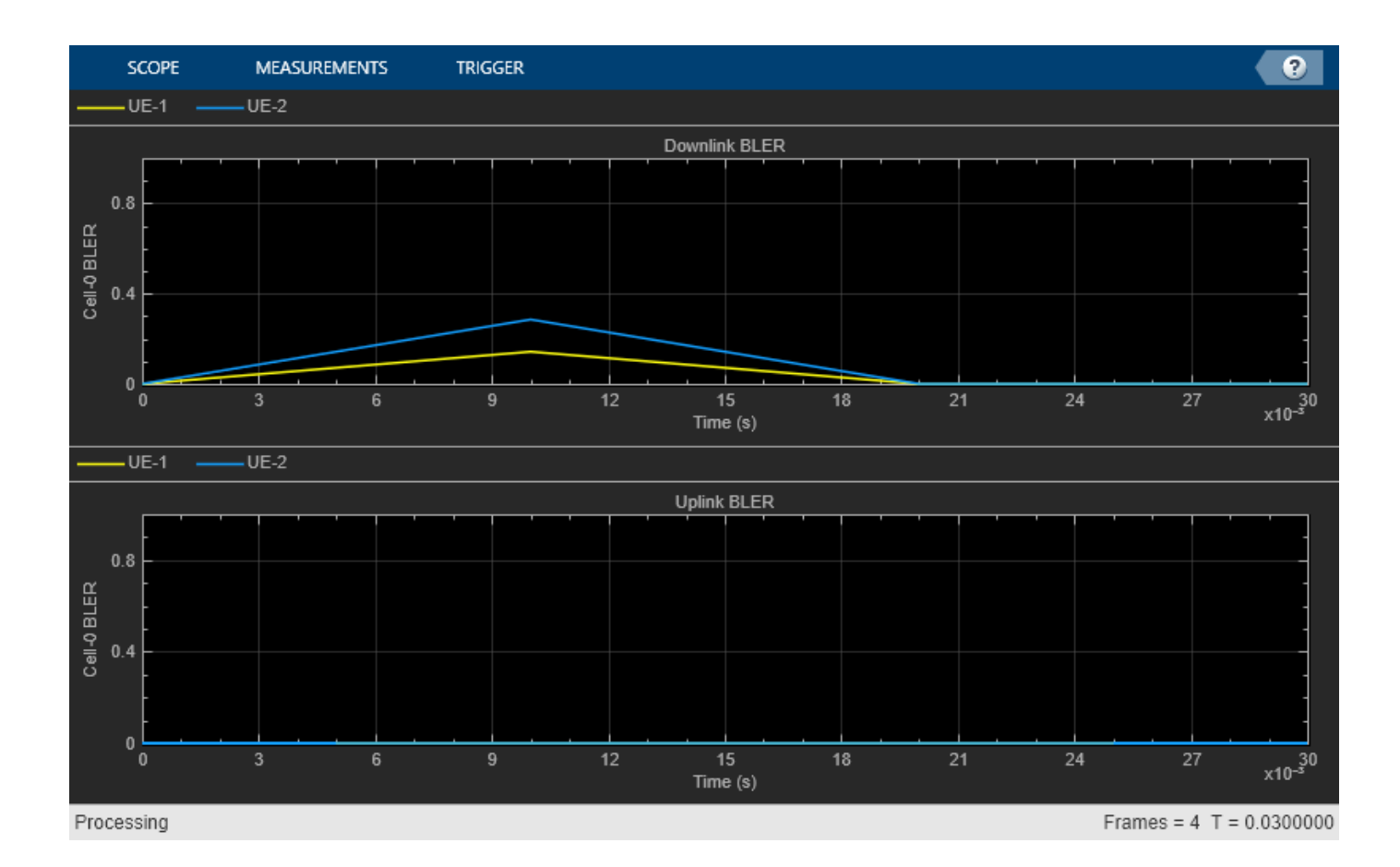

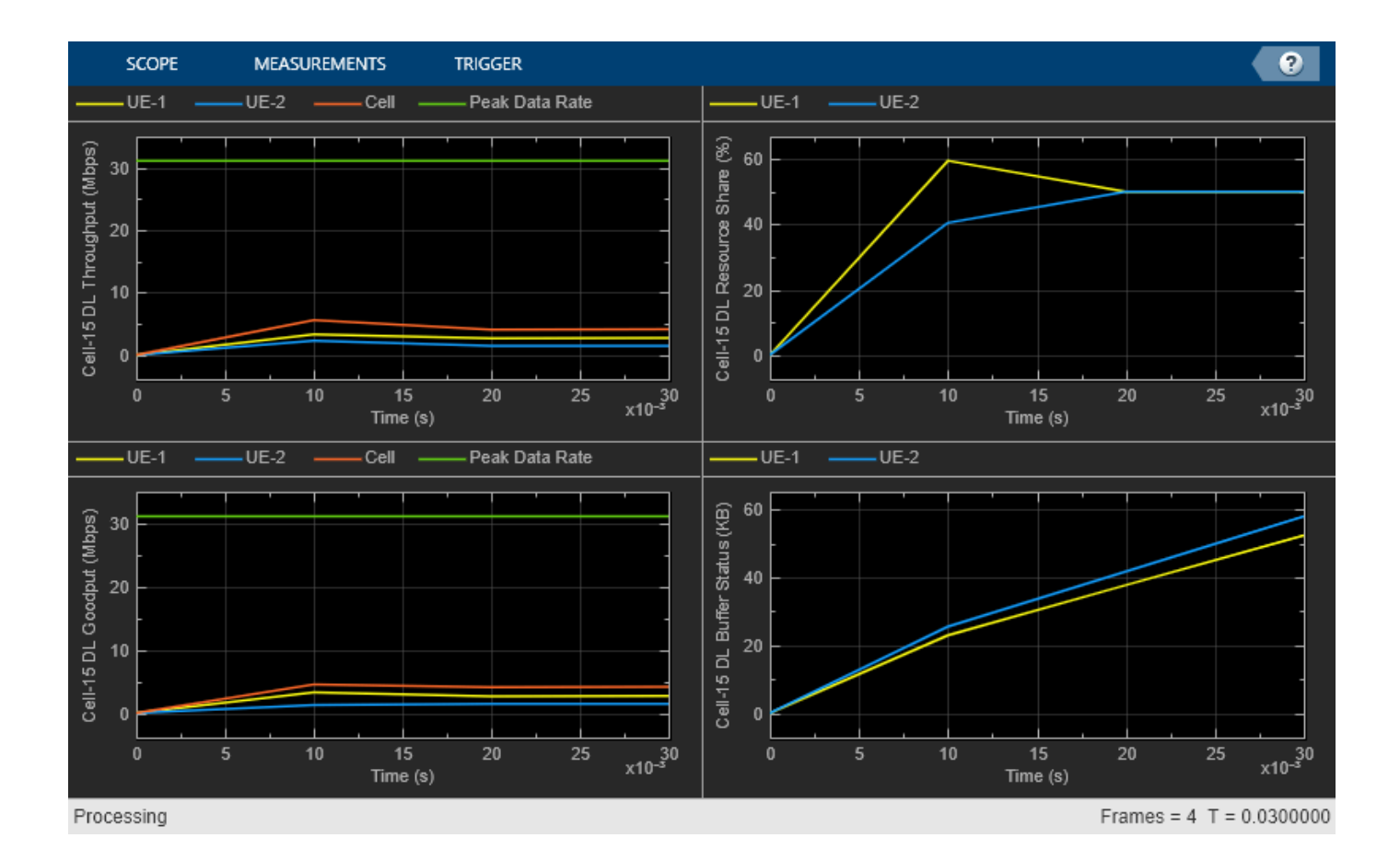

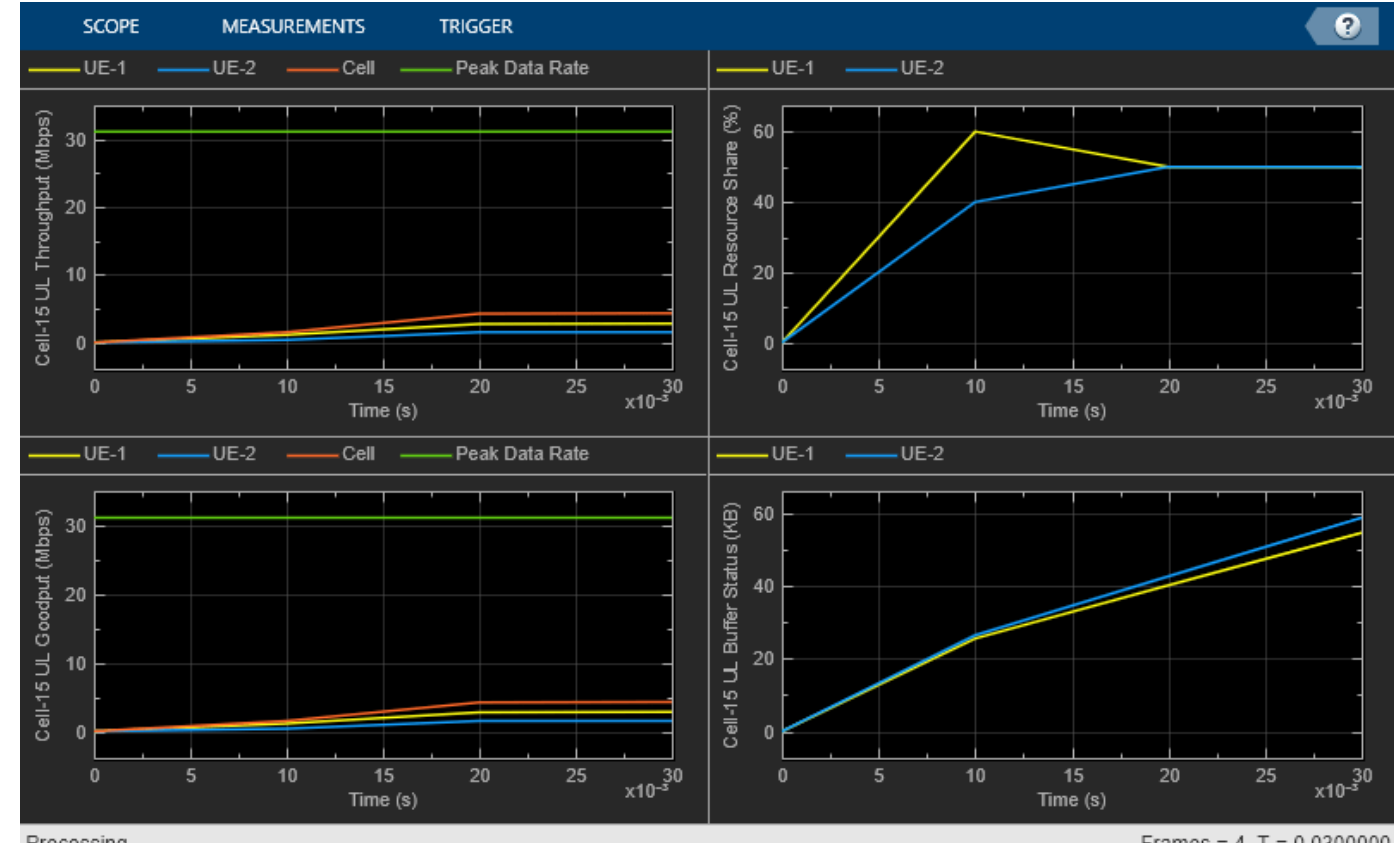

Processing

Frames =  $4$  T = 0.0300000

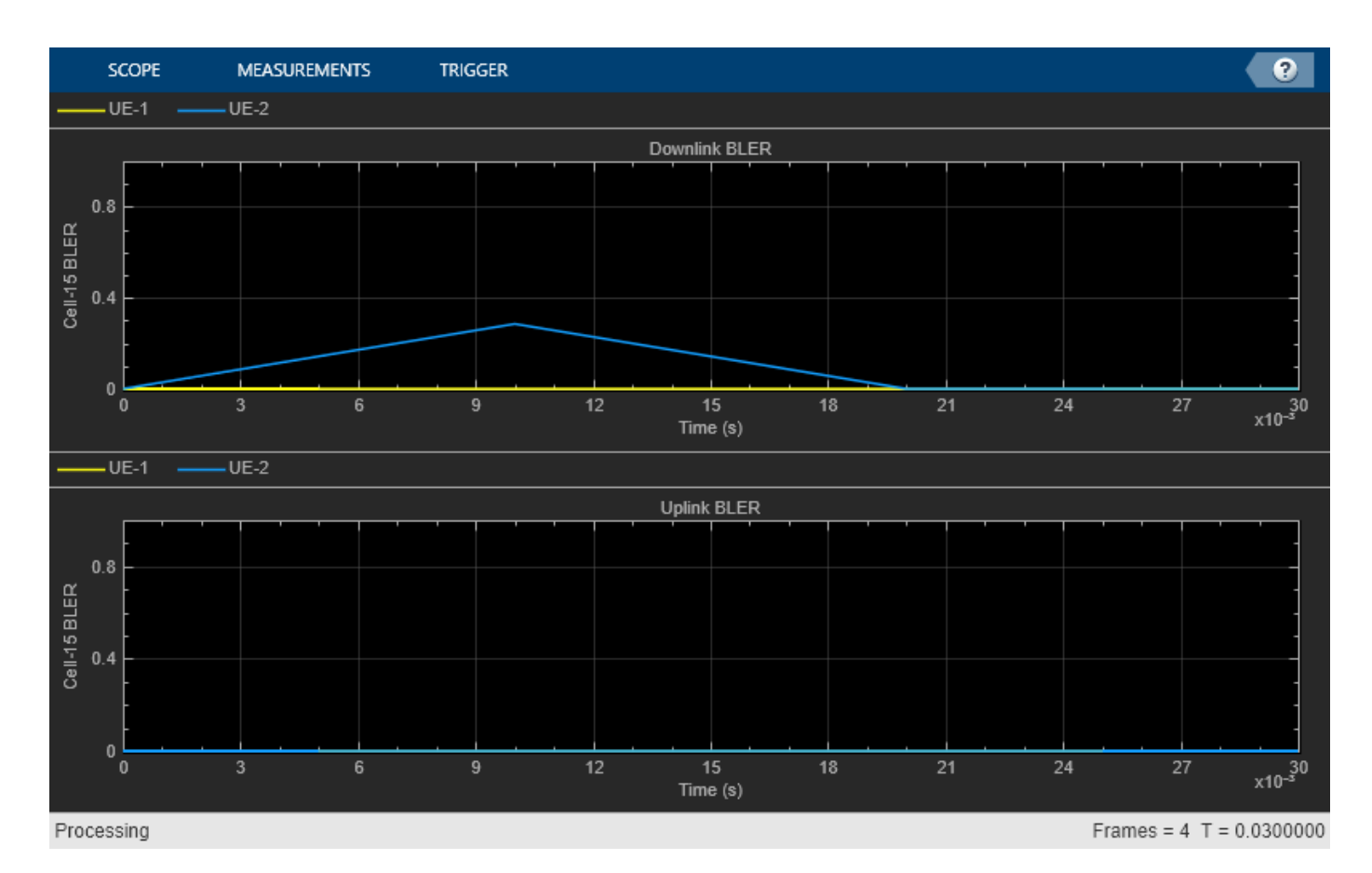

Get the simulation metrics of the simParameters.CellOfInterest and save it in a MAT-file. The simulation metrics are saved in a MAT-file with the file name as simulationMetricsFile. At the end of the simulation, the achieved value for system performance indicators is compared to their theoretical peak values (considering zero overheads). Performance indicators displayed are achieved data rate (UL and DL), achieved spectral efficiency (UL and DL), and BLER observed for UEs (DL and UL). The peak values are calculated as per 3GPP TR 37.910.

```
metricsList = cell(numCellsOfInterest, 1);
metricStruct = struct('NCellID',[], 'Metrics',[]);
for siteIdx = 1:numCellsOfInterest
     metricStruct.NCellID = cellsOfInterest(siteIdx);
     metricStruct.Metrics = getMetrics(metricsVisualizer{siteIdx});
    metricsList{siteIdx} = metricStruct;
     % Display the performance indicators
     fprintf('\n\nMetrics for cell %d :\n\n', metricStruct.NCellID);
     displayPerformanceIndicators(metricsVisualizer{siteIdx})
end
Metrics for cell 0 :
Peak UL Throughput: 31.11 Mbps. Achieved Cell UL Throughput: 3.20 Mbps
Achieved UL Throughput for each UE: [2.05 1.15]
Achieved Cell UL Goodput: 3.20 Mbps
Achieved UL Goodput for each UE: [2.05 1.15]
Peak UL spectral efficiency: 6.22 bits/s/Hz. Achieved UL spectral efficiency for cell: 0.64 bits
Peak DL Throughput: 31.11 Mbps. Achieved Cell DL Throughput: 4.35 Mbps
```
**5-18**

Achieved DL Throughput for each UE: [2.64 1.71] Achieved Cell DL Goodput: 3.94 Mbps Achieved DL Goodput for each UE: [2.57 1.37] Peak DL spectral efficiency: 6.22 bits/s/Hz. Achieved DL spectral efficiency for cell: 0.79 bits Block error rate for each UE in the uplink direction: [0 0] Block error rate for each UE in the downlink direction: [0.037 0.074] Metrics for cell 15 : Peak UL Throughput: 31.11 Mbps. Achieved Cell UL Throughput: 3.34 Mbps Achieved UL Throughput for each UE: [2.22 1.12] Achieved Cell UL Goodput: 3.34 Mbps Achieved UL Goodput for each UE: [2.22 1.12] Peak UL spectral efficiency: 6.22 bits/s/Hz. Achieved UL spectral efficiency for cell: 0.67 bits Peak DL Throughput: 31.11 Mbps. Achieved Cell DL Throughput: 4.59 Mbps Achieved DL Throughput for each UE: [2.87 1.71] Achieved Cell DL Goodput: 4.24 Mbps Achieved DL Goodput for each UE: [2.87 1.37] Peak DL spectral efficiency: 6.22 bits/s/Hz. Achieved DL spectral efficiency for cell: 0.85 bits Block error rate for each UE in the uplink direction: [0 0] Block error rate for each UE in the downlink direction: [0 0.074]

save(simulationMetricsFile, 'metricsList');

### **Simulation Visualization**

For the center cell (cell 0) and the cell of interest, the run time visualizations show:

- *Display of CQI values*: For details, see the 'Channel Quality Visualization' figure description in the ["NR PUSCH FDD Scheduling" on page 5-39](#page-466-0) example.
- *Display of resource grid assignment to UEs*: The 2D time-frequency grid shows the resource allocation to the UEs. You can enable this visualization in the 'Logging and Visualization Configuration' section. For details, see the 'Resource Grid Allocation' figure description in the ["NR](#page-466-0) [PUSCH FDD Scheduling" on page 5-39](#page-466-0) example.
- *Display of DL and UL scheduling metrics plots*: For details, see the 'Downlink Scheduler Performance Metrics ' figure description in the ["NR FDD Scheduling Performance Evaluation" on](#page-484-0) [page 5-57](#page-484-0) example.
- *Display of DL and UL Block Error Rates*: For details, see the 'Block Error Rate (BLER) Visualization' figure description in the ["NR Cell Performance Evaluation with Physical Layer](#page-518-0) [Integration" on page 5-91](#page-518-0) example.

The simulation results show that the center cell and edge cell have similar performance metrics with wrap around. Below are the simulation results with no wrap-around. You can observe significant performance difference between center cell and edge cell.

Metrics for cell 0 : Peak UL Throughput: 31.11 Mbps. Achieved Cell UL Throughput: 3.17 Mbps Achieved UL Throughput for each UE: [2.04  $1.13]$ Achieved Cell UL Goodput: 3.17 Mbps Achieved UL Goodput for each UE: [2.04 1.131 Peak UL spectral efficiency: 6.22 bits/s/Hz. Achieved UL spectral efficiency for cell: 0.63 bits/s/Hz Peak DL Throughput: 31.11 Mbps. Achieved Cell DL Throughput: 4.33 Mbps Achieved DL Throughput for each UE: [2.61 1.721 Achieved Cell DL Goodput: 3.92 Mbps Achieved DL Goodput for each UE: [2.54  $1.38]$ Peak DL spectral efficiency: 6.22 bits/s/Hz. Achieved DL spectral efficiency for cell: 0.78 bits/s/Hz Block error rate for each UE in the uplink direction: [0 0] Block error rate for each UE in the downlink direction: [0.037  $0.074]$ Metrics for cell 15 : Peak UL Throughput: 31.11 Mbps. Achieved Cell UL Throughput: 3.84 Mbps Achieved UL Throughput for each UE: [2.57 1.271 Achieved Cell UL Goodput: 3.84 Mbps Achieved UL Goodput for each UE: [2.57  $1.27]$ Peak UL spectral efficiency: 6.22 bits/s/Hz. Achieved UL spectral efficiency for cell: 0.77 bits/s/Hz Peak DL Throughput: 31.11 Mbps. Achieved Cell DL Throughput: 5.09 Mbps Achieved DL Throughput for each UE: [3.23  $1.86]$ Achieved Cell DL Goodput: 4.75 Mbps Achieved DL Goodput for each UE: [3.23  $1.52]$ Peak DL spectral efficiency: 6.22 bits/s/Hz. Achieved DL spectral efficiency for cell: 0.95 bits/s/Hz Block error rate for each UE in the uplink direction: [0 0] Block error rate for each UE in the downlink direction: [0  $0.074]$ 

### **Simulation Logs**

The parameters used for simulation and the simulation logs are saved in MAT-files for post-simulation analysis and visualization. The simulation parameters are saved in a MAT-file with the file name as the value of configuration parameter parametersLogFile. For more details, see the ["NR Intercell](#page-534-0) [Interference Modeling" on page 5-107](#page-534-0) example.

```
if enableTraces
     % Get the logs
     simulationLogs = cell(numSitesPerCluster, 1);
    for siteIdx = 1:numCellsOfInterest
        if(simParameters.DuplexMode == 0) % FDD
            logInfo = struct('NCellID', [], 'DLTimeStepLogs', [], 'ULTimeStepLogs', [], 'Schedul
             [logInfo.DLTimeStepLogs, logInfo.ULTimeStepLogs] = getSchedulingLogs(simSchedulingLogger{siteIdx});
         else % TDD
            logInfo = struct('TimeStepLogs', [], 'SchedulingAssignmentLogs', [], 'BLERLogs', [],
             logInfo.TimeStepLogs = getSchedulingLogs(simSchedulingLogger{siteIdx});
         end
         logInfo.NCellID = cellsOfInterest(siteIdx);
        logInfo.SchedulingAssignmentLogs = getGrantLogs(simSchedulingLogger{siteIdx}); % Schedul
        [logInfo.BLERLogs, logInfo.AvgBLERLogs] = getBLERLogs(simPhyLogger{siteIdx}); % BLER log
        simulationLogs{siteIdx, 1} = logInfo; end
     save(parametersLogFile, 'simParameters'); % Save simulation parameters in a MAT-file
```

```
 save(simulationLogFile, 'simulationLogs'); % Save simulation logs in a MAT-file
end
```
## **References**

- [1] 3GPP TS 38.104. "NR; Base Station (BS) radio transmission and reception." *3rd Generation Partnership Project; Technical Specification Group Radio Access Network.*
- [2] 3GPP TS 38.214. "NR; Physical layer procedures for data." *3rd Generation Partnership Project;* **Technical Specification Group Radio Access Network.**
- [3] 3GPP TS 38.321. "NR; Medium Access Control (MAC) protocol specification." *3rd Generation Partnership Project; Technical Specification Group Radio Access Network.*
- [4] 3GPP TS 38.322. "NR; Radio Link Control (RLC) protocol specification." *3rd Generation Partnership Project; Technical Specification Group Radio Access Network.*
- [5] 3GPP TS 38.323. "NR; Packet Data Convergence Protocol (PDCP) specification." *3rd Generation Partnership Project; Technical Specification Group Radio Access Network.*
- [6] 3GPP TS 38.331. "NR; Radio Resource Control (RRC) protocol specification." *3rd Generation Partnership Project; Technical Specification Group Radio Access Network.*
- [7] 3GPP TR 37.910. "Study on self evaluation towards IMT-2020 submission." *3rd Generation Partnership Project; Technical Specification Group Radio Access Network.*

## **See Also**

## **Related Examples**

- • ["NR Cell Performance Evaluation with Physical Layer Integration" on page 5-91](#page-518-0)
- • ["NR Intercell Interference Modeling" on page 5-107](#page-534-0)

# **NR Cell Performance Evaluation with MIMO**

This example models a 5G New Radio (NR) cell with multiple-input multiple-output (MIMO) antenna configuration and evaluates the network performance. You can customize the scheduling strategy to leverage the MIMO capabilities and analyze the performance. This example performs downlink (DL) and uplink (UL) channel measurements using multi-port channel state information reference signals (CSI-RS) and sounding reference signals (SRS), respectively. The gNB uses the measured channel characteristics to make MIMO scheduling decisions.

## **Introduction**

MIMO improves network performance by improving the cell throughput and reliability. The example performs layer mapping and precoding to utilize MIMO in the DL and UL directions.

This example models:

- Single-codeword DL spatial multiplexing to perform multi-layer transmission. Single-codeword limits the number of transmission layers to 4.
- Single-codeword UL spatial multiplexing. The 3GPP specification allows only single-codeword in UL direction which limits the number of transmission layers to 4.
- Precoding to map the transmission layers to antenna ports. The example assumes one-to-one mapping from antenna ports to physical antennas.
- DL channel quality measurement by UEs based on the multi-port CSI-RS received from the gNB. The same CSI-RS configuration applies to all the UEs.
- UL channel quality measurement by gNB based on the multi-port SRS received from the UEs. The example does not support UL rank estimation and provides the rank to be used for estimating UL precoding matrix as a configuration parameter.
- DL rank indicator (RI), precoding matrix indicator (PMI), and channel quality indicator (CQI) reporting by UEs. The example supports Type-1 single-panel codebook for PMI.
- Free space path loss (FSPL), additive white Gaussian noise (AWGN), and clustered delay line (CDL) propagation channel model.

Nodes send the control packets (buffer status report (BSR), DL assignment, UL grants, PDSCH feedback, and CSI report) out of band, without the need of resources for transmission and assured error-free reception.

### **MIMO**

These are the key aspects of MIMO.

## **Spatial multiplexing**

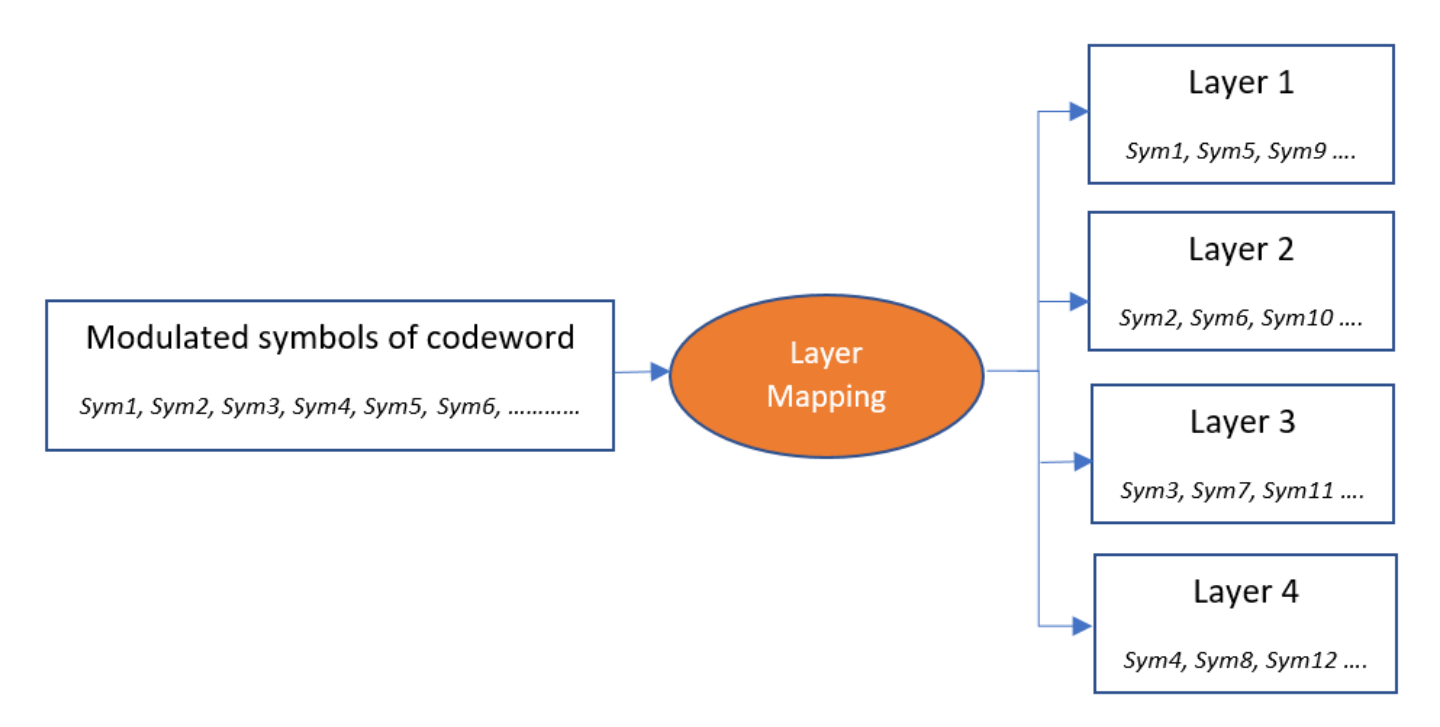

Spatial multiplexing utilizes MIMO to perform multi-layer transmission. The minimum of number of transmit and receive antennas limits the number of layers (or maximum rank). The layer mapping process maps the modulated symbols of the codeword onto different layers. It maps every  $n^{\rm th}$  symbol of the codeword to *n*<sup>th</sup> layer. For instance, this figure shows the mapping of a codeword onto four layers.

Furthermore, in the DL direction, NR specification also allows two codewords and up to a maximum of 8 transmission layers. The example currently only supports single codeword for both DL and UL.

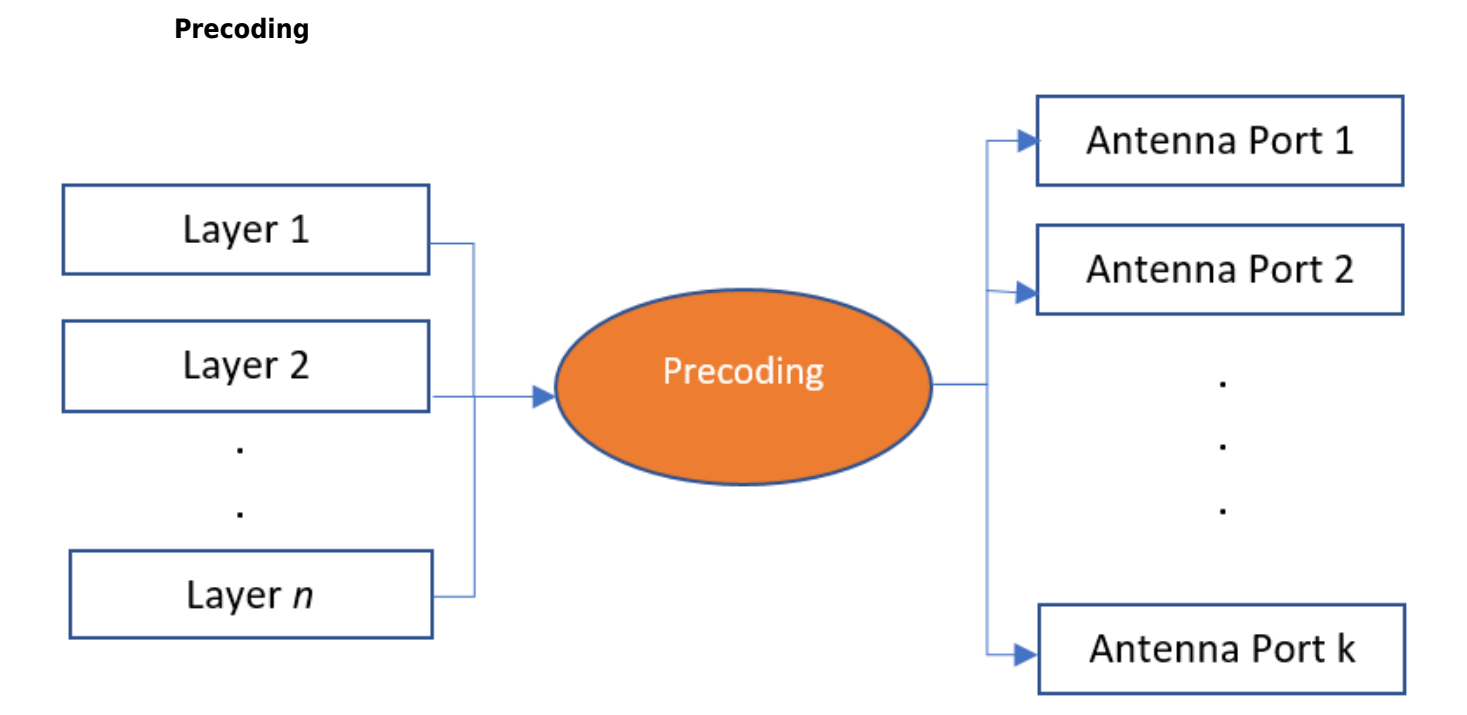

Precoding, which follows the layer mapping, maps the transmission layers to antenna ports. Precoding applies a precoding matrix to the transmission layers and outputs data streams to the antenna ports.

### **Channel measurement and reporting**

It consists of DL channel measurement and reporting by the UEs and UL channel measurement by gNB.

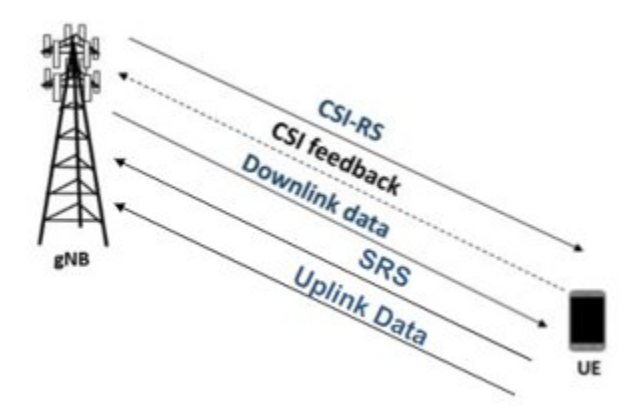

### **DL channel measurement and reporting**

CSI reporting is the process by which a UE, for DL transmissions, advises a suitable number of transmission layers (rank), PMI, and CQI values to the gNB. The UE estimates these values by performing channel measurements on its configured CSI-RS resources. For more details, see the ["5G](#page-392-0) [NR Downlink CSI Reporting" on page 4-45](#page-392-0) example. The gNB scheduler uses this advice to decide the number of transmission layers, precoding matrix, and modulation and coding scheme (MCS) for PDSCHs.

### **UL channel measurement**

gNB uses SRS to measure UL channel characteristics in a way analogous to CSI-RS based DL channel measurements. The UL channel measurements serve as an important input to the scheduler to decide the number of transmission layers, precoding matrix and MCS for PUSCHs.

### **NR Protocol Stack**

A node (gNB or UE) is a composition of NR stack layers. The helper classes hNRGNB.m and hNRUE.m create gNB and UE nodes, respectively, containing the radio link control (RLC), medium access control (MAC), and physical layer (PHY). For more details, see the ["NR Cell Performance](#page-518-0) [Evaluation with Physical Layer Integration" on page 5-91](#page-518-0) example.

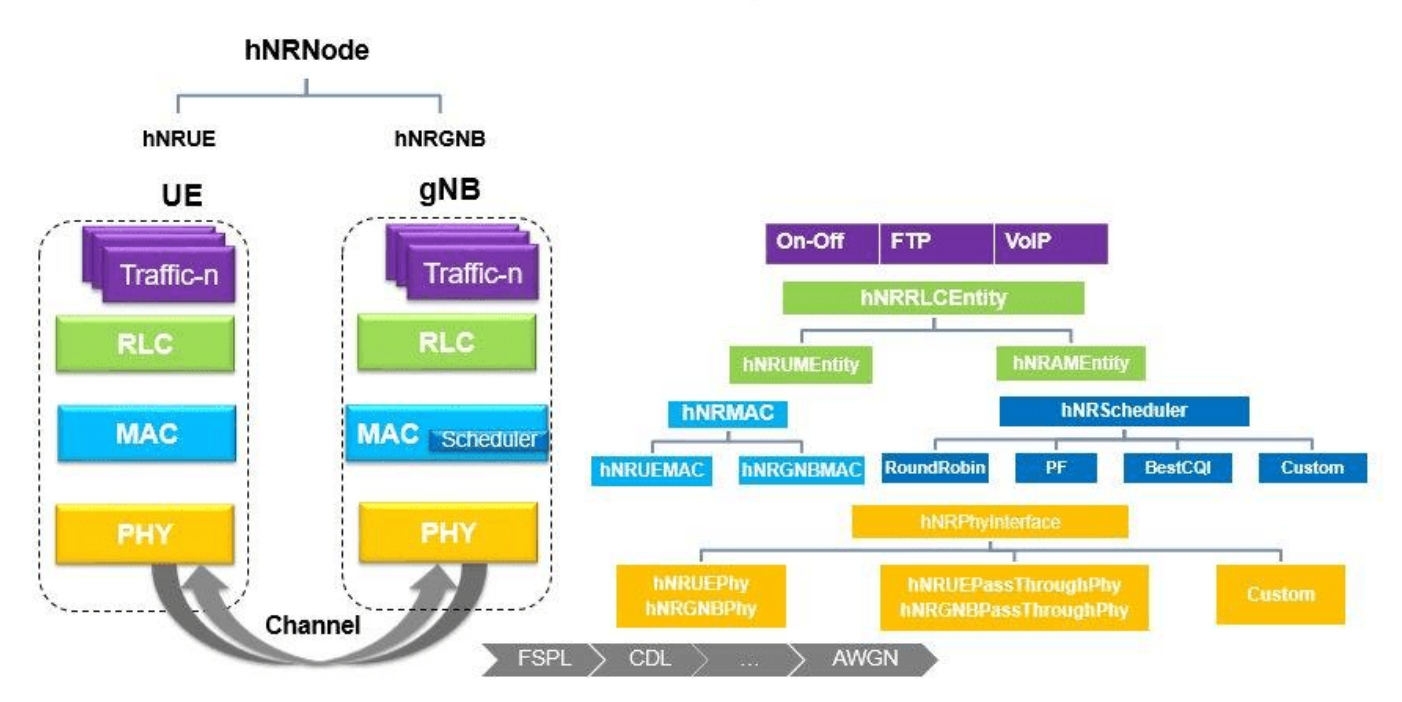

# **5G Node Composition**

### **Scenario Configuration**

Configure simulation parameters in the simParameters structure.

```
rng('default'); % Reset the random number generator
simParameters = []; % Clear the simParameters variable
sim Parameters. NumFramesSim = 10; % Simulation time in terms of number of 10 ms frames
simParameters.SchedulingType = 0; % Set the value to 0 (slot based scheduling) or 1 (symbol based
```
Specify the number of UEs in the cell, assuming that UEs have sequential radio network temporary identifiers (RNTIs) from 1 to simParameters.NumUEs. If you change the number of UEs, ensure that these simulation parameters are arrays of length equal to the value of simParameters.NumUEs: dlAppDataRate, ulAppDataRate, simParameters.UETxAnts, simParameters.UERxAnts, simParameters.ULRankIndicator

simParameters.NumUEs = 4; % Assign position to the UEs assuming that the gNB is at (0, 0, 0). N-by-3

```
% matrix where 'N' is the number of UEs. Each row has (x, y, z) position of a
% UE (in meters)
simParameters.UEPosition = [300 0 0;
                              700 0 0;
                              1200 0 0;
                              3000 0 0];
% Validate the UE positions
validateattributes(simParameters.UEPosition, {'numeric'}, {'nonempty', 'real', 'nrows', simParameters.
```
Specify the antenna counts at the gNB and UEs.

```
simParameters.GNBTxAnts = 16;
simParameters.GNBRxAnts = 8;
simParameters.UETxAnts = <math>[4; 4; 4; 4]</math>simParameters.UERxAnts = <math>[2; 2; 2; 2]</math>% Validate the number of transmitter and receiver antennas at UE
validateattributes(simParameters.UETxAnts, {'numeric'}, {'nonempty', 'integer', 'nrows', simParameters.UETxAnts, {'numeric'}, {'nonempty', 'integer', 'nrows', simParam
validateattributes(simParameters.UERxAnts, {'numeric'}, {'nonempty', 'integer', 'nrows', simParam
```
Set the channel bandwidth to 5 MHz and the subcarrier spacing (SCS) to 15 kHz as defined in 3GPP TS 38.104 Section 5.3.2.

```
simParameters.NumRBs = 25;
simParameters.SCS = 15; % kHz
simParameters.DLBandwidth = 5e6; % Hz
simParameters.ULBandwidth = 5e6; % HzsimParameters.DLCarrierFreq = 2.646e9; % Hz
simParameters.ULCarrierFreq = 2.535e9; % Hz
```
Specify the SRS configuration for each UE. The example assumes full-bandwidth SRS and transmission comb number as 4, so up to 4 UEs are frequency multiplexed in the same SRS symbol by giving different comb offset. When number of UEs are more than 4, they are assigned different SRS slot offsets.

```
simParameters.SRSSubbandSize = 4;
srsConfig = cell(1, sinParameters). NumUEs);
combNumber = 4; % SRS comb number
for ueIdx = 1:simParameters.NumUES% Ensure non-overlapping SRS resources when there are more than 4 UEs by giving different of
   srsPeriod = [10 3 + floor((ueIdx-1)/4)];
    srsBandwidthMapping = nrSRSConfig.BandwidthConfigurationTable{:,2};
    csrs = find(srsBandwidthMapping <= simParameters.NumRBs, 1, 'last') - 1;
     % Set full bandwidth SRS
    srsConfig{ueIdx} = nrSRSConfig('NumSRSPorts', 4, 'SymbolStart', 13, 'SRSPeriod', srsPeriod,
end
```

```
simParameters.SRSConfig = srsConfig;
```
Specify the CSI-RS configuration.

```
csirs = nrCSIRSConfig('NID', 1, 'NumRB', simParameters.NumRBs, 'RowNumber', 11, 'SubcarrierLocat
simParameters.CSIRSConfig = {csirs};
```
Specify the CSI report configuration.

```
csiReportConfig.PanelDimensions = [8 1]; % [N1 N2] as per 3GPP TS 38.214 Table 5.2.2.2.1-2
csiReportConfig.CQIMode = 'Subband'; % 'Wideband' or 'Subband'
csiReportConfig.PMIMode = 'Subband'; % 'Wideband' or 'Subband'
csiReportConfig.SubbandSize = 4; % Refer TS 38.214 Table 5.2.1.4-2 for valid subband sizes
```
% Set codebook mode as 1 or 2. It is applicable only when the number of transmission layers is 1 % number of CSI-RS ports is greater than 2 csiReportConfig.CodebookMode = 1; simParameters.CSIReportConfig = {csiReportConfig};

Set the UL rank to be used for precoding matrix and MCS calculation. The example does not support UL rank estimation. For each UE, set a number less than or equal to the minimum of UE's transmit antennas and gNB's receive antennas.

simParameters.ULRankIndicator =  $[2 2 2]$ ;

Specify the signal-to-interference-plus-noise ratio (SINR) to a CQI index mapping table for a block error rate (BLER) of 0.1. The lookup table corresponds to the CQI table as per 3GPP TS 38.214 Table 5.2.2.1-3.

 $simParameters.DownlinkSINR90pc = [-3.4600 1.5400 6.5400 11.0500 13.5400 16.0400 17.5400 20.0400$  $simParameters.LbR90pc = [-5.4600 -0.4600 4.5400 9.0500 11.5400 14.0400 15.5400 18.0400 20.4300 14.0400 15.5400 15.4300 15.4300 15.4300]$ 

Specify the transmit power and antenna gain.

simParameters.UETxPower = 23; % Tx power for all the UEs in dBm simParameters.GNBTxPower =  $34$ ; % Tx power for gNB in dBm  $simParameters.GNBRxGain = 11; % Rx gain for gNB in dBi$ 

Specify the scheduling strategy and the maximum limit on the RBs allotted for PDSCH and PUSCH. The transmission limit applies only to new transmissions and not to the retransmissions.

```
simParameters.SchedulerStrategy = 'PF'; % Supported scheduling strategies: 'PF', 'RR', and 'Best
simParameters.RBAllocationLimitUL = 15; % For PUSCH
simParameters.RBAllocationLimitDL = 15; % For PDSCH
```
### **Logging and visualization configuration**

The CQIVisualization and RBVisualization parameters control the display of the CQI visualization and the RB assignment visualization respectively. To enable the RB visualization plot, set the RBVisualization field to true.

```
simParameters.CQIVisualization = true;
simParameters.RBVisualization = false;
```
Set the enableTraces to true to log the traces. If the enableTraces is set to false, then CQIVisualization and RBVisualization are disabled automatically and traces are not logged in the simulation. To speed up the simulation, set the enableTraces to false.

```
enableTraces = true;
```
The example updates the metrics plots periodically. Set the number of updates during the simulation.

simParameters.NumMetricsSteps = 10;

Write the logs to MAT-files. The example uses these logs for post-simulation analysis and visualization.

```
parametersLogFile = 'simParameters'; % For logging the simulation parameters
simulationLogFile = 'simulationLogs'; % For logging the simulation traces
simulationMetricsFile = 'simulationMetrics'; % For logging the simulation metrics
```
### **Application traffic configuration**

Set the periodic DL and UL application traffic pattern for UEs.

```
dlAppDataRate = [40e3; 30e3; 20e3; 20e3]; % DL application data rate in kilo bits per second (kb
ulAppDataRate = [40e3; 30e3; 20e3; 20e3]; % UL application data rate in kbps
% Validate the DL application data rate
validateattributes(dlAppDataRate, {'numeric'}, {'nonempty', 'vector', 'numel', simParameters.Num
% Validate the UL application data rate
validateattributes(ulAppDataRate, {'numeric'}, {'nonempty', 'vector', 'numel', simParameters.Num
```
### **Derived Parameters**

Compute the derived parameters based on the primary configuration parameters specified in the previous section and set some example-specific constants.

```
simParameters.DuplexMode = 0; % FDD (Value as 0) or TDD (Value as 1)simParameters.NCellID = 1; % Physical cell ID
simParameters.Position = [0 \ 0 \ 0]; % Position of gNB in (x,y,z) coordinates
```
Configure the channel model

```
channelModelUL = cell(1, simParameters.NumUES);channelModelDL = cell(1, simParameters.NumUES);waveformInfo = nrOFDMInfo(simParameters.NumRBs, simParameters.SCS);
for ueIdx = 1:simParameters.NumUES % Configure the uplink channel model
     channel = nrCDLChannel;
     channel.DelayProfile = 'CDL-C';
     channel.DelaySpread = 300e-9;
     channel.CarrierFrequency = simParameters.ULCarrierFreq;
    [channel.TransmitAntennaArray.Size, channel.ReceiveAntennaArray.Size] = hArrayGeometry(simPa
     channel.SampleRate = waveformInfo.SampleRate;
     channelModelUL{ueIdx} = channel;
    % Configure the downlink channel model
     channel = nrCDLChannel;
     channel.DelayProfile = 'CDL-C';
     channel.DelaySpread = 300e-9;
     channel.CarrierFrequency = simParameters.DLCarrierFreq;
    [channel.TransmitAntennaArray.Size, channel.ReceiveAntennaArray.Size] = hArrayGeometry(simPa
     channel.SampleRate = waveformInfo.SampleRate;
     channelModelDL{ueIdx} = channel;
```
end

Compute the slot duration for the selected SCS and the number of slots in a 10 ms frame.

```
slotDuration = 1/(simParameters.SCS/15); % In ms
numSlotsFrame = 10/slotDuration; % Number of slots in a 10 ms frame
numSlotsSim = simParameters.NumFramesSim * numSlotsFrame; % Number of slots in the simulation
```
Set the interval at which the example updates metrics visualization in terms of number of slots. Because this example uses a time granularity of one slot, the MetricsStepSize field must be an integer.

```
simParameters.MetricsStepSize = ceil(numSlotsSim / simParameters.NumMetricsSteps);
if mod(numSlotsSim, simParameters.NumMetricsSteps) \sim= 0 % Update the NumMetricsSteps parameter if NumSlotsSim is not
    % completely divisible by it
     simParameters.NumMetricsSteps = floor(numSlotsSim / simParameters.MetricsStepSize);
end
```
Specify one logical channel for each UE, and set the logical channel configuration for all nodes (UEs and gNBs) in the example.

```
numLogicalChannels = 1; 
simParameters.LCHConfig.LCID = 4;
```
Specify the RLC entity type in the range [0, 3]. The values 0, 1, 2, and 3 indicate RLC UM unidirectional DL entity, RLC UM unidirectional UL entity, RLC UM bidirectional entity, and RLC AM entity, respectively.

```
simParameters.RLCConfig.EntityType = 2;
```
Create RLC channel configuration structure.

```
rlcChannelConfigStruct.LCGID = 1; % Mapping between logical channel and logical channel group ID
rlcChannelConfigStruct.Priority = 1; % Priority of each logical channel
rlcChannelConfigStruct.PBR = 8; % Prioritized bitrate (PBR), in kilobytes per second, of each log
rlcChannelConfigStruct.BSD = 10; % Bucket size duration (BSD), in ms, of each logical channel
rlcChannelConfigStruct.EntityType = simParameters.RLCConfig.EntityType;
rlcChannelConfigStruct.LogicalChannelID = simParameters.LCHConfig.LCID;
```
Set the mapping type as per the configured scheduling type.

```
if \simisfield(simParameters, 'SchedulingType') || simParameters.SchedulingType == 0 % If no schedul
    simParameters.PUSCHMappingType = 'A';simParameters.PDSCHMappingType = 'A';
else % Symbol based scheduling
    simParameters.PUSCHMappingType = 'B';simParameters.PDSCHMappingType = 'B';end
```
# **gNB and UEs Setup**

Create the gNB and UE objects, initialize the channel quality information for UEs, and set up the logical channel at the gNB and UE. The helper classes hNRGNB.m and hNRUE.m create the gNB node and the UE node, respectively, each containing the RLC, MAC and PHY.

```
gNB = hNRGNB(simParameters); % Create gNB node
% Create scheduler
switch(simParameters.SchedulerStrategy)
     case 'RR' % Round robin scheduler
         scheduler = hNRSchedulerRoundRobin(simParameters);
     case 'PF' % Proportional fair scheduler
         scheduler = hNRSchedulerProportionalFair(simParameters);
     case 'BestCQI' % Best CQI scheduler
         scheduler = hNRSchedulerBestCQI(simParameters);
end
addScheduler(gNB, scheduler); % Add scheduler to gNB
simParameters.ChannelModel = channelModelUL;
gNB.PhyEntity = hNRGNBPhy(simParameters); % Create the PHY instance
configurePhy(gNB, simParameters); % Configure the PHY
setPhyInterface(gNB); % Set the interface to PHY
% Create the set of UE nodes
UEs = cell(simParameters.NumUEs, 1);
ueParam = simParameters;
for ueIdx=1:simParameters.NumUEs
```
ueParam.Position = simParameters.UEPosition(ueIdx, :); % Position of the UE

```
 ueParam.UERxAnts = simParameters.UERxAnts(ueIdx);
    ueParam.UETxAnts = simParameters.UETxAnts(ueIdx);
     ueParam.SRSConfig = simParameters.SRSConfig{ueIdx};
    ueParam.CSIReportConfig = simParameters.CSIReportConfig{1}; % Assuming same CSI Report confi
    ueParam.ChamelModel = channelModelDL{ueIdx};UES{ueIdx} = hNRUE(ueParam, ueIdx);UEs{ueIdx}.PhyEntity = hNRUEPhy(ueParam, ueIdx); % Create the PHY instance
     configurePhy(UEs{ueIdx}, ueParam); % Configure the PHY
     setPhyInterface(UEs{ueIdx}); % Set up the interface to PHY
    % Set up logical channel at gNB for the UE
     configureLogicalChannel(gNB, ueIdx, rlcChannelConfigStruct);
     % Set up logical channel at UE
    configureLogicalChannel(UEs{ueIdx}, ueIdx, rlcChannelConfigStruct);
    % Set up application traffic
    % Create an object for on-off network traffic pattern for the specified
    % UE and add it to the gNB. This object generates the downlink data
    % traffic on the gNB for the UE
    dlApp = networkTrafficOnOff('GeneratePacket', true, ...
         OnTime', simParameters.NumFramesSim*10e-3, 'OffTime', 0, 'DataRate', dlAppDataRate(ueId
    addApplication(gNB, ueIdx, simParameters.LCHConfig.LCID, dlApp);
    % Create an object for on-off network traffic pattern and add it to the
    % specified UE. This object generates the uplink data traffic on the UE
   ulApp = networkTrafficOnOff('GeneratePacket', true, ...
         OnTime', simParameters.NumFramesSim*10e-3, 'OffTime', 0, 'DataRate', ulAppDataRate(ueId
     addApplication(UEs{ueIdx}, ueIdx, simParameters.LCHConfig.LCID, ulApp);
end
```
Set up the packet distribution mechanism.

```
simParameters.MaxReceivers = simParameters.NumUEs + 1; % Number of nodes
% Create packet distribution object
packetDistributionObj = hNRPacketDistribution(simParameters);
hNRSetUpPacketDistribution(simParameters, gNB, UEs, packetDistributionObj);
```
### **Processing Loop**

Run the simulation symbol by symbol to execute these operations.

- Run the qNB.
- Run the UEs.
- Log and visualize metrics for each layer.
- Advance the timer for the nodes and send a trigger to application and RLC layers every millisecond. The application and RLC layers execute their scheduled operations based on a 1 ms timer trigger.

Create objects to log and visualize MAC traces and PHY traces.

```
if enableTraces
    % Create an object for MAC traces logging
    simSchedulingLogger = hNRSchedulingLogger(simParameters);
     % Create an object for PHY traces logging
    simPhyLogger = hNRPhyLogger(simParameters);
    % Create an object for CQI and RB grid visualization
    if simParameters.CQIVisualization || simParameters.RBVisualization
         gridVisualizer = hNRGridVisualizer(simParameters, 'MACLogger', simSchedulingLogger);
```

```
 end
end
```
Create an object for MAC and PHY metrics visualization.

```
nodes = struct('UES', {UES}, 'GNB', gNB);metricsVisualizer = hNRMetricsVisualizer(simParameters, 'Nodes', nodes, 'EnableSchedulerMetricsPl
```
Run the processing loop.

```
slotNum = \theta;
numSymbolsSim = numSlotsSim * 14; % Simulation time in units of symbol duration (assuming normal
tickGranularity = 1;
% Execute all the symbols in the simulation
for symbolNum = 1: tickGranularity : numSymbolsSim
    if \mod(symbolNum - 1, 14) == 0
        slotNum = slotNum + 1; end
     % Run the gNB
     run(gNB);
     % Run the UEs
    for ueIdx = 1:simParameters.NumUEs
         run(UEs{ueIdx});
     end
     if enableTraces
         % MAC logging
         logCellSchedulingStats(simSchedulingLogger, symbolNum, gNB, UEs);
         % PHY logging
         logCellPhyStats(simPhyLogger, symbolNum, gNB, UEs);
     end
     % Visualization 
     % Check slot boundary
    if symbolNum > 1 && ((simParameters.SchedulingType == 1 && mod(symbolNum, 14) == 0) || (simPa
        % If the update periodicity is reached, plot scheduler metrics and PHY metrics at slot bo
        if \mod(slotNum, simParameters.MetricsStepSize) == 0 plotLiveMetrics(metricsVisualizer);
         end
     end
     % Advance timer ticks for gNB and UEs
     advanceTimer(gNB, tickGranularity);
    for ueIdx = 1:simParameters.NumUES advanceTimer(UEs{ueIdx}, tickGranularity);
     end
end
```
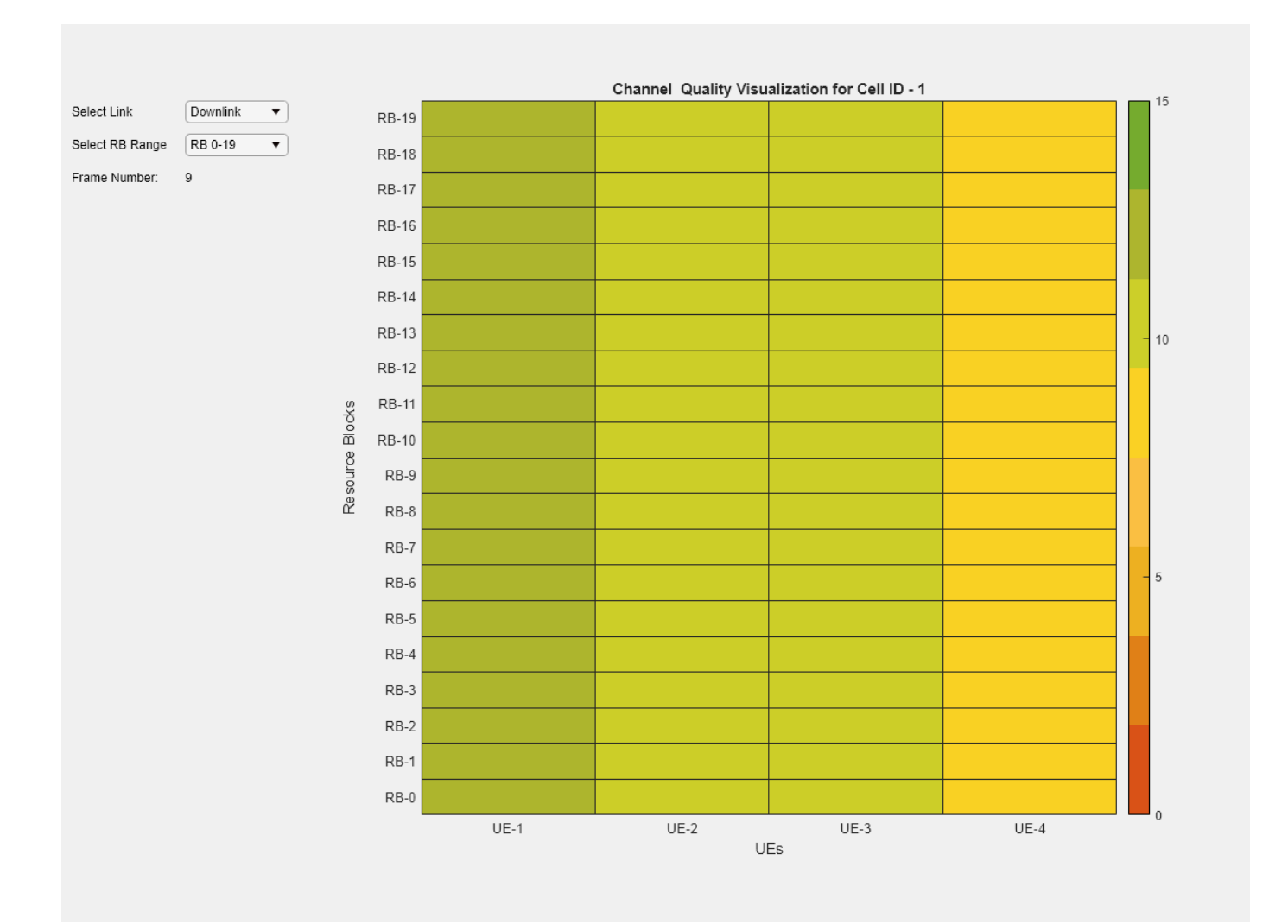

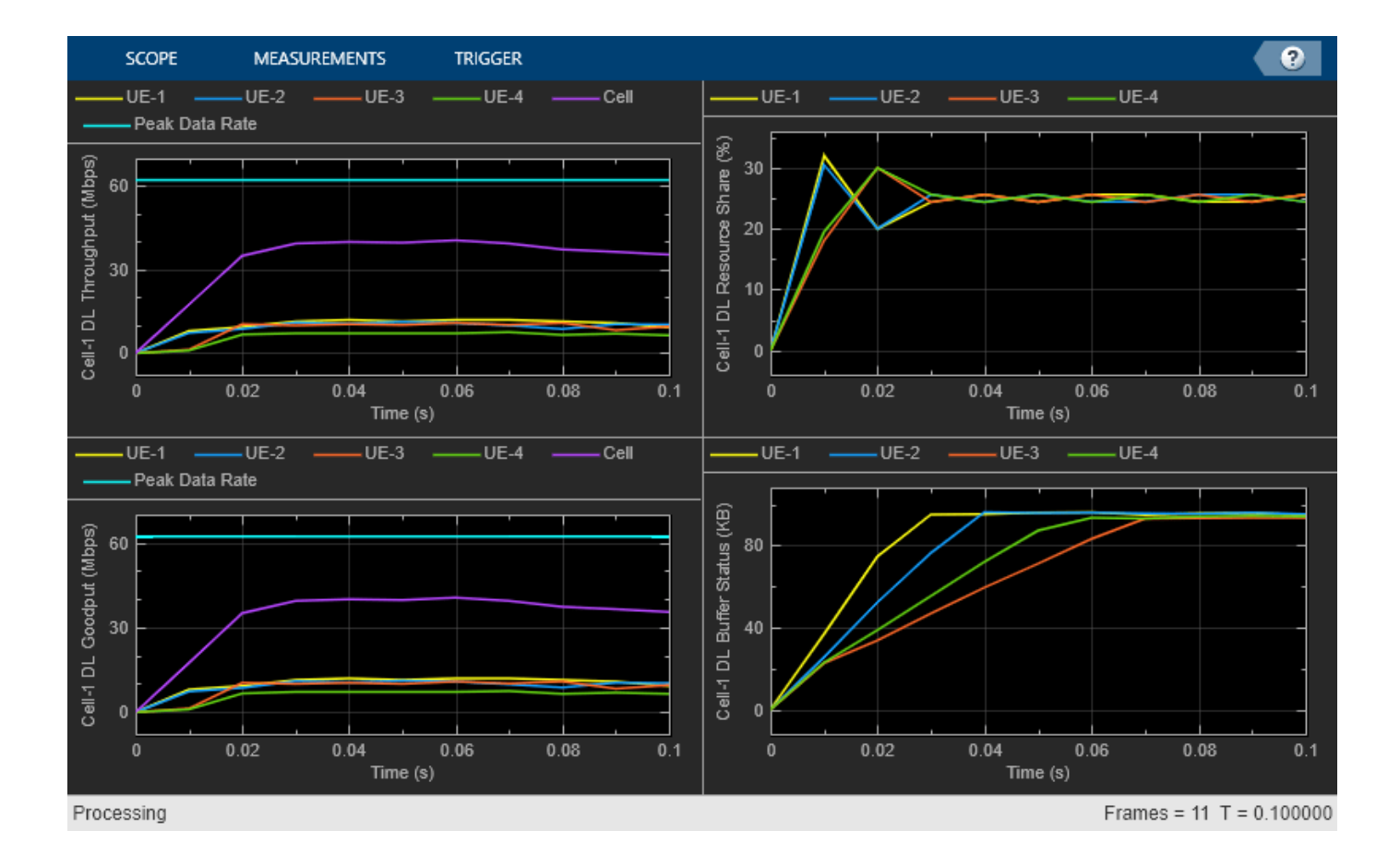

**5-33**

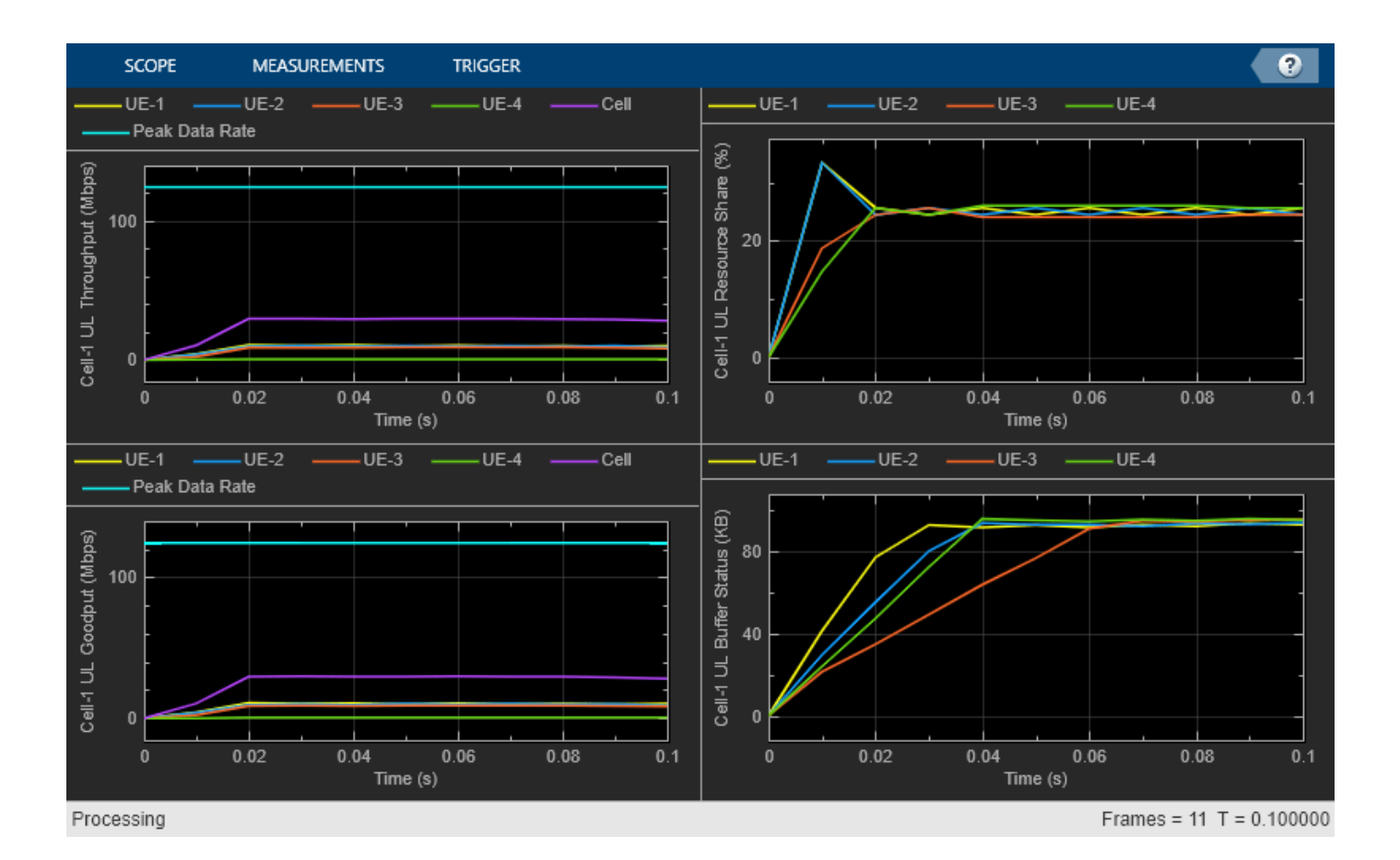

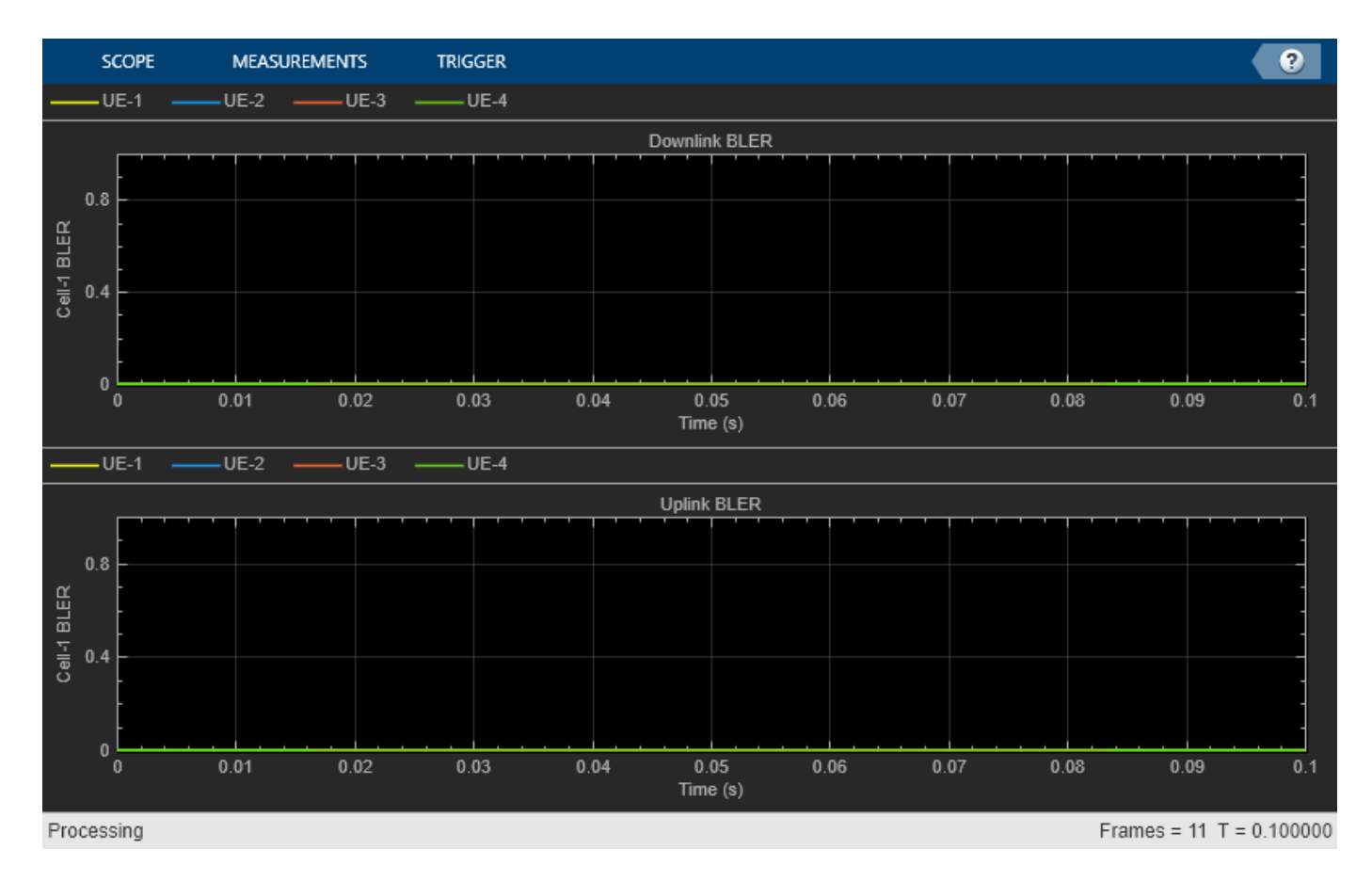

Get the simulation metrics and save it in a MAT-file. The simulation metrics are saved in a MAT-file with the file name as simulationMetricsFile.

metrics = getMetrics(metricsVisualizer); save(simulationMetricsFile, 'metrics');

At the end of the simulation, the achieved value for system performance indicator is compared to their theoretical peak values (considering zero overheads). Performance indicators displayed are achieved data rate (UL and DL), achieved spectral efficiency (UL and DL), and BLER observed for UEs (DL and UL). The peak values are calculated as per 3GPP TR 37.910. The number of layers used for the peak DL and UL data rate calculation is taken as the average value of the maximum layers possible for each UE in the respective direction. The maximum number of DL layers possible for a UE is minimum of its Rx antennas and gNB's Tx antennas. Similarly, the maximum number of UL layers possible for a UE is minimum of its Tx antennas and gNB's Rx antennas.

### displayPerformanceIndicators(metricsVisualizer);

Peak UL Throughput: 124.42 Mbps. Achieved Cell UL Throughput: 27.44 Mbps<br>Achieved UL Throughput for each UE: [9.66 9.22 8.12 Achieved UL Throughput for each UE: [9.66 9.22 8.12 0.44] Achieved Cell UL Goodput: 27.44 Mbps Achieved UL Goodput for each UE: [9.66 9.22 8.12 0.44] Peak UL spectral efficiency: 24.88 bits/s/Hz. Achieved UL spectral efficiency for cell: 5.49 bit Peak DL Throughput: 62.21 Mbps. Achieved Cell DL Throughput: 36.06 Mbps

Achieved DL Throughput for each UE: [10.73 9.85 9.14 6.34] Achieved Cell DL Goodput: 36.06 Mbps

Achieved DL Goodput for each UE: [10.73 9.85 9.14 6.34] Peak DL spectral efficiency: 12.44 bits/s/Hz. Achieved DL spectral efficiency for cell: 7.21 bit

Block error rate for each UE in the uplink direction: [0 0 0 0] Block error rate for each UE in the downlink direction: [0 0 0 0]

### **Simulation Visualization**

The five types of run-time visualization shown are:

- *Display of CQI values for UEs over the PUSCH/PDSCH bandwidth*: For details, see the 'Channel Quality Visualization' figure description in ["NR PUSCH FDD Scheduling" on page 5-39](#page-466-0) example.
- *Display of resource grid assignment to UEs*: The 2D time-frequency grid shows the resource allocation to the UEs. You can enable this visualization in the 'Scenario Configuration' section. For details, see the 'Resource Grid Allocation' figure description in ["NR PUSCH FDD Scheduling" on](#page-466-0) [page 5-39](#page-466-0) example.
- *Display of UL scheduling metrics plots*: For details, see 'Uplink Scheduler Performance Metrics' figure description in ["NR FDD Scheduling Performance Evaluation" on page 5-57](#page-484-0) example.
- *Display of DL scheduling metrics plots*: For details, see 'Downlink Scheduler Performance Metrics ' figure description in ["NR FDD Scheduling Performance Evaluation" on page 5-57](#page-484-0) example.
- *Display of DL and UL Block Error Rates*: The two sub-plots displayed in 'Block Error Rate (BLER) Visualization' shows the block error rate (for each UE) observed in the uplink and downlink directions, as the simulation progresses. The plot is updated every metricsStepSize slots.

### **Simulation Logs**

The parameters used for simulation and the simulation logs are saved in MAT-files for post simulation analysis and visualization. The simulation parameters are saved in a MAT-file with the file name as the value of configuration parameter parametersLogFile. The per time step logs, scheduling assignment logs, and BLER logs are saved in the MAT-file simulationLogFile. After the simulation, open the file to load DLTimeStepLogs, ULTimeStepLogs, SchedulingAssignmentLogs, BLERLogs in the workspace.

**Time step logs**: Both the DL and UL time step logs follow the same format. For details of log format, see the 'Simulation Logs' section of ["NR PUSCH FDD Scheduling" on page 5-39](#page-466-0) example.

**Scheduling assignment logs**: Information of all the scheduling assignments and related information is logged in this file. For details of log format, see the 'Simulation Logs' section of ["NR](#page-484-0) [FDD Scheduling Performance Evaluation" on page 5-57](#page-484-0) example.

**BLER logs**: Block error information observed in the DL and UL direction. For details of log format, see the 'Simulation Logs' section in the ["NR Cell Performance Evaluation with Physical Layer](#page-518-0) [Integration" on page 5-91](#page-518-0) example.

```
if enableTraces
    simulationLogs = cell(1,1);if simParameters.DuplexMode == 0 % FDD
        logInfo = struct('DLTimeStepLogs', [], 'ULTimeStepLogs', [], 'SchedulingAssignmentLogs',
         [logInfo.DLTimeStepLogs, logInfo.ULTimeStepLogs] = getSchedulingLogs(simSchedulingLogger);
    else % TDD
        logInfo = struct('TimeStepLogs', [], 'SchedulingAssignmentLogs', [], 'BLERLogs', [], 'Avg
         logInfo.TimeStepLogs = getSchedulingLogs(simSchedulingLogger);
     end
     [logInfo.BLERLogs, logInfo.AvgBLERLogs] = getBLERLogs(simPhyLogger); % BLER logs
```

```
logInfo.SchedulingAssigumentLogs = getGrantLogs(simSchedulingLoger); % Scheduling assignmentLoggersimulationLogs{1} = logInfo; save(parametersLogFile, 'simParameters'); % Save simulation parameters in a MAT-file
 save(simulationLogFile, 'simulationLogs'); % Save simulation logs in a MAT-file
end
```
You can run the script NRPostSimVisualization to get a post-simulation visualization of logs. For more details about the options to run this script, refer to the ["NR FDD Scheduling Performance Evaluation"](#page-484-0) [on page 5-57](#page-484-0) example.

### **Further Exploration**

You can use this example to further explore custom scheduling.

### **Custom scheduling**

You can modify the existing scheduling strategy to implement a custom one. ["Plug In Custom](#page-557-0) [Scheduler in System-Level Simulation" on page 5-130](#page-557-0) example explains how to create a custom scheduling strategy and plug it into system-level simulation. MIMO configuration appends more fields to the scheduling assignment structure. Populate the fields of scheduling assignments with values for precoding matrix, number of layers as per your custom scheduling strategy. For more information about the information fields of a scheduling assignment, see the description of the scheduleDLResourcesSlot and scheduleULResourcesSlot functions in the hNRScheduler.m helper file.

The DL scheduler in the example selects the rank and precoding matrix which a UE reports in the CSI. You can also customize this behavior to select any rank and precoding matrix by overriding the function selectDLRankAndPrecodingMatrix in your custom scheduler. For more details, see the description of the selectDLRankAndPrecodingMatrix function in the hNRScheduler.m file. You can do similar customization for UL direction by overriding selectULRankAndPrecodingMatrix function in the hNRScheduler.m.

### **Importing ray-traces**

You can modify this example to customize the CDL channel model parameters by using the output of a ray tracing analysis. Refer to the CellPerformanceWithRayTrace.m script, which demonstrates this workflow. The script follows the ["CDL Channel Model Customization with Ray Tracing" on page 4-22](#page-369-0) example to configure the 'Custom' delay profile of nrCDLChannel object.

## **References**

- [1] 3GPP TS 38.104. "NR; Base Station (BS) radio transmission and reception." *3rd Generation Partnership Project; Technical Specification Group Radio Access Network.*
- [2] 3GPP TS 38.214. "NR; Physical layer procedures for data." *3rd Generation Partnership Project;* **Technical Specification Group Radio Access Network.**
- [3] 3GPP TS 38.321. "NR; Medium Access Control (MAC) protocol specification." *3rd Generation Partnership Project; Technical Specification Group Radio Access Network.*
- [4] 3GPP TS 38.322. "NR; Radio Link Control (RLC) protocol specification." *3rd Generation Partnership Project; Technical Specification Group Radio Access Network.*
- [5] 3GPP TS 38.323. "NR; Packet Data Convergence Protocol (PDCP) specification." *3rd Generation Partnership Project; Technical Specification Group Radio Access Network.*
- [6] 3GPP TS 38.331. "NR; Radio Resource Control (RRC) protocol specification." *3rd Generation Partnership Project; Technical Specification Group Radio Access Network.*
- [7] 3GPP TR 37.910. "Study on self evaluation towards IMT-2020 submission." *3rd Generation Partnership Project; Technical Specification Group Radio Access Network.*

## **See Also**

## **Related Examples**

- • ["5G NR Downlink CSI Reporting" on page 4-45](#page-392-0)
- • ["NR Cell Performance Evaluation with Physical Layer Integration" on page 5-91](#page-518-0)
- • ["NR FDD Scheduling Performance Evaluation" on page 5-57](#page-484-0)

# <span id="page-466-0"></span>**NR PUSCH FDD Scheduling**

This example evaluates the throughput and resource share fairness performance of an uplink (UL) scheduling strategy in frequency division duplexing (FDD) mode with radio link control (RLC) layer integrated. The UL scheduling strategy assigns the physical uplink shared channel resources (PUSCH) resources to a set of user equipments (UEs) connected to a gNB. The example uses unacknowledged mode (UM) of RLC layer and a passthrough physical (PHY) layer. The passthrough PHY layer does not involve any physical layer processing and adopts a probability-based approach to model packet reception failures. The example logs the events in the simulation and also shows the run time visualizations to observe the network performance.

### **Introduction**

This example shows how a scheduling strategy (controlled by the gNB) assigns UL resources among the UEs. The example considers the following operations within the gNB and UEs that facilitate UL transmissions and receptions.

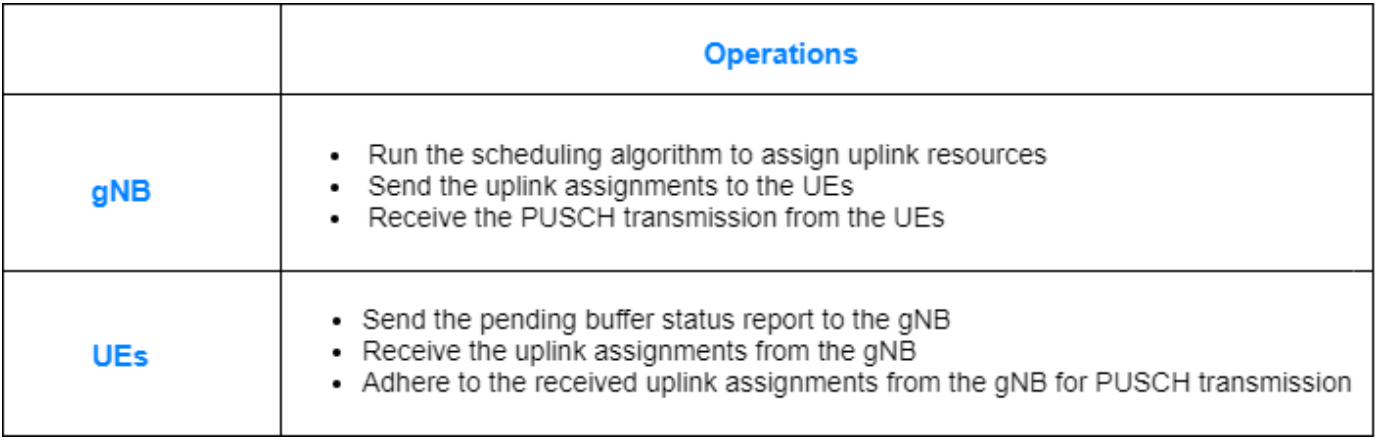

The complete PUSCH packet is transmitted in the first symbol of its allocated symbol set. Receiver processes the packet in the symbol just after the last symbol in the allocated symbol set.

The scheduler runs every *p* slots to assign the UL resources, where *p* is the configured periodicity of the scheduler. In each run, the number of slots scheduled is equal to the periodicity of scheduler run, *p*. The first slot, among the *p* slots to be scheduled in a run, is the next upcoming slot which satisfies the PUSCH preparation time capability of UEs. For example, the figure shows the way scheduler selects the slots during two consecutive runs. It assumes scheduler periodicity (*p)* of 3 slots. Hence, the scheduler runs after every 3 slots, and schedules resources for 3 slots. PUSCH preparation time capability for all the UEs is assumed as greater than 1 slot (14 symbols) but less than 2 slots (28 symbols).

- Run-1: When scheduler runs at the start of Slot-A, it schedules 3 slots starting from Slot-C, because for Slot-A and Slot-B the UEs do not get enough PUSCH preparation time (UEs gets a time of 0 symbols at start of Slot-A and 14 symbols at start of Slot-B). For Slot-C, UEs get 28 symbols for PUSCH preparation and this satisfies the PUSCH preparation time capability. Hence, Slot-C, D, and E are scheduled in this run.
- Run-2: When scheduler runs at the start of Slot-D, it schedules the next 3 contiguous slots starting from Slot-F (Slot-F, G, and H).

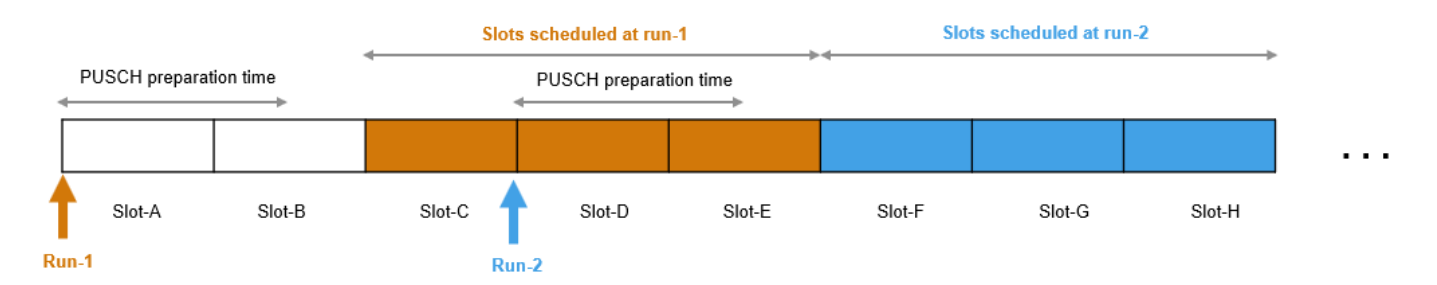

You can choose any one of the implemented scheduling strategies: proportional fair (PF), best CQI, or round robin (RR). The various supported inputs to the UL scheduler are listed along with the scheduling strategies that consider them.

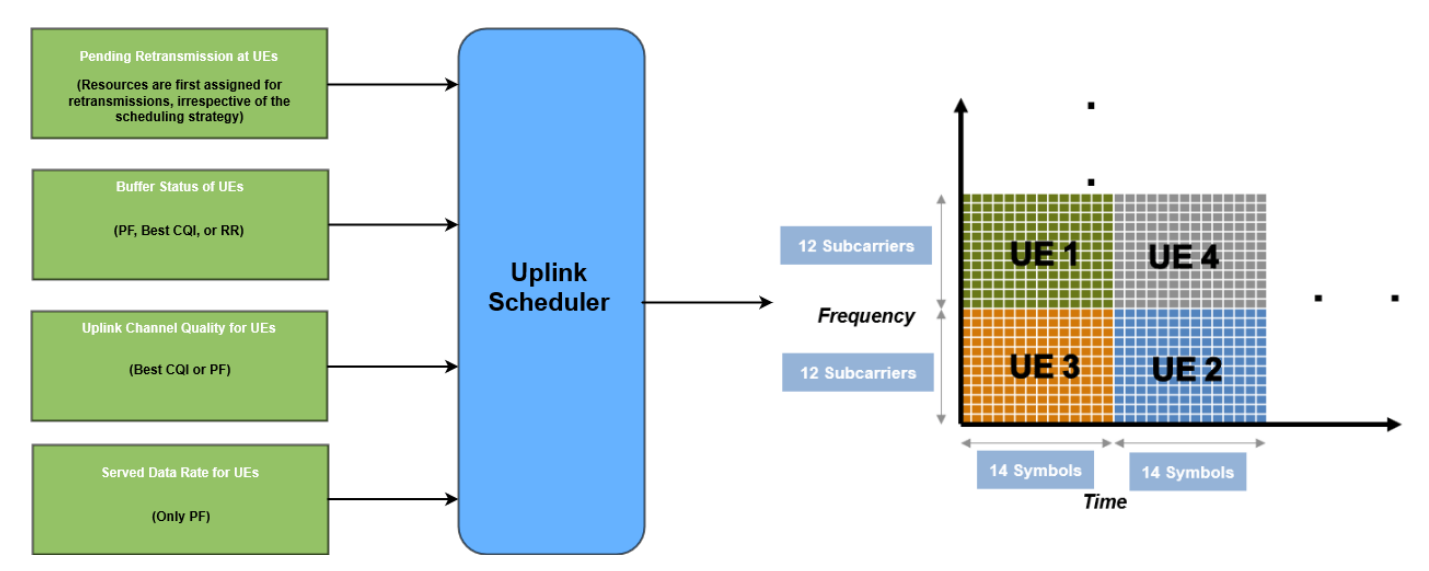

The two control packets, the buffer status report (BSR) and UL assignment, are assumed to be sent out of band without the need of resources for transmission.

Demodulation reference signal (DM-RS) is not modeled in this example. However, one symbol is kept unused for it in the PUSCH assignments.

This example models:

- Slot-based and symbol-based UL scheduling. UL scheduler ensures that the UEs get the required PUSCH preparation time.
- Noncontiguous allocation of frequency-domain resources in terms of resource block groups (RBGs).
- Configurable subcarrier spacing resulting in different slot durations.
- Asynchronous UL hybrid automatic repeat request (HARQ) mechanism.
- UL reception success or failure detection by UEs using new data indicator (NDI) flag present in UL assignment.
- Multiple logical channels to support different application traffic patterns.
- Logical channel prioritization (LCP) at UE to distribute the received UL assignment among logical channels.
- Periodic UL application traffic pattern.
- RLC operating in UM mode.

### **Scenario Configuration**

For the simulation, set these key configuration parameters:

- Simulation time
- Number of UEs
- Distance of UEs from gNB (affects the UL CQI values for UEs)
- Application traffic pattern at UEs to generate traffic
- RLC configuration for Tx and Rx entities at UEs and gNB respectively
- Logical channel configuration of UEs and gNB
- Scheduling strategy: PF, Best CQI, RR
- Periodicity of BSRs sent by UEs to inform gNB about pending buffer amount
- PUSCH preparation time for UEs
- PUSCH bandwidth in terms of number of resource blocks (RBs)
- Subcarrier spacing
- RBG size configuration type
- Initial UL channel quality and its update mechanism

```
rng('default'); % Reset the random number generator
simParameters = []; % Clear the simulation parameters
simParameters.NumFramesSim = 200; % Simulation time in terms of number of 10 ms frames
simParameters.SchedulingType = 0; % Set the value to 0 (slot-based scheduling) or 1 (symbol-based
```
Specify the number of UEs in the cell, assuming that UEs have sequential radio network temporary identifiers (RNTIs) from 1 to simParameters.NumUEs. If you change the number of UEs, ensure that the number of rows in simParameters.UEPosition parameter equals to the value of simParameters.NumUEs; and appDataRate, simParameters.RLCConfig, and simParameters.LCHConfig consists of number of rows equal to simParameters.NumUEs.

```
simParameters.NumUEs = 4;
% Assign position to the UEs assuming that the gNB is at (0, 0, 0). N-by-3
% matrix where 'N' is the number of UEs. Each row has (x, y, z) position of
% a UE (in meters)
simParameters.UEPosition = [100 0 0; 250 0 0;
                                  700 0 0;
                                  750 0 0];
% Validate the UE positions
validateattributes(simParameters.UEPosition, {'numeric'}, {'nonempty', 'real', 'nrows', simParameters.UEPosition, {'numeric'}, {'nonempty', 'real', 'nrows', simParame
```
Number of logical channels in each UE. If you change the number of logical channels, ensure that the simulation appDataRate, simParameters.RLCConfig, and simParameters.LCHConfig consists of number of columns equal to simParameters.NumLogicalChannels. The logical channels associated to data radio bearers use logical channel identifiers (LCIDs) starting from 4. So, the logical channels are assumed to have LCIDs starting from 4 to simParameters. NumLogicalChannels+3.

simParameters.NumLogicalChannels = 3;

Set the application traffic pattern for UEs. The N-by-P matrix represents the application data generated by the UE in each logical channel, where 'N' represents the number of UEs and 'P' represents the number of logical channels. A matrix element at position (i, j) represents data rate in kilo bits per second (kbps) generated by UE with RNTI 'i' for LCID 'j+3'. For example, the value 3200 at index (3, 1) represents a application datarate of 3200 kbps is generated by UE-3 for LCID 4

```
appDataRate = [800 1200 1600;
    200 3200 3200;
     3200 1600 800;
    800 4000 3200]; % Application data rate in kbps
% Validate the application data rate
validateattributes(appDataRate, {'numeric'}, {'nonempty', 'integer', 'nrows', simParameters.NumU
```
Set the RLC configuration. Each property of simParameters.RLCConfig must be an N-by-P matrix, where 'N' represents the number of UEs and 'P' represents the number of logical channels. A matrix element at position  $(i, j)$  corresponds to a property value of a UE with RNTI 'i' and LCID ' $j+3'$ .

```
% Sequence number (SN) field length (in bits) to be used by each UE for their logical channels
simParameters.RLCConfig.SNFieldLength = [6 6 12;
     6 6 12;
     6 12 6;
     6 6 12];
% Reassembly timer to be used by each UE for their logical channels
simParameters.RLCConfig.ReassemblyTimer = [5 10 15;
     5 5 10;
     5 5 5;
     5 10 15];
% Max number of service data units (SDUs) in the Tx buffer of each logical channel (to model Tx buffer over
simParameters.RLCConfig.MaxTxBufferSDUs = [4 3 11;
     3 5 4;
     6 1 3;
     11 6 26];
% Validate the RLC configuration
validateattributes(simParameters.RLCConfig.SNFieldLength, {'numeric'}, {'nonempty', 'integer', '
validateattributes(simParameters.RLCConfig.ReassemblyTimer, {'numeric'}, {'nonempty', 'integer',
validateattributes(simParameters.RLCConfig.MaxTxBufferSDUs, {'numeric'}, {'nonempty', 'integer',
Logical channel (LCH) configuration. Each property of simParameters.LCHConfig must be an N-
by-P matrix, where 'N' represents the number of UEs and 'P' represents the number of logical
channels. A matrix element at position (i, j) corresponds to a property value of a UE with RNTI 'i' and
LCID 'j+3'.% Mapping between logical channel and logical channel group (LCG) ID
simParameters.LCHConfig.LCGID = [1 3 2;
     1 2 2;
     1 2 3;
```

```
 5 1 2];
% Priority of each logical channel
simParameters.LCHConfig.Priority = [1 5 8; 1 1 6;
     4 10 4;
     10 11 13];
% Prioritized bit rate (PBR) of each logical channel (in kilo bytes per second)
simParameters.LCHConfig.PBR = [8 16 32;
     8 128 32;
     8 16 32;
```
validateattributes(simParameters.LCHConfig.BSD, {'numeric'}, {'nonempty', 'integer', 'nrows', sim

```
 8 16 32];
% Bucket size duration (BSD) of each logical channel (in ms)
simParameters.LCHConfig.BSD = [5 10 50;
    5 20 20;
    5 5 5;
    5 10 20];
% Validate the logical channel configuration
validateattributes(simParameters.LCHConfig.LCGID, {'numeric'}, {'nonempty', 'integer', 'nrows', simParameters.
validateattributes(simParameters.LCHConfig.Priority, {'numeric'}, {'nonempty', 'integer', 'nrows
validateattributes(simParameters.LCHConfig.PBR, {'numeric'}, {'nonempty', 'integer', 'nrows', sim
```
Medium access control (MAC) configuration.

```
% Set the scheduler run periodicity in terms of number of slots. Value must be
% less than the number of slots in a 10 ms frame
simParameters.SchedulerPeriodicity = 4;
simParameters.SchedulerStrategy = 'PF'; % Supported scheduling strategies: 'PF', 'RR' and 'BestC
% Moving average weight parameter within the range [0, 1] calculates
% average data rate for a UE. The value is used in the PF scheduling strategy.
% Parameter value closer to 1 implies more weight on the instantaneous
% data rate. Parameter value closer to 0 implies more weight on the past
% data rate
% AverageDataRate = ((1 - MovingAvgDataRateWeight) * PastDataRate) + (MovingAvgDataRateWeight * 1
simParameters.MovingAvgDataRateWeight = 0.5;simParameters.BSRPeriodicity = 5; % In ms
simParameters. EnableHARQ = true; % Flag to enable or disable HARQ. If disabled, there are no ret
simParameters.NumHARQ = 16; % Number of HARQ processes in each UE
```
Specify the PUSCH preparation time. gNB ensures that PUSCH assignment is received at the UEs at least PUSCHPrepTime ahead of the transmission time.

simParameters.PUSCHPrepTime =  $200; %$  In microseconds

Maximum RBs allotted to a UE in a slot for a PUSCH transmission (limit is applicable for new PUSCH assignments and not for the retransmissions)

simParameters.RBAllocationLimitUL = 15;

Set the channel bandwidth to 5 MHz and subcarrier spacing (SCS) to 15 kHz as defined in 3GPP TS 38.104 Section 5.3.2. The complete bandwidth is assumed to be allotted for PUSCH.

```
simParameters.NumRBs = 25;
simParameters.SCS = 15; % kHz
simParameters.ULBandwidth = 5e6; % Hz
simParameters.ULCarrierFreq = 2.515e9; % Hz
% Set the RBG size configuration to 1 (configuration-1 RBG table) or 2
% (configuration-2 RBG table) as defined in 3GPP TS 38.214 Section
$5.1.2.\overline{2}.1$simParameters.RBGSizeConfig = 1;
```
Configure parameters to update channel conditions for the UEs. Channel quality is periodically improved or deteriorated by CQIDelta every ChannelUpdatePeriodicity seconds for all RBs of a UE. Whether channel conditions for a particular UE improve or deteriorate is randomly determined.

RBCQI = RBCQI +/- CQIDelta

```
simParameters.ChannelUpdatePeriodicity = 0.5; % In sec
simParameters.CQIDelta = 1;
```
Configure a mapping between distance from gNB (first column in meters) and maximum achievable UL CQI value (second column). For example, if a UE is 700 meters away from the gNB, it can achieve a maximum CQI value of 10 as the distance falls within the [501, 800] meters range, as per the mapping. Set the distance in increasing order and the maximum achievable CQI value in decreasing order. This mapping is only applicable when passthrough PHY is used.

```
simParameters.CQIvsDistance = [
     200 15;
     500 12;
     800 10;
     1000 8;
     1200 7];
```
#### **Logging and visualization configuration**

The CQIVisualization and RBVisualization parameters control the display of the CQI visualization and the RB assignment visualization respectively. To enable the RB visualization plot, set the RBVisualization field to true.

simParameters.CQIVisualization = true; simParameters.RBVisualization = true;

Set the enableTraces as true to log the traces. If the enableTraces is set to false, then CQIVisualization and RBVisualization are disabled automatically and traces are not logged in the simulation. To speed up the simulation, set the enableTraces to false.

enableTraces = true;

The example updates the metrics plots periodically. Set the number of updates during the simulation.

simParameters.NumMetricsSteps = 20;

Write the logs to MAT-files. The example uses these logs for post simulation analysis and visualization.

```
parametersLogFile = 'simParameters'; % For logging the simulation parameters
simulationLogFile = 'simulationLogs'; % For logging the simulation traces
simulationMetricsFile = 'simulationMetrics'; % For logging the simulation metrics
```
#### **Derived Parameters**

Based on the primary configuration parameters, compute the derived parameters.

```
simParameters.NCellID = 1; % Physical cell IDsimParameters.DLCarrierFreq = 2.635e9; % Hz
simParameters.DLBandwidth = 10e6; % Hz
simParameters.GNBPosition = [0 0 0]; % Position of gNB in (x,y,z) coordinates
% Slot duration for the selected SCS and number of slots in a 10 ms frame
slotDuration = 1/(simParameters.SCS/15); % Slot duration in ms
numSlotsFrame = 10/slotDuration; % Number of slots in 10 ms frame
numSlotsSim = simParameters.NumFramesSim * numSlotsFrame; % Number of slots in the simulation
% Specify the RLC entity type in the range [0, 2]. The values 0, 1, and 2
% indicate RLC UM unidirectional DL entity, RLC UM unidirectional UL
% entity, and RLC UM bidirectional entity, respectively.
simParameters.RLCConfig.EntityType = ones(simParameters.NumUEs, simParameters.NumLogicalChannels
```

```
% LCID (LCID of data radio bearers starts from 4) 
simParameters.LCHConfig.LCID = ones(simParameters.NumUEs, simParameters.NumLogicalChannels) .* (4
% Construct information for RLC logger and visualizer
lchInfo = repmat(struct('RNTI', [], 'LCID', [], 'EntityDir', []), [simParameters.NumUEs 1]);
for idx = 1:simParameters.NumUEs
    lchInfo(idx) . RNTI = idx; lchInfo(idx).LCID = simParameters.LCHConfig.LCID(idx, :);
     lchInfo(idx).EntityDir = simParameters.RLCConfig.EntityType(idx, :);
end
% Find maximum achievable CQI value for UEs based on their distance from
% the gNB
maxUECQIs = zeros(simParameters.NumUEs, 1); % To store the maximum achievable CQI value for UEs
for ueIdx = 1:simParameters.NumUES % Based on the distance of the UE from gNB, find matching row in
    % CQIvsDistance mapping
    ueDistance = norm(simParameters.UEPosition(ueIdx, :) - simParameters.GNBPosition);
    matchingRowIdx = find(simParameters.CQIvsbistance(:, 1) > ueDistance); if isempty(matchingRowIdx)
        maxUECQIs(ueIdx) = simParameters.CQIvsDistance(end, 2);
     else
         maxUECQIs(ueIdx) = simParameters.CQIvsDistance(matchingRowIdx(1), 2);
     end
end
% Define initial UL channel quality as an N-by-P matrix,
% where 'N' is the number of UEs and 'P' is the number of RBs in the carrier
% bandwidth. The initial value of CQI for each RB, for each UE, is given
% randomly and is limited by the maximum achievable CQI value corresponding
% to the distance of the UE from gNB
simParameters.InitialChannelQualityUL = zeros(simParameters.NumUEs, simParameters.NumRBs); \% To
for ueIdx = 1:simParameters.NumUES % Assign random CQI values for the RBs, limited by the maximum achievable CQI value
    simParameters.InitialChannelQualityUL(ueIdx, :) = randi([1 maxUECQIs(ueIdx)], 1, simParamete
end
% Interval at which metrics visualization updates in terms of number of
% slots. Make sure that MetricsStepSize is an integer
simParameters.MetricsStepSize = ceil(numSlotsSim / simParameters.NumMetricsSteps);
if mod(numSlotsSim, simParameters.NumMetricsSteps) \sim= 0 % Update the NumMetricsSteps parameter if numSlotsSim is not
    % completely divisible by it
     simParameters.NumMetricsSteps = floor(numSlotsSim / simParameters.MetricsStepSize);
end
if \simisfield(simParameters, 'SchedulingType') || simParameters.SchedulingType == 0 % If no schedul
     tickGranularity = 14;
    simParameters.PUSCHMappingType = 'A';
    simParameters.PDSCHMappingType = 'A';
else % Symbol-based scheduling
     tickGranularity = 1;
    simParameters.PUSCHMappingType = 'B';end
```
## **gNB and UEs Setup**

Create the gNB and UE objects, initialize the UL channel condition information for UEs at gNB, and set up the logical channels at gNB and UE. The helper classes hNRGNB.m and hNRUE.m create gNB and UE nodes respectively, containing the RLC and MAC layer. For MAC layer, hNRGNB.m uses the helper class hNRGNBMAC.m to implement the gNB MAC functionality and hNRUE.m uses hNRUEMAC.m to implement the UE MAC functionality. Schedulers are implemented in hNRSchedulerRoundRobin.m (Round robin), hNRSchedulerProportionalFair.m (Proportional fair), hNRSchedulerBestCQI.m (Best CQI) . All the schedulers inherit from the base class hNRScheduler.m which contains the core scheduling functionality. For RLC layer, both hNRGNB.m and hNRUE.m use hNRUMEntity.m to implement the functionality of the RLC transmitter and receiver. Passthrough PHY layer for UE and gNB is implemented in hNRUEPassThroughPhy.m and hNRGNBPassThroughPhy.m, respectively.

```
simParameters.Position = simParameters.GNBPosition;
gNB = hNRGNB(simParameters); % Create gNB node
% Create and add scheduler
switch(simParameters.SchedulerStrategy)
     case 'RR' % Round robin scheduler
         scheduler = hNRSchedulerRoundRobin(simParameters);
     case 'PF' % Proportional fair scheduler
         scheduler = hNRSchedulerProportionalFair(simParameters);
     case 'BestCQI' % Best CQI scheduler
         scheduler = hNRSchedulerBestCQI(simParameters);
     otherwise
         error('Invalid scheduler strategy "%s"', simParameters.SchedulerStrategy);
end
addScheduler(gNB, scheduler); % Add scheduler to gNB
gNB.PhyEntity = hNRGNBPassThroughPhy(simParameters); % Create passthrough PHY
configurePhy(gNB, simParameters);
setPhyInterface(gNB); % Set the interface to PHY layer
% Create the set of UE nodes
UEs = cell(simParameters.NumUEs, 1);
for ueIdx = 1:simParameters.NumUEs
     simParameters.Position = simParameters.UEPosition(ueIdx, :); % Position of UE
    UES{ueIdx} = hNRUE(simParameters, ueIdx); simParameters.InitialChannelQualityDL = simParameters.InitialChannelQualityUL;
   UES{ueIdx}.PhyEntity = hNRUEPassThroughPhy(simParameters, ueIdx); % Add passthrough PHY
     configurePhy(UEs{ueIdx}, simParameters);
     setPhyInterface(UEs{ueIdx}); % Set the interface to PHY layer
     % Initialize the UL CQI values at gNB
    channelQualityInfo = struct('RNTI', ueIdx, 'CQI', simParameters.InitialChannelQualityUL(ueId:
     updateChannelQualityUL(gNB.MACEntity.Scheduler, channelQualityInfo);
     % Setup logical channels
     for lcIdx = 1:simParameters.NumLogicalChannels
         % Create RLC channel configuration structure
         rlcChannelConfigStruct.EntityType = simParameters.RLCConfig.EntityType(ueIdx, lcIdx);
         rlcChannelConfigStruct.LogicalChannelID = simParameters.LCHConfig.LCID(ueIdx, lcIdx);
        rlcChannelConfigStruct.SeqNumFieldLength = simParameters.RLCConfig.SNFieldLength(ueIdx,
        rlcChannelConfigStruct.MaxTxBufferSDUs = simParameters.RLCConfig.MaxTxBufferSDUs(ueIdx,
        rlcChannelConfigStruct.ReassemblyTimer = simParameters.RLCConfig.ReassemblyTimer(ueIdx,
         rlcChannelConfigStruct.LCGID = simParameters.LCHConfig.LCGID(ueIdx, lcIdx);
         rlcChannelConfigStruct.Priority = simParameters.LCHConfig.Priority(ueIdx, lcIdx);
```

```
 rlcChannelConfigStruct.PBR = simParameters.LCHConfig.PBR(ueIdx, lcIdx);
         rlcChannelConfigStruct.BSD = simParameters.LCHConfig.BSD(ueIdx, lcIdx);
         % Setup logical channel at gNB for the UE
         configureLogicalChannel(gNB, ueIdx, rlcChannelConfigStruct);
         % Setup logical channel at UE
         configureLogicalChannel(UEs{ueIdx}, ueIdx, rlcChannelConfigStruct);
         % Add data traffic pattern generators to UE nodes. Application data
         % is pumped to RLC layer as per the installed traffic pattern
         % Limit the size of the generated application packet to the maximum
         % RLC SDU size. The maximum supported RLC SDU size is 9000 bytes
         packetSize = 9000;
         % Create an object for On-Off network traffic pattern and add it to the
         % specified UE. This object generates the uplink (UL) data traffic on the UE
        app = networkTrafficOnOff('PacketSize', packetSize, 'GeneratePacket', true, ...
            'OnTime', simParameters.NumFramesSim/100, 'OffTime', 0, 'DataRate', appDataRate(ueId;
         UEs{ueIdx}.addApplication(ueIdx, simParameters.LCHConfig.LCID(ueIdx, lcIdx), app);
     end
end
% Setup the UL and DL packet distribution mechanism
simParameters.MaxReceivers = simParameters.NumUEs + 1; % Number of nodes
% Create packet distribution object
```

```
hNRSetUpPacketDistribution(simParameters, gNB, UEs, packetDistributionObj);
```
## **Processing Loop**

Simulation is run slot by slot. In each slot, these operations are executed:

packetDistributionObj = hNRPacketDistribution(simParameters);

- Run the MAC and PHY layers of gNB
- Run the MAC and PHY layers of UEs
- Layer specific logging and visualization
- Advance the timer for the nodes. Every 1 ms it also sends trigger to application and RLC layers. Application layer and RLC layer execute their scheduled operations based on 1 ms timer trigger.

Create objects to log and visualize RLC and MAC traces.

```
linkDir = 1; % UL direction is represented as 1if enableTraces
    % Create an object for RLC traces logging
    simRLCLogger = hNRRLCLogger(simParameters, lchInfo);
    % Create an object for MAC traces logging
    simSchedulingLogger = hNRSchedulingLogger(simParameters, linkDir);
    % Create an object for CQI and RB grid visualization
    if simParameters.CQIVisualization || simParameters.RBVisualization
        gridVisualizer = hNRGridVisualizer(simParameters, 'MACLogger', simSchedulingLogger, 'Vis
    end
```
end

Create an object for RLC and MAC metrics visualization.

```
nodes = struct('UES', {UES}, 'GNB', gNB);metricsVisualizer = hNRMetricsVisualizer(simParameters, 'Nodes', nodes, 'EnableSchedulerMetricsPlots', true, t
```
Run processing loop.

```
slotNum = 0;
numSymbolsSim = numSlotsSim * 14; % Simulation time in units of symbol duration (assuming normal
% Execute all the symbols in the simulation
for symbolNum = 1: tickGranularity : numSymbolsSim
    if \mod(symbolNum - 1, 14) == 0
        slotNum = slotNum + 1; end
     % Run MAC and PHY of gNB
     run(gNB);
     % Run MAC and PHY layers of UEs
     for ueIdx = 1:simParameters.NumUEs
         run(UEs{ueIdx}); 
     end
     if enableTraces
         % RLC logging (only at slot boundary)
        if (simParameters.SchedulingType == 1 \& mod(symbolNum, 14) == 0) || (simParameters.Schee
             logCellRLCStats(simRLCLogger, gNB, UEs); % Update RLC statistics logs
         end
         % MAC logging
         logCellSchedulingStats(simSchedulingLogger, symbolNum, gNB, UEs, linkDir);
     end
     % Visualization 
     % Check slot boundary
    if symbolNum > 1 && ((simParameters.SchedulingType == 1 && mod(symbolNum, 14) == 0) || (simPa
        if \mod(slotNum, simParameters.MetricsStepSize) == 0% If the update periodicity is reached, plot RLC metrics and scheduler metrics at slot
             plotLiveMetrics(metricsVisualizer);
         end
     end
     % Advance timer ticks for gNB and UEs by 14 symbols
     advanceTimer(gNB, tickGranularity);
    for ueIdx = 1:simParameters.NumUES advanceTimer(UEs{ueIdx}, tickGranularity);
     end
end
```
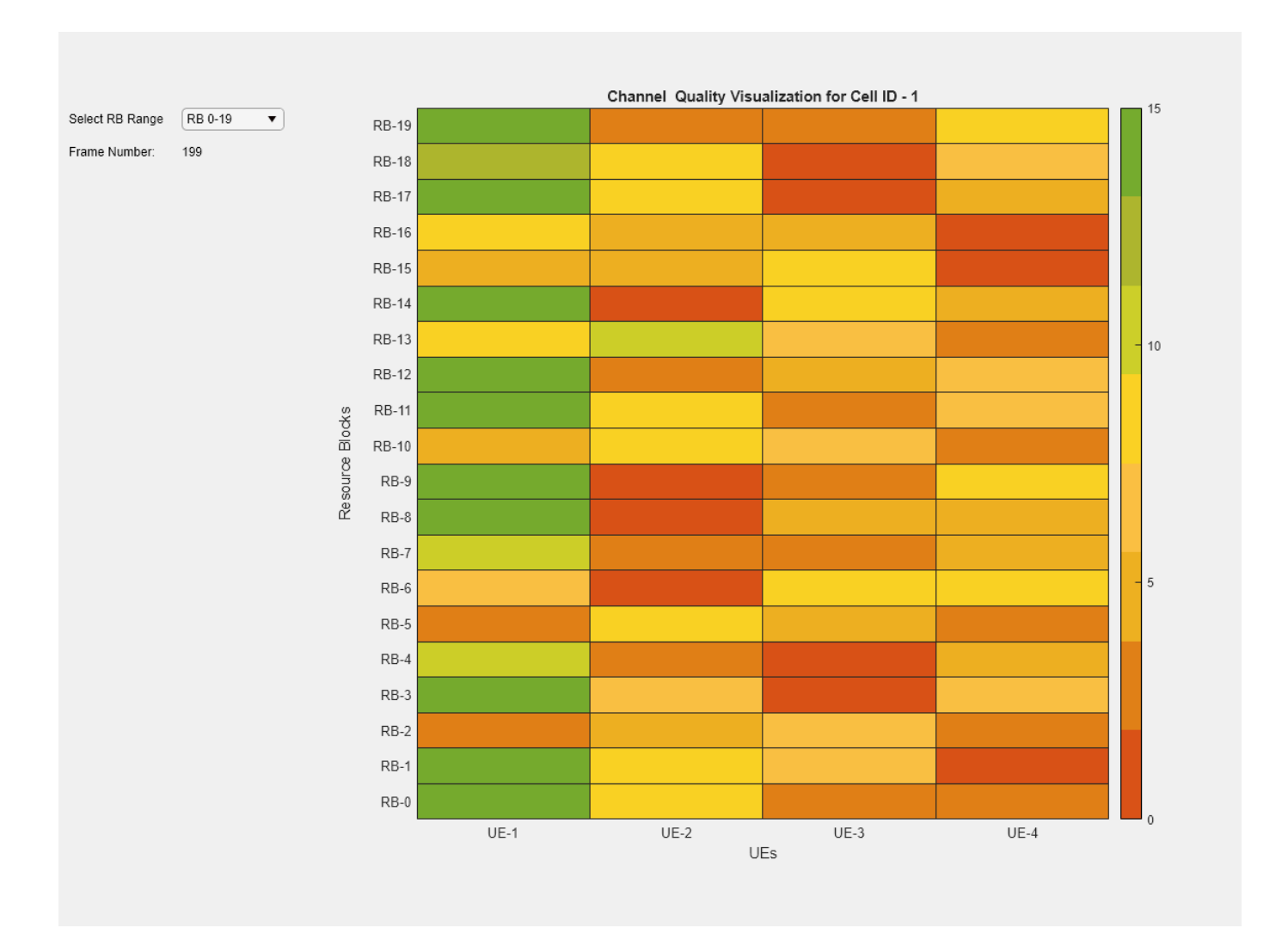

# Resource Grid<br>Allocation for Cell ID - 1

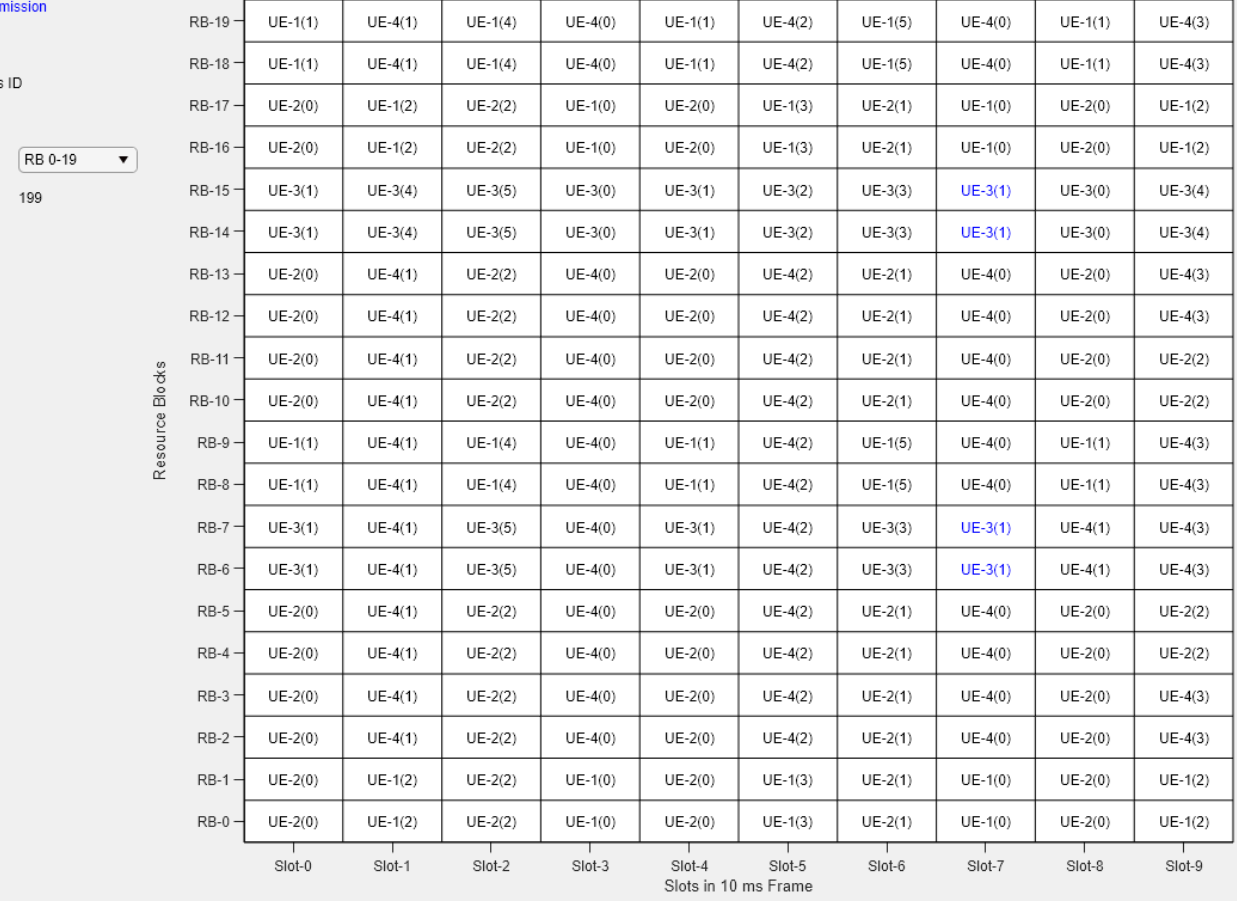

## $UE-x(n)$  : Transmission

## $UE-x(n)$ : Retransi

 $x :$  UE RNTI

n : HARQ Process

Select RB Range Frame Number

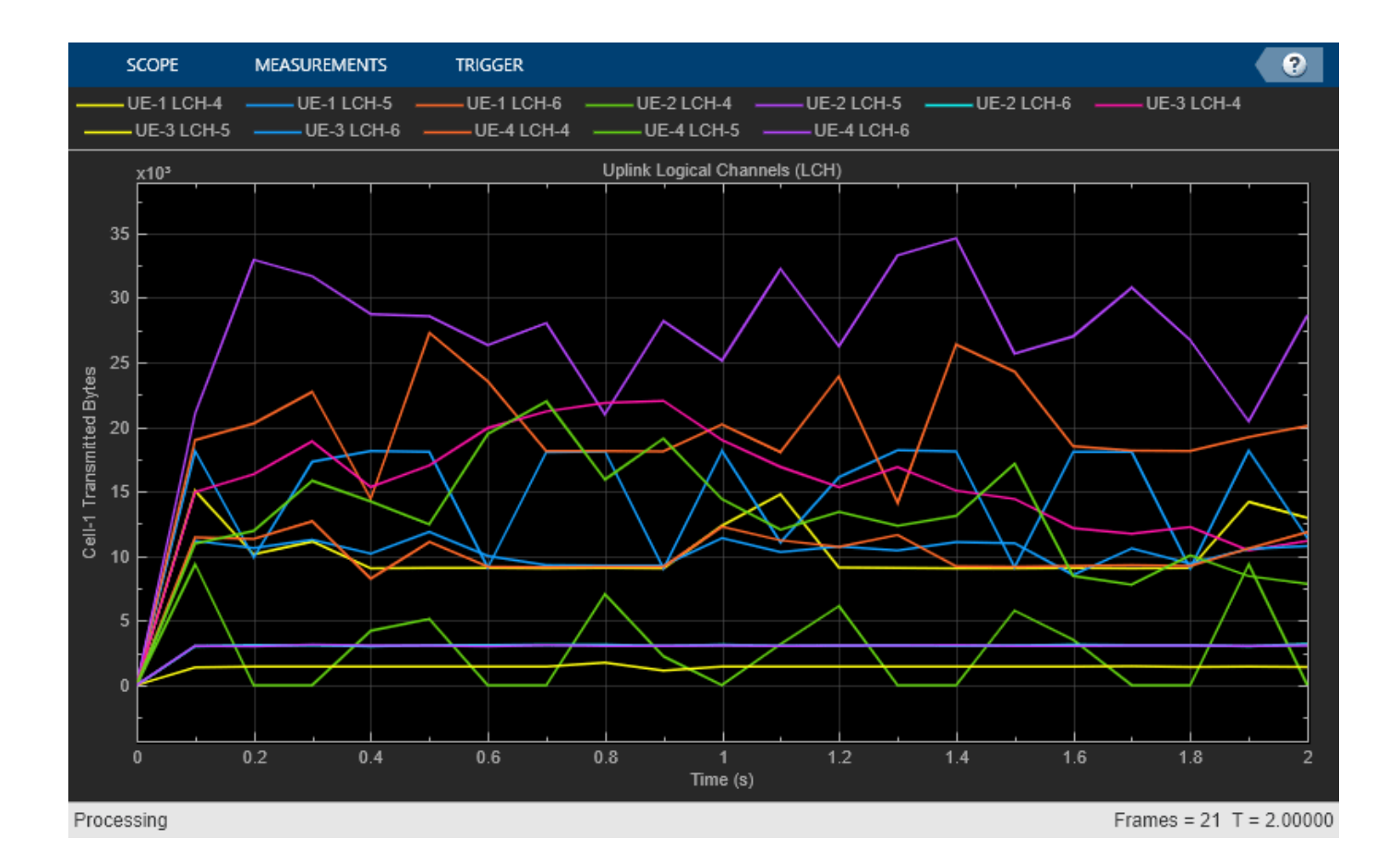

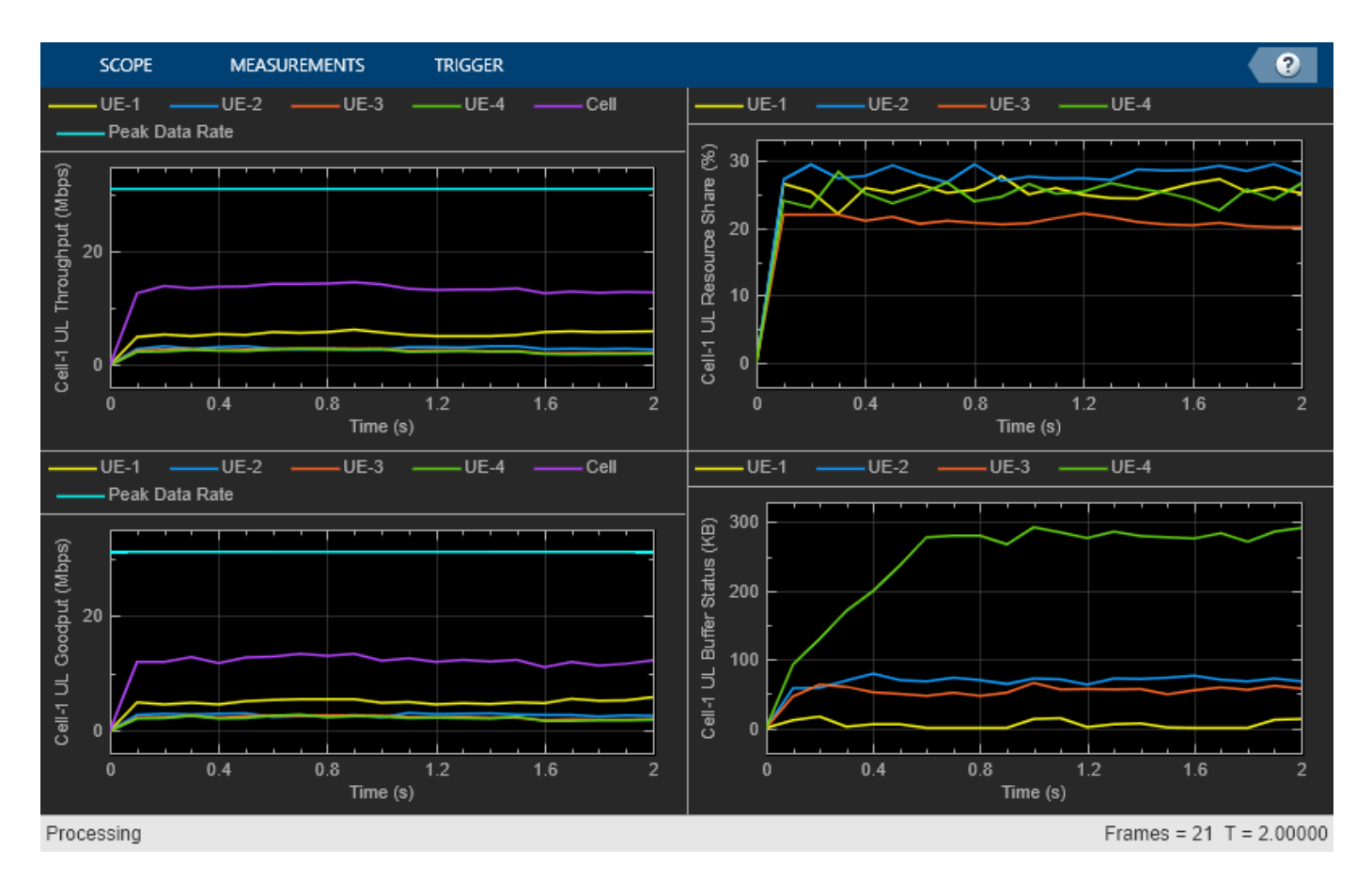

Get the simulation metrics and save it in a MAT-file. The simulation metrics are saved in a MAT-file with the file name as simulationMetricsFile.

```
metrics = getMetrics(metricsVisualizer);
save(simulationMetricsFile, 'metrics'); % Save simulation metrics in a MAT-file
```
## **Simulation Visualization**

The four types of run-time visualization shown are:

- *Display of CQI values for UEs over the PUSCH bandwidth*: For details, see the 'Channel Quality Visualization' figure for more details.
- *Display of resource grid assignment to UEs*: The 2-D time-frequency grid updates every 10 ms (frame length) and shows the RB allocation to the UEs in the previous frame. The HARQ process for the PUSCH assignments is also shown alongside with the RNTI of the UEs. New transmissions are shown in black and retransmissions are shown in blue using the HARQ process ID of each UE, a retransmission assignment can be mapped to its previously failed transmission. For details, see the 'Resource Grid Allocation' figure for more details.
- *Display of UL scheduling metrics plots:* The 'Uplink Scheduler Performance Metrics' figure includes plots of the: UL throughput (per UE and cell), UL goodput (per UE and cell), resource share percentage among UEs (out of the total UL resources) to convey the fairness of scheduling, and pending UL buffer status of the UEs to show whether UEs are getting sufficient resources. The maximum achievable data rate value for UL throughput is shown with a dashed line in throughput and goodput plots. The performance metrics plots update for every metricsStepSize slots.

• *Display of RLC metrics plot*: The 'RLC Metrics Visualization' figure represents the number of bytes transmitted by RLC layer (per logical channel) for each UE. The RLC metrics plot updates for every metricsStepSize slots.

## **Simulation Logs**

The parameters used for the simulation and simulation logs are saved in MAT files for post simulation analysis and visualization. The simulation parameters are saved in a MAT file with the filename as the value of configuration parameter parametersLogFile. The per time step logs, scheduling assignment logs and RLC logs are saved in MAT file simulationLogFile. After the simulation, open the file to load ULTimeStepLogs, SchedulingAssignmentLogs and RLCLogs in the workspace.

**Time step logs:** The table shows a sample time step entry. Each row of the table represents a slot.

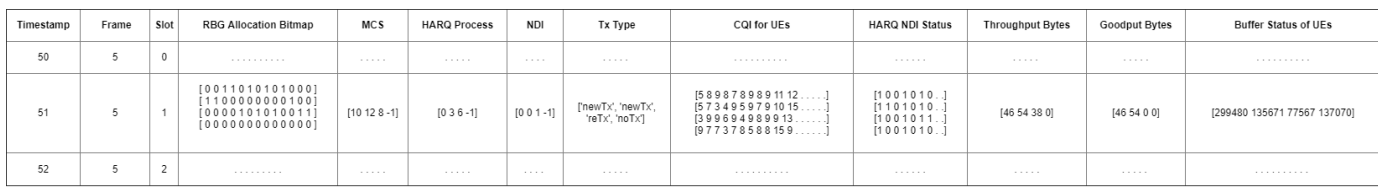

Each row of the table represents a slot and contains the following information:

- *Timestamp*: Time (in milliseconds) since the start of simulation.
- *Frame*: Frame number.
- *Slot*: Slot number in the frame.
- *RBG Allocation Bitmap*: *N-by-P* bitmap matrix, where *N* is the number of UEs and *P* is the number of RBGs. If an RBG is assigned to a particular UE, the corresponding bit is set to 1. For example, [ 0 0 1 1 0 1 0 1 0 1 0 0 0; 1 1 0 0 0 0 0 0 0 0 1 0 0; 0 0 0 0 1 0 1 0 1 0 0 1 1; 0 0 0 0 0 0 0 0 0 0 0 0 0] means that the UL bandwidth has 13 RBGs and UE-1 is assigned RBG indices: 2, 3, 5, 7 and 9; UE-2 is assigned the RBG indices 0, 1 and 10; UE-3 is assigned the RBG indices 4, 6, 8, 11 and 12 and UE-4 is not assigned any RBG.
- *MCS*: Row vector of length *N,* where *N* is the number of UEs. Each value corresponds to the modulation and coding scheme (MCS) index for the PUSCH transmission. For example, [10 12 8 -1] means that only UE-1, UE-2, and UE-3 are assigned UL resources for this slot and use MCS values 10, 12, and 8, respectively.
- *HARQ Process*: Row vector of length *N,* where *N* is the number of UEs. The value is the HARQ process ID used by UE for the PUSCH transmission. For example, [0 3 6 -1] means that only UE-1, UE-2, and UE-3 are assigned UL resources for this slot and use the HARQ process IDs 0, 3, and 6, respectively.
- *NDI*: Row vector of length *N,* where *N* is the number of UEs. The value is the NDI flag value in the UL assignment for PUSCH transmission. For example, [0 0 1 -1] means that only UE-1, UE-2, and UE-3 are assigned UL resources for this slot and use the NDI flag values (which determine whether a new transmission or a retransmission is used) 0, 0, and 1, respectively.
- *Tx Type*: Tx Type specifies the transmission type (new transmission or retransmission). Row vector of length *N,* where *N* is the number of UEs. Possible values are either 'newTx', 'reTx', or 'noTx'. 'noTx' means that the UE is not allocated PUSCH resources. For example, ['newTx' 'newTx' 'reTx' 'noTx'] means that only UE-1, UE-2, and UE-3 are assigned UL resources for this slot. UE-1 and UE-2 transmit a new packet from the specified HARQ process, while UE-3 retransmits the packet in the buffer of the specified HARQ process.
- *CQI for UEs*: *N-by-P* matrix, where *N* is the number of UEs and *P* is the number of RBs in the bandwidth. A matrix element at position *(i, j)* corresponds to the UL CQI value for UE with RNTI *i* at RB *j*.
- *HARQ NDI Status*: *N-by-P* matrix, where *N* is the number of UEs and *P* is the number of HARQ processes on UEs. A matrix element at position *(i, j)* is the last received NDI flag at UE *i* for HARQ process ID *j*. For new transmissions, this value and the NDI flag in the PUSCH assignment must toggle. For example, in slot 1 of frame 5 described in the scheduling log, UE-1 uses the HARQ ID 0 and the last NDI flag value for HARQ ID 0 at UE-1 is 1. To indicate a new transmission, the NDI flag values changes to 0 in the PUSCH assignment.
- *Throughput Bytes*: Row vector of length *N,* where *N* is the number of UEs. The values represent MAC bytes transmitted by UEs in this slot.
- *Goodput Bytes*: Row vector of length *N,* where *N* is the number of UEs. The values represent new transmission MAC bytes transmitted by UEs in this slot.
- *Buffer Status of UEs*: Row vector of length *N*, where *N* is the number of UEs. The values represent the amount of pending buffers at UEs.

**Scheduling assignment logs:** Information of all the scheduling assignments and related information is logged in this file. The table shows sample log entries.

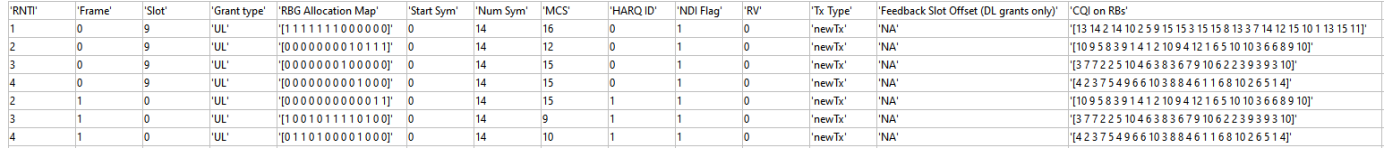

**RLC logs:** Each row in the RLC logs represents a slot and contains this information:

- *Timestamp*: Timestamp (in milliseconds)
- *Frame*: Frame number.
- *Slot*: Slot number in the frame.
- *UE RLC statistics*: *N*-by-P cell, where *N* is the product of the number of UEs and the number of logical channels, and *P* is the number of statistics collected. Each row represents statistics of a logical channel in a UE. The last row contains the cumulative RLC statistics of the entire simulation.
- *gNB RLC statistics*: *N*-by-P cell, where *N* is the product of the number of UEs and the number of logical channels, and *P* is the number of statistics collected. Each row represents statistics of a logical channel of a UE at gNB. The last row contains the cumulative RLC statistics of the entire simulation.

Each row of the UE and gNB RLC statistics table represents a logical channel of a UE and contains:

- *RNTI*: Radio network temporary identifier of a UE.
- *LCID*: Logical channel identifier.
- *TxDataPDU*: Number of data PDUs sent by RLC to MAC layer.
- *TxDataBytes*: Number of data bytes sent by RLC to MAC layer.
- *ReTxDataPDU*: Number of data PDUs retransmitted by RLC to MAC layer.
- *ReTxDataBytes*: Number of data bytes retransmitted by RLC to MAC layer.
- *TxControlPDU*: Number of control PDUs sent by RLC to MAC layer.
- *TxControlBytes*: Number of control bytes sent by RLC to MAC layer.
- TxPacketsDropped: Number of RLC SDUs dropped by RLC due to Tx buffer overflow.
- *TxBytesDropped*: Number of bytes dropped by RLC due to Tx buffer overflow.
- *TimerPollRetransmitTimedOut*: Number of times the poll retransmit timer expired.
- *RxDataPDU*: Number of data PDUs received by RLC from MAC layer.
- *RxDataBytes*: Number of data bytes received by RLC from MAC layer.
- *RxDataPDUDropped*: Number of received data PDUs from MAC which are dropped by RLC layer.
- *RxDataBytesDropped*: Number of received data bytes from MAC which are dropped by RLC layer.
- *RxDataPDUDuplicate*: Number of duplicate PDUs received by RLC from MAC layer.
- *RxDataBytesDuplicate*: Number of duplicate data bytes received by RLC from MAC layer.
- *RxControlPDU*: Number of control PDUs received by RLC from MAC layer.
- *RxControlBytes*: Number of control bytes received by RLC from MAC layer.
- *TimerReassemblyTimedOut*: Number of times the reassembly timer expired.
- *TimerStatusProhibitTimedOut*: Number of times the status prohibit timer expired.

You can run the script NRPostSimVisualization to get a post simulation visualization of logs. In the post simulation script, you are provided with variable isLogReplay, which provides these options to visualize 'Resource Grid Allocation' and 'Channel Quality Visualization' figures.

- Set isLogReplay to true for a replay of the simulation logs.
- Set isLogReplay to false to analyze the simulation logs and input the frame number to visualize the scheduling information of the particular frame

```
if enableTraces
```

```
 % Read the logs and save them in MAT-files
 simulationLogs = cell(1, 1);
 simulationLogs{1} = struct('ULTimeStepLogs',[], 'SchedulingAssignmentLogs',[] ,'RLCLogs',[]);
   [~, simulationLogs{1}.ULTimeStepLogs] = getSchedulingLogs(simSchedulingLogger); % UL time ste
   simulationLogs{1}.SchedulingAssignmentLogs = getGrantLogs(simSchedulingLogger); % Scheduling
    simulationLogs{1}.RLCLogs = getRLCLogs(simRLCLogger); % RLC statistics logs
 save(simulationLogFile, 'simulationLogs'); % Save simulation logs in a MAT-file
 save(parametersLogFile, 'simParameters'); % Save simulation parameters in a MAT-file
```
end

## **References**

- [1] 3GPP TS 38.214. "NR; Physical layer procedures for data." *3rd Generation Partnership Project; Technical Specification Group Radio Access Network.*
- [2] 3GPP TS 38.321. "NR; Medium Access Control (MAC) protocol specification." *3rd Generation Partnership Project; Technical Specification Group Radio Access Network.*
- [3] 3GPP TS 38.322. "NR; Radio Link Control (RLC) protocol specification." *3rd Generation Partnership Project; Technical Specification Group Radio Access Network.*

## **See Also**

## **Related Examples**

• ["NR FDD Scheduling Performance Evaluation" on page 5-57](#page-484-0)

# <span id="page-484-0"></span>**NR FDD Scheduling Performance Evaluation**

This example models scheduling of downlink (DL) and uplink (UL) resources and measures network performance in frequency division duplexing (FDD) mode. The example includes three different scheduling strategies and you can also integrate your custom scheduling strategy. To evaluate the network performance with different data traffic patterns, the example also models the radio link control layer in unacknowledged mode (RLC-UM) with logical channel prioritization (LCP) procedure. To model PHY, a probability-based passthrough physical (PHY) layer without any signal processing is used. You can switch to the 5G Toolbox™ PHY layer for high fidelity modeling. The performance of the scheduling strategy is evaluated in terms of the achieved throughput and fairness in resource sharing.

## **Introduction**

This example shows how a scheduling strategy (controlled by the gNB) assigns UL and DL resources among the UEs. The example considers the following operations within the gNB and UEs that facilitate UL and DL transmissions and receptions.

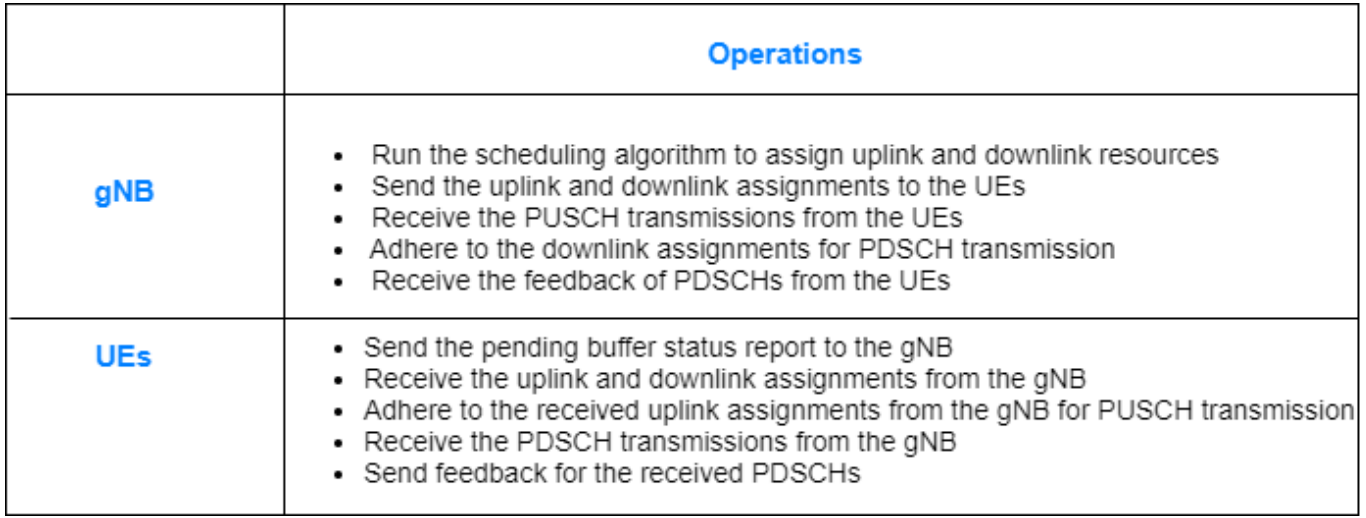

The complete PUSCH or PDSCH packet is transmitted in the first symbol of its allocated symbol set. Receiver processes the packet in the symbol just after the last symbol in the allocated symbol set.

The schedulers (UL and DL) run every *p* slots to assign the UL and DL resources, where *p* is the configured periodicity of the scheduler. In each run, the number of slots scheduled is equal to the periodicity of scheduler run, *p*.

## **UL Scheduler**

The first slot, among the *p* slots to be scheduled in a run, is the nearest upcoming slot which satisfies the PUSCH preparation time capability of UEs. For example, the figure shows the way scheduler selects the slots during two consecutive runs. It assumes scheduler periodicity (*p)* of 3 slots. Hence, the scheduler runs after every 3 slots, and schedules resources for 3 slots. PUSCH preparation time capability for all the UEs is assumed as greater than 1 slot (14 symbols) but less than 2 slots (28 symbols).

• Run-1: When scheduler runs at the start of Slot-A, it schedules 3 slots starting from Slot-C, because for Slot-A and Slot-B the UEs do not get enough PUSCH preparation time (UEs gets a time of 0 symbols at start of Slot-A and 14 symbols at start of Slot-B). For Slot-C, UEs get 28 symbols for PUSCH preparation and this satisfies the PUSCH preparation time capability. Hence, Slot-C, D, and E are scheduled in this run.

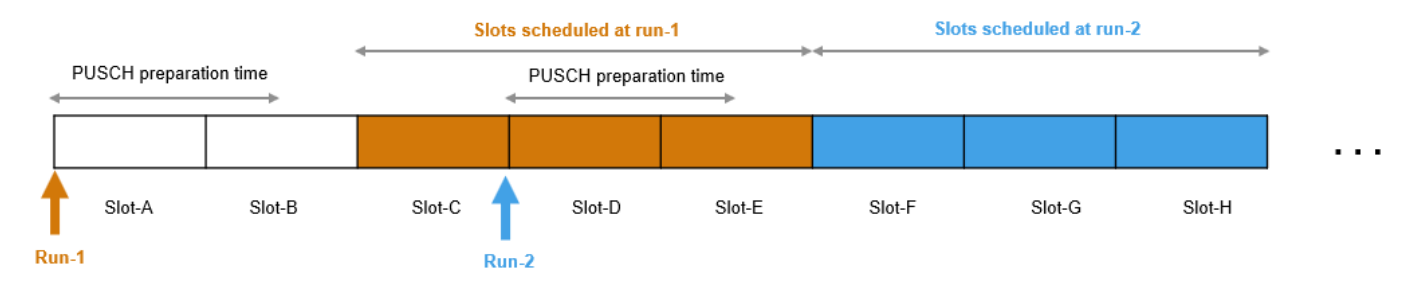

• Run-2: When scheduler runs at the start of Slot-D, it schedules the next 3 contiguous slots starting from Slot-F (Slot-F, G, and H).

## **DL Scheduler**

The first slot, among the *p* slots to be scheduled in a run, is the immediate next slot.

• Run-1: When scheduler runs at the start of Slot-A, it schedules 3 contiguous slots Slot-B, C, and D.

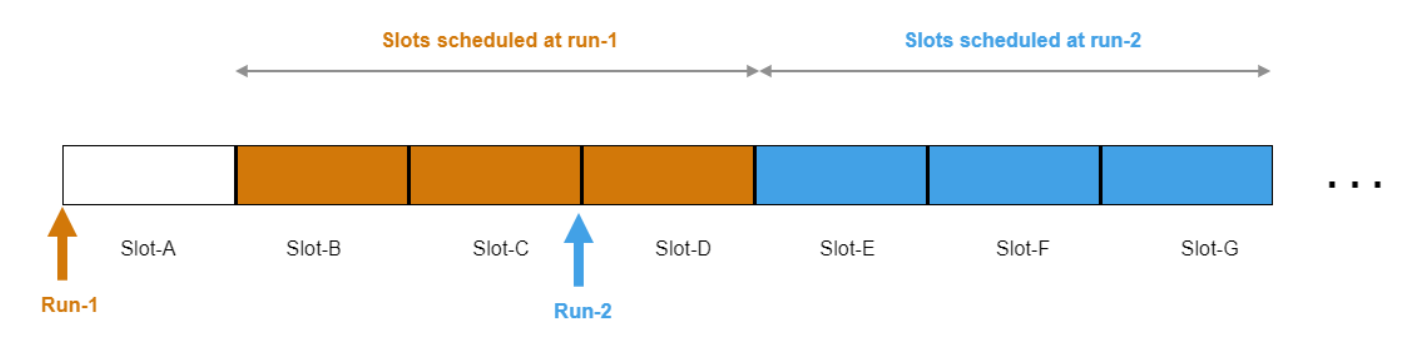

• Run-2: When scheduler runs at the start of Slot-D, it schedules 3 contiguous slots Slot-E, F, and G.

You can choose any one of the implemented scheduling strategies: proportional fair (PF), best CQI, or round robin (RR). The various supported inputs to the UL scheduler are listed along with the scheduling strategies that consider them.

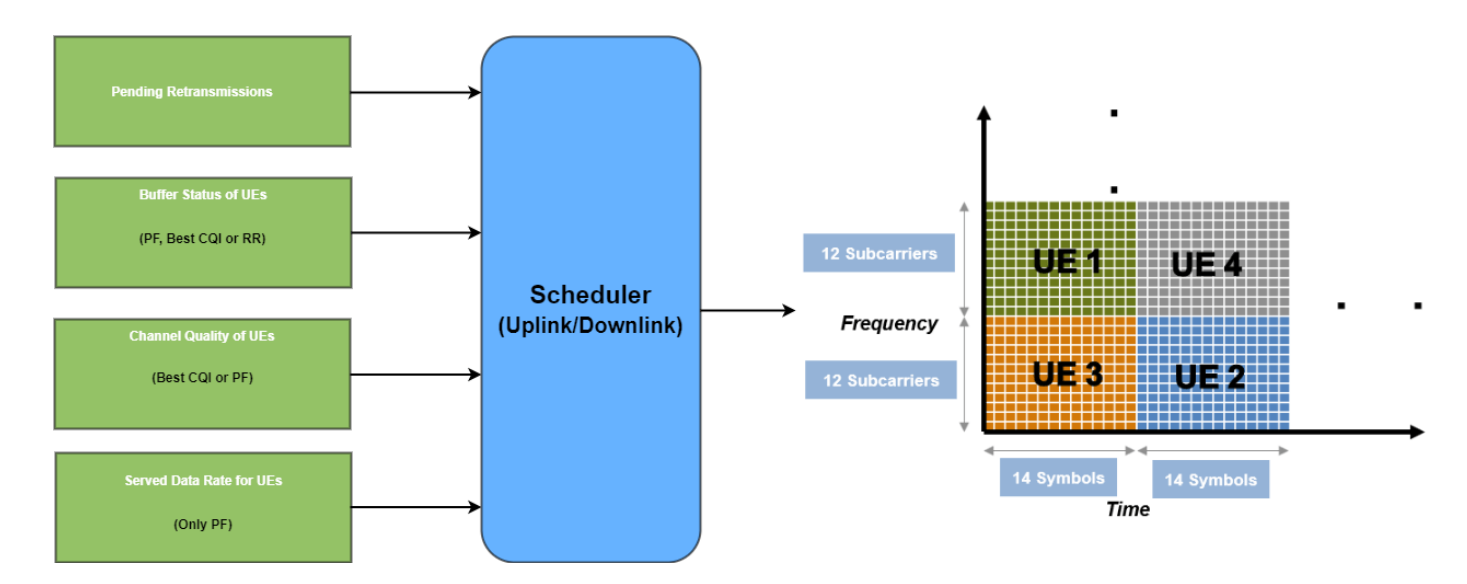

The control packets required are assumed to be sent out of band without the need of resources for transmission. The control packets are UL assignment, DL assignment, buffer status report (BSR), and PDSCH feedback.

The demodulation reference signal (DM-RS) is not modeled in this example. However, one symbol is kept unused for it in the PUSCH and PDSCH assignments.

This example models:

- Slot-based and symbol-based DL and UL scheduling.
- Noncontiguous allocation of frequency-domain resources in terms of resource block groups (RBGs).
- Configurable subcarrier spacing resulting in different slot durations.
- Asynchronous adaptive hybrid automatic repeat request (HARQ) mechanism in UL and DL.
- Multiple logical channels (LCHs) to support different kind of applications.
- Logical channel prioritization (LCP) to distribute the received assignment among logical channels per UE for UL and DL.

## **Scenario Configuration**

Configure simulation parameters in the simParameters structure.

```
rng('default'); % Reset the random number generator
simParameters = []; % Clear the simulation parameters
sim Parameters.NumFramesSim = 100; % Simulation time in terms of number of 10 ms frames
```
Specify the number of UEs in the cell, assuming that UEs have sequential radio network temporary identifiers (RNTIs) from 1 to simParameters.NumUEs. If you change the number of UEs, ensure that the number of rows in simParameters.UEPosition parameter equals to the value of simParameters.NumUEs.

```
simParameters.NumUEs = 4;
% Assign position to the UEs assuming that the gNB is at (0, 0, 0). N-by-3
% matrix where 'N' is the number of UEs. Each row has (x, y, z) position of
% a UE (in meters)
```

```
simParameters.UEPosition = [100 0 0; 250 0 0;
                              700 0 0;
                              750 0 0];
% Validate the UE positions
validateattributes(simParameters.UEPosition, {'numeric'}, {'nonempty', 'real', 'nrows', simParameters.
```
Set the channel bandwidth to 30 MHz and subcarrier spacing (SCS) to 15 kHz as defined in 3GPP TS 38.104 Section 5.3.2. The complete bandwidth is assumed to be allotted for PUSCH/PDSCH.

```
simParameters.DLBandwidth = 30e6; % Hz
simParameters.ULBandwidth = 30e6; % Hz
simParameters.NumRBs = 160;
simParameters.SCS = 15; % kHz
simParameters.DLCarrierFreq = 2.635e9; % Hz
simParameters.ULCarrierFreq = 2.515e9; % Hz
```
Configure parameters to update UL channel quality at gNB and DL channel quality at gNB and UE. Channel conditions are periodically improved or deteriorated by CQIDelta every channelUpdatePeriodicity seconds for all RBs of a UE. Whether channel conditions for a particular UE improve or deteriorate is randomly determined.

RBCQI = RBCQI +/- CQIDelta

```
simParameters.ChannelUpdatePeriodicity = 0.2; % In sec
simParameters.CQIDelta = 2;
```
Configure a mapping between distance from gNB (first column in meters) and maximum achievable UL CQI value (second column). For example, if a UE is 700 meters away from the gNB, it can achieve a maximum CQI value of 10 as the distance falls within the [501, 800] meters range, as per the mapping. Set the distance in increasing order and the maximum achievable CQI value in decreasing order. This mapping is only applicable when passthrough PHY is used.

```
simParameters.COIvsDistance = [
```
 200 15; 500 12; 800 10; 1000 8; 1200 7];

Specify BSR periodicity and HARQ entity configuration.

```
simParameters.BSRPeriodicity = 5; % In ms
simParameters. EnableHARQ = true; % Flag to enable or disable HARQ. If disabled, there are no ret
simParameters.NumHARQ = 16; % Number of HARQ processes
```
Configure scheduler run periodicity (in terms of number of slots), scheduler type (slot-based or symbol-based), and scheduler strategy used for allocating the PUSCH/PDSCH resources. When proportional fair scheduling is configured, specify the moving average parameter within the range [0, 1] to calculate average data rate for a UE in UL and DL directions. Parameter value closer to 1 implies more weight on the instantaneous data rate. Parameter value closer to 0 implies more weight on the past data rate.

```
AverageDataRate = ((1 - MovingAvgDataRateWeight) * PastDataRate) +(MovingAvgDataRateWeight * InstantaneousDataRate)
```

```
simParameters. SchedulerPeriodicity = 4; % Value must be less than the number of slots in a 10 ms
simParameters.SchedulingType = 0; % Set the value to 0 (slot-based scheduling) or 1 (symbol-based
```
simParameters.SchedulerStrategy = 'PF'; % Supported scheduling strategies: 'PF', 'RR' and 'BestC simParameters.MovingAvgDataRateWeight =  $0.5$ ;

Specify the PUSCH preparation parameter. gNB ensures that PUSCH assignment is received at the UEs at least PUSCHPrepTime ahead of the transmission time.

simParameters.PUSCHPrepTime =  $200; %$  In microseconds

Specify the maximum limit on the RBs allotted for PDSCH and PUSCH. The transmission limit applies only to new transmissions and not to the retransmissions.

simParameters.RBAllocationLimitUL = 100; % For PUSCH simParameters.RBAllocationLimitDL = 100; % For PDSCH

#### **Logical Channel Configuration**

Load the logical channel configuration table. Each row in the table represents one logical channel and has these properties as columns.

- RNTI Radio network temporary identifier of the UE.
- LogicalChannelID Logical channel identifier.
- LCGID Logical channel group identifier.
- SeqNumFieldLength Defines the sequence number field length. It takes either 6 or 12.
- MaxTxBufferSDUs Maximum Tx buffer size in terms of number of higher layer service data units (SDUs).
- ReassemblyTimer Defines the reassembly timer (in ms).
- EntityType Defines the RLC entity type. It takes values 0, 1, and 2, which indicates whether the RLC UM entity is unidirectional DL, unidirectional UL, or bidirectional UM, respectively.
- Priority Priority of the logical channel.
- PBR Prioritized bit rate (in kilo bytes per second).
- BSD Bucket size duration (in ms).

load('NRFDDRLCChannelConfig.mat') simParameters.RLCChannelConfig = RLCChannelConfig;

## **Application Traffic Configuration**

Load the application configuration table containing these fields. Each row in the table represents one application and has these properties as columns.

- DataRate Application traffic generation rate (in kilo bits per second).
- PacketSize Size of the packet (in bytes).
- HostDevice Defines the device (UE or gNB) on which the application is installed with the specified configuration. The device takes values 0 or 1. The values indicate the application is configured on gNB side or UE side, respectively.
- RNTI Radio network temporary identifier of a UE. This identifies the UE for which the application is installed.
- LCID Logical channel identifier.

```
load('NRFDDAppConfig.mat');
```

```
% Validate the host device type for the applications configured
validateattributes(AppConfig.HostDevice, {'numeric'}, {'nonempty', 'integer', '>=', 0, '<=', 1},
```
#### **Logging and visualization configuration**

The CQIVisualization and RBVisualization parameters control the display of the CQI visualization and the RB assignment visualization respectively. By default, these plots are disabled. You can enable them by setting the respective flags to true.

```
simParameters.CQIVisualization = false;
simParameters.RBVisualization = false;
```
Set the enableTraces as true to log the traces. If the enableTraces is set to false, then CQIVisualization and RBVisualization are disabled automatically and traces are not logged in the simulation. To speed up the simulation, set the enableTraces to false.

enableTraces = true;

The example updates the metrics plots periodically. Set the number of updates during the simulation.

simParameters.NumMetricsSteps = 20;

Write the logs to MAT-files. The example uses these logs for post-simulation analysis and visualization.

```
parametersLogFile = 'simParameters'; % For logging the simulation parameters
simulationLogFile = 'simulationLogs'; % For logging the simulation traces
simulationMetricsFile = 'simulationMetrics'; % For logging the simulation metrics
```
#### **Derived Parameters**

Based on the primary configuration parameters, compute the derived parameters. Additionally, set some example specific constants.

```
simParameters.DuplexMode = 0; % FDD
% Size of sub-band for CQI reporting in terms of number of RBs (Only used
% when 5G Toolbox™ PHY layer processing is enabled)
simParameters.SubbandSize = 16;
simParameters.NumCells = 1: % Number of cells
simParameters.NCellID = 1; % Physical cell IDsimParameters.GNBPosition = [0 \ 0 \ 0]; % Position of gNB in (x, y, z) coordinates
```
Compute the number of slots and symbols in the simulation.

```
numSlotsSim = (simParameters.NumFramesSim * 10 * simParameters.SCS)/15; % Number of slots in the
numSymbolsSim = numSlotsSim * 14; % Number of symbols in the simulation (assuming normal cyclic
```
Calculate maximum achievable CQI value for the UEs based on their distance from the gNB.

```
maxUECQIs = zeros(simParameters.NumUEs, 1); % To store the maximum achievable CQI value for UEs
for ueIdx = 1:simParameters.NumUEs ueDistance = norm(simParameters.UEPosition(ueIdx, :) - simParameters.GNBPosition);
     % Based on the distance of the UE from gNB, find matching row in
    % CQIvsDistance mapping
    matchingRowIdx = find(simParameters.CQIvsDistance(:, 1) > ueDistance);
     if isempty(matchingRowIdx)
        maxUECQIs(ueIdx) = simParameters.CQIvsDistance(end, 2);
    else
         maxUECQIs(ueIdx) = simParameters.CQIvsDistance(matchingRowIdx(1), 2);
     end
end
```
Define initial UL and DL channel quality as an N-by-P matrix, where 'N' is the number of UEs and 'P' is the number of RBs in the carrier bandwidth.

```
simParameters.InitialChannelQualityDL = zeros(simParameters.NumUEs, simParameters.NumRBs); % To
for ueIdx = 1:simParameters.NumUES % Assign random CQI values for the RBs, limited by the maximum achievable CQI value
    simParameters.InitialChannelQualityDL(ueIdx, :) = randi([1 maxUECQIs(ueIdx)], 1, simParamete
end
% Initially, DL and UL CQI values are assumed to be equal
simParameters.InitialChannelQualityUL = simParameters.InitialChannelQualityDL;
```
Get the logical channel information associated per UE. This information helps in RLC metrics logging and visualization.

```
lchInfo = repmat(struct('RNTI', [], 'LCID', [], 'EntityDir', []), [simParameters.NumUEs 1]);
for ueIdx = 1:simParameters.NumUES lchInfo(ueIdx).RNTI = ueIdx;
    lchInfo(ueIdx).LCID = simParameters.RLCChannelConfig.LogicalChannelID(simParameters.RLCChanne
    lchInfo(ueIdx).EntityDir = simParameters.RLCChannelConfig.EntityType(simParameters.RLCChanne
end
```
Set the simulation tick granularity (in terms of OFDM symbols) and the mapping type as per the configured scheduling type.

```
if \simisfield(simParameters, 'SchedulingType') || simParameters.SchedulingType == 0 % If no schedul
     tickGranularity = 14;
    simParameters.PUSCHMappingType = 'A';simParameters.PDSCHMappingType = 'A';else % Symbol-based scheduling
     tickGranularity = 1;
    simParameters.PUSCHMappingType = 'B';simParameters.PDSCHMappingType = 'B';
```

```
end
```
Set the interval at which the example updates metrics visualization in terms of number of slots. Because this example uses a time granularity of one slot, the MetricsStepSize field must be an integer.

```
simParameters.MetricsStepSize = ceil(numSlotsSim / simParameters.NumMetricsSteps);
if mod(numSlotsSim, simParameters.NumMetricsSteps) \sim= 0 % Update the NumMetricsSteps parameter if NumSlotsSim is not
    % completely divisible by it
     simParameters.NumMetricsSteps = floor(numSlotsSim / simParameters.MetricsStepSize);
end
```
## **gNB and UEs Setup**

Create the gNB and UE objects, initialize the channel quality information for UEs, and set up the logical channel at gNB and UE. The helper classes hNRGNB.m and hNRUE.m create gNB and UE nodes respectively, containing the RLC and medium access control (MAC) layers. For MAC layer, hNRGNB.m uses the helper class hNRGNBMAC.m to implement the gNB MAC functionality and hNRUE.m uses hNRUEMAC.m to implement the UE MAC functionality. Schedulers are implemented in hNRSchedulerRoundRobin.m (RR), hNRSchedulerProportionalFair.m (PF),

hNRSchedulerBestCQI.m (Best CQI). All the schedulers inherit from the base class hNRScheduler.m which contains the core scheduling functionality. For RLC layer, both hNRGNB.m and hNRUE.m use hNRUMEntity.m to implement the functionality of the RLC transmitter and receiver. Passthrough PHY layer for UE and gNB is implemented in hNRUEPassThroughPhy.m and hNRGNBPassThroughPhy.m, respectively.

```
simParameters.Position = simParameters.GNBPosition;
gNB = hNRGNB(simParameters); % Create gNB node
% Create and add scheduler
switch(simParameters.SchedulerStrategy)
     case 'RR' % Round robin scheduler
         scheduler = hNRSchedulerRoundRobin(simParameters);
     case 'PF' % Proportional fair scheduler
         scheduler = hNRSchedulerProportionalFair(simParameters);
     case 'BestCQI' % Best CQI scheduler
         scheduler = hNRSchedulerBestCQI(simParameters);
end
addScheduler(gNB, scheduler); % Add scheduler to gNB
gNB.PhyEntity = hNRGNBPassThroughPhy(simParameters); % Add passthrough PHY
configurePhy(gNB, simParameters);
setPhyInterface(gNB); % Set the interface to PHY layer
% Create the set of UE nodes
UEs = cell(simParameters.NumUEs, 1); 
for ueIdx=1:simParameters.NumUEs
     simParameters.Position = simParameters.UEPosition(ueIdx, :); % Position of UE
    UES{ueIdx} = hNRUE(simParameters, ueIdx); UEs{ueIdx}.PhyEntity = hNRUEPassThroughPhy(simParameters, ueIdx); % Add passthrough PHY
     configurePhy(UEs{ueIdx}, simParameters);
     setPhyInterface(UEs{ueIdx}); % Set the interface to PHY layer
     % Initialize the UL CQI values at gNB scheduler
    channelQualityInfoUL = struct('RNTI', ueIdx, 'CQI', simParameters.InitialChannelQualityUL(ue
    updateChannelQualityUL(gNB.MACEntity.Scheduler, channelQualityInfoUL);
     % Initialize the DL CQI values at gNB scheduler
    channelQualityInfoDL = struct('RNTI', ueIdx, 'CQI', simParameters.InitialChannelQualityDL(ue
     updateChannelQualityDL(gNB.MACEntity.Scheduler, channelQualityInfoDL);
     % Initialize the DL CQI values at UE for packet error probability estimation
     updateChannelQualityDL(UEs{ueIdx}.MACEntity, channelQualityInfoDL);
end
% Setup logical channels
for lchInfoIdx = 1:size(simParameters.RLCChannelConfig, 1) rlcChannelConfigStruct = table2struct(simParameters.RLCChannelConfig(lchInfoIdx, :));
     ueIdx = simParameters.RLCChannelConfig.RNTI(lchInfoIdx);
     % Setup the logical channel at gNB and UE
     gNB.configureLogicalChannel(ueIdx, rlcChannelConfigStruct);
     UEs{ueIdx}.configureLogicalChannel(ueIdx, rlcChannelConfigStruct);
end
% Add data traffic pattern generators to gNB and UE nodes
for appIdx = 1:size(AppConfig, 1) % Create an object for On-Off network traffic pattern
    app = networkTrafficOnOff('PacketSize', AppConfig.PacketSize(appIdx), 'GeneratePacket', true
            'OnTime', simParameters.NumFramesSim/100, 'OffTime', 0, 'DataRate', AppConfig.DataRa
```

```
if AppConfig.HostDevice(appIdx) == \theta % Add traffic pattern that generates traffic on downlink
         addApplication(gNB, AppConfig.RNTI(appIdx), AppConfig.LCID(appIdx), app);
     else
         % Add traffic pattern that generates traffic on uplink
        addApplication(UEs{AppConfig.RNTI(appIdx)}, AppConfig.RNTI(appIdx), AppConfig.LCID(appId;
     end
end
```

```
% Setup the UL and DL packet distribution mechanism
simParameters.MaxReceivers = simParameters.NumUEs + 1; % Number of nodes
% Create packet distribution object
packetDistributionObj = hNRPacketDistribution(simParameters);
hNRSetUpPacketDistribution(simParameters, gNB, UEs, packetDistributionObj);
```
### **Processing Loop**

Simulation is run slot by slot. In each slot, these operations are executed:

- Run the MAC and PHY layers of qNB
- Run the MAC and PHY layers of UEs
- Layer specific logging and visualization
- Advance the timer for the nodes. Every 1 ms it also sends trigger to application and RLC layers. Application layer and RLC layer execute their scheduled operations based on 1 ms timer trigger.

Create objects to log and visualize RLC and MAC traces

```
if enableTraces
    % Create an object for RLC traces logging
    simRLCLogger = hNRRLCLogger(simParameters, lchInfo);
    % Create an object for MAC traces logging
    simSchedulingLogger = hNRSchedulingLogger(simParameters);
    % Create an object for CQI and RB grid visualization
    if simParameters.CQIVisualization || simParameters.RBVisualization
         gridVisualizer = hNRGridVisualizer(simParameters, 'MACLogger', simSchedulingLogger);
    end
```
end

Create an object for RLC and MAC metrics visualization.

```
nodes = struct('UEs', {UEs}, 'GNB', gNB);
metricsVisualizer = hNRMetricsVisualizer(simParameters, 'Nodes', nodes, 'EnableSchedulerMetricsPlots', true, '
```
Run the processing loop.

```
slotNum = 0;% Execute all the symbols in the simulation
for symbolNum = 1 : tickGranularity : numSymbolsSim
    if \mod(symbolNum - 1, 14) == 0
        slotNum = slotNum + 1; end
     % Run MAC and PHY of gNB
     run(gNB);
    % Run MAC and PHY of UEs
```

```
for ueIdx = 1:simParameters.NumUES run(UEs{ueIdx});
     end
     if enableTraces
         % RLC logging (only at slot boundary)
        if (simParameters.SchedulingType == 1 \& mod(symbolNum, 14) == 0) || (simParameters.Schee
             logCellRLCStats(simRLCLogger, gNB, UEs);
         end
         % MAC logging
         logCellSchedulingStats(simSchedulingLogger, symbolNum, gNB, UEs);
     end
     % Visualization 
     % Check slot boundary
    if symbolNum > 1 && ((simParameters.SchedulingType == 1 && mod(symbolNum, 14) == 0) || (simPa
        % If the update periodicity is reached, plot RLC metrics and scheduler metrics at slot bo
        if mod(slotNum, simParameters.MetricsStepSize) == \theta plotLiveMetrics(metricsVisualizer);
         end
     end
     % Advance timer ticks for gNB and UEs by 14 symbols
     advanceTimer(gNB, tickGranularity);
    for uedx = 1:simParameters. NumUEs
         advanceTimer(UEs{ueIdx}, tickGranularity);
     end
end
```
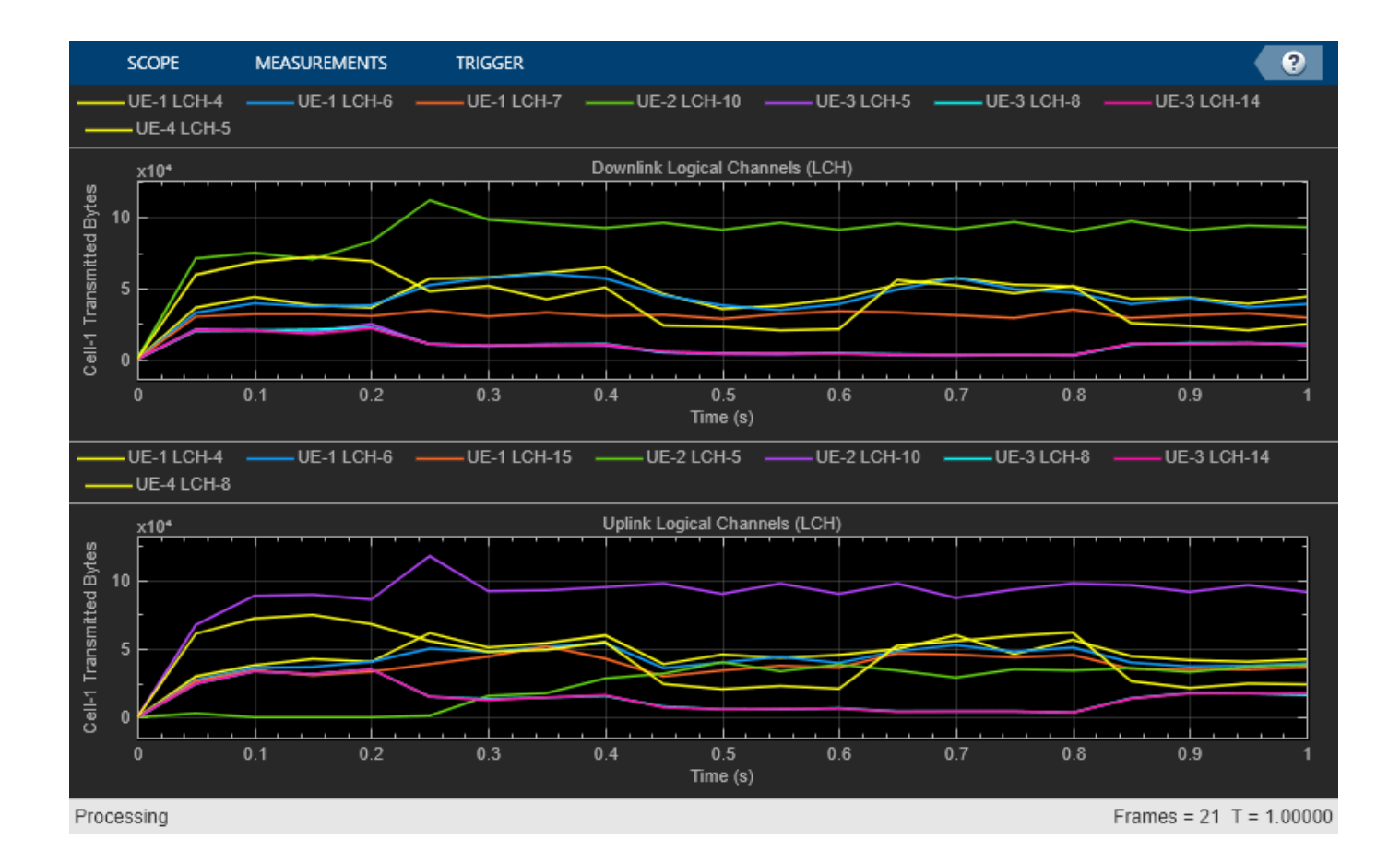

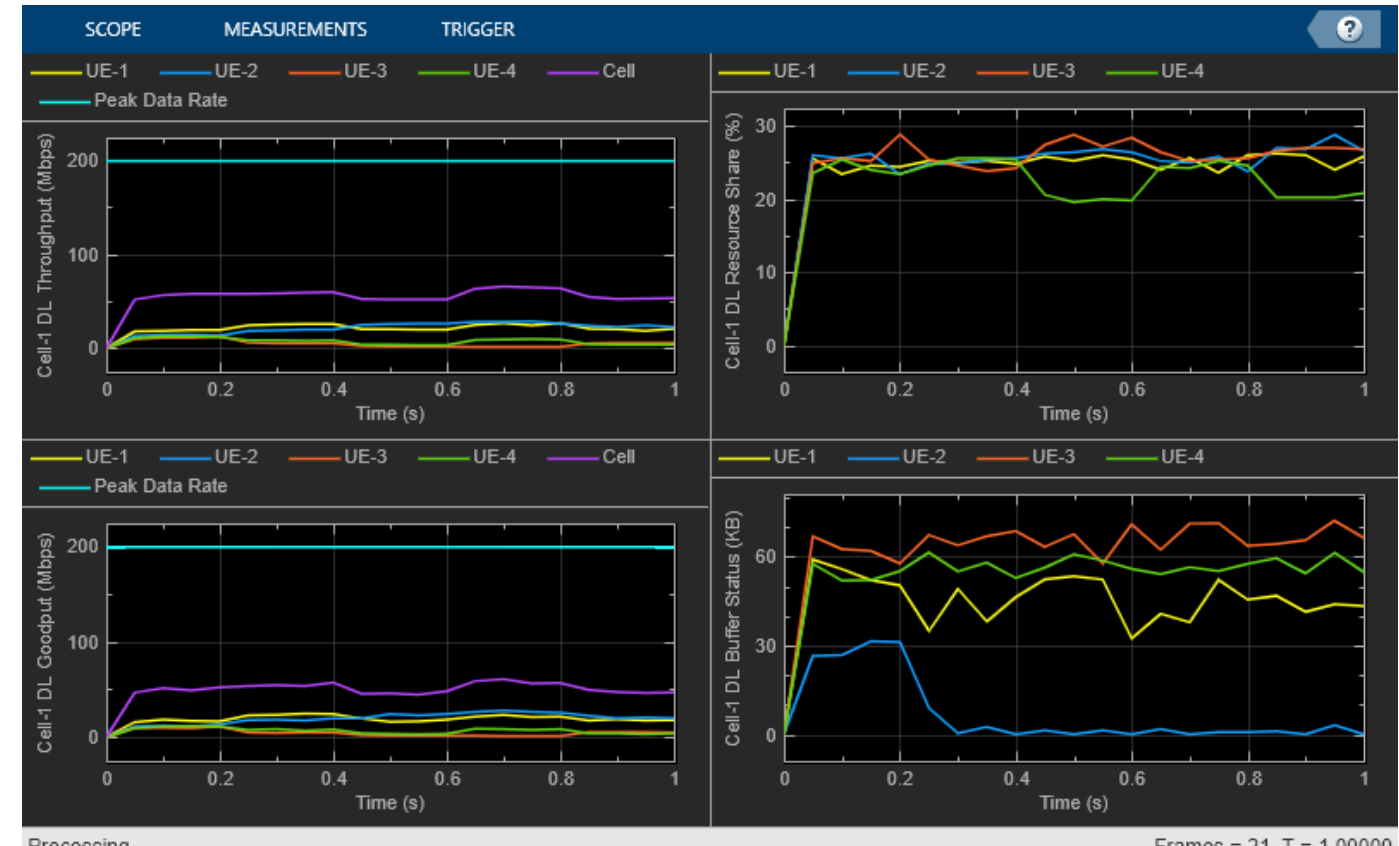

Processing

Frames =  $21 T = 1.00000$ 

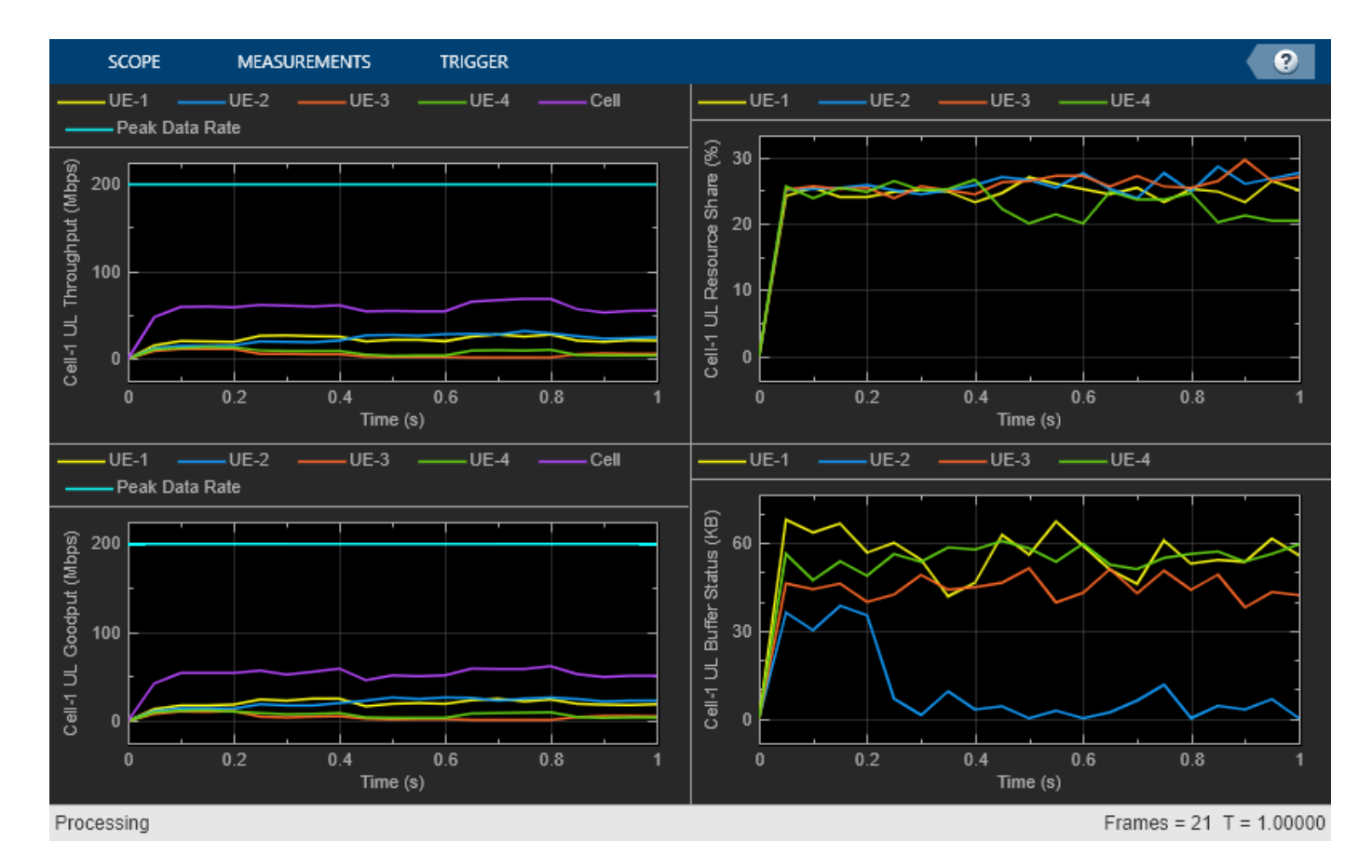

Get the simulation metrics and save it in a MAT-file. The simulation metrics are saved in a MAT-file with the file name as simulationMetricsFile.

```
metrics = getMetrics(metricsVisualizer);
save(simulationMetricsFile, 'metrics');
```
## **Simulation Visualization**

The five types of run-time visualization shown are:

- *Display of CQI values for UEs over the PUSCH and PDSCH bandwidth*: You can enable this visualization in the 'Logging and Visualization Configuration' section. For details, see the 'Channel Quality Visualization' figure description in ["NR PUSCH FDD Scheduling" on page 5-39](#page-466-0) example.
- *Display of resource grid assignment to UEs*: The 2D time-frequency grid shows the resource allocation to the UEs. You can enable this visualization in the 'Logging and Visualization Configuration' section. For details, see the 'Resource Grid Allocation' figure in ["NR PUSCH FDD](#page-466-0) [Scheduling" on page 5-39](#page-466-0) example.
- *Display of UL scheduling metrics plots*: The four plots displayed in 'Uplink Scheduler Performance Metrics' figure represent: UL throughput (per UE and cell), UL goodput (per UE and cell), resource share percentage among UEs (out of the total UL resources) to convey the fairness of scheduling, and pending UL buffer-status of UEs to show whether UEs are getting sufficient resources. The maximum achievable data rate value for UL throughput is shown with a dashed line in throughput and goodput plots. The performance metrics plots update for every metricsStepSize slots.
- *Display of DL scheduling metrics plots*: Like UL metrics plots, 'Downlink Scheduler Performance Metrics' displays corresponding subplots for DL direction. The performance metrics plots update for every metricsStepSize slots.
- *Display of RLC metrics plots*: The 'RLC Metrics Visualization' figure shows the number of bytes transmitted by RLC layer (per logical channel) for each UE. The RLC metrics plot updates for every metricsStepSize slots.

## **Simulation Logs**

The parameters used for simulation and the simulation logs are saved in MAT-files for post simulation analysis and visualization. The simulation parameters are saved in a MAT-file with the file name as the value of configuration parameter parametersLogFile. The per time step logs, scheduling assignment logs, and RLC logs are saved in the MAT-file simulationLogFile. After the simulation, open the file to load DLTimeStepLogs, ULTimeStepLogs SchedulingAssignmentLogs, and RLCLogs in the workspace.

**Time step logs:** Both the DL and UL time step logs follow the same format. For details of log format, see the 'Simulation Logs' section of ["NR PUSCH FDD Scheduling" on page 5-39](#page-466-0).

**Scheduling assignment logs:** Information of all the scheduling assignments and the related information is logged in this file. The table shows sample log entries.

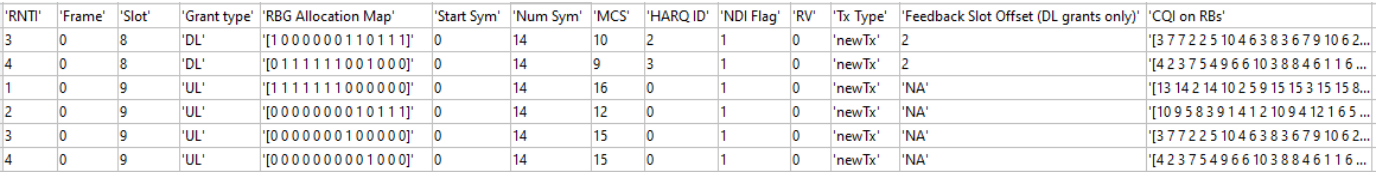

**RLC logs:** For more information on the RLC log format, see ["NR PUSCH FDD Scheduling" on page 5-](#page-466-0) [39](#page-466-0).

You can run the script NRPostSimVisualization to get a post simulation visualization of logs. In the post simulation script, you are provided with variable isLogReplay, which provides these options to visualize 'Resource Grid Allocation' and 'Channel Quality Visualization' figures.

- Set isLogReplay to true for replay of simulation logs.
- Set isLogReplay to false to analyze the details of a particular frame. In the 'Resource Grid Allocation' window, input the frame number to visualize the resource assignment for the entire frame. The frame number entered here controls the frame number for the 'Channel Quality Visualization' figure too.

```
if enableTraces
     % Get the logs
    simulationLogs = cell(1,1);logInfo = struct('DLTimeStepLogs',[], 'ULTimeStepLogs',[], 'SchedulingAssignmentLogs',[], 'R
     [logInfo.DLTimeStepLogs, logInfo.ULTimeStepLogs] = getSchedulingLogs(simSchedulingLogger);
    logInfo.SchedulingAssignmentLogs = getGrantLogs(simSchedulingLogger); % Scheduling assignment
     logInfo.RLCLogs = getRLCLogs(simRLCLogger);
    simulationLogs{1} = logInfo; save(parametersLogFile, 'simParameters'); % Save simulation parameters in a MAT-file
 save(simulationLogFile, 'simulationLogs'); % Save simulation logs in a MAT-file
end
```
## **Further Exploration**

You can use this example to further explore these options.

### **Custom scheduling**

You can modify the existing scheduling strategy to implement a custom one. ["Plug In Custom](#page-557-0) [Scheduler in System-Level Simulation" on page 5-130](#page-557-0) example explains how to create a custom scheduling strategy and plug it into system-level simulation.

## **Use 5G Toolbox™ physical layer**

You can also switch from passthrough PHY layer to 5G Toolbox™ physical layer processing by creating PHY objects using hNRGNBPhy.m and hNRUEPhy.m. For more details, see 'gNB and UEs Setup' section of ["NR Cell Performance Evaluation with Physical Layer Integration" on page 5-91](#page-518-0).

Based on the chosen scheduling strategy, this example shows the assignment of UL and DL resources to multiple UEs by the gNB. A run-time visualization display of the resource grid gives detailed information about the RBs allocated to each UE and the HARQ process ID assigned for transmission. UL and DL scheduling performance is analyzed based on run-time plots of throughput and goodput, resource share fairness, and pending buffer status on the UEs. A more thorough post simulation analysis by using the saved logs gives a detailed picture of the operations happening on a per slot basis.

## **Use RLC AM**

You can also switch the operating mode of an RLC entity from UM to acknowledged mode (AM) by modifying the input structure fields EntityType and SeqNumFieldLength in the configureLogicalChannel function of hNRNode.m. Set the EntityType to 3 and SeqNumFieldLength to either 12 or 18. You can also add and set the following fields to the input structure to explore the RLC AM functionality:

- PollRetransmitTimer: Timer used by the transmitting side of an RLC AM entity in order to retransmit a poll
- PollPDU: Parameter used by the transmitting side of an RLC AM entity to trigger a poll based on number of PDUs
- PollByte: Parameter used by the transmitting side of an RLC AM entity to trigger a poll based on number of SDU bytes
- MaxRetransmissions: Maximum number of retransmissions corresponding to an RLC SDU, including its segments
- StatusProhibitTimer: Timer used by the receiving side of an RLC AM entity in order to prohibit frequent transmission of status PDUs

## **References**

- [1] 3GPP TS 38.104. "NR; Base Station (BS) radio transmission and reception." *3rd Generation Partnership Project; Technical Specification Group Radio Access Network.*
- [2] 3GPP TS 38.214. "NR; Physical layer procedures for data." *3rd Generation Partnership Project;* **Technical Specification Group Radio Access Network.**
- [3] 3GPP TS 38.321. "NR; Medium Access Control (MAC) protocol specification." *3rd Generation Partnership Project; Technical Specification Group Radio Access Network.*
- [4] 3GPP TS 38.322. "NR; Radio Link Control (RLC) protocol specification." *3rd Generation Partnership Project; Technical Specification Group Radio Access Network.*
- [5] 3GPP TS 38.331. "NR; Radio Resource Control (RRC) protocol specification." *3rd Generation Partnership Project; Technical Specification Group Radio Access Network.*

## **See Also**

## **Related Examples**

- • ["NR PUSCH FDD Scheduling" on page 5-39](#page-466-0)
- • ["NR TDD Symbol Based Scheduling Performance Evaluation" on page 5-73](#page-500-0)

# <span id="page-500-0"></span>**NR TDD Symbol Based Scheduling Performance Evaluation**

This example models a symbol-based scheduling scheme in time division duplexing (TDD) mode and evaluates the network performance. Symbol-based scheduling of resources allows shorter transmission durations spanning a few symbols in the slot. In TDD mode, physical uplink shared channel (PUSCH) and physical downlink shared channel (PDSCH) transmissions are scheduled in the same frequency band with separation in time domain. You can customize the scheduling strategy and evaluate network performance. The performance of the scheduling strategy is evaluated in terms of achieved throughput and fairness in resource sharing.

## **Introduction**

The example considers the following operations within the gNB and UEs that facilitate UL and DL transmissions and receptions.

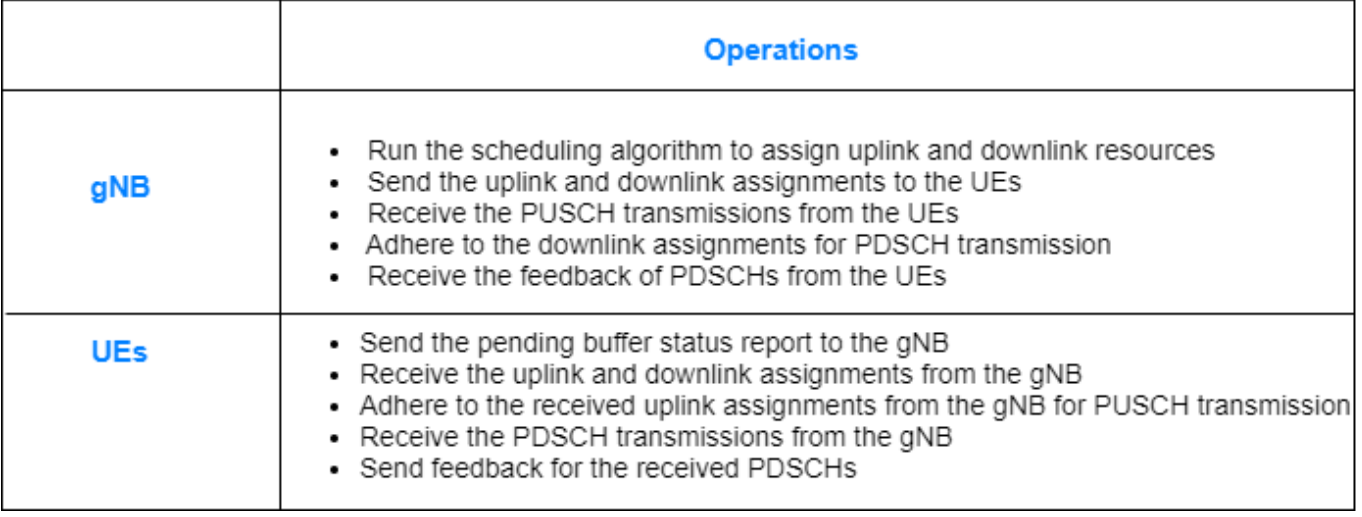

The complete PUSCH or PDSCH packet is transmitted in the first symbol of its allocated symbol set. Receiver processes the packet in the symbol just after the last symbol in the allocated symbol set.

This example models:

- Configurable TDD DL-UL pattern.
- Slot-based and symbol-based DL and UL scheduling. UL scheduler ensures that the UEs get the required PUSCH preparation time.
- Noncontiguous allocation of frequency domain resources in terms of resource block groups (RBGs).
- Configurable subcarrier spacing resulting in different slot durations.
- Configurable demodulation reference signal (DM-RS) properties.
- Asynchronous hybrid automatic repeat request (HARQ) mechanism.
- Periodic DL and UL application traffic pattern.
- RLC operating in UM mode.
- Single bandwidth part covering the entire carrier bandwidth.

Following control packets are assumed to be sent out of band i.e. without the need of resources for transmission and assured error-free reception: UL assignment, DL assignment, buffer status report (BSR), PDSCH feedback, and CQI report. These control packets follow the TDD DL and UL timings. For example, BSR and PDSCH feedback are sent in UL time while resource assignments are sent in DL time.

## **TDD DL-UL Pattern Configuration**

NR provides a flexible way of configuring the DL and UL resources. The parameters used to define a custom TDD configuration are:

- **1** DL-UL transmission periodicity in ms.
- **2** Reference subcarrier spacing to calculate the number of slots in the DL-UL pattern. In this example, it is assumed to be same as actual subcarrier spacing used for transmission.
- **3** Number of consecutive full DL slots at the beginning of each DL-UL pattern.
- **4** Number of consecutive DL symbols in the beginning of the slot following the last full DL slot.
- **5** Number of consecutive full UL slots at the end of each DL-UL pattern.
- **6** Number of consecutive UL symbols in the end of the slot preceding the first full UL slot.

The example does not model flexible symbols, so the symbols with unspecified symbol type are assumed for guard period. Here is an example of resulting TDD DL-UL pattern based on these parameters. This DL-UL pattern repeats itself in the timeline.

• reference  $sc s = 15$  kHz (i.e. 1 ms slot), DLULPeriodicity =  $5$  ms, numDLSlots =  $3$ , numDLSyms *=* 7*,* numULSlots *=* 1*,* numULSyms *= 5*

Number of slots in DL-UL periodicity with respect to reference SCS of 15 kHz, NumSlotsDLULPeriodicity = 5

NumberOfGuardSymbols = TotalSymbolsInPattern - TotalSymbolsWithTypeSpecified

 $=$   $(14 * NumStotsDLULPeriodicity)$  - (numDLSlots\*14 + numDLSyms + numULSyms + numULSlots\*14)

= 2 symbols

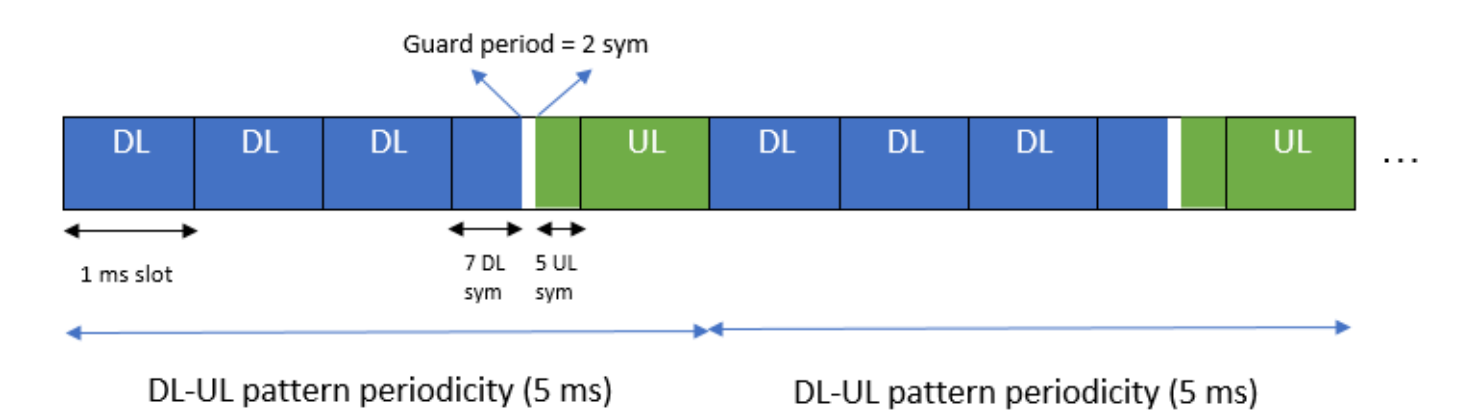

## **Scheduler**

UL and DL schedulers distribute the UL and DL resources respectively among the UEs. You can choose any one of the implemented scheduling strategies: proportional fair (PF), best CQI, or round

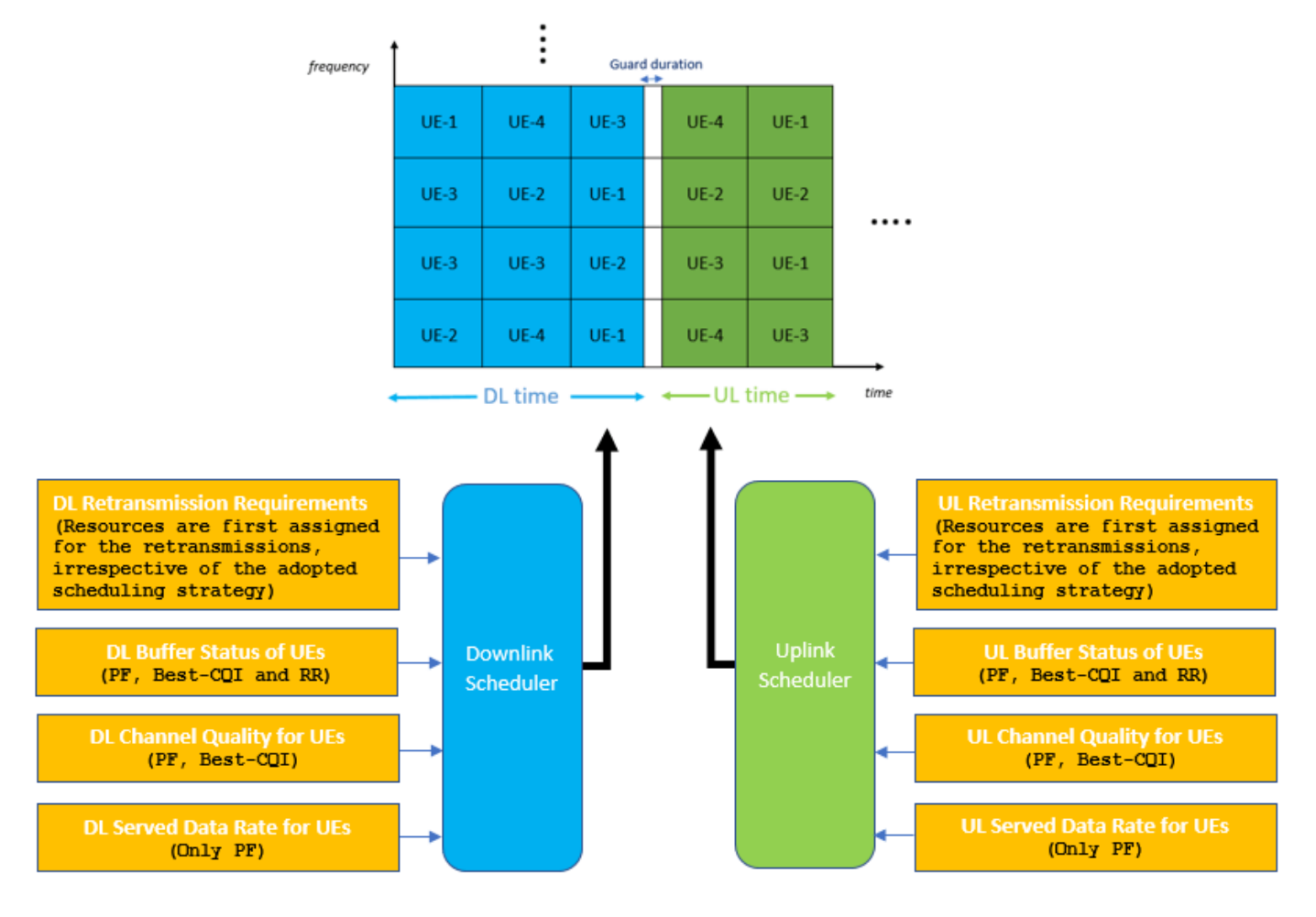

robin (RR). The various supported inputs to the schedulers are shown along with the scheduling strategies that consider them.

Both UL and DL schedulers run at the start of a slot when the first symbol is a DL symbol. Schedulers run in DL time so that assignments (UL and DL) can be instantly sent to UEs in the DL direction. The run time of the scheduler algorithm as well as the propagation delay is assumed to be zero. The output of scheduling operations is an array of assignments. Each assignment contains the information fields to fully define a PUSCH or PDSCH transmission.

## • **UL Scheduler**

The UL scheduling operation follows these two steps.

**1** *Select slots to be scheduled:* The criteria used in this example selects all the upcoming slots (including the current one) containing unscheduled UL symbols that must be scheduled now. Such slots must be scheduled now as they cannot be scheduled in the next slot with DL symbols, depending on the value of PUSCH preparation time capability of the UEs. It ensures that the UL resources are scheduled as close as possible to the actual transmission time.

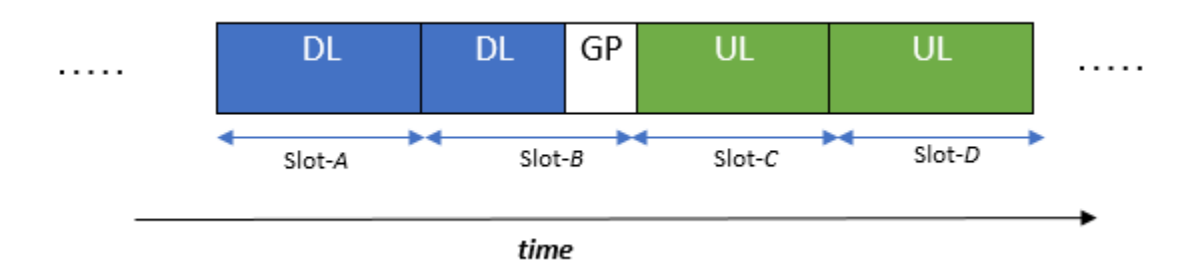

Below are 2 examples to explain how UL slots are selected in this example for scheduling, based on PUSCH preparation time.

(i) Assuming that the UEs require PUSCH preparation time equivalent to 10 symbols, when the UL scheduler runs in Slot-A, it does not select any slot for scheduling. Because scheduling in the next slot (i.e. Slot-B) provides enough PUSCH preparation time (14 symbols) for the UL transmission in Slot-C. Later, when the UL scheduler runs in Slot-B, it selects both Slot-C and Slot-D for scheduling. Slot-D is scheduled in Slot-B itself (and not in Slot-C) because Slot-C is a full UL slot and hence does not have any DL symbols for sending the assignments in the DL direction.

(ii) Assuming that the UEs require PUSCH preparation time equivalent to 16 symbols, Slot-C is scheduled in Slot-A itself. Because scheduling in Slot-B would only provide 14 symbols of PUSCH preparation time to start transmission in Slot-C. Slot-D is scheduled in Slot-B.

*2. Resource scheduling:* If any slots are selected in the first step, assign the UL resources of those slots to the UEs.

## • **DL scheduler**

The DL scheduler runs at each slot beginning with a DL symbol and assign resources of the first upcoming slot containing DL symbols. So, when the DL scheduler runs at the start of Slot-A, it schedules DL resources of Slot-B.

## **Symbol based scheduling**

NR allows the TTI to start at any symbol position in the slot and with TTI granularity in symbols. The figure shows the way UL scheduler operates in this example to schedule UL symbols of a slot with TTI granularity of two symbols. The slot shown contains six UL symbols. Scheduler completes the iteration of the UL symbols in three iterations with each iteration distributing the frequency resources of two symbols. The DL scheduler also follows a similar approach for DL scheduling.
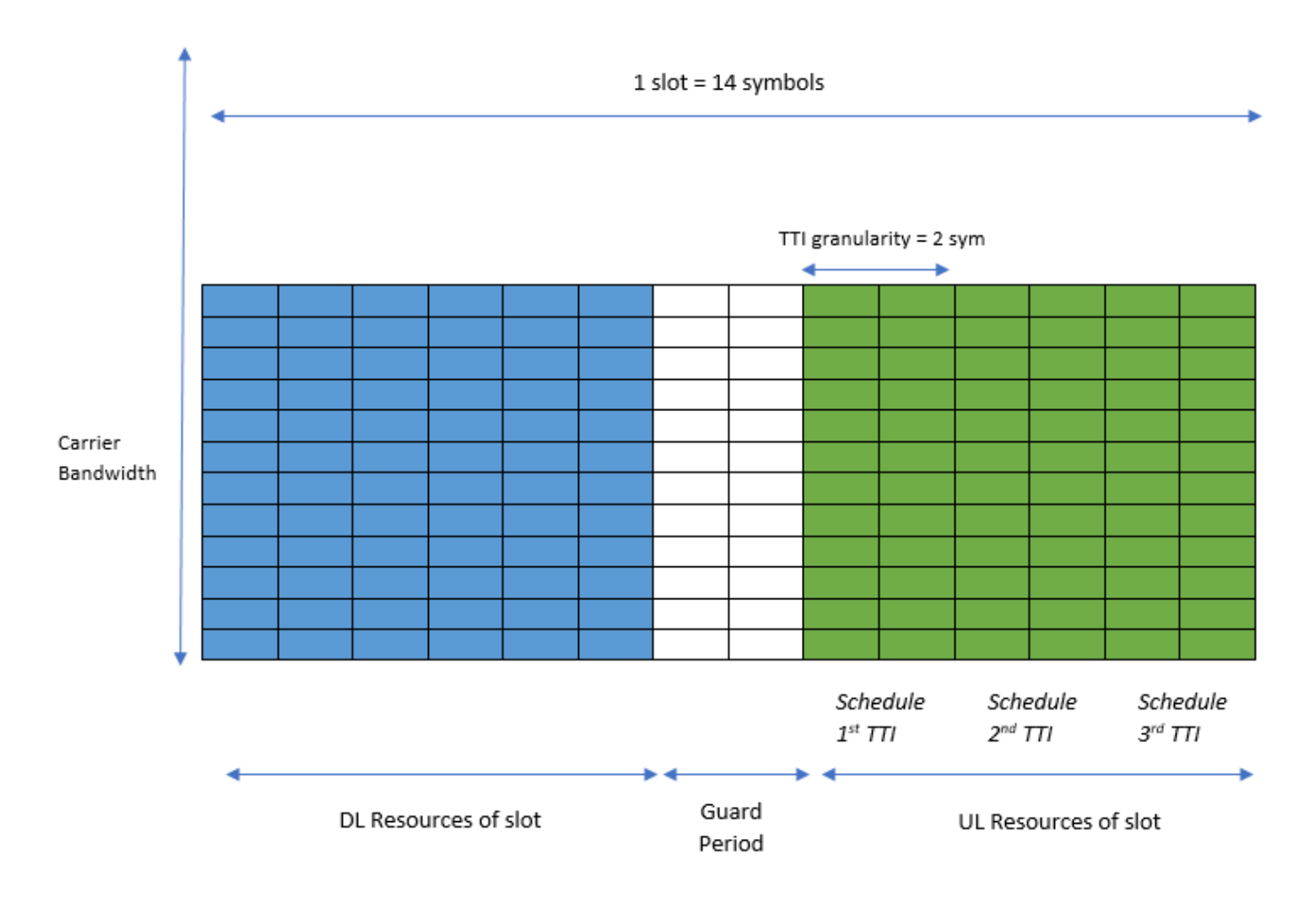

#### **Scenario Configuration**

Configure simulation parameters in the simParameters structure.

```
rng('default'); % Reset the random number generator
simParameters = []; % Clear simParameters variable
sim Parameters.NumFramesSim = 100; % Simulation time in terms of number of 10 ms frames
simParameters.SchedulingType = 1; % Set the value to 0 (slot-based scheduling) or 1 (symbol-based
```
Specify the number of UEs in the cell, assuming that UEs have sequential radio network temporary identifiers (RNTIs) from 1 to simParameters.NumUEs. If you change the number of UEs, ensure that these simulation parameters are arrays of length equal to the value of simParameters.NumUEs: dlAppDataRate, ulAppDataRate.

```
simParameters.NumUEs = 4;
% Assign position to the UEs assuming that the gNB is at (0, 0, 0). N-by-3
% matrix where 'N' is the number of UEs. Each row has (x, y, z) position of a
% UE (in meters)
simParameters.UEPosition = [100 0 0;
                             150 0 0;
                             300 0 0;
                             400 0 0];
```

```
% Validate the UE positions
validateattributes(simParameters.UEPosition, {'numeric'}, {'nonempty', 'real', 'nrows', simParameters.
```
Set the channel bandwidth to 5 MHz and the subcarrier spacing (SCS) to 15 kHz as defined in 3GPP TS 38.104 Section 5.3.2. The complete bandwidth is assumed to be allotted for PUSCH or PDSCH.

```
simParameters.NumRBs = 25;
simParameters.SCS = 15; % kHz
simParameters.DLBandwidth = 5e6; % Hz
simParameters.ULBandwidth = 5e6; % Hz
simParameters.DLCarrierFreq = 2.595e9; % Hz
simParameters.ULCarrierFreq = 2.595e9; % Hz
```
Specify the TDD DL-UL pattern. The reference subcarrier spacing used for calculating slot duration for the pattern is assumed to be same as actual subcarrier spacing used for transmission as defined by simParameters.SCS. Keep only the symbols intended for guard period during DLULPeriodicity with type (DL or UL) unspecified.

```
simParameters.DLULPeriodicity = 5; % Duration of the DL-UL pattern in ms
sim Parameters.NumDLSlots = 2; % Number of consecutive full DL slots at the beginning of each DL-
sim Parameters.NumDLSyms = 8; % Number of consecutive DL symbols in the beginning of the slot foll
sim Parameters. NumULSyms = 4; % Number of consecutive UL symbols in the end of the slot preceding
sim Parameters.NumULSlots = 2; % Number of consecutive full UL slots at the end of each DL-UL pat
```
Specify the scheduling strategy, the time domain resource assignment granualarity and the maximum limit on the RBs allotted for PDSCH and PUSCH. The time domain resource assignment granualarity is applicable only for symbol-based scheduling. If the number of symbols (DL or UL) are less than the configured time domain resource assignment granularity then a smaller valid granularity is chosen. For slot-based scheduling, biggest possible granularity in a slot is chosen. The RB transmission limit applies only to new transmissions and not to the retransmissions.

```
simParameters.SchedulerStrategy = 'PF'; % Supported scheduling strategies: 'PF', 'RR' and 'BestC
simParameters.TTIGranularity = 4;simParameters.RBAllocationLimitUL = 15; % For PUSCH
simParameters.RBAllocationLimitDL = 15; % For PDSCH
```
Set the UL schduling related configurations - BSR periodicity and PUSCH preparation time. gNB ensures that PUSCH assignment is received at the UEs at least PUSCHPrepTime ahead of the transmission time.

```
sim Parameters. BSRPeriodicity = 1; % Buffer status report transmission periodicity (in ms)
simParameters.PUSCHPrepTime = 200; % In microseconds
```
Set the channel quality related configurations for the UEs. Channel quality is periodically improved or deteriorated by CQI Delta for all RBs of a UE. Whether channel conditions for a particular UE improve or deteriorate is randomly determined by: RB  $CQI = RB\ CQI +/-\ CQIDelta$ . However, the maximum allowed CQI value depends on the UE position and is determined by CQIvsDistance mapping table. This mapping is only applicable when passthrough PHY is used.

```
simParameters.ChannelUpdatePeriodicity = 0.2; % In sec
simParameters.CQIDelta = 1;
% Mapping between distance from gNB (first column in meters) and maximum achievable UL CQI value
simParameters.CQIvsDistance = [ 
     200 15;
     300 12;
     500 10;
```
 1000 8; 1200 7];

Specify the PUSCH and PDSCH associated DMRS configurations.

```
simParameters.DMRSTypeAPosition = 2; % Type-A DM-RS position as 2 or 3
% PUSCH DM-RS configuration
simParameters.PUSCHDMRSAdditionalPosTypeB = 0;
simParameters.PUSCHDMRSAdditionalPosTypeA = 0;
simParameters.PUSCHDMRSConfigurationType = 1;
% PDSCH DM-RS configuration
simParameters.PDSCHDMRSAdditionalPosTypeB = 0;
simParameters.PDSCHDMRSAdditionalPosTypeA = 0;simParameters.PDSCHDMRSConfigurationType = 1;
```
#### **Application traffic configuration**

Set the periodic DL and UL application traffic pattern for UEs.

```
% Set the periodic DL and UL application traffic pattern for UEs
dlAppDataRate = [8e4; 12e4; 12e4; 16e4]; % DL application data rate in kilo bits per second (kbp)
ulAppDataRate = [8e4; 12e4; 12e4; 16e4]; % UL application data rate in kbps
% Validate the DL application data rate
validateattributes(dlAppDataRate, {'numeric'}, {'nonempty', 'vector', 'numel', simParameters.Num
% Validate the UL application data rate
validateattributes(ulAppDataRate, {'numeric'}, {'nonempty', 'vector', 'numel', simParameters.Num
```
### **Logging and visualization configuration**

The CQIVisualization and RBVisualization parameters control the display of the CQI visualization and the RB assignment visualization respectively. To enable the RB visualization plot, set the RBVisualization field to true.

```
simParameters.CQIVisualization = false;
simParameters.RBVisualization = false;
```
Set the enableTraces as true to log the traces. If the enableTraces is set to false, then CQIVisualization and RBVisualization are disabled automatically and traces are not logged in the simulation. To speed up the simulation, set the enableTraces to false.

```
enableTraces = true;
```
The example updates the metrics plots periodically. Set the number of updates during the simulation. Number of steps must be less than or equal to number of slots in simulation

simParameters.NumMetricsSteps = 20;

Write the logs to MAT-files. The example uses these logs for post-simulation analysis and visualization.

```
parametersLogFile = 'simParameters'; % For logging the simulation parameters
simulationLogFile = 'simulationLogs'; % For logging the simulation traces
simulationMetricsFile = 'simulationMetrics'; % For logging the simulation metrics
```
#### **Derived Parameters**

Compute the derived parameters based on the primary configuration parameters specified in the previous section and additionally set some example-specific constants.

```
simParameters.DuplexMode = 1; % FDD (Value as 0) or TDD (Value as 1)simParameters.NCellID = 1; % Physical cell IDsimParameters.Position = [0 \ 0 \ 0]; % Position of gNB in (x,y,z) coordinates
```
Compute the slot duration for the selected SCS and the number of slots in a 10 ms frame.

```
slotDuration = 1/(simParameters.SCS/15); % Slot duration in ms
numSlotsFrame = 10/slotDuration; % Number of slots in 10 ms frame
numSlotsSim = simParameters.NumFramesSim * numSlotsFrame; % Simulation time in units of slot dura
numSymbolsSim = numSlotsSim * 14; % Simulation time in units of symbol duration (assuming normal
```
Determine the PDSCH/PUSCH mapping type.

```
if simParameters.SchedulingType % Symbol-based scheduling
    simParameters.PUSCHMappingType = \overline{B};
    simParameters.PDSCHMappingType = 'B';else % Slot-based scheduling
    sim Parameters. PUSCHMapping Type = 'A;
    simParameters.PDSCHMappingType = 'A';end
```
Set the interval at which the example updates metrics visualization in terms of number of slots.

```
simParameters.MetricsStepSize = ceil(numSlotsSim / simParameters.NumMetricsSteps);
if mod(numSlotsSim, simParameters.NumMetricsSteps) \sim= 0 % Update the NumMetricsSteps parameter if numSlotsSim is not
    % completely divisible by it
     simParameters.NumMetricsSteps = floor(numSlotsSim / simParameters.MetricsStepSize);
end
```
Specify one logical channel for each UE, and set the logical channel configuration for all nodes (UEs and gNBs) in the example.

numLogicalChannels = 1; simParameters.LCHConfig.LCID = 4;

Specify the RLC entity type in the range [0, 3]. The values 0, 1, 2, and 3 indicate RLC UM unidirectional DL entity, RLC UM unidirectional UL entity, RLC UM bidirectional entity, and RLC AM entity, respectively.

simParameters.RLCConfig.EntityType = 2;

Construct information for RLC logger.

```
lchInfo = repmat(struct('RNTI',[],'LCID',[],'EntityDir',[]), [simParameters.NumUEs 1]);
for idx = 1:simParameters.NumUEs
    lchInfo(idx) . RNTI = idx: lchInfo(idx).LCID = simParameters.LCHConfig.LCID;
     lchInfo(idx).EntityDir = simParameters.RLCConfig.EntityType;
end
```
Create RLC channel configuration structure.

```
rlcChannelConfigStruct.LCGID = 1; % Mapping between logical channel and logical channel group ID
rlcChannelConfigStruct.Priority = 1; % Priority of each logical channel
rlcChannelConfigStruct.PBR = 8; % Prioritized bitrate (PBR), in kilobytes per second, of each log
rlcChannelConfigStruct.BSD = 10; % Bucket size duration (BSD), in ms, of each logical channel
rlcChannelConfigStruct.EntityType = simParameters.RLCConfig.EntityType;
rlcChannelConfigStruct.LogicalChannelID = simParameters.LCHConfig.LCID;
```
Set the maximum RLC SDU length (in bytes) as per 3GPP TS 38.323

simParameters.maxRLCSDULength = 9000;

Calculate maximum achievable CQI value for the UEs based on their distance from the gNB

```
maxUECQIs = zeros(simParameters.NumUEs, 1); % To store the maximum achievable CQI value for UEs
for ueIdx = 1:simParameters.NumUES % Based on the distance of the UE from gNB, find matching row in CQIvsDistance mapping
   matchingRowIdx = find(simParameters.CQIvsDistance(:, 1) > simParameters.UEPosition(ueIdx,1))
     if isempty(matchingRowIdx)
        maxUECQIs(ueIdx) = simParameters.CQIvsDistance(end, 2);
    else
         maxUECQIs(ueIdx) = simParameters.CQIvsDistance(matchingRowIdx(1), 2);
     end
end
```
Define initial UL and DL channel quality as an N-by-P matrix, where 'N' is the number of UEs and 'P' is the number of RBs in the carrier bandwidth. The initial value of CQI for each RB, for each UE, is given randomly and is limited by the maximum achievable CQI value corresponding to the distance of the UE from gNB.

```
simParameters.InitialChannelQualityUL = zeros(simParameters.NumUEs, simParameters.NumRBs); % To
simParameters.InitialChannelQualityDL = zeros(simParameters.NumUEs, simParameters.NumRBs); % To
for ueIdx = 1:simParameters.NumUES % Assign random CQI values for the RBs, limited by the maximum achievable CQI value
    simParameters.InitialChannelQualityUL(ueIdx, :) = randi([1 maxUECQIs(ueIdx)], 1, simParamete
     % Initially, DL and UL CQI values are assumed to be equal
    simParameters.InitialChannelQualityDL(ueIdx, :) = simParameters.InitialChannelQualityUL(ueId;
end
```
#### **gNB and UEs Setup**

Create the gNB and UE objects, initialize the channel quality information for UEs and set up the logical channel at gNB and UE. The helper classes hNRGNB.m and hNRUE.m create gNB and UE node respectively, containing the RLC and MAC layer. For MAC layer, hNRGNB.m uses the helper class hNRGNBMAC.m to implement the gNB MAC functionality and hNRUE.m uses hNRUEMAC.m to implement the UE MAC functionality. Schedulers are implemented in hNRSchedulerRoundRobin.m (RR), hNRSchedulerProportionalFair.m (PF), hNRSchedulerBestCQI.m (Best CQI) . All the schedulers inherit from the base class hNRScheduler.m which contains the core scheduling functionality. For RLC layer, both hNRGNB.m and hNRUE.m use hNRUMEntity.m to implement the functionality of the RLC transmitter and receiver. Passthrough PHY layer for UE and gNB is implemented in hNRUEPassThroughPhy.m and hNRGNBPassThroughPhy.m, respectively.

Create the gNB node and add scheduler

```
gNB = hNRGNB(simParameters); 
switch(simParameters.SchedulerStrategy)
     case 'RR' % Round robin scheduler
         scheduler = hNRSchedulerRoundRobin(simParameters);
     case 'PF' % Proportional fair scheduler
         scheduler = hNRSchedulerProportionalFair(simParameters);
     case 'BestCQI' % Best CQI scheduler
         scheduler = hNRSchedulerBestCQI(simParameters);
end
addScheduler(gNB, scheduler); % Add scheduler to gNB
```

```
gNB.PhyEntity = hNRGNBPassThroughPhy(simParameters); % Add passthrough PHY
configurePhy(gNB, simParameters);
setPhyInterface(gNB); % Set the interface to PHY layer
Create the set of UE nodes.
UEs = cell(simParameters.NumUEs, 1);
for ueIdx = 1:simParameters.NumUES simParameters.Position = simParameters.UEPosition(ueIdx, :); % Position of the UE
    UES{ueIdx} = hNRUE(simParameters, ueIdx); UEs{ueIdx}.PhyEntity = hNRUEPassThroughPhy(simParameters, ueIdx); % Add passthrough PHY
     configurePhy(UEs{ueIdx}, simParameters);
     setPhyInterface(UEs{ueIdx}); % Set the interface to PHY layer
     % Initialize the UL CQI values at gNB scheduler
    channelQualityInfoUL = struct('RNTI', ueIdx, 'CQI', simParameters.InitialChannelQualityUL(ue
     updateChannelQualityUL(gNB.MACEntity.Scheduler, channelQualityInfoUL);
     % Initialize the DL CQI values at gNB scheduler
    channelQualityInfoDL = struct('RNTI', ueIdx, 'CQI', simParameters.InitialChannelQualityDL(ue
     updateChannelQualityDL(gNB.MACEntity.Scheduler, channelQualityInfoDL);
     % Initialize the DL CQI values at UE for packet error probability estimation
     updateChannelQualityDL(UEs{ueIdx}.MACEntity, channelQualityInfoDL);
     % Setup logical channel at gNB for the UE
     configureLogicalChannel(gNB, ueIdx, rlcChannelConfigStruct);
     % Setup logical channel at UE
     configureLogicalChannel(UEs{ueIdx}, ueIdx, rlcChannelConfigStruct);
    % Create an object for On-Off network traffic pattern and add it to the
    % specified UE. This object generates the uplink (UL) data traffic on the UE
    ulApp = networkTrafficOnOff('GeneratePacket', true, ...
          'OnTime', simParameters.NumFramesSim/100, 'OffTime', 0, 'DataRate', ulAppDataRate(ueIdx));
    UEs{ueIdx}.addApplication(ueIdx, simParameters.LCHConfig.LCID, ulApp);
    % Create an object for On-Off network traffic pattern for the specified
    % UE and add it to the gNB. This object generates the downlink (DL) data
    % traffic on the gNB for the UE
 dlApp = networkTrafficOnOff('GeneratePacket', true, ...
 'OnTime', simParameters.NumFramesSim/100, 'OffTime', 0, 'DataRate', dlAppDataRate(ueIdx));
     gNB.addApplication(ueIdx, simParameters.LCHConfig.LCID, dlApp);
end
```
Set up the packet distribution mechanism.

```
% Setup the UL and DL packet distribution mechanism
simParameters.MaxReceivers = simParameters.NumUEs + 1; % Number of nodes
% Create packet distribution object
packetDistributionObj = hNRPacketDistribution(simParameters);
hNRSetUpPacketDistribution(simParameters, gNB, UEs, packetDistributionObj);
```
#### **Processing Loop**

Run the simulation symbol by symbol to execute these operations.

• Run the MAC and PHY layers of qNB

- Run the MAC and PHY layers of UEs
- Layer specific logging and visualization
- Advance the timer for the nodes. Every 1 ms it also sends trigger to application and RLC layers. Application layer and RLC layer execute their scheduled operations based on 1 ms timer trigger.

Create objects to log and visualize RLC and MAC traces.

```
if enableTraces
     simRLCLogger = hNRRLCLogger(simParameters, lchInfo);
     simSchedulingLogger = hNRSchedulingLogger(simParameters);
    % Create an object for CQI and RB grid visualization
     if simParameters.CQIVisualization || simParameters.RBVisualization
         gridVisualizer = hNRGridVisualizer(simParameters, 'MACLogger', simSchedulingLogger);
     end
end
```
Create an object for RLC and MAC metrics visualization.

```
nodes = struct('UES', {UES}, 'GNB', gNB);metricsVisualizer = hNRMetricsVisualizer(simParameters, 'Nodes', nodes, 'EnableSchedulerMetricsPlots', metrics
```
Run the processing loop.

```
slotNum = 0;tickGranularity = 1;
% Execute all the symbols in the simulation
for symbolNum = 1 : tickGranularity : numSymbolsSim
     symbolType = currentSymbolType(gNB.MACEntity); % Get current symbol type: DL/UL/Guard
    if mod(symbolNum - 1, 14) == \thetaslotNum = slotNum + 1; end
     % Run MAC and PHY layers of gNB
     run(gNB);
     % Run MAC and PHY layers of UEs
    for ueIdx = 1:simParameters.NumUEs
         run(UEs{ueIdx});
     end
     if enableTraces
         % RLC logging (only at slot boundary)
        if mod(symbolNum - 1, 14) == \theta logCellRLCStats(simRLCLogger, gNB, UEs);
         end
         % MAC logging
         logCellSchedulingStats(simSchedulingLogger, symbolNum, gNB, UEs);
     end
     % Visualization
     % Check slot boundary
    if symbolNum > 1 && ((simParameters.SchedulingType == 1 && mod(symbolNum, 14) == 0) || (simPa
        % If the update periodicity is reached, plot RLC metrics and scheduler metrics at slot bo
        if \mod(slotNum, simParameters.MetricsStepSize) == 0 plotLiveMetrics(metricsVisualizer);
```

```
 end
     end
     % Advance timer ticks for gNB and UEs by 'tickGranularity' symbols
 advanceTimer(gNB, tickGranularity);
 for ueIdx = 1:simParameters.NumUEs % For all UEs
         advanceTimer(UEs{ueIdx}, tickGranularity);
     end
end
```
 $\bullet$ SCOPE **MEASUREMENTS TRIGGER** UE-1 LCH-4 UE-2 LCH-4 -UE-3 LCH-4  $-$  UE-4 LCH-4 Downlink Logical Channels (LCH) Cell-1 Transmitted Bytes 10000  $\theta$  $0.2$  $0.3$  $0.4$  $0.5$  $0.6$  $0.7$  $0.8$  $0.9$  $\theta$ 1  $Time(s)$  $UE-1$  LCH-4  $\overline{\overline{\text{UE-2 LCH-4}}}$  $\overline{\overline{\text{UE-3 LCH-4}}}$  $-$  UE-4 LCH-4 Uplink Logical Channels (LCH) Cell-1 Transmitted Bytes 10000 0  $\mathbf{0}$  $0.1$  $0.2$  $0.3$  $0.4$  $0.5\,$  $0.6\,$  $0.7\,$  $0.8\,$  $0.9\,$ Time (s) Processing Frames =  $21 T = 1.00000$ 

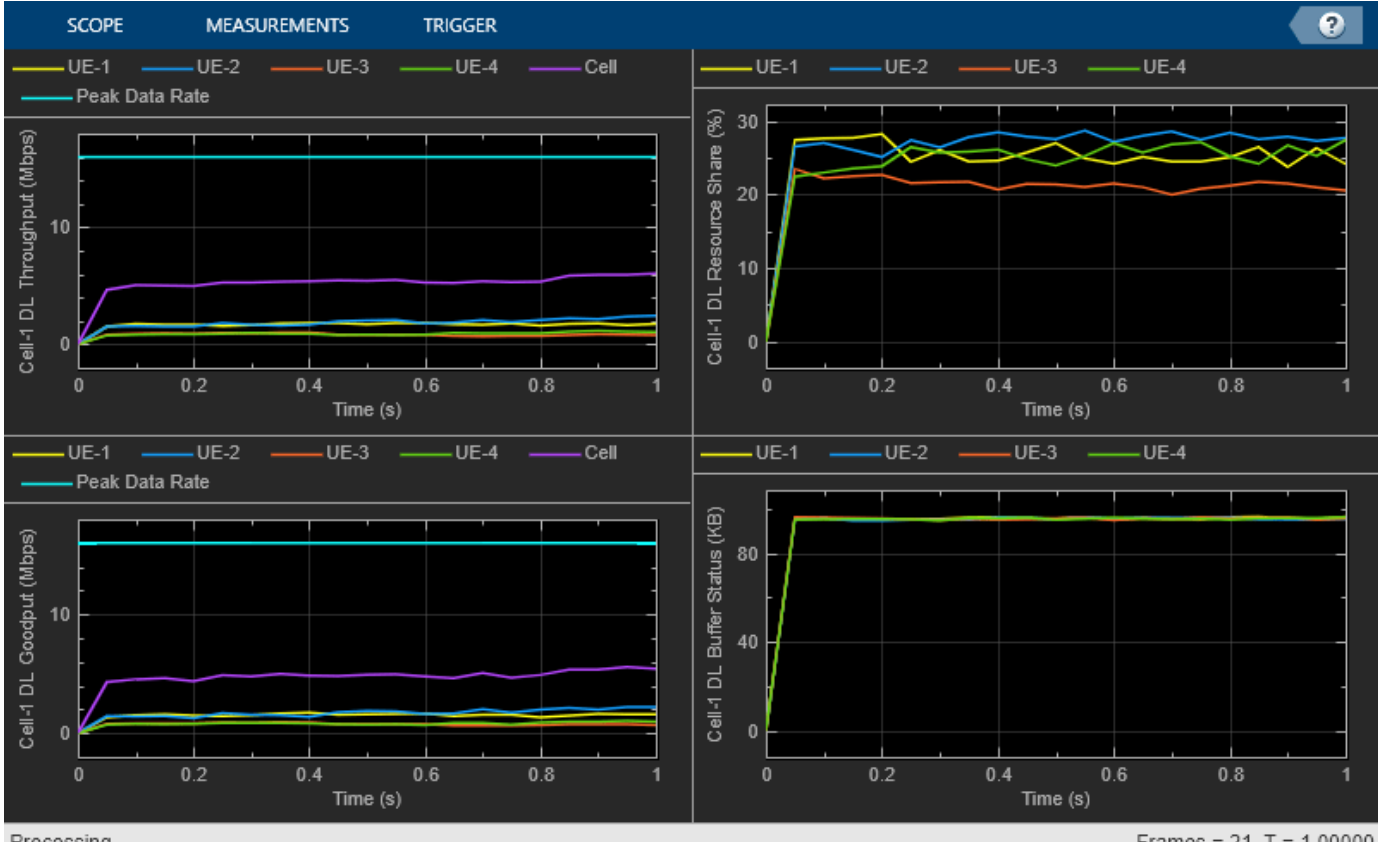

Processing

Frames =  $21 T = 1.00000$ 

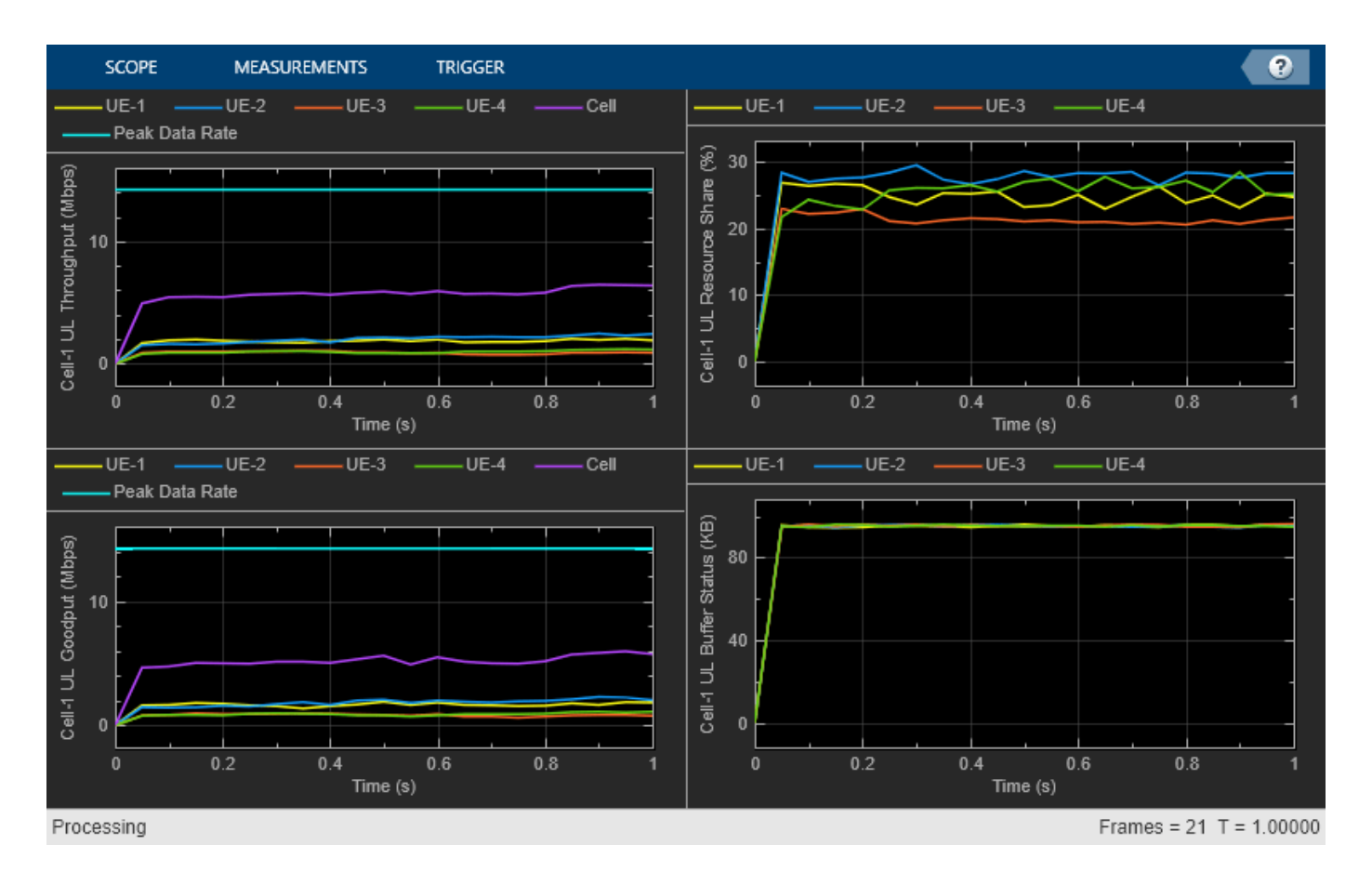

At the end of the simulation, the achieved value for system performance indicator is compared to their theoretical peak values (considering zero overheads). Performance indicators displayed are achieved data rate (UL and DL), and achieved spectral efficiency (UL and DL). The peak values are calculated as per 3GPP TR 37.910.

#### displayPerformanceIndicators(metricsVisualizer);

Peak UL Throughput: 14.22 Mbps. Achieved Cell UL Throughput: 5.80 Mbps Achieved UL Throughput for each UE: [1.87 2.03 0.92 0.98] Achieved Cell UL Goodput: 5.21 Mbps Achieved UL Goodput for each UE: [1.66 1.83 0.82 0.89] Peak UL spectral efficiency: 2.84 bits/s/Hz. Achieved UL spectral efficiency for cell: 1.04 bits Peak DL Throughput: 16.00 Mbps. Achieved Cell DL Throughput: 5.39 Mbps Achieved DL Throughput for each UE: [1.72 1.9 0.85 0.92] Achieved Cell DL Goodput: 4.89 Mbps Achieved DL Goodput for each UE: [1.55 1.73 0.77 0.83] Peak DL spectral efficiency: 3.20 bits/s/Hz. Achieved DL spectral efficiency for cell: 0.98 bits

Get the simulation metrics and save it in a MAT-file. The simulation metrics are saved in a MAT-file with the file name as simulationMetricsFile

```
metrics = getMetrics(metricsVisualizer);
save(simulationMetricsFile, 'metrics'); % Save simulation metrics in a MAT-file
```
## **Simulation Visualization**

 $UE-x(n)$ : Trans  $UE-x(n)$ : Retrai  $x : UE$  RNTI n: HARO Prop Frame Number Slot Number: 2 Select RR ranny

The five types of runtime visualization shown are:

- *Display of CQI values for UEs over the PUSCH or PDSCH bandwidth:* For details, see the 'Channel Quality Visualization' figure.
- *Display of resource grid assignment to UEs:* The 2-D time-frequency grid shows the resource allocation to the UEs. For slot-based scheduling, it updates every 10 ms (frame length), and shows the RB allocation to the UEs in the previous frame. For symbol-based scheduling, it updates every slot, and shows the RB allocation of symbols of the previous slot. For details, see the 'Resource Grid Allocation' figure.
- *Display of UL scheduling metrics plots:* The 'Uplink Scheduler Performance Metrics' figure includes plots of the: UL throughput (per UE and cell), UL goodput (per UE and cell), resource share percentage among UEs (out of the total UL resources) to convey the fairness of scheduling, and pending UL buffer status of the UEs to show whether UEs are getting sufficient resources. The maximum achievable data rate value for UL throughput is shown with a dashed line in throughput and goodput plots. The performance metrics plots update for every metricsStepSize slots.
- *Display of DL scheduling metrics plots:* Like uplink metrics plots, the 'Downlink Scheduler Performance Metrics' displays corresponding subplots for DL direction. The performance metrics plots update for every metricsStepSize slots
- *Display of RLC metrics plot:* The 'RLC Metrics Visualization' figure shows the number of bytes transmitted by RLC layer (per logical channel) for each UE. The RLC metrics plot updates for every metricsStepSize slots.

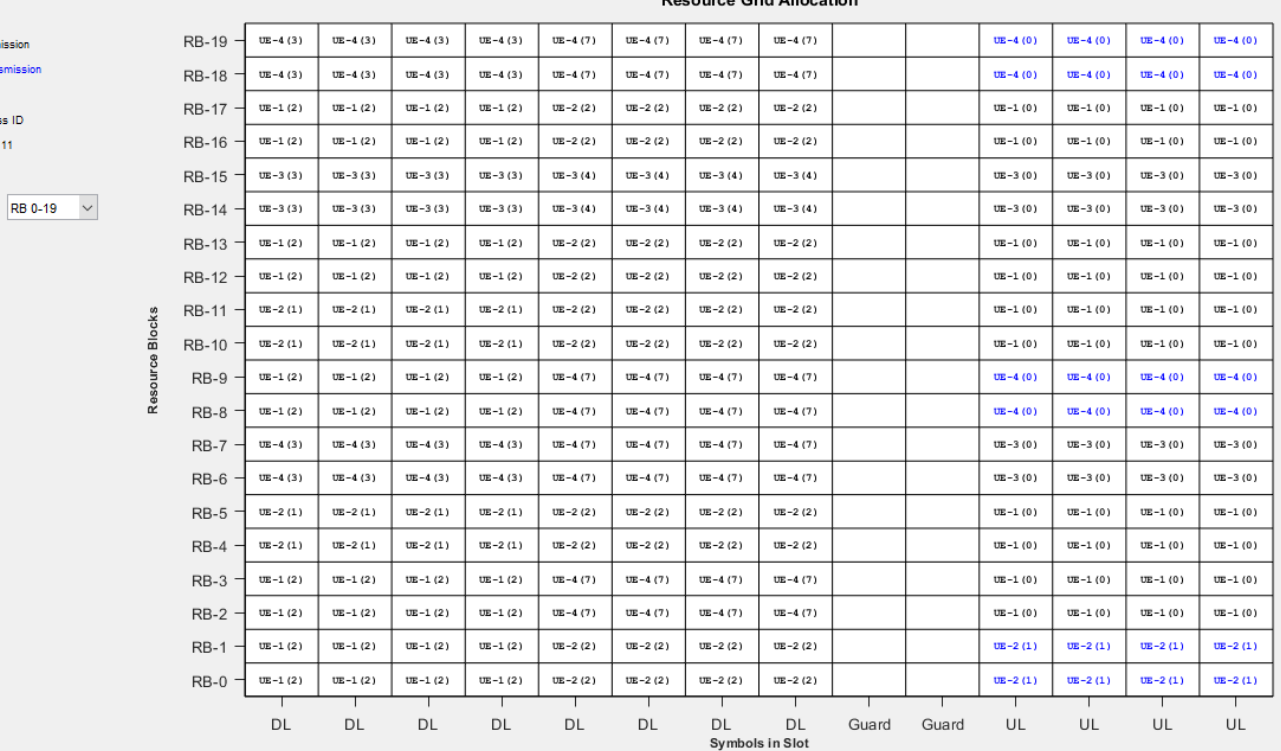

#### 

## **Simulation Logs**

The parameters used for simulation and the simulation logs are saved in MAT-files for post simulation analysis and visualization. The simulation parameters are saved in MAT-file with filename as the value of configuration parameter parametersLogFile. The per time step logs, scheduling assignment logs, and RLC logs are saved in the MAT-file simulationLogFile. After the simulation, open it to load TimeStepLogs, SchedulingAssignmentLogs, and RLCLogs in the workspace.

**Time step logs:** The table shows a sample time step entry. Each row of the table represents a symbol or a slot, based on the chosen scheduling type (symbol-based or slot-based). The information in a row is for DL, if the type of symbol (or slot) is DL. Likewise, for UL symbol (or slot).

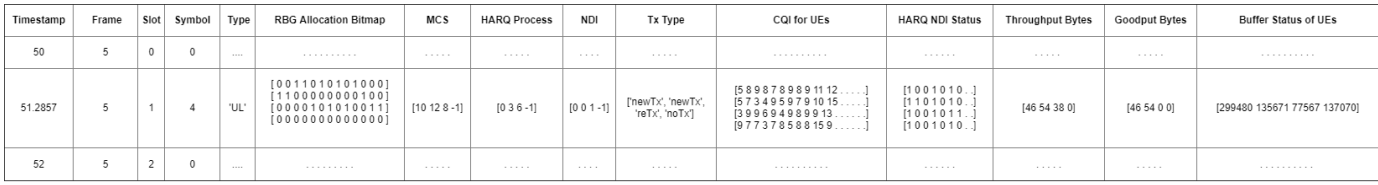

Each row contains the following information:

- *Timestamp*: Timestamp (in milliseconds)
- *Frame*: Frame number.
- *Slot*: Slot number in the frame.
- Symbol: Symbol number in the slot (Only for symbol-based scheduling).
- Type: Symbol (or Slot) type as 'DL', 'UL', or 'Guard'. For slot-based scheduling, type can only be DL/UL. As the slot containing the guard symbols is assumed to be a DL slot with guard symbols at the end of the slot.
- *RBG Allocation Bitmap*: *N-by-P* bitmap matrix, where *N* is the number of UEs and *P* is the number of RBGs in the bandwidth. If an RBG is assigned to a particular UE, the corresponding bit is set to 1. For example, [ 0 0 1 1 0 1 0 1 0 1 0 0 0; 1 1 0 0 0 0 0 0 0 0 1 0 0; 0 0 0 0 1 0 1 0 1 0 0 1 1; 0 0 0 0 0 0 0 0 0 0 0 0 0 0 means, that the bandwidth has 13 RBGs and UE-1 is assigned the RBG indices 2, 3, 5, 7, and 9; UE-2 is assigned the RBG indices: 0, 1, and 10; UE-3 is assigned the RBG indices: 4, 6, 8, 11, and 12; and UE-4 is not assigned any RBG.
- *MCS*: Row vector of length *N* where *N* is the number of UEs. Each value corresponds to the modulation and coding scheme (MCS) index for the PUSCH or PDSCH transmission. For example, [10 12 8 -1] means that only UE-1, UE-2, and UE-3 are assigned UL resources (symbol type is 'UL') for this symbol and use MCS values 10, 12, and 8, respectively.
- *HARQ Process*: Row vector of length *N,* where *N* is the number of UEs. The value is the HARQ process ID used by UE for the PUSCH transmission or used by gNB for PDSCH transmission. For example, [0 3 6 -1] means that only UE-1, UE-2, and UE-3 are assigned UL resources (symbol type is 'UL') for this symbol and use the HARQ process IDs 0, 3, and 6, respectively.
- *NDI*: Row vector of length *N,* where *N* is the number of UEs. The value is the NDI flag value in the assignment for PUSCH or PDSCH transmission. For example, [0 0 1 -1] means that only UE-1, UE-2, and UE-3 are assigned UL resources for this symbol and use the NDI flag values (which determine whether a new transmission or a retransmission is done) are 0, 0, and 1, respectively.
- *Tx Type*: Tx Type specifies the transmission type (new transmission or retransmission). Row vector of length *N,* where *N* is the number of UEs. Possible values are either 'newTx', 'reTx', or 'noTx'. 'noTx' means that the UE is not allotted PUSCH or PDSCH resources. For example: ['newTx' 'newTx' 'reTx' 'noTx'] means that only UE-1, UE-2, and UE-3 are assigned UL resources for this

symbol. UE-1 and UE-2 transmit a new packet from the specified HARQ process, while UE-3 retransmits the packet in the buffer of the specified HARQ process.

- *CQI for UEs*: *N-by-P* matrix, where *N* is the number of UEs and *P* is the number of RBs in the bandwidth. A matrix element at position *(i, j)* corresponds to the CQI value for UE with RNTI *i* at RB *j*.
- *HARQ NDI Status*: *N-by-P* matrix, where *N* is the number of UEs and *P* is the number of HARQ processes. A matrix element at position *(i, j)* is the last received NDI flag at UE *i* for DL or UL HARQ process ID *j*. For new transmissions, this value and the NDI flag in the PUSCH or PDSCH assignment must toggle for the HARQ process in the assignment.
- *Throughput Bytes*: Row vector of length *N,* where *N* is the number of UEs. The values represent UL or DL MAC bytes transmitted by or for the UEs in this symbol. Note that the total throughput bytes for the complete PUSCH or PDSCH transmission are shown in the row corresponding to the first symbol of the transmission.
- *Goodput Bytes*: Row vector of length *N,* where *N* is the number of UEs. The values represent new UL or DL transmission MAC bytes transmitted by or for the UEs in this symbol. Like throughput, all the goodput bytes for the complete PUSCH or PDSCH are shown in the row corresponding to first symbol of the transmission.
- *Buffer Status of UEs*: Row vector of length *N*, where *N* is the number of UEs. The values represent the amount of UL direction pending buffers at UEs (or DL direction pending buffers for UEs at gNB).

**Scheduling assignment logs:** Information of all the scheduling assignments and related information is logged in this table. Each row is one UL or DL assignment. For details of log format, see the 'Simulation Logs' section of ["NR FDD Scheduling Performance Evaluation" on page 5-57](#page-484-0) example.

**RLC logs:** For more information on the RLC log format, see ["NR PUSCH FDD Scheduling" on page 5-](#page-466-0) [39](#page-466-0).

You can run the script NRPostSimVisualization to get a post simulation visualization of logs. In the post simulation script, you are provided with variable isLogReplay, which provides these options to visualize 'Resource Grid Allocation' and 'Channel Quality Visualization' figures.

- Set isLogReplay to true for a replay of the simulation logs.
- Set isLogReplay to false to analyze the details of a particular frame or a particular slot of a frame. In the 'Resource Grid Allocation' window, input the frame number and slot number to visualize the resource assignment of the particular slot, if scheduling type is symbol-based. For slot-based scheduling, enter the frame number to visualize the resource assignment for the entire frame. The frame number entered here controls the frame number for 'Channel Quality Visualization' figure too.

```
if enableTraces
```

```
 % Read the logs and write them to MAT-files
 % Get the logs
simulationLogs = cell(1,1); logInfo = struct('TimeStepLogs',[], 'SchedulingAssignmentLogs',[] ,'RLCLogs', []);
 [logInfo.TimeStepLogs] = getSchedulingLogs(simSchedulingLogger);
logInfo.SchedulingAssignmentLogs = getGrantLogs(simSchedulingLogger); % Scheduling assignment
 logInfo.RLCLogs = getRLCLogs(simRLCLogger); % RLC statistics logs
simulationLogs{1} = logInfo;
```

```
 save(simulationLogFile, 'simulationLogs'); % Save simulation logs in a MAT-file
```

```
 save(parametersLogFile, 'simParameters'); % Save simulation parameters in a MAT-file
end
```
## **Further Exploration**

You can use this example to further explore these options.

### **Custom scheduling**

You can modify the existing scheduling strategy to implement a custom one. ["Plug In Custom](#page-557-0) [Scheduler in System-Level Simulation" on page 5-130](#page-557-0) example explains how to create a custom scheduling strategy and plug it into system-level simulation.

## **Use 5G Toolbox™ physical layer**

You can also switch from passthrough PHY layer to 5G Toolbox™ physical layer processing by creating PHY objects using hNRGNBPhy.m and hNRUEPhy.m. For more details, see 'gNB and UEs Setup' section of ["NR Cell Performance Evaluation with Physical Layer Integration" on page 5-91](#page-518-0).

### **Use RLC AM**

You can also switch the operating mode of an RLC entity from UM to acknowledged mode (AM) by modifying the input structure fields EntityType and SeqNumFieldLength in the configureLogicalChannel function of hNRNode.m. For more details, see 'Further Exploration' section of ["NR FDD Scheduling Performance Evaluation" on page 5-57](#page-484-0).

Based on the chosen scheduling strategy, this example demonstrates the assignment of UL and DL resources to multiple UEs by the gNB. UL and DL scheduling performance is analyzed based on runtime plots of throughput, goodput, resource share fairness, and pending buffer status of the UEs. A more thorough post simulation analysis by using the saved logs gives a detailed picture of the operations happening on a per symbol or per slot basis.

## **References**

- [1] 3GPP TS 38.214. "NR; Physical layer procedures for data." *3rd Generation Partnership Project;* **Technical Specification Group Radio Access Network.**
- [2] 3GPP TS 38.321. "NR; Medium Access Control (MAC) protocol specification." *3rd Generation Partnership Project; Technical Specification Group Radio Access Network.*
- [3] 3GPP TS 38.322. "NR; Radio Link Control (RLC) protocol specification." *3rd Generation Partnership Project; Technical Specification Group Radio Access Network.*
- [4] 3GPP TS 38.331. "NR; Radio Resource Control (RRC) protocol specification." *3rd Generation Partnership Project; Technical Specification Group Radio Access Network.*

## **See Also**

## **Related Examples**

• ["NR FDD Scheduling Performance Evaluation" on page 5-57](#page-484-0)

# <span id="page-518-0"></span>**NR Cell Performance Evaluation with Physical Layer Integration**

This example demonstrates the integration of high fidelity 5G Toolbox™ physical layer in a 5G New Radio (NR) node. The example models a 5G NR cell consisting of a set of user equipment (UE) connected to a gNB. The NR stack on the nodes includes radio link control (RLC), medium access control (MAC), and physical (PHY) layers. The example also models channel impairments that you can customize. For faster MAC focused simulations you can switch to passthrough PHY layer or you can integrate with a custom PHY layer.

## **Introduction**

The example considers the following operations within gNB and UEs that facilitate uplink (UL) and downlink (DL) transmissions and receptions.

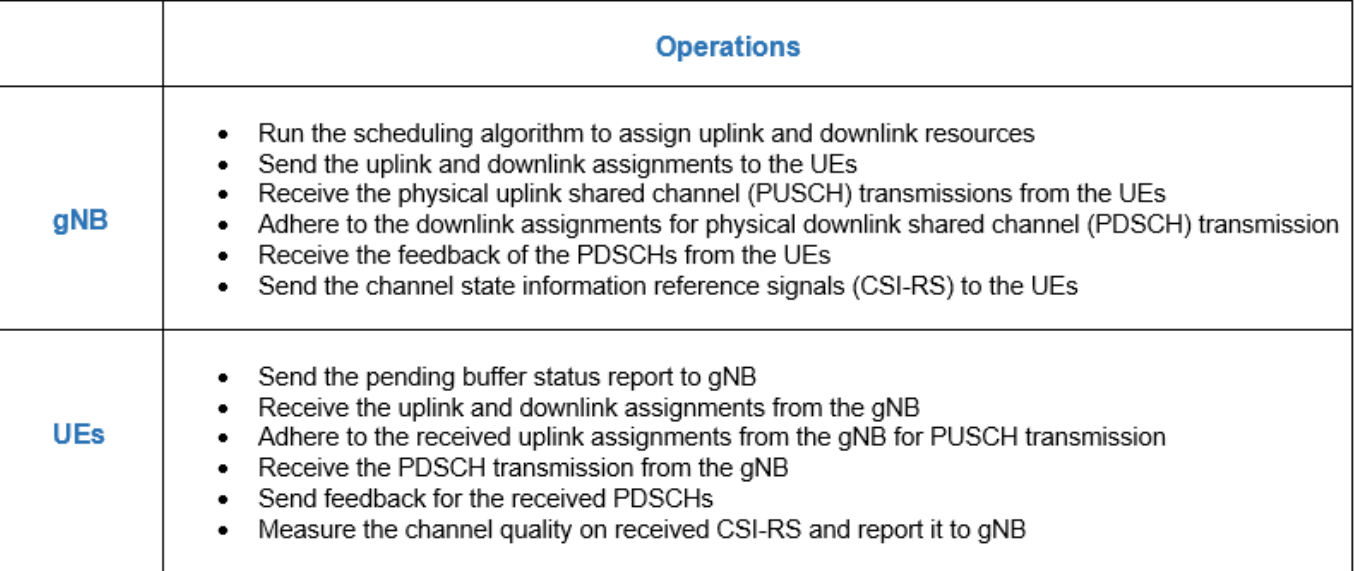

The complete PUSCH or PDSCH packet is transmitted in the first symbol of its allocated symbol set. Receiver processes the packet in the symbol just after the last symbol in the allocated symbol set.

This example models:

- Slot based and symbol based DL and UL scheduling.
- Configurable subcarrier spacing resulting in different slot durations.
- Noncontiguous allocation of frequency-domain resources in terms of resource block groups (RBGs).
- Asynchronous adaptive hybrid automatic repeat request (HARQ) mechanism in UL and DL.
- PUSCH demodulation reference signal (DM-RS) and PDSCH DM-RS.
- DL channel quality measurement by UEs based on the CSI-RS received from gNB. By default, the CSI-RS resource element is transmitted in each slot for each resource block (RB) in DL bandwidth for all UEs. The same CSI-RS configuration is applicable to all the UEs. The example does not model the sounding reference signal (SRS) for measuring UL channel quality. UL channel quality is assumed to be the same as the DL channel quality measured on CSI-RS.
- Free space path loss (FSPL), additive white Gaussian noise (AWGN), and clustered delay line (CDL) propagation channel model.
- Single input single output (SISO) antenna configuration.
- Single bandwidth part across the whole carrier.

Control packets such as UL assignment, DL assignment, buffer status report (BSR), PDSCH feedback, and channel quality indicator (CQI) report, are assumed to be sent out of band, that is, without the need of resources for transmission and assured error-free reception.

## **NR Protocol Stack**

A node (gNB or UE) is a composition of NR stack layers. The helper classes hNRGNB.m and hNRUE.m create gNB and UE nodes respectively, containing the RLC, MAC, and PHY layers.

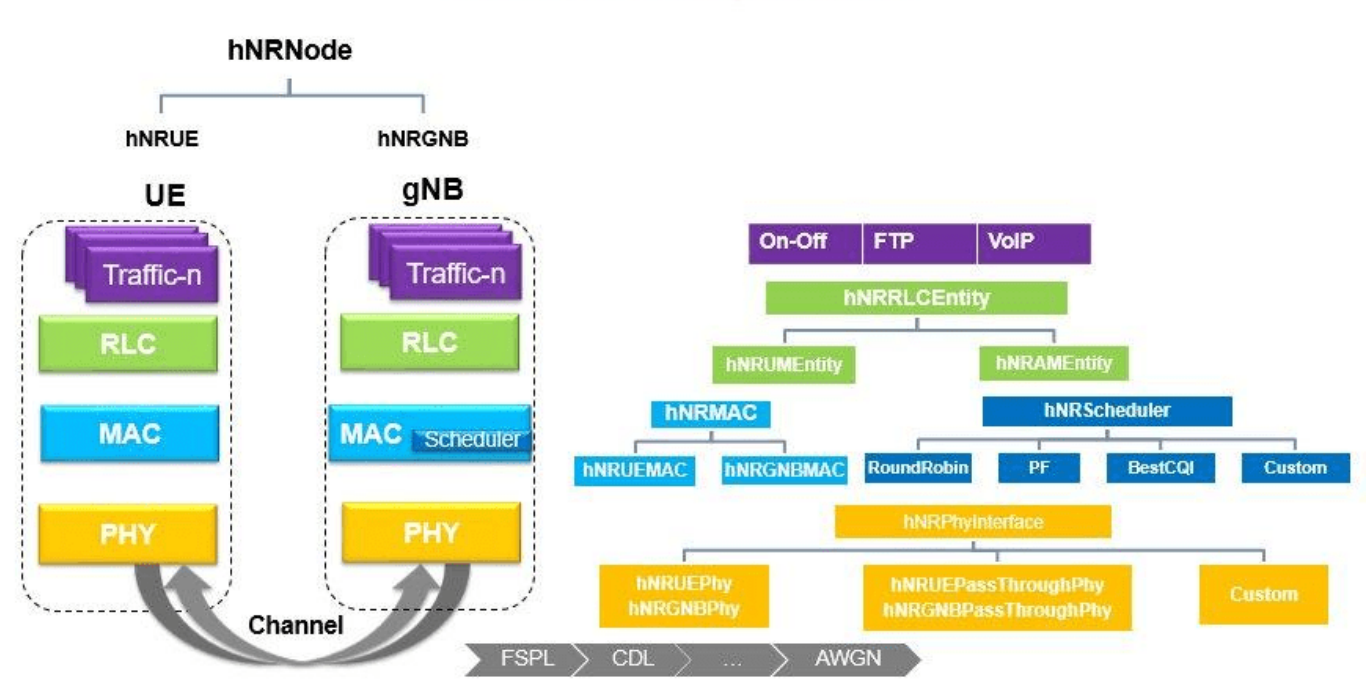

# **5G Node Composition**

## **RLC Layer**

RLC operates in unacknowledged mode (UM) with a single logical channel (LCH). For the RLC layer, both hNRGNB.m and hNRUE.m use hNRUMEntity.m to implement the functionality of both the RLC transmitter and receiver.

## **MAC Layer**

For the MAC layer, hNRGNB.m uses the helper class hNRGNBMAC.m to implement the gNB MAC functionality and hNRUE.m uses hNRUEMAC.m to implement the UE MAC functionality. gNB MAC has UL and DL schedulers that assign UL and DL resources, respectively to the UEs. For more details about UL and DL scheduling to assign the PUSCH and the PDSCH resources, see the ["NR FDD](#page-484-0) [Scheduling Performance Evaluation" on page 5-57](#page-484-0) example. Schedulers are implemented in hNRSchedulerRoundRobin.m (Round robin strategy), hNRSchedulerProportionalFair.m (Proportional

fair strategy), and hNRSchedulerBestCQI.m (Best CQI strategy) helper classes. All these schedulers are inherited from the base class hNRScheduler.m, which contains the core scheduling functionality.

## **PHY Layer and Channel Modeling**

The example uses 5G Toolbox™ for PHY layer operations of UE and gNB. On the Tx side, the operations involve the physical layer processing of a transport block received from MAC and its transmission. On the Rx side, there is processing of received waveform and sending the decoded information to MAC. For more details on PDSCH and PUSCH processing chains, refer to the ["NR](#page-62-0) [PDSCH Throughput" on page 1-57](#page-62-0) example and ["NR PUSCH Throughput" on page 2-43](#page-234-0) example, respectively. For the PHY layer, hNRGNB.m uses the helper class hNRGNBPhy.m to implement the gNB PHY layer functionality and hNRUE.m uses hNRUEPhy.m to implement the UE PHY layer functionality. For channel impairments, the example models FSPL, AWGN, and the CDL propagation channel model.

The example uses a lookup table to map the received signal-to-interference-plus-noise ratio (SINR) to CQI index for 0.1 block error rate (BLER). The lookup table corresponds to the CQI table as per 3GPP TS 38.214 Table 5.2.2.1-3. For more information about the process of generating this lookup table, refer to ["5G NR Downlink CSI Reporting" on page 4-45](#page-392-0) example.

## **MAC-PHY Interface**

Following are the major interface calls between the MAC layer and PHY layer. For more details, refer to hNRPhyInterface.m.

- txDataRequest: The request from MAC to PHY to transmit either PDSCH (by gNB) or PUSCH (by UE). MAC calls this request at the start of Tx time. The PHY processing time is not modeled in this example.
- rxDataRequest: The request from MAC to PHY to receive either PUSCH (by gNB) or PDSCH (by UE). MAC calls this request at the start of Rx time.
- dlControlRequest: The request from MAC to PHY for non-data downlink transmissions or receptions. For gNB, this request is sent by gNB MAC for DL transmissions. For UE, it is sent by UE MAC for DL receptions. MAC sends the request at the start of a DL slot for all the scheduled DL transmission or receptions in the slot. This interface is used for all the DL transmission and receptions, except PDSCH. txDataRequest and rxDataRequest are used for PDSCH. In this example, gNB MAC uses this interface to send CSI-RS, and UE MAC uses it to receive CSI-RS.
- registerMACInterfaceFcn: The one-time setup call to register MAC callback functions at PHY. PHY uses the callbacks to send information up the stack to MAC. gNB PHY uses the callback to send decoded UL packets to MAC. UE PHY uses the callbacks to send decoded DL packets and DL channel quality measured on CSI-RS to MAC.

## **Pluggable PHY**

You can plug and use different variations of PHY layer in your system. In a simulation run, all the nodes use the same variation of the PHY layer. The MAC is unaware of the type of PHY layer underneath, because the MAC uses the MAC-PHY interface to interact with the PHY layer. By default the example uses 5G Toolbox™ to model the PHY layer. To use a passthrough PHY layer, refer to ["NR](#page-466-0) [PUSCH FDD Scheduling" on page 5-39,](#page-466-0) ["NR FDD Scheduling Performance Evaluation" on page 5-57,](#page-484-0) and ["NR TDD Symbol Based Scheduling Performance Evaluation" on page 5-73](#page-500-0) examples. A passthrough PHY layer does not do any physical layer processing of packets.

## **Scenario Configuration**

Configure simulation parameters in the simParameters structure.

```
rng('default'); % Reset the random number generator
simParameters = []; % Clear the simParameters variable
simParameters.NumFramesSim = 30; % Simulation time in terms of number of 10 ms frames
simParameters.SchedulingType = 0; % Set the value to 0 (slot based scheduling) or 1 (symbol based
```
Specify the number of UEs in the cell, assuming that UEs have sequential radio network temporary identifiers (RNTIs) from 1 to simParameters.NumUEs. If you change the number of UEs, ensure that these simulation parameters are arrays of length equal to the value of simParameters.NumUEs: dlAppDataRate, ulAppDataRate

```
simParameters.NumUEs = 4;
% Assign position to the UEs assuming that the gNB is at (0, 0, 0). N-by-3
% matrix where 'N' is the number of UEs. Each row has (x, y, z) position of a
% UE (in meters)
simParameters.UEPosition = [100 0 0;
                                  600 0 0;
                                  1500 0 0;
                                  2500 0 0];
% Validate the UE positions
validateattributes(simParameters.UEPosition, {'numeric'}, {'nonempty', 'real', 'nrows', simParameters.UEPosition, {'numeric'}, {'nonempty', 'real', 'nrows', simParame
```
Set the channel bandwidth to 5 MHz and subcarrier spacing (SCS) to 15 kHz as defined in 3GPP TS 38.104 Section 5.3.2. The complete bandwidth is assumed to be allotted for PUSCH/PDSCH.

```
simParameters.NumRBs = 25;
simParameters.SCS = 15; % kHzsimParameters.DLCarrierFreq = 2.635e9; % Hz
simParameters.ULCarrierFreq = 2.515e9; % Hz
% The UL and DL carriers are assumed to have symmetric channel
% bandwidth
simParameters.DLBandwidth = 5e6; % Hz
simParameters.ULBandwidth = 5e6; % Hz
```
Specify the transmit power and antenna gain.

```
simParameters.UETxPower = 23; % Tx power for all the UEs in dBm
simParameters.GNBTxPower = 29; % Tx power for gNB in dBm
sim Parameters.GNBRxGain = 10; % Receiver antenna gain at gNB
```
Specify the SINR to a CQI index mapping table for a BLER of 0.1.

```
simParameters.SINR90pc = [-5.46 -0.46 4.54 9.05 11.54 14.04 15.54 18.04 ...
     20.04 22.43 24.93 25.43 27.43 30.43 33.43];
```
Specify the scheduling strategy and the maximum limit on the RBs allotted for PDSCH and PUSCH. The transmission limit applies only to new transmissions and not to the retransmissions.

```
simParameters.SchedulerStrategy = 'PF'; % Supported scheduling strategies: 'PF', 'RR', and 'Best
simParameters.RBAllocationLimitUL = 15; % For PUSCH
simParameters.RBAllocationLimitDL = 15; % For PDSCH
```
#### **Logging and visualization configuration**

The CQIVisualization and RBVisualization parameters control the display of the CQI visualization and the RB assignment visualization respectively. To enable the RB visualization plot, set the RBVisualization field to true.

```
simParameters.CQIVisualization = true;
simParameters.RBVisualization = false;
```
Set the enableTraces as true to log the traces. If the enableTraces is set to false, then CQIVisualization and RBVisualization are disabled automatically and traces are not logged in the simulation. To speed up the simulation, set the enableTraces to false.

enableTraces = true;

The example updates the metrics plots periodically. Set the number of updates during the simulation.

simParameters.NumMetricsSteps = 20;

Write the logs to MAT-files. The example uses these logs for post-simulation analysis and visualization.

```
parametersLogFile = 'simParameters'; % For logging the simulation parameters
simulationLogFile = 'simulationLogs'; % For logging the simulation traces
simulationMetricsFile = 'simulationMetrics'; % For logging the simulation metrics
```

```
% Enable packet capture (PCAP)
simParameters.PCAPLogging = false; % Set the value to true to enable packet capture for UEofInte
simParameters. UE of Interest = 1; \% Log the packets of UE with this RNTI
```
#### **Application traffic configuration**

Set the DL and UL application traffic pattern for UEs.

```
dlAppDataRate = [8e4; 12e4; 12e4; 16e4]; % DL application data rate in kilo bits per second (kbp
ulAppDataRate = [8e4; 12e4; 12e4; 16e4]; % UL application data rate in kbps
% Validate the DL application data rate
validateattributes(dlAppDataRate, {'numeric'}, {'nonempty', 'vector', 'numel', simParameters.Num
% Validate the UL application data rate
validateattributes(ulAppDataRate, {'numeric'}, {'nonempty', 'vector', 'numel', simParameters.Num
```
#### **Derived Parameters**

Compute the derived parameters based on the primary configuration parameters specified in the previous section and set some example-specific constants.

```
simParameters.DublexMode = 0; % FDDsimParameters.NCellID = 1; % Physical cell ID
simParameters.Position = [0 \ 0 \ 0]; % Position of qNB in (x,y,z) coordinates
```
Specify the CSI-RS resource configuration, assuming that all UEs measure channel quality on the same CSI-RS resource.

```
csirsConfig = nrCSIRSConfig('NID', simParameters.NCellID, 'NumRB', simParameters.NumRBs, 'RowNum
simParameters.CSIRSConfig = {csirsConfig};
```
Specify the CSI report configuration.

```
csiReportConfig = struct('SubbandSize', 8, 'CQIMode', 'Subband');
simParameters.CSIReportConfig = {csiReportConfig};
```
Configure the channel model.

```
channelModelUL = cell(1, simParameters.NumUEs);
channelModelDL = cell(1, simParameters.NumUES);waveformInfo = nrOFDMInfo(simParameters.NumRBs, simParameters.SCS);
for ueIdx = 1:simParameters.NumUES % Configure the uplink channel model
     channel = nrCDLChannel;
```

```
 channel.DelayProfile = 'CDL-C';
 channel.DelaySpread = 300e-9;
 channel.CarrierFrequency = simParameters.ULCarrierFreq;
channel.TransmitAntennaArray.Size = [1 1 1 1];
channel.ReceiveAntennaArray.Size = [1 1 1 1];
 channel.SampleRate = waveformInfo.SampleRate;
 channelModelUL{ueIdx} = channel;
 % Configure the downlink channel model
 channel = nrCDLChannel;
 channel.DelayProfile = 'CDL-C';
 channel.DelaySpread = 300e-9;
 channel.CarrierFrequency = simParameters.DLCarrierFreq;
channel.TransmitAntennaArray.Size = [1 1 1 1];
channel.ReceiveAntennaArray.Size = [1 1 1 1];
 channel.SampleRate = waveformInfo.SampleRate;
 channelModelDL{ueIdx} = channel;
```
end

Set the PUSCH preparation time for UEs. The gNB ensures that PUSCH assignment is received at UEs PUSCHPrepTime ahead of the transmission time.

simParameters.PUSCHPrepTime = 200; % In microseconds

Compute the slot duration for the selected SCS and the number of slots in a 10 ms frame.

```
slotDuration = 1/(simParameters.SCS/15); % In ms
numSlotsFrame = 10/slotDuration; % Number of slots in a 10 ms frame
numSlotsSim = simParameters.NumFramesSim * numSlotsFrame; % Number of slots in the simulation
```
Set the interval at which the example updates metrics visualization in terms of number of slots. Because this example uses a time granularity of one slot, the MetricsStepSize field must be an integer.

```
simParameters.MetricsStepSize = ceil(numSlotsSim / simParameters.NumMetricsSteps);
if mod(numSlotsSim, simParameters.NumMetricsSteps) \sim= 0 % Update the NumMetricsSteps parameter if numSlotsSim is not
    % completely divisible by it
     simParameters.NumMetricsSteps = floor(numSlotsSim / simParameters.MetricsStepSize);
end
```
Specify one logical channel for each UE, and set the logical channel configuration for all nodes (UEs and gNBs) in the example.

```
numLogicalChannels = 1; % Only 1 logical channel is assumed in each UE in this example
% Logical channel id (logical channel ID of data radio bearers starts from 4) 
simParameters.LCHConfig.LCID = 4;
```
Specify the RLC entity type in the range [0, 3]. The values 0, 1, 2, and 3 indicate RLC UM unidirectional DL entity, RLC UM unidirectional UL entity, RLC UM bidirectional entity, and RLC AM entity, respectively.

simParameters.RLCConfig.EntityType = 2;

Create RLC channel configuration structure.

rlcChannelConfigStruct.LCGID = 1; % Mapping between logical channel and logical channel group ID rlcChannelConfigStruct.Priority = 1; % Priority of each logical channel

```
rlcChannelConfigStruct.PBR = 8; % Prioritized bitrate (PBR), in kilobytes per second, of each log
rlcChannelConfigStruct.BSD = 10; % Bucket size duration (BSD), in ms, of each logical channel
rlcChannelConfigStruct.EntityType = simParameters.RLCConfig.EntityType;
rlcChannelConfigStruct.LogicalChannelID = simParameters.LCHConfig.LCID;
```
Set the simulation tick granularity (in terms of OFDM symbols) and the mapping type as per the configured scheduling type.

```
if \simisfield(simParameters, 'SchedulingType') || simParameters.SchedulingType == 0 % If no schedul
     tickGranularity = 14;
     simParameters.PUSCHMappingType = 'A';
    simParameters.PDSCHMappingType = 'A';else % Symbol based scheduling
     tickGranularity = 1;
    simParameters.PUSCHMappingType = 'B';simParameters.PDSCHMappingType = 'B';end
```
#### **gNB and UEs Setup**

Create the gNB and UE objects, initialize the channel quality information for UEs, and set up the logical channel at gNB and UE. The helper classes hNRGNB.m and hNRUE.m create gNB node and UE node respectively, containing the RLC, MAC and PHY layers.

```
gNB = hNRGNB(simParameters); % Create gNB node
% Create scheduler
switch(simParameters.SchedulerStrategy)
     case 'RR' % Round robin scheduler
         scheduler = hNRSchedulerRoundRobin(simParameters);
     case 'PF' % Proportional fair scheduler
         scheduler = hNRSchedulerProportionalFair(simParameters);
     case 'BestCQI' % Best CQI scheduler
         scheduler = hNRSchedulerBestCQI(simParameters);
end
addScheduler(gNB, scheduler); % Add scheduler to gNB
simParameters.ChannelModel = channelModelUL; 
gNB.PhyEntity = hNRGNBPhy(simParameters); % Create the PHY layer instance
configurePhy(gNB, simParameters); % Configure the PHY layer
setPhyInterface(gNB); % Set the interface to PHY layer
% Create the set of UE nodes
UEs = cell(simParameters.NumUEs, 1);
for ueIdx=1:simParameters.NumUEs
     ueParam = simParameters;
     ueParam.Position = simParameters.UEPosition(ueIdx, :); % Position of the UE
    ueParam.ChannelModel = channelModelDL{ueIdx};
     ueParam.CSIReportConfig = csiReportConfig;
   UES{ueIdx} = hNRUE(ueParam, ueIdx);UEs{ueIdx}.PhyEntity = hNRUEPhy(ueParam, ueIdx); % Create the PHY layer instance
     configurePhy(UEs{ueIdx}, ueParam); % Configure the PHY layer
     setPhyInterface(UEs{ueIdx}); % Set up the interface to PHY layer
    % Setup logical channel at gNB for the UE
     configureLogicalChannel(gNB, ueIdx, rlcChannelConfigStruct);
     % Setup logical channel at UE
     configureLogicalChannel(UEs{ueIdx}, ueIdx, rlcChannelConfigStruct);
     % Create an object for On-Off network traffic pattern and add it to the
```

```
 % specified UE. This object generates the uplink data traffic on the UE
   ulApp = networkTrafficOnOff('GeneratePacket', true, ...
         OnTime', simParameters.NumFramesSim*10e-3, 'OffTime', 0, 'DataRate', ulAppDataRate(ueId:
    UEs{ueIdx}.addApplication(ueIdx, simParameters.LCHConfig.LCID, ulApp);
    % Create an object for On-Off network traffic pattern for the specified
    % UE and add it to the gNB. This object generates the downlink data
    % traffic on the gNB for the UE
    dlApp = networkTrafficOnOff('GeneratePacket', true, ...
         OnTime', simParameters.NumFramesSim*10e-3, 'OffTime', 0, 'DataRate', dlAppDataRate(ueId
     gNB.addApplication(ueIdx, simParameters.LCHConfig.LCID, dlApp);
end
```
Set up the packet distribution mechanism.

```
simParameters.MaxReceivers = simParameters.NumUEs + 1; % Number of nodes
% Create packet distribution object
packetDistributionObj = hNRPacketDistribution(simParameters);
hNRSetUpPacketDistribution(simParameters, gNB, UEs, packetDistributionObj);
```

```
% Enable PCAP logging
if simParameters.PCAPLogging
     % To generate unique file name for every simulation run
   ueCapturefileName = strcat('CellID-', num2str(simParameters.NCellID), '_ue-',num2str(simParameters)
   enablePacketLogging(UEs{simParameters.UEofInterest}.PhyEntity, ueCapturefileName);
    % Uncomment the below code to enable packet capture at gNB
   % gnbCapturefileName = strcat('CellID-', num2str(simParameters.NCellID), 'gNB-', num2str(now
     % enablePacketLogging(gNB.PhyEntity, gnbCapturefileName);
end
```
#### **Processing Loop**

Simulation is run slot by slot. In each slot, these operations are executed:

- Run the MAC and PHY layers of qNB
- Run the MAC and PHY layers of UEs
- Layer-specific logging and visualization
- Advance the timer for the nodes. Every 1 ms it also sends trigger to application and RLC layers. Application layer and RLC layer execute their scheduled operations based on 1 ms timer trigger.

Create objects to log and visualize MAC traces and PHY traces.

```
if enableTraces
    % Create an object for MAC traces logging
   simSchedulingLogger = hNRSchedulingLogger(simParameters);
    % Create an object for PHY traces logging
   simPhyLogger = hNRPhyLogger(simParameters);
     % Create an object for CQI and RB grid visualization
     if simParameters.CQIVisualization || simParameters.RBVisualization
         gridVisualizer = hNRGridVisualizer(simParameters, 'MACLogger', simSchedulingLogger);
    end
end
```
Create an object for MAC and PHY metrics visualization

```
nodes = struct('UES', {UES}, 'GNB', gNB);metricsVisualizer = hNRMetricsVisualizer(simParameters, 'Nodes', nodes, 'EnableSchedulerMetricsPlots'
Run the processing loop.
slotNum = 0:
numSymbolsSim = numSlotsSim * 14; % Simulation time in units of symbol duration (assuming normal
% Execute all the symbols in the simulation
for symbolNum = 1 : tickGranularity : numSymbolsSim
    if mod(symbolNum - 1, 14) == 0slotNum = slotNum + 1; end
     % Run MAC and PHY of gNB
     run(gNB);
     % Run MAC and PHY of UEs
    for ueIdx = 1:simParameters.NumUES run(UEs{ueIdx});
     end
     if enableTraces
         % MAC logging
         logCellSchedulingStats(simSchedulingLogger, symbolNum, gNB, UEs);
         % PHY logging
         logCellPhyStats(simPhyLogger, symbolNum, gNB, UEs);
     end
     % Visualization 
     % Check slot boundary
    if symbolNum > 1 && ((simParameters.SchedulingType == 1 && mod(symbolNum, 14) == 0) || (simPa
        % If the update periodicity is reached, plot scheduler metrics and PHY metrics at slot bo
        if mod(slotNum, simParameters.MetricsStepSize) == 0 plotLiveMetrics(metricsVisualizer);
         end
     end
     % Advance timer ticks for gNB and UEs by 14 symbols
     advanceTimer(gNB, tickGranularity);
    for ueIdx = 1:simParameters.NumUES advanceTimer(UEs{ueIdx}, tickGranularity);
     end
end
```
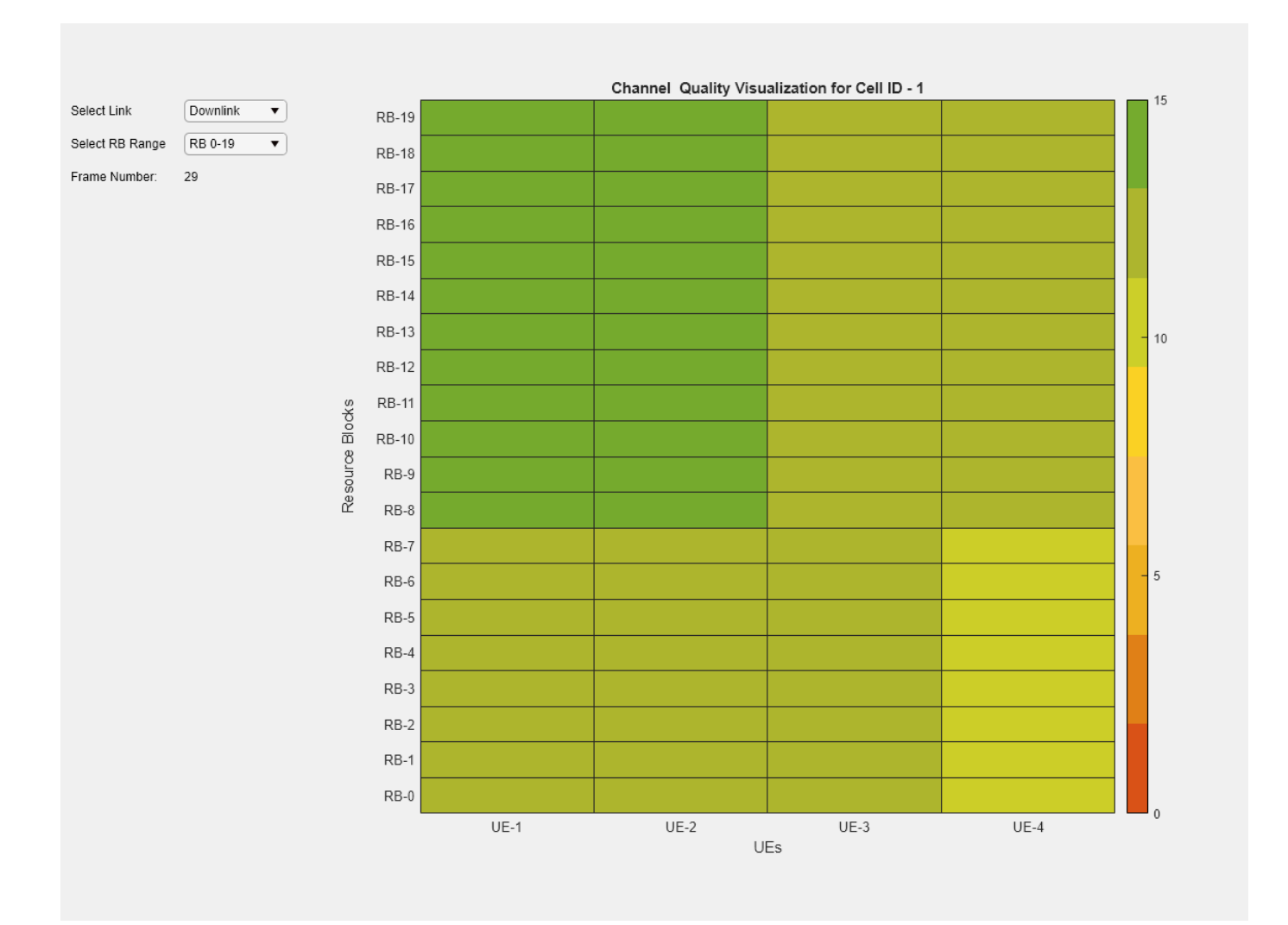

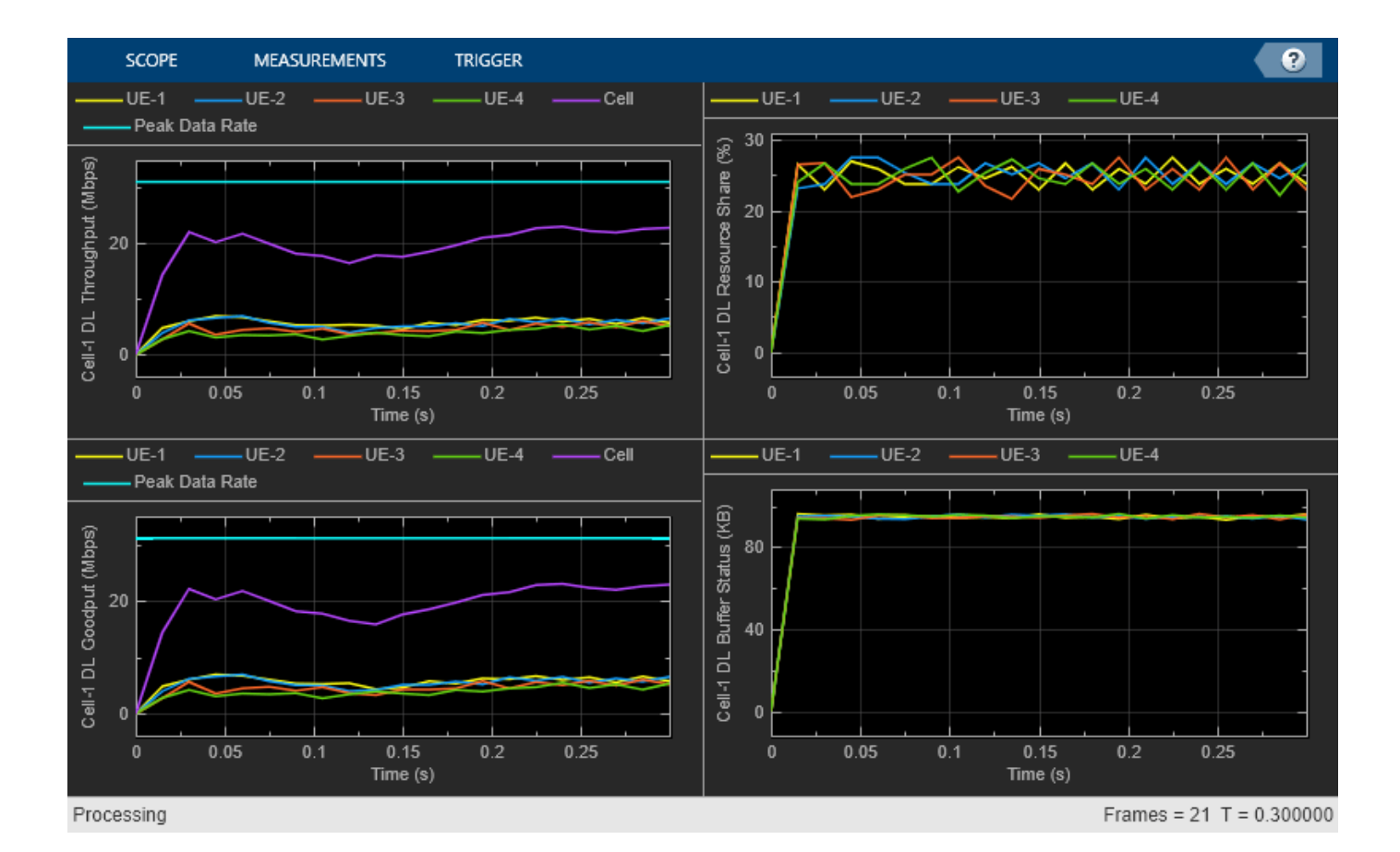

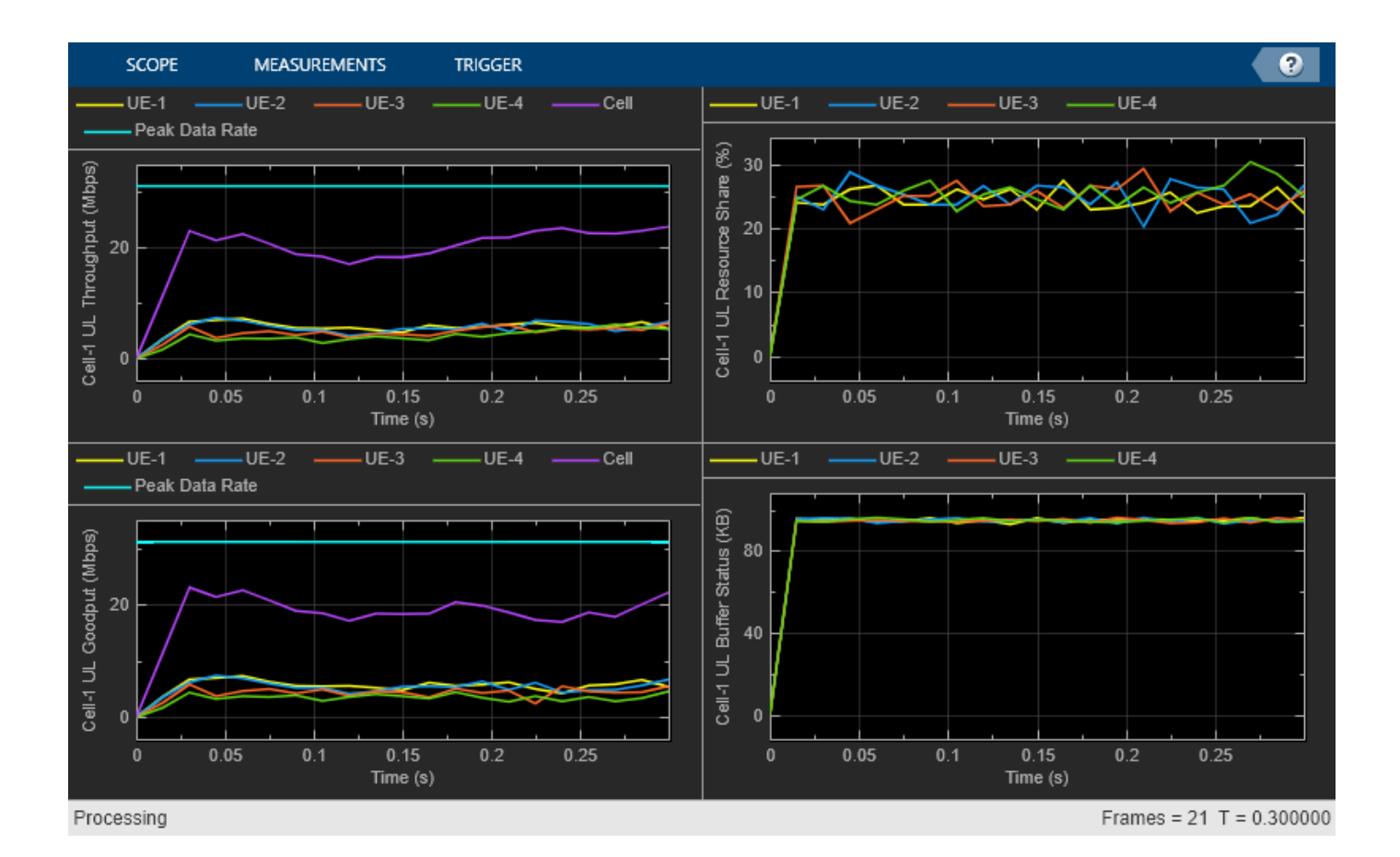

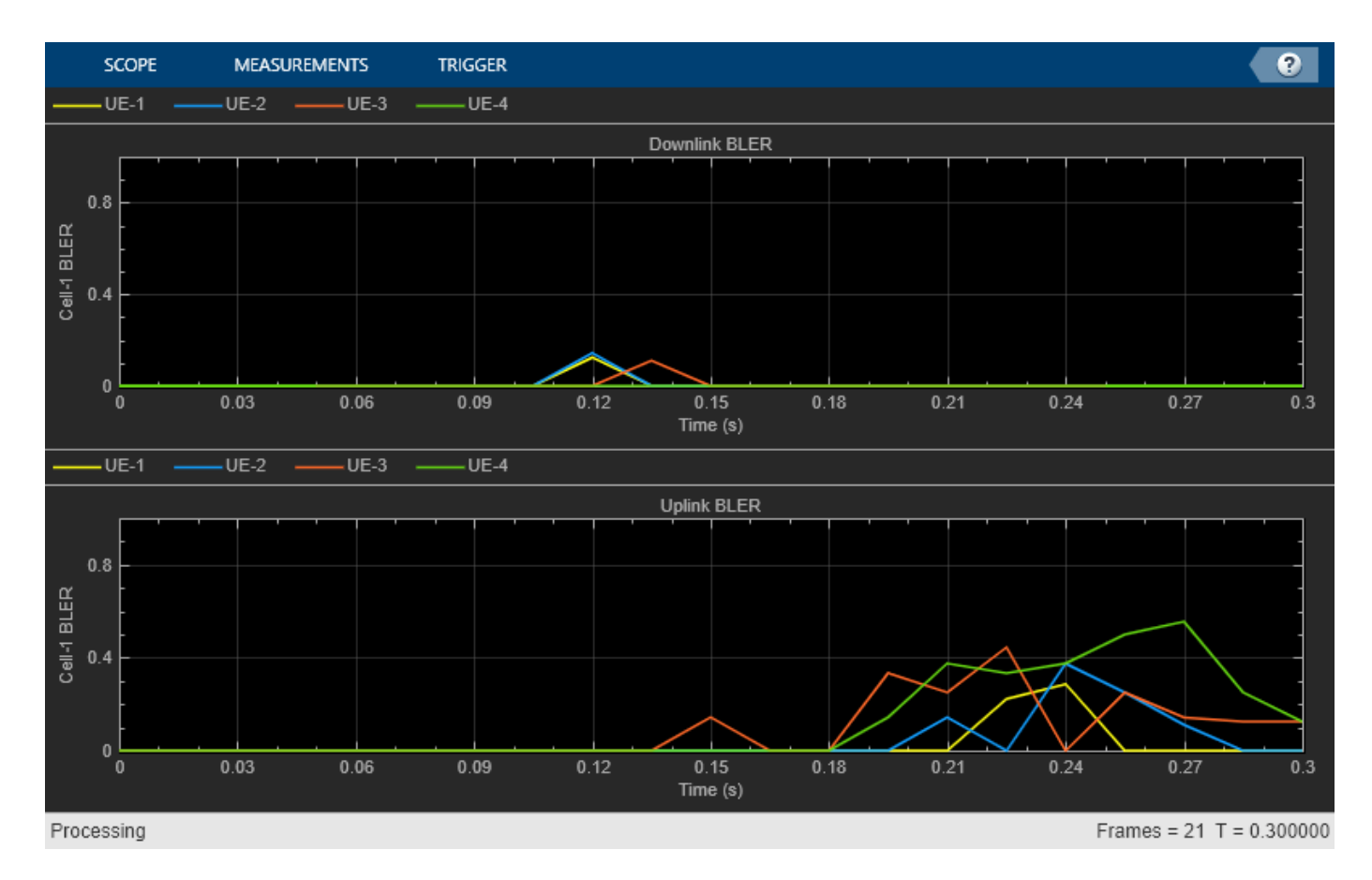

Get the simulation metrics and save it in a MAT-file. The simulation metrics are saved in a MAT-file with the file name as simulationMetricsFile.

```
metrics = getMetrics(metricsVisualizer);
save(simulationMetricsFile, 'metrics');
```
At the end of the simulation, the achieved value for system performance indicators is compared to their theoretical peak values (considering zero overheads). Performance indicators displayed are achieved data rate (UL and DL), achieved spectral efficiency (UL and DL), and BLER observed for UEs (DL and UL). The peak values are calculated as per 3GPP TR 37.910.

#### displayPerformanceIndicators(metricsVisualizer)

Peak UL Throughput: 31.11 Mbps. Achieved Cell UL Throughput: 20.59 Mbps Achieved UL Throughput for each UE: [5.84 5.68 4.86 4.2] Achieved Cell UL Goodput: 18.99 Mbps Achieved UL Goodput for each UE: [5.68 5.44 4.39 3.47] Peak UL spectral efficiency: 6.22 bits/s/Hz. Achieved UL spectral efficiency for cell: 3.80 bits Peak DL Throughput: 31.11 Mbps. Achieved Cell DL Throughput: 20.15 Mbps Achieved DL Throughput for each UE: [5.85 5.62 4.68 4] Achieved Cell DL Goodput: 20.04 Mbps Achieved DL Goodput for each UE: [5.81 5.59 4.65 4] Peak DL spectral efficiency: 6.22 bits/s/Hz. Achieved DL spectral efficiency for cell: 4.01 bits Block error rate for each UE in the uplink direction: [0.027 0.047 0.099 0.143] Block error rate for each UE in the downlink direction: [0.007 0.007 0.007 0.007

## **Simulation Visualization**

The five types of run-time visualization shown are:

- *Display of CQI values for UEs over the PUSCH/PDSCH bandwidth*: For details, see the 'Channel Quality Visualization' figure description in ["NR PUSCH FDD Scheduling" on page 5-39](#page-466-0) example.
- *Display of resource grid assignment to UEs*: The 2D time-frequency grid shows the resource allocation to the UEs. You can enable this visualization in the 'Scenario Configuration' section. For details, see the 'Resource Grid Allocation' figure description in ["NR PUSCH FDD Scheduling" on](#page-466-0) [page 5-39](#page-466-0) example.
- *Display of UL scheduling metrics plots*: For details, see 'Uplink Scheduler Performance Metrics' figure description in ["NR FDD Scheduling Performance Evaluation" on page 5-57](#page-484-0) example.
- *Display of DL scheduling metrics plots*: For details, see 'Downlink Scheduler Performance Metrics ' figure description in ["NR FDD Scheduling Performance Evaluation" on page 5-57](#page-484-0) example.
- *Display of DL and UL Block Error Rates:* The two sub-plots displayed in 'Block Error Rate (BLER) Visualization' shows the BLER (for each UE) observed in the uplink and downlink directions, as the simulation progresses. The plot is updated every metricsStepSize slots.

## **Simulation Logs**

The parameters used for simulation and the simulation logs are saved in MAT-files for post simulation analysis and visualization. The simulation parameters are saved in a MAT-file with the file name as the value of configuration parameter parametersLogFile. The per time step logs, scheduling assignment logs, and BLER logs are saved in the MAT-file simulationLogFile. After the simulation, open the file to load DLTimeStepLogs, ULTimeStepLogs SchedulingAssignmentLogs, and RLCLogs in the workspace.

**Time step logs:** Both the DL and UL time step logs follow the same format. For details of log format, see the 'Simulation Logs' section of ["NR PUSCH FDD Scheduling" on page 5-39](#page-466-0).

**Scheduling assignment logs:** Information of all the scheduling assignments and related information is logged in this file. For details of log format, see the 'Simulation Logs' section of ["NR](#page-484-0) [FDD Scheduling Performance Evaluation" on page 5-57](#page-484-0) example.

**BLER logs:** Block error information observed in the uplink and downlink directions are logged in this file. This table shows the sample log entries.

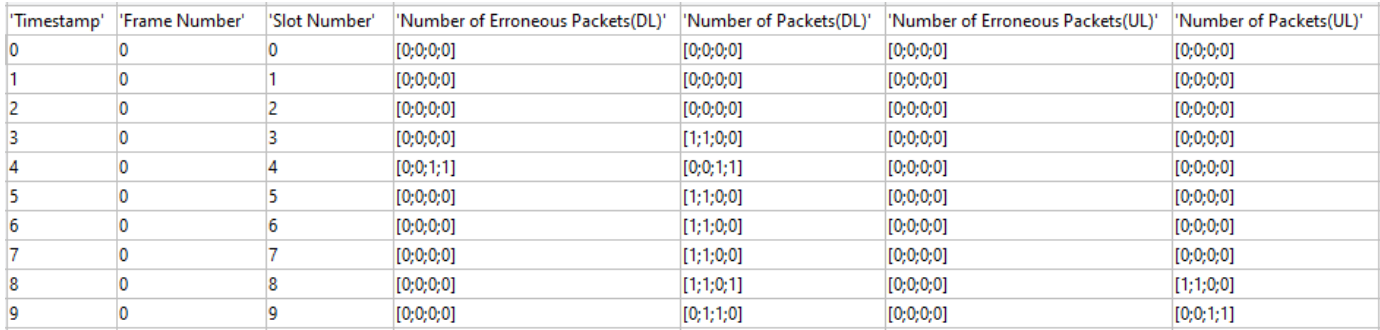

Each row of the log represents one slot. The column contains the information vector of length equal to the number of UEs. Information about a UE is at an index equal to its RNTI.

```
if enableTraces
    simlationalogs = cell(1,1);
```

```
 % Read the logs and save them in MAT-files
    if simParameters.DuplexMode == 0 % FDD
         logInfo = struct('DLTimeStepLogs', [], 'ULTimeStepLogs', [], 'SchedulingAssignmentLogs',
           [logInfo.DLTimeStepLogs, logInfo.ULTimeStepLogs] = getSchedulingLogs(simSchedulingLogger);
     else % TDD
         logInfo = struct('TimeStepLogs', [], 'SchedulingAssignmentLogs', [], 'BLERLogs', [], 'Avq
          logInfo.TimeStepLogs = getSchedulingLogs(simSchedulingLogger);
     end
     [logInfo.BLERLogs, logInfo.AvgBLERLogs] = getBLERLogs(simPhyLogger); % BLER logs
    logInfo.SchedulingAssigumentLogs = getGrantLogs(simSchedulingLoger); % Scheduling assignmentLogger; % The following: 1999: 1999: 1999: 1999: 1999: 1999: 1999: 1999: 1999: 1999: 1999: 1999: 1999: 1999: 1999: 1999: 1999: 1999: 1999: 1999: 1999: 1999: 1999: 1999: 1999: 1999: 1999: 1999: 1999: 1999: 1999:simulationLog{1} = logInfo; save(parametersLogFile, 'simParameters'); % Save simulation parameters in a MAT-file
 save(simulationLogFile, 'simulationLogs'); % Save simulation logs in a MAT-file
```
end

You can run the script NRPostSimVisualization to get a post-simulation visualization of logs. For more details about the options to run this script, refer to the ["NR FDD Scheduling Performance Evaluation"](#page-484-0) [on page 5-57](#page-484-0) example

## **Further Exploration**

You can use this example to further explore these options.

## **Custom scheduling**

You can modify the existing scheduling strategy to implement a custom one. ["Plug In Custom](#page-557-0) [Scheduler in System-Level Simulation" on page 5-130](#page-557-0) example explains how to create a custom scheduling strategy and plug it into system-level simulation.

## **Use passthrough physical layer**

For MAC focused simulations, you can use the passthrough PHY layer by installing passthrough PHY layer object on nodes. For gNB create an object of type hNRGNBPassthroughPhy, and for UE create an object of type hNRUEPassthroughPhy. For details, see 'gNB and UEs setup' section of ["NR FDD](#page-484-0) [Scheduling Performance Evaluation" on page 5-57](#page-484-0) example.

Based on described simulation parameters, the example evaluates the performance of the system measured in terms of various metrics. Different visualizations show the run time performance of the system. A more thorough post simulation analysis by using the saved logs gives a detailed picture of the operations on a per slot basis.

## **Use RLC AM**

You can also switch the operating mode of an RLC entity from UM to acknowledged mode (AM) by modifying the input structure fields EntityType and SeqNumFieldLength in the configureLogicalChannel function of hNRNode.m. For more details, see the 'Further Exploration' section of ["NR FDD Scheduling Performance Evaluation" on page 5-57.](#page-484-0)

## **References**

[1] 3GPP TS 38.104. "NR; Base Station (BS) radio transmission and reception." *3rd Generation Partnership Project; Technical Specification Group Radio Access Network.* 

[2] 3GPP TS 38.214. "NR; Physical layer procedures for data." *3rd Generation Partnership Project;* **Technical Specification Group Radio Access Network.** 

- [3] 3GPP TS 38.321. "NR; Medium Access Control (MAC) protocol specification." *3rd Generation Partnership Project; Technical Specification Group Radio Access Network.*
- [4] 3GPP TS 38.322. "NR; Radio Link Control (RLC) protocol specification." *3rd Generation Partnership Project; Technical Specification Group Radio Access Network.*
- [5] 3GPP TS 38.323. "NR; Packet Data Convergence Protocol (PDCP) specification." *3rd Generation Partnership Project; Technical Specification Group Radio Access Network.*
- [6] 3GPP TS 38.331. "NR; Radio Resource Control (RRC) protocol specification." *3rd Generation Partnership Project; Technical Specification Group Radio Access Network.*
- [7] 3GPP TR 37.910. "Study on self evaluation towards IMT-2020 submission." *3rd Generation Partnership Project; Technical Specification Group Radio Access Network.*

## **See Also**

## **Related Examples**

- • ["NR FDD Scheduling Performance Evaluation" on page 5-57](#page-484-0)
- • ["NR Intercell Interference Modeling" on page 5-107](#page-534-0)

# <span id="page-534-0"></span>**NR Intercell Interference Modeling**

This example shows the impact on network performance due to downlink (DL) intercell interference caused by nearby cells. The example models a 5G New Radio (NR) network of multiple cells operating in the same frequency band. Each cell has a gNB placed at the center of the cell that serves a set of user equipment (UE). The NR stack on the nodes includes radio link control (RLC), medium access control (MAC), and physical (PHY) layers.

## **Introduction**

The example considers these operations at gNB and UEs to facilitate DL transmissions and receptions.

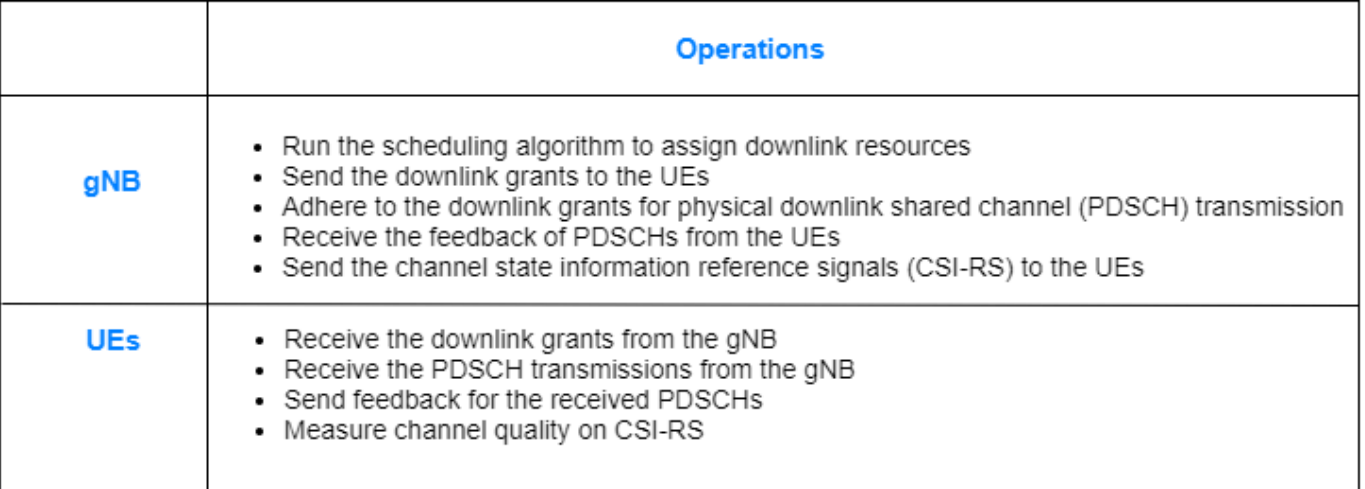

The complete PDSCH packet is transmitted in the first symbol of its allocated symbol set. Receiver processes the packet in the symbol just after the last symbol in the allocated symbol set.

This example models:

- Co-channel intercell interference.
- Slot-based and symbol-based DL scheduling of PDSCH resources.
- Configurable subcarrier spacing resulting in different slot durations.
- Noncontiguous allocation of frequency-domain resources in terms of resource block groups (RBGs).
- PDSCH demodulation reference signal (DM-RS).
- DL channel quality measurement by UEs based on the CSI-RS received from gNB. By default, the CSI-RS resource element is transmitted in each slot for each resource block (RB) in DL bandwidth, for all UEs. The same CSI-RS configuration is applicable to all the UEs in the cell.
- Free space path loss (FSPL), and additive white Gaussian noise (AWGN).
- Single input single output (SISO) antenna configuration.
- Single bandwidth part across the whole carrier.

The example assumes that control packets such as DL assignment, PDSCH feedback, and channel quality indicator (CQI) report, are assumed to be sent out of band, that is, without the need of resources for transmission and assured error-free reception.

## **Co-Channel Interference**

In cellular systems, each cell operates on a particular carrier frequency. The cells operating on the same carrier frequency are called co-channel cells. Co-channel cells can interfere in transmissions between them.

Consider this sample network topology consisting of 3 cells. Cell-1 and cell-3 operate on the same frequency band. Cell-2 operates on a different frequency band and does not interfere with cell-1 or cell-3.

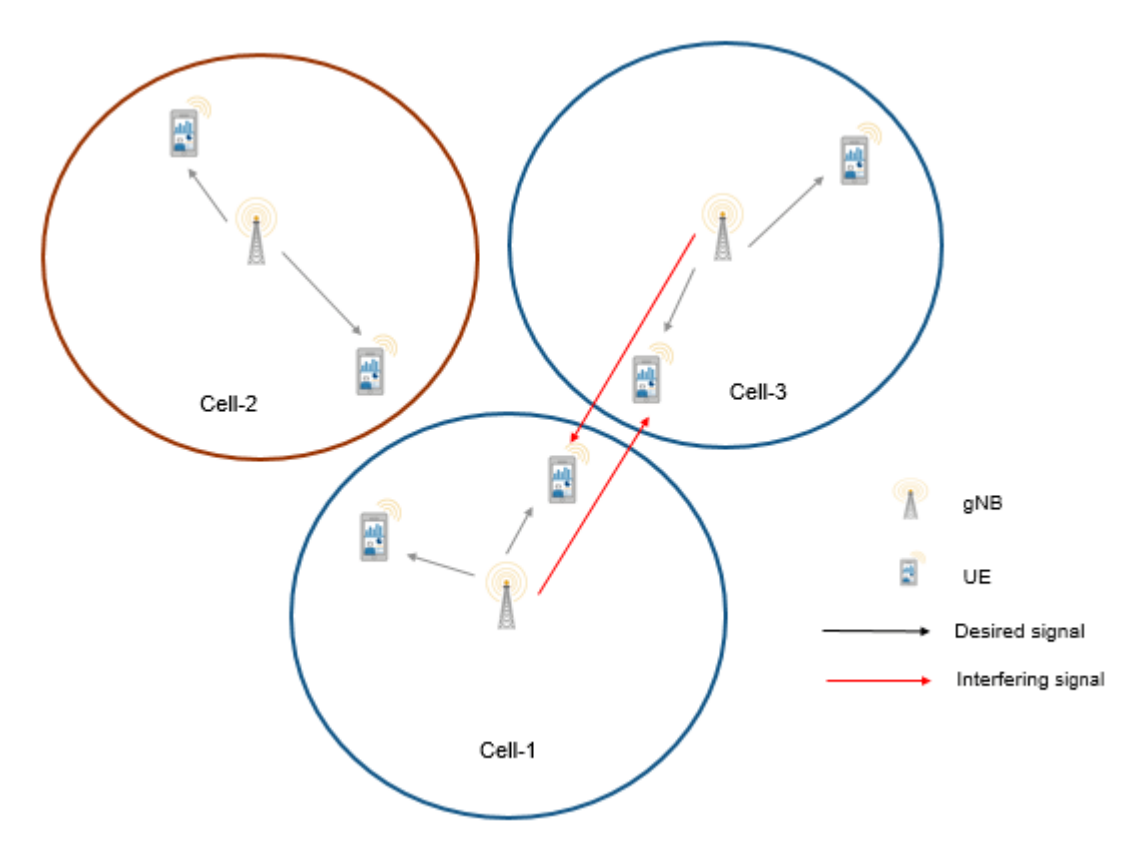

## **NR Protocol Stack**

A node (gNB or UE) consists of applications generating traffic, in addition to RLC, MAC and PHY. The helper classes hNRGNB.m and hNRUE.m create gNB and UE nodes respectively, containing RLC, MAC, and PHY layers. For more details on each layer, refer to the ["NR Cell Performance Evaluation](#page-518-0) [with Physical Layer Integration" on page 5-91](#page-518-0) example.

## **Scenario Configuration**

For this simulation, set the following key configuration parameters.

- Simulation time
- Number of cells
- Cell radius (all the UEs connected to a gNB are within this distance)
- Positions of gNBs
- Number of UEs in each cell
- Signal to interference and noise ratio (SINR) to CQI mapping table for 0.1 block error rate (BLER). The lookup table is used to map the received SINR to CQI index for 0.1 BLER. The lookup table corresponds to the CQI table as per 3GPP TS 38.214 Table 5.2.2.1-3. For more information about the process of generating this lookup table, see the ["5G NR Downlink CSI Reporting" on](#page-392-0) [page 4-45](#page-392-0) example.
- Transmit power of gNB
- DL carrier bandwidth in terms of number of resource blocks (RBs)
- DL carrier frequency
- Subcarrier spacing
- DL application traffic model

Configure simulation parameters in the simParameters structure.

```
rng('default'); % Reset the random number generator
simParameters = []; % Clear the simParameters variable
simParameters.NumFramesSim = 20; % Simulation time in terms of number of 10 ms frames
simParameters.SchedulingType = 0; % Set the value to 0 (slot-based scheduling) or 1 (symbol-based
```
Specify the number of cells in the simulation. Cells are assumed to have sequential cell identifiers (NCellIDs) from 0 to NumCells-1. If you change the number of cells, ensure that the number of rows in simParameters.GNBPosition must be equal to NumCells.

```
simParameters.NumCells = 3; % Number of cellssimParameters.CellRadius = 500; % Radius of each cell (in meters)
% Validate the number of cells
validateattributes(simParameters.NumCells, {'numeric'}, {'nonempty', 'integer', 'scalar', '>', 0
% Validate the cell radius
validateattributes(simParameters.CellRadius, {'numeric'}, {'nonempty', 'real', 'scalar', '>', 0,
```
The N-by-3 matrix represents the position of gNBs in (X, Y, Z) coordinates, where 'N' is the number of cells in the simulation. The row number 'P' represents the X, Y, and Z coordinates of the gNB in the cell having cell ID 'P-1'. For example, the value [3000, 600, 0] in the 2nd row represents the (X, Y, Z) coordinates of the gNB in the cell having cell ID 1.

```
simParameters.GNBPosition = [1700 600 0;
     3000 600 0;
     2500 2000 0];
% Validate the gNB positions
validateattributes(simParameters.GNBPosition, {'numeric'}, {'nonempty', 'real', 'nrows', simParameters.
```
Specify the number of UEs in a cell. Each cell contains same number of UEs.

```
simParameters.NumUEs = 4;
% Validate the number of UEs in each cell
validateattributes(simParameters.NumUEs, {'numeric'}, {'nonempty', 'integer', 'scalar','>', 0, '
```
Specify the gNB transmit power in dBm.

simParameters.GNBTxPower = 32;

Set the channel bandwidth to 10 MHz and subcarrier spacing (SCS) to 30 kHz as defined in 3GPP TS 38.104 Section 5.3.2.

simParameters.NumRBs = 24; simParameters.SCS = 30; % kHz simParameters.DLCarrierFreq = 2.635e9; % DL carrier frequency in Hz  $simParameters.DLBandwidth = 10e6; % DL bandwidth in Hz$ 

Specify the SINR to CQI mapping table for a BLER of 0.1.

 $simParameters.SINR90pc = [-5.46 -0.46 +0.54 +0.05 +11.54 +14.04 +15.54 +18.04 ...]$ 20.04 22.43 24.93 25.43 27.43 30.43 33.43];

Specify the scheduling strategy and the maximum limit on the RBs allotted for PDSCH. The transmission limit applies only to new PDSCH assignments, and not to the retransmissions.

simParameters.RBAllocationLimitDL = 15;

#### **Logging and visualization configuration**

Specify the ID of cell of interest. All the visualizations and metrics are shown for this cell.

```
simParameters.CellOfInterest = 2; % Set a value from 0 to NumCells-1
% Validate Cell of interest
validateattributes(simParameters.CellOfInterest, {'numeric'}, {'nonempty', 'integer', 'scalar',
```
The CQIVisualization and RBVisualization parameters control the display of the CQI visualization and the RB assignment visualization respectively. To enable the RB visualization plot, set the RBVisualization field to true.

```
simParameters.CQIVisualization = true;
simParameters.RBVisualization = false;
```
Set the enableTraces as true to log the traces. If the enableTraces is set to false, then CQIVisualization and RBVisualization are disabled automatically and traces are not logged in the simulation. To speed up the simulation, set the enableTraces to false.

enableTraces = true;

Update the output metrics plots periodically, specifying NumMetricsSteps updates within the simulation. NumMetricsSteps must be less than or equal to number of slots in simulation.

simParameters.NumMetricsSteps = 20;

Write the logs to MAT-files. The example uses these logs for post simulation analysis and visualization.

```
parametersLogFile = 'simParameters'; % For logging the simulation parameters
simulationLogFile = 'simulationLogs'; % For logging the simulation traces
simulationMetricsFile = 'simulationMetrics'; % For logging the simulation metrics
```
#### **Application traffic configuration**

Set the periodic DL application traffic model for UEs. The following configuration applies to each cell.

```
dlAppDataRate = 16e3; % DL application data rate in kilo bits per second (kbps)
% Validate the DL application data rate
validateattributes(dlAppDataRate, {'numeric'}, {'nonempty', 'scalar', 'finite', '>', 0}, 'dlAppDataRate, {'numeric'}, {'nonempty', 'scalar', 'finite', '>', 0}, 'dlAppDa
```
#### **Derived Parameters**

Based on the primary configuration parameters, compute the derived parameters. Additionally, set some example specific constants.

simParameters.DuplexMode =  $0;$  % FDD simParameters.ULCarrierFreq = 2.515e9; % UL carrier frequency in Hz

```
simParameters.ULBandwidth = 10e6; % UL bandwidth in HzsimParameters.NCellIDList = 0:simParameters.NumCells-1; % List of physical cell IDs
simParameters.Mobility = false; % Set to true to enable mobility model in the cell of interest
ueOfInterest = 2; % RNTI of the UE on which mobility can be enabled in the cell of interest
```
Specify the CSI-RS resource configuration for the cells, assuming that all the UEs within a cell measure channel quality on the same CSI-RS resource.

```
csirsConfig = cell(1, simParameters.NumCells);
for cellIdx = 1:simParameters.NumCells
    \text{csirsConfig} (cellIdx) = nrCSIRSConfig('NID', simParameters.NCellIDList(cellIdx), 'NumRB', sim
end
```
Specify the CSI report configuration.

```
csiReportConfig = struct('SubbandSize', 8, 'CQIMode', 'Subband');
simParameters.CSIReportConfig = {csiReportConfig};
```
Set the BSRPeriodicity to inf as there is no UL traffic.

simParameters.BSRPeriodicity = inf; % In ms

Calculate the slot duration for the selected SCS and the number of slots in a 10 ms frame.

```
slotDuration = 1/(simParameters.SCS/15); % In ms
numSlotsFrame = 10/slotDuration; % Number of slots in a 10 ms frame
numSlotsSim = simParameters.NumFramesSim * numSlotsFrame; % Number of slots in the simulation
```
Set the interval at which the example updates metrics visualization in terms of number of slots. Because this example uses a time granularity of one slot, the MetricsStepSize field must be an integer.

```
simParameters.MetricsStepSize = ceil(numSlotsSim / simParameters.NumMetricsSteps);
if mod(numSlotsSim, simParameters.NumMetricsSteps) \sim= 0 % Update the NumMetricsSteps parameter if NumSlotsSim is not
    % completely divisible by it
     simParameters.NumMetricsSteps = floor(numSlotsSim / simParameters.MetricsStepSize);
end
```
Specify one logical channel in each UE, and set the logical channel configuration for all nodes (UEs and gNBs) in the example.

```
numLogicalChannels = 1; 
simParameters.LCHConfig.LCID = 4; % Logical channel ID (logical channel ID of data radio bearers
```
Specify the RLC entity type in the range [0, 2]. The values 0, 1, and 2 indicate RLC UM unidirectional DL entity, RLC UM unidirectional UL entity, and RLC UM bidirectional entity, respectively.

```
simParameters.RLCConfig.EntityType = 0;
```
Create RLC channel configuration structure.

```
rlcChannelConfigStruct.LCGID = 1; % Mapping between logical channel and logical channel group ID
rlcChannelConfigStruct.Priority = 1; % Priority of each logical channel
rlcChannelConfigStruct.PBR = 8; % Prioritized bitrate (PBR), in kilobytes per second, of each log
rlcChannelConfigStruct.BSD = 10; % Bucket size duration (BSD), in ms, of each logical channel
rlcChannelConfigStruct.EntityType = simParameters.RLCConfig.EntityType;
rlcChannelConfigStruct.LogicalChannelID = simParameters.LCHConfig.LCID;
```
Generate the positions of UEs in each cell.

```
simParameters.UEPosition = generateUEPositions(simParameters);
sim Parameters.MaxReceivers = simParameters.NumCells * (simParameters.NumUEs + 1); % Number of no
if \simisfield(simParameters, 'SchedulingType') || simParameters.SchedulingType == 0 % If no schedul
     tickGranularity = 14;
    simParameters.PUSCHMappingType = 'A';simParameters.PDSCHMappingType = 'A';else % Symbol-based scheduling
     tickGranularity = 1;
    simParameters.PUSCHMappingType = \overline{B}:
    simParameters.PDSCHMappingType = 'B';end
```
### **Multicell Setup**

Set up the cells with an individual cell consisting of one gNB and multiple UEs. For each cell, create the gNB and UE objects, initialize the channel quality information for UEs, and set up the logical channel at gNB and UEs. The helper classes hNRGNB.m and hNRUE.m create gNB and UE nodes respectively, containing the RLC, MAC, and PHY layers.

```
gNB = cell(simParameters.NumCells, 1);
UEs = cell(simParameters.NumCells, simParameters.NumUEs);
% Create packet distribution object
packetDistributionObj = hNRPacketDistribution(simParameters);
cellParam = simParameters; % Cell level parameters
for cellIdx = 1:simParameters.NumCells % For each cell
     cellParam.NCellID = simParameters.NCellIDList(cellIdx); % Cell ID
    cellParam.Position = simParameters.GNBPosition(cellIdx, :); % gNB position in (x,y,z) coordin
     cellParam.CSIRSConfig = csirsConfig(cellIdx);
     cellParam.CSIReportConfig = {csiReportConfig};
    gNB{cellIdx} = hNRGNB(cellParam); % Create gNB node
     scheduler = hNRSchedulerProportionalFair(cellParam); % Create proportional fair scheduler
    addScheduler(gNB{cellIdx}, scheduler); % Add scheduler to gNB
    gNB{cellIdx}.PhyEntity = hNRGNBPhy(cellParam); % Create the PHY layer instance
     configurePhy(gNB{cellIdx}, cellParam); % Configure the PHY layer
     setPhyInterface(gNB{cellIdx}); % Set up the interface to PHY layer
    % For each cell, create the set of UE nodes and place them randomly within the cell radius
    for ueIdx = 1:simParameters.NumUEScellParam.Position = simParameters.UEPosition{cellIdx}(ueIdx, :); % Position of UE in (x
         cellParam.CSIReportConfig = csiReportConfig;
        UES{cellIdx, ueldx} = hNRUE(cellParam, ueldx);UEs{cellIdx, ueIdx}.PhyEntity = hNRUEPhy(cellParam, ueIdx); % Create the PHY layer instan
         configurePhy(UEs{cellIdx, ueIdx}, cellParam); % Configure the PHY layer
         setPhyInterface(UEs{cellIdx, ueIdx}); % Set up the interface to PHY
         % Setup logical channel at gNB for the UE
         configureLogicalChannel(gNB{cellIdx}, ueIdx, rlcChannelConfigStruct);
         % Setup logical channel at UE
         configureLogicalChannel(UEs{cellIdx, ueIdx}, ueIdx, rlcChannelConfigStruct);
         % Add application data traffic pattern generators to gNB node
        packetSize = 9000; % Maximum RLC service data unit (SDU) length, in bytes, as specified in
```
```
 % Create an object for On-Off network traffic pattern for the specified
         % UE and add it to the gNB. This object generates the downlink data
         % traffic on the gNB for the UE
        app = networkTrafficOnOff('PacketSize', packetSize, 'GeneratePacket', true, ...
             'OnTime', simParameters.NumFramesSim/100, 'OffTime', 0, 'DataRate', dlAppDataRate);
         gNB{cellIdx}.addApplication(ueIdx, simParameters.LCHConfig.LCID, app);
     end
    % Setup the UL and DL packet distribution mechanism
   hNRSetUpPacketDistribution(cellParam, qNB{cellIdx}, UEs(cellIdx, :), packetDistributionObj);
end
% Install mobility (if enabled)
if simParameters.Mobility
     % Get index of the cell of interest
     cellIdx = simParameters.CellOfInterest + 1; 
   maxSpeed = 20; % In meters per sec
    % Install random waypoint mobility on UE of interest in the cell of interest
   mobilityModel = hRandomWaypointMobility(InitialPosition=simParameters.UEPosition{cellIdx}(ue
        CellCenter=simParameters.GNBPosition(cellIdx, :), CellRadius=simParameters.CellRadius, Bo
     UEs{cellIdx, ueOfInterest}.Mobility = mobilityModel;
end
```
#### **Processing Loop**

Simulation is run slot by slot. For each cell, in each slot, these operations are executed:

- Run the MAC and PHY layers of gNB
- Run the MAC and PHY layers of UEs
- Layer-specific logging and visualization
- Advance the timer for the nodes. Every 1 ms it also sends trigger to application and RLC layers. Application layer and RLC layer execute their scheduled operations based on 1 ms timer trigger.

Display network topology.

```
plotNetwork(simParameters);
```
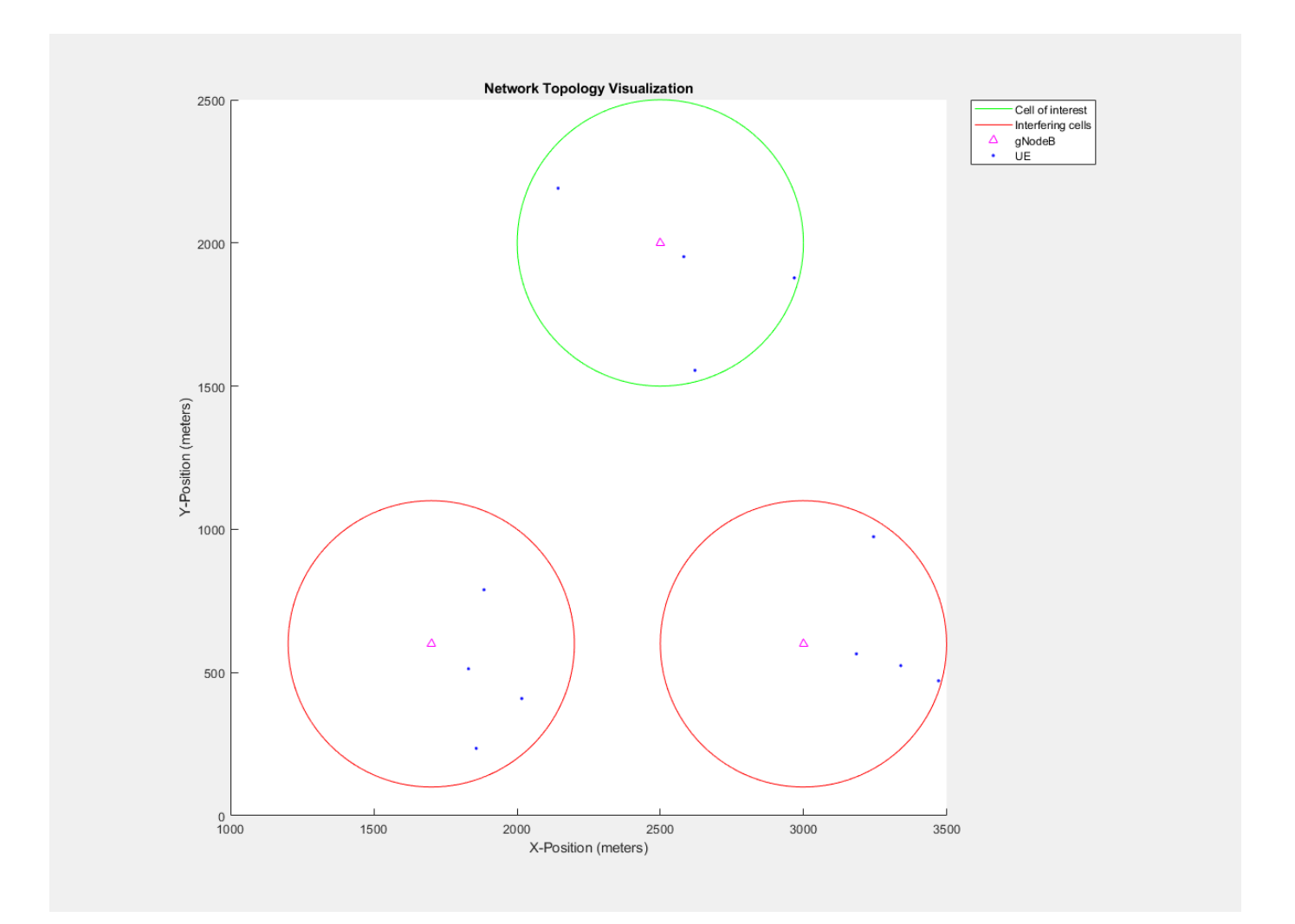

Create objects to log MAC and PHY traces.

```
linkDir = 0; % Indicates DL
if enableTraces
     simSchedulingLogger = cell(simParameters.NumCells, 1);
     simPhyLogger = cell(simParameters.NumCells, 1);
     for cellIdx = 1:simParameters.NumCells
         simParameters.NCellID = simParameters.NCellIDList(cellIdx);
         % Create an object for MAC DL scheduling traces logging
         simSchedulingLogger{cellIdx} = hNRSchedulingLogger(simParameters, linkDir);
          % Create an object for PHY layer traces logging
         simPhyLogger{cellIdx} = hNRPhyLogger(simParameters);
     end
end
```
Store the index of cell ID of interest.

```
cellOfInterestIdx = find(simParameters.CellOfInterest == simParameters.NCellIDList);
```
Create an object for CQI and RB grid visualization

```
if enableTraces && (simParameters.CQIVisualization || simParameters.RBVisualization)
    gridVisualizer = hNRGridVisualizer(simParameters, 'CellOfInterest', simParameters.CellOfInte
         'MACLogger', simSchedulingLogger{cellOfInterestIdx}, 'VisualizationFlag', linkDir);
end
Create an object for MAC and PHY metrics visualization.
nodes = struct('UEs', {UEs(cellOfInterestIdx, :)}, 'GNB', gNB{cellOfInterestIdx});
metricsVisualizer = hNRMetricsVisualizer(simParameters, 'CellOfInterest', simParameters.CellOfIn<sup>.</sup>
    'Nodes', nodes, 'EnableSchedulerMetricsPlots', true, 'EnablePhyMetricsPlots', true, 'Visuali
Run processing loop
slotNum = 0:
numSymbolsSim = numSlotsSim * 14; % Simulation time in units of symbol duration (assuming normal
% Execute all the symbols in the simulation
for symbolNum = 1: tickGranularity : numSymbolsSim
    if mod(symbolNum - 1, 14) == \thetaslotNum = slotNum + 1; end
     % All the cells operating on same SCS hence slot durations are same
     for cellIdx = 1:simParameters.NumCells % For each cell
         % Run MAC and PHY layers of gNB
         run(gNB{cellIdx});
         % Run MAC and PHY layers of UEs
        for ueIdx = 1:simParameters.NumUES run(UEs{cellIdx, ueIdx});
         end
         if enableTraces
             % MAC logging
            logCellSchedulingStats(simSchedulingLogger{cellIdx}, symbolNum, gNB{cellIdx}, UEs(ce
             % PHY logging
             logCellPhyStats(simPhyLogger{cellIdx}, symbolNum, gNB{cellIdx}, UEs(cellIdx, :));
         end
     end
     % Visualization
     % Check slot boundary
    if symbolNum > 1 && ((simParameters.SchedulingType == 1 && mod(symbolNum, 14) == 0) || (simPa
        % If the update periodicity is reached, plot scheduler metrics and PHY metrics at slot bo
        if \mod(slotNum, simParameters.MetricsStepSize) == 0 plotLiveMetrics(metricsVisualizer);
         end
     end
    for cellIdx = 1: simParameters. NumCells
         % Advance timer ticks for gNB and UEs by the number of symbols per slot
         advanceTimer(gNB{cellIdx}, tickGranularity);
        for ueIdx = 1:simParameters.NumUES advanceTimer(UEs{cellIdx, ueIdx}, tickGranularity);
         end
     end
end
```
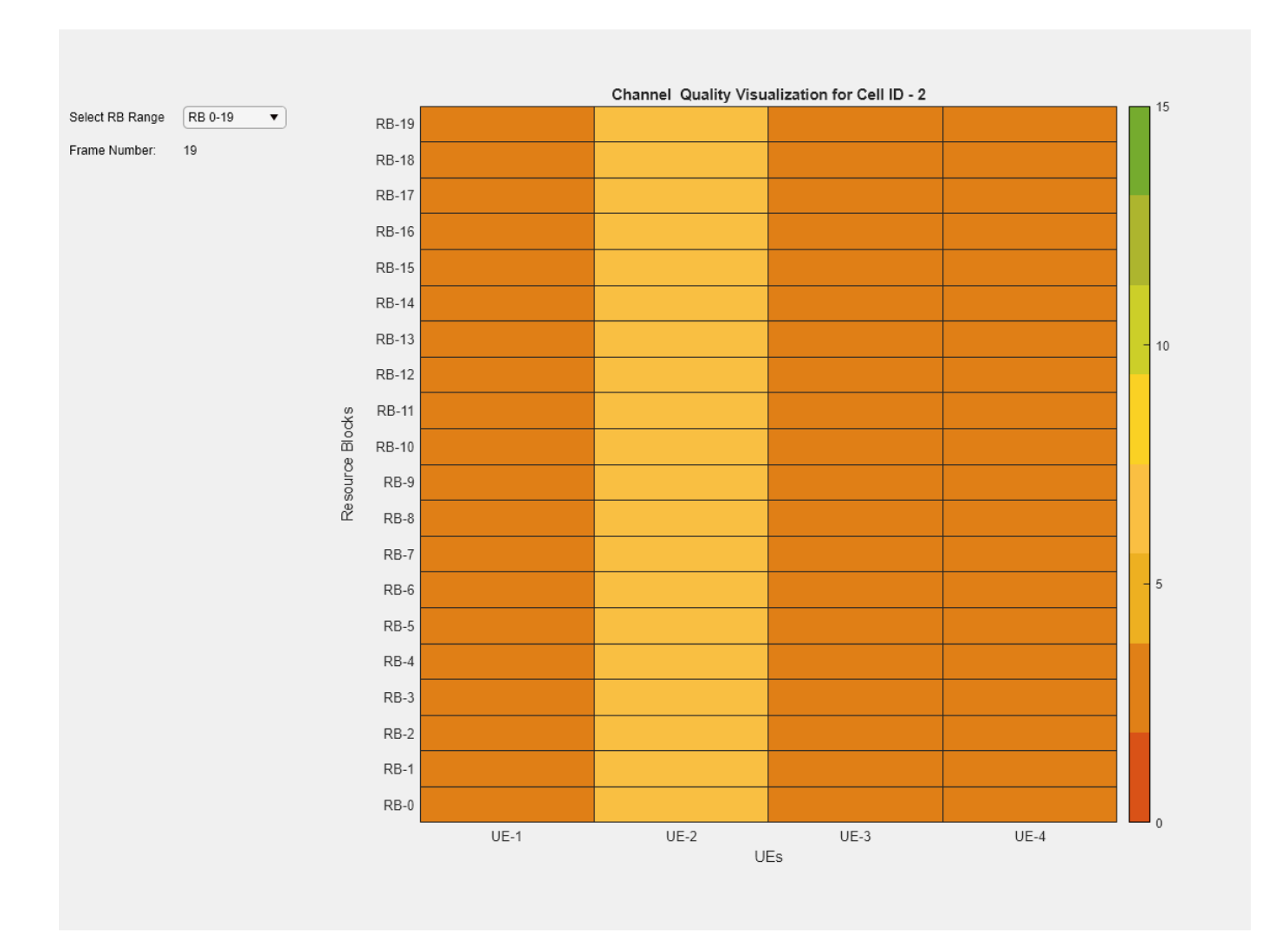

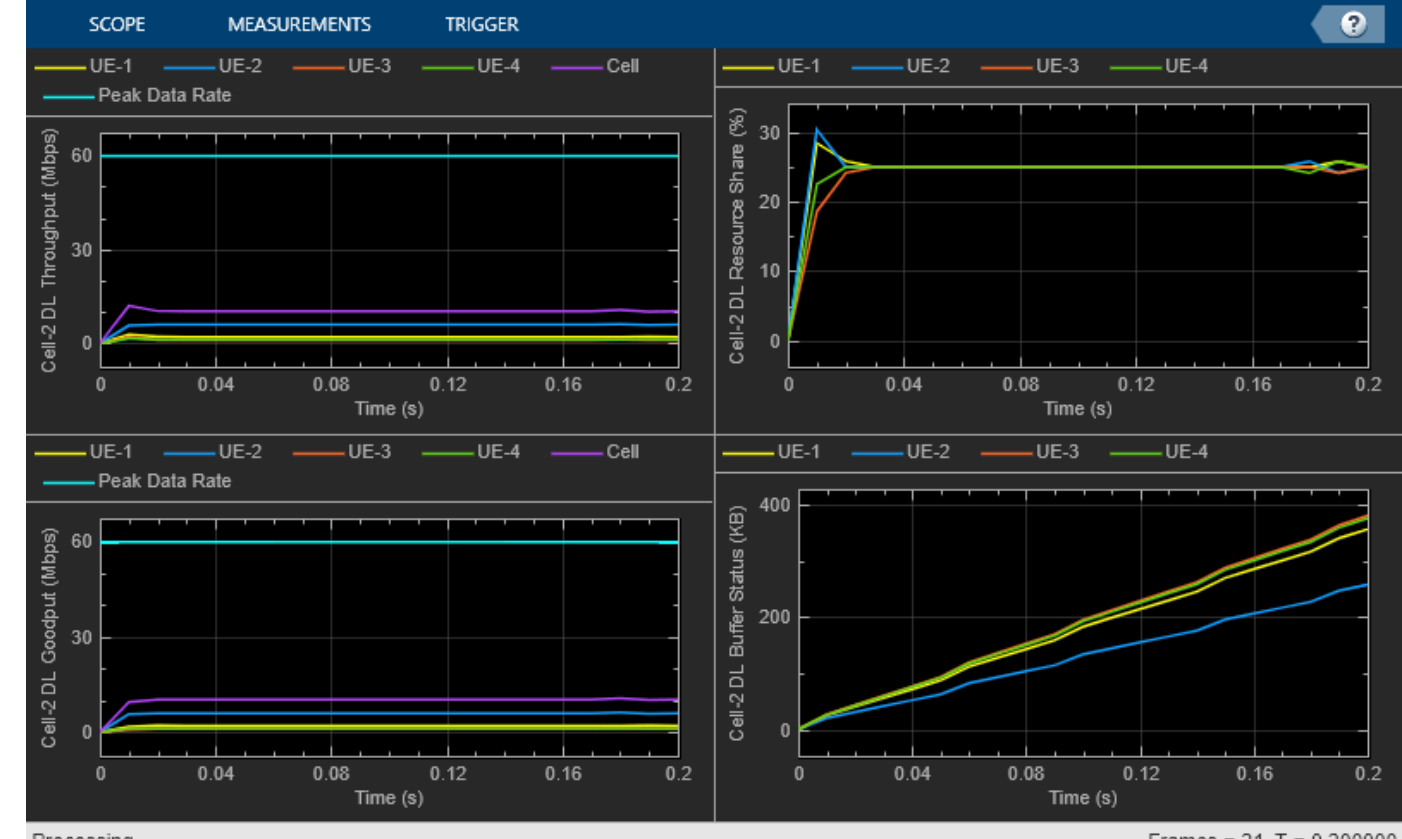

Frames =  $21 T = 0.200000$ 

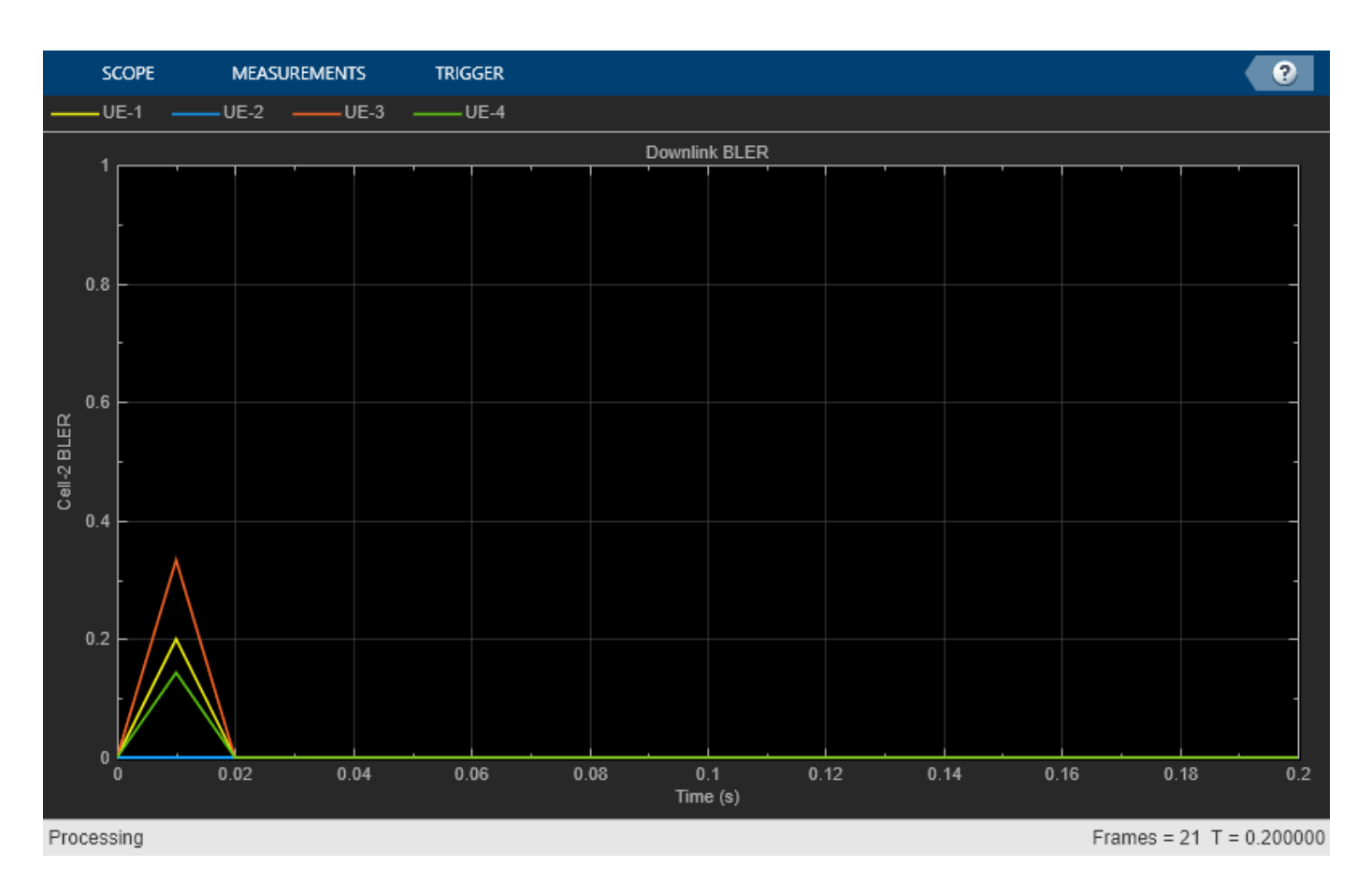

Get the simulation metrics of the simParameters.CellOfInterest and save it in a MAT-file. The simulation metrics are saved in a MAT-file with the file name as simulationMetricsFile.

```
metrics = getMetrics(metricsVisualizer);
save(simulationMetricsFile, 'metrics');
```
At the end of the simulation, the achieved value for system performance indicators is compared to their theoretical peak values (considering zero overheads). Performance indicators displayed are achieved data rate (UL and DL), achieved spectral efficiency (UL and DL), and BLER observed for UEs (DL and UL). The peak values are calculated as per 3GPP TR 37.910.

#### displayPerformanceIndicators(metricsVisualizer);

```
Peak DL Throughput: 59.72 Mbps. Achieved Cell DL Throughput: 10.38 Mbps
Achieved DL Throughput for each UE: [2.06 \qquad 5.96 \qquad 1.11 \qquad 1.25]Achieved Cell DL Goodput: 10.25 Mbps
Achieved DL Goodput for each UE: [2.01 5.96 1.05 1.23]
Peak DL spectral efficiency: 5.97 bits/s/Hz. Achieved DL spectral efficiency for cell: 1.03 bits
Block error rate for each UE in the downlink direction: [0.01 0 0 0.01 0.00]
```
#### **Simulation Visualization**

The five types of run-time visualization shown are:

• *Display of Network Topology*: The figure shows the configured cell topology. For each cell, it shows the position of the gNB and the connected UEs.

- *Display of CQI values for UEs over the PDSCH bandwidth*: For details, see the 'Channel Quality Visualization' figure description in the ["NR PUSCH FDD Scheduling" on page 5-39](#page-466-0) example.
- *Display of resource grid assignment to UEs*: The 2D time-frequency grid shows the resource allocation to the UEs. You can enable this visualization in the 'Logging and Visualization Configuration' section. For details, see the 'Resource Grid Allocation' figure description in the ["NR](#page-466-0) [PUSCH FDD Scheduling" on page 5-39](#page-466-0) example.
- *Display of DL scheduling metrics plots*: For details, see the 'Downlink Scheduler Performance Metrics ' figure description in the ["NR FDD Scheduling Performance Evaluation" on page 5-57](#page-484-0) example.
- *Display of DL Block Error Rates*: For details, see the 'Block Error Rate (BLER) Visualization' figure description in the ["NR Cell Performance Evaluation with Physical Layer Integration" on page 5-91](#page-518-0) example.

#### **Simulation Logs**

The parameters used for simulation and the simulation logs are saved in MAT-files for post simulation analysis and visualization. The simulation parameters are saved in a MAT-file with the file name as the value of configuration parameter parametersLogFile. The per time step logs, scheduling assignment logs, and BLER logs are captured for each cell in the simulation and saved in the MAT-file simulationLogFile. After the simulation, open the file to load NCellID, DLTimeStepLogs, SchedulingAssignmentLogs, and BLERLogs in the workspace.

**NCellID:** This stores the cell ID and represents cell to which the simulation logs belong.

**DL Time step logs:** Stores the per slot logs of the simulation with each slot as one row in the simulation. For details of log format, see the 'Simulation Logs' section of the ["NR PUSCH FDD](#page-466-0) [Scheduling" on page 5-39](#page-466-0) example.

**Scheduling Assignment logs:** Information of all the scheduling assignments and related information is logged in this file. For details of log format, see the 'Simulation Logs' section in the ["NR FDD Scheduling Performance Evaluation" on page 5-57](#page-484-0) example.

**BLER logs:** Block error information observed in the simulation is logged in this file. For details of log format, see the 'BLER Logs' section in the ["NR Cell Performance Evaluation with Physical Layer](#page-518-0) [Integration" on page 5-91](#page-518-0) example.

You can run the script NRPostSimVisualization to get a post simulation visualization of logs. For more details about the options to run this script, see the ["NR FDD Scheduling Performance Evaluation" on](#page-484-0) [page 5-57](#page-484-0) example.

```
if enableTraces
    % Get the logs
    simulationLogs = cell(simParameters.NumCells, 1); for cellIdx = 1:simParameters.NumCells
        if(simParameters.DuplexMode == 0) % FDDlogInfo = struct('NCellID', [], 'DLTimeStepLogs', [], 'SchedulingAssignmentLogs', []
             logInfo.DLTimeStepLogs = getSchedulingLogs(simSchedulingLogger{cellIdx});
         else % TDD
            logInfo = struct('NCellID', [], 'TimeStepLogs', [], 'SchedulingAssignmentLogs', [],
             logInfo.TimeStepLogs = getSchedulingLogs(simSchedulingLogger{cellIdx});
         end
         logInfo.NCellID = simParameters.NCellIDList(cellIdx);
        logInfo.SchedulingAssignmentLogs = getGrantLogs(simSchedulingLogger{cellIdx}); % Schedul
         logInfo.BLERLogs = getBLERLogs(simPhyLogger{cellIdx}); % BLER logs
```

```
 simulationLogs{cellIdx} = logInfo;
     end
     save(parametersLogFile, 'simParameters'); % Save simulation parameters in a MAT-file
     save(simulationLogFile, 'simulationLogs'); % Save simulation logs in a MAT-file
end
```
## **Further Exploration**

You can use this example to further explore these options:

- Model the uplink interference between the nodes by configuring uplink-related configuration. For details, see the ["NR Cell Performance Evaluation with Physical Layer Integration" on page 5-91](#page-518-0) example.
- Model the Aggressor-Victim scenarios: The aggressor is the source of interference and the victim suffers due to the interference. Consider the DL scenario in the following figure. The macro cell UE is far away from the macro base station (BS) and near to the small cell. In DL direction, macro cell UE suffers from interference by the small cell BS. The small cell BS is called the aggressor and macro UE is called the victim.

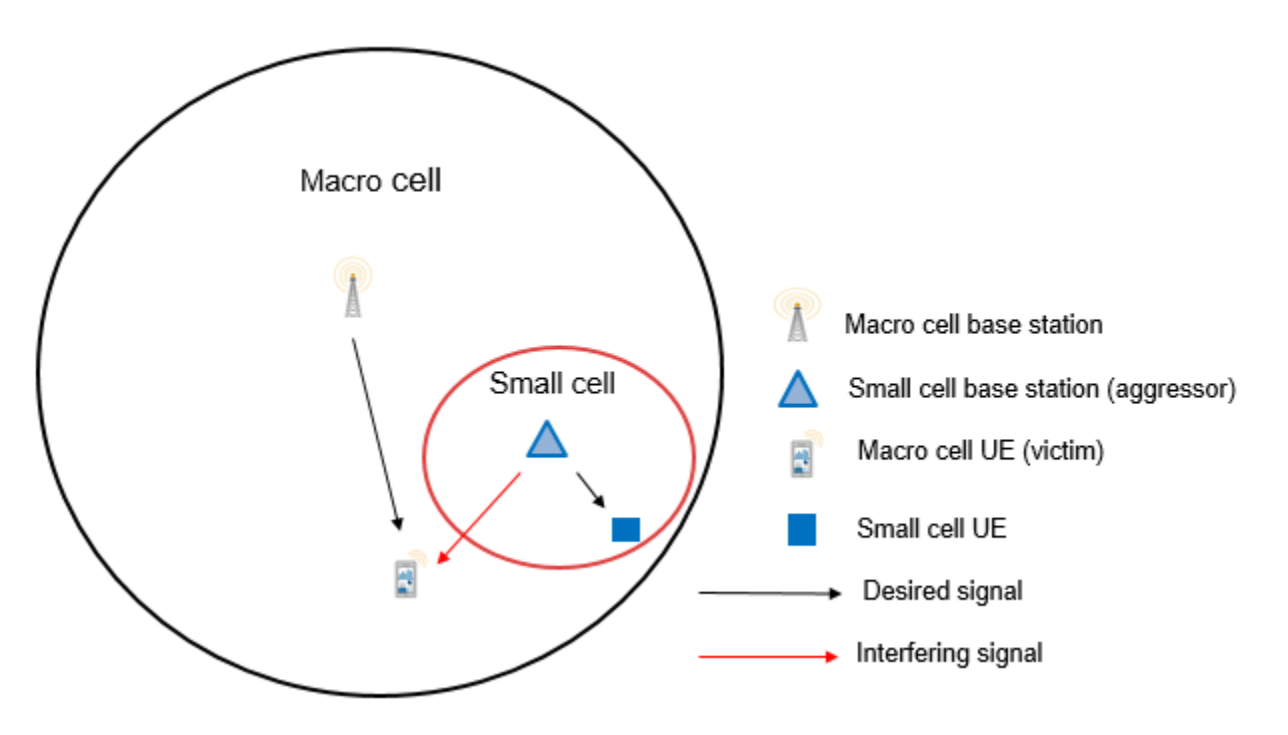

- Model multiple clusters, where each cluster consists of cells operating on different frequencies, and analyze the impact of interference on the cell edge users.
- Model the effects of intra-cell mobility on the downlink metrics: The mobility model installed on the UE determines the pattern along which the UE moves within a particular cell. Set the Mobility field in the 'Derived Parameters' section to enable mobility for ueOfInterest in the CellOfInterest. The plot below demonstrates the effect of UE mobility on the goodput for a simulation duration of 1000 frames. The goodput decreases gradually as the UE moves away from the gNB. However, in comparison, the static UEs sustain their data rates throughout the simulation.

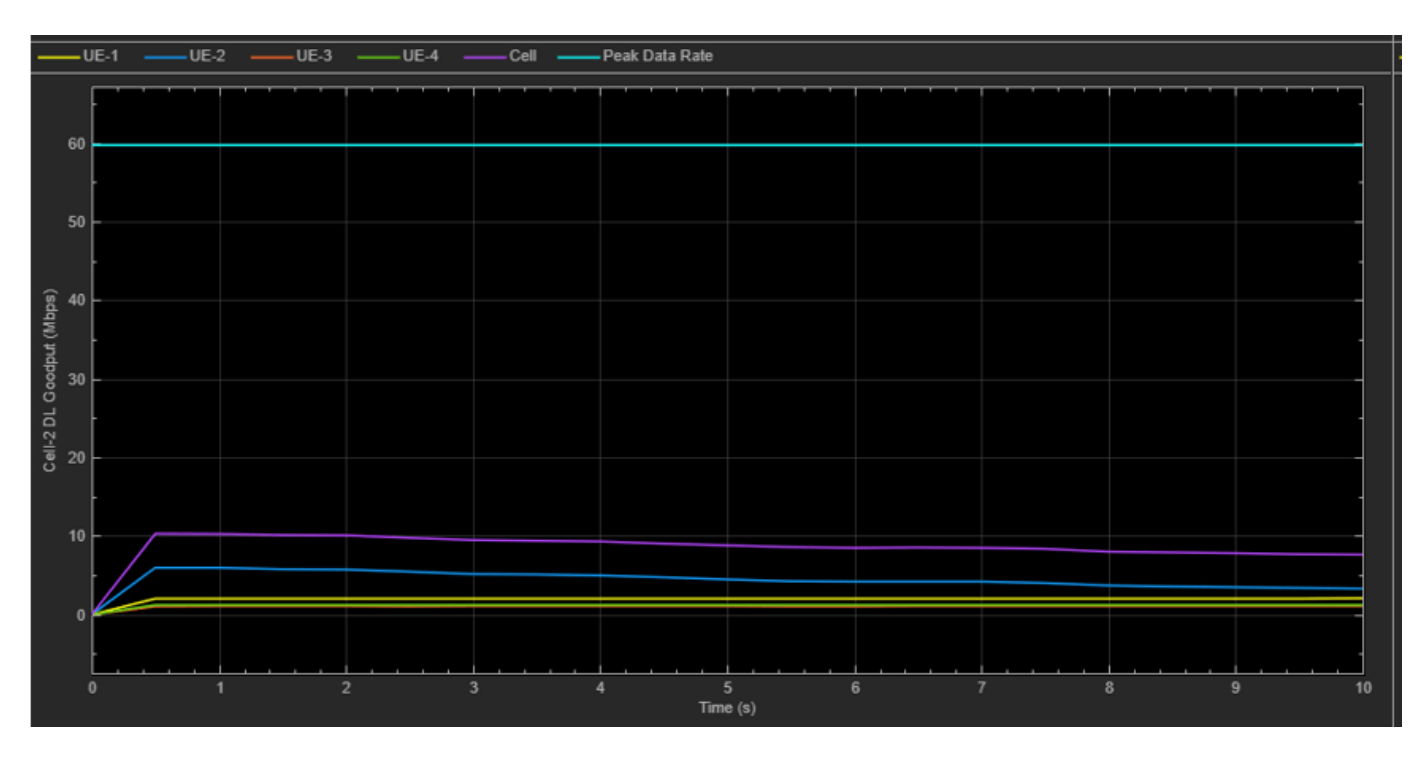

**Goodput plots for cell of interest with mobility installed on UE-2**

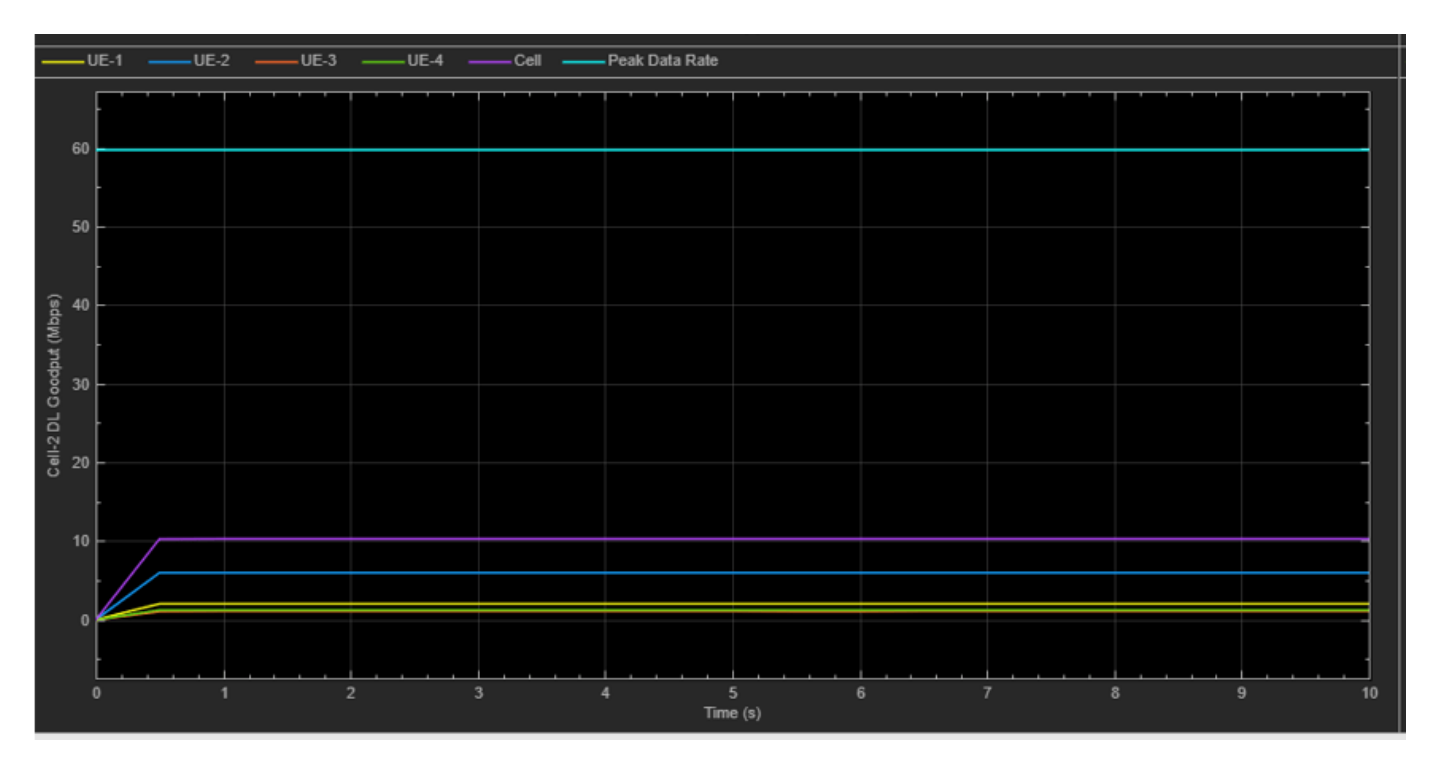

## **Goodput plots for cell of interest with static UEs**

Based on the described simulation parameters, the example evaluates the performance of the system measured in terms of various metrics. Different visualizations show the run time performance of the

system. A more thorough post simulation analysis by using the saved logs gives a detailed picture of the operations happening on a per slot basis.

#### **Local functions**

```
function plotNetwork(simParameters)
% Create the figure
figure('Name', 'Network Topology Visualization', 'units', 'normalized', 'outerposition', [0 0 1 1],
title('Network Topology Visualization');
hold on;
```
for cellIdx = 1:simParameters.NumCells

```
 % Plot the circle
   th = 0:pi/60:2*pi;xunit = simParameters.CellRadius * cos(th) + simParameters.GNBPosition(cellIdx, 1);
    yunit = simParameters.CellRadius * sin(th) + simParameters.GNBPosition(cellIdx, 2);
     if simParameters.CellOfInterest == simParameters.NCellIDList(cellIdx)
         h1 = plot(xunit, yunit, 'Color', 'green'); % Cell of interest
     else
         h2 = plot(xunit, yunit, 'Color', 'red');
    end
    xlabel('X-Position (meters)')
    ylabel('Y-Position (meters)')
     % Add tool tip data for gNBs
   s1 = scatter(simParameters.GNBPosition(cellIdx, 1), simParameters.GNBPosition(cellIdx, 2), '
     cellIdRow = dataTipTextRow('Cell - ',{num2str(simParameters.NCellIDList(cellIdx))});
     s1.DataTipTemplate.DataTipRows(1) = cellIdRow;
    posRow = dataTipTextRow('Position[X, Y]: ',{['[' num2str(simParameters.GNBPosition(cellIdx,
     s1.DataTipTemplate.DataTipRows(2) = posRow;
    % Add tool tip data for UEs
     uePosition = simParameters.UEPosition{cellIdx};
    for ueIdx = 1:size(uePosition, 1)
         s2 = scatter(uePosition(ueIdx, 1), uePosition(ueIdx, 2), '.','MarkerEdgeColor', 'blue');
         ueIdRow = dataTipTextRow('UE - ',{num2str(ueIdx)});
         s2.DataTipTemplate.DataTipRows(1) = ueIdRow;
         posRow = dataTipTextRow('Position[X, Y]: ',{['[' num2str(uePosition(ueIdx, :)) ']']});
         s2.DataTipTemplate.DataTipRows(2) = posRow;
     end
end
% Create the legend
if simParameters.NumCells > 1
    legend([h1 h2 s1 s2], 'Cell of interest', 'Interfering cells', 'gNodeB', 'UE', 'Location', 'n
else
     legend([h1 s1 s2], 'Cell of interest', 'gNodeB', 'UE', 'Location', 'northeastoutside')
end
axis auto
hold off;
daspect([1000,1000,1]); % Set data aspect ratio
end
function uePositions = generateUEPositions(simParameters)
% Return the position of UEs in each cell
uePositions = cell(simParameters.NumCells, 1);
for cellIdx=1:simParameters.NumCells
    gnbXCo = simParameters.GNBPosition(cellIdx, 1); \% gNB X-coordinate
```

```
 gnbYCo = simParameters.GNBPosition(cellIdx, 2); % gNB Y-coordinate
    gnbZCo = zeros(simParameters.NumUEs, 1); % gNB Z-coordinate
   theta = rand(simParameters.NumUES, 1)*(2*pi); % Expression to calculate position of UEs with in the cell. By default,
    % it will place the UEs randomly with in the cell
    r = sqrt(rand(simParameters.NumUES, 1))*simParameters.CellRadius;x = round(gnbXCo + r.*cos(theta));
    y = round(qnbYCo + r.*sin(theta));uePositions{cellIdx} = [x y gnbZCo];end
end
```
# **References**

- [1] 3GPP TS 38.104. "NR; Base Station (BS) radio transmission and reception." *3rd Generation Partnership Project; Technical Specification Group Radio Access Network.*
- [2] 3GPP TS 38.214. "NR; Physical layer procedures for data." *3rd Generation Partnership Project;* **Technical Specification Group Radio Access Network.**
- [3] 3GPP TS 38.321. "NR; Medium Access Control (MAC) protocol specification." *3rd Generation Partnership Project; Technical Specification Group Radio Access Network.*
- [4] 3GPP TS 38.322. "NR; Radio Link Control (RLC) protocol specification." *3rd Generation Partnership Project; Technical Specification Group Radio Access Network.*
- [5] 3GPP TS 38.323. "NR; Packet Data Convergence Protocol (PDCP) specification." *3rd Generation Partnership Project; Technical Specification Group Radio Access Network.*
- [6] 3GPP TS 38.331. "NR; Radio Resource Control (RRC) protocol specification." *3rd Generation Partnership Project; Technical Specification Group Radio Access Network.*
- [7] 3GPP TR 37.910. "Study on self evaluation towards IMT-2020 submission." *3rd Generation Partnership Project; Technical Specification Group Radio Access Network.*

# **See Also**

## **Related Examples**

- • ["NR Cell Performance Evaluation with Physical Layer Integration" on page 5-91](#page-518-0)
- • ["NR FDD Scheduling Performance Evaluation" on page 5-57](#page-484-0)

# **Generate and Visualize FTP Application Traffic Pattern**

This example shows how to generate a file transfer protocol (FTP) application traffic pattern based on the IEEE® 802.11ax<sup>™</sup> Evaluation Methodology [ 1 on page 5-0 ] and the 3GPP TR 36.814 specification [ 2 on page 5-0 ].

## **FTP Application Traffic Model**

Multinode communication systems involve modeling of different application traffic models. Each application is characterized by parameters such as the data rate, packet inter arrival time, and packet size. To evaluate various algorithms and protocols, standardization bodies such as IEEE and 3GPP define certain application traffic patterns such as Voice over Internet Protocol (VoIP), video conferencing, and FTP. This example generates and visualizes an FTP application traffic pattern.

The FTP application traffic pattern is modeled as a sequence of file transfers separated by reading time. The reading time specifies the time interval between two successive file transfers. The file is generated as multiple packets separated by packet inter arrival time. The packet inter arrival time specifies the time interval between two successive packet transfers.

The 11ax Evaluation Methodology  $\lceil 1 \rceil$  on page 5-0  $\lceil 1 \rceil$  specifies this FTP application traffic model:

• Local FTP traffic model - This model is characterized by truncated Lognormal file size and exponential reading time.

The 3GPP TR 36.814 specification [2 on page 5-0 ] specifies these FTP application traffic models:

**FTP traffic model 2 -** This model is characterized by 2/0.5 megabytes file size and exponential reading time. This figure shows the traffic pattern of this FTP model.

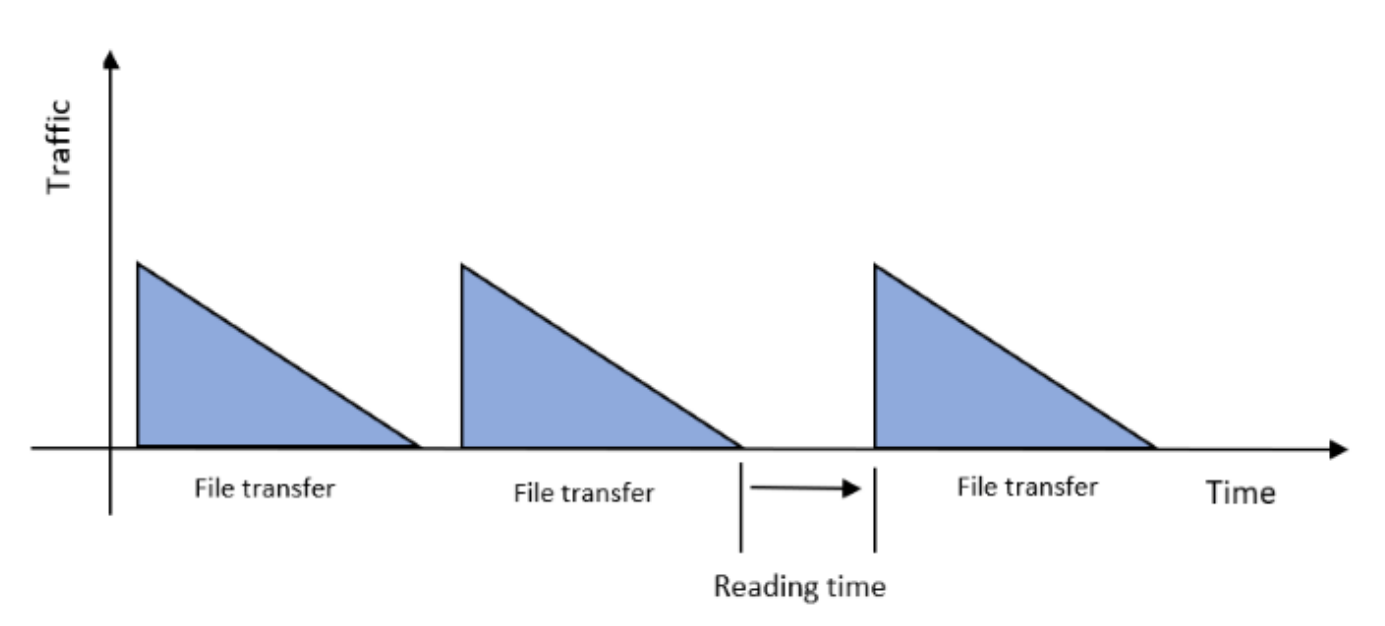

• **FTP traffic model 3** - This model is characterized by a 0.5 megabytes file, exponential reading time, and Poisson packet arrival rate. This figure shows the traffic pattern of this FTP model.

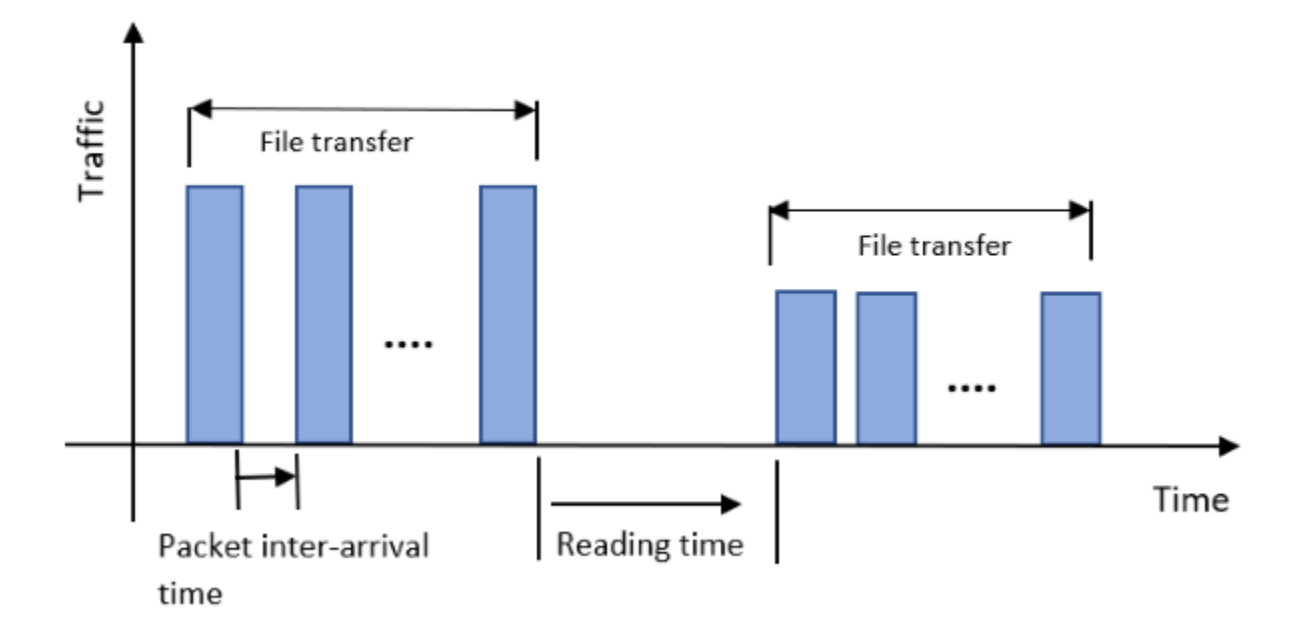

This example demonstrates the local FTP traffic model specified in 11-ax Evaluation Methodology [ 1 on page 5-0 ]. Similarly, you can use the FTP traffic models 2 and 3 specified in 3GPP TR 36.814 specification [ 2 on page 5-0 ] using the file size and packet arrival rate properties.

#### **Configure FTP Application Traffic Pattern Object**

ExponentialMean: 50

PacketInterArrivalTime: 0

Create a configuration object to generate the FTP application traffic pattern.

```
% Create FTP application traffic pattern object with default properties
ftpObj = networkTrafficFTP;
% Set exponential distribution mean value for reading time in milliseconds
ftpObj.ExponentialMean = 50;
% Set truncated Lognormal distribution mu value for file size calculation
ftpObj.LogNormalMu = 10;
% Set truncated Lognormal distribution sigma value for file size calculation
ftpObj.LogNormalSigma = 1;
% Set truncated Lognormal distribution upper limit in megabytes
ftpObj.JpperLimit = 5;% Display object
disp(ftpObj);
   networkTrafficFTP with properties:
                LogNormalMu: 10
             LogNormalSigma: 1
                 UpperLimit: 5
```
GeneratePacket: 0

 Read-only properties: No properties.

#### **Generate and Visualize FTP Application Traffic Pattern**

Generate FTP application traffic pattern using the generate object function of the networkTrafficFTP object.

```
% Set simulation time in milliseconds
simTime = 10000;
% Set step time in milliseconds
stepTime = 1;% Validate simTime, simTime must be greater than or equal to stepTime
validateattributes(simTime, {'numeric'}, {'real', 'scalar', 'finite', '>=', stepTime});
rng('default');
% Time after which the generate method must be invoked again
nextInvokeTime = 0;% Generated packet count
packetCount = 0;% Initialize arrays to store outputs for visualization
% Packet generation times in milliseconds
generationTime = zeros(5000, 1);% Time interval between two consecutive packet transfers in milliseconds
packetIntervals = zeros(5000, 1);% Packet sizes in bytes
packetsizes = zeros(5000, 1);% Loop over the simulation time, generating FTP application traffic pattern
% and saving the dt and packet size values for visualization
while simTime
    if nextInvokeTime \leq 0 % Time to generate the packet
         packetCount = packetCount+1; % Increment packet count
         % Call generate method and store outputs for visualization
         [packetIntervals(packetCount), packetSizes(packetCount)] = generate(ftpObj);
         % Set next invoke time
         nextInvokeTime = packetIntervals(packetCount);
         % Store packet generation time for visualization
        generationTime(packetCount+1) = generationTime(packetCount) + packetIntervals(packetCoun
    end
    % Update next invoke time
    nextInvokeTime = nextInvokeTime - stepTime;
     % Update simulation time
     simTime = simTime - stepTime;
end
```
Visualize the generated FTP application traffic pattern. In this plot, dt is the time interval between two successive FTP application packets.

```
% Packet Number Versus Packet Intervals (dt)
% Stem graph to see packet intervals
pktIntervalsFig = figure('Name', 'Packet intervals', 'NumberTitle', 'off');
pktIntervalsAxes = axes(pktIntervalsFig);
stem(pktIntervalsAxes, packetIntervals(1:packetCount));
title(pktIntervalsAxes, 'Packet Number Versus dt');
xlabel(pktIntervalsAxes, 'Packet Number');
ylabel(pktIntervalsAxes, 'dt in Milliseconds');
```
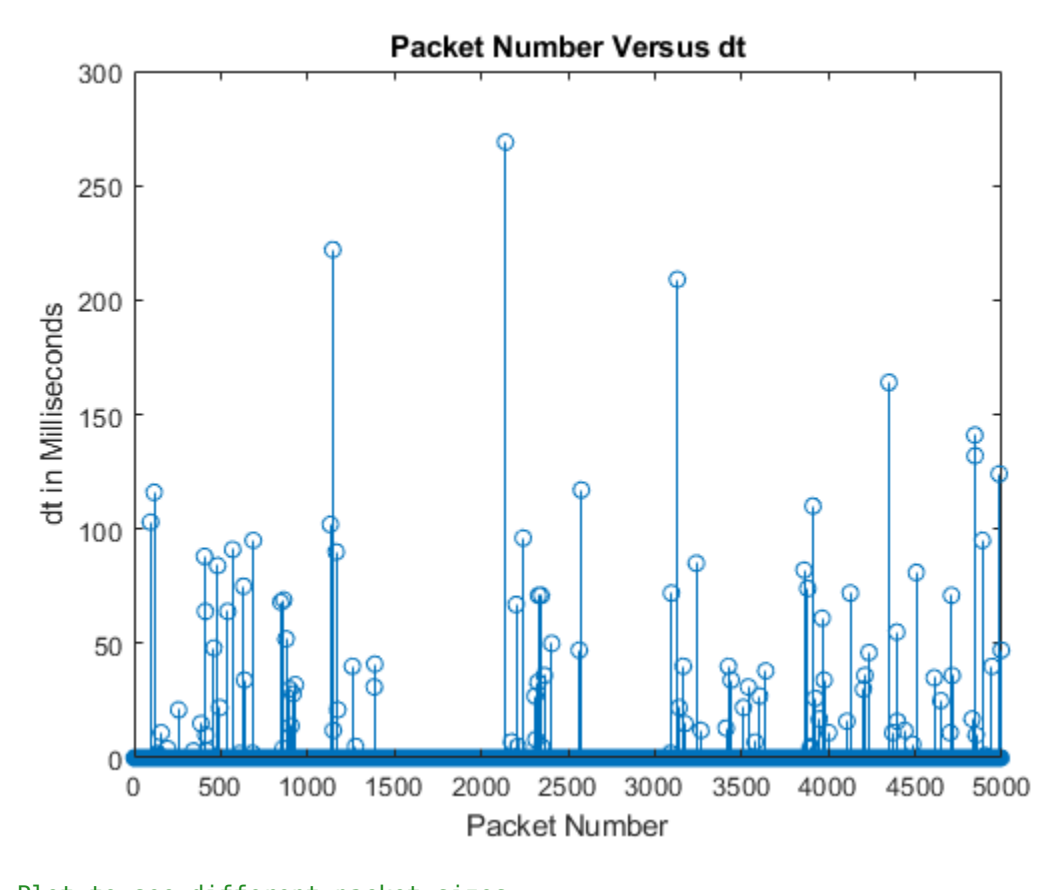

```
% Plot to see different packet sizes
pktSizesFig = figure('Name', 'Packet sizes', 'NumberTitle', 'off');
pktSizesAxes = axes(pktSizesFig);
plot(pktSizesAxes, packetSizes(1:packetCount), 'marker', 'o');
title(pktSizesAxes, 'Packet Number Versus Packet Size');
xlabel(pktSizesAxes, 'Packet Number');
ylabel(pktSizesAxes, 'Packet Size in Bytes');
```
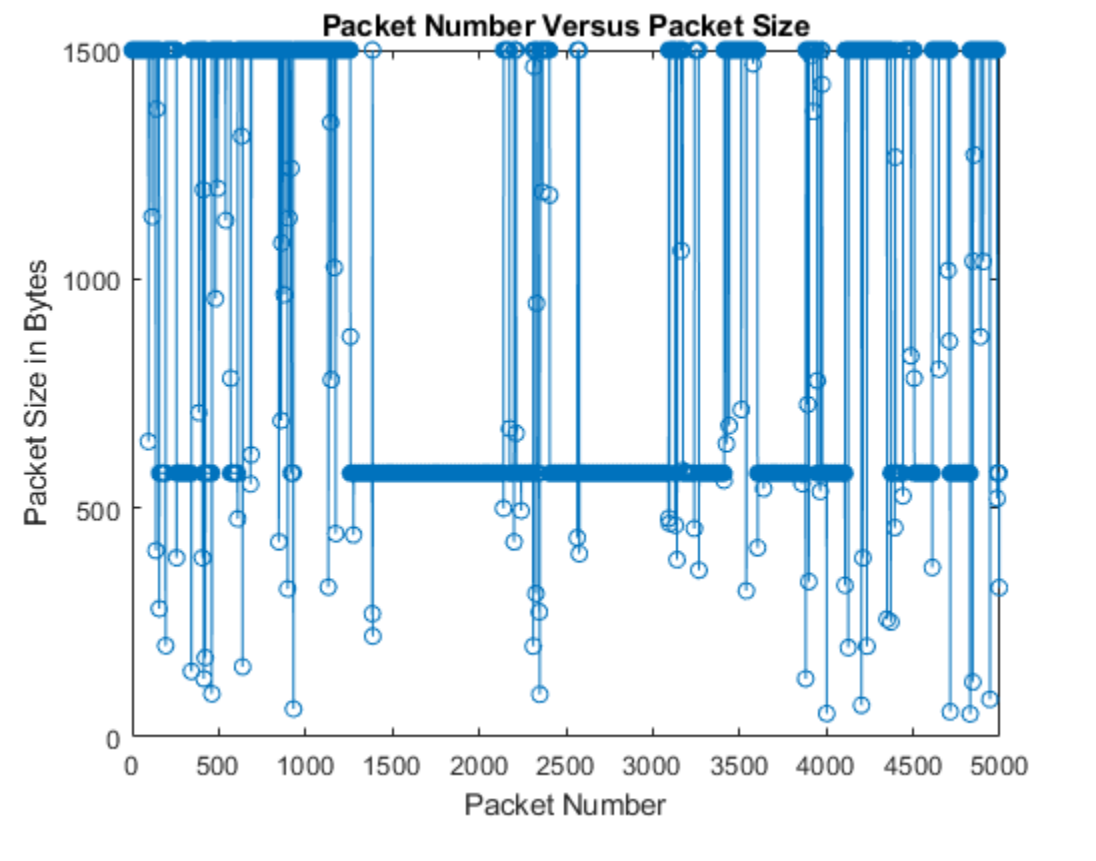

% Stem graph of FTP application traffic pattern (Packet sizes of different files % at different packet generation times) ftpPatternFig = figure('Name', 'FTP application traffic pattern', 'NumberTitle', 'off'); ftpPatternAxes = axes(ftpPatternFig); stem(ftpPatternAxes, generationTime(1:packetCount), packetSizes(1:packetCount), 'Marker', 'o'); title(ftpPatternAxes, 'Packet Generation Time Versus Packet Size'); ylabel(ftpPatternAxes, 'Packet Size in Bytes'); xlabel(ftpPatternAxes, 'Time in Milliseconds');

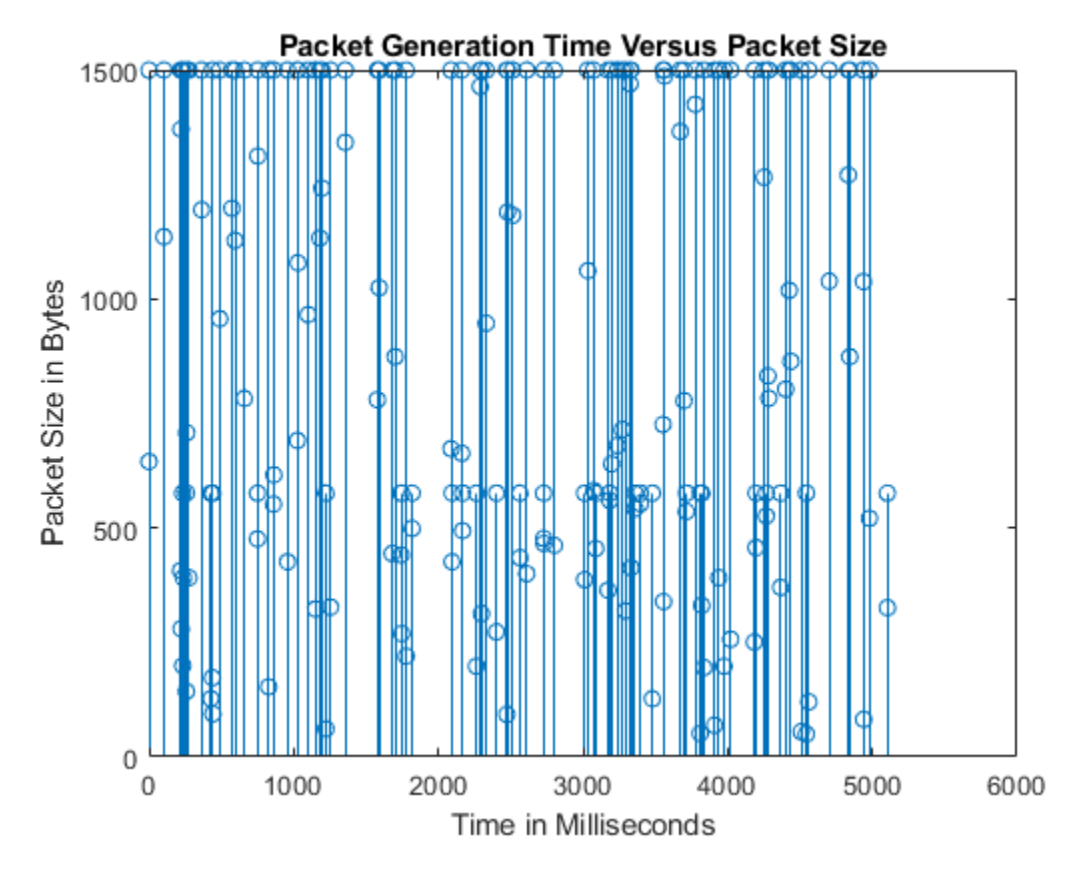

## **Further Exploration**

This example generates an FTP traffic pattern as per the 11ax Evaluation Methodology [ 1 on page 5- 0 ] and 3GPP specification [ 2 on page 5-0 ]. Similarly, you can use networkTrafficVoIP and networkTrafficOnOff objects to generate VoIP and On-Off application traffic patterns, respectively. You can use these different application traffic patterns in system-level simulations to accurately model the real-world data traffic.

## **References**

- **1** IEEE 802.11-14/0571r12 . "11ax Evaluation Methodology". IEEE P802.11. Wireless LANs.
- **2** 3GPP TR 36.814. "Evolved Universal Terrestrial Radio Access (E-UTRA). Further advancements for E-UTRA physical layer aspects". *3rd Generation Partnership Project; Technical Specification Group Radio Access Network*.

# **See Also**

```
Objects
networkTrafficFTP | networkTrafficVoIP | networkTrafficOnOff
```
# **Plug In Custom Scheduler in System-Level Simulation**

This example shows how to create a custom scheduling strategy, and drive it using the interfaces offered by the medium access control (MAC) scheduler. The example also shows how to integrate the custom scheduling strategy into the 5G system-level simulation framework and evaluate the network performance.

#### **Scheduler Interface**

The scheduler offers a function-based interface that enables the MAC layer to drive the scheduler. The function calls fall in any of the two categories as described below. Each call has a unique role.

#### **Interface to Update Scheduler Context**

A set of function calls update the scheduler context. This context contains the information used by the scheduler to make scheduling decisions.

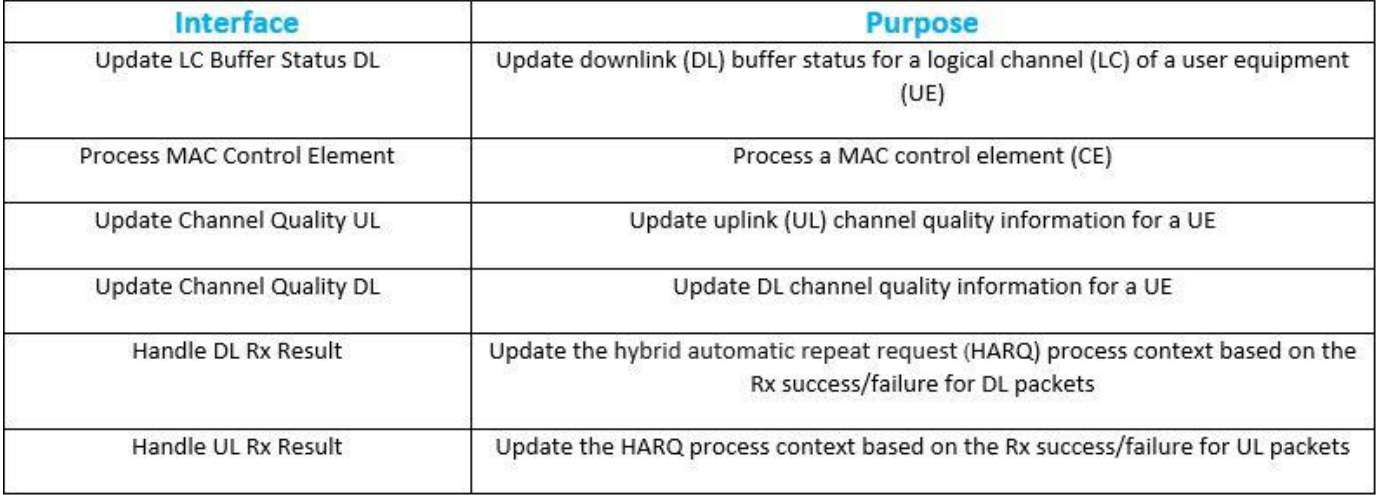

#### **Interface to Run DL and UL Scheduler to Obtain Resource Assignments**

These interface calls (to run the DL and UL scheduler) provide the scheduling decisions, which consists of the DL and UL resource assignments.

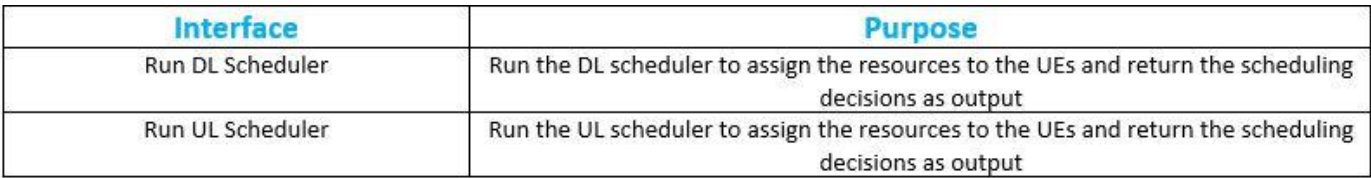

For a detailed description of the input and output format of these functions, see hNRScheduler.m.

#### **Custom Scheduling Strategy**

This section describes the sample scheduling strategy that this example uses.

The scheduling strategy considered in this example is a round-robin strategy, without support for retransmissions. Each UE gets every *N*th resource block group (RBG) in the bandwidth, where *N* is the number of UEs in the cell. UL and DL schedulers assign RBGs to a UE if there is a nonzero buffer amount in the corresponding direction. The hCustomScheduler.m helper class is used to implement this scheduling strategy.

Follow these steps to create and implement this scheduling strategy.

#### **Create Custom Scheduler Class**

Create a new class hCustomScheduler, and inherit it from hNRScheduler.m super class. Implement the constructor of the class to call the super class constructor.

function obj = hCustomScheduler(simParameters)

% Invoke the super class constructor to initialize the properties

obj = obj@hNRScheduler(simParameters);

% Initialize the properties that are specific to this custom scheduling strategy

end

#### **Implement Custom UL Scheduling**

Customizing UL scheduling involves overriding the super class functions in hCustomScheduler to select the UL slots to be scheduled, and to schedule the selected slots.

Override the function selectULSlotsToBeScheduled with your custom logic to select the slots to be scheduled in the current run.

function slotNum = selectULSlotsToBeScheduled(obj)

% Select the set of slots to be scheduled in this UL scheduler run

end

If you do not override this function, the default slot selection strategy is implemented in the super class (hNRScheduler.m).

Override the scheduleULResourcesSlot function with your custom logic to schedule the selected slots. If selectULSlotsToBeScheduled selects multiple slots, then the scheduler engine calls this function for each of the selected slots. One slot is scheduled per call with input parameter slotNum as the scheduled slot. Your custom logic must output an array of valid UL assignments for the scheduled slot. Each UL assignment is a structure that contains fields to define a physical uplink shared channel (PUSCH) transmission. For a detailed description of the structure fields, see the scheduleULResourcesSlot function in hNRScheduler.m class.

```
function uplinkGrants = scheduleULResourcesSlot(obj,slotNum)
```

```
% Implement custom UL scheduling to populate the output uplink grants
```
end

To learn how the UL scheduling is customized by overriding the scheduleULResourcesSlot as per the described strategy, see hCustomScheduler.m. The custom strategy does not override the

selectULSlotsToBeScheduled function and uses default slot selection strategy in the hNRScheduler.m super class.

#### **Implement Custom DL Scheduling**

Follow the steps (similar to UL scheduling) to customize DL scheduling. The process involves overriding the selectDLSlotsToBeScheduled and scheduleDLResourcesSlot functions in hCustomScheduler to select the DL slots to be scheduled, and to schedule the selected slots.

```
function slotNum = selectDLSlotsToBeScheduled(obj)
```

```
% Select the set of slots to be scheduled in this DL scheduler run
```
end

```
function downlinkGrants = scheduleDLResourcesSlot(obj,slotNum)
```
% Implement custom DL scheduling to populate the output downlink grants

end

To learn how the DL scheduling is customized by overriding the scheduleDLResourcesSlot as per the described strategy, see hCustomScheduler.m. The custom strategy does not override the selectDLSlotsToBeScheduled function and uses default slot selection strategy in the hNRScheduler.m super class.

#### **Create Custom Scheduler Object**

```
param.NumUEs = 4; % Number of UEs in the cell
param.NumRBs = 160; % Number of resource blocks in the bandwidth
scheduler = hCustomScheduler(param); % Scheduler object
```
#### **Drive Custom Scheduler**

This section updates the scheduler context and runs the scheduler using scheduler interface.

#### **Run Scheduler (Without Updating Context)**

Run the DL and UL schedulers. These calls take information about the current time as an input structure.

```
% Current system frame number
currentTimeInfo.SFN = 0;
% Current slot number
currentTimeInfo.CurrSlot = 0;
% Current symbol number
currentTimeInfo.CurrSymbol = 0;
% Assign UL resources to UEs for the slot to be scheduled
ulResourceAssignments = runULScheduler(scheduler, currentTimeInfo);
disp(length(ulResourceAssignments));
     \Theta% Assign DL resources to UEs for the slot to be scheduled
dlResourceAssignments = runDLScheduler(scheduler,currentTimeInfo); 
disp(length(dlResourceAssignments));
```
 $\Theta$ 

Because the scheduler does not have any information about the UL and DL buffer status, it assumes the buffer status as zero and does not schedule any resource.

#### **Update DL Buffer Status**

Run the DL scheduler after updating the DL buffer status of three UEs.

```
% Update DL buffer status for UE-1
lcBufferStatus.RNTI = 1;
lcBufferStatus.LogicalChannelID = 20;
lcBufferStatus.BufferStatus = 2000; % In bytes
updateLCBufferStatusDL(scheduler,lcBufferStatus);
% Update DL buffer status for UE-2
lcBufferStatus.RNTI = 2;
lcBufferStatus.LogicalChannelID = 25;
lcBufferStatus.BufferStatus = 3000; % In bytes
updateLCBufferStatusDL(scheduler,lcBufferStatus);
% Update DL buffer status for UE-3
lcBufferStatus.RNTI = 3;
lcBufferStatus.LogicalChannelID = 28;
lcBufferStatus.BufferStatus = 8000; % In bytes
updateLCBufferStatusDL(scheduler,lcBufferStatus);
% Run DL scheduler to see the scheduled assignments
dlResourceAssignments = runDLScheduler(scheduler,currentTimeInfo);
for i = 1: length(dlResourceAssignments)
    disp(dlResourceAssignments{i});
end
                       RNTI: 1
                       Type: 'newTx'
       RBGAllocationBitmap: [1 0 0 0 1 0 0 0 1 0]
                StartSymbol: 0
                 NumSymbols: 14
                 SlotOffset: 1
                MappingType: 'A'
                 DMRSLength: 1
                  NumLayers: 1
    NumCDMGroupsWithoutData: 2
            PrecodingMatrix: 1
                       MCS: 9
         FeedbackSlotOffset: 2
                        RV: 0
                     HARQID: 0
                       NDI: 1
                       RNTI: 2
                       Type: 'newTx'
       RBGAllocationBitmap: [0 1 0 0 0 1 0 0 0 1]
                StartSymbol: 0
                 NumSymbols: 14
                 SlotOffset: 1
                MappingType: 'A'
                 DMRSLength: 1
                  NumLayers: 1
    NumCDMGroupsWithoutData: 2
```

```
 PrecodingMatrix: 1
                      MCS: 9
      FeedbackSlotOffset: 2
                       RV: 0
                   HARQID: 0
                      NDI: 1
                     RNTI: 3
                     Type: 'newTx'
    RBGAllocationBitmap: [0 0 1 0 0 0 1 0 0 0]
              StartSymbol: 0
               NumSymbols: 14
               SlotOffset: 1
             MappingType: 'A'
               DMRSLength: 1
                NumLayers: 1
 NumCDMGroupsWithoutData: 2
         PrecodingMatrix: 1
                      MCS: 9
      FeedbackSlotOffset: 2
                       RV: 0
                   HARQID: 0
                      NDI: 1
```
UE-4 did not get any resources because the DL buffer status is updated only for UE-1, UE-2, and UE-3.

#### **Update UL Buffer Status**

Run the UL scheduler after updating the UL buffer status of all of the UEs. This information comes in the form of a buffer status report (BSR) CE from the UEs.

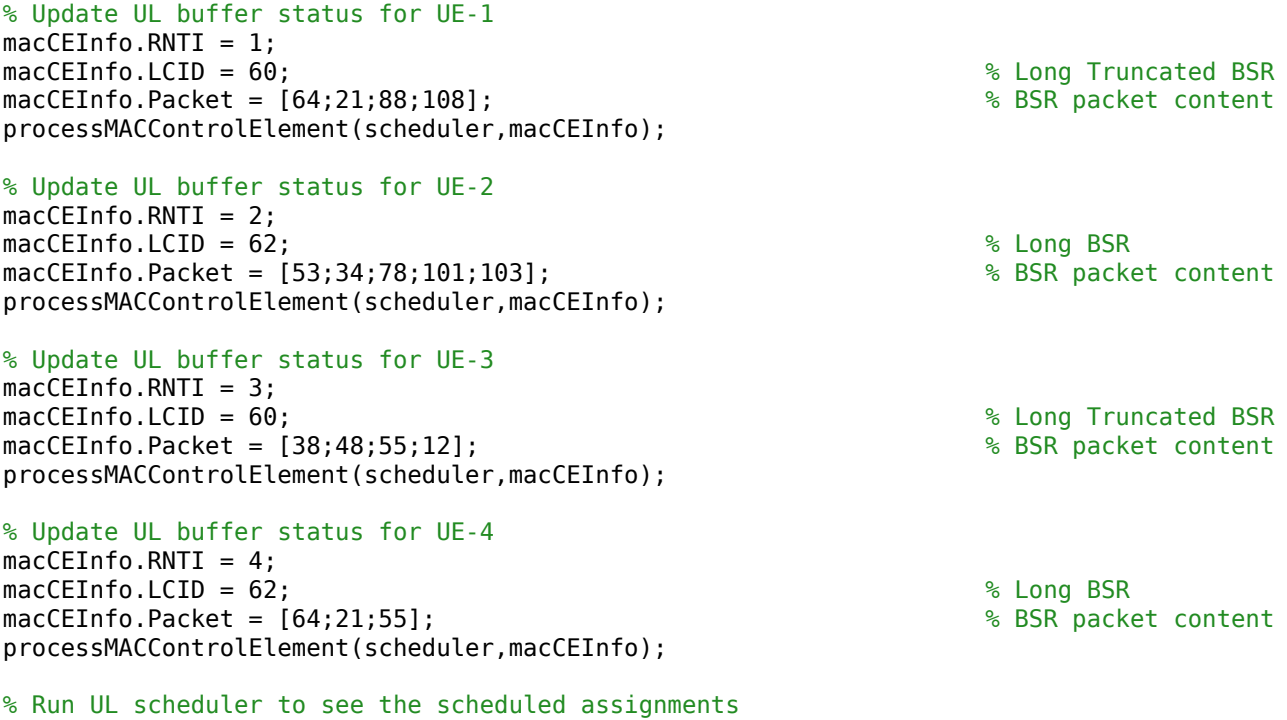

ulResourceAssignments = runULScheduler(scheduler,currentTimeInfo);

```
for i = 1: length(ulResourceAssignments)
     disp(ulResourceAssignments{i}); 
end
                          RNTI: 1
                          Type: 'newTx'
        RBGAllocationBitmap: [1 0 0 0 1 0 0 0 1 0]
                  StartSymbol: 0
                   NumSymbols: 14
                   SlotOffset: 1
                  MappingType: 'A'
                   DMRSLength: 1
                    NumLayers: 1
     NumCDMGroupsWithoutData: 2
             NumAntennaPorts: 1
                          MCS: 9
                          TPMI: 0
                            RV: 0
                       HARQID: 0
                          NDI: 1
                          RNTI: 2
                          Type: 'newTx'
        RBGAllocationBitmap: [0 1 0 0 0 1 0 0 0 1]
                  StartSymbol: 0
                   NumSymbols: 14
                   SlotOffset: 1
                  MappingType: 'A'
                   DMRSLength: 1
                    NumLayers: 1
     NumCDMGroupsWithoutData: 2
             NumAntennaPorts: 1
                          MCS: 9
                          TPMI: 0
                           RV: \Theta HARQID: 0
                          NDI: 1
                          RNTI: 3
                          Type: 'newTx'
        RBGAllocationBitmap: [0 0 1 0 0 0 1 0 0 0]
                  StartSymbol: 0
                   NumSymbols: 14
                   SlotOffset: 1
                  MappingType: 'A'
                   DMRSLength: 1
                    NumLayers: 1
     NumCDMGroupsWithoutData: 2
              NumAntennaPorts: 1
                          MCS: 9
                          TPMI: 0
                            RV: 0
                       HARQID: 0
                          NDI: 1
                          RNTI: 4
                          Type: 'newTx'
        RBGAllocationBitmap: [0 0 0 1 0 0 0 1 0 0]
```

```
 StartSymbol: 0
               NumSymbols: 14
               SlotOffset: 1
              MappingType: 'A'
               DMRSLength: 1
                NumLayers: 1
 NumCDMGroupsWithoutData: 2
         NumAntennaPorts: 1
                      MCS: 9
                     TPMI: 0
                       RV: 0
                   HARQID: 0
                       NDI: 1
```
#### **Update UL Channel Quality**

Run the UL scheduler after updating the UL channel quality, and then observe the modulation and coding scheme (MCS) index in the resource assignments.

```
% Update the UL channel quality for UE-2
channelQualityInfo.RNTI = 2;
channelQualityInfo.CQI = 8*ones(1,param.NumRBs);updateChannelQualityUL(scheduler,channelQualityInfo);
% Update the UL channel quality for UE-3
channelQualityInfo.RNTI = 3;channelQualityInfo.CQI = 15*ones(1,param.NumRBs);updateChannelQualityUL(scheduler,channelQualityInfo);
% Run UL scheduler to see the scheduled assignments
ulResourceAssignments = runULScheduler(scheduler, currentTimeInfo);
for i = 1: length(ulResourceAssignments)
    disp(ulResourceAssignments{i});
end
                        RNTI: 1
                        Type: 'newTx'
        RBGAllocationBitmap: [1 0 0 0 1 0 0 0 1 0]
                 StartSymbol: 0
                  NumSymbols: 14
                  SlotOffset: 1
                 MappingType: 'A'
                  DMRSLength: 1
                   NumLayers: 1
     NumCDMGroupsWithoutData: 2
             NumAntennaPorts: 1
                         MCS: 9
                        TPMI: 0
                          RV: 0
                      HARQID: 1
                         NDI: 1
                        RNTI: 2
                        Type: 'newTx'
        RBGAllocationBitmap: [0 1 0 0 0 1 0 0 0 1]
                 StartSymbol: 0
                  NumSymbols: 14
                  SlotOffset: 1
```

```
 MappingType: 'A'
                  DMRSLength: 1
                   NumLayers: 1
    NumCDMGroupsWithoutData: 2
             NumAntennaPorts: 1
                         MCS: 11
                        TPMI: 0
                          RV: 0
                      HARQID: 1
                         NDI: 1
                        RNTI: 3
                        Type: 'newTx'
        RBGAllocationBitmap: [0 0 1 0 0 0 1 0 0 0]
                 StartSymbol: 0
                 NumSymbols: 14
                  SlotOffset: 1
                 MappingType: 'A'
                  DMRSLength: 1
                   NumLayers: 1
    NumCDMGroupsWithoutData: 2
             NumAntennaPorts: 1
                         MCS: 25
                        TPMI: 0
                          RV: 0
                      HARQID: 1
                         NDI: 1
                        RNTI: 4
 Type: 'newTx'
 RBGAllocationBitmap: [0 0 0 1 0 0 0 1 0 0]
                 StartSymbol: 0
                  NumSymbols: 14
                  SlotOffset: 1
                 MappingType: 'A'
                  DMRSLength: 1
                   NumLayers: 1
    NumCDMGroupsWithoutData: 2
             NumAntennaPorts: 1
                         MCS: 9
                        TPMI: 0
                          RV: 0
                      HARQID: 1
                         NDI: 1
```
The assignments show that the modulation coding scheme (MCS) of the UL resource assignment to UE-3 is greater than that of UE-2. Similarly, you can observe the effect of channel quality on the MCS for DL resource assignments by using the updateChannelQualityDL function to update the DL channel quality.

#### **Plug In Scheduler**

Plug in the scheduler to 5G Toolbox™ system-level simulation example ["NR FDD Scheduling](#page-484-0) [Performance Evaluation" on page 5-57.](#page-484-0)

Copy the hCustomScheduler.m file to the example folder.

## **Create and Install Custom Scheduler**

Create a custom scheduler object and install it on the gNB (as described in the "gNB and UEs Setup" section of the ["NR FDD Scheduling Performance Evaluation" on page 5-57](#page-484-0) example).

scheduler = hCustomScheduler(simParameters);

addScheduler(gNB,scheduler); % Add scheduler to gNB

## **Run Example with Custom Scheduler**

Run the main script of the simulation example ["NR FDD Scheduling Performance Evaluation" on page](#page-484-0) [5-57](#page-484-0), and then observe the scheduler performance.

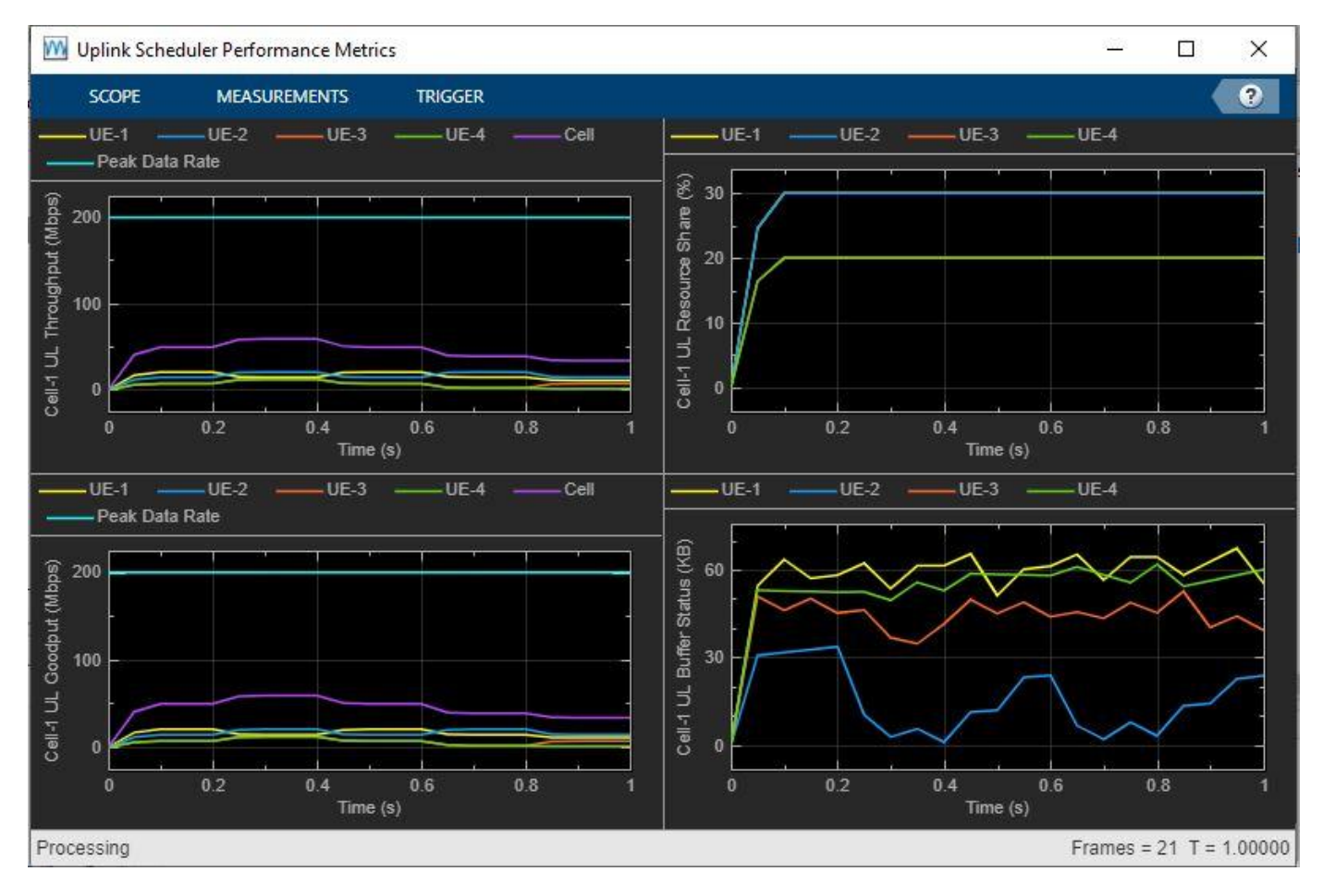

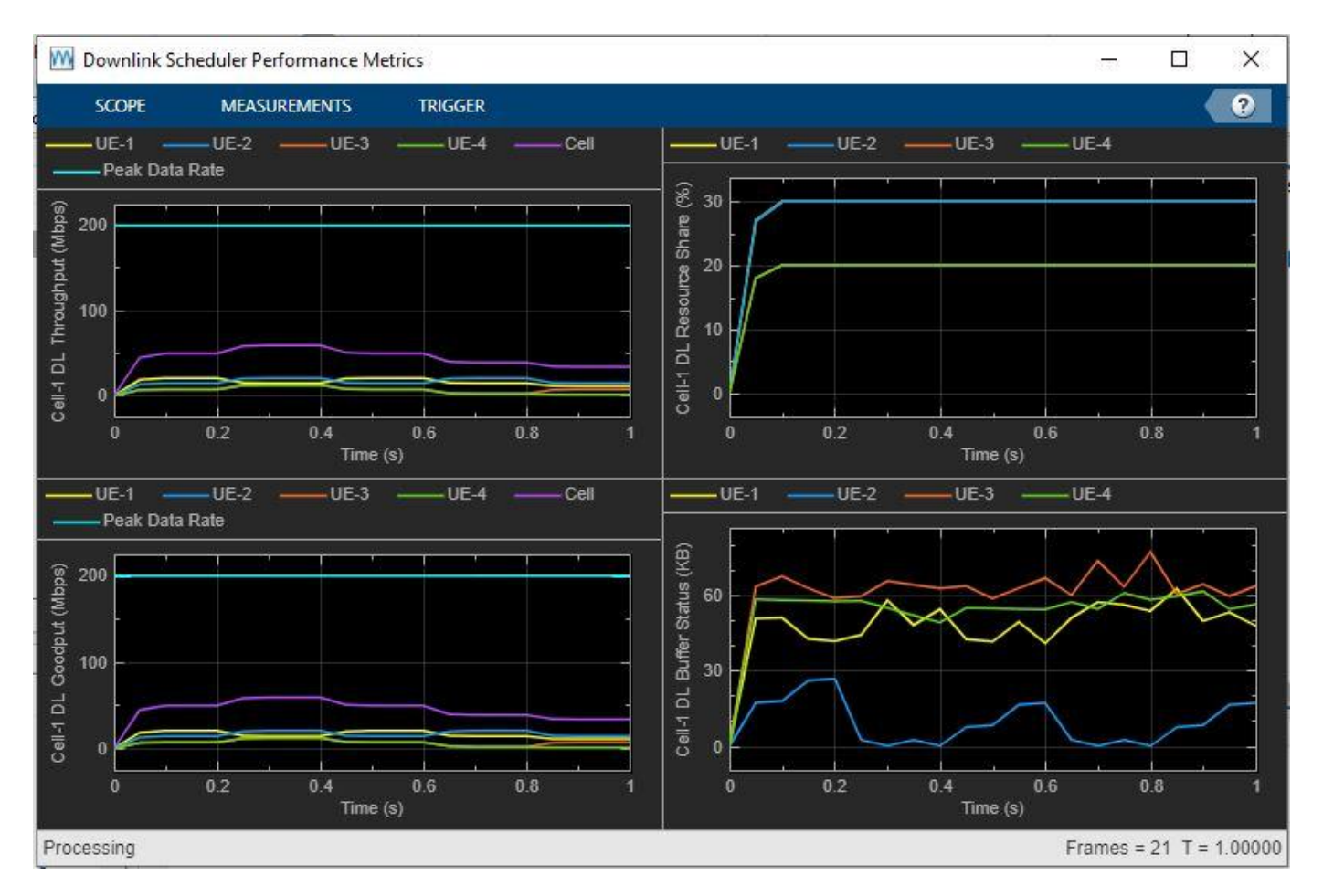

The resulting plots show that the throughput and goodput (which accounts for only new transmissions) is the same for all of the UEs because the custom scheduling strategy does not support retransmissions.

# **References**

[1] 3GPP TS 38.321. "NR; Medium Access Control (MAC) protocol specification." *3rd Generation Partnership Project; Technical Specification Group Radio Access Network.* 

# **See Also**

# **Related Examples**

- • ["NR FDD Scheduling Performance Evaluation" on page 5-57](#page-484-0)
- • ["NR Cell Performance Evaluation with Physical Layer Integration" on page 5-91](#page-518-0)

# **Test and Measurement**

# **5G NR-TM and FRC Waveform Generation**

This example shows how to generate standard-compliant 5G NR test models (NR-TMs) and uplink and downlink fixed reference channels (FRCs) for frequency range 1 (FR1) and frequency range 2 (FR2). For the NR-TM and FRC waveform generation, you can specify the NR-TM or FRC name, the channel bandwidth, the subcarrier spacing, and the duplexing mode.

#### **Introduction**

The 3GPP 5G NR standard defines sets of link and waveform configurations for the purposes of conformance testing. Two specific types of downlink conformance waveforms are NR test models (NR-TM), for the purpose of base station (BS) RF testing, and downlink fixed reference channels (FRC), for user equipment (UE) input testing.

The NR-TMs for FR1 are defined in [TS 38.141-1](https://www.3gpp.org/ftp/Specs/archive/38_series/38.141-1) Section 4.9.2, and the NR-TMs for FR2 are defined in [TS 38.141-2](https://www.3gpp.org/ftp/Specs/archive/38_series/38.141-2) Section 4.9.2.

They are used in a range of RF tests, including:

- BS output power
- Timing alignment error (TAE)
- Occupied bandwidth emissions
- Adjacent channel leakage ratio (ACLR)
- Operating band unwanted emissions
- Transmitter spurious emissions
- Transmitter intermodulation

Specific test models are aimed at specific sets of measurements.

The physical downlink shared channel (PDSCH) FRC for FR1 are defined in [TS 38.101-1](https://www.3gpp.org/ftp/Specs/archive/38_series/38.101-1) Annex A.3, and for FR2 are defined in [TS 38.101-2](https://www.3gpp.org/ftp/Specs/archive/38_series/38.101-2) Annex A.3.

They are used in a number of UE tests, including:

- UE receiver requirements
- Maximum UE input level testing

The physical uplink shared channel (PUSCH) FRC for FR1 and FR2 are defined in [TS 38.104](https://www.3gpp.org/ftp/Specs/archive/38_series/38.104) Annex A.

They are used in a number of base station reception tests, including:

- Reference sensitivity
- Adjacent channel selectivity (ACS)
- In-band and out-of-band blocking
- Receiver intermodulation
- In-channel selectivity
- Dynamic range
- Performance requirements

NR-TMs and FRCs are defined across a standardized set of transmission bandwidth configurations for a valid range of channel bandwidth and subcarrier spacing combinations.

This reference application example uses the MATLAB class hNRReferenceWaveformGenerator. This class provides access to the bandwidth configuration tables, the Release 15 and Release 16 test model and FRC lists, and provides baseband waveform generation and resource grid visualization.

The hNRReferenceWaveformGenerator class contains two constant MATLAB table properties. The FR1BandwidthTable property contains the FR1 transmission bandwidth configurations defined in [TS 38.104](https://www.3gpp.org/ftp/Specs/archive/38_series/38.104) Table 5.3.2-1. See also the FR1 maximum transmission bandwidth configurations defined in [TS 38.101-1](https://www.3gpp.org/ftp/Specs/archive/38_series/38.101-1) Table 5.3.2-1. The FR2BandwidthTable property contains the FR2 transmission bandwidth configurations defined in [TS 38.104](https://www.3gpp.org/ftp/Specs/archive/38_series/38.104) Table 5.3.2-2. See also the FR2 maximum transmission bandwidth configurations defined in [TS 38.101-2](https://www.3gpp.org/ftp/Specs/archive/38_series/38.101-2) Table 5.3.2-1.

#### % NR transmission bandwidth configurations

fr1bandwidthtable = hNRReferenceWaveformGenerator.FR1BandwidthTable

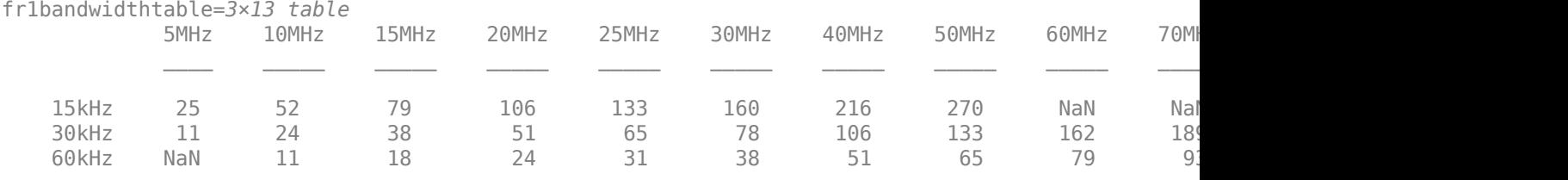

fr2bandwidthtable = hNRReferenceWaveformGenerator.FR2BandwidthTable

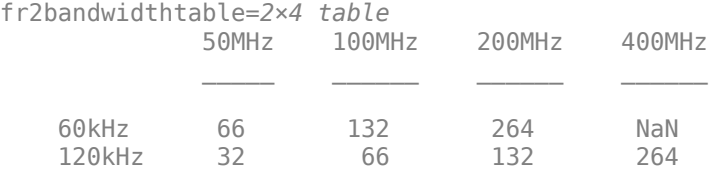

The hNRReferenceWaveformGenerator class also contains two constant properties which list the test model names for FR1 [\(TS 38.141-1](https://www.3gpp.org/ftp/Specs/archive/38_series/38.141-1) Section 4.9.2) and test model names for FR2 ([TS 38.141-2](https://www.3gpp.org/ftp/Specs/archive/38_series/38.141-2) Section 4.9.2).

```
% Release 15 and Release 16 NR-TM test models for FR1 and FR2 
fr1testmodels = hNRReferenceWaveformGenerator.FR1TestModels
```

```
fr1testmodels = 8x1 string
     "NR-FR1-TM1.1"
     "NR-FR1-TM1.2"
     "NR-FR1-TM2"
     "NR-FR1-TM2a"
     "NR-FR1-TM3.1"
     "NR-FR1-TM3.1a"
     "NR-FR1-TM3.2"
     "NR-FR1-TM3.3"
```
fr2testmodels = hNRReferenceWaveformGenerator.FR2TestModels

fr2testmodels = *5x1 string* "NR-FR2-TM1.1"

```
 "NR-FR2-TM2"
 "NR-FR2-TM2a"
 "NR-FR2-TM3.1"
 "NR-FR2-TM3.1a"
```
For the downlink FRCs, the class contains additional constant properties which list the downlink FRC names for FR1 [\(TS 38.101-1](https://www.3gpp.org/ftp/Specs/archive/38_series/38.101-1) Annex A.3) and for FR2 [\(TS 38.101-2](https://www.3gpp.org/ftp/Specs/archive/38_series/38.101-2) Annex A.3).

% Release 15 downlink fixed reference channels for FR1 and FR2 fr1downlinkfrc = hNRReferenceWaveformGenerator.FR1DownlinkFRC

fr1downlinkfrc = *3x1 string* "DL-FRC-FR1-QPSK" "DL-FRC-FR1-64QAM" "DL-FRC-FR1-256QAM"

fr2downlinkfrc = hNRReferenceWaveformGenerator.FR2DownlinkFRC

fr2downlinkfrc = *3x1 string* "DL-FRC-FR2-QPSK" "DL-FRC-FR2-16QAM" "DL-FRC-FR2-64QAM"

For the uplink FRCs, the class contains two constant properties which list the uplink FRC names for FR1 and FR2 [\(TS 38.104](https://www.3gpp.org/ftp/Specs/archive/38_series/38.104) Annex A).

```
% Release 15 uplink fixed reference channels for FR1 and FR2 
fr1uplinkfrc = hNRReferenceWaveformGenerator.FR1UplinkFRC
```

```
fr1uplinkfrc = 89x1 string
     "G-FR1-A1-1"
     "G-FR1-A1-2"
     "G-FR1-A1-3"
     "G-FR1-A1-4"
     "G-FR1-A1-5"
     "G-FR1-A1-6"
     "G-FR1-A1-7"
     "G-FR1-A1-8"
     "G-FR1-A1-9"
     "G-FR1-A2-1"
     "G-FR1-A2-2"
     "G-FR1-A2-3"
     "G-FR1-A2-4"
     "G-FR1-A2-5"
     "G-FR1-A2-6"
     "G-FR1-A3-1"
     "G-FR1-A3-2"
     "G-FR1-A3-3"
     "G-FR1-A3-4"
     "G-FR1-A3-5"
     "G-FR1-A3-6"
     "G-FR1-A3-7"
     "G-FR1-A3-8"
     "G-FR1-A3-9"
     "G-FR1-A3-10"
     "G-FR1-A3-11"
```
 "G-FR1-A3-12" "G-FR1-A3-13" "G-FR1-A3-14" "G-FR1-A3-15"  $\sim 10^{11}$  m  $^{-1}$ 

fr2uplinkfrc = hNRReferenceWaveformGenerator.FR2UplinkFRC

fr2uplinkfrc = *37x1 string* "G-FR2-A1-1" "G-FR2-A1-2" "G-FR2-A1-3" "G-FR2-A1-4" "G-FR2-A1-5" "G-FR2-A3-1" "G-FR2-A3-2" "G-FR2-A3-3" "G-FR2-A3-4" "G-FR2-A3-5" "G-FR2-A3-6" "G-FR2-A3-7" "G-FR2-A3-8" "G-FR2-A3-9" "G-FR2-A3-10" "G-FR2-A3-11" "G-FR2-A3-12" "G-FR2-A4-1" "G-FR2-A4-2" "G-FR2-A4-3" "G-FR2-A4-4" "G-FR2-A4-5" "G-FR2-A4-6" "G-FR2-A4-7" "G-FR2-A4-8" "G-FR2-A4-9" "G-FR2-A4-10" "G-FR2-A5-1" "G-FR2-A5-2" "G-FR2-A5-3"  $\sim 10^{-10}$ 

For more information, access the help of hNRReferenceWaveformGenerator by typing 'doc hNRReferenceWaveformGenerator'.

#### **NR-TM and PDSCH FRC Waveform Generation**

Each PDSCH reference waveform is defined by a combination of:

- NR-TM or FRC name
- Channel bandwidth
- Subcarrier spacing
- Duplexing mode

Different NR-TMs are defined for FR1 and FR2. Depending on the test model purposes, NR-TMs have varying PDSCH characteristics. For example: full band, single modulation scheme, or full band,

multiple modulation schemes with varying power boosting/deboosting or single, varying PRB allocation. Common features to all NR-TMs are: no SS burst, PDSCH mapping type A with one (FR2) or two (FR1) DM-RS positions per slot transmission, and a single PDCCH across two symbols with NCCE = 1. There is no transport or DCI coding used and the input to the PDSCH and PDCCH is all 0's or PN23. FDD NR-TM waveforms are 10 ms in length and TDD cases are 20 ms. PT-RS are specified for FR2 NR-TM.

By comparison, downlink FRC waveforms contain transport coded PDSCH using RV = 0. The reference PDSCH are not defined in slots which overlap the SS burst (slot 0 or slots 0 and 1). They use front loaded PDSCH mapping type A with 2 additional DM-RS positions. There is no FDM between the PDSCH and the DM-RS. The full-band PDSCH start at symbol 2 and the first 2 symbols in a slot contain a full occupied CORESET. The FRC waveforms generated in this example do not contain additional OCNG. Power levels for all resource elements are uniform. The transport block data source is ITU PN9.

The channel bandwidth and subcarrier spacing combination have to be a valid pair from the associated FR bandwidth configuration table. The standard only defines FR2 NR-TM and FRC for TDD but with this example you can also create FDD waveforms.

This MATLAB code creates an hNRReferenceWaveformGenerator object for the selected NR-TM or FRC configuration. You can use this object to generate the associated baseband waveform and to display the underlying PRB and subcarrier-level resource grids.

```
% Select the NR-TM or PDSCH FRC waveform parameters
dlnrref = \frac{\text{NR-FR1-TM3.2} \dots \bullet}{\text{R}}, % Model name and properties
bw = \left[\frac{10MHz (FR1)}{1000}(FR1) + \frac{1}{2}\right]; % Channel bandwidth
scs = \frac{15kHz (FR1)}{5k}, % Subcarrier spacing
dm = \boxed{FDD} , % Duplexing mode
\text{ncelid} = \begin{bmatrix} 1 & \cdots & \cdots & \cdots \end{bmatrix}; % NCellID
\mathsf{sv} = \left( \frac{\mathsf{V16.7.0}}{\mathsf{V16.7.0}} \right) % TS 38.141-x version (NR-TM only)
% Run this entire section to generate the required waveform
  Generate
% Create generator object for the above NR-TM/PDSCH FRC reference model
dlrefwavegen = hNRReferenceWaveformGenerator(dlnrref,bw,scs,dm,ncellid,sv)
dlrefwavegen = 
   hNRReferenceWaveformGenerator with properties:
     FR1BandwidthTable: [3x13 table]
     FR2BandwidthTable: [2x4 table]
          FR1TestModels: [8x1 string]
          FR2TestModels: [5x1 string]
         FR1DownlinkFRC: [3x1 string]
         FR2DownlinkFRC: [3x1 string]
           FR1UplinkFRC: [89x1 string]
           FR2UplinkFRC: [37x1 string]
                  Config: [1x1 nrDLCarrierConfig]
```
IsReadOnly: 1

 ConfiguredModel: {1x6 cell} TargetRNTI: 1

#### % Generate waveform

[dlrefwaveform,dlrefwaveinfo,dlresourceinfo] = generateWaveform(dlrefwavegen);

% View transmission information about the set of PDSCH within the waveform dlresourceinfo.WaveformResources.PDSCH

ans=*1×3 struct array with fields:* Name CDMLengths Resources

#### % View detailed information about one of the PDSCH sequences dlresourceinfo.WaveformResources.PDSCH(1).Resources

ans=*1×10 struct array with fields:* NSlot TransportBlockSize TransportBlock RV Codeword G Gd ChannelIndices ChannelSymbols DMRSIndices DMRSSymbols DMRSSymbolSet PTRSIndices PTRSSymbols PTRSSymbolSet

#### % Waveform sample rate (Hz) samplerate = dlrefwaveinfo.Info.SampleRate

samplerate = 15360000

plot(abs(dlrefwaveform)); title(sprintf('Magnitude of %s Baseband Waveform',dlnrref)); xlabel('Sample Indextitude Index

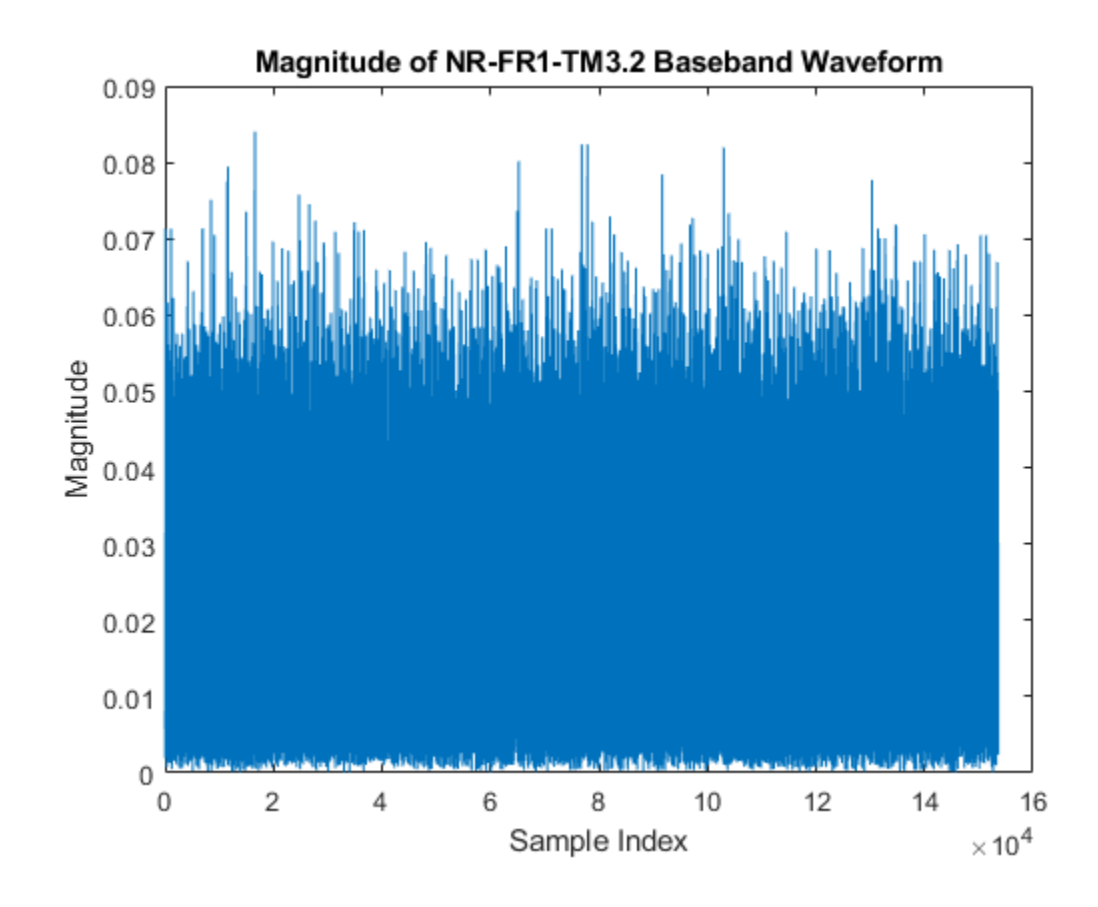

% Visualize the associated PRB and subcarrier resource grids displayResourceGrid(dlrefwavegen);
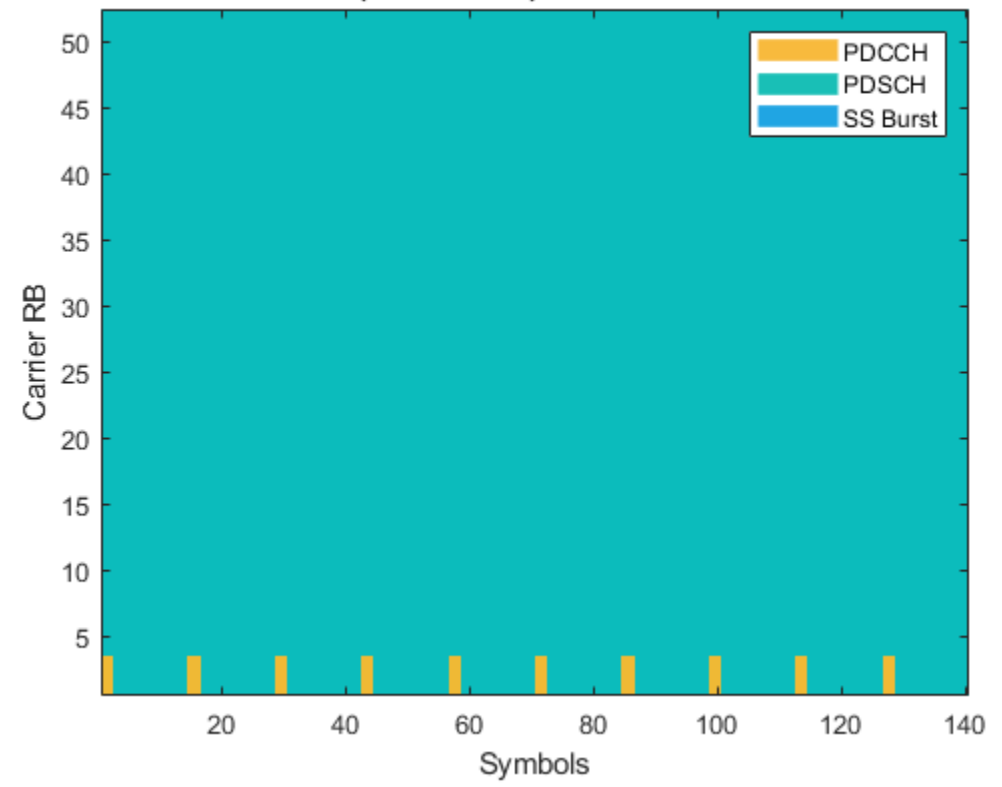

BWP 1 in Carrier (SCS=15kHz). PDSCH and PDCCH location

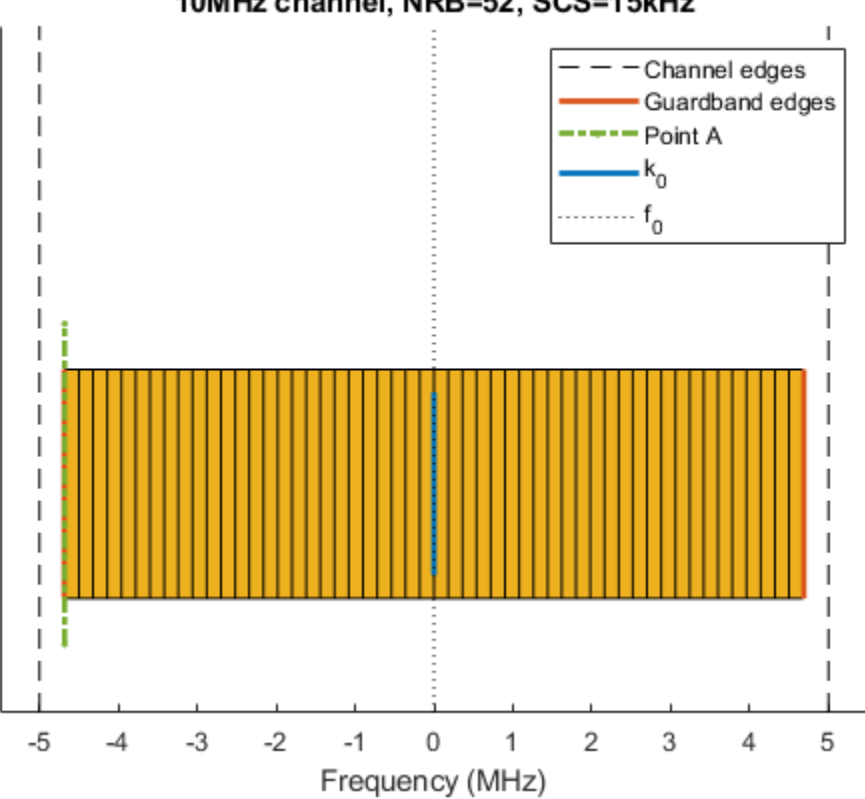

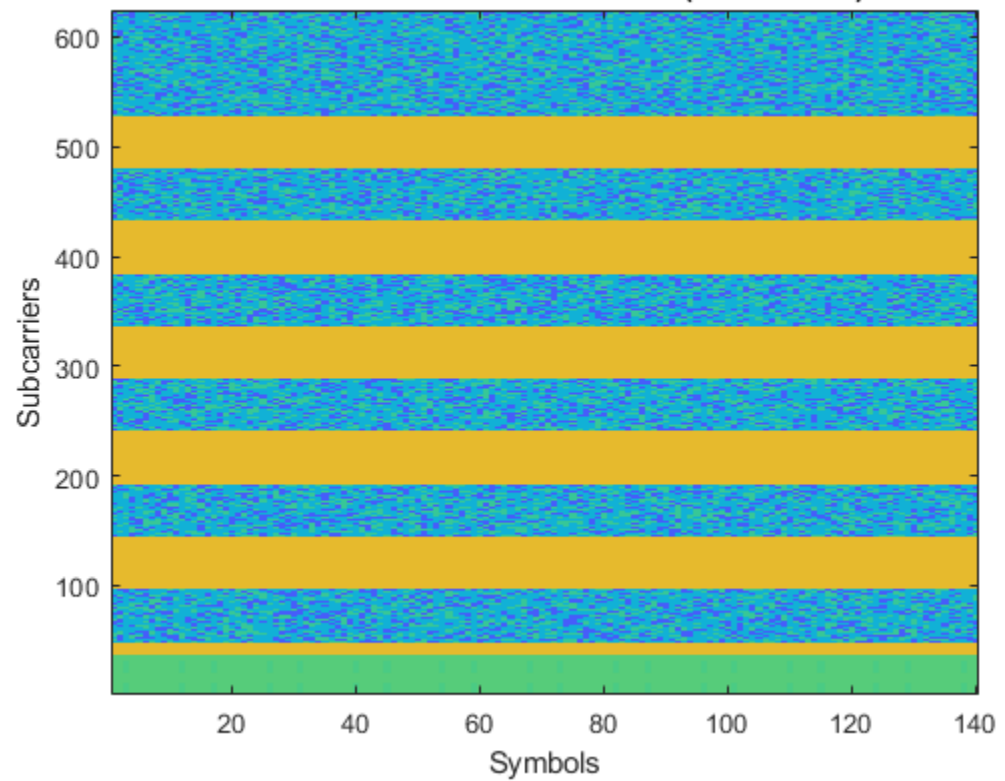

#### NR-FR1-TM3.2: BWP 1 in Carrier (SCS=15kHz)

```
fullparameterset = dlrefwavegen.Config % Full low-level parameter set
```

```
fullparameterset = 
  nrDLCarrierConfig with properties:
                Label: 'NR-FR1-TM3.2'
       FrequencyRange: 'FR1'
    ChannelBandwidth: 10
              NCellID: 1
         NumSubframes: 10
   WindowingPercent: 0
           SampleRate: []
    CarrierFrequency: 0
          SCSCarriers: {[1x1 nrSCSCarrierConfig]}
       BandwidthParts: {[1x1 nrWavegenBWPConfig]}
              SSBurst: [1x1 nrWavegenSSBurstConfig]
              CORESET: {[1x1 nrCORESETConfig]}
         SearchSpaces: {[1x1 nrSearchSpaceConfig]}
                PDCCH: {[1x1 nrWavegenPDCCHConfig]}
                PDSCH: {1x3 cell}
                CSIRS: {[1x1 nrWavegenCSIRSConfig]}
```
% Make the Config parameters writable and boost the power on all PDSCH DM-RS dlrefwavegen = makeConfigWritable(dlrefwavegen)

```
dlrefwavegen = 
  hNRReferenceWaveformGenerator with properties:
     FR1BandwidthTable: [3x13 table]
     FR2BandwidthTable: [2x4 table]
         FR1TestModels: [8x1 string]
         FR2TestModels: [5x1 string]
        FR1DownlinkFRC: [3x1 string]
        FR2DownlinkFRC: [3x1 string]
          FR1UplinkFRC: [89x1 string]
          FR2UplinkFRC: [37x1 string]
                Config: [1x1 nrDLCarrierConfig]
            IsReadOnly: 0
       ConfiguredModel: {1x6 cell}
            TargetRNTI: 1
```

```
% Set DM-RS power parameter on all the PDSCH
pdscharray = [dlrefwavegen.Config.PDSCH{:}]; % Extract all PDSCH configs into an array
[pdscharray.DMRSPower] = deal(3); % Boost the DM-RS power on all the PDSCH
dlrefwavegen.Config.PDSCH = num2cell(pdscharray); % Reassign the updated PDSCH configs
```
### **PUSCH FRC Waveform Generation**

Each PUSCH FRC reference channel definition in TS 38.104 Annex A explicitly defines a number of key parameters including:

- Frequency range
- Channel bandwidth
- Subcarrier spacing
- Code rate
- Modulation
- DM-RS configuration

Additionally, the associated receiver tests introduce some additional parameters that are not specified in the TS 38.104 Annex A tables, for example, the general test parameters defined in:

- Table 8.2.1.1-1 (Conducted performance requirements for PUSCH without transform precoding)
- Table 8.2.2.1-1 (Conducted performance requirements for PUSCH with transform precoding)
- Table 11.2.2.1.1-1 (Radiated performance requirements for BS type 2-O for PUSCH without transform precoding)
- Table 11.2.2.2.1-1 (Radiated performance requirements for BS type 2-O for PUSCH with transform precoding)

The parameter sets that are captured in the MATLAB reference waveform generator use the above specification sources. Since a given FRC can be used in different tests with different parameters requirements, the following general rules apply to the default generator configurations. All parameters can be modified after construction. Transform precoding is enabled for appropriate FRC. FR2 waveforms are TDD and 20ms in length, and FR1 waveforms are FDD and 10ms. The PUSCH FRC are defined with type A mapping, type B mapping, or, in some cases, either mapping type. In the latter case, type A mapping is configured. FR2 waveforms without transform precoding are configured with PT-RS, otherwise PT-RS are off. Scrambling identities are set to 0. Power levels for all resource elements are uniform. The transport block data source is ITU PN9 with RV = 0 i.e. no retransmissions.

This MATLAB code creates an hNRReferenceWaveformGenerator object for the selected PUSCH FRC configuration. Due to the large number of FRC, the live script FRC drop-down lists only those from section TS 38.104 A.1 (reference sensistivity, ACS, in-band blocking etc.) and A.2 (dynamic range). The performance test FRC defined in A.3, A.4, A.5 can be chosen by specifying the FRC name string directly in the code below. After the generator object is created, all configuration parameters can be changed by making them writable using the makeConfigWritable function.

```
% Select the PUSCH FRC waveform 
\text{uInrref} = \frac{G-FR1-A1-A1(SCS... - \cdot)}{8} This live script down-drop list is preconfigured for TS 38.1
% Possible overrides to Annex A definitions (empty values provide the Annex A defaults)
bw = []; % Bandwidth override (5,10,15,20,25,30,40,50,60,70,80,90,100,200,400 MHz)
scs = []; % Subcarrier spacing override (15,30,60,120 kHz)
dm = []; % Duplexing mode override ("FDD","TDD")
ncellid = []; % Cell identity override (used to control scrambling identities)
% Run this entire section to generate the required waveform
  Generate
% Create generator object for the above PUSCH FRC reference model
ulrefwavegen = hNRReferenceWaveformGenerator(ulnrref,bw,scs,dm,ncellid)
ulrefwavegen = 
  hNRReferenceWaveformGenerator with properties:
     FR1BandwidthTable: [3x13 table]
     FR2BandwidthTable: [2x4 table]
         FR1TestModels: [8x1 string]
         FR2TestModels: [5x1 string]
        FR1DownlinkFRC: [3x1 string]
        FR2DownlinkFRC: [3x1 string]
          FR1UplinkFRC: [89x1 string]
          FR2UplinkFRC: [37x1 string]
                Config: [1x1 nrULCarrierConfig]
            IsReadOnly: 1
       ConfiguredModel: {["G-FR1-A1-1"] [] [] ["FDD"] [0]}
```

```
% Generate waveform
```
[ulrefwaveform,ulrefwaveinfo,ulresourceinfo] = generateWaveform(ulrefwavegen);

% View transmission information about the set of PUSCH within the waveform ulresourceinfo.WaveformResources.PUSCH

```
ans = struct with fields:
           Name: 'PUSCH sequence for G-FR1-A1-1'
     CDMLengths: [1 1]
      Resources: [1x10 struct]
```
% View detailed information about one of the PUSCH sequences ulresourceinfo.WaveformResources.PUSCH(1).Resources

ans=*1×10 struct array with fields:* NSlot

TargetRNTI: 0

```
 TransportBlockSize
 TransportBlock
 RV
 Codeword
 G
 Gd
 ChannelIndices
 ChannelSymbols
 DMRSIndices
 DMRSSymbols
 DMRSSymbolSet
 PTRSIndices
 PTRSSymbols
 PTRSSymbolSet
```
#### % Waveform sample rate (Hz) samplerate = ulrefwaveinfo.Info.SampleRate

samplerate = 7680000

plot(abs(ulrefwaveform)); title(sprintf('Magnitude of %s Baseband Waveform',ulnrref)); xlabel('Sample Index');

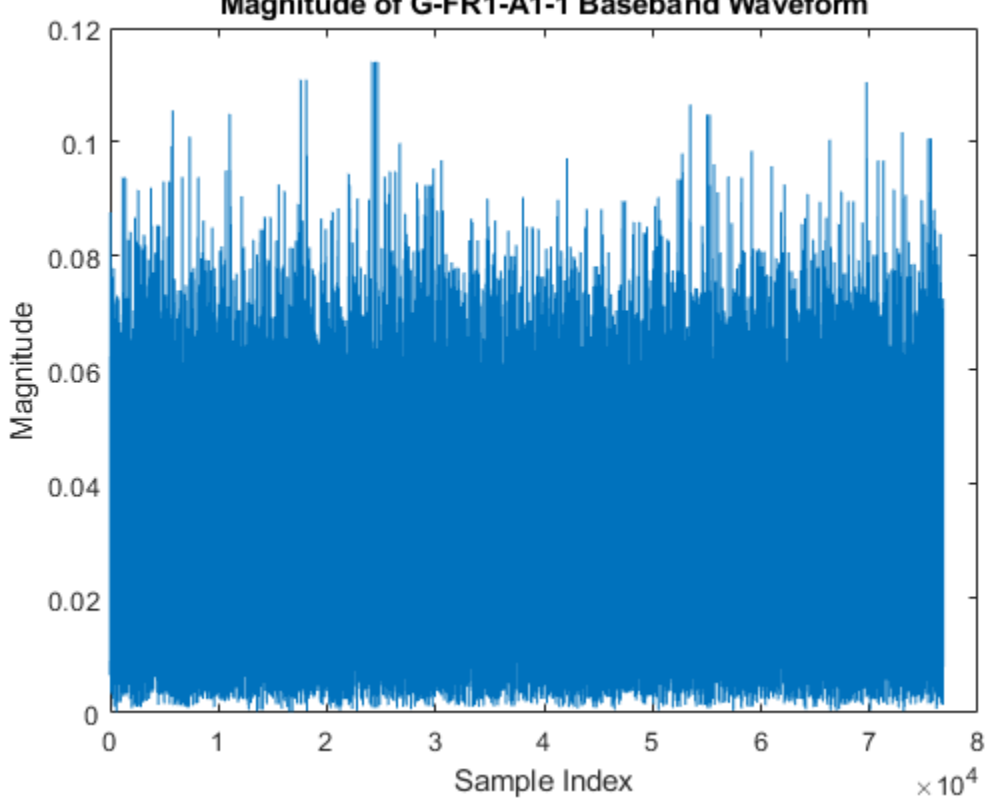

Magnitude of G-FR1-A1-1 Baseband Waveform

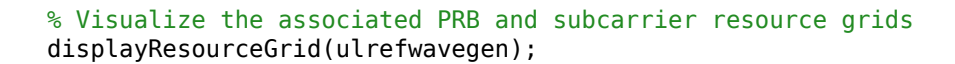

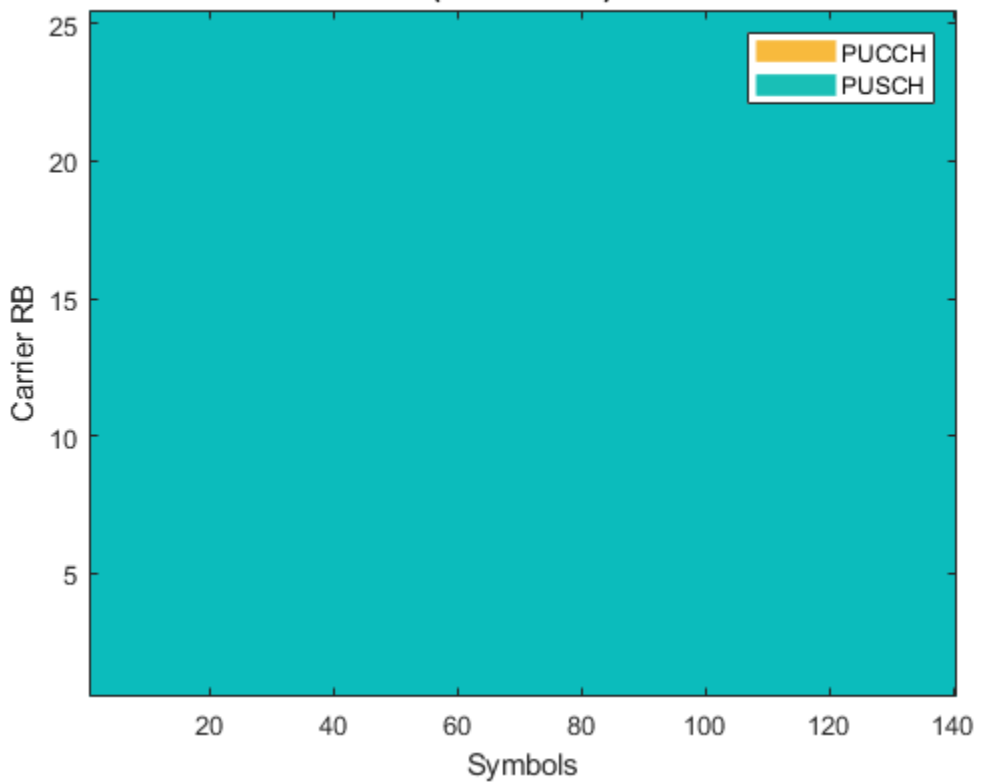

# BWP 1 in Carrier (SCS=15kHz). PUSCH location

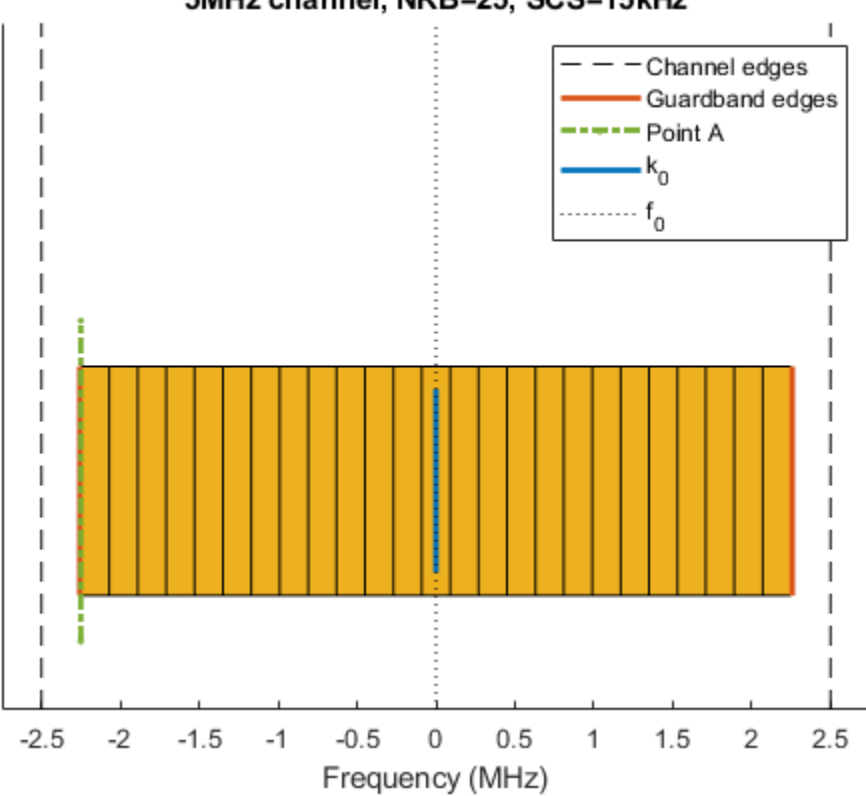

5MHz channel, NRB=25, SCS=15kHz

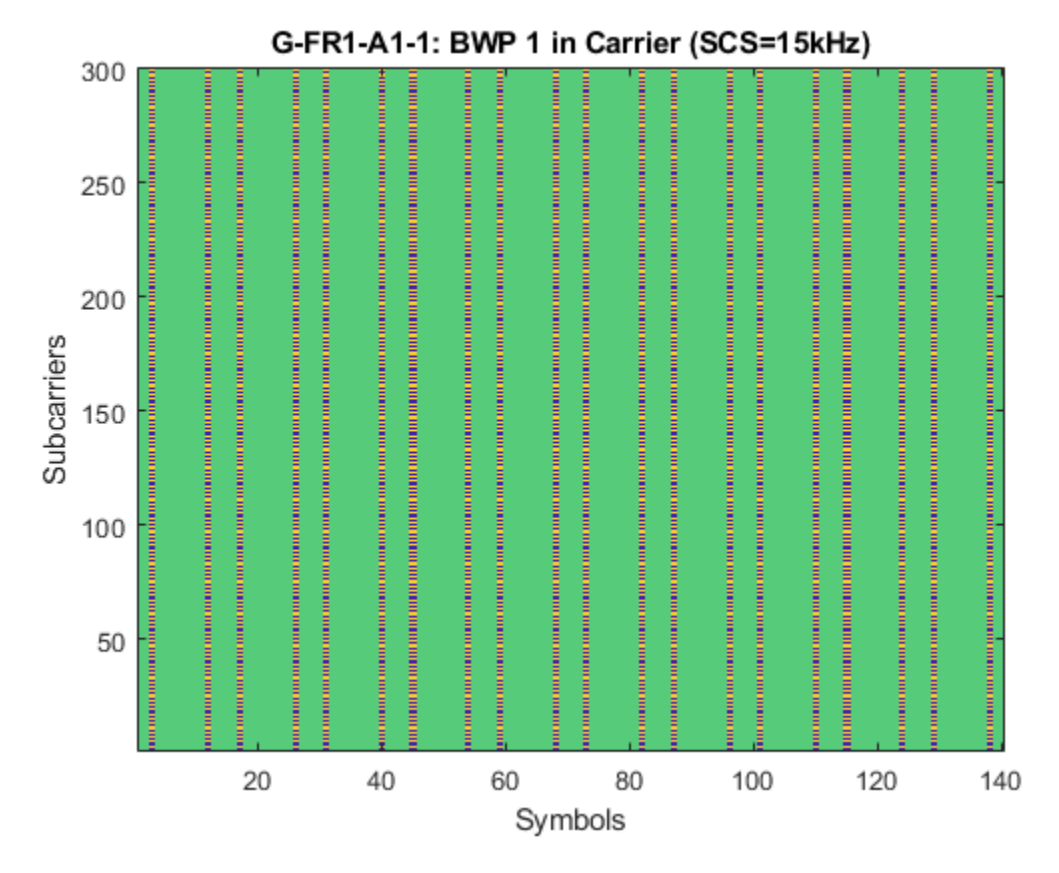

```
fullparameterset = ulrefwavegen.Config % Full low-level parameter set
```

```
fullparameterset = 
  nrULCarrierConfig with properties:
                Label: 'G-FR1-A1-1'
       FrequencyRange: 'FR1'
    ChannelBandwidth: 5
              NCellID: 0
         NumSubframes: 10
   WindowingPercent: 0
           SampleRate: []
    CarrierFrequency: 0
          SCSCarriers: {[1x1 nrSCSCarrierConfig]}
       BandwidthParts: {[1x1 nrWavegenBWPConfig]}
                PUSCH: {[1x1 nrWavegenPUSCHConfig]}
                PUCCH: {[1x1 nrWavegenPUCCH0Config]}
                  SRS: {[1x1 nrWavegenSRSConfig]}
```
# **References**

[1] 3GPP TS 38.101-1. "NR; User Equipment (UE) radio transmission and reception; Part 1: Range 1 Standalone." 3rd Generation Partnership Project; Technical Specification Group Radio Access *Network*.

- [2] 3GPP TS 38.101-2. "NR; User Equipment (UE) radio transmission and reception; Part 2: Range 2 Standalone." 3rd Generation Partnership Project; Technical Specification Group Radio Access *Network*.
- [3] 3GPP TS 38.104. "NR; Base Station (BS) radio transmission and reception." *3rd Generation Partnership Project; Technical Specification Group Radio Access Network.*
- [4] 3GPP TS 38.141-1. "NR; Base Station (BS) conformance testing Part 1: Conducted conformance testing." 3rd Generation Partnership Project; Technical Specification Group Radio Access *Network*.
- [5] 3GPP TS 38.141-2. "NR; Base Station (BS) conformance testing Part 2: Radiated conformance testing." 3rd Generation Partnership Project; Technical Specification Group Radio Access *Network*.

# **See Also**

**Apps 5G Waveform Generator**

# **Related Examples**

- • ["5G NR Downlink Vector Waveform Generation" on page 1-2](#page-7-0)
- • ["5G NR Uplink Vector Waveform Generation" on page 2-2](#page-193-0)
- • ["App-Based 5G Waveform Generation" on page 6-19](#page-586-0)

# <span id="page-586-0"></span>**App-Based 5G Waveform Generation**

This example shows how to generate standard-compliant NR uplink and downlink carrier waveforms, NR test models (NR-TM), and NR uplink and downlink fixed reference channel (FRC) waveforms by using the **5G Waveform Generator** app. The example also discusses waveform exporting and transferring options available in the app.

#### **Open 5G Waveform Generator App**

On the **Apps** tab of the MATLAB® toolstrip, under **Signal Processing and Communications**, click the **5G Waveform Generator** app icon. This app opens the **Wireless Waveform Generator** app configured for 5G waveform generation.

#### **Select 5G NR Waveform**

In the **Waveform Type** section on the app toolstrip, click the waveform you want to generate. Select one of these waveforms.

- 5G Downlink
- 5G Uplink
- 5G Test Models
- 5G Downlink FRC
- 5G Uplink FRC

#### **Generate 5G NR Waveform**

Depending on the selected waveform, the app presents specific tabs where you can set the parameters of the selected waveform. On the app toolstrip, in the **Generation** section, you can add impairments and set visualization tools applicable for the selected waveform. To visualize the waveform on the selected visualization tools, click **Generate**.

For example, this figure shows the visualization results of a 5G NR downlink waveform using default parameters.

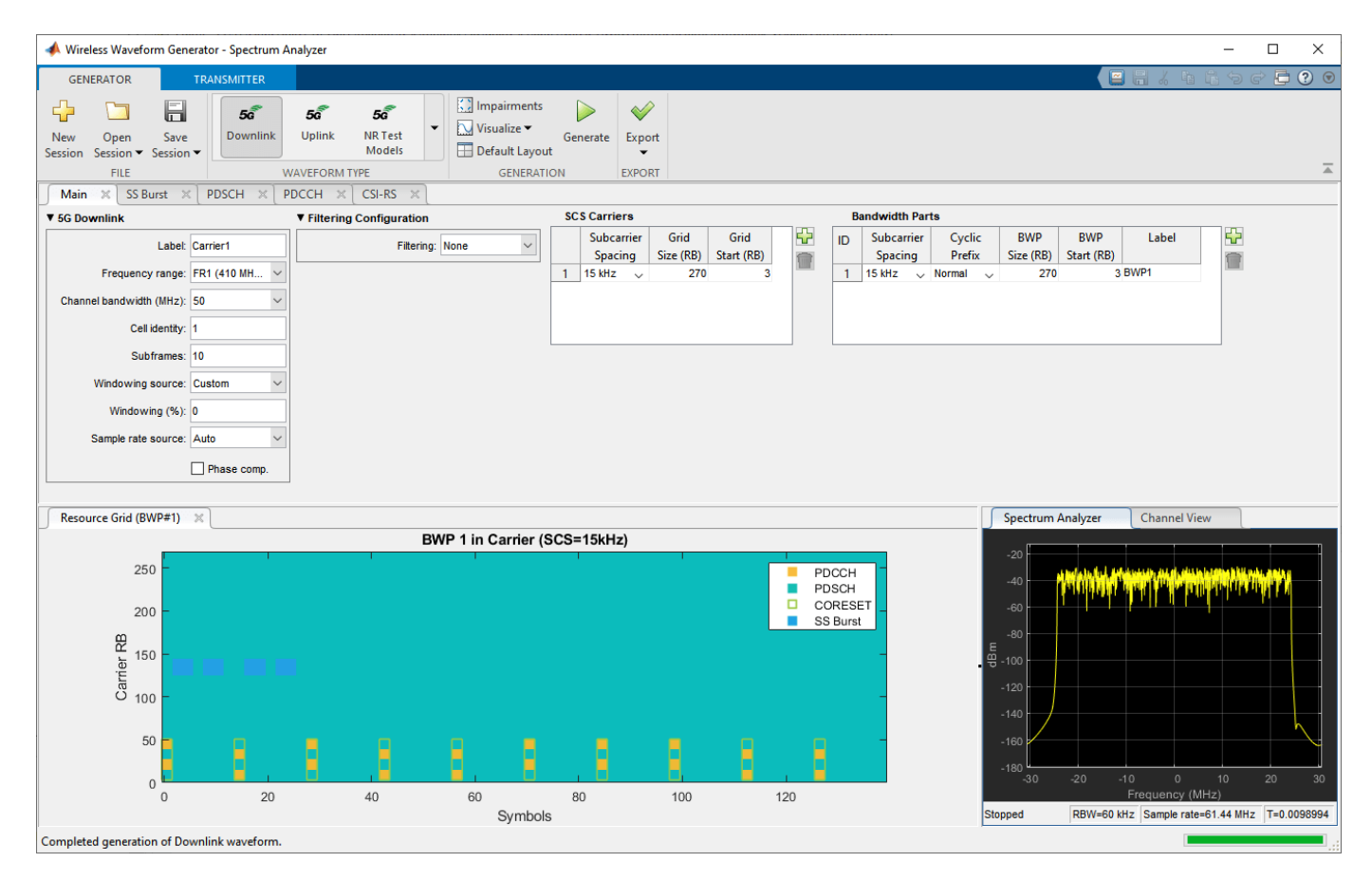

#### **Export Generated Waveform to MATLAB Workspace or File**

To export the generated waveform, on the app toolstrip, in the **Export** section, select **Export to Workspace** or **Export to File**. You can export the waveform as a structure to the MATLAB workspace or a MAT-file (.mat). You can also export the waveform to a baseband file (.bb).

#### **Export Waveform Configuration Parameters to MATLAB Script**

To export waveform configuration parameters as a MATLAB script, on the app toolstrip, in the **Export** section, select **Export to MATLAB Script**. You can run the exported MATLAB script to generate the waveform wihout the app.

#### **Export Waveform Configuration Parameters to Simulink**

To export waveform configuration parameters as a Simulink block, on the app toolstrip, in the **Export** section, select **Export to Simulink**. You can use the exported block to generate the waveform in a Simulink model without the app.

### **Transmit 5G NR Waveform**

To transmit the generated waveform, on the app toolstrip, click on the **Transmitter** tab and set up the instruments. You can use all the instruments supported by the rfsiggen (Instrument Control Toolbox) function. This feature requires "Instrument Control Toolbox".

# **See Also**

**Apps 5G Waveform Generator**

# **Related Examples**

• ["5G NR-TM and FRC Waveform Generation" on page 6-2](#page-569-0)

# **More About**

• "Use Wireless Waveform Generator App"

# **5G NR Downlink ACLR Measurement**

This example shows how to measure the adjacent channel leakage ratio (ACLR) for 5G NR test models (NR-TMs) in frequency range 1 (FR1) and FR2 using 5G Toolbox™.

#### **Introduction**

The ACLR is the ratio of the filtered mean power centered on the assigned channel frequency to the filtered mean power centered on an adjacent channel frequency. This example performs ACLR measurements for an NR downlink waveform, as defined in TS 38.104 Section 6.6.3. To model the effect of out-of-band spectral emissions, the example applies spectral regrowth on an oversampled waveform by using a high power amplifier (HPA) model.

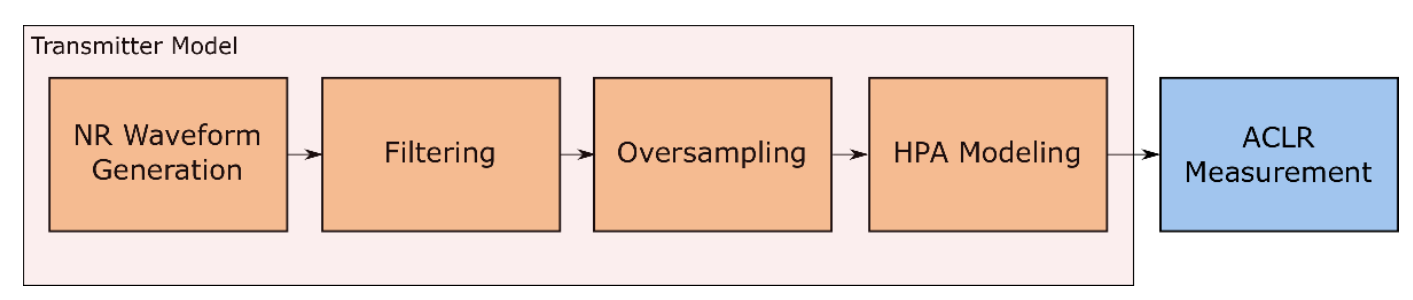

#### **Generate NR-TM Waveform**

Use the MATLAB class hNRReferenceWaveformGenerator to generate 5G NR-TMs for FR1 and FR2. You can generate the NR-TM waveforms by specifying these parameters:

- NR-TM name
- Channel bandwidth
- Subcarrier spacing
- Duplexing mode

For more information, see the ["5G NR-TM and FRC Waveform Generation" on page 6-2](#page-569-0) example.

```
% Select the NR-TM waveform parameters
nrtm = \frac{NR-FR1-TM1.2 \dots \bullet}{SR+TN}; % NR-TM name and properties
bw = \begin{bmatrix} 20MHz (FR1) & - \ \end{bmatrix}; % Channel bandwidth
scs = \frac{15kHz (FR1)}{s}; % Subcarrier spacing
dm = \frac{[FDD \quad \bullet]}{g}; % Duplexing mode
% Create generator object for the above NR-TM
tmWaveGen = hNRReferenceWaveformGenerator(nrtm,bw,scs,dm);
% Ensure no windowing to highlight impact of filtering on ACLR
tmWaveGen = makeConfigWritable(tmWaveGen);
tmWaveGen. Config.WindowingPercent = <math>0</math>;% Generate waveform
[tmWaveform,tmWaveInfo] = generateWaveform(tmWaveGen);
samplingRate = tmWaveInfo.Info.SamplingRate; % Waveform sampling rate (Hz)
```
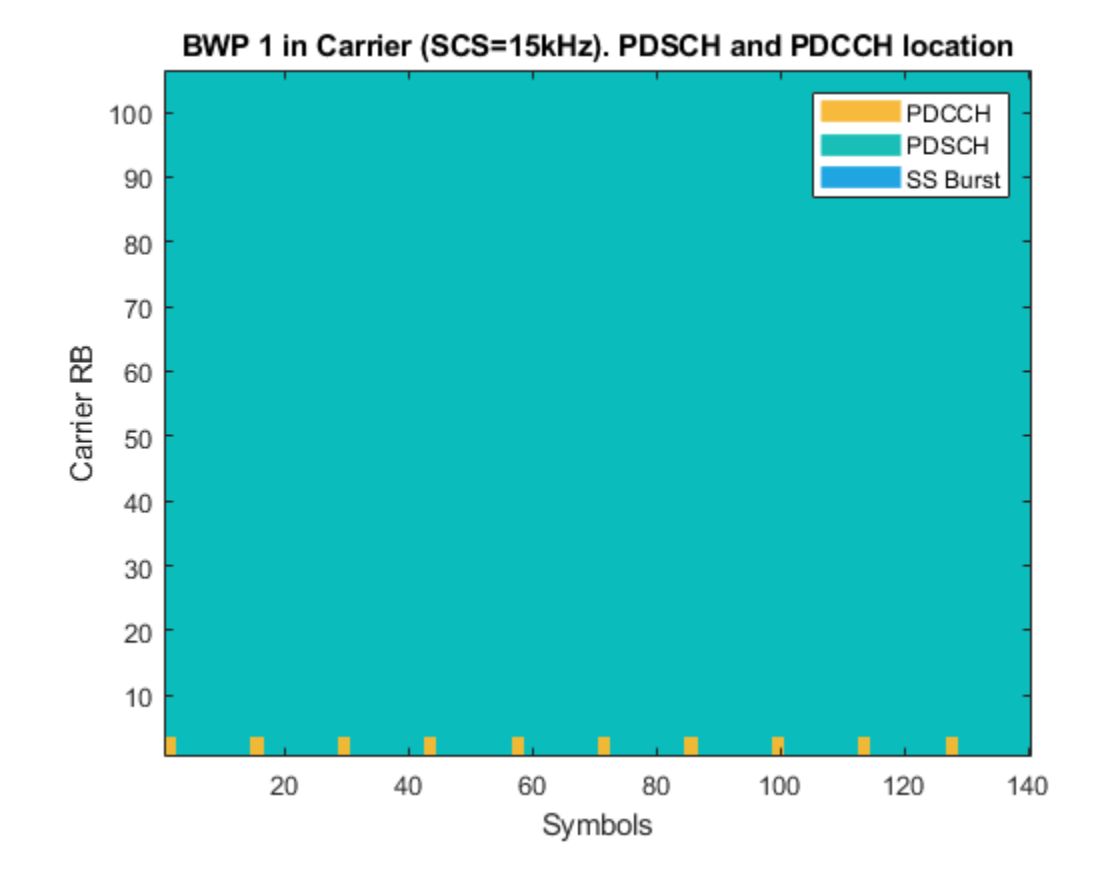

#### % Visualize the associated PRB and subcarrier resource grids displayResourceGrid(tmWaveGen);

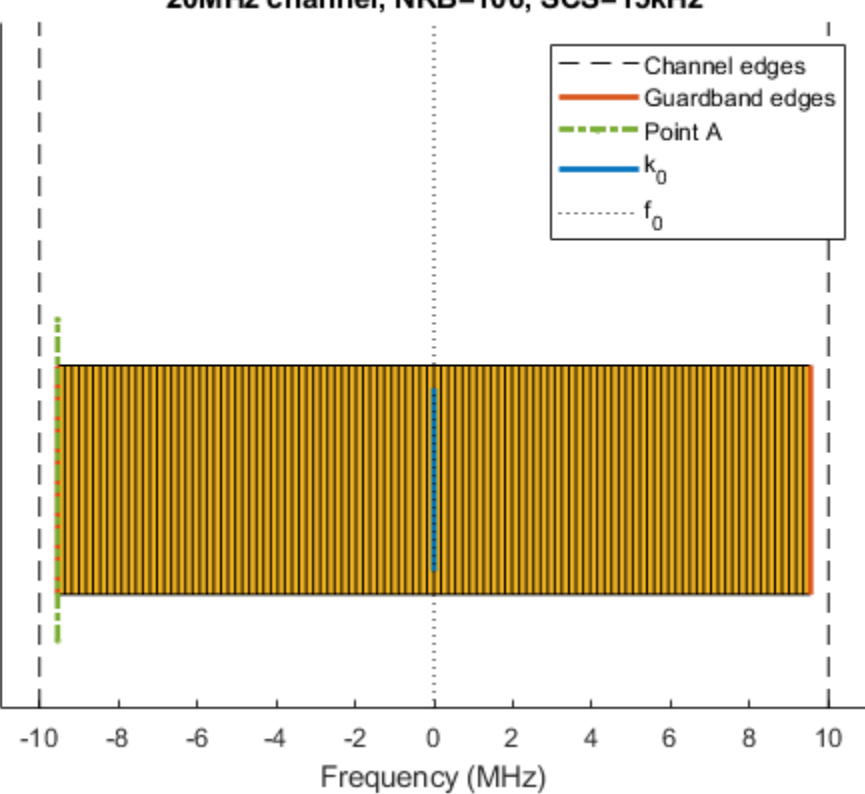

20MHz channel, NRB=106, SCS=15kHz

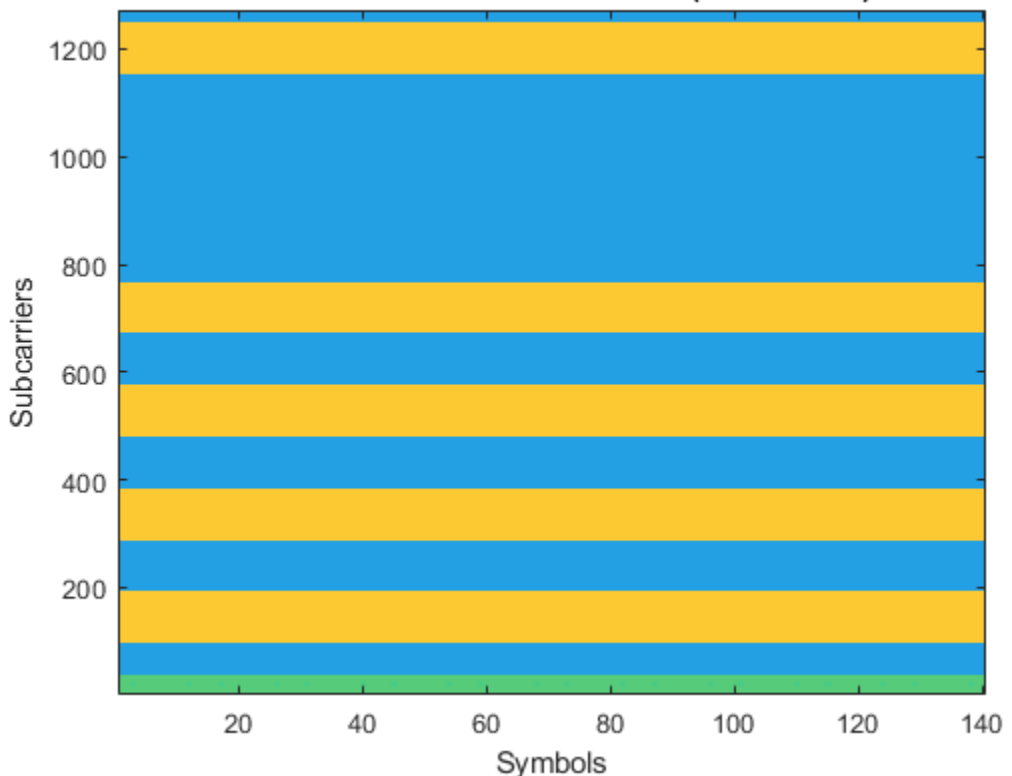

## NR-FR1-TM1.2: BWP 1 in Carrier (SCS=15kHz)

### **Display Results**

- The associated PRB resource grid (top) depicts the allocation of the different components (PDCCH, PDSCH, CORESET and SS Burst) in each BWP. The grid does not plot the amplitude of the signals only the signal locations in the grid.
- The SCS specific carrier resource grids (middle) along with the minimum guardbands, aligned relative to the overall channel bandwidth.
- The subcarrier resource grid (bottom) indicates the amplitude levels of the generated waveform. If just one color is shown, all the components have the same amplitude.

#### **Calculate ACLR Parameters**

The helper function hACLRParametersNR.m calculates the parameters required for ACLR measurement.

The function determines the required oversampling. If the input waveform sampling rate (samplingRate) is not sufficient to span the entire bandwidth (aclr.BandwidthACLR) of the adjacent channels (allowing for a maximum of 85% bandwidth occupancy), you can use an upsampled version of the waveform for ACLR calculations. The upsampling factor is  $aclr.$  OSR.

aclrParameters = hACLRParametersNR(tmWaveGen.Config); disp(aclrParameters);

 Bandwidth: 20000000 SubcarrierSpacing: 15000 BandwidthConfig: 19080000  BandwidthACLR: 100000000 OSR: 4 SamplingRate: 122880000

#### **Filter Waveform to Improve ACLR**

The generated waveform has no filtering, so there are significant out-of-band spectral emissions owing to the implicit rectangular pulse shaping in the OFDM modulation (each OFDM subcarrier has a sinc shape in the frequency domain). Filtering the waveform improves ACLR performance.

Design a filter with a transition band that starts at the edge of the occupied transmission bandwidth (aclr.BandwidthConfig) and stops at the edge of the overall channel bandwidth (aclr.Bandwidth). This filter involves no rate change, it just shapes the spectrum within the original bandwidth of the waveform.

```
% Design filter
lpFilt = designfilt('lowpassfir',...
     'PassbandFrequency',aclrParameters.BandwidthConfig/2,...
     'StopbandFrequency',aclrParameters.Bandwidth/2,...
     'PassbandRipple',0.1,...
     'StopbandAttenuation',80,...
     'SampleRate',samplingRate);
```

```
% Apply filter
filtTmWaveform = filter(lpFilt,tmWaveform);
```
#### **Oversampling and HPA Nonlinearity Model**

To create a signal capable of representing 1st and 2nd adjacent carriers, for example, to represent aclr.BandwidthACLR with at most 85% bandwidth occupancy, oversample the NR waveform. After oversampling the signal, employ an HPA model to generate out-of-band distortion. For example, to simulate the HPA behaviour, you can use the Rapp method, which is widely used in wireless applications to generate AM/AM distortion. In MATLAB®, you can use the Memoryless Nonlinearity object to model the Rapp method. To highlight the impact of filtering on the ACLR measurements, apply the oversampling and HPA nonlinearities first to the filtered NR signal and then to the same NR signal without filtering.

```
% Apply required oversampling
resampled = resample(tmWaveform,aclrParameters.OSR,1); % Not filtered
filtResampled = resample(filtTmWaveform,aclrParameters.OSR,1); % Filtered
% Create and configure a memoryless nonlinearity to model the amplifier
nonLinearity = comm.MemorylessNonlinearity;
nonLinearity.Method = 'Rapp model';
nonLinearity.Smoothness = 3; \frac{8}{9} parameter
nonLinearity.LinearGain = 0.5; \frac{8}{5} dB
nonLinearity.OutputSaturationLevel = 2; % It limits the output signal level 
% Signal conditioning to control the HPA input back-off level
resampled = resampled/max(abs(resampled)); % Not filtered
filtResampled = filtResampled/max(abs(filtResampled)); % Filtered
% Apply the amplifier model to the NR waveforms
txWaveform = nonLinearity(resampled); % Not filtered
txFiltWaveform = nonLinearity(filtResampled); % Filtered
```
#### **Calculate NR ACLR**

The hACLRMeasurementNR.m helper function measures the NR ACLR using a square window on adjacent channels. This function takes a DFT of the measurement signal and uses the energy of the appropriate bins to calculate the adjacent channel powers.

```
% Calculate NR ACLR
aclr = hACLRMeasurementNR(aclrParameters,txWaveform); % Not filtered
filtAclr = hACLRMeasurementNR(aclrParameters,txFiltWaveform); % Filtered
```
The hACLRMeasurementNR.m helper function returns the ACLR measurements in a structure with these fields

- Bandwidth: the channel bandwidth associated with tmWaveform, in Hertz. This is the overall bandwidth of the assigned channel.
- SubcarrierSpacing: the subcarrier spacing associated with tmWaveform, in Hertz.
- BandwidthConfig: the transmission bandwidth configuration associated with tmWaveform, in Hertz. This is the bandwidth within the channel bandwidth that contains active subcarriers.
- BandwidthACLR: the bandwidth required to represent 1st and 2nd adjacent carriers; the sampling rate used internally for ACLR measurements will support this bandwidth with at most 85% bandwidth occupancy.
- OSR: the integer oversampling ratio of the input tmWaveform required to create a signal capable of representing 1st and 2nd adjacent carriers.
- SamplingRate: the sampling rate of the internal measurement signal from which the ACLR is calculated. If  $OSR = 1$ , this signal is the input waveform; if  $OSR > 1$ , this signal is the input waveform upsampled by OSR. Therefore:  $\texttt{aclr.SamplingRate} = \texttt{OSR*samplingRate}$ .
- CarrierFrequency: a vector of NR center frequencies, in Hertz, for adjacent channels  $[-2,-1,1,2]$ .
- SignalPowerdBm: the power, in decibels relative to 1 mW in 1 ohm, of the input within the NR channel of interest, for example in a square filter of bandwidth aclr.BandwidthConfig centered at 0 Hz.
- ACLRdB: a vector of NR ACLRs, in decibels relative to aclr.SignalPowerdBm, measured for adjacent channels [-2,-1,1,2].

#### **Calculate Error Vector Magnitude**

The hNRPDSCHEVM.m helper function measures the error vector magnitude (EVM) of NR-TM or fixed reference channel (FRC) waveforms. The function calculates the root mean square (RMS) and peak EVMs per OFDM symbol, slot, subcarrier, and overall EVM.

```
% EVM configuration parameters 
evmCfg.PlotEVM = false;
evmCfg.SampleRate = aclrParameters.SamplingRate;
evmCfg.Label = tmWaveGen.ConfiguredModel{1};
```
% Measure the EVM related statistics for the transmitted waveform without filtering evmInfo = hNRPDSCHEVM(tmWaveGen.Config,txWaveform,evmCfg)

 RMS EVM, Peak EVM, slot 0: 0.105 0.217% RMS EVM, Peak EVM, slot 1: 0.106 0.223% RMS EVM, Peak EVM, slot 2: 0.105 0.219% RMS EVM, Peak EVM, slot 3: 0.105 0.217% RMS EVM, Peak EVM, slot 4: 0.105 0.215%

 RMS EVM, Peak EVM, slot 5: 0.105 0.221% RMS EVM, Peak EVM, slot 6: 0.105 0.216% RMS EVM, Peak EVM, slot 7: 0.106 0.222% RMS EVM, Peak EVM, slot 8: 0.105 0.219% RMS EVM, Peak EVM, slot 9: 0.103 0.216% Averaged RMS EVM frame 0: 0.105% Averaged overall RMS EVM: 0.105% Overall Peak EVM =  $0.22297$ % evmInfo = *struct with fields:* SubcarrierRMS: [1272×1 double] SubcarrierPeak: [1272×1 double] SymbolRMS: [140×1 double] SymbolPeak: [140×1 double] SlotRMS: [10×1 double] SlotPeak: [10×1 double]

> EVMGrid: [1272×140 double] OverallEVM: [1×1 struct]

% Measure the EVM related statistics for the transmitted waveform with filtering evmInfoFilt = hNRPDSCHEVM(tmWaveGen.Config,txFiltWaveform,evmCfg);

```
 RMS EVM, Peak EVM, slot 0: 0.242 0.624%
 RMS EVM, Peak EVM, slot 1: 0.252 0.626%
 RMS EVM, Peak EVM, slot 2: 0.238 0.653%
 RMS EVM, Peak EVM, slot 3: 0.230 0.663%
 RMS EVM, Peak EVM, slot 4: 0.259 0.600%
 RMS EVM, Peak EVM, slot 5: 0.273 0.761%
 RMS EVM, Peak EVM, slot 6: 0.245 0.616%
 RMS EVM, Peak EVM, slot 7: 0.246 0.662%
 RMS EVM, Peak EVM, slot 8: 0.230 0.617%
Averaged overall RMS EVM: 0.246%
Overall Peak EVM = 0.76051%
```
#### **Display Results**

The hACLRResultsNR.m helper function displays the NR ACLR and plots the NR spectrum and the adjacent channel leakage ratios.

#### **Not Filtered**

According to TS 38.104 Section 6.6.3.2, the minimum required ACLR for conducted measurements is 45 dB. As some of these ACLR values are lower than 45 dB, they do not fall within the requirements.

hACLRResultsNR(aclr,txWaveform,'(not Filtered)');

```
 Bandwidth: 20000000
 SubcarrierSpacing: 15000
   BandwidthConfig: 19080000
     BandwidthACLR: 100000000
               OSR: 4
      SamplingRate: 122880000
  CarrierFrequency: [-40000000 -20000000 20000000 40000000]
    SignalPowerdBm: 19.3990
            ACLRdB: [78.2467 40.8353 40.3653 79.5133]
```
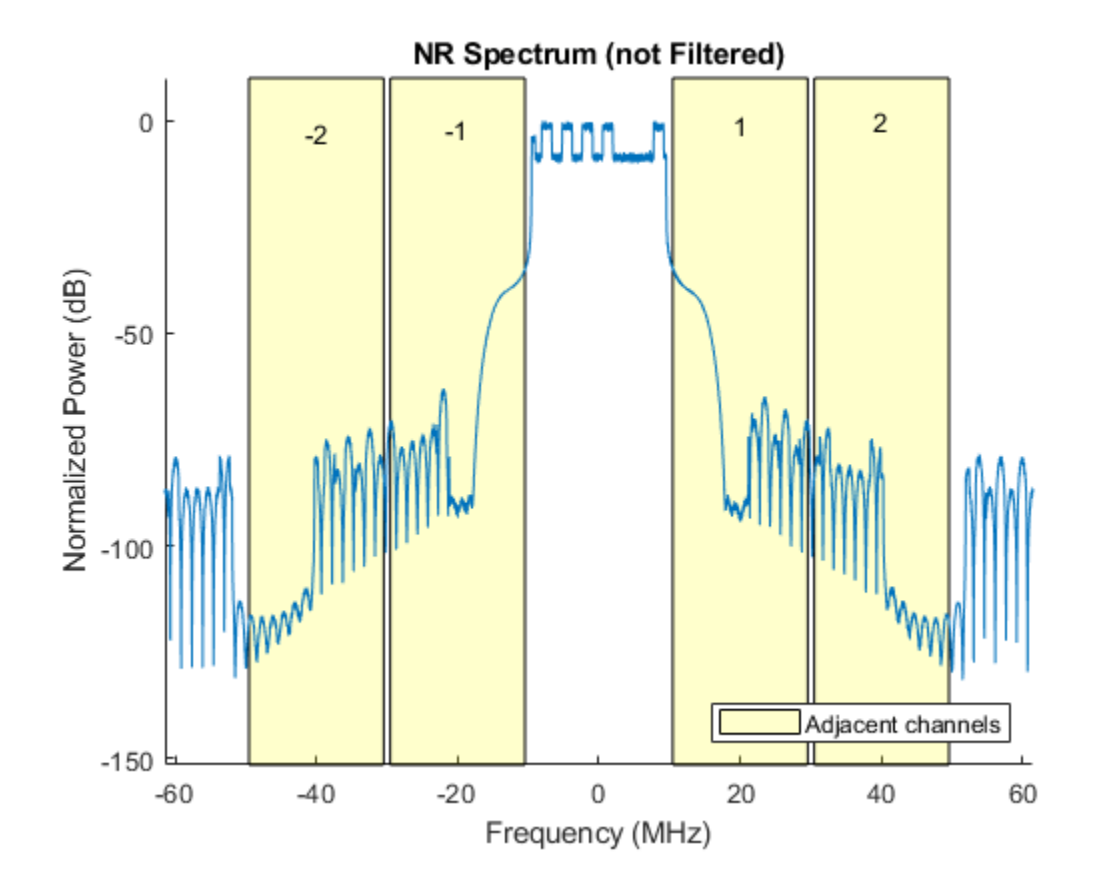

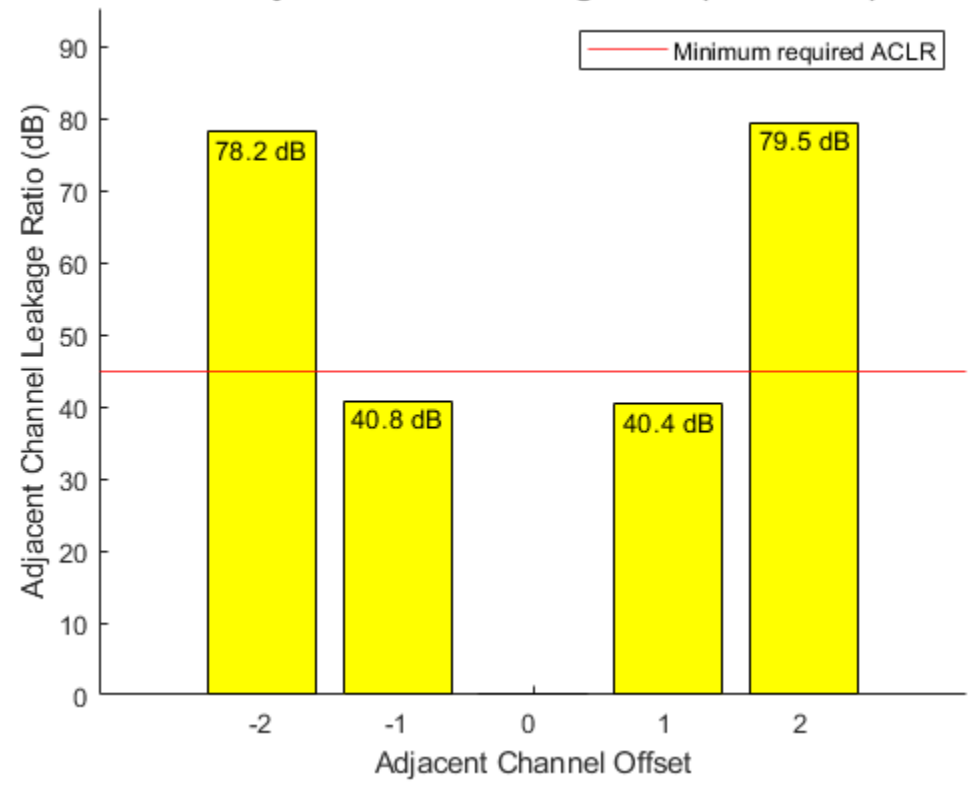

## NR Adjacent Channel Leakage Ratio (not Filtered)

### **Filtered**

The performance improves when the generated waveform is filtered. The ACLR results with the filtered waveform are higher than the minimum required value.

hACLRResultsNR(filtAclr,txFiltWaveform,'(Filtered)');

 Bandwidth: 20000000 SubcarrierSpacing: 15000 BandwidthConfig: 19080000 BandwidthACLR: 100000000 OSR: 4 SamplingRate: 122880000 CarrierFrequency: [-40000000 -20000000 20000000 40000000] SignalPowerdBm: 19.3963 ACLRdB: [78.2486 71.8595 71.7697 79.5098]

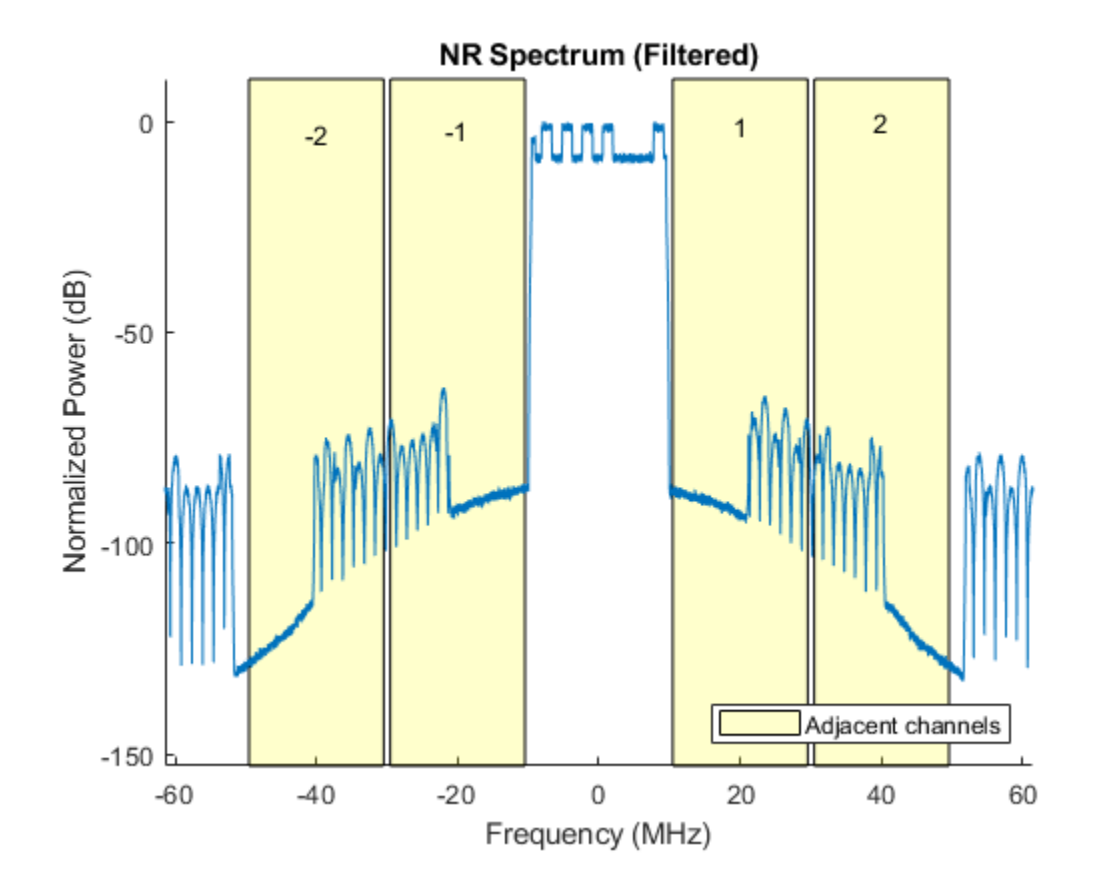

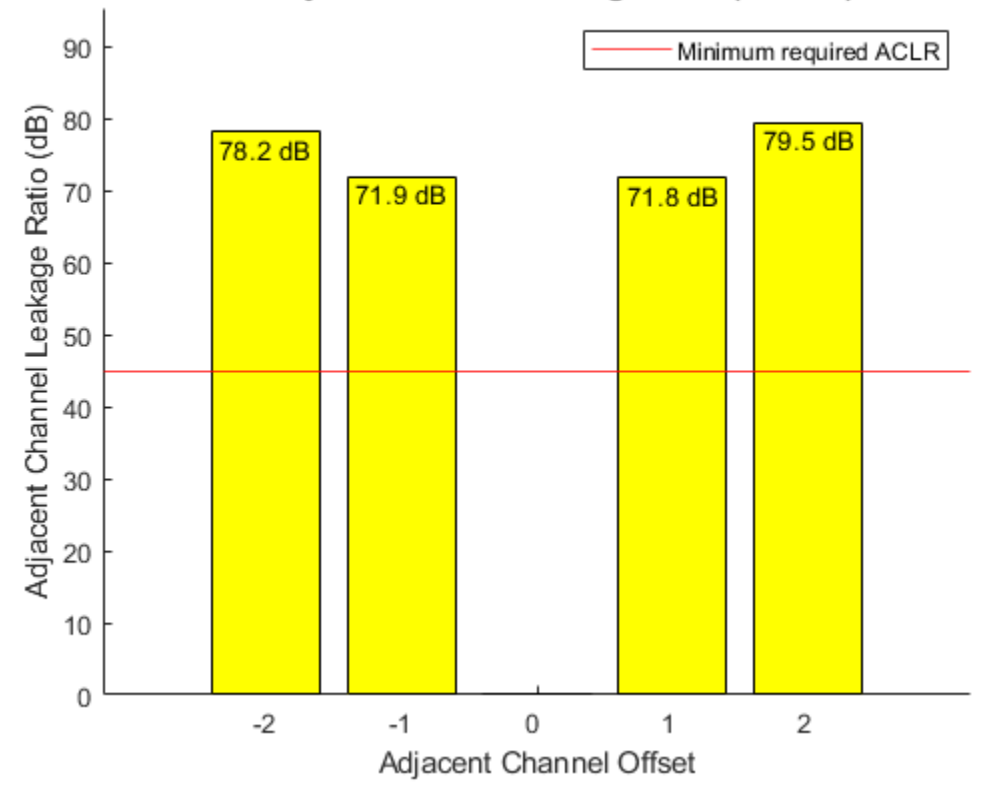

## NR Adjacent Channel Leakage Ratio (Filtered)

### **Appendix**

This example uses the following helper functions and classes:

- hACLRMeasurementNR.m
- hACLRParametersNR.m
- hACLRResultsNR.m
- hNRReferenceWaveformGenerator.m

# **References**

[1] 3GPP TS 38.104. "NR; Base Station (BS) radio transmission and reception." *3rd Generation Partnership Project; Technical Specification Group Radio Access Network.* 

# **See Also**

### **Related Examples**

• ["5G NR-TM and FRC Waveform Generation" on page 6-2](#page-569-0)

# **Modeling and Testing an NR RF Transmitter**

The example shows how to characterize the impact of RF impairments, such as in-phase and quadrature (IQ) imbalance, phase noise, and power amplifier (PA) nonlinearities on the performance of a new radio (NR) radio frequency (RF) transmitter. The NR RF transmitter is modeled in Simulink® using 5G Toolbox™ and RF Blockset™.

### **Introduction**

This example shows how to characterize the impact of RF impairments such as IQ imbalance, phase noise, and PA nonlinearities on the performance of an NR RF transmitter. To evaluate the performance, the example considers these measurements:

- Error vector magnitude (EVM): vector difference at a given time between the ideal (transmitted) signal and the measured (received) signal.
- Adjacent channel leakage ratio (ACLR): measure of the amount of power leaking into adjacent channels and is defined as the ratio of the filtered mean power centered on the assigned channel frequency to the filtered mean power centered on an adjacent channel frequency.
- Occupied bandwidth: bandwidth that contains 99% of the total integrated power of the signal, centered on the assigned channel frequency.
- Channel power: filtered mean power centered on the assigned channel frequency.
- Complementary cumulative distribution function (CCDF): probability of a signal's instantaneous power to be a level specified above its average power.

The example works on a subframe by subframe basis and uses a Simulink model to perform these steps:

- **1** Generate the baseband waveform using 5G Toolbox features.
- **2** Oversample and filter the waveform by using an FIR Interpolation block.
- **3** Import the baseband waveform into the RF Transmitter Subsystem block implemented by using RF Blockset blocks. The model uses an RF intermediate frequency to carry the baseband information in RF Blockset.
- **4** Model the effects of upconverting the waveform to the carrier frequency by using the RF Transmitter Subsystem block. This block models the impairments introduced by an RF transmitter using RF Blockset blocks.
- **5** Calculate the ACLR/ACPR, occupied bandwidth, and channel power and depict the spectral mask by using the Spectrum Analyzer block.
- **6** Compute the CCDF and PAPR by using the CCDF and PAPR block.
- **7** Downsample and filter the waveform by using an FIR Decimation block.
- **8** Extract the data symbols and measure the EVM by demodulating the baseband waveform.

The Simulink model uses 5G Toolbox and DSP System Toolbox™ features to process the baseband signal (steps 1, 2, and 5-8) and uses RF Blockset blocks to model the RF transmitter (steps 3 and 4). This model supports Normal and Accelerator simulation modes.

#### **Simulink Model Structure**

The model contains three main components:

• NR Baseband Generation: generates the baseband NR waveform

- RF Transmission: models the effects of upconverting the waveform to the carrier frequency
- NR Baseband Reception and Measurements: performs the RF measurements and calculates EVM by demodulating the baseband waveform

modelName = 'NRModelingAndTestingRFTransmitterModel'; open\_system(modelName);

#### Modeling and Testing an NR RF Transmitter

Input signal: NR Test Model

Tests: EVM, ACLR, occupied bandwidth, channel power and CCDF

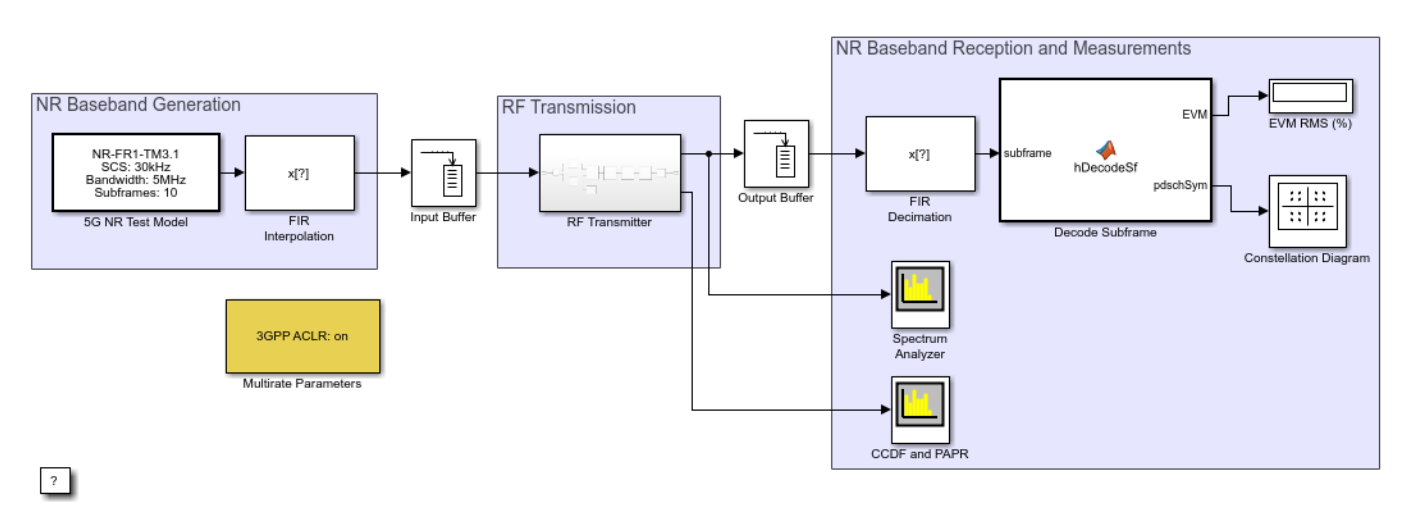

Copyright 2019-2021 The MathWorks, Inc.

### **NR Baseband Generation**

The 5G NR Test Model block transmits standard-compliant 5G NR test model 3.1 (NR-TM3.1) waveform for frequency range 1 (FR1), as defined in TS 38.141-1. This block is generated using the **5G Waveform Generator** app. You can access the waveform configuration parameters in the user data of the block. This example uses the **InitFcn** in the **Model callbacks** to store the structure available in the user data in a Base Workspace variable, NRInfo. For more information about this block, see Waveform From Wireless Waveform Generator App.

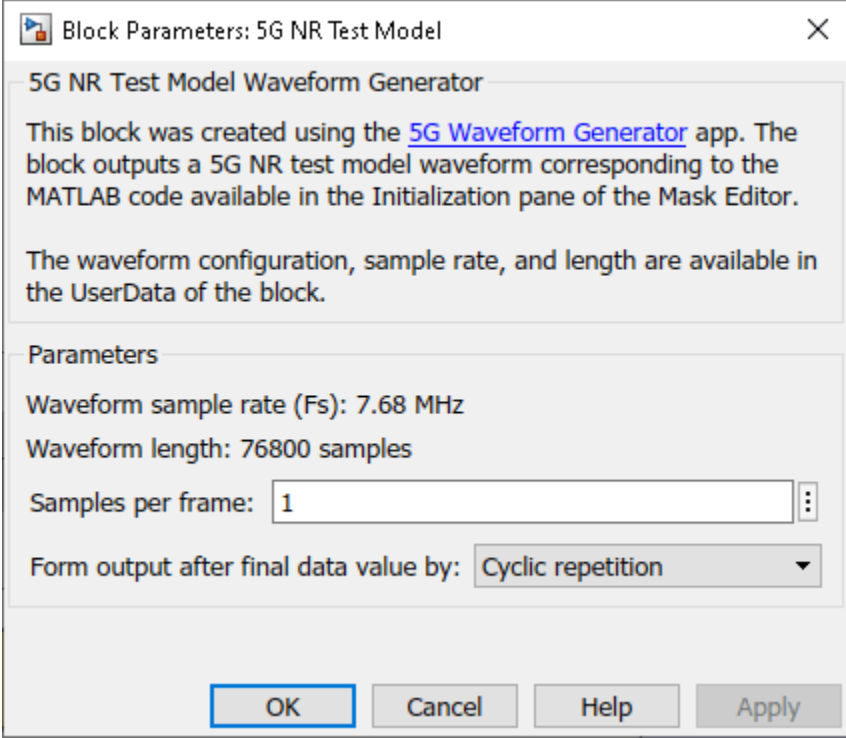

To display the effect of the high-power amplifier (HPA) on the out-of-band spectral emissions, the FIR Interpolation block oversamples and filters the waveform. At the output of the RF Transmitter Subsystem block, the FIR Decimation block downsamples the waveform back to the original sampling rate. The Multirate Parameters block provides an interface to configure the parameters of the FIR Interpolation and Decimation blocks.

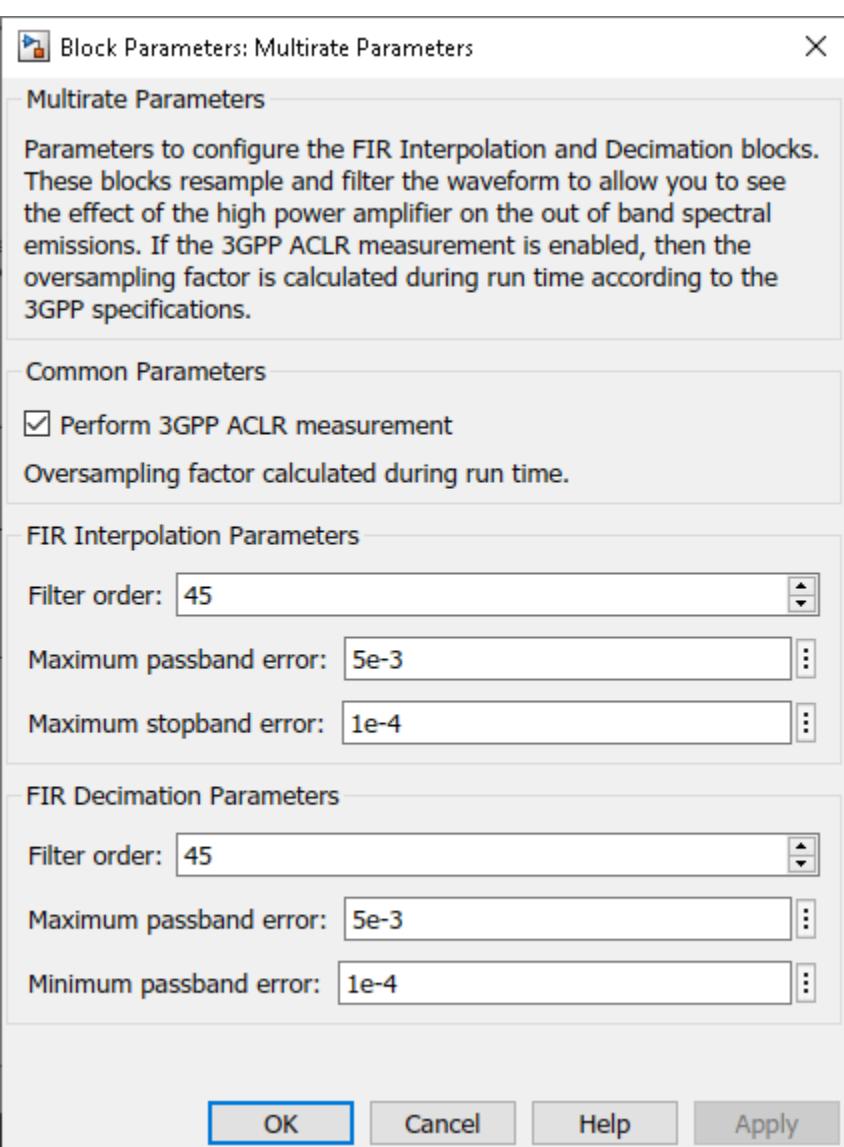

The Multirate Parameters block also provides the option to enable or disable the 3GPP TS 38.141-1 ACLR test. To visualize the spectral regrowth, the ACLR test oversamples the waveform. If the **Perform 3GPP ACLR measurement** parameter of the Multirate Parameters block is enabled, the oversampling factor depends on the waveform configuration and is set such that the generated signal is capable of representing first and second adjacent channels. To specify the **Oversampling factor**, disable the 3GPP ACLR test. The **Oversampling factor** parameter defines the **Interpolation factor** in the FIR Interpolation block and the **Decimation factor** in the FIR Decimation block.

#### **RF Transmission**

The RF Transmitter Subsystem block is based on a superheterodyne transmitter architecture. This architecture models the effects of upconverting the waveform to the carrier frequency by characterizing these RF components:

• IQ modulator consisting of mixers, phase shifter, and local oscillator

- Bandpass filter
- Power amplifier

In addition to these components, this RF Transmitter Subsystem block also includes a variable gain amplifier (VGA) to control the input back-off (IBO) level of the HPA.

```
set_param(modelName,'Open','off');
RFTransmitterBlock = [modelName '/RF Transmitter'];
set_param(RFTransmitterBlock,'Open','on');
```
# RF Superheterodyne Transmitter

This architecture upconverts the waveform to the carrier frequency 2140MHz (default) and applies RF filtering and amplification before transmitting the signal.

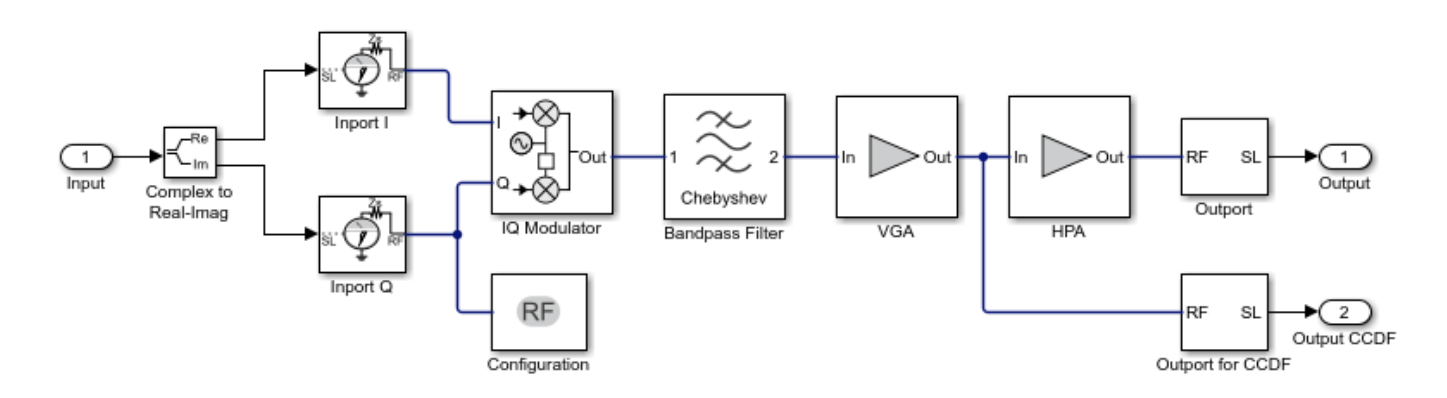

Use an Input Buffer block to send one sample at a time to the RF Transmitter Subsystem block.

The Inport block inside the RF Transmitter Subsystem block converts the Simulink complex baseband waveform into the RF Blockset Circuit Envelope simulation environment. The **Carrier frequencies** parameter of the Inport block specifies the center frequency of the carrier in the RF Blockset domain. The Outport block converts the RF Blockset signal back into Simulink complex baseband.

You can configure the RF Transmitter components using the RF Transmitter Subsystem block mask.

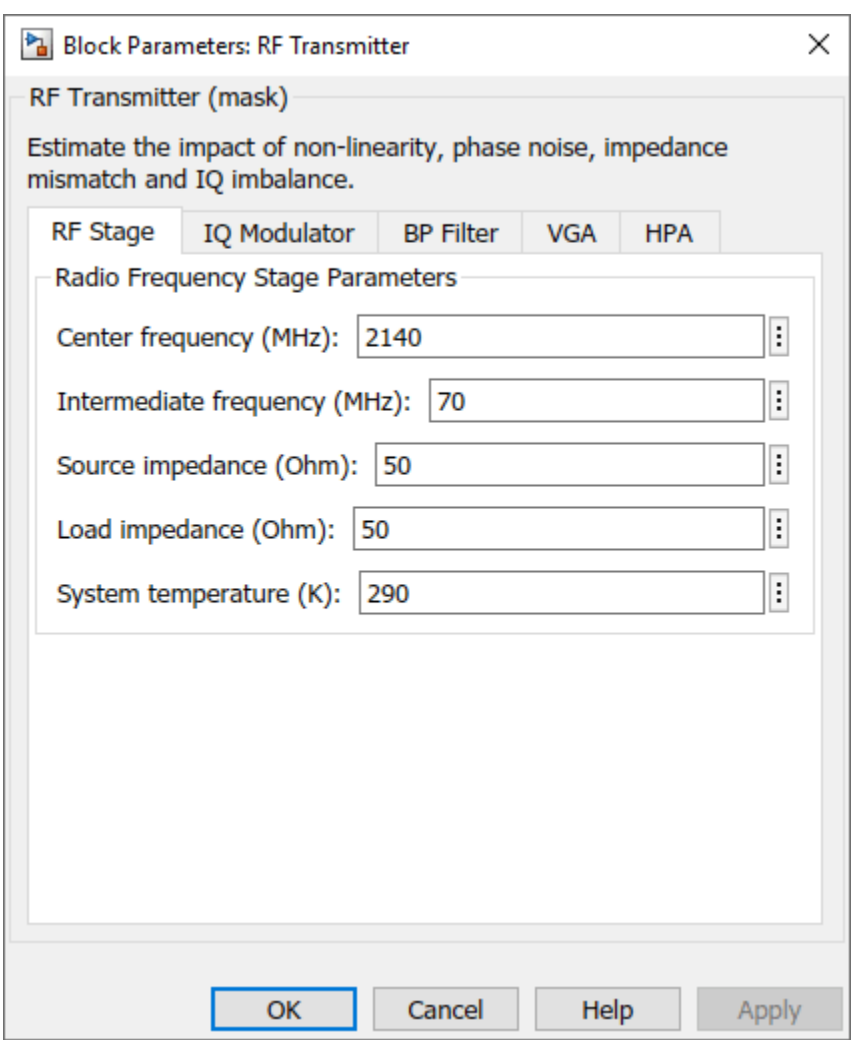

The RF Transmitter Subsystem block models typical impairments, including:

- I/Q imbalance as a result of gain or phase mismatches between the parallel sections of the transmitter chain dealing with the IQ signal paths.
- Phase noise as a secondary effect directly related to the thermal noise within the active devices of the oscillator.
- HPA nonlinearities due to DC power limitation when the amplifier works in saturation region.

Before sending the samples onto the Decode Subframe block, the Output Buffer (after the RF Transmitter) buffers all samples within a subframe.

The use of buffers in the model generates time delays. As the duration of the delay is equivalent to the transmission of a subframe, the Decode Subframe block does not demodulate the first subframe.

### **NR Baseband Reception and Measurements**

The Decode Subframe block performs OFDM demodulation of the received subframe, channel estimation, and equalization to recover and plot the PDSCH symbols in the Constellation Diagram. This block also averages the EVM over time and frequency and plots these values:

- EVM per OFDM symbol: EVM averaged over each OFDM symbol.
- EVM per slot: EVM averaged over the allocated PDSCH symbols within a slot.
- EVM per subcarrier: EVM averaged over the allocated PDSCH symbols within a subcarrier.
- Overall EVM: EVM averaged over the allocated PDSCH symbols transmitted.

According to TS 38.141-1, not all PDSCH symbols are considered for the EVM evaluation. Using the RNTI, the helper function hListTargetPDSCHs selects the target PDSCH symbols to analyze.

The Spectrum Analyzer block provides frequency-domain measurements such as ACLR (referred to as ACPR) and occupied bandwidth. If you disable the **Perform 3GPP ACLR measurement** parameter of the Multirate Parameters block, you can select the oversampling factor and the Spectrum Analyzer block measures the occupied bandwidth.

A second Spectrum Analyzer block, called CCDF and PAPR, connected at the input of the HPA block depicts the CCDF and PAPR measurements.

The Decode Subframe block discards the first received subframe (1 ms) due to processing delays. Therefore, to receive one frame, you must simulate 11 ms for FDD (10 ms for the frame plus 1 ms for the initially discarded subframe period). If the simulation time is longer than 11 ms, the 5G NR Test Model block cyclically transmits the same NR frame.

#### **Effect of Power Amplifier Nonlinearities**

To characterize the impact of HPA nonlinearities in the EVM and ACLR evaluations, you can measure the amplitude-to-amplitude modulation (AM/AM) of the HPA. The AM/AM refers to the output power levels in terms of the input power levels. The helper function hPlotHPACurve displays the AM/AM characteristic of the HPA selected for this model.

hPlotHPACurve();  $fighPA = qcf;$ 

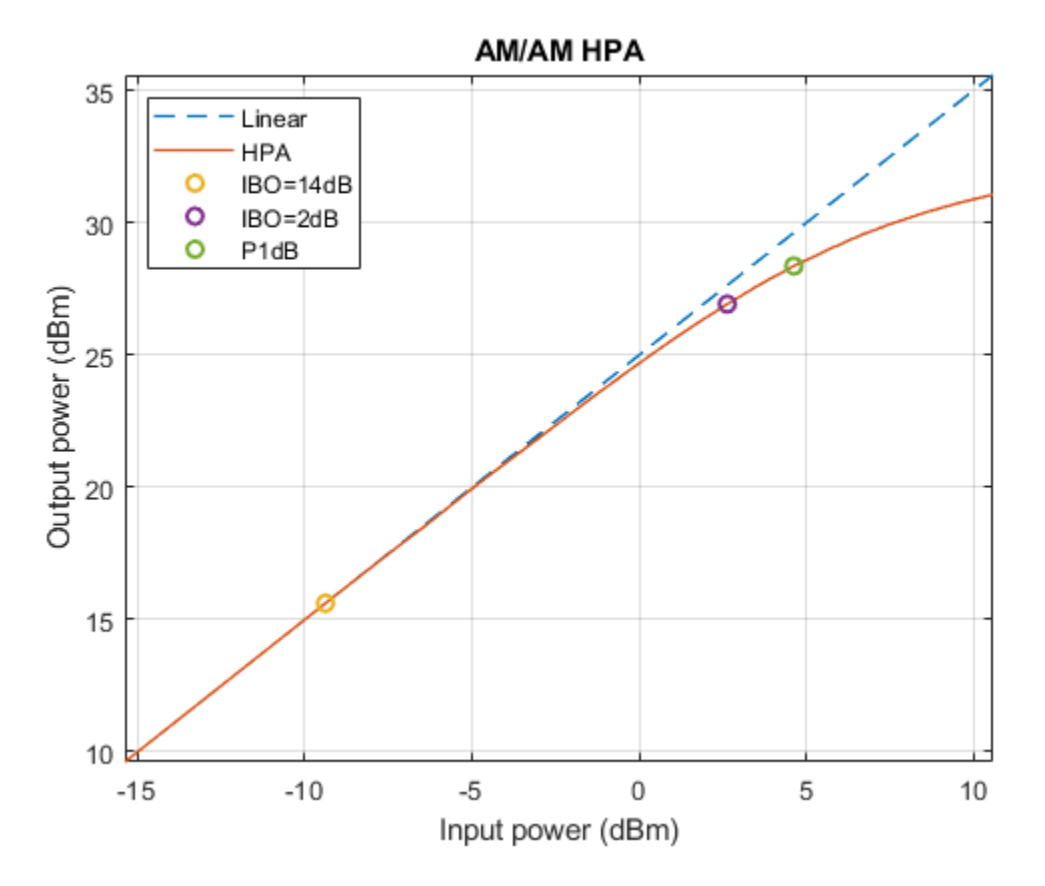

P1dB is the power at 1 dB compression point and is usually used as a reference when selecting the IBO level of the HPA. You can see the HPA impact on the RF transmitter by analyzing the EVM and ACLR results for different operating points of the HPA. For example, compare the case when IBO = 14 dB, corresponding to HPA operating in linear region, with the case when  $IBO = 2$  dB, corresponding to HPA operating in full saturation. The gain of the VGA controls the IBO level. To keep a VGA linear behavior, select gain values lower than 20 dB.

• *Linear HPA (IBO = 14 dB)*. To operate at an IBO level of 14 dB, set the **Available power gain** parameter of the VGA block to 0 dB. Run the simulation to capture, for instance, 4 subframes (5 ms). During simulation, the model displays the EVM and ACLR measurements and the constellation diagram.

set param(RFTransmitterBlock, 'vgaGain', '0'); sim(modelName);

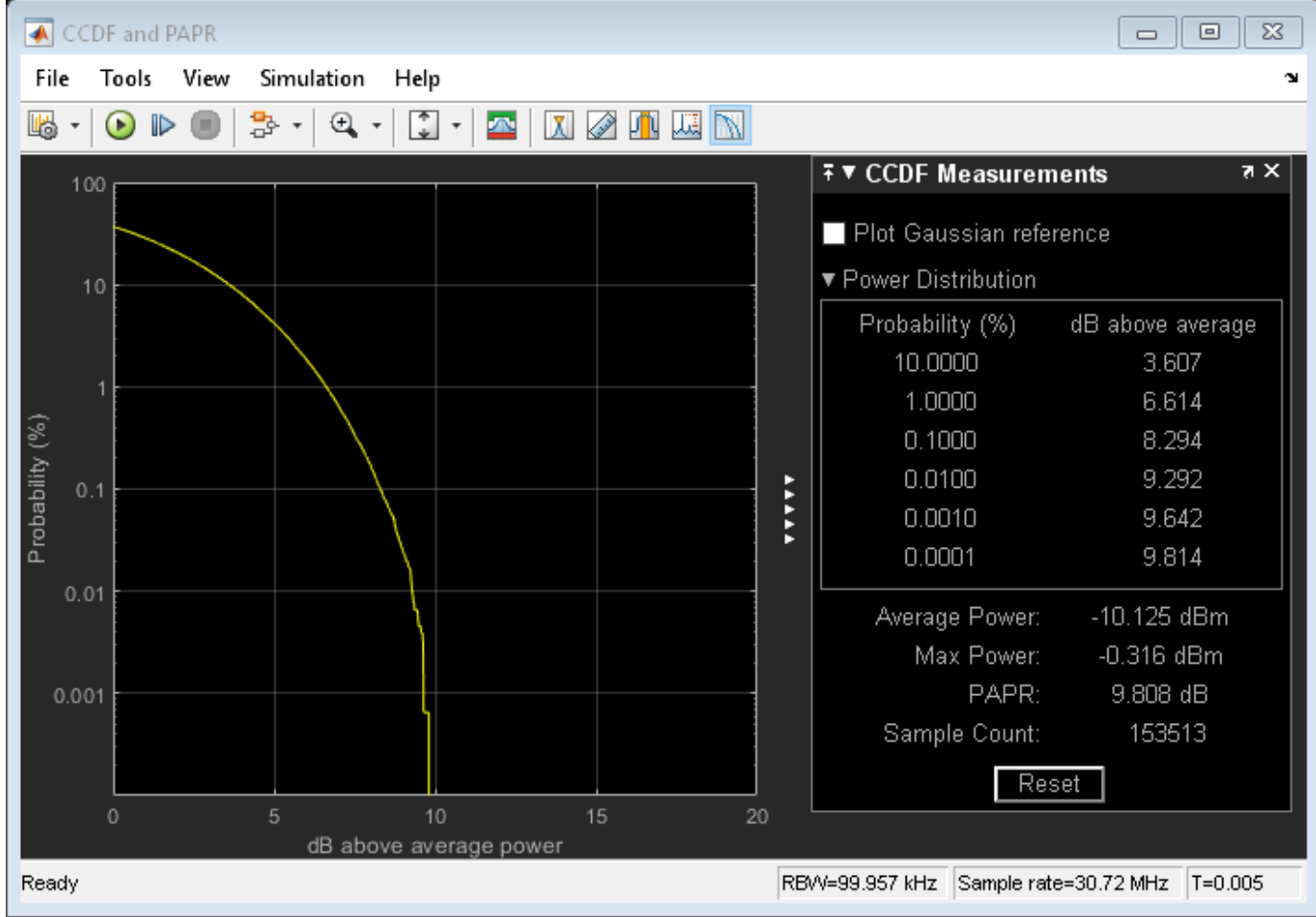

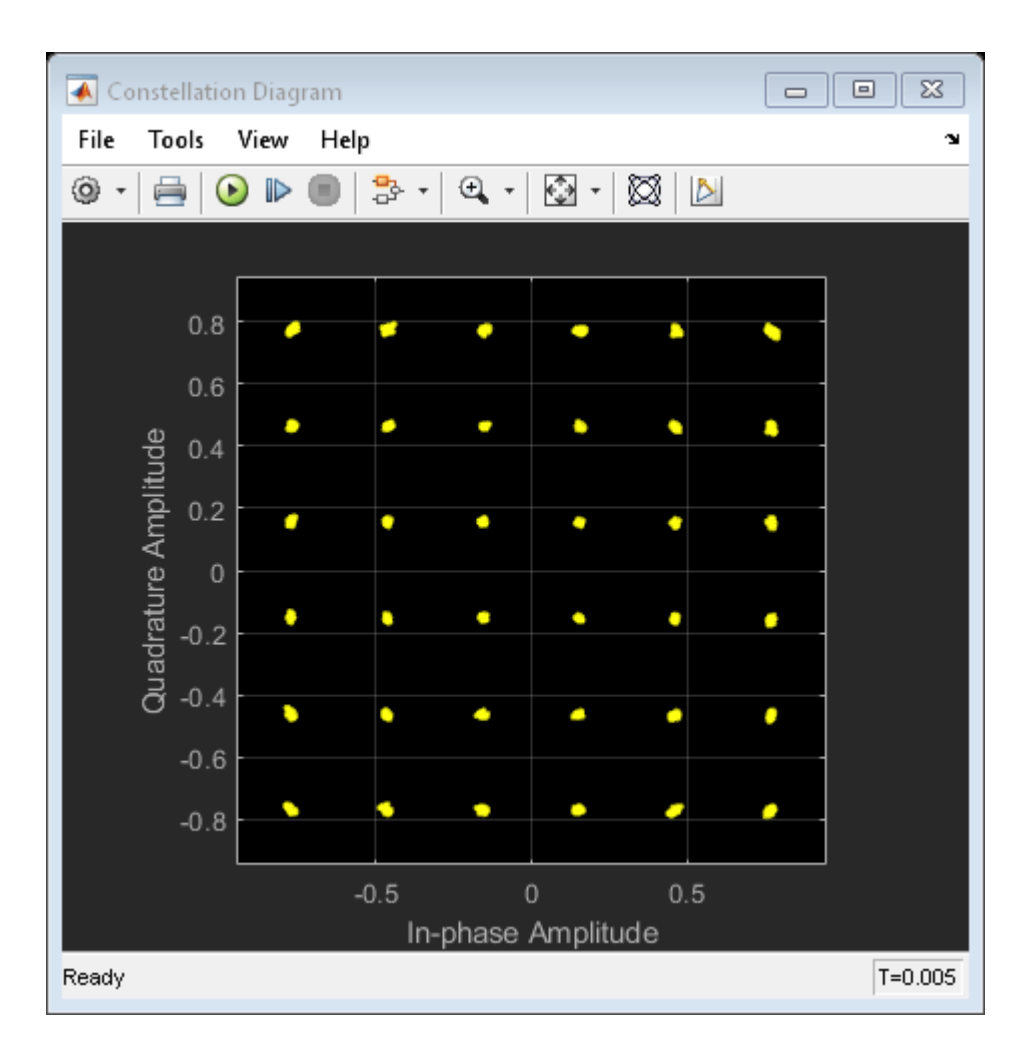

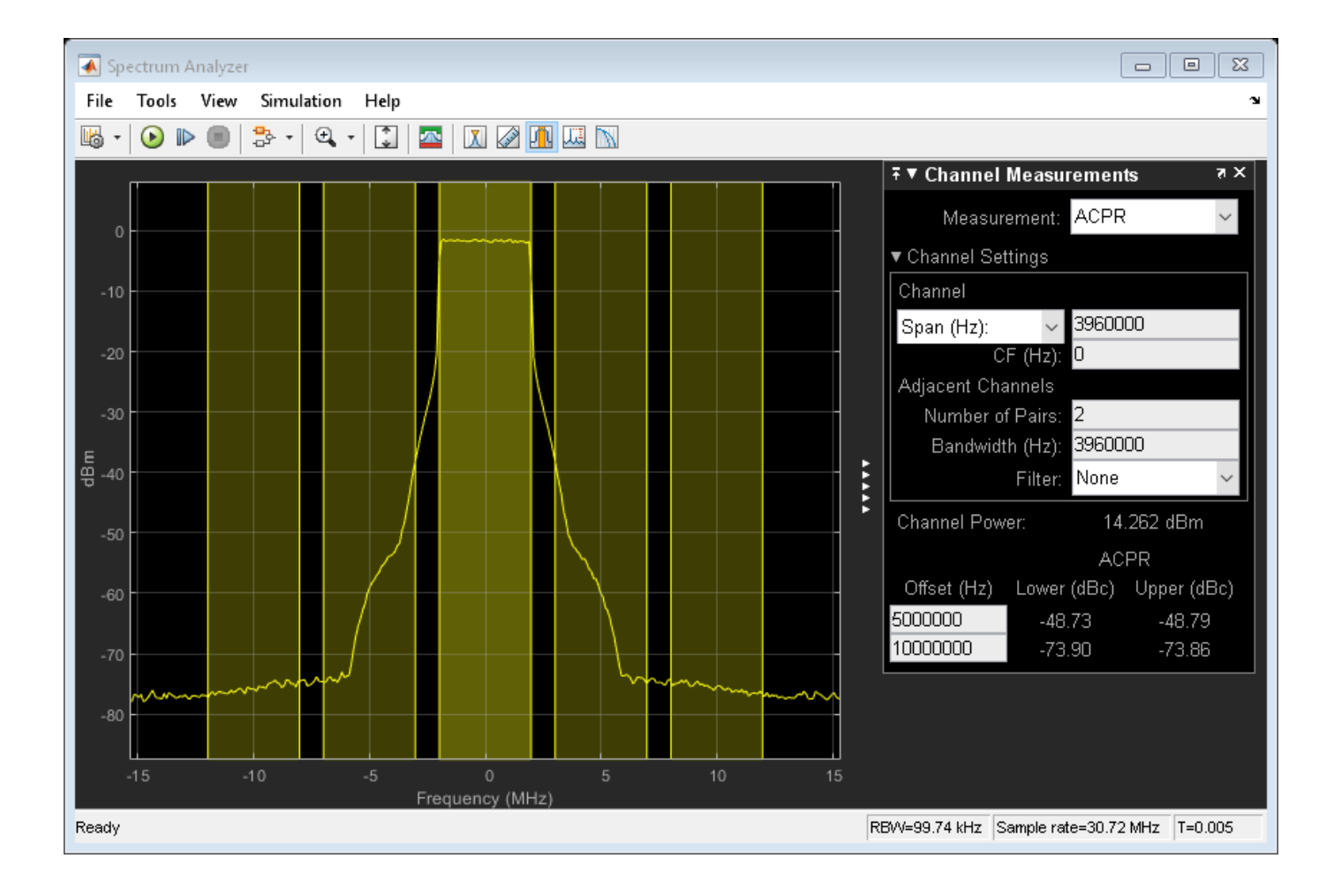

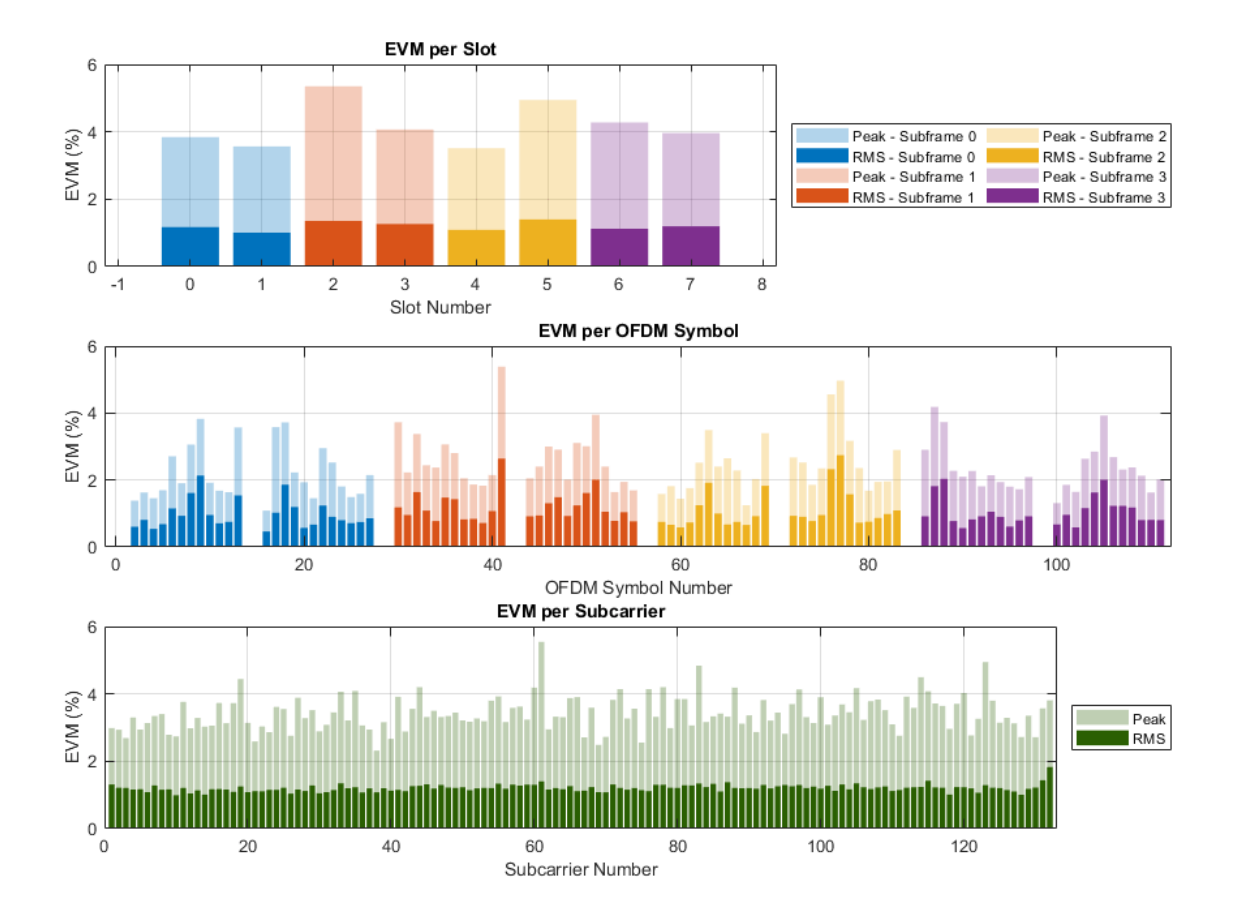

According to TS 38.104, the minimum required ACLR for conducted measurements is 45 dB and the maximum required EVM when the constellation is 64-QAM is 8%. As the ACLR values are higher than 45 dB, and the overall EVM, which is around 1.2%, is lower than 8%, both measurements fall within the requirements.

• *Nonlinear HPA (IBO = 2 dB)*. To operate at an IBO level of 2 dB, set the **Available power gain** parameter of the VGA block to 12 dB.

```
set param(RFTransmitterBlock,'vgaGain','12');
sim(modelName);
```

```
% Restore to default parameters
set_param(RFTransmitterBlock,'vgaGain','0');
```
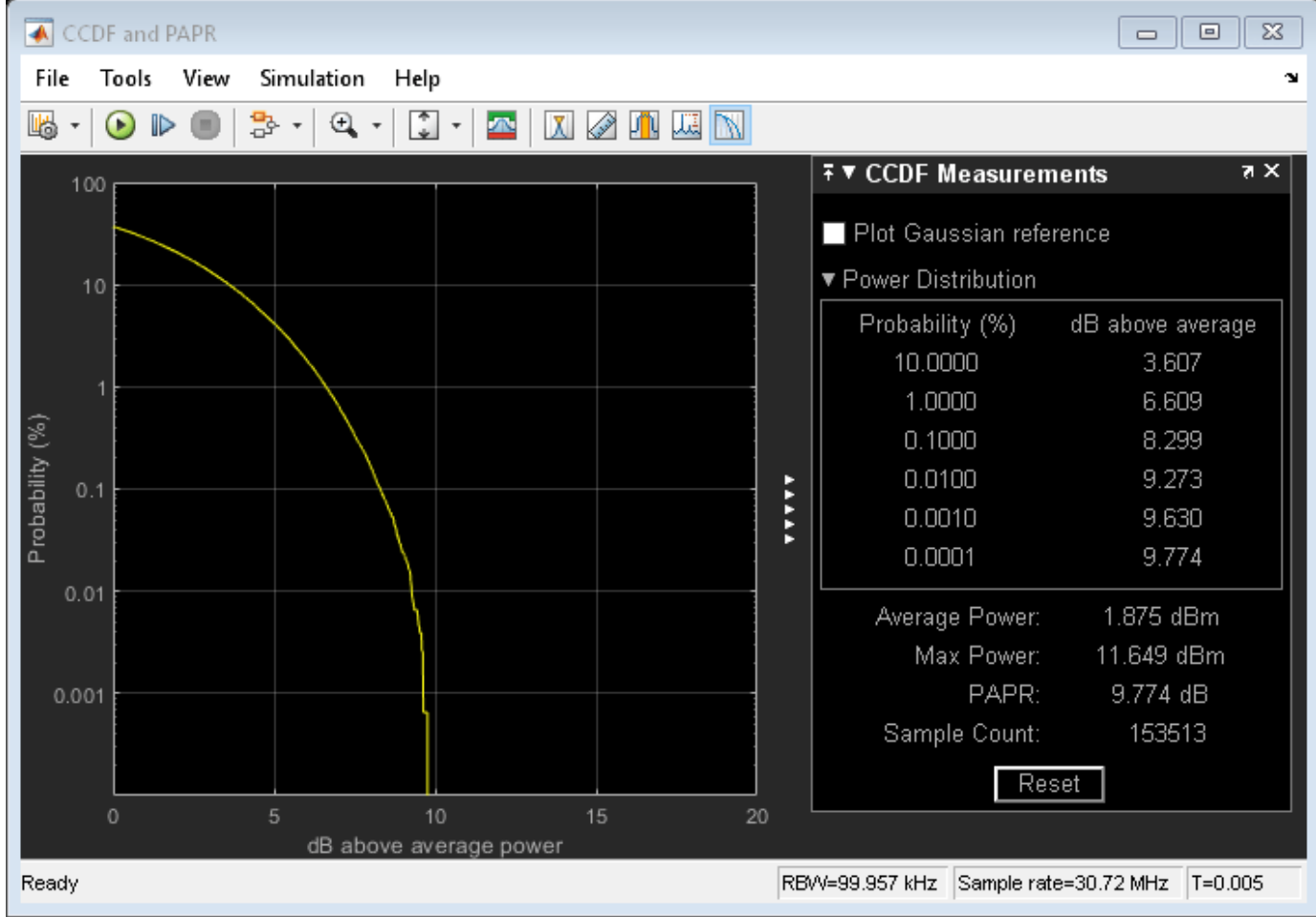

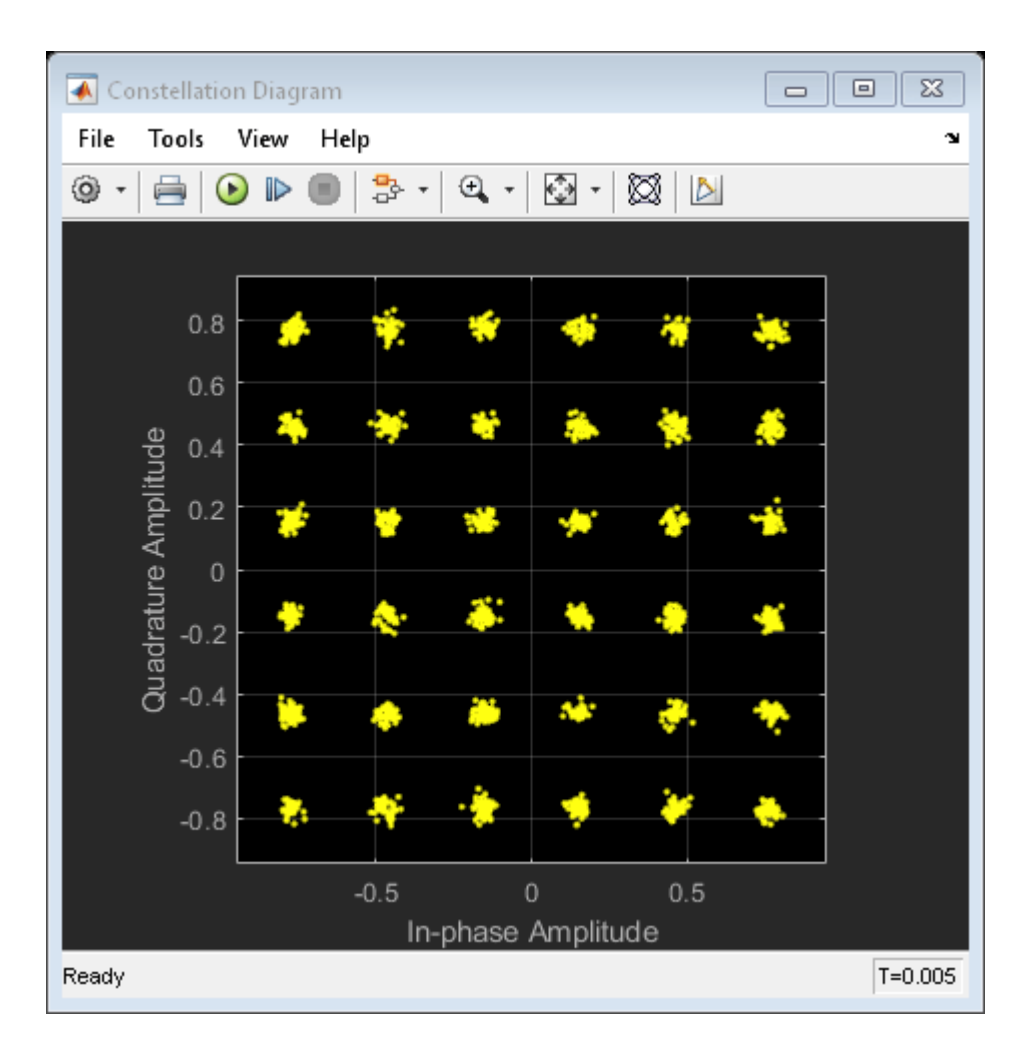

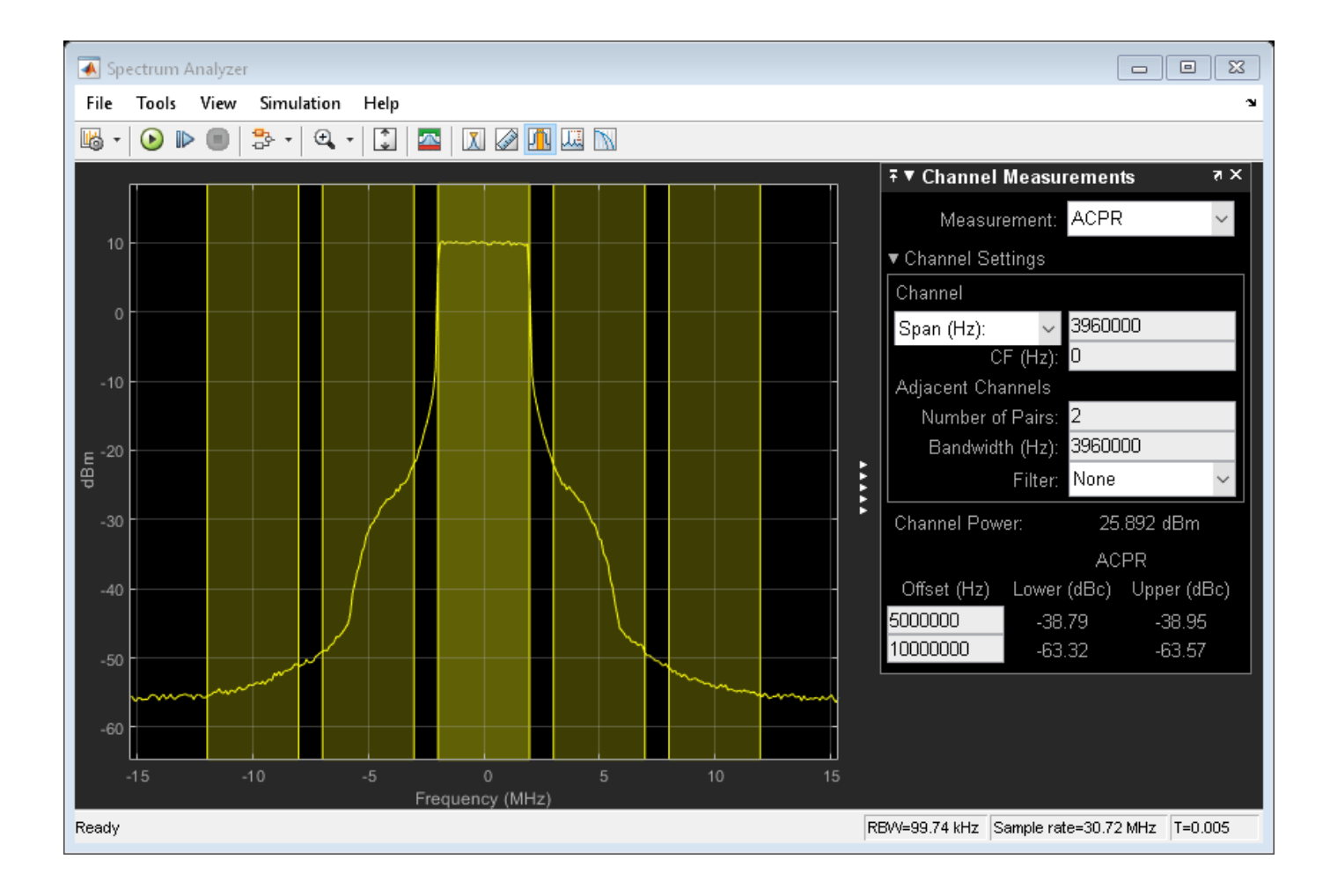

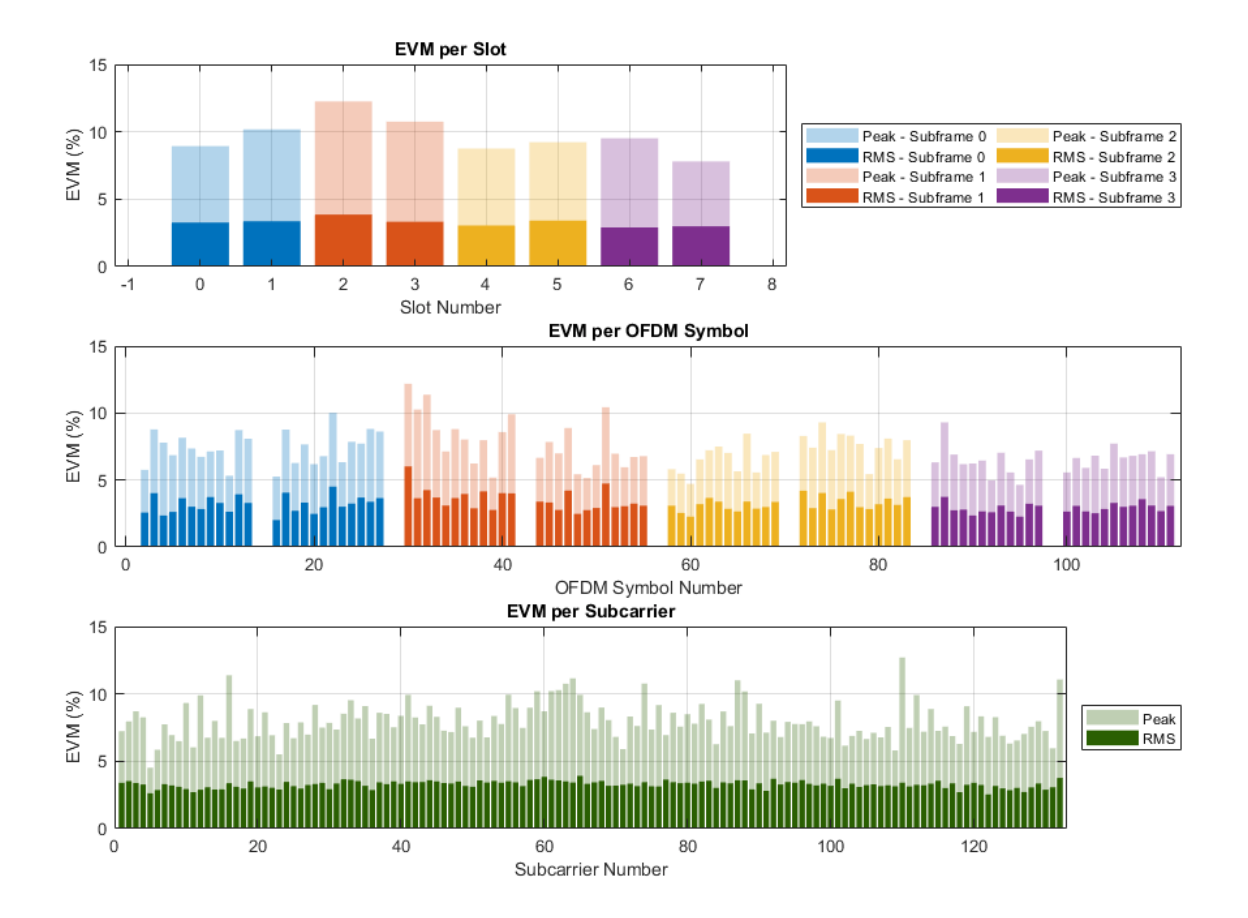

Compared to the previous case, the constellation diagram is distorted and the spectral regrowth is higher. In terms of the measurements, the first adjacent channel ACLR does not fall within the requirements of TS 38.104 and the overall EVM, which is around 3%, is higher than in the previous case.

### **Summary and Further Exploration**

This example demonstrates how to model and test an NR RF transmitter in Simulink. The RF transmitter consists of an IQ modulator, a bandpass filter and amplifiers. To evaluate the performance, the Simulink model considers ACLR and EVM measurements. The example highlights the effect of HPA nonlinearities on the performance of the RF Transmitter. You can explore the impact of altering other impairments as well. For example:

- Increase I/Q imbalance by using the **I/Q gain mismatch (dB)** and **I/Q phase mismatch (Deg)** parameters on the **IQ Modulator** tab of the RF Transmitter Subsystem block.
- Increase the phase noise by using **Phase noise offset (Hz)** and **Phase noise level (dBc/Hz)** parameters on the **IQ Modulator** tab of the RF Transmitter Subsystem block.

The RF Transmitter is configured to work with the current NR-TM waveform parameters selected in the 5G NR Test Model block and with a carrier centered at 2140 MHz (FR1). If you modify the **Center frequency (MHz)** parameter of the RF Transmitter Subsystem block or the waveform configuration of the 5G NR Test Model block, check if you need to update the parameters of the RF Transmitter

components and the FIR filters as these parameters are set to work with the current example configuration. For instance, a change in the carrier frequency requires revising the **Passband frequencies** and **Stopband frequencies** parameters of the Bandpass Filter block inside the RF Transmitter. If you select a bandwidth wider than 20 MHz, check if you need to update the **Impulse response duration** and **Phase noise frequency offset (Hz)** parameters of the IQ Modulator (RF Blockset) block. The phase noise offset determines the lower limit of the impulse response duration. If the phase noise frequency offset resolution is high for a given impulse response duration, a warning message appears, specifying the minimum duration suitable for the required resolution.

You can use this example as the basis for testing NR-TM waveforms for different RF configurations. You can try replacing the RF Transmitter Subsystem block by another RF subsystem and then configure the model accordingly.

To use a different NR-TM waveform, open the **5G Waveform Generator** app, select the NR-TM configuration, and export a new block. For more information on how to generate and use this block, see "Generate Wireless Waveform in Simulink Using App-Generated Block".

### **References**

- **1** 3GPP TS 38.141-1. "NR; Base Station (BS) conformance testing Part 1: Conducted conformance testing." 3rd Generation Partnership Project; Technical Specification Group Radio Access *Network.*
- **2** 3GPP TS 38.104. "NR; Base Station (BS) radio transmission and reception." *3rd Generation Partnership Project; Technical Specification Group Radio Access Network.*

## **See Also**

### **Related Examples**

- • ["Modeling and Testing an NR RF Receiver with LTE Interference" on page 6-50](#page-617-0)
- "Generate Wireless Waveform in Simulink Using App-Generated Block"

# <span id="page-617-0"></span>**Modeling and Testing an NR RF Receiver with LTE Interference**

The example shows how to characterize the impact of RF impairments in the RF reception of a new radio (NR) waveform when coexisting with a long-term evolution (LTE) interference. The baseband waveforms are generated using 5G Toolbox™ and LTE Toolbox™, and the RF receiver is modeled using RF Blockset™.

### **Introduction**

This example characterizes the impact of LTE interference on the RF reception of an NR waveform. To evaluate the impact of the interference, the example performs these measurements:

- Error vector magnitude (EVM): vector difference at a given time between the ideal (transmitted) signal and the measured (received) signal.
- Adjacent channel leakage ratio (ACLR): measure of the amount of power leaking into adjacent channels. It is defined as the ratio of the filtered mean power centered on the assigned channel frequency to the filtered mean power centered on an adjacent channel frequency.
- Occupied bandwidth: bandwidth that contains 99% of the total integrated power of the signal, centered on the assigned channel frequency.
- Channel power: filtered mean power centered on the assigned channel frequency.

The impact of the receiver RF impairments such as phase noise and amplifier nonlinearities are also considered.

The example works on a subframe by subframe basis and uses a Simulink model to perform these steps:

- **1** Generate the baseband NR waveform using 5G Toolbox features.
- **2** Generate the baseband LTE waveform (interference) using LTE Toolbox features.
- **3** Match the sampling rate of the two signals by using the Sample Rate Match block.
- **4** To capture spectral regrowth, oversample the waveforms by a factor of 4 or 5 by using the FIR Interpolation block.
- **5** Import the baseband waveforms into the RF Receiver Subsystem block implemented by using RF Blockset blocks. The model provides an RF frequency to each waveform to carry the baseband information in RF Blockset.
- **6** Model the effects of downconverting the NR waveform to an intermediate frequency by using the RF Receiver Subsystem block. This block models the impairments introduced by an RF receiver using RF Blockset blocks.
- **7** Calculate the ACLR/ACPR, occupied bandwidth, and channel power using the Spectrum Analyzer block.
- **8** Downsample the NR waveform by using an FIR Decimation block to compensate for the upsampling performed by the FIR Interpolation block.
- **9** Downsample the NR waveform by using an FIR Rate Conversion block to compensate for any upsampling performed by the Sample Rate Match block.
- **10** Extract the data symbols and measure the EVM by demodulating the baseband waveform.

The Simulink model uses 5G Toolbox, LTE Toolbox, and DSP System Toolbox™ features to process the baseband waveforms (steps 1-4 and 7-10) and uses RF Blockset blocks to model the RF receiver (steps 5 and 6). This model supports Normal and Accelerator simulation modes.

### **Simulink Model Structure**

The model contains three main parts:

- Baseband Generation: generates the baseband NR and LTE waveforms
- RF Reception: models the effects of combining both waveforms in the RF domain and downconverting the NR waveform to an intermediate frequency
- NR Baseband Reception and Measurements: performs the RF measurements and calculates EVM by demodulating the NR baseband waveform

```
modelName = 'NewRadioRFReceiverWithLTEInterferenceModel';
open_system(modelName);
```
Modeling and Testing an NR RF Receiver with LTE Interference Input signal: NR Test Model<br>Interferer: LTE Test Model<br>Tests: EVM. ACLR. occupied bar **Suidth and channal ry** 

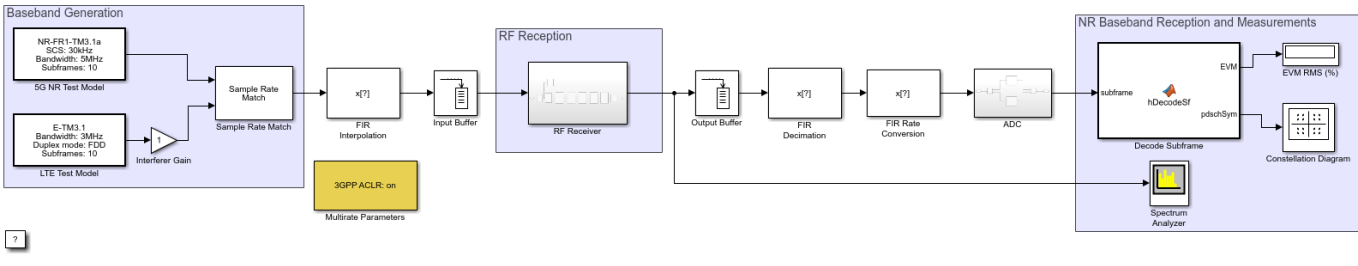

Copyright 2019-2021 The MathWorks, Inc.

### **Baseband Generation**

The 5G NR Test Model block transmits the standard-compliant 5G NR test model 3.1 (NR-TM3.1) waveform for frequency range 1 (FR1), as defined in TS 38.141-1. This block is generated using the **5G Waveform Generator** app. You can access the waveform configuration parameters in the user data of the block. This example uses the **InitFcn** in the **Model callbacks** to store the structure available in the user data in a Base Workspace variable, NRInfo. For more information about this block, see Waveform From Wireless Waveform Generator App.

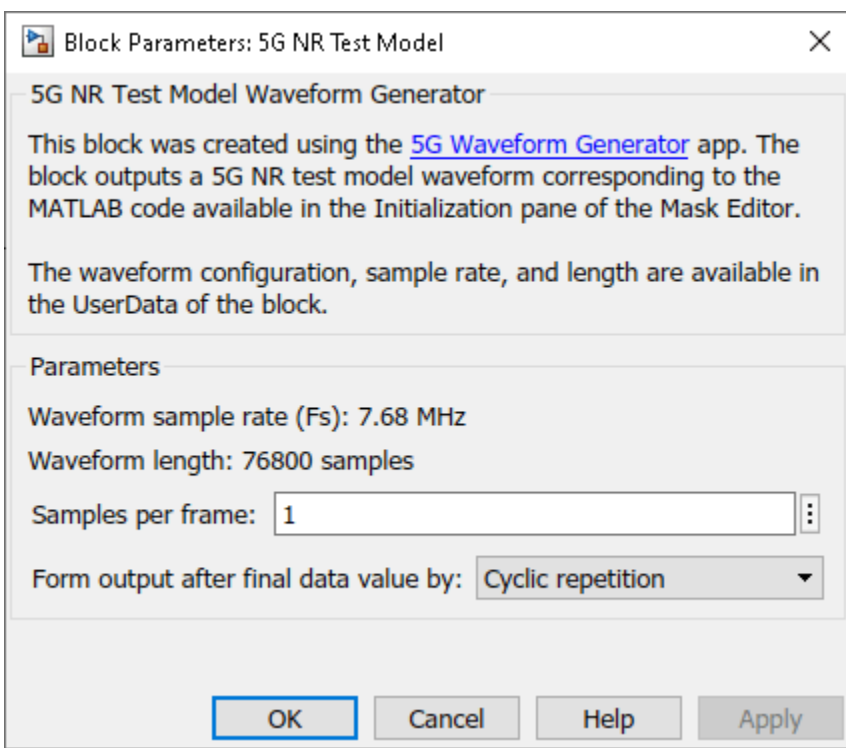

Similarly, the LTE Test Model block transmits the standard-compliant LTE test model 3.1 (E-TM3.1) waveform, as defined in TS 36.141. This block is generated using the **LTE Waveform Generator (LTE Toolbox)** app. The example also uses the **InitFcn** in the **Model callbacks** to store the E-TM configuration available in the block user data in a Base Workspace variable, LTEInfo. For more information about this block, see Waveform From Wireless Waveform Generator App (LTE Toolbox).

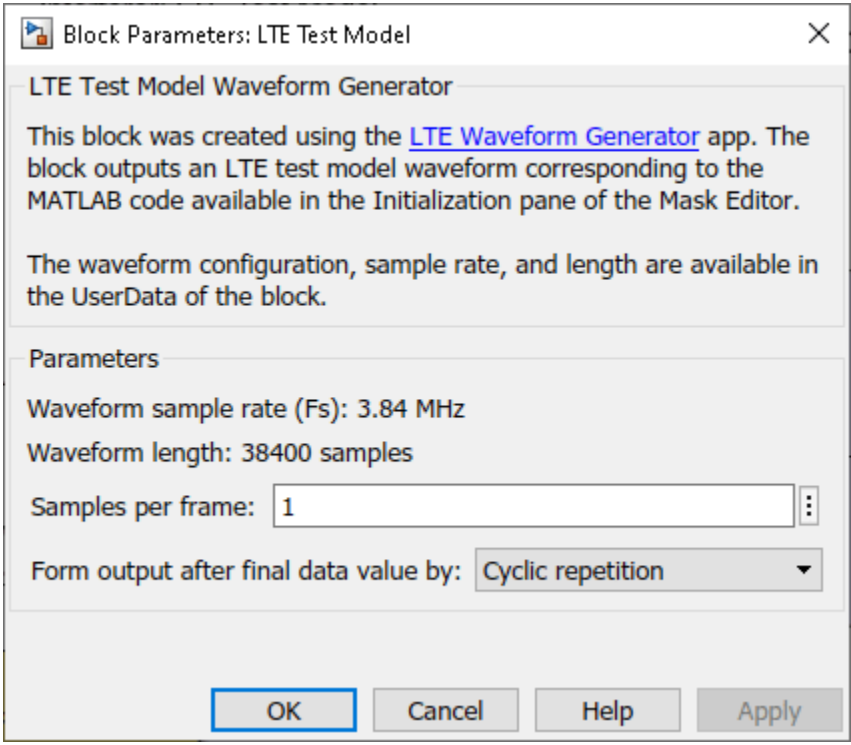

The Interferer Gain block controls the level of the LTE interference. You can disable the interference by setting this gain to 0.

The Sample Rate Match block upsamples the waveform with lower sample rate to match the sample rate of the other waveform. The waveforms must have the same sample rate when combining the waveforms in the RF Receiver block. The Sample Rate Match block also concatenates both waveforms horizontally, one column per waveform.

To capture spectral regrowth, the FIR Interpolation block oversamples and filters both waveforms. The Multirate Parameters block provides an interface to configure the parameters of the FIR Interpolation and Decimation blocks.

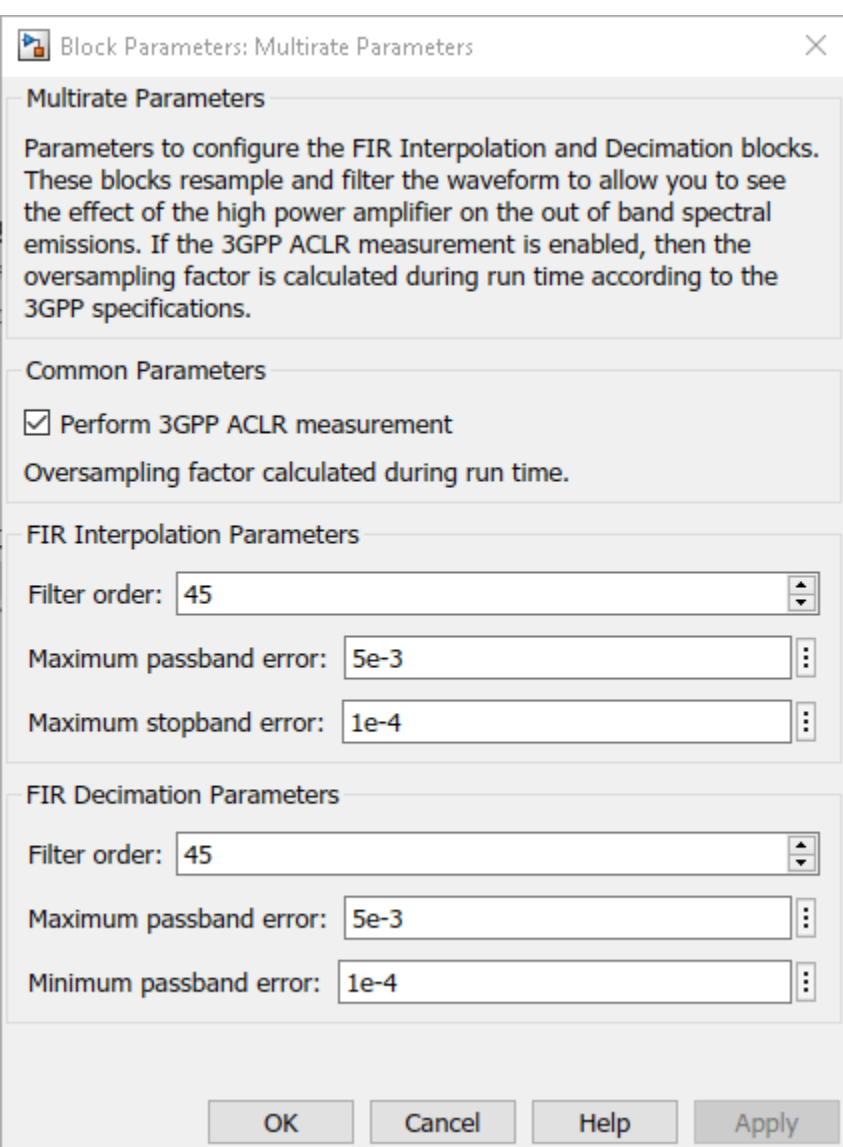

The Multirate Parameters block also provides the option to enable or disable the 3GPP TS 38.141-1 ACLR test. To visualize the spectral regrowth, the ACLR test oversamples the waveform. If the **Perform 3GPP ACLR measurement** parameter of the Multirate Parameters block is enabled, the oversampling factor depends on the waveform configuration and is set such that the generated signal is capable of representing first and second adjacent channels. To specify the **Oversampling factor**, disable the 3GPP ACLR test. The **Oversampling factor** parameter defines the **Interpolation factor** in the FIR Interpolation block and the **Decimation factor** in the FIR Decimation block.

### **RF Reception**

The RF Receiver Subsystem block is based on a superheterodyne receiver architecture. This architecture models the effects of downconverting the NR waveform to an intermediate frequency by characterizing these RF components:

• Bandpass filters

- Low noise amplifiers
- Demodulator consisting of mixers, phase shifter, and local oscillator

```
set_param(modelName,'Open','off');
set_param([modelName '/RF Receiver'],'Open','on');
```
### RF Superheterodyne Receiver

This architecture downconverts the waveform to the intermediate frequency 70MHz (default) and applies RF filtering and amplification before decoding the signal.

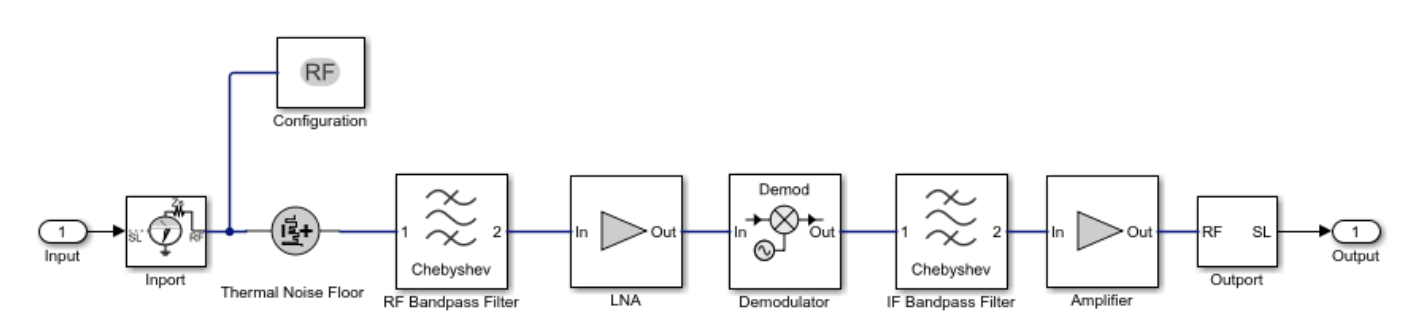

Use an Input Buffer block to send one sample at a time to the RF Receiver Subsystem block.

The Inport block inside the RF Receiver Subsystem block converts the two concatenated Simulink complex baseband waveforms into the RF Blockset Circuit Envelope simulation environment. The **Carrier frequencies** parameter of the Inport block specifies the center frequency of the carriers in the RF Blockset domain. The Outport block converts the RF Blockset signals back into Simulink complex baseband.

You can configure the RF Receiver components using the RF Receiver Subsystem block mask.

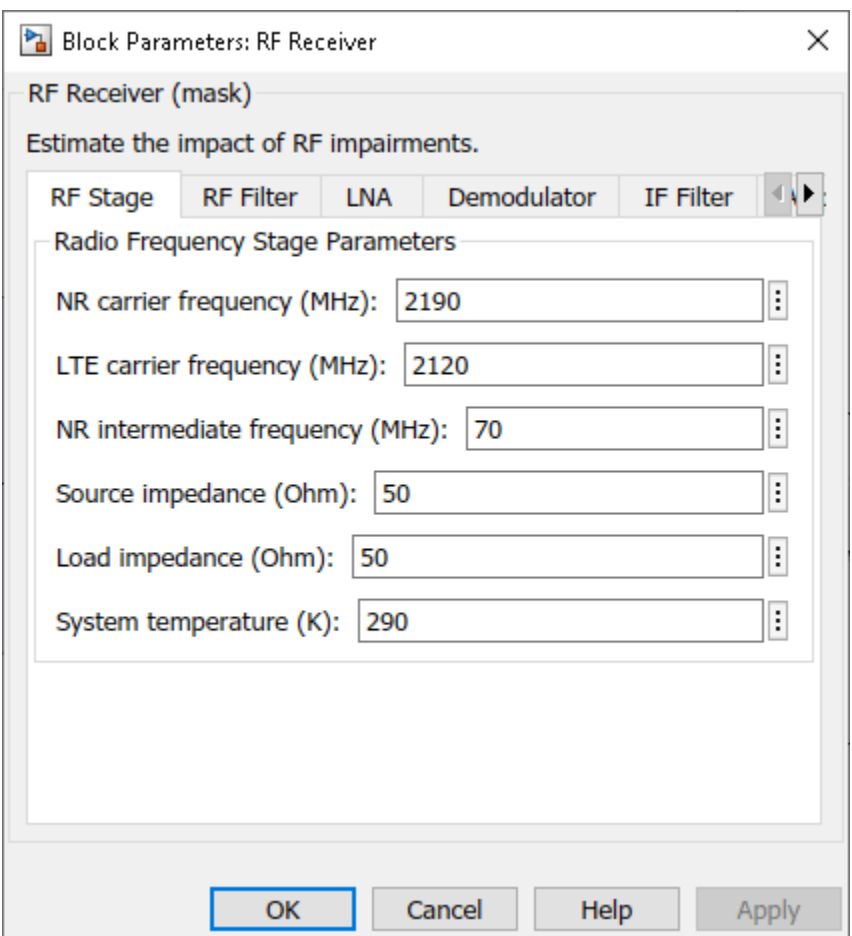

The RF Receiver Subsystem block models typical impairments, including:

- Phase noise as a secondary effect directly related to the thermal noise within the active devices of the oscillator.
- Amplifier nonlinearities due to DC power limitation when the amplifier works in saturation region.
- Impedance mismatch resulting in signal reflection or an inefficient power transfer

Before sending the samples onto the Decode Subframe block, the Output Buffer (after the RF Receiver) buffers all samples within a subframe. At the output of the Output Buffer block, the FIR Decimation and the FIR Rate Conversion blocks downsample the NR waveform back to the original sampling rate.

The ADC Subsystem block models the effect of digitizing the signal. You can modify the parameters of the blocks inside the ADC Subsystem block using its mask.

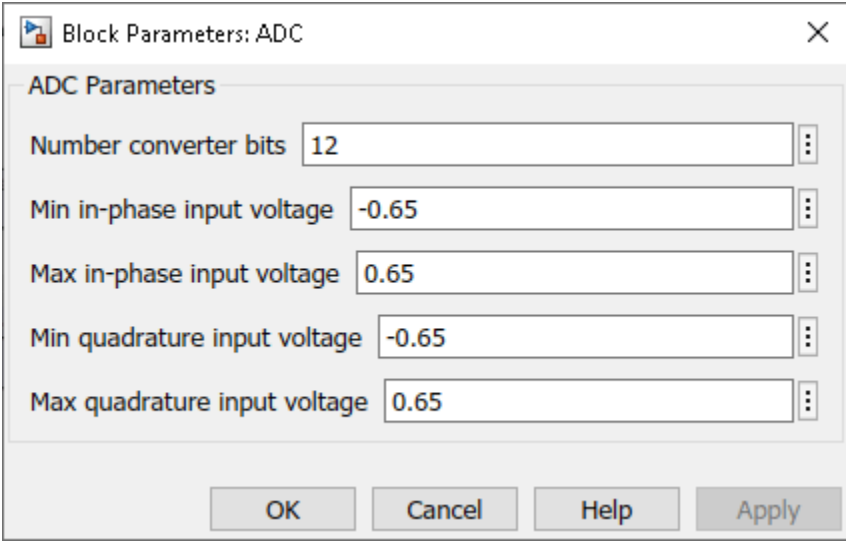

The use of buffers in the model generates time delays. As the duration of the delay is equivalent to the transmission of a subframe, the Decode Subframe block does not demodulate the first received subframe.

### **NR Baseband Reception and Measurements**

The Decode Subframe block performs OFDM demodulation of the received subframe, channel estimation, and equalization to recover and plot the PDSCH symbols in the Constellation Diagram. This block also averages the EVM over time and frequency and plots these values:

- EVM per OFDM symbol: EVM averaged over each OFDM symbol.
- EVM per slot: EVM averaged over the allocated PDSCH symbols within a slot.
- EVM per subcarrier: EVM averaged over the allocated PDSCH symbols within a subcarrier.
- Overall EVM: EVM averaged over all the allocated PDSCH symbols transmitted.

According to TS 38.141-1, not all PDSCH symbols are considered for the EVM evaluation. Using the RNTI, the helper function hListTargetPDSCHs selects the target PDSCH symbols to analyze.

The Spectrum Analyzer block provides frequency-domain measurements such as ACLR (referred to as ACPR) and occupied bandwidth. If you disable the **Perform 3GPP ACLR measurement** parameter of the Multirate Parameters block, you can select the oversampling factor and the Spectrum Analyzer block measures the occupied bandwidth.

The Decode Subframe block discards the first received subframe (1 ms) due to processing delays. Therefore, to receive one frame, you must simulate 11 ms for FDD (10 ms for the frame plus 1 ms for the initially discarded subframe period). If the simulation time is longer than 11 ms, the 5G NR Test Model block cyclically transmits the same NR frame. Similarly, the LTE Test Model block cyclically transmits the same LTE frame.

### **Model Performance**

To characterize the impact of the LTE interference on the NR reception you can compare the EVM and ACLR results for two different cases: 1) NR transmission without LTE interference and 2) NR transmission with LTE interference.

• *Without LTE interference (Interferer gain = 0)*. To eliminate the LTE interference, set the **Gain** parameter of the Interferer Gain block to 0. Run the simulation to capture, for instance, 4 subframes (5 ms). During simulation, the model displays the EVM and ACLR measurements and the constellation diagram.

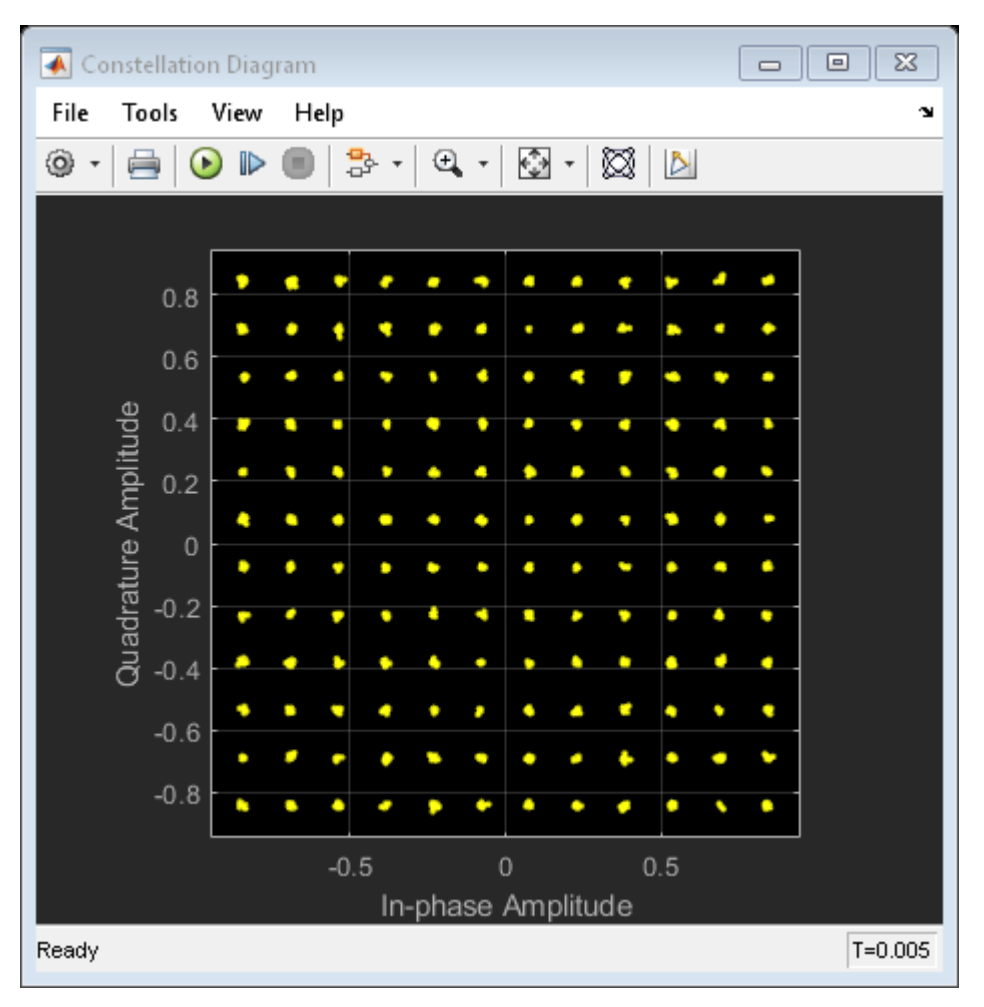

set\_param([modelName '/Interferer Gain'], 'Gain', '0'); sim(modelName);

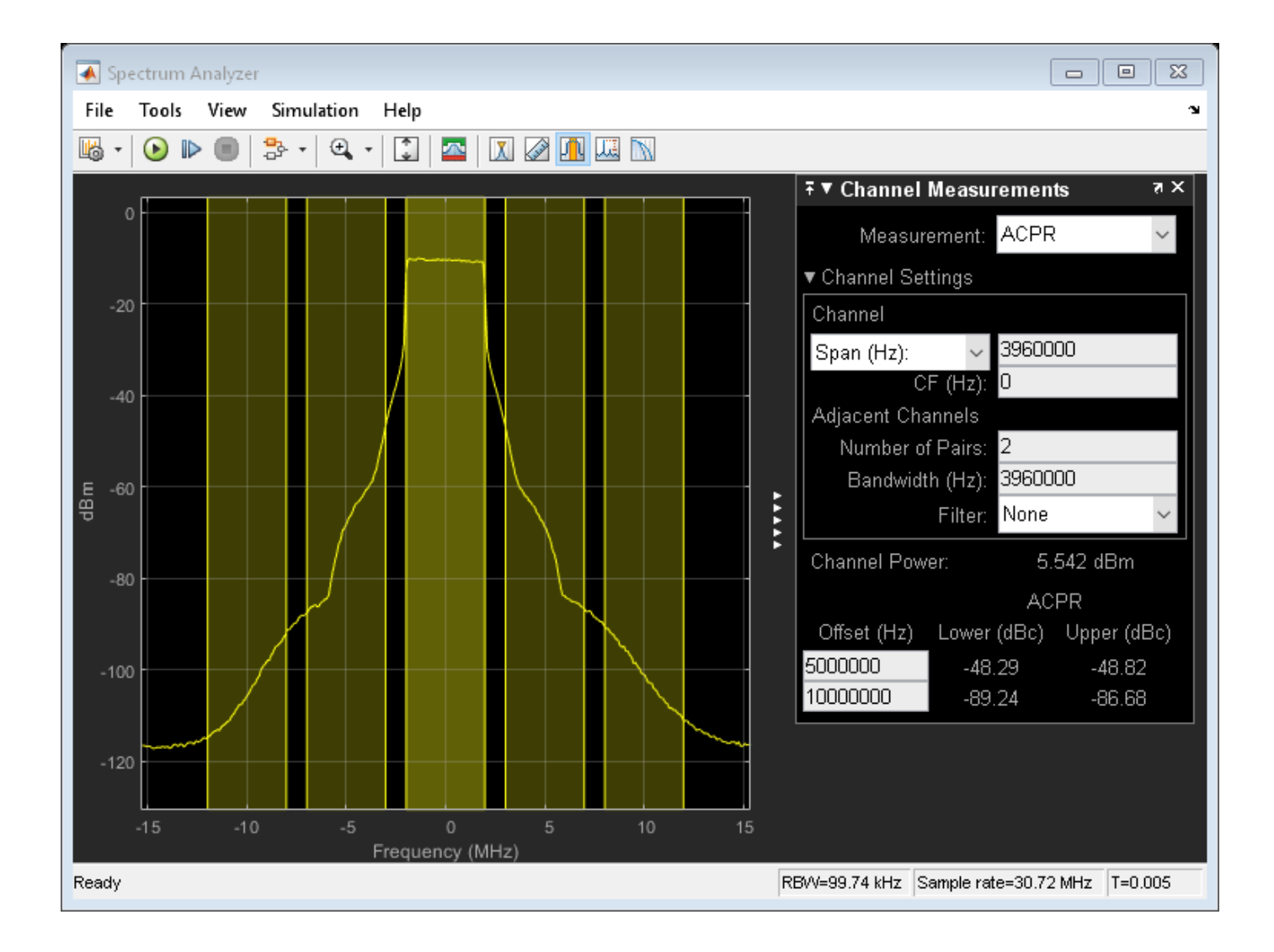

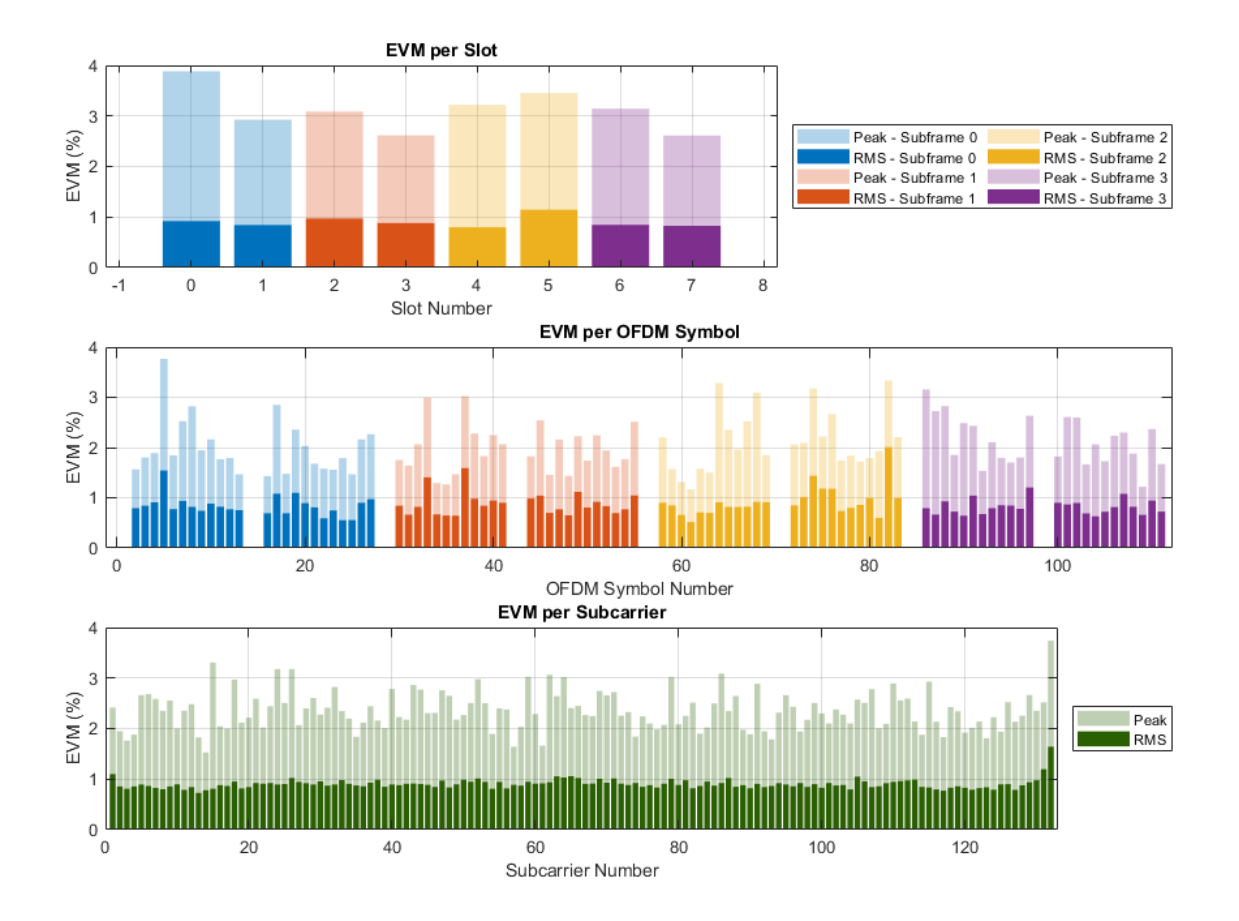

When there is no LTE interference, the ACLR values are around 50 and 87 dB and the overall EVM is around 0.9%.

• *With LTE interference (Interferer gain = 1)*. To activate the LTE interference, set the **Gain** parameter of the Interferer Gain block to a value different from 0. For example, choose 1.

```
set param([modelName '/Interferer Gain'],'Gain','1');
sim(modelName);
```
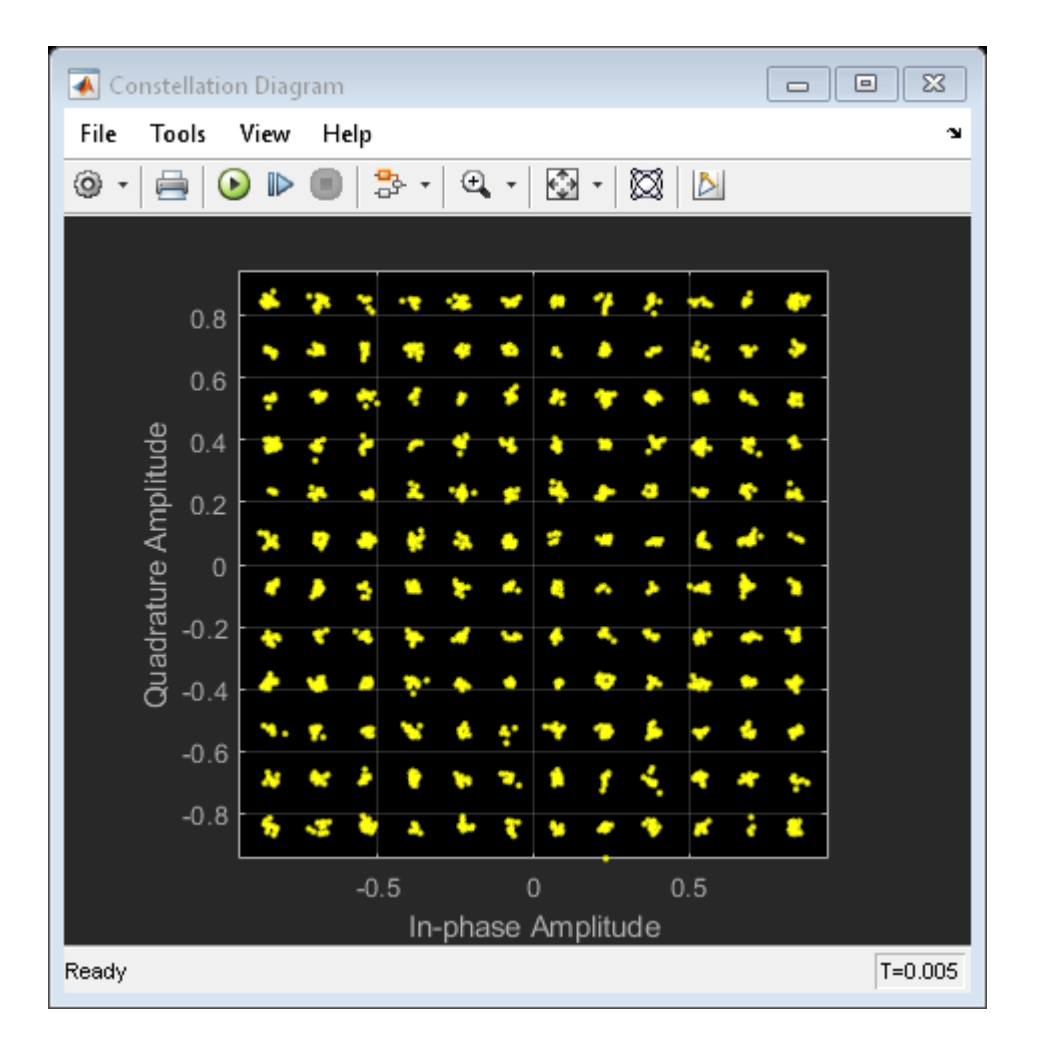

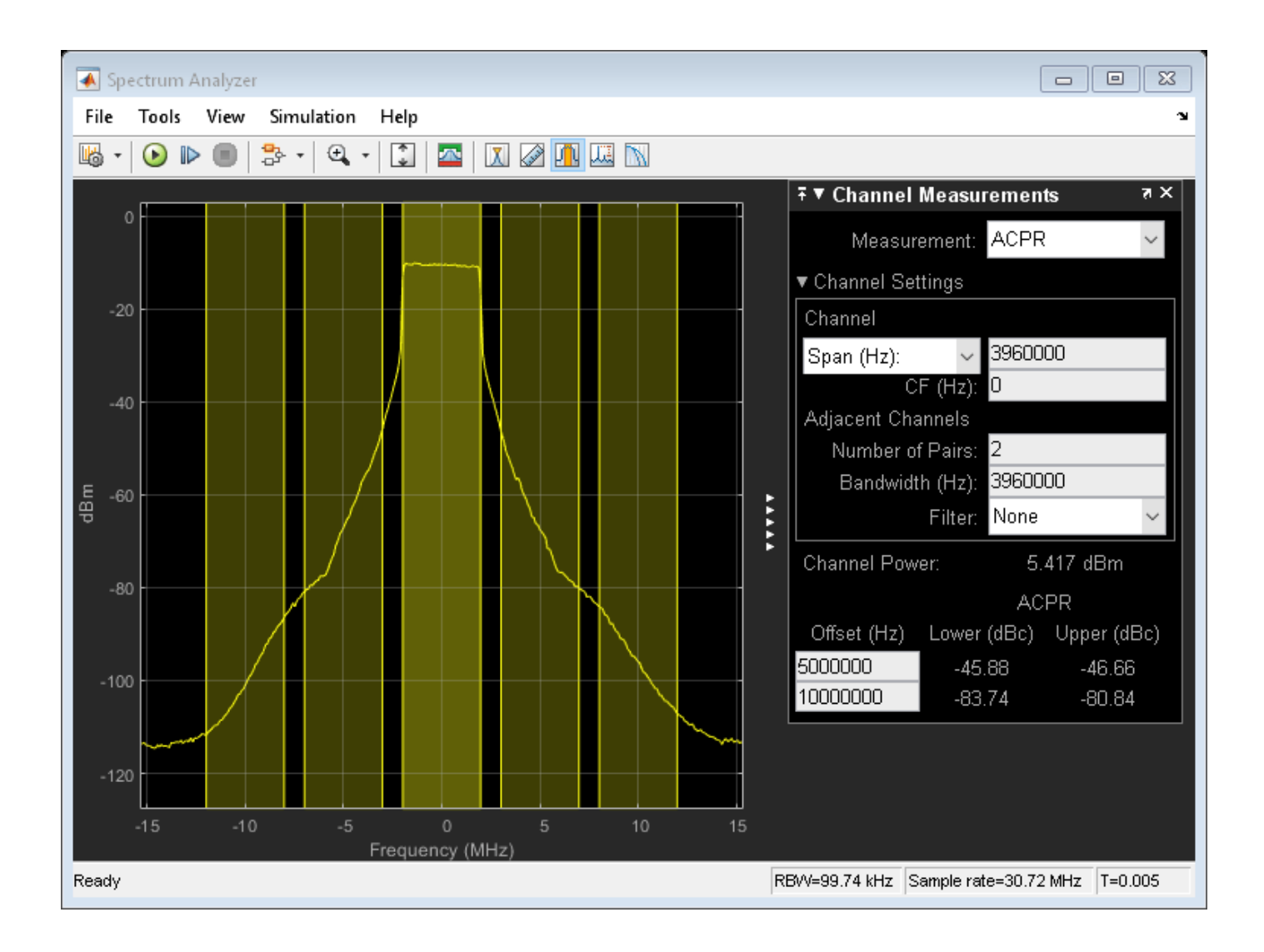

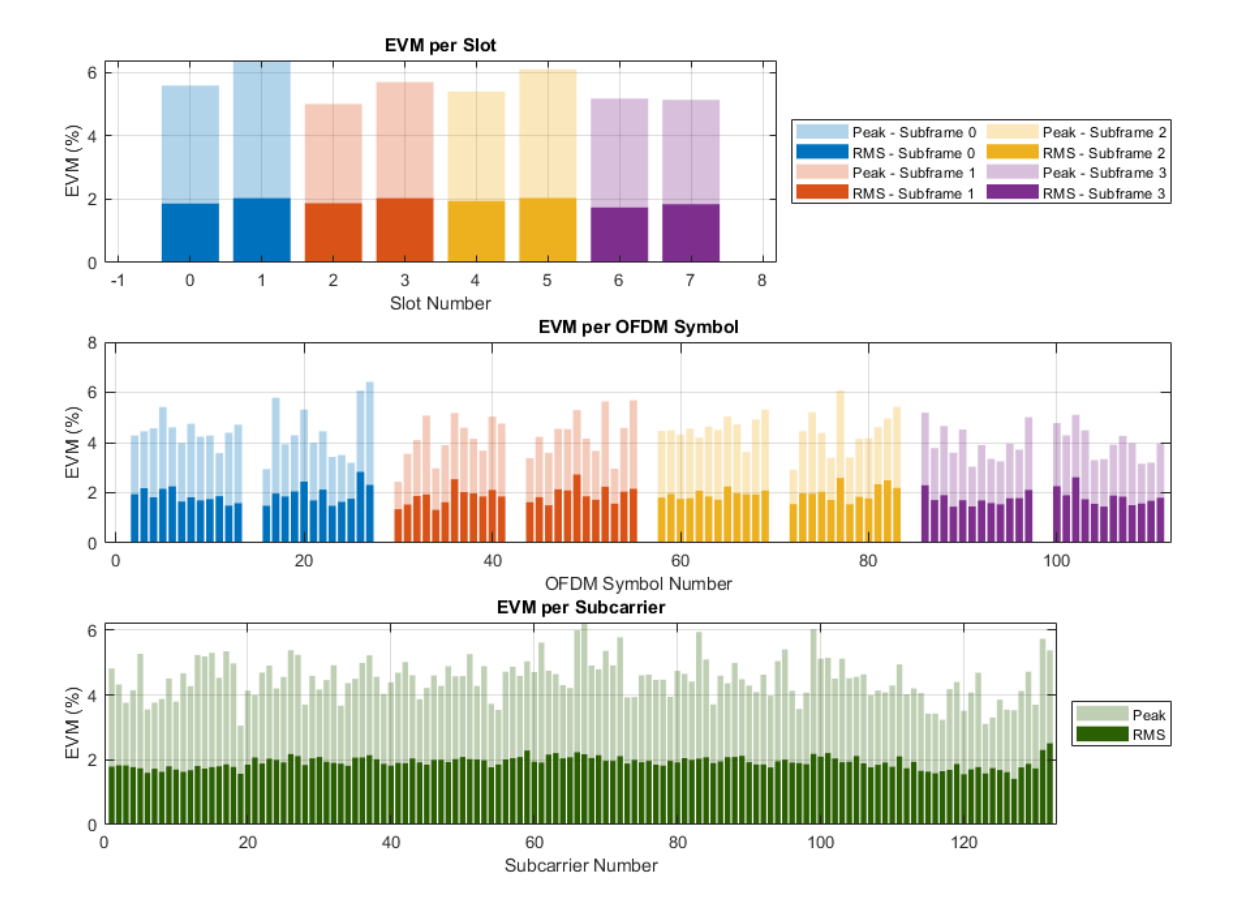

Compared to the previous case, the constellation diagram is more distorted and the spectral regrowth is higher. In terms of the measurements, the ACLR values are around 46 and 82 dB and the overall EVM is around 2%.

The RF Receiver is configured to work with the waveform configurations selected in the 5G NR Test Model and the LTE Test Model blocks and with the NR and LTE carriers centered at 2190 MHz and 2120 MHz, respectively. These carriers are within the NR operating band n65, TS 38.101-1, and the E-UTRA operating band 1, TS 36.101.

#### **Summary and Further Exploration**

This example demonstrates how to model and test the reception of an NR waveform when coexisting with an LTE waveform. The RF receiver consists of bandpass filters, amplifiers and a demodulator. To evaluate the impact of the LTE interference, the example modifies the gain of the LTE waveform and performs ACLR and EVM measurements. You can explore the impact of altering the RF impairments as well. For example:

- Increase the phase noise by using **Phase noise offset (Hz)** and **Phase noise level (dBc/Hz)** parameters on the **Demodulator** tab of the RF Receiver Subsystem block.
- Reduce the input back-off of the Amplifier block by increasing the **Gain (dB)** parameter on the **LNA** tab of the RF Receiver Subsystem block.

If you modify the carrier frequencies of the RF Receiver Subsystem block or the NR-TM and E-TM configurations, check if you need to update the parameters of the RF Receiver components as these parameters have been selected to work for the current example configuration. For instance, a change in the carrier frequency requires revising the **Passband frequencies** and **Stopband frequencies** parameters of the RF Bandpass Filter block inside the RF Receiver. If you select a bandwidth wider than 20 MHz, check if you need to update the **Impulse response duration** and **Phase noise frequency offset (Hz)** parameters of the Demodulator (RF Blockset) block. The phase noise offset determines the lower limit of the impulse response duration. If the phase noise frequency offset resolution is high for a given impulse response duration, a warning message appears, specifying the minimum duration suitable for the required resolution.

You can use this example as the basis for testing the coexistence between NR-TM and E-TM waveforms for different RF configurations. You can try replacing the RF Receiver Subsystem block by another RF subsystem and then configure the model accordingly.

To use a different NR-TM waveform, open the **5G Waveform Generator** app, select the NR-TM configuration, and export a new block. Similarly, to use a different E-TM waveform, open the **LTE Waveform Generator** app, select the E-TM configuration, and export a new block. For more information on how to generate and use such blocks, see "Generate Wireless Waveform in Simulink Using App-Generated Block".

### **References**

- **1** 3GPP TS 38.141-1. "NR; Base Station (BS) conformance testing Part 1: Conducted conformance testing." 3rd Generation Partnership Project; Technical Specification Group Radio Access *Network.*
- **2** 3GPP TS 36.141 "E-UTRA; Base Station (BS) conformance testing" *3rd Generation Partnership Project; Technical Specification Group Radio Access Network.*
- **3** 3GPP TS 38.101-1. "NR; User Equipment (UE) radio transmission and reception." *3rd Generation Partnership Project; Technical Specification Group Radio Access Network.*
- **4** 3GPP TS 36.101. "E-UTRA; User Equipment (UE) radio transmission and reception." *3rd Generation Partnership Project; Technical Specification Group Radio Access Network.*

### **See Also**

### **Related Examples**

- • ["Modeling and Testing an NR RF Transmitter" on page 6-33](#page-600-0)
- "Generate Wireless Waveform in Simulink Using App-Generated Block"

## **EVM Measurement of 5G NR PDSCH Waveforms**

This example shows how to measure the error vector magnitude (EVM) of NR test model (NR-TM) or fixed reference channel (FRC) waveforms. The example also shows how to add impairments including phase noise and memoryless nonlinearity.

### **Introduction**

For base station RF testing, the 3GPP 5G NR standard defines a set of NR-TM waveforms. For user equipment (UE) testing, the standard defines a set of FRC waveforms. The NR-TMs and FRCs for frequency range 1 (FR1) are defined in TS 38.141-1 while the NR-TMs and FRCs for frequency range 2 (FR2) are defined in TS 38.141-2.

This example shows how to generate an NR waveform (TM or FRC) and add impairments. Here we consider phase noise and memoryless nonlinearities. We then calculate the EVM of the resulting signal. We plot the RMS and peak EVMs per OFDM symbol, slot, and subcarrier. We also calculate the overall EVM (RMS EVM averaged over the complete waveform). Annex B and Annex C of TS 38.104 define an alternative method for computing the EVM in FR1 and FR2, respectively. The figure below shows the processing chain implemented in this example.

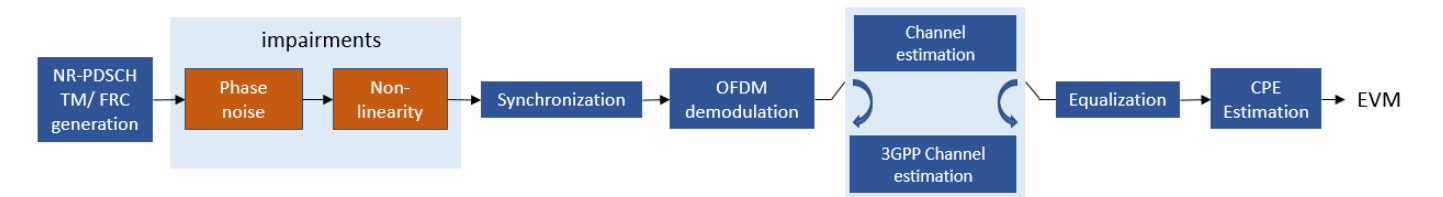

#### **Simulation parameters**

Each NR-TM or FRC waveform is defined by a combination of:

- NR-TM/FRC name
- Channel bandwidth
- Subcarrier spacing
- Duplexing mode

```
% Select one of the Release 15 NR-TMs for FR1 and FR2 among:
% "NR-FR1-TM1.1","NR-FR1-TM1.2","NR-FR1-TM2",
% "NR-FR1-TM2a","NR-FR1-TM3.1","NR-FR1-TM3.1a",
% "NR-FR1-TM3.2","NR-FR1-TM3.3","NR-FR2-TM1.1",
% "NR-FR2-TM2","NR-FR2-TM3.1"
% or
% Select one of the Release 15 FRCs for FR1 and FR2 among:
% "DL-FRC-FR1-QPSK","DL-FRC-FR1-64QAM",
% "DL-FRC-FR1-256QAM","DL-FRC-FR2-QPSK",
% "DL-FRC-FR2-16QAM","DL-FRC-FR2-64QAM"
rc = "NR-FR1-TM3.2"; % Reference channel (NR-TM or FRC)
% Select the NR waveform parameters
bw = "10MHz"; % Channel bandwidth
scs = "30kHz"; % Subcarrier spacing
dm = "FDD"; % Duplexing mode
```
For TMs, the generated waveform may contain more than one PDSCH. The chosen PDSCH to analyse is based on the RNTI. By default, the following RNTIs are considered for EVM calculation:

- NR-FR1-TM2: RNTI =  $2(64QAM EVM)$
- NR-FR1-TM2a: RNTI =  $2(256OAM$  EVM)
- NR-FR1-TM3.1: RNTI = 0 and 2 (640AM EVM)
- NR-FR1-TM3.1a: RNTI = 0 and 2 (256QAM EVM)
- NR-FR1-TM3.2: RNTI = 1 (16QAM EVM)
- NR-FR1-TM3.3: RNTI = 1 (QPSK EVM)
- NR-FR2-TM2: RNTI =  $2(64QAM EVM)$
- NR-FR2-TM3.1: RNTI = 0 and 2 (640AM EVM)

As per the specifications (TS 38.141-1, TS 38.141-2), these TMs are not designed to perform EVM measurements: NR-FR1-TM1.1, NR-FR1-TM1.2, NR-FR2-TM1.1. However, if you generate these TMs, the example measures the EVM for the following RNTIs.

- NR-FR1-TM1.1: RNTI =  $0$  (QPSK EVM)
- NR-FR1-TM1.2: RNTI =  $2 \text{ (OPSK EVM)}$
- NR-FR2-TM1.1: RNTI =  $0$  (OPSK EVM)

For FRCs, by default, RNTI 0 is considered for EVM calculation. In case the input waveform is neither a TM nor an FRC waveform, atmost one layer is supported for EVM measurement.

The example calculates the EVM for the RNTIs listed above. To override the default RNTIs, specify the targetRNTIs vector

targetRNTIs = [];

To print EVM statistics, set displayEVM to true. To disable the prints, set displayEVM to false. To plot EVM statistics, set plotEVM to true. To disable the plots, set plotEVM to false

```
displayEVM = true;
plotEVM = true;
if displayEVM
    fprintf('Reference Channel = %s\n', rc);
end
```
Reference Channel = NR-FR1-TM3.2

To measure EVM as defined in TS 38.104, Annex B(FR1) / Annex C(FR2), set evm3GPP to true. evm3GPP is disabled by default.

 $evm3GPP = false;$ 

Create waveform generator object and generate the waveform

tmwavegen = hNRReferenceWaveformGenerator(rc,bw,scs,dm); [txWaveform,tmwaveinfo,resourcesinfo] = generateWaveform(tmwavegen,tmwavegen.Config.NumSubframes

#### **Impairment: Phase Noise and Nonlinearity**

This example considers two impairments: phase noise and memoryless nonlinearity. Enable or disable impairments by toggling the flags phaseNoiseOn and nonLinearityModelOn.

```
phaseNoiseOn = true;
nonLinearityModelOn = true;
```
Normalize the waveform to fit the dynamic range of the nonlinearity.

```
txWaveform = txWaveform/max(abs(txWaveform),[],'all');
```
The waveform consists of one frame for FDD and two for TDD. Repeat the signal twice. We will remove the first half of the resulting waveform to avoid the transient introduced by the phase noise model.

```
txWaveform = remat(txWaveform, 2, 1);
```
Introduce phase noise distortion. The figure shows the phase noise characteristic. The carrier frequency considered depends on the frequency range. We use values of 4 GHz and 28 GHz for FR1 and FR2 respectively. The phase noise characteristic is generated with the pole/zero model described in R1-163984, "Discussion on phase noise modeling".

```
if phaseNoiseOn
     sr = tmwaveinfo.Info.SamplingRate;
     % Carrier frequency
    if tmwavegen.Config.FrequencyRange == "FR1" % carrier frequency for FR1
        fc = 4e9:
     else % carrier frequency for FR2
        fc = 30e9; end
     % Calculate the phase noise level.
    foffsetLog = (4:0.1:log10(sr/2)); % model offset from 1e3Hz to sr/2
     foffset = 10.^foffsetLog; % linear freq offset
     PN_dBc_Hz = hPhaseNoisePoleZeroModel(foffset,fc,'C');
    figure; semilogx(foffset,PN_dBc_Hz);
     xlabel('Frequency offset (Hz)');
     ylabel('dBc/Hz');
     title('Phase noise model'); grid on
     % Apply phase noise to waveform
    pnoise = comm.PhaseNoise('FrequencyOffset',foffset,'Level',PN_dBc_Hz,'SampleRate',sr);
     pnoise.RandomStream = "mt19937ar with seed";
    rxWaveform = zeros(size(txWaveform), 'like', txWaveform);
    for i = 1:size(txWaveform, 2)
        rxWaveform(:,i) = poise(txWaveform(:,i)); release(pnoise)
     end
else
     rxWaveform = txWaveform; %#ok<UNRCH>
end
```
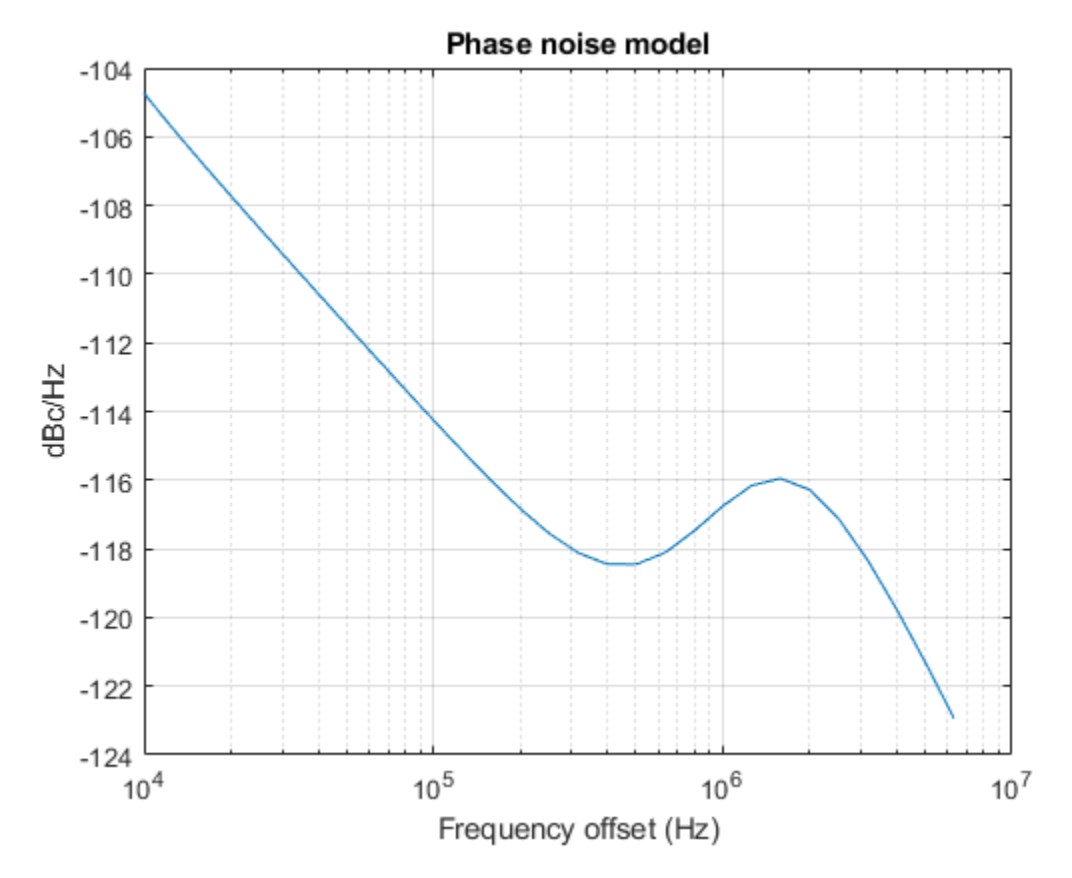

Introduce nonlinear distortion. For this example, use the Rapp model. The figure shows the nonlinearity introduced. Set the parameters for the Rapp model to match the characteristics of the memoryless model from TR 38.803 "Memoryless polynomial model - Annex A.1".

```
if nonLinearityModelOn
     rapp = comm.MemorylessNonlinearity('Method','Rapp model');
     rapp.Smoothness = 1.55;
     rapp.OutputSaturationLevel = 1;
     % Plot nonlinear characteristic
      plotNonLinearCharacteristic(rapp);
     % Apply nonlinearity
    for i = 1:size(rxWaveform, 2)rxWaveform(:,i) = rapp(rxWaveform(:,i)); release(rapp)
     end
end
```
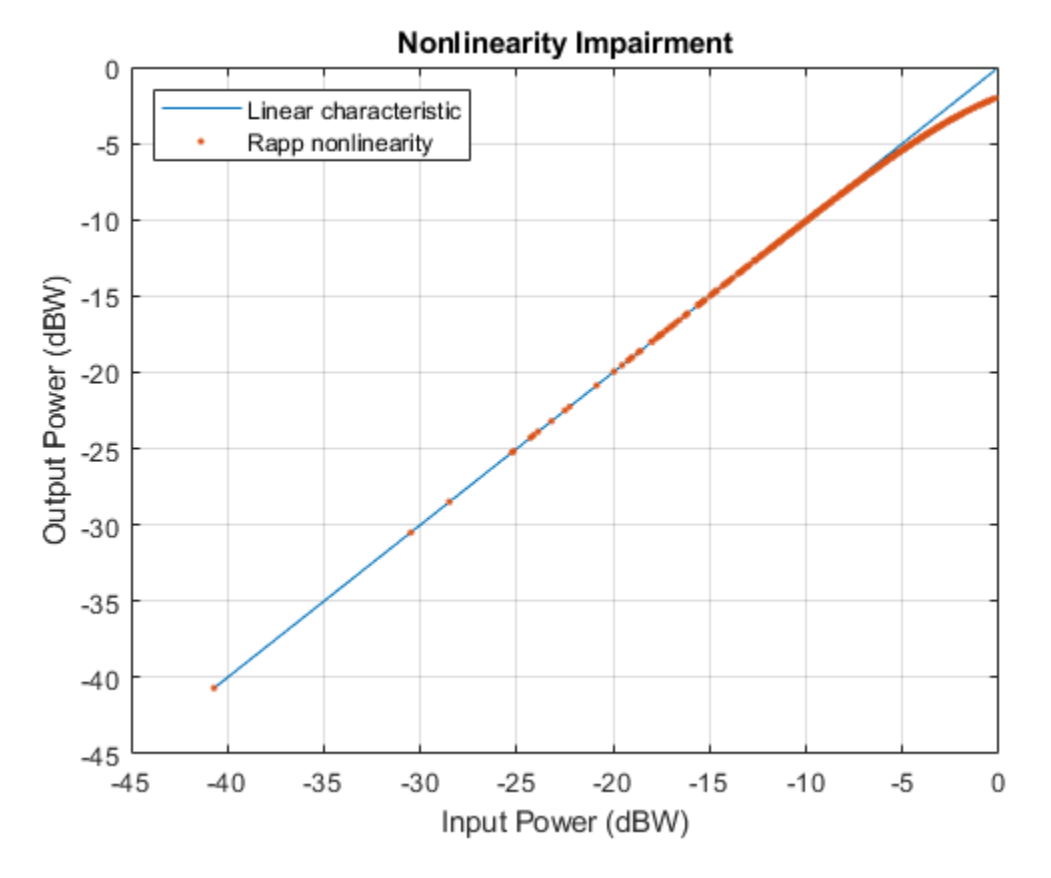

The signal was previously repeated twice. Remove the first half of this signal. This avoids any transient introduced by the impairment models.

```
if dm == "FDD"nFrames = 1;
else % TDD
    nFrames = 2;
end
```
rxWaveform(1:nFrames\*tmwaveinfo.Info.SamplesPerSubframe\*10,:) = [];

### **Measurements**

The function, hNRPDSCHEVM, performs these steps to decode and analyze the waveform:

- Synchronization using the DM-RS over one frame for FDD (two frames for TDD)
- OFDM demodulation of the received waveform
- Channel estimation
- Equalization
- Common Phase error (CPE) estimation and compensation
- PDSCH EVM computation (enable the switch evm3GPP, to process according to the EVM measurement requirements specified in TS 38.104, Annex B (FR1) / Annex C (FR2)).

The example measures and outputs various EVM related statistics per symbol, per slot, and per frame peak EVM and RMS EVM. The example displays EVM for each slot and frame. It also displays the

overall EVM averaged over the entire input waveform. The example produces a number of plots: EVM vs per OFDM symbol, slot, subcarrier, and overall EVM. Each plot displays the peak vs RMS EVM.

```
cfg = struct();
cfg.Evm3GPP = evm3GPP;
cfg.TargetRNTIs = targetRNTIs;
cfg.PlotEVM = plotEVM;
cfg.DisplayEVM = displayEVM;
cfg.Label = tmwavegen.ConfiguredModel{1};
```

```
% Compute and display EVM measurements
[evmInfo,eqSym,refSym] = hNRPDSCHEVM(tmwavegen.Config,rxWaveform,cfg);
```

```
EVM stats for BWP idx : 1
  RMS EVM, Peak EVM, slot 0: 2.850 7.856%
  RMS EVM, Peak EVM, slot 1: 3.102 9.824%
  RMS EVM, Peak EVM, slot 2: 2.834 7.085%
  RMS EVM, Peak EVM, slot 3: 3.001 9.065%
  RMS EVM, Peak EVM, slot 4: 3.021 8.534%
  RMS EVM, Peak EVM, slot 5: 3.278 9.404%
  RMS EVM, Peak EVM, slot 6: 2.908 7.831%
  RMS EVM, Peak EVM, slot 7: 3.277 10.594%
  RMS EVM, Peak EVM, slot 8: 2.956 8.429%
  RMS EVM, Peak EVM, slot 9: 3.226 10.358%
  RMS EVM, Peak EVM, slot 10: 2.798 8.623%
  RMS EVM, Peak EVM, slot 11: 2.862 10.057%
  RMS EVM, Peak EVM, slot 12: 3.143 10.240%
  RMS EVM, Peak EVM, slot 13: 2.972 8.496%
  RMS EVM, Peak EVM, slot 14: 2.831 8.171%
  RMS EVM, Peak EVM, slot 15: 2.913 9.364%
  RMS EVM, Peak EVM, slot 16: 3.076 8.554%
  RMS EVM, Peak EVM, slot 17: 3.069 8.106%
  RMS EVM, Peak EVM, slot 18: 3.272 11.256%
 RMS EVM, Peak EVM, slot 19: 2.787 8.312%
Averaged RMS EVM frame 0: 3.013%
Averaged overall RMS EVM: 3.013%
Overall Peak EVM = 11.2561%
```
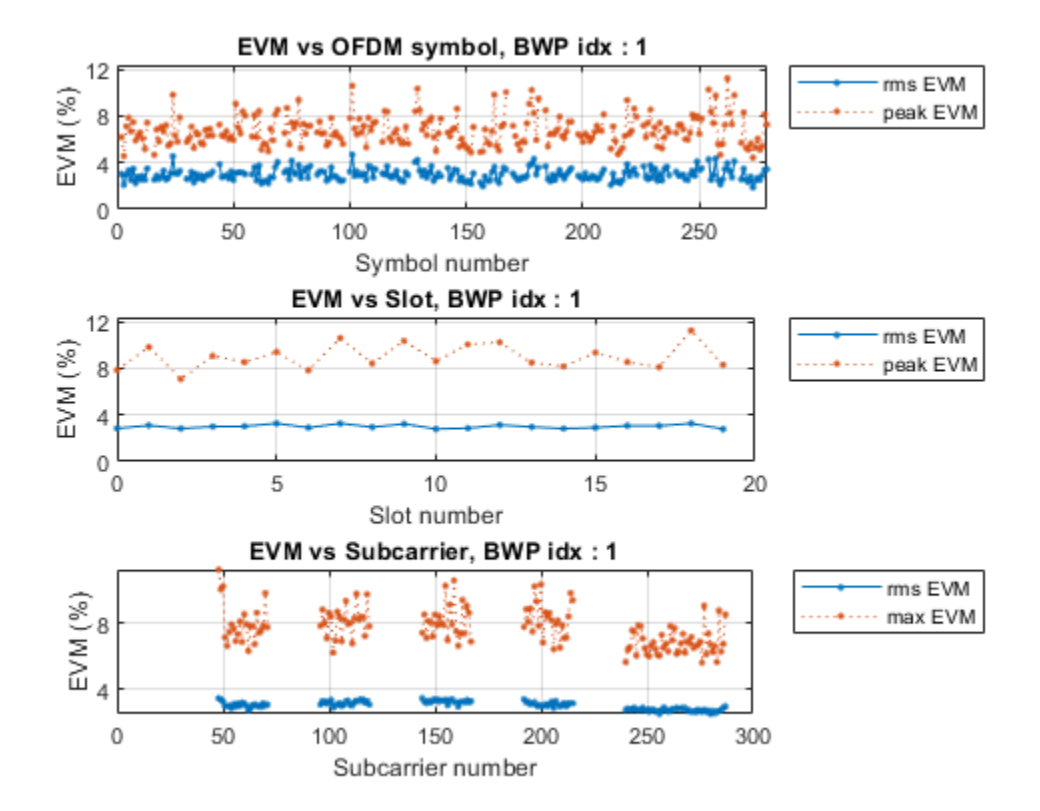

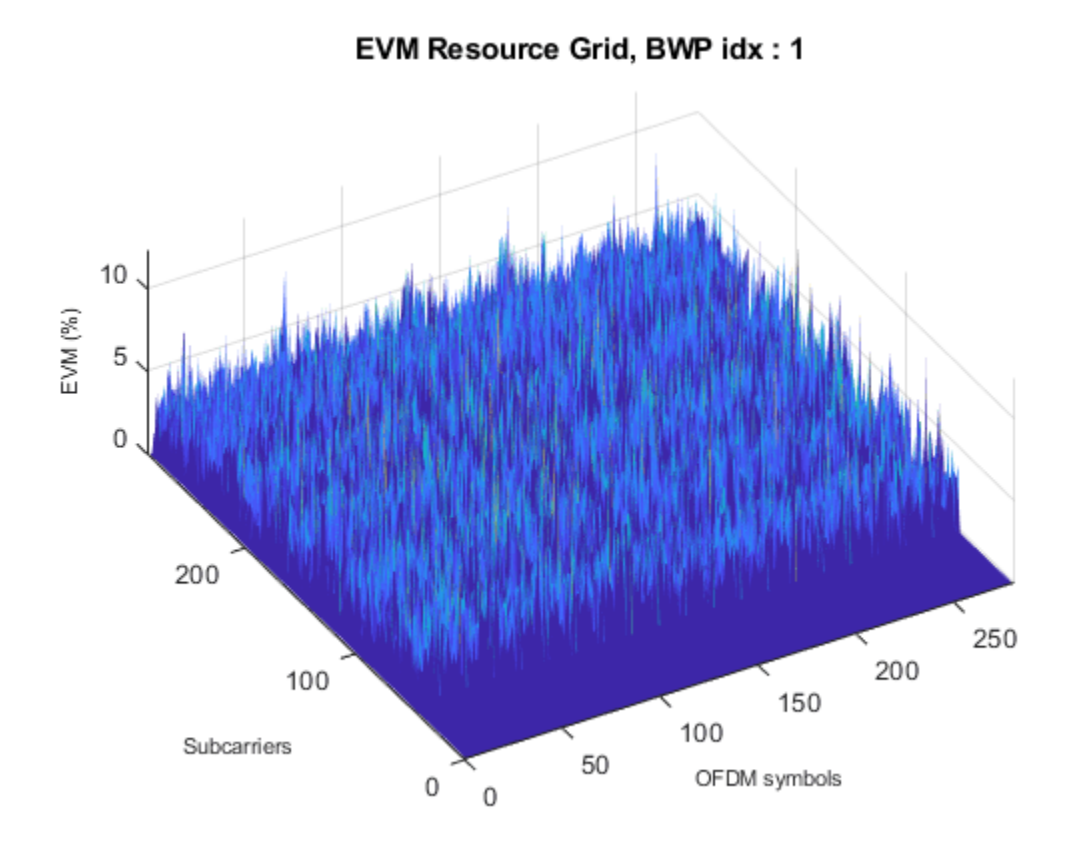

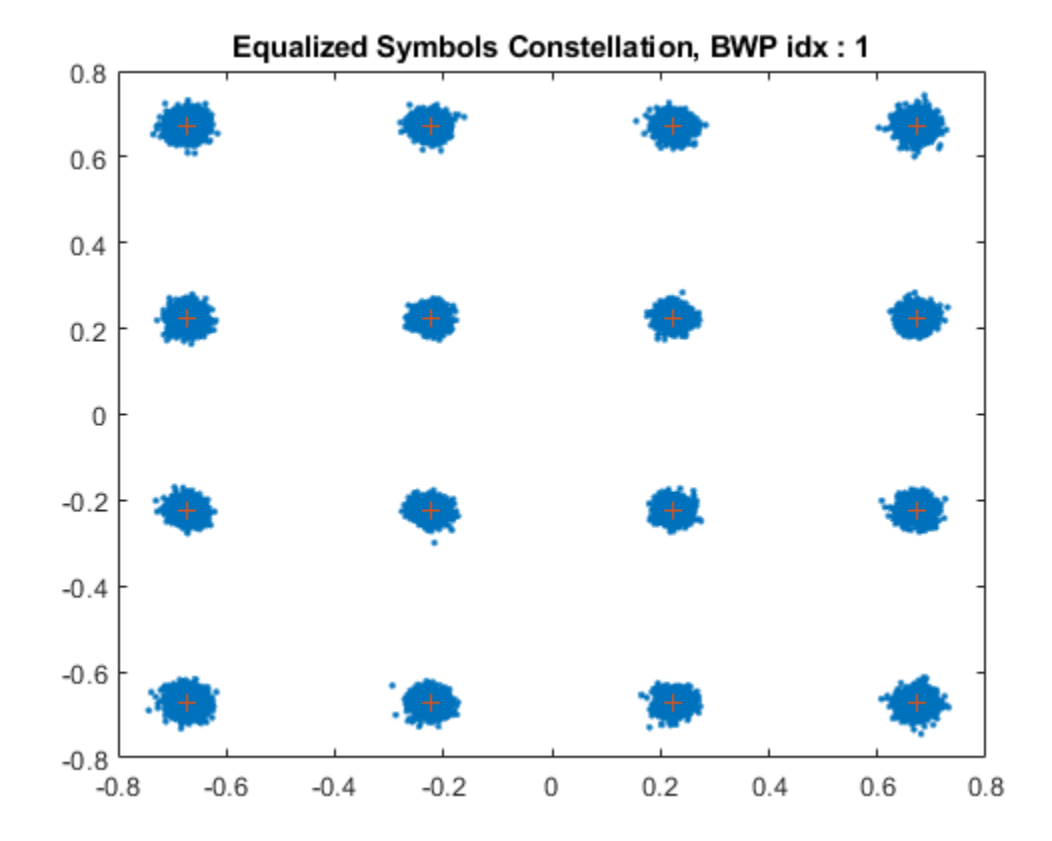

### **Local functions**

```
function plotNonLinearCharacteristic(memoryLessNonlinearity)
% Plot the nonlinear characteristic of the power amplifier (PA) impairment
% represented by the input parameter memoryLessNonlinearity, which is a
% comm.MemorylessNonlinearity Communications Toolbox(TM) System object.
% Input samples
x = \text{complex}((1/\text{sqrt}(2))^*(-1+2^*\text{rand}(1000,1))),(1/\text{sqrt}(2))^*(-1+2^*\text{rand}(1000,1)));
% Nonlinearity
yRapp = memoryLessNonlinearity(x);
% Release object to feed it a different number of samples
release(memoryLessNonlinearity);
% Plot characteristic
figure;
plot(10*log10(abs(x).^2),10*log10(abs(x).^2));
hold on;
grid on
plot(10*log10(abs(x).^2),10*log10(abs(yRapp).^2),'.');
xlabel('Input Power (dBW)');
ylabel('Output Power (dBW)');
title('Nonlinearity Impairment')
```

```
legend('Linear characteristic', 'Rapp nonlinearity','Location','Northwest');
end
```
## **See Also**

### **Related Examples**

- • ["5G NR-TM and FRC Waveform Generation" on page 6-2](#page-569-0)
- • ["NR Phase Noise Modeling and Compensation" on page 3-16](#page-337-0)

## **EVM Measurement of 5G NR PUSCH Waveforms**

This example shows how to measure the error vector magnitude (EVM) of PUSCH fixed reference channel (FRC) waveforms. The example also shows how to add impairments including phase noise and memoryless nonlinearity.

### **Introduction**

For base station receiver RF testing, the 3GPP 5G NR standard defines a set of FRC waveforms. The FRCs for frequency range 1 (FR1) and frequency range 2 (FR2) are defined in TS 38.104, Annex A.

This example shows how to generate an NR waveform (FRC) and add impairments. The example uses phase noise and memoryless nonlinearities. It shows how to calculate the EVM of the resulting signal, and then plot the root mean square (RMS) and peak EVMs per orthogonal frequency division multiplexing (OFDM) symbol, slot, and subcarrier. Then calculate the overall EVM (RMS EVM averaged over the complete waveform). Annex F of TS 38.101-1 and TS 38.101-2 define an alternative method for computing the EVM in FR1 and FR2, respectively. The figure below shows the processing chain implemented in this example.

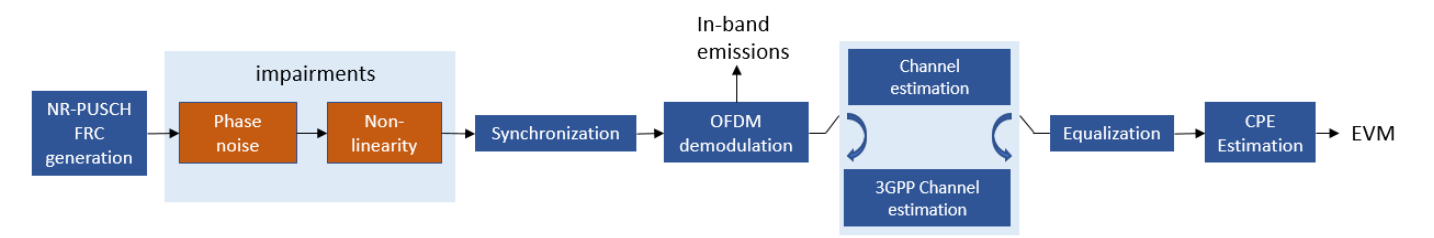

### **Simulation parameters**

Each FRC waveform is defined by a combination of these parameters:

- Frequency range number
- Order of the modulation and coding scheme (MCS) used
- Index of the FRC for the given MCS

Select one of the Release 15 FRCs for FR1 and FR2.

The selected reference channel (rc) must follow a G-FR *X* -A *Y* - *Z* format, where *X* is the frequencyrange number (1 or 2), *Y* is the order of the MCS used in Annex A of TS 38.104 (i.e., a value from 1 to 5) and *Z* is the index of the FRC for the given MCS. The range of valid *Z* values depends on the frequency range and the MCS ( *X* and *Y* ) In case the input waveform is not a FRC waveform, atmost one layer is supported for EVM measurement.

rc = "G-FR1-A1-7"; % FRC

To print EVM statistics, set displayEVM to true. To disable the prints, set displayEVM to false. To plot EVM statistics, set plotEVM to true. To disable the plots, set plotEVM to false

```
displayEVM = true;
plotEVM = true;
if displayEVM
     fprintf('Reference Channel = %s\n',rc);
end
```
 $Reference$  Channel = G-FR1-A1-7

To measure EVM as defined in TS 38.101-1 (FR1) or TS 38.101-2 (FR2), Annex F respectively, set evm3GPP to true. evm3GPP is disabled by default.

evm3GPP = false;

Create a waveform generator object,then and generate the waveform.

```
wavegen = hNRReferenceWaveformGenerator(rc);
[txWaveform,tmwaveinfo,resourcesinfo] = generateWaveform(wavegen,wavegen.Config.NumSubframes);
```
#### **Impairment: Phase Noise and Memoryless Nonlinearity**

This example considers two impairments: phase noise and memoryless nonlinearity. Enable or disable impairments by toggling the flags phaseNoiseOn and nonLinearityModelOn.

```
phaseNoiseOn = true;
nonLinearityModelOn = true;
```
Normalize the waveform to fit the dynamic range of the nonlinearity.

```
txWaveform = txWaveform/max(abs(txWaveform),[],'all');
```
The waveform consists of one frame for frequency division duplexing (FDD) and two for time division duplexing (TDD). Repeat the signal twice. For this example, remove the first half of the resulting waveform to avoid the transient introduced by the phase noise model.

```
txWaveform = repmat(txWaveform,2,1);
```
Introduce phase noise distortion. The figure shows the phase noise characteristic. The carrier frequency considered depends on the frequency range. We use values of 4 GHz and 28 GHz for FR1 and FR2, respectively. The phase noise characteristic is generated with the pole or zero model described in R1-163984, "Discussion on phase noise modeling".

```
if phaseNoiseOn
     sr = tmwaveinfo.Info.SamplingRate;
     % Carrier frequency
     if wavegen.Config.FrequencyRange == "FR1" % Carrier frequency for FR1
        fc = 4e9:
     else % Carrier frequency for FR2
        fc = 28e9:
     end
     % Calculate the phase noise level.
    foffsetLog = (3:0.1:log10(sr/2)); % Model offset from 1e3Hz to sr/2
     foffset = 10.^foffsetLog; % Linear frequency offset
    PN dBc Hz = hPhaseNoisePoleZeroModel(foffset,fc,'A');
     figure;
    semilogx(foffset, PN_dBc_Hz);
     xlabel('Frequency Offset (Hz)');
     ylabel('dBc/Hz');
     title('Phase noise model'); grid on
     % Apply phase noise to waveform
    pnoise = comm.PhaseNoise('FrequencyOffset',foffset,'Level',PN_dBc_Hz,'SampleRate',sr);
    rxWaveform = zeros(size(txWaveform), 'like', txWaveform);
```

```
for i = 1:size(txWaveform, 2) rxWaveform(:,i) = pnoise(txWaveform(:,i));
         release(pnoise)
     end
else
     rxWaveform = txWaveform; %#ok<UNRCH>
```
end

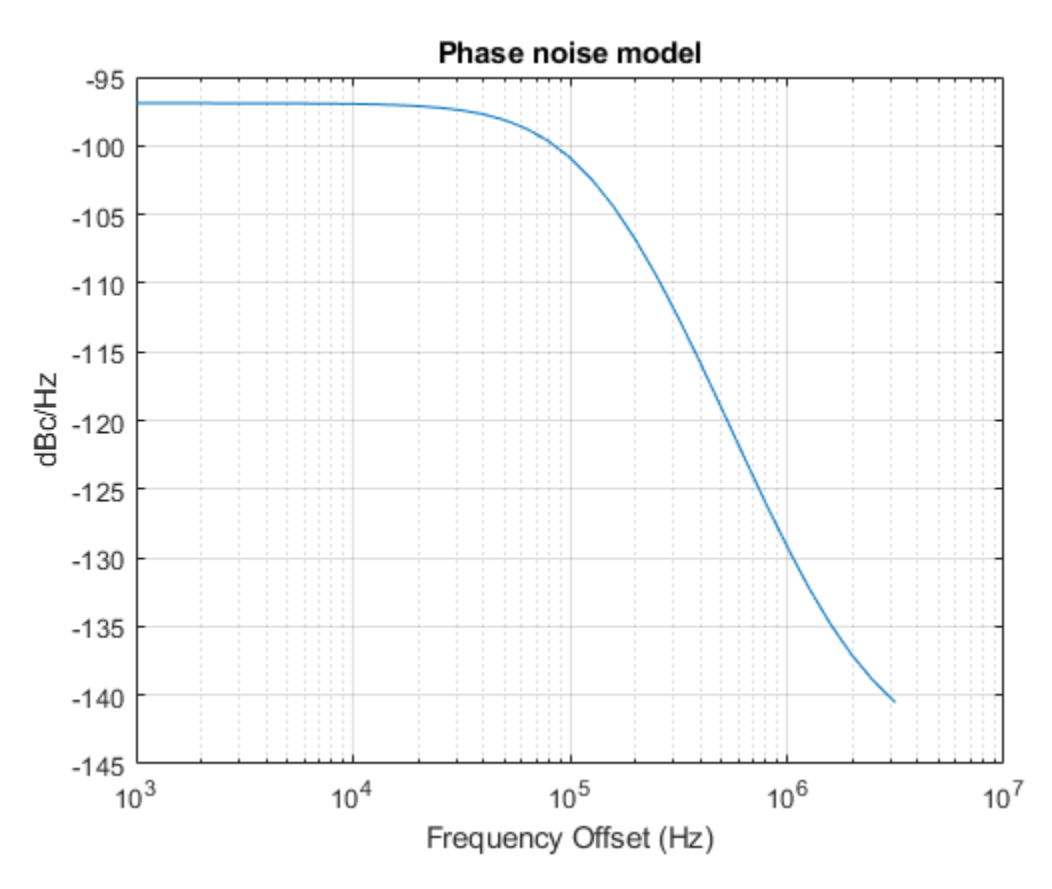

Introduce nonlinear distortion. For this example, use the Rapp model. The figure shows the introduced nonlinearity. Set the parameters for the Rapp model to match the characteristics of the memoryless model from TR 38.803 "Memoryless polynomial model - Annex A.1".

```
if nonLinearityModelOn
     rapp = comm.MemorylessNonlinearity('Method','Rapp model');
     rapp.Smoothness = 1.55;
    rapp.OutputSaturationLevel = 1;
     % Plot nonlinear characteristic
      plotNonLinearCharacteristic(rapp);
     % Apply nonlinearity
    for i = 1: size(rxWaveform, 2)
        rxWaveform(:,i) = rapp(rxWaveform(:,i)); release(rapp)
     end
end
```
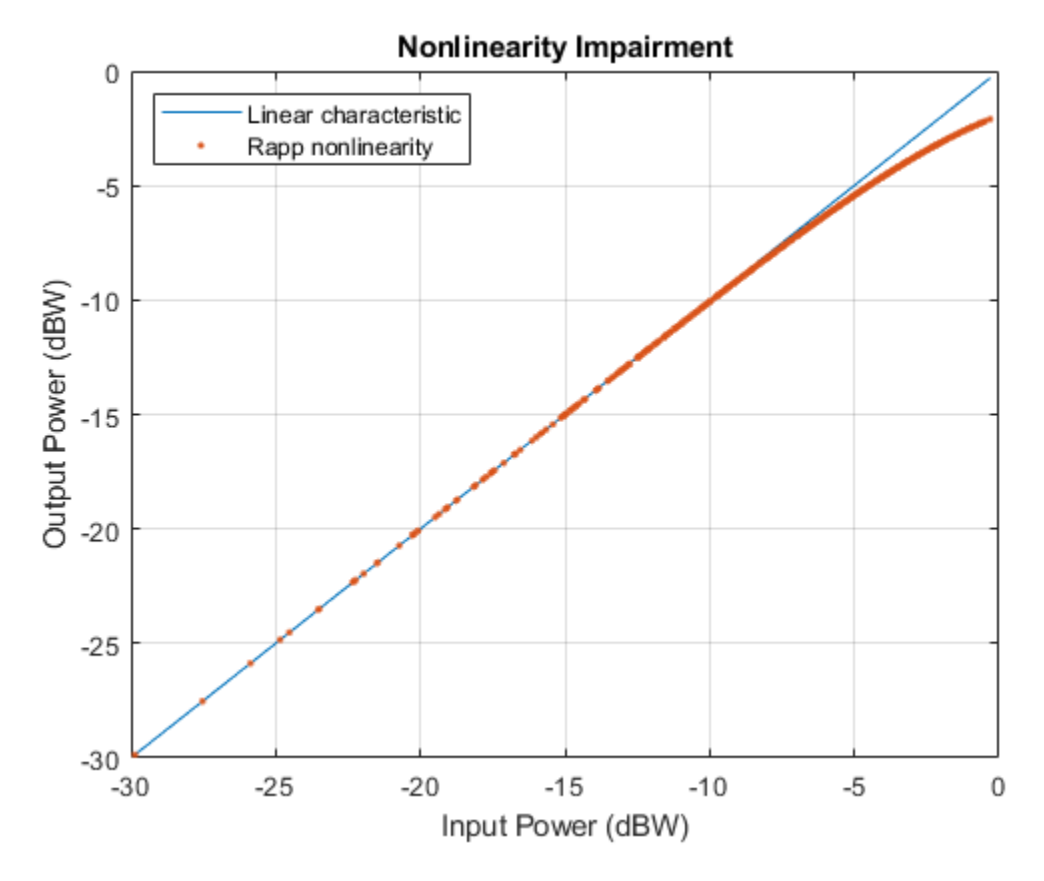

The signal was previously repeated twice. Remove the first half of this signal to avoid any transient introduced by the impairment models.

```
dm = wavegen.ConfiguredModel{4};
if dm == "FDD"
    nFrames = 1;
else % TDD
    nFrames = 2;
end
rxWaveform(1:nFrames*tmwaveinfo.Info.SamplesPerSubframe*10,:) = [];
```
#### **Measurements**

The function, hNRPUSCHEVM, performs these steps to decode and analyze the waveform:

- Synchronization using the DM-RS over one frame for FDD (two frames for TDD)
- OFDM demodulation of the received waveform
- Channel estimation
- Equalization
- PUSCH EVM computation (enable the switch evm3GPP to process according to the EVM measurement requirements specified in TS 38.101-1(FR1) or TS 38.101-2 (FR2), Annex F.

The example measures and outputs various EVM related statistics per symbol, per slot, and per frame peak EVM and RMS EVM. The example displays the EVM for each slot and frame, and displays the overall EVM averaged over the entire input waveform. The example produces these plots: EVM

versus per OFDM symbol, slot, subcarrier, overall EVM and in-band emissions. Each EVM related plot displays the peak versus RMS EVM.

```
% Compute and display EVM measurements
cfg = struct();
cfg.Evm3GPP = evm3GPP;
cfg.PlotEVM = plotEVM;
cfg.DisplayEVM = displayEVM;
[evmInfo,eqSym,refSym] = hNRPUSCHEVM(wavegen.Config,rxWaveform,cfg);
EVM stats for BWP idx : 1
 RMS EVM, Peak EVM, slot 0: 2.170 7.345%
 RMS EVM, Peak EVM, slot 1: 2.001 5.759%
 RMS EVM, Peak EVM, slot 2: 2.038 6.248%
 RMS EVM, Peak EVM, slot 3: 2.040 6.352%
 RMS EVM, Peak EVM, slot 4: 2.108 5.690%
 RMS EVM, Peak EVM, slot 5: 2.039 5.747%
 RMS EVM, Peak EVM, slot 6: 2.234 6.997%
 RMS EVM, Peak EVM, slot 7: 2.176 7.760%
 RMS EVM, Peak EVM, slot 8: 2.128 7.049%
 RMS EVM, Peak EVM, slot 9: 2.460 7.097%
Averaged RMS EVM frame 0: 2.143%
Averaged overall RMS EVM: 2.143%
Peak EVM : 7.7604%
```
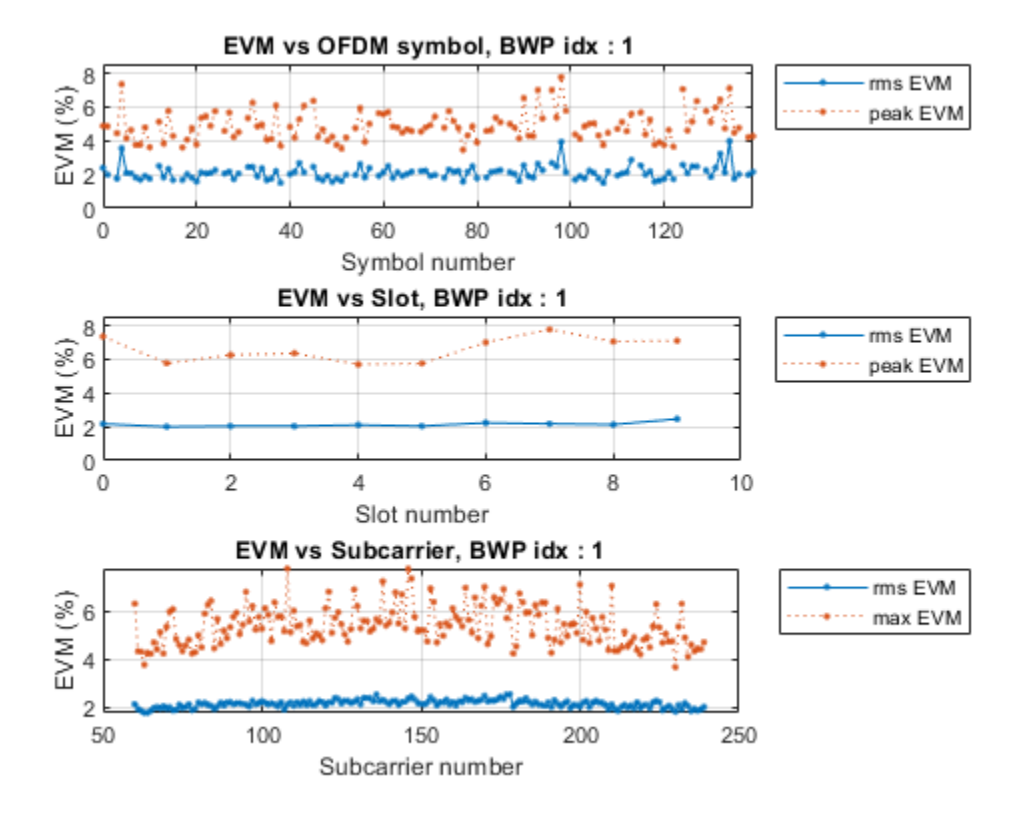

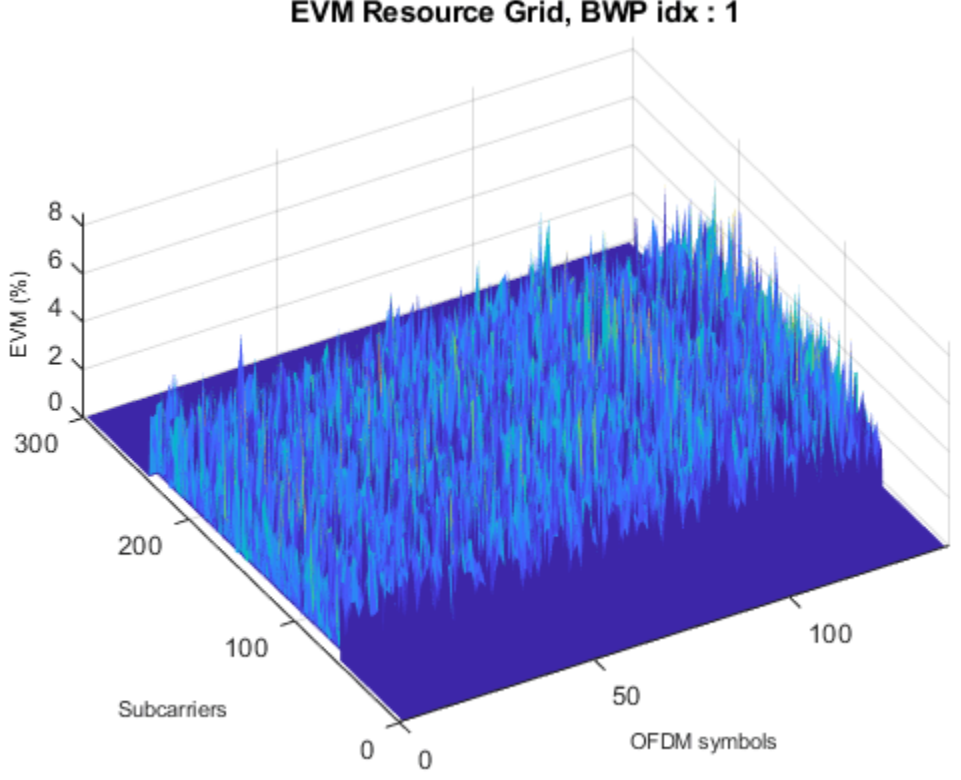
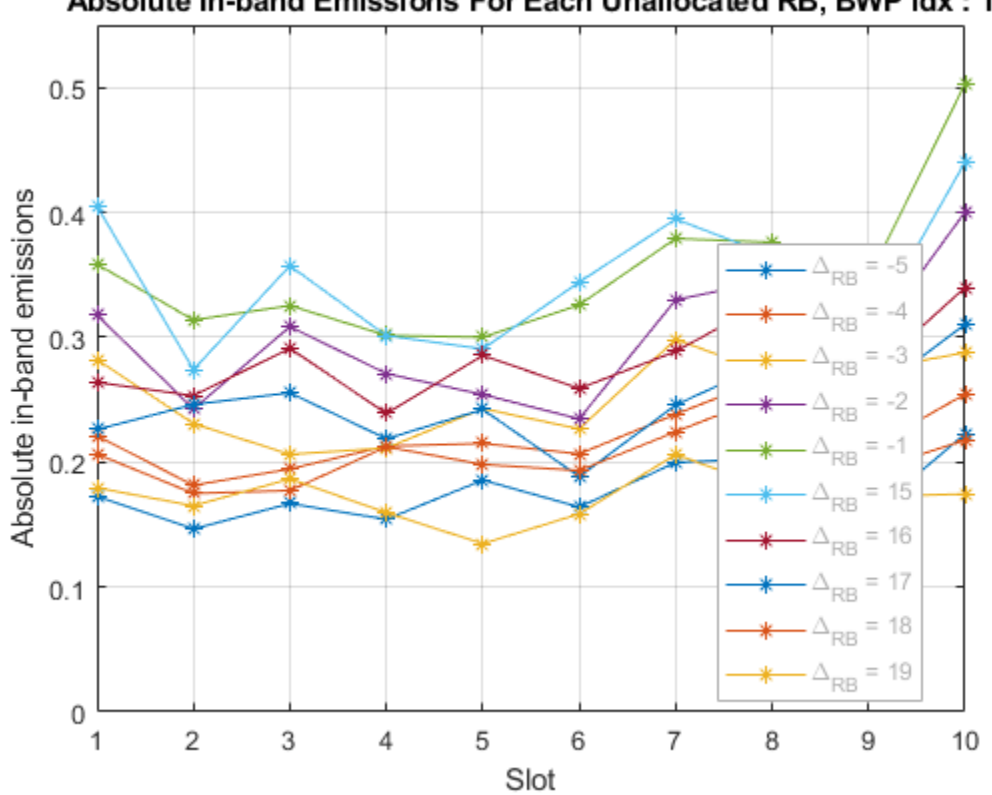

Absolute In-band Emissions For Each Unallocated RB, BWP idx: 1

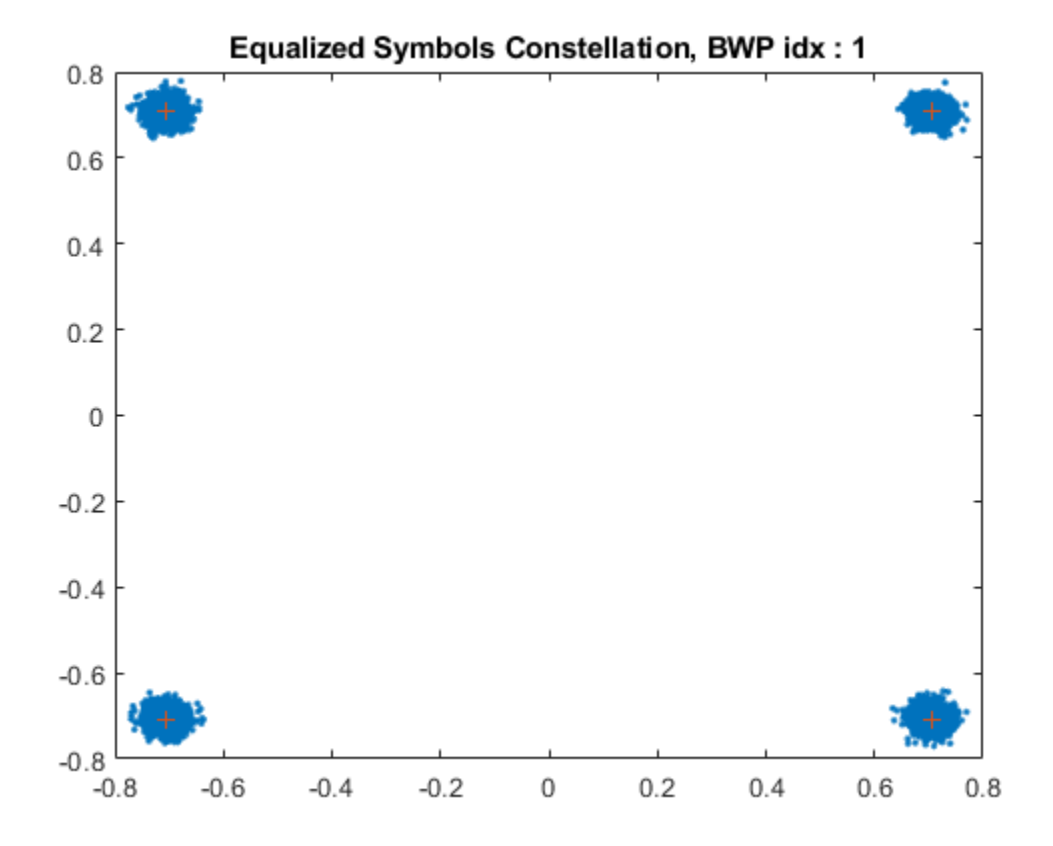

#### **Local functions**

```
function plotNonLinearCharacteristic(memoryLessNonlinearity)
% Plot the nonlinear characteristic of the power amplifier (PA) impairment
% represented by the input parameter memoryLessNonlinearity, which is a
% comm.MemorylessNonlinearity Communications Toolbox(TM) System object.
% Input samples
x = \text{complex}((1/\text{sqrt}(2))^*(-1+2^*\text{rand}(1000,1))),(1/\text{sqrt}(2))^*(-1+2^*\text{rand}(1000,1)));
% Nonlinearity
yRapp = memoryLessNonlinearity(x);
% Release object to feed it a different number of samples
release(memoryLessNonlinearity);
% Plot characteristic
figure;
plot(10*log10(abs(x).^2),10*log10(abs(x).^2));
hold on;
grid on
plot(10*log10(abs(x).^2),10*log10(abs(yRapp).^2),'.');
xlabel('Input Power (dBW)');
ylabel('Output Power (dBW)');
title('Nonlinearity Impairment')
```

```
legend('Linear characteristic', 'Rapp nonlinearity','Location','Northwest');
end
```
# **See Also**

## **Related Examples**

- • ["5G NR-TM and FRC Waveform Generation" on page 6-2](#page-569-0)
- • ["NR Phase Noise Modeling and Compensation" on page 3-16](#page-337-0)

# **5G NR Downlink Carrier Aggregation, Demodulation, and Analysis**

This example shows how to generate, aggregate, and demodulate multiple downlink carriers using 5G Toolbox™ features.

#### **Introduction**

This example generates an NR waveform with carrier aggregation (CA). To perform carrier aggregation, the example calculates the frequency offsets for the intraband contiguous CA case, as described in TS 38.104 Section 5.3A. The example also supports customized intraband noncontiguous and interband CA scenarios.

To generate an aggregated downlink waveform, the example configures a standard-compliant downlink fixed reference channel (FRC) for each component carrier. TS 38.101-1 Annex A.3 defines the physical downlink shared channel (PDSCH) FRCs for FR1 and TS 38.101-2 Annex A.3 defines the PDSCH FRCs for FR2. For the FRC waveform generation, you can specify the channel bandwidth, the subcarrier spacing, the modulation, the duplexing mode, and the cell ID. For more information on how to generate DL FRCs, see ["5G NR-TM and FRC Waveform Generation" on page 6-2.](#page-569-0)

After generating the component carriers (CCs), the example resamples the waveforms to a common sample rate and combines the CCs to generate the aggregated waveform.

Finally, the example filters and downsamples a selected CC to perform EVM measurements and PDSCH decoding.

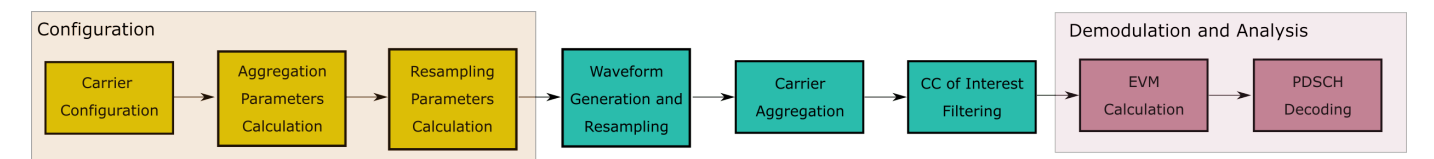

#### **Selection of Component Carrier Parameters**

The vector ChannelBandwidths specifies the bandwidth for each CC. The length of this vector corresponds to the number of CCs. The elements of ChannelBandwidths must be in the set {5, 10, 15, 20, 25, 30, 40, 50, 60, 70, 80, 90 100} MHz for FR1 and in the set {50, 100, 200, 400} MHz for FR2. TS 38.101-1 Section 5.5A.1 Table 5.5A.1-1 and TS 38.101-2 Section 5.5A.1 Table 5.5A.1-1 list the valid combinations of bandwidths for FR1 and FR2 carrier aggregation, respectively.

If the ccSpacings vector is empty, the example calculates the spacings between consecutive carriers, ccSpacings, as described in TS 38.104. To select the spacings of your choice, add the spacings to the ccSpacings vector.

```
% Configure three carriers for the aggregation. You can select a different
% number of carriers by modifying the number of elements in the
% |channelBandwidths|, |SCSs|, |modulations|, and |nCellIDs| vectors.
frequencyRange = 'FR1'; % (FR1 or FR2)
channelRaster = 100; % Channel raster in kHz (15, 60 or 100)
channelBandwidths = [60 40 40]; % Channel bandwidths in MHz
                                 % (5, 10, 15, 20, 25, 30, 40, 50, 60, 70, 80, 
                                % 90 or 100 for FR1)
                                % (50, 100, 200 or 400 for FR2)
SCSs = [30 30 30]; % Subcarrier spacings in kHz
```

```
 % (15, 30 or 60 for FR1) 
                   % (60 or 120 for FR2)
modulations = {'QPSK' '64QAM' '256QAM'}; % ('QPSK', '64QAM' or '256QAM' for FR1)
                                          % ('QPSK', '16QAM' or '64QAM' for FR2)
nCellIDS = [1 2 3]; % Cell IDsduplexMode = 'TDD'; % Duplex mode ('TDD' or 'FDD')
sv = '15.2.0'; % Standard version ('15.1.0', '15.2.0' or '15.7.0')
numSubframes = 10; % Number of subframes to generate per carrier
% Choose the spacings between consecutive carriers, |ccSpacings|, or leave
% the vector empty for calculating the spacings, as described in TS 38.104
% Section 5.3A
ccSpacings = []; % MHz
% Select the CC to demodulate
CCofInterest = 2;
% Verify the number of CCs, channel bandwidths, subcarrier spacings,
% modulations, and spacings. Additionally, check that the spacings are
% greater than 0.
hNRVerifyCarrierParameters(length(channelBandwidths),length(SCSs),...
     length(modulations),length(nCellIDs),ccSpacings);
```
#### **Component Carrier Configuration**

Generate a configuration structure for each CC using hNRReferenceWaveformGenerator. Store the configuration structures for all CCs in a cell array.

```
% Establish the number of component carriers 
numCC = length(channelBandwidths);
% CC configuration
referenceChannel = cell(1, numCC);wavegen = cell(1, numCC);for i = 1: numCC
     % Select a reference channel, FRC, based on the chosen modulation and
     % frequency range
    referenceChannel{i} = strcat('DL-FRC-',frequencyRange,'-',modulations{i});
    % Create a generator object for the above PDSCH FRC reference channel
   wavegen{<math>i</math> = hNRReferenceWaveformation (referenceChannel{i}, ... channelBandwidths(i),SCSs(i),duplexMode,nCellIDs(i),sv);
end
```
#### **Carrier Aggregation Parameters Calculation**

To perform the carrier aggregation, you must calculate the frequency parameters described in TS 38.104, Sections 5.3 and 5.4.

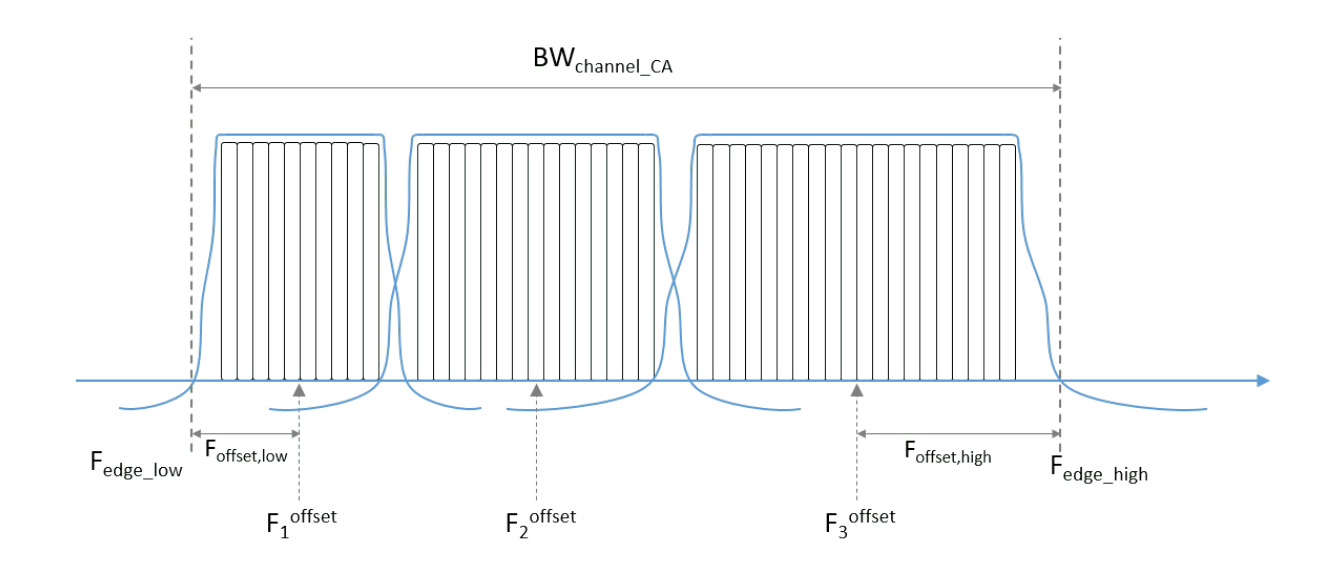

- Fc\_offset is a vector containing the center frequency of each CC at baseband
- F offset low is the frequency offset from the lower Fc offset to the lower aggregated bandwidth edge
- F\_offset\_high is the frequency offset from the upper Fc\_offset to the upper aggregated channel bandwidth edge
- F edge low is the lower edge of the aggregated channel bandwidth
- F\_edge\_high is the upper edge of the aggregated channel bandwidth
- BW channel CA is the aggregated channel bandwidth of all CCs

Center the lower carrier component at baseband (Fc offset(1) = 0 Hz) and compute the center frequency for the rest of the CCs. To determine the center frequencies by following the method described in TS 38.104 Section 5.3A, you must calculate the minimum guardbands and the minimum CC spacings. Alternatively, to select your own center frequencies, choose a nonempty ccSpacings vector.

```
% Get the largest SCS configuration, |SCSConfig|, among the SCS
% configurations supported for each two consecutive channel bandwidths to
% obtain the minimum guardband, as described in TS 38.104 Section 5.4.1.2.
table = hGetGBTable(frequencyRange); % Minimum guardband table
if isequal(frequencyRange,'FR1')
    if any(channelBandwidths(:) == 5)
        SCSConfig = 1; else
        SCSConfig = 2; end
else
    SCSConfig = 3;end
% Calculate the minimum guardband, as described in TS 38.104 Section 5.3.3
% Table 5.3.3-1 for FR1 and Table 5.3.3-1 for FR2, to obtain the minimum CC
% spacings.
minimumGuardBand = zeros(1,numCC);
```

```
NDLRB = zeros(1, numCC);scs = strcat(num2str(2^SCSConfig*15),'kHz'); % Common SCS in kHz to extract 
                                               % minimum guardband 
for i = 1: numCC
   NDLRB(i) = wavegen\{\}i.Config.SCSCarriers\{1\}.NSizeGrid;
   minimumGuardBand(i) = table{{scs},{strcat(num2str(channelBandwidths(i)),...
         'MHz');}}; % kHz
    minimumGuardBand(i) = minimumGuardBand(i) *1e-3; % MHzend
% Compute the minimum CC spacings, as defined in TS 38.104 Section
% 5.4.1.2. Use these spacings to calculate the center frequencies and for
% filtering each CC.
minCCSpacing = zeros(1, numCC-1); % Minimum CC spacingfor k = 2: numCC
    minCCSpacing(k-1) = hNRCarrierAggregationChannelSpacing( ...channelBandwidths(k-1), channelBandwidths(k), minimumGuardBand(k-1), ...
         minimumGuardBand(k),channelRaster,SCSConfig); % MHz
end
% Determine the center frequency for each CC with respect to 0 Hz.
% Initially, the lower carrier frequency is at baseband (Fc offset(1) = 0 Hz).
Fc offset = zeros(1,numCC);
if isempty(ccSpacings)
     ccSpacings = minCCSpacings;
end
for k = 2:numCCFc_offset(k) = Fc_offset(k-1) + ccSpacings(k-1); % MHz
end
```
Calculate the frequency offsets from the lower and upper center frequencies to the lower and upper aggregated bandwidth edges, respectively, as described in TS 38.104 Section 5.3A.

F offset low =  $(NDLRB(1)*12+1)*(SCSS(1)*1e-3)/2 + minimumGuardBand(1); % MHz$ F\_offset\_high =  $(NDLRB(end)*12-1)*(SCSS(end)*1e-3)/2 + minimumGuardBand(end); %MHz$ 

Compute the lower and upper edges of the aggregated channel bandwidth, TS 38.104 Section 5.3A.

F edge low = Fc offset(1) - F offset low; % MHz F\_edge\_high = Fc\_offset(end) + F\_offset\_high; % MHz

Calculate the aggregated channel bandwidth, TS 38.104 Section 5.3A

BW channel CA = F edge high - F edge low; % MHz fprintf('BW channel CA: %0.4f MHz\n',BW channel CA);

```
BW_channel_CA: 141.0800 MHz
```
Determine the frequency shift to center the aggregated channel bandwidth at baseband (0 Hz).

 $shiftToCenter = -1*(BW-channel CA/2 + F-edge\_low);$ 

```
% Center aggregated bandwidth at baseband
Fc_offset = Fc_offset + shiftToCenter;
F_{\text{edge\_low}} = F_{\text{c\_offset}}(1) - F_{\text{offset\_low}};F_edge_high = Fc_offset(end) + F_offset_high;
```

```
% Display frequency band edges
fprintf('F_edge_low: %0.4f MHz\n',F_edge_low);
```

```
F_edge_low: -70.5400 MHz
```
fprintf('F\_edge\_high: %0.4f MHz\n',F\_edge\_high);

F\_edge\_high: 70.5400 MHz

fprintf('F\_offset\_low: %0.4f MHz\n',F\_offset\_low);

F offset low: 30.7050 MHz

fprintf('F\_offset\_high: %0.4f MHz\n',F\_offset\_high);

F\_offset\_high: 20.6750 MHz

```
% Display carrier frequencies
fprintf('\n');
for i = 1: numCC
     fprintf('Component Carrier %d:\n',i);
     fprintf(' Fc: %0.4f MHz\n', Fc_offset(i));
end
Component Carrier 1:
    Fc: -39.8350 MHz
Component Carrier 2:
    Fc: 9.9650 MHz
Component Carrier 3:
```
Fc: 49.8650 MHz

#### **Oversampling Rate Calculation**

Calculate the required oversampling factors for each component carrier, OSRs, to use a common sampling rate for the aggregated waveform.

```
% Obtain sample rates of the component carriers
CCSR = zeros(1, numCC);
carriers = cell(1, numCC);for i = 1: numCC
    carriers{i} = ncrCarrierConfig;carriers{i}.NCellID = nCellIDS(i);
   carriers{i}.NSizeGrid = NDLRB(i);
   carriers{i}.SubcarrierSpacing = SCSs(i); carriers{i}.CyclicPrefix = wavegen{i}.Config.BandwidthParts{1}.CyclicPrefix;
    info = nr0FDMInfo(carriers{i});
    CCSR(i) = info.SampleRate; % Hzend
% Calculate the oversampling ratio for the largest BW CC to ensure the
% waveform occupies a maximum of 85% of the total bandwidth, |bwfraction|
bwfraction = 0.85; % Bandwidth utilization of 85%
OSR = (BW channel CA/bwfraction)/(max(CCSR)/1e6);% To simplify the resampling operation, choose an oversampling ratio which
% is a power of 2: calculate the next power of two above OSR
OSR = 2ceil(log2(OSR));
```

```
% Calculate the overall sample rate for the aggregated waveform
SR = OSR*max(CCSR); % Hzfprintf('\nOutput sample rate: %0.4f Ms/s\n\n',SR/1e6);
```
Output sample rate: 245.7600 Ms/s

```
% Calculate the individual oversampling factors for the component carriers
OSRs = SR./CCSR;
```
#### **Waveform Generation and Carrier Aggregation**

Call the generateWaveform function from the hNRReferenceWaveformGenerator helper file to generate the waveform for each CC. Resample each carrier to a common sample rate. Finally, use comm.MultibandCombiner to frequency modulate the carriers to the appropriate center frequency, and aggregate the CCs to form the combined waveform.

```
% Generate and aggregate the component carriers
tmwaveinfo = cell(1, numCC);
waveInfo = cell(1, numCC);resourcesInfo = cell(1, numCC);clear waveform
for i = numCC:-1:1 % Generate each CC
    [wf, waveInfo{i}, resourcesInfo{i}] = generateWaveform(wavegen{i}, ... numSubframes);
    % Resample the CCs so that they have the same sample rate 
   waveform(:,i) = resample(wf,OSRs(i),1)/OSRs(i);end
% Aggregate all CC. comm.MultibandCombiner applies the frequency offsets
% and combines the resulting signals together.
carrierAqgreqator = comm.MultibandCombiner(InputSampleRate = SR, ...FrequencyOffsets = Fc offset*1e6,...
    OutputSampleRateSource = 'Property', ... OutputSampleRate = SR);
```
waveform = carrierAggregator(waveform);

#### **Plot Carrier Aggregated Spectrum**

Display the spectrum of the carrier aggregated signal by using the hNRCarrierAggregationPlotSpectrum helper function. The spectrum plot shows the individual carrier bandwidths. This example does not upconvert the waveform to radio frequency (RF), the center of the aggregated bandwidth is at baseband (0 Hz).

```
specPlot = hNRCarrierAggregationPlotSpectrum(waveform, SR, ...
     'Power Spectrum of Carrier Aggregation',{'Signal spectrum'});
```
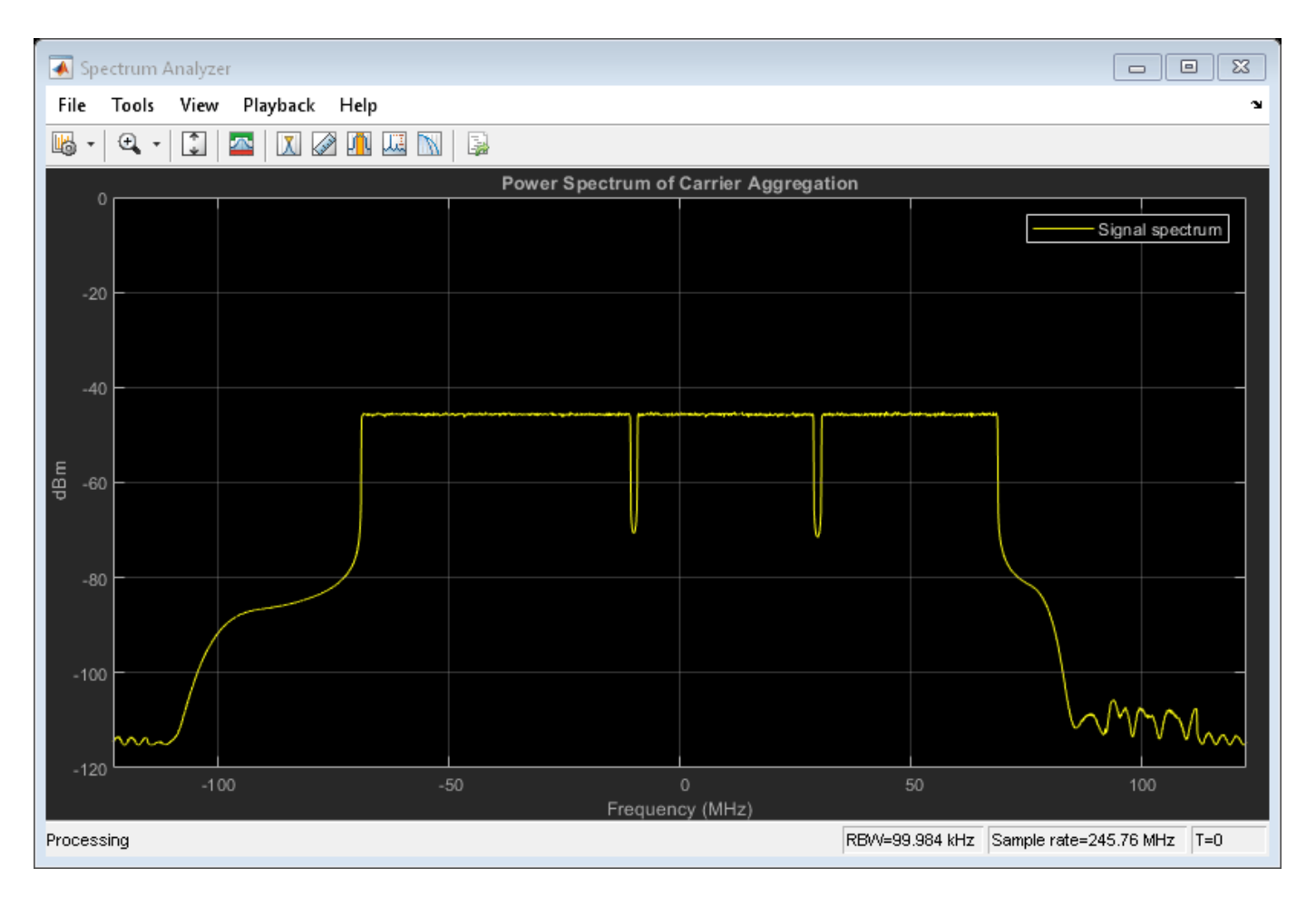

#### **CC Demodulation and Filtering**

Choose a CC, then demodulate, filter and downsample the CC of your choice, following these steps.

- Bring the CC to baseband (0 Hz)
- Calculate the passband and stopband frequencies of the filter
- Filter out the neighboring CCs by using the designed filter and downsample the CC.

```
% Verify carrier of interest ID
if CCofInterest > numCC || CCofInterest <= 0 || mod(CCofInterest,1) <= 0 error('nr5g:NRDownlinkCarrierAggregationExample:CCOutOfRange',...
         Cannot demodulate CC number %d, choose an integer number that falls between 1 and %d\n'
         CCofInterest, numCC) ;
end
fprintf(1,'Extracting CC number %d: \n', CCofInterest);
Extracting CC number 2: 
% Define downsampling filter order
filterOrder = 201;
% Precalculate the filter passband and stopband values for all CC
firPassbandVec = (NDLRB*12-1).*(SCSs*1e-3)/2 / (SR/1e6/2);
```

```
firStopbandVec = hNRCarrierAggregationStopband(minCCSpacings,NDLRB,SR,SCSs);
% Choose the passband and stopband values for the carrier of interest
firPassband = firPassbandVec(CCofInterest);
firStopband = firStopbandVec(CCofInterest);
% Pad signal with zeros to consider filter transient response length
waveform = [waveform; zeros(filterOrder*2,size(waveform,2))];
% Center the carrier of interest at 0 Hz
frequencyShifter = comm.PhaseFrequencyOffset(SampleRate = SR, \ldotsFrequencyOffset = -Fc offset(CCofInterest)*1e6);demodulatedCC = frequencyShifter(waveform);% To ease the filter design requirements, apply the downsampling in two
% stages if necessary. Use a downsampling factor of 4 in the initial stage.
% If the quality of the resulting signal is not as required, consider a
% different filter design in this initial stage.
if (firStopband < 0.1)
     % Downsample by 4 in the initial stage
   SRC = 4;demodulatedCC = resample(demodulatedCC, 1, SRC); % Update passband and stopband values
    firPassband = firPassband * SRC; firStopband = firStopband * SRC;
else
     % Do not apply an extra downsampling 
   SRC = 1;end
% Design the lowpass filter to filter out the CC of your choice
frEdges = [0 firPassband firStopband 1];
firFilter = dsp.FIRFilter;
firFilter.Numerator = firpm(filterOrder,frEdges,[1 1 0 0]);
% Display the response of the designed filter
fvtool(firFilter,'Analysis','freq');
```
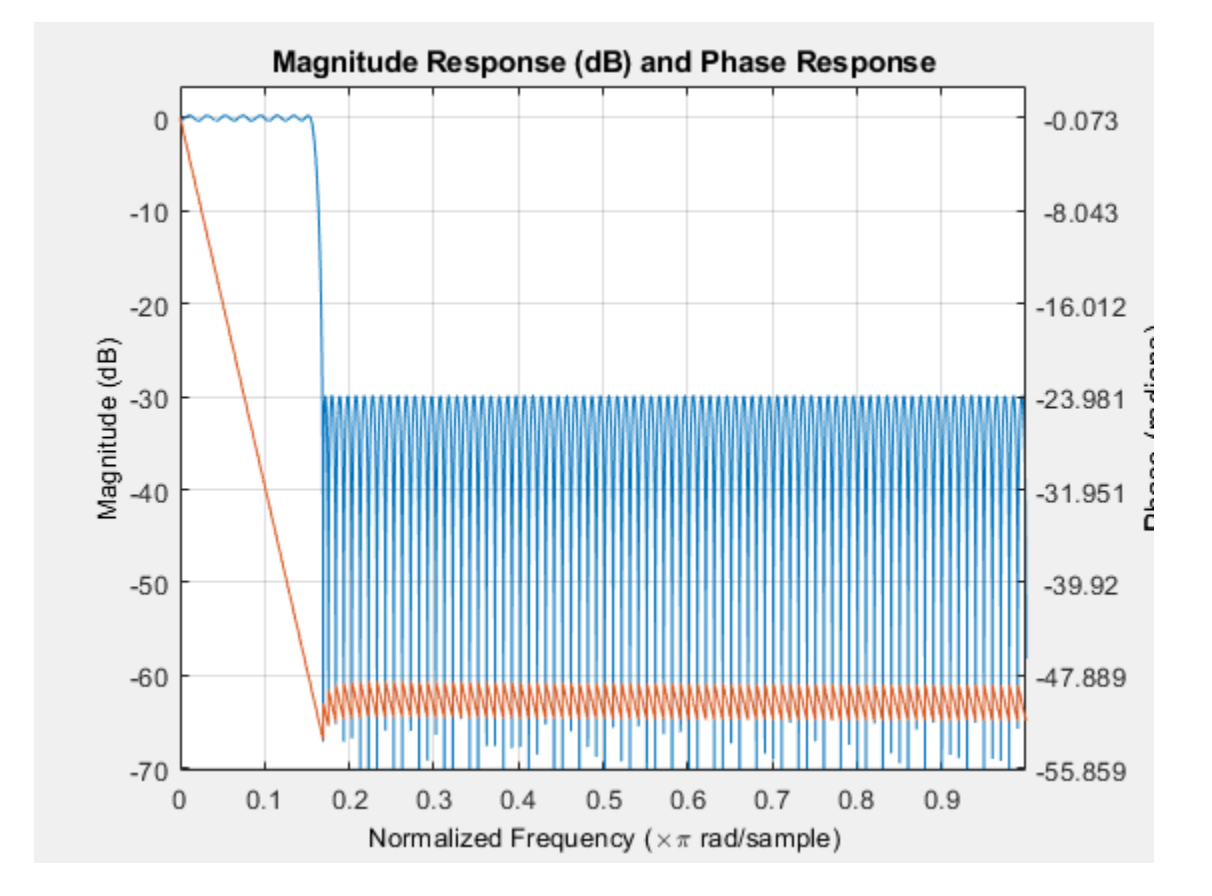

% Filter the signal to extract the component of interest  $r$ xWaveform = firFilter(demodulatedCC);

```
% Plot the demodulated and filtered spectra
filteredSpecPlot = ...
     hNRCarrierAggregationPlotSpectrum([demodulatedCC, rxWaveform],SR,...
             'Demodulated and Filtered Waveform Power Spectrum',...
             {'Carrier aggregated signal' 'Filtered signal'});
```
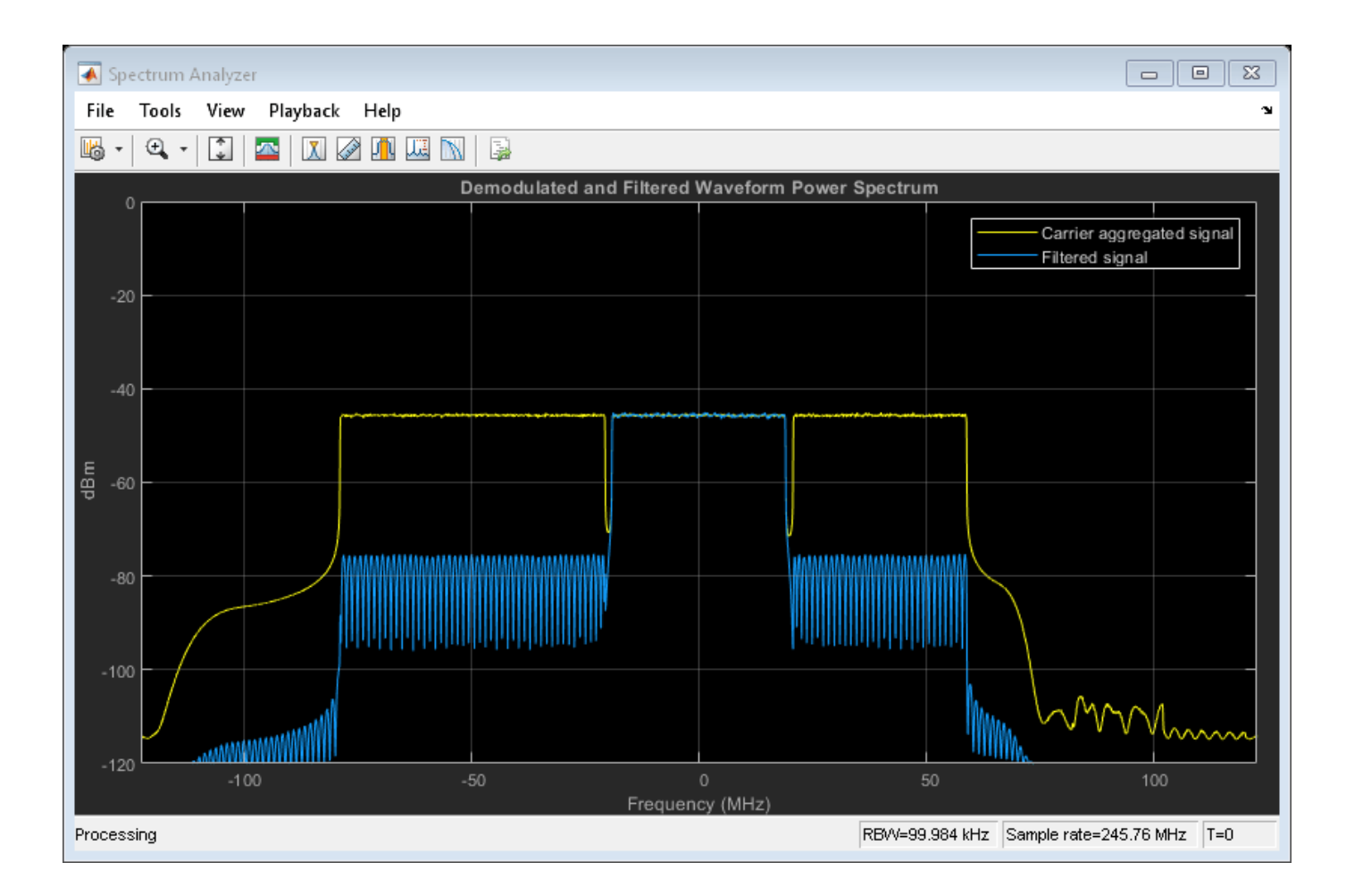

```
% Downsample the filtered carrier to its baseband rate
rxWaveform = downsample(rxWaveform,OSRs(CCofInterest)/SRC);
```
#### **EVM Measurements**

The hNRPDSCHEVM helper function returns the PDSCH EVM by performing synchronization, OFDM demodulation, channel estimation, and equalization. The function displays the EVM for each slot and frame and the overall EVM averaged over the entire input waveform. The function also plots these graphs: EVM per OFDM symbol, slot, subcarrier, and overall EVM.

```
% Parameterize the channel estimator configuration using the structure |cfg|
cfq = struct();
cfg.Evm3GPP = true; % To measure EVM as defined in TS 38.104, Annex B(FR1)
                     % / Annex C(FR2) set |Evm3GPP| to |true|. 
cfg.TargetRNTIs = [];
cfg.PlotEVM = true;
cfg.DisplayEVM = true;
cfg.Label = wavegen{CCofInterest}.ConfiguredModel{1};
% Perform EVM measurements and plot results
[evmInfo,eqSym,refSym] = hNRPDSCHEVM(wavegen{CCofInterest}.Config,...
```
EVM stats for BWP idx : 1 Low edge RMS EVM, Peak EVM, slot 1: 3.111 8.587% High edge RMS EVM, Peak EVM, slot 1: 2.795 8.020% Low edge RMS EVM, Peak EVM, slot 2: 3.008 8.550% High edge RMS EVM, Peak EVM, slot 2: 2.774 7.533% Low edge RMS EVM, Peak EVM, slot 3: 3.156 9.854% High edge RMS EVM, Peak EVM, slot 3: 2.796 7.604% Low edge RMS EVM, Peak EVM, slot 4: 2.984 8.644% High edge RMS EVM, Peak EVM, slot 4: 2.784 7.600% Low edge RMS EVM, Peak EVM, slot 5: 2.968 8.779% High edge RMS EVM, Peak EVM, slot 5: 2.774 7.659% Low edge RMS EVM, Peak EVM, slot 6: 3.106 9.877% High edge RMS EVM, Peak EVM, slot 6: 2.783 7.265% Low edge RMS EVM, Peak EVM, slot 10: 3.129 10.707% High edge RMS EVM, Peak EVM, slot 10: 2.779 8.086% Low edge RMS EVM, Peak EVM, slot 11: 3.105 9.934% High edge RMS EVM, Peak EVM, slot 11: 2.767 7.837% Low edge RMS EVM, Peak EVM, slot 12: 3.071 8.785% High edge RMS EVM, Peak EVM, slot 12: 2.780 7.284% Low edge RMS EVM, Peak EVM, slot 13: 3.010 8.784% High edge RMS EVM, Peak EVM, slot 13: 2.792 7.980% Low edge RMS EVM, Peak EVM, slot 14: 3.005 8.365% High edge RMS EVM, Peak EVM, slot 14: 2.789 7.437% Low edge RMS EVM, Peak EVM, slot 15: 2.944 8.279% High edge RMS EVM, Peak EVM, slot 15: 2.791 7.852% Low edge RMS EVM, Peak EVM, slot 16: 3.057 8.974% High edge RMS EVM, Peak EVM, slot 16: 2.788 7.686% Averaged low edge RMS EVM, frame 0: 3.051% Averaged high edge RMS EVM, frame 0: 2.784% Averaged RMS EVM frame 0: 3.051%

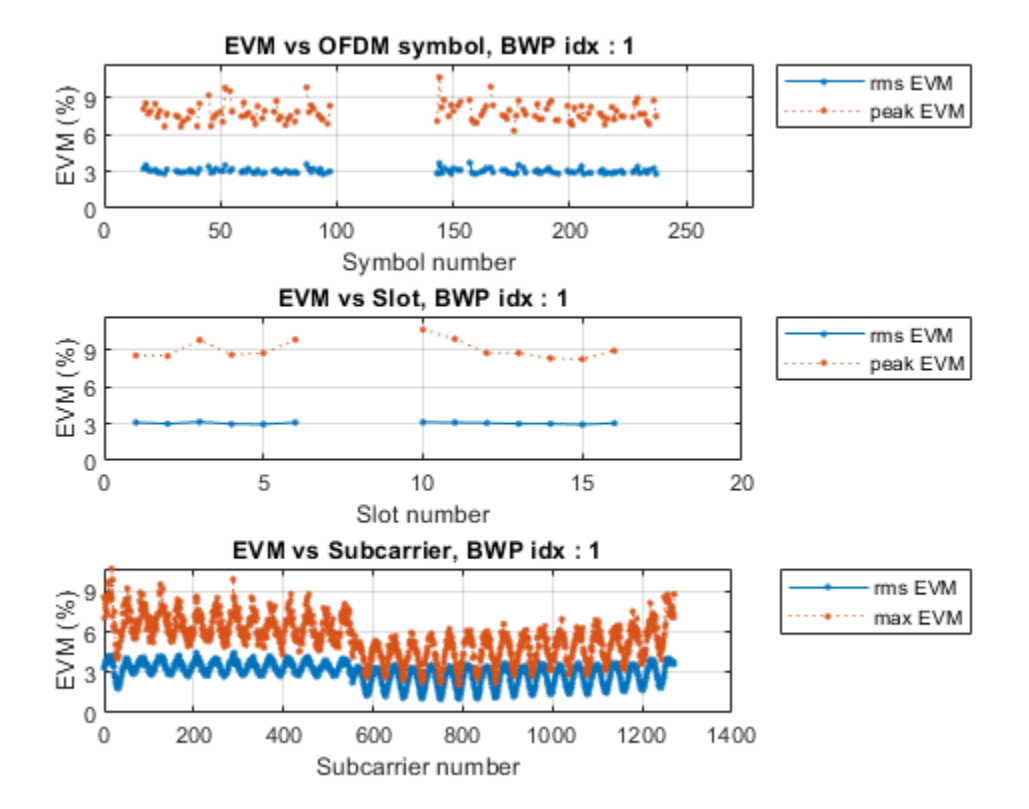

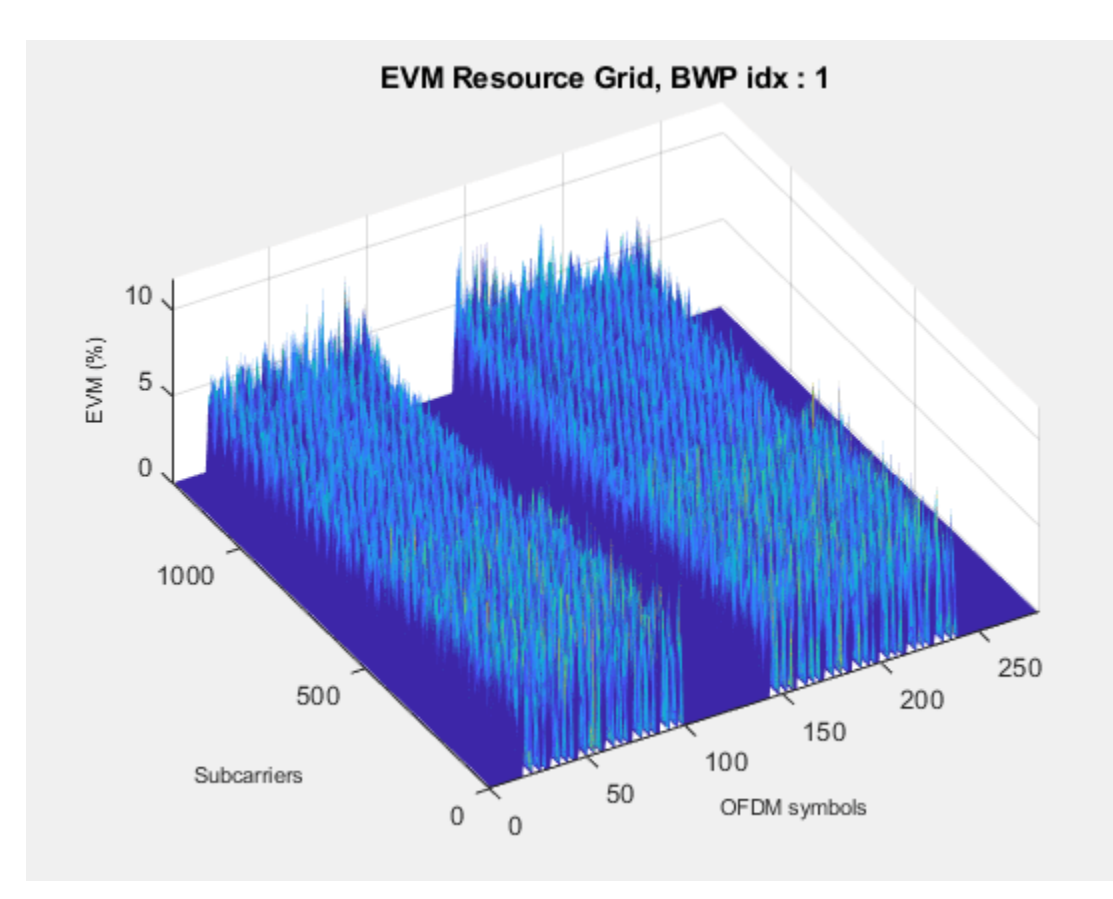

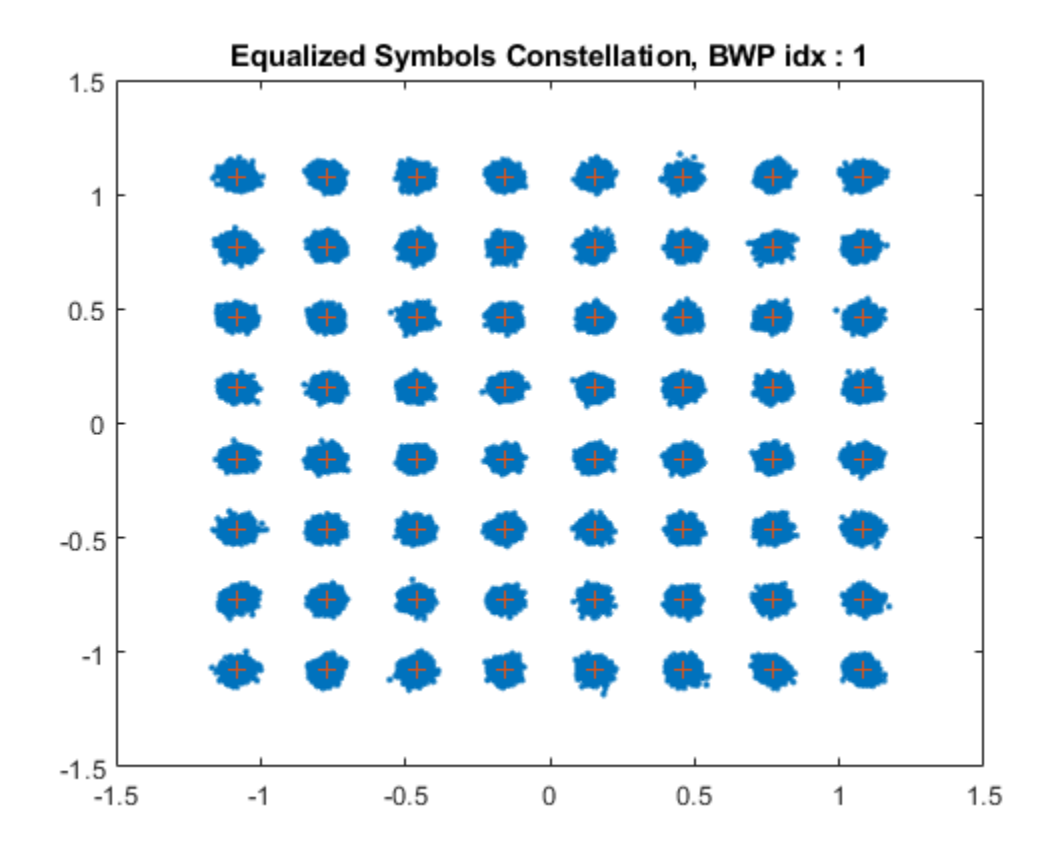

```
Averaged overall RMS EVM: 3.051%
Overall Peak EVM = 10.7065%
```
#### **PDSCH Decoding**

Decode the PDSCH of the recovered signal and check the resulting CRC for errors.

```
% Perform time synchronization on the input waveform
offset = nrTimingEstimate(carriers{CCofInterest}, rxWaveform,...
    waveInfo{CCofInterest}.ResourceGridBWP);
rxWaveform = rxWaveform(1+offset:end,:);
% Perform OFDM demodulation
rxGrid = nrOFDMDemodulate(carriers{CCofInterest},rxWaveform);
% Get the allocated slots and OFDM symbols per slot
allocatedSlots = zeros(1,size(resourcesInfo{CCofInterest}.WaveformResources.PDSCH.Resources,2));
for i=1:length(allocatedSlots)
   allocatedSlots(i) = resourcesInfo{CCofInterest}.WaveformResources.PDSCH.Resources(i).NSlot;
end
L = carriers{CCofInterest}.SymbolsPerSlot; % OFDM symbols per slot
% Create a DLSCH decoder System object
decodeDLSCH = nrDLSCHDecoder;
decodeDLSCH.MultipleHARQProcesses = false;
decodeDLSCH.TargetCodeRate = wavegen{CCofInterest}.Config.PDSCH{1}.TargetCodeRate;
decodeDLSCH.LDPCDecodingAlgorithm = 'Normalized min-sum';
decodeDLSCH.MaximumLDPCIterationCount = 6;
```

```
for NSlot=1:length(allocatedSlots)
     % Extract slot
   SlotID = allocatedSlots(NSlot);
    rxSlot = rxGrid(:,(1:L)+(SlotID*L),:); refSlot = waveInfo{CCofInterest}.ResourceGridBWP(:,(1:L)+(SlotID*L),:);
     % Perform channel estimation
     [estChannelGrid,noiseEst] = nrChannelEstimate(carriers{CCofInterest},...
         rxSlot,refSlot);
    % Get PDSCH resource elements from the received grid and channel estimate
    pdschIndices = resourcesInfo{CCofInterest}.WaveformResources.PDSCH.Resources(NSlot).ChannelIn
    [pdschRx,pdschHest] = nrExtractResources(pdschIndices,rxSlot,estChannelGrid);
     % Perform equalization
    [pdschEq,csi] = nrEqualizeMMSE(pdschRx,pdschHest,noiseEst);
    % Perform layer demapping, symbol demodulation, and descrambling
    modulation = wavegen{CCofInterest}.Config.PDSCH{1}.Modulation;
   RNTI = wavegen{CCofInterest}.Config.PDSCH{1}.RNTI;
    [dlschLLRs,rxSymbols] = nrPDSCHDecode(pdschEq,modulation,...
         carriers{CCofInterest}.NCellID,RNTI,noiseEst);
     % Scale LLRs by CSI
     csi = nrLayerDemap(csi); % CSI layer demapping
    NumCW = size(resourcesInfo{CCofInterest}.WaveformResources.PDSCH.Resources(NSlot).Codeword,2);
    for cwIdx = 1:NumCW Qm = length(dlschLLRs{cwIdx})/length(rxSymbols{cwIdx}); % Bits per symbol
        csi{cwldx} = repmat(csi{cwldx}.,Qm,1); % Expand by each bit per symbol
        dlschLLRs{cwIdx} = dlschLLRs{cwIdx} .* csi{cwIdx}(:); % Scaled symbols
     end 
    % Calculate the transport block sizes for the codewords in the slot
   trBlkSize = resourcesInfo{CCofInterest}.WaveformResources.PDSCH.Resources(NSlot).TransportBlock
    % Decode the DL-SCH transport channel
    decodeDLSCH.TransportBlockLength = trBlkSize;
   NLayers = wavegen{CCofInterest}.Config.PDSCH{1}.NumLayers;
    RVSequence = wavegen{CCofInterest}.Config.PDSCH{1}.RVSequence;
    [decbits,crc] = decodeDLSCH(dlschLLRs,modulation,NLayers,RVSequence);
    % Display the CRC status
    if crc
         disp(['Slot ' num2str(SlotID) ': CRC failed']);
    else
         disp(['Slot ' num2str(SlotID) ': CRC passed']);
     end
end
Slot 1: CRC passed
Slot 2: CRC passed
Slot 3: CRC passed
Slot 4: CRC passed
Slot 5: CRC passed
Slot 6: CRC passed
Slot 10: CRC passed
Slot 11: CRC passed
```
Slot 12: CRC passed Slot 13: CRC passed Slot 14: CRC passed Slot 15: CRC passed Slot 16: CRC passed

#### **Bibliography**

- **1** 3GPP TS 38.104 "NR; Base Station (BS) radio transmission and reception" 3rd Generation Partnership Project; Technical Specification Group Radio Access Network.
- **2** 3GPP TS 38.101-1 "NR; User Equipment (UE) radio transmission and reception; Part 1: Range 1 Standalone." 3rd Generation Partnership Project; Technical Specification Group Radio Access Network.
- **3** 3GPP TS 38.101-2 "NR; User Equipment (UE) radio transmission and reception: Part 2: Range 2 Standalone." 3rd Generation Partnership Project; Technical Specification Group Radio Access Network.

# **See Also**

#### **Functions** nrCarrierConfig

## **Related Examples**

- • ["EVM Measurement of 5G NR PDSCH Waveforms" on page 6-65](#page-632-0)
- • ["5G NR-TM and FRC Waveform Generation" on page 6-2](#page-569-0)

# **5G NR Waveform Acquisition and Analysis**

This example shows how to generate a 5G NR test model (NR-TM) waveform using the 5G Waveform Generator app and download the generated waveform to a Keysight™ vector signal generator for over-the-air transmission using the Instrument Control Toolbox™ software. The example then captures the transmitted over-the-air signal using a Keysight signal analyzer and analyzes the signal in MATLAB®.

#### **Introduction**

This example generates a 5G NR-TM waveform using the **5G Waveform Generator** app, downloads and transmits the waveform onto a Keysight vector signal generator, and then receives the waveform using a Keysight signal analyzer for waveform analysis in MATLAB. This diagram shows the general workflow.

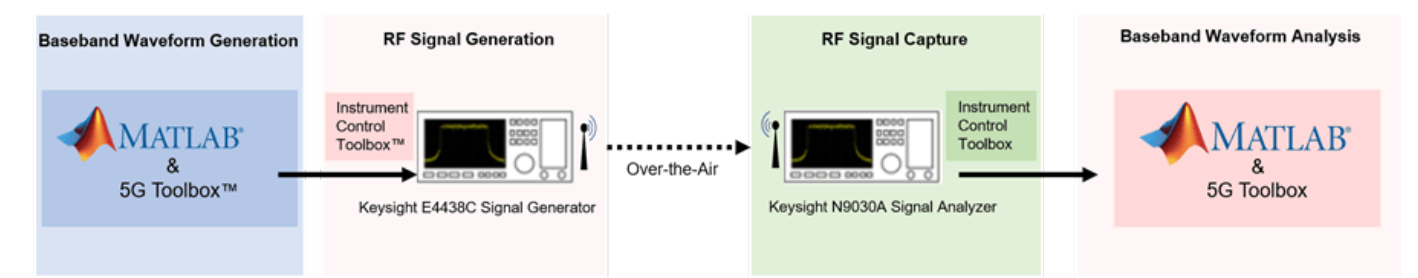

#### **Requirements**

To run this example, you need these instruments:

- Keysight E4438C ESG vector signal generator
- Keysight N9030A PXA signal analyzer

#### **Generate Baseband Waveform Using 5G Waveform Generator App**

In MATLAB, on the **Apps** tab, click the **5G Waveform Generator** app.

In the **Waveform Type** section, click **NR Test Models.** In the left-most pane of the app, you can set the parameters for the selected waveform. For this example:

- Set **Frequency range** as FR1 (410 MHz 7.125 GHz)
- Set **Test model** as NR-FR1-TM3.1 (Full band, uniform 64 QAM)
- Set **Channel bandwidth (MHz)** as 10
- Set **Subcarrier spacing (kHz)** as 30
- Set **Duplex mode** as FDD.

On the app toolstrip, click **Generate**.

```
% Set the NR-TM parameters for the receiver
nrtm = "NR-FR1-TM3.1"; % Reference channel<br>bw = "10MHz"; % Channel bandwidth
bw = "10MHz"; % Channel bandwidth
scs = "30kHz"; % Subcarrier spacing
dm = "FDD"; % Duplexing mode
```
This figure shows a 10 MHz 5G NR waveform visible at baseband.

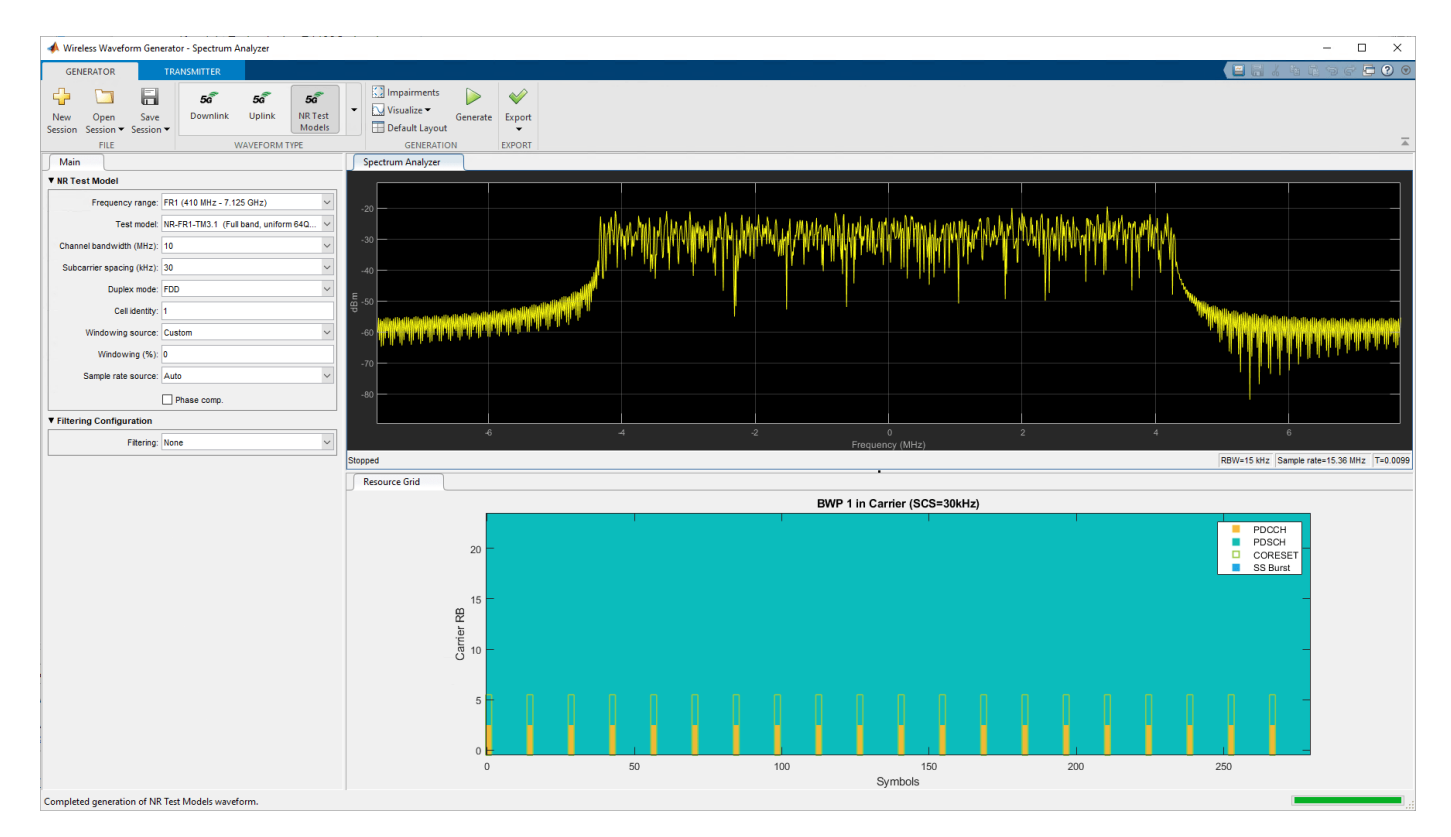

### **Transmit Over-the-Air Signal**

Download the generated signal to the RF signal generator over one of the supported communication interfaces (requires Instrument Control Toolbox). The app automatically finds the signal generator that is connected over the TCP/IP interface. On the **Transmitter** tab of the app, select Agilent/ Keysight Signal Generator SCPI from the **Driver** list. Set the **Center frequency (GHz)** parameter to 3.4 and the **Output power (dBm)** parameter to -15. The app automatically obtains the baseband sample rate from the generated waveform. To start the transmission, click **Transmit** in the toolstrip.

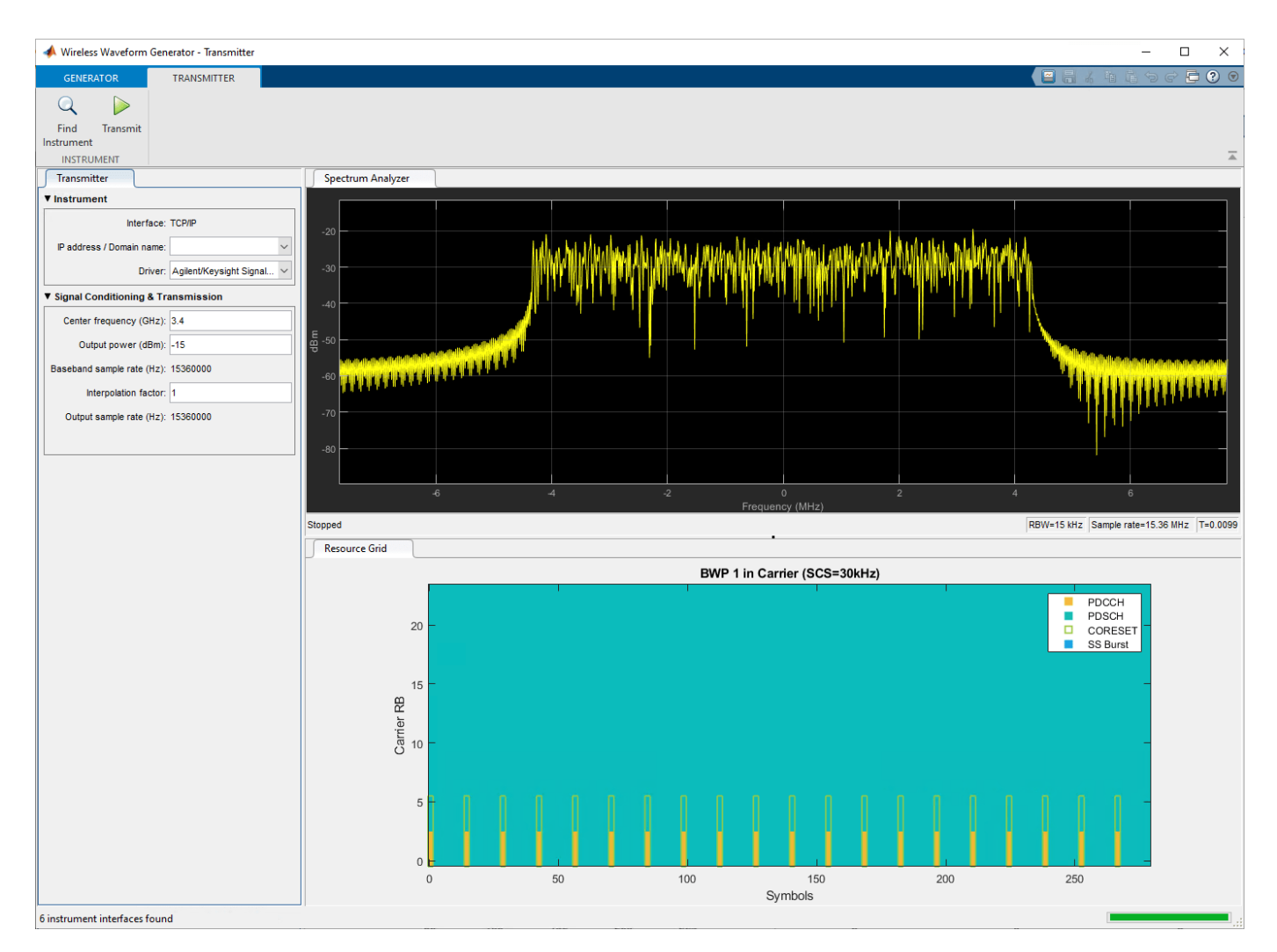

#### **Read IQ Data from a Signal Analyzer over TCP/IP**

To read the in-phase and quadrature (IQ) data into MATLAB for analysis, configure the Keysight N9030A signal analyzer using the Instrument Control Toolbox software.

Define the instrument configuration parameters based on the signal you are measuring.

```
% Set parameters for the spectrum analyzer
centerFrequency = 3.4e9; 
sampleRate = 15.36e6;measurementTime = 20e-3;mechanicalAttenuation = 0; %dBstartFrequency = 3.39e9; 
stopFrequency = 3.41e9;
resolutionBandwidth = 220e3; 
videoBandwidth = 220000;
```
Perform these steps before connecting to the spectrum analyzer.

- Find the resource ID of the Keysight N9030A signal analyzer.
- Connect to the instrument using the virtual instrument software architecture (VISA) interface.
- Adjust the input buffer size to hold the data that the instrument returns.
- Set the timeout to allow sufficient time for the measurement and data transfer.

```
foundVISA = visadevlist;
resourceID = foundVISA(foundVISA.Model == "N9030A",:).ResourceName;
resourceID = resourceID(contains(resourceID,"N9030A")); <br> % Extract resourceID which co
sigAnalyzerObj = visadev(resourceID);
sigAnalyzerObj.ByteOrder = "big-endian";
configureCallback(sigAnalyzerObj,"byte",85e6,@callbackFcn) 
signalyzerObj.Timeout = 20;
```
Reset the instrument to a known state using the appropriate standard command for programmable instruments (SCPI). Query the instrument identity to ensure the correct instrument is connected.

```
writeline(sigAnalyzerObj,"*RST");
instrumentInfo = writeread(sigAnalyzerObj,"*IDN?");
fprintf("Instrument identification information: %s",instrumentInfo);
```
Instrument identification information: Agilent Technologies,N9030A,US00071181,A.14.16

The X-Series signal and spectrum analyzers perform IQ measurements as well as spectrum measurements. In this example, you acquire time domain IQ data, visualize the data using MATLAB, and perform signal analysis on the acquired data. The SCPI commands configure the instrument and define the format of the data transfer after the measurement is complete.

```
% Set up signal analyzer mode to basic IQ mode
writeline(sigAnalyzerObj,":INSTrument:SELect BASIC");
% Set the center frequency
writeline(sigAnalyzerObj,strcat(":SENSe:FREQuency:CENTer ",num2str(centerFrequency)));
% Set the capture sample rate
writeline(sigAnalyzerObj,strcat(":SENSe:WAVeform:SRATe ",num2str(sampleRate)));
% Turn off averaging
writeline(sigAnalyzerObj,":SENSe:WAVeform:AVER OFF");
% Set the spectrum analyzer to take one single measurement after the trigger line goes high
writeline(sigAnalyzerObj,":INIT:CONT OFF"); 
% Set the trigger to external source 1 with positive slope triggering
writeline(sigAnalyzerObj,":TRIGger:WAVeform:SOURce IMMediate");
writeline(sigAnalyzerObj,":TRIGger:LINE:SLOPe POSitive");
% Set the time for which measurement needs to be made
writeline(sigAnalyzerObj,strcat(":WAVeform:SWE:TIME ",num2str(measurementTime)));
% Turn off electrical attenuation 
writeline(sigAnalyzerObj,":SENSe:POWer:RF:EATTenuation:STATe OFF");
% Set the mechanical attenuation level
writeline(sigAnalyzerObj,strcat(":SENSe:POWer:RF:ATTenuation ",num2str(mechanicalAttenuation)));
% Turn IQ signal ranging to auto
writeline(sigAnalyzerObj,":SENSe:VOLTage:IQ:RANGe:AUTO ON");
% Set the endianness of returned data
writeline(sigAnalyzerObj,":FORMat:BORDer NORMal");
```

```
% Set the format of the returned data
writeline(sigAnalyzerObj,":FORMat:DATA REAL,64");
```
Trigger the instrument to make the measurement. Wait for the measurement operation to complete, and then read-in the waveform. Before processing the data, separate the I and Q components from the interleaved data that is received from the instrument and create a complex vector in MATLAB.

```
% Trigger the instrument and initiate measurement
writeline(sigAnalyzerObj,"*TRG");
writeline(sigAnalyzerObj,":INITiate:WAVeform");
% Wait until measure operation is complete
measureComplete = writeread(sigAnalyzerObj,"*OPC?");
% Read the IQ data
writeline(sigAnalyzerObj,":READ:WAV0?");
data = readbinblock(sigAnalyzerObj,"double");
% Separate the data and build the complex IQ vector
inphase = data(1:2:end);quadrature = data(2:2:end);
```
 $r$ xWaveform = inphase+ $1i$ \*quadrature;

Capture and display the information about the most recently acquired data.

```
writeline(sigAnalyzerObj,":FETCH:WAV1?");
signalSpec = readbinblock(sigAnalyzerObj,"double");
```

```
% Display the measurement information
captureSampleRate = 1/signalSpec(1);fprintf("Sample Rate (Hz) = %s", num2str(captureSampleRate));
```

```
Sample Rate (Hz) = 15360000
```
fprintf("Number of points read =  $s$ s", num2str(signalSpec(4)));

Number of points read = 307201

fprintf("Max value of signal (dBm) =  $\frac{1}{85}$ ", num2str(signalSpec(6)));

Max value of signal  $(dBm) = -39.0019$ 

fprintf("Min value of signal  $(dBm) = %s$ ",num2str(signalSpec(7)));

Min value of signal  $(dBm) = -107.9755$ 

Plot the spectrum of the acquired waveform to confirm the bandwidth of the received signal.

```
% Ensure rxWaveform is a column vector
if ~iscolumn(rxWaveform)
     rxWaveform = rxWaveform.';
end
% Plot the power spectral density (PSD) of the acquired signal
spectrumPlotRx = dsp.SpectrumAnalyzer;
spectrumPlotRx.SampleRate = captureSampleRate;
spectrumPlotRx.SpectrumType = "Power density";
spectrumPlotRx.PowerUnits = "dBm";
```

```
spectrumPlotRx.Window = "Hamming";
spectrumPlotRx.SpectralAverages = <math>10</math>;spectrumPlotRx.YLimits = [-140 - 90];spectrumPlotRx.YLabel = "PSD";
spectrumPlotRx.ShowLegend = false;
spectrumPlotRx.Title = "Received Signal Spectrum: 10 MHz 5G NR-TM Waveform";
spectrumPlotRx(rxWaveform);
```
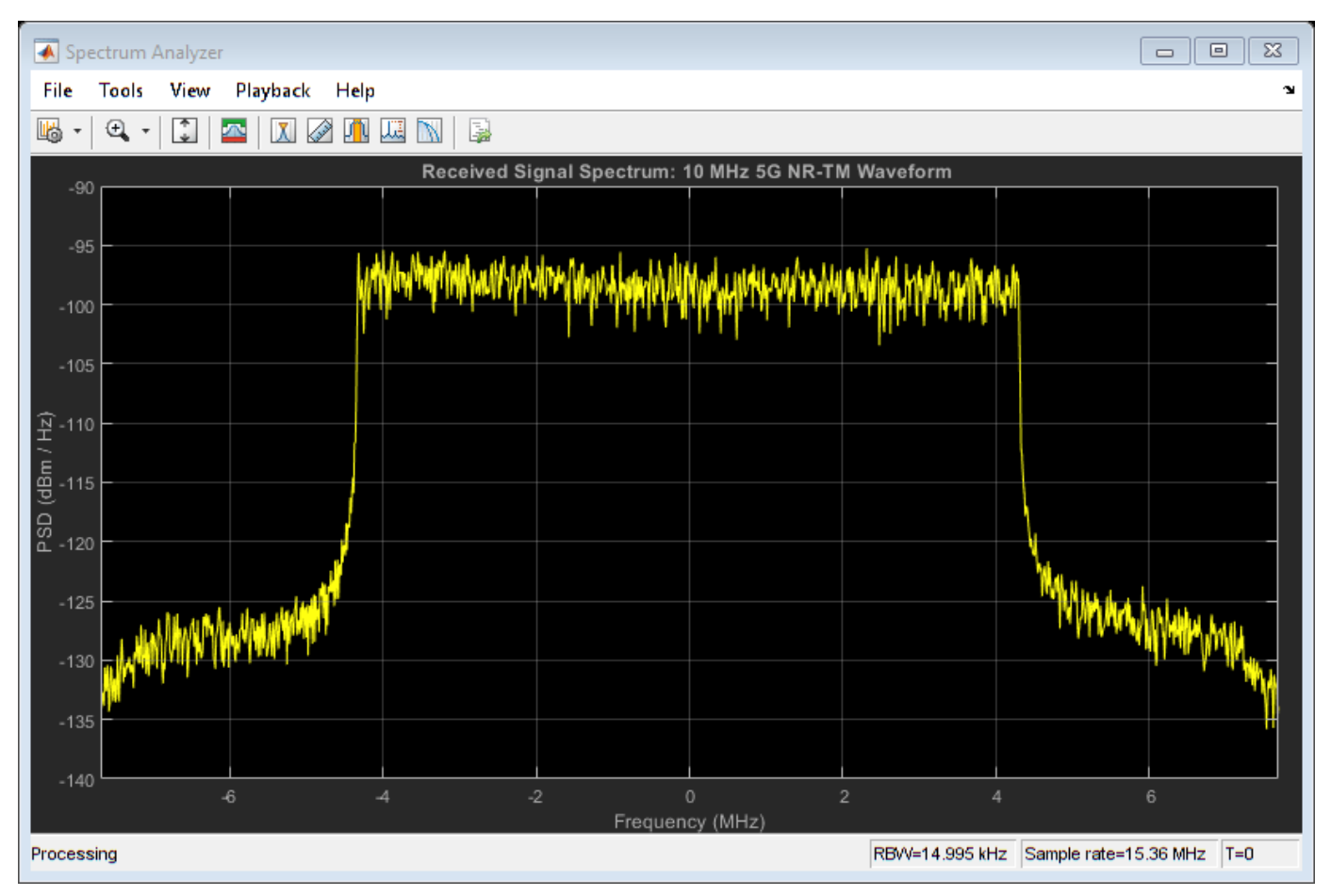

Switch the instrument to spectrum analyzer mode and compare the spectrum view generated in MATLAB with the view on the signal analyzer. Use additional SCPI commands to configure the instrument measurement and display settings.

```
% Switch back to the spectrum analyzer view
writeline(sigAnalyzerObj,":INSTrument:SELect SA");
% Set the mechanical attenuation level
writeline(sigAnalyzerObj,strcat(":SENSe:POWer:RF:ATTenuation ",num2str(mechanicalAttenuation)));
% Set the center frequency, RBW, and VBW
writeline(sigAnalyzerObj,strcat(":SENSe:FREQuency:CENTer ",num2str(centerFrequency)));
writeline(sigAnalyzerObj,strcat(":SENSe:FREQuency:STARt ",num2str(startFrequency)));
writeline(sigAnalyzerObj,strcat(":SENSe:FREQuency:STOP ",num2str(stopFrequency)));
writeline(sigAnalyzerObj,strcat(":SENSe:BANDwidth:RESolution ",num2str(resolutionBandwidth)));
writeline(sigAnalyzerObj,strcat(":SENSe:BANDwidth:VIDeo ",num2str(videoBandwidth)));
```

```
% Enable continuous measurement on the spectrum analyzer
writeline(sigAnalyzerObj,":INIT:CONT ON");
```

```
% Begin receiving the over-the-air signal
writeline(sigAnalyzerObj,"*TRG");
```
For instrument cleanup, clear the instrument connection:

```
clear sigAnalyzerObj;
```
To stop the 5G NR-TM waveform transmission, in the **Instrument** section on the app toolstrip, click **Stop Transmission**.

#### **Perform Measurements of Received 5G Waveform**

Use the generateWaveform function of the hNRReferenceWaveformGenerator helper file to extract the waveform information for a specific TM.

```
tmwavegen = hNRReferenceWaveformGenerator(nrtm,bw,scs,dm);
[~,tmwaveinfo,resourcesInfo] = generateWaveform(tmwavegen);
```
#### **Coarse Frequency Offset Compensation Using Demodulation Reference Symbols (DM-RS)**

Look for offsets in increments of 1 kHz up to 100 kHz.

```
frequencyCorrectionRange = -100e3:1e3:100e3;
[rxWaveform, coarseOffset] = DMRSFrequencyCorrection(rxWaveform,captureSampleRate,frequencyCorre
fprintf("Coarse frequency offset = % .0f Hz", coarseOffset)
```
Coarse frequency offset =  $0$  Hz

#### **Fine Frequency Offset Compensation Using DM-RS**

Look for offsets in increments of 5 Hz up to 100 Hz

```
frequencyCorrectionRange = -100:5:100;
[rxWaveform, fineOffset] = DMRSFrequencyCorrection(rxWaveform,captureSampleRate,frequencyCorrect
fprintf("Fine frequency offset = %.1f Hz", fineOffset)
```
Fine frequency offset =  $-30.0$  Hz

#### **EVM Measurements**

Use the hNRPDSCHEVM function to analyze the waveform. The function performs these steps.

- Synchronizes the DM-RS over one frame for frequency division duplexing (FDD) (two frames for time division duplexing (TDD))
- Demodulates the received waveform
- Estimates the channel
- Equalizes the symbols
- Estimates and compensates for common phase error (CPE)

Define the configuration settings for the hNRPDSCHEVM function.

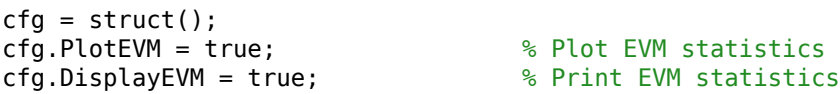

cfg.Label = nrtm; % Set to TM name of captured waveform cfg.SampleRate = captureSampleRate; % Use sample rate during capture

[evmInfo,eqSym,refSym] = hNRPDSCHEVM(tmwavegen.Config,rxWaveform,cfg);

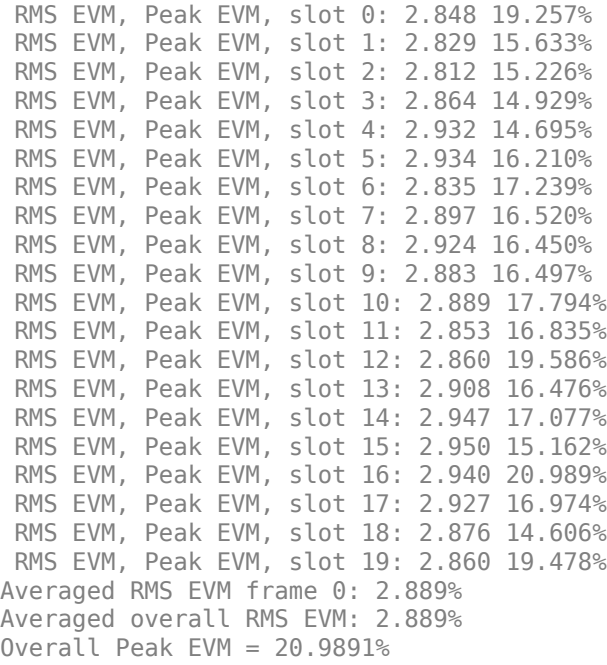

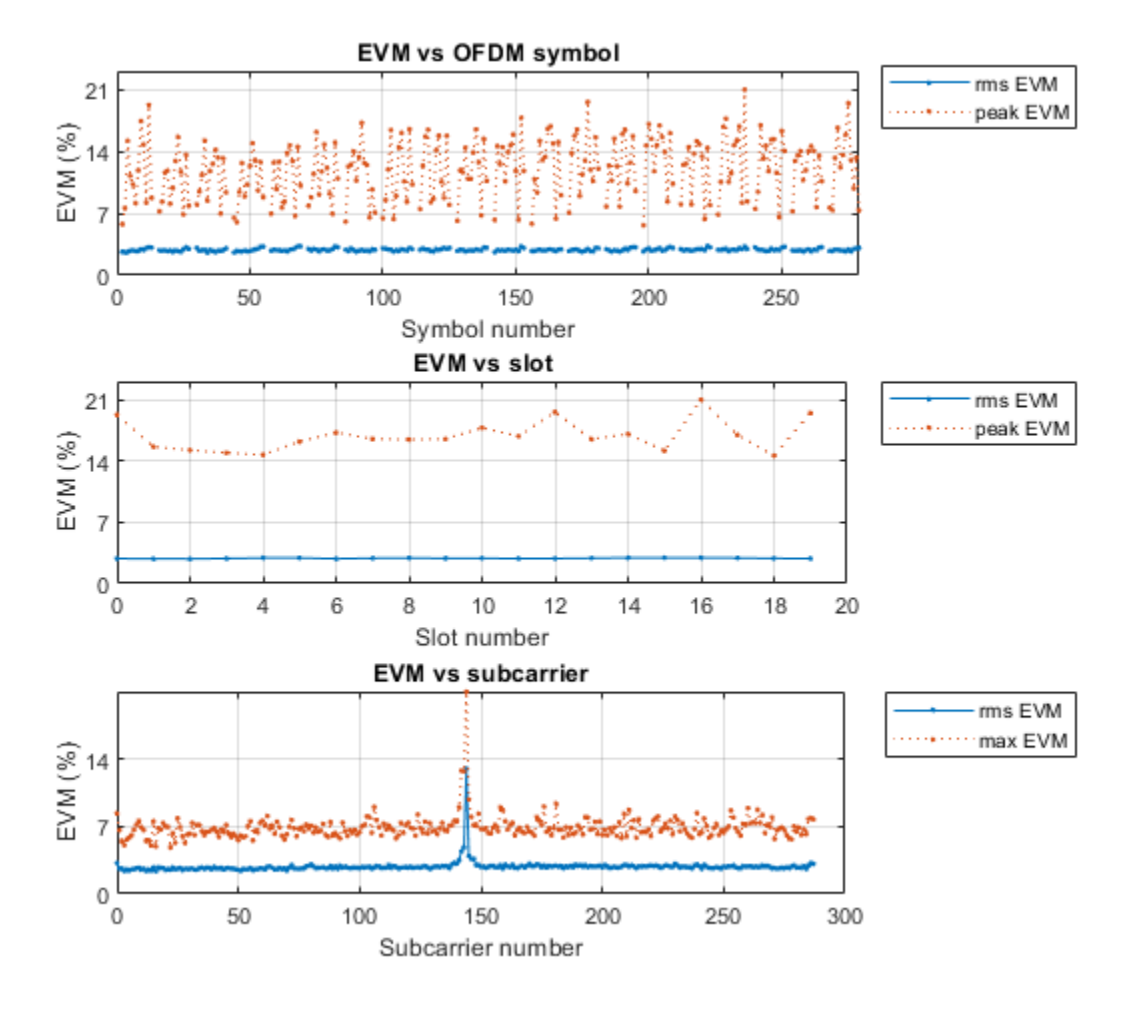

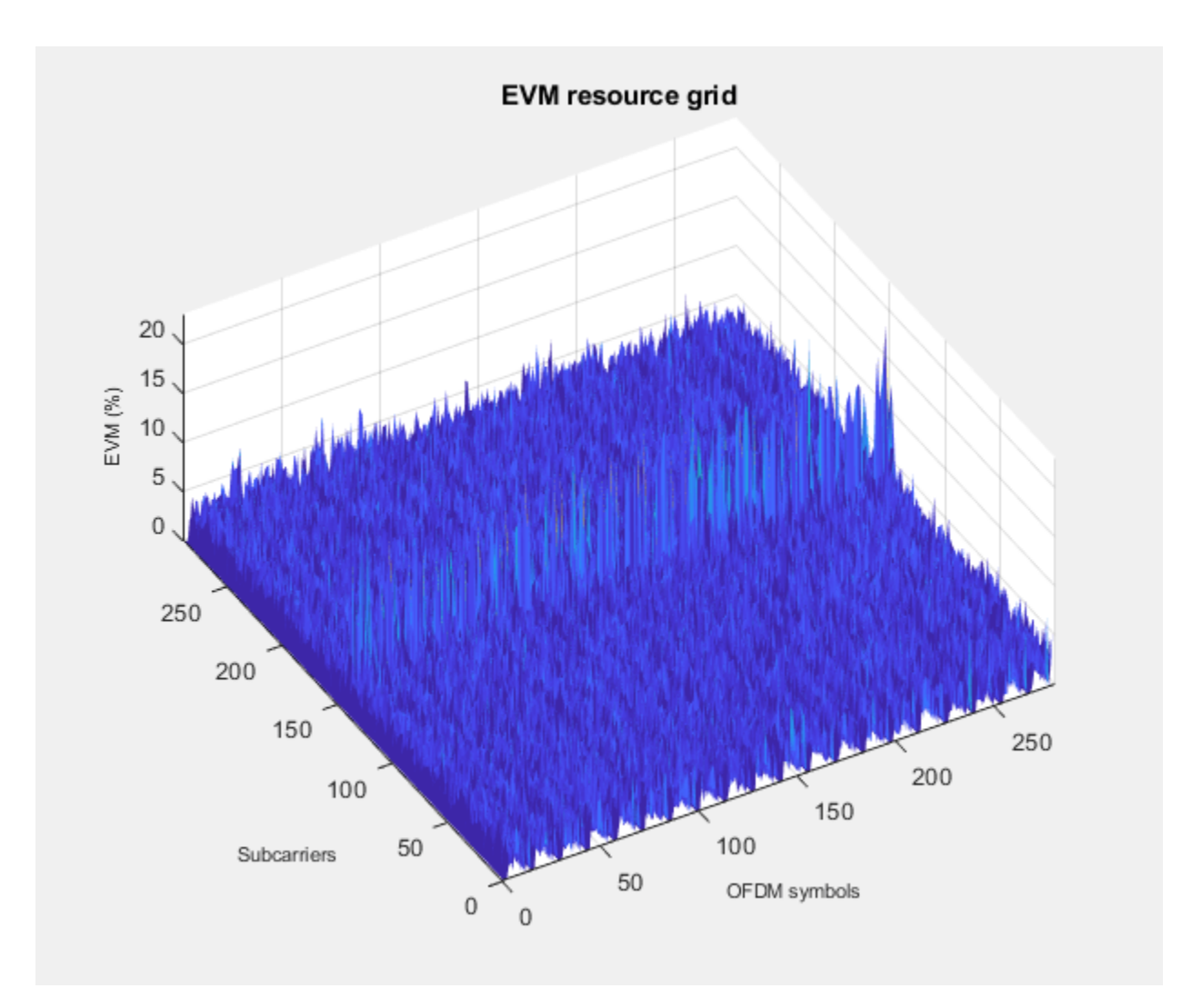

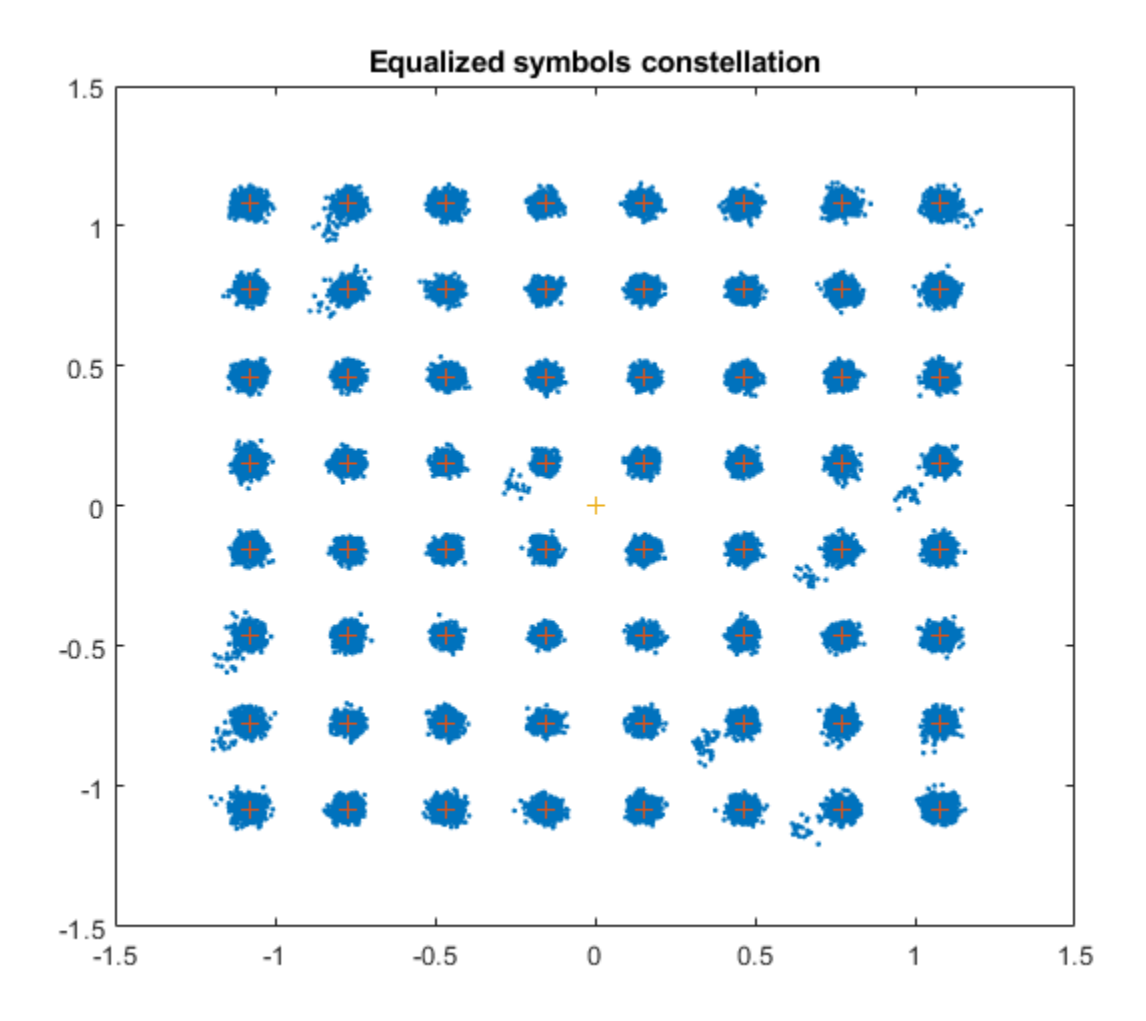

The measurements show that the demodulation of the received waveform is successful. The interference from the DC component of the spectrum analyzer to the DC subcarrier causes high EVM values in the measurements.

#### **Local functions**

These functions assist in processing the received 5G waveform.

```
function [correctedWaveform,appliedFrequencyCorrection] = DMRSFrequencyCorrection(waveform,sample
    % waveform - Waveform to be corrected. Needs to be a Nx1 column vector.
    % sampleRate - Sample rate of waveform
    % frequencyCorrectioRange - Range and granularity at which frequency
    % correction is inspected
    % tmwavegen and resourcesInfo - Outputs of generateWaveform method 
    [pdschArray,~,carrier] = hListTargetPDSCHs(tmwavegen.Config,resourcesInfo.WaveformResources)
    bwpCfg = tmwavegen.Config.BandwidthParts{1,1};
    nSlots = carrier.SlotsPerFrame;
    % Generate a reference grid spanning 10 ms (one frame). This grid
    % contains only the DM-RS and is used for synchronization.
     refGrid = referenceGrid(carrier,bwpCfg,pdschArray,nSlots);
```

```
 % Apply frequency offsets to the waveform as specified by
     % freuqnecyCorrectionRange.
    nSamples = (0:length(waveform) - 1)';
     frequencyShift = (2*pi*frequencyCorrectionRange.*nSamples)./sampleRate;
     % Each column represents an offset waveform.
    offsetWaveforms = waveform. *exp(1j*frequencyShift);
     [~,mag] = nrTimingEstimate(offsetWaveforms,carrier.NSizeGrid,...
        carrier.SubcarrierSpacing,nSlots,refGrid, ...
         "SampleRate",sampleRate);
     % Find the frequency at which the DM-RS correlation is at a maximum.
    [-, \text{index}] = \text{max}(\text{max}(\text{mag}));
    applied FrequencyCorrection = frequencyCorrection correctedWaveform = offsetWaveforms(:,index);
end
function refGrid = referenceGrid(carrier,bwpCfg,pdschArray,nSlots)
     % Create a reference grid for the required number of slots. The grid
     % contains the DM-RS symbols specified in pdschArray. The function
     % returns REFGRID of dimensions K-by-S-by-L, where K is the number of
     % subcarriers of size carrier.NSizeGrid, S is the number of symbols
     % spanning nSlots, and L is the number of layers.
     nSubcarriers = carrier.NSizeGrid * 12;
    L = carrier.SymbolsPerSlot*nSlots; entitled and the reference gradient method of OFDM symbols in the
     nLayers = size(pdschArray(1).Resources(1).ChannelIndices,2);
     bwpStart = bwpCfg.NStartBWP;
     bwpLen = bwpCfg.NSizeBWP;
     refGrid = zeros(nSubcarriers,L,nLayers); % Empty grid
     bwpGrid = zeros(bwpLen*12,L,nLayers);
     rbsPerSlot = bwpLen*12*carrier.SymbolsPerSlot;
     % Populate the DM-RS symbols in the reference grid for all slots. Place
     % bwpGrid in a carrier grid (at an appropriate location) in case the
     % BWP size is not the same as the carrier grid
    for slotIdx = carrier.NSlot + (0: nSlots-1) [~,~,dmrsIndices,dmrsSymbols] = hSlotResources(pdschArray,slotIdx);
         if ~isempty(dmrsIndices)
            for layerIdx = 1: nLayers
                if \text{layerIdx} \leq size(dmsIndices.2)dmrsIndices(:,layerIdx) = dmrsIndices(:,layerIdx) - rbsPerSlot*(layerIdx -1)
                    bwpGrid(dmrsIndices(:,layerIdx)+(slotIdx-carrier.NSlot)*rbsPerSlot) = dmrsSym
                 end
             end
             refGrid(12*bwpStart+1:12*(bwpStart+bwpLen),:,:) = bwpGrid;
         end
     end
end
```
## **See Also**

**Apps 5G Waveform Generator**

# **Code Generation and Deployment**

# **What is C Code Generation from MATLAB?**

You can use 5G Toolbox together with MATLAB Coder<sup>™</sup> to:

- Create a MEX file to speed up your MATLAB application.
- Generate ANSI®/ISO® compliant  $C/C++$  source code that implements your MATLAB functions and models.
- Generate a standalone executable that runs independently of MATLAB on your computer or another platform.

In general, the code you generate using the toolbox is portable ANSI C code. In order to use code generation, you need a MATLAB Coder license. For more information, see "Get Started with MATLAB Coder" (MATLAB Coder).

# **Using MATLAB Coder**

Creating a MATLAB Coder MEX file can substantially accelerate your MATLAB code. It is also a convenient first step in a workflow that ultimately leads to completely standalone code. When you create a MEX file, it runs in the MATLAB environment. Its inputs and outputs are available for inspection just like any other MATLAB variable. You can then use MATLAB tools for visualization, verification, and analysis.

The simplest way to generate MEX files from your MATLAB code is by using the codegen function at the command line. For example, if you have an existing function, myfunction.m, you can type the commands at the command line to compile and run the MEX function. codegen adds a platformspecific extension to this name. In this case, the "mex" suffix is added.

codegen myfunction.m myfunction\_mex;

Within your code, you can run specific commands either as generated C code or by using the MATLAB engine. In cases where an isolated command does not yet have code generation support, you can use the coder.extrinsic command to embed the command in your code. This means that the generated code reenters the MATLAB environment when it needs to run that particular command. This is also useful if you want to embed commands that cannot generate code (such as plotting functions).

To generate standalone executables that run independently of the MATLAB environment, create a MATLAB Coder project inside the MATLAB Coder Integrated Development Environment (IDE). Alternatively, you can call the codegen command in the command line environment with appropriate configuration parameters. A standalone executable requires you to write your own main.c or main.cpp function. See "Generating Standalone C/C++ Executables from MATLAB Code" (MATLAB Coder) for more information.

# **C/C++ Compiler Setup**

Before using codegen to compile your code, you must set up your C/C++ compiler. For 32-bit Windows platforms, MathWorks<sup>®</sup> supplies a default compiler with MATLAB. If your installation does not include a default compiler, you can supply your own compiler. For the current list of supported compilers, see [Supported and Compatible Compilers](https://www.mathworks.com/support/requirements/supported-compilers.html) on the MathWorks website. Install a compiler that is suitable for your platform, then read "Setting Up the C or C++ Compiler" (MATLAB Coder).

After installation, at the MATLAB command prompt, run mex -setup. You can then use the codegen function to compile your code.

# **Functions and System Objects That Support Code Generation**

For an alphabetized list of features supporting C/C++ code generation, see 5G Toolbox – Functions Filtered by C/C++ Code Generation.

# **See Also**

**Functions** codegen | mex

# **More About**

- "Code Generation Workflow" (MATLAB Coder)
- • [Generate C Code from MATLAB Code Video](https://www.mathworks.com/videos/generate-c-code-from-matlab-code-108233.html)